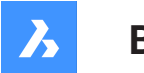

**Bricsys**®

## **システム変数リファレンス**

**製品ドキュメント**

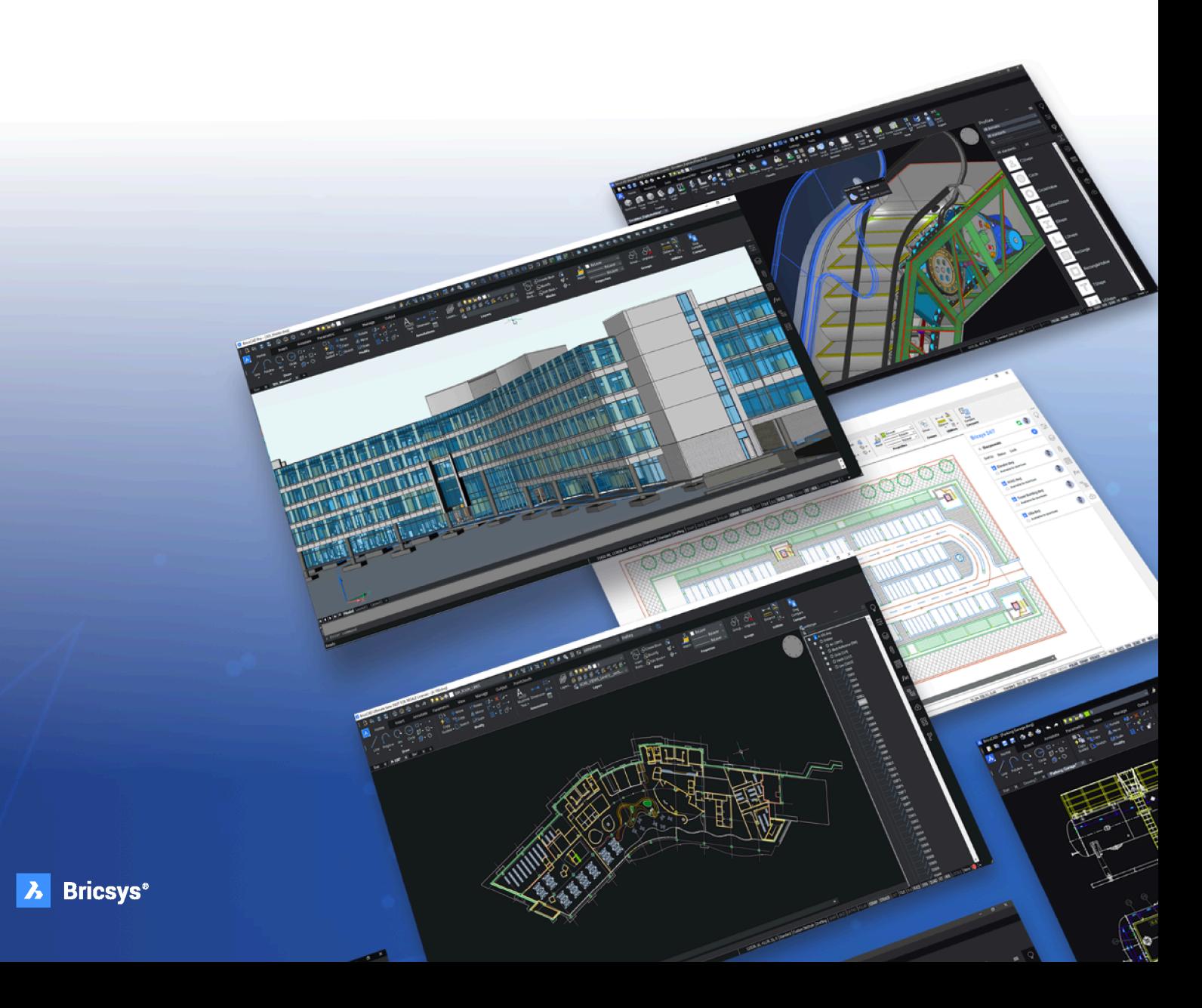

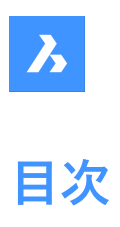

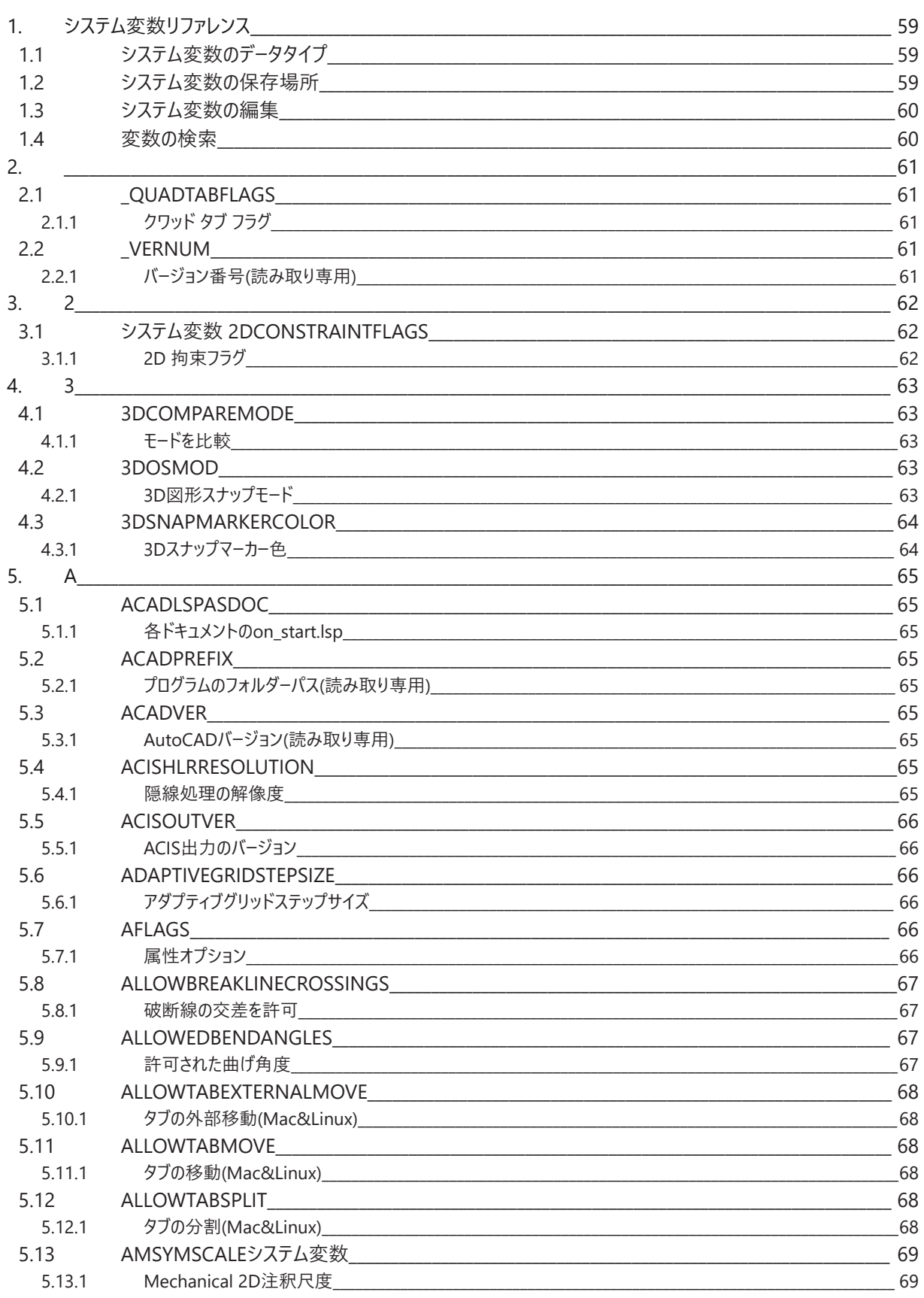

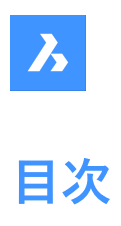

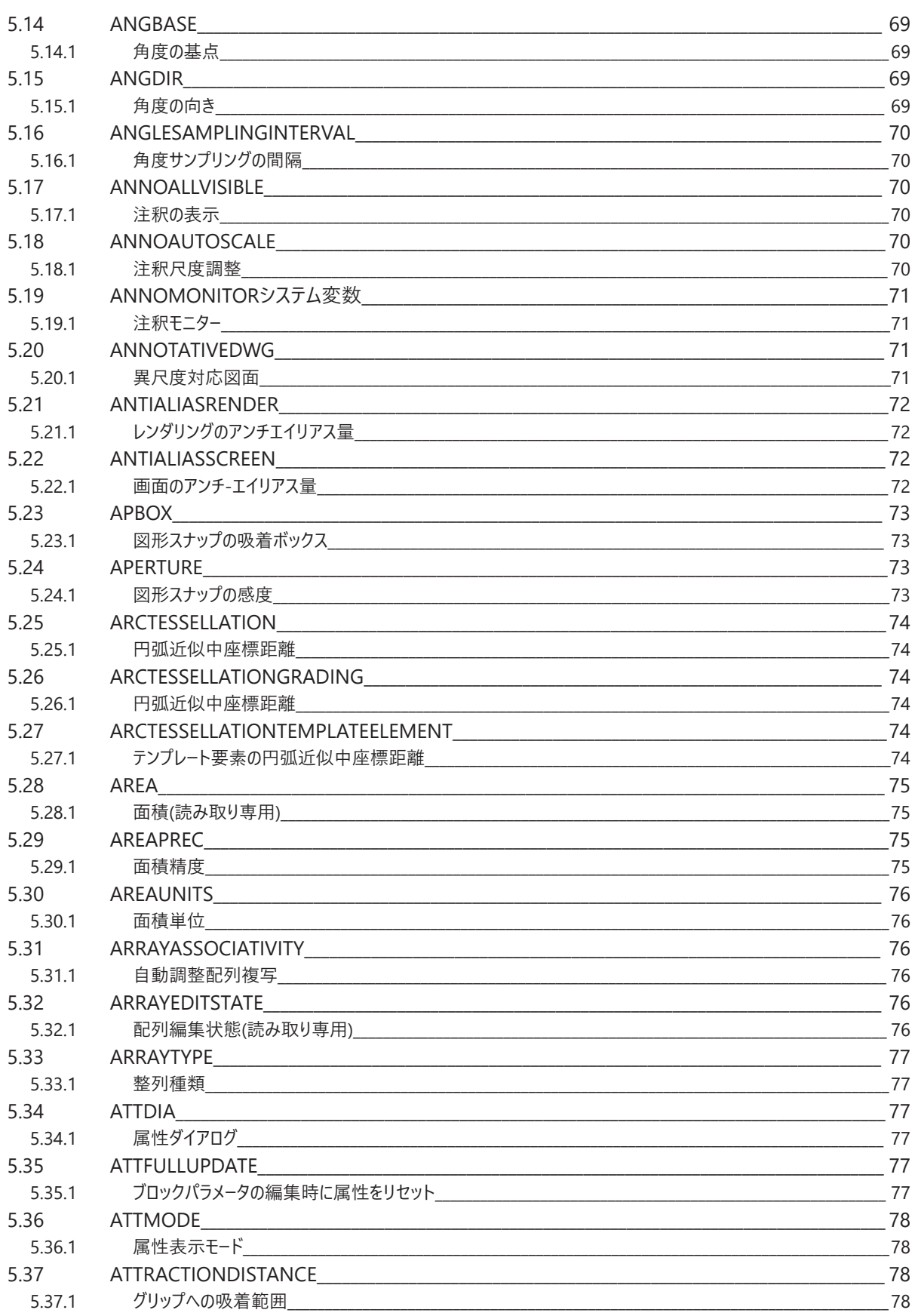

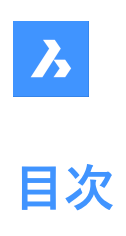

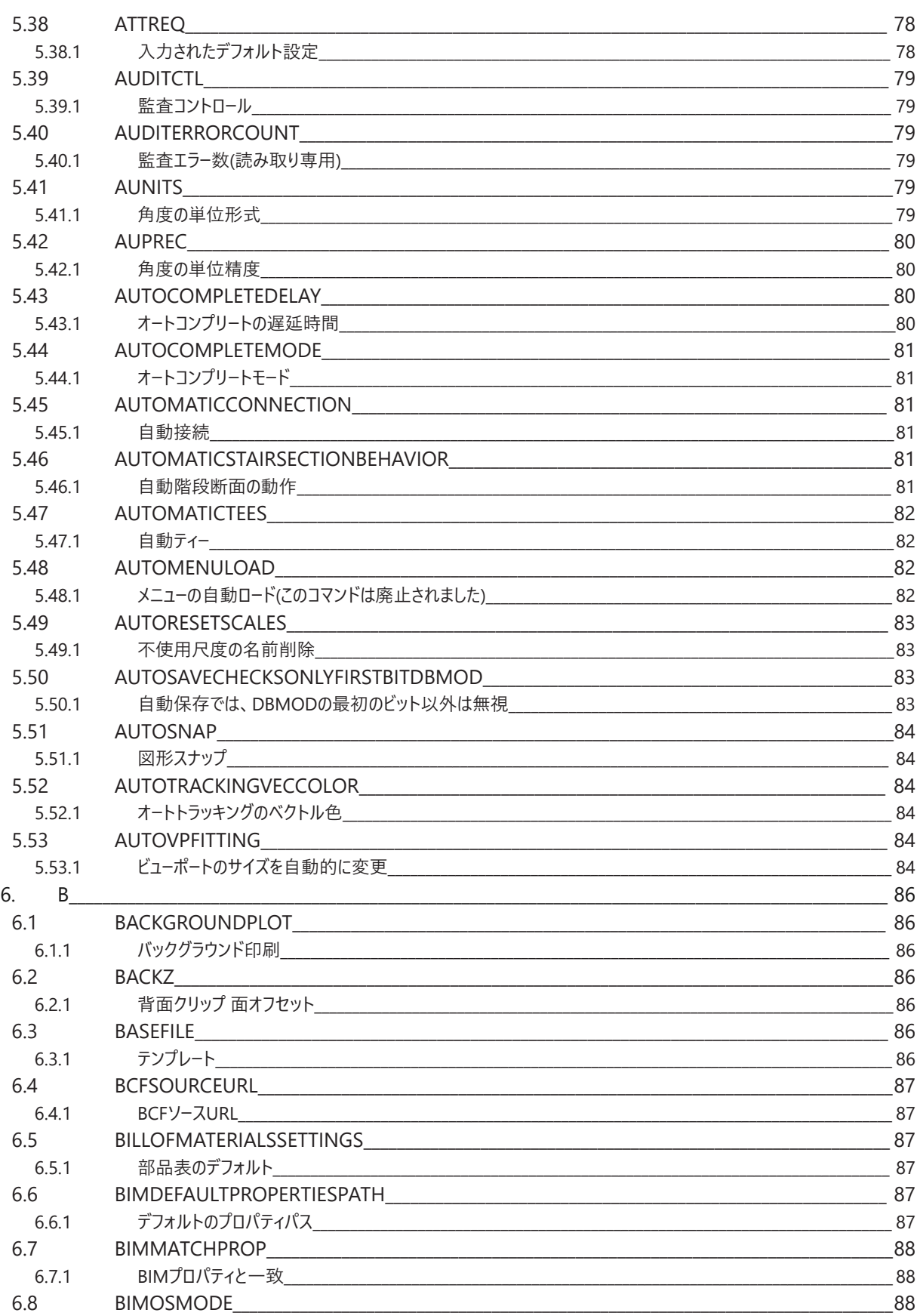

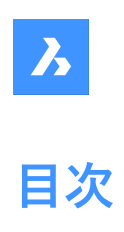

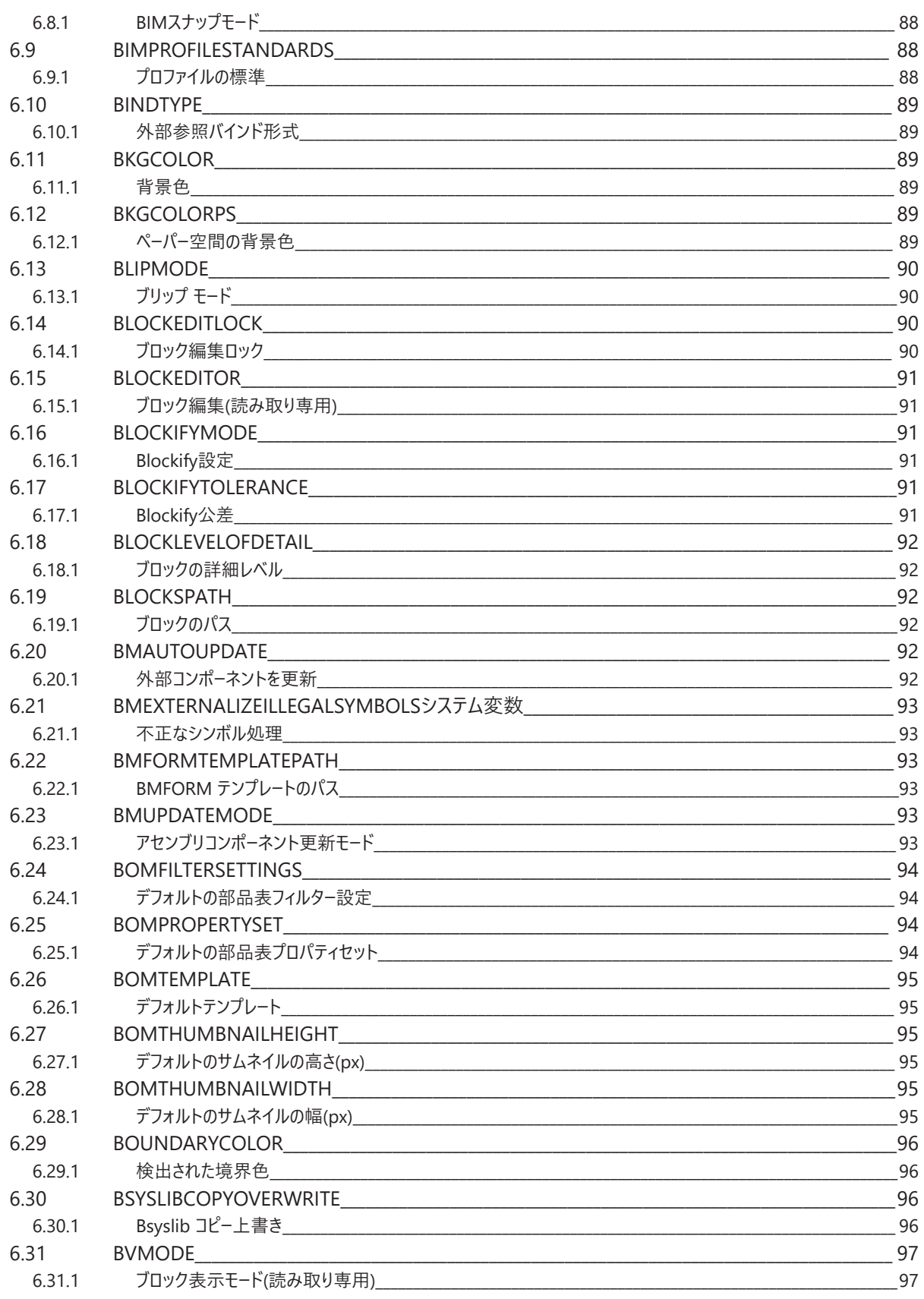

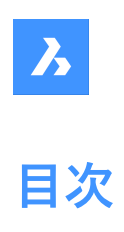

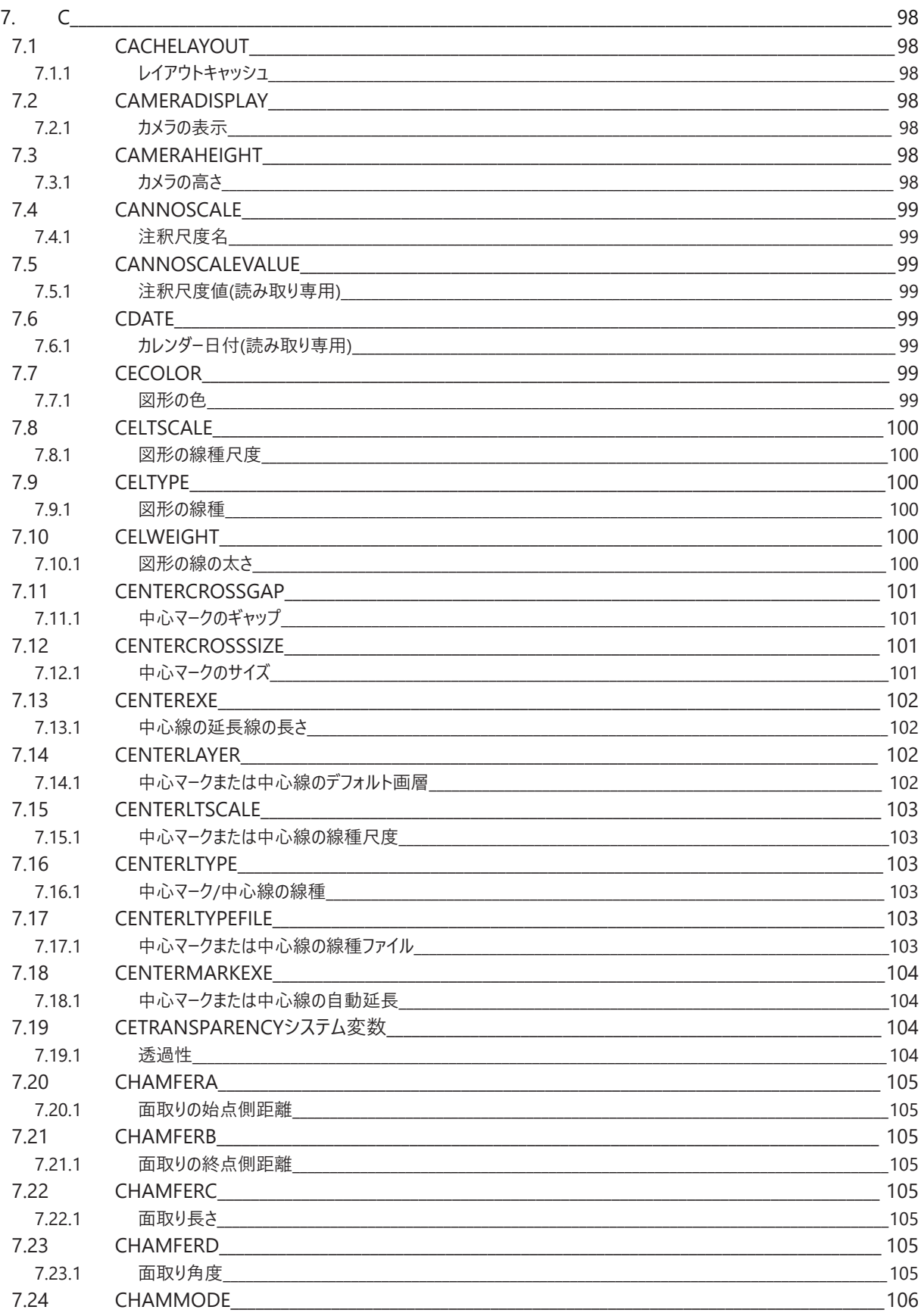

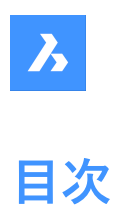

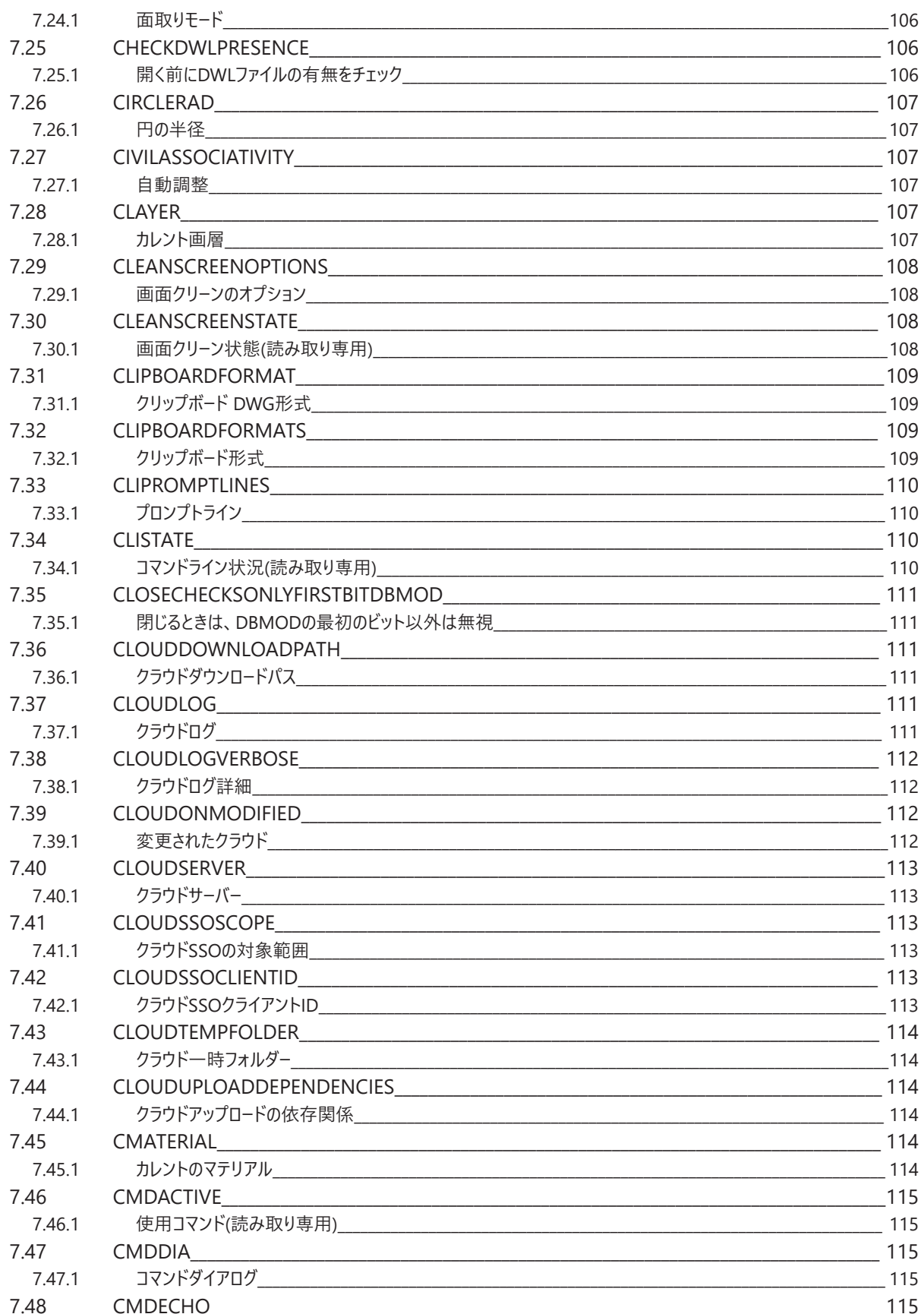

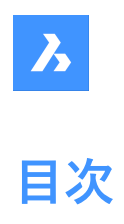

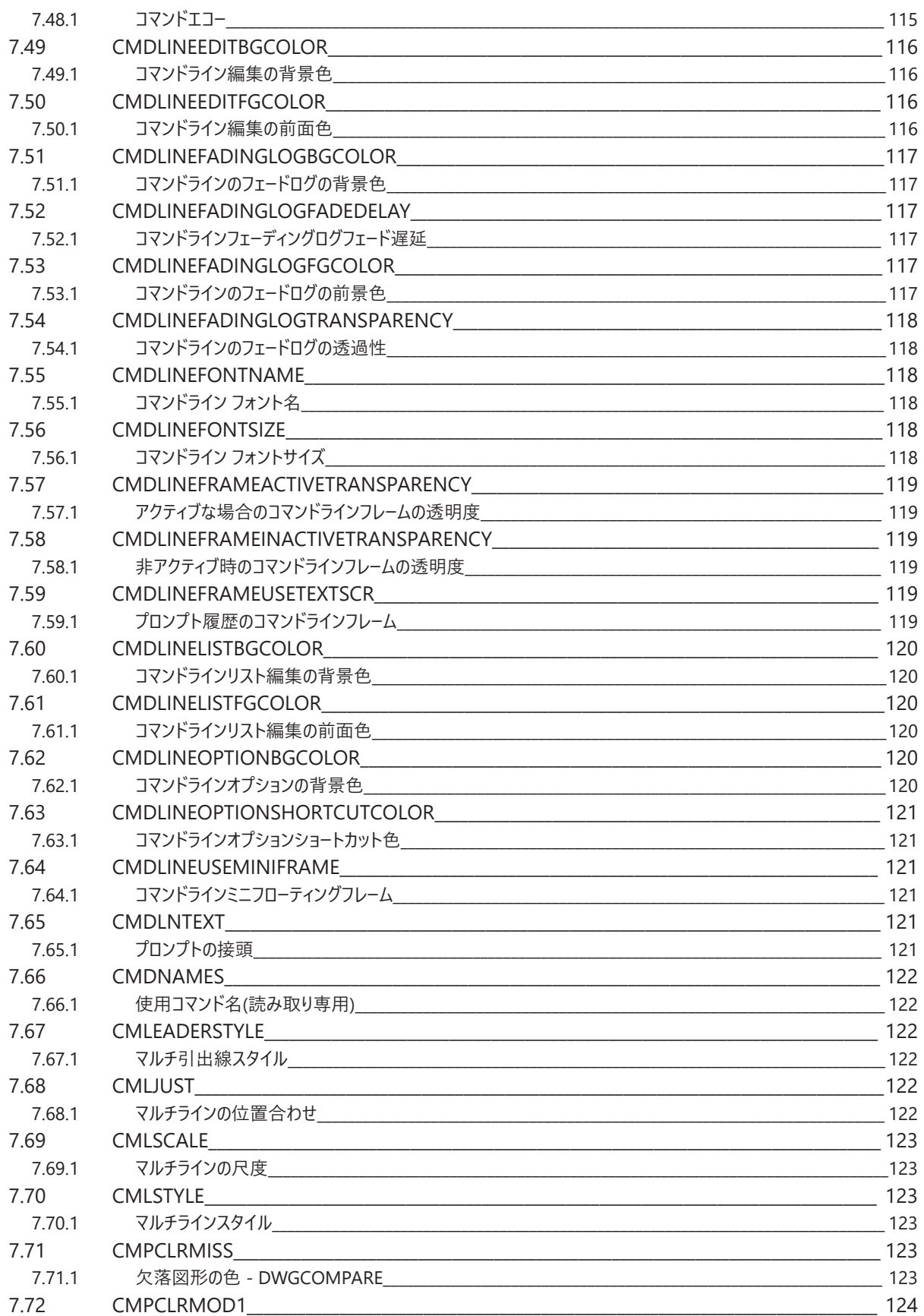

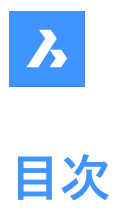

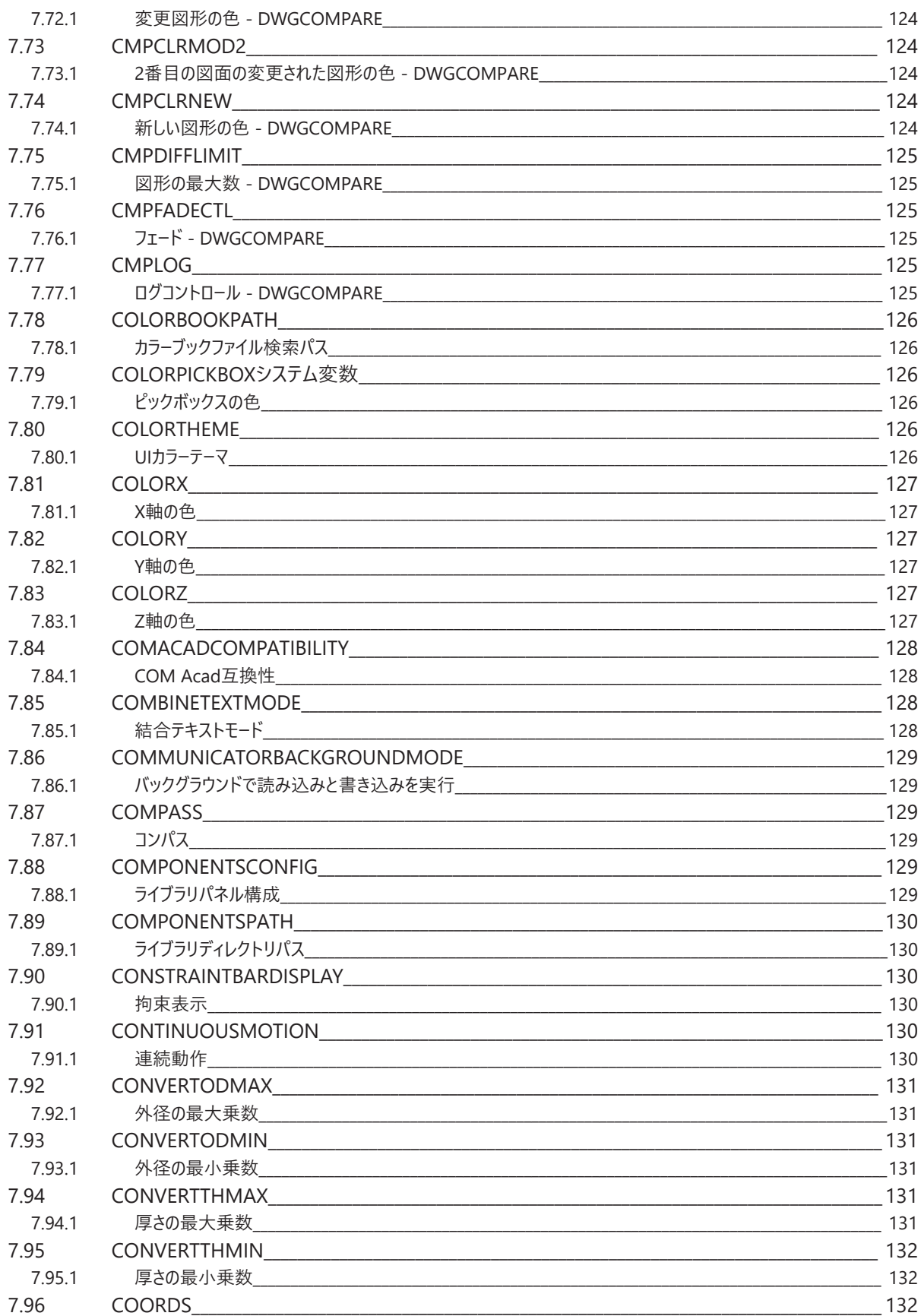

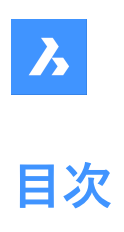

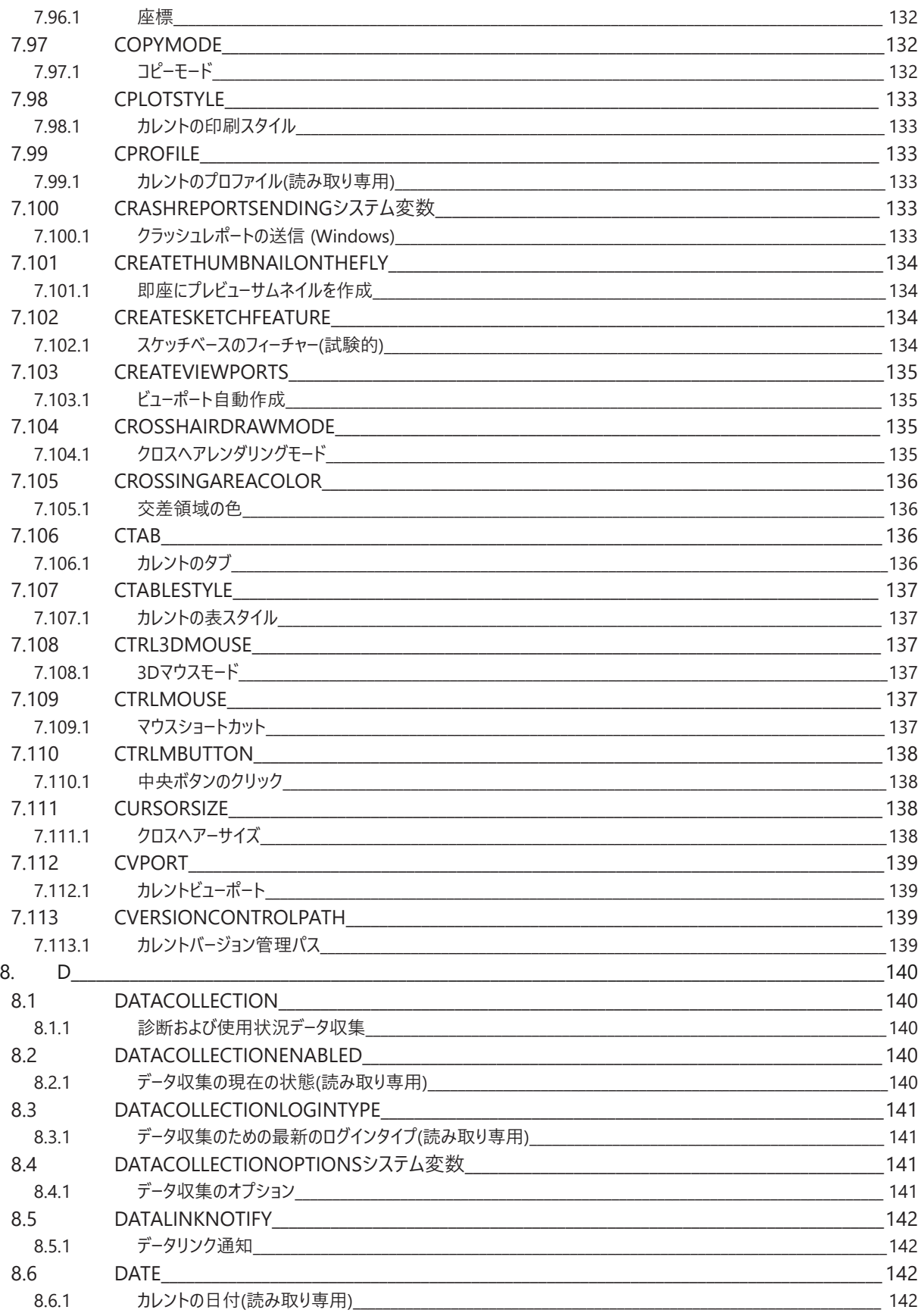

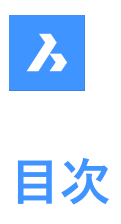

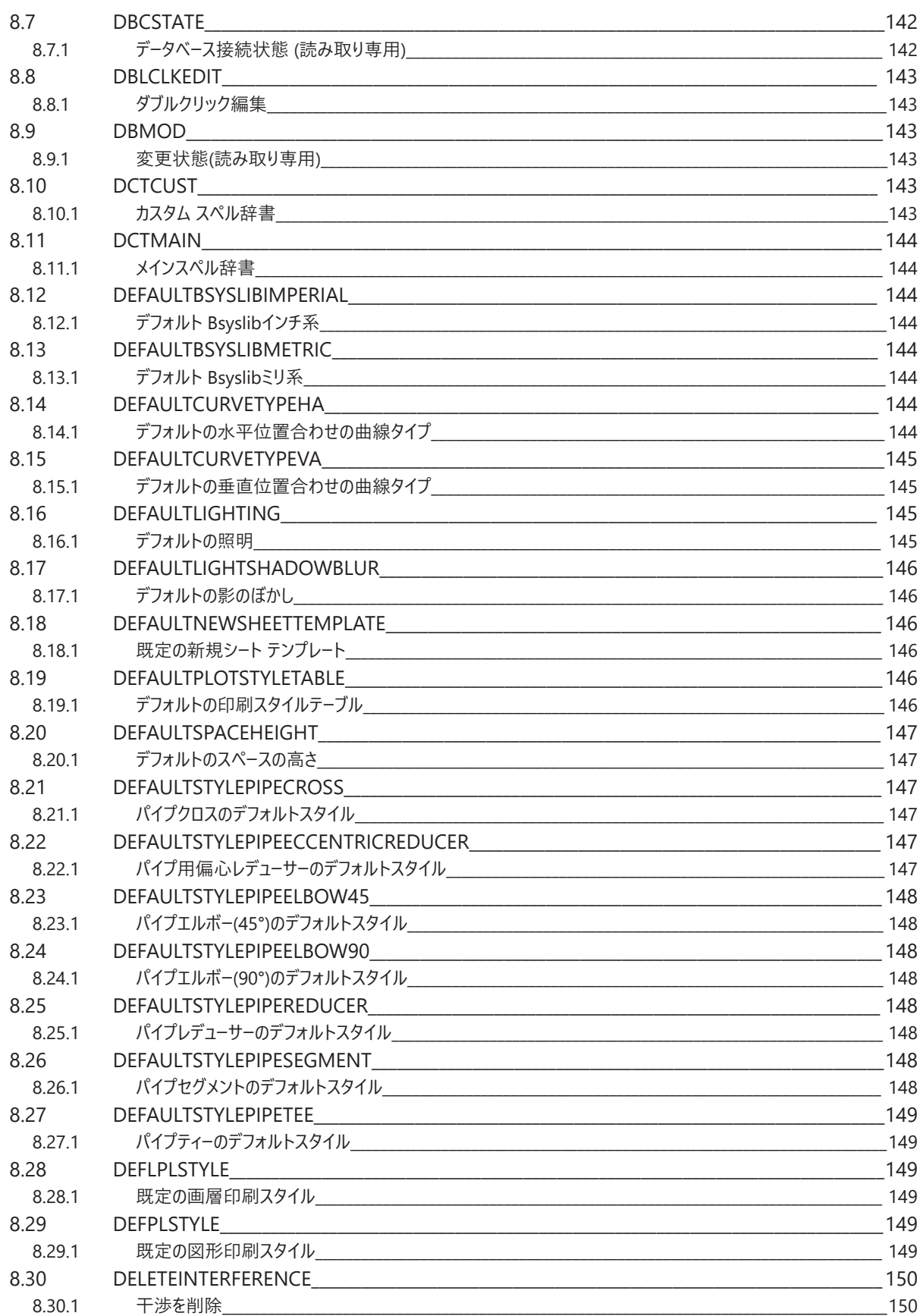

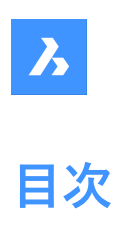

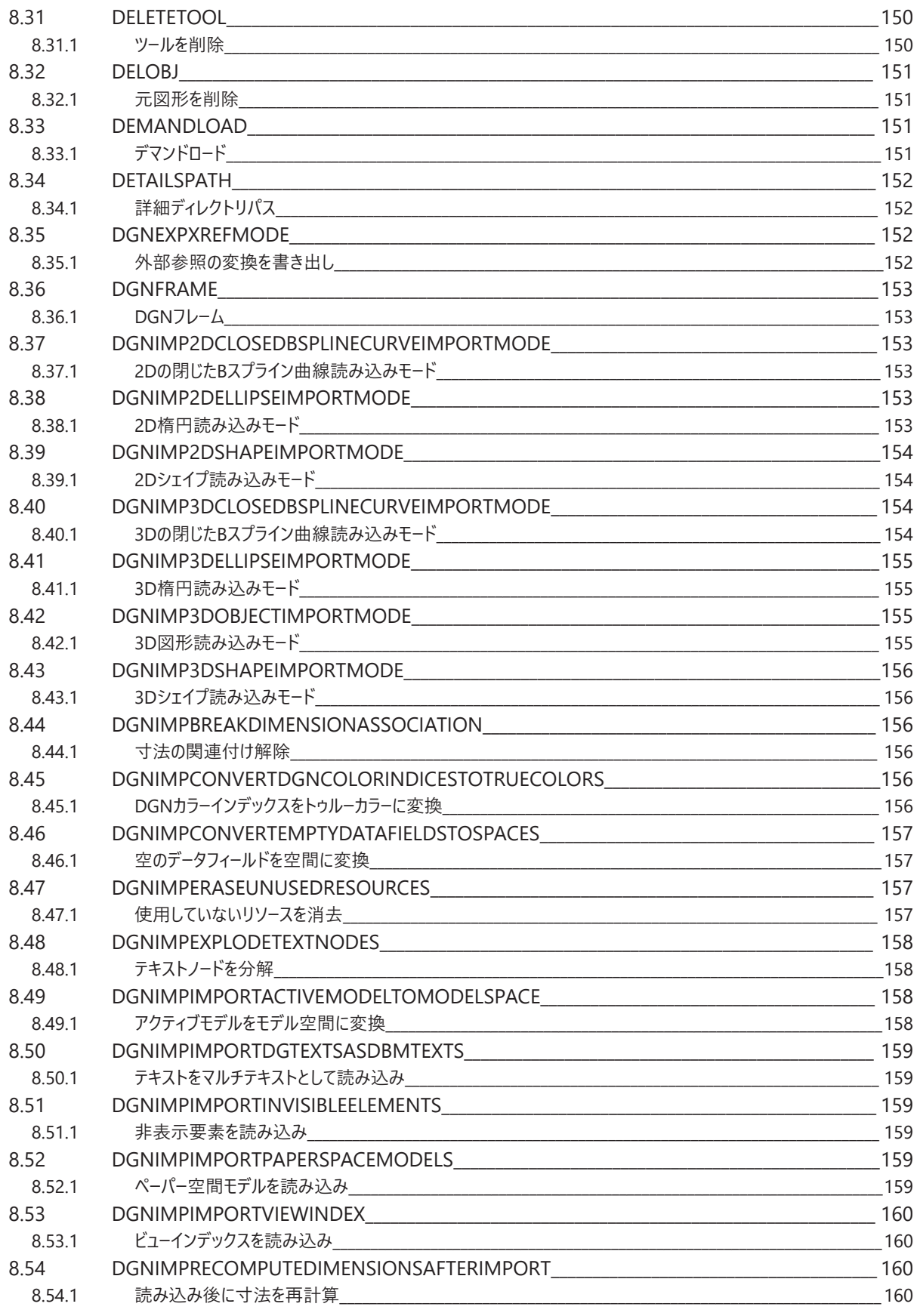

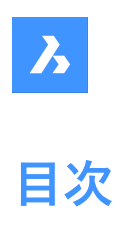

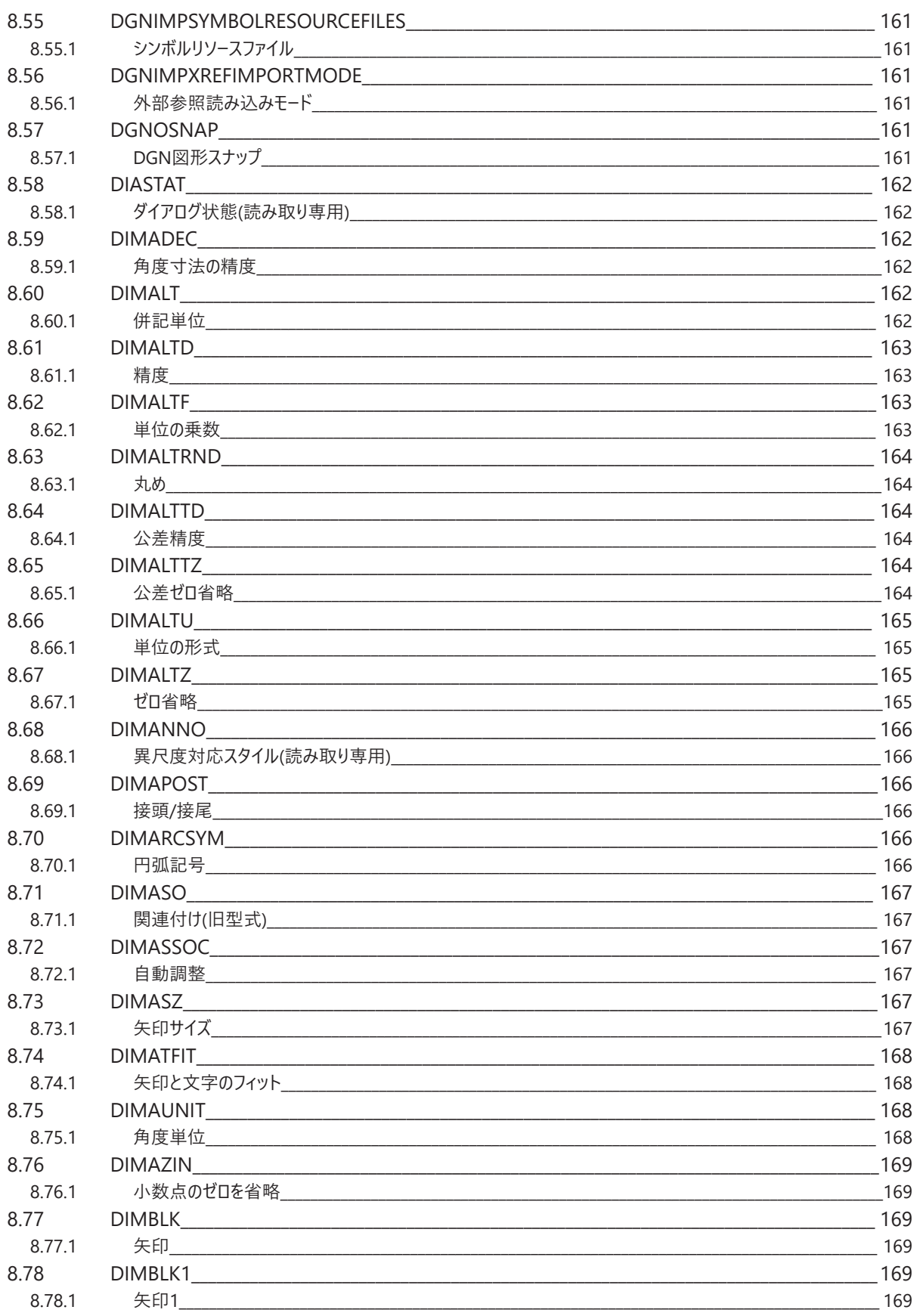

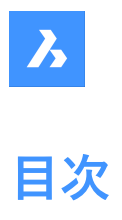

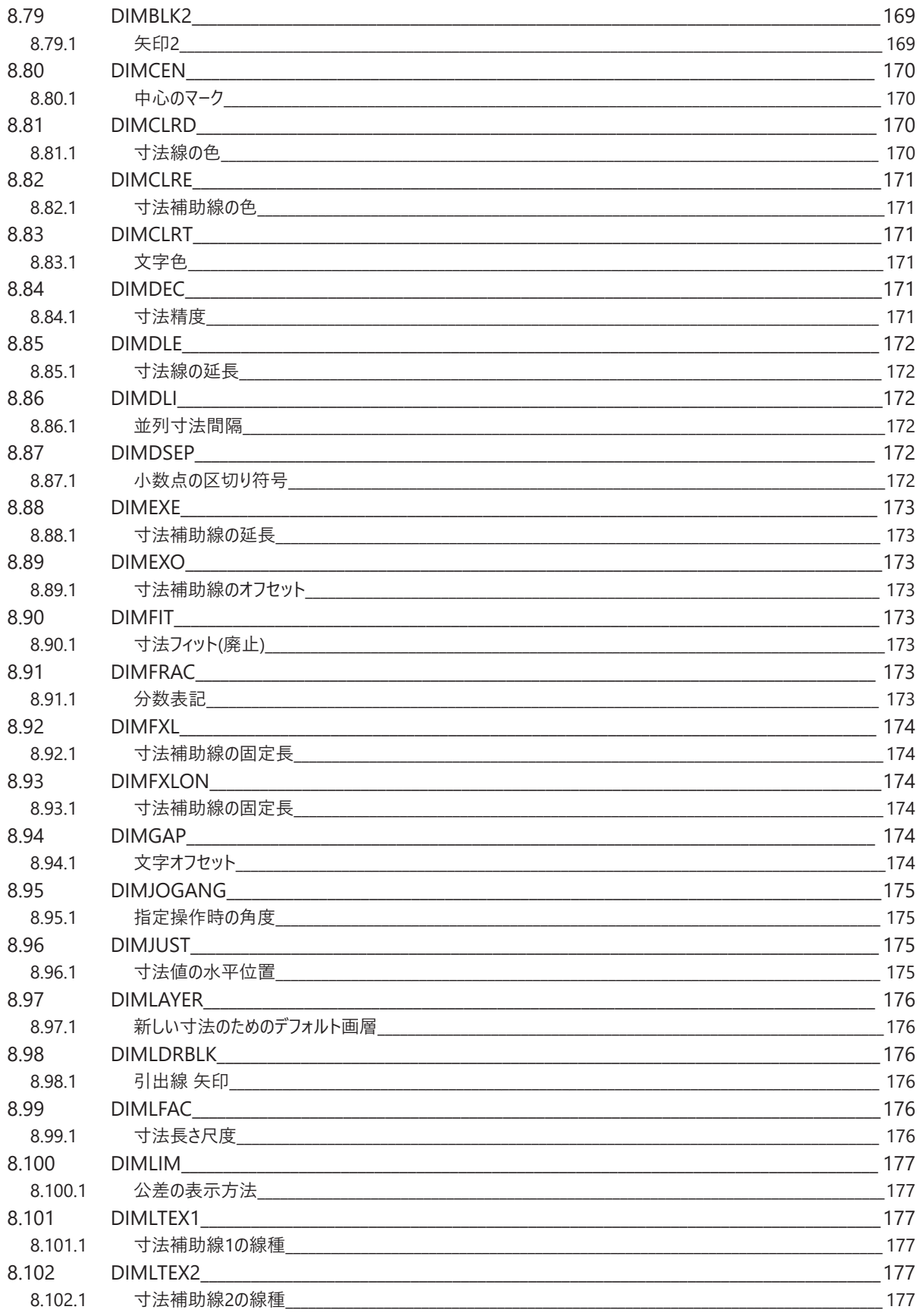

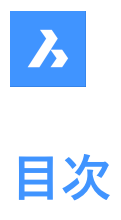

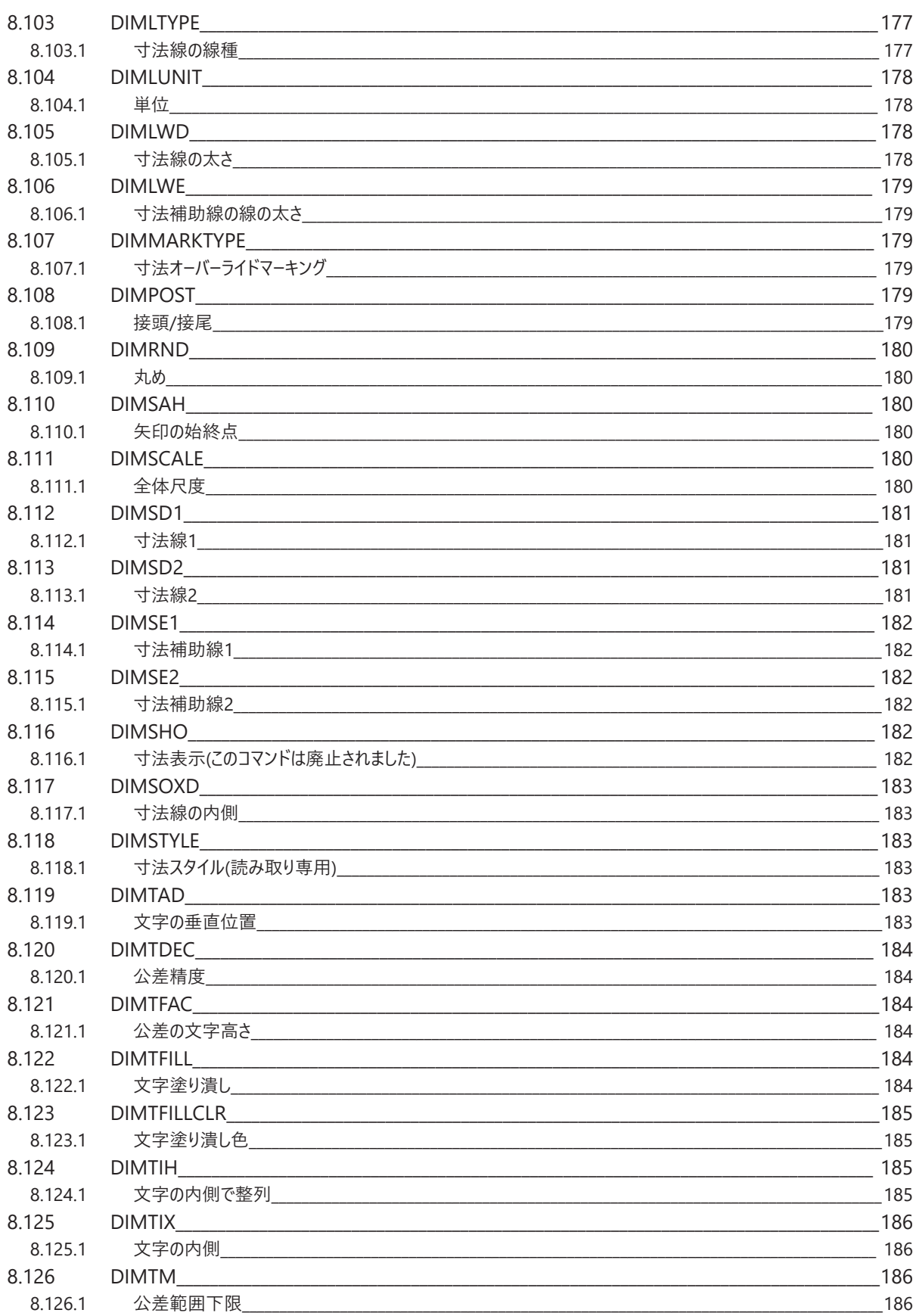

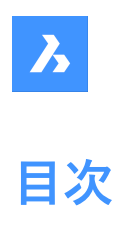

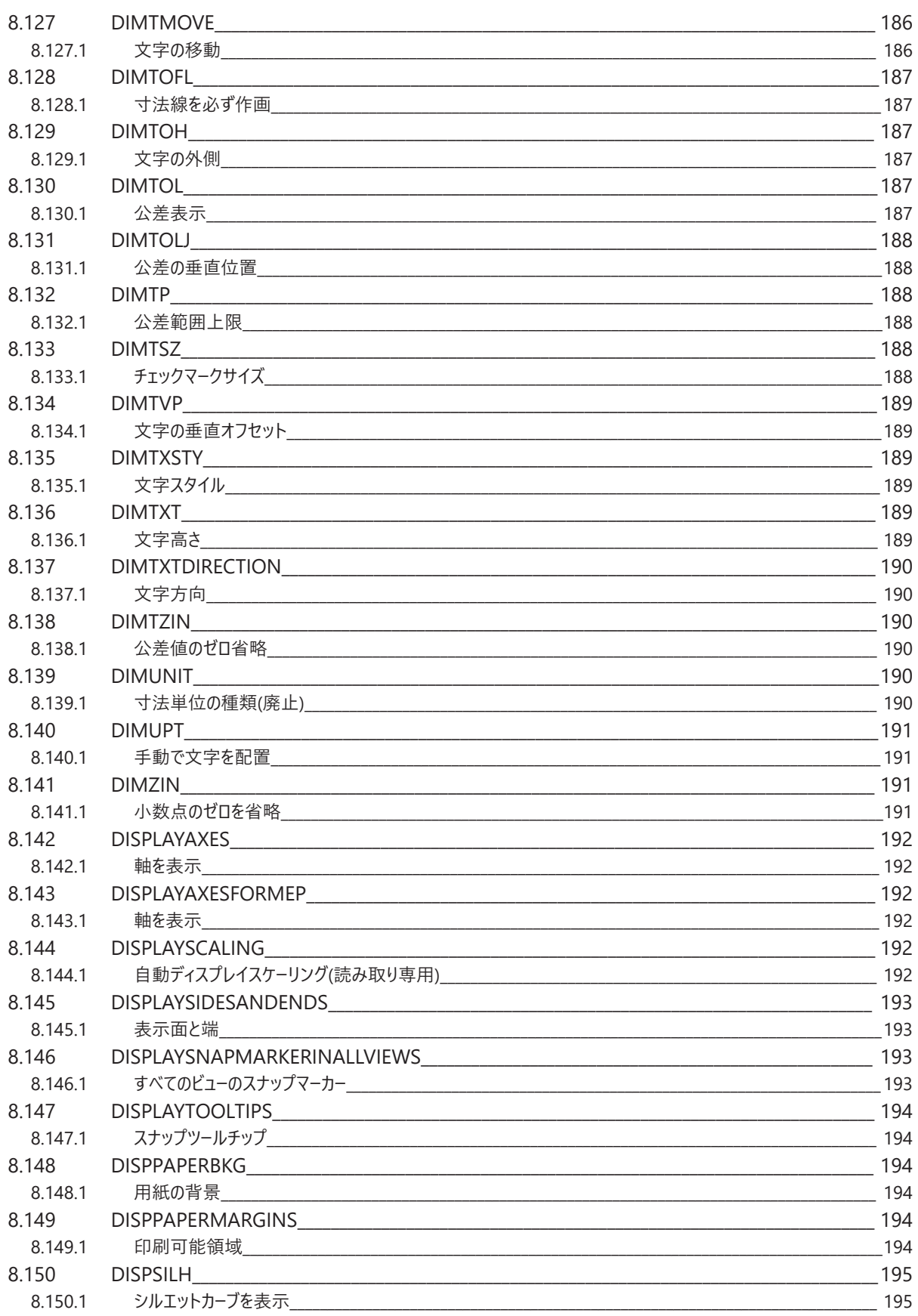

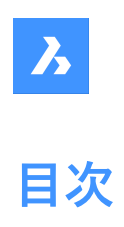

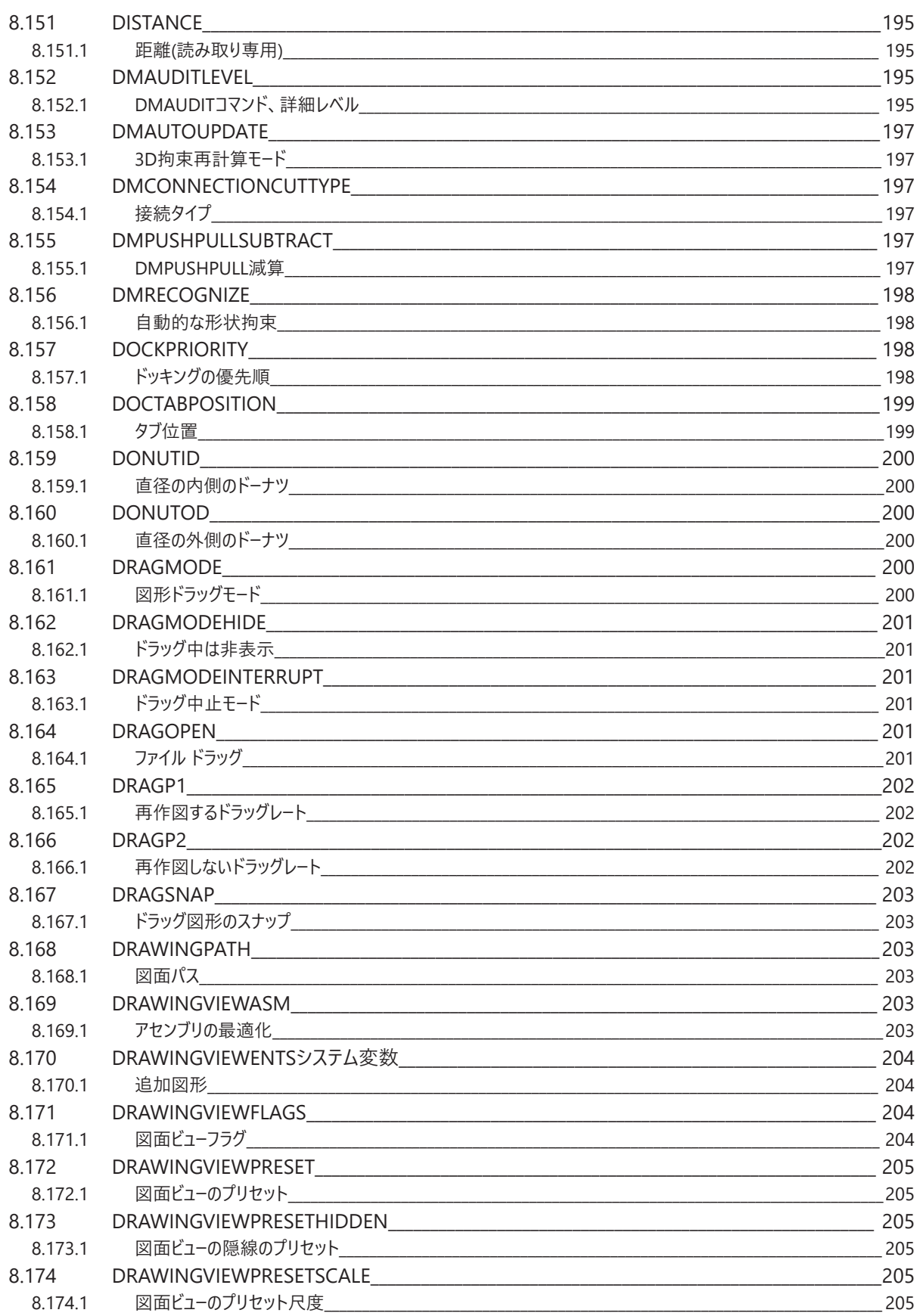

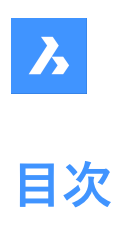

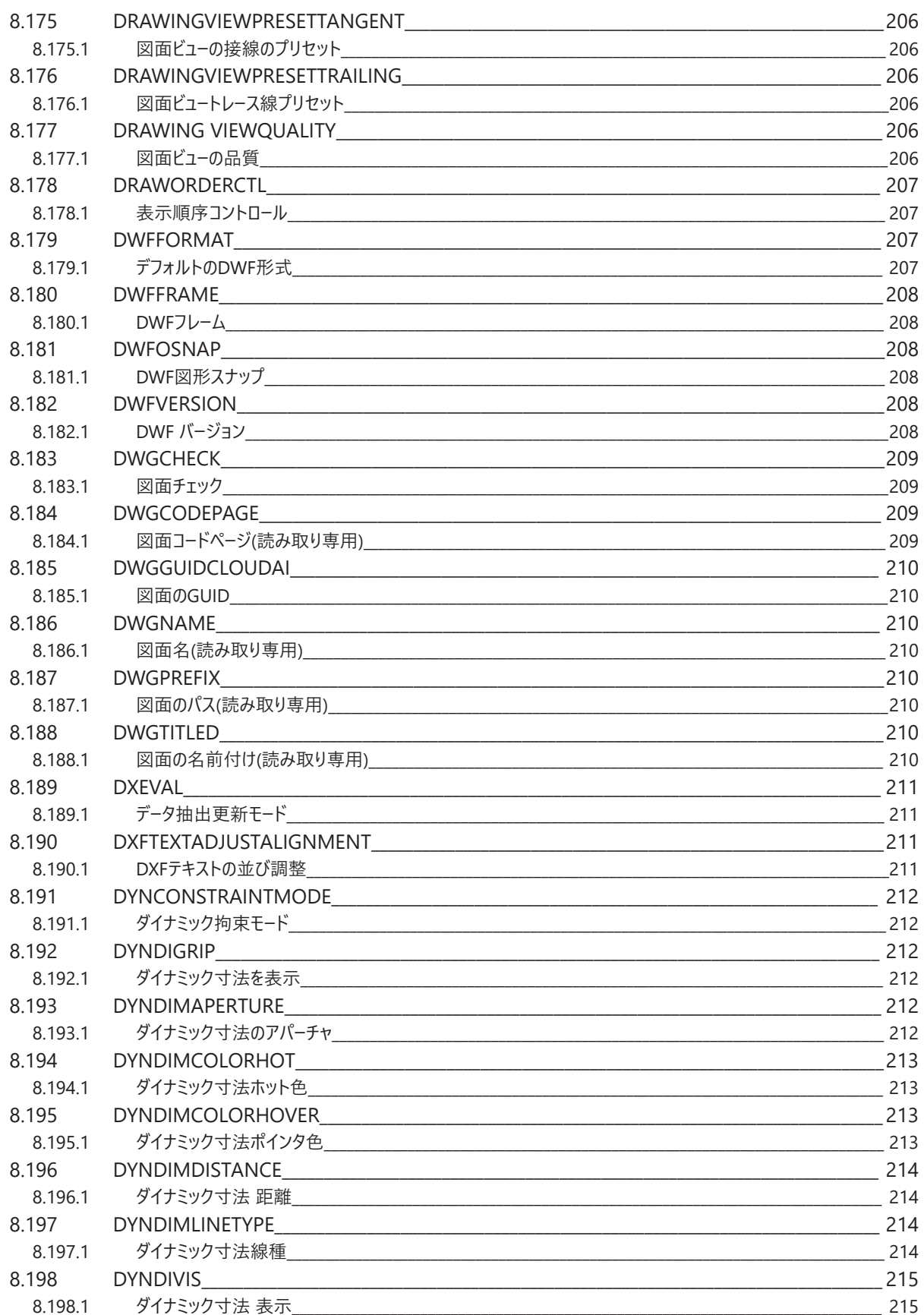

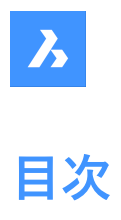

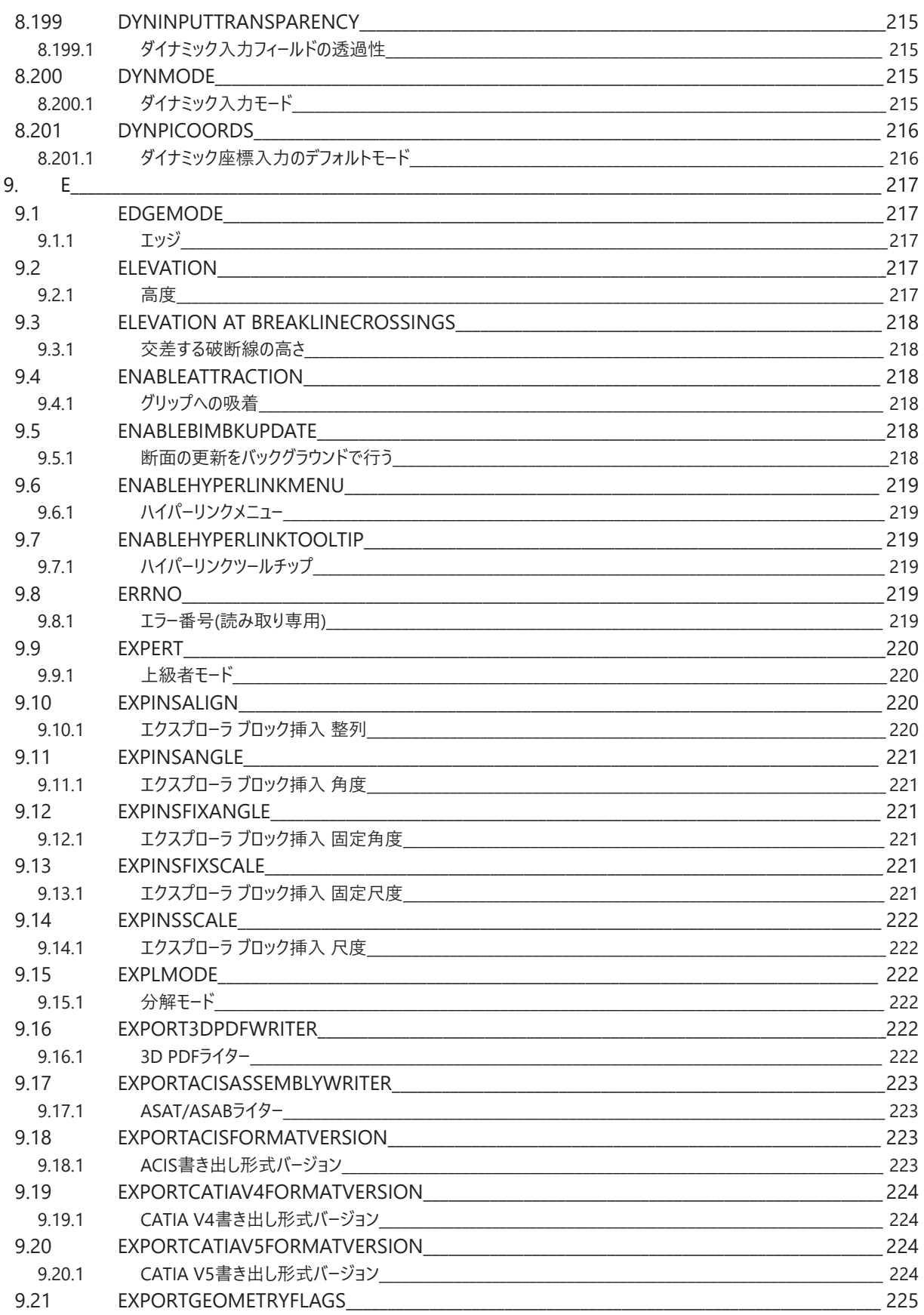

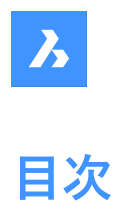

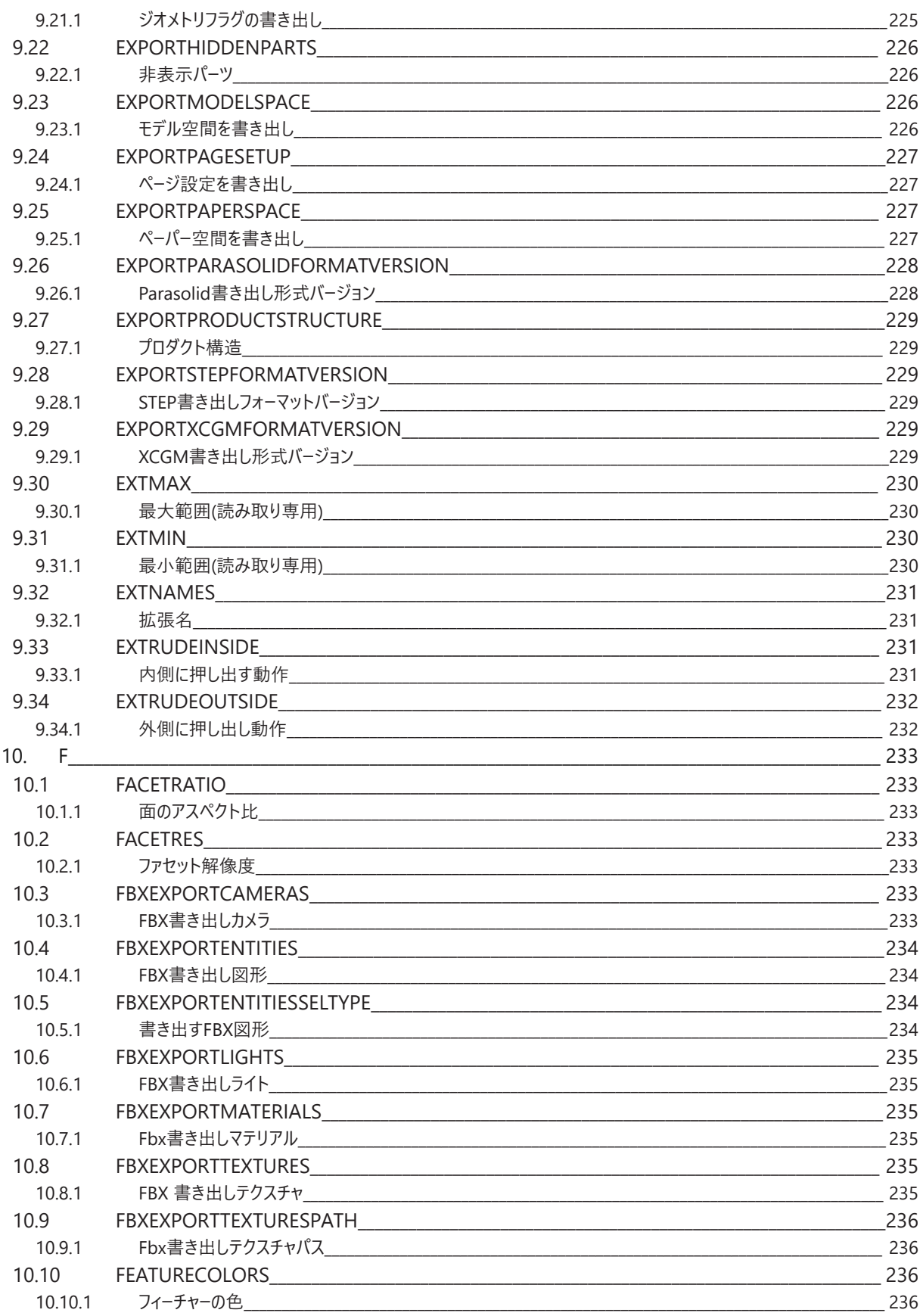

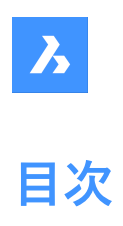

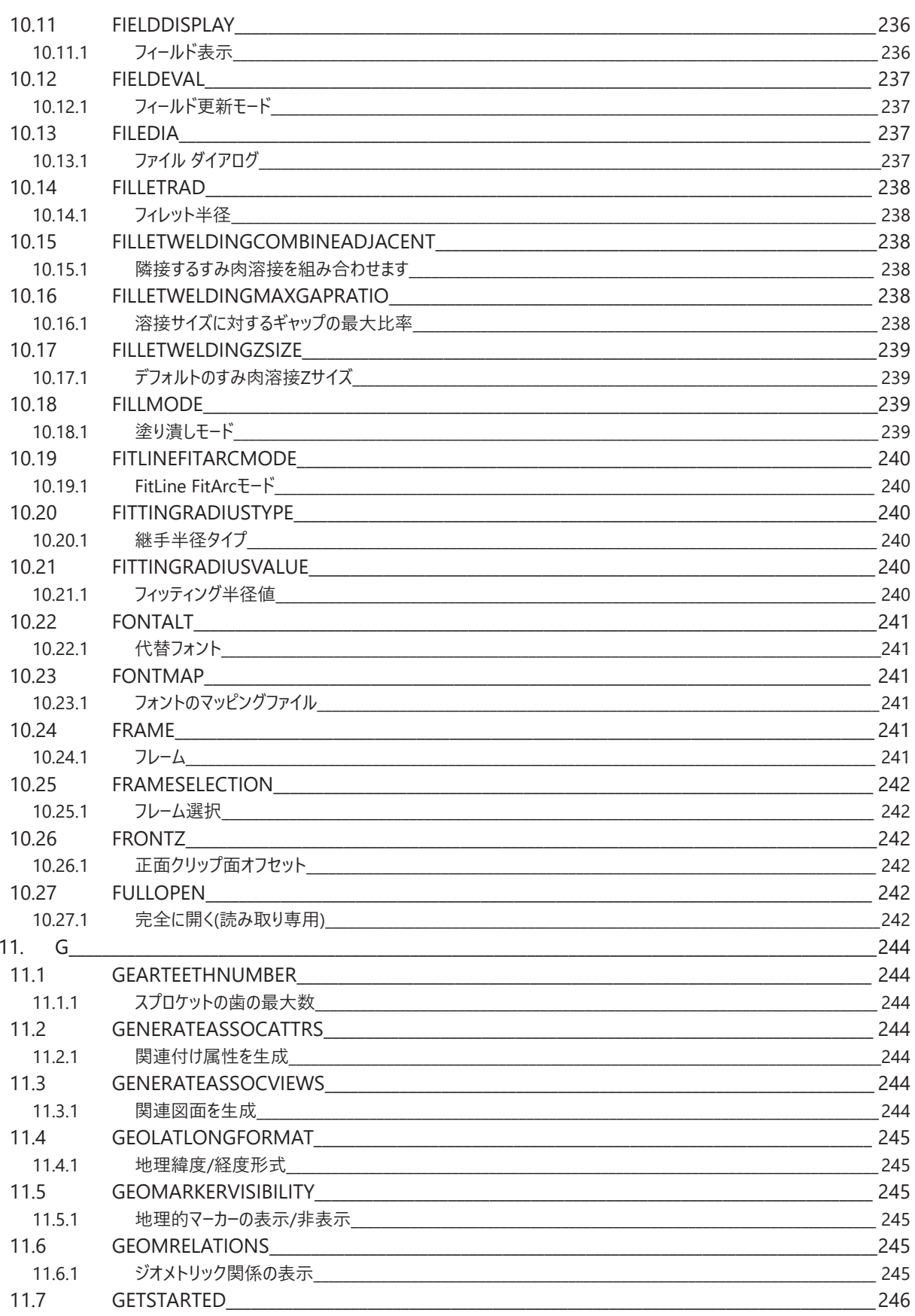

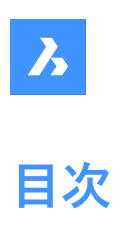

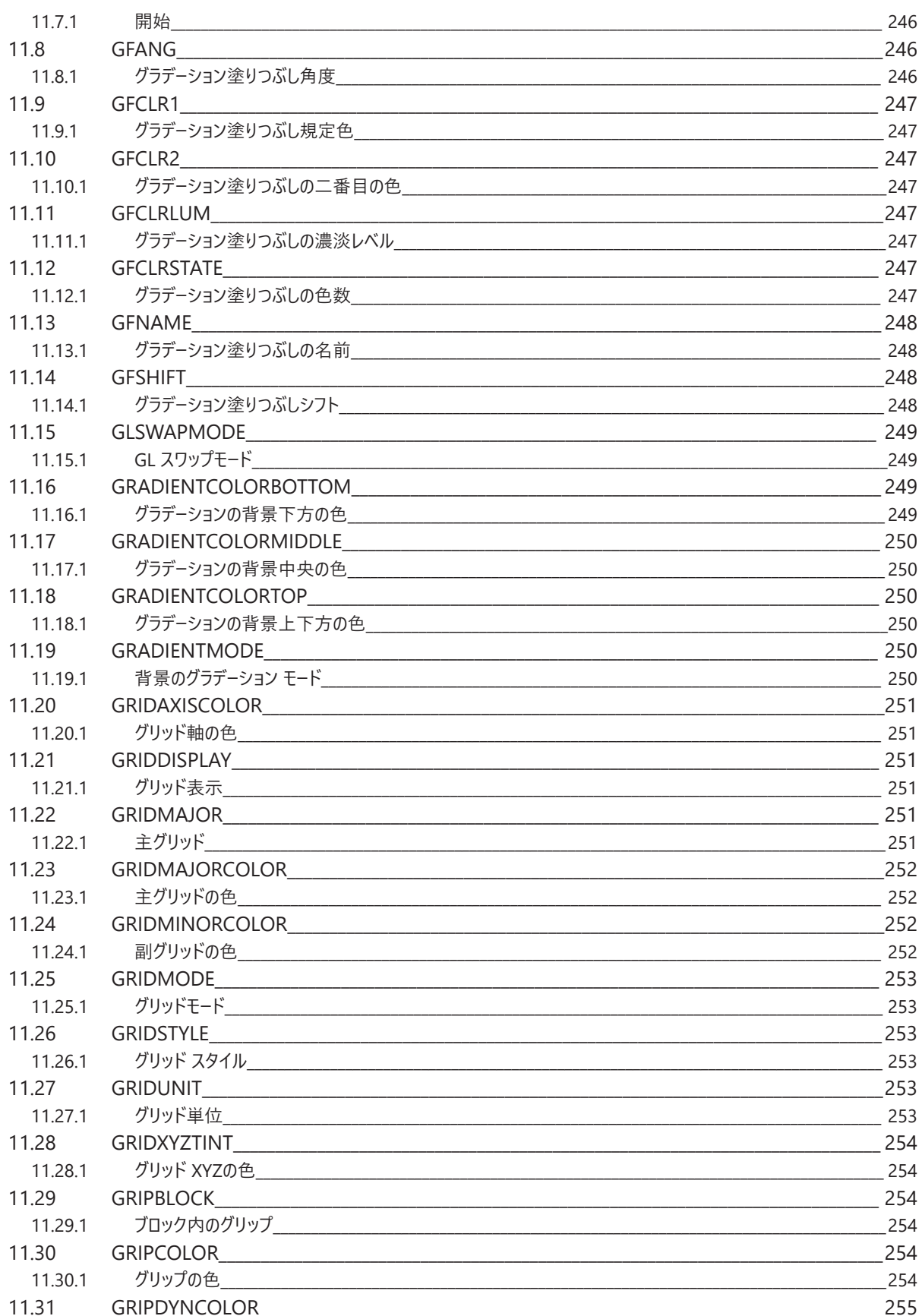

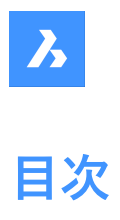

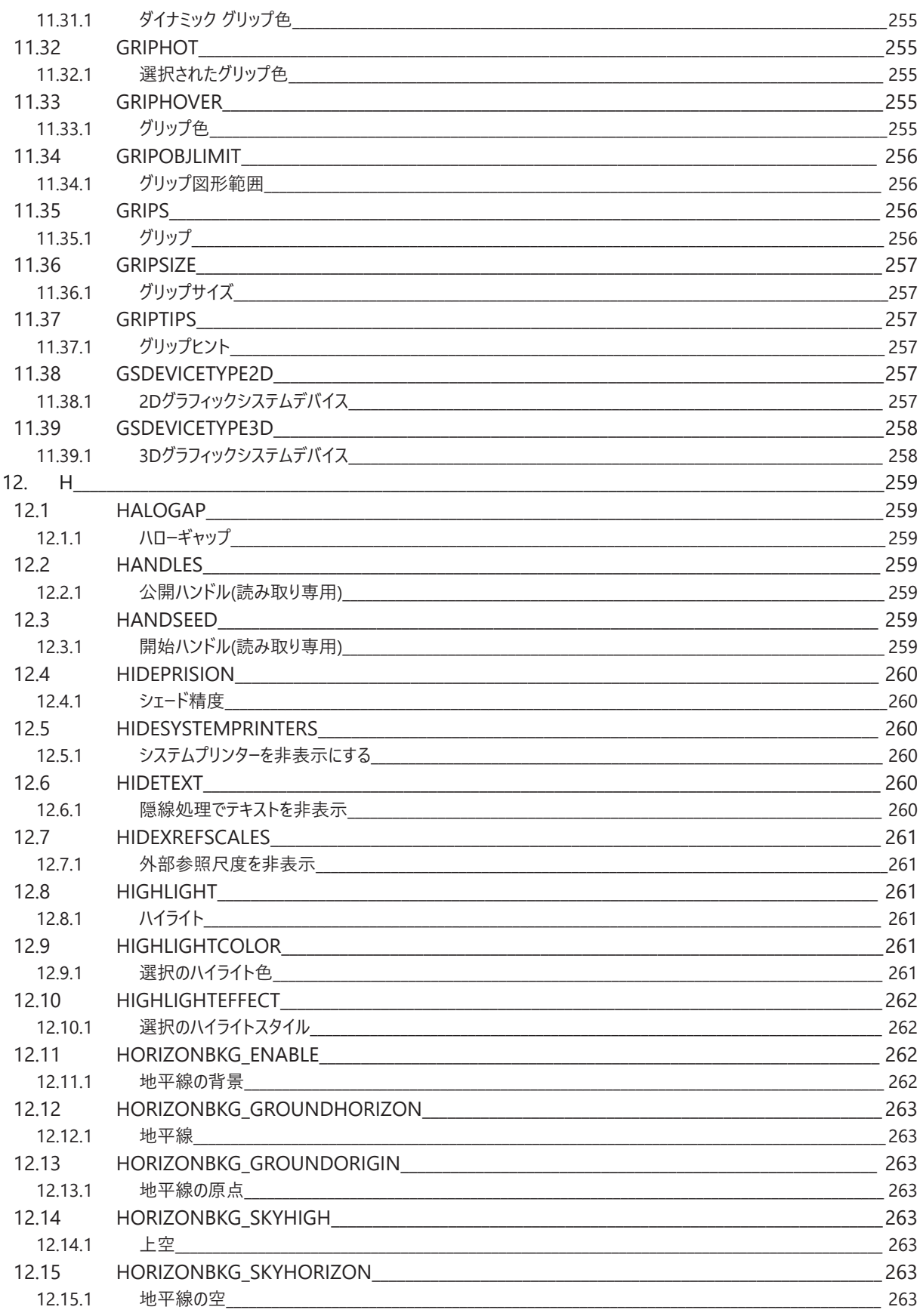

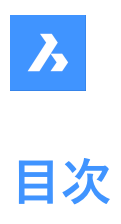

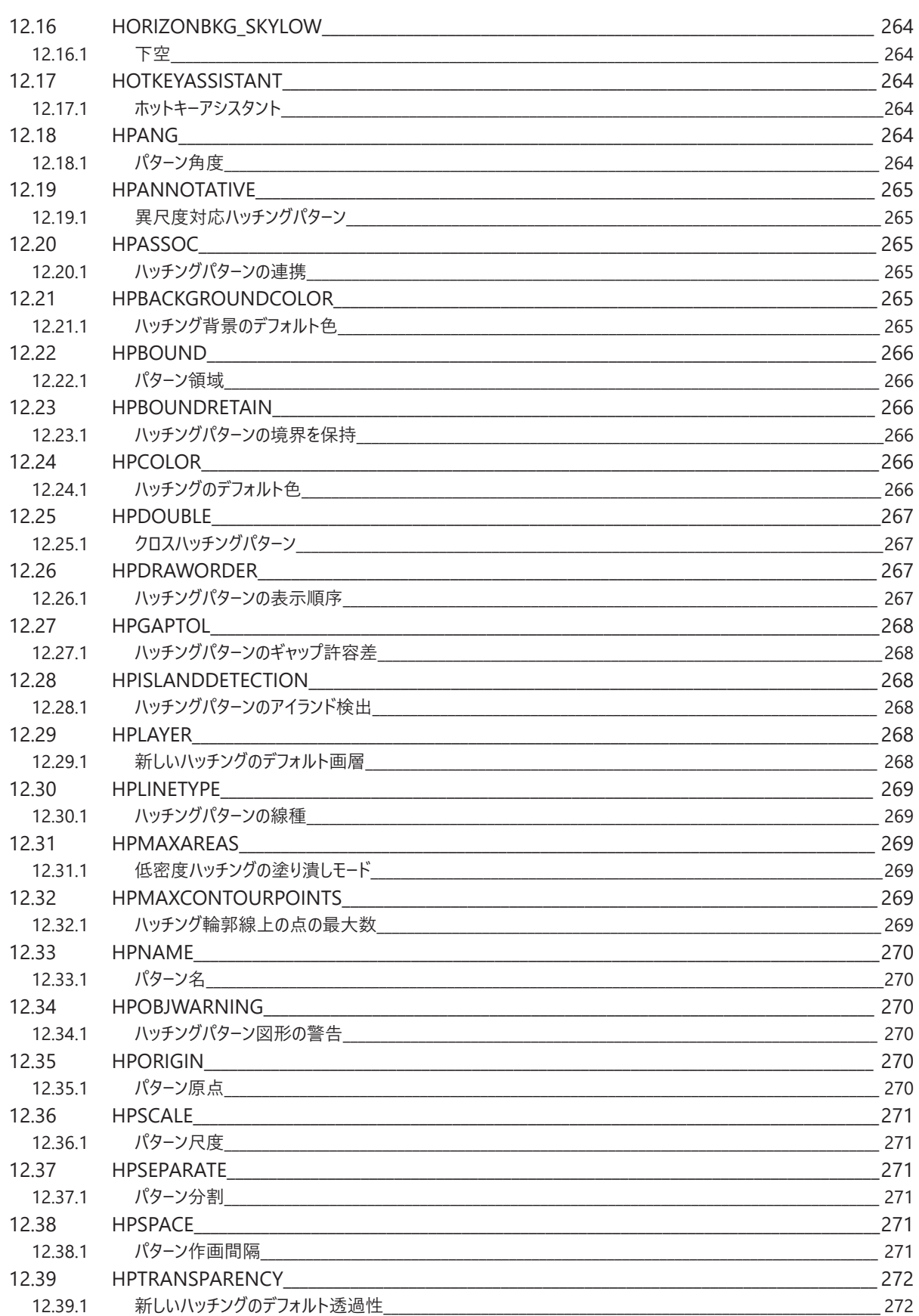

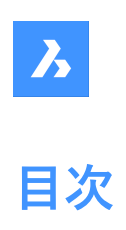

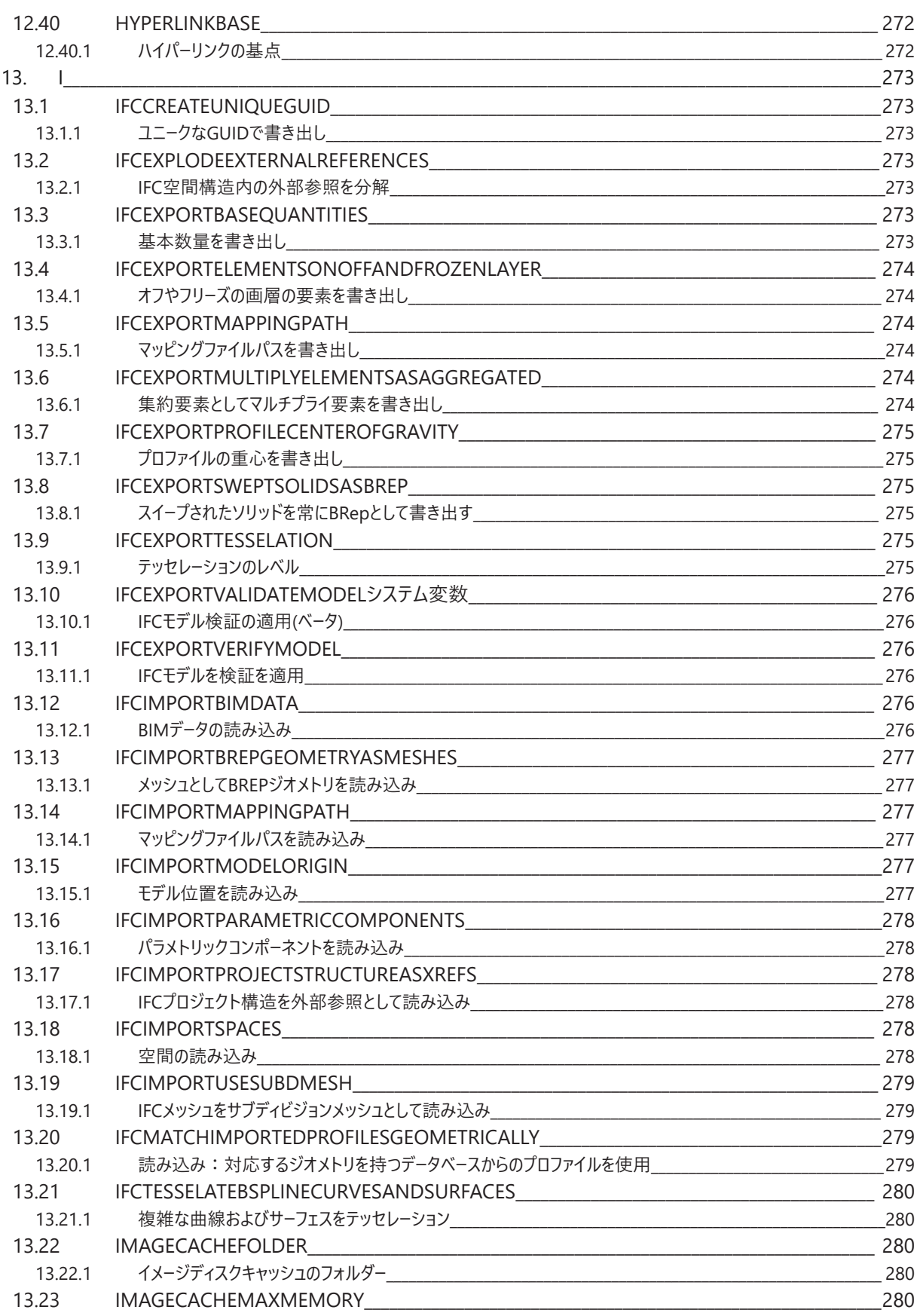

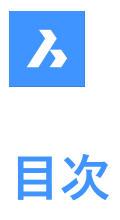

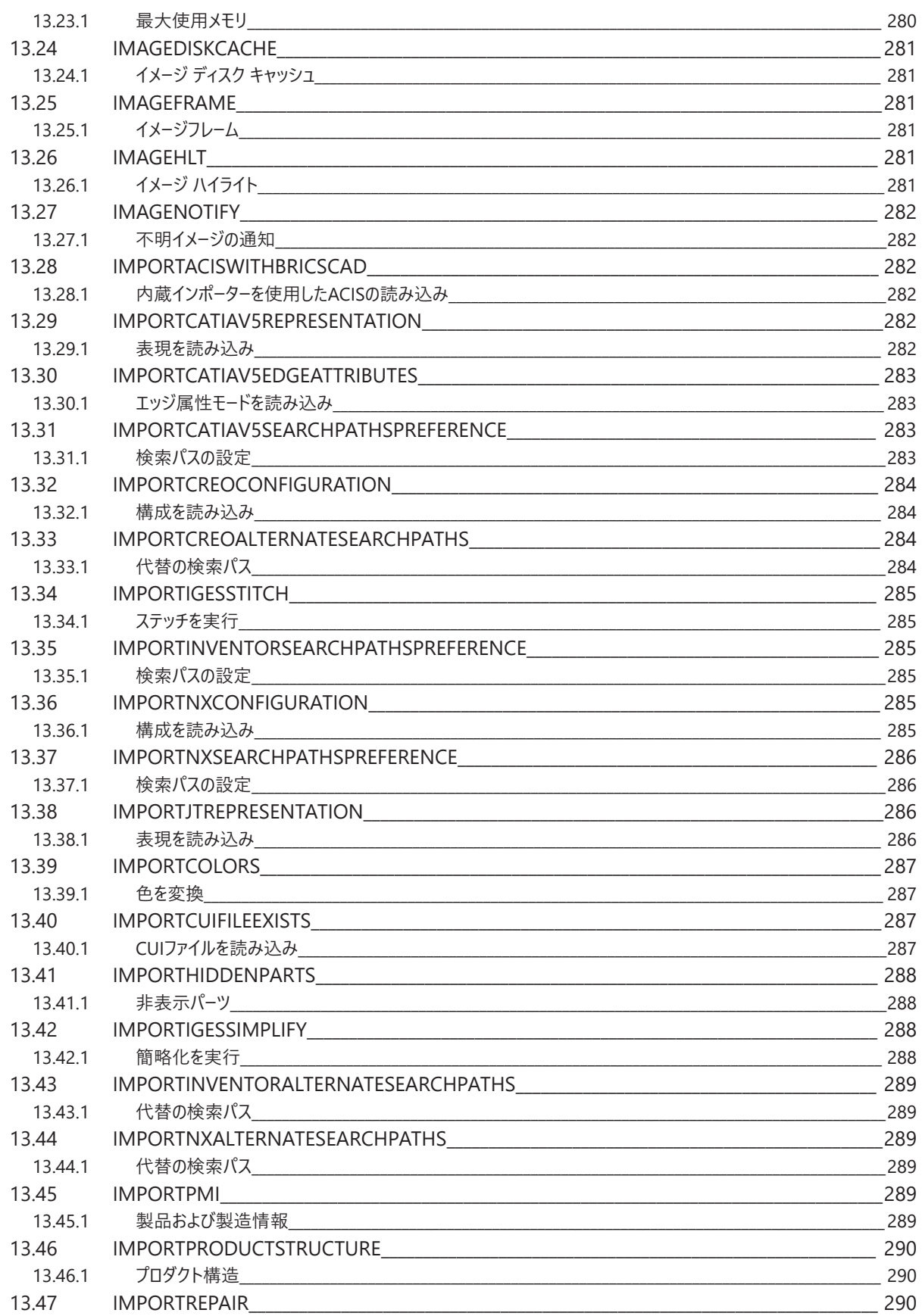

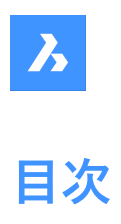

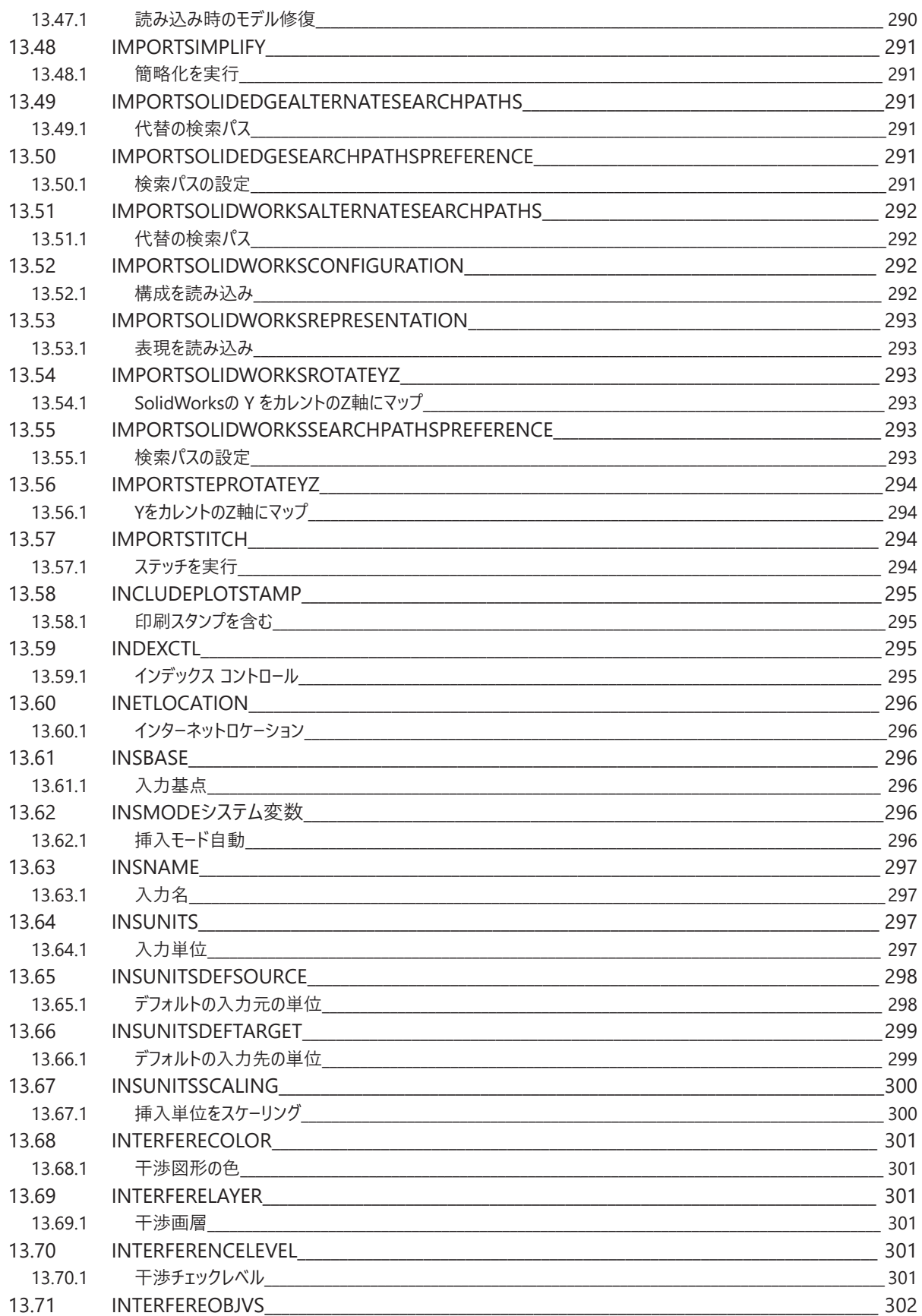

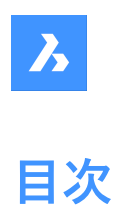

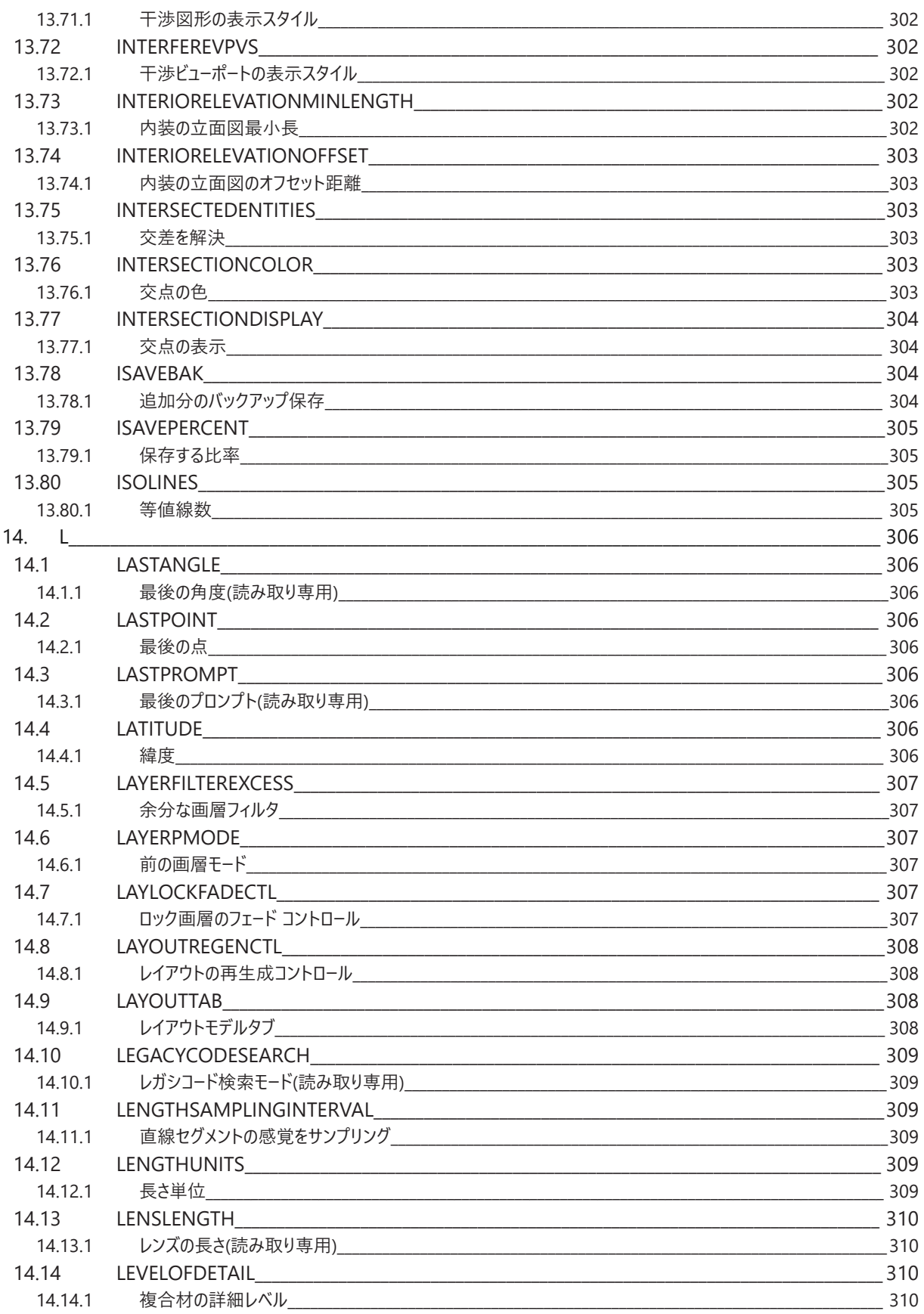

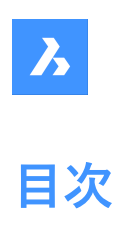

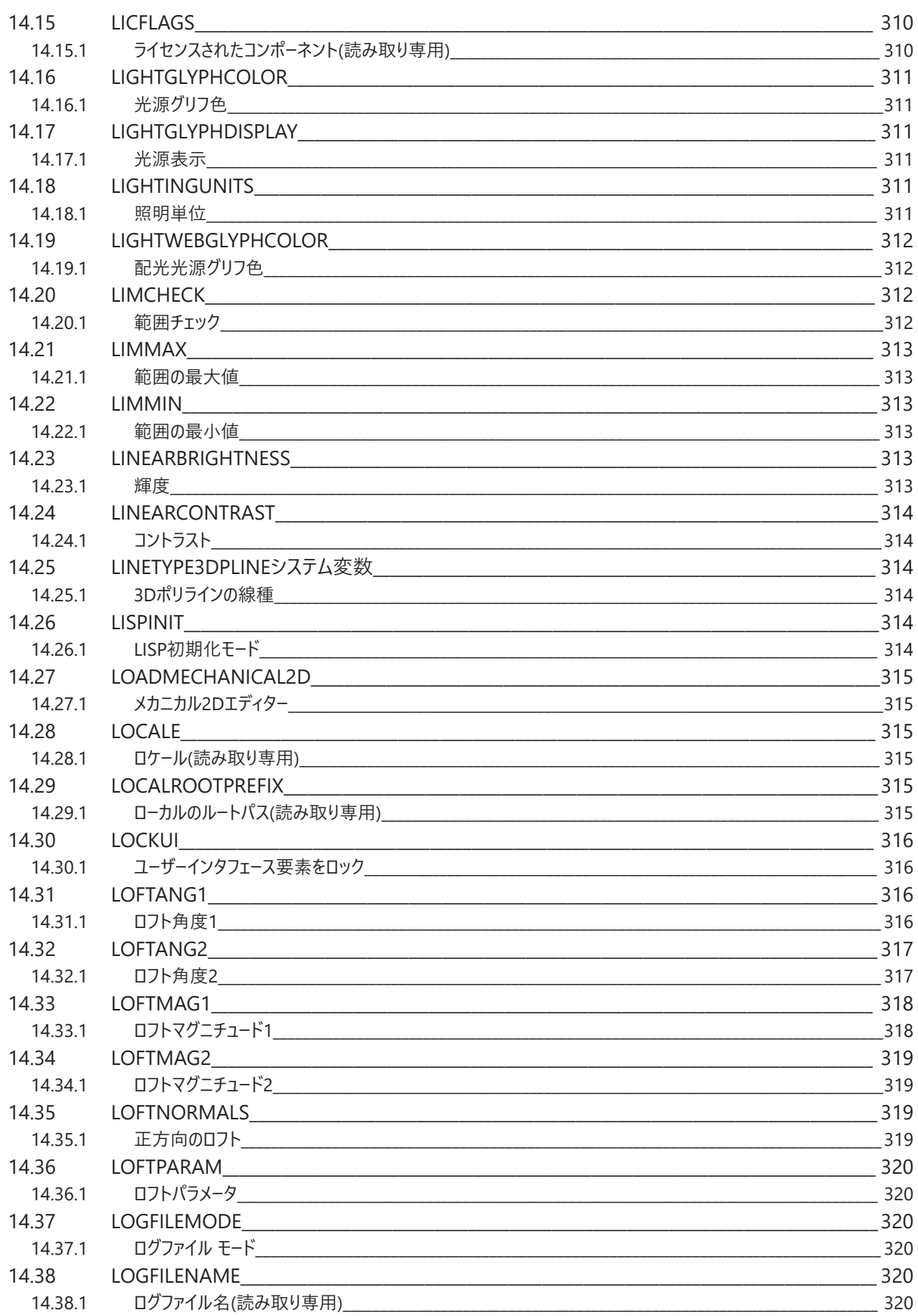

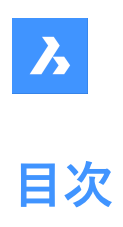

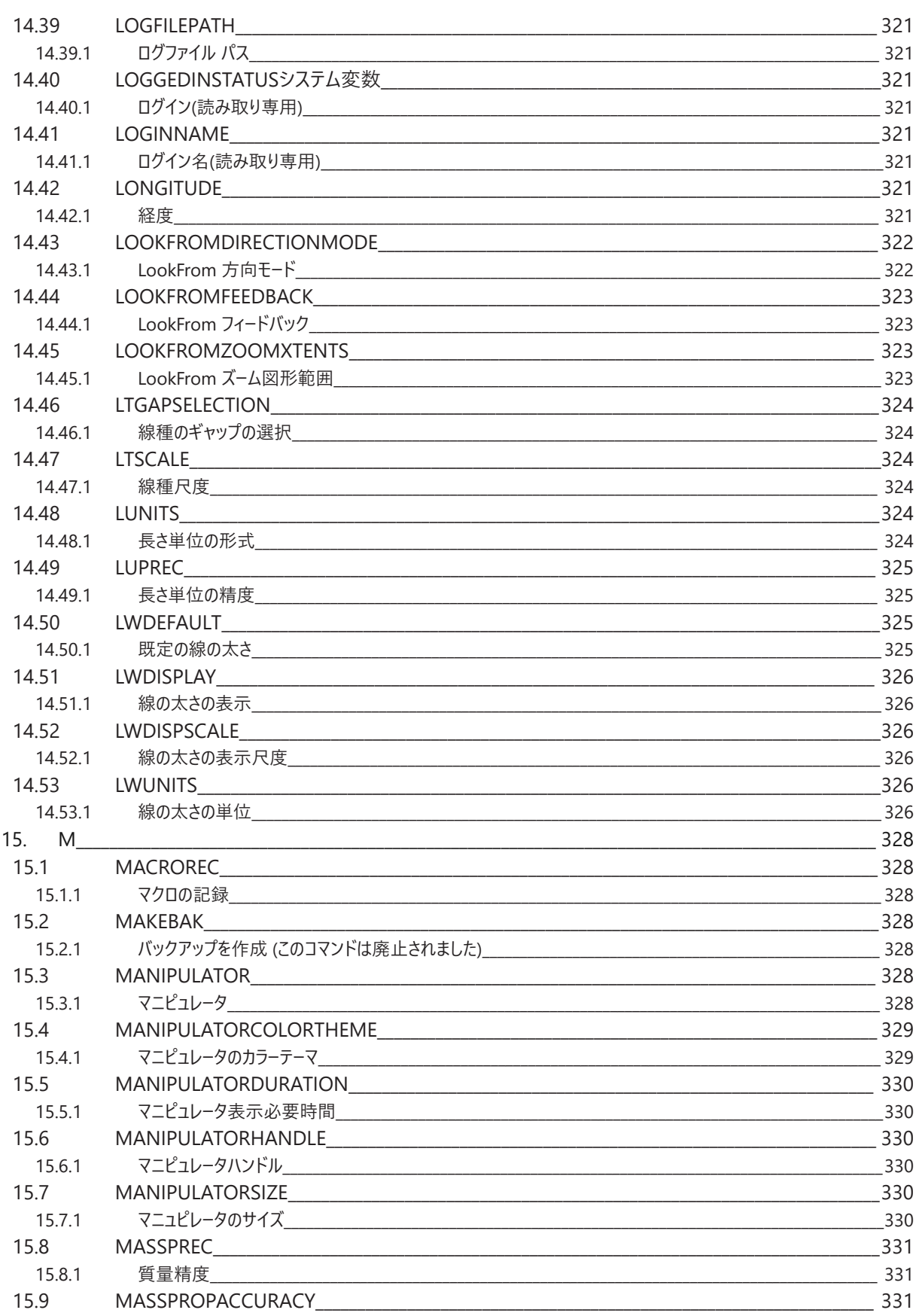

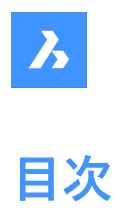

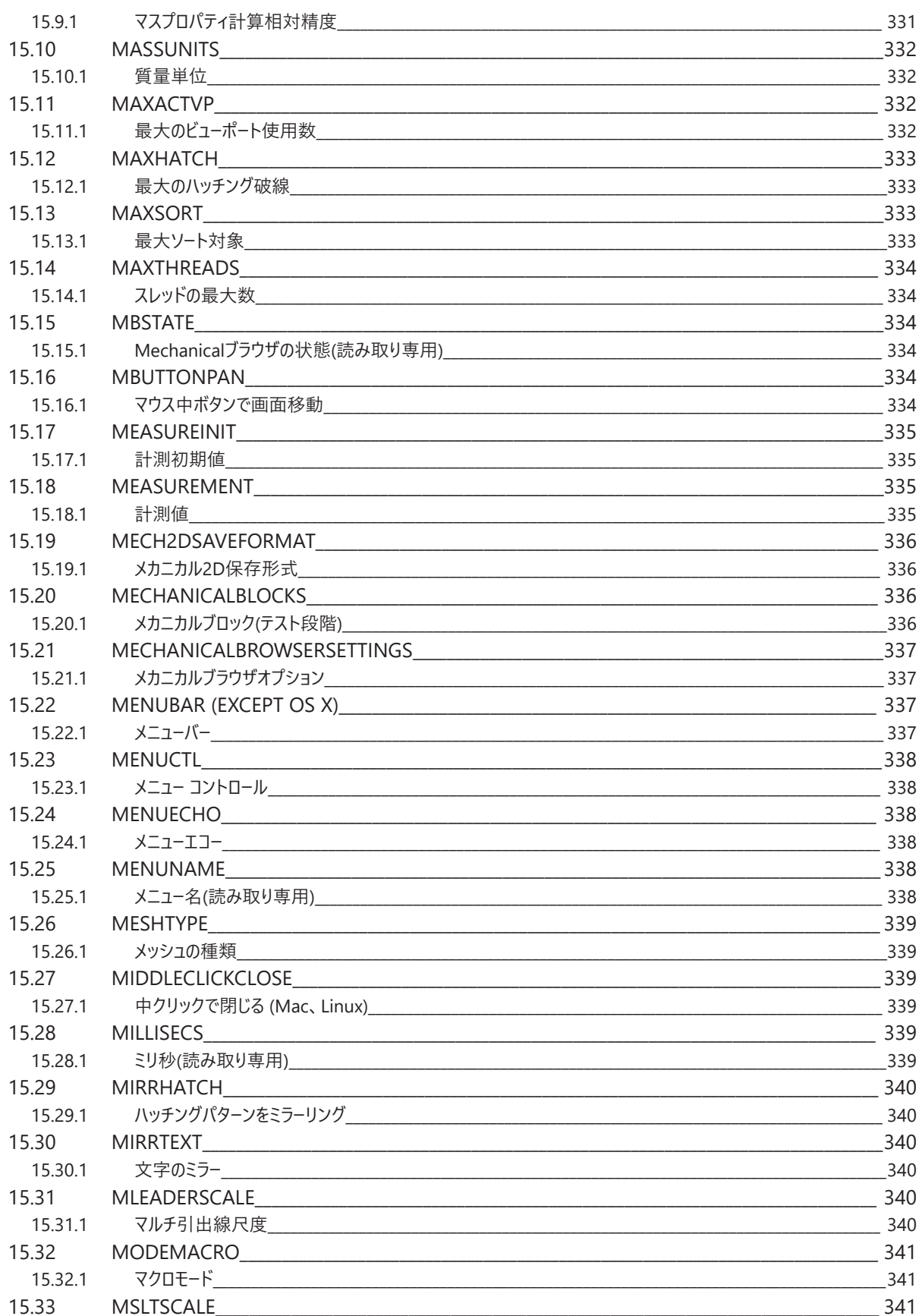

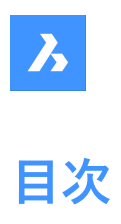

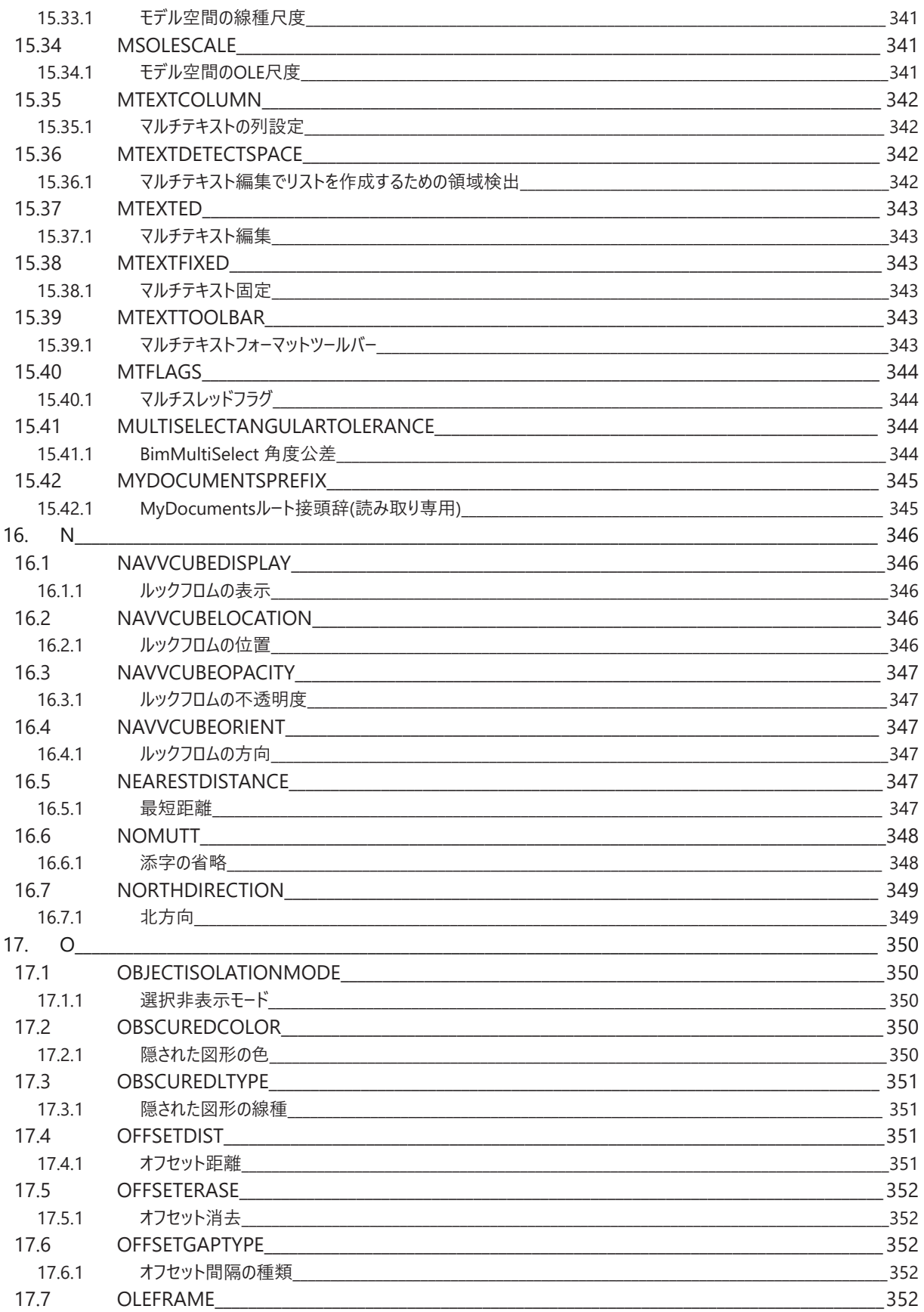

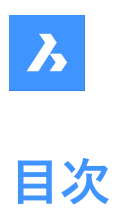

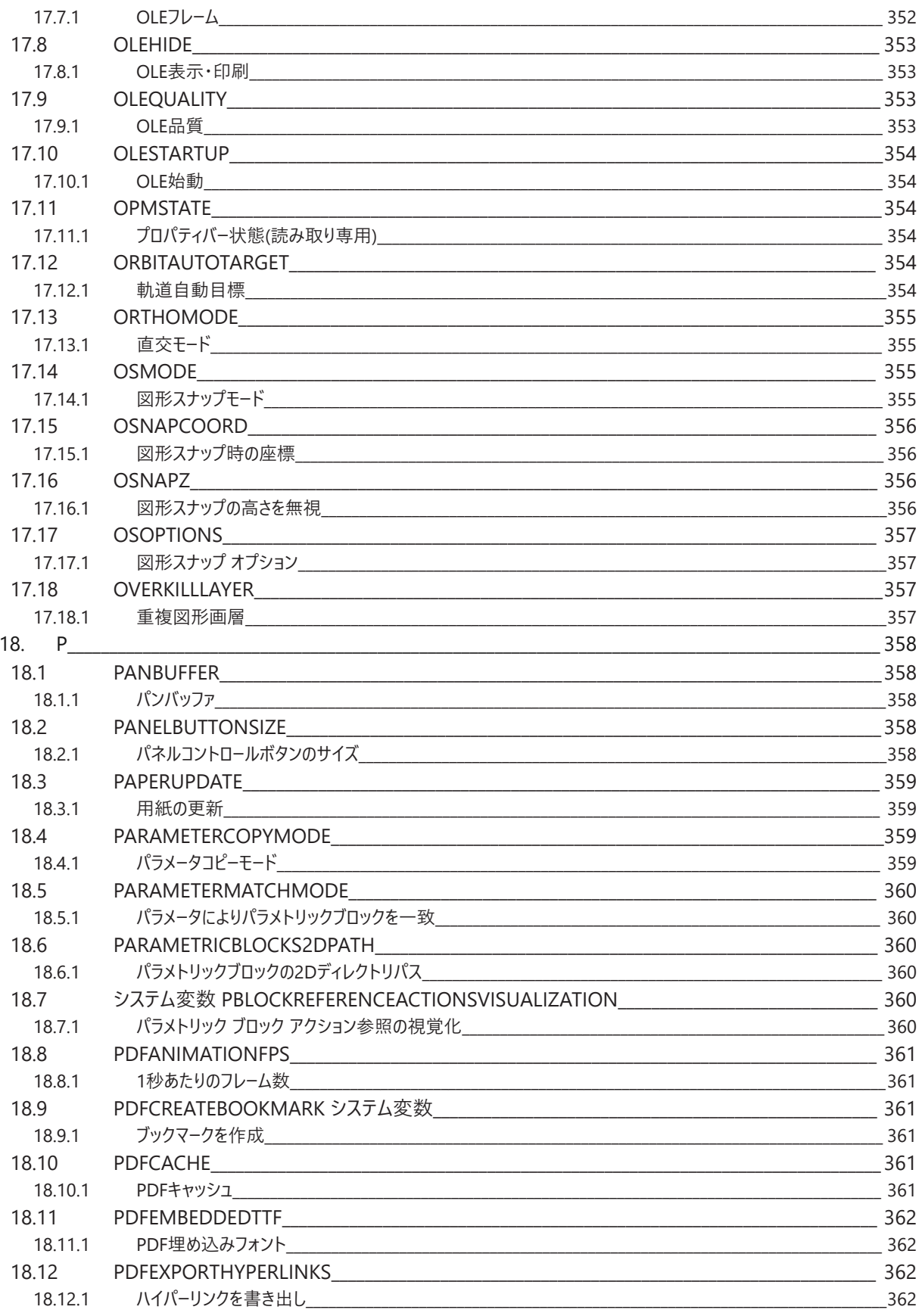

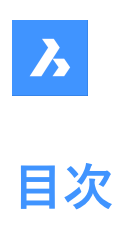

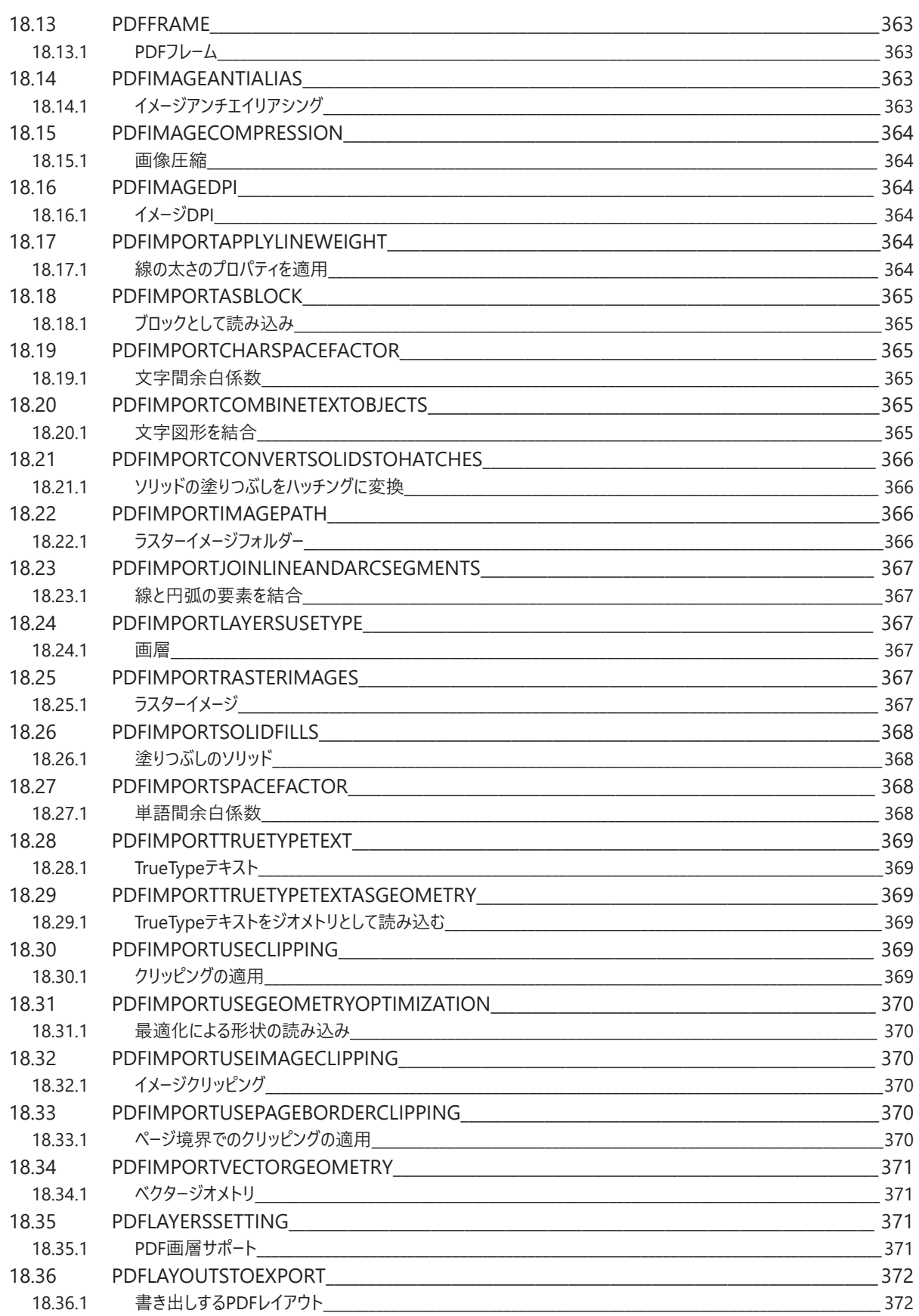

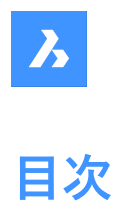

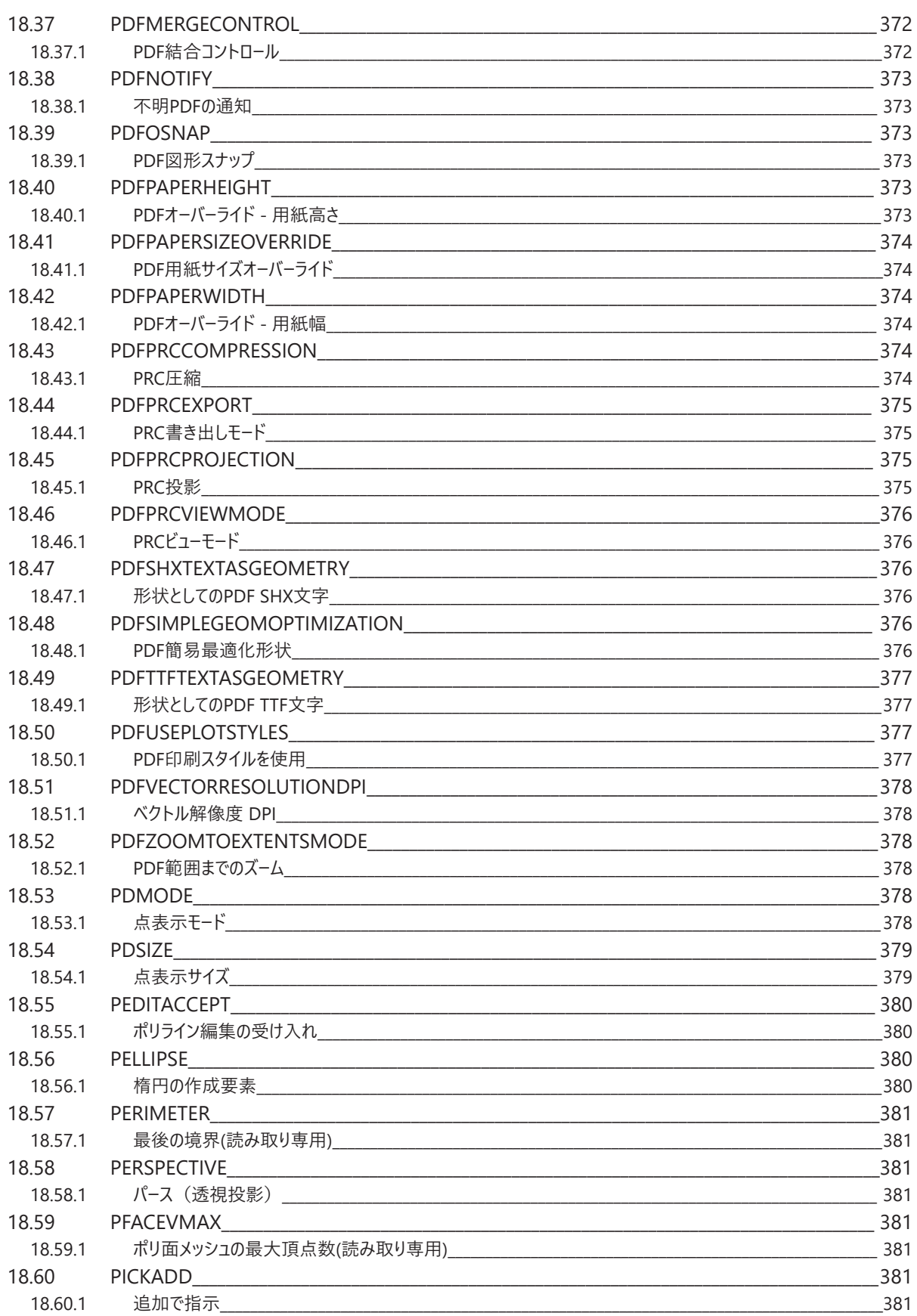

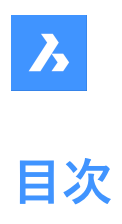

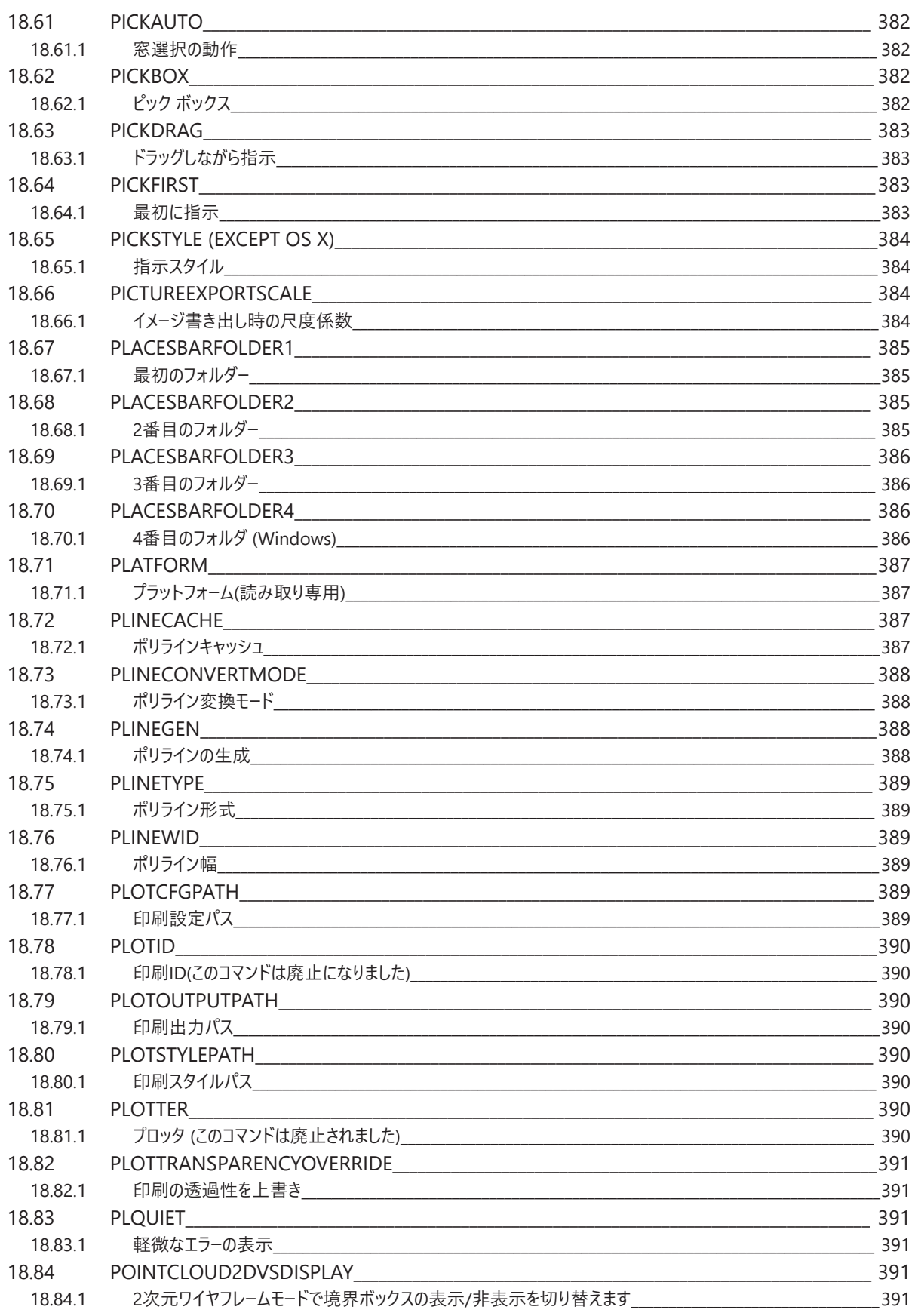
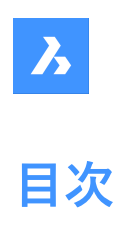

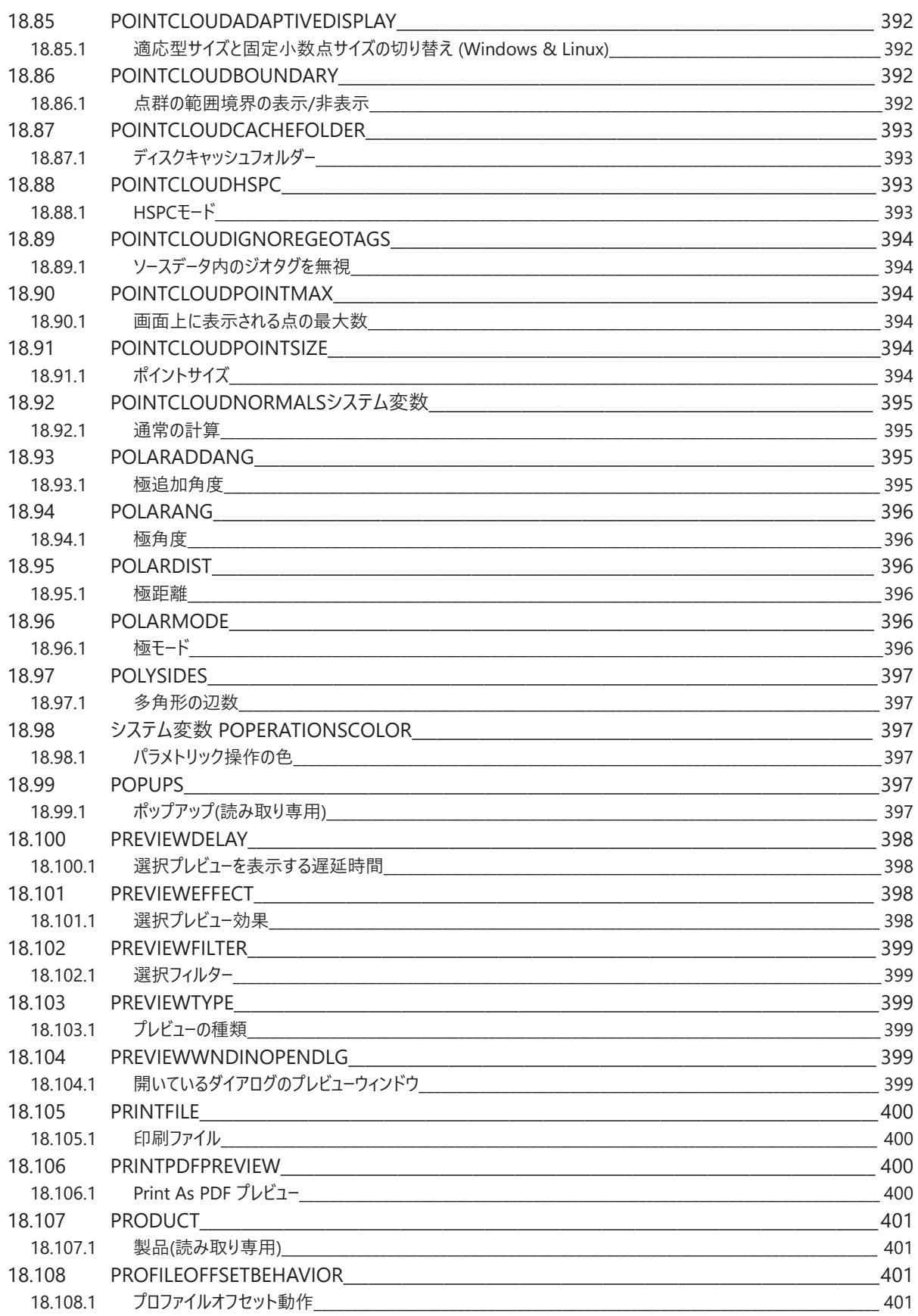

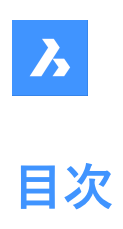

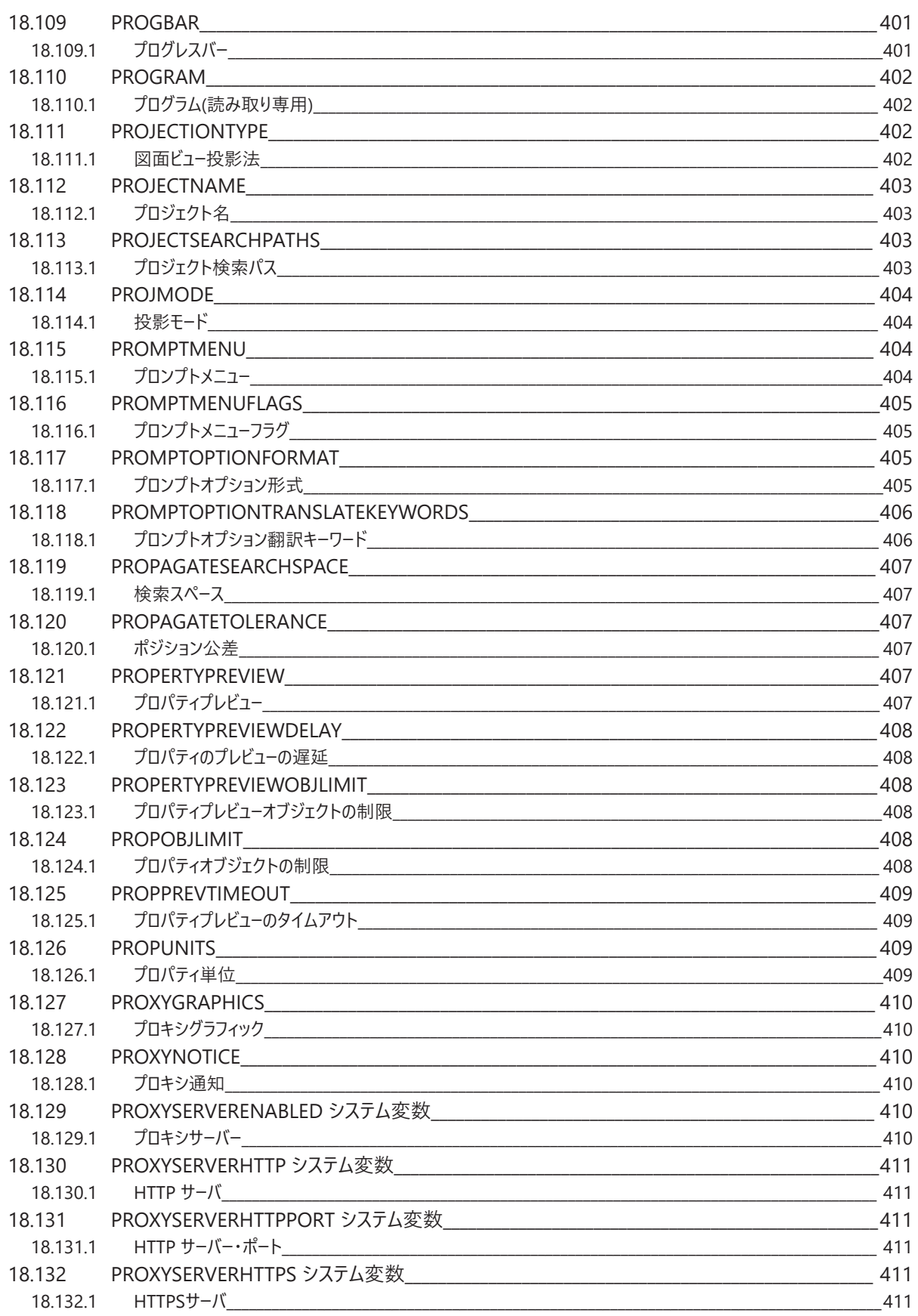

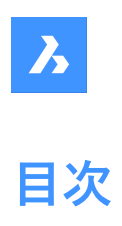

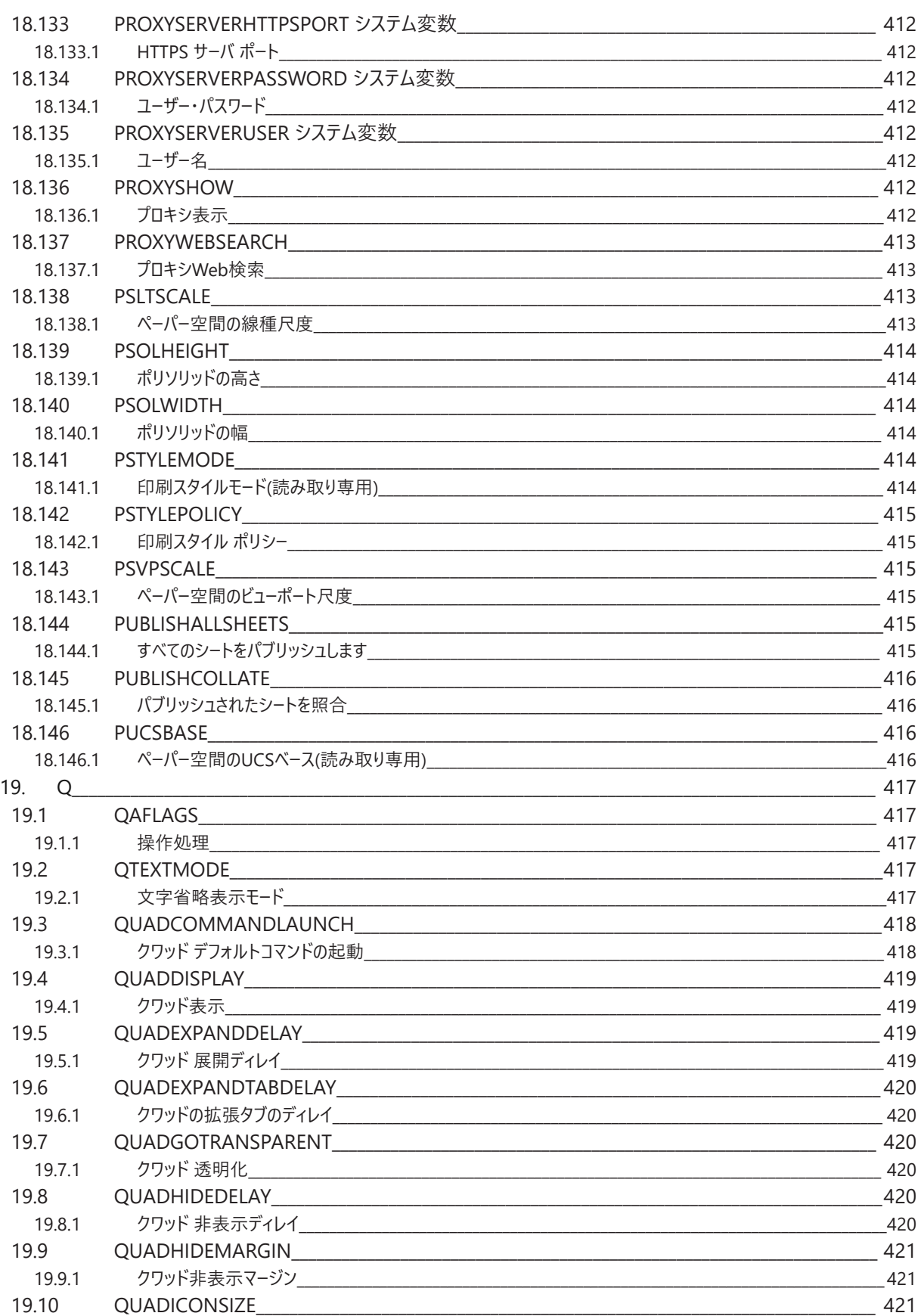

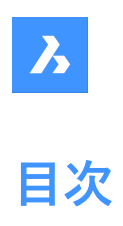

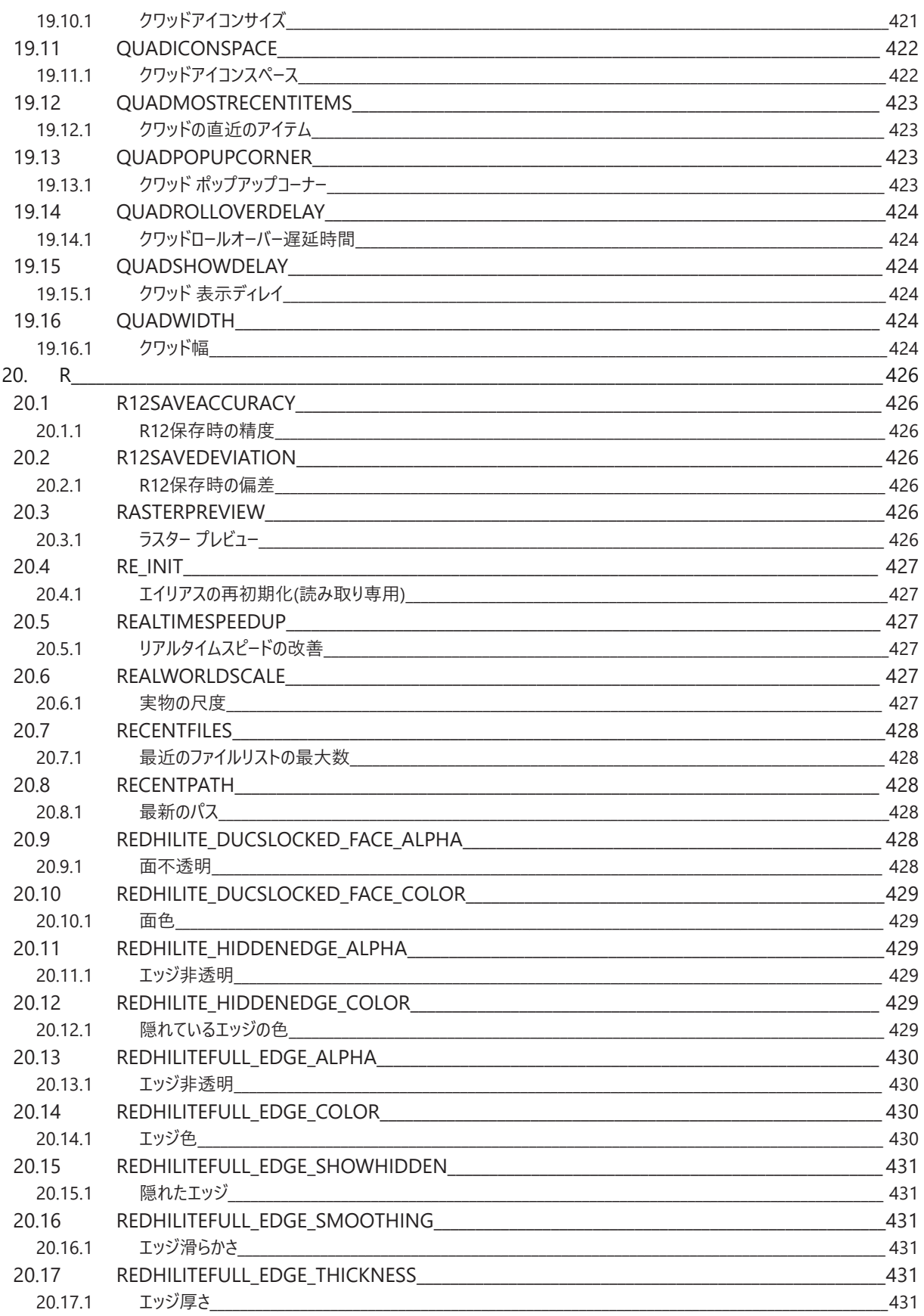

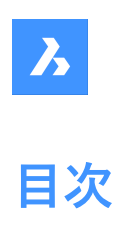

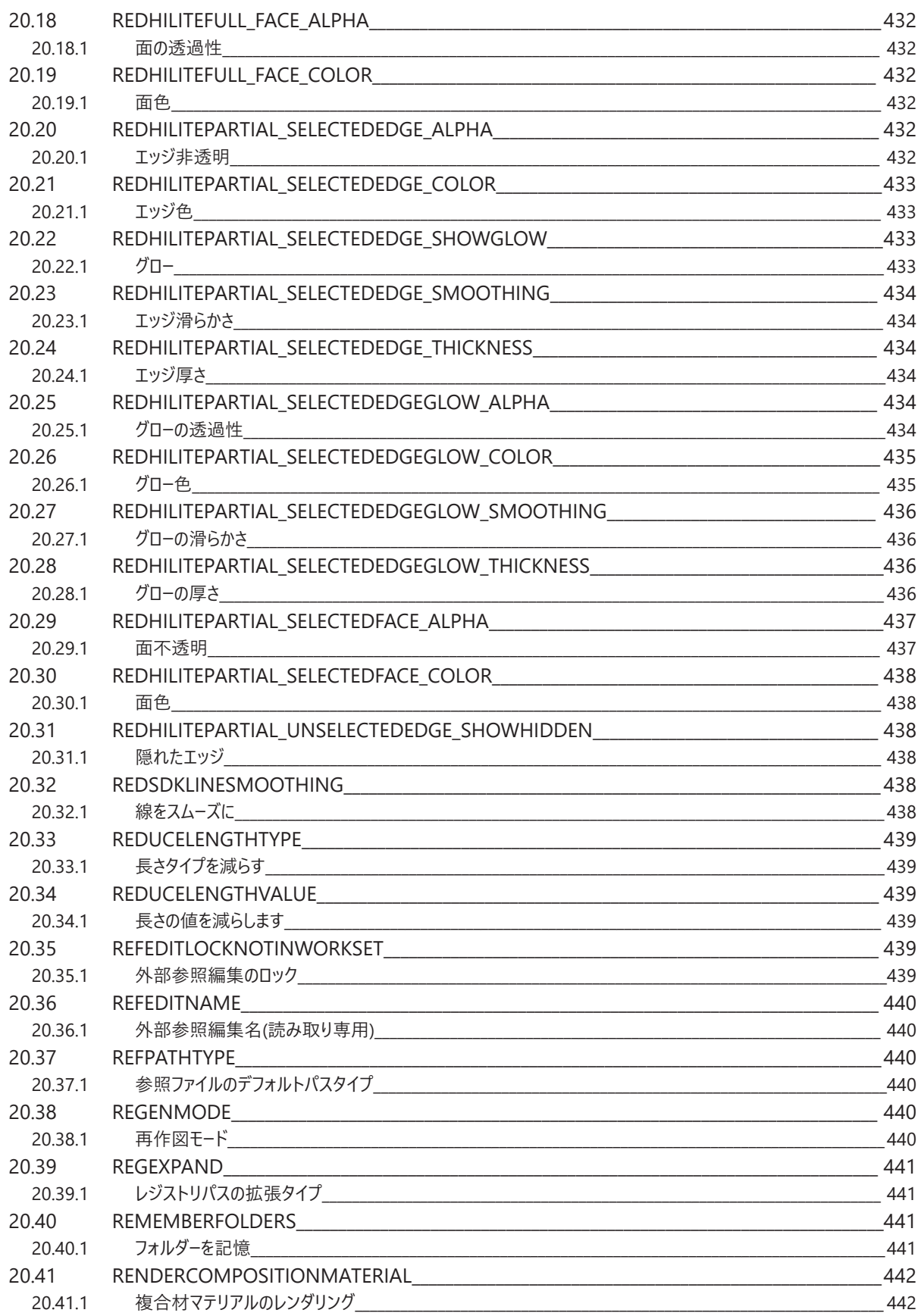

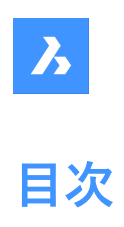

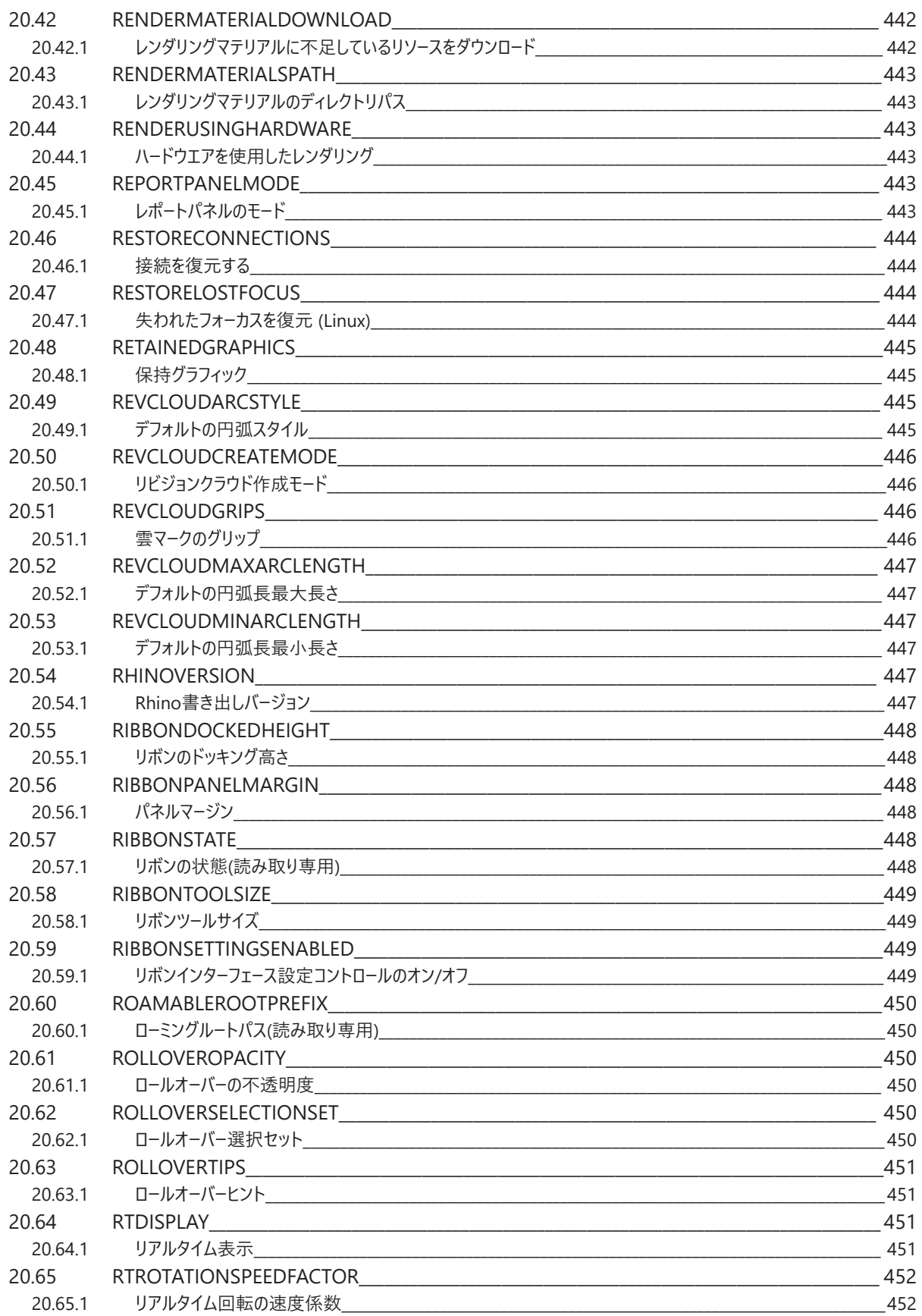

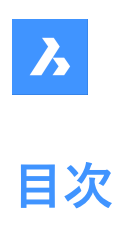

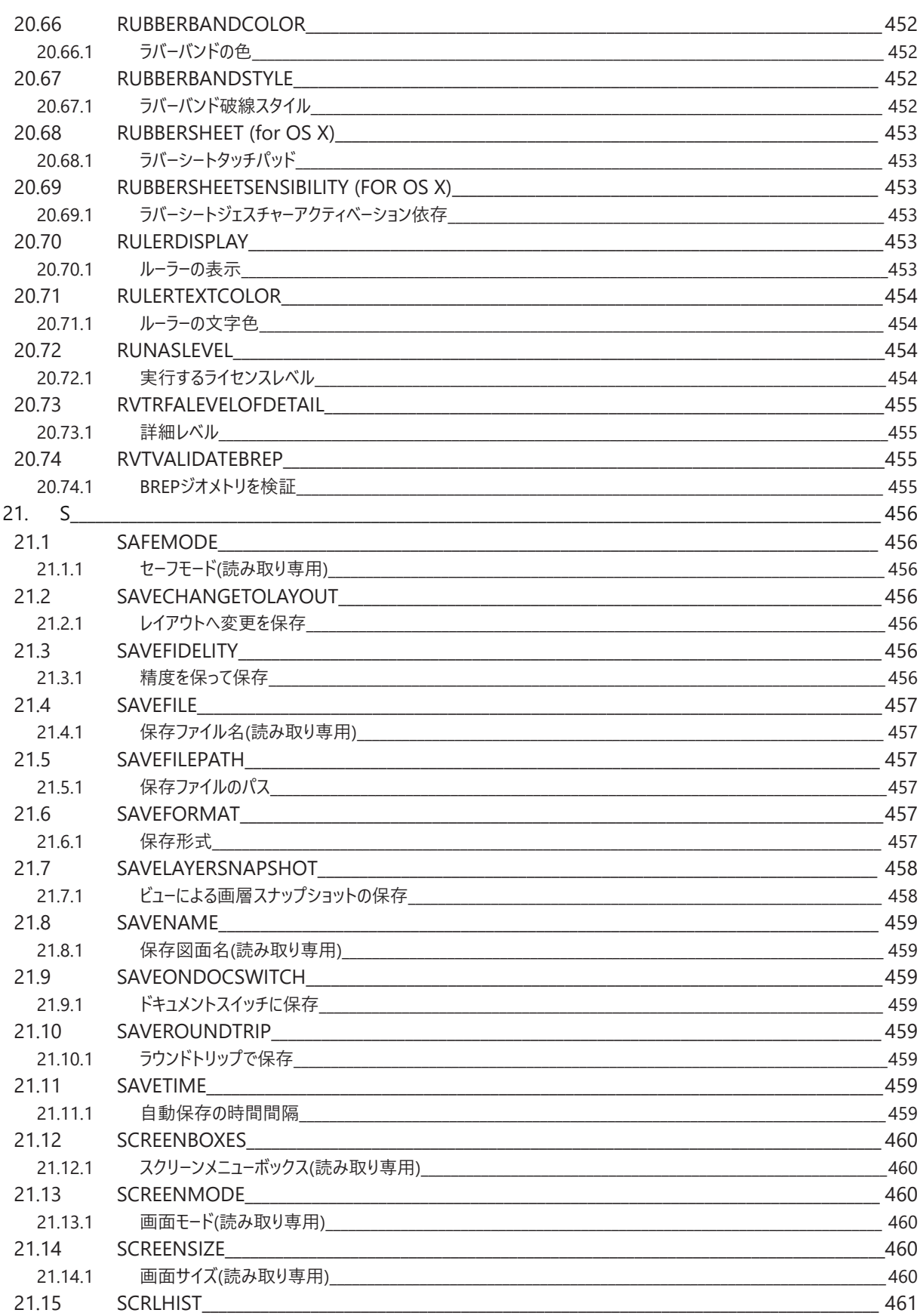

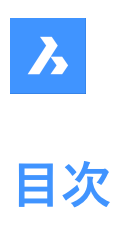

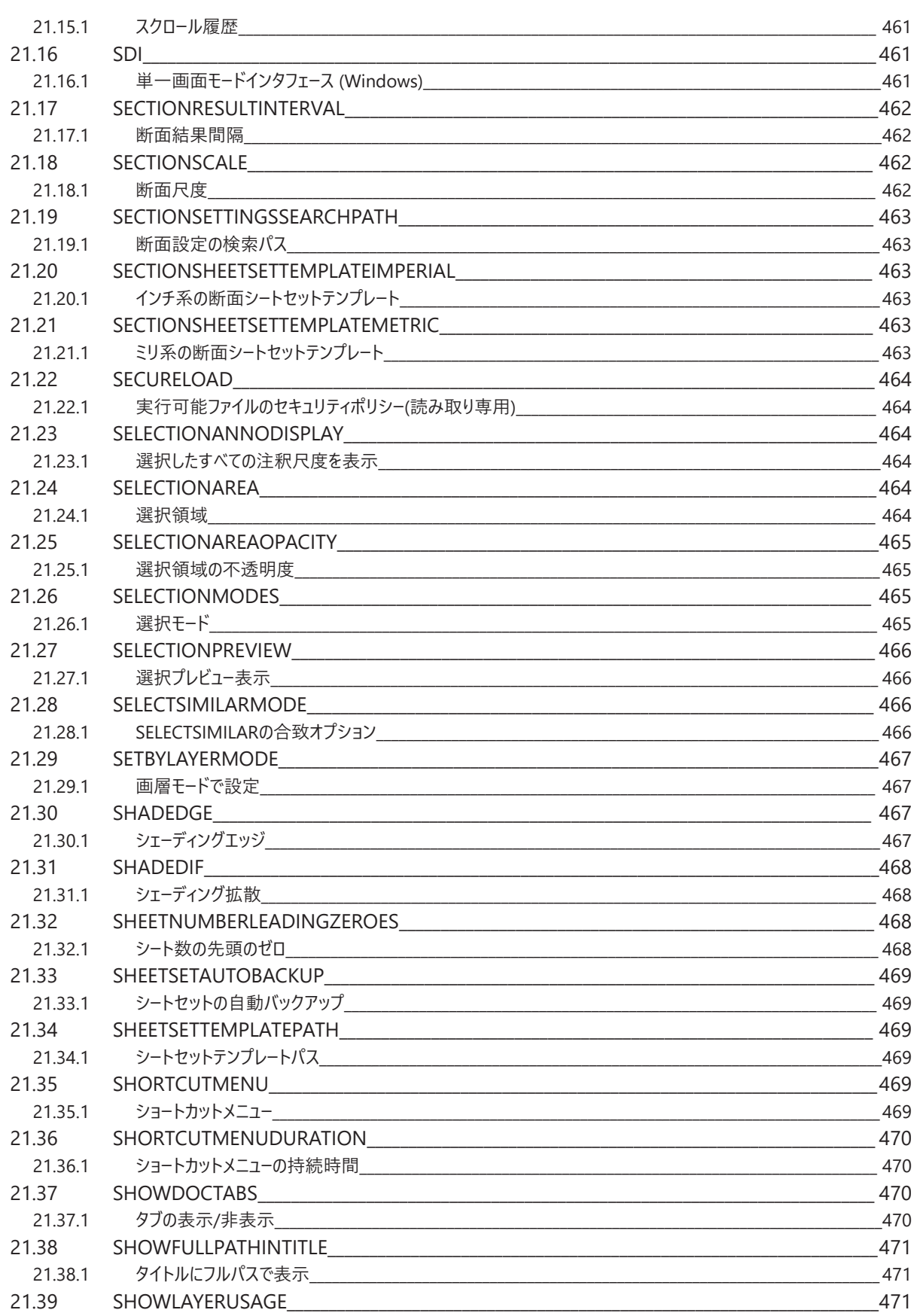

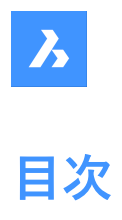

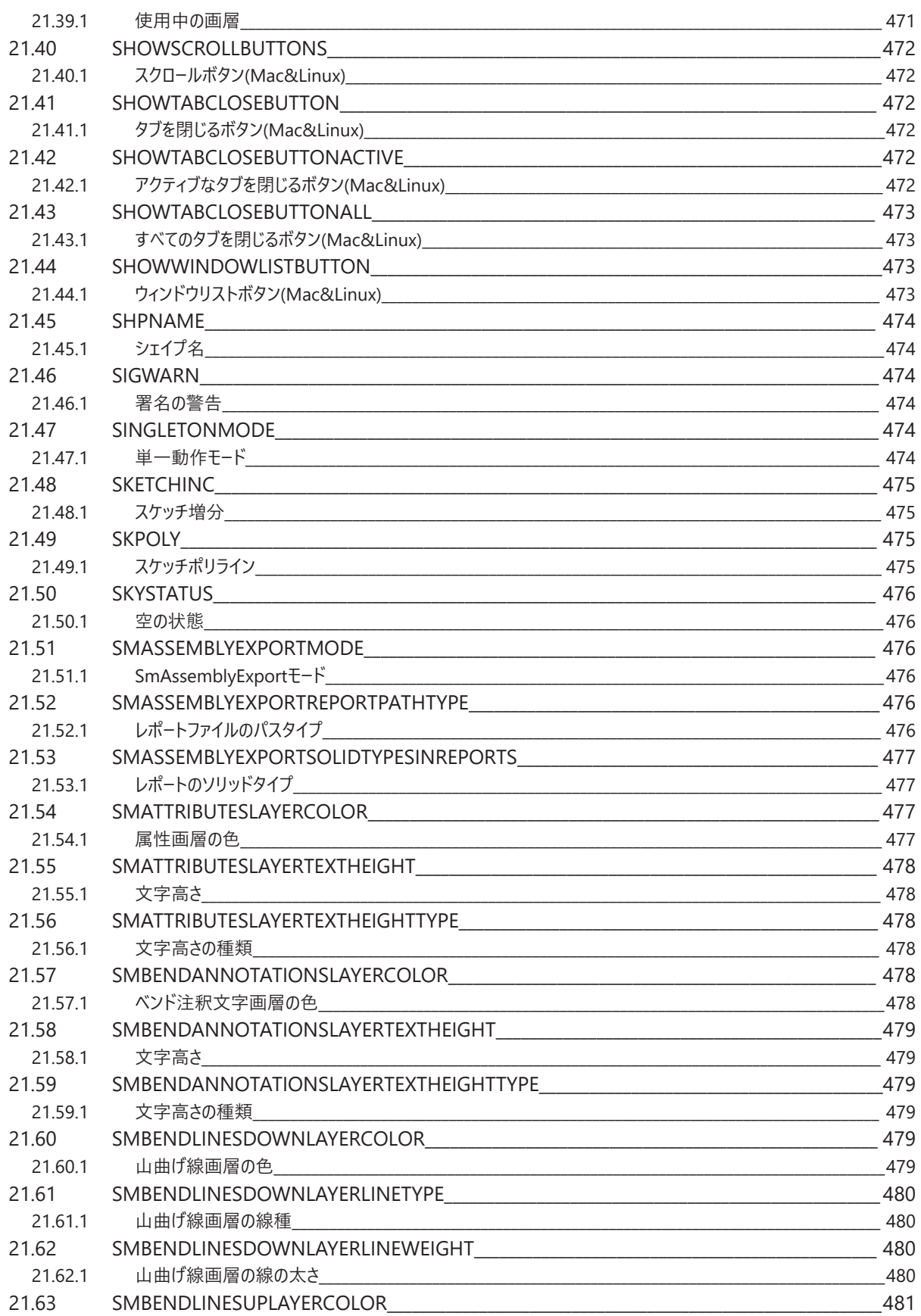

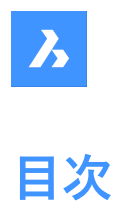

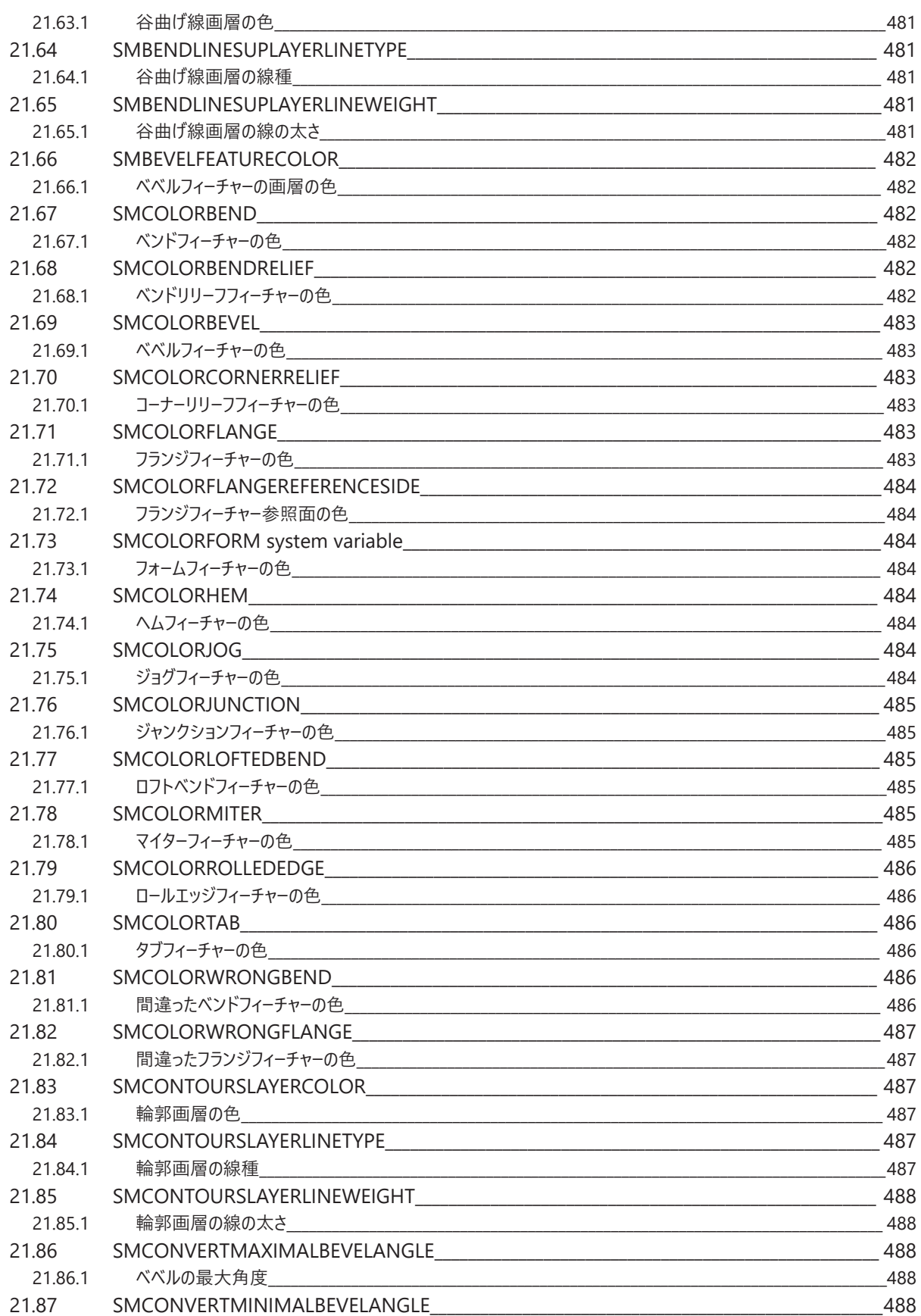

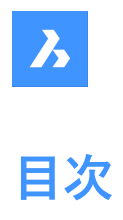

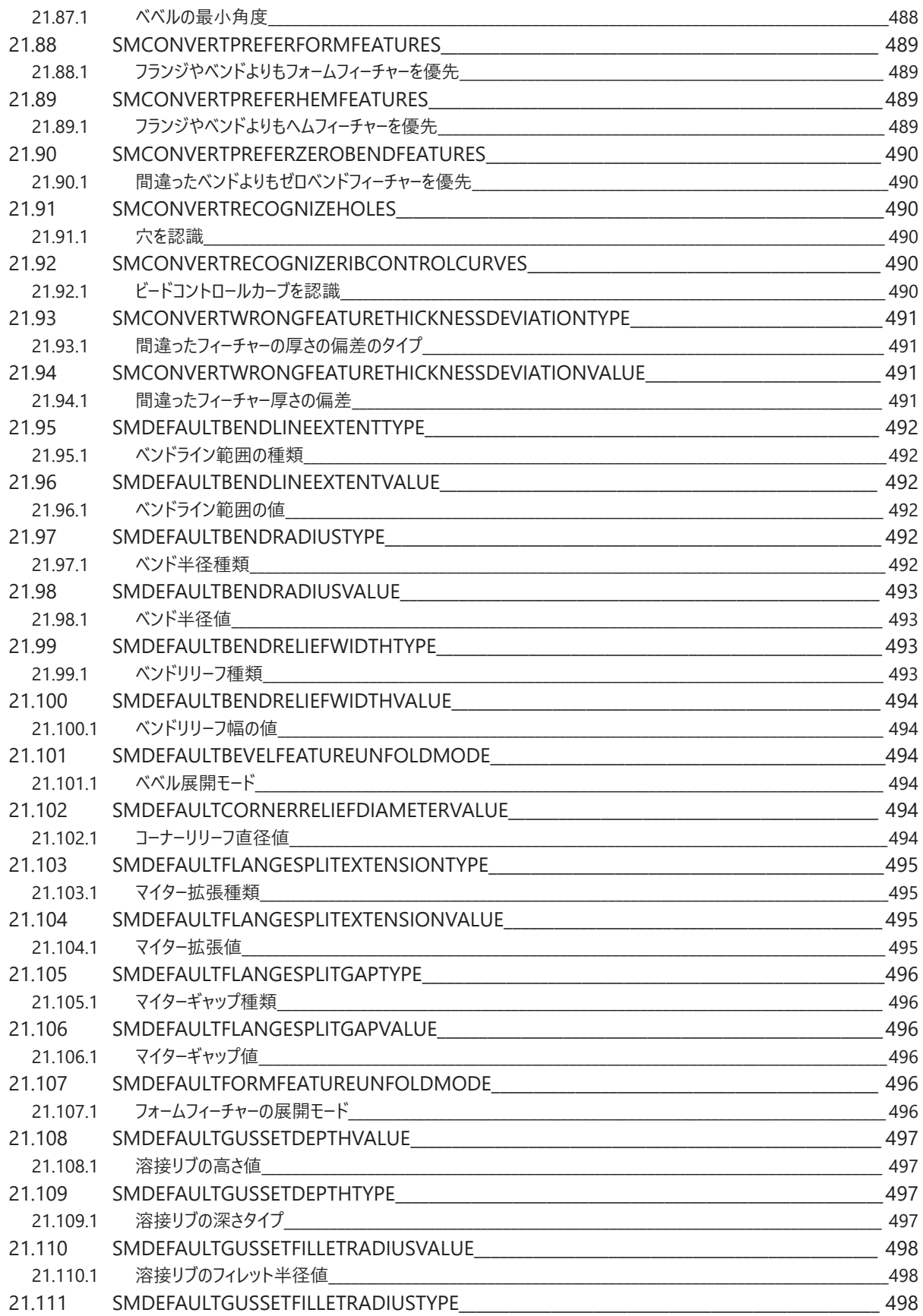

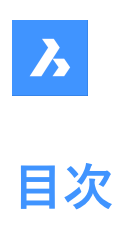

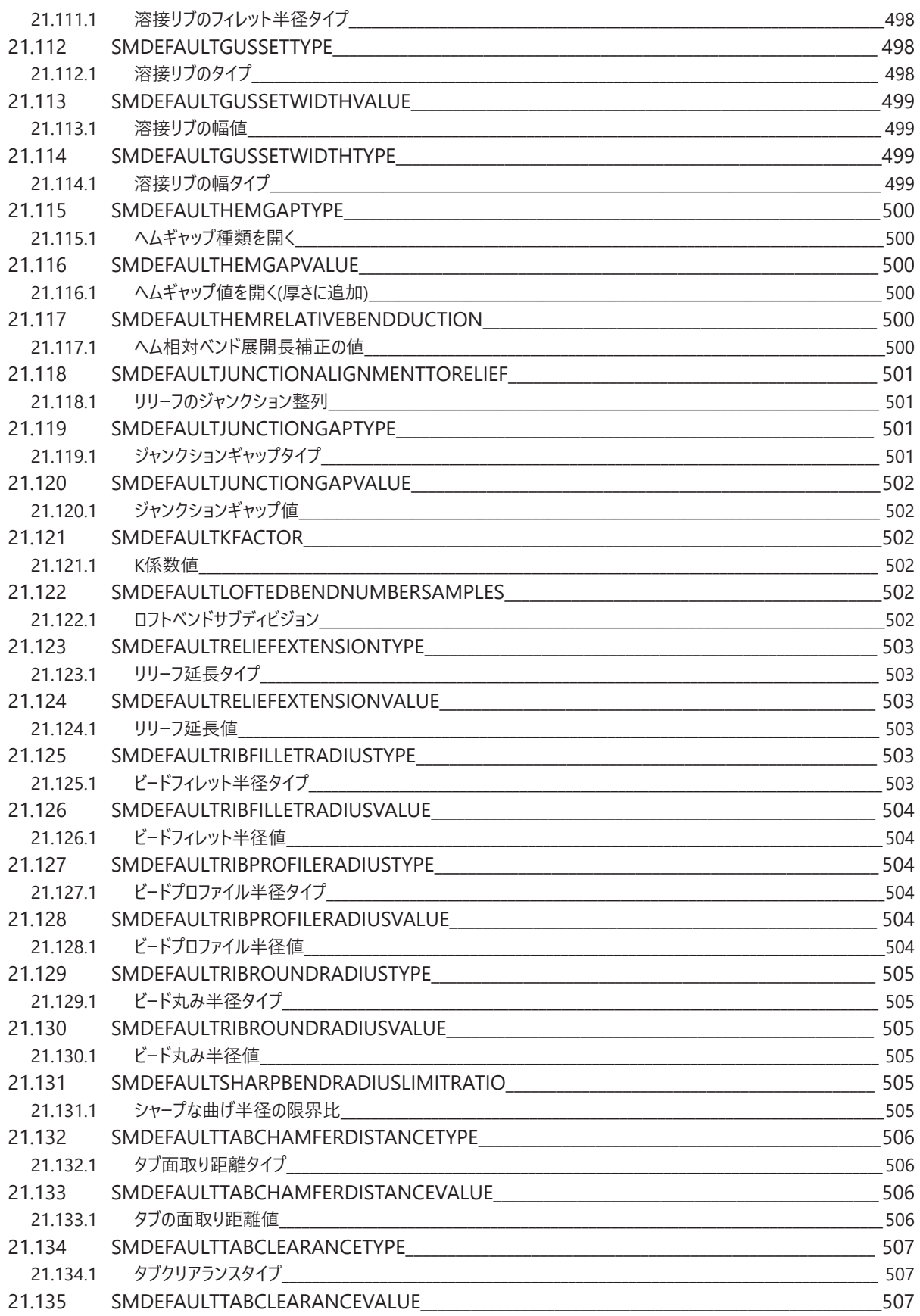

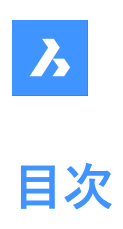

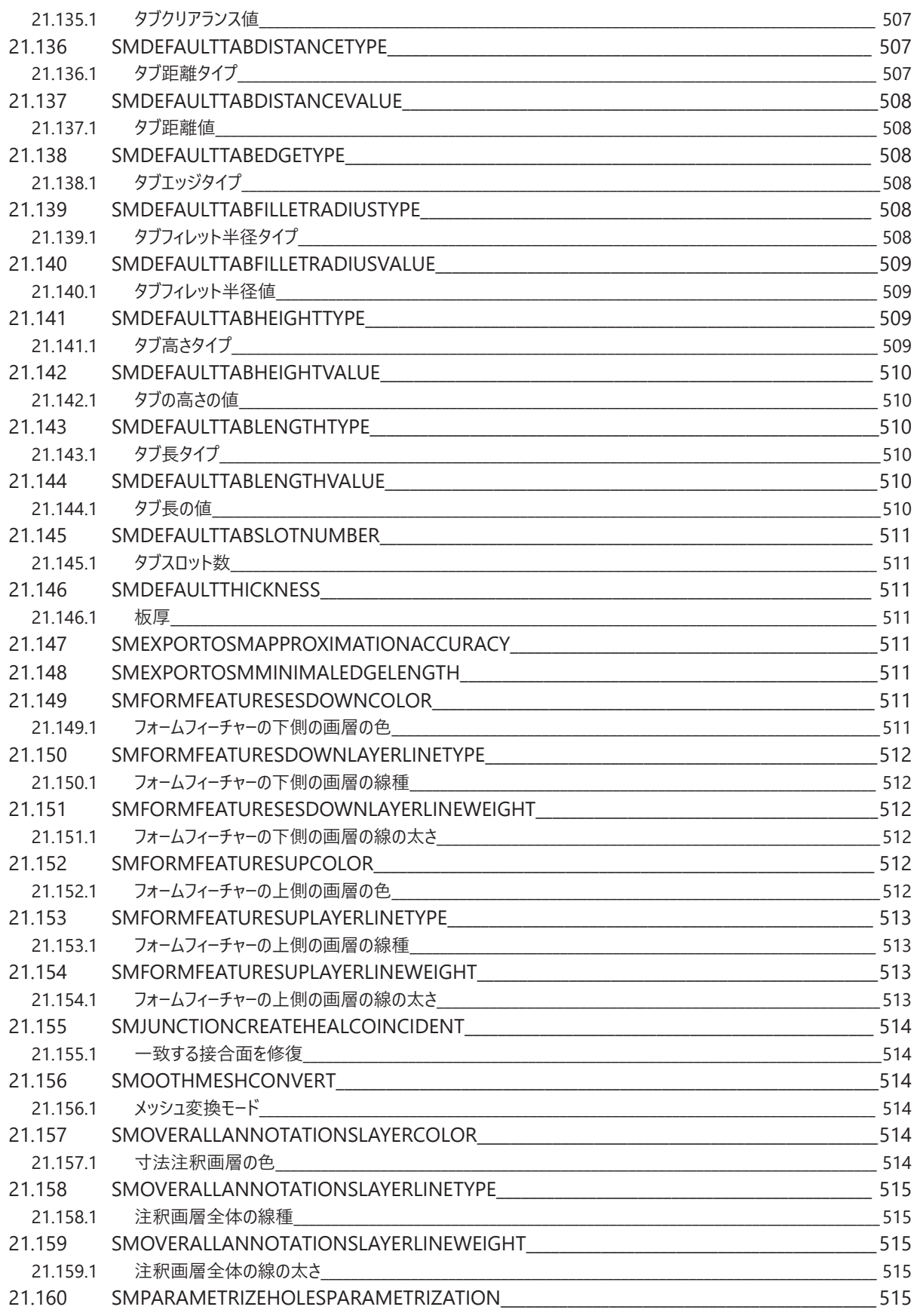

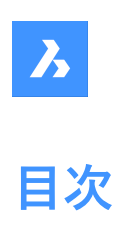

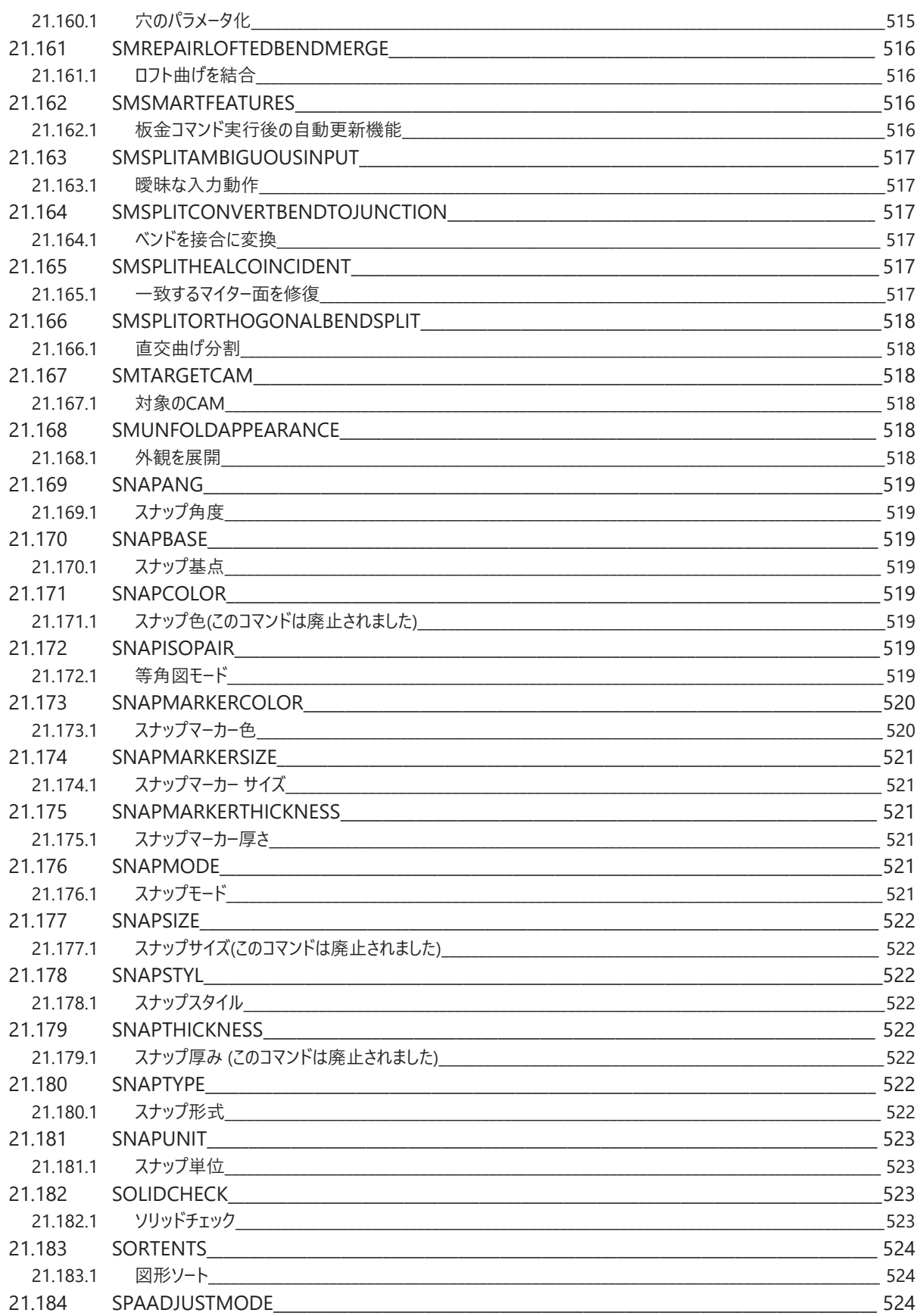

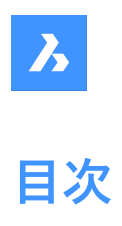

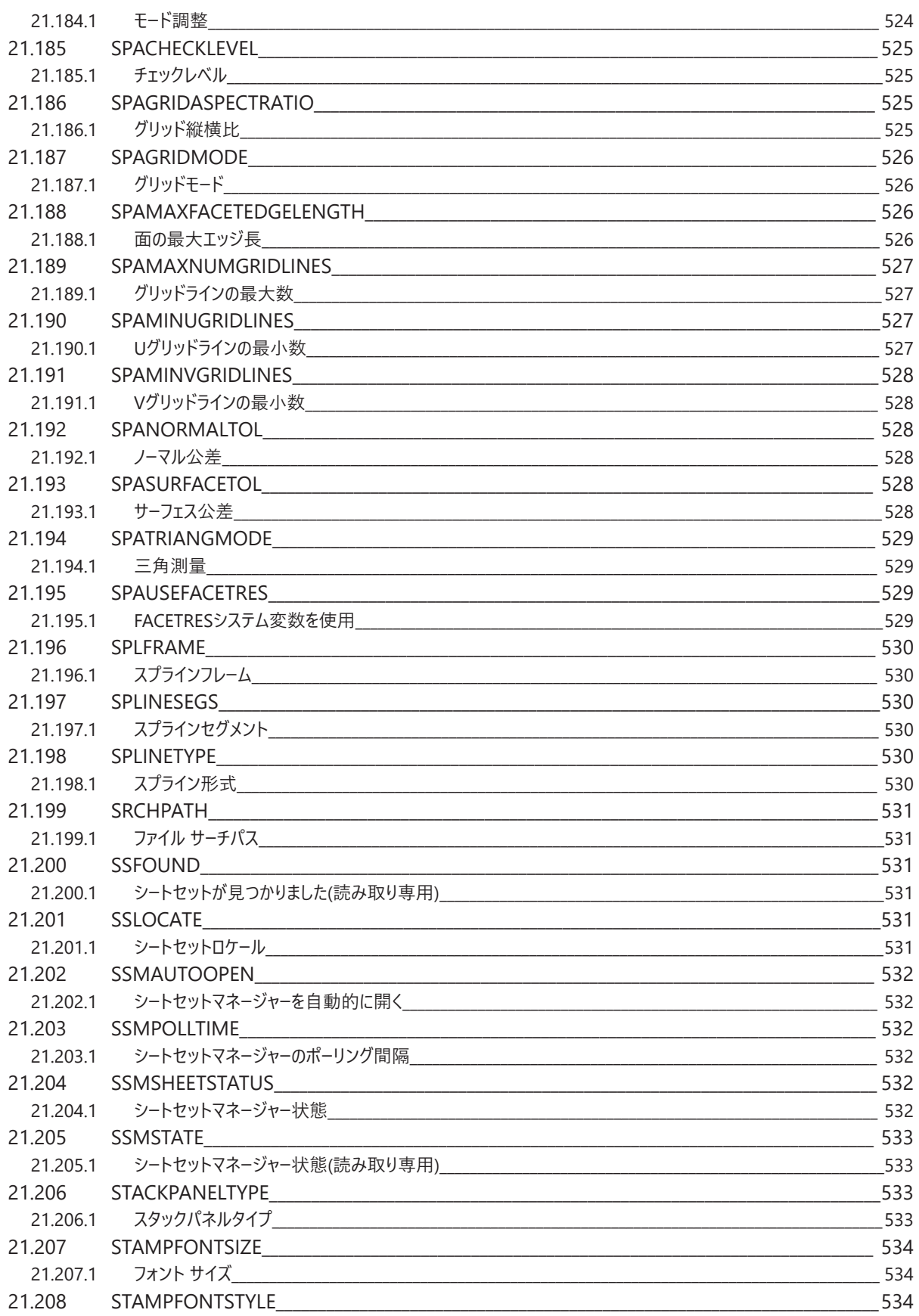

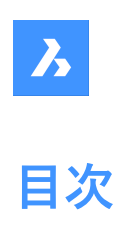

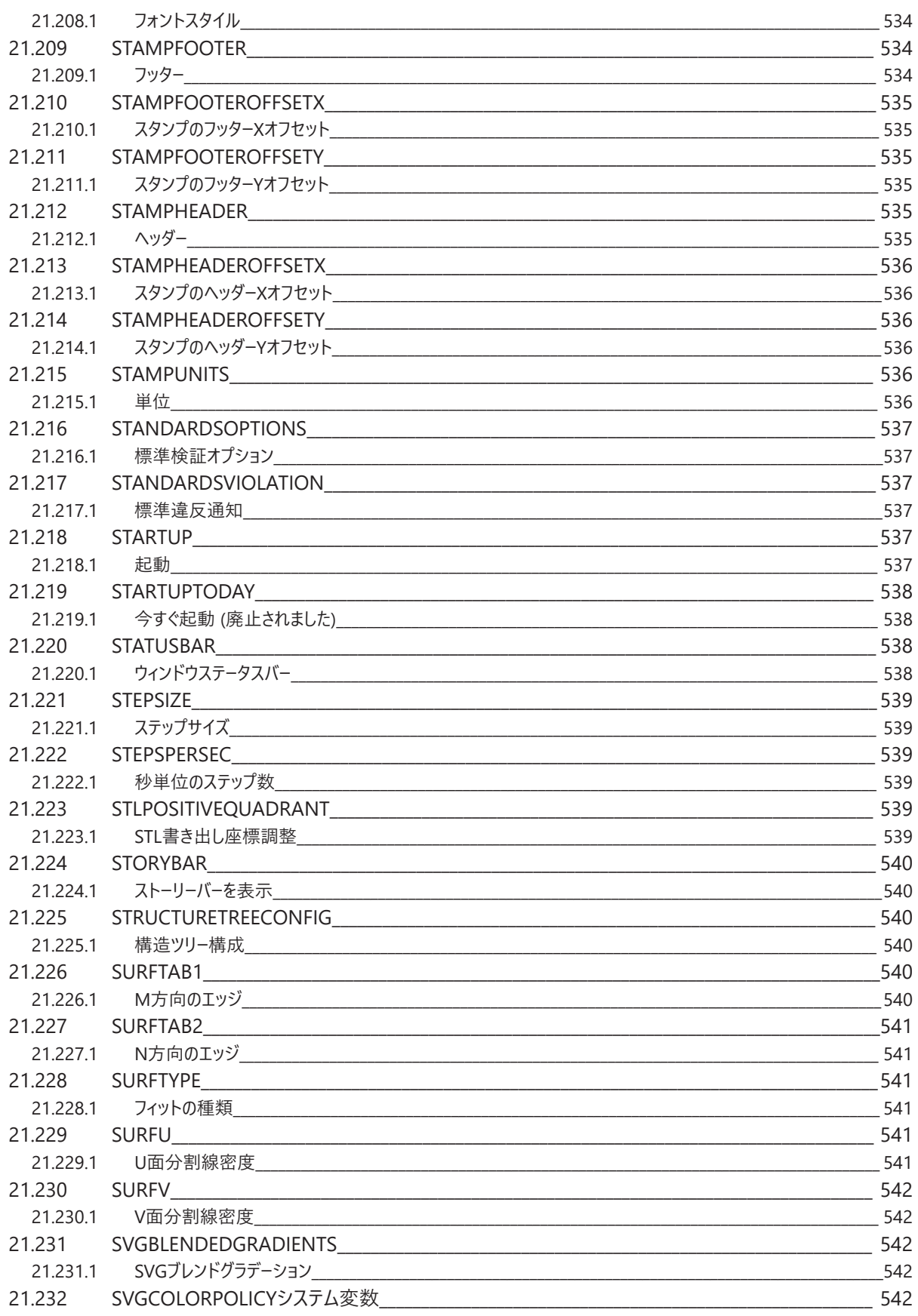

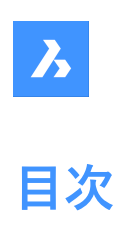

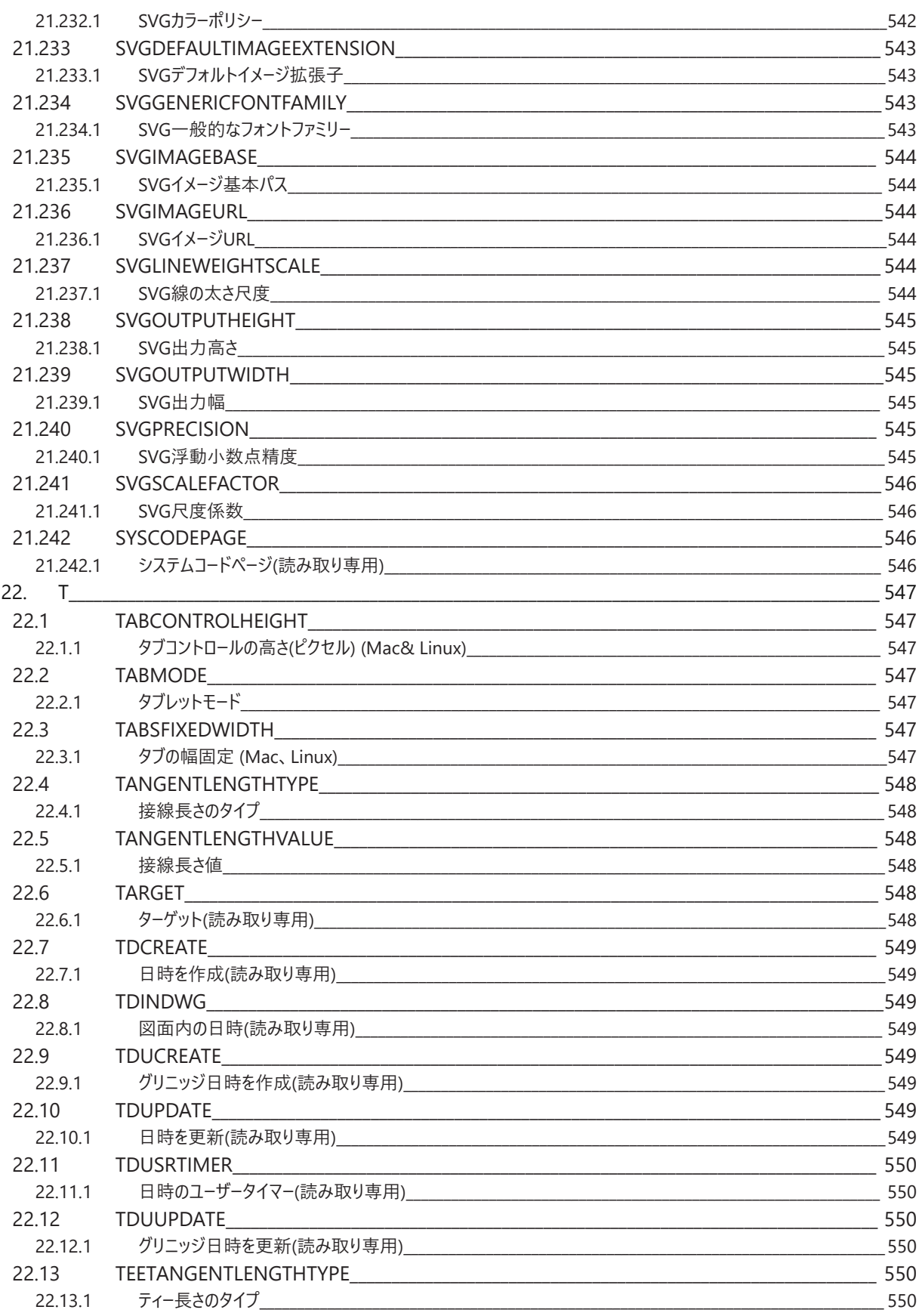

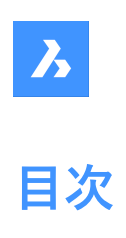

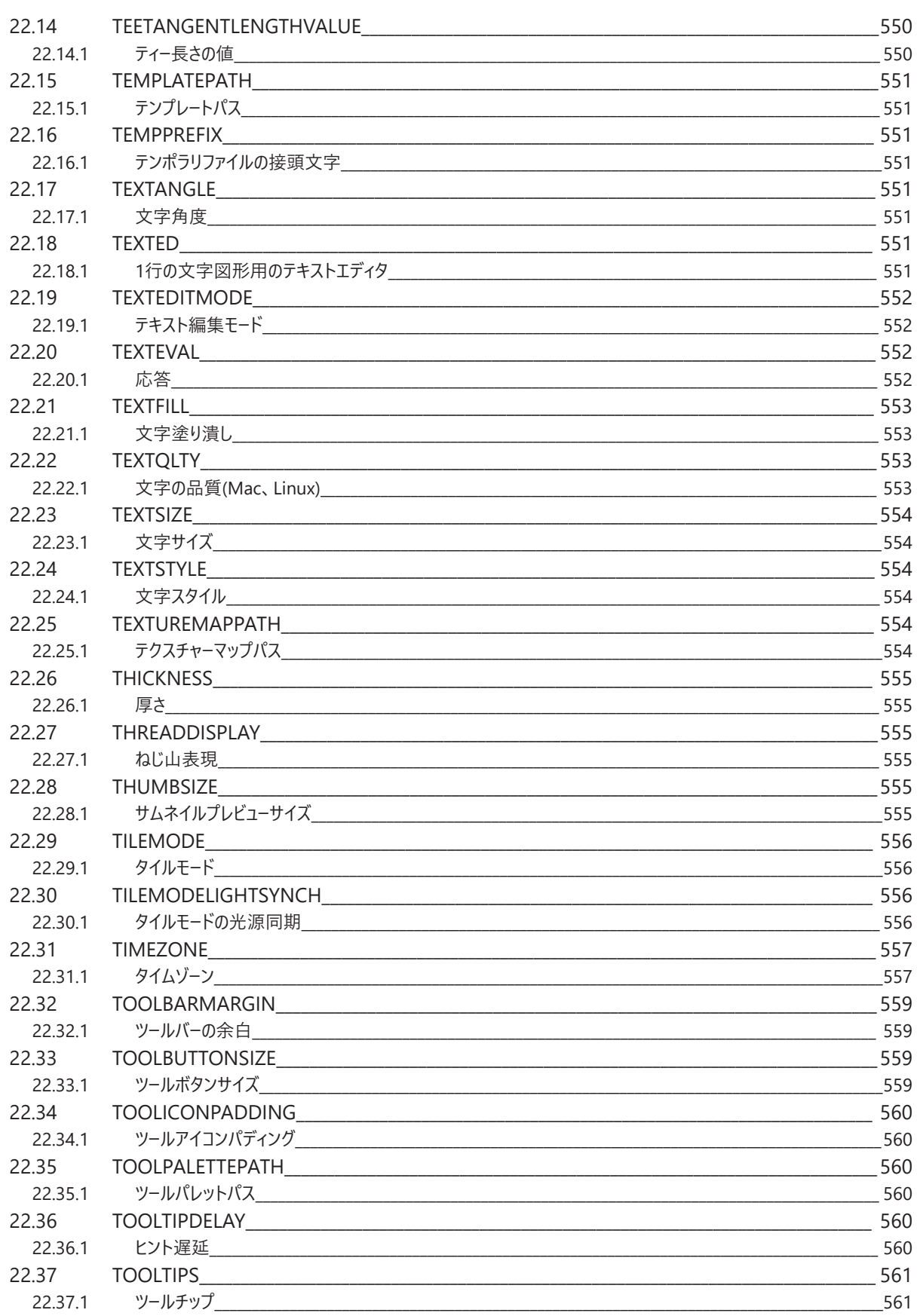

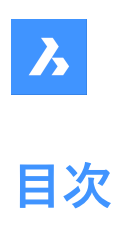

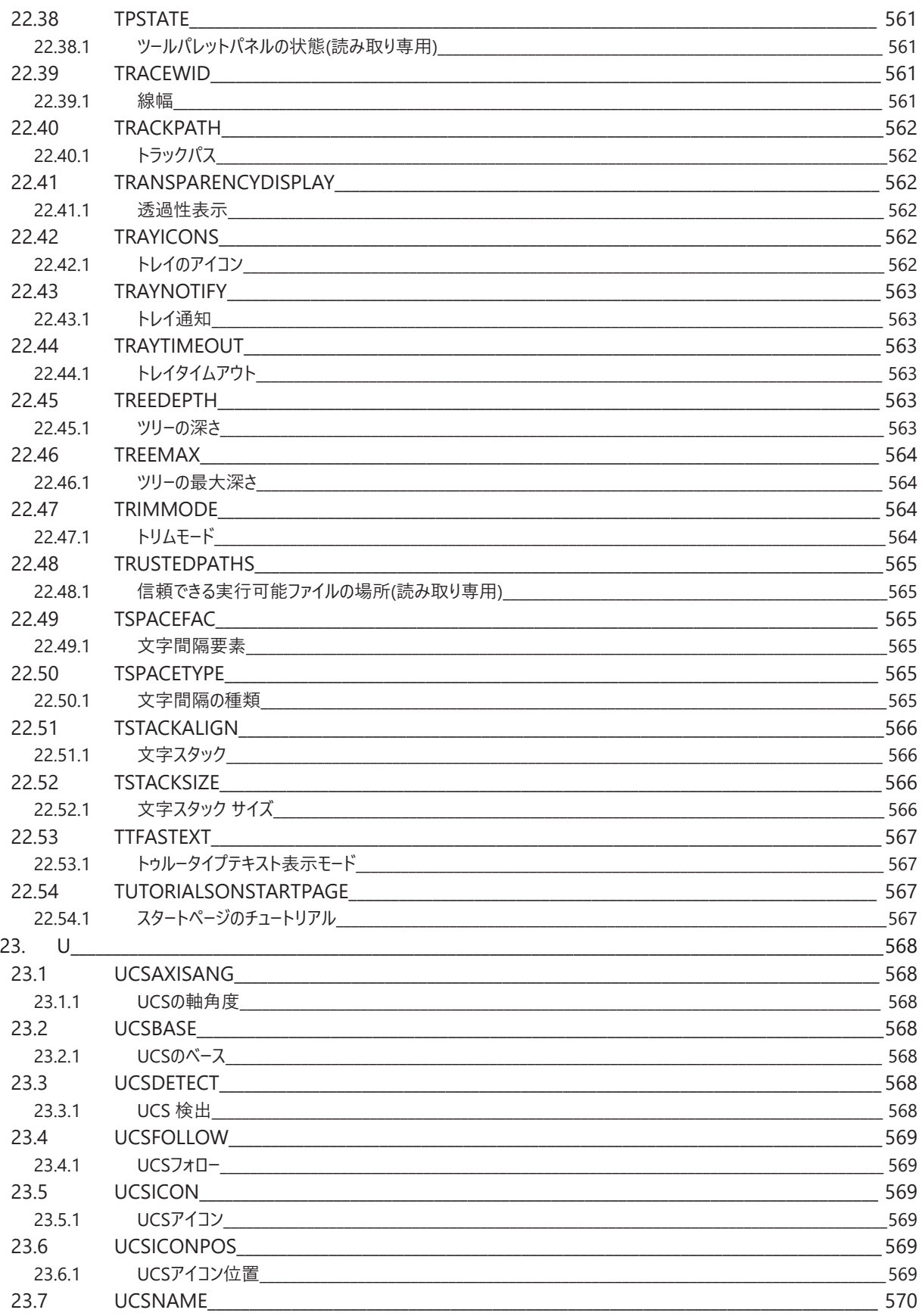

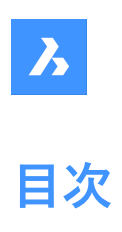

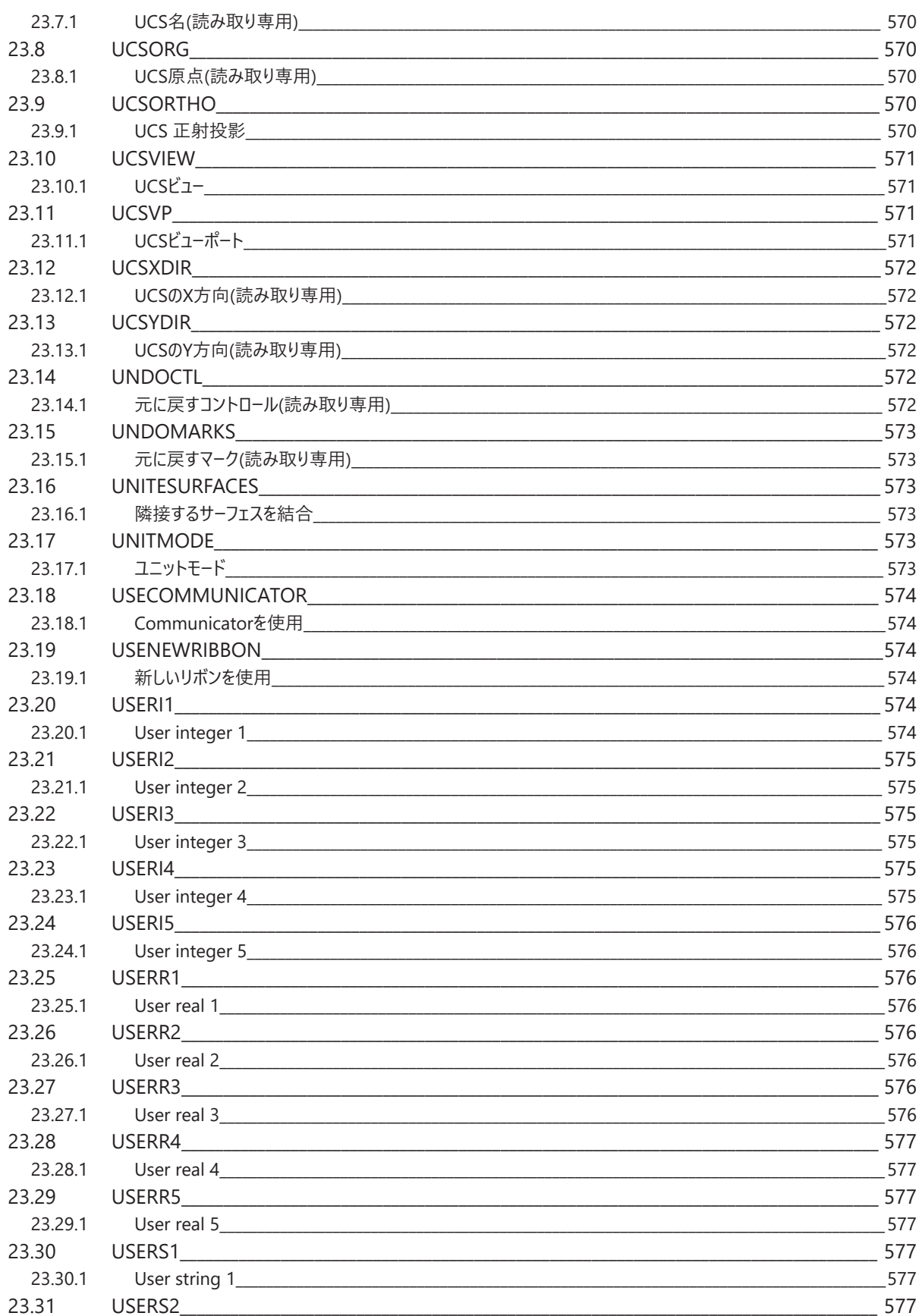

# <mark>ろ</mark><br>目次

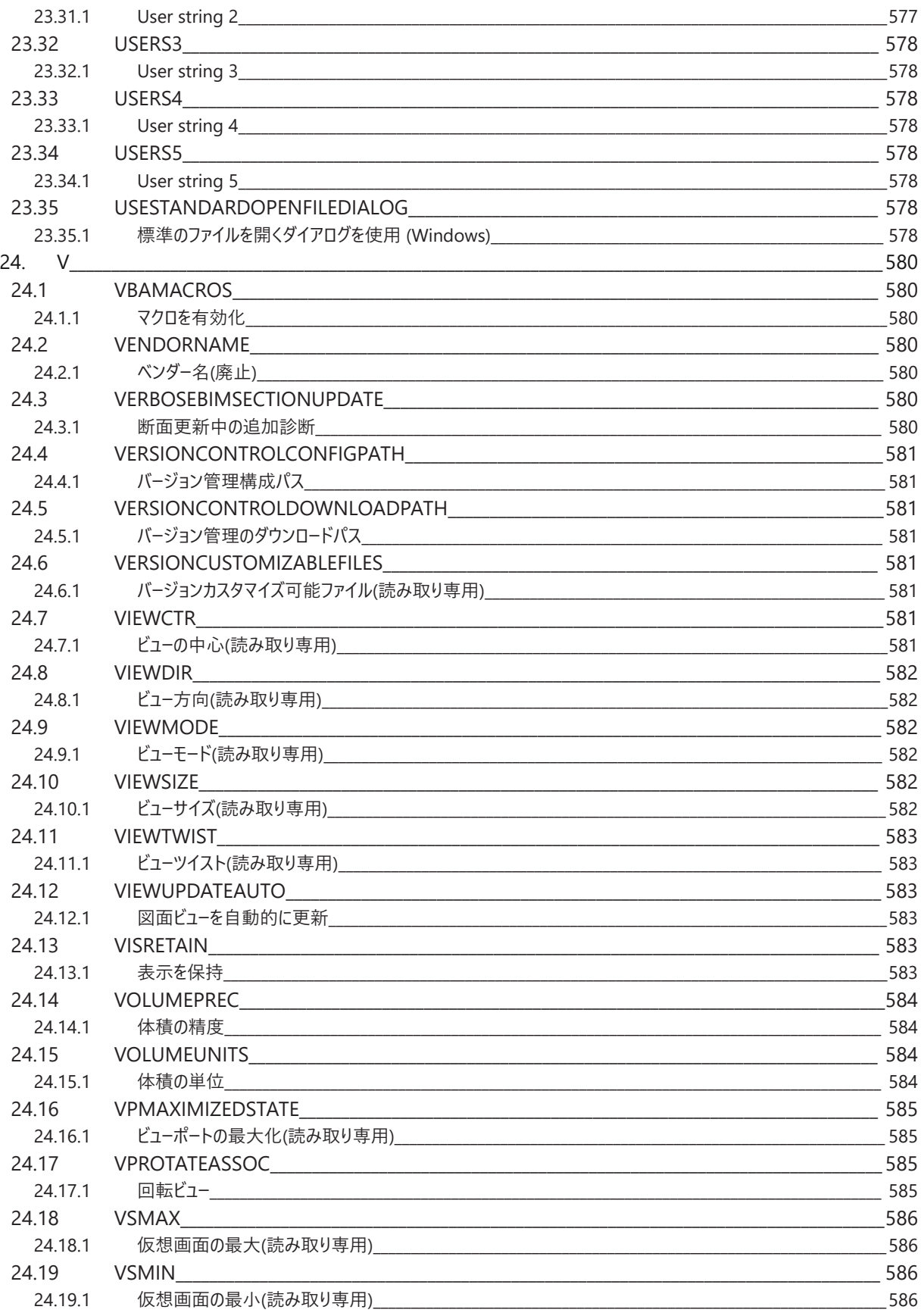

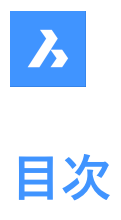

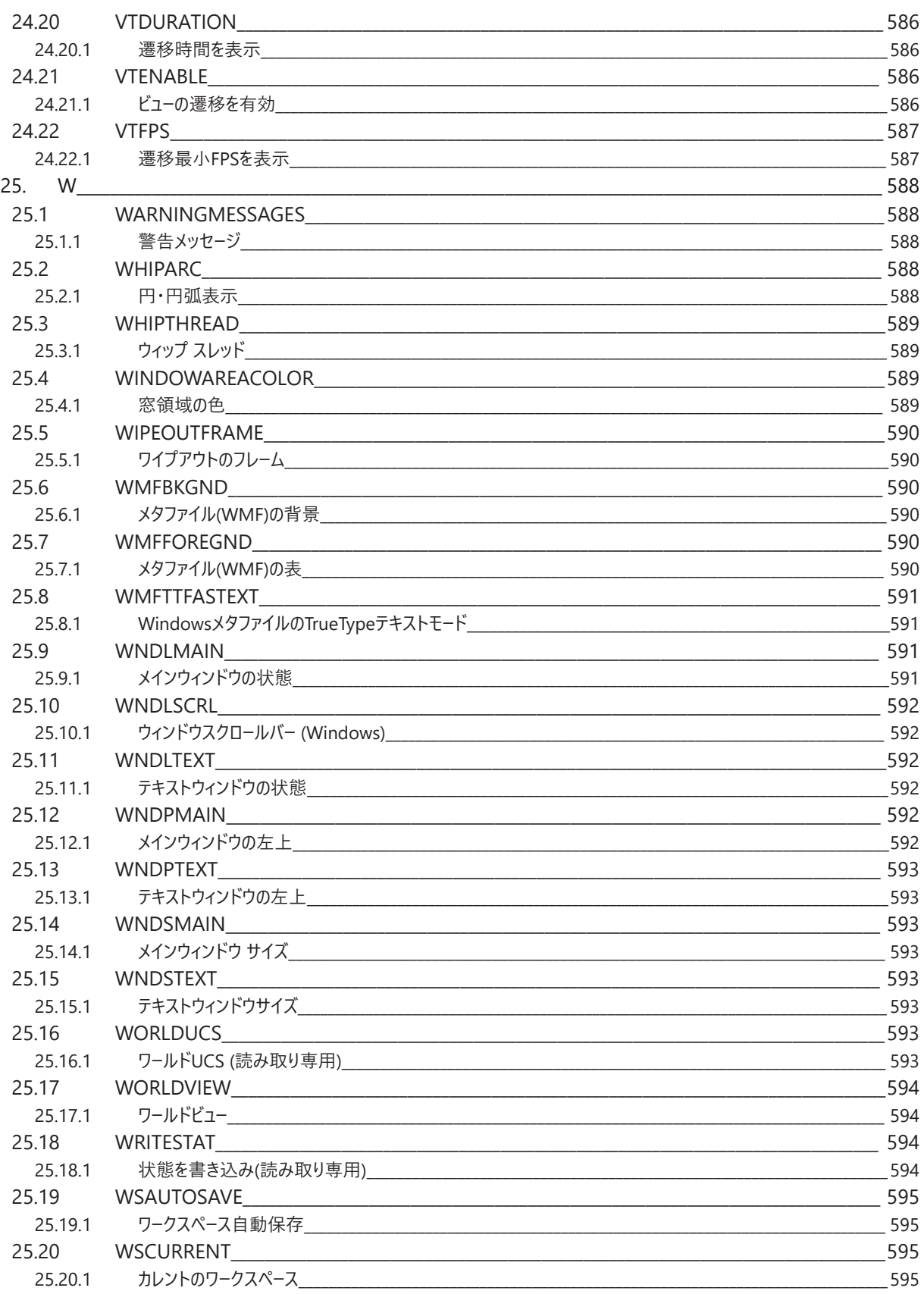

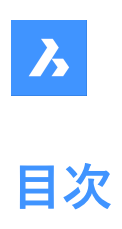

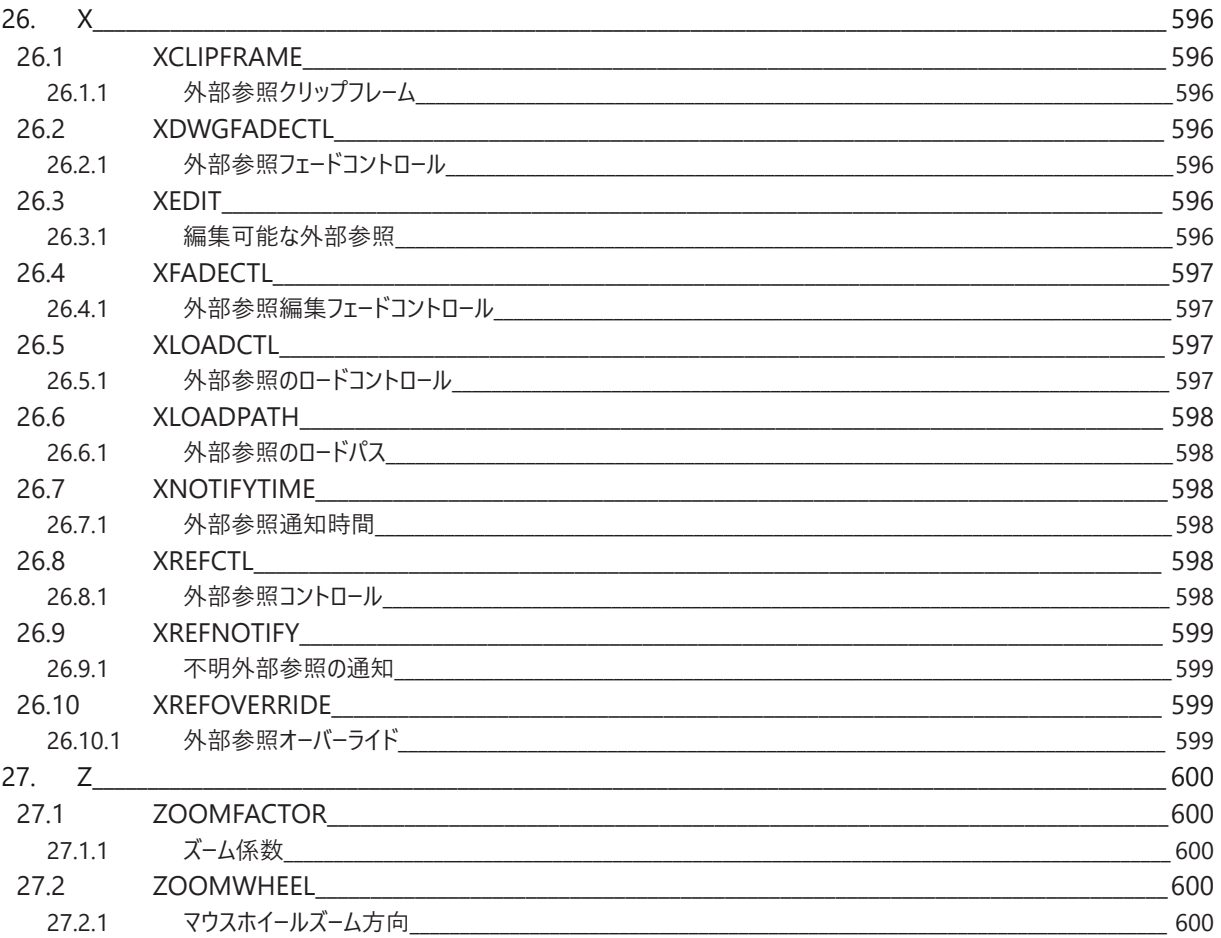

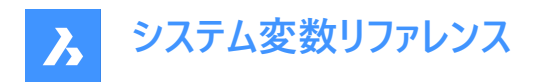

# **1. システム変数リファレンス**

システム変数リファレンスでは、BricsCADのすべてのシステム変数の概要を説明しています。

システム変数と設定変数は、BricsCADの設定とユーザー設定を保存するために使⽤されます。[設定]ダイアログボックスか らアクセスします。システム変数の多くは、他のCADソフトウェアにも対応しています。変数がBricsCAD固有のものである場 合には、これも⽰されます。

**注 : AUTOCOMPLETEMODEシステム変数の値は、コマンドラインに入力するときに、システム変数と設定変数のどちらを** 認識するかを定義します。

# **1.1 システム変数のデータタイプ**

- **ブーリアン型:**値は1か0(真か偽か、YesかNoか)のいずれか
- **ショート型**:-32,768〜+32,767の範囲の整数値
- **ロング型**:-2,147,483,648〜+2,147,483,647の範囲の整数値
- **実数型**:⼩数点にピリオドを付け、桁区切りのない浮動⼩数点数
- **⽂字列**:⽂字
- **標準⽂字列**:特定のフォーマットに従った⽂字列 (例:フォルダパス)
- **3D点**:3D空間の点を指定
- **2D点**:XY平⾯上の点を指定
- **ビットフラグ変数**:ビットコードでコントロールされる整数変数。この変数の値は、オプションの追加や削除によって変化し ます。

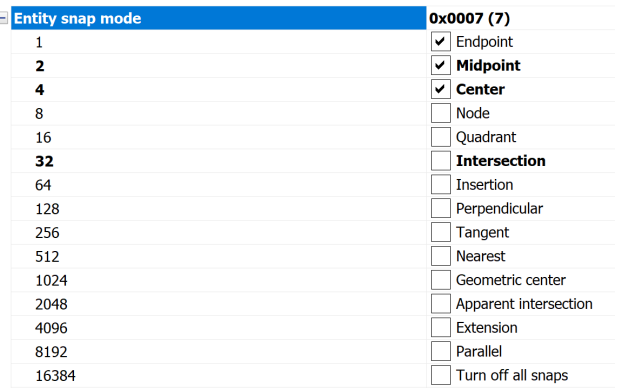

#### **1.2 システム変数の保存場所**

- Windows **レジストリ**(macOSとLINUXの場合は**config**ファイル):値はユーザープロファイルに保存されます。BricsCAD を起動すると、カレントのユーザープロファイルの値が読み込まれます。この値は、カレントのBricsCADセッションのす べての図⾯に適⽤されます。カレントのユーザープロファイルは、ユーザープロファイル管理ダイアログボックスで設定しま す。PROFILEMANAGERコマンドを起動すると、このダイアログボックスが表示されます。
- **図⾯**:値は図⾯に保存され、その図⾯にのみ適⽤されます。
- **Preference(設定)**:値はユーザープロファイルに保存されます。BricsCADを起動すると、カレントのユーザープロファイル の値が読み込まれます。値は、カレントのBricsCADセッションのすべての図面に適用されます。
- **保存されません**:デフォルト値はハードコードされており、BricsCADを再起動しても新しい値は保存されません。

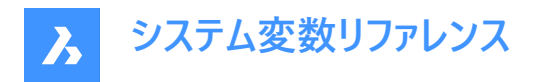

• **ワークスペース**:カレントのワークスペースに値が保存されます。

**注 :** システム変数とユーザー設定変数の区別は、厳密にはsettings.xmlで設定がシステム変数(save="reg")とユーザー設定 (save="prf")のどちらとしてマークされているかにによります。

#### **1.3 システム変数の編集**

システム変数にはデフォルト値があり、それらを編集することができます:

- [設定]ダイアログボックスから編集
- コマンドラインに入力

[設定]ダイアログボックスでは、デフォルト値から設定を変更した変数をフィルタリングできます。

#### **1.4 変数の検索**

SETVARコマンドを使用して、変数を検索できます。

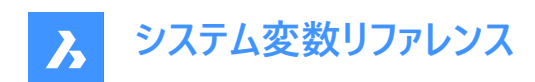

# **2. \_**

# **2.1 \_QUADTABFLAGS**

# **2.1.1 クワッド タブ フラグ**

新しいクワッドタブレイアウトの実行中は一時的な設定が使用されます。 設定値は、選択したすべてのオプションの値を合計したビットコードとして保存されます。

BricsCAD専⽤変数

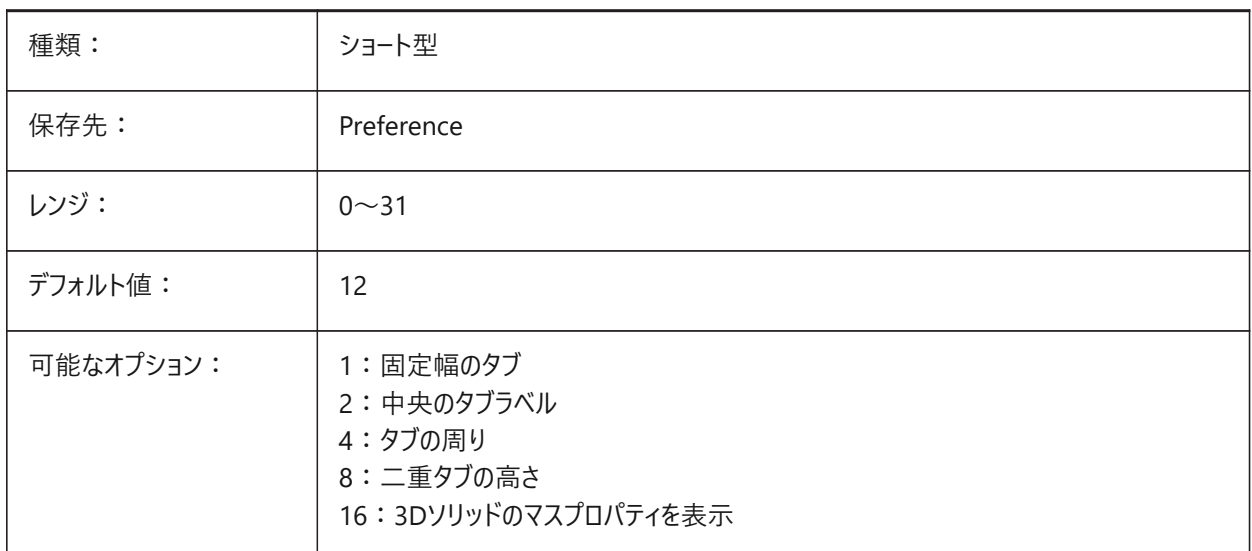

# **2.2 \_VERNUM**

# 2.2.1 バージョン番号(読み取り専用)

プログラムのバージョン番号です。

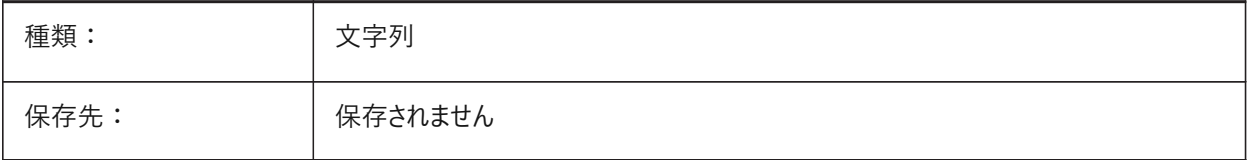

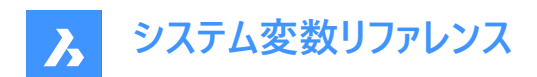

# **3. 2**

# **3.1 システム変数 2DCONSTRAINTFLAGS**

#### **3.1.1 2D 拘束フラグ**

2D 拘束を解くときの動作をコントロールします。

BricsCAD専⽤変数

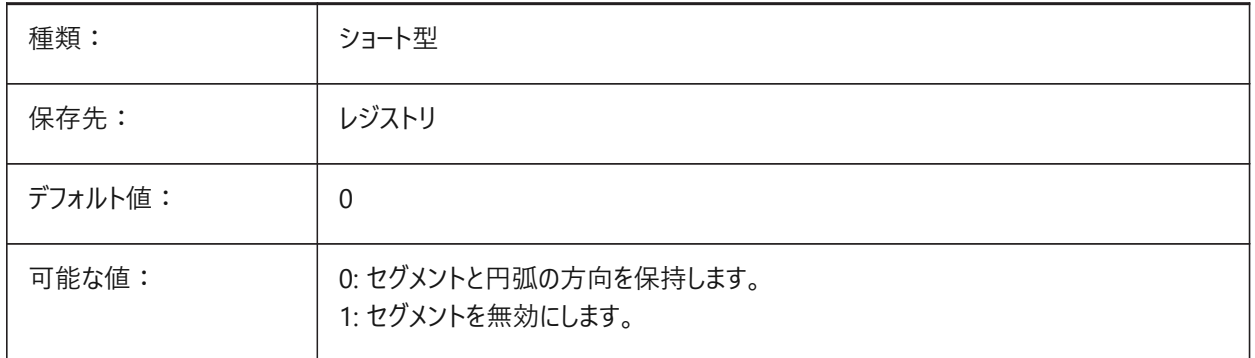

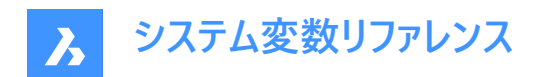

# **4. 3**

# **4.1 3DCOMPAREMODE**

#### **4.1.1 モードを⽐較**

3DCOMPAREコマンドの表示をコントロールします。

BricsCAD専⽤変数

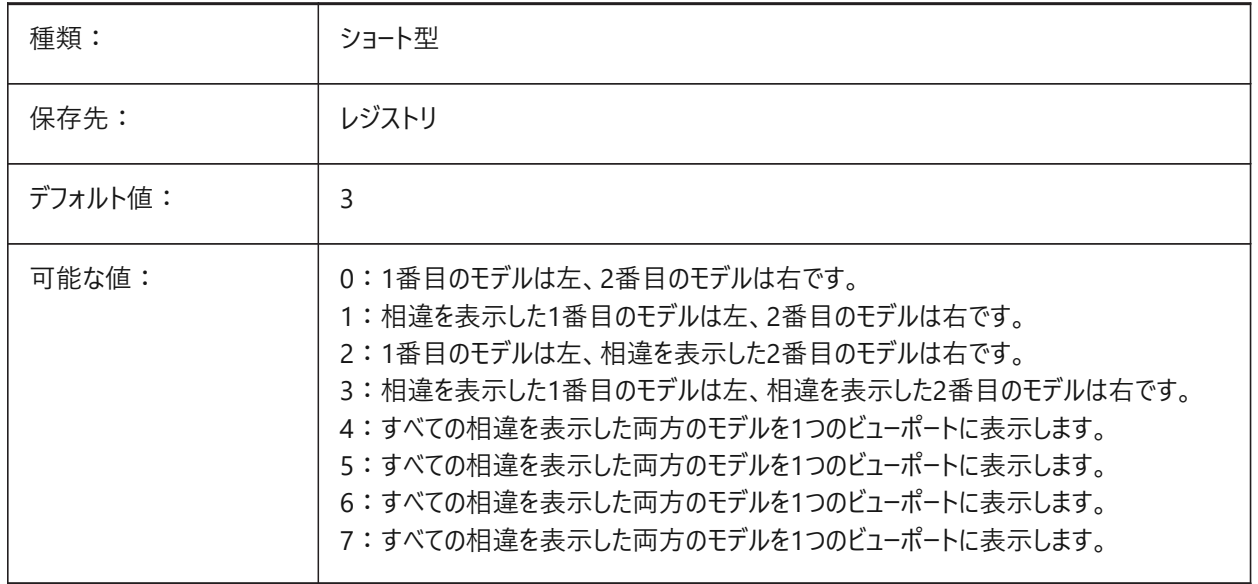

#### **4.2 3DOSMOD**

# **4.2.1 3D図形スナップモード**

3D図形のスナップ形式をコントロールします。

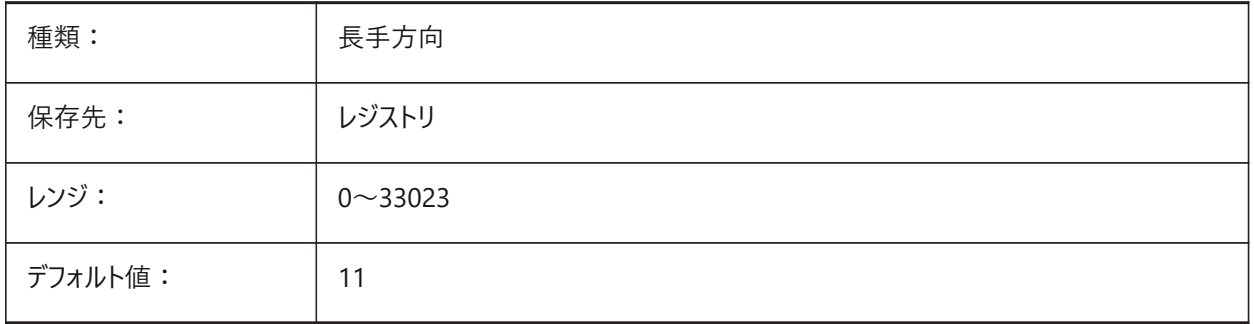

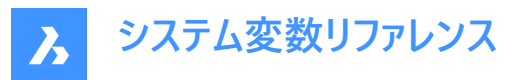

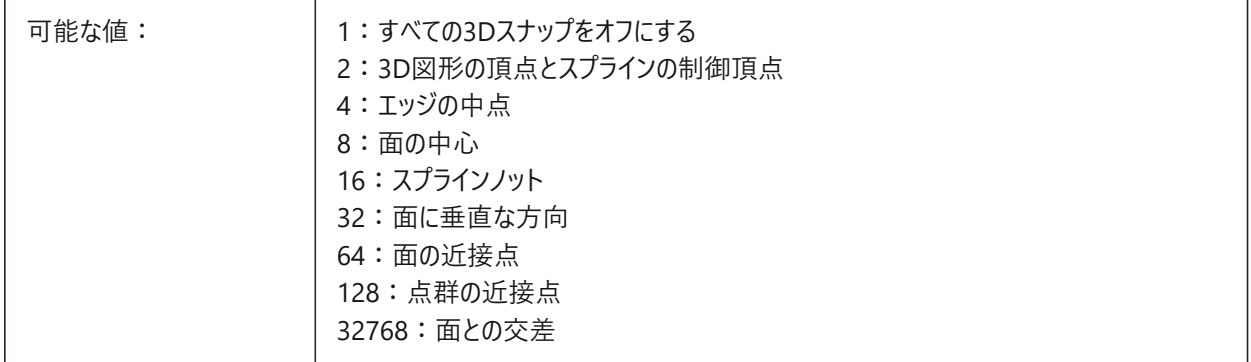

# **4.3 3DSNAPMARKERCOLOR**

# **4.3.1 3Dスナップマーカー⾊**

3Dスナップマーカーの色をコントロールします。1から255までの値が指定可能です。 BricsCAD専⽤変数

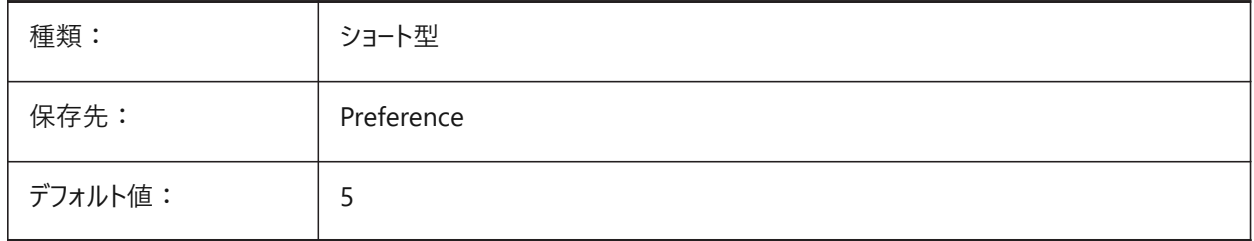

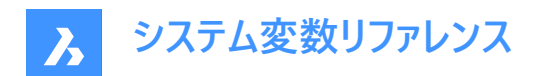

# **5. A**

# **5.1 ACADLSPASDOC**

## **5.1.1 各ドキュメントのon\_start.lsp**

on\_start\_default.lsp、on\_start.lsp、on\_doc\_load.lspおよびon\_doc\_load\_default.lspファイルを、新規図⾯ごとにロー ドします。

オフの場合、最初の図⾯にのみこれらのファイルをロードします。

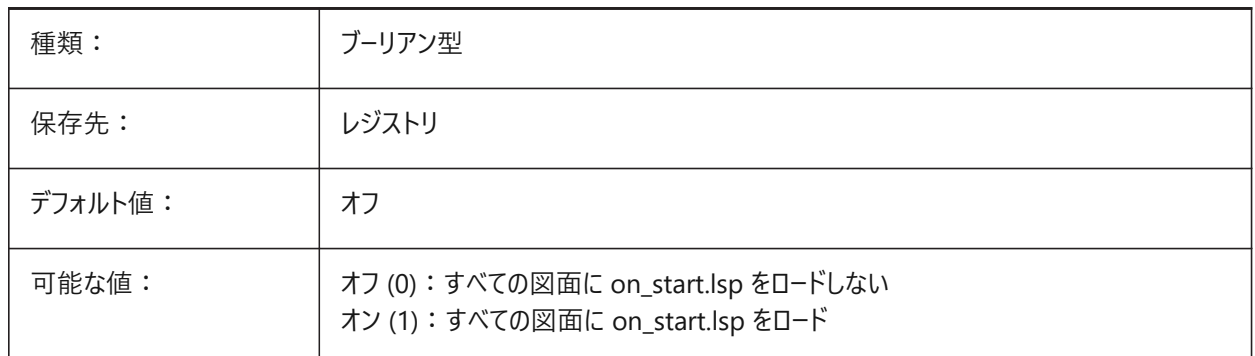

#### **5.2 ACADPREFIX**

#### 5.2.1 プログラムのフォルダーパス(読み取り専用)

サポートパスのリスト、区切り記号を付けてパスを追加できます。

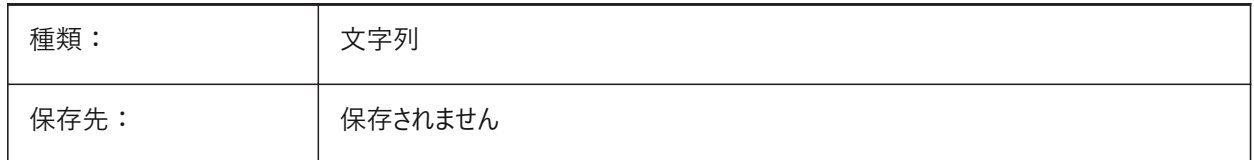

# **5.3 ACADVER**

#### 5.3.1 AutoCADバージョン(読み取り専用)

AutoCAD互換プログラムのバージョン番号を⽰します。

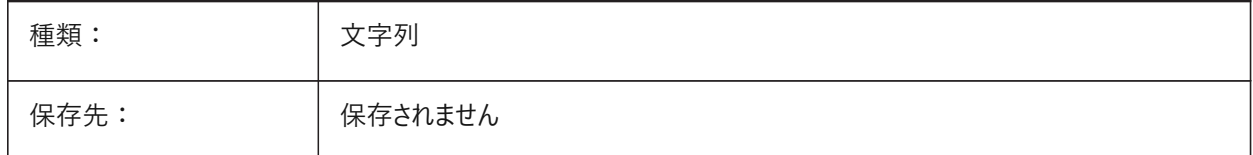

# **5.4 ACISHLRRESOLUTION**

# **5.4.1 隠線処理の解像度**

隠線処理の計算に使用する最小距離をコントロールします。

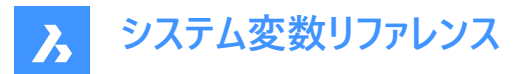

負の値は、モデルのサイズに基づく自動キャリブレーションです(推奨)。非常に小さな図形の場合は、値を0.001以下に設定 できます。

BricsCAD専⽤変数

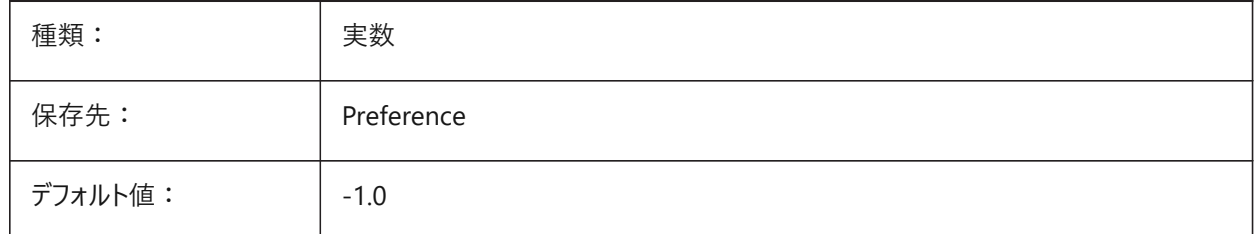

# **5.5 ACISOUTVER**

#### **5.5.1 ACIS出⼒のバージョン**

ACISOUTコマンドのSATファイルのACISバージョンをコントロールします。

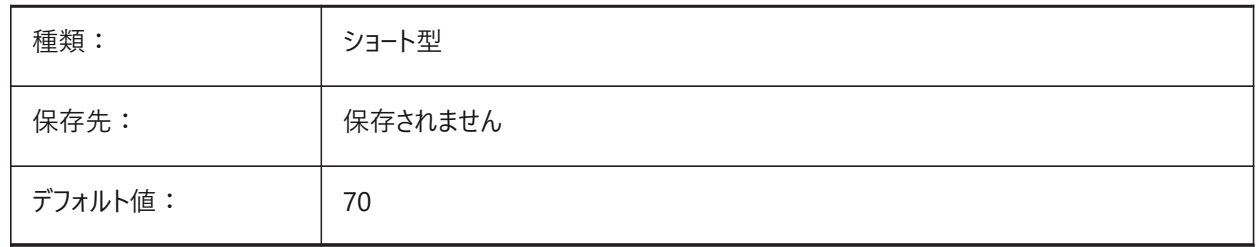

## **5.6 ADAPTIVEGRIDSTEPSIZE**

# **5.6.1 アダプティブグリッドステップサイズ**

SNAPTYPEシステム変数の「アダプティブグリッドスナップ」モードのスナップ間隔をピクセル単位でコントロールします。また、マ ニピュレータルーラーのステップサイズもコントロールします。

BricsCAD専⽤変数

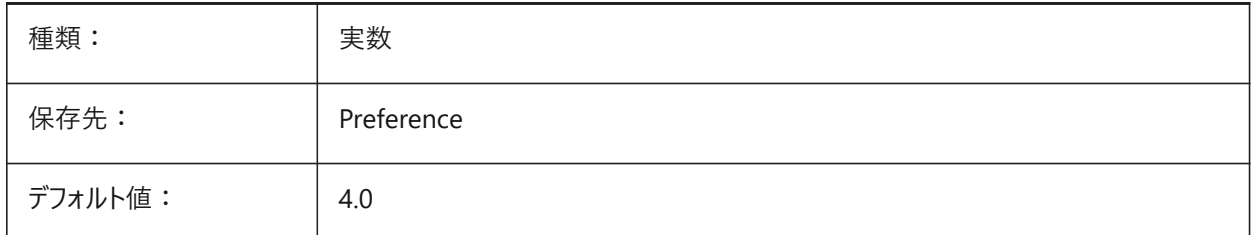

#### **5.7 AFLAGS**

#### **5.7.1 属性オプション**

属性作成のデフォルトオプションをコントロールします。

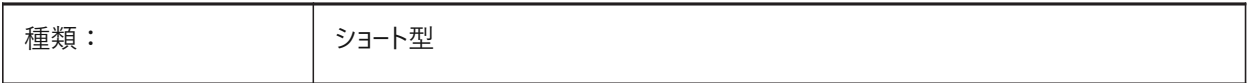

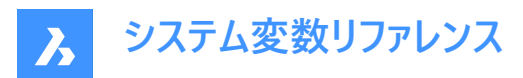

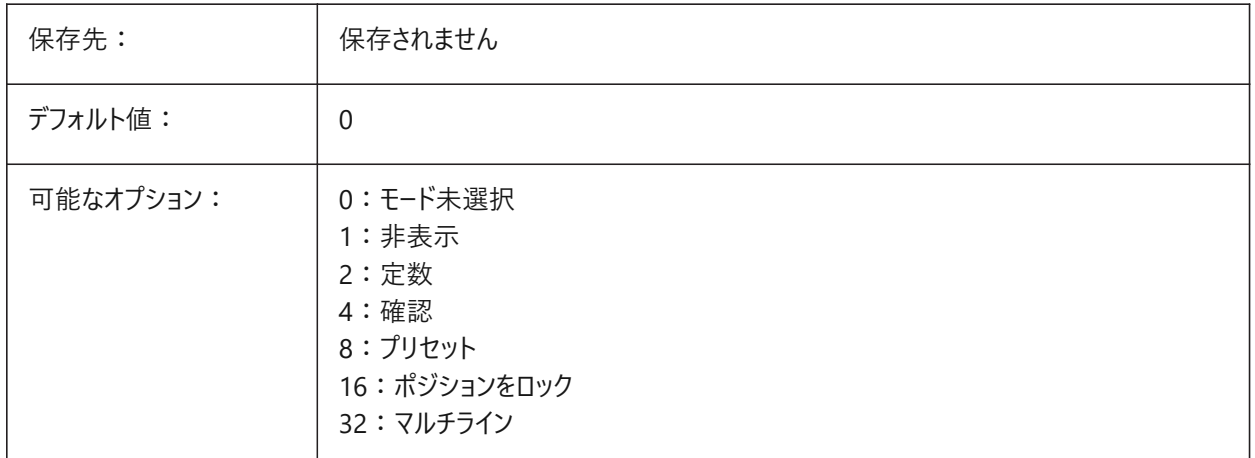

# **5.8 ALLOWBREAKLINECROSSINGS**

#### **5.8.1 破断線の交差を許可**

オンの場合、破断線セグメント間の交差が計算され、TINサーフェスへの点として追加されます。

BricsCAD専⽤変数

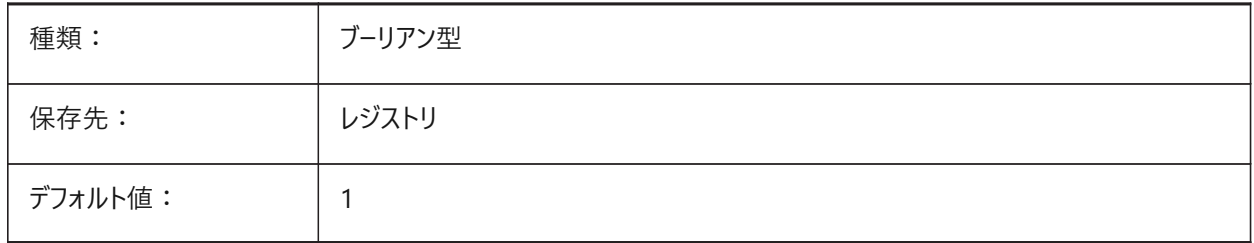

# **5.9 ALLOWEDBENDANGLES**

#### **5.9.1 許可された曲げ⾓度**

MEP要素に許容された曲げ⾓度を設定します。 BricsCAD専⽤変数

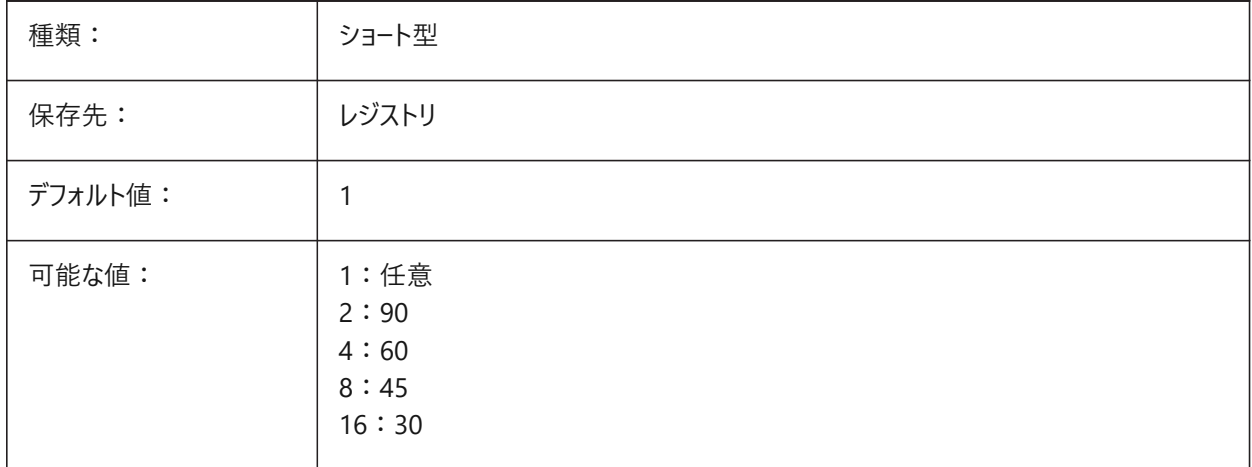

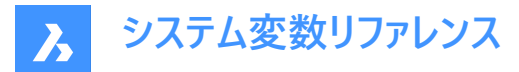

# **5.10 ALLOWTABEXTERNALMOVE**

#### **5.10.1 タブの外部移動(Mac&Linux)**

ドキュメントタブで、タブを別のタブコントロールに移動できるようにします。

BricsCAD専⽤変数

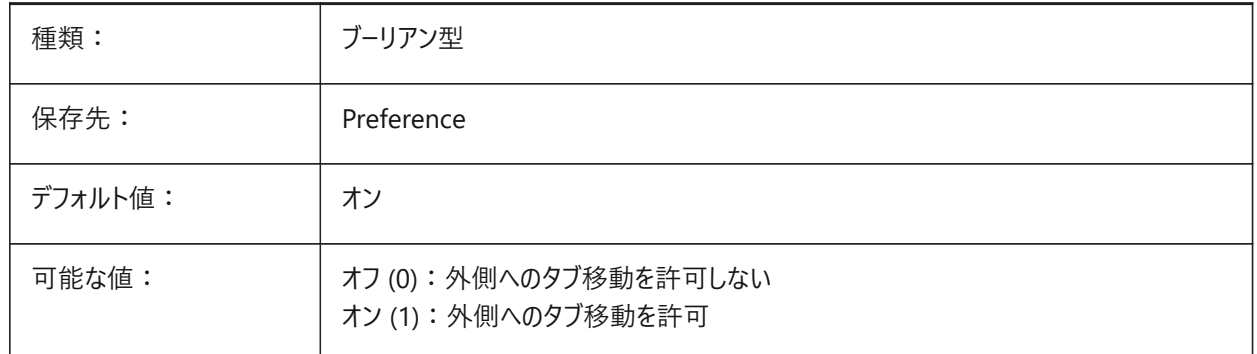

#### **5.11 ALLOWTABMOVE**

#### **5.11.1 タブの移動(Mac&Linux)**

ドキュメントタブで、タブを⽔平にドラッグできるようにします。 BricsCAD専⽤変数

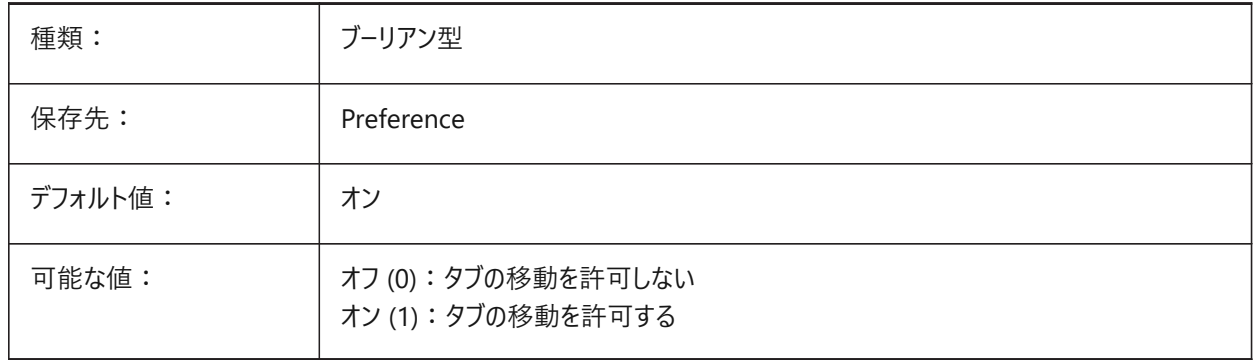

#### **5.12 ALLOWTABSPLIT**

#### **5.12.1 タブの分割(Mac&Linux)**

ドキュメントタブで、タブコントロールをドラッグして分割できるようにします。 BricsCAD専⽤変数

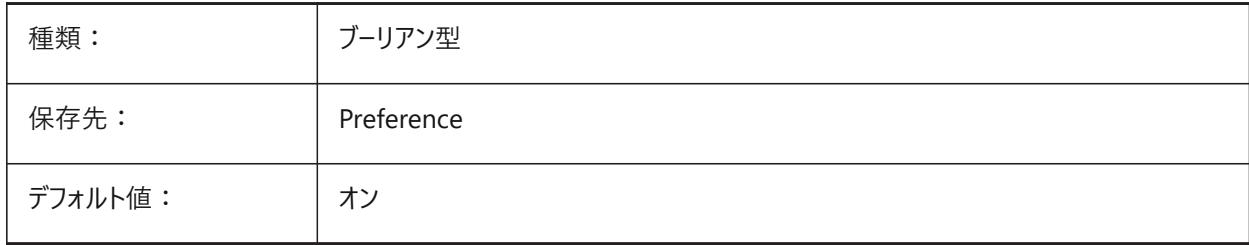

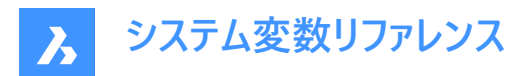

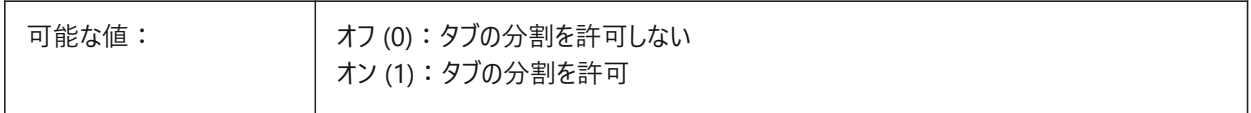

## **5.13 AMSYMSCALEシステム変数**

# **5.13.1 Mechanical 2D注釈尺度**

モデル空間でのMechanical 2D記号および文字の表示をコントロールします

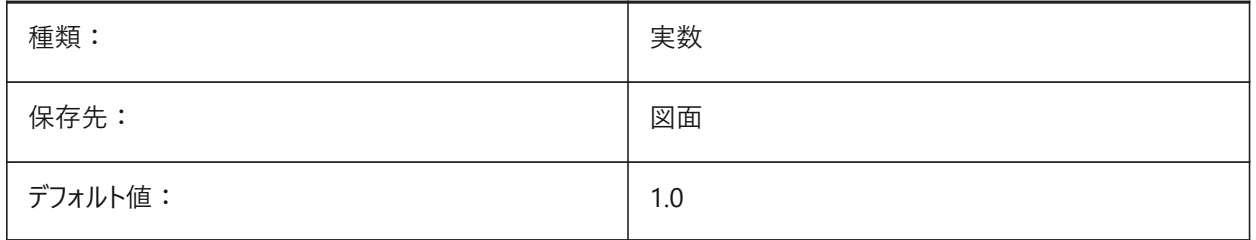

**注 :** 最⼩値は1.0E-100です。

#### **5.14 ANGBASE**

# **5.14.1 ⾓度の基点**

⾓度0の開始位置をコントロールします。

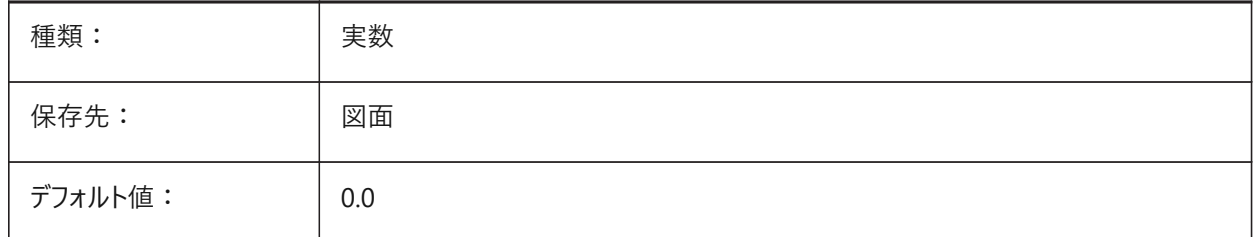

#### **5.15 ANGDIR**

# **5.15.1 ⾓度の向き**

角度の方向を時計回り/反時計回りで切り替えます。

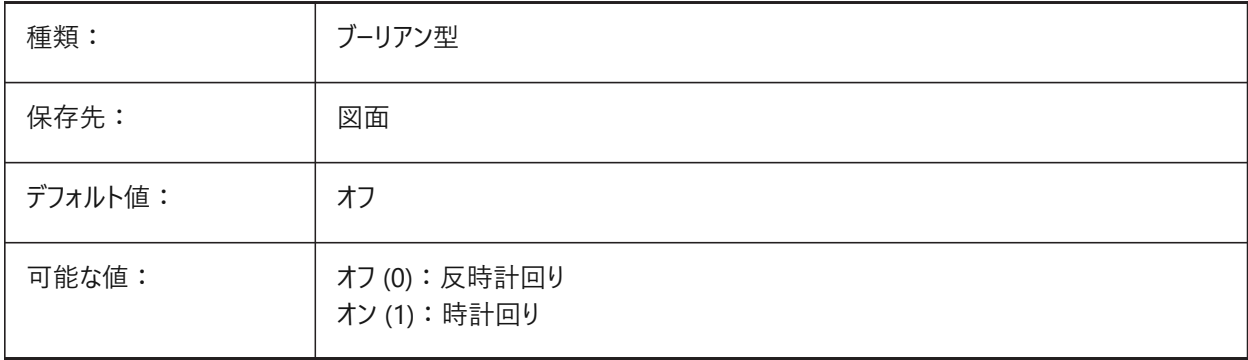

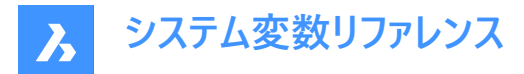

# **5.16 ANGLESAMPLINGINTERVAL**

#### **5.16.1 ⾓度サンプリングの間隔**

凸型頂点での勾配丸めに使用される、角度サンプリング間隔を10進数でコントロールします。

BricsCAD専⽤変数

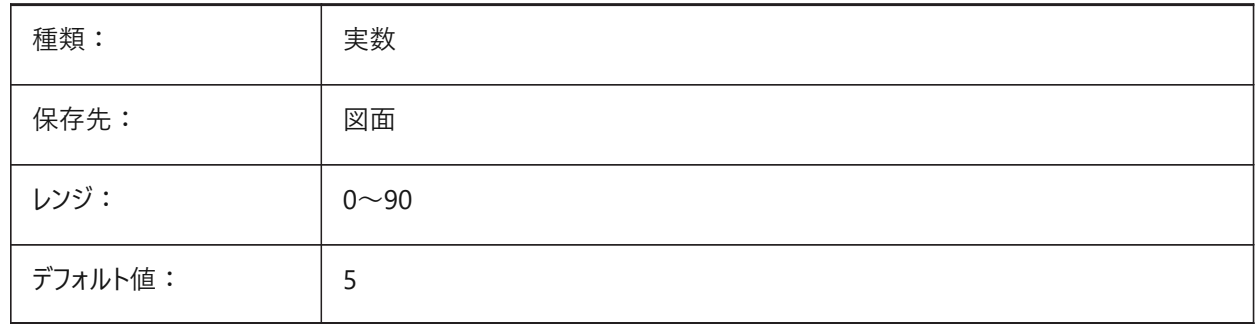

# **5.17 ANNOALLVISIBLE**

#### **5.17.1 注釈の表⽰**

現在の注釈尺度をサポートしていない異尺度対応図形を表示または非表示にします。この設定は、モデル空間と各レイア ウトごとに保存されます。

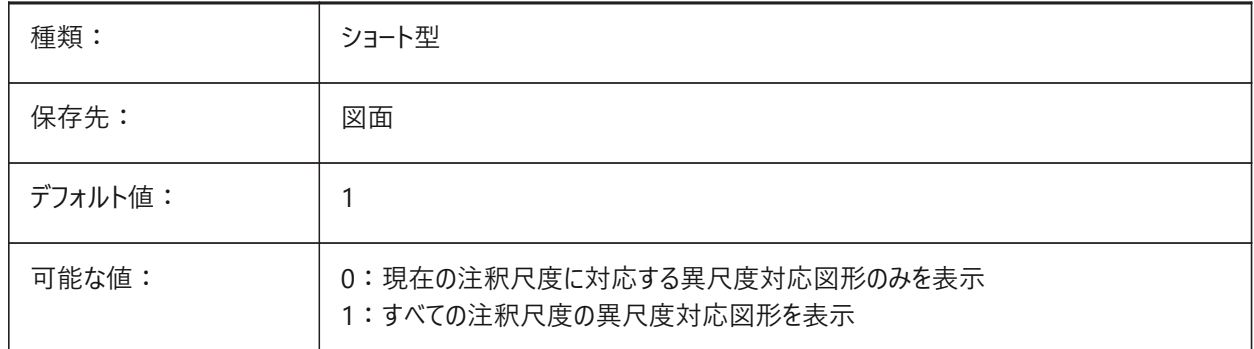

#### **5.18 ANNOAUTOSCALE**

#### **5.18.1 注釈尺度調整**

現在の注釈尺度と新しい異尺度対応図形を同期します。

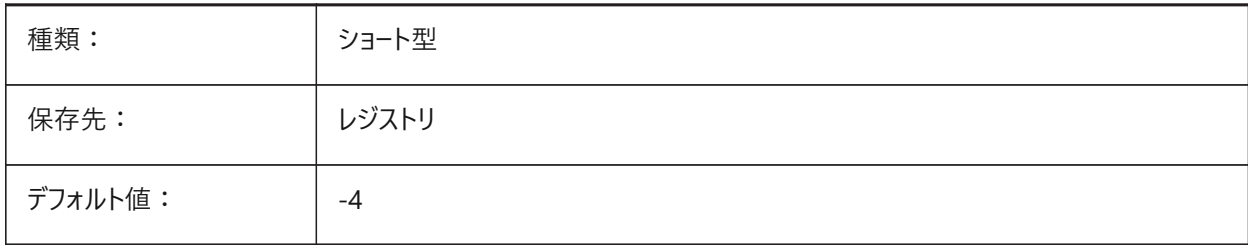

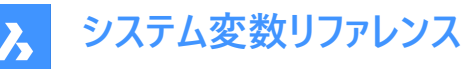

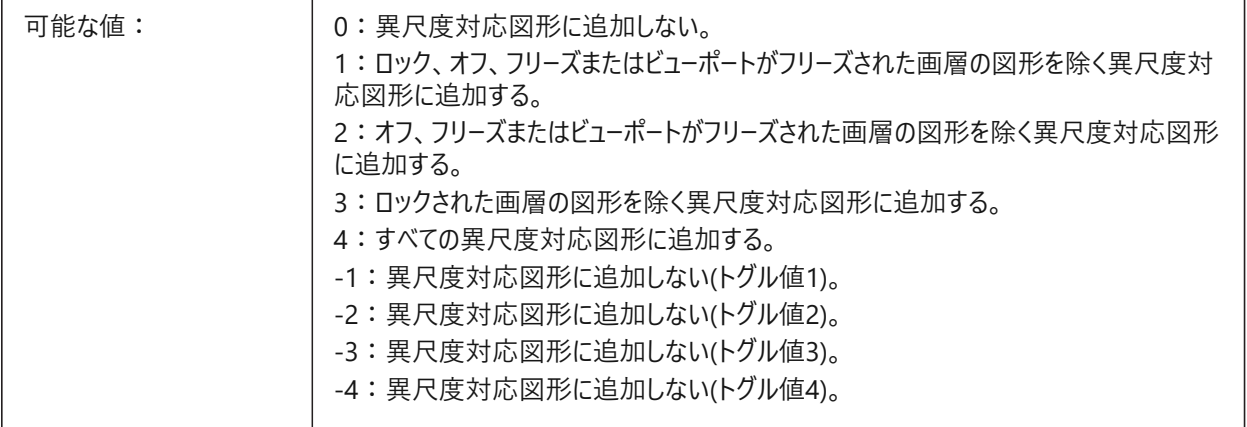

# **5.19 ANNOMONITORシステム変数**

#### **5.19.1 注釈モニター**

注釈モニターのオン/オフを切り替えます。オンにすると、警告サインが関連付けを解除した寸法の近くに表示されます。

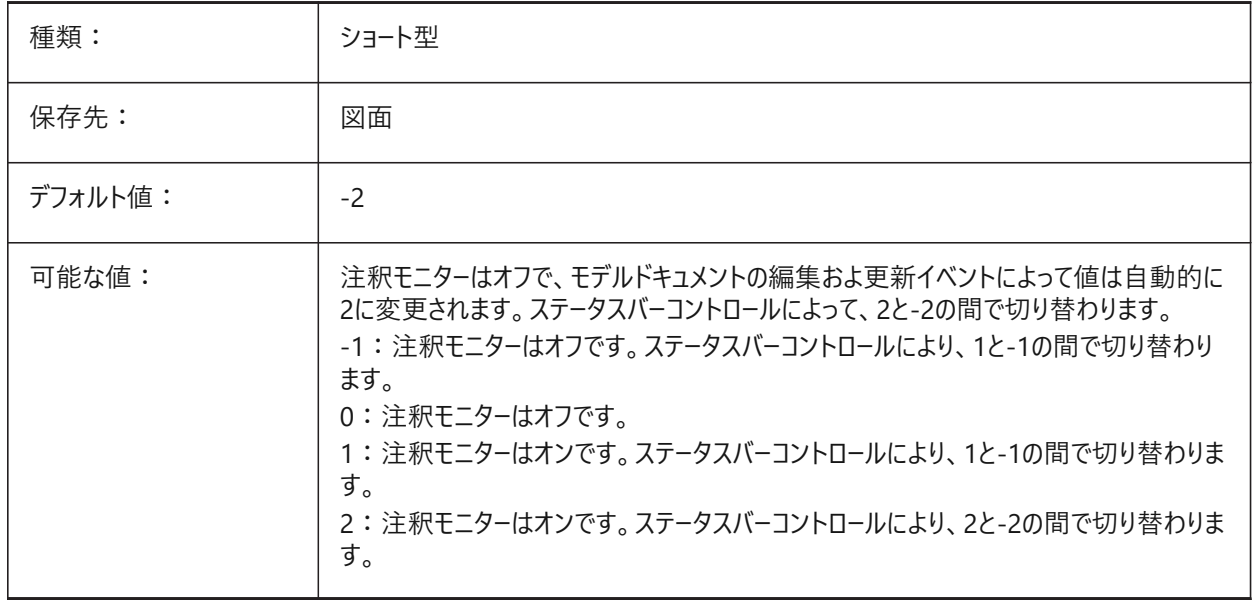

#### **5.20 ANNOTATIVEDWG**

#### **5.20.1 異尺度対応図⾯**

この図面が別の図面に挿入されたときに異尺度対応ブロックを作成します。

注:図面に異尺度対応図形が含まれている場合、ANNOTATIVEDWGシステム変数は読み取り専用になります。

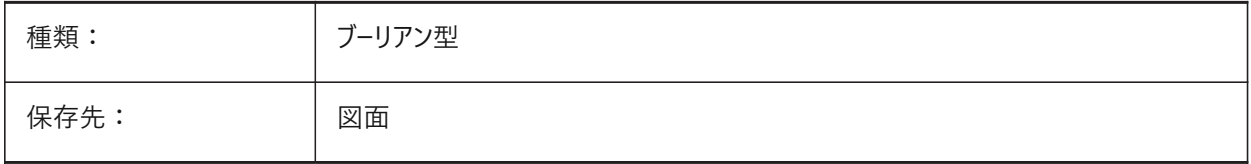
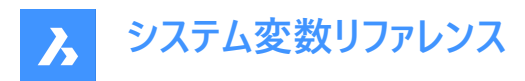

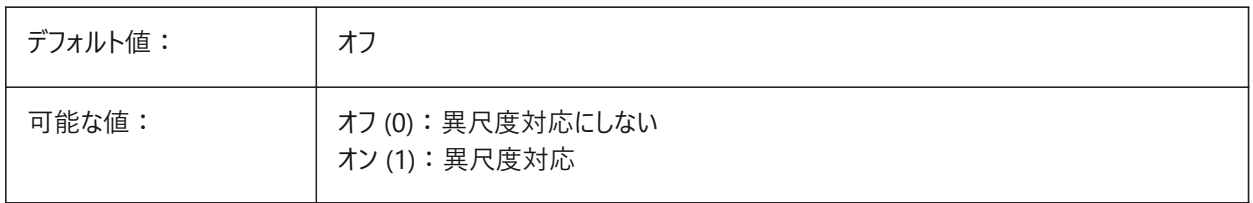

#### **5.21 ANTIALIASRENDER**

#### **5.21.1 レンダリングのアンチエイリアス量**

RENDERコマンドの出力の滑らかさをコントロールします。 1より大きい値の場合、アンチエイリアス出力が計算されますが、コストがかかり、値が大きいほどコストは増加します。 BricsCAD専⽤変数

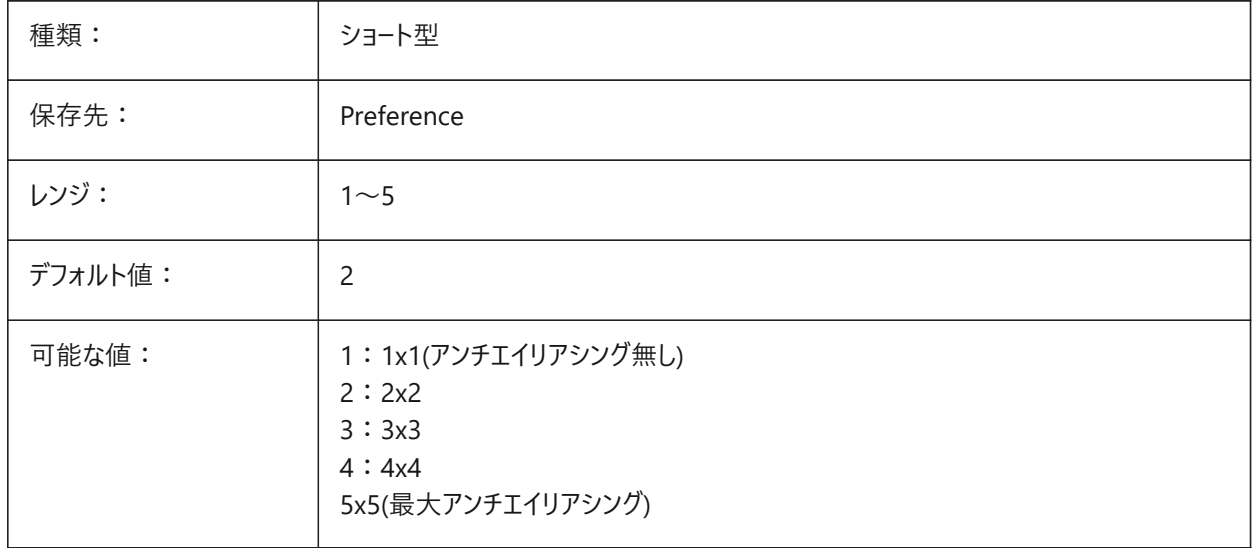

#### **5.22 ANTIALIASSCREEN**

#### **5.22.1 画⾯のアンチ-エイリアス量**

画⾯に表⽰される曲線の滑らかさを指定します。

**注意** : 表示スタイルが2Dワイヤ−フレ−ムに設定され、値が1より大きい場合、アンチエイリアス表示の計算にかかるパフォ− マンスコストは高くなります。他の表示モードでは、計算時間は長くなりますが、影響は小さくなります。

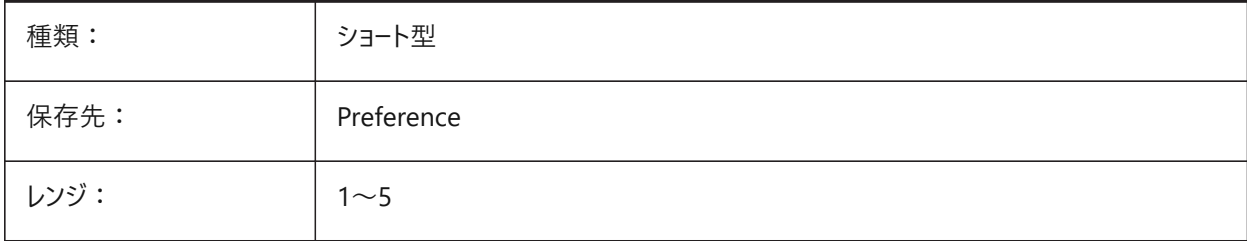

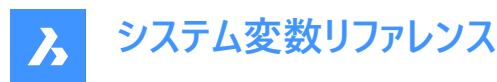

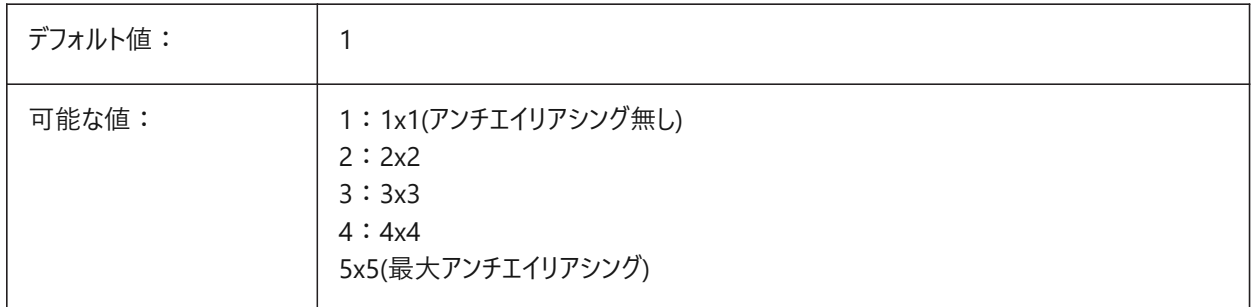

## **5.23 APBOX**

#### **5.23.1 図形スナップの吸着ボックス**

ピック操作中に、図形スナップの吸着ボックスをカーソル位置に表示します。吸着ボックスが図形を通過するときに図形ス ナップは有効になります。APERTUREシステム変数も参照してください。

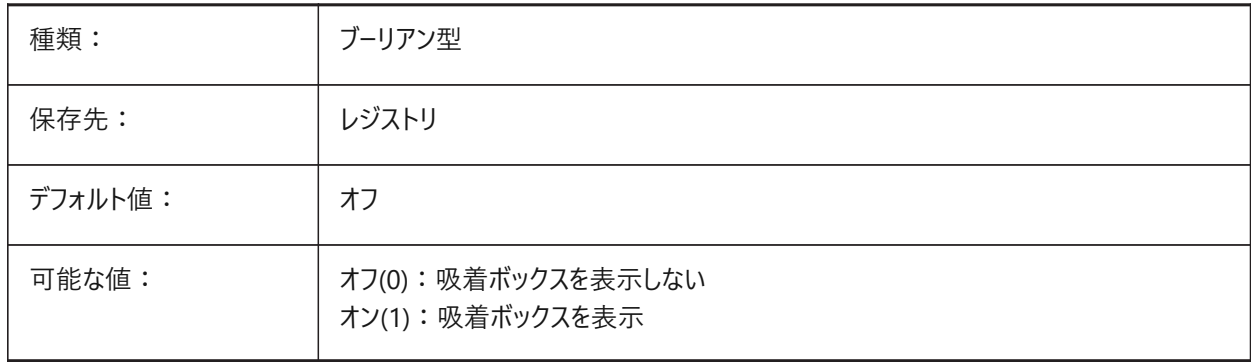

#### **5.24 APERTURE**

#### **5.24.1 図形スナップの感度**

吸着ボックスのサイズをピクセル単位でコントロールします。吸着ボックスが図形を通過するときに図形スナップは有効になり ます。吸着ボックスを表⽰するには、APBOXシステム変数をオンにします。 1から50までの値が指定可能です。

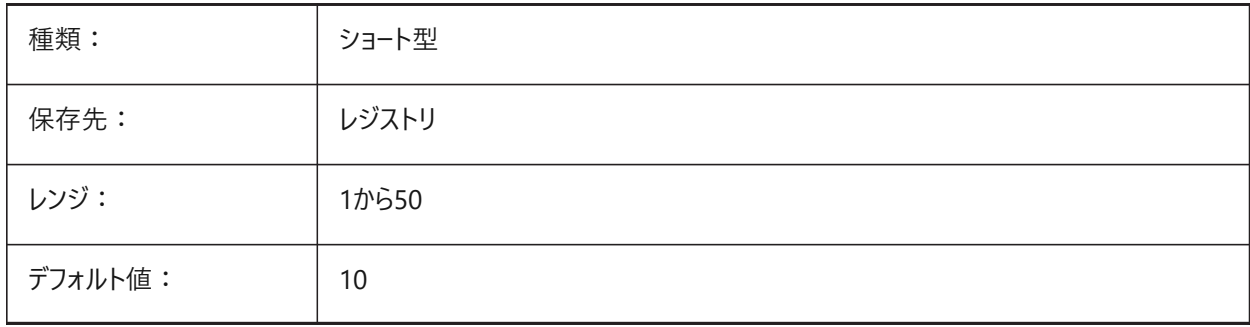

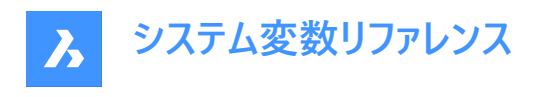

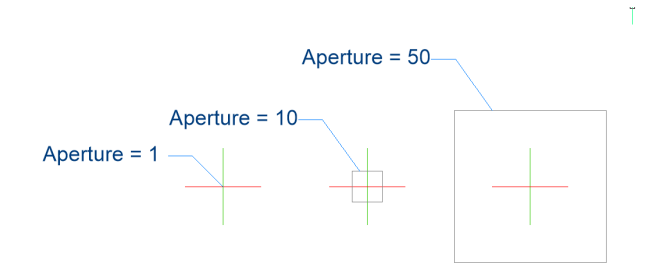

# **5.25 ARCTESSELLATION**

#### **5.25.1 円弧近似中座標距離**

円弧近似に使用する円弧と弦(直線)、セグメント間の最大距離であるサーフェス中間座標距離をコントロールします。 BricsCAD専⽤変数

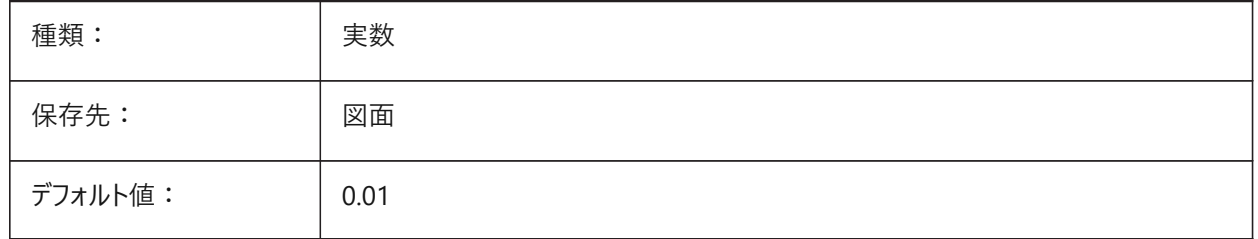

# **5.26 ARCTESSELLATIONGRADING**

#### **5.26.1 円弧近似中座標距離**

円弧近似に使用する円弧と弦(直線)、グレーディング間の最大距離であるサーフェス中間座標距離をコントロールします。 BricsCAD専⽤変数

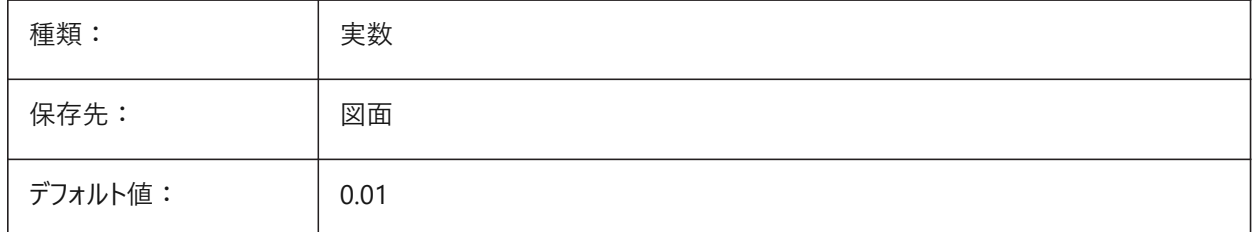

# **5.27 ARCTESSELLATIONTEMPLATEELEMENT**

#### **5.27.1 テンプレート要素の円弧近似中座標距離**

円弧近似に使⽤する円弧と弦(直線)、コリドー間の最⼤距離であるサーフェス中間座標距離をコントロールします。

 $\rightarrow$ 

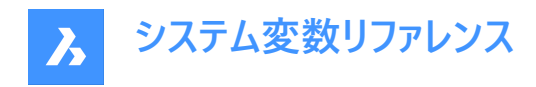

BricsCAD専⽤変数

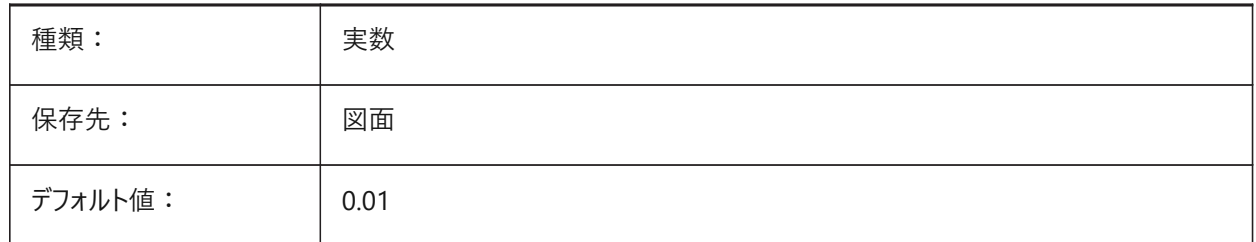

#### **5.28 AREA**

#### 5.28.1 面積(読み取り専用)

AREA、LISTまたはDBLISTコマンドで最後に計算された⾯積。

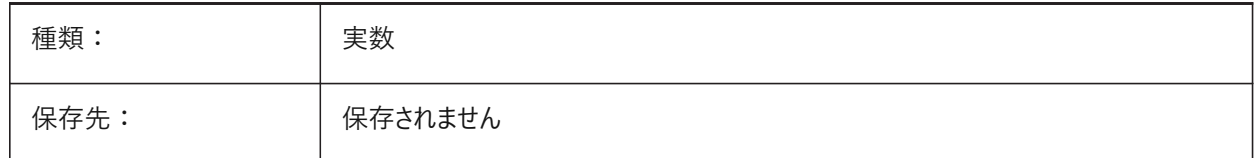

#### **5.29 AREAPREC**

#### **5.29.1 ⾯積精度**

面積プロパティがPROPUNITSシステム変数を使用してフォーマットされている場合、面積に表示される小数点以下の桁数 をコントロールします。

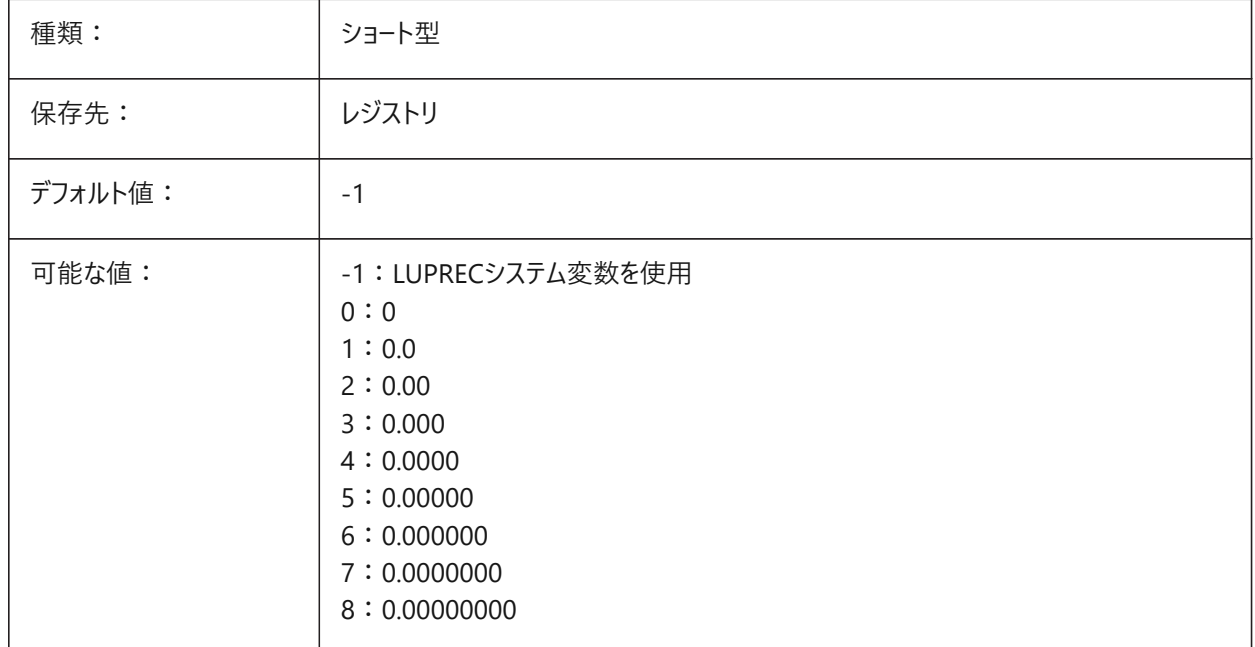

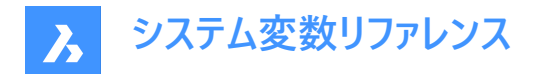

#### **5.30 AREAUNITS**

## **5.30.1 ⾯積単位**

面積プロパティがPROPUNITSシステム変数を使用してフォーマットされている場合、面積の表示に使用される単位のリスト をコントロールします。空の場合、すべての面積が図面と一致します。

**注 :** ⽂字列には、スペースで区切られた単位の略語のリストが含まれています。

#### BricsCAD専⽤変数

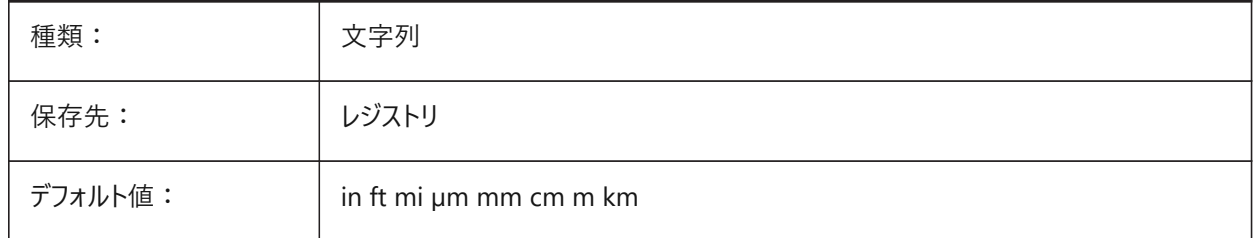

#### **5.31 ARRAYASSOCIATIVITY**

#### **5.31.1 ⾃動調整配列複写**

新しい配列を⾃動調整配列複写として作成します。

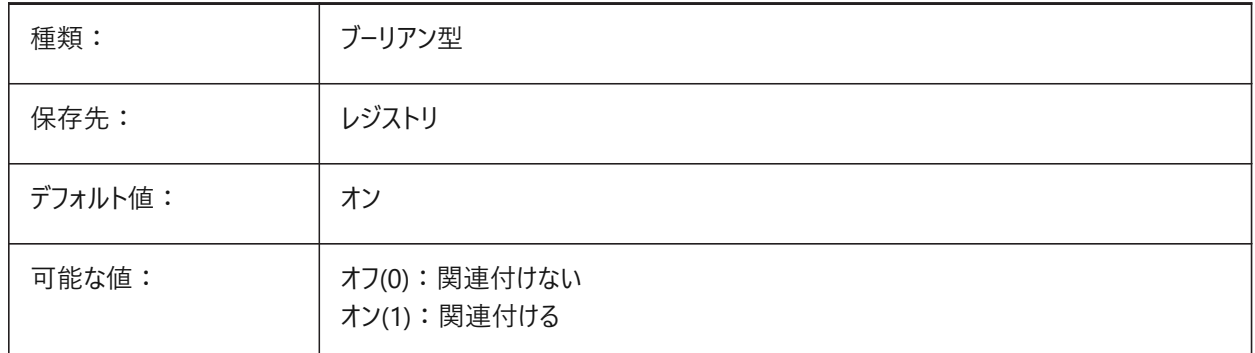

## **5.32 ARRAYEDITSTATE**

#### **5.32.1 配列編集状態(読み取り専⽤)**

自動調整配列複写のソース図形が現在編集中かどうかを表示します。

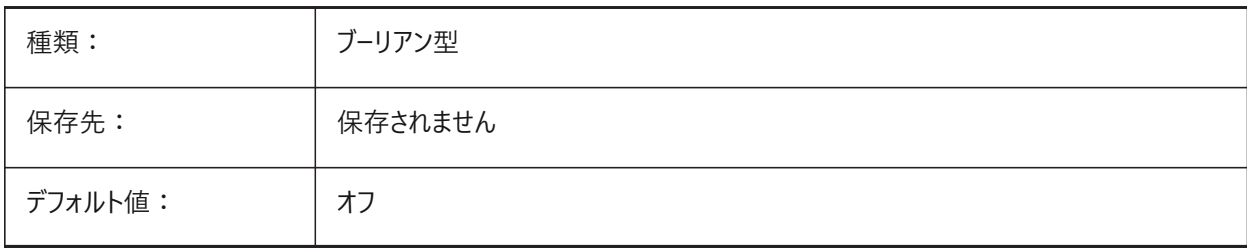

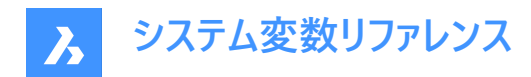

#### **5.33 ARRAYTYPE**

#### **5.33.1 整列種類**

デフォルトの自動調整配列複写タイプをコントロールします。ARRAYASSOCIATIVITYシステム変数も参照してください。

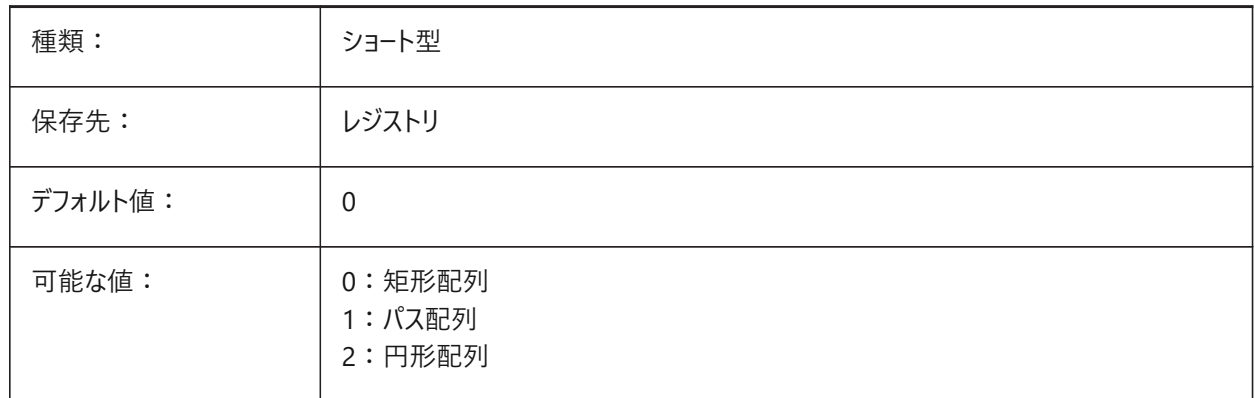

#### **5.34 ATTDIA**

#### **5.34.1 属性ダイアログ**

INSERTコマンドの属性値のダイアログボックスを表示します。

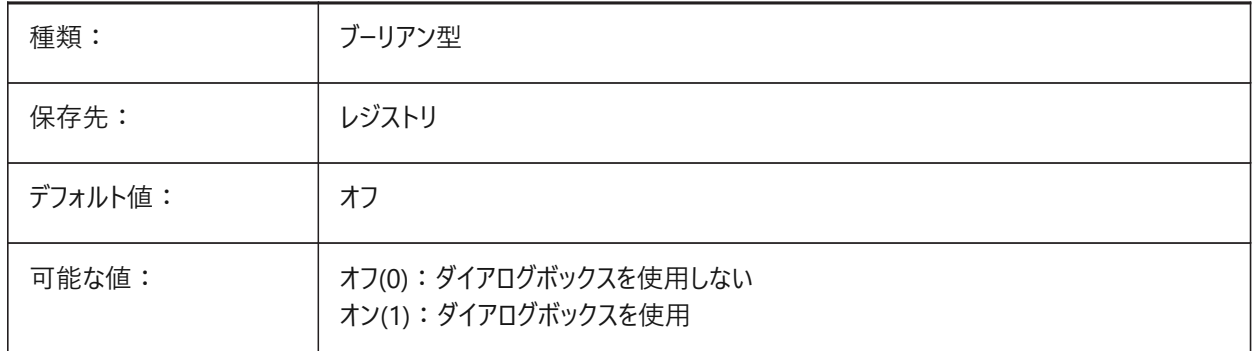

# **5.35 ATTFULLUPDATE**

#### **5.35.1 ブロックパラメータの編集時に属性をリセット**

パラメトリックブロックの属性の動作を調整します。

オンの場合、ブロック参照のパラメータを変更することで、基になるブロックが複製される場合、ブロック参照のすべての属性 の値が元のブロックの値にリセットされます。

オフの場合、⽋落している属性のみが元のブロックからコピーされます。

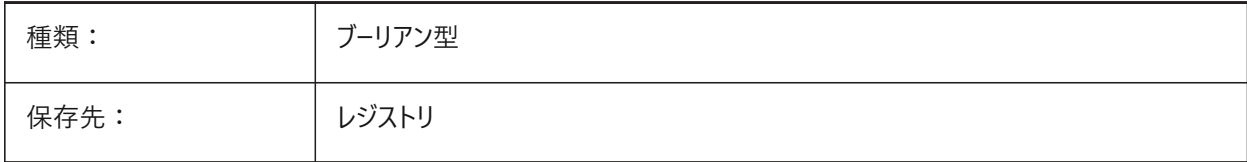

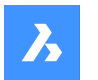

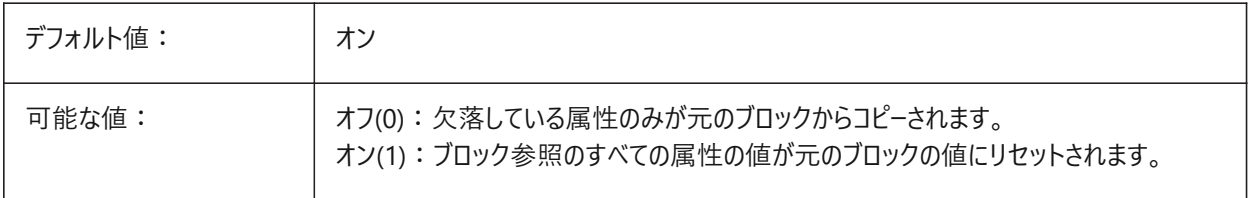

#### **5.36 ATTMODE**

#### **5.36.1 属性表⽰モード**

属性の表示をコントロールします。

注: ATTMODE変数を2に設定すると、非表示属性を含むすべての属性が表示されます。

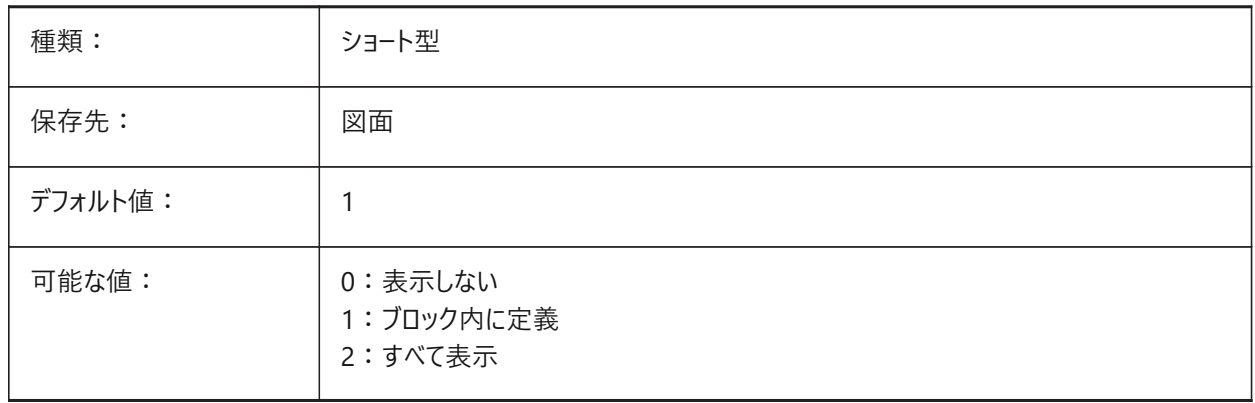

## **5.37 ATTRACTIONDISTANCE**

# **5.37.1 グリップへの吸着範囲**

グリップ範囲距離を設定します。ENABLEATTRACTIONシステム変数も参照してください。

BricsCAD専⽤変数

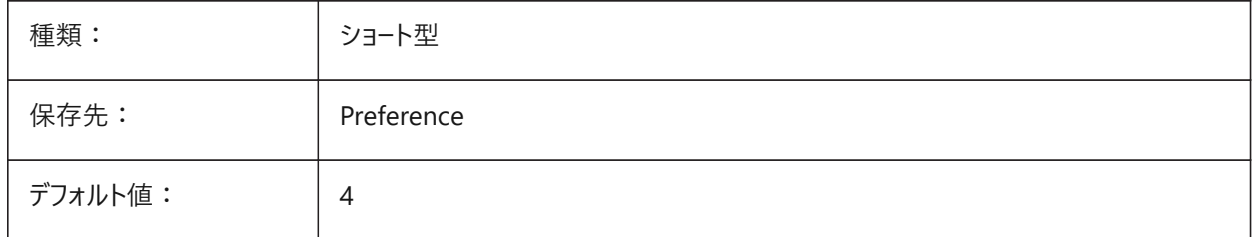

# **5.38 ATTREQ**

# **5.38.1 ⼊⼒されたデフォルト設定**

INSERTコマンドで挿入されたブロックの属性設定をコントロールします。 オフの場合、デフォルト値を使用します。オンの場合、プロンプトを使用します。

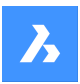

**システム変数リファレンス**

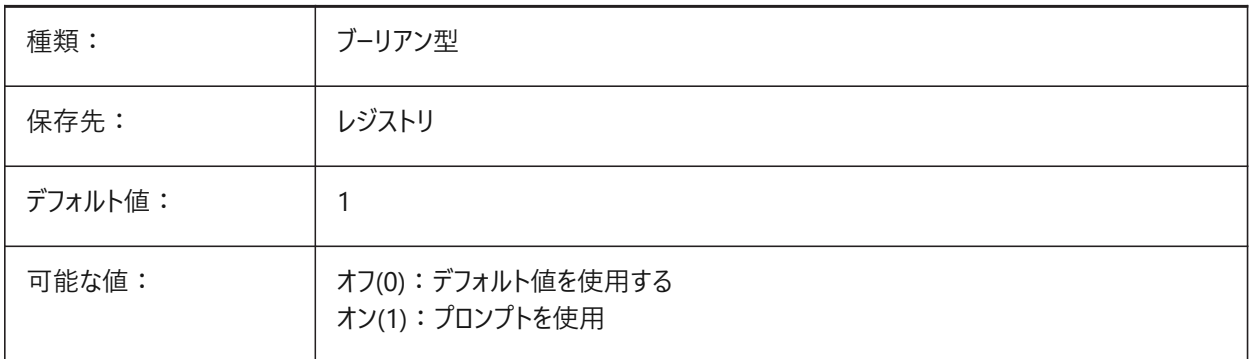

# **5.39 AUDITCTL**

# **5.39.1 監査コントロール**

AUDITコマンドが使用される場合、監査レポート(ADT)ファイルを作成します。

AUDITCTL変数をオンに設定すると、監査機能により問題とその対応が記述されたASCII ファイルが作成されます。このレ ポートのファイルには拡張子.adtが付き、現在の図面と同じディレクトリに保存されます。

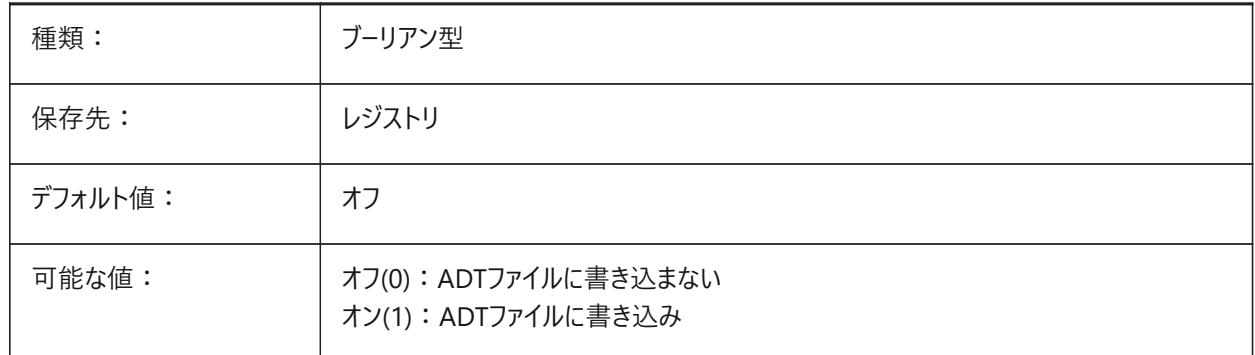

# **5.40 AUDITERRORCOUNT**

# **5.40.1 監査エラー数(読み取り専⽤)**

最新の監査で⾒つかったエラー数(AUDITコマンド)。

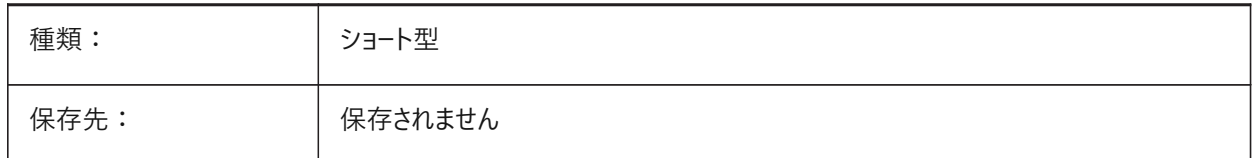

## **5.41 AUNITS**

#### **5.41.1 ⾓度の単位形式**

角度の単位タイプをコントロールします。

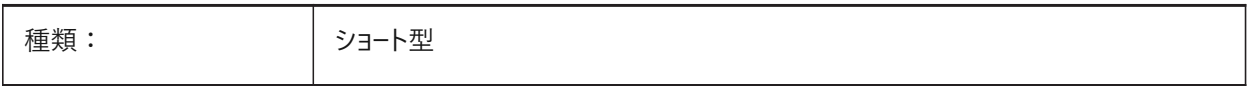

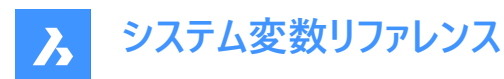

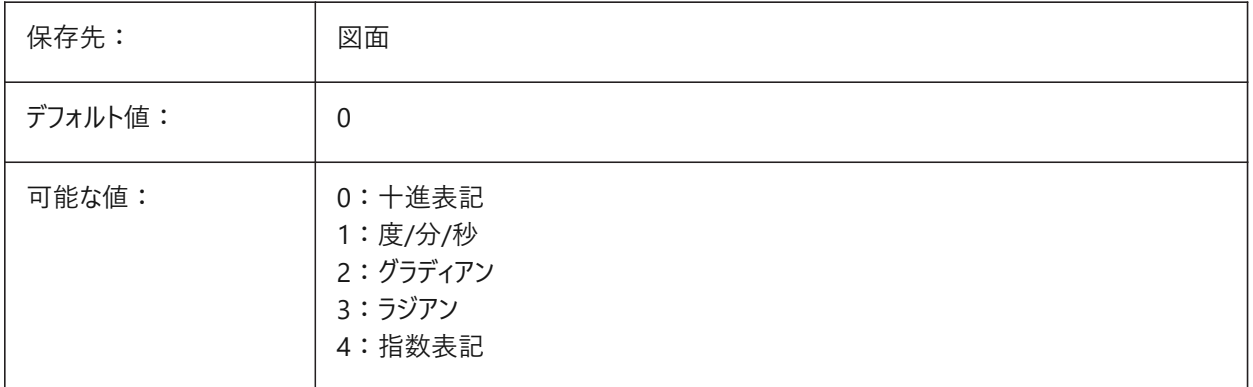

## **5.42 AUPREC**

#### **5.42.1 ⾓度の単位精度**

角度単位の小数点以下の桁数をコントロールします。

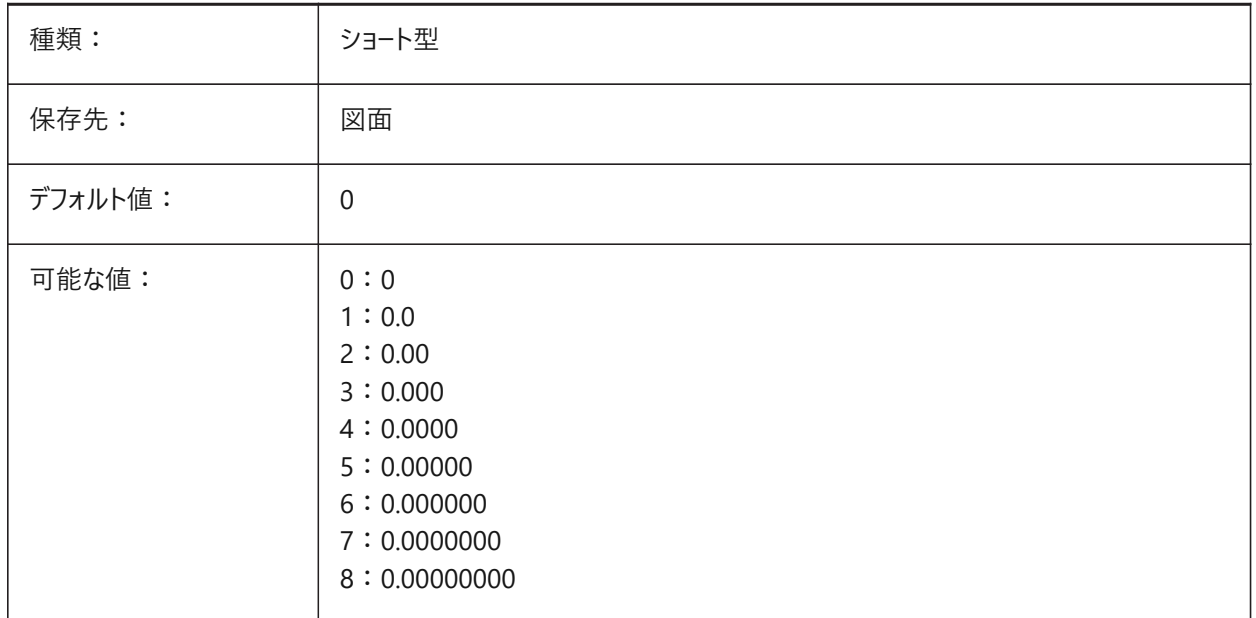

# **5.43 AUTOCOMPLETEDELAY**

## **5.43.1 オートコンプリートの遅延時間**

コマンドラインにフィーチャーが表示されるまでの遅延をコントロールします。AUTOCOMPLETEMODEシステム変数も参照して ください。

0.0から10.0までの値が指定可能です。

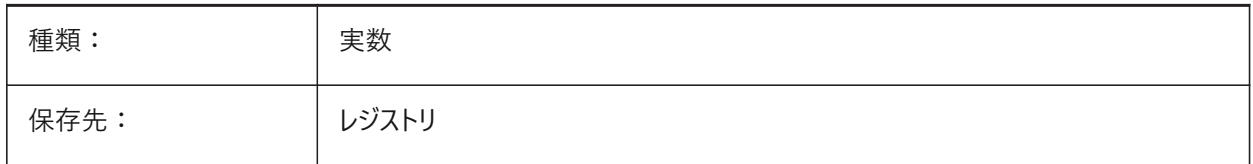

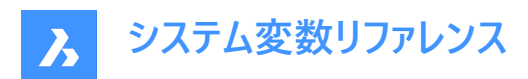

デフォルト値: 0.3

# **5.44 AUTOCOMPLETEMODE**

# **5.44.1 オートコンプリートモード**

コマンドラインに表示されるフィーチャーのタイプをコントロールします。

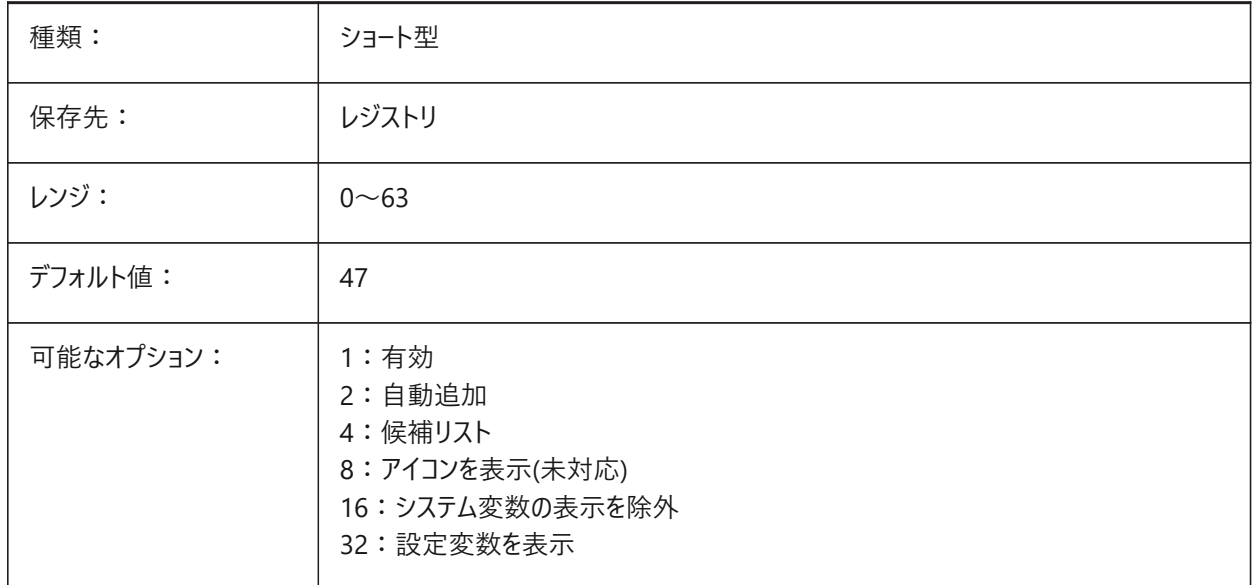

# **5.45 AUTOMATICCONNECTION**

# **5.45.1 ⾃動接続**

BIMLINEARSOLIDおよびBIMAPPLYPROFILEコマンドの接続の⾃動作成をコントロールします。

BricsCAD専⽤変数

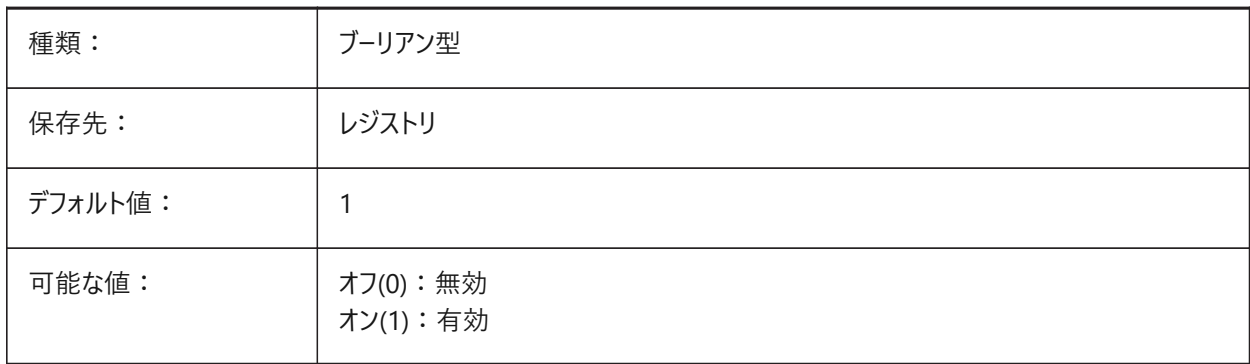

# **5.46 AUTOMATICSTAIRSECTIONBEHAVIOR**

# **5.46.1 ⾃動階段断⾯の動作**

断⾯⽣成中のBIM階段図形の2D表現の⽣成をコントロールします。

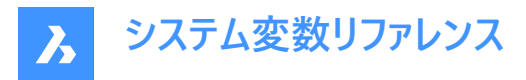

自動階段断面生成動作にのみ影響します。BIMGENERATE2DSTAIRコマンドを参照してください。 BricsCAD専⽤変数

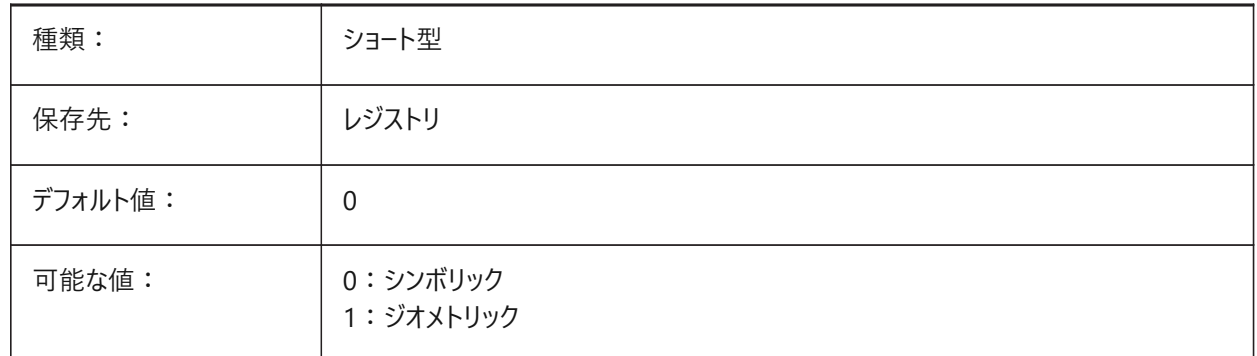

**シンボリック**に設定すると、**階段**として分類された図形のシンボリック表現が断⾯⽣成時に⽣成されます。これは、⾃動階 段断面生成動作にのみ影響します。カスタマイズするには、断面生成の前にBIMGENERATE2DSTAIRコマンドを起動しま す。

# **5.47 AUTOMATICTEES**

# **5.47.1 ⾃動ティー**

BIMFLOWCONNECTコマンドの実行中にTタイプ接続の自動作成をコントロールします。 BricsCAD専⽤変数

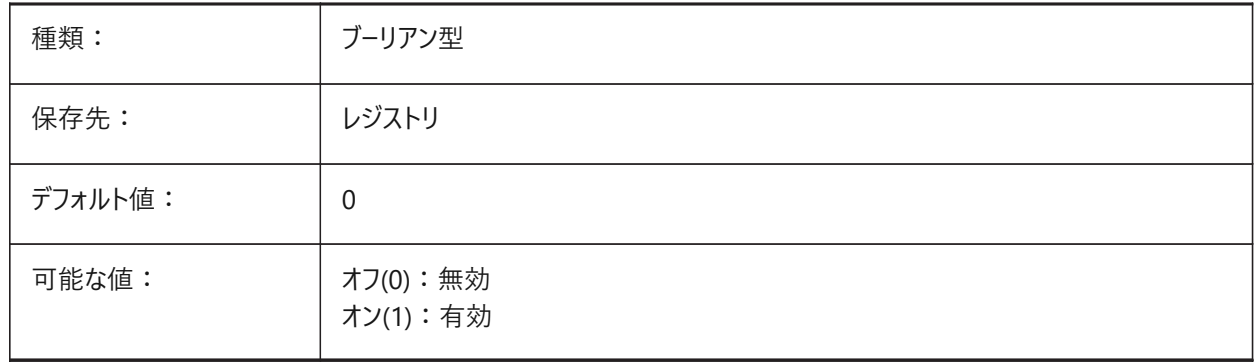

#### **5.48 AUTOMENULOAD**

# **5.48.1 メニューの⾃動ロード(このコマンドは廃⽌されました)**

図面を開くときに、デフォルトのメニューを開くか、図面に関連付けられたメニューファイルをロードするかを決定します。 BricsCAD専⽤変数

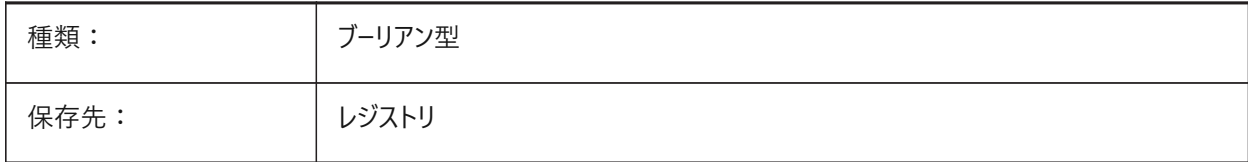

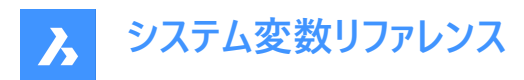

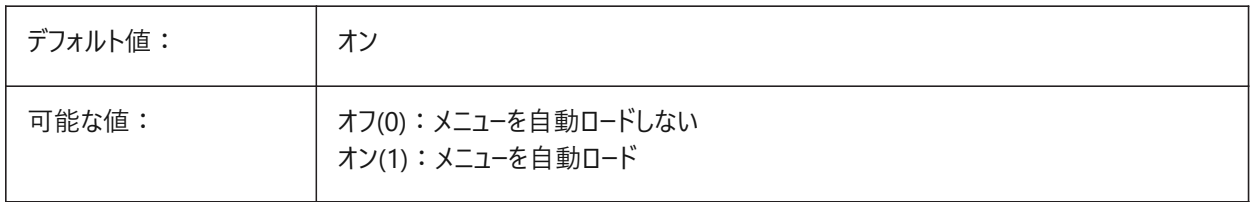

#### **5.49 AUTORESETSCALES**

#### **5.49.1 不使⽤尺度の名前削除**

多数の尺度を含む図面がロードされた場合に、不使用注釈尺度を管理する方法をコントロールします。注釈尺度の数が多 いと、パフォーマンスが低下します。

BricsCAD専⽤変数

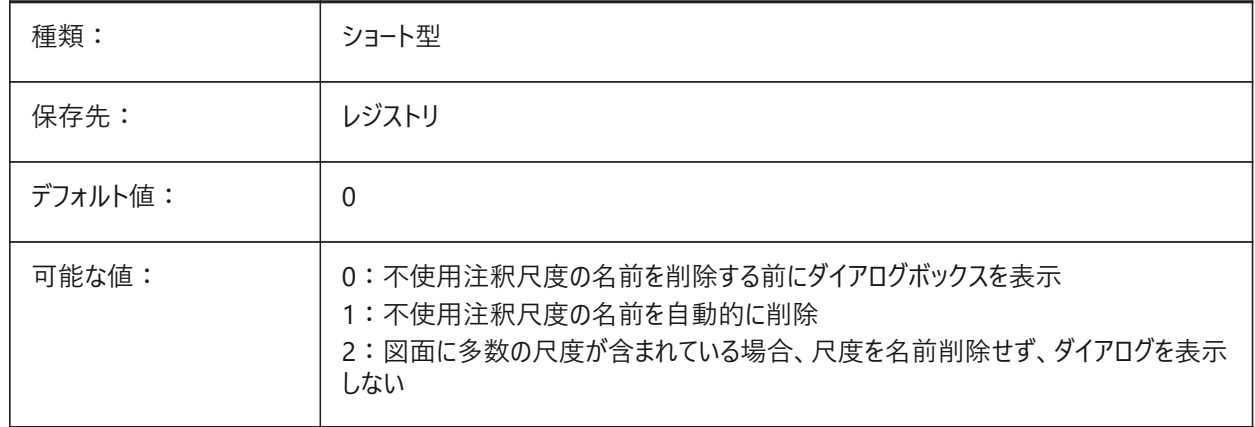

## **5.50 AUTOSAVECHECKSONLYFIRSTBITDBMOD**

#### **5.50.1 ⾃動保存では、DBMODの最初のビット以外は無視**

図面が表示されていても編集(ズームおよびパン操作を含む)されていない場合は、図面の自動保存ファイルを作成しませ  $h_{\circ}$ 

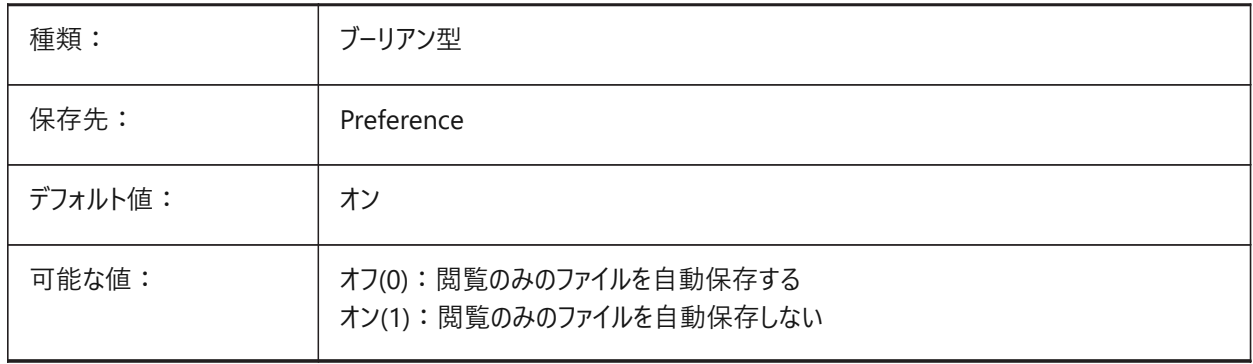

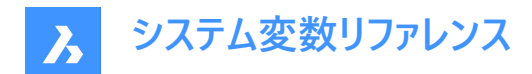

#### **5.51 AUTOSNAP**

#### **5.51.1 図形スナップ**

極トラッキングと図形スナップトラッキングを切り替え、スナップマーカー、ツールチップ、マグネットの表示をコントロールします。

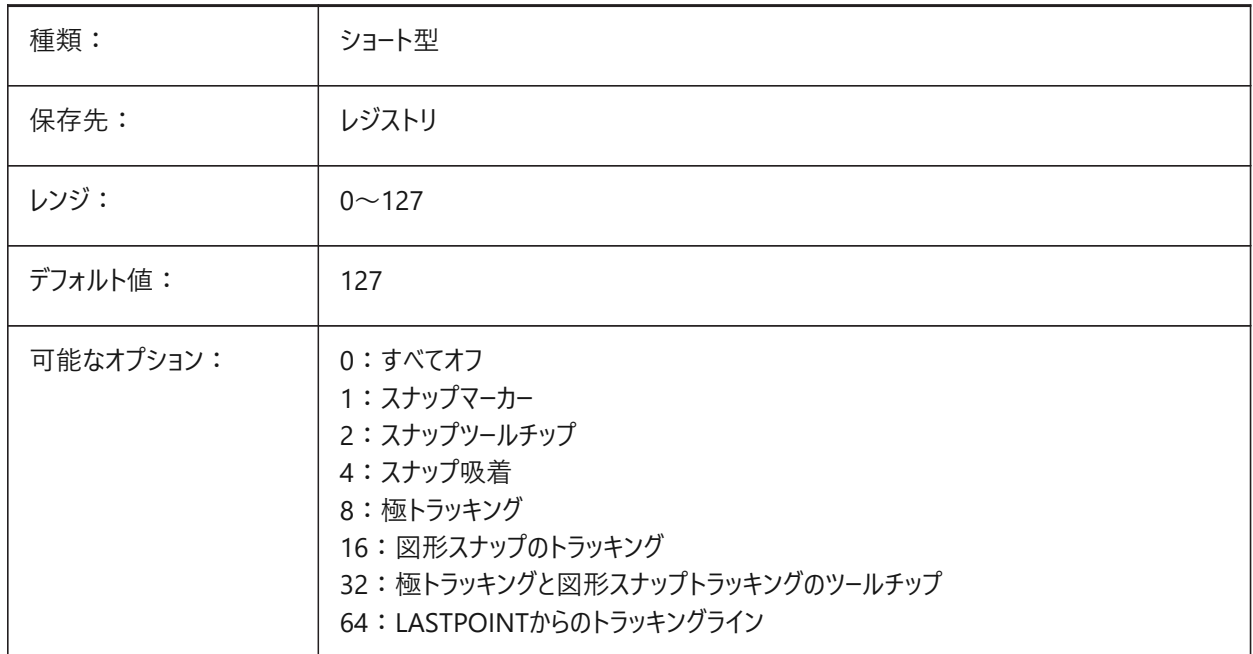

#### **5.52 AUTOTRACKINGVECCOLOR**

#### **5.52.1 オートトラッキングのベクトル⾊**

極/スナップトラッキングマーカーの⾊をコントロールします。

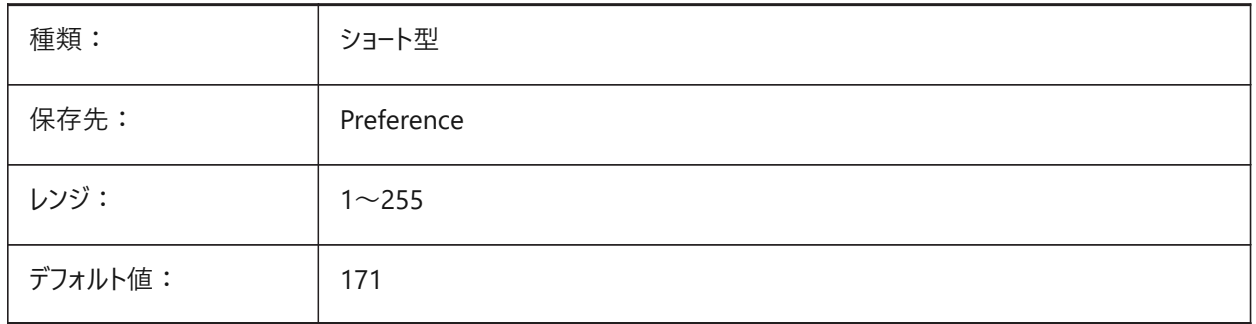

# **5.53 AUTOVPFITTING**

# **5.53.1 ビューポートのサイズを⾃動的に変更**

ビューポートが更新時に、ビューポートの境界線を⾃動的にフィットさせるかどうかをコントロールします。 BricsCAD専⽤変数

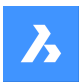

**システム変数リファレンス**

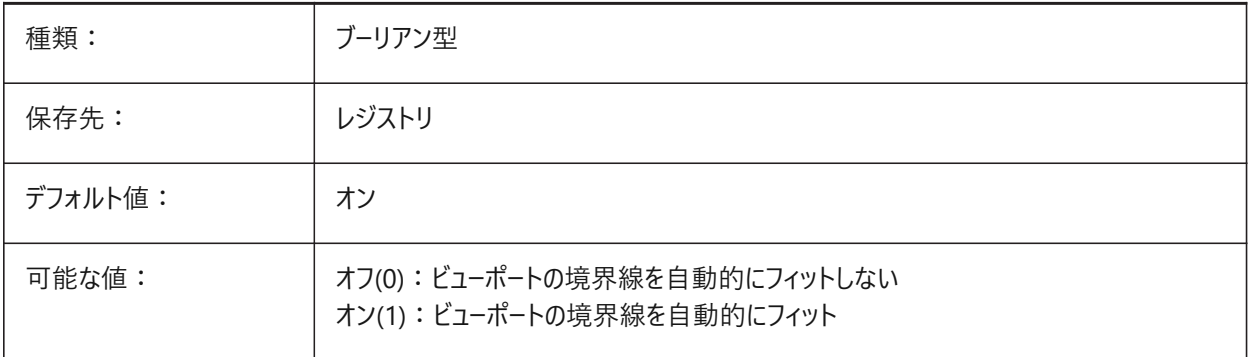

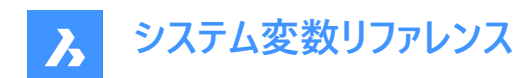

# **6. B**

# **6.1 BACKGROUNDPLOT**

# **6.1.1 バックグラウンド印刷**

印刷および/またはパブリッシュ操作のためにバックグラウンド印刷を有効にするかどうかをコントロールします。

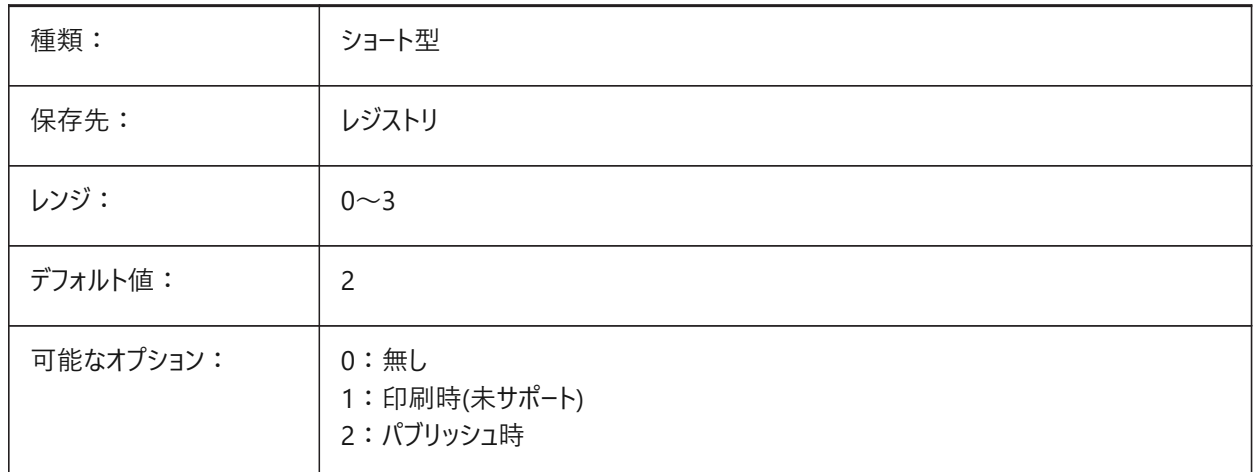

# **6.2 BACKZ**

# **6.2.1 背⾯クリップ ⾯オフセット**

DVIEWコマンドの**クリッピング**オプションの値。

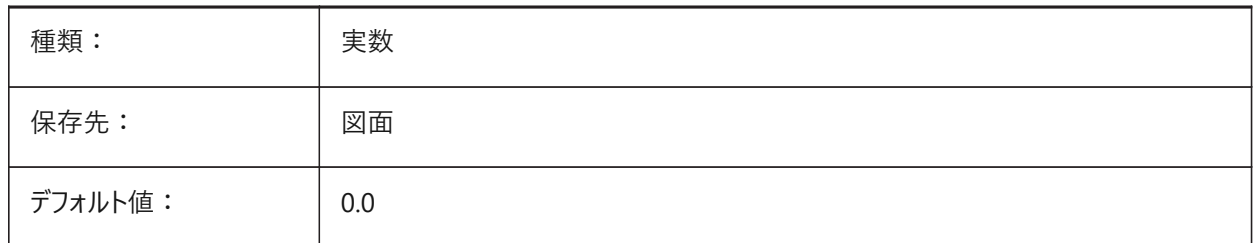

# **6.3 BASEFILE**

# **6.3.1 テンプレート**

新規図面のファイルパスとデフォルトのテンプレートファイル名。指定がないときは、システムで設定されているデフォルトが使用 されます。

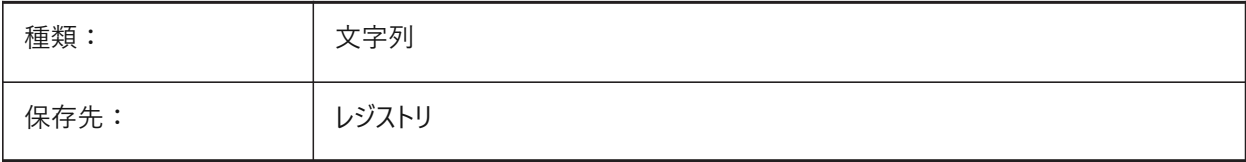

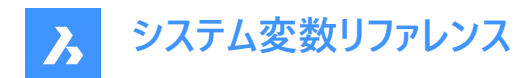

# **6.4 BCFSOURCEURL**

# **6.4.1 BCFソースURL**

BCFソースのアドレス(URL)。

BricsCAD専⽤変数

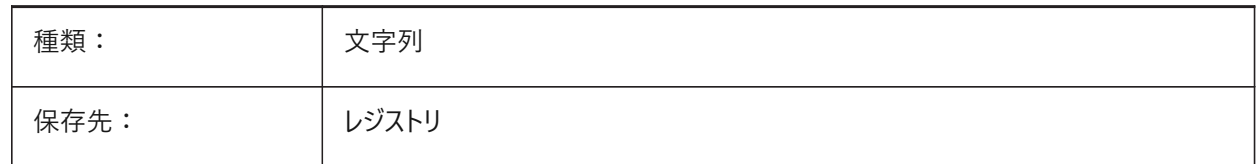

# **6.5 BILLOFMATERIALSSETTINGS**

#### **6.5.1 部品表のデフォルト**

部品表のデフォルトのオプションを設定します。

BricsCAD専⽤変数

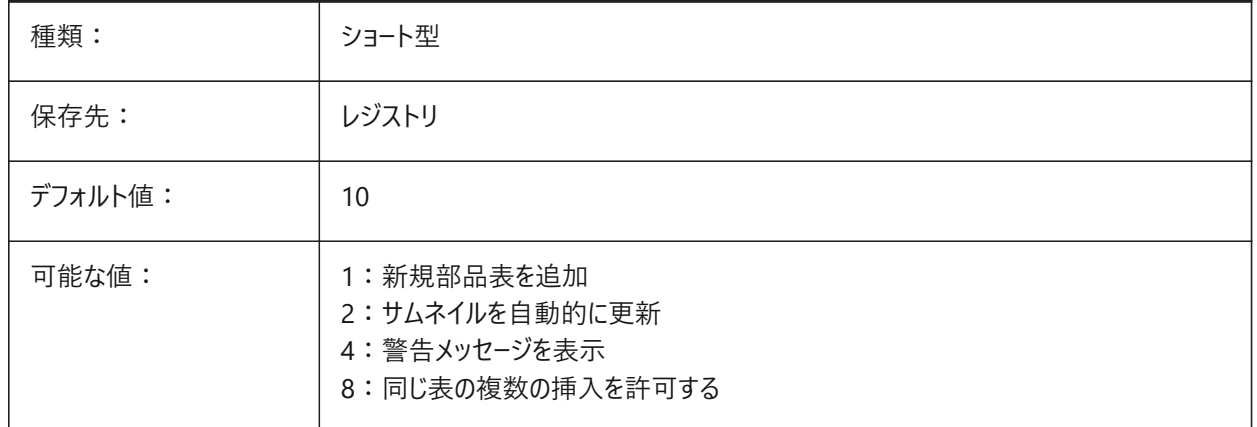

# **6.6 BIMDEFAULTPROPERTIESPATH**

#### **6.6.1 デフォルトのプロパティパス**

新しいドキュメントを開いたときにロードされるプロパティのファイルパス。

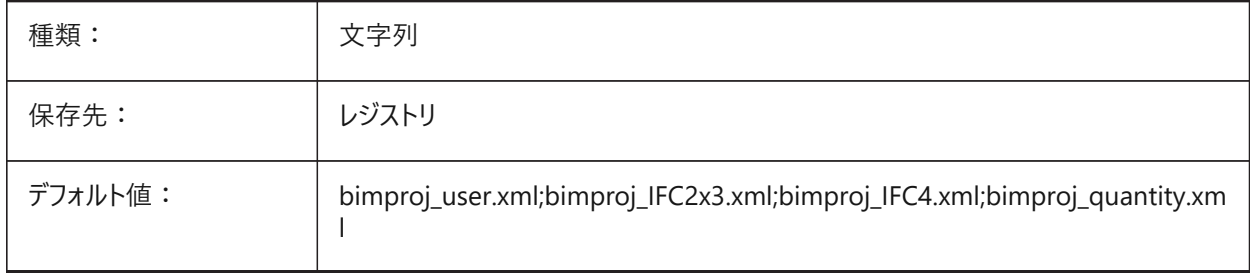

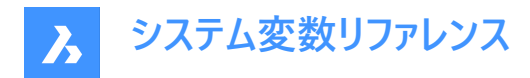

# **6.7 BIMMATCHPROP**

## **6.7.1 BIMプロパティと⼀致**

MATCHPROPコマンドの実⾏中にBIMプロパティを⼀致させます。

BricsCAD専⽤変数

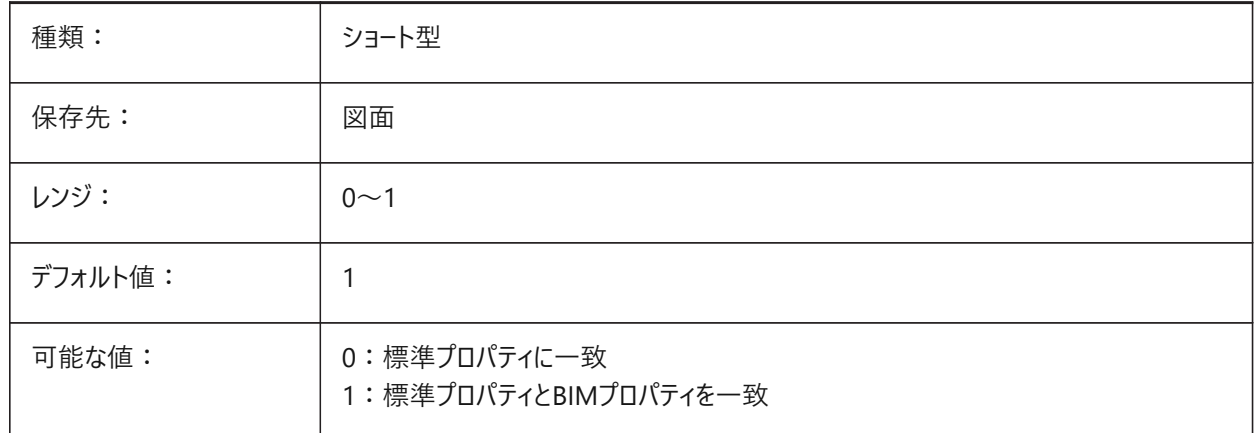

## **6.8 BIMOSMODE**

#### **6.8.1 BIMスナップモード**

BIM図形のOSMODEおよび3DOSMODEシステム変数を無効にします。

BricsCAD専⽤変数

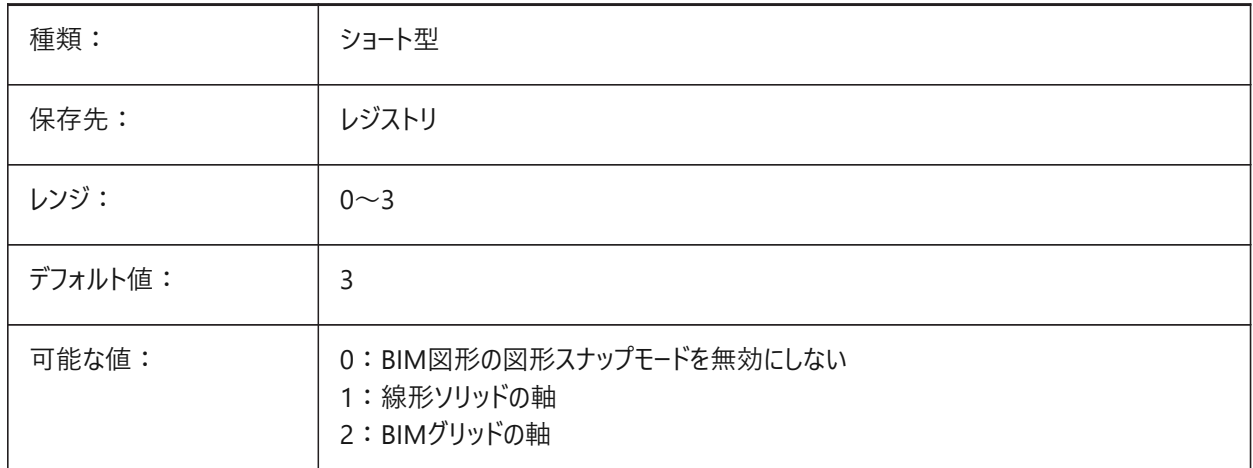

## **6.9 BIMPROFILESTANDARDS**

#### **6.9.1 プロファイルの標準**

プロファイルダイアログボックスおよびパネルで使用するプロファイル標準をコントロールします。 入力はセミコロン(;)で区切ります。 BricsCAD専⽤変数

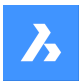

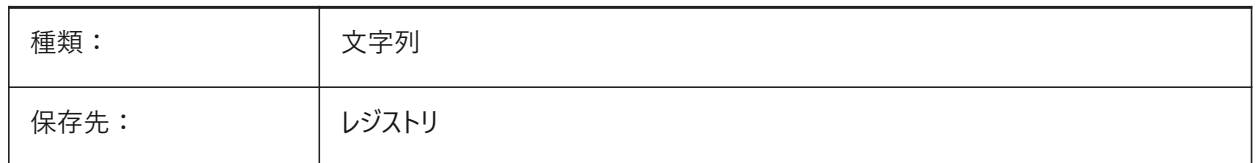

#### **6.10 BINDTYPE**

#### **6.10.1 外部参照バインド形式**

外部参照がインプレイスでバインドまたは編集される場合の外部参照名の処理方法をコントロールします。 オンの場合、入力のような動作を使用します。オフの場合、従来のバインド動作を使用します。

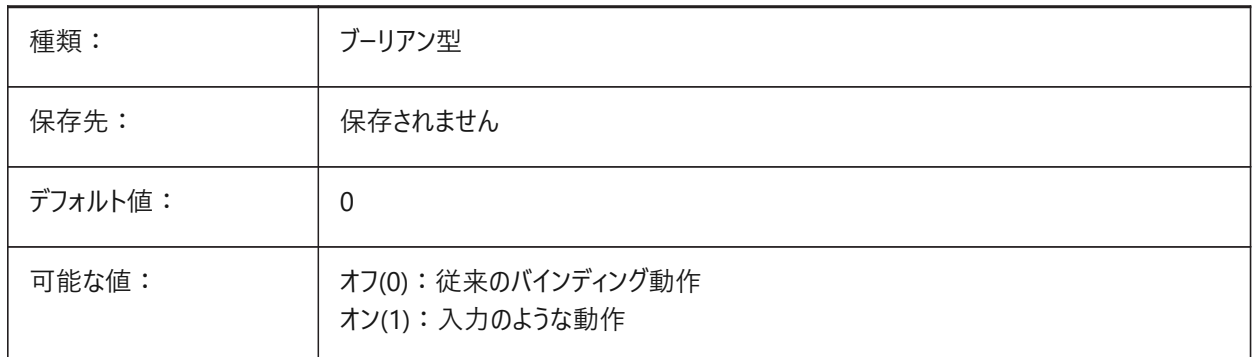

• BINDTYPEシステム変数= 1(入力のような動作)の場合、外部参照はブロックに変換されます。

• BINDTYPEシステム変数 = 0(従来のバインディング動作)の場合、外部参照をバインドし、図面の一部にします。(外部 図面のオブジェクト/画層は、ファイル名と同じ接頭を持つカレント図面に追加されます)。

# **6.11 BKGCOLOR**

#### **6.11.1 背景⾊**

モデル空間の作図ウィンドウの背景色をコントロールします。 BricsCAD専⽤変数

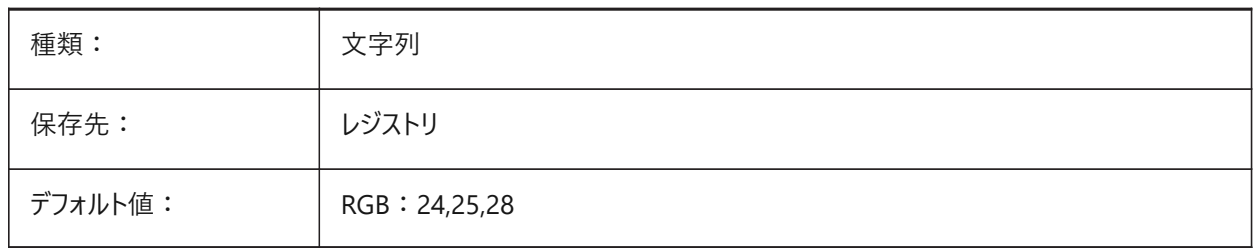

## **6.12 BKGCOLORPS**

#### **6.12.1 ペーパー空間の背景⾊**

ペーパー空間の作図ウィンドウの背景⾊をコントロールします。 BricsCAD専⽤変数

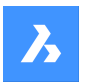

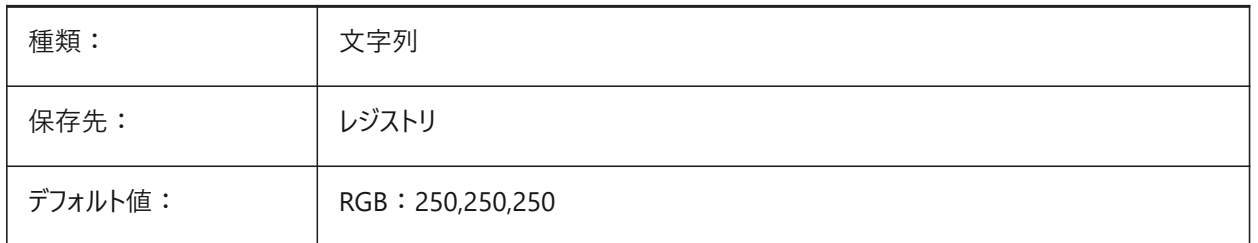

# **6.13 BLIPMODE**

# **6.13.1 ブリップ モード**

マーカーブリップを表示するかどうかを決定します。

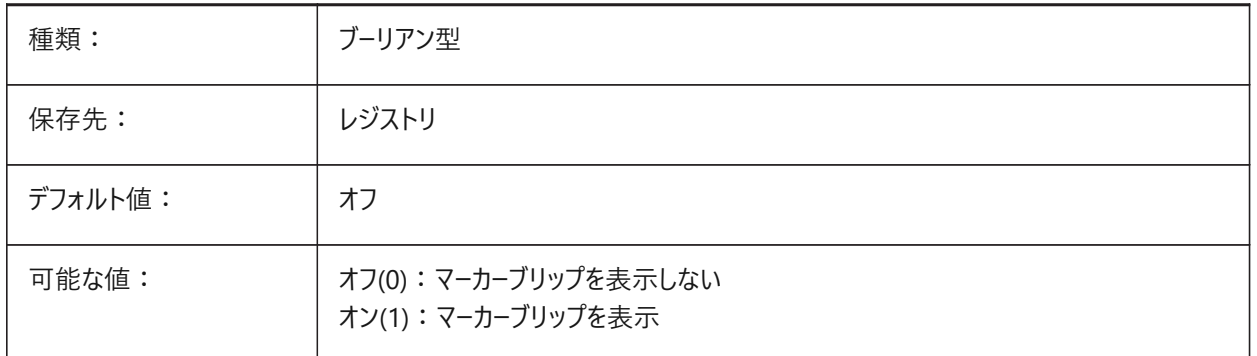

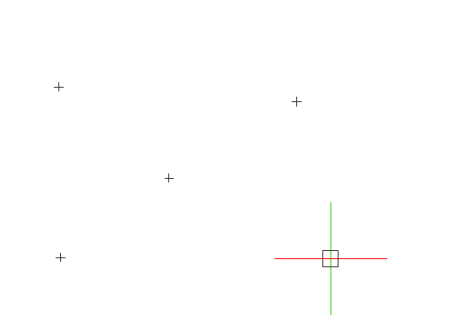

# **6.14 BLOCKEDITLOCK**

# **6.14.1 ブロック編集ロック**

**ブロック編集**(BEditモード)を無効にします。ブロックは編集できません。

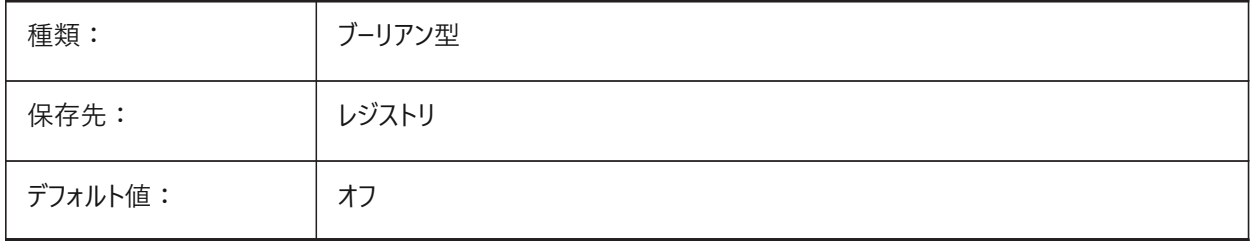

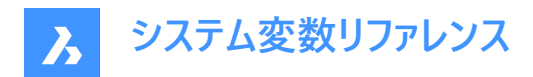

# **6.15 BLOCKEDITOR**

#### **6.15.1 ブロック編集(読み取り専⽤)**

**ブロック編集**(BEditモード)が開いているかどうかを表⽰します。

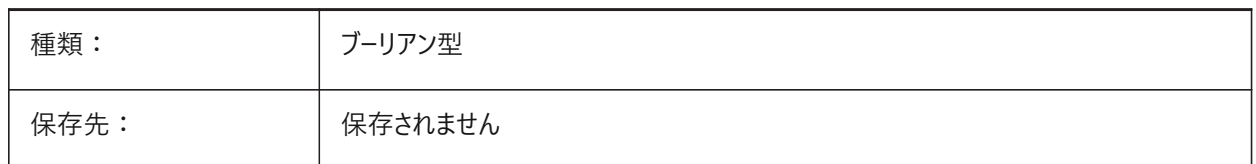

#### **6.16 BLOCKIFYMODE**

#### **6.16.1 Blockify設定**

BLOCKIFYおよびPARAMETRICBLOCKIFYコマンドの動作をコントロールします。

BricsCAD専⽤変数

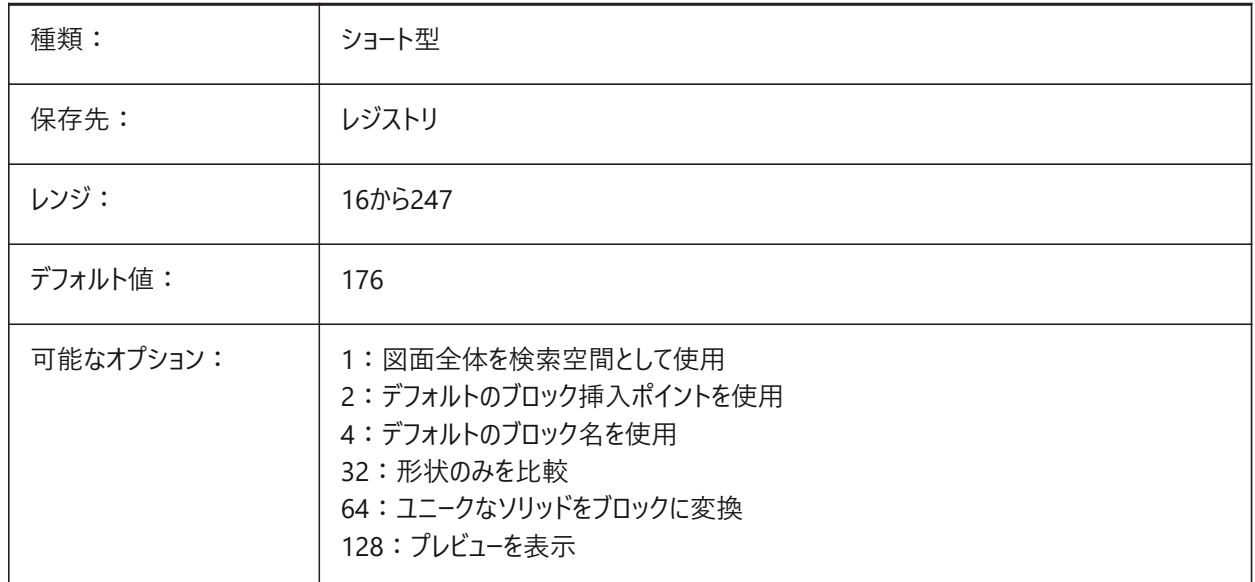

#### **6.17 BLOCKIFYTOLERANCE**

#### **6.17.1 Blockify公差**

2つの図形が等しいかどうかを判断するためにBLOCKIFYおよびPARAMETRICBLOCKIFYコマンドで使用される相対公差を コントロールします。

負の値は、プログラムが最適な公差を決定することを意味します(推奨)。

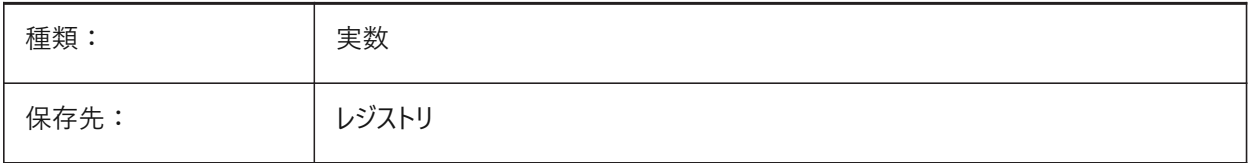

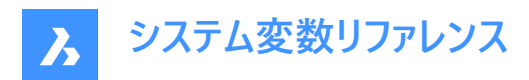

デフォルト値: | -1.0

## **6.18 BLOCKLEVELOFDETAIL**

#### **6.18.1 ブロックの詳細レベル**

ブロックの詳細レベル(LOD)をコントロールします。

BricsCAD専⽤変数

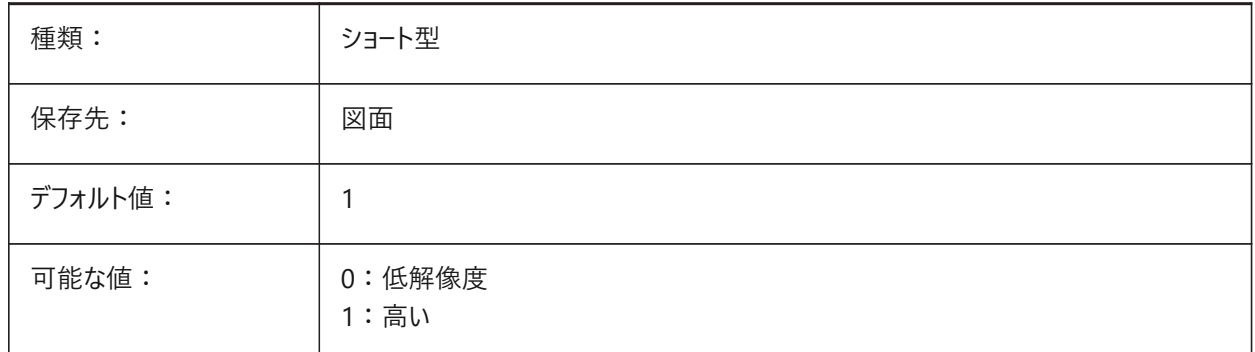

**注 :** 低いレベルの詳細表現は境界ボックスです。

#### **6.19 BLOCKSPATH**

## **6.19.1 ブロックのパス**

**参照**オプションが選択されている場合、INSERTコマンドの**図⾯ファイルを選択**ダイアログボックスの左側にある5番⽬のフォ ルダーに使⽤されるファイルパスを指定します。

BricsCAD専⽤変数

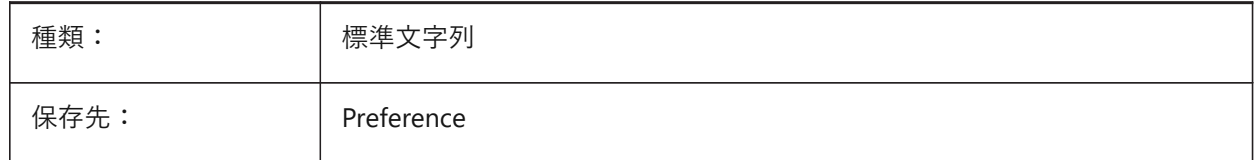

#### **6.20 BMAUTOUPDATE**

#### **6.20.1 外部コンポーネントを更新**

定義ファイルの変更を反映するため、外部アセンブリコンポーネントをいつ再ロードさせるかをコントロールします。 BricsCAD専⽤変数

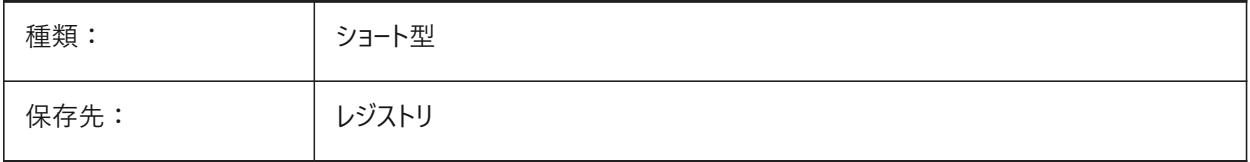

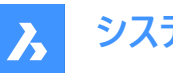

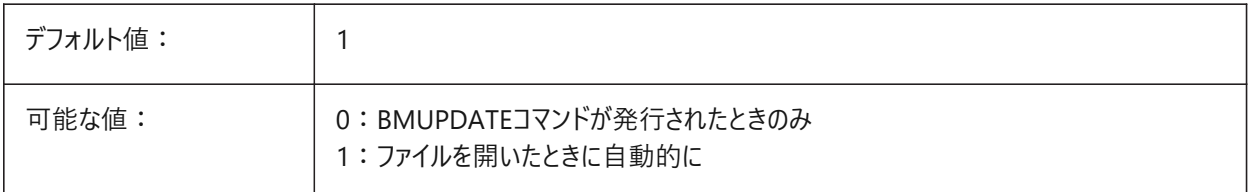

# **6.21 BMEXTERNALIZEILLEGALSYMBOLSシステム変数**

#### **6.21.1 不正なシンボル処理**

ファイル名に使⽤できないシンボルの処理を定義します。 BricsCAD専⽤変数

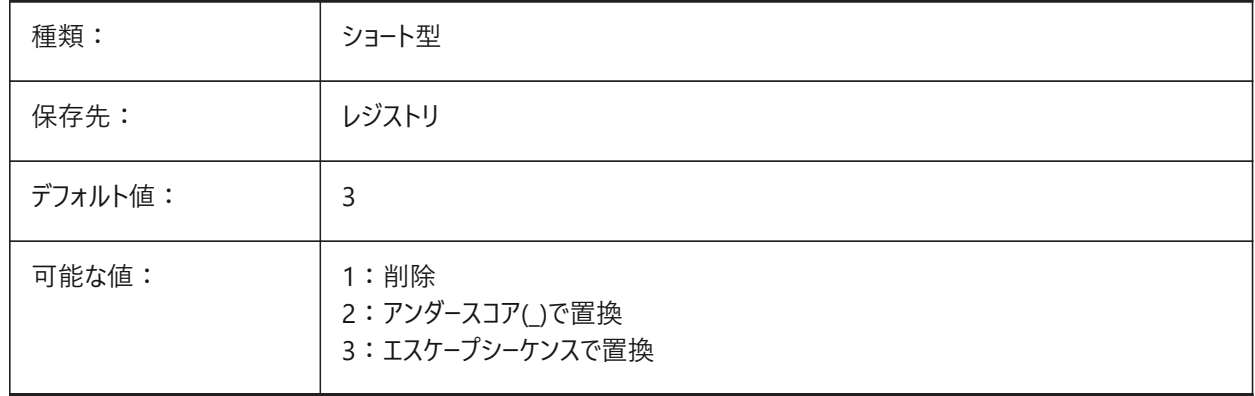

#### **6.22 BMFORMTEMPLATEPATH**

#### **6.22.1 BMFORM テンプレートのパス**

デフォルトのBMFORMコマンドのテンプレートファイルのファイルパスと名前。

BricsCAD専⽤変数

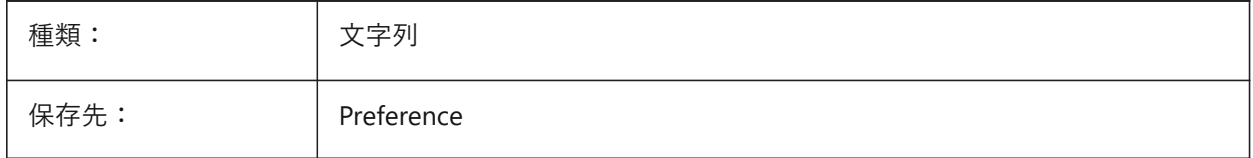

# **6.23 BMUPDATEMODE**

# **6.23.1 アセンブリコンポーネント更新モード**

外部アセンブリコンポーネントの再ロードを変更時のみとするか、無条件とするかをコントロールします。

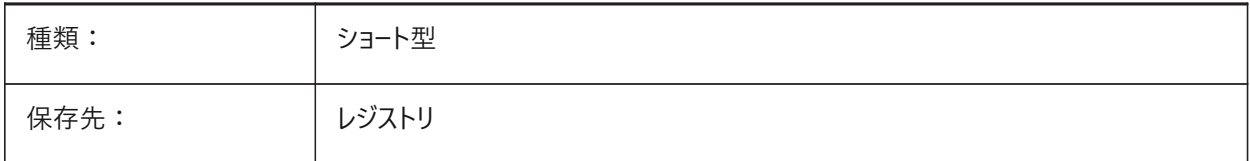

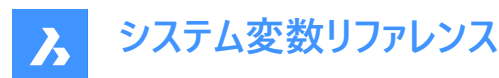

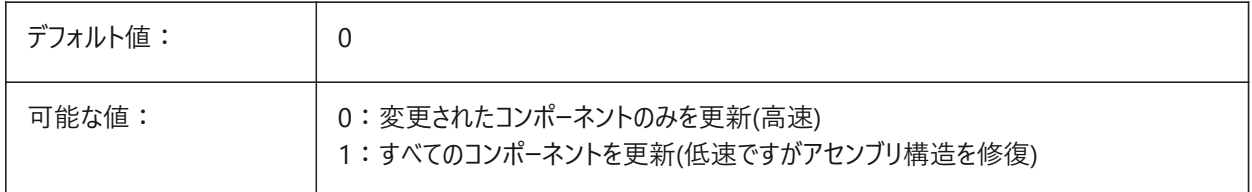

#### **6.24 BOMFILTERSETTINGS**

#### **6.24.1 デフォルトの部品表フィルター設定**

デフォルトのフィルター設定を設定し、含めるオブジェクトを定義します。 BricsCAD専⽤変数

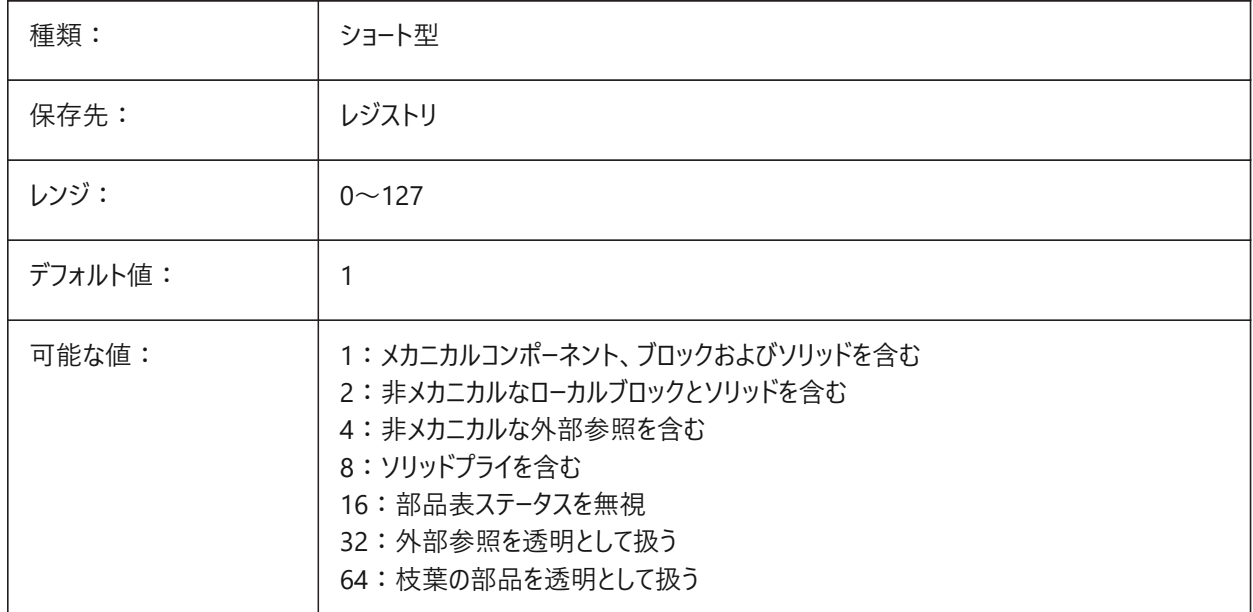

**注 :** ファイルにメカニカルコンポーネントが含まれておらず、モードで⾮メカニカルオブジェクトを含めることが要求されていない 場合は、すべての⾮メカニカルオブジェクトを含むように拡張されます。

#### **6.25 BOMPROPERTYSET**

#### **6.25.1 デフォルトの部品表プロパティセット**

部品表のプロパティのデフォルトセットを設定します。 BricsCAD専⽤変数

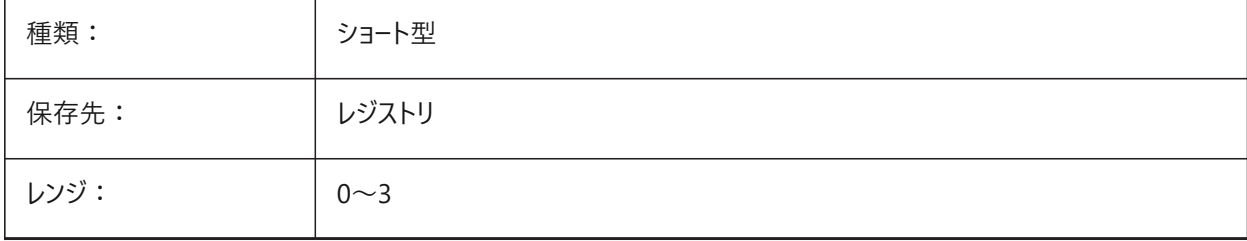

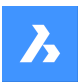

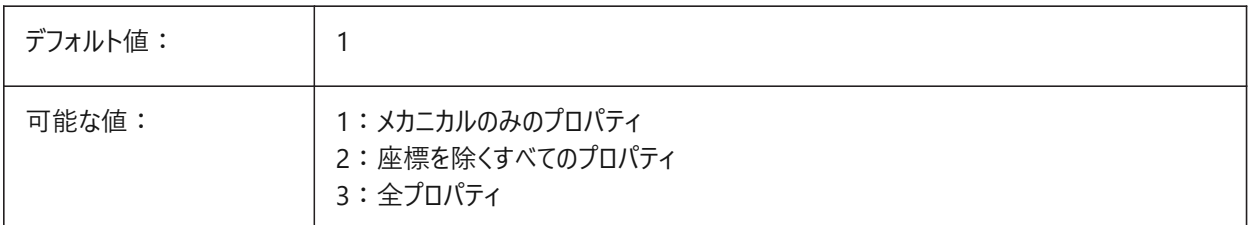

**注 :** 部品表フィルタモードで⾮メカニカルオブジェクトを含めることが要求されている場合(BOMFILTERSETTINGS = 2 / 4 / 6))、座標を除くすべてのプロパティが含まれるようにプロパティセットが⾃動的に拡張されます(BOMPROPERTYSET=2)。

# **6.26 BOMTEMPLATE**

# **6.26.1 デフォルトテンプレート**

デフォルトの部品表テンプレートのファイルパスをコントロールします

BricsCAD専⽤変数

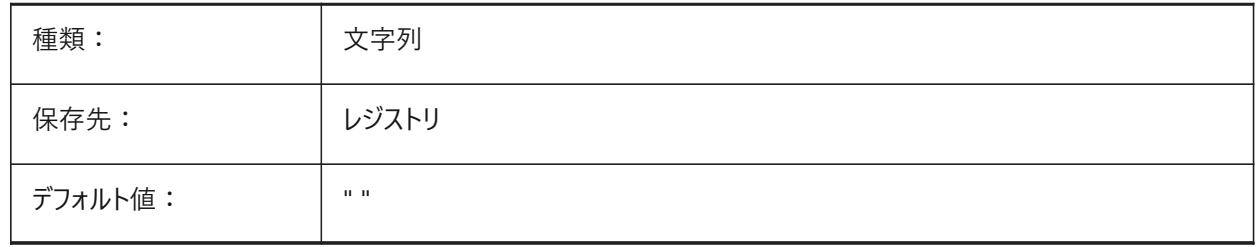

# **6.27 BOMTHUMBNAILHEIGHT**

# **6.27.1 デフォルトのサムネイルの⾼さ(px)**

部品表のデフォルトのサムネイルの⾼さをピクセル単位で設定します。

BricsCAD専⽤変数

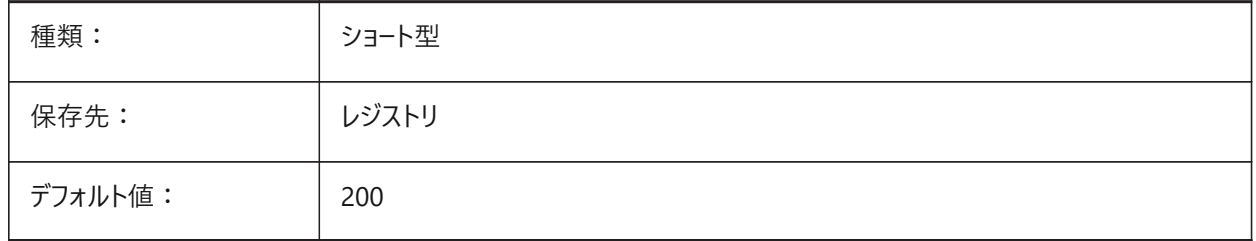

# **6.28 BOMTHUMBNAILWIDTH**

# **6.28.1 デフォルトのサムネイルの幅(px)**

部品表のデフォルトのサムネイルの幅をピクセル単位で設定します。 BricsCAD専⽤変数

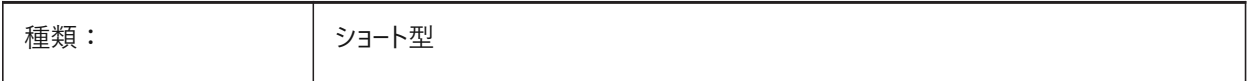

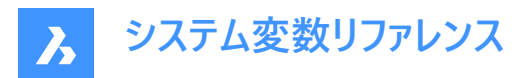

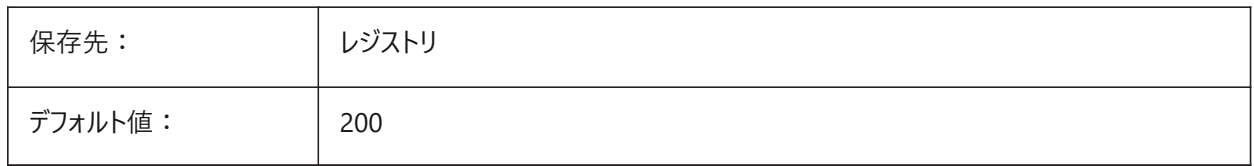

# **6.29 BOUNDARYCOLOR**

#### **6.29.1 検出された境界⾊**

境界の検出に使用する色をコントロールします。 BricsCAD専⽤変数

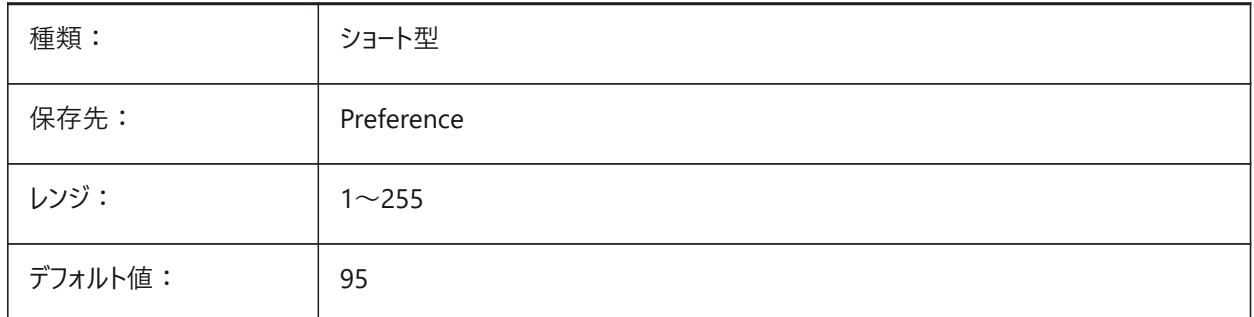

# **6.30 BSYSLIBCOPYOVERWRITE**

#### **6.30.1 Bsyslib コピー上書き**

ターゲット図面に既に存在する名前のマテリアルまたは複合材をコピーする方法をコントロールします。 BricsCAD専⽤変数

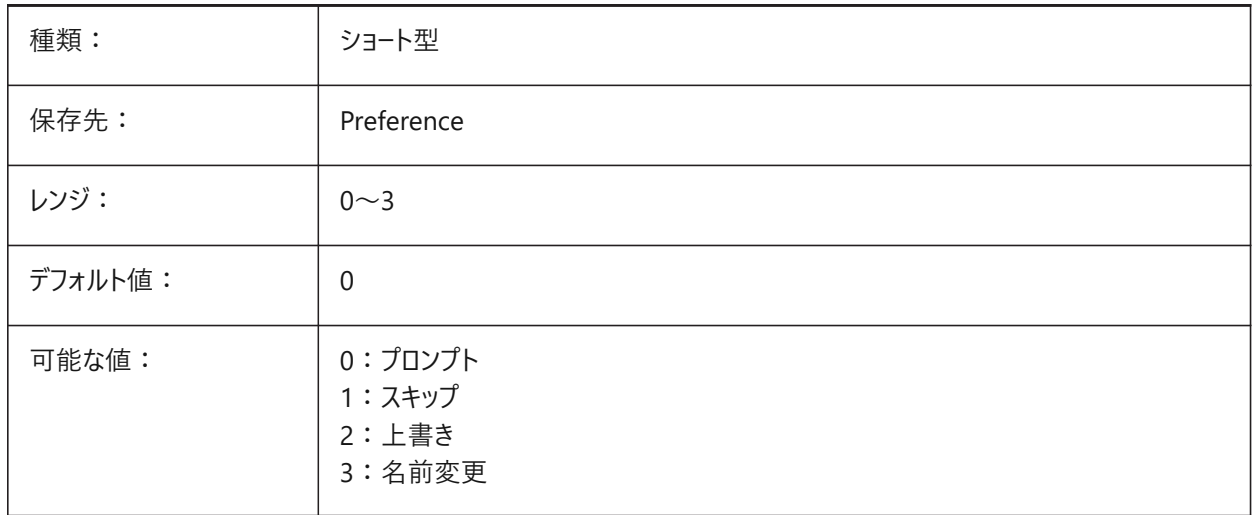

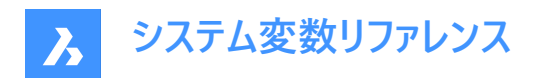

# **6.31 BVMODE**

# **6.31.1 ブロック表⽰モード(読み取り専⽤)**

プロック編集で非表示図形を表示する方法をコントロールします。

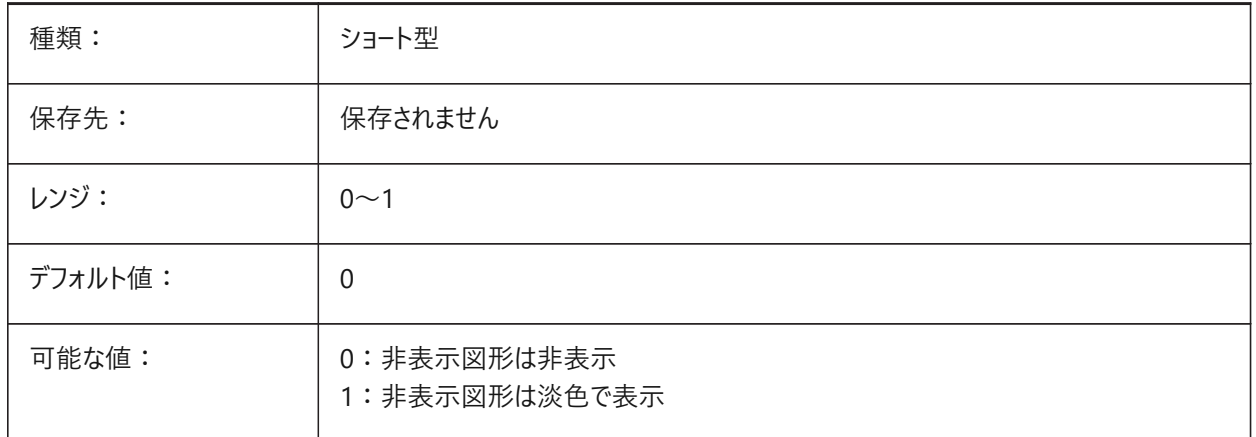

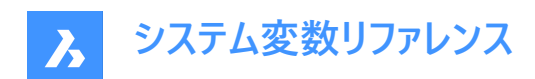

# **7. C**

# **7.1 CACHELAYOUT**

# **7.1.1 レイアウトキャッシュ**

レイアウトをキャッシュ - レイアウトの切り替えに必要な時間を短縮します。

BricsCAD専⽤変数

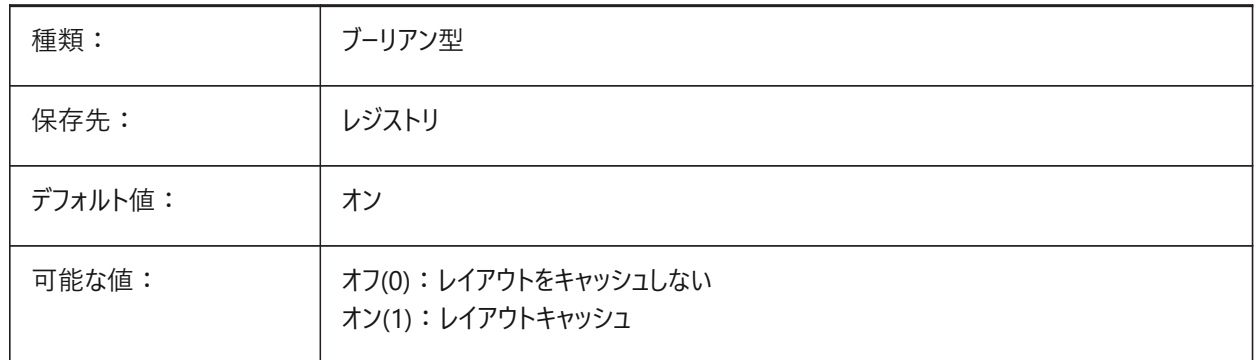

# **7.2 CAMERADISPLAY**

# **7.2.1 カメラの表⽰**

すべてのカメラ位置のカメラの視覚的な表現を表示します。

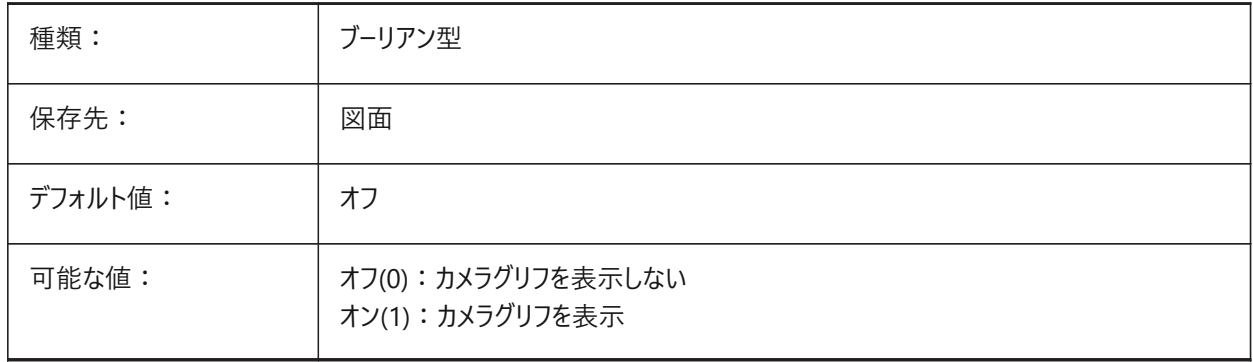

# **7.3 CAMERAHEIGHT**

# **7.3.1 カメラの⾼さ**

新しいカメラのデフォルトの⾼さを図⾯単位でコントロールします。

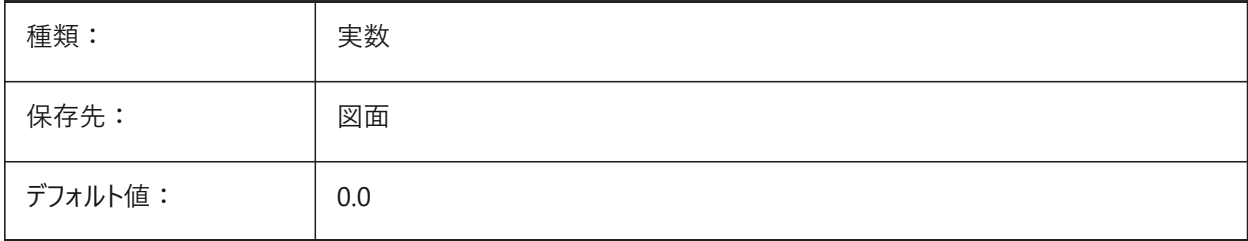

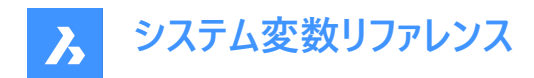

# **7.4 CANNOSCALE**

# **7.4.1 注釈尺度名**

カレント空間の現在の注釈尺度名をコントロールします。

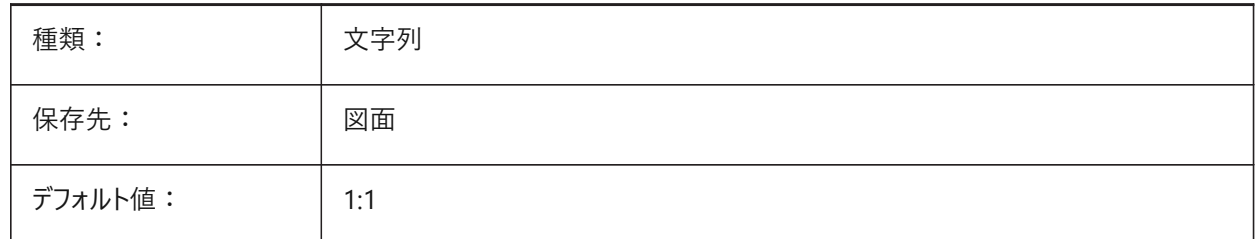

## **7.5 CANNOSCALEVALUE**

#### **7.5.1 注釈尺度値(読み取り専⽤)**

カレントの異尺度値を表⽰します。

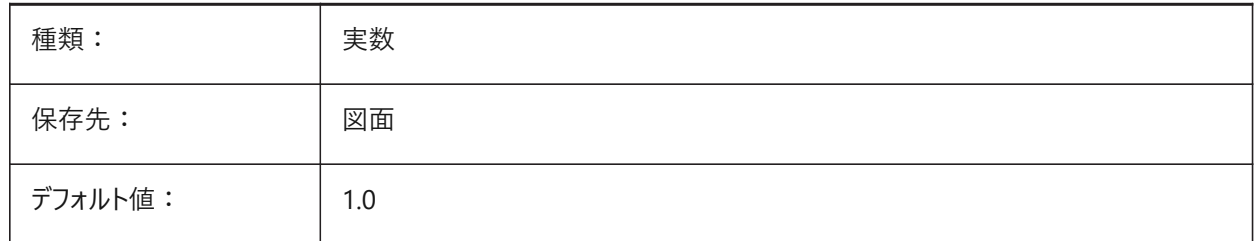

#### **7.6 CDATE**

# **7.6.1 カレンダー⽇付(読み取り専⽤)**

現在の日付と時刻を 10 進数形式で表示します。

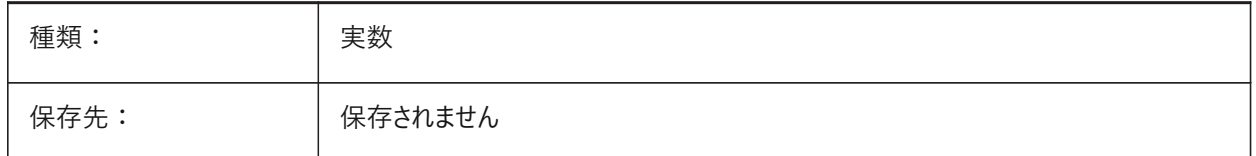

## **7.7 CECOLOR**

#### **7.7.1 図形の⾊**

新しい図形の⾊を設定します。

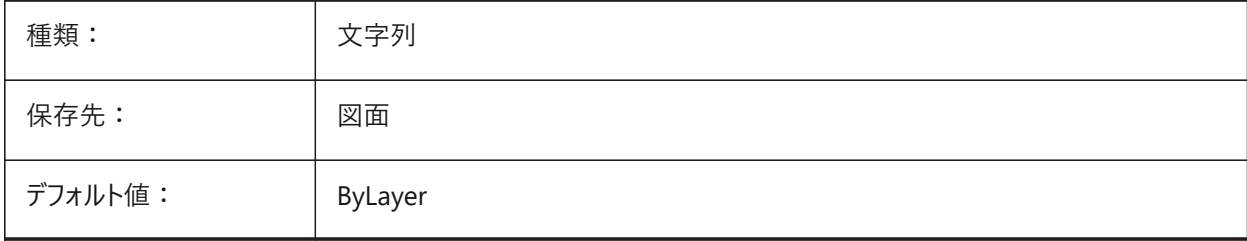

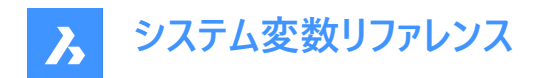

# **7.8 CELTSCALE**

# **7.8.1 図形の線種尺度**

カレントの図形の線種尺度の乗数を設定します。

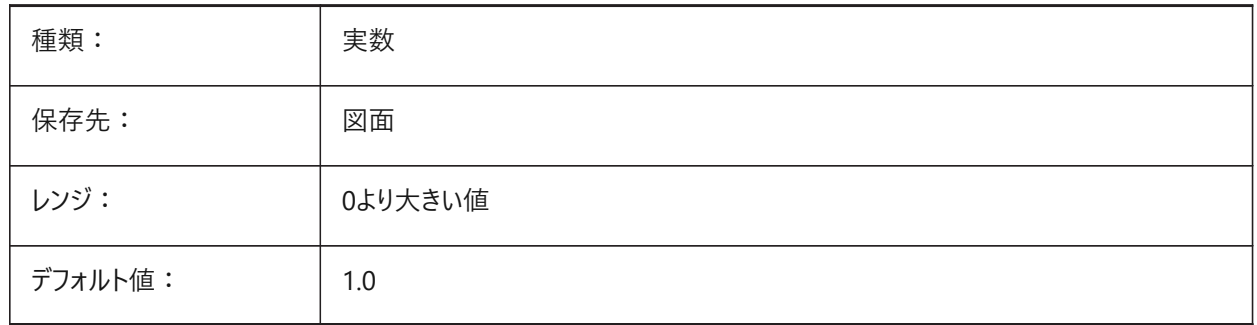

# **7.9 CELTYPE**

# **7.9.1 図形の線種**

新しい図形の線種を設定します。

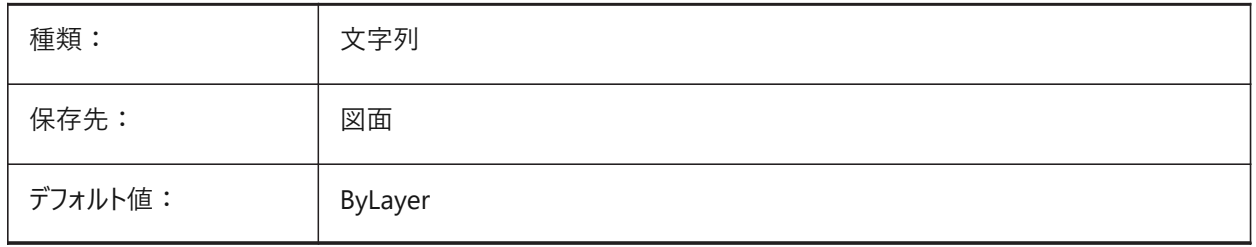

#### **7.10 CELWEIGHT**

# **7.10.1 図形の線の太さ**

新しい図形の線の太さを設定します。

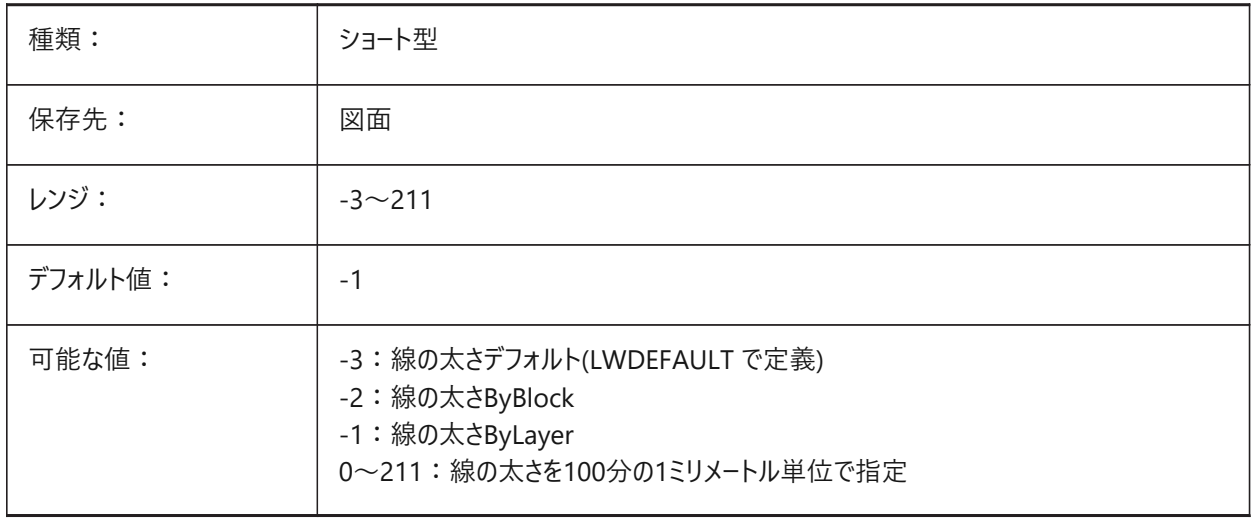

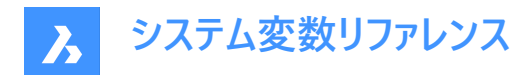

# **7.11 CENTERCROSSGAP**

# **7.11.1 中⼼マークのギャップ**

中心マークと中心線の間のギャップをコントロールします。

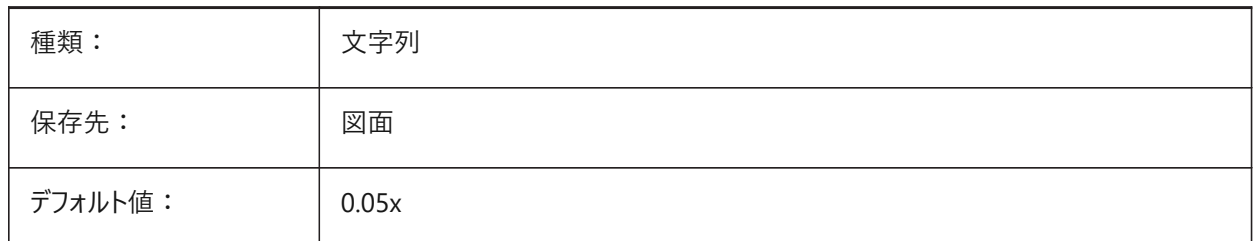

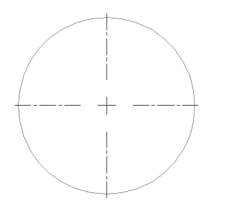

## **7.12 CENTERCROSSSIZE**

#### **7.12.1 中⼼マークのサイズ**

自動調整の中心マークのサイズをコントロールします。

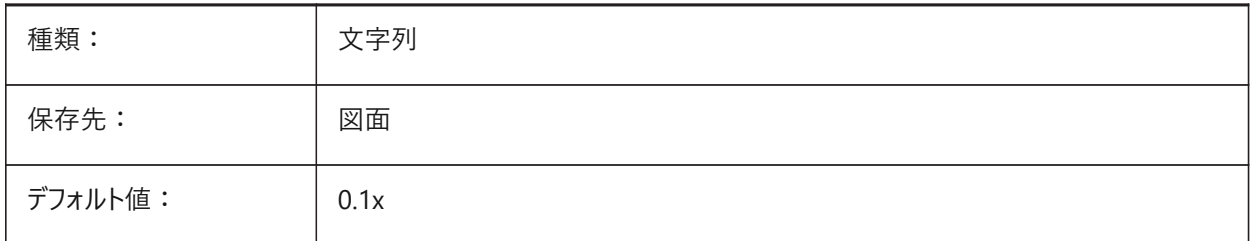

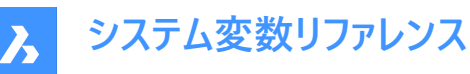

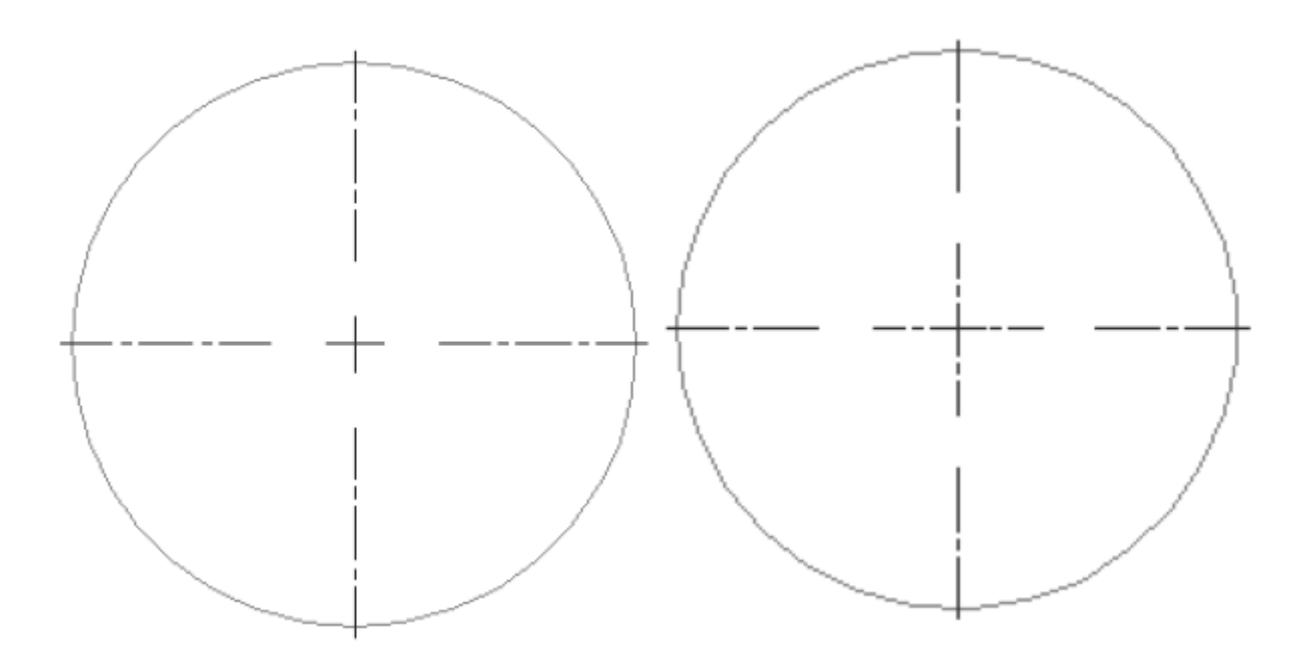

# **7.13 CENTEREXE**

#### **7.13.1 中⼼線の延⻑線の⻑さ**

中⼼線の延⻑線の⻑さをコントロールします。

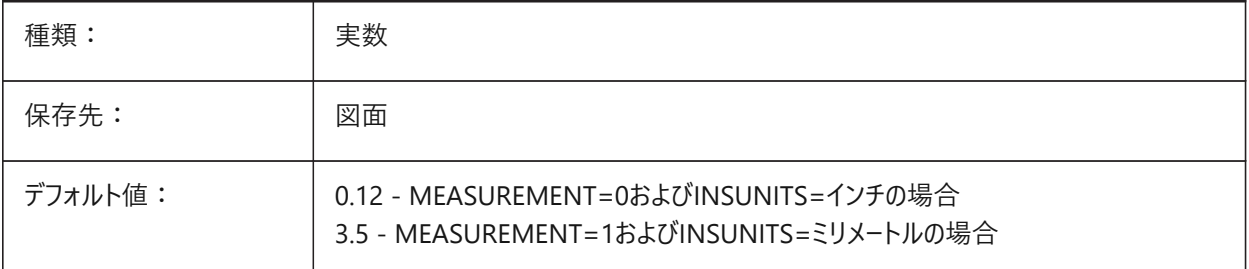

**注 :** 値は作図単位で表されます。

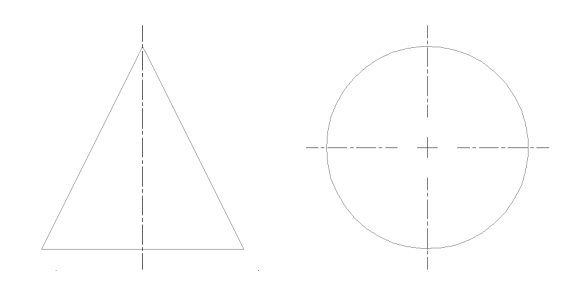

# **7.14 CENTERLAYER**

# **7.14.1 中⼼マークまたは中⼼線のデフォルト画層**

新しい中心マークまたは中心線のデフォルト画層をコントロールします。

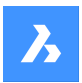

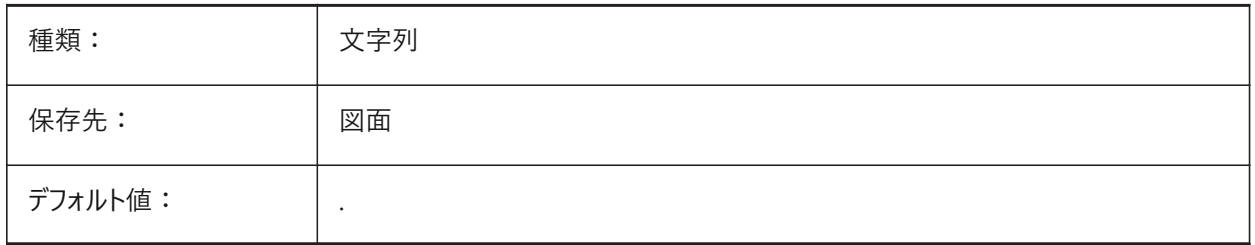

# **7.15 CENTERLTSCALE**

# **7.15.1 中⼼マークまたは中⼼線の線種尺度**

中心マークと中心線の作成に使用する線種尺度をコントロールします。

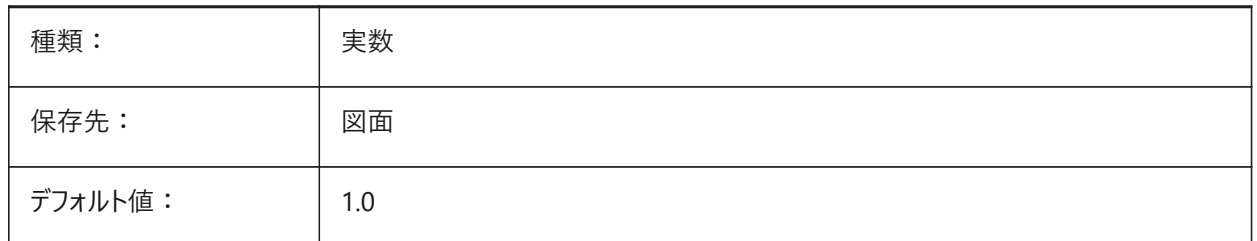

#### **7.16 CENTERLTYPE**

#### **7.16.1 中⼼マーク/中⼼線の線種**

中心マークと中心線で使用される線種をコントロールします。

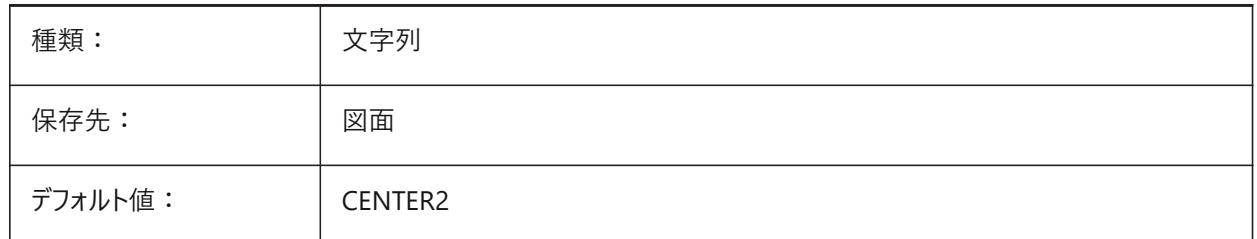

# **7.17 CENTERLTYPEFILE**

#### **7.17.1 中⼼マークまたは中⼼線の線種ファイル**

中心マークと中心線の作成に使用する線種ファイルをコントロールします。

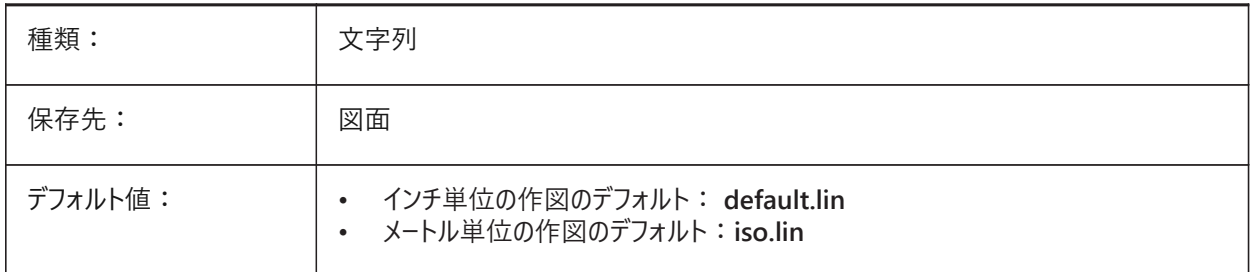

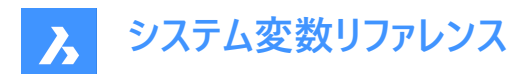

# **7.18 CENTERMARKEXE**

## **7.18.1 中⼼マークまたは中⼼線の⾃動延⻑**

新しい中心マークと中心線の中心線を自動的に延長します。

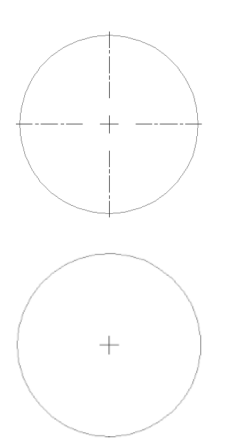

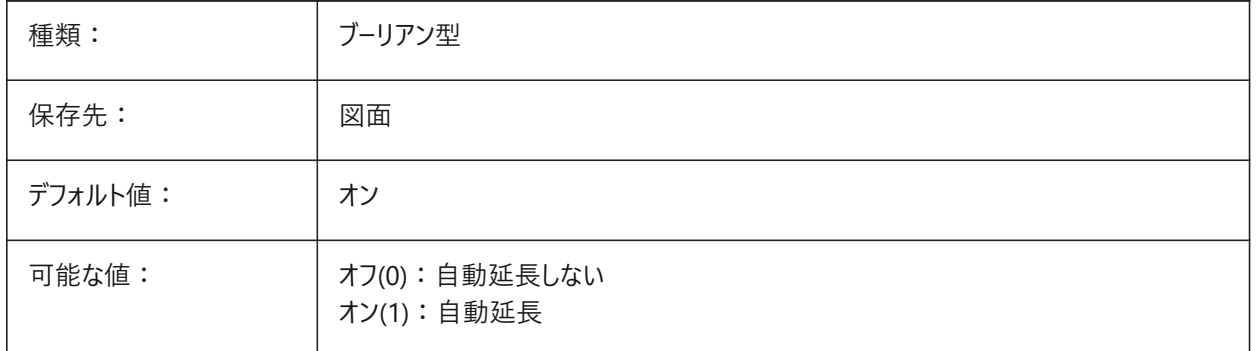

# **7.19 CETRANSPARENCYシステム変数**

# **7.19.1 透過性**

新規図形の透過性を設定します。

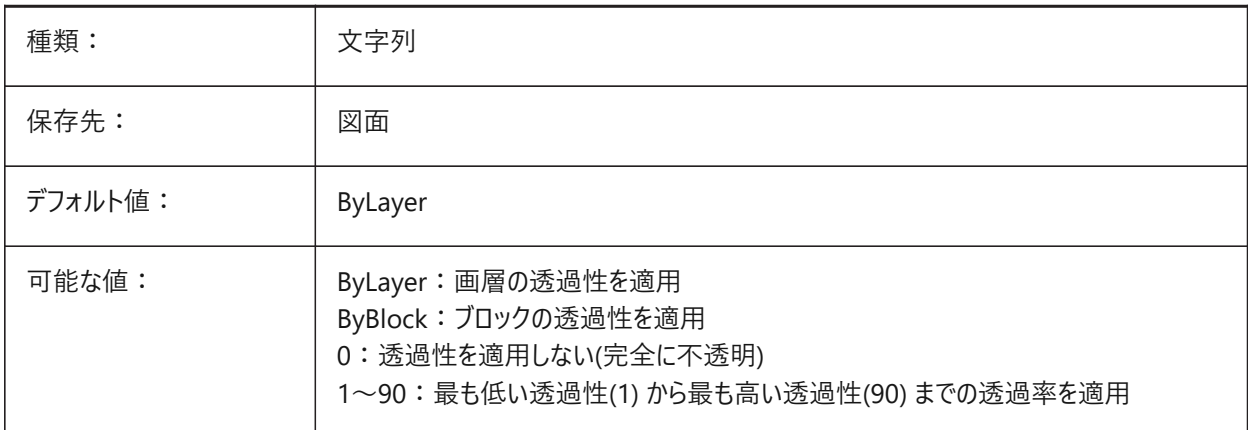

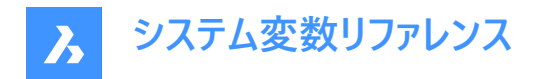

# **7.20 CHAMFERA**

#### **7.20.1 ⾯取りの始点側距離**

CHAMMODEシステム変数が距離-距離の場合に、1番目の面取り距離をコントロールします。

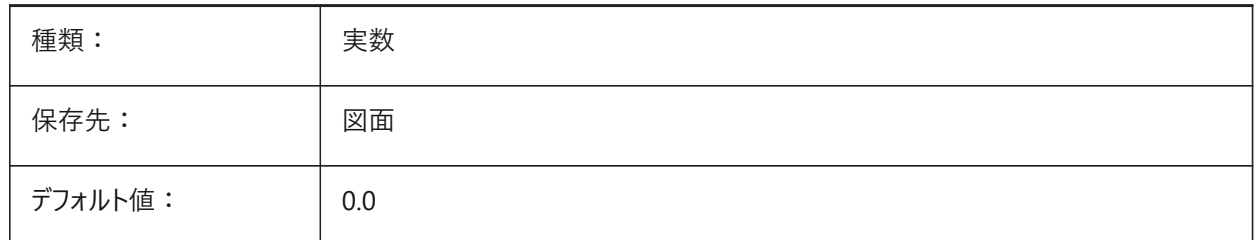

## **7.21 CHAMFERB**

#### **7.21.1 ⾯取りの終点側距離**

CHAMMODEシステム変数が距離-距離の場合に、2番目の面取り距離をコントロールします。

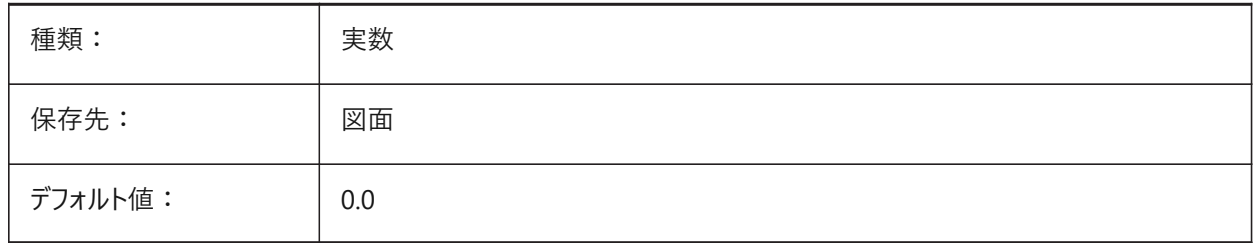

# **7.22 CHAMFERC**

## **7.22.1 ⾯取り⻑さ**

CHAMMODEシステム変数が長さ-角度の場合に、面取り長さをコントロールします。

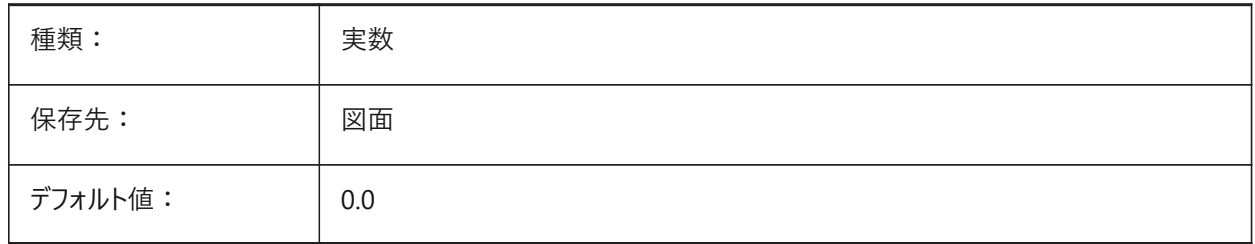

## **7.23 CHAMFERD**

#### **7.23.1 ⾯取り⾓度**

CHAMMODEシステム変数が長さ-角度の場合に、面取り角度をコントロールします。

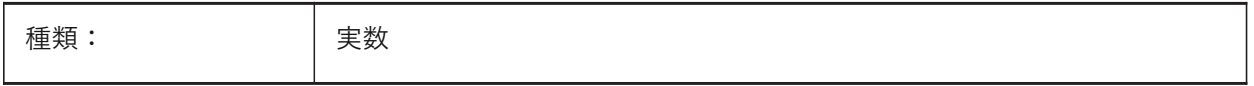

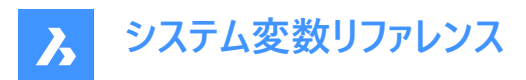

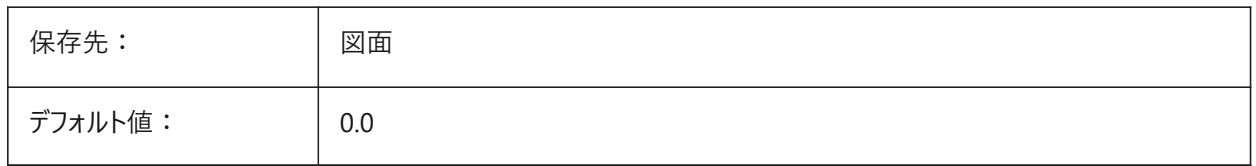

# **7.24 CHAMMODE**

#### **7.24.1 ⾯取りモード**

デフォルトの面取り作成方法をコントロールします。

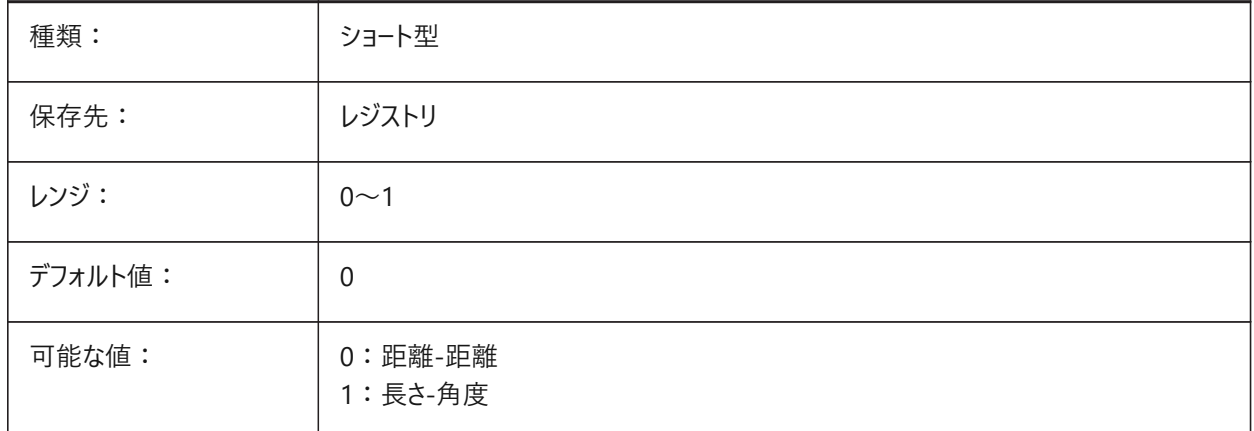

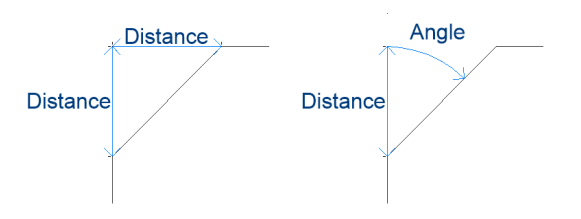

# **7.25 CHECKDWLPRESENCE**

#### **7.25.1 開く前にDWLファイルの有無をチェック**

図⾯を開いたときにDWLロックファイルがある場合、別のユーザーが図⾯を開いていることを警告します。 ロックファイルの内容は、その図面を開こうとする他のユーザーに、その図面がいつから、誰によって使われているかを知らせるこ とができます。通常、異なるOSの複数のユーザーがアクセスできる共有フォルダ上の図面に有用な機能です。 BricsCAD専⽤変数

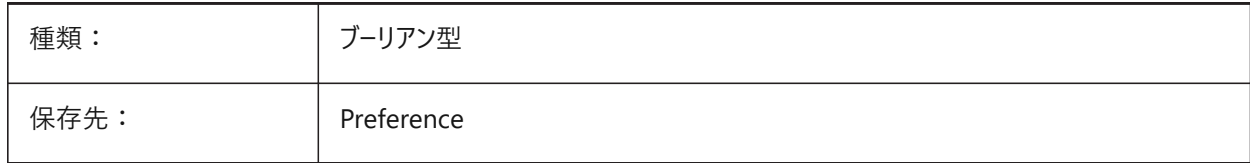

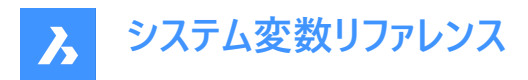

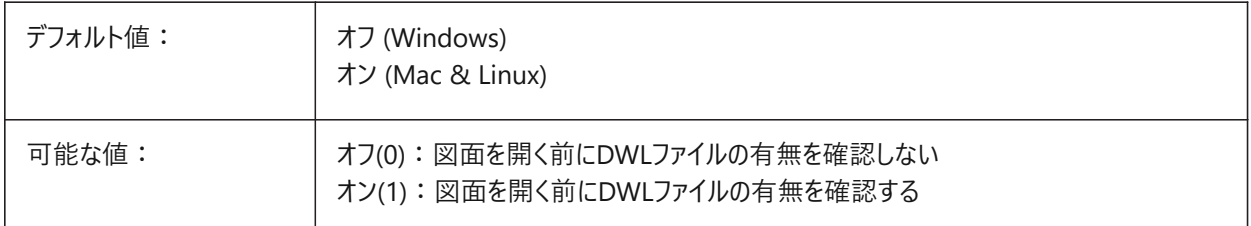

# **7.26 CIRCLERAD**

#### **7.26.1 円の半径**

デフォルトの円半径をコントロールします。 値0はデフォルトがないことを意味します。

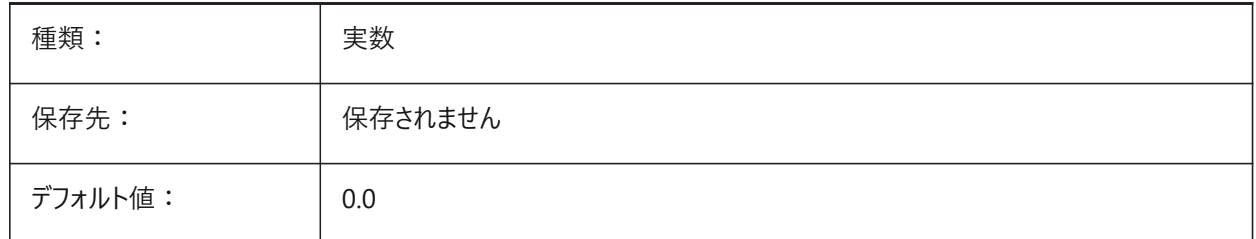

# **7.27 CIVILASSOCIATIVITY**

#### **7.27.1 ⾃動調整**

土木図形が自動調整されるかどうかをコントロールします。

BricsCAD専⽤変数

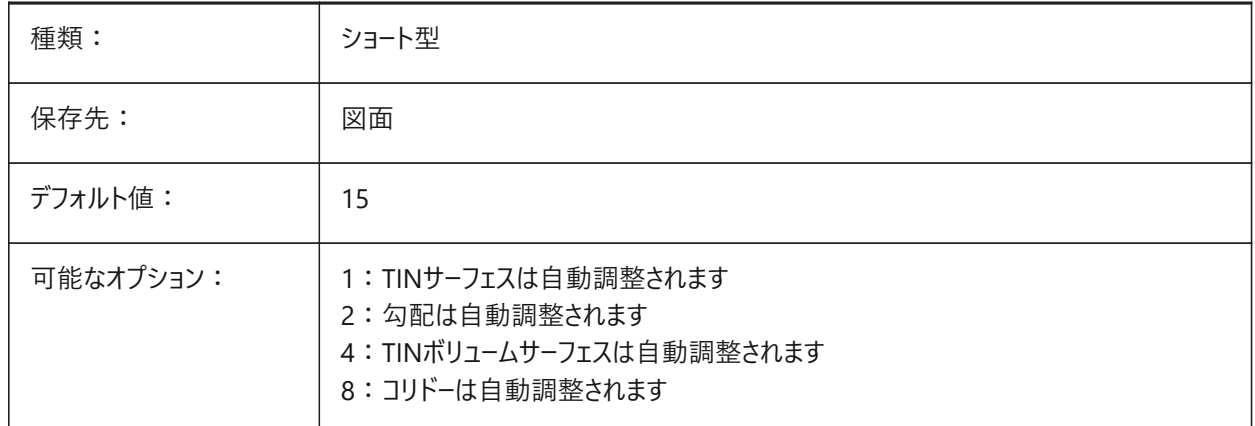

# **7.28 CLAYER**

# **7.28.1 カレント画層**

新しく作成する図形の画層を設定します。
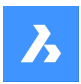

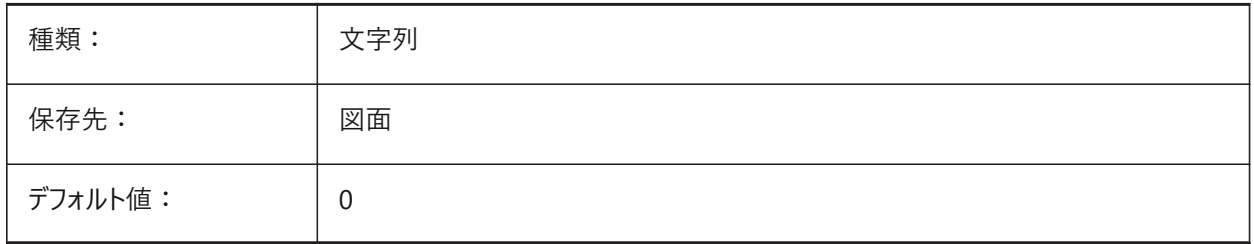

# **7.29 CLEANSCREENOPTIONS**

# **7.29.1 画⾯クリーンのオプション**

CLEANSCREENONコマンドで⾮表⽰にする UI要素をコントロールします。 BricsCAD専⽤変数

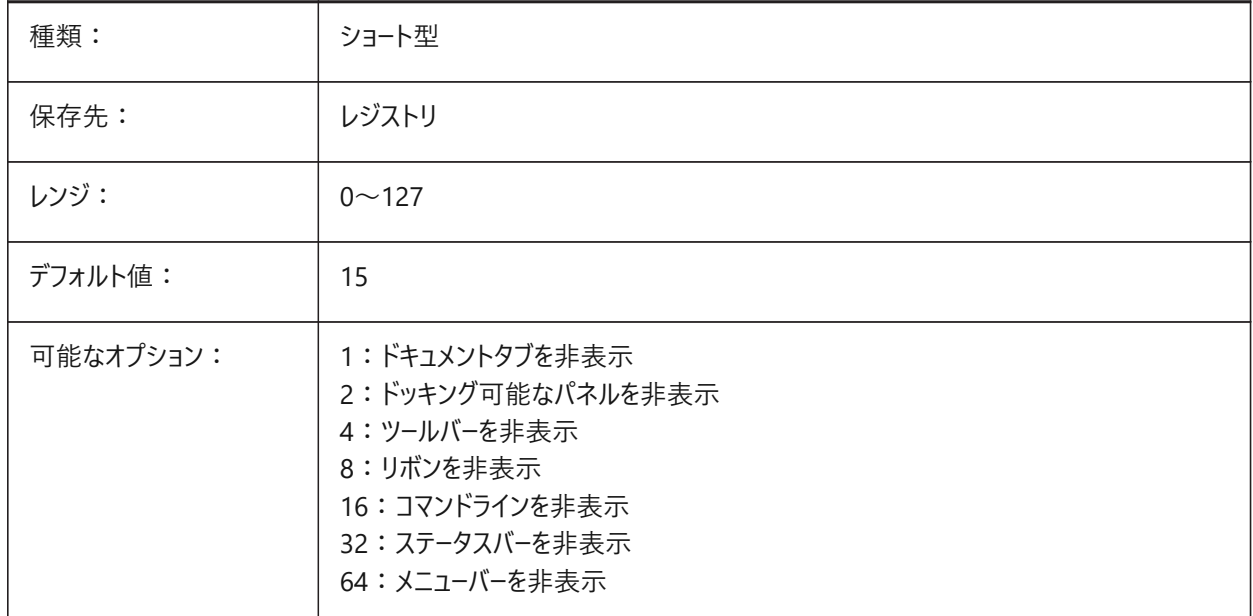

## **7.30 CLEANSCREENSTATE**

## **7.30.1 画⾯クリーン状態(読み取り専⽤)**

画⾯クリーン状態がアクティブかどうかを⽰します。CLEANSCREENONおよびCLEANSCREENOFFコマンドを使⽤します。 画面クリーン状態を有効にすると、ユーザーインターフェースの要素を隠して作画領域を広くすることができます。

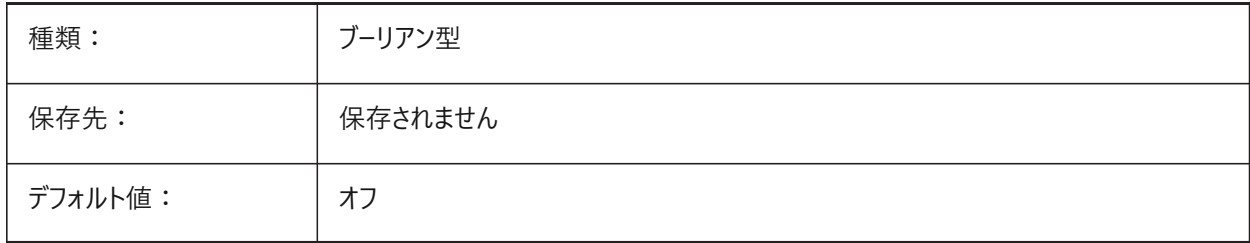

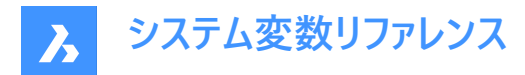

# **7.31 CLIPBOARDFORMAT**

## **7.31.1 クリップボード DWG形式**

クリップボードへのコピーに使用する図面形式のバージョンをコントロールします。

BricsCAD専⽤変数

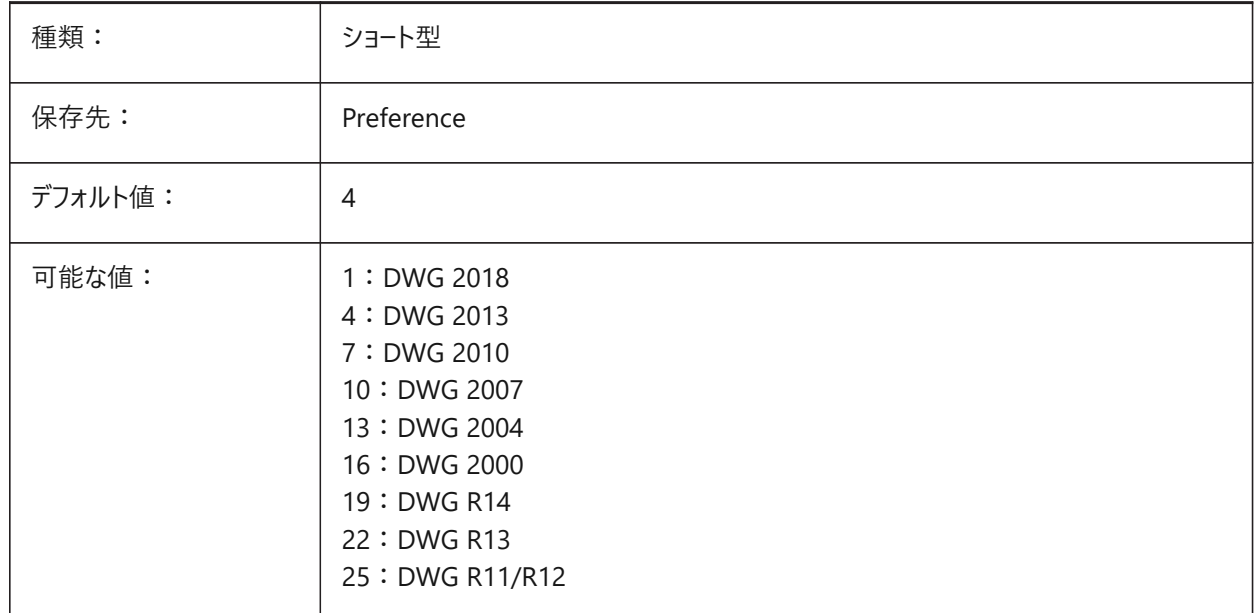

## **7.32 CLIPBOARDFORMATS**

## **7.32.1 クリップボード形式**

クリップボードにコピーできるデータのタイプをコントロールします。 データタイプの数を減らしてパフォーマンスを向上させます。 BricsCAD専⽤変数

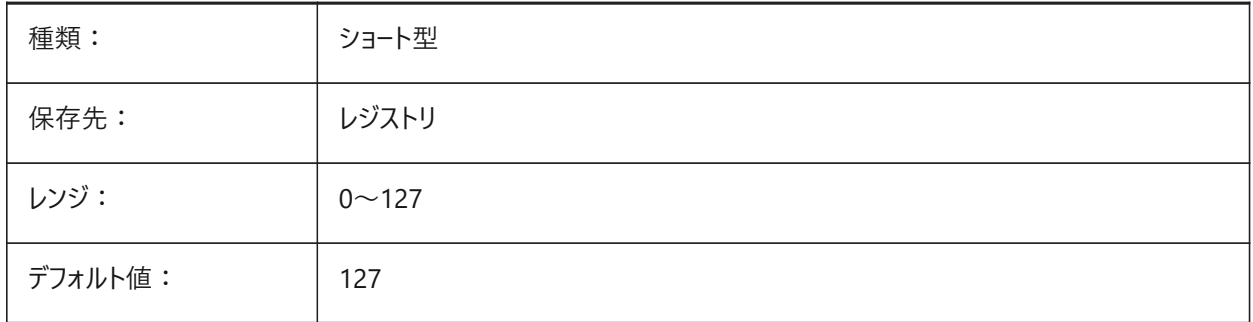

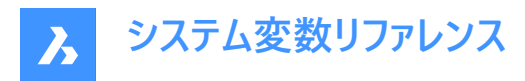

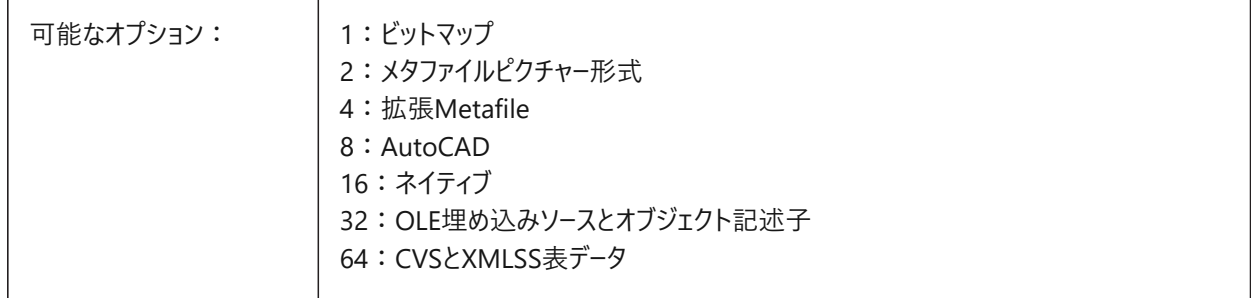

## **7.33 CLIPROMPTLINES**

# **7.33.1 プロンプトライン**

コマンドラインの上に一時的に表示されるテキストのフローティングラインの最大数をコントロールします。コマンドラインが非表 示の場合、またはCMDLINEUSEMINIFRAMEシステム変数がオン(1)に設定された状態でフローティングの場合にのみ適用 されます。

0〜64の範囲で値を指定できます。

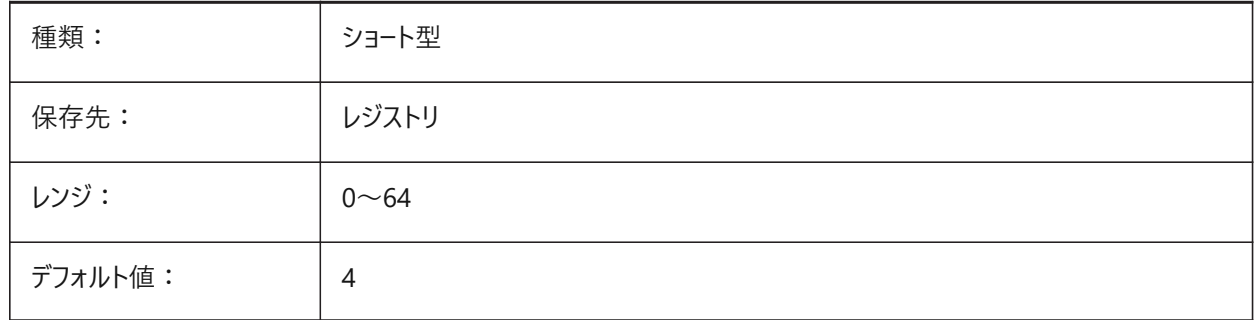

## **7.34 CLISTATE**

#### **7.34.1 コマンドライン状況(読み取り専⽤)**

コマンドラインの状態。

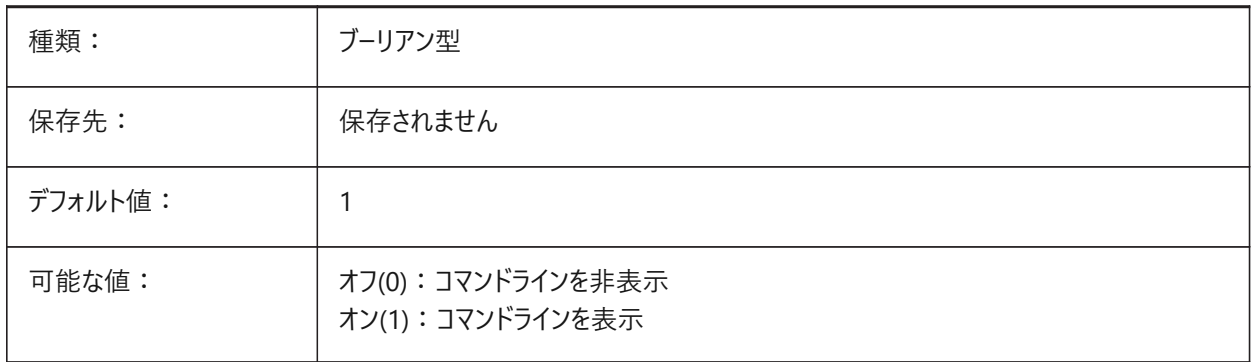

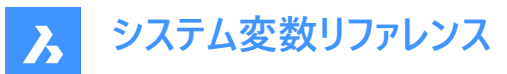

# **7.35 CLOSECHECKSONLYFIRSTBITDBMOD**

#### **7.35.1 閉じるときは、DBMODの最初のビット以外は無視**

オンの場合、図面が表示されていても編集(ズームおよびパン操作を含む)されていないときは図面の保存を要求しません。 BricsCAD専⽤変数

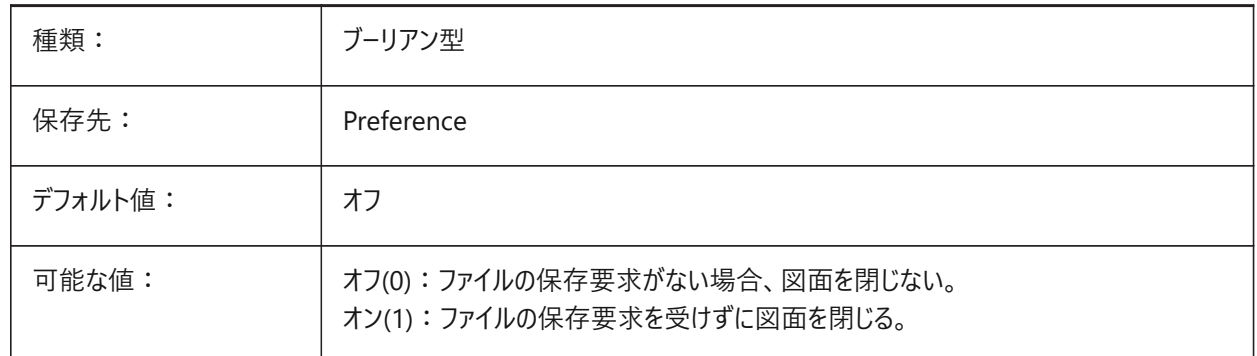

## **7.36 CLOUDDOWNLOADPATH**

#### **7.36.1 クラウドダウンロードパス**

**Bricsys 24/7**パネルからダウンロードしたファイルのフォルダーパス。 BricsCAD専⽤変数

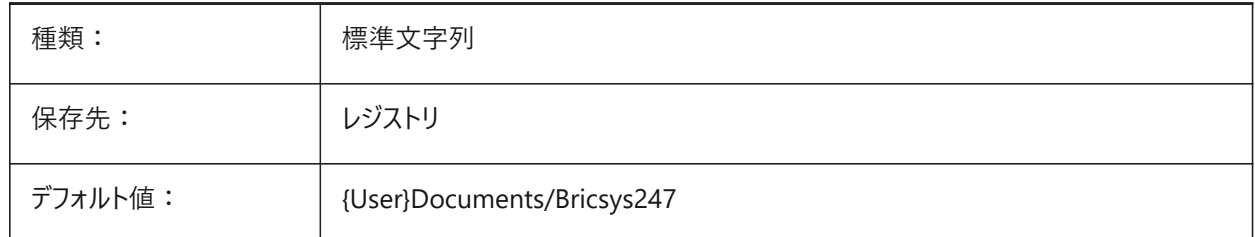

## **7.37 CLOUDLOG**

#### **7.37.1 クラウドログ**

Bricsys 24/7と交換されるデータをログに記録するかどうかをコントロールします。「ログファイル」に設定すると、LOGFILEPATH システム変数で設定されたフォルダーにログファイルが書き込まれます。

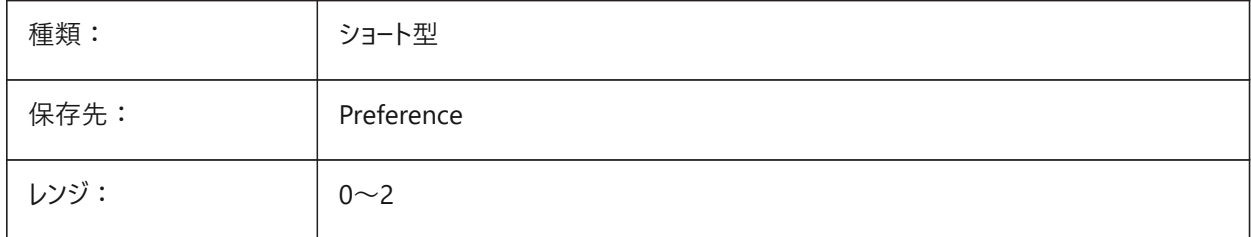

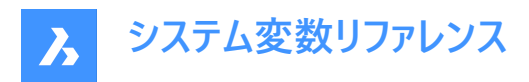

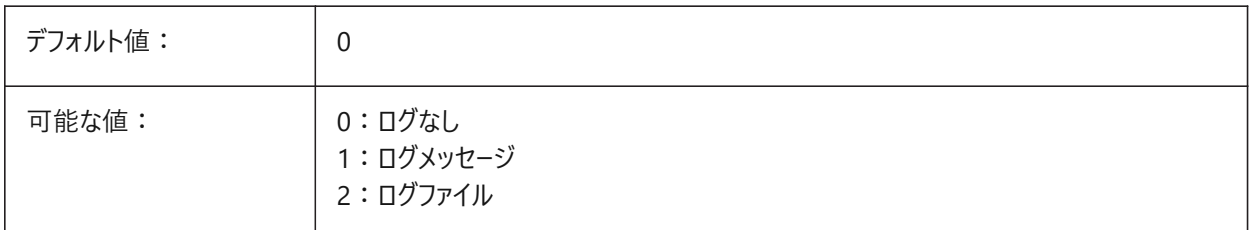

## **7.38 CLOUDLOGVERBOSE**

#### **7.38.1 クラウドログ詳細**

Bricsys 24/7の詳細ログを作成します。

スイッチをオンにすると、より多くの情報がログに記録されますが、Bricsys 24/7の動作は遅くなります。

BricsCAD専⽤変数

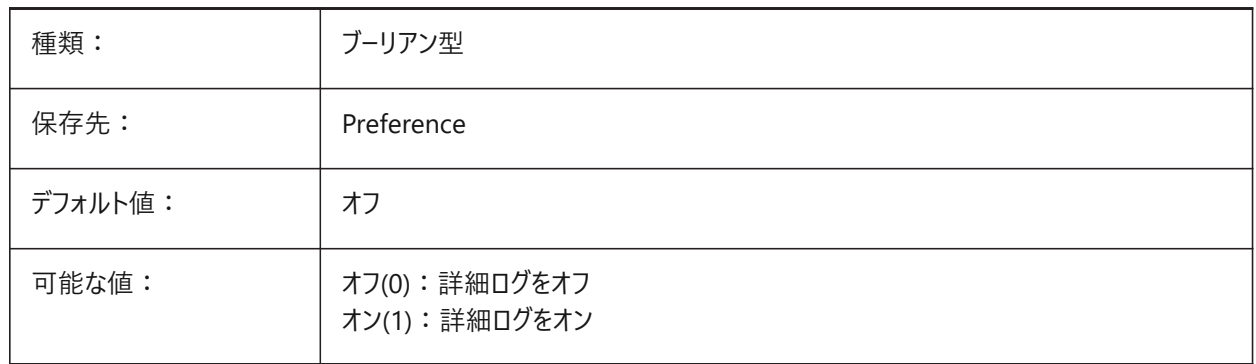

## **7.39 CLOUDONMODIFIED**

#### **7.39.1 変更されたクラウド**

Bricsys 24/7から開いたファイルをローカルに保存する方法をコントローします。ファイルはBricsys 24/7にアップロードされま す。

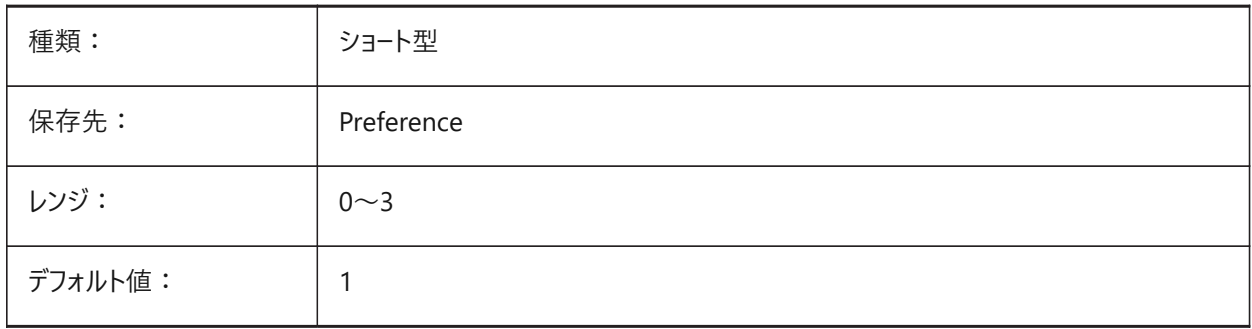

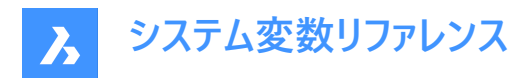

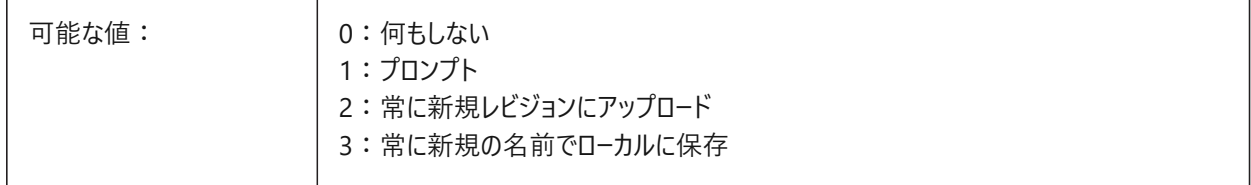

## **7.40 CLOUDSERVER**

#### **7.40.1 クラウドサーバー**

Bricsys 24/7サーバーのアドレス。 BricsCAD専⽤変数

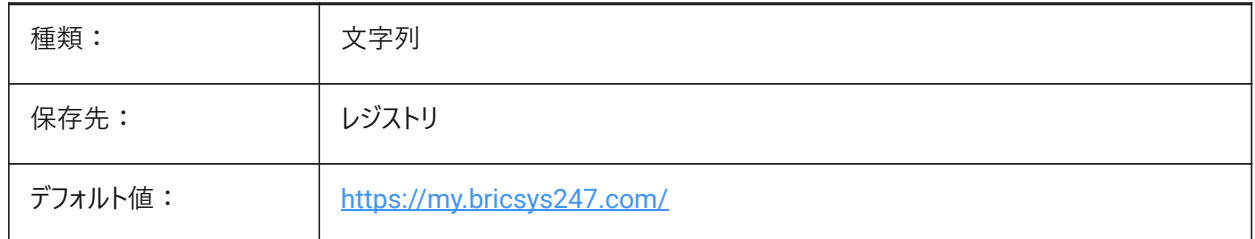

#### **7.41 CLOUDSSOSCOPE**

#### **7.41.1 クラウドSSOの対象範囲**

SSOサービスへの接続に使用する対象範囲または許可をコントロールします。

BricsCAD専⽤変数

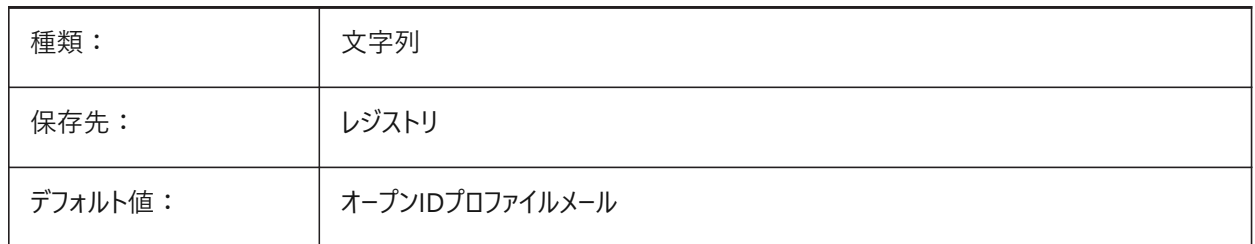

## **7.42 CLOUDSSOCLIENTID**

#### **7.42.1 クラウドSSOクライアントID**

SSOサービスへの接続に使⽤するクライアントID。

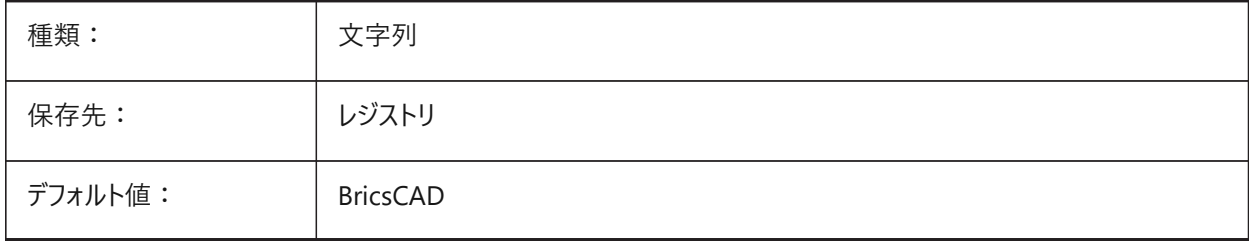

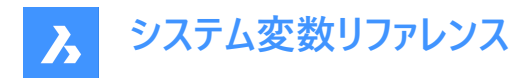

# **7.43 CLOUDTEMPFOLDER**

## **7.43.1 クラウド⼀時フォルダー**

Bricsys 24/7の⼀時ファイルへのファイルパス。

BricsCAD専⽤変数

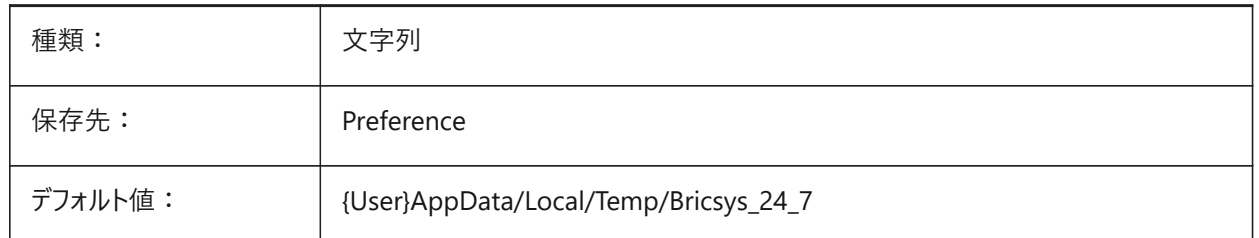

### **7.44 CLOUDUPLOADDEPENDENCIES**

## **7.44.1 クラウドアップロードの依存関係**

図面がBricsys 24/7にアップロードされるときの外部参照などの依存関係のあるファイルの処理方法をコントロールします。 BricsCAD専⽤変数

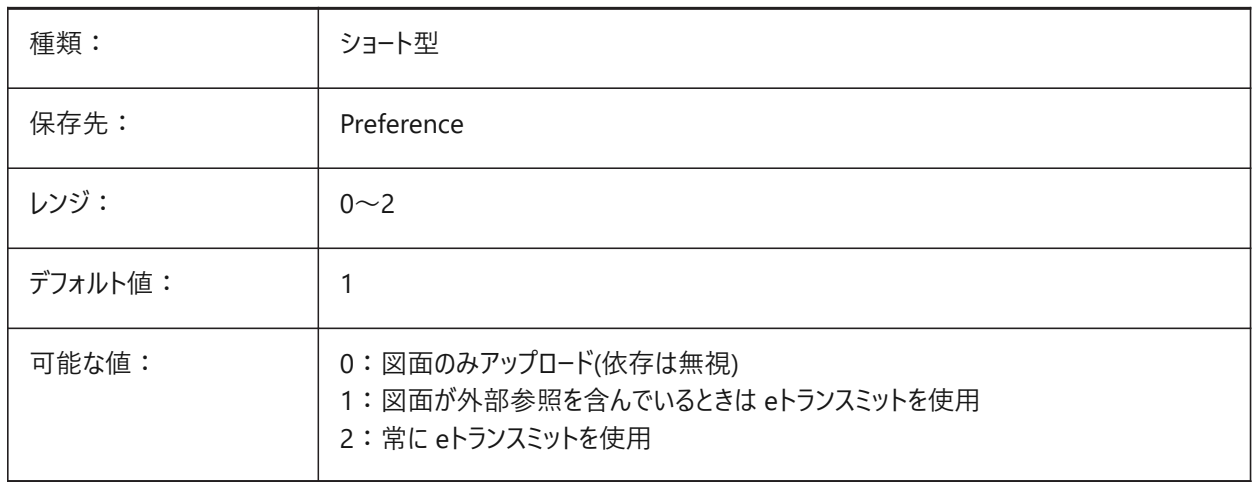

# **7.45 CMATERIAL**

#### **7.45.1 カレントのマテリアル**

新しい図形のデフォルトのレンダリングマテリアルをコントロールします。

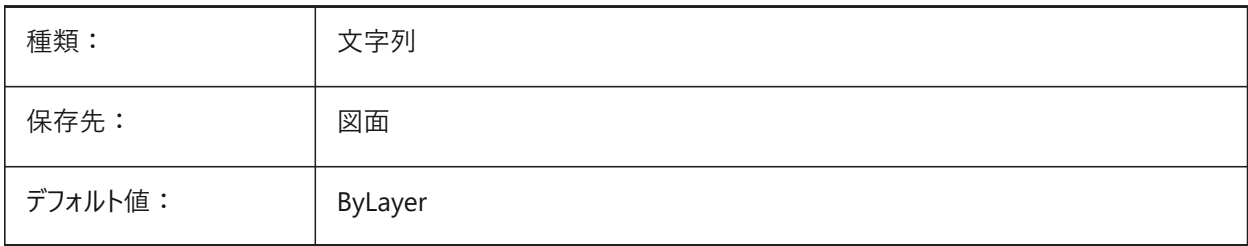

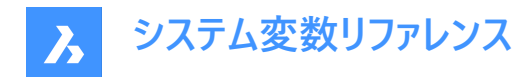

## **7.46 CMDACTIVE**

#### **7.46.1 使⽤コマンド(読み取り専⽤)**

現在のコマンドの種類を示します。

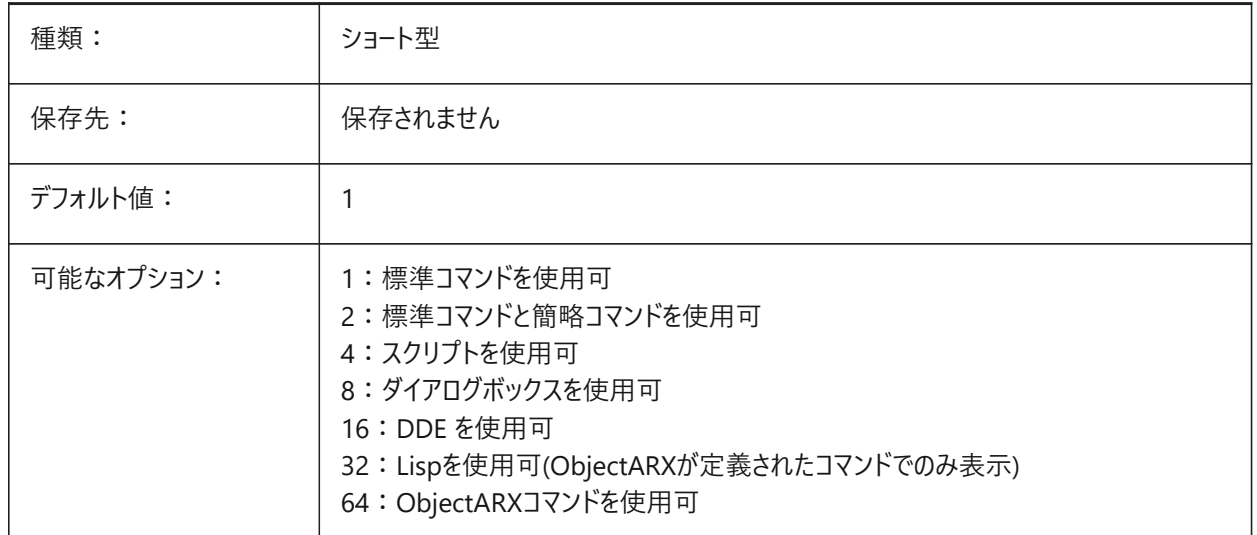

#### **7.47 CMDDIA**

# **7.47.1 コマンドダイアログ**

コマンドのダイアログボックスを表示するかどうかをコントロールします。

BricsCAD専⽤変数

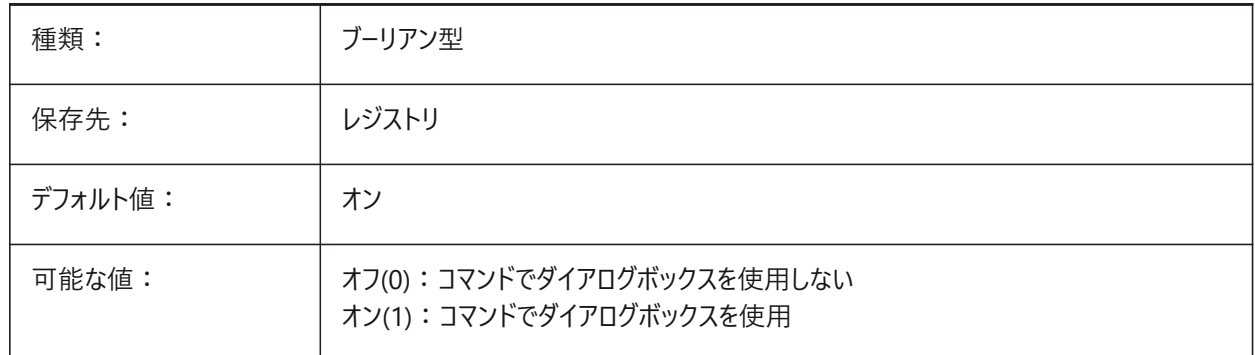

# **7.48 CMDECHO**

#### **7.48.1 コマンドエコー**

LISPコマンド実行時のプロンプトと入力を表示します。

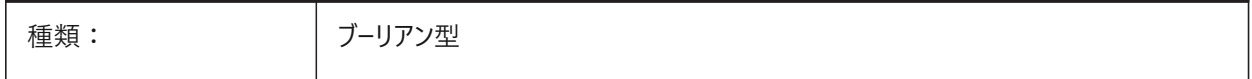

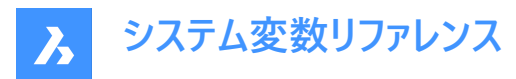

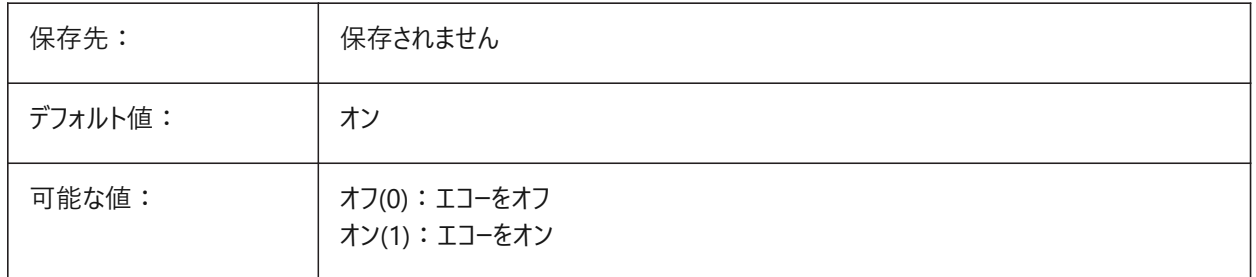

# **7.49 CMDLINEEDITBGCOLOR**

#### **7.49.1 コマンドライン編集の背景⾊**

コマンドラインの編集フィールドの背景色。

色は、名前(標準色の場合)またはRGB値として表されます。コマンドラインでは、色を名前(標準色の場合)、RGB値、また はHTMLカラーとして⼊⼒できます。

BricsCAD専⽤変数

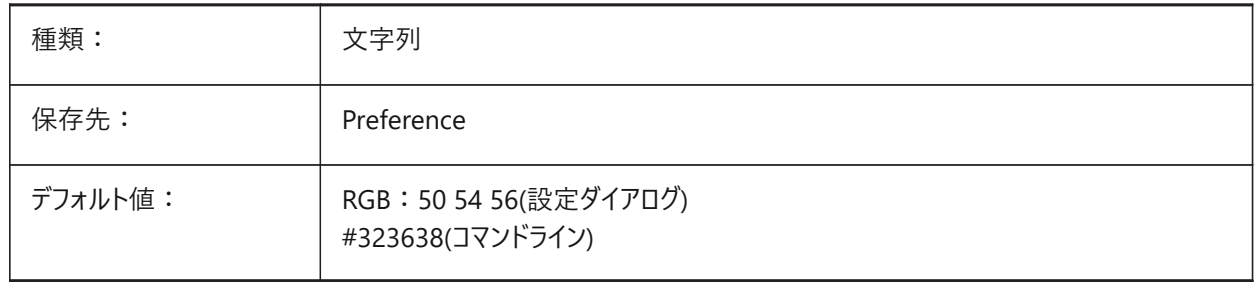

## **7.50 CMDLINEEDITFGCOLOR**

#### **7.50.1 コマンドライン編集の前⾯⾊**

コマンドラインの編集フィールドの前景色。

色は、名前(標準色の場合)またはRGB値として表されます。コマンドラインでは、色を名前(標準色の場合)、RGB値、また はHTMLカラーとして⼊⼒できます。

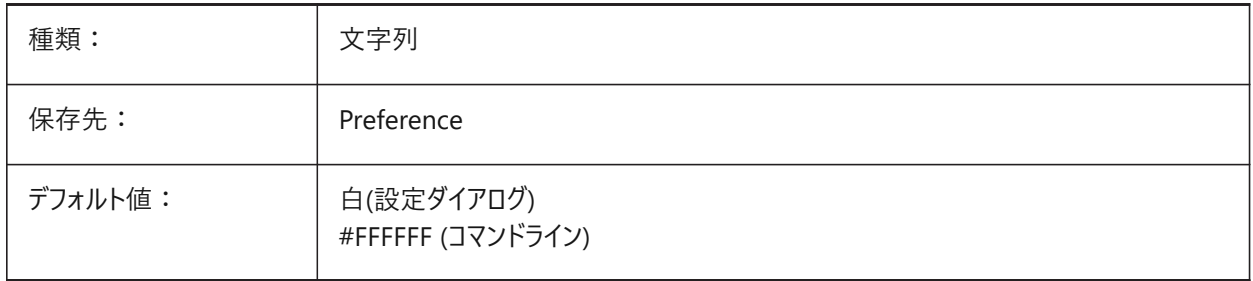

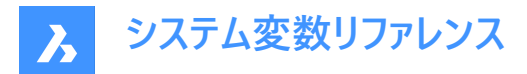

# **7.51 CMDLINEFADINGLOGBGCOLOR**

## **7.51.1 コマンドラインのフェードログの背景⾊**

コマンドラインのフェードログの背景色。

色は、名前(標準色の場合)またはRGB値として表されます。コマンドラインでは、色を名前(標準色の場合)、RGB値、また はHTMLカラーとして⼊⼒できます。

BricsCAD専⽤変数

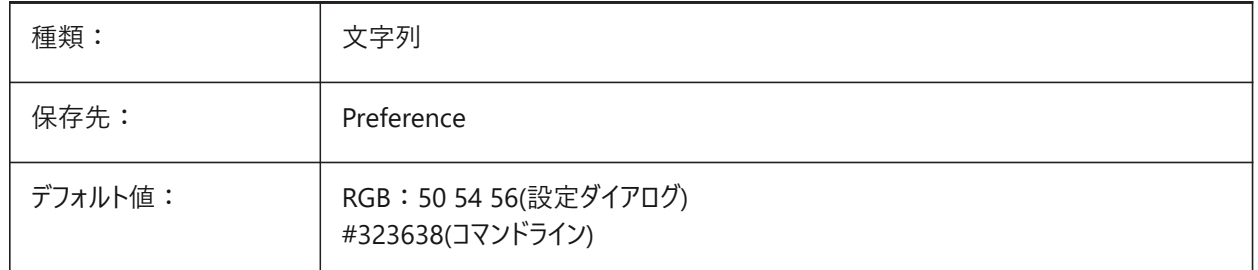

# **7.52 CMDLINEFADINGLOGFADEDELAY**

## **7.52.1 コマンドラインフェーディングログフェード遅延**

コマンドラインのログがフェードを開始するまでの遅延。 BricsCAD専⽤変数

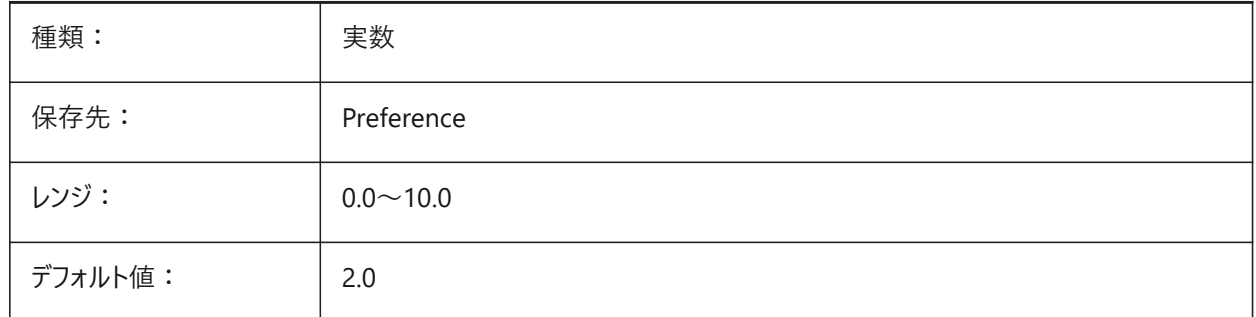

#### **7.53 CMDLINEFADINGLOGFGCOLOR**

## **7.53.1 コマンドラインのフェードログの前景⾊**

コマンドラインのフェードログの前景色。

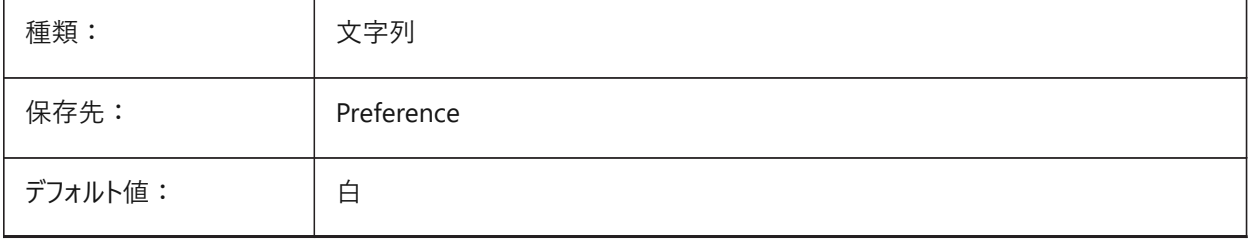

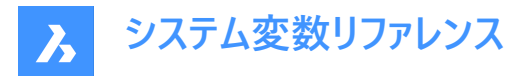

# **7.54 CMDLINEFADINGLOGTRANSPARENCY**

#### **7.54.1 コマンドラインのフェードログの透過性**

コマンドラインのフェードログの透過性をコントロールします。

0〜100の範囲で値を設定できます。値0は完全に不透明であることを意味し、値100は完全に透明です。

BricsCAD専⽤変数

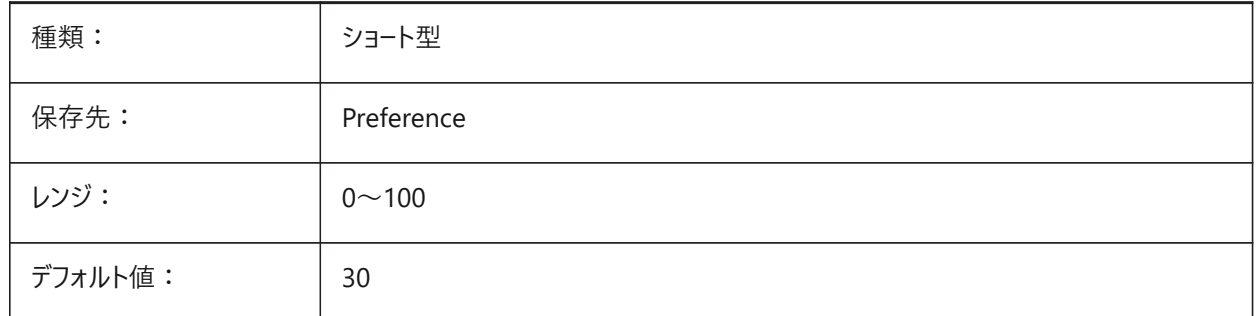

#### **7.55 CMDLINEFONTNAME**

## **7.55.1 コマンドライン フォント名**

コマンドラインのフォント。 BricsCAD専⽤変数

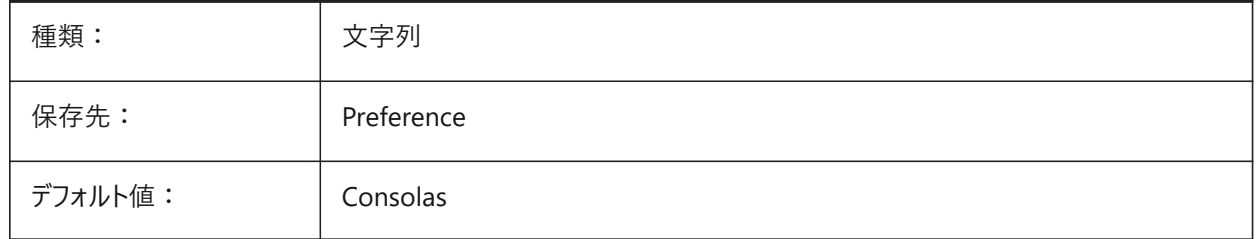

# **7.56 CMDLINEFONTSIZE**

#### **7.56.1 コマンドライン フォントサイズ**

コマンドラインのフォントサイズ。

0〜10の範囲で値を設定できます。

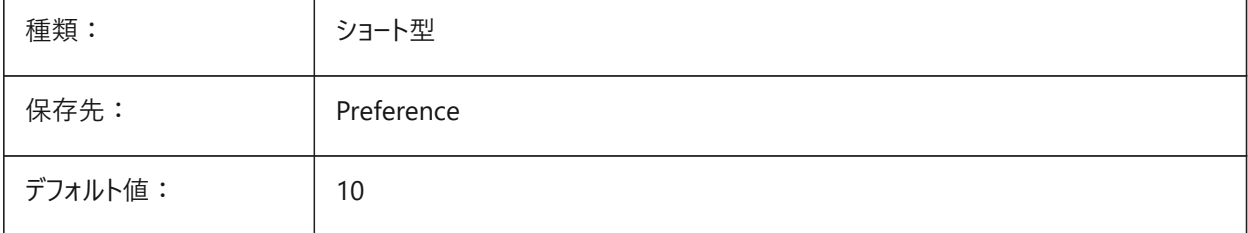

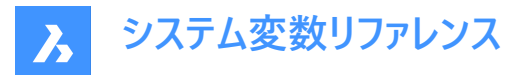

## **7.57 CMDLINEFRAMEACTIVETRANSPARENCY**

## **7.57.1 アクティブな場合のコマンドラインフレームの透明度**

アクティブな場合のコマンドラインフレームの透過性をコントロールします。0〜100の範囲で値を設定できます。 値0は完全に不透明であることを意味し、値100は完全に透明です。

BricsCAD専⽤変数

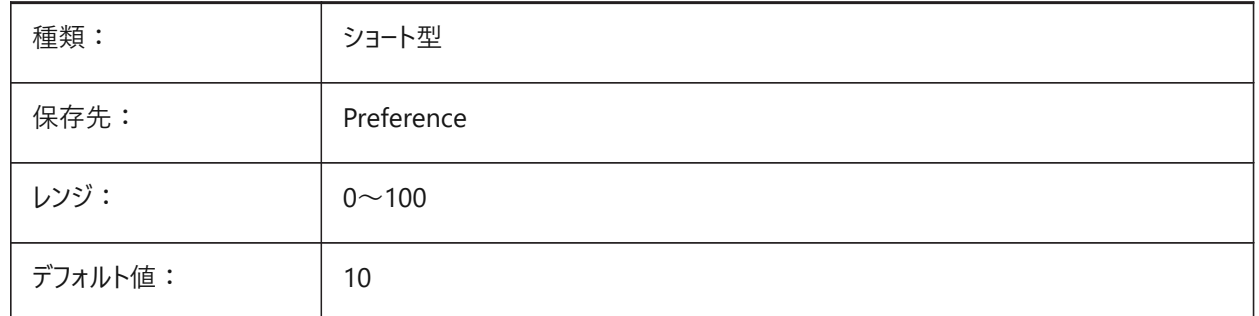

## **7.58 CMDLINEFRAMEINACTIVETRANSPARENCY**

#### **7.58.1 ⾮アクティブ時のコマンドラインフレームの透明度**

⾮アクティブな場合のコマンドラインフレームの透過性をコントロールします。

0〜100の範囲で値を設定できます。値0は完全に不透明であることを意味し、値100は完全に透明です。 BricsCAD専⽤変数

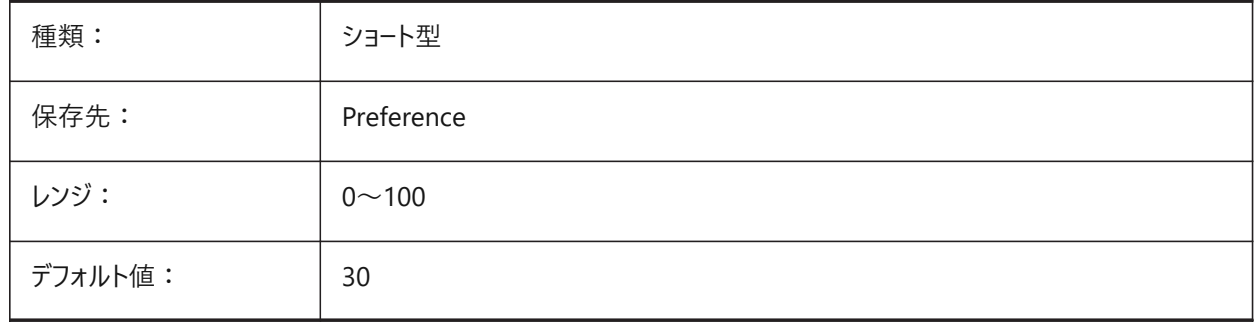

#### **7.59 CMDLINEFRAMEUSETEXTSCR**

#### **7.59.1 プロンプト履歴のコマンドラインフレーム**

コマンドラインがフローティングの場合、TEXTSCRコマンドの効果をコントロールし、ログプロンプトの遅延にも影響します。オンの 場合、ドッキング状態と同様に別のウィンドウが表示されます。オフの場合、ミニフレームとして表示されます。 BricsCAD専⽤変数

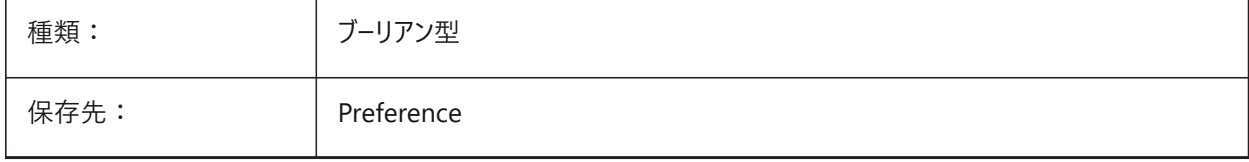

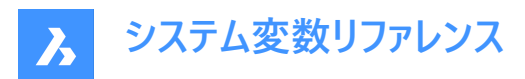

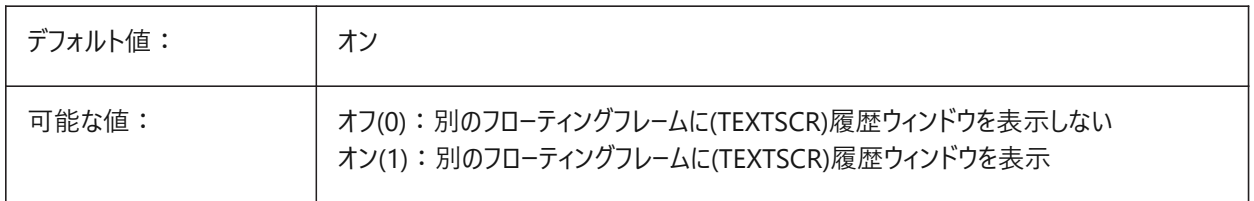

## **7.60 CMDLINELISTBGCOLOR**

## **7.60.1 コマンドラインリスト編集の背景⾊**

コマンドラインの履歴リストの背景色。

BricsCAD専⽤変数

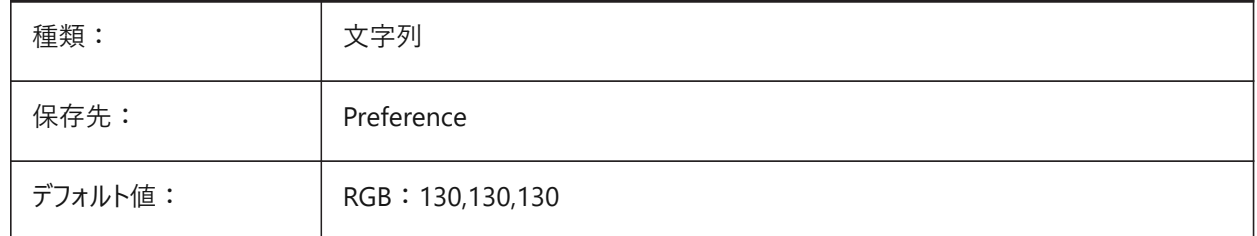

## **7.61 CMDLINELISTFGCOLOR**

#### **7.61.1 コマンドラインリスト編集の前⾯⾊**

コマンドラインの履歴リストの前景色。

BricsCAD専⽤変数

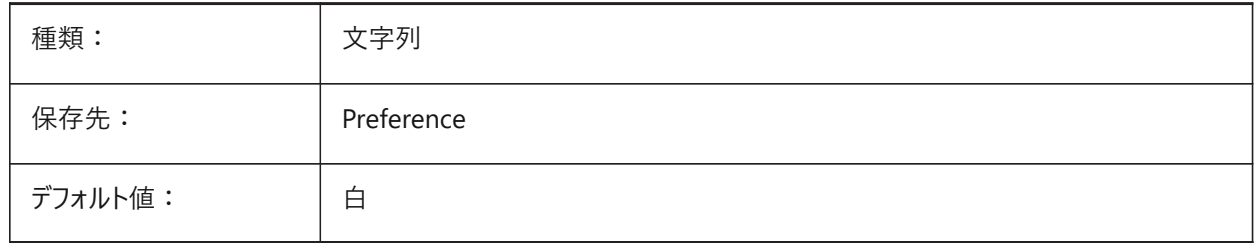

## **7.62 CMDLINEOPTIONBGCOLOR**

## **7.62.1 コマンドラインオプションの背景⾊**

コマンドラインオプションの背景色。

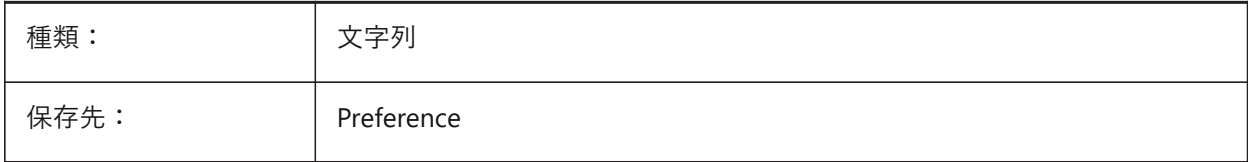

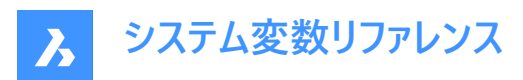

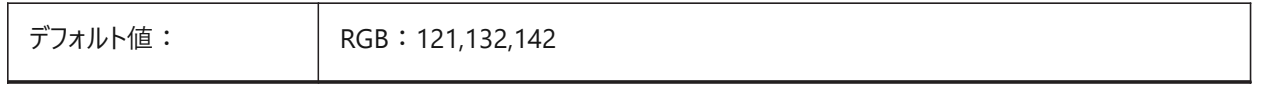

# **7.63 CMDLINEOPTIONSHORTCUTCOLOR**

## **7.63.1 コマンドラインオプションショートカット⾊**

コマンドラインオプションのショートカット色。

BricsCAD専⽤変数

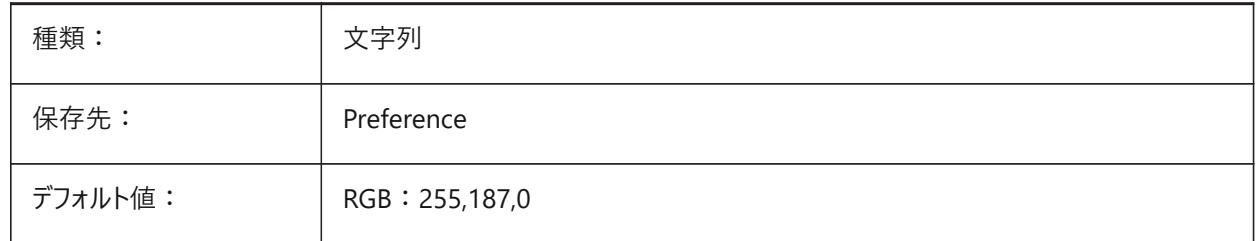

#### **7.64 CMDLINEUSEMINIFRAME**

## **7.64.1 コマンドラインミニフローティングフレーム**

コマンドラインがフローティングの場合、ミニフレームを使用するかどうかをコントロールします。

BricsCAD専⽤変数

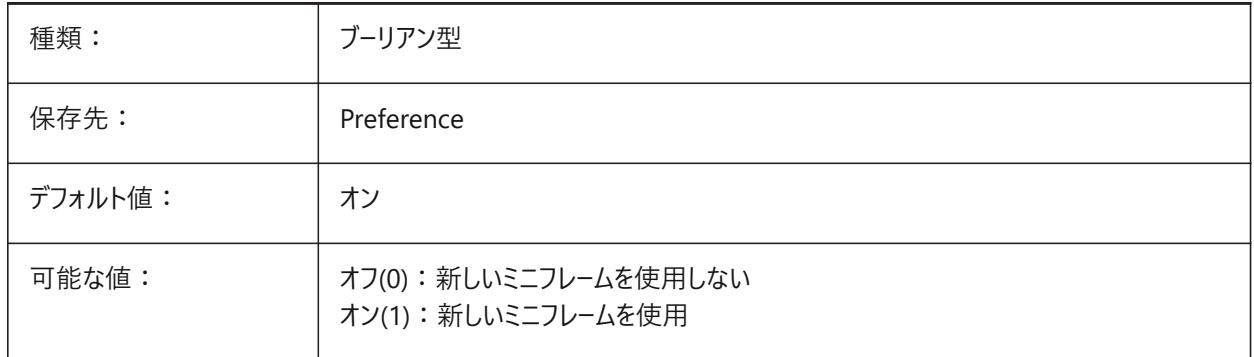

**注 :** CMDLINEUSEMINIFRAMEシステム変数は、CMDLINEUSENEWFRAMEシステム変数に置き換わりました。

#### **7.65 CMDLNTEXT**

#### **7.65.1 プロンプトの接頭**

コマンドが起動していない場合にコマンドラインに表示される接頭文字をコントロールします。

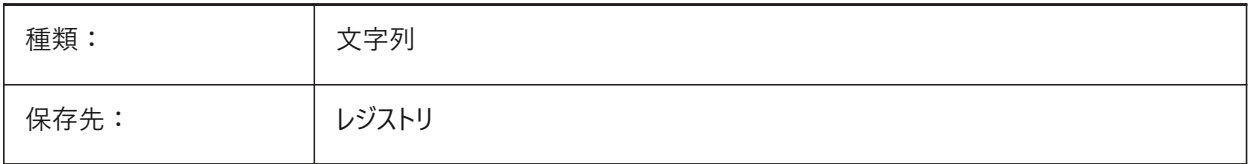

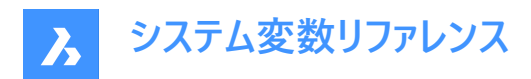

デフォルト値 : すいする こうしょう

#### **7.66 CMDNAMES**

## **7.66.1 使⽤コマンド名(読み取り専⽤)**

アクティブなコマンドまたは割り込みコマンドの名前。

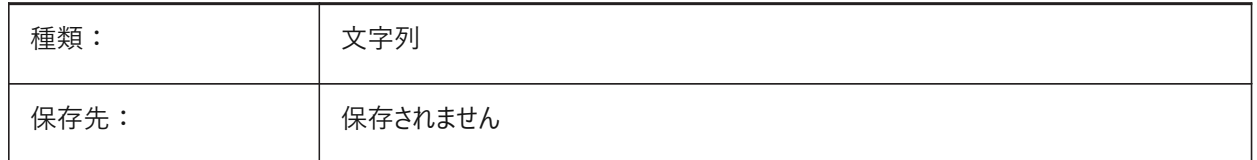

#### **7.67 CMLEADERSTYLE**

## **7.67.1 マルチ引出線スタイル**

MLINEコマンドで作成された図形のマルチ引出線スタイルをコントロールします。

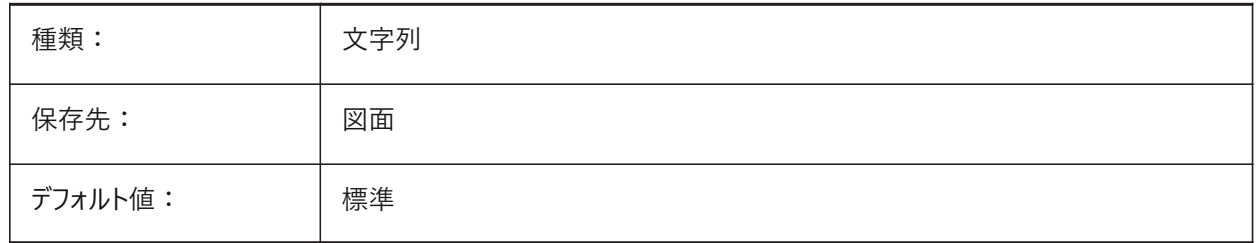

#### **7.68 CMLJUST**

#### **7.68.1 マルチラインの位置合わせ**

MULTILINEコマンドのカーソルに対するマルチラインの位置合わせをコントロールします。

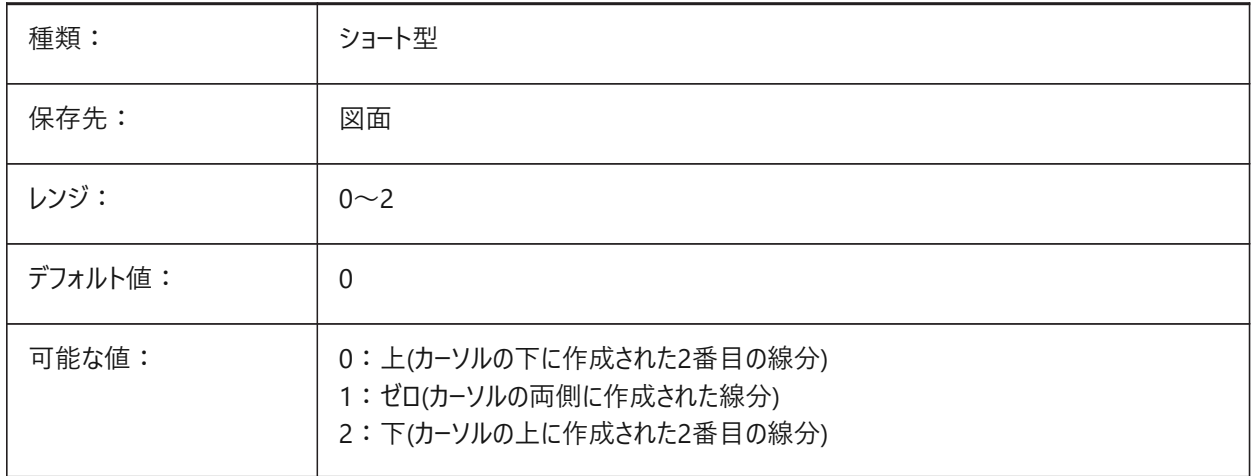

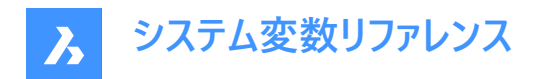

## **7.69 CMLSCALE**

## **7.69.1 マルチラインの尺度**

MLINEコマンドで作成された線分間の全体の距離をコントロールします。

負の値のときは、オフセットラインがミラーされます。

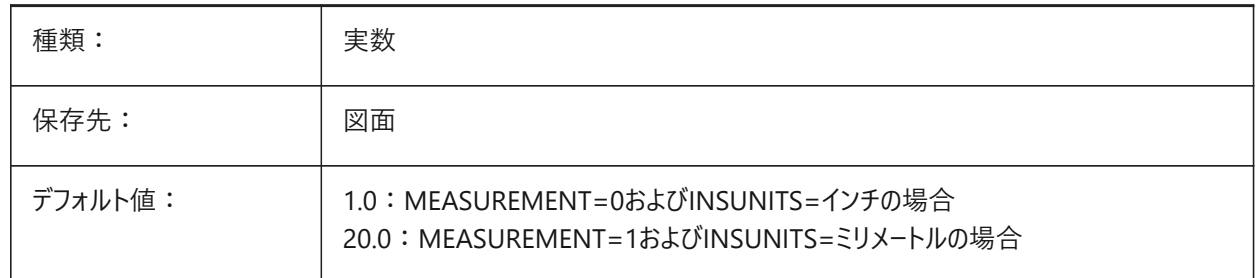

## **7.70 CMLSTYLE**

## **7.70.1 マルチラインスタイル**

MLINEコマンドで作成された図形のマルチラインスタイルをコントロールします。

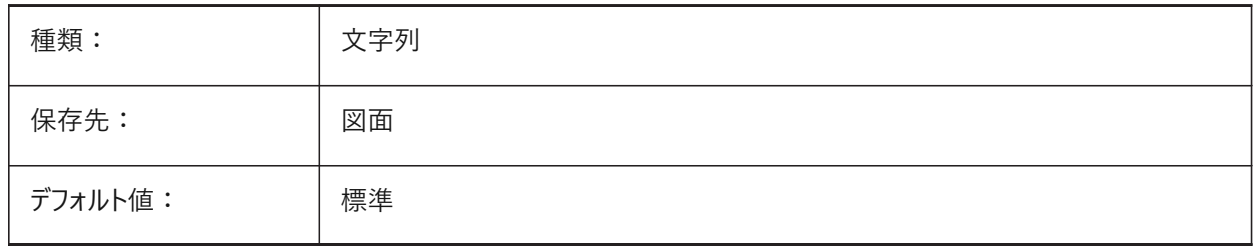

## **7.71 CMPCLRMISS**

#### **7.71.1 ⽋落図形の⾊ - DWGCOMPARE**

DWGCOMPAREコマンドの実行中に欠落図形の色をコントロールします。 BricsCAD専⽤変数

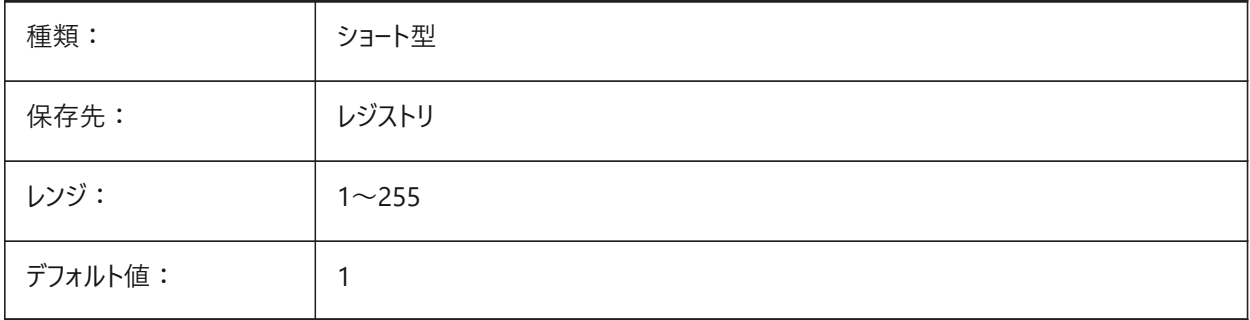

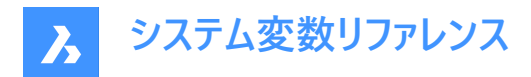

# **7.72 CMPCLRMOD1**

#### **7.72.1 変更図形の⾊ - DWGCOMPARE**

DWGCOMPAREコマンドの実行中に変更された図形の色をコントロールします。

BricsCAD専⽤変数

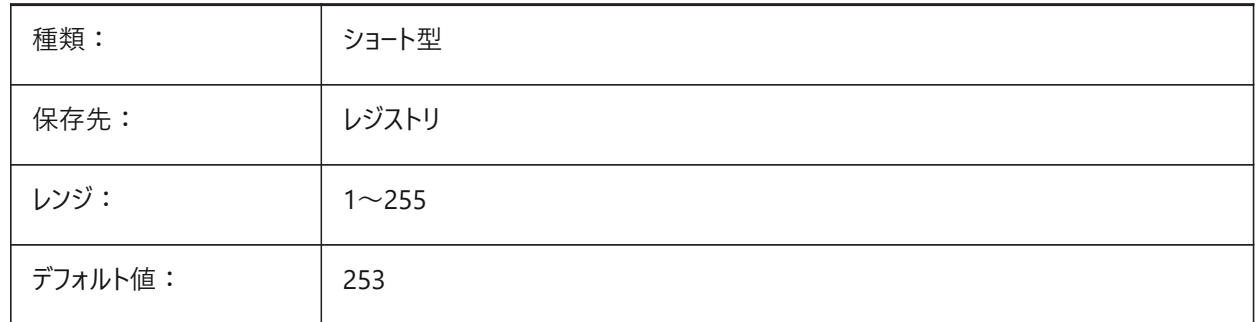

## **7.73 CMPCLRMOD2**

## **7.73.1 2番⽬の図⾯の変更された図形の⾊ - DWGCOMPARE**

DWGCOMPAREコマンドの実行中に2番目の図面で変更された図形の色をコントロールします。 BricsCAD専⽤変数

種類: ファインタント型 保存先: ファイントリー レジストリ  $\nu$ ンジ: 1〜255 デフォルト値: | 2

#### **7.74 CMPCLRNEW**

#### **7.74.1 新しい図形の⾊ - DWGCOMPARE**

DWGCOMPAREコマンドの実⾏中に新しい図形の⾊をコントロールします。 BricsCAD専⽤変数

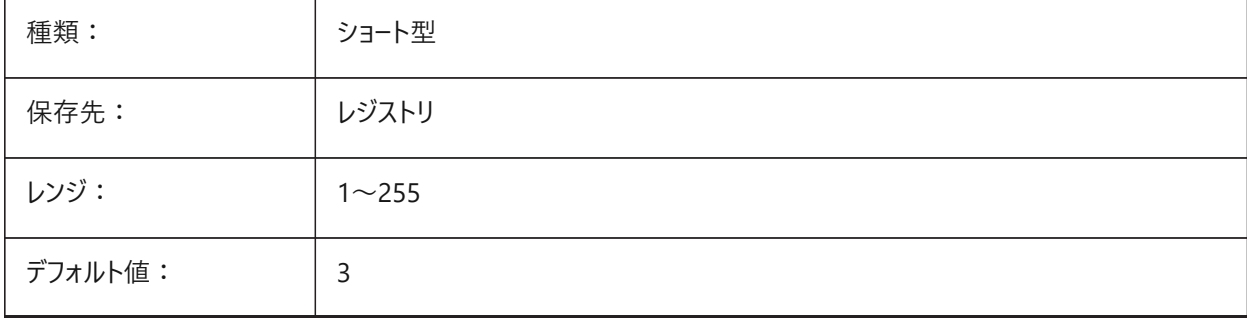

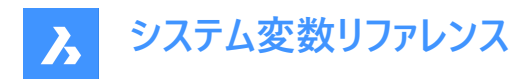

# **7.75 CMPDIFFLIMIT**

#### **7.75.1 図形の最⼤数 - DWGCOMPARE**

DWGCOMPAREコマンドの実行中に比較する図形の制限をコントロールします。

1から10,000,000までの値が指定可能です。

BricsCAD専⽤変数

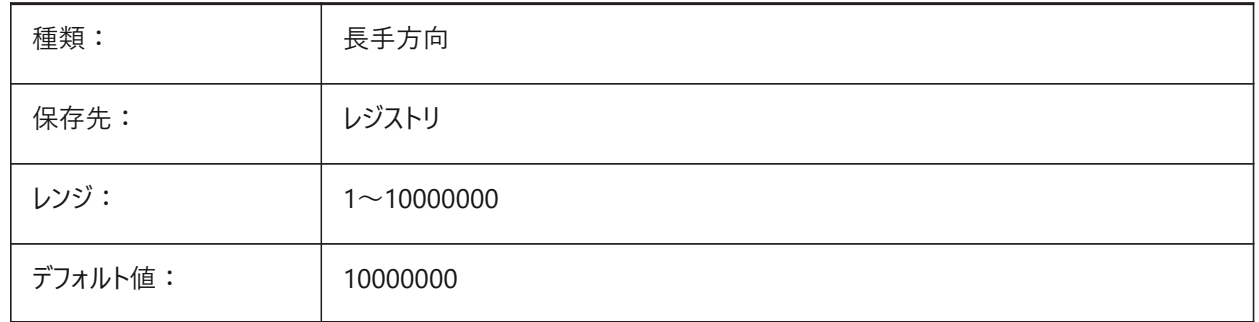

## **7.76 CMPFADECTL**

### **7.76.1 フェード - DWGCOMPARE**

DWGCOMPAREコマンドの実行中に変更されなかった図形のフェードレベルをコントロールします。

0 〜 90の範囲で値を指定できます。値0は最⼤の不透明度を意味し、値90は最⼤の透明度を意味します。 BricsCAD専⽤変数

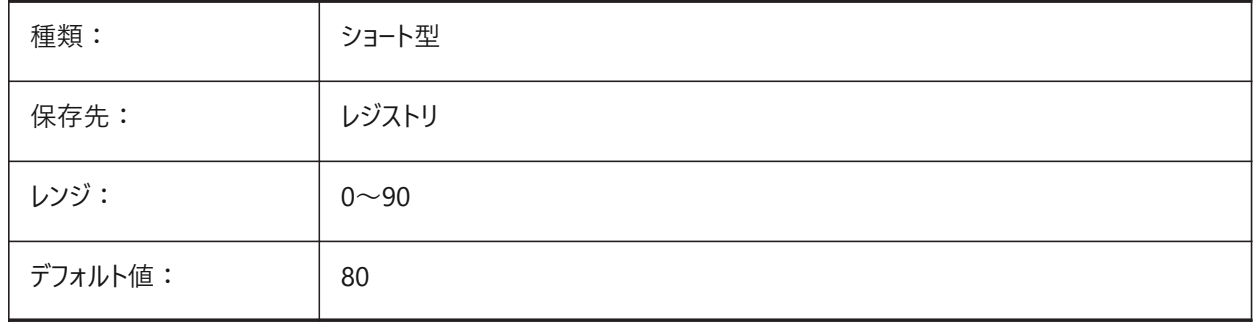

#### **7.77 CMPLOG**

#### **7.77.1 ログコントロール - DWGCOMPARE**

DWGCOMPAREコマンドのログレポート(cmplog)の作成を切り替えます。

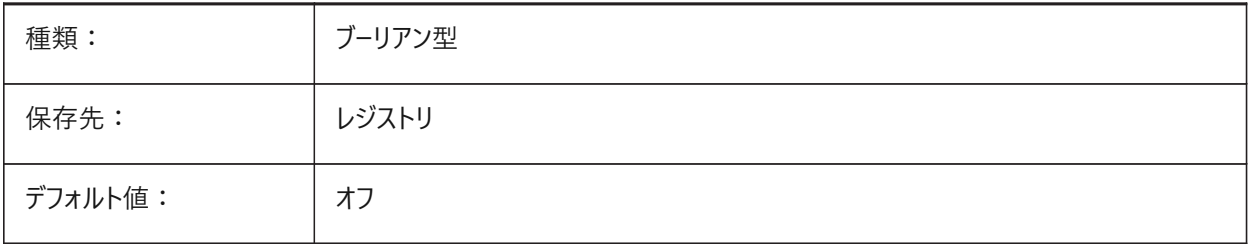

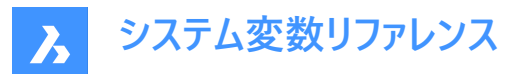

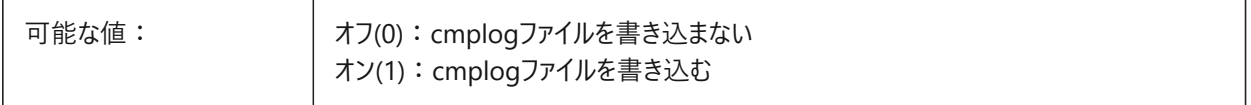

#### **7.78 COLORBOOKPATH**

## **7.78.1 カラーブックファイル検索パス**

カラーブックのファイルパス。

ファイルパスはセミコロン(;)で区切ります。

BricsCAD専⽤変数

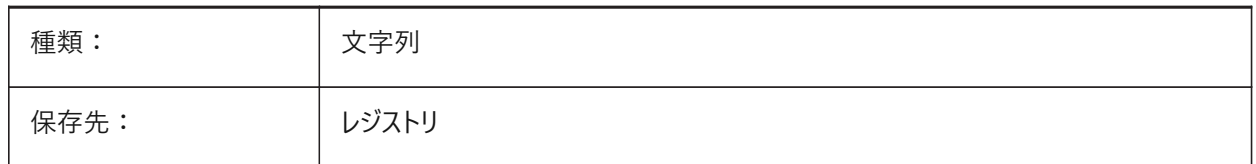

#### **7.79 COLORPICKBOXシステム変数**

#### **7.79.1 ピックボックスの⾊**

ピックボックスの⾊を設定します。1から255までの値が指定可能です。 BricsCAD専⽤変数

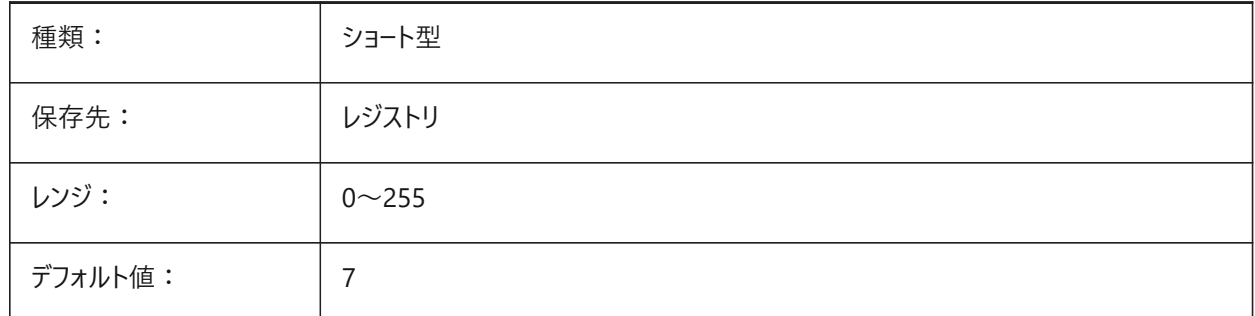

#### **7.80 COLORTHEME**

#### **7.80.1 UIカラーテーマ**

ダークまたはライトテーマをユーザーインターフェースに適⽤します。

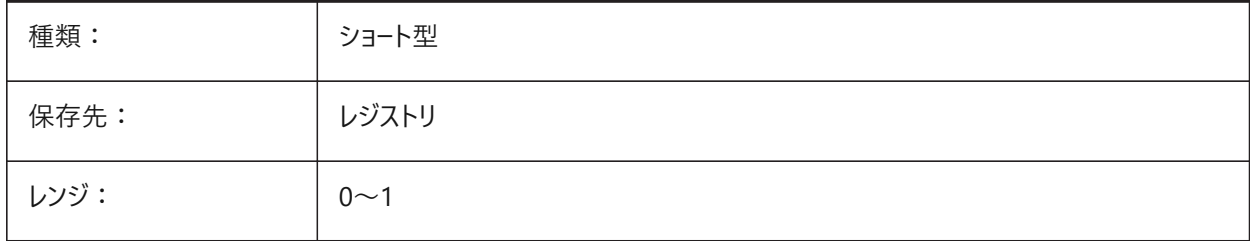

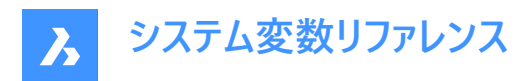

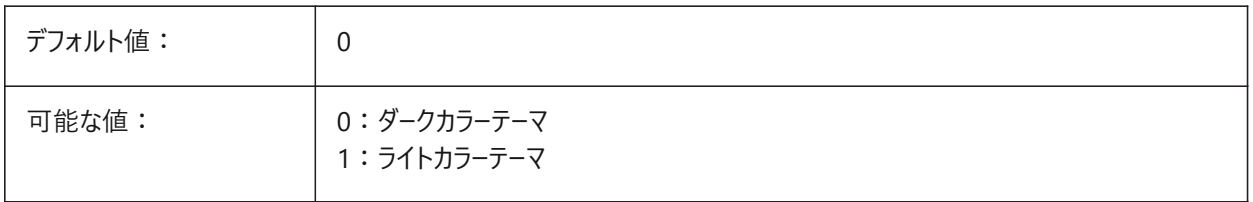

## **7.81 COLORX**

## **7.81.1 X軸の⾊**

X軸の⾊をコントロールします。 BricsCAD専⽤変数

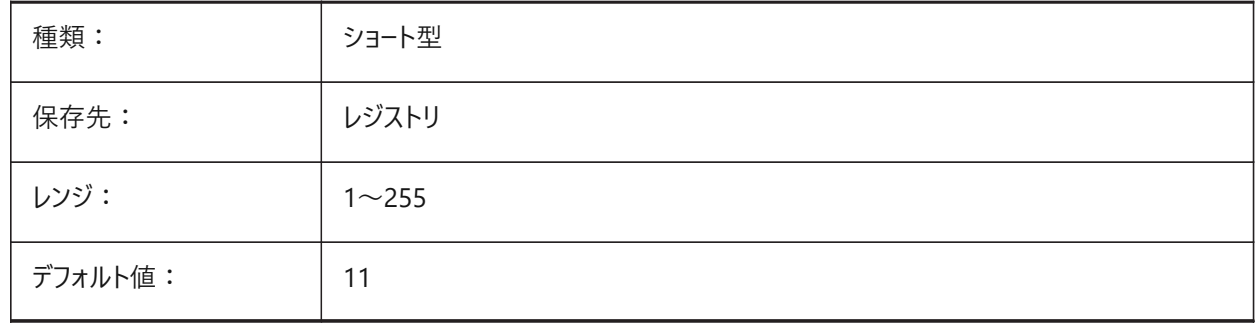

## **7.82 COLORY**

## **7.82.1 Y軸の⾊**

Y軸の色をコントロールします。 BricsCAD専⽤変数

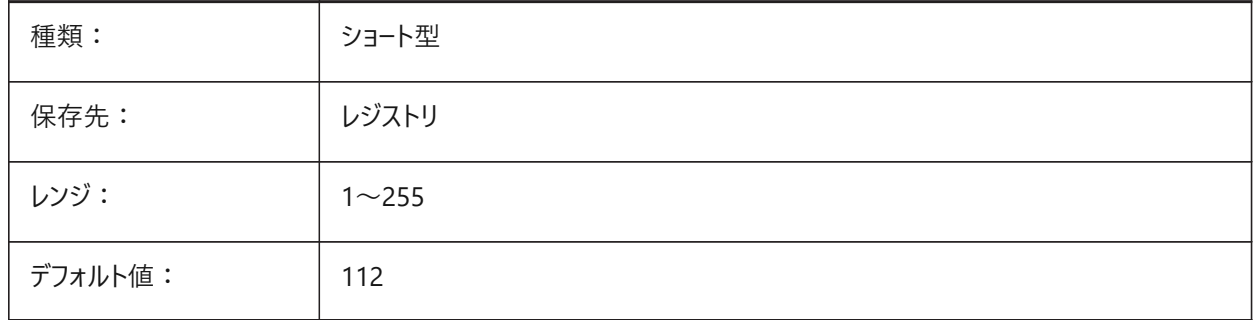

# **7.83 COLORZ**

## **7.83.1 Z軸の⾊**

Z軸の⾊をコントロールします。 BricsCAD専⽤変数

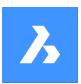

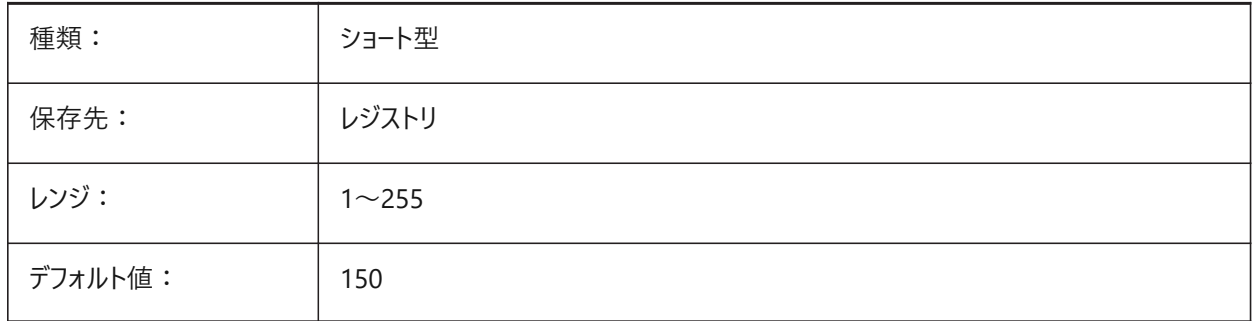

# **7.84 COMACADCOMPATIBILITY**

## **7.84.1 COM Acad互換性**

既存のVBアプリケーションのサポートを改善するため、レジストリの設定を使用します。

BricsCAD専⽤変数

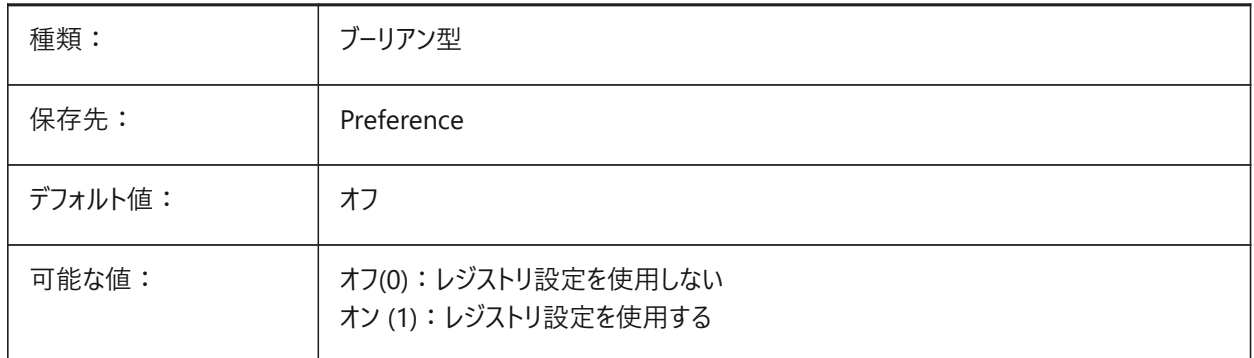

**注 :** COMACADCOMPATIBILITYシステム変数を**オン**に設定すると、他のアプリケーションにOLEオブジェクトとして埋め込 まれているAutoCAD®図⾯ファイルが、BricsCADで開きます。

## **7.85 COMBINETEXTMODE**

## **7.85.1 結合テキストモード**

TXT2MTXTコマンドのテキストの選択、語尾調整方法、および線間隔のスタイルをコントロールします。 BricsCAD専⽤変数

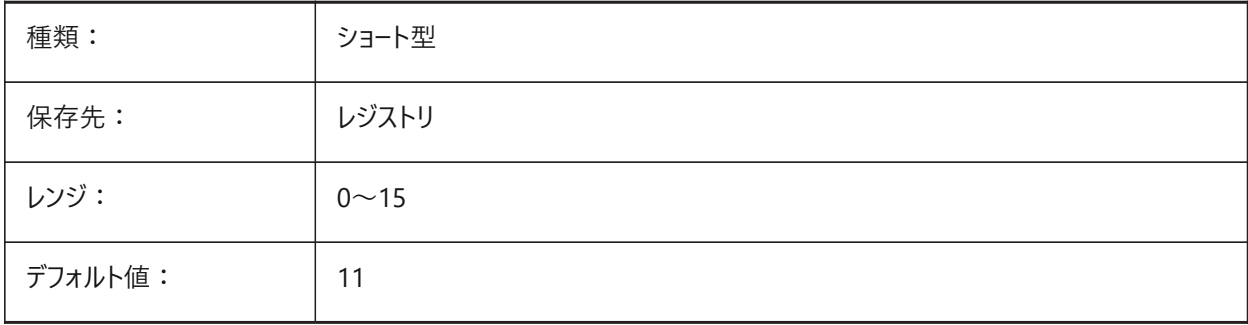

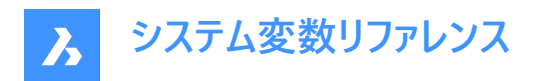

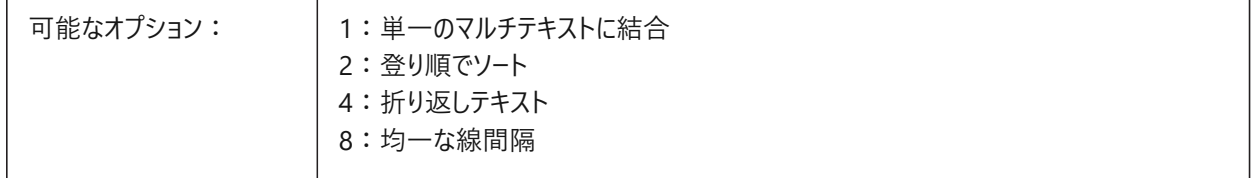

## **7.86 COMMUNICATORBACKGROUNDMODE**

#### **7.86.1 バックグラウンドで読み込みと書き込みを実⾏**

読み込み/書き込みの実行中にユーザーインタラクションを有効にします。 BricsCAD専⽤変数

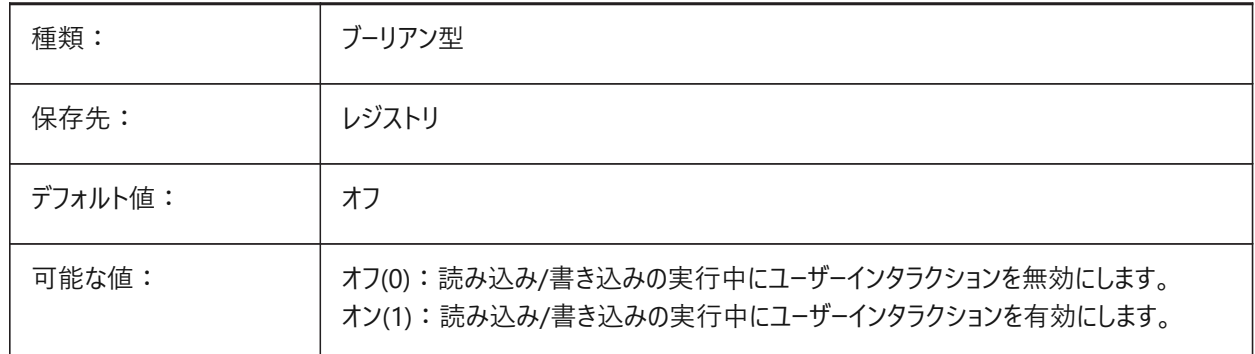

#### **7.87 COMPASS**

## **7.87.1 コンパス**

カレントのビューポートでの3Dコンパス表示のオン/オフを切替えます。

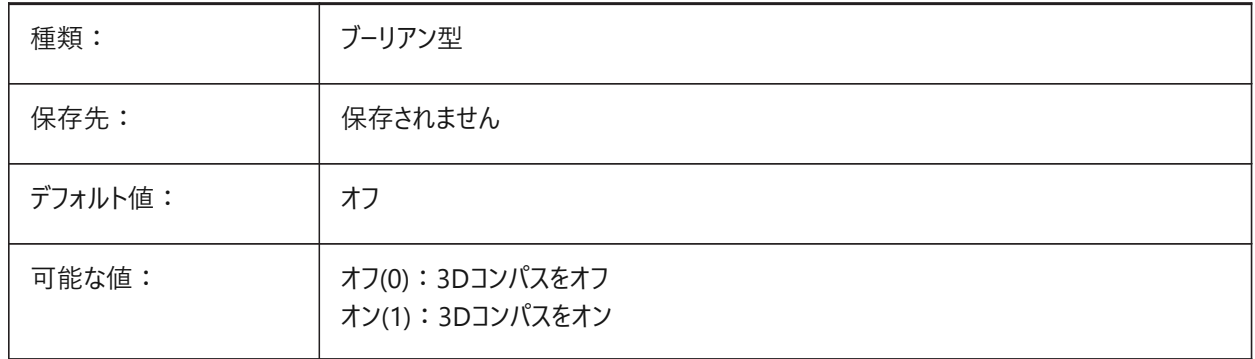

#### **7.88 COMPONENTSCONFIG**

# **7.88.1 ライブラリパネル構成**

アクティブな ライブラリー パネル構成ファイルの名前。ライブラリパネルの表示内容を制御します。 SRCHPATHコマンドを使用して、ファイルを検索します。 BricsCAD専⽤変数

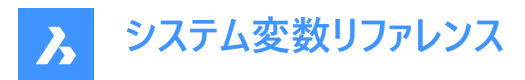

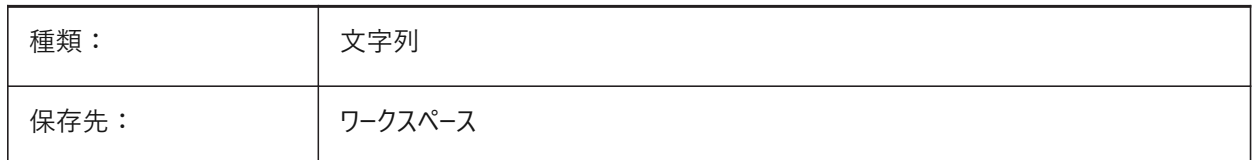

## **7.89 COMPONENTSPATH**

## **7.89.1 ライブラリディレクトリパス**

ユーザーが作成したコンポーネントのファイルパス。 ファイルパスはセミコロン(;)で区切ります。 BricsCAD専⽤変数

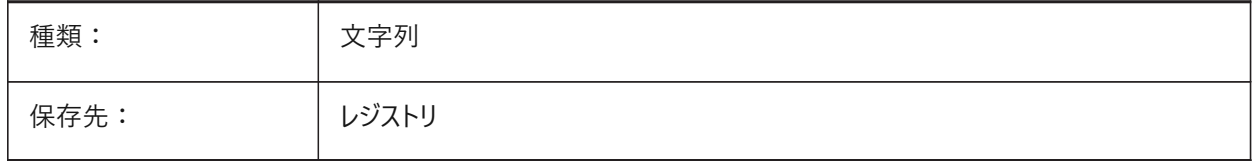

## **7.90 CONSTRAINTBARDISPLAY**

#### **7.90.1 拘束表⽰**

拘束を表示するときをコントロールします。

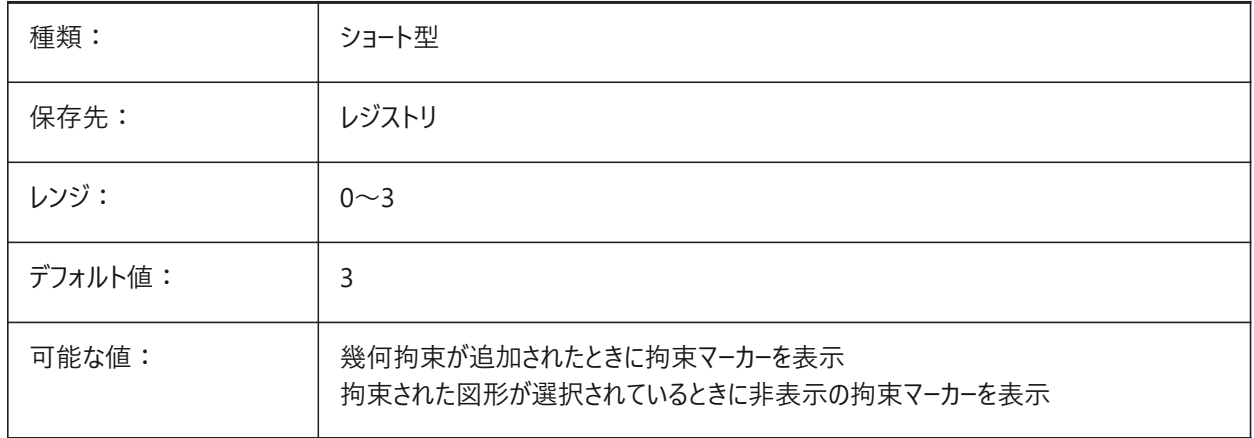

# **7.91 CONTINUOUSMOTION**

#### **7.91.1 連続動作**

ROTATEコマンドの実行中にマウスを離した後も回転を続けるかどうかをコントロールします。 BricsCAD専⽤変数

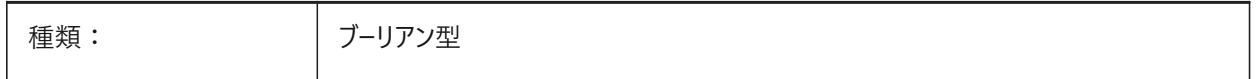

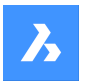

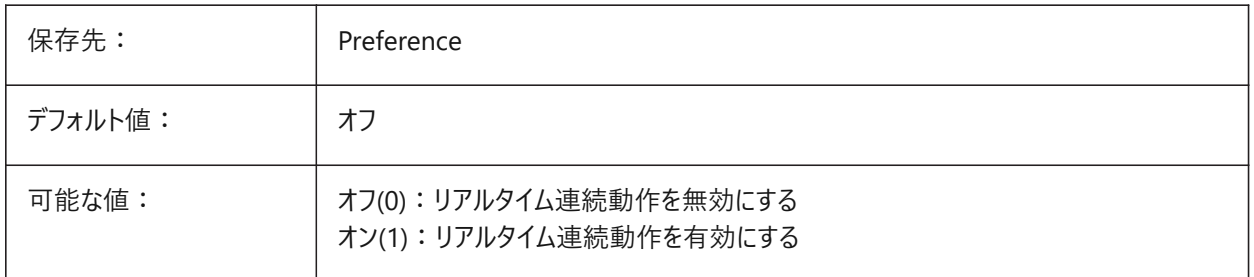

# **7.92 CONVERTODMAX**

## **7.92.1 外径の最⼤乗数**

BricsCAD専⽤変数

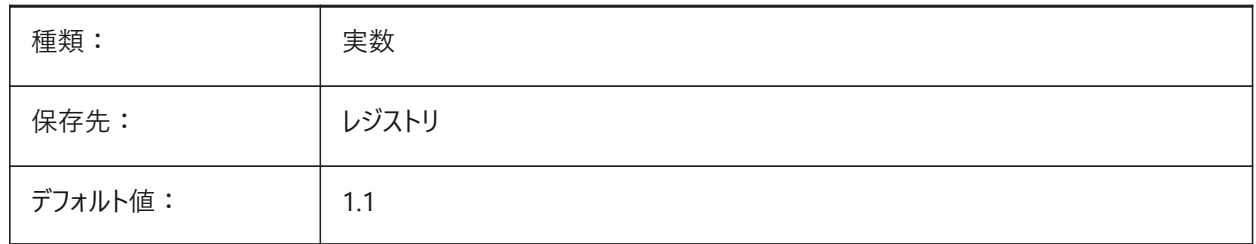

# **7.93 CONVERTODMIN**

## **7.93.1 外径の最⼩乗数**

BricsCAD専⽤変数

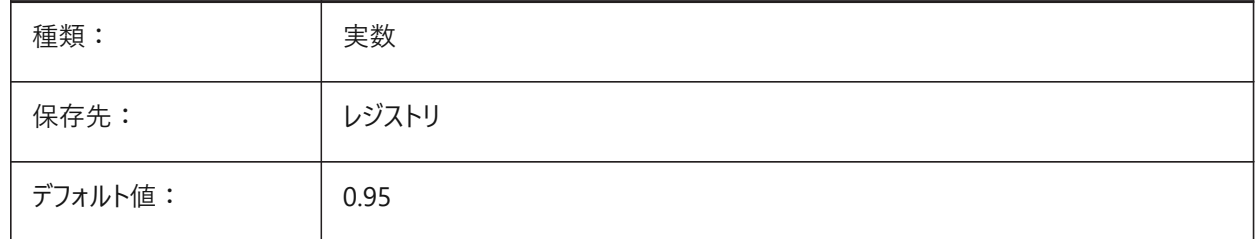

# **7.94 CONVERTTHMAX**

## **7.94.1 厚さの最⼤乗数**

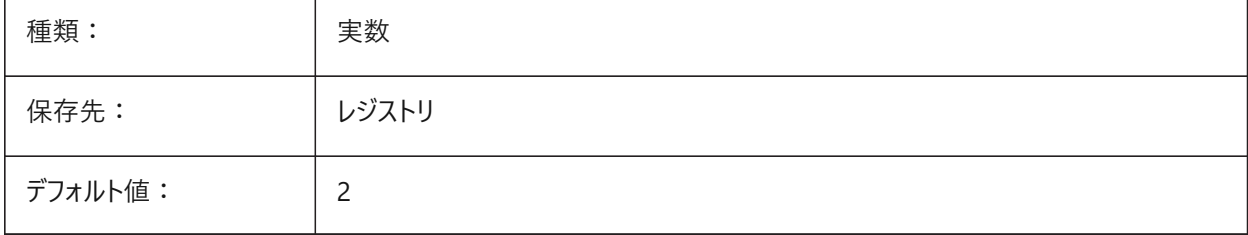

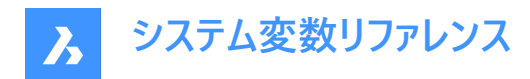

# **7.95 CONVERTTHMIN**

# **7.95.1 厚さの最⼩乗数**

BricsCAD専⽤変数

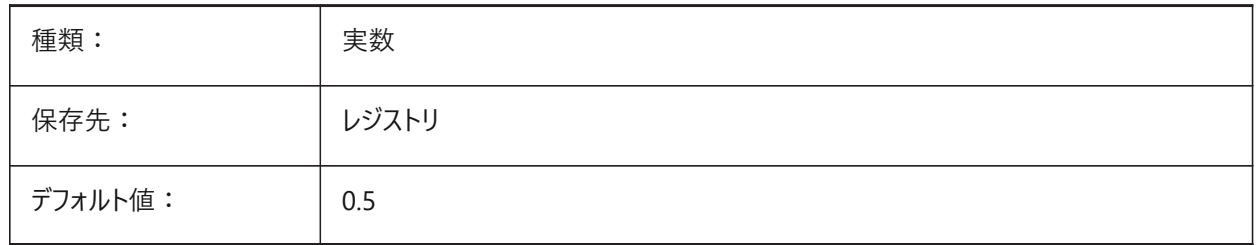

#### **7.96 COORDS**

#### **7.96.1 座標**

ステータスバーの座標フィールドの形式と更新頻度をコントロールします。

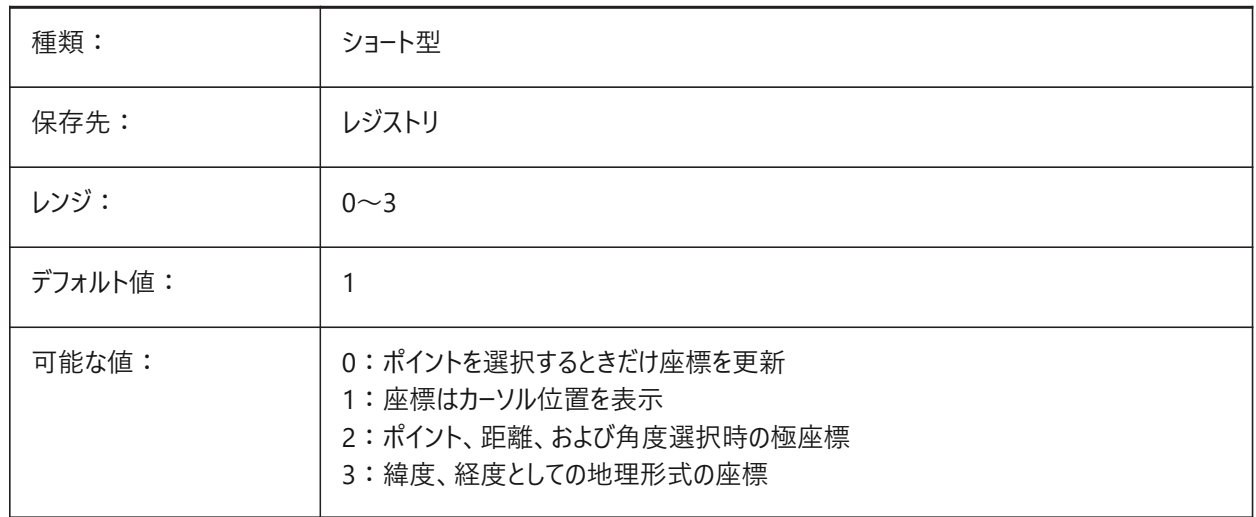

## **7.97 COPYMODE**

# **7.97.1 コピーモード**

COPYコマンドで単一のコピーを作成するか、複数のコピーを作成するかをコントロールします。

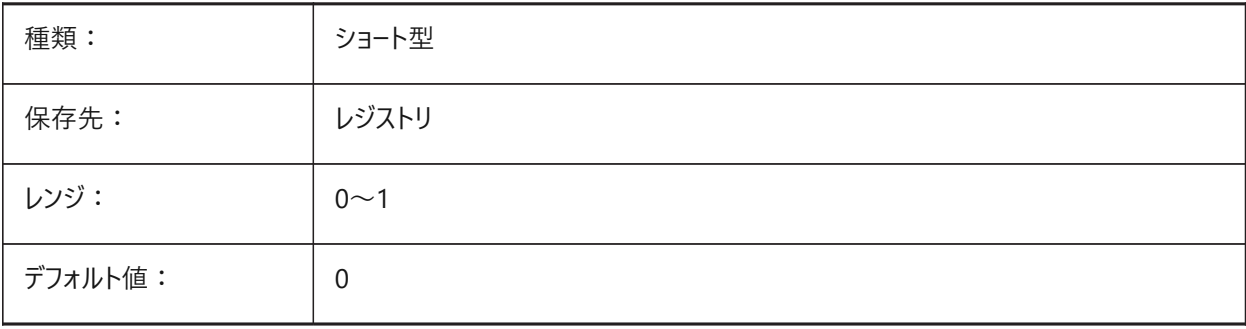

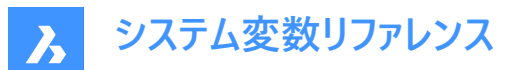

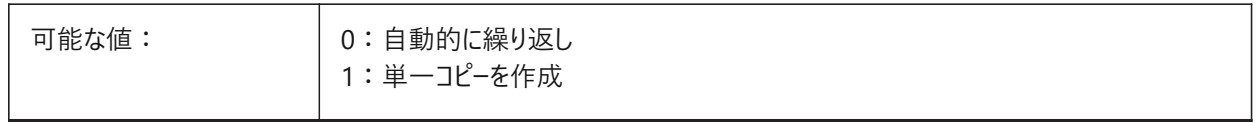

#### **7.98 CPLOTSTYLE**

## **7.98.1 カレントの印刷スタイル**

新しい図形の印刷スタイルをコントロールします。色従属モードの図面では、「BYCOLOR」で、読み取り専用です。名前付き 印刷スタイルモードの図⾯では、オプション「BYLAYER」(デフォルト)、「BYBLOCK」、「NORMAL」および「USER DEFINED」 は変更できます。PSTYLEMODEシステム変数も参照してください。CONVERTPSTYLESコマンドを使用して、カレントの図面 を変換して、名前付き印刷スタイルまたは色従属の印刷スタイルを使用します。

**注 :** 現在の図⾯に名前付き印刷スタイルまたは⾊従属印刷スタイルを使⽤するよう変換するには、CONVERTPSTYLES を使用します。

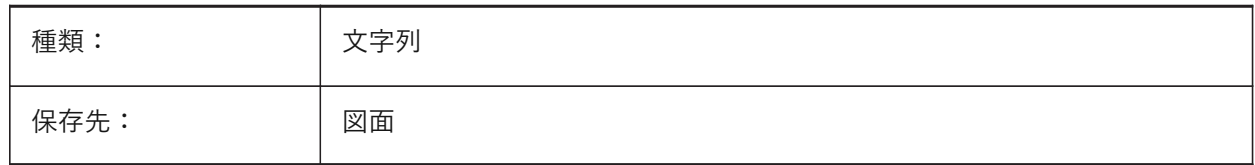

#### **7.99 CPROFILE**

#### **7.99.1 カレントのプロファイル(読み取り専⽤)**

カレントのユーザープロファイルの名前

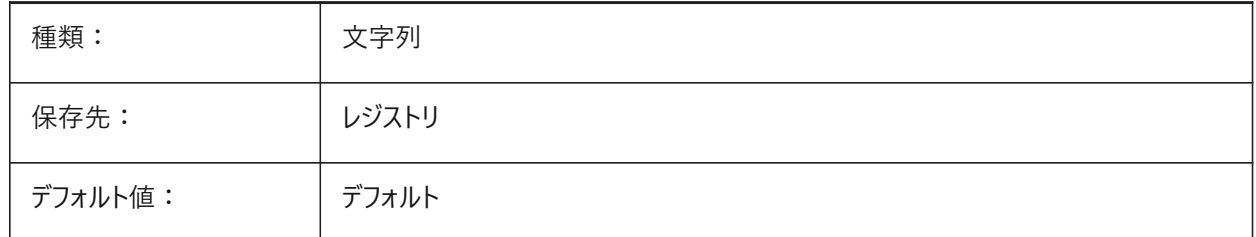

#### **7.100 CRASHREPORTSENDINGシステム変数**

#### **7.100.1 クラッシュレポートの送信 (Windows)**

クラッシュレポートの共有とクラッシュ の表示の設定を制御します レポート ダイアログ・ボックス。

クラッシュレポートを送信すると、問題を特定して修正し、すべてのユーザーの BricsCAD を向上させるのに役立ちます。 BricsCAD専⽤変数

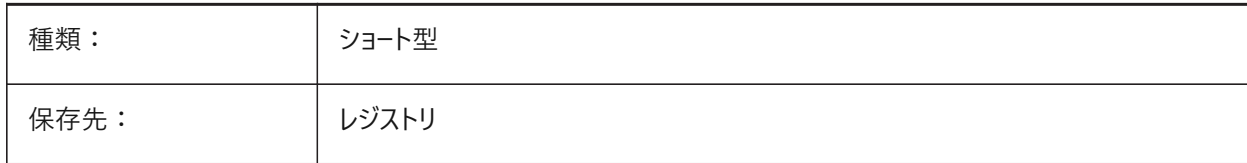

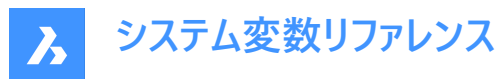

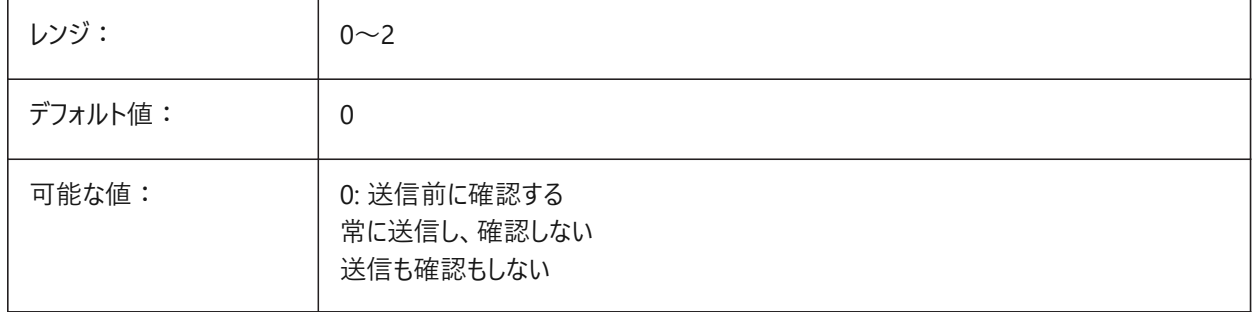

## **7.101 CREATETHUMBNAILONTHEFLY**

## **7.101.1 即座にプレビューサムネイルを作成**

図⾯にサムネイルがない場合に、**開く**ダイアログボックスでプレビューサムネイルを⽣成します。RASTERPREVIEWシステム変 数をオン(1)にして図面を保存した場合には適用されません。

BricsCAD専⽤変数

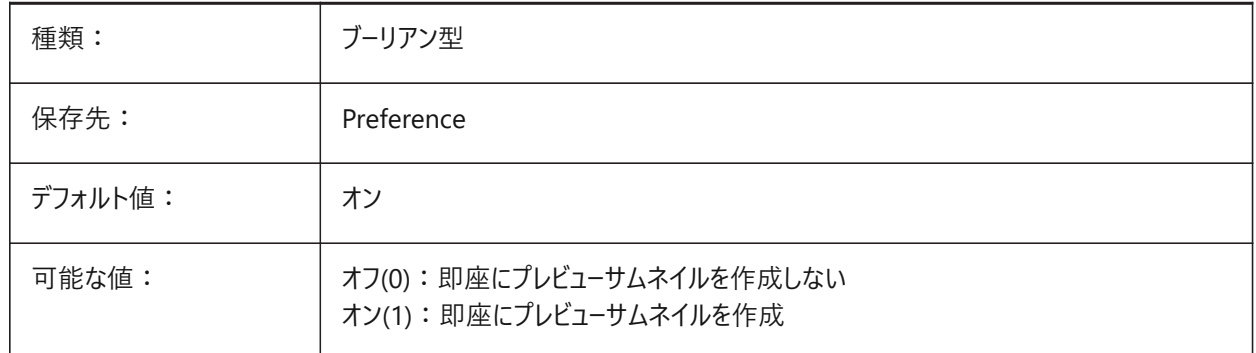

## **7.102 CREATESKETCHFEATURE**

### **7.102.1 スケッチベースのフィーチャー(試験的)**

EXTRUDEおよびREVOLVEで作成された3D図形を、それらの作成に使用した2D図形にリンクし、2D図形をスケッチに変換 します。スケッチに対する変更は、3D図形に反映されます。

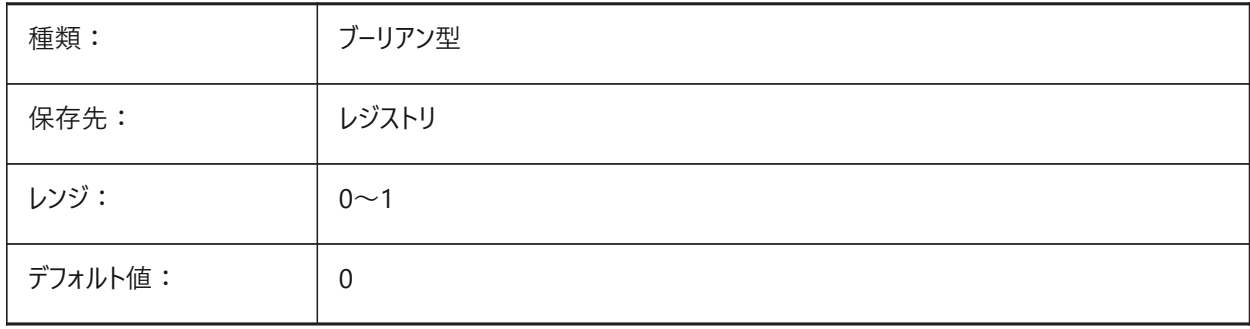

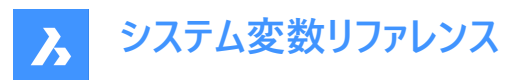

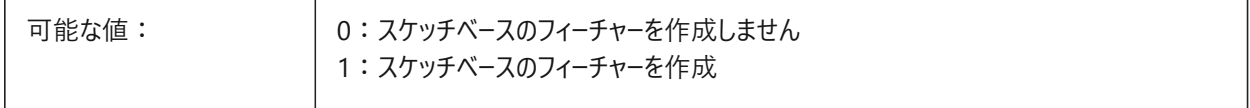

**注 :** このシステム変数は、リボンの**スケッチベースフィーチャー**切り替えボタン

 $\sum_{\alpha}$ 

を押して設定することもできます。

切り替えボタンの位置は、ロードされたCUIファイルとワークスペースによって異なります。

**クラシックインターフェース モデリング**ワークスペース:**ソリッド**&**サーフェス**タブ > **リボンパネル**ダイレクトモデリング。 **メカニカル**ワークスペース:**ソリッド**&**サーフェス**タブ > **作成**リボンパネル。

**モダンインターフェース**

**モデリング**&**メカニカル**ワークスペース:**ホーム**タブ > **コントロール**リボンパネル。

#### **7.103 CREATEVIEWPORTS**

#### **7.103.1 ビューポート⾃動作成**

新しいレイアウトの作成時にビューポートを自動的に含めるかどうかをコントロールします。 BricsCAD専⽤変数

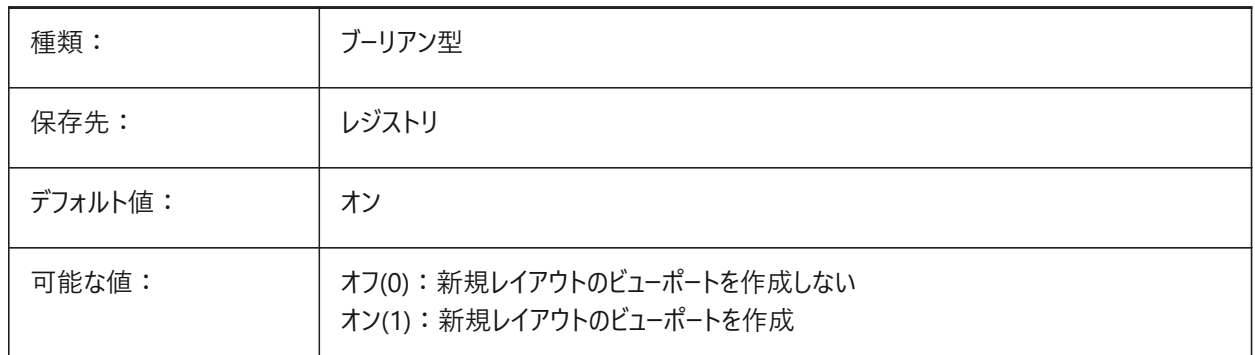

#### **7.104 CROSSHAIRDRAWMODE**

#### **7.104.1 クロスヘアレンダリングモード**

3D表示の作図ウィンドウ(クロスヘア、ピックボックスなど)内でマウスカーソルをレンダリングする方法をコントロールしま す。RedSDKによるレンダリングは高速になりますが、一部の古いシステムではRedSDK によるレンダリングがサポートされてい ない場合があります。

- 2Dワイヤフレームでは、OpengGLでクロスヘアをレンダリングします。ウィンドウツールキットの使用時に発生することのあ る、カーソルの重複やちらつきを減少させます。
- RedSDKビジュアルスタイルでは、RedSDKによりクロスヘアをレンダリングします。RedSDKによるカーソルのレンダリング は、処理速度が速くなる傾向がありますが、古いシステムではサポートされていない場合があります。

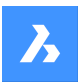

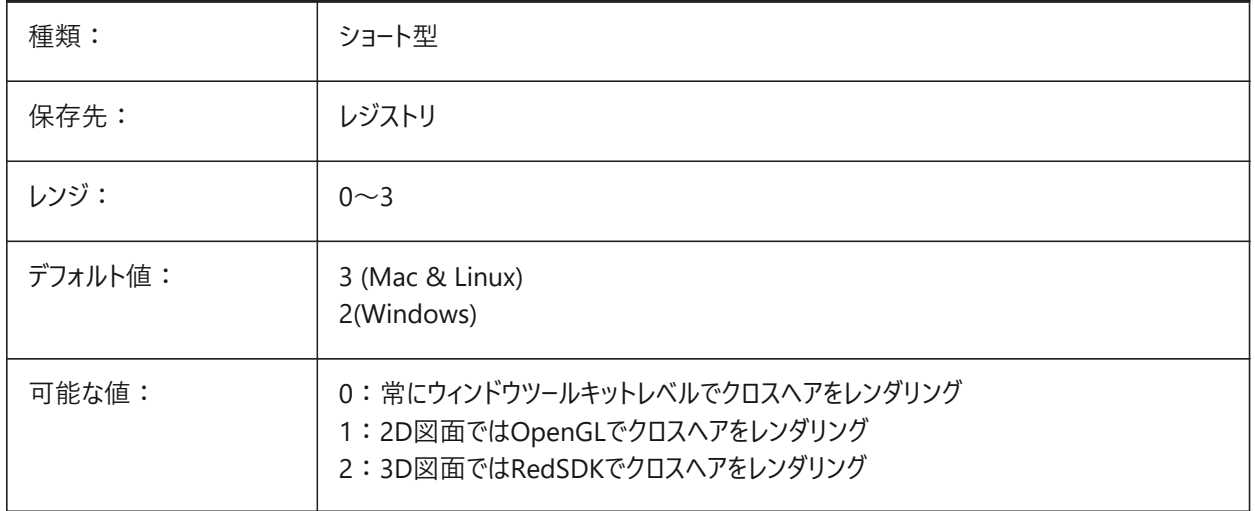

# **7.105 CROSSINGAREACOLOR**

## **7.105.1 交差領域の⾊**

交差選択領域(右左)の色をコントロールします。

**注 :** SELECTIONAREAの設定がオンの場合のみ有効です。

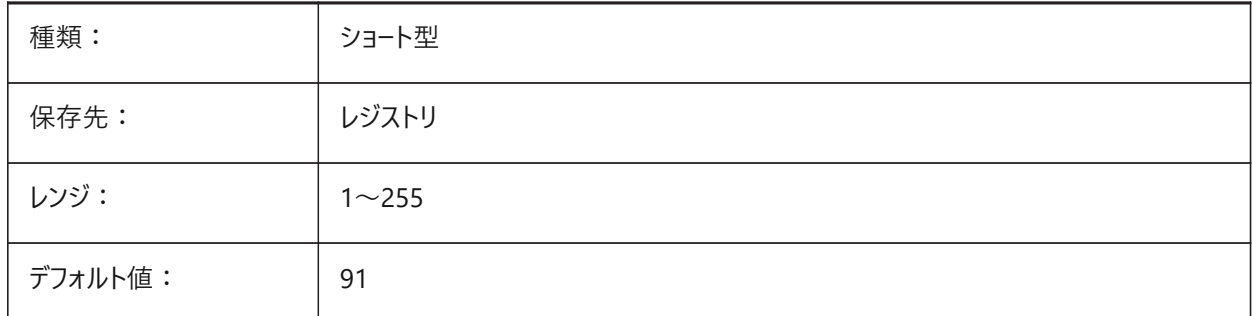

# **7.106 CTAB**

## **7.106.1 カレントのタブ**

カレントのタブ、モデルまたはレイアウトの名前。

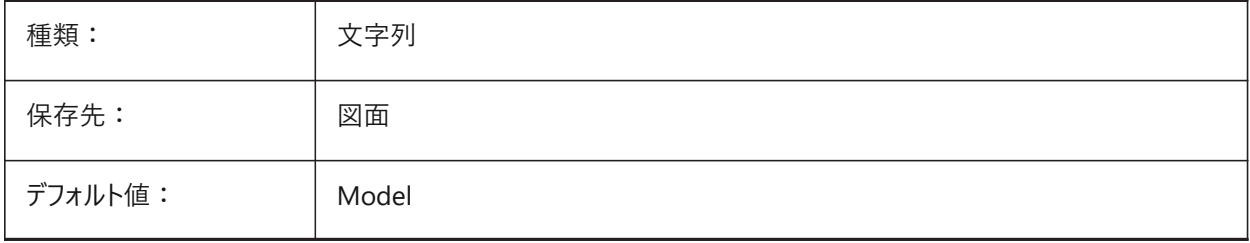

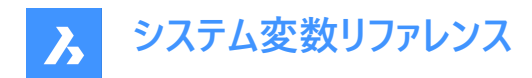

# **7.107 CTABLESTYLE**

## **7.107.1 カレントの表スタイル**

新しい表図形の表スタイルを設定します。

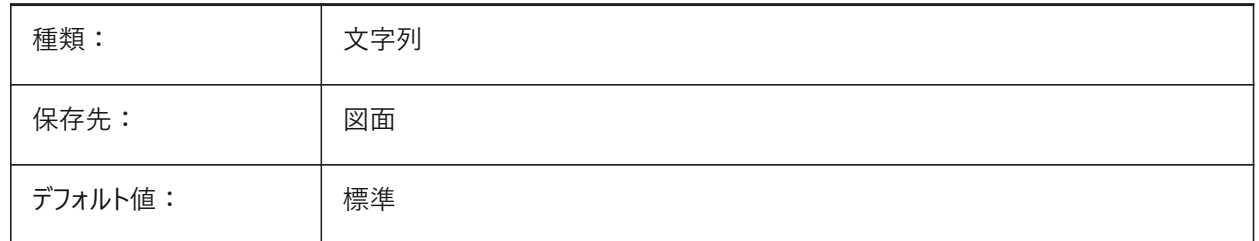

#### **7.108 CTRL3DMOUSE**

#### **7.108.1 3Dマウスモード**

3Dconnexionの3Dマウスを有効にします。

BricsCAD専⽤変数

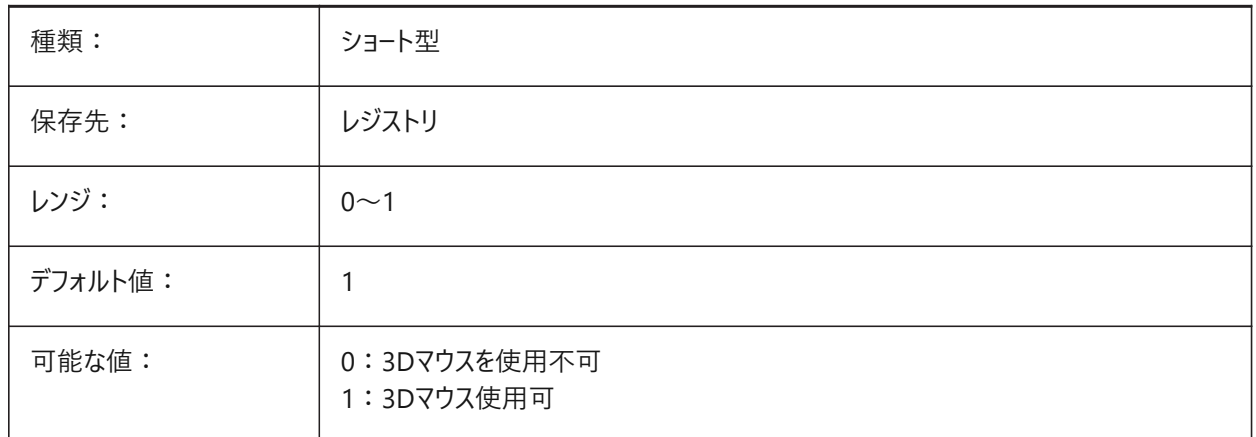

# **7.109 CTRLMOUSE**

#### **7.109.1 マウスショートカット**

マウスショートカットのオン/オフを切り替えます。

**WindowsおよびLinuxの場合**、ショートカットは以下のとおりです。

- **Ctrl + Shift + 左ボタン**:リアルタイムズーム。
- **Ctrl + Shift + 右ボタン**:リアルタイム移動。
- **Ctrl + 中ボタン**:ビュー回転。
- **Ctrl + 右ボタン**:Z軸固定のビュー回転。

**macOSの場合**、ショートカットは以下のとおりです。

- **Cmd + Shift + 左ボタン**:リアルタイムズーム。
- **Cmd + Shift + 右ボタン**:リアルタイム移動。

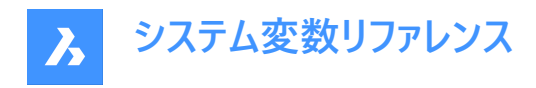

- **Cmd + 中ボタン**:ビュー回転。
- **Cmd + 右ボタン**:Z軸固定のビュー回転。

BricsCAD専⽤変数

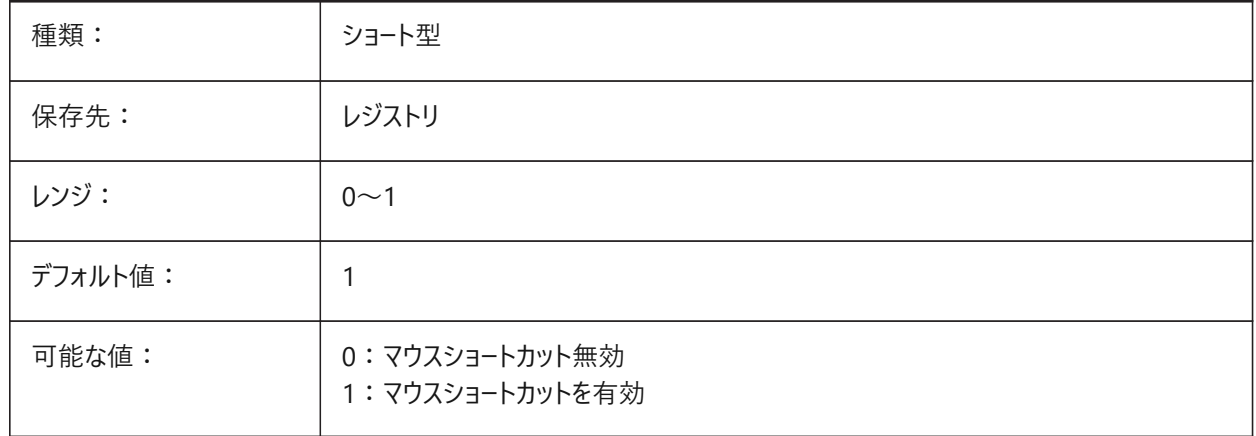

## **7.110 CTRLMBUTTON**

#### **7.110.1 中央ボタンのクリック**

中クリック(マウスホイールのクリック)で一時的なトラッキングポイントを有効/無効にします。

注 : このシステム変数は、コマンドラインでのみ使用できます。

CTRLMBUTTONがオンの場合、コマンドの実行中にマウスを中クリックすると、複数の一時的なトラッキングポイントの入力 を開始できます。

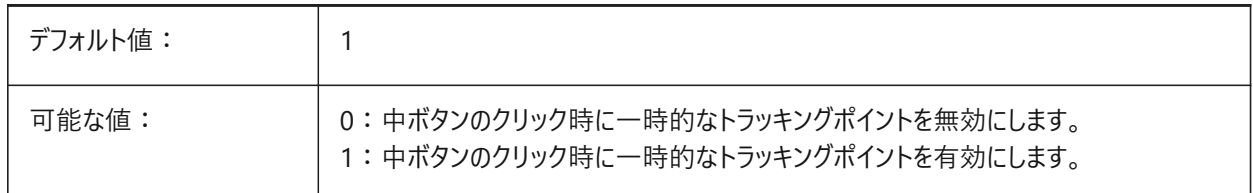

## **7.111 CURSORSIZE**

## **7.111.1 クロスヘアーサイズ**

クロスヘアーサイズを画⾯サイズのパーセンテージとしてコントロールします。

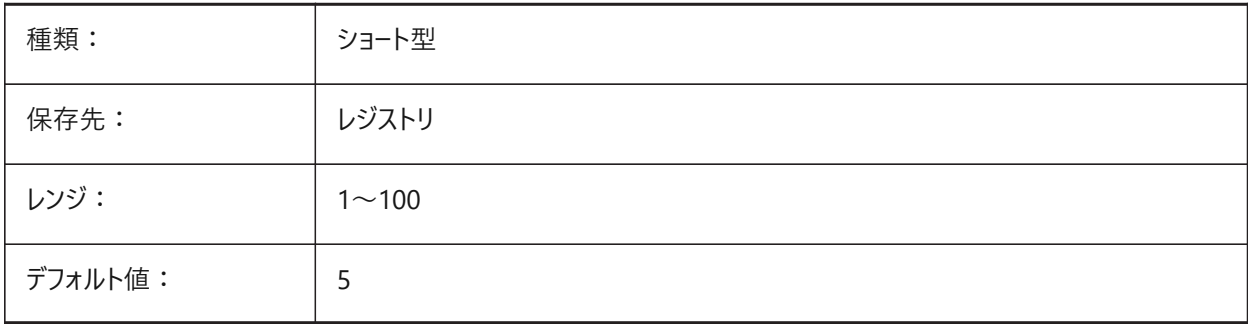

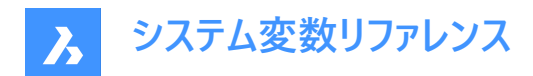

## **7.112 CVPORT**

## **7.112.1 カレントビューポート**

カレントのビューポートの識別番号を次の3つの条件で変更します。

- 1 識別番号がアクティブなビューポートです。
- 2 そのビューポートでのカーソル移動が進行中のコマンドによってロックされていません。
- 3 タブレットモードがオフす。

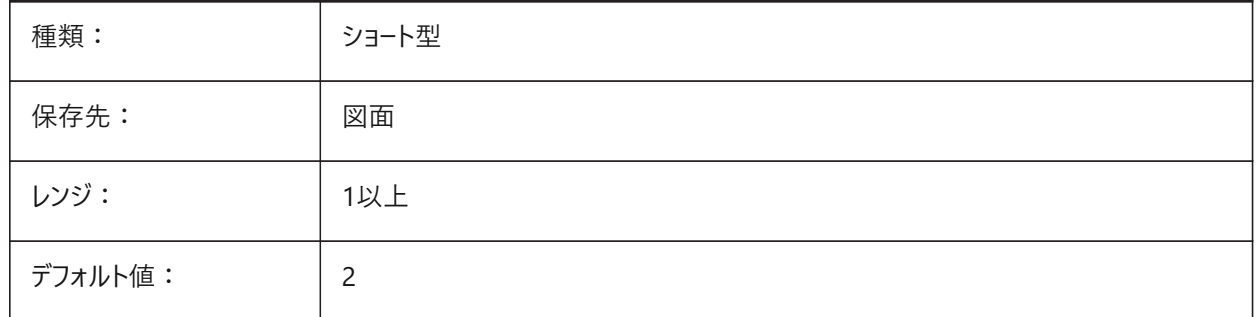

## **7.113 CVERSIONCONTROLPATH**

#### **7.113.1 カレントバージョン管理パス**

カレントバージョン管理プロジェクトを保存するために使⽤するファイルパス。

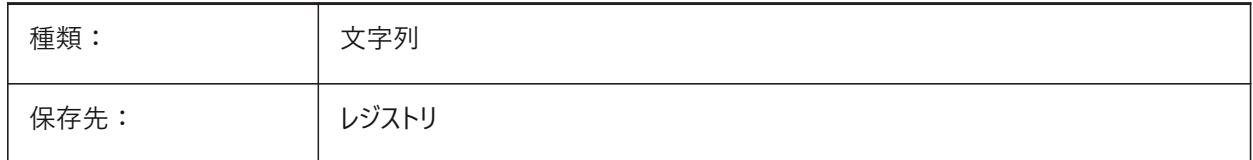

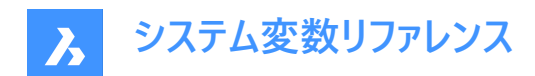

# **8. D**

#### **8.1 DATACOLLECTION**

#### **8.1.1 診断および使⽤状況データ収集**

匿名の利用データの共有をコントロールします。

これは、プログラムのパーソナライズに役立ち、すべての人のユーザーエクスペリエンスを大幅に向上させます。

BricsCAD専⽤変数

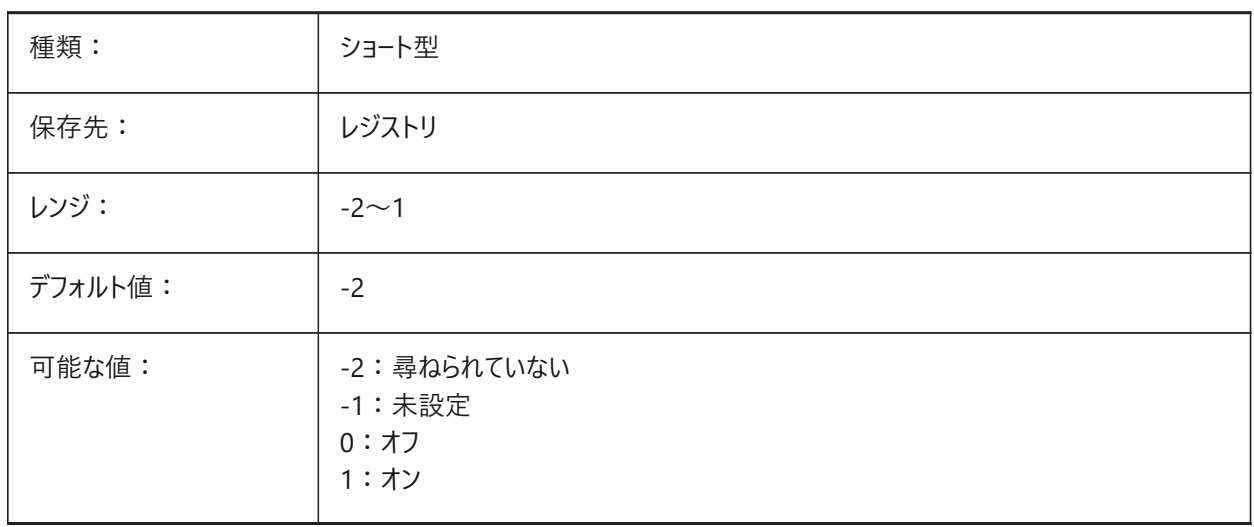

## **8.2 DATACOLLECTIONENABLED**

#### **8.2.1 データ収集の現在の状態(読み取り専⽤)**

診断および使用データ収集をコントロールします。 BricsCAD専⽤変数

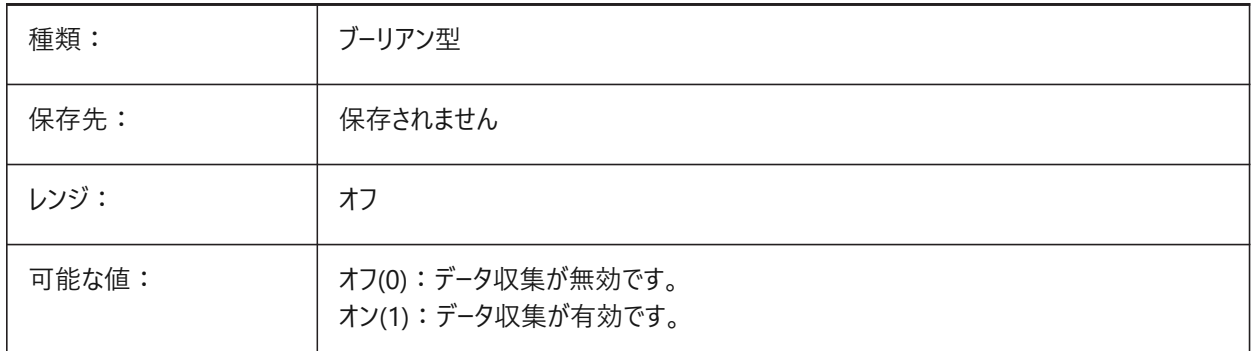

**注 :** このシステム変数の値は、デフォルトでは DATACOLLECTION 設定変数の値に基づいていますが、管理上のオー バーライドを適用することでデフォルトを上書きすることができます。管理オーバーライドは、HKLM¥Software¥Bricsys ¥BricsCAD¥x64¥AdminPolicyにレジストリ値を手動で追加適用されます。

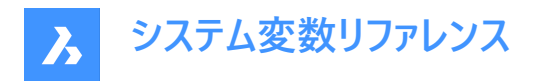

**このオーバーライドを追加するには、次の⼿順に従います。**

- Computer \ HKEY\_LOCAL\_MACHINE \ SOFTWARE \ Bricsys \ BricsCAD \ x64に移動します。
- x64 キーを右クリックし、「新規**キー** > **を選択**し、名前を **AdminPolicy**に変更します。
- 新しく作成したキーを右クリックし、[新しい > **DWORD (32 ビット)**を選択し、値に **DATACOLLECTIONENABLED**と いう名前を付け。
- この値を0または1に変更すると、DATACOLLECTIONのユーザー設定の値がオーバーライドされます。

#### **8.3 DATACOLLECTIONLOGINTYPE**

#### **8.3.1 データ収集のための最新のログインタイプ(読み取り専⽤)**

データ収集のためのログインタイプ。

DATACOLLECTIONOPTIONSシステム変数を参照してください。

BricsCAD専⽤変数

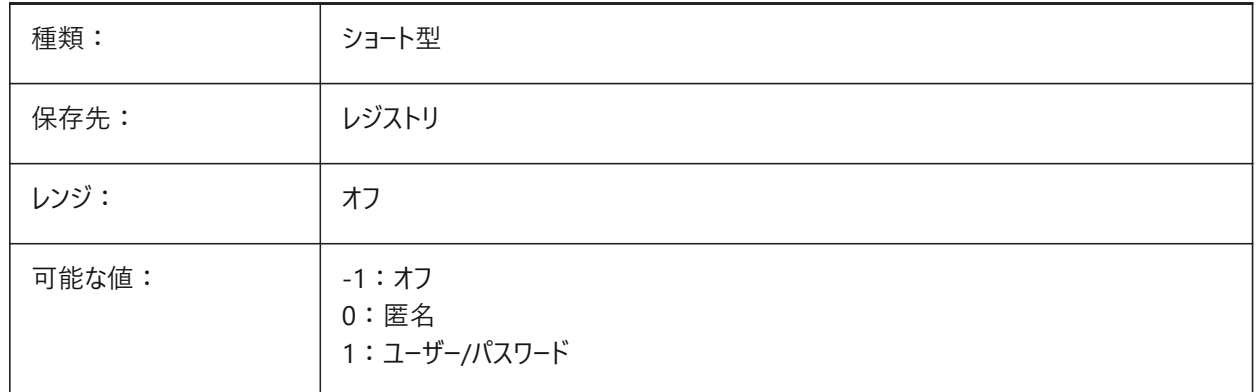

# **8.4 DATACOLLECTIONOPTIONSシステム変数**

#### **8.4.1 データ収集のオプション**

どの匿名データを共有するかをコントロールします。 BricsCAD専⽤変数

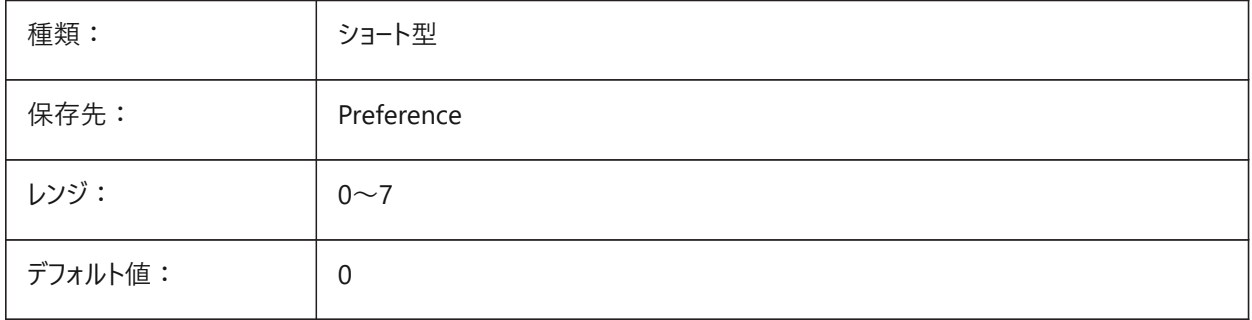

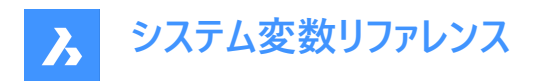

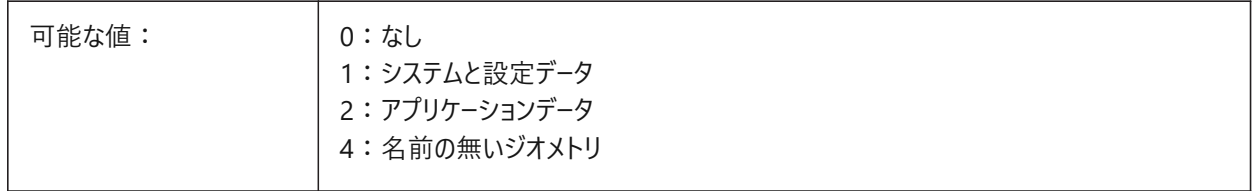

## **8.5 DATALINKNOTIFY**

#### **8.5.1 データリンク通知**

データリンク通知をコントロールします。

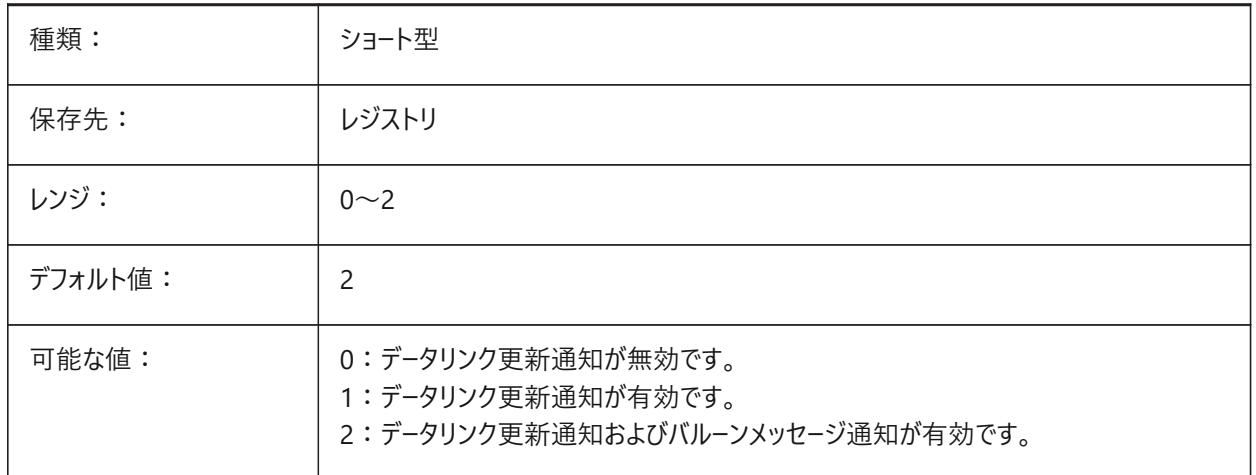

## **8.6 DATE**

#### **8.6.1 カレントの⽇付(読み取り専⽤)**

ユリウス暦形式でカレントの⽇時を⽰します。

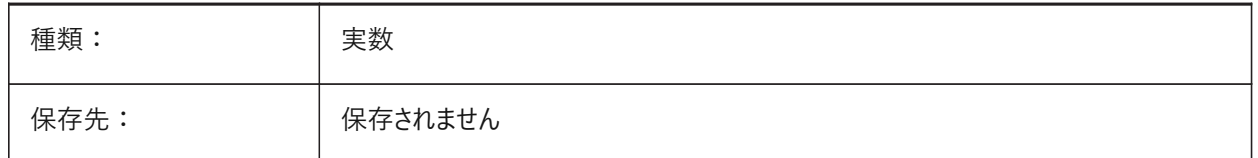

#### **8.7 DBCSTATE**

# **8.7.1 データベース接続状態 (読み取り専⽤)**

データベース接続管理がアクティブかどうかを表示します。

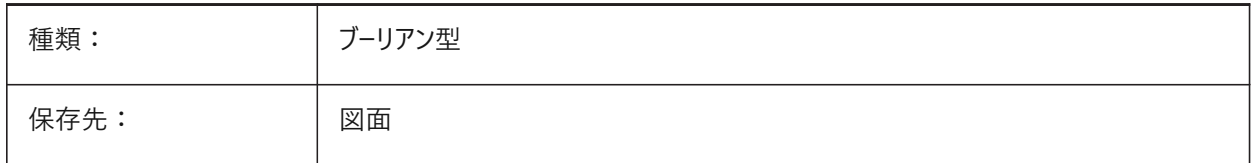

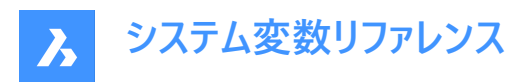

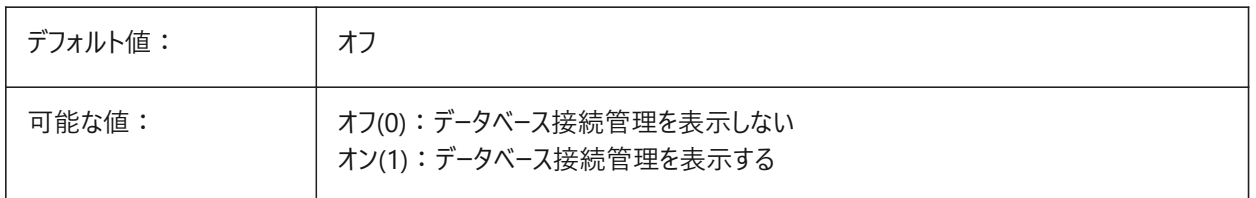

#### **8.8 DBLCLKEDIT**

#### **8.8.1 ダブルクリック編集**

ブロックと外部参照をダブルクリックして**ブロック編集**(BEditモード)と**リファレンス編集**(RefEditモード)を有効にします。

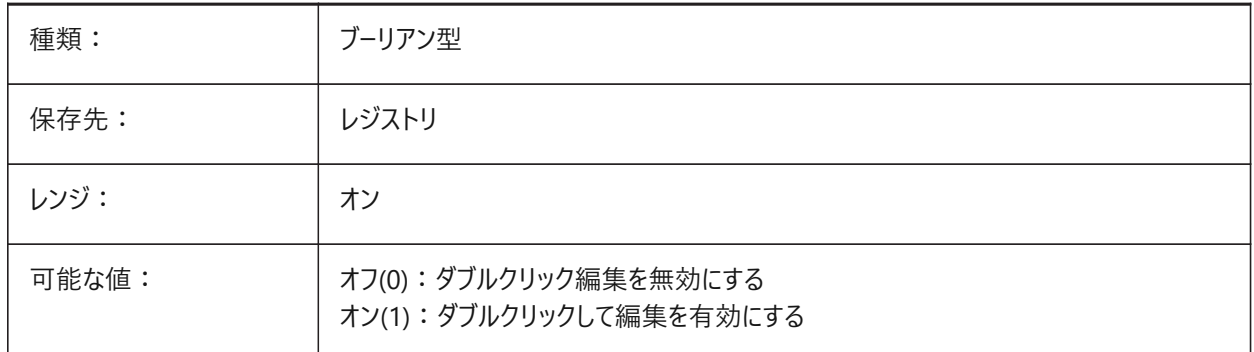

#### **8.9 DBMOD**

#### **8.9.1 変更状態(読み取り専⽤)**

図面変更の状態。

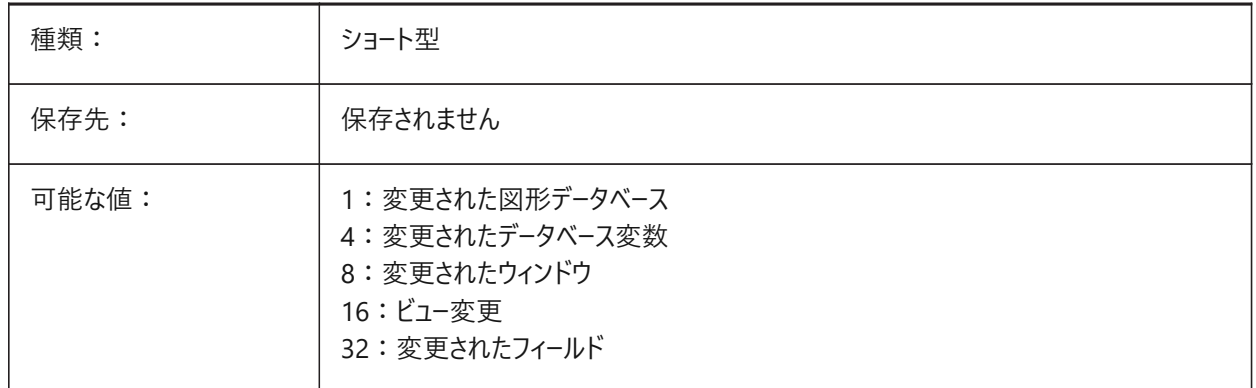

## **8.10 DCTCUST**

#### **8.10.1 カスタム スペル辞書**

カレントのカスタムスペル辞書のファイルパスとファイル名。

スペルチェックの際、SPELLコマンドは、図⾯またはカレントの選択セットに含まれる単語を、カレントのメイン辞書およびカスタ ム辞書に含まれる単語に対して照合します。カスタム辞書は、医学や機械など分野別の専門語に使用されます。
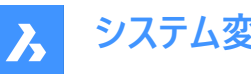

**システム変数リファレンス**

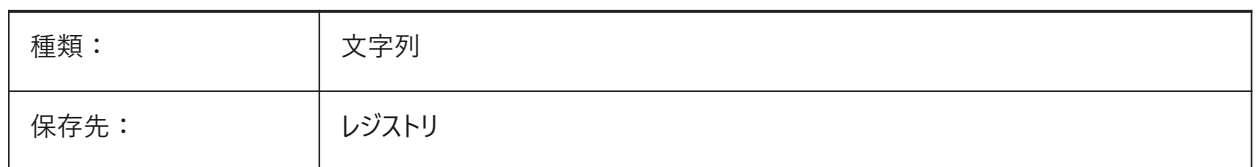

### **8.11 DCTMAIN**

### **8.11.1 メインスペル辞書**

カレントのメインスペル辞書のファイル名。サポートフォルダーに保存されています。

注 : キーワードを使用して、この変数を設定できます。

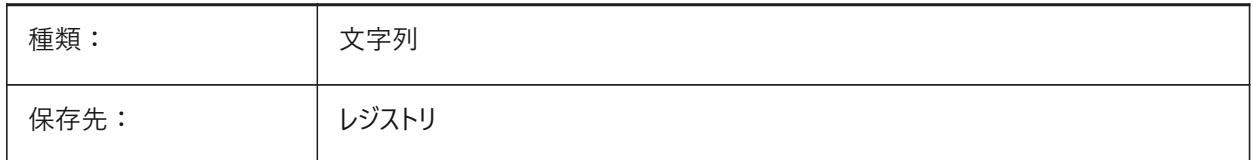

### **8.12 DEFAULTBSYSLIBIMPERIAL**

### **8.12.1 デフォルト Bsyslibインチ系**

MEASUREMENTが0(インチ系)の場合のBsyslibセントラルデータベースのデフォルトの場所。

BricsCAD専⽤変数

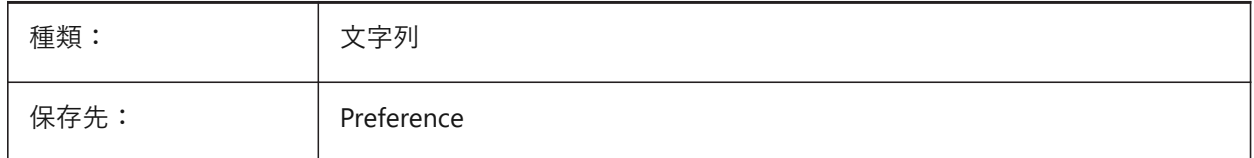

### **8.13 DEFAULTBSYSLIBMETRIC**

### **8.13.1 デフォルト Bsyslibミリ系**

MEASUREMENTが1(ミリ系)の場合のBsyslibライブラリデータベースのデフォルトの場所。 BricsCAD専⽤変数

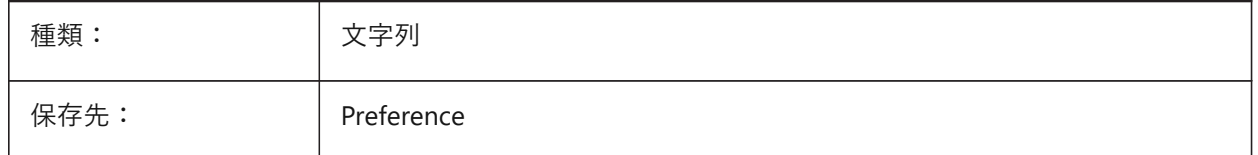

## **8.14 DEFAULTCURVETYPEHA**

# **8.14.1 デフォルトの⽔平位置合わせの曲線タイプ**

新しい水平位置合わせを作成したり、新しいPIを追加したりするために使用される曲線タイプをコントロールします。 BricsCAD専⽤変数

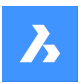

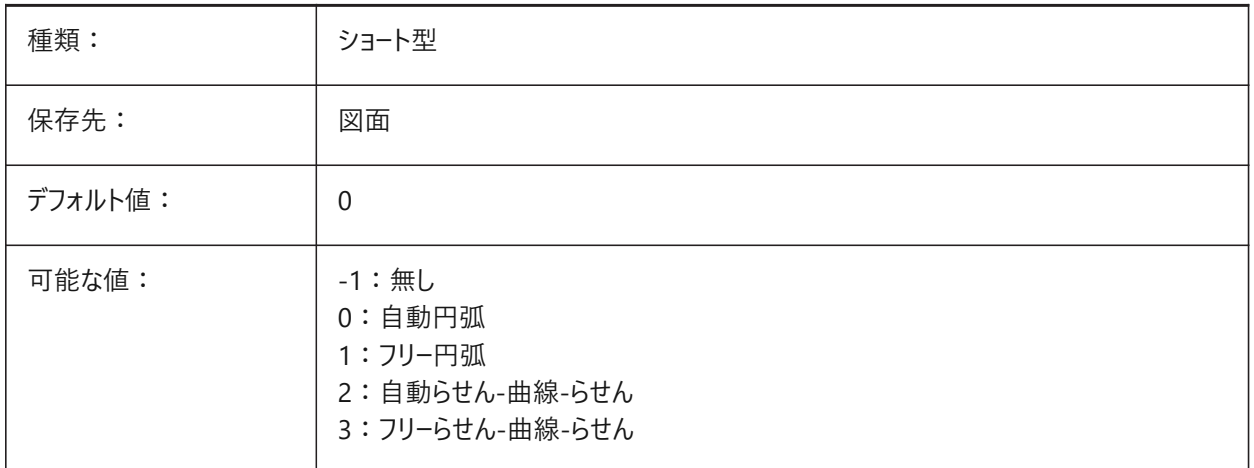

## **8.15 DEFAULTCURVETYPEVA**

## **8.15.1 デフォルトの垂直位置合わせの曲線タイプ**

新しい垂直位置合わせを作成したり、新しいPVIを追加したりするために使用される曲線タイプをコントロールします。 BricsCAD専⽤変数

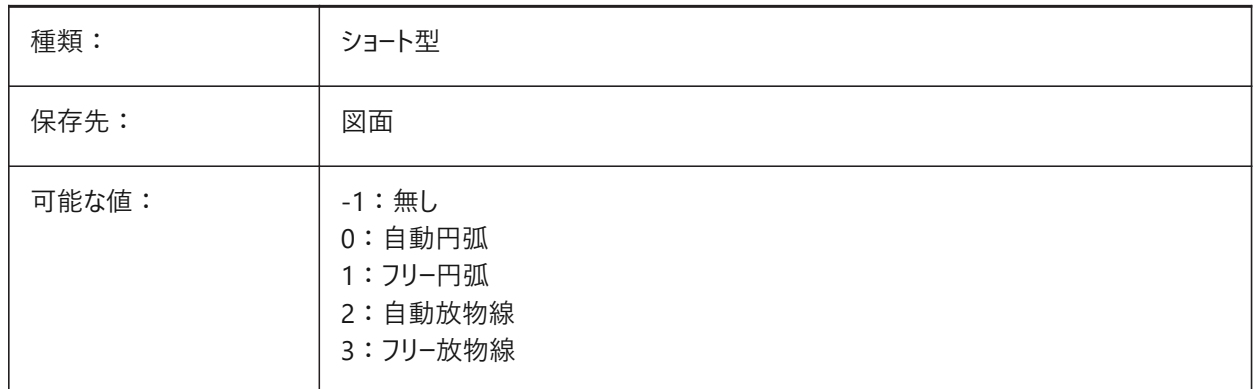

## **8.16 DEFAULTLIGHTING**

## **8.16.1 デフォルトの照明**

デフォルトの照明が図面内の他のライトよりも優先されるかどうかをコントロールします。デフォルトの照明は、ビュー方向に追 従する遠隔光源で、ビューポートごとに設定できます。

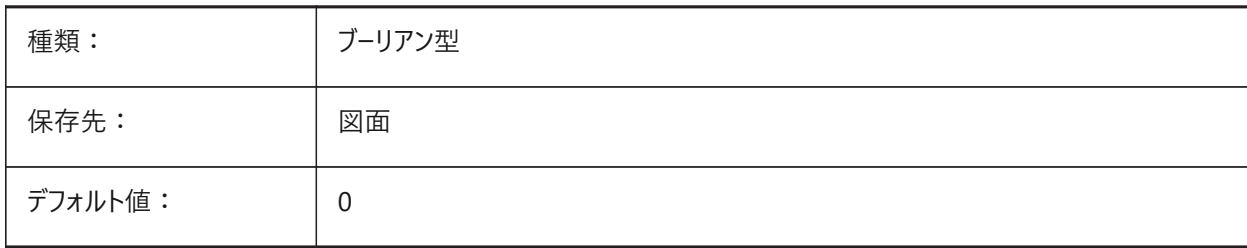

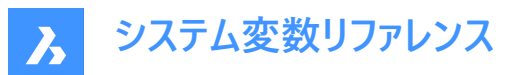

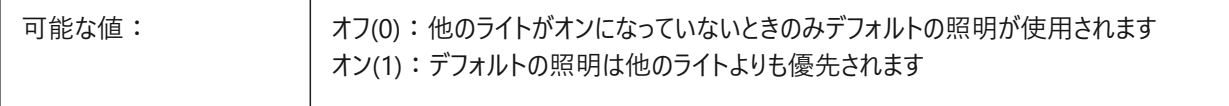

## **8.17 DEFAULTLIGHTSHADOWBLUR**

### **8.17.1 デフォルトの影のぼかし**

デフォルトの光源の影のぼかしをコントロールします。 1から50までの値が指定可能です。

BricsCAD専⽤変数

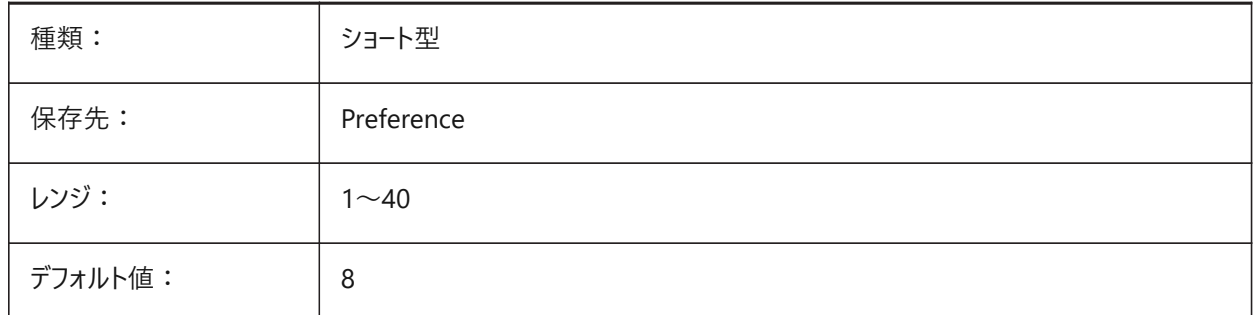

## **8.18 DEFAULTNEWSHEETTEMPLATE**

### **8.18.1 既定の新規シート テンプレート**

新規シートのデフォルトの図面テンプレートファイル(DWGまたはDWT)。 BricsCAD専⽤変数

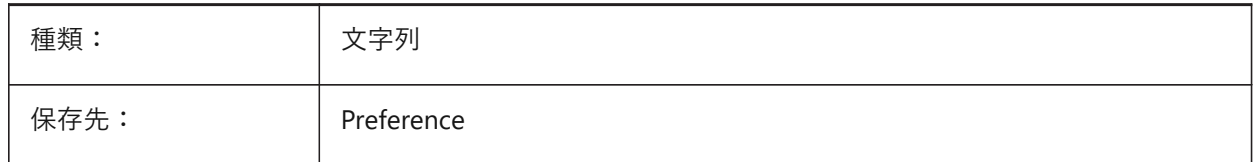

### **8.19 DEFAULTPLOTSTYLETABLE**

### **8.19.1 デフォルトの印刷スタイルテーブル**

新しいページ設定と新しいレイアウトのデフォルトの印刷スタイルテーブルをコントロールします。

注: この設定の変更は、既存のレイアウトには適用されません。

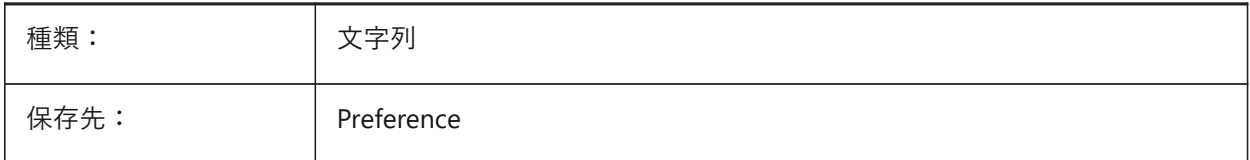

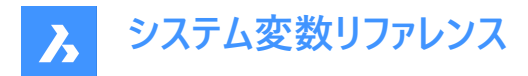

## **8.20 DEFAULTSPACEHEIGHT**

### **8.20.1 デフォルトのスペースの⾼さ**

空間のデフォルトの高さ。接続する天井や高さを取得する壁がない場合に使用されます。

BricsCAD専⽤変数

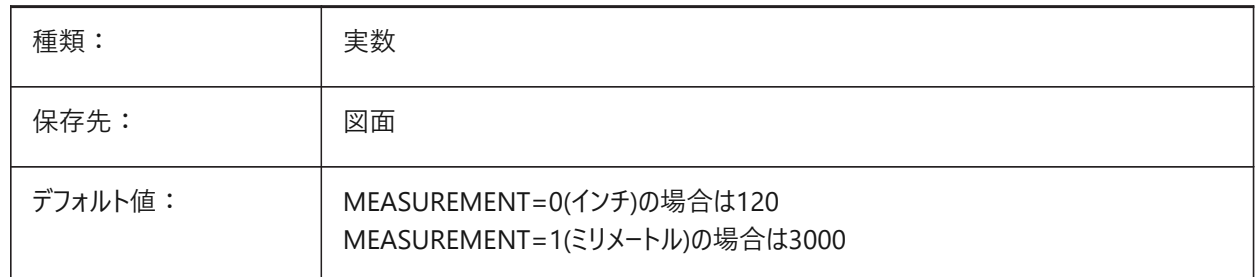

## **8.21 DEFAULTSTYLEPIPECROSS**

## **8.21.1 パイプクロスのデフォルトスタイル**

BIM FlowFittingクロスがStdpartに変換されている間に使用されるデフォルトのスタイルをコントロールします。 BricsCAD専⽤変数

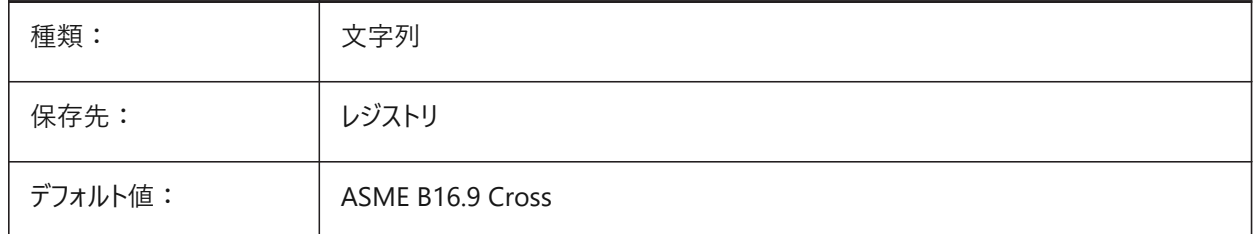

## **8.22 DEFAULTSTYLEPIPEECCENTRICREDUCER**

## **8.22.1 パイプ⽤偏⼼レデューサーのデフォルトスタイル**

BIM FlowFitting偏心がStdpartに変換されている間に使用されるデフォルのスタイルをコントロールします。 BricsCAD専⽤変数

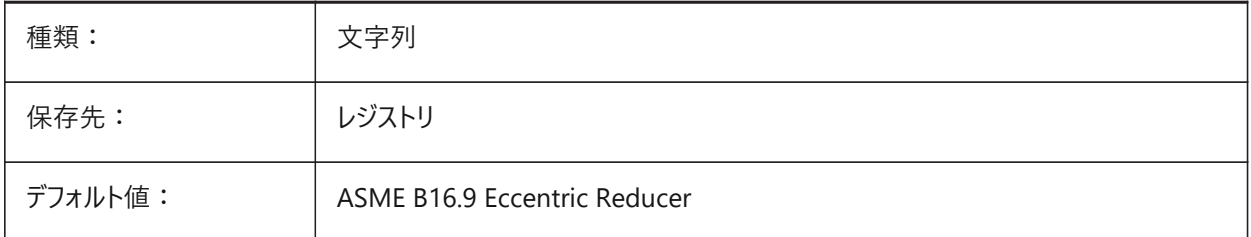

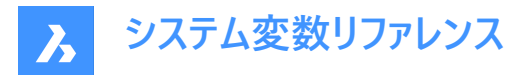

## **8.23 DEFAULTSTYLEPIPEELBOW45**

### **8.23.1 パイプエルボー(45°)のデフォルトスタイル**

角度45°のBIM FlowBendがStdpartに変換されている間に使用されるデフォルトのスタイルをコントロールします。 BricsCAD専⽤変数

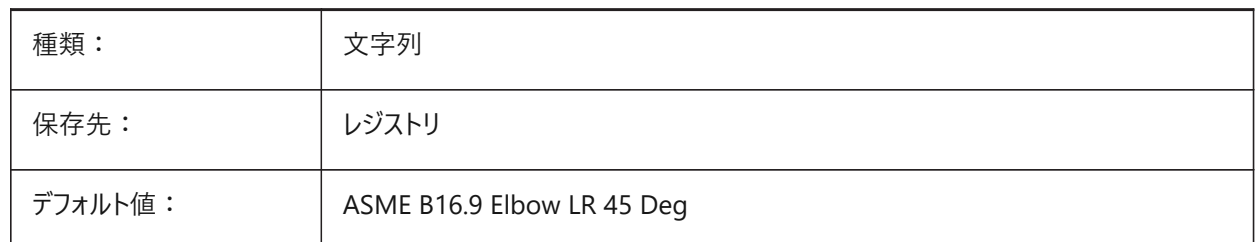

### **8.24 DEFAULTSTYLEPIPEELBOW90**

## **8.24.1 パイプエルボー(90°)のデフォルトスタイル**

⾓度90°のBIM FlowBendがStdpartに変換されている間に使⽤されるデフォルトのスタイルをコントロールします。 BricsCAD専⽤変数

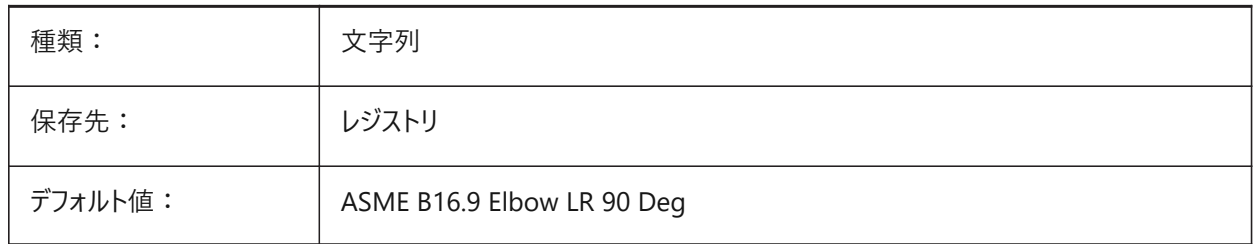

## **8.25 DEFAULTSTYLEPIPEREDUCER**

### **8.25.1 パイプレデューサーのデフォルトスタイル**

BIM FlowFittingレデューサーがStdpartに変換されている間に使用されるデフォルトのスタイルをコントロールします。 BricsCAD専⽤変数

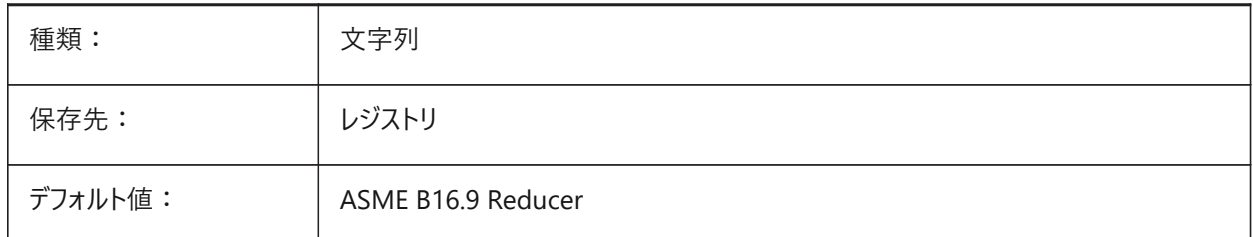

## **8.26 DEFAULTSTYLEPIPESEGMENT**

## **8.26.1 パイプセグメントのデフォルトスタイル**

BIM FlowSegmentがStdpartに変換されている間に使用されるデフォルトのスタイルをコントロールします。

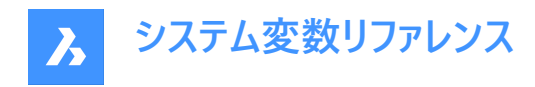

BricsCAD専⽤変数

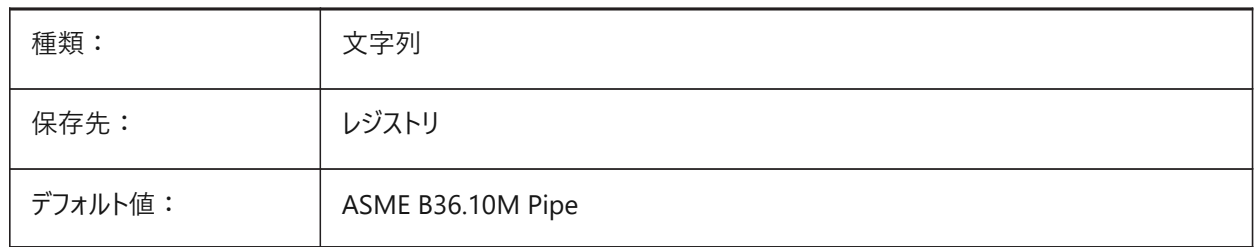

## **8.27 DEFAULTSTYLEPIPETEE**

## **8.27.1 パイプティーのデフォルトスタイル**

BIM FlowFittingティーがStdpartに変換されている間に使用されるデフォルトのスタイルをコントロールします。 BricsCAD専⽤変数

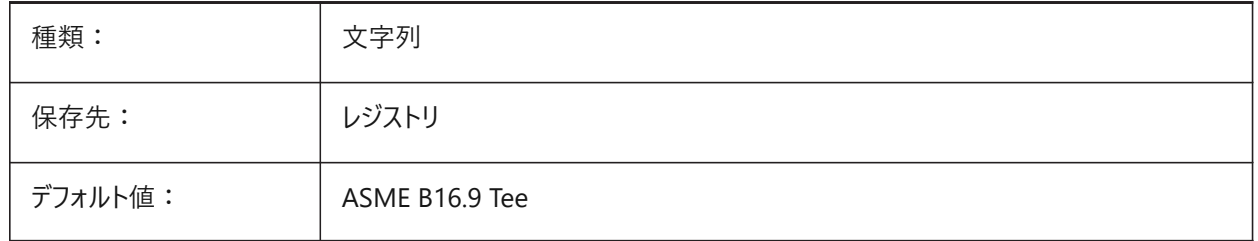

### **8.28 DEFLPLSTYLE**

### **8.28.1 既定の画層印刷スタイル**

画層0のデフォルトの印刷スタイルをコントロールします。色従属モード図面の「BYCOLOR」、読み取り専用です。名前付き 印刷スタイルモード図⾯の「NORMAL」、変更可能です。PSTYLEMODEシステム変数も参照してください。

**注 :** 現在の図⾯に名前付き印刷スタイルまたは⾊従属印刷スタイルを使⽤するよう変換するには、CONVERTPSTYLES を使用します。

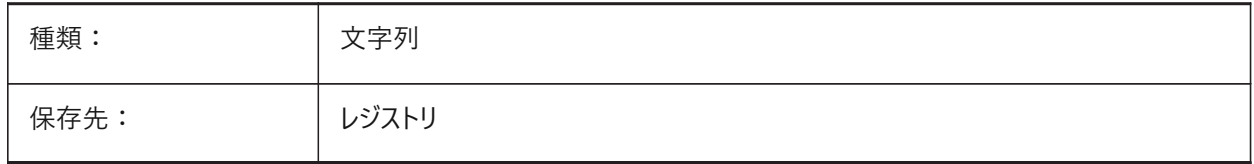

### **8.29 DEFPLSTYLE**

#### **8.29.1 既定の図形印刷スタイル**

新規図形のデフォルトの印刷スタイルをコントロールします。色従属モードの図面の「BYCOLOR」、読み取り専用で す。名前付き印刷スタイルモード図⾯の「NORMAL」、変更可能です。PSTYLEMODEシステム変数も参照してくださ い。CONVERTPSTYLESコマンドを使用して、カレントの図面を変換して、名前付き印刷スタイルまたは色従属の印刷スタイ ルを使用します。

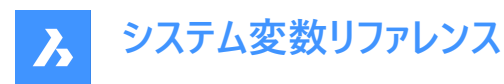

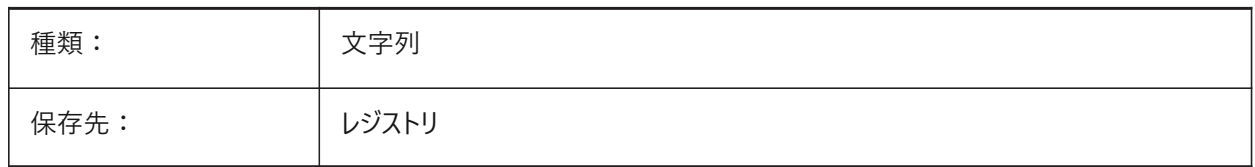

## **8.30 DELETEINTERFERENCE**

## **8.30.1 ⼲渉を削除**

INTERFEREコマンドの動作をコントロールします。 オンの場合、ソリッドの1番目のセットが2番目のセットから差し引かれます。 BricsCAD専⽤変数

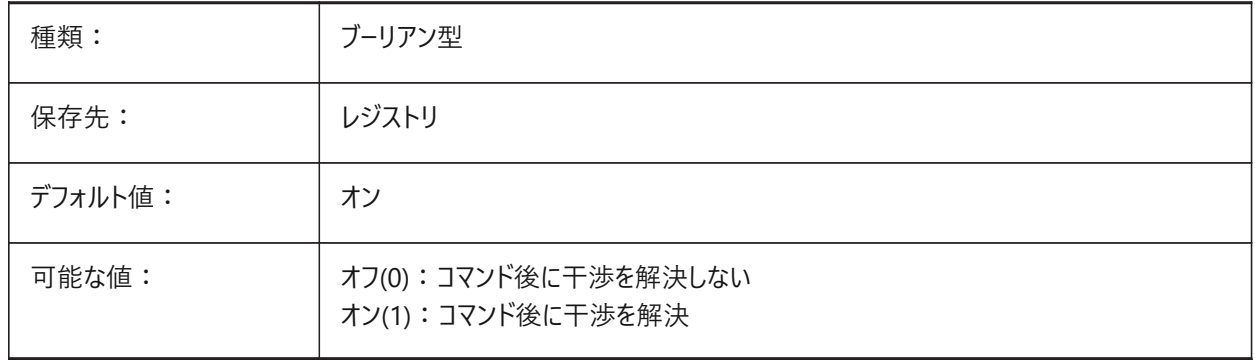

## **8.31 DELETETOOL**

### **8.31.1 ツールを削除**

SUBTRACTコマンドの動作をコントロールします。オンの場合、減算に使用した図形は削除されます。 BricsCAD専⽤変数

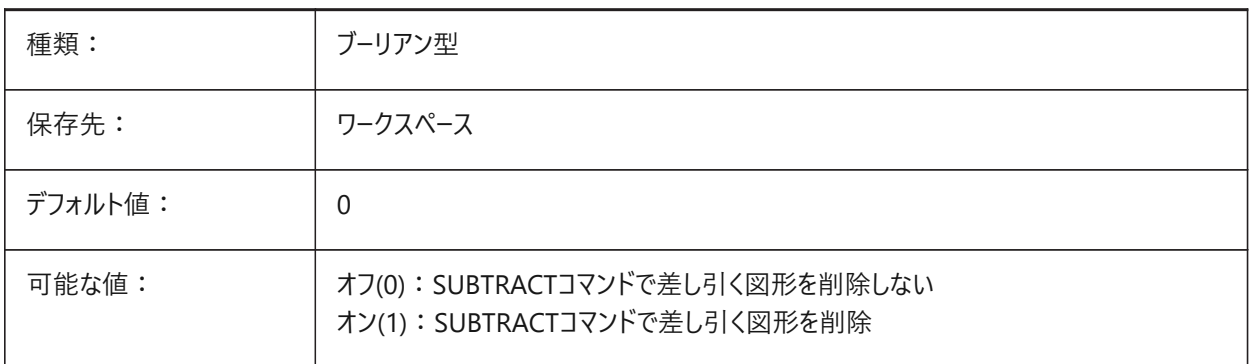

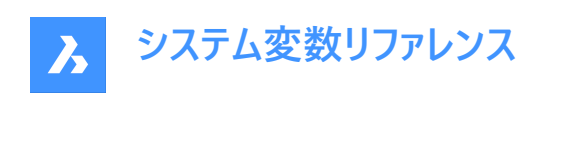

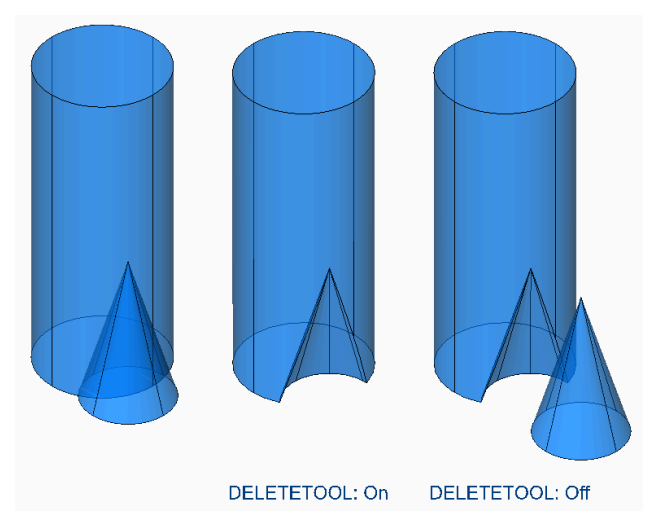

## **8.32 DELOBJ**

## **8.32.1 元図形を削除**

(EXTRUDE、REVOLVE、LOFTなどのコマンドで) 3D図形の作成に使用した元図形を保持するか削除するかをコントロール します。

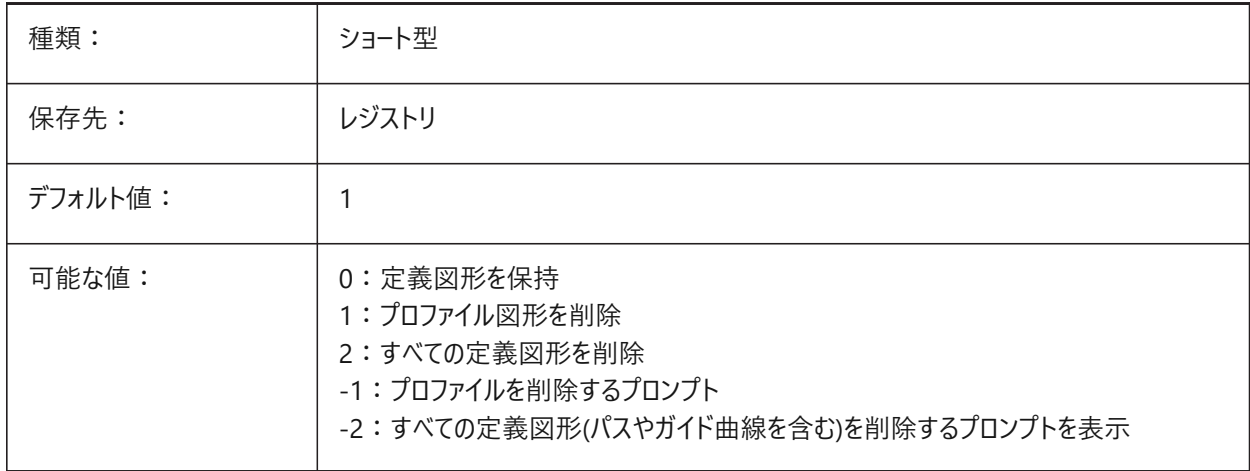

## **8.33 DEMANDLOAD**

## **8.33.1 デマンドロード**

サードパーティ製アプリケーションによって作成されたカスタム図形をプログラムが処理する⽅法をコントロールします。

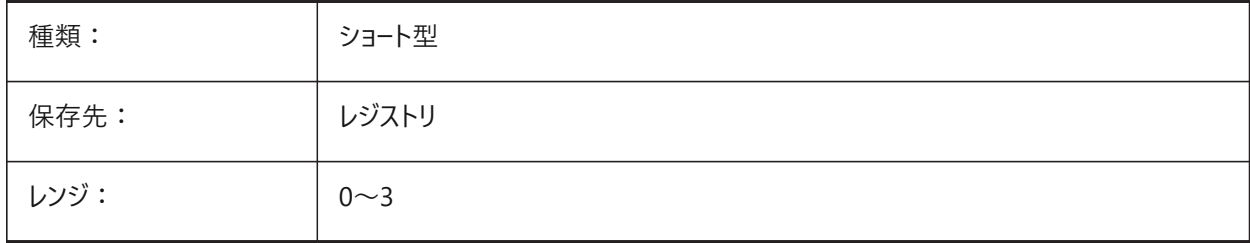

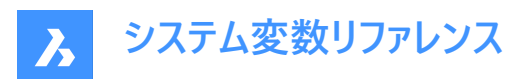

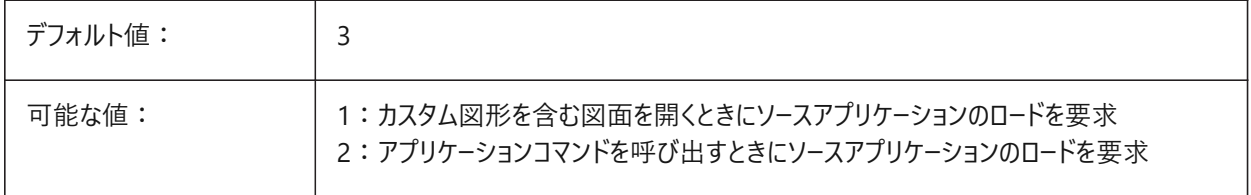

注 : このシステム変数を0に設定すると、サードパーティのアプリケーションや一部の内部コマンドが機能しなくなります。

## **8.34 DETAILSPATH**

### **8.34.1 詳細ディレクトリパス**

ユーザーが作成した詳細ファイルのファイルパス。 ファイルパスはセミコロン(;)で区切ります。 BricsCAD専⽤変数

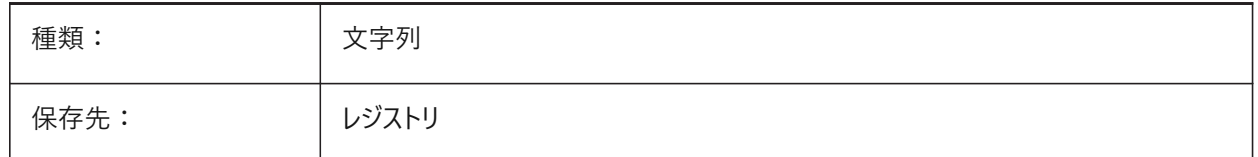

## **8.35 DGNEXPXREFMODE**

#### **8.35.1 外部参照の変換を書き出し**

DGN書き出しのための外部参照の変換をコントロールします。

従属ファイル⾃体は親ファイルを書き出すときに変換されません。これらは別々に変換する必要があります。

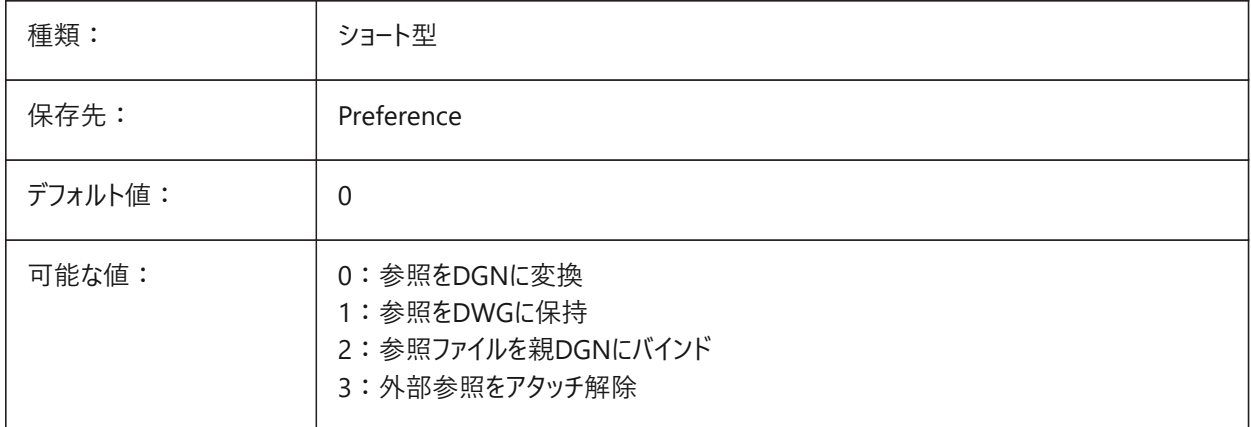

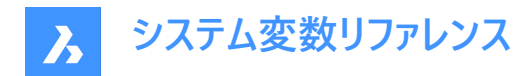

## **8.36 DGNFRAME**

## **8.36.1 DGNフレーム**

FRAMEシステム変数が「個別のシステム変数を使用」(3)に設定されている場合、DGNフレームの表示/非表示をコントロー ルします。

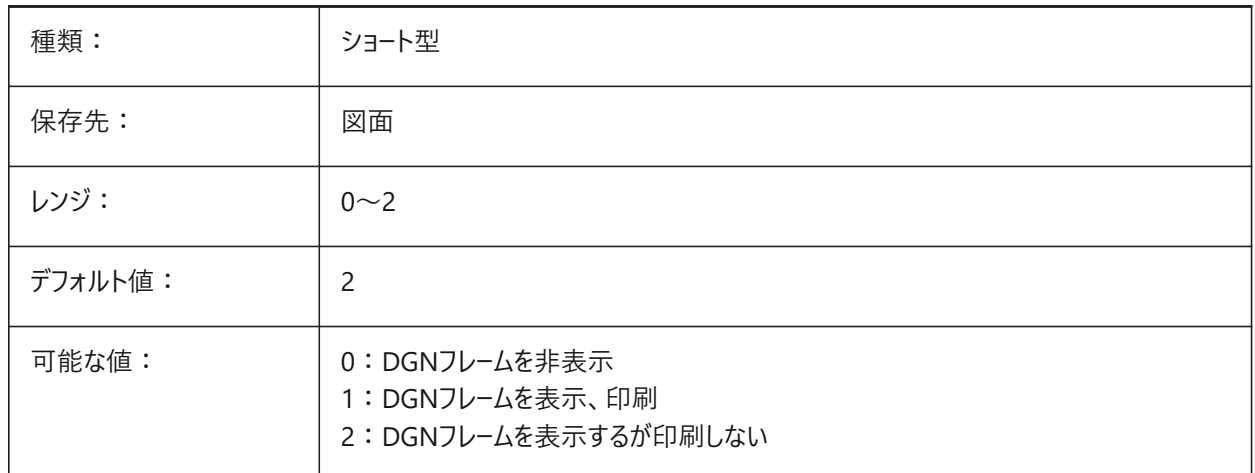

### **8.37 DGNIMP2DCLOSEDBSPLINECURVEIMPORTMODE**

### **8.37.1 2Dの閉じたBスプライン曲線読み込みモード**

DGN の閉じた 2D B スプライン曲線要素の変換方法をコントロールします。 BricsCAD専⽤変数

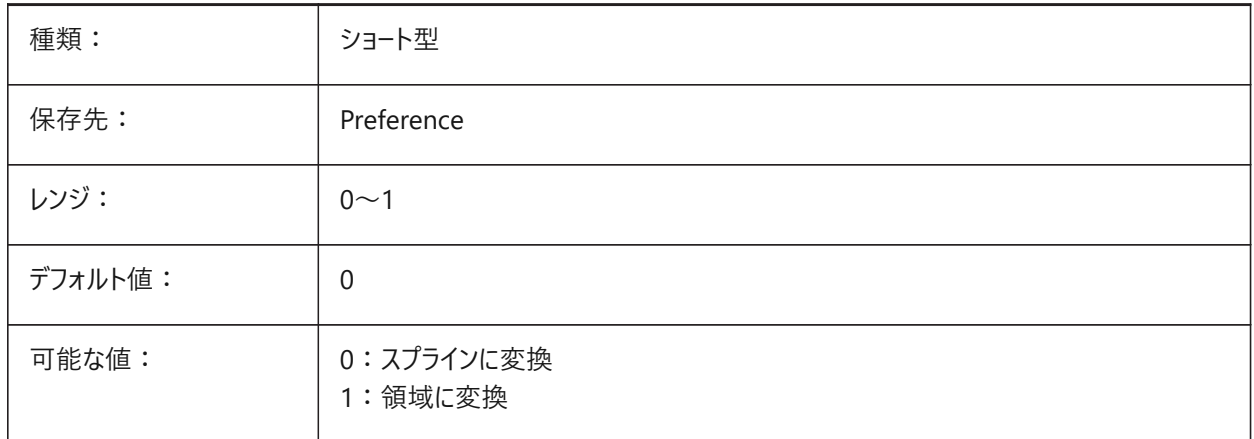

## **8.38 DGNIMP2DELLIPSEIMPORTMODE**

## **8.38.1 2D楕円読み込みモード**

DNG 2D楕円要素の変換方法をコントロールします。 BricsCAD専⽤変数

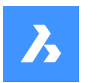

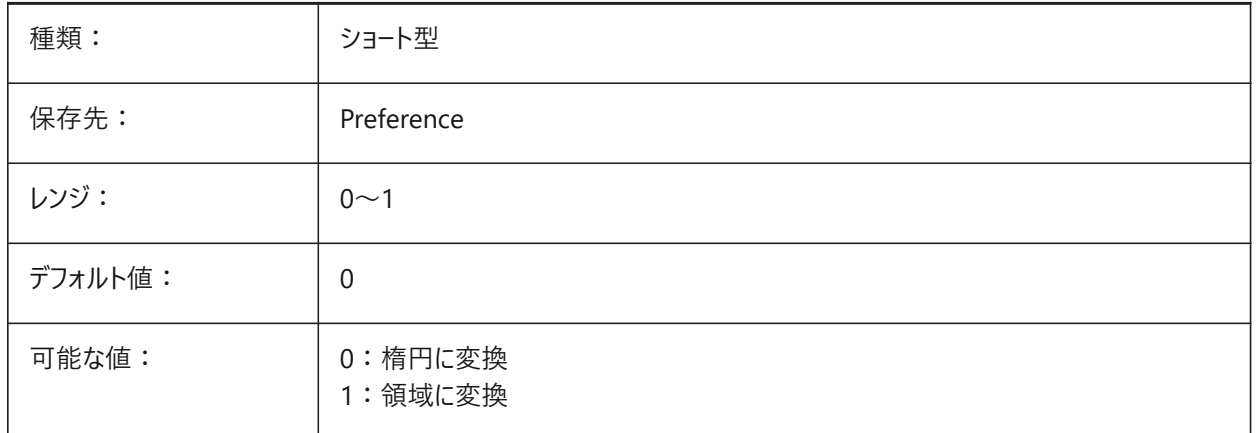

## **8.39 DGNIMP2DSHAPEIMPORTMODE**

## **8.39.1 2Dシェイプ読み込みモード**

DGN 2Dシェイプおよび2D複合シェイプ要素の変換方法ををコントロールします。 要素が塗り潰されている場合、ハッチングも作成されます。 BricsCAD専⽤変数

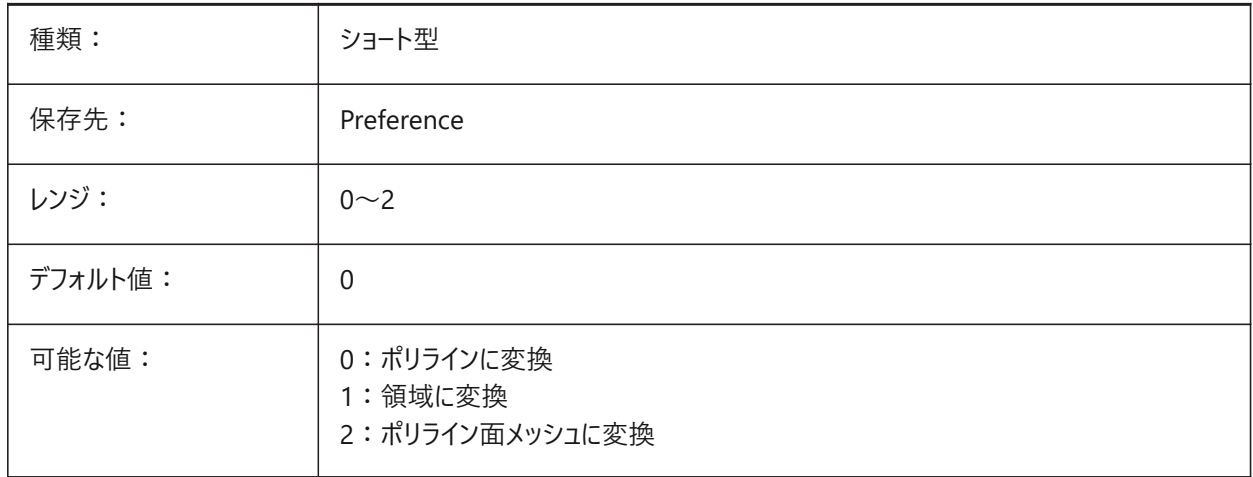

### **8.40 DGNIMP3DCLOSEDBSPLINECURVEIMPORTMODE**

## **8.40.1 3Dの閉じたBスプライン曲線読み込みモード**

DGN の閉じた 3D B スプライン曲線要素の変換方法をコントロールします。 BricsCAD専⽤変数

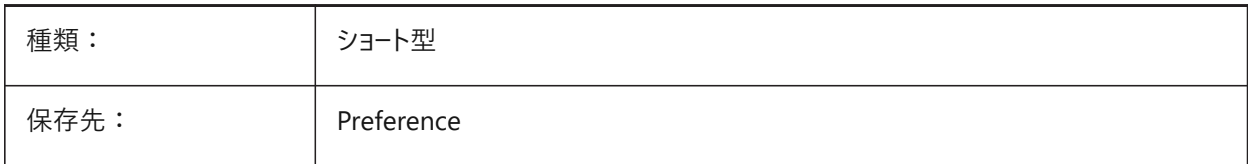

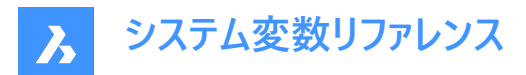

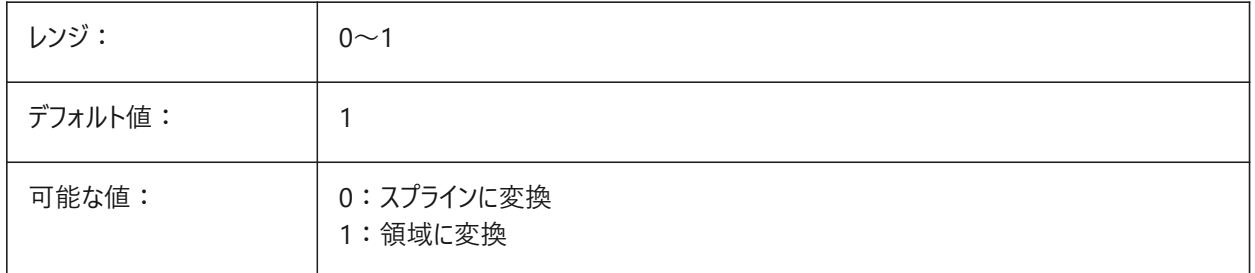

## **8.41 DGNIMP3DELLIPSEIMPORTMODE**

### **8.41.1 3D楕円読み込みモード**

DGN 3D 楕円要素の変換方法をコントロールします。 BricsCAD専⽤変数

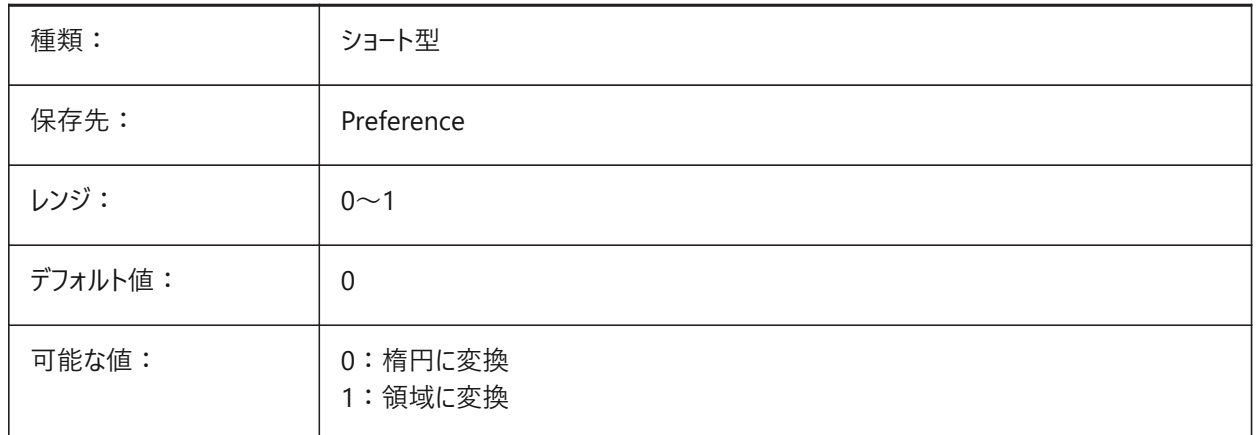

## **8.42 DGNIMP3DOBJECTIMPORTMODE**

### **8.42.1 3D図形読み込みモード**

DGN読み込み中に3D図形を変換する方法をコントロールします。 BricsCAD専⽤変数

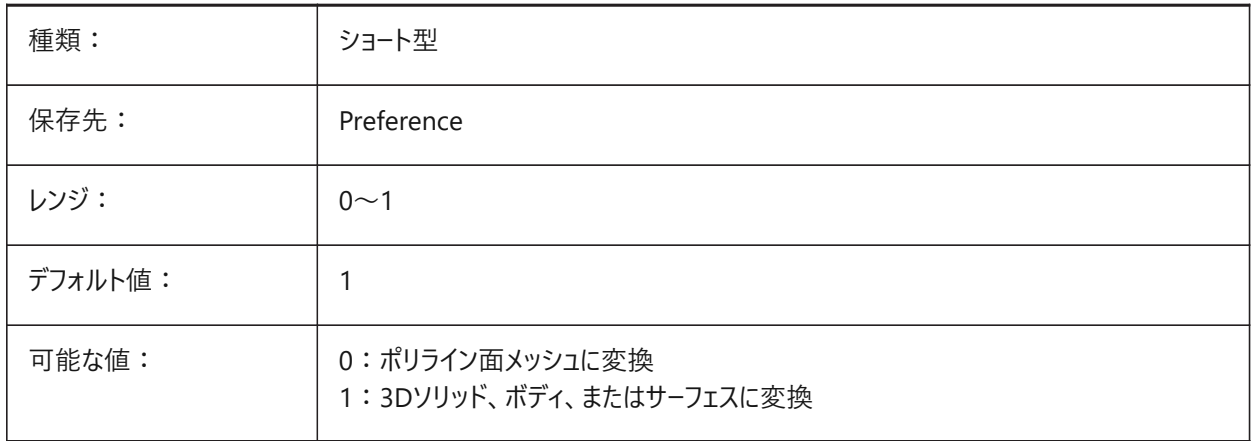

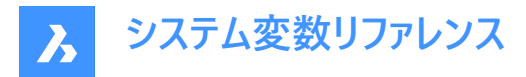

## **8.43 DGNIMP3DSHAPEIMPORTMODE**

### **8.43.1 3Dシェイプ読み込みモード**

DGN 3D シェイプ要素と 3D 複合シェイプ要素の変換方法をコントロールします。 要素が塗り潰されている場合、ハッチングも作成されます。 BricsCAD専⽤変数

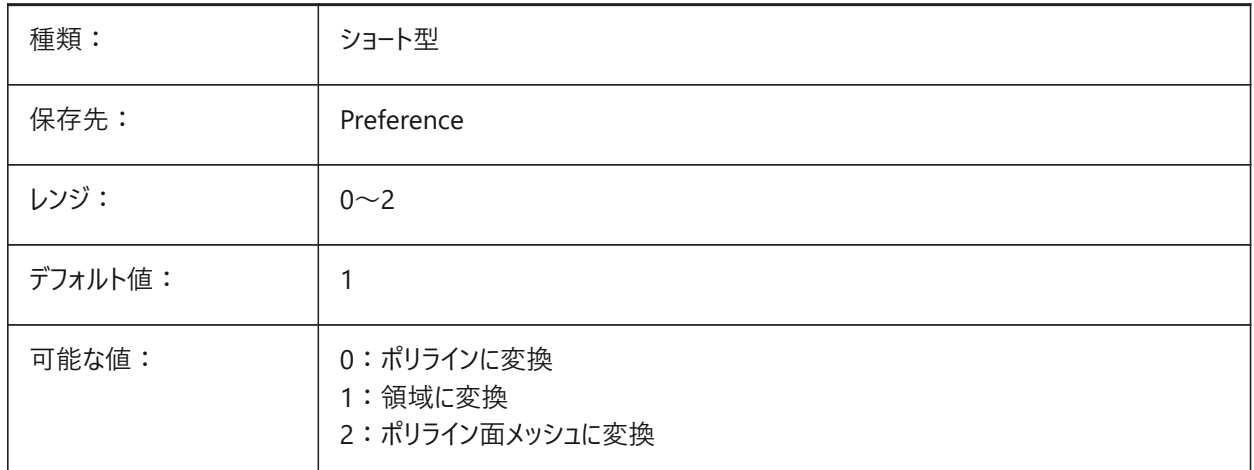

### **8.44 DGNIMPBREAKDIMENSIONASSOCIATION**

### **8.44.1 ⼨法の関連付け解除**

DGN読み込み中にDGN寸法の関連付けを解除します。 BricsCAD専⽤変数

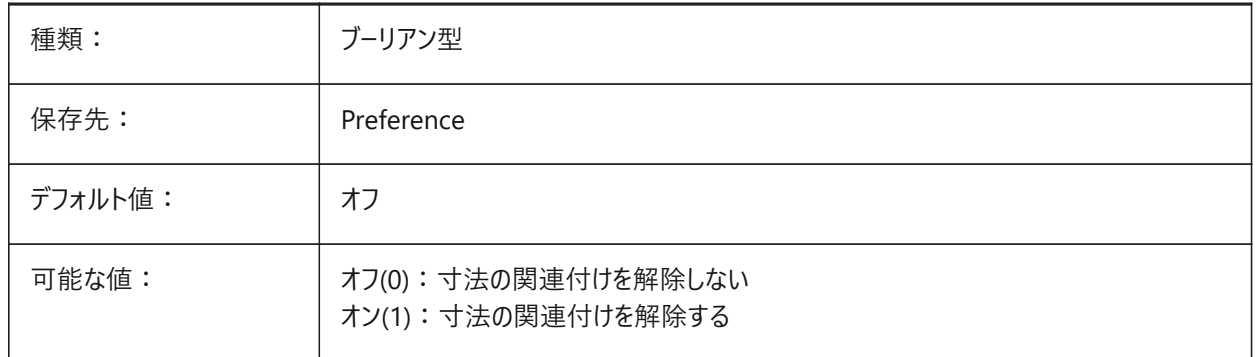

## **8.45 DGNIMPCONVERTDGNCOLORINDICESTOTRUECOLORS**

## **8.45.1 DGNカラーインデックスをトゥルーカラーに変換**

DGNカラーインデックスをRGBトゥルーカラーに変換します。オフの場合、DGNカラーインデックスはDWGカラーインデックスに変 換されます。

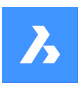

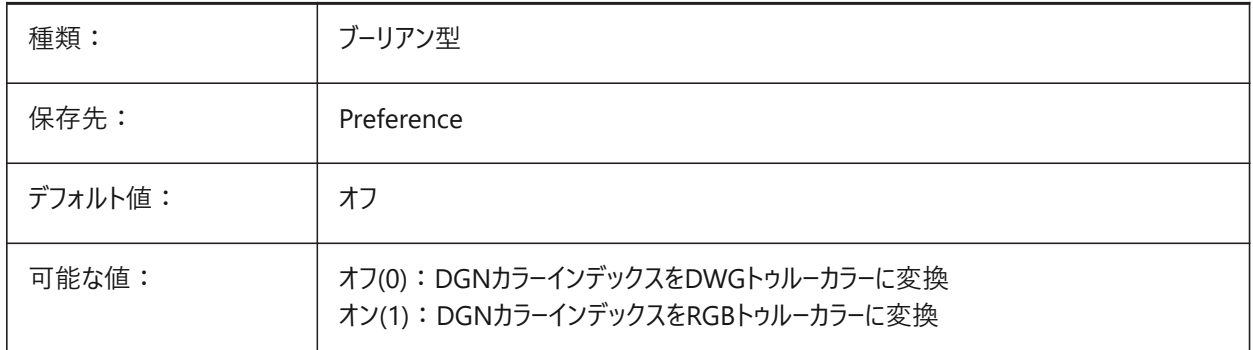

Microstation の色を BricsCAD の色にマッピングする方法を指定します。Microstationでは、BricsCADとは異なる色に ⾊番号を割り当てます。オンに設定すると、BricsCADはDGNの⾊インデックスをRGBのトゥルーカラーに変換します。オフに 設定すると、DGNの⾊インデックスをDGNの⾊インデックスに変換しようと試みます。BricsCADは、DGNのカラーテーブルか ら色を取得し、DGNのカラーテーブルで同じ色を見つけようとします。それができない場合は、色はRGBのトゥルーカラーとして DGNファイルに保存されます。

## **8.46 DGNIMPCONVERTEMPTYDATAFIELDSTOSPACES**

## **8.46.1 空のデータフィールドを空間に変換**

DGNファイルの空のフィールド値をスペース記号に置き換えます。オフの場合、DGNファイルの空のフィールド値はアンダースコ ア記号(「」)に置き換えられます。

BricsCAD専⽤変数

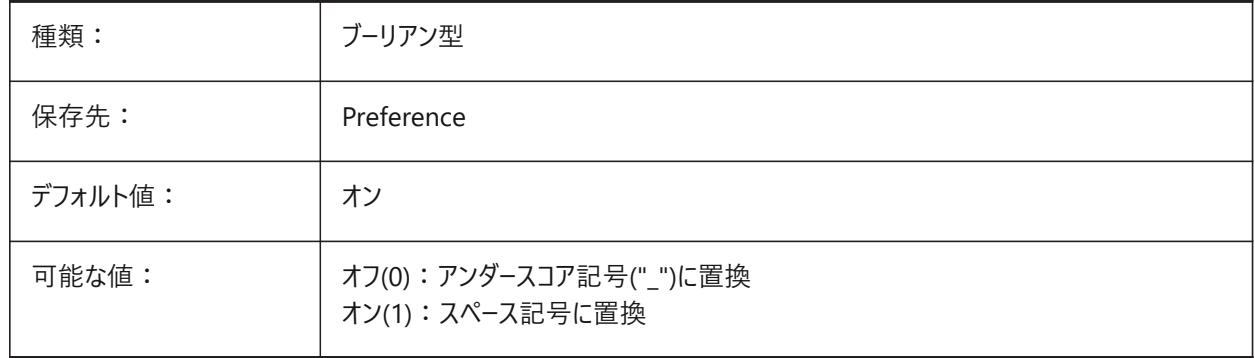

## **8.47 DGNIMPERASEUNUSEDRESOURCES**

## **8.47.1 使⽤していないリソースを消去**

DGN読み込み中に参照されていないアイテム(文字スタイル、線種など)を消去します。

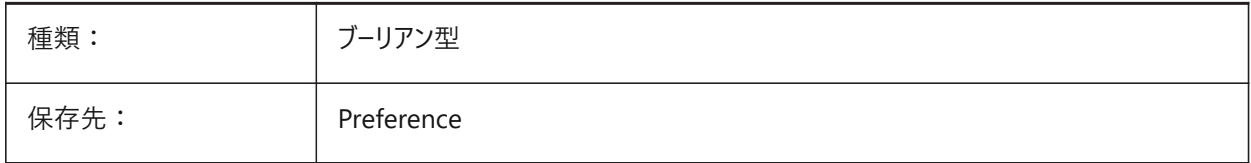

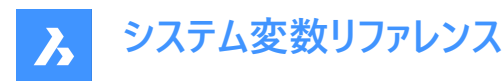

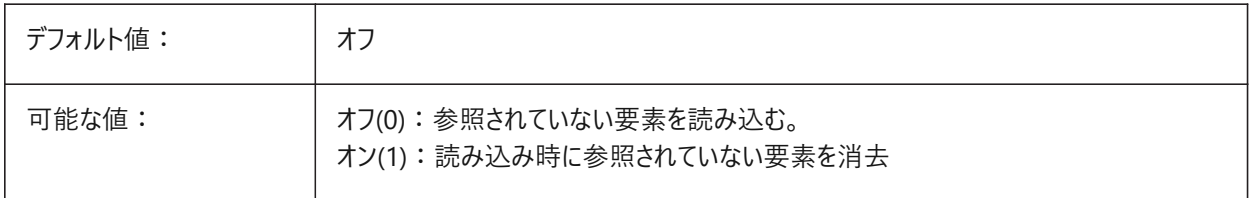

### **8.48 DGNIMPEXPLODETEXTNODES**

### **8.48.1 テキストノードを分解**

DGNテキストノードを単純な図形(文字、線など)のセットとして読み込みます。オフの場合、DGN文字ノードはマルチテキスト に変換されます。

BricsCAD専⽤変数

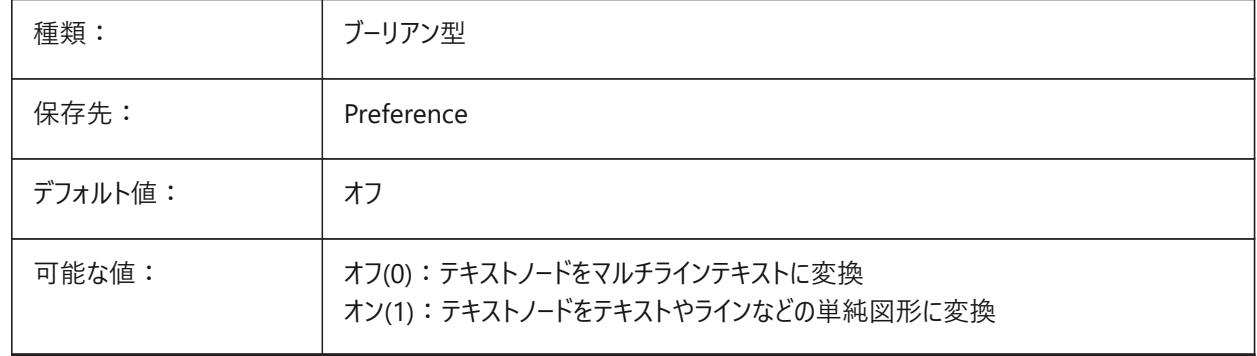

### **8.49 DGNIMPIMPORTACTIVEMODELTOMODELSPACE**

### **8.49.1 アクティブモデルをモデル空間に変換**

DGNの読み込み中に、アクティブなDGNモデルをモデル空間に読み込みます。オフの場合、最初のDGNデザインモデルのみ をモデルテーブルから読み込みます。

注 : Microstationでは、モデル空間を「デザインモデル」、モデルの現在の表示を「アクティブモデル」という表現で表していま す。

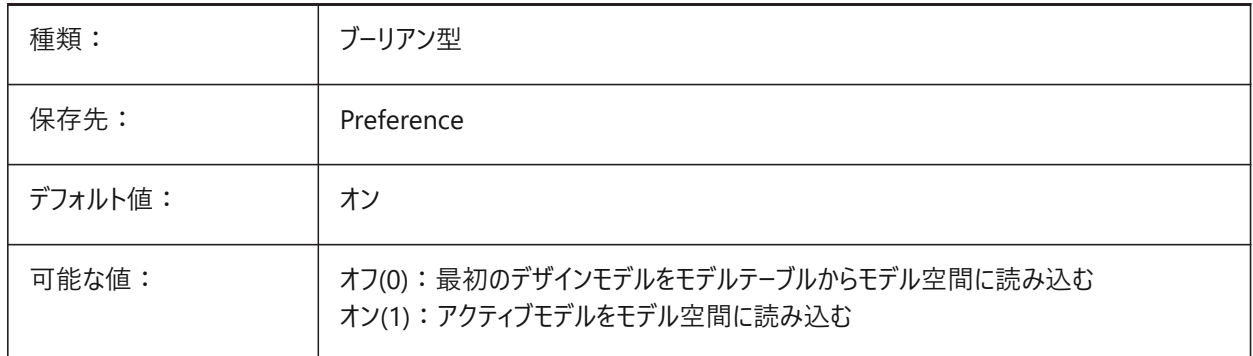

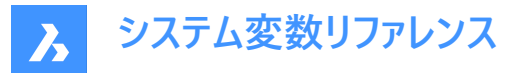

## **8.50 DGNIMPIMPORTDGTEXTSASDBMTEXTS**

### **8.50.1 テキストをマルチテキストとして読み込み**

単純なDGN⽂字図形をマルチテキストとして読み込みます。

BricsCAD専⽤変数

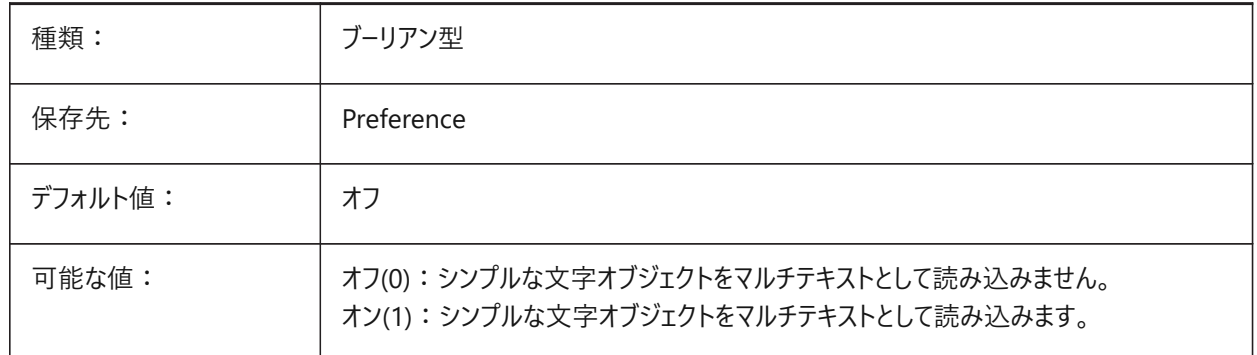

### **8.51 DGNIMPIMPORTINVISIBLEELEMENTS**

#### **8.51.1 ⾮表⽰要素を読み込み**

非表示のDGN要素を非表示図形として読み込みます。オフの場合、非表示のDGN要素は読み込まれません。 BricsCAD専⽤変数

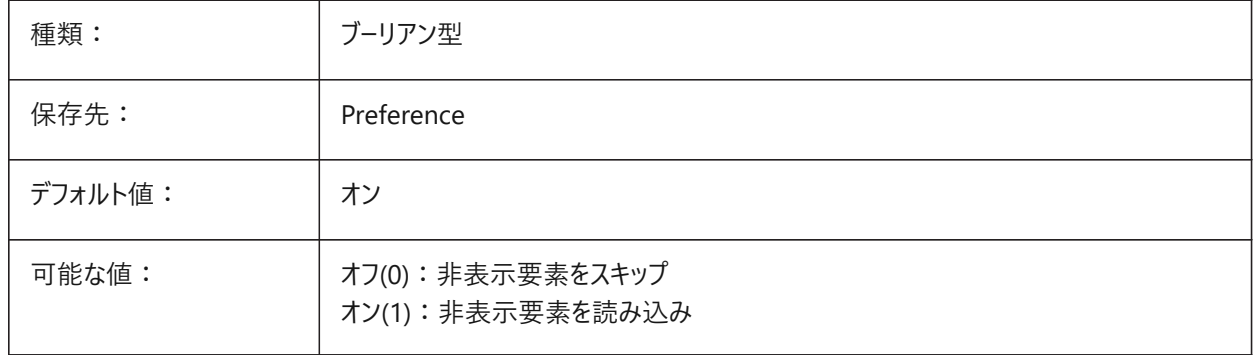

### **8.52 DGNIMPIMPORTPAPERSPACEMODELS**

#### **8.52.1 ペーパー空間モデルを読み込み**

すべてのDGNシートモデルをペーパー空間レイアウトに読み込みます。オフの場合、シートモデルは読み込まれません。

**注 :** MicroStationでは、ペーパー空間を「シートモデル」と表現します。

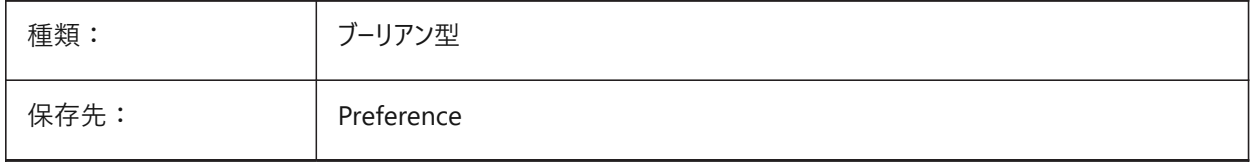

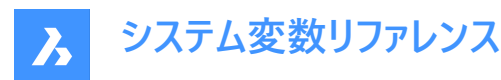

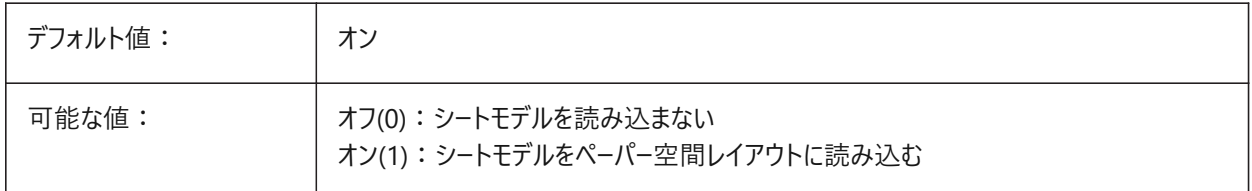

### **8.53 DGNIMPIMPORTVIEWINDEX**

## **8.53.1 ビューインデックスを読み込み**

使用するDGNビュー、レベルマスク、ビュー設定の数をコントロールします。

-1から7までの値が指定可能です。-1はビューが定義されておらず、ビュー設定とレベルマスクが使用されないことを意味しま す。

**注 :** Microstationでは、画層を「レベル」と読んでいます。「マスク」は、領域またはレベル(画層)の内容を隠します。

BricsCAD専⽤変数

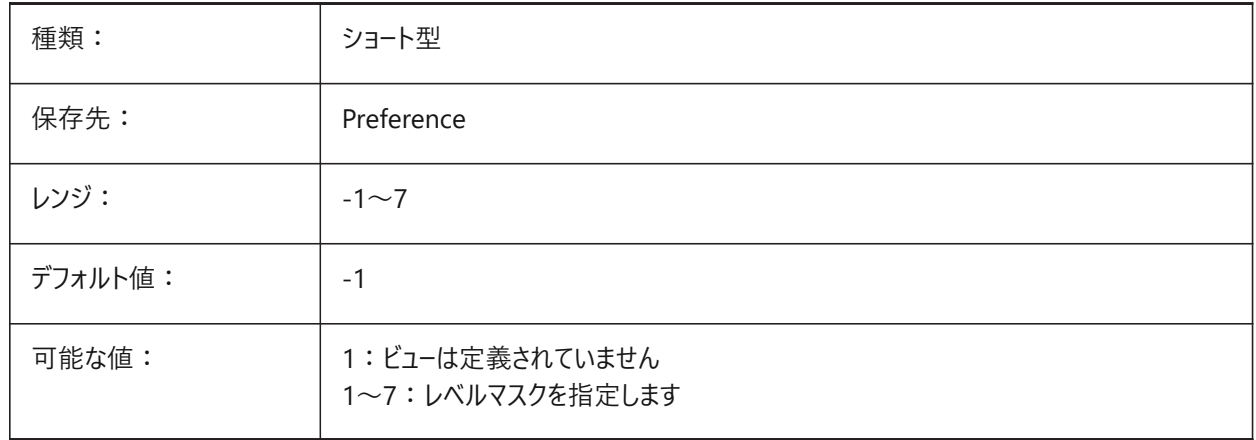

## **8.54 DGNIMPRECOMPUTEDIMENSIONSAFTERIMPORT**

#### **8.54.1 読み込み後に⼨法を再計算**

DGN寸法をDWGベースの寸法に変換します。 オフの場合、DGNベースの⼨法を作成します。 BricsCAD専⽤変数

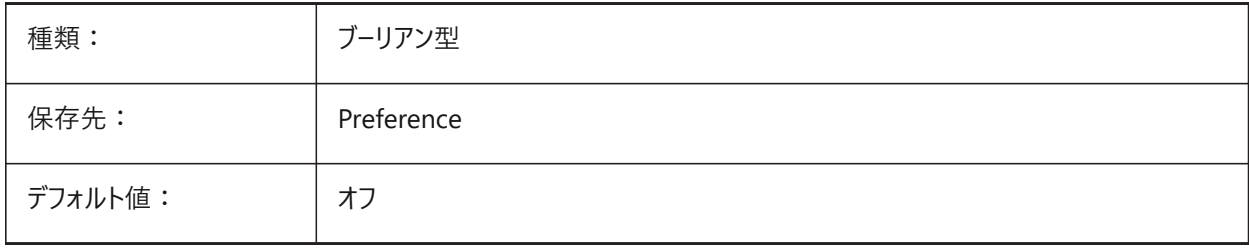

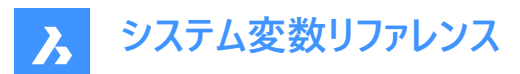

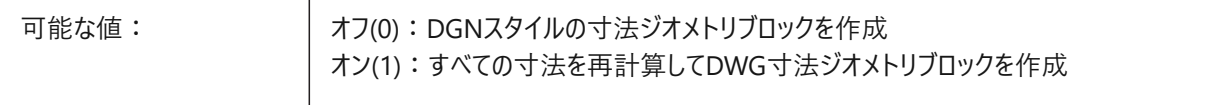

### **8.55 DGNIMPSYMBOLRESOURCEFILES**

## **8.55.1 シンボルリソースファイル**

DGNリソースのRSCファイル(フォント、線のスタイルなど)のファイルパス。MS\_SYMBRSRC MicroStationシステム変数のアナ ログ。

BricsCAD専⽤変数

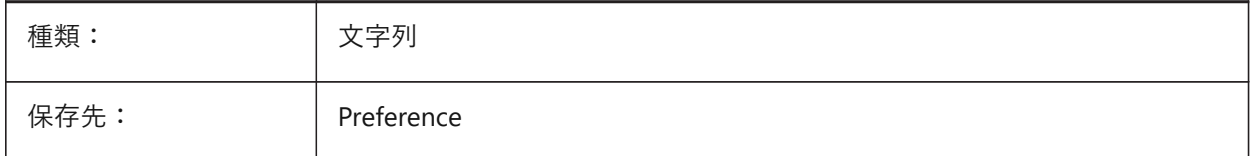

### **8.56 DGNIMPXREFIMPORTMODE**

### **8.56.1 外部参照読み込みモード**

DGN添付ファイルの読み込みをコントロールします。 BricsCAD専⽤変数

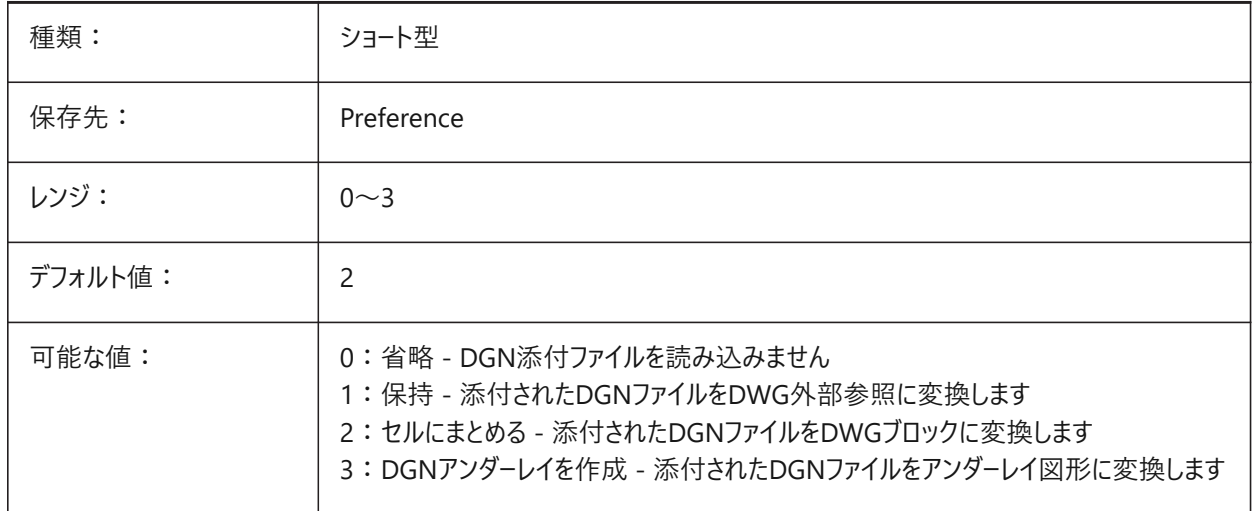

### **8.57 DGNOSNAP**

## **8.57.1 DGN図形スナップ**

DGNアンダーレイファイルの図形スナップを有効にします。

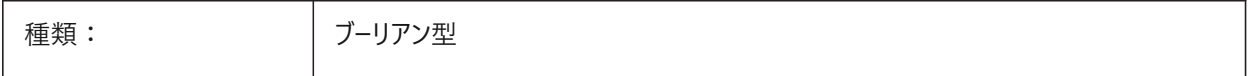

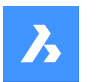

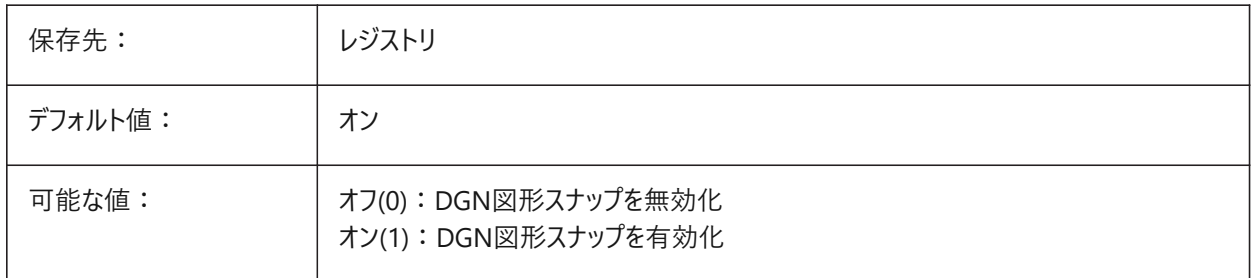

## **8.58 DIASTAT**

# **8.58.1 ダイアログ状態(読み取り専⽤)**

直前に使用したダイアログボックスがどのように終了されたかを示します。

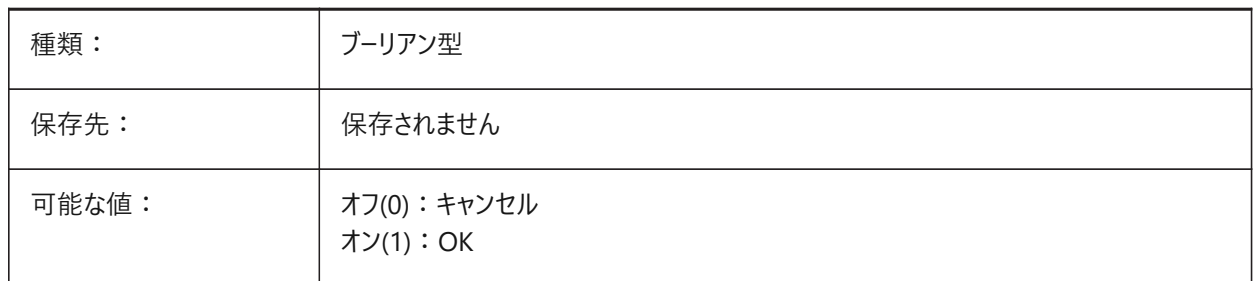

## **8.59 DIMADEC**

## **8.59.1 ⾓度⼨法の精度**

角度寸法の小数点以下の桁数をコントロールします。 値-1ではDIMDECシステム変数を使⽤します。

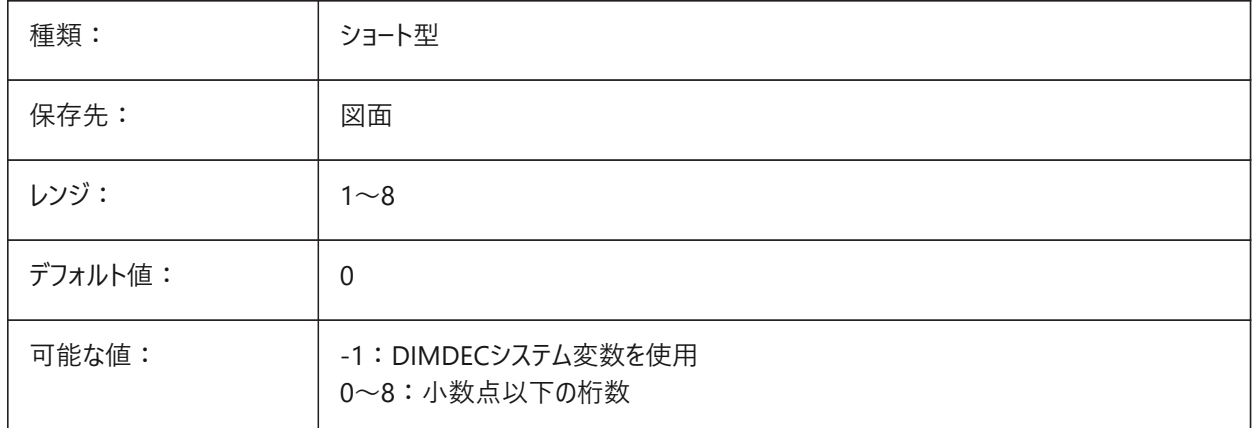

## **8.60 DIMALT**

## **8.60.1 併記単位**

⼨法の併記単位を有効化します。

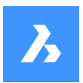

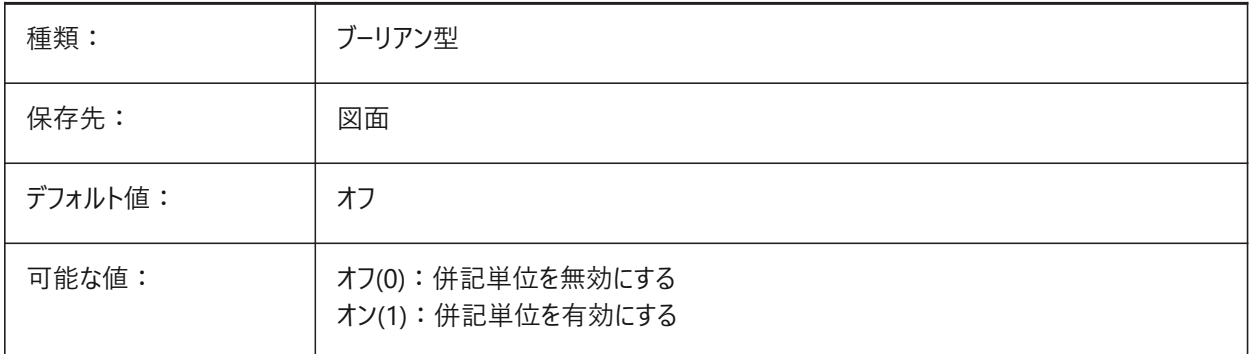

## **8.61 DIMALTD**

## **8.61.1 精度**

併記寸法単位の小数点以下の桁数をコントロールします。

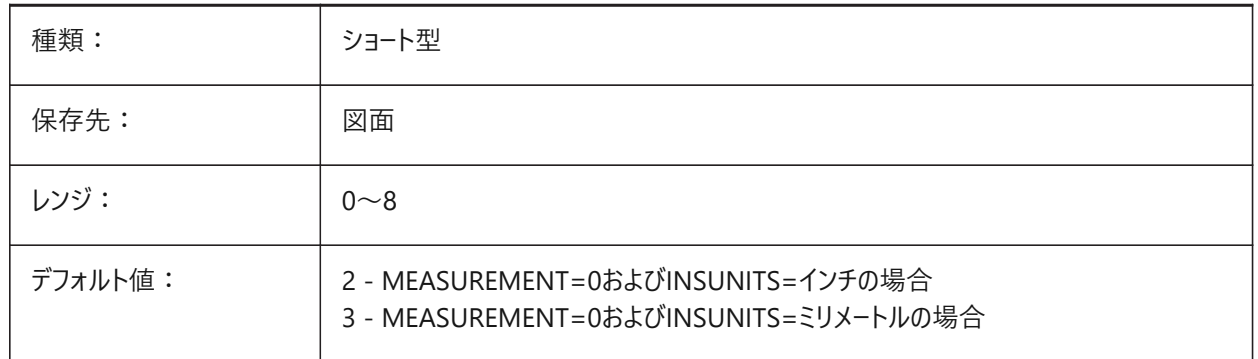

## **8.62 DIMALTF**

## **8.62.1 単位の乗数**

併記単位の変換をコントロールします。DIMALTシステム変数も参照してください。

基本単位を乗算して併記単位を指定します。1作図単位が1インチで、値が25.4に設定されている場合、併記直線寸法 はmmで表記されます。

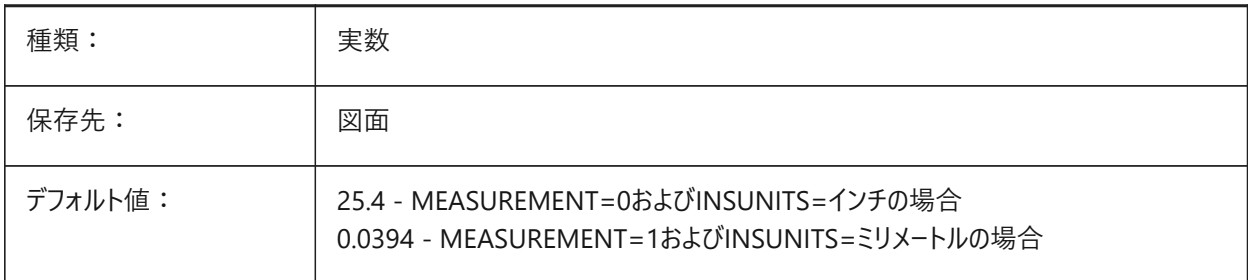

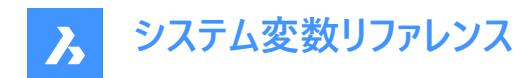

## **8.63 DIMALTRND**

## **8.63.1 丸め**

併記単位の丸めをコントロールします。

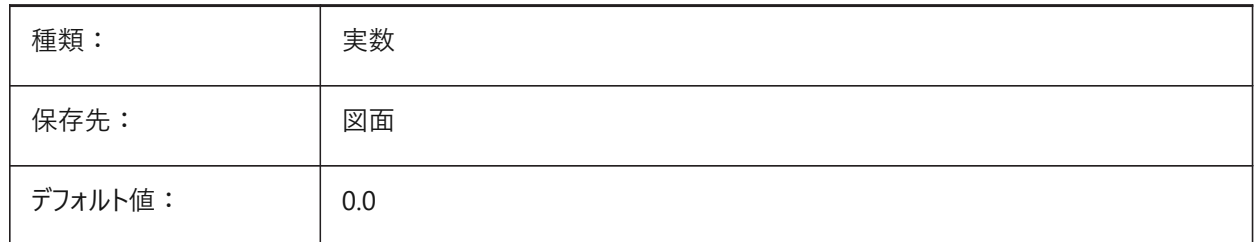

### **8.64 DIMALTTD**

#### **8.64.1 公差精度**

公差精度を併記⼨法単位でコントロールします。

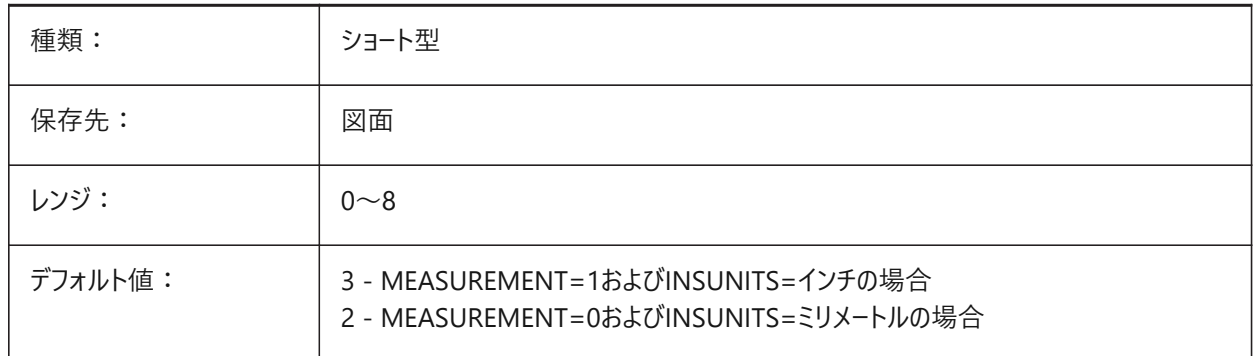

### **8.65 DIMALTTZ**

### **8.65.1 公差ゼロ省略**

公差値のゼロ省略をコントロールします。

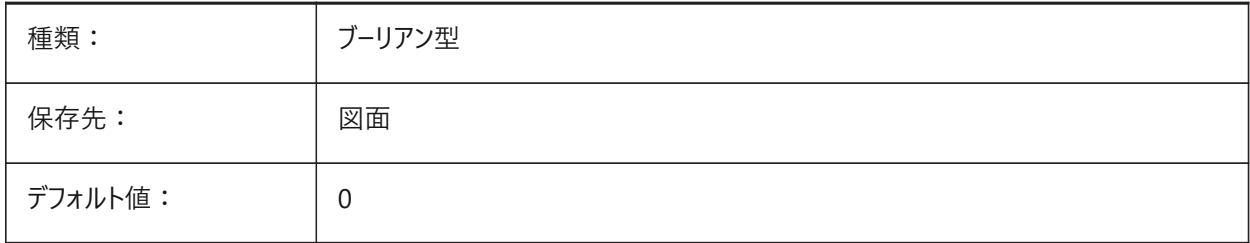

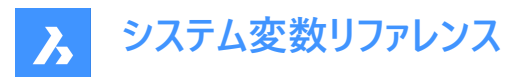

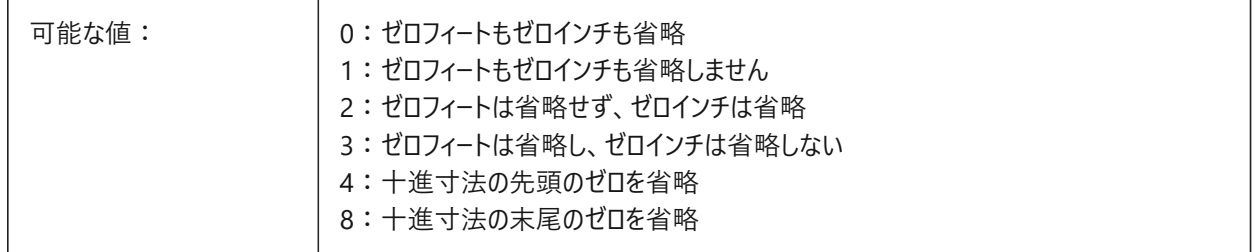

## **8.66 DIMALTU**

## **8.66.1 単位の形式**

長さ寸法の併記単位の種類をコントロールします。

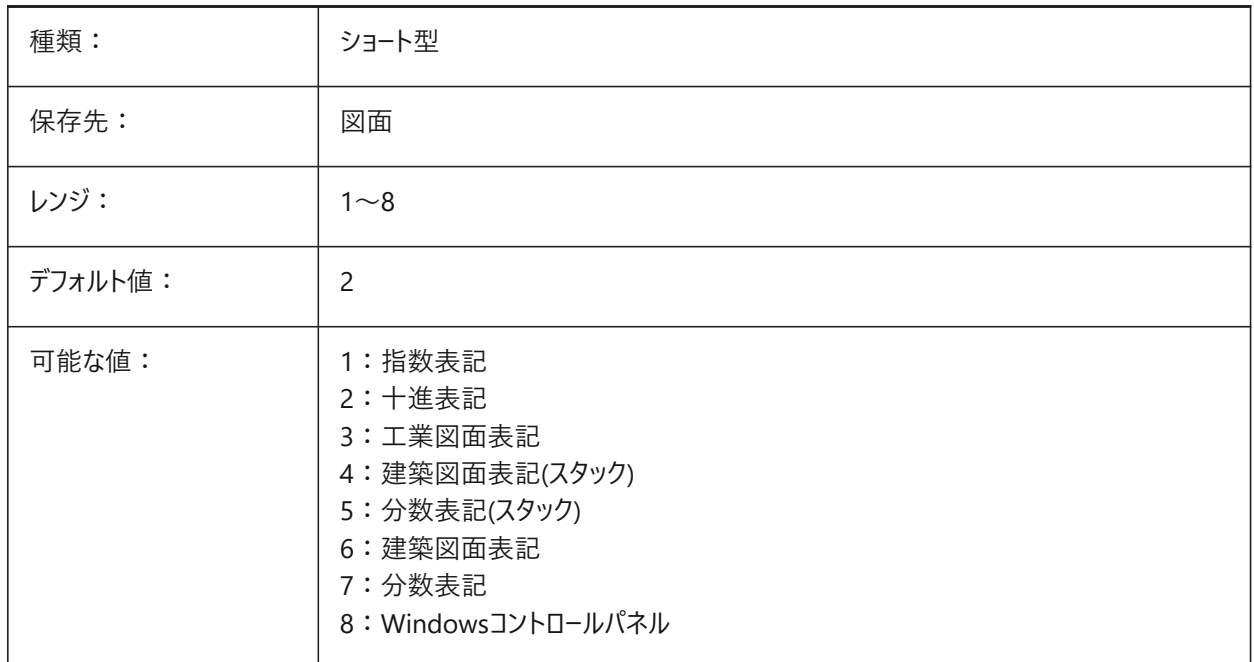

# **8.67 DIMALTZ**

## **8.67.1 ゼロ省略**

併記単位⼨法の先頭、末尾のゼロを省略します。

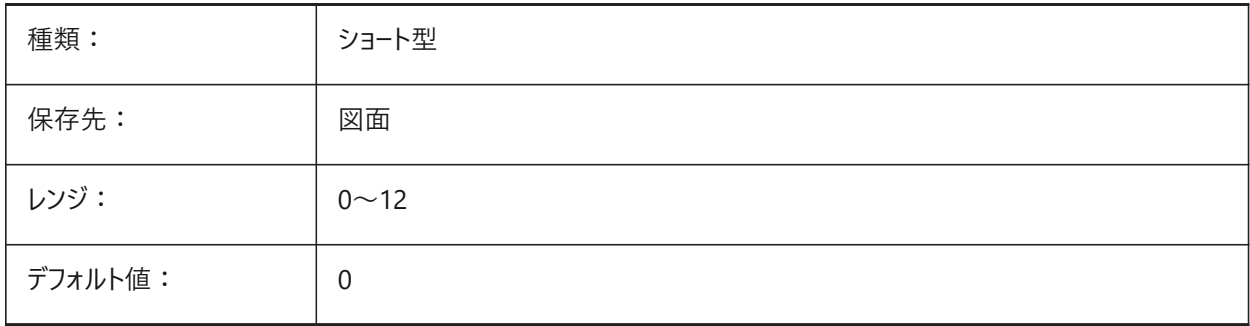

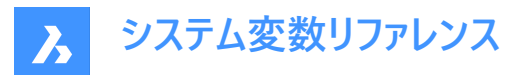

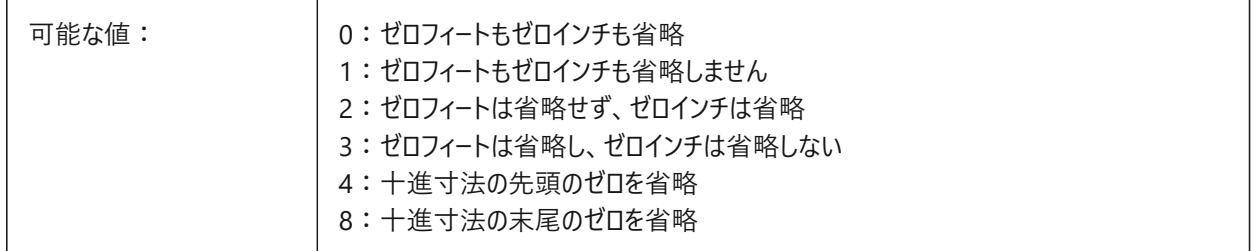

### **8.68 DIMANNO**

### **8.68.1 異尺度対応スタイル(読み取り専⽤)**

カレントの⼨法スタイルが異尺度対応であるかどうかを⽰します。

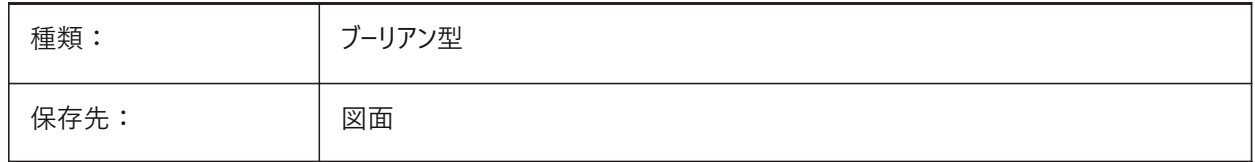

### **8.69 DIMAPOST**

#### **8.69.1 接頭/接尾**

併記⼨法値に表⽰される接頭辞や接尾辞をコントロールします。⾓度⼨法には適⽤されません。**図⾯エクスプローラ** > **⼨ 法スタイル**(DIMSTYLE)も参照してください。

「」に設定してオフにするか、接尾文字列「prefix[]suffix」を使用します。「¥X」を使用して単一の改行を挿入します(多くの 場合、併記単位を有効にしている場合)。

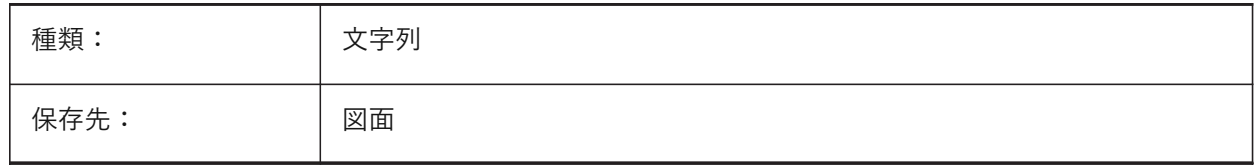

#### **8.70 DIMARCSYM**

## **8.70.1 円弧記号**

円弧記号の表示を円弧長さ寸法でコントロールします。

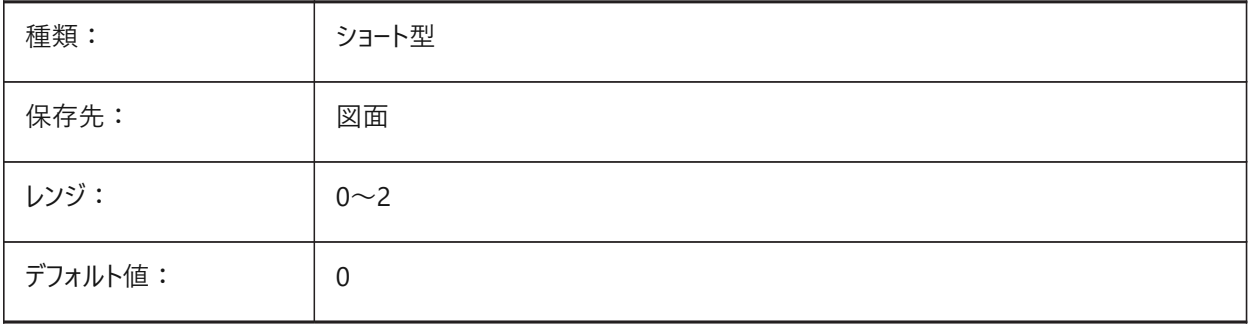

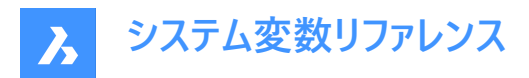

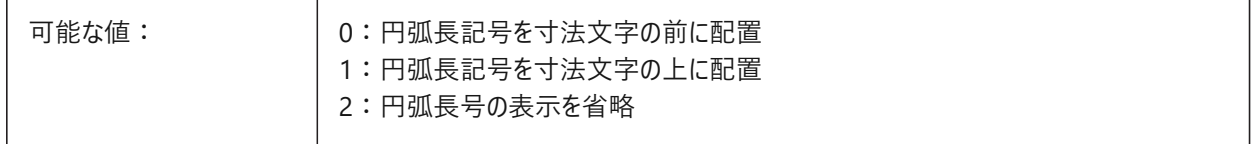

### **8.71 DIMASO**

# **8.71.1 関連付け(旧型式)**

DIMASSOCに置き換えられました。スクリプトの保守以外の役目はありません。

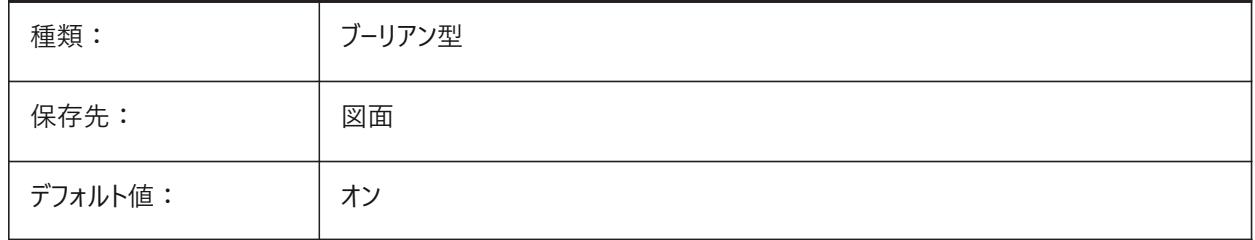

## **8.72 DIMASSOC**

### **8.72.1 ⾃動調整**

関連性を持った寸法図形か、または、分解された寸法図形のどちらが作成されるかをコントロールします。

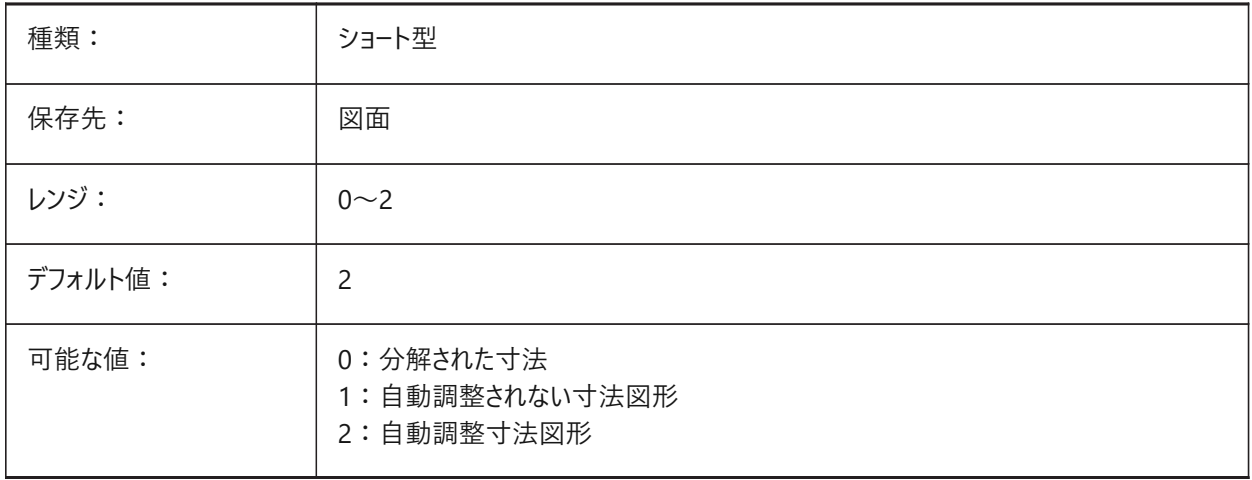

## **8.73 DIMASZ**

## **8.73.1 ⽮印サイズ**

寸法と引出線の矢印のサイズをコントロールします。

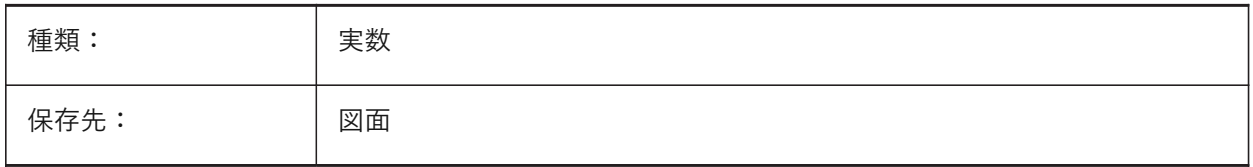

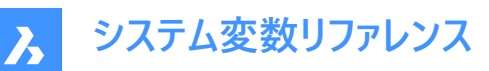

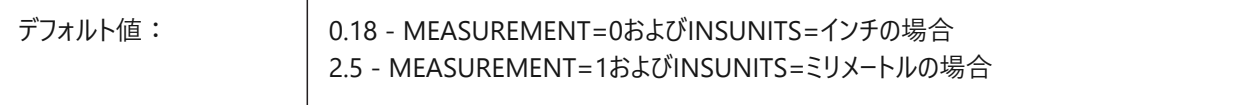

### **8.74 DIMATFIT**

## **8.74.1 ⽮印と⽂字のフィット**

寸法補助線内に十分な場所がないとき、寸法値や矢印がどのように配置されるかをコントロールします。 DIMTMOVEシステム変数を1に設定すると、寸法値が外側に配置される場合は引出線が追加されます。

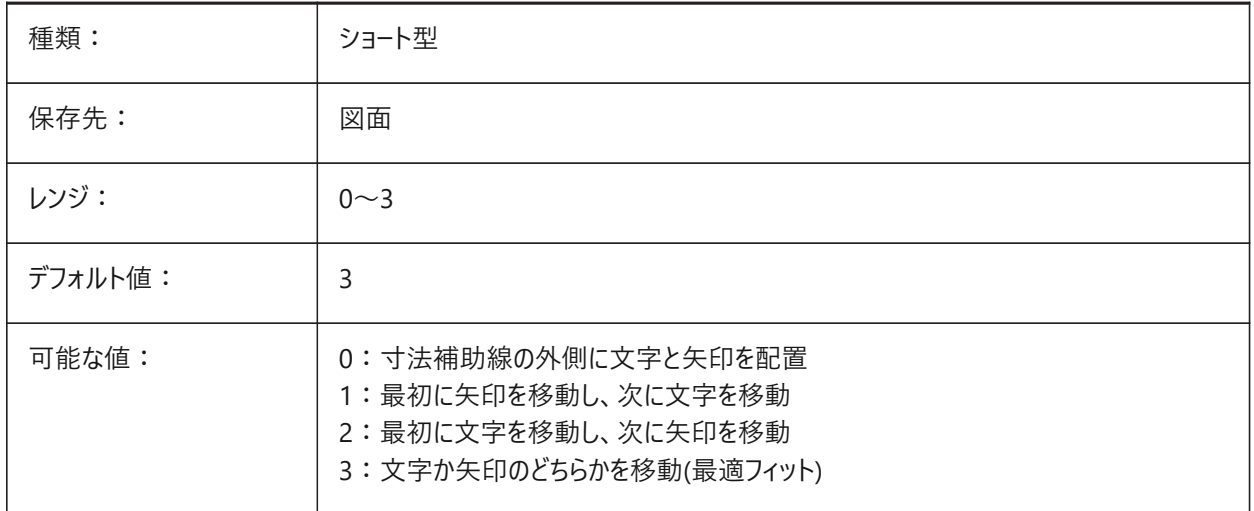

## **8.75 DIMAUNIT**

### **8.75.1 ⾓度単位**

角度寸法の単位の種類をコントロールします。

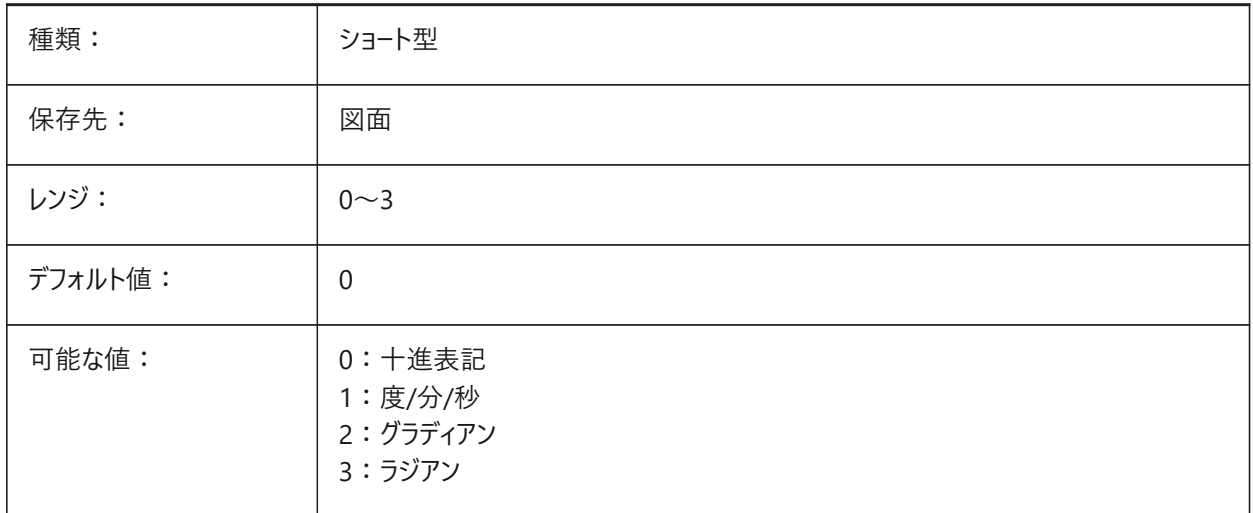

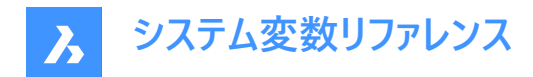

### **8.76 DIMAZIN**

### **8.76.1 ⼩数点のゼロを省略**

角度寸法の先頭、および/または、後尾のゼロの省略を指定します。

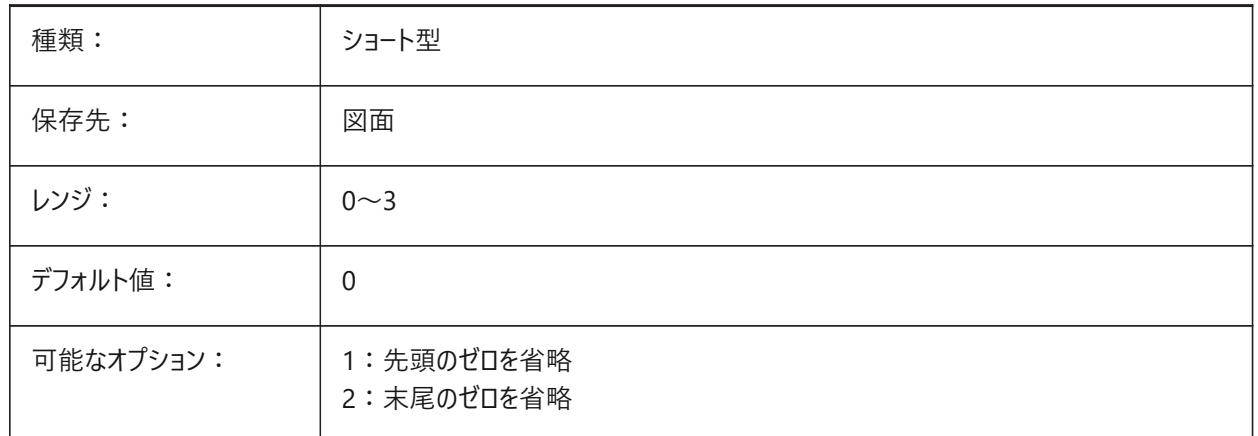

## **8.77 DIMBLK**

#### **8.77.1 ⽮印**

**DIMSAHシステム変数がDIMBLKで設定に設定されている場合、寸法線と引出線の端に表示されるブロックの名前。** ブロック名は、標準の名前か、ユーザー定義の⽮印ブロックを参照可能です。

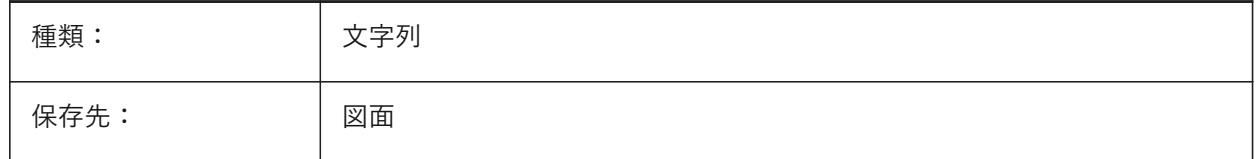

#### **8.78 DIMBLK1**

#### **8.78.1 ⽮印1**

DIMSAHシステム変数がDIMBLK1とDIMBLK2で設定に設定されている場合、寸法線の1番目の端に表示されるブロック の名前。

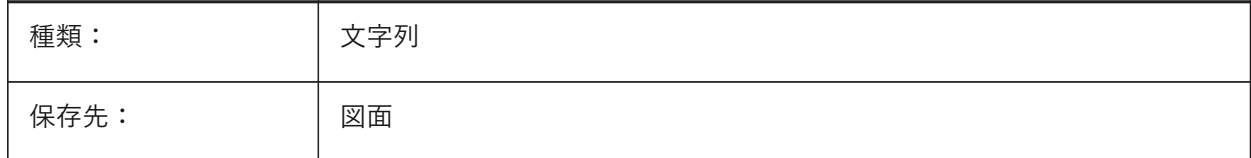

## **8.79 DIMBLK2**

### **8.79.1 ⽮印2**

DIMSAHシステム変数がDIMBLK1とDIMBLK2で設定に設定されている場合、寸法線の2番目の端に表示されるブロック の名前。

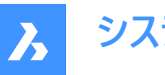

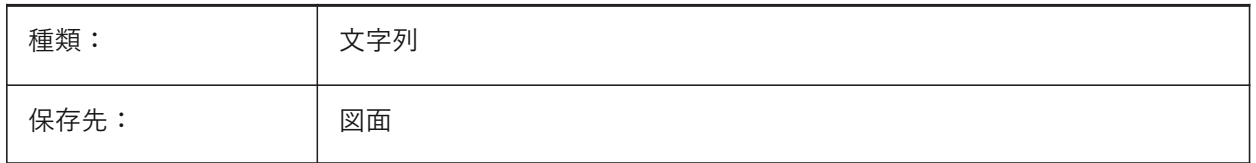

### **8.80 DIMCEN**

### **8.80.1 中⼼のマーク**

DIMCENTER、DIMDIAMETERおよびDIMRADIUSコマンドで、円や円弧の中心マークと中心線をどのように作画するかを コントロールします。

- 値0は中心マークがないことを意味します。
- 負の数は線分を意味します。
- 正の数はマークを意味します。

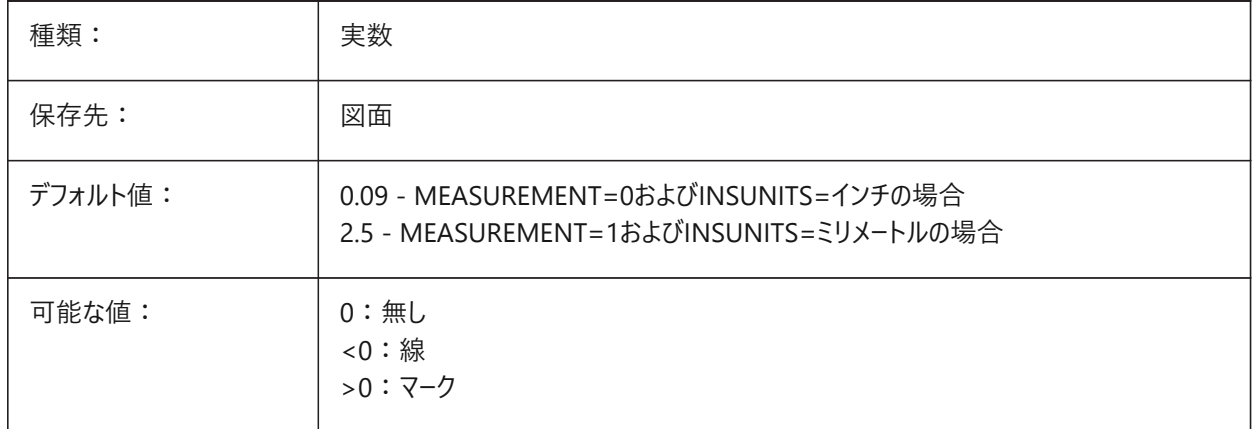

### **8.81 DIMCLRD**

## **8.81.1 ⼨法線の⾊**

寸法線、矢印および寸法引出し線の色。

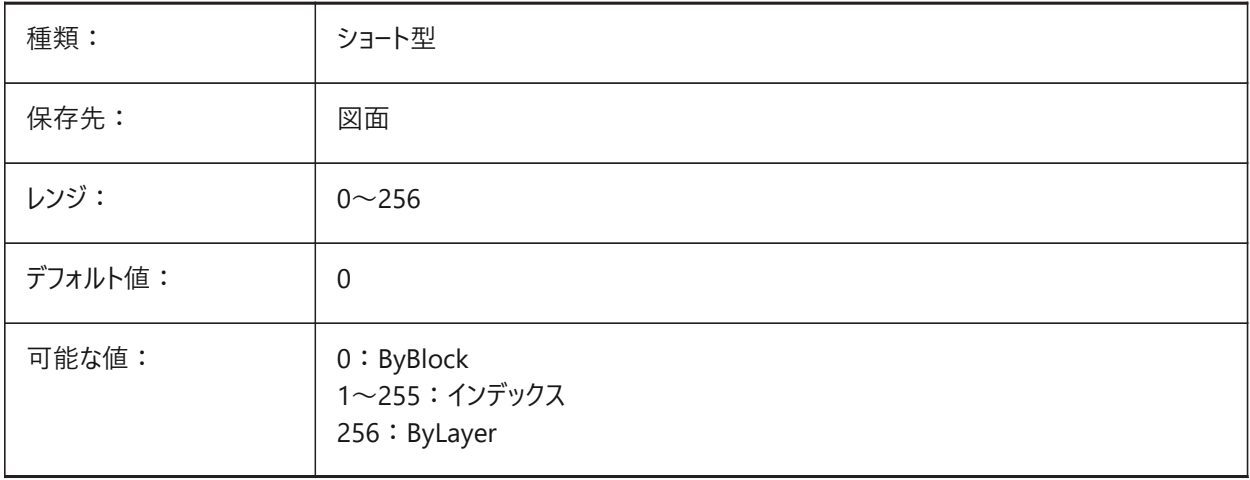

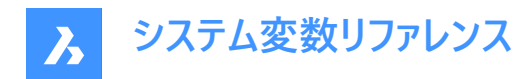

## **8.82 DIMCLRE**

## **8.82.1 ⼨法補助線の⾊**

寸法補助線の色をコントロールします。

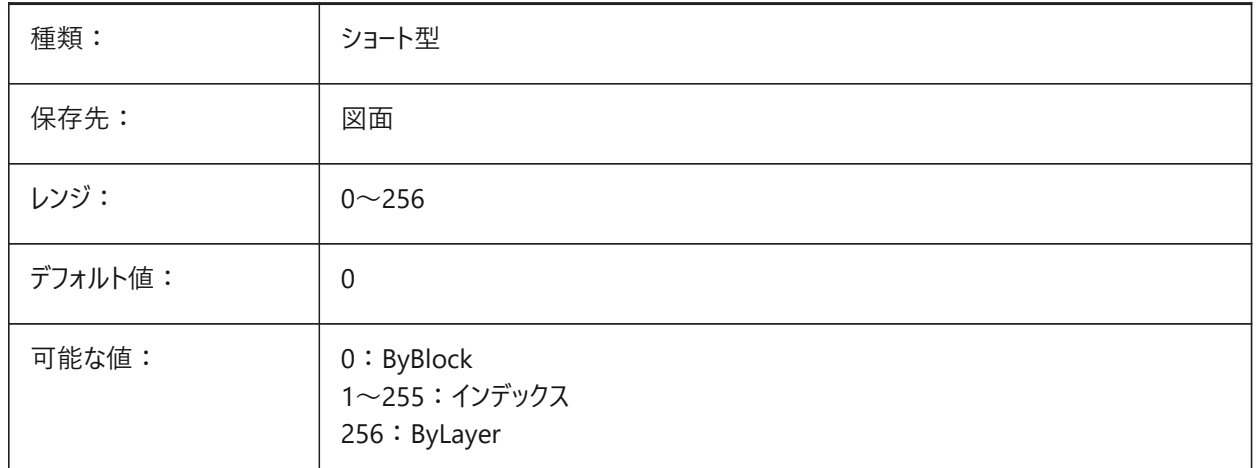

### **8.83 DIMCLRT**

### **8.83.1 ⽂字⾊**

デフォルトの寸法値の色をコントロールします。

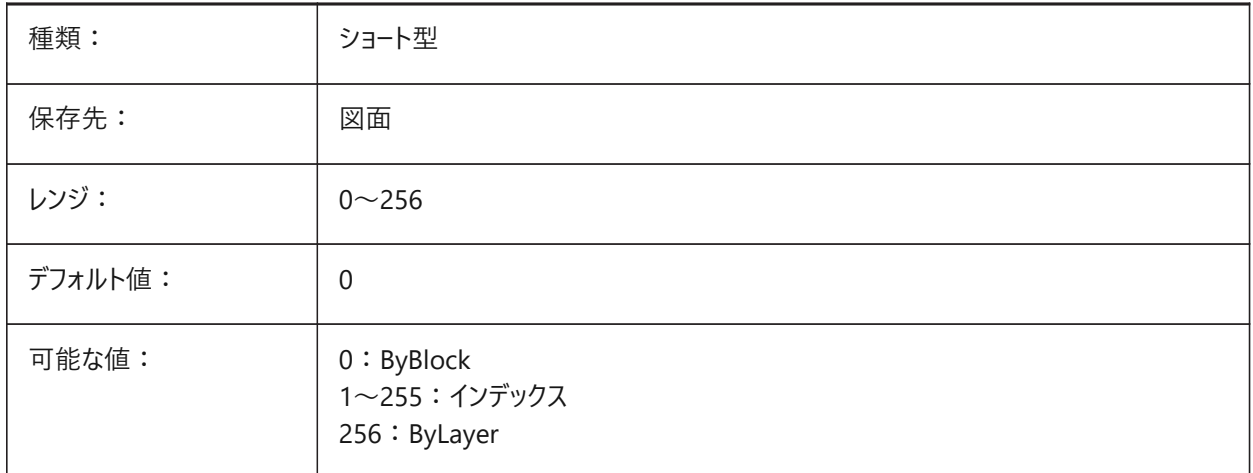

## **8.84 DIMDEC**

### **8.84.1 ⼨法精度**

基本寸法単位の小数点以下の桁数をコントロールします。 0から8までの値が指定可能です。

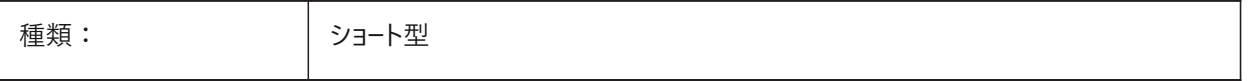

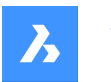

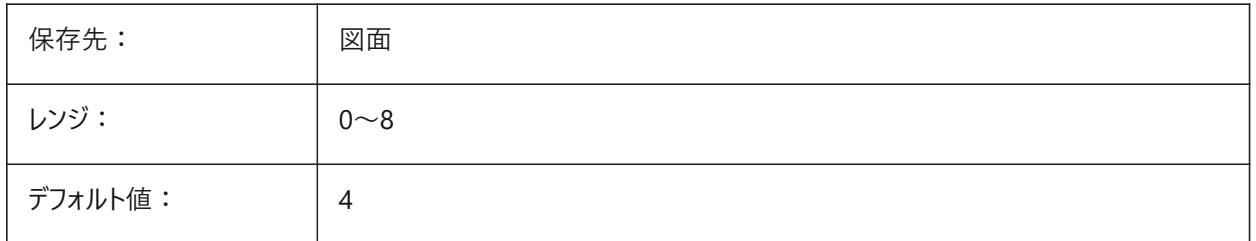

## **8.85 DIMDLE**

## **8.85.1 ⼨法線の延⻑**

矢印の代わりに斜線か建築用のマークが作画されるときの寸法補助線の長さをコントロールします。

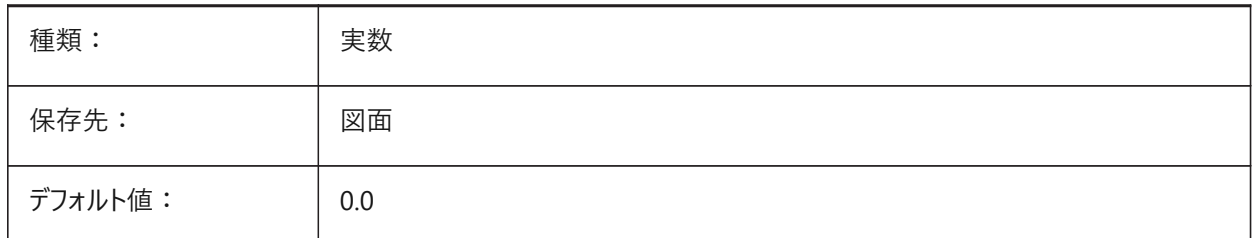

### **8.86 DIMDLI**

## **8.86.1 並列⼨法間隔**

並列寸法の寸法線間隔をコントロールします。

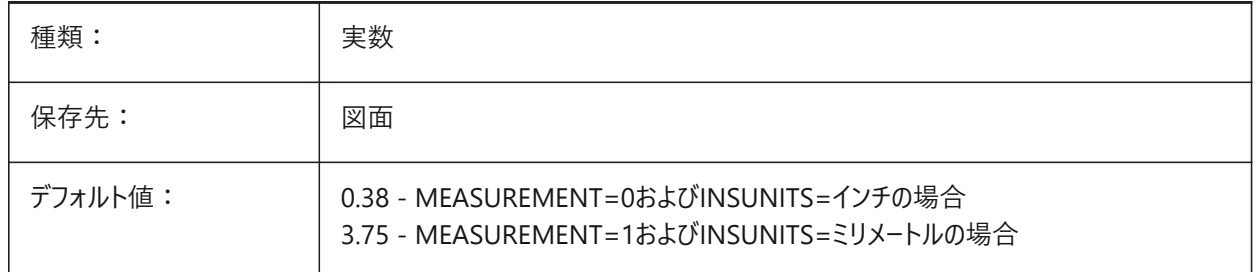

## **8.87 DIMDSEP**

### **8.87.1 ⼩数点の区切り符号**

⼩数点の区切り符号を設定

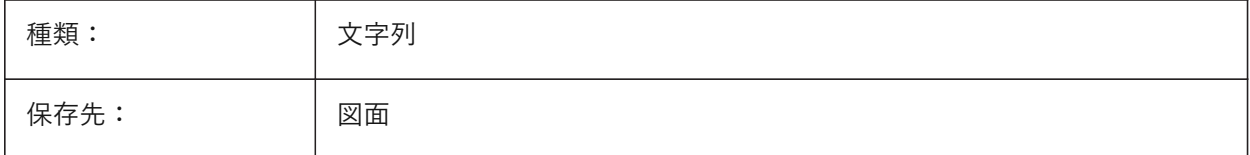

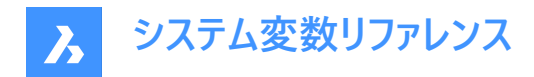

### **8.88 DIMEXE**

#### **8.88.1 ⼨法補助線の延⻑**

寸法補助線の寸法線からの長さをコントロールします。

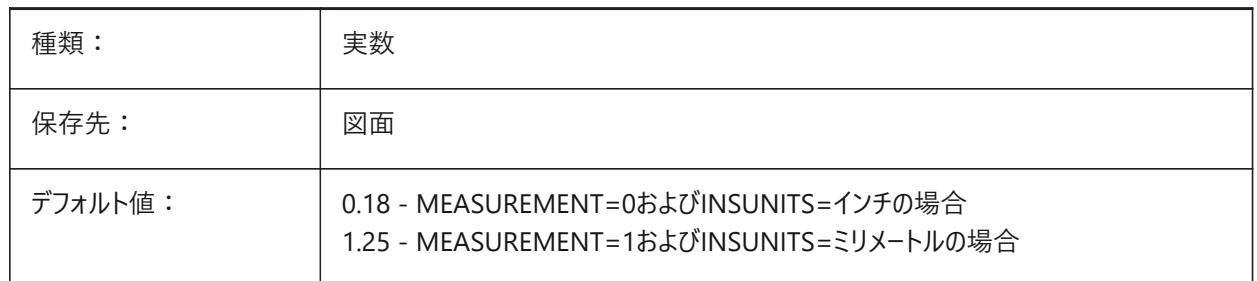

#### **8.89 DIMEXO**

#### **8.89.1 ⼨法補助線のオフセット**

⼨法補助線の基点からのオフセット値ををコントロールします。

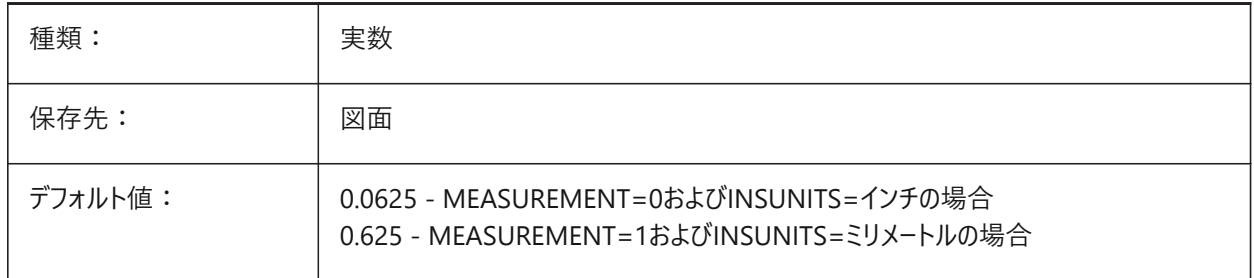

### **8.90 DIMFIT**

#### **8.90.1 ⼨法フィット(廃⽌)**

DIMATFIT と DIMTMOVE に置き換わりました。

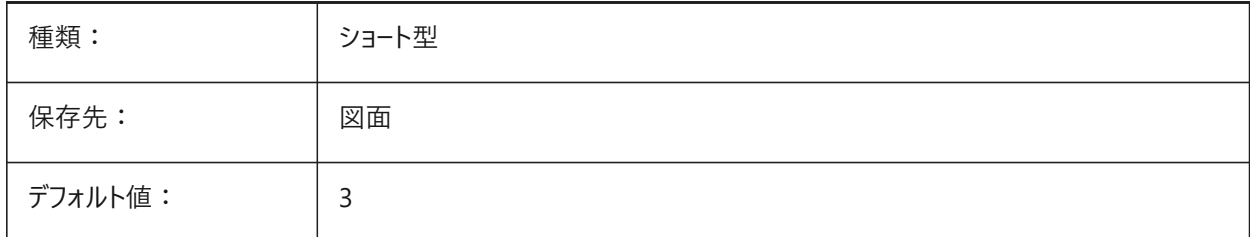

#### **8.91 DIMFRAC**

### **8.91.1 分数表記**

建築図⾯表記や分数表記の⻑さ⼨法での分数の形式をコントロールします。DIMLUNITシステム変数も参照してください。

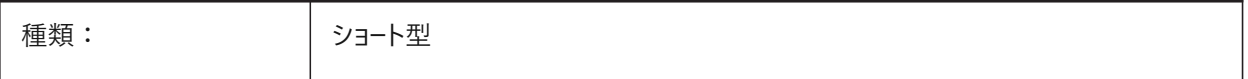

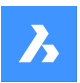

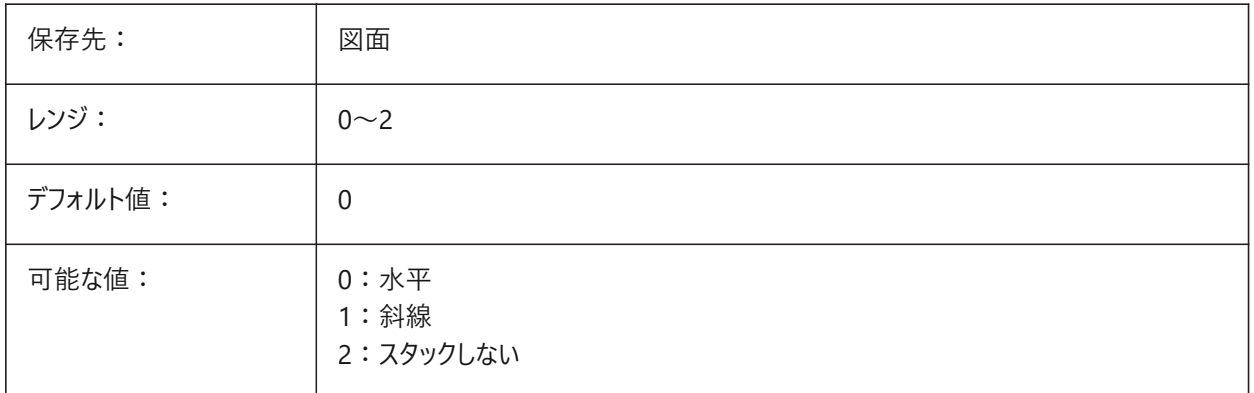

## **8.92 DIMFXL**

## **8.92.1 ⼨法補助線の固定⻑**

DIMFXLONシステム変数がオン(1)の場合、寸法補助線の長さをコントロールします。

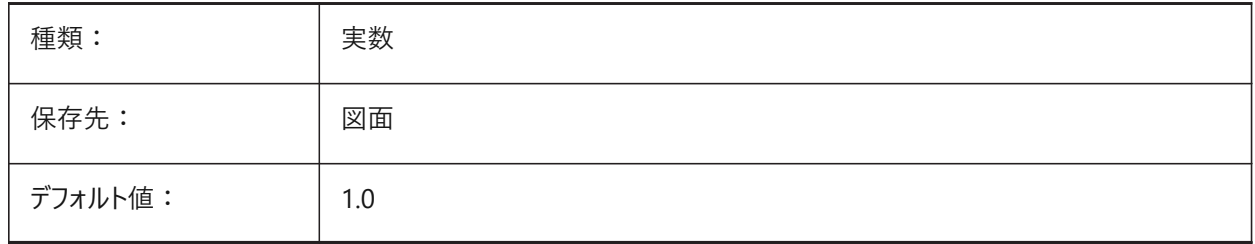

## **8.93 DIMFXLON**

### **8.93.1 ⼨法補助線の固定⻑**

⼨法補助線の⻑さを固定します。

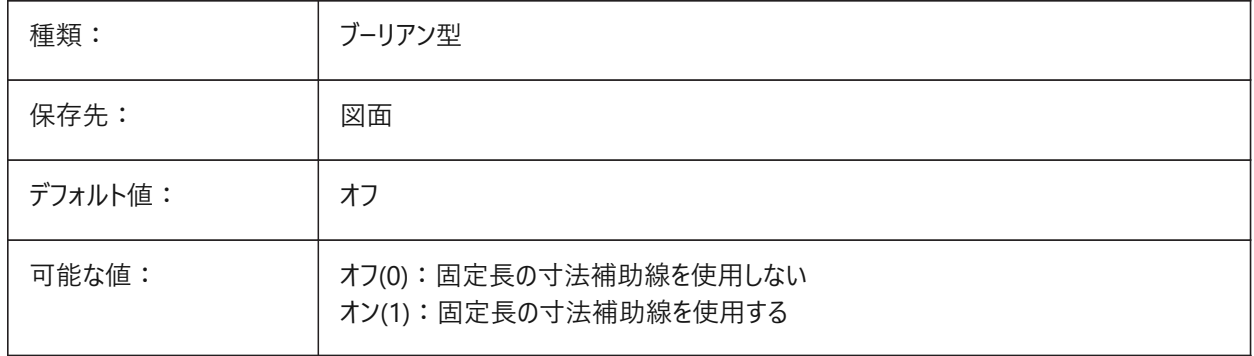

## **8.94 DIMGAP**

## **8.94.1 ⽂字オフセット**

LEADERコマンドで作成される寸法値、注釈文字とフックライン間の距離の距離をコントロールします。 DIMTADシステム変数を参照してください。負の数は、寸法値または注釈文字を囲むボックスの作画を意味します。

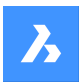

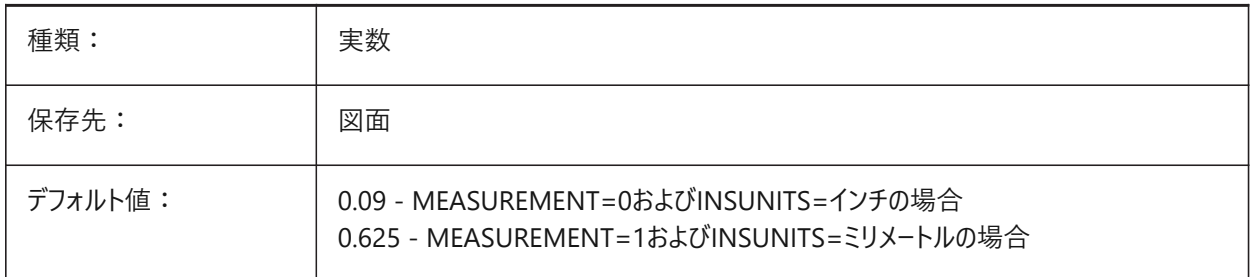

## **8.95 DIMJOGANG**

## **8.95.1 指定操作時の⾓度**

半径寸法指定操作時の寸法線の角度をコントロールします。

**注 :** 半径⼨法指定は、中⼼点がページ外にある場合によく発⽣します。

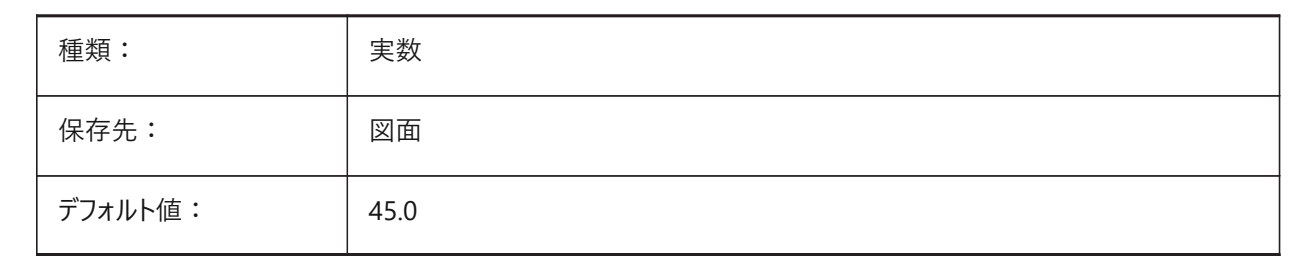

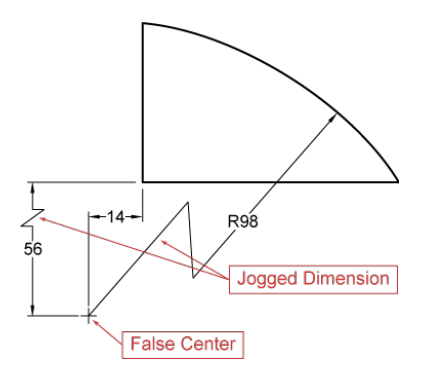

## **8.96 DIMJUST**

### **8.96.1 ⼨法値の⽔平位置**

⼨法値の⽔平位置をコントロールします。

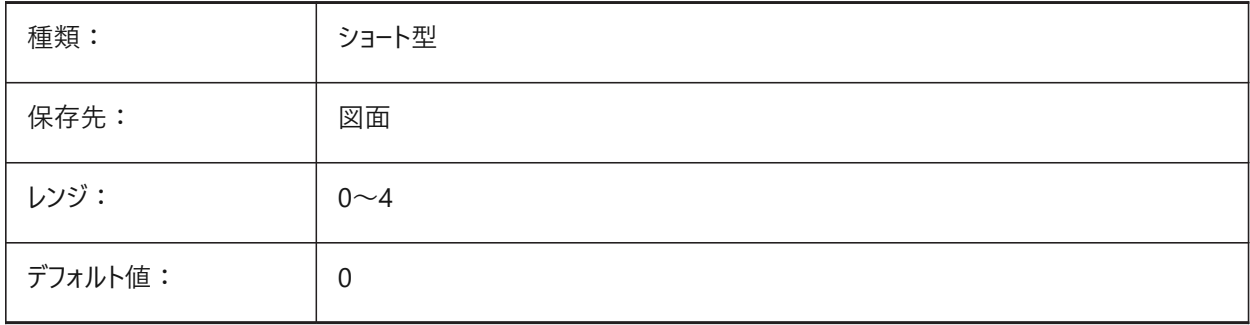

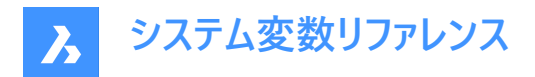

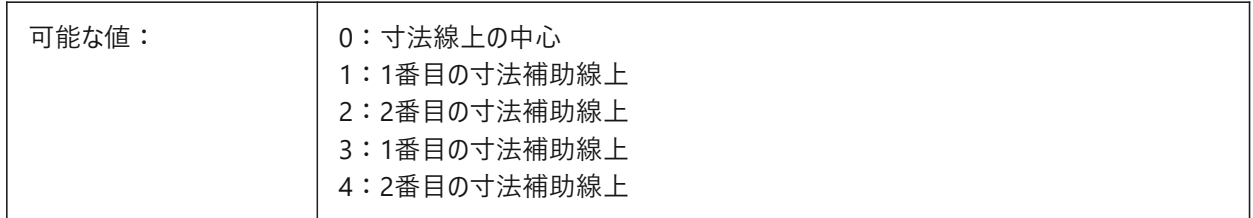

#### **8.97 DIMLAYER**

## **8.97.1 新しい⼨法のためのデフォルト画層**

新しい⼨法のためのデフォルト画層。

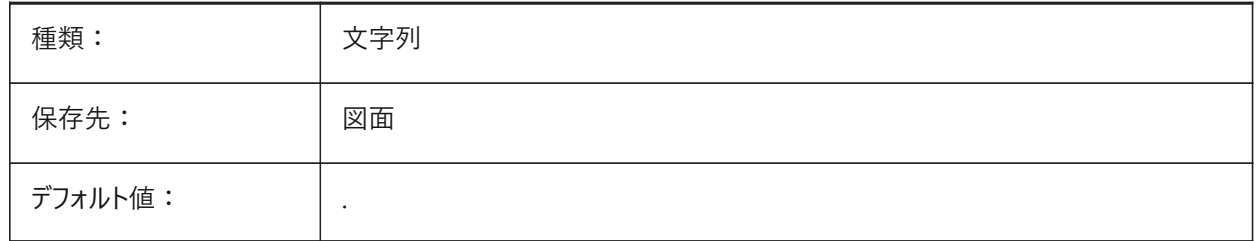

### **8.98 DIMLDRBLK**

## **8.98.1 引出線 ⽮印**

引出線の矢印ブロックをコントロールします。

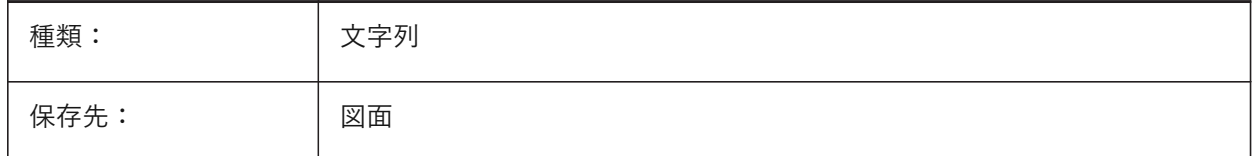

#### **8.99 DIMLFAC**

### **8.99.1 ⼨法⻑さ尺度**

半径、直径、座標寸法を含む長さ寸法の尺度乗数をコントロールします。 ⻑さ⼨法をDIMLFACで乗算します。

- 正の値は、モデル空間とペーパー空間に使用されることを意味します。
- 負の値はペーパー空間のみを意味します。

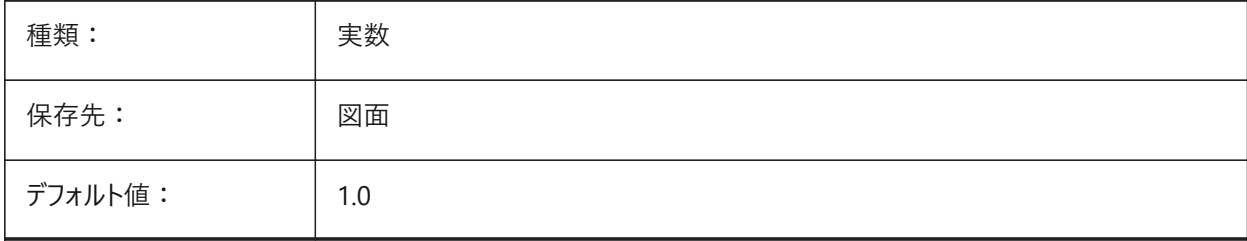

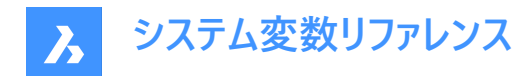

### **8.100 DIMLIM**

## **8.100.1 公差の表⽰⽅法**

⼨法のデフォルトとして⼨法範囲を⽣成します。 オンの場合、DIMTOLをオフに切り替えます。

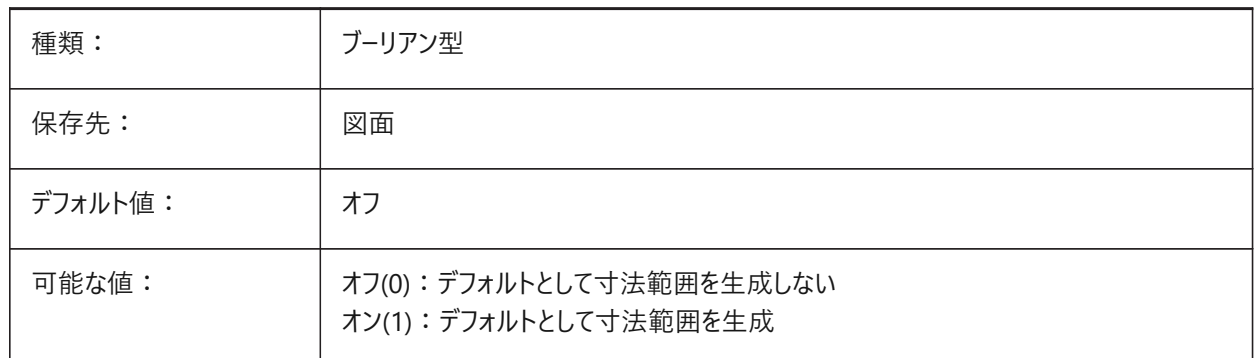

#### **8.101 DIMLTEX1**

#### **8.101.1 ⼨法補助線1の線種**

1番目の寸法補助線の線種をコントロールします。

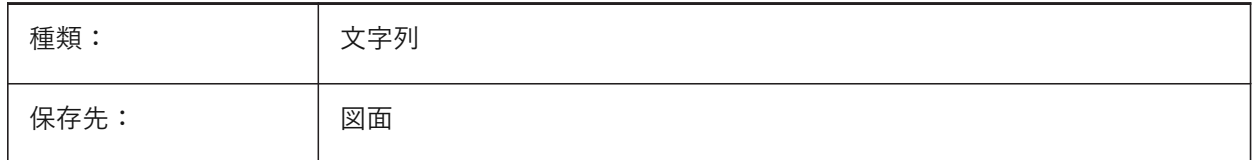

## **8.102 DIMLTEX2**

### **8.102.1 ⼨法補助線2の線種**

2番目の寸法補助線の線種をコントロールします。

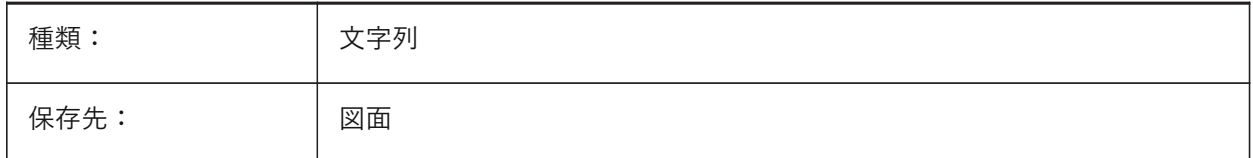

## **8.103 DIMLTYPE**

### **8.103.1 ⼨法線の線種**

⼨法線の線種をコントロールします。

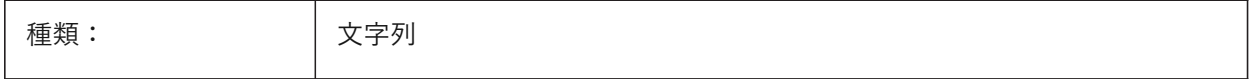

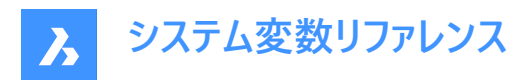

保存先: インコン 図面

### **8.104 DIMLUNIT**

## **8.104.1 単位**

長さ寸法の主単位の種類をコントロールします。

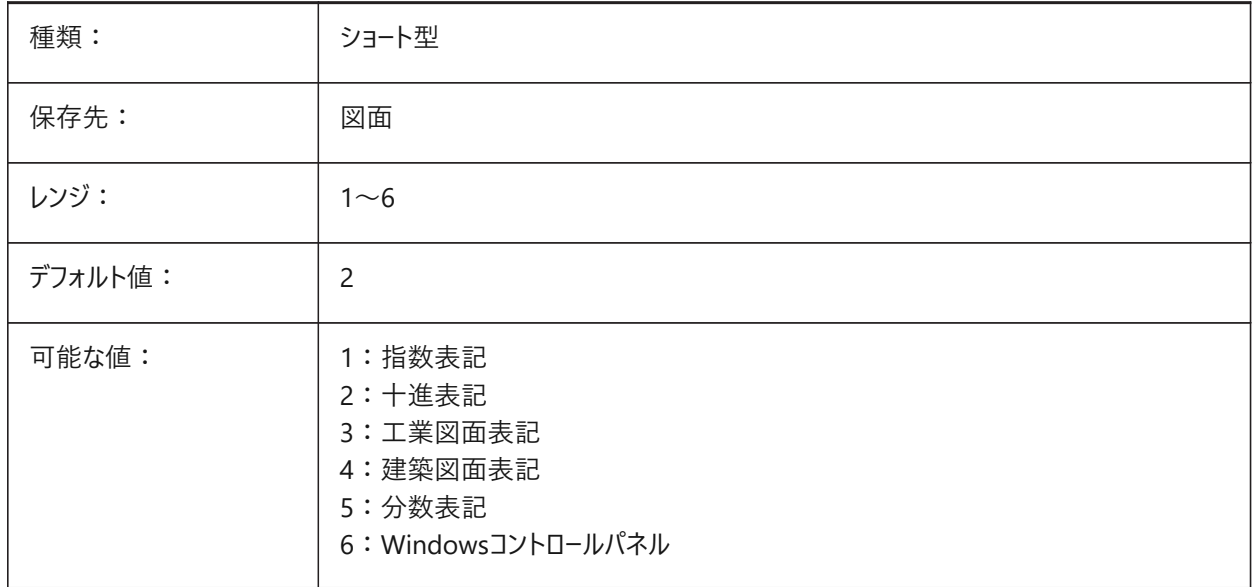

## **8.105 DIMLWD**

## **8.105.1 ⼨法線の太さ**

⼨法線の線の太さをコントロールします。

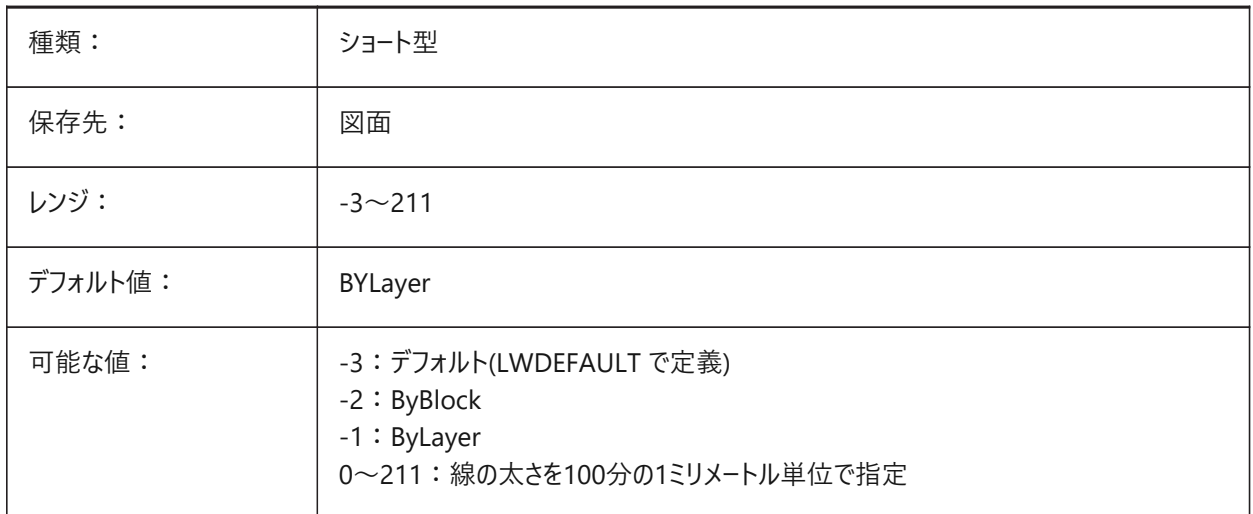

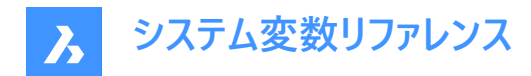

### **8.106 DIMLWE**

### **8.106.1 ⼨法補助線の線の太さ**

⼨法補助線の線の太さをコントロールします。

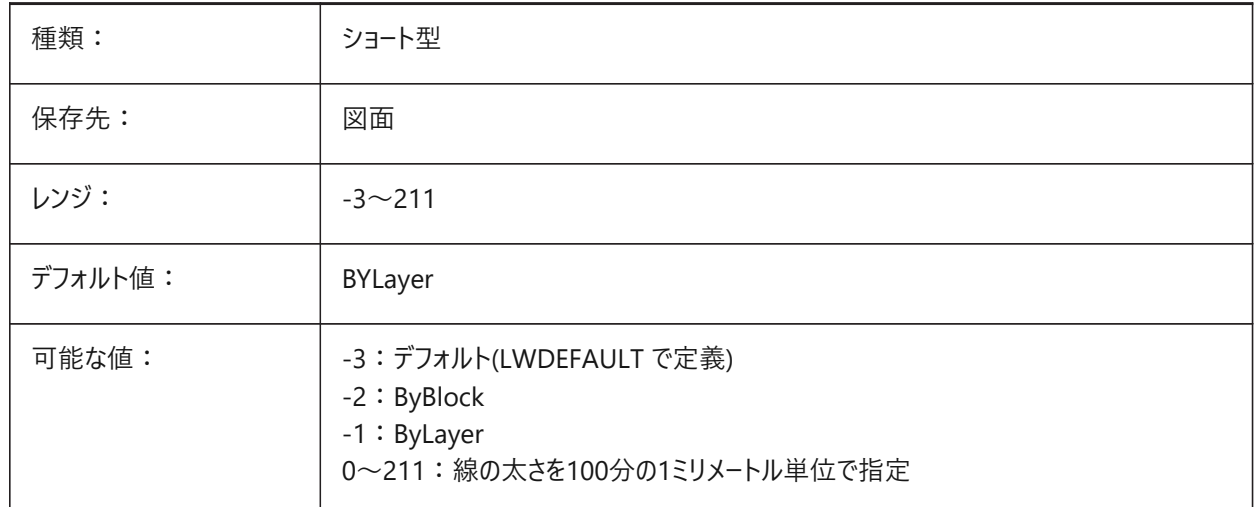

#### **8.107 DIMMARKTYPE**

### **8.107.1 ⼨法オーバーライドマーキング**

デフォルトの寸法テキストが含まれていない場合、オーバーライドされた自動調整寸法に特別なマーキングが自動的に表示さ れます。

BricsCAD専⽤変数

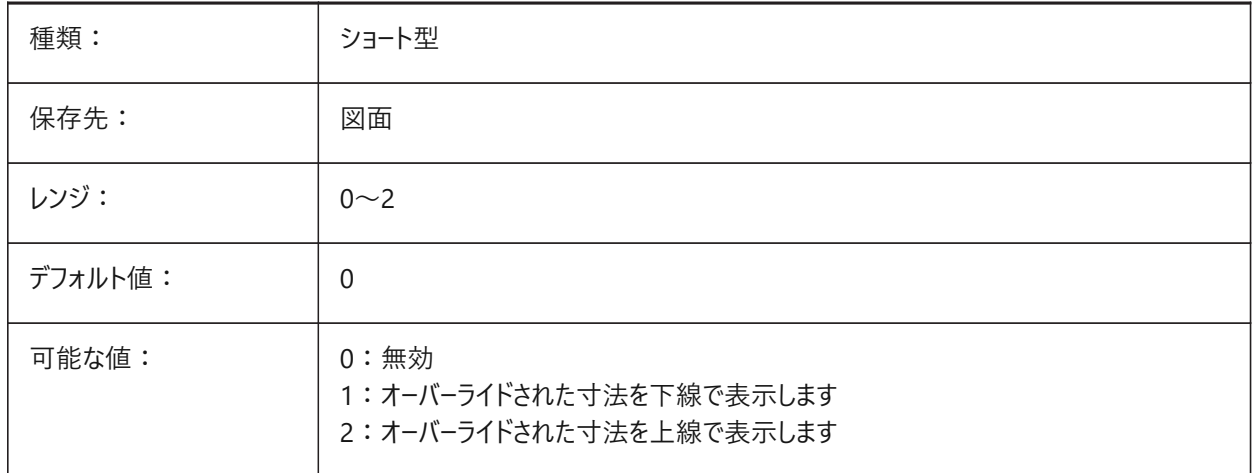

#### **8.108 DIMPOST**

### **8.108.1 接頭/接尾**

⼨法値に追加する接頭語や接尾辞をコントロールします。**図⾯エクスプローラ** > **⼨法スタイル**(DIMSTYLE)も参照してくださ い。
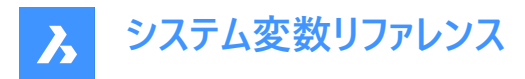

「」に設定してオフにするか、接尾文字列「prefix[]suffix」を使用します。併記単位を有効にしている場合は、「X」を使用し て単一の改行を挿入します。

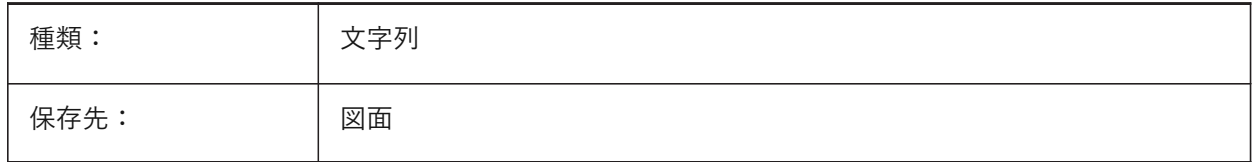

#### **8.109 DIMRND**

#### **8.109.1 丸め**

長さ寸法の丸め方をコントロールします。

注: 角度寸法には影響しません。

値0.1は最も近い0.1単位に丸められ、値1は最も近い整数に丸められます。⼩数点以下の桁数は、DIMDECシステム変 数によって制限されます。

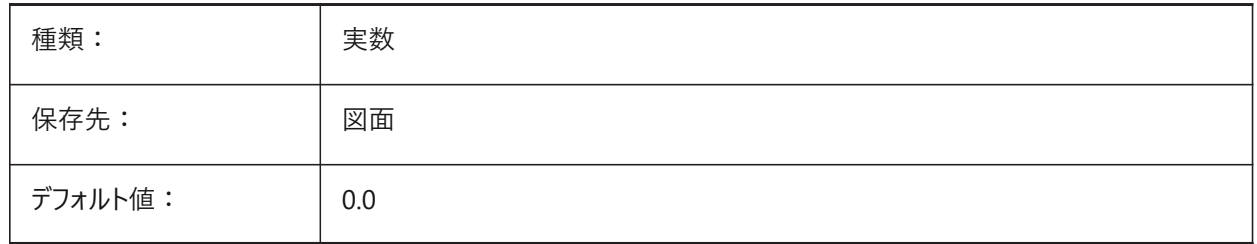

#### **8.110 DIMSAH**

## **8.110.1 ⽮印の始終点**

寸法線の矢印ブロックの設定方法をコントロールします。

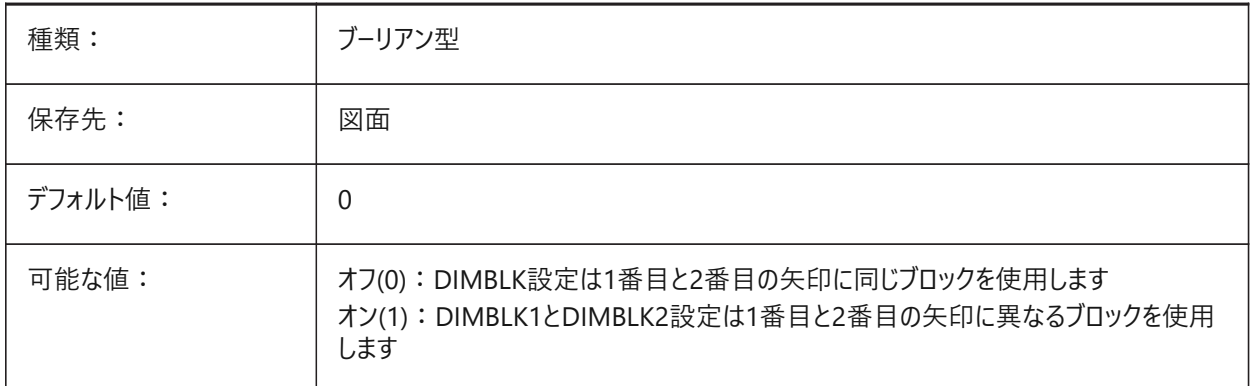

### **8.111 DIMSCALE**

#### **8.111.1 全体尺度**

文字高さ、距離またはオフセットなどの、寸法図形の各サイズを指定する寸法変数に尺度乗数を適用します。

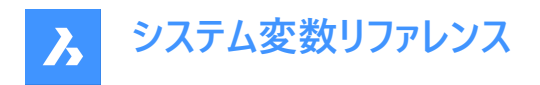

注: 測定された長さ、座標、角度には影響しません。

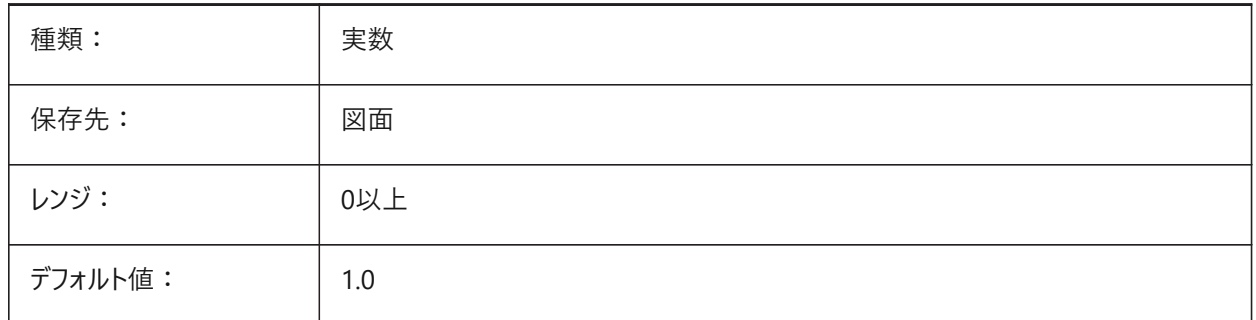

### **8.112 DIMSD1**

#### **8.112.1 ⼨法線1**

寸法線の1番目の部分(1番目の寸法補助線から寸法値基点まで)を省略します。

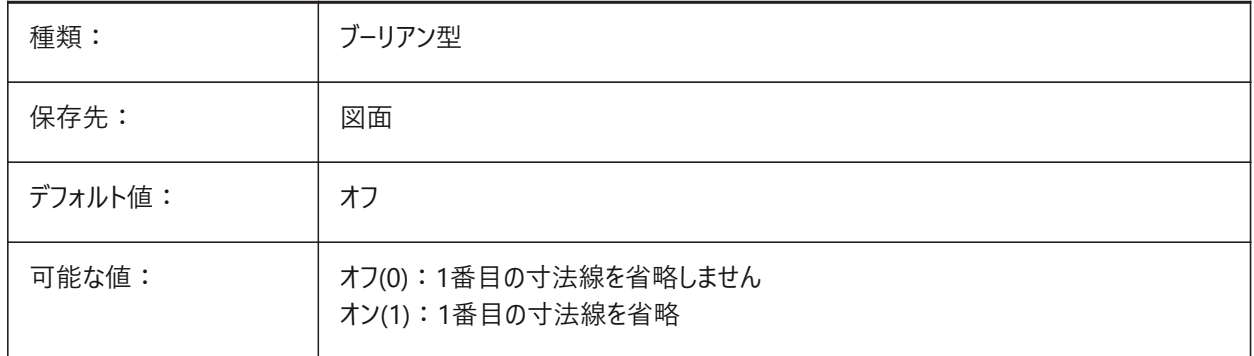

### **8.113 DIMSD2**

### **8.113.1 ⼨法線2**

寸法線の2番目部分(寸法値基点から2番目の寸法補助線まで)を省略します。

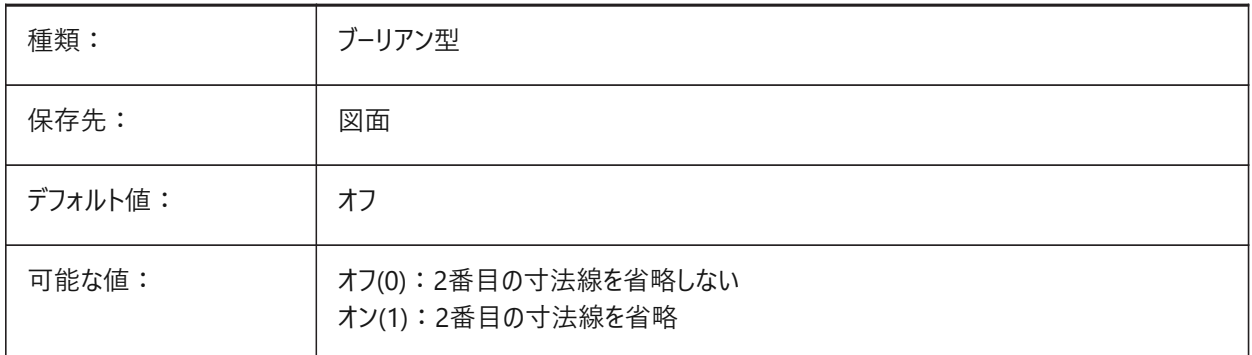

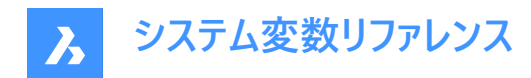

### **8.114 DIMSE1**

#### **8.114.1 ⼨法補助線1**

1番目の寸法補助線を省略します。

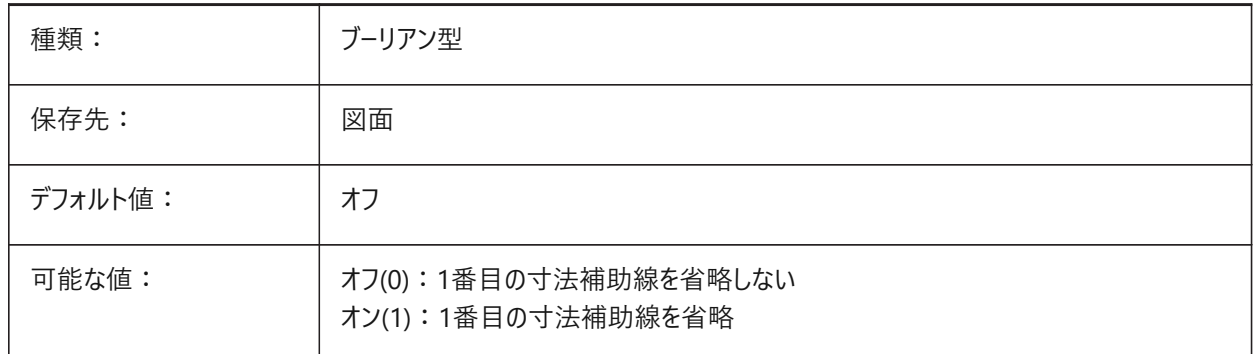

### **8.115 DIMSE2**

#### **8.115.1 ⼨法補助線2**

2番目の寸法補助線を省略します。

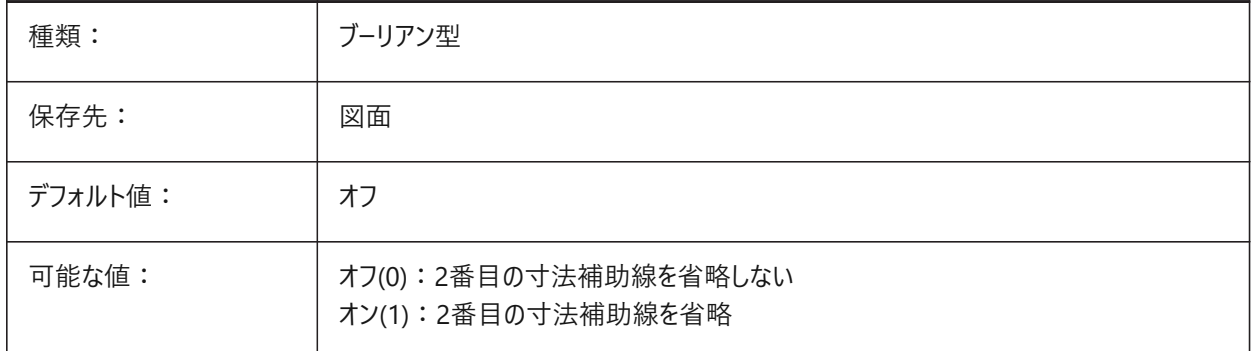

## **8.116 DIMSHO**

#### **8.116.1 ⼨法表⽰(このコマンドは廃⽌されました)**

スクリプトの保守以外の役目はありません。ドラッグ中の寸法図形の再定義をコントロールします。

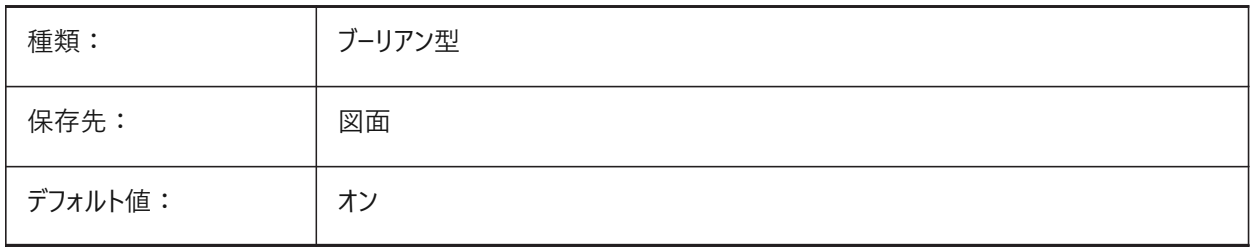

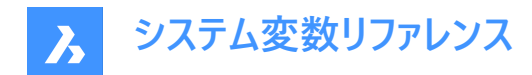

### **8.117 DIMSOXD**

### **8.117.1 ⼨法線の内側**

寸法補助線の内側に十分なスペースがなく、DIMTIXシステム変数がオン(1)の場合、寸法補助線の外側の矢印を省略し ます。

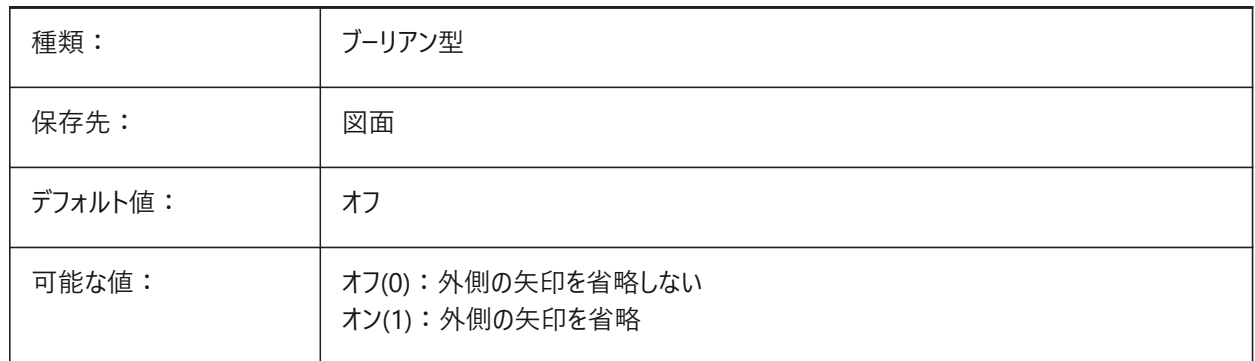

#### **8.118 DIMSTYLE**

## **8.118.1 ⼨法スタイル(読み取り専⽤)**

カレントの⼨法スタイル。

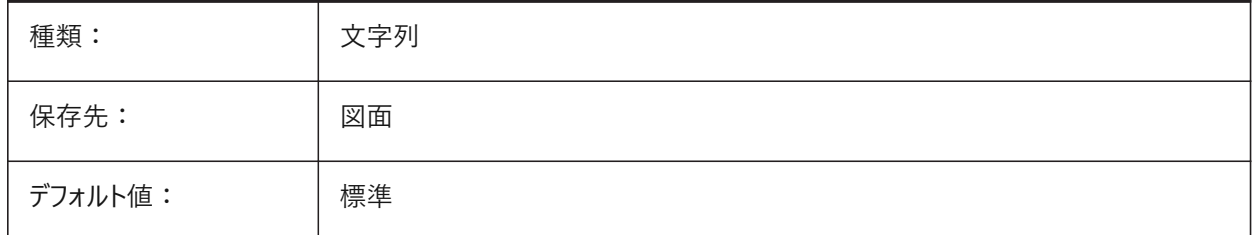

#### **8.119 DIMTAD**

### **8.119.1 ⽂字の垂直位置**

寸法線に対する文字の垂直方向の位置をコントロールします。寸法線より上の位置は、DIMGAPシステム変数によって設 定されます。

DIMTIHシステム変数が**⽔平**に設定され、⼨法線が⽔平でない場合、**⼨法線の上**オプションは適⽤されません。

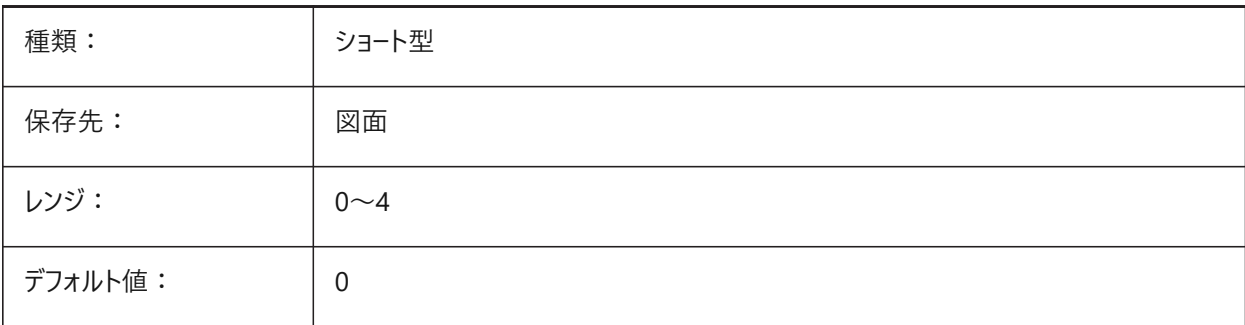

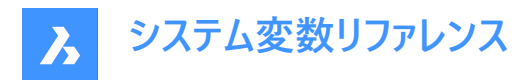

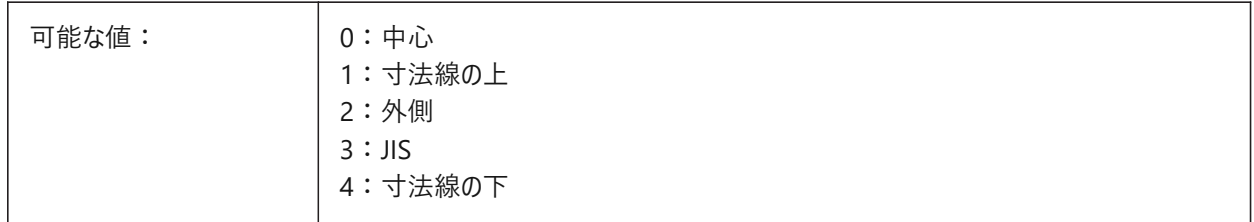

### **8.120 DIMTDEC**

#### **8.120.1 公差精度**

基本寸法単位の公差値の小数点以下の桁数をコントロールします。

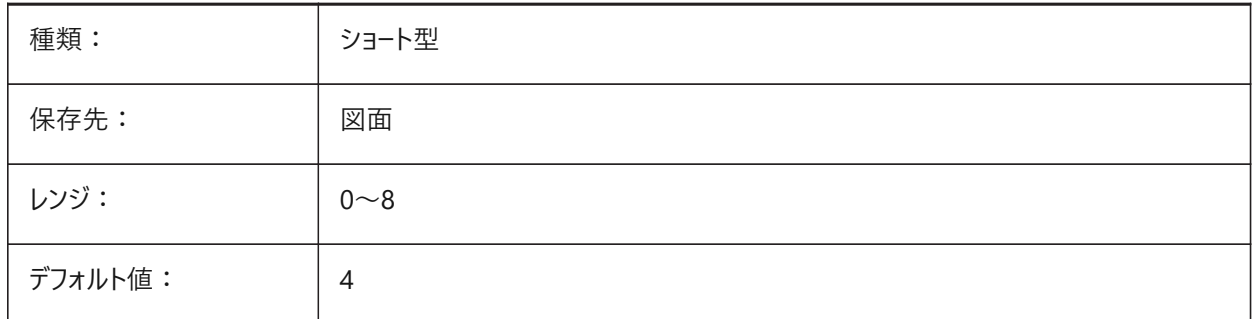

### **8.121 DIMTFAC**

#### **8.121.1 公差の⽂字⾼さ**

DIMTXTシステム変数で設定された、寸法値高さに対する、寸法値の分数表記と公差の文字高さを計算するために使用 する尺度乗数をコントロールします。DIMLUNITシステム変数が**分数表記**(5)に設定されている場合にのみ適⽤されます。

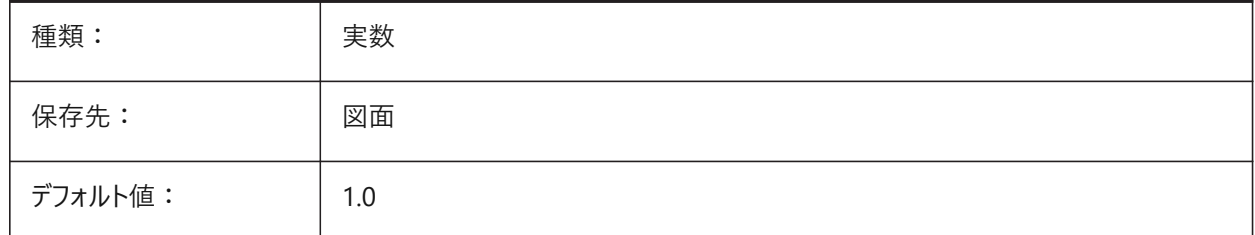

## **8.122 DIMTFILL**

### **8.122.1 ⽂字塗り潰し**

寸法値の背景をコントロールします。

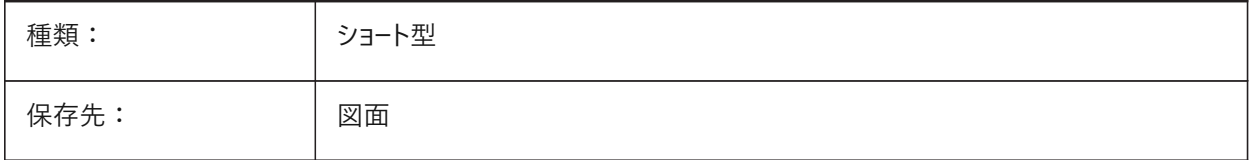

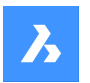

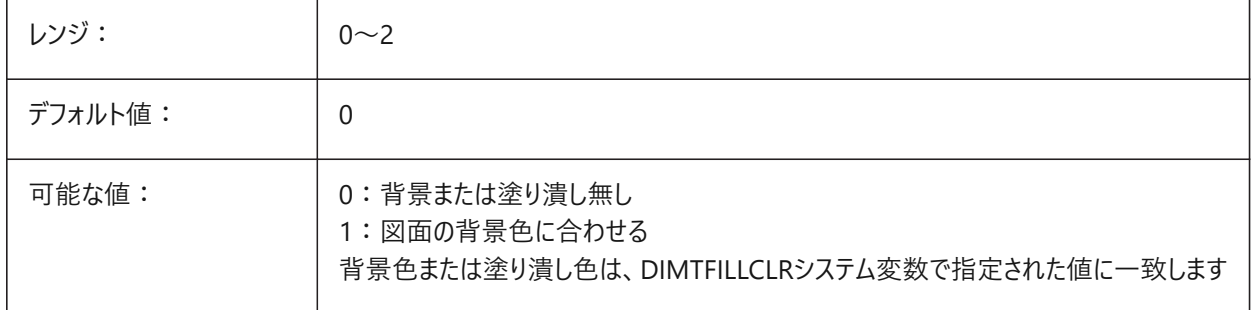

## **8.123 DIMTFILLCLR**

## **8.123.1 ⽂字塗り潰し⾊**

DIMTFILLシステム変数が2に設定されている場合、寸法値の背景色をコントロールします。

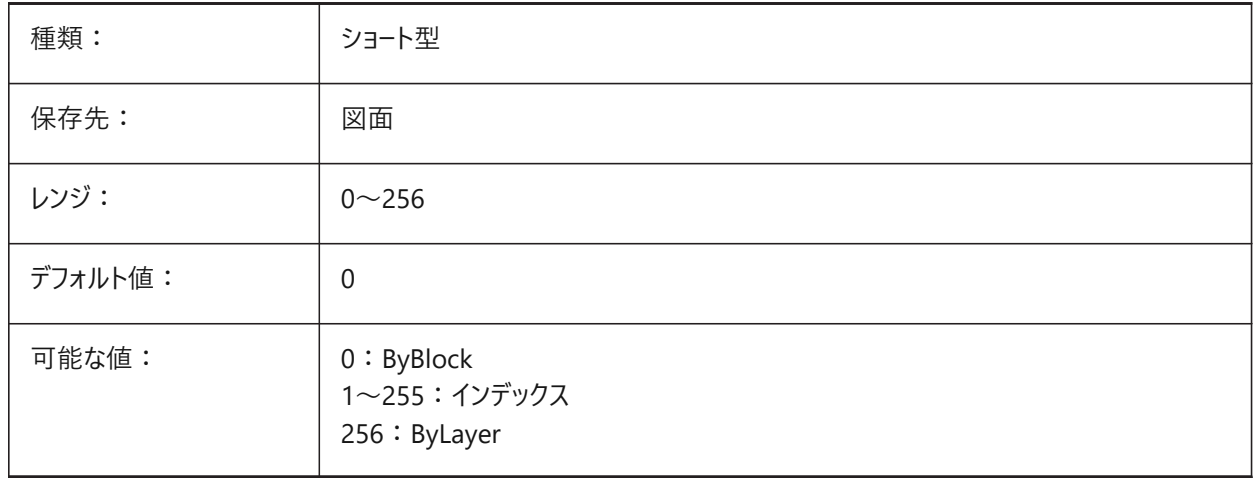

## **8.124 DIMTIH**

### **8.124.1 ⽂字の内側で整列**

⼨法上の⼨法値の位置をコントロールします。

**注 :** 座標⼨法には適⽤されません。

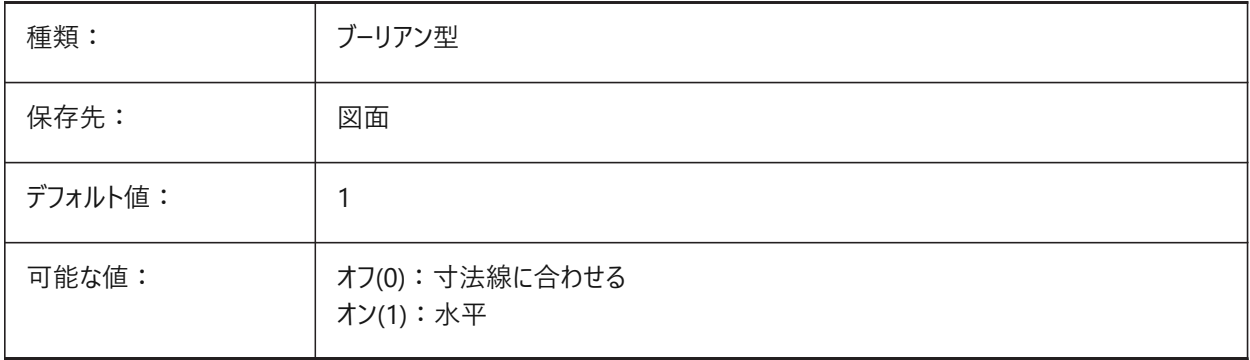

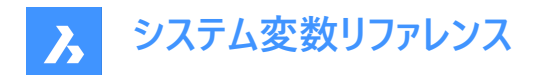

#### **8.125 DIMTIX**

#### **8.125.1 ⽂字の内側**

十分なスペースがない場合であっても、寸法補助線の間に寸法値を作図します。

**注 :** 半径と直径の⼨法には適⽤されません。

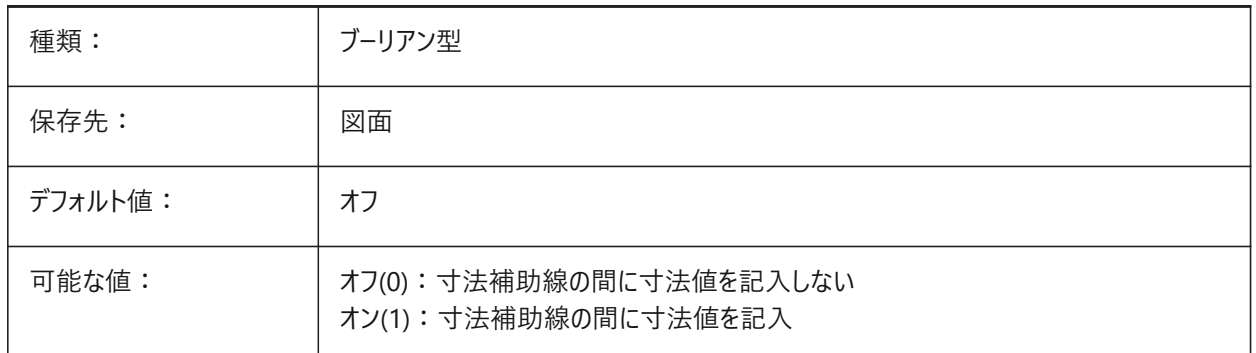

## **8.126 DIMTM**

## **8.126.1 公差範囲下限**

DIMTOLまたはDIMLIMシステム変数がオンの場合、寸法値の最小(下限)公差許範囲をコントロールします。

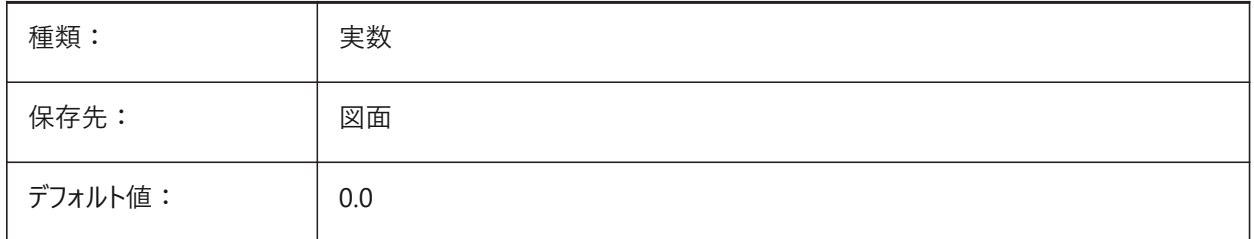

### **8.127 DIMTMOVE**

## **8.127.1 ⽂字の移動**

寸法値の移動方法をコントロールします。

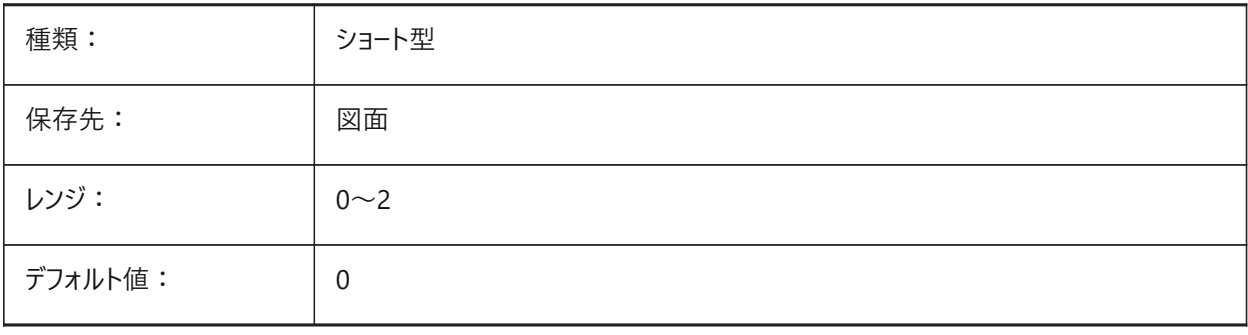

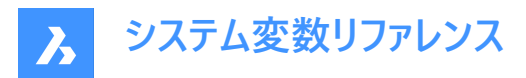

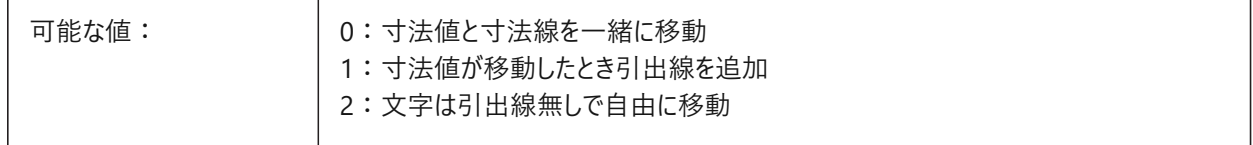

### **8.128 DIMTOFL**

### **8.128.1 ⼨法線を必ず作画**

寸法値が外側に配置されている場合であっても、寸法補助線の間に寸法線を作図することを強制します。

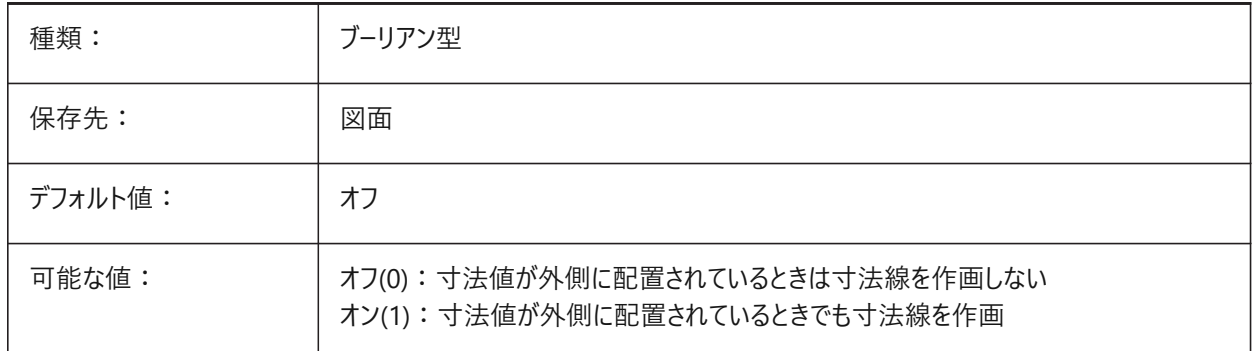

### **8.129 DIMTOH**

#### **8.129.1 ⽂字の外側**

寸法値を寸法補助線の外側に水平に配置します。

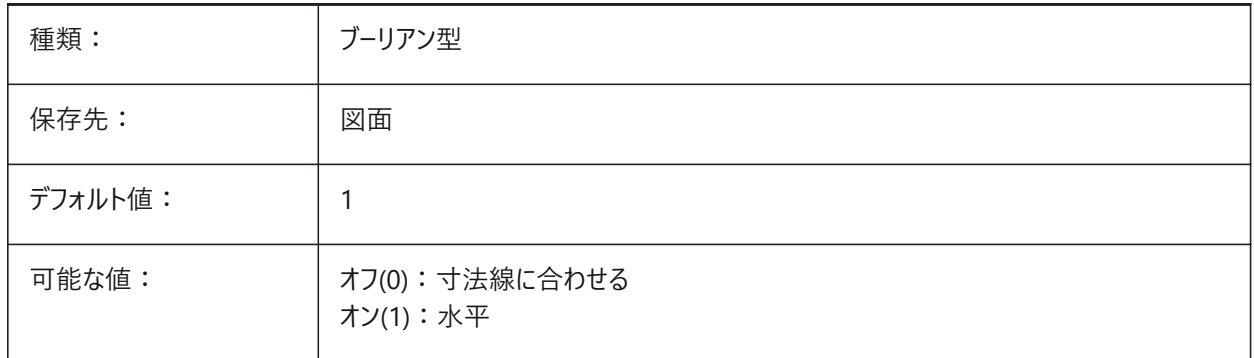

### **8.130 DIMTOL**

### **8.130.1 公差表⽰**

⼨法値へ公差を追加します。

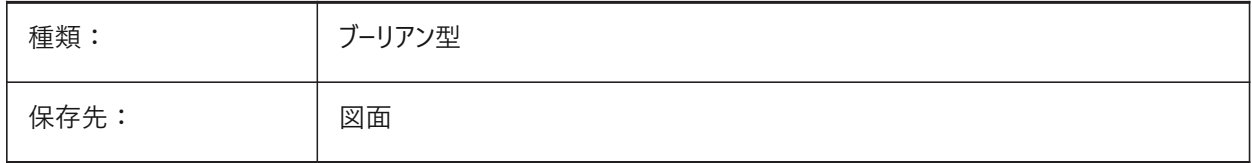

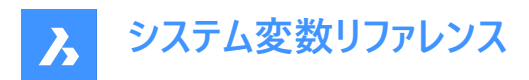

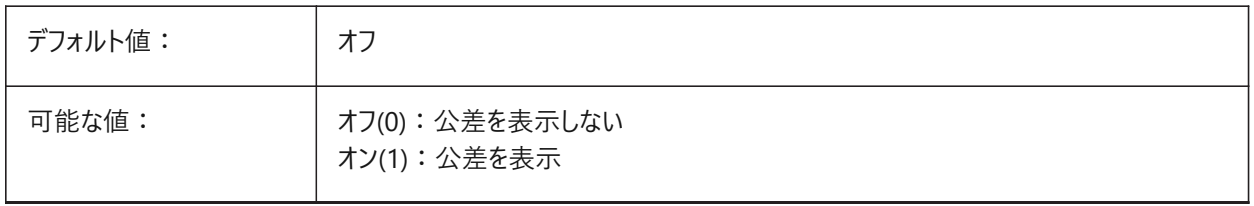

#### **8.131 DIMTOLJ**

### **8.131.1 公差の垂直位置**

主寸法値に対する公差値の垂直位置をコントロールします。

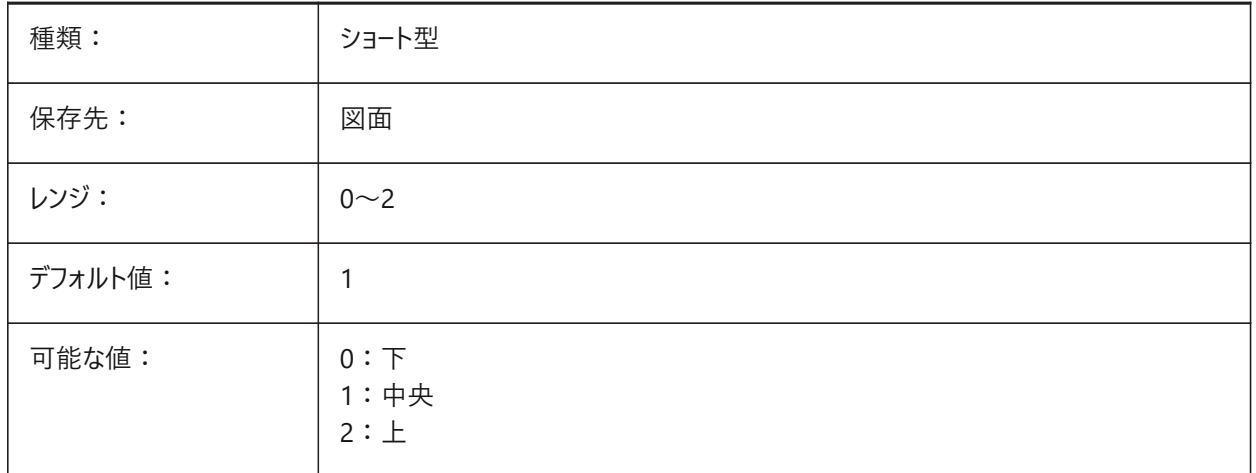

### **8.132 DIMTP**

#### **8.132.1 公差範囲上限**

DIMTOLまたはDIMLIMシステム変数がオンの場合、寸法値の最大(上限)公差範囲をコントロールします。

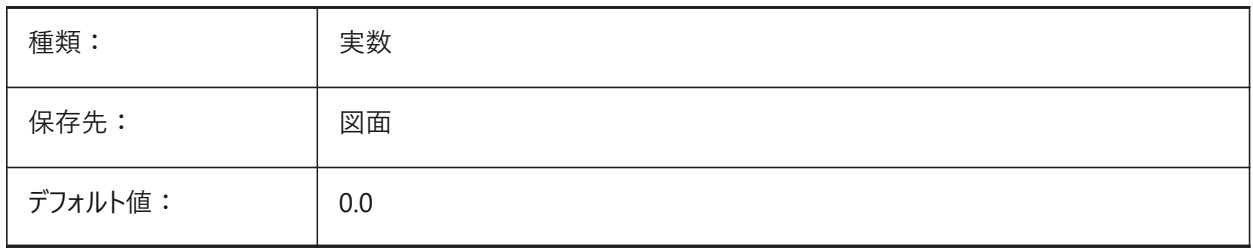

### **8.133 DIMTSZ**

#### **8.133.1 チェックマークサイズ**

長さ寸法、半径寸法、直径寸法の矢印の代わりに作画されるチェックマークのサイズをコントロールします 値がゼロであれば、矢印が作図されます。

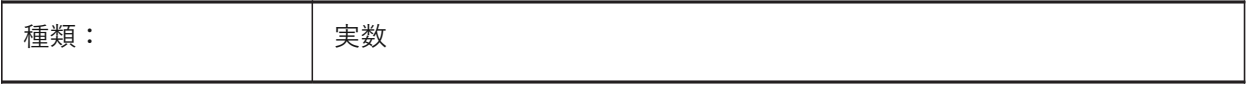

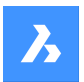

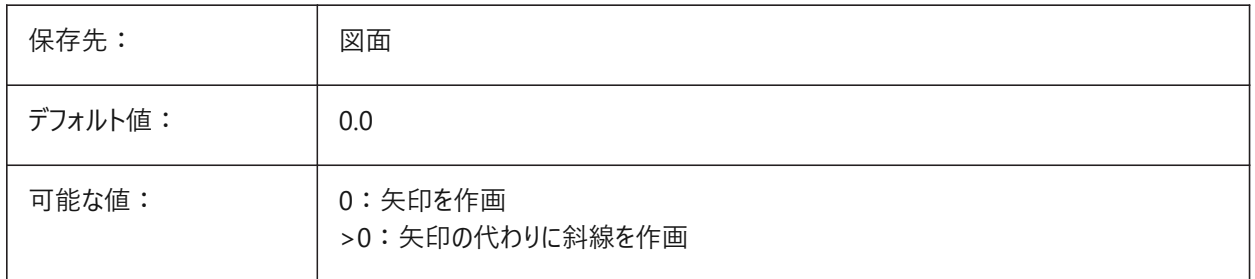

### **8.134 DIMTVP**

## **8.134.1 ⽂字の垂直オフセット**

**寸法線の上または下で寸法の垂直位置をコントロ−ルします。DIMTADシステム変数が中心に設定されている場** 合、DIMTXTシステム変数の乗数として機能します。

値1.0はDIMTADシステム変数をオン(1)に設定することと同じです。

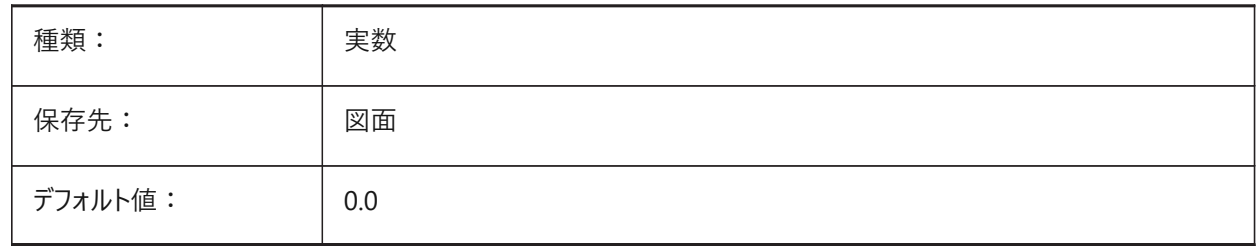

## **8.135 DIMTXSTY**

### **8.135.1 ⽂字スタイル**

デフォルトの⼨法⽂字スタイルをコントロールします。

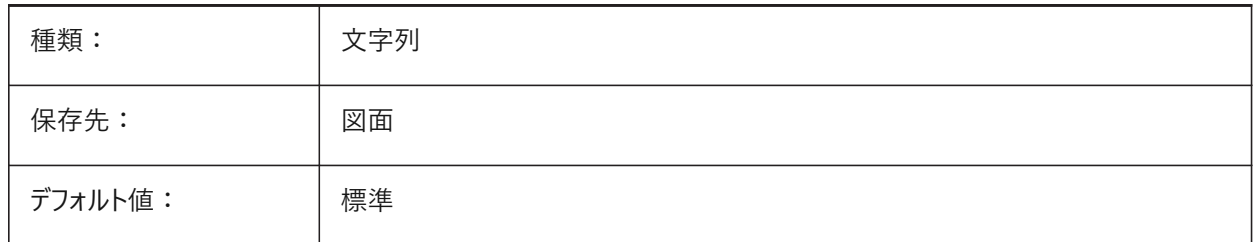

### **8.136 DIMTXT**

## **8.136.1 ⽂字⾼さ**

DIMTXSTYシステム変数で設定されたスタイルに固定高さがない場合、デフォルトの寸法値高さをコントロールします。

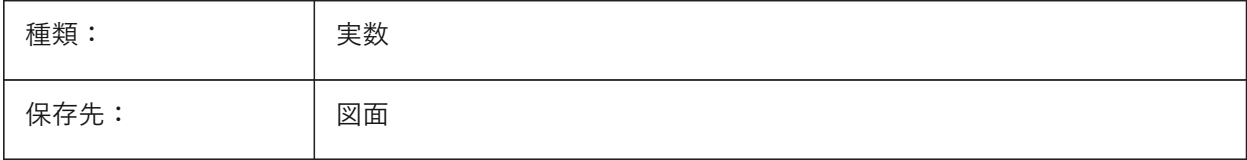

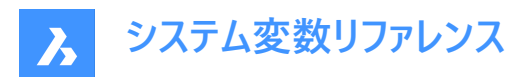

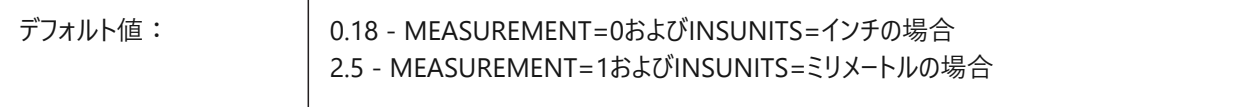

### **8.137 DIMTXTDIRECTION**

## **8.137.1 ⽂字⽅向**

⼨法値の⽅向をコントロールします。

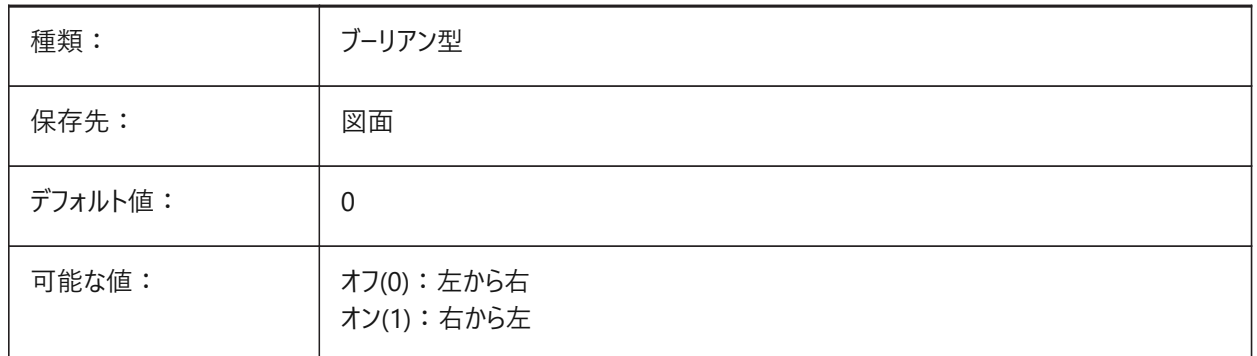

### **8.138 DIMTZIN**

### **8.138.1 公差値のゼロ省略**

許容値のゼロの抑制を制御します。

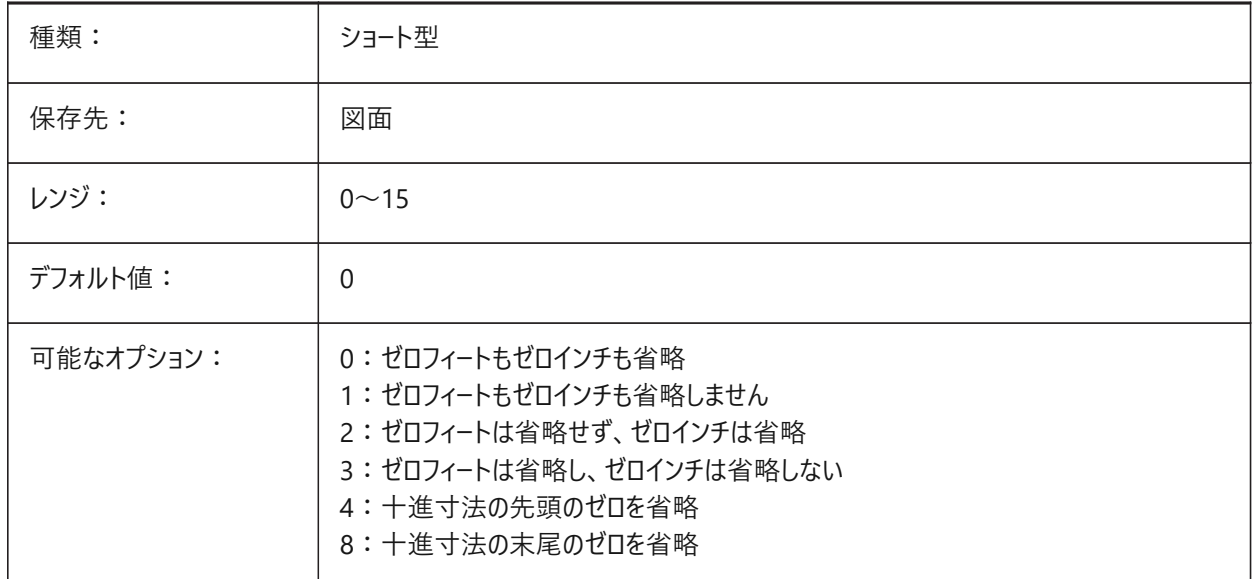

# **8.139 DIMUNIT**

#### **8.139.1 ⼨法単位の種類(廃⽌)**

DIMLUNITおよびDIMFRACシステム変数に置き換えられました。

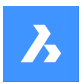

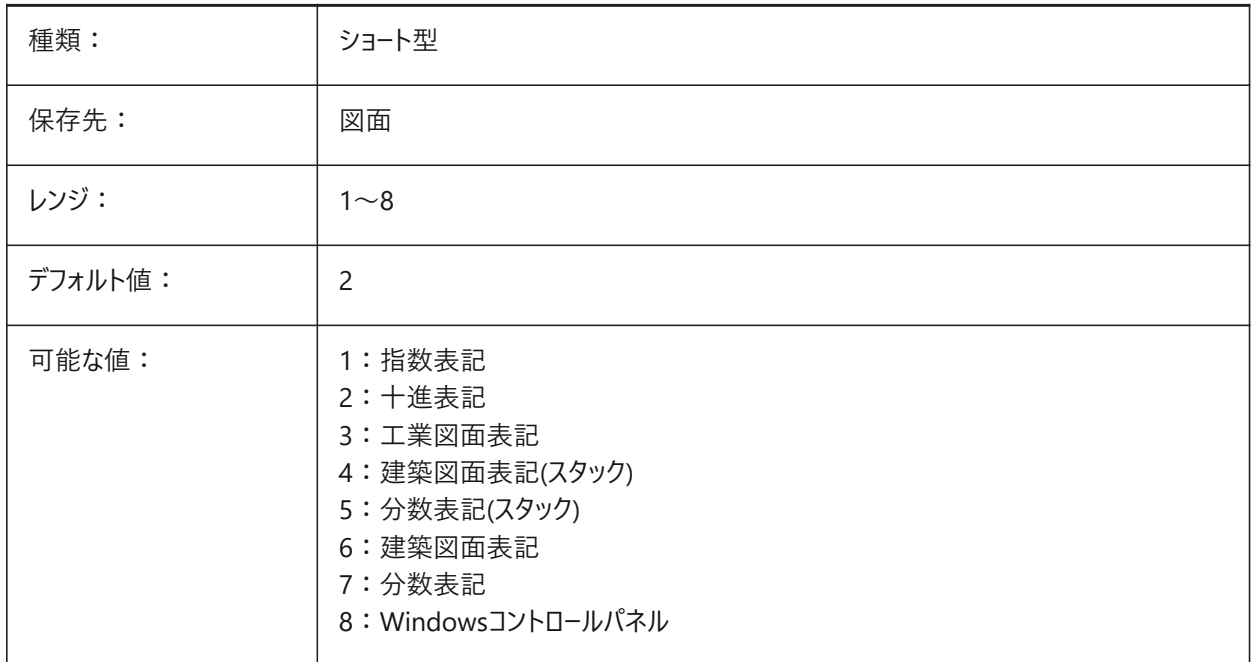

### **8.140 DIMUPT**

### **8.140.1 ⼿動で⽂字を配置**

⼨法作成時に⼨法値の配置を切り替えます。

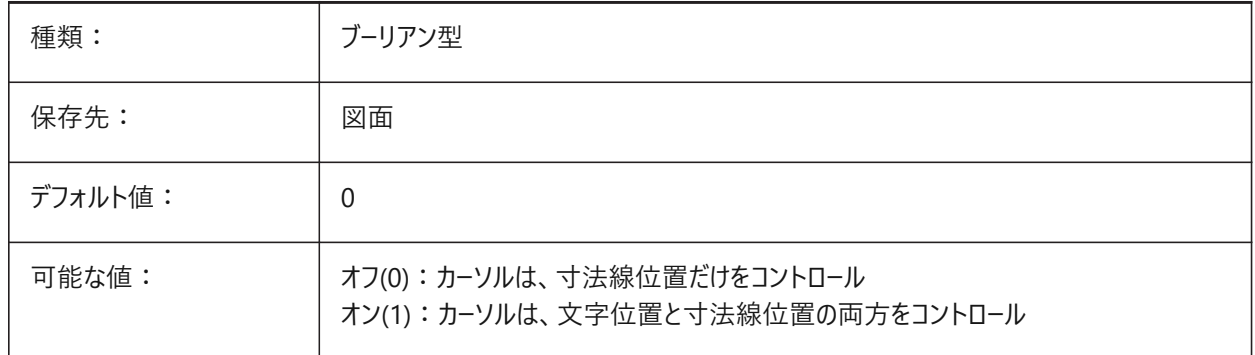

## **8.141 DIMZIN**

## **8.141.1 ⼩数点のゼロを省略**

基本単位の先頭や末尾のゼロを省略します。

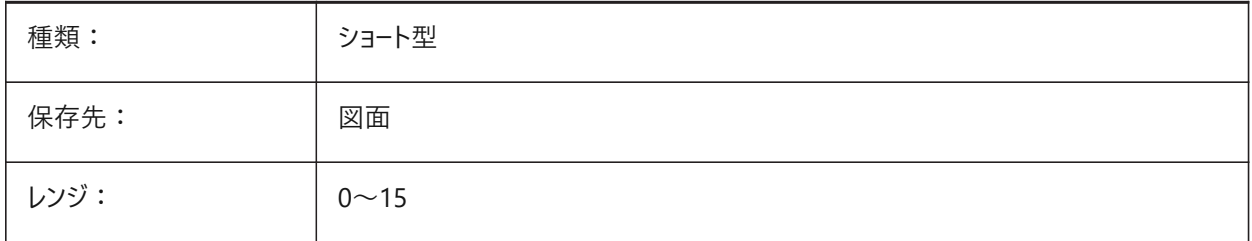

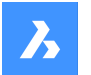

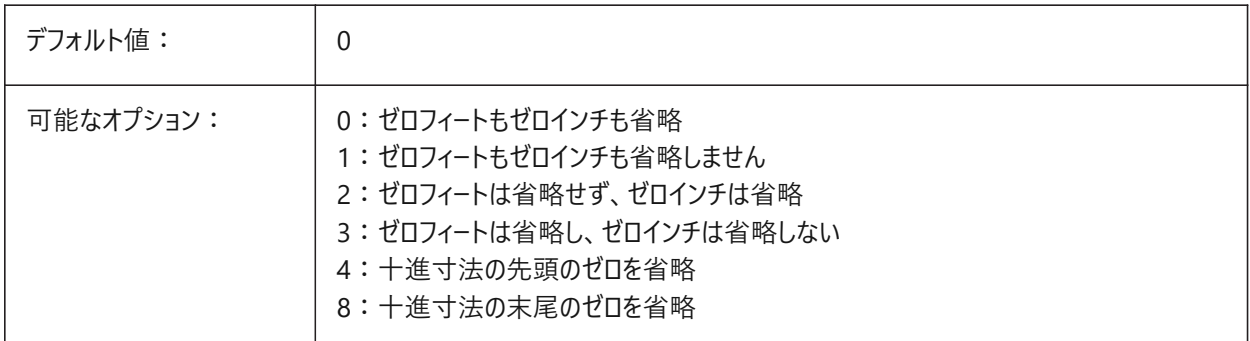

## **8.142 DISPLAYAXES**

#### **8.142.1 軸を表⽰**

構造要素の軸を表示します。

BricsCAD専⽤変数

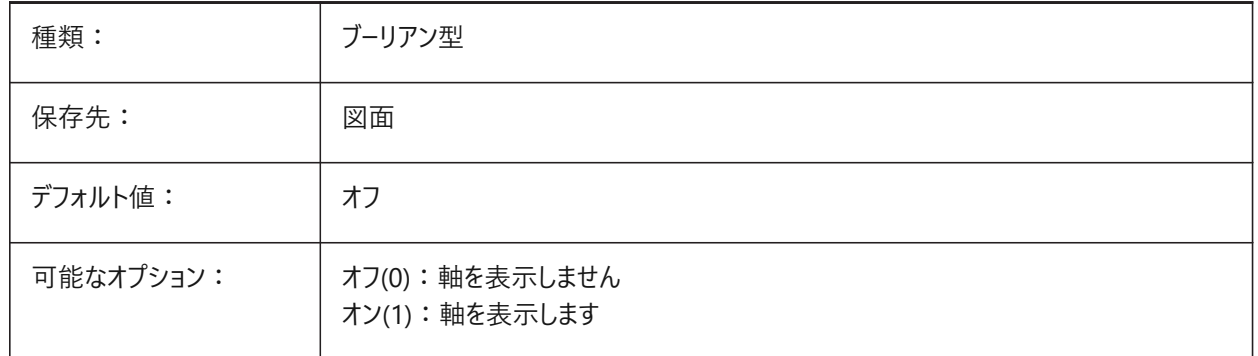

### **8.143 DISPLAYAXESFORMEP**

#### **8.143.1 軸を表⽰**

MEP要素の軸の表⽰をコントロールします。

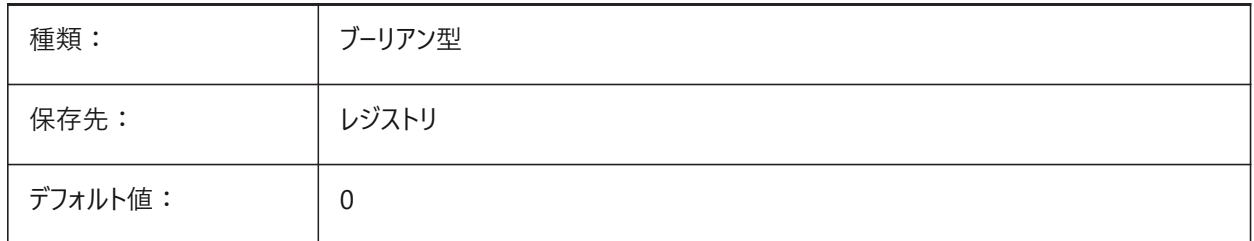

## **8.144 DISPLAYSCALING**

## **8.144.1 ⾃動ディスプレイスケーリング(読み取り専⽤)**

カレントのディスプレイスケーリング - システムディスプレイ設定と同じ。 BricsCAD専⽤変数

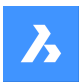

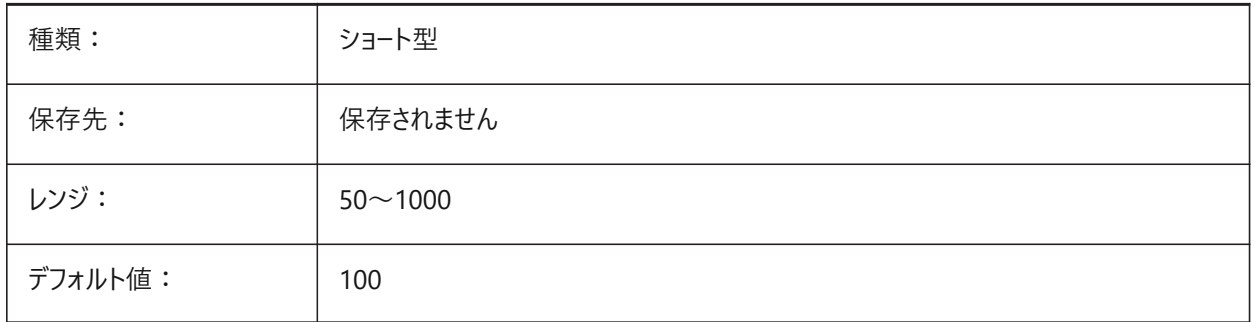

## **8.145 DISPLAYSIDESANDENDS**

### **8.145.1 表⽰⾯と端**

選択時に構造図形の側面と端を表示します。オンの場合、これらは選択可能です。

BricsCAD専⽤変数

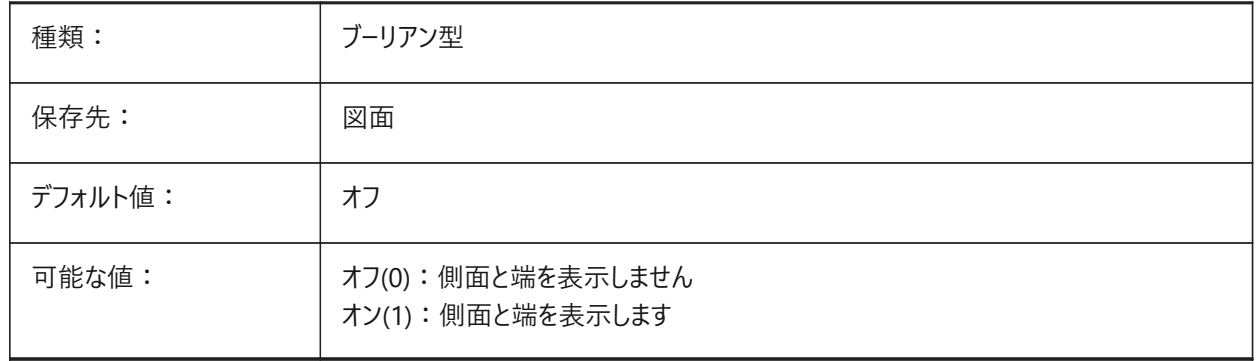

## **8.146 DISPLAYSNAPMARKERINALLVIEWS**

## **8.146.1 すべてのビューのスナップマーカー**

スナップマーカーをすべてのビューポートで表示するかどうかをコントロールします。 BricsCAD専⽤変数

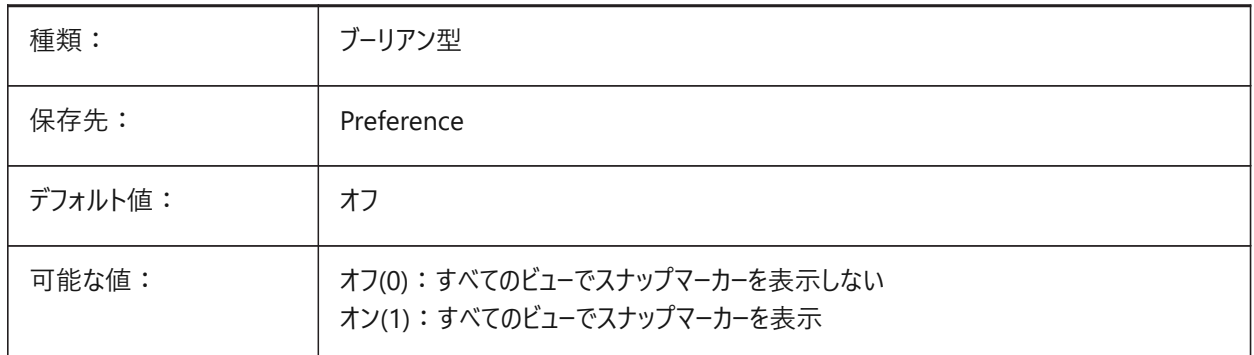

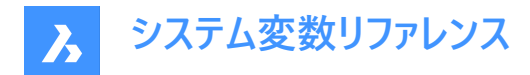

## **8.147 DISPLAYTOOLTIPS**

### **8.147.1 スナップツールチップ**

スナップツールチップ表示のオン/オフを切替えます。

BricsCAD専⽤変数

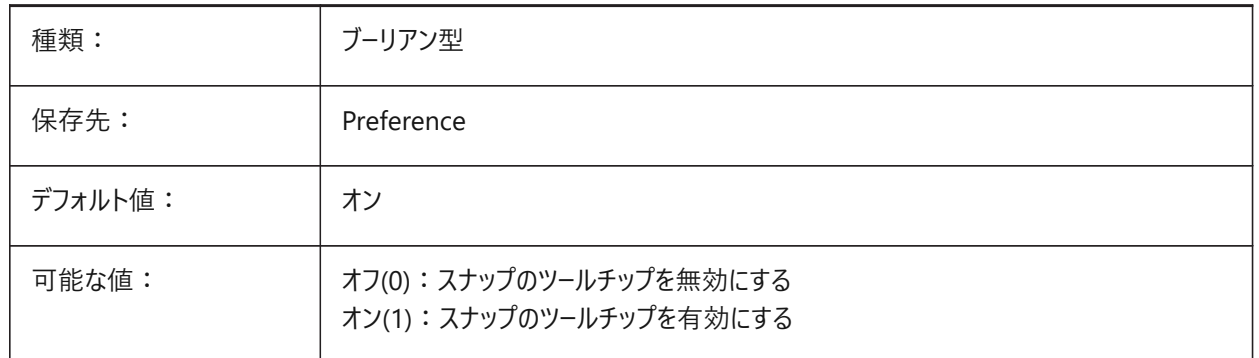

#### **8.148 DISPPAPERBKG**

#### **8.148.1 ⽤紙の背景**

ペーパー空間に用紙を表示します。 BricsCAD専⽤変数

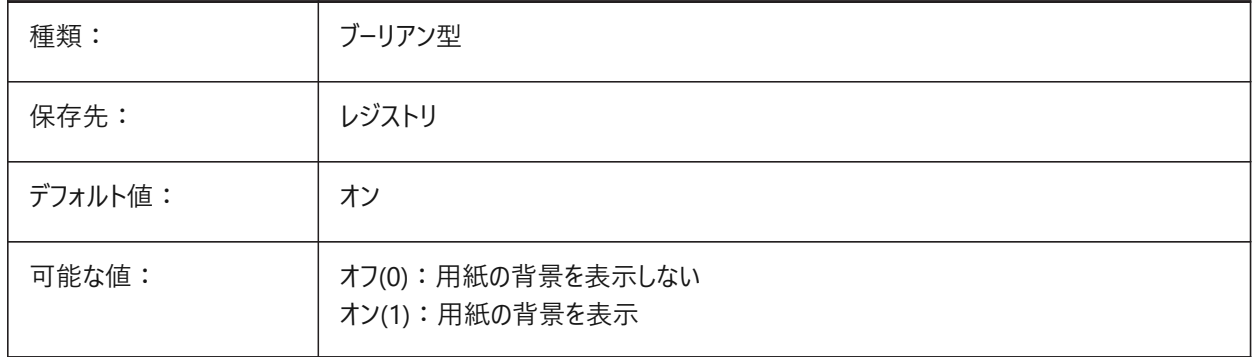

### **8.149 DISPPAPERMARGINS**

デフォルト値: イン

#### **8.149.1 印刷可能領域**

ペーパー空間にレイアウトの印刷可能領域を表示します。 BricsCAD専⽤変数

種類: ブーリアン型 保存先: インジストリ

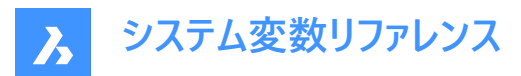

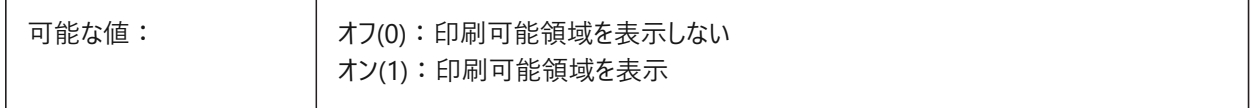

### **8.150 DISPSILH**

## **8.150.1 シルエットカーブを表⽰**

ワイヤフレームモード(2Dおよび3D)でソリッド図形のシルエットカーブを表示します。 注: 既存の図形に行った変更を表示するには、REGENを実行します。

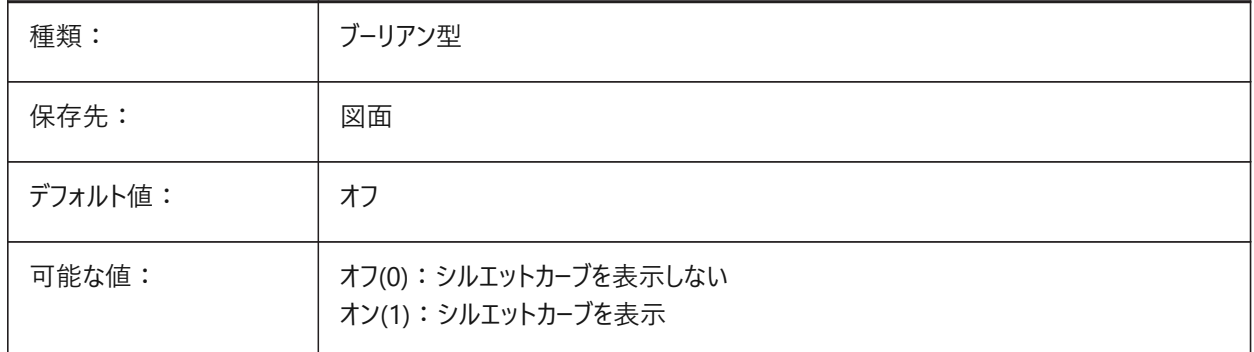

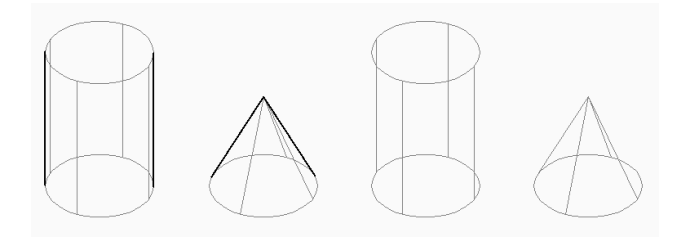

### **8.151 DISTANCE**

## **8.151.1 距離(読み取り専⽤)**

DISTコマンドの最後に計算された距離。

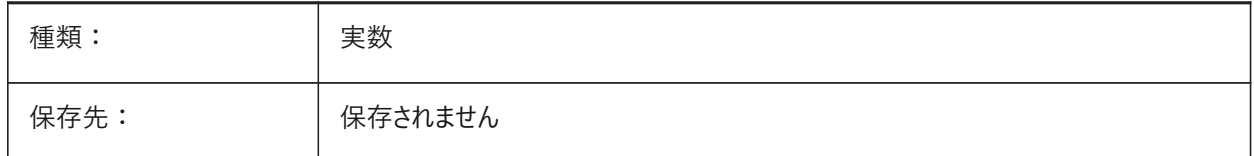

### **8.152 DMAUDITLEVEL**

## **8.152.1 DMAUDITコマンド、詳細レベル**

DMAUDITコマンドに表⽰されるメッセージ種類をコントロールします。 BricsCAD専⽤変数

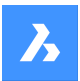

**システム変数リファレンス**

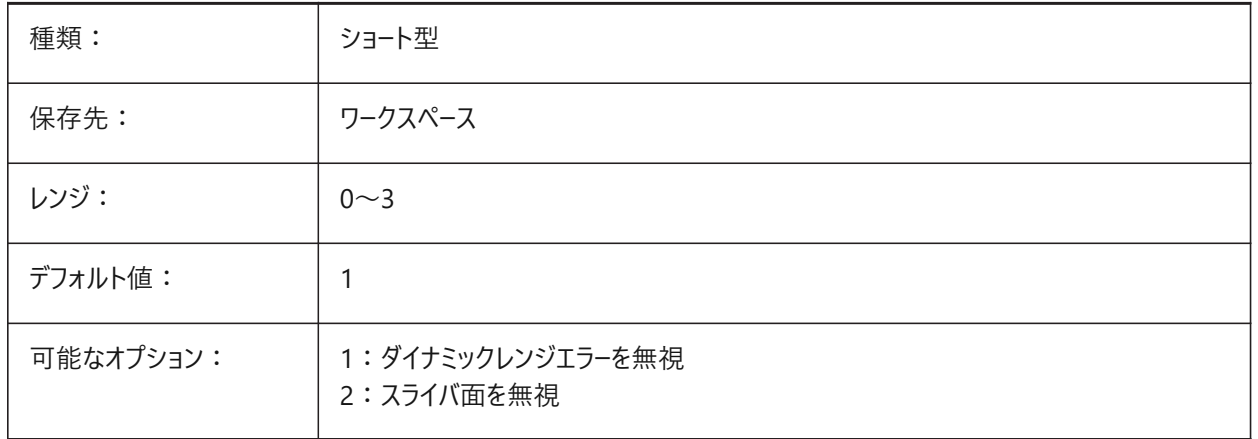

#### **ダイナミックレンジ**

ダイナミックレンジは、有効なジオメトリを作成するために必要な⻑さの範囲です。モデラーは3D空間内の点の座標を倍精 度浮動小数点数で表現するため、範囲は制限されます。数値を表すために、浮動小数点数は有限の有効桁数を使用 し、倍精度数の場合、有効桁数は約14〜16桁です。モデラーによる桁の使⽤は、丸め誤差の影響を受けないように有効 桁数が9桁に制限されています。これは、モデルのダイナミックレンジの幅が9桁しかないことを意味します。したがって、モデル 化できる最長と最短の長さの比率は10^9です。

数値は、インチ、ミリメートルまたは他の単位として解釈できます。モデラーの解像度は10^-6で、2点間の距離がそれより小 さい場合、それらは同じであると⾒なされることを意味ます。解像度値の前後に少なくとも1桁のガードバンドも必要です。実 用上の理由から、解像度値に近い距離に関する曖昧さが生じる可能性があるため、このガードバンドは信頼性を向上させ るための安全マージンです。

その結果、 BricsCADにおけるモデルの有効なダイナミックレンジは、10^-5から10^4であり、単位に依存しません。ミリメート ル単位でモデル化される部品のダイナミックレンジは、0.00001 mmから10000 mmです。メートル単位でモデル化される部 品のダイナミックレンジは、0.00001 mから10000 mです。

ダイナミックレンジを超えると、モデリングアルゴリズムの動作は予測できなくなります。これにより、モデラーのアルゴリズムが正 しくない結果やエラーを⽣成する可能性があります。

#### **スライバ⾯**

一部のモデルには、モデルの設計に存在することが意図されなかった細長い面が含まれている場合があります。これらは通 常、形状モデリングシステム間の公差の違いのために、読み込まれたモデルで発生します。

フィーチャーのサイズはモデラーの解像度より小さくすることができないため、本物の面はモデル内の最大ギャップよりも少なくと も1桁大きくなります。それより小さい面は、偽物の候補です。

図形の公差は、図形の公差エッジと頂点の中で最も⼤きな公差として計算されます。

このような面の長辺間の最大距離は、指定された公差よりも小さくなります。 少なくとも1つの短いエッジと3つ以下の長い エッジがあります。短いエッジは、指定された公差よりも短いエッジです。長いエッジは、指定された公差よりも長くなります。 公差は、図形の境界ボックスに基づいて⾃動的に計算できます。

スライバジオメトリの寸法はモデラーの解像度に近いため、それに対して操作を実行するのは困難です。このようなジオメトリ は通常意図されていないため、許容ジオメトリと置き換えることが試みられます。ボディでは、許容エッジがスライバー面を置 き換え、許容頂点が短いエッジを置き換えます。 手動で修正する場合は、必要に応じてスライバを削除し、隣接する面を延 ⻑することができます。

**注 :** さまざまな状況で図形のチェックと修復を実⾏する場合、公差は図形の許容エッジと頂点間の公差の最⼤値、また は呼び出し元の裁量による他の値として図形から取得されます。

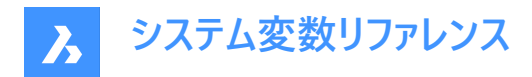

## **8.153 DMAUTOUPDATE**

### **8.153.1 3D拘束再計算モード**

拘束が適⽤または修正されると、モデルを⾃動的に更新します。 オフの場合、DMUPDATEコマンドを使⽤してモデルを更新します。 BricsCAD専⽤変数

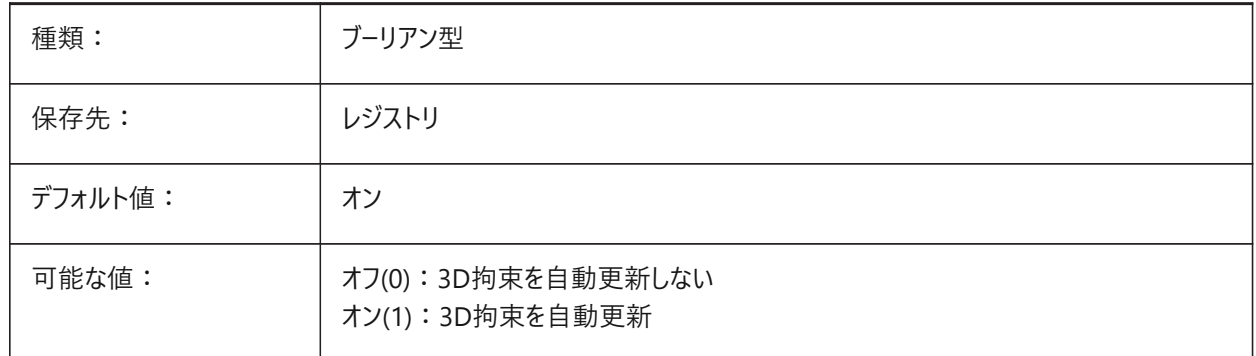

### **8.154 DMCONNECTIONCUTTYPE**

#### **8.154.1 接続タイプ**

BIMSTRUCTURALCONNECTコマンドで作成された接続の種類をコントロールします。 BricsCAD専⽤変数

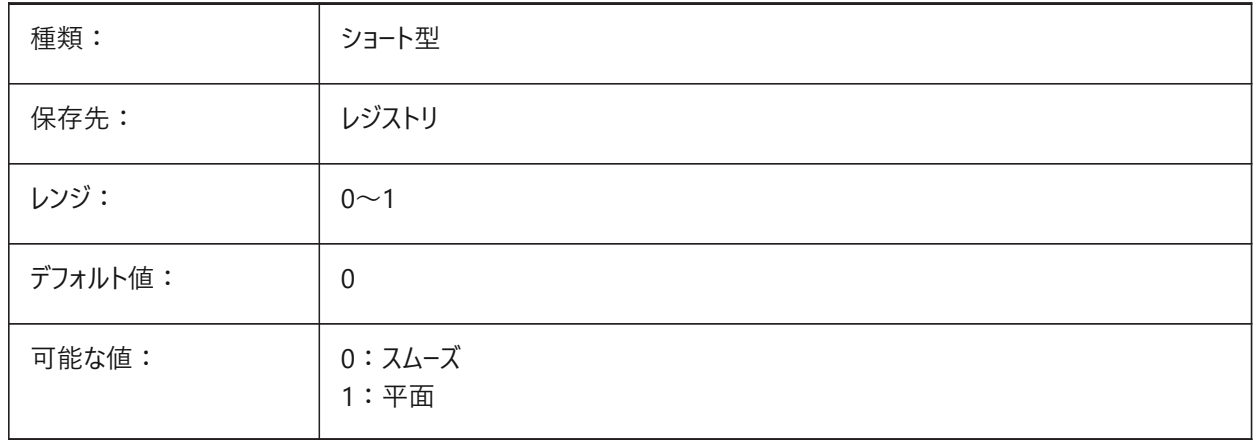

### **8.155 DMPUSHPULLSUBTRACT**

### **8.155.1 DMPUSHPULL減算**

DMPUSHPULLコマンドで変更された図形が既存の図形に接触したときの動作をコントロールします。 オフの場合、別のソリッドと交差するソリッドは、他のソリッドから交差する領域を差し引かなくなります。 BricsCAD専⽤変数

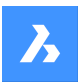

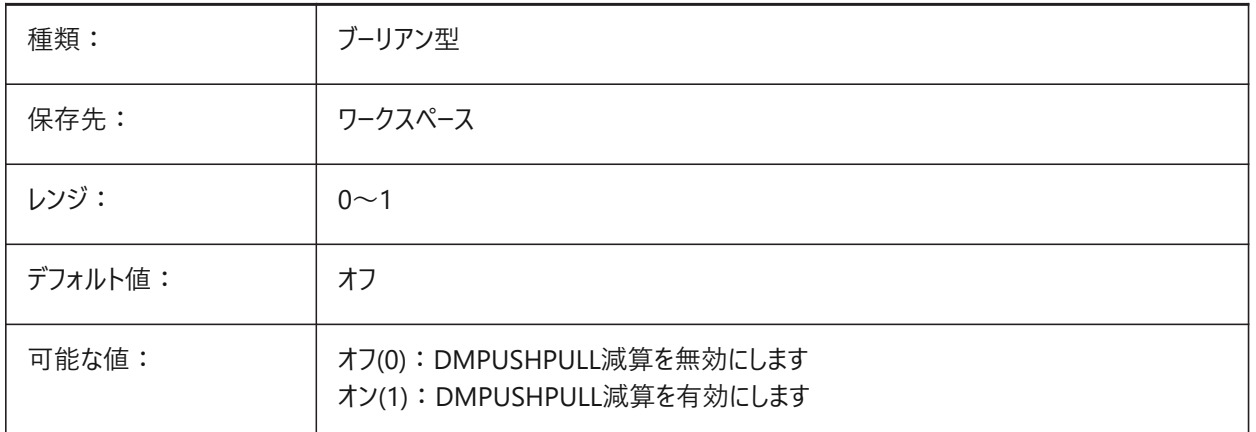

### **8.156 DMRECOGNIZE**

## **8.156.1 ⾃動的な形状拘束**

3D図形の編集時または3D拘束の再計算時に、サーフェス間の幾何学的関係を自動的に拘束します。

BricsCAD専⽤変数

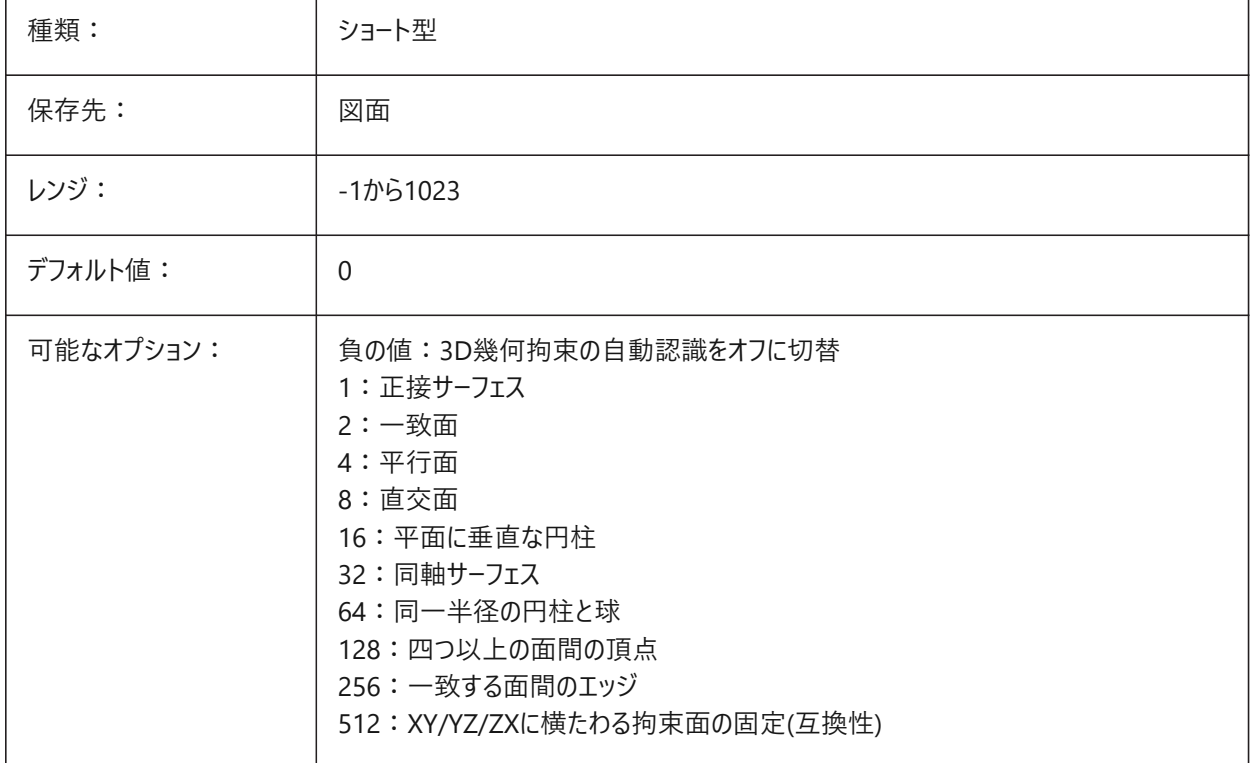

## **8.157 DOCKPRIORITY**

## **8.157.1 ドッキングの優先順**

上、左、右、下のドッキングバーのドッキングの優先順をコントローします。 **注 :** 再起動が必要です。

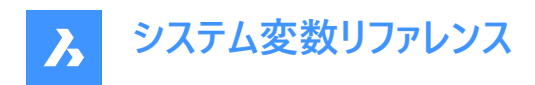

BricsCAD専⽤変数

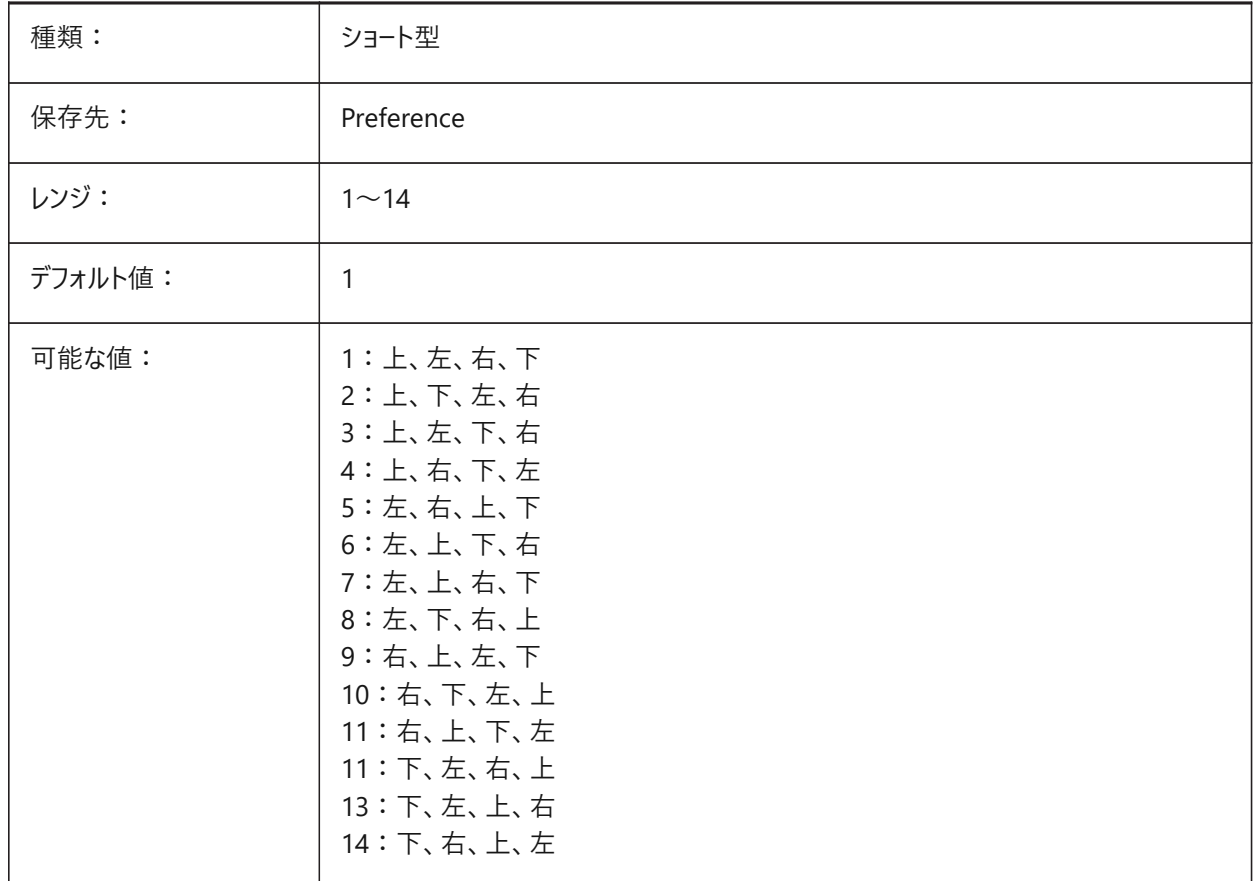

### **8.158 DOCTABPOSITION**

## **8.158.1 タブ位置**

ドキュメントタブコントロールが表⽰される場所をコントローします。

BricsCAD専⽤変数

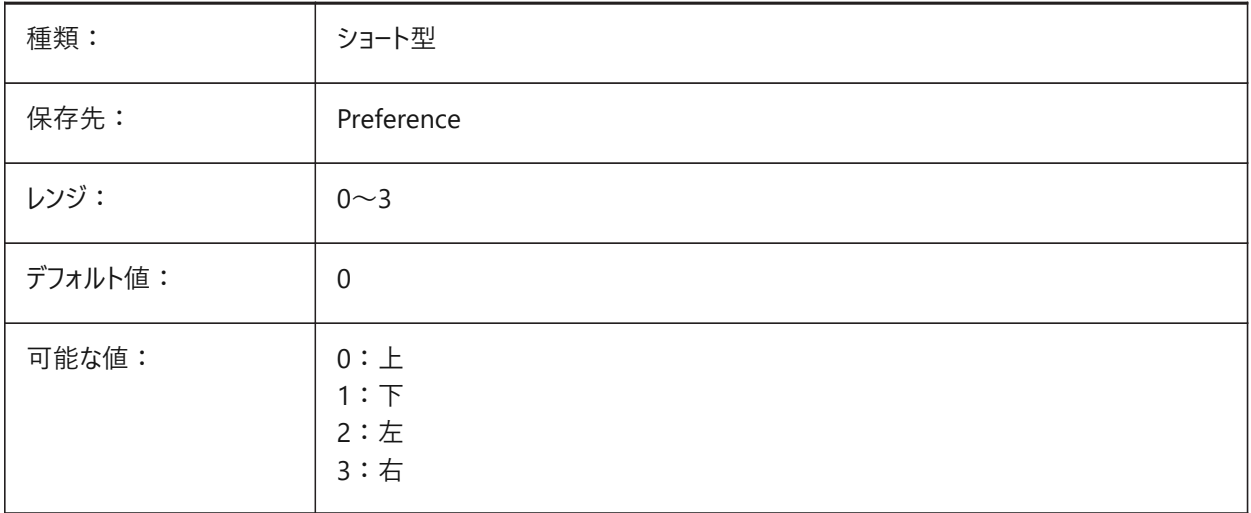

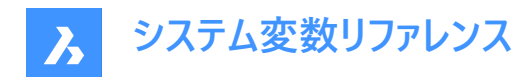

## **8.159 DONUTID**

### **8.159.1 直径の内側のドーナツ**

DONUTコマンドのデフォルトの内径。

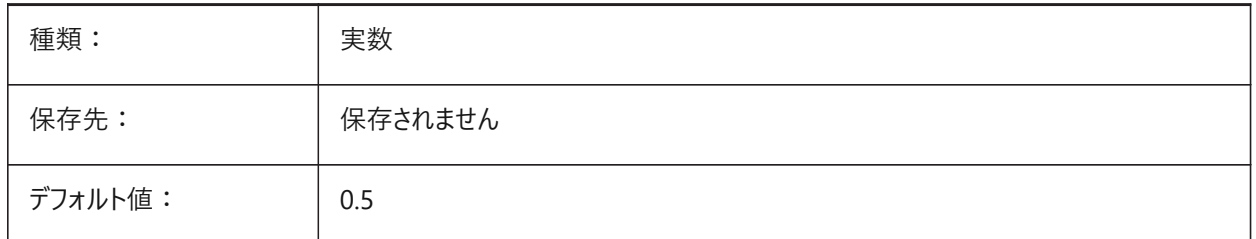

### **8.160 DONUTOD**

### **8.160.1 直径の外側のドーナツ**

DONUTコマンドのデフォルトの外径。

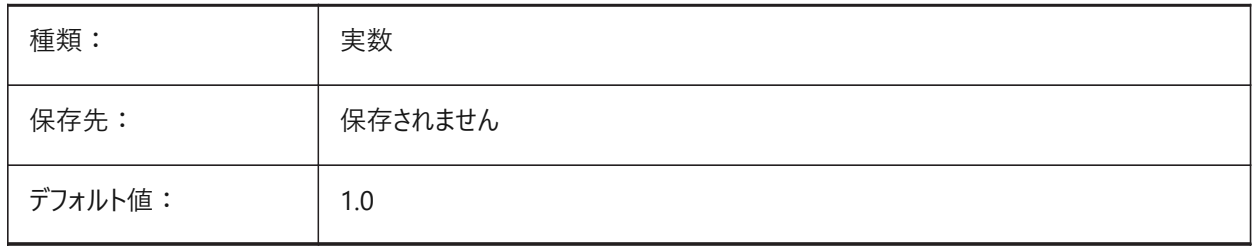

## **8.161 DRAGMODE**

## **8.161.1 図形ドラッグモード**

MOVEおよびCOPYコマンドの実行中にプレビューを表示するかどうかをコントロールします。

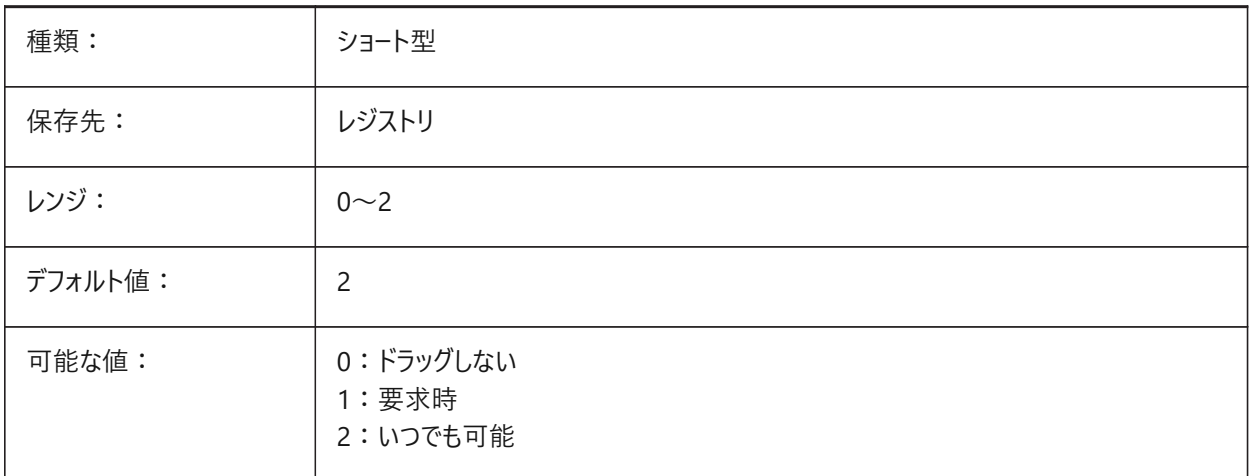

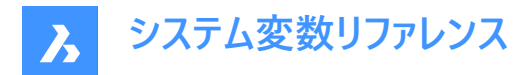

### **8.162 DRAGMODEHIDE**

### **8.162.1 ドラッグ中は⾮表⽰**

移動およびストレッチアクション中は元の図形を非表示にします。

BricsCAD専⽤変数

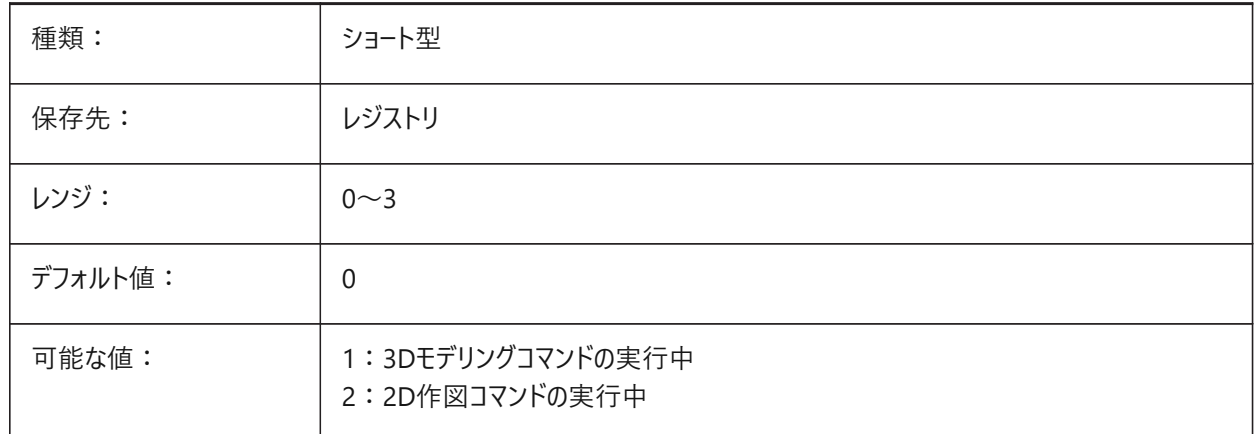

## **8.163 DRAGMODEINTERRUPT**

### **8.163.1 ドラッグ中⽌モード**

カーソルが動いているときに中断されるモデルの再計算/再描画をコントロールします。

オンの場合、ライブプレビューを表⽰します。オフの場合、すべてのドラッグアクションを最初に完了する必要があります。 BricsCAD専⽤変数

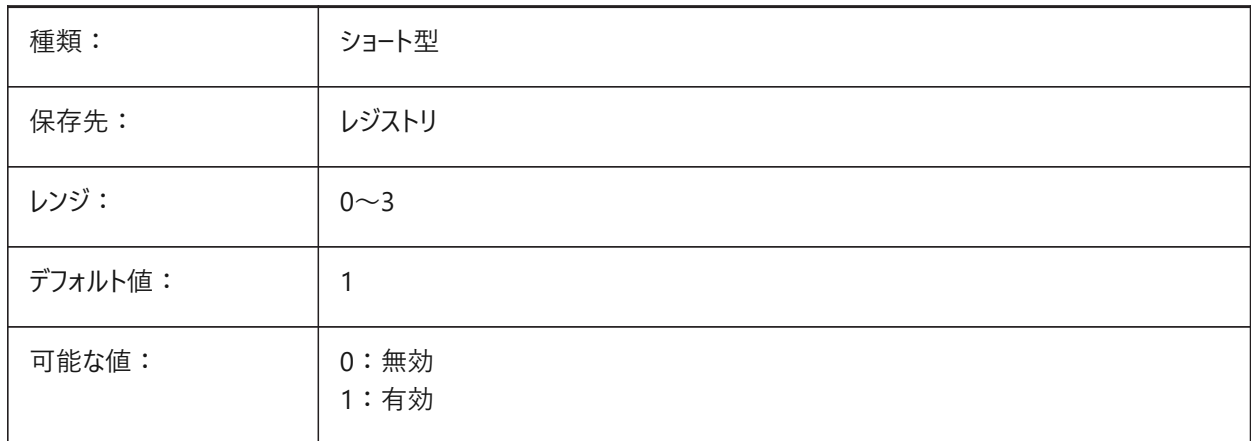

## **8.164 DRAGOPEN**

## **8.164.1 ファイル ドラッグ**

図面をエクスプローラからプログラムにドラッグしたときの動作をコントロールします。 BricsCAD専⽤変数

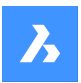

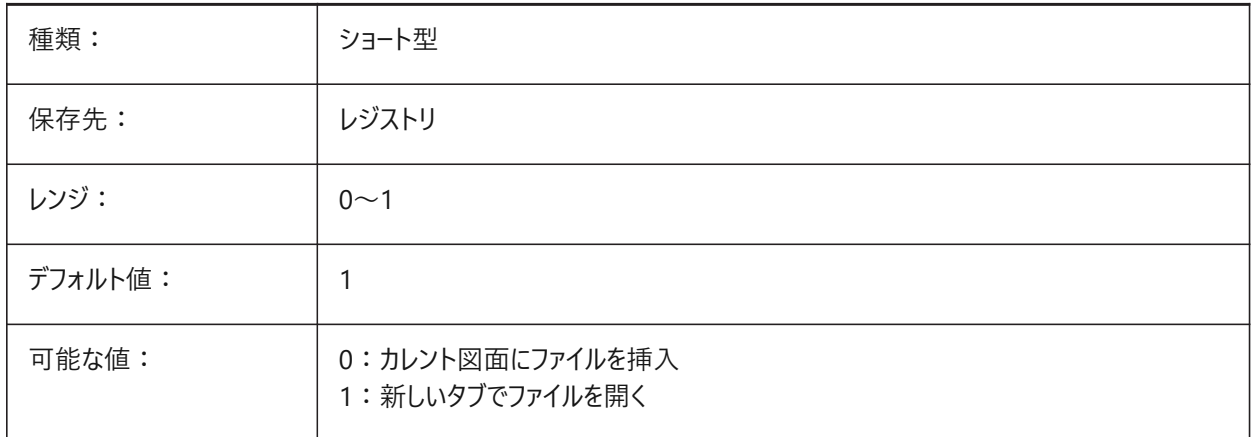

## **8.165 DRAGP1**

# **8.165.1 再作図するドラッグレート**

再作図するドラッグ入力のサンプリングレートをコントロールします。

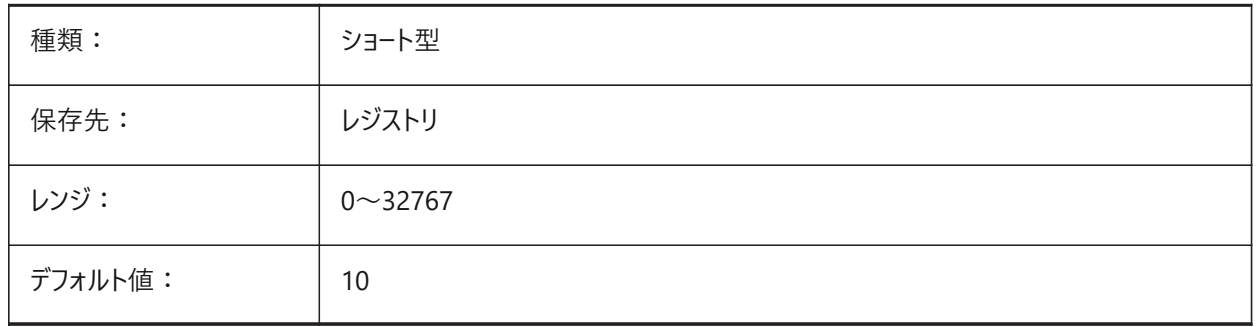

## **8.166 DRAGP2**

### **8.166.1 再作図しないドラッグレート**

再作図しないドラッグ入力のサンプリングレートをコントロールします。

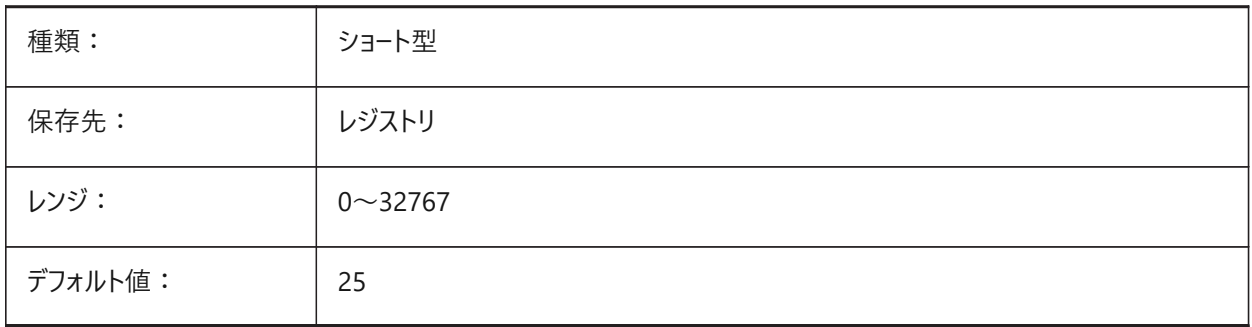

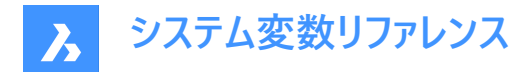

### **8.167 DRAGSNAP**

### **8.167.1 ドラッグ図形のスナップ**

修正コマンド(COPY、PASTECLIP、PASTEBLOCK、MOVE、ROTATE、MIRROR、SCALE、STRETCHなど)の実行中にゴ ム紐状のダイナミック表示を有効にします。

DRAGSNAPシステム変数は、ドラッグ中のスナップ動作を制御します。DRAGSNAPは、ラバーバンドダイナミクスを現在の カーソル位置に表示するか、現在の図形スナップ位置に表示するかを制御します。

**注 :** ラバーバンドダイナミクスは、カーソルと変更中の図形がアクティブなスナップポイントにジャンプし、これにより対象の位置 がより明確になることを意味します。

- オンの場合、カーソルと選択した図形がアクティブなスナップポイントにジャンプし、これにより対象の位置がより明確にな ります。
- オフの場合、スナップは作図および編集コマンドの間だけ有効です。

BricsCAD専⽤変数

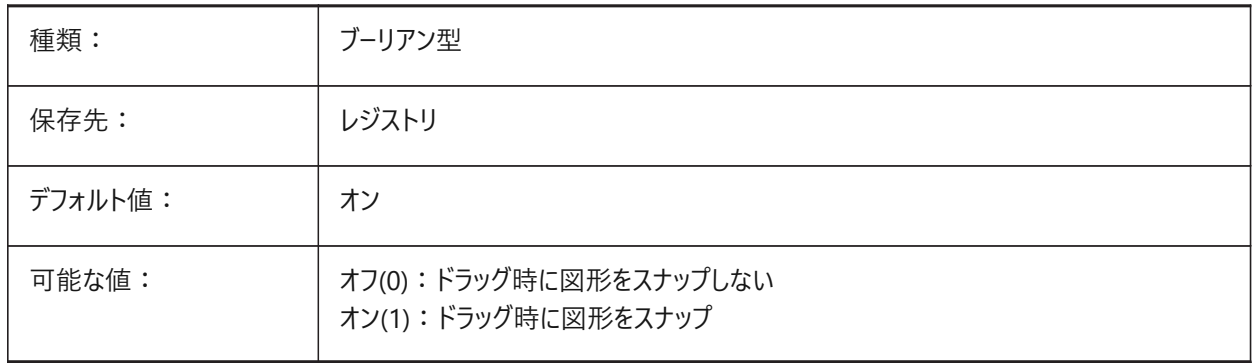

#### **8.168 DRAWINGPATH**

#### **8.168.1 図⾯パス**

OPEN、SAVEASおよびINSERTコマンドダイアログの左側にある5番目のフォルダーに使用するファイルパス(Windowsのみ)。 BricsCAD専⽤変数

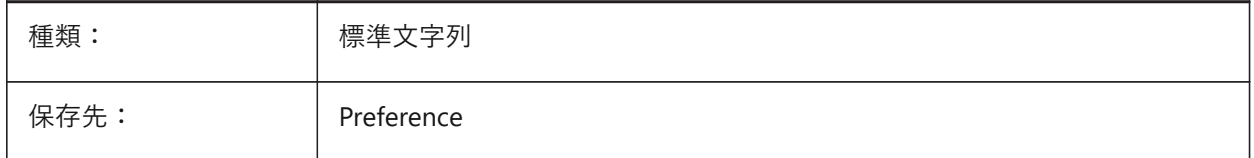

## **8.169 DRAWINGVIEWASM**

#### **8.169.1 アセンブリの最適化**

アセンブリデータ構造の使用を有効にし、VIEWBASEコマンドで作成されたビューの生成を最適化します。 通常の解析処理解除(HLR)とASM\_HLR手順を切り替えます。 BricsCAD専⽤変数

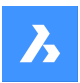

**システム変数リファレンス**

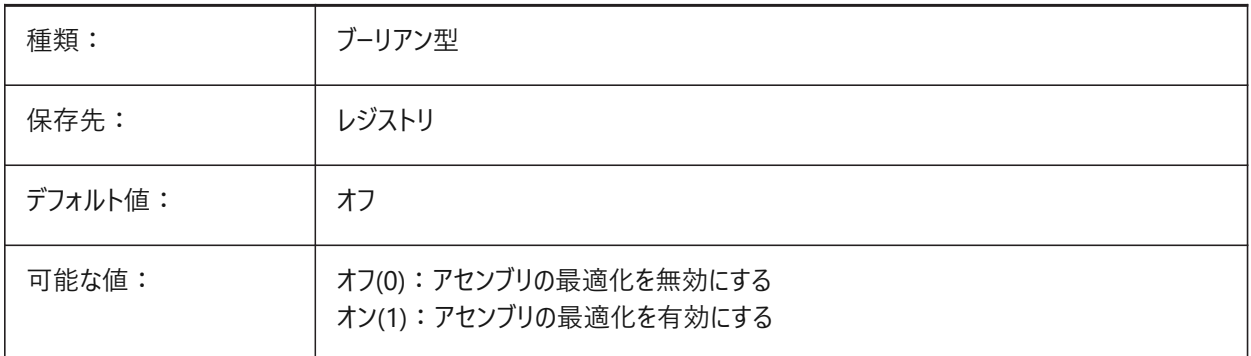

# **8.170 DRAWINGVIEWENTSシステム変数**

## **8.170.1 追加図形**

VIEWBASEコマンドで作成された図⾯ビューで処理される図形をコントロールします。

BricsCAD専⽤変数

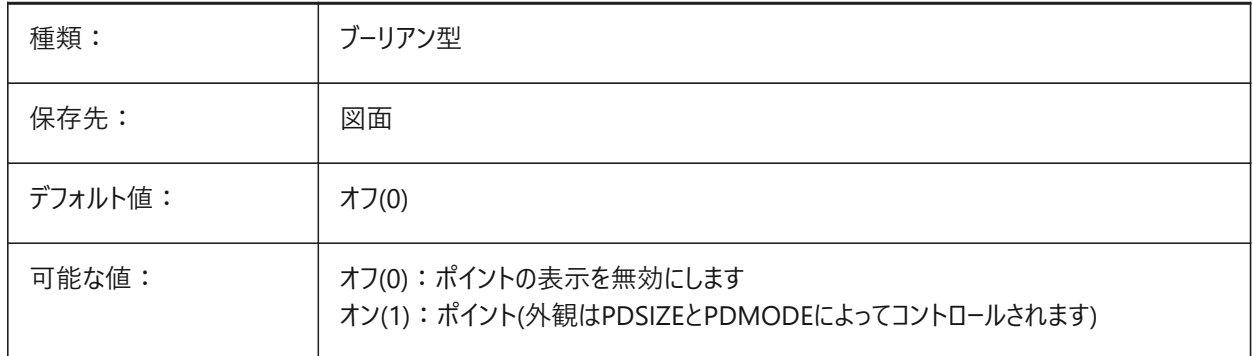

# **8.171 DRAWINGVIEWFLAGS**

## **8.171.1 図⾯ビューフラグ**

VIEWBASEコマンドで作成されたビューの並列⽣成と更新を有効にします。 BricsCAD専⽤変数

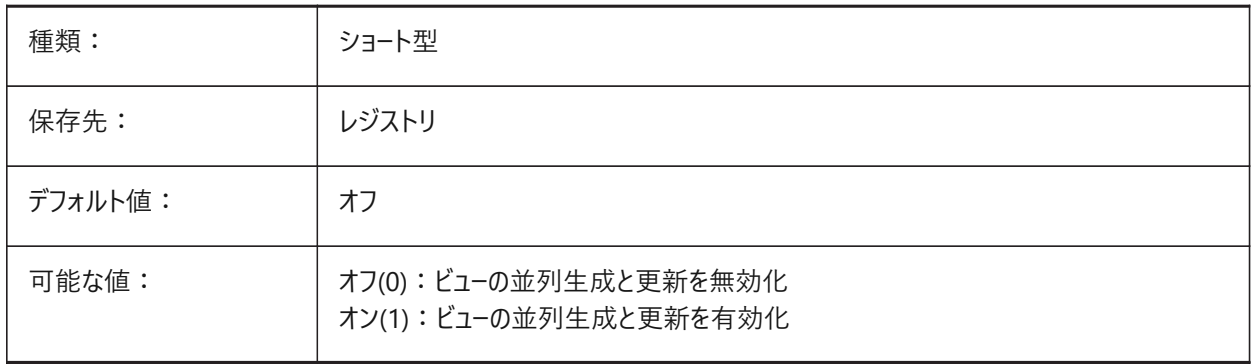

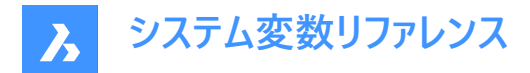

## **8.172 DRAWINGVIEWPRESET**

## **8.172.1 図⾯ビューのプリセット**

VIEWBASEコマンドのビュープリセットをコントロールします。 プリセットは、⽣成される図⾯の種類とレイアウト上の配置を指定します。 BricsCAD専⽤変数

種類: オンランス マンチング 文字列 保存先: インジストリ デフォルト値: 無し

### **8.173 DRAWINGVIEWPRESETHIDDEN**

### **8.173.1 図⾯ビューの隠線のプリセット**

VIEWBASEコマンドの陰線プリセットをコントロールします。 BricsCAD専⽤変数

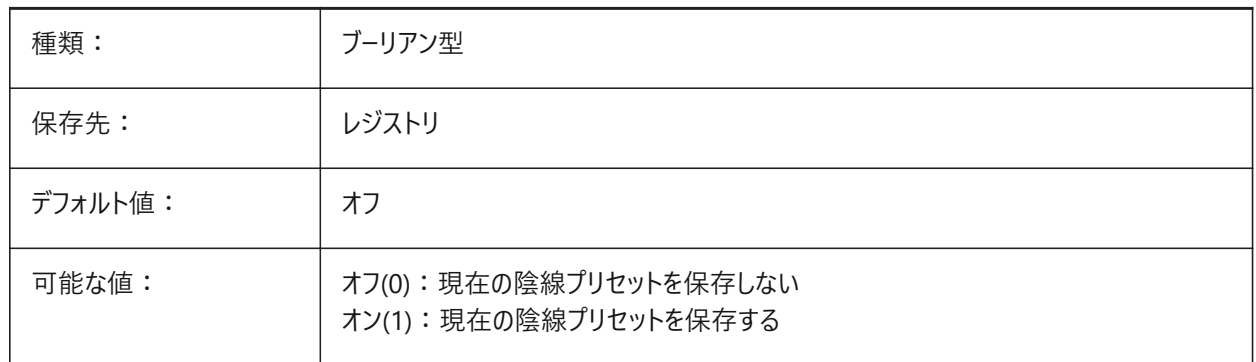

## **8.174 DRAWINGVIEWPRESETSCALE**

### **8.174.1 図⾯ビューのプリセット尺度**

カレントの図⾯ビュープリセットの注釈尺度をコントロールします。 BricsCAD専⽤変数

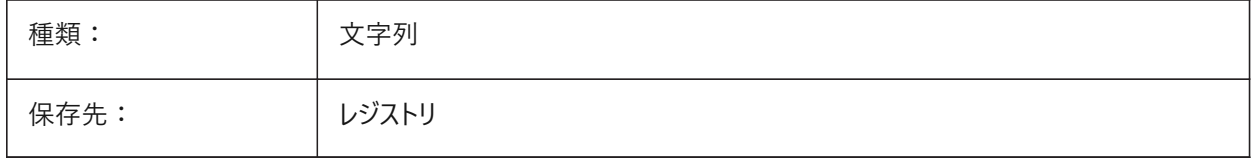

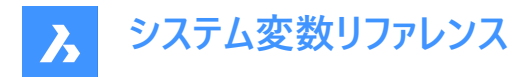

## **8.175 DRAWINGVIEWPRESETTANGENT**

### **8.175.1 図⾯ビューの接線のプリセット**

VIEWBASEコマンドの接線プリセットをコントロールします。

BricsCAD専⽤変数

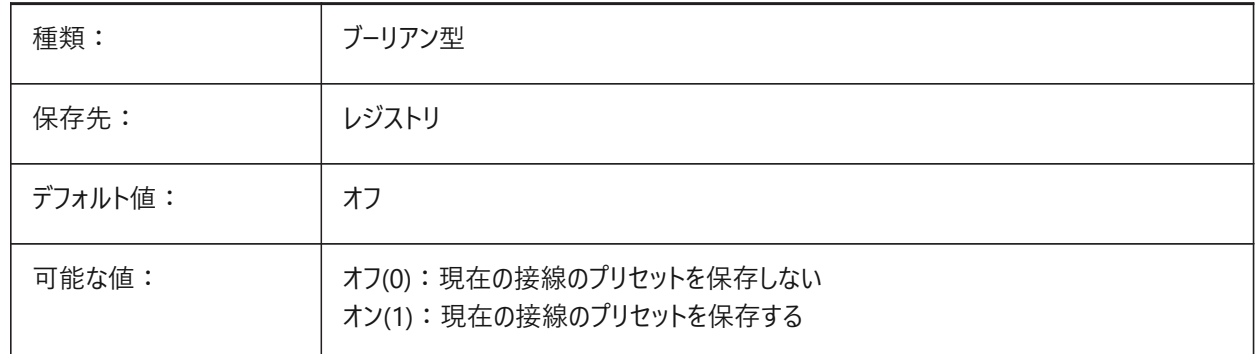

#### **8.176 DRAWINGVIEWPRESETTRAILING**

### **8.176.1 図⾯ビュートレース線プリセット**

VIEWBASEコマンドのトレース線プリセットをコントロールします。

BricsCAD専⽤変数

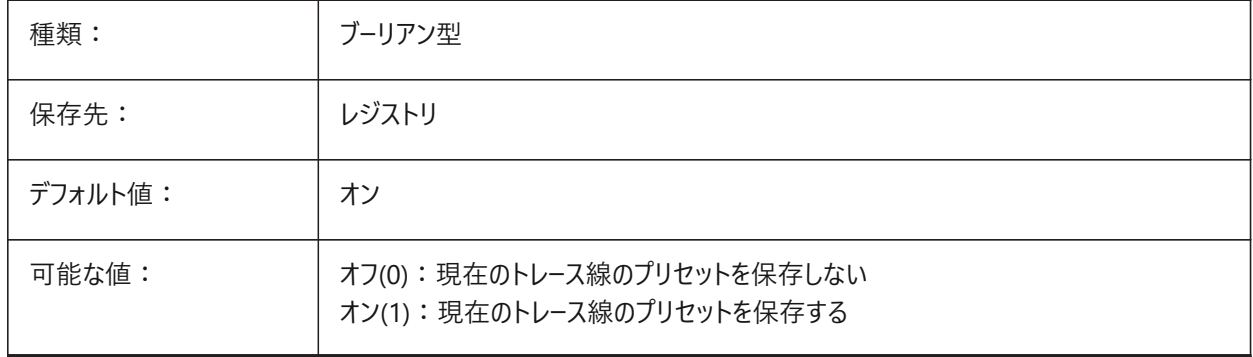

### **8.177 DRAWING VIEWQUALITY**

#### **8.177.1 図⾯ビューの品質**

VIEWBASEコマンドで作成されたビューの品質をコントロールします。

オフにすると、図⾯ビューの⽣成に必要な時間が⼤幅に短縮されます。ドラフト品質のジオメトリでビューが作成され、これら のビューの図形のエッジに注釈を付けることはできません。

ただし、これらは正確な(高品質の)図面ビューに非常に似ており、レイアウトをすばやく作成するために使用できます。

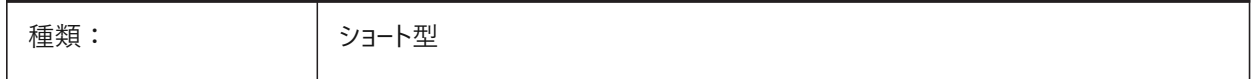

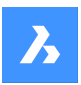

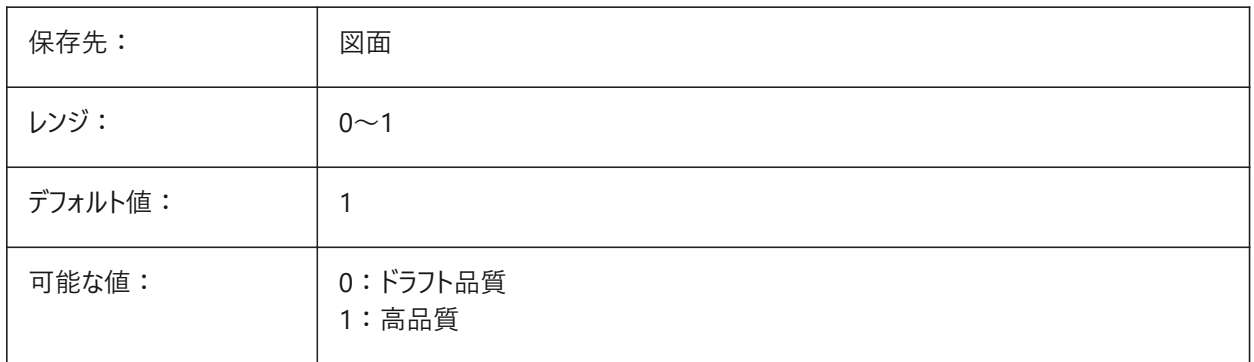

## **8.178 DRAWORDERCTL**

## **8.178.1 表⽰順序コントロール**

表示順序機能をコントロールします。編集操作に少し時間がかかる場合に使用して、表示順序を制限します。

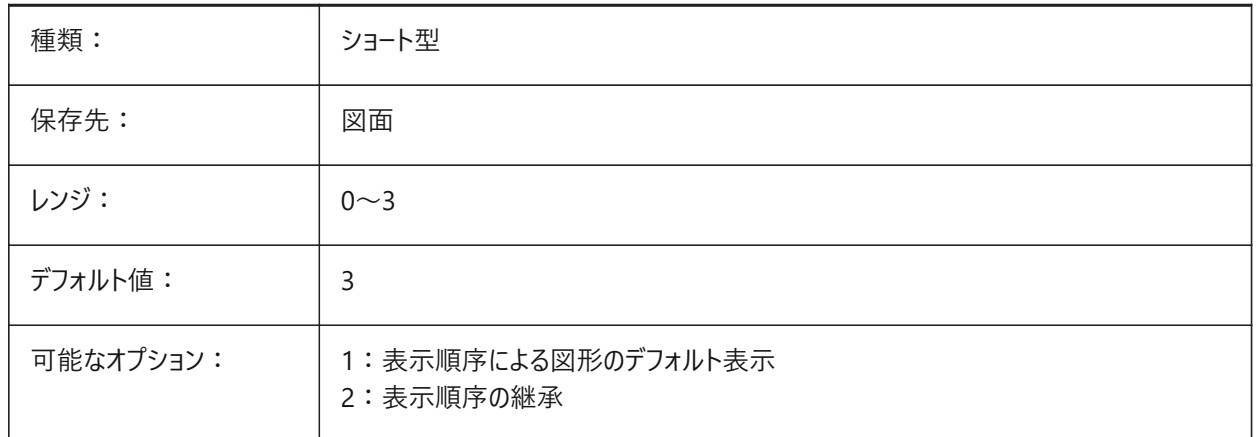

### **8.179 DWFFORMAT**

## **8.179.1 デフォルトのDWF形式**

3DDWFコマンドのデフォルトの書き出し形式をコントロールします。 BricsCAD専⽤変数

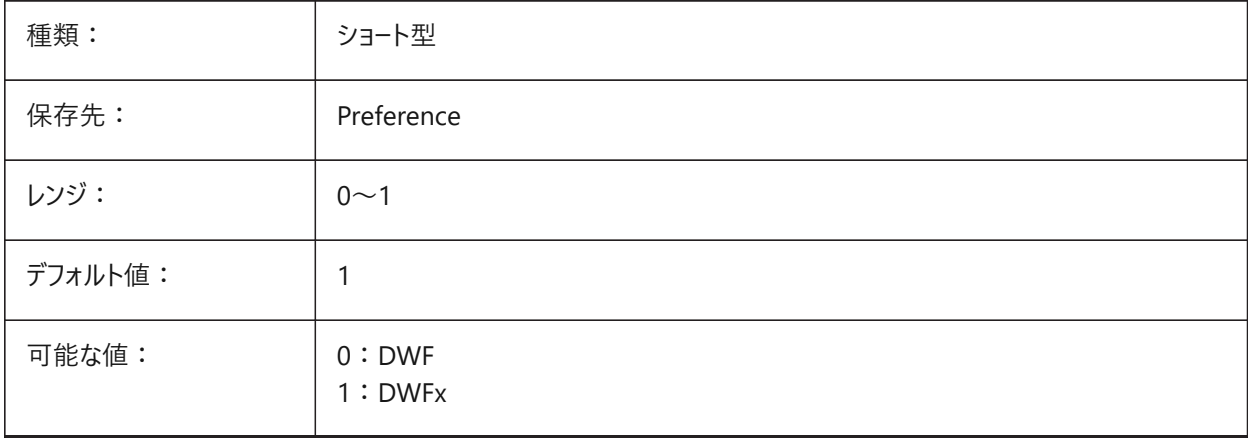

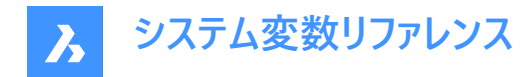

#### **8.180 DWFFRAME**

### **8.180.1 DWFフレーム**

FRAMEシステム変数が個別のシステム変数を使用(3)に設定されている場合、DWFまたはDWFxアンダーレイフレームの表 示/非表示をコントロールします。

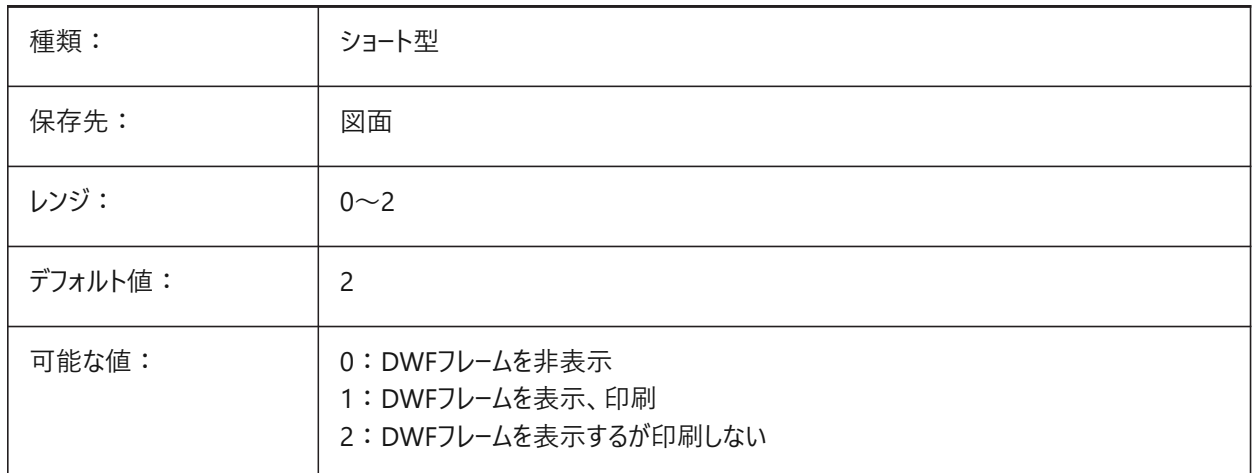

#### **8.181 DWFOSNAP**

### **8.181.1 DWF図形スナップ**

DWFアンダーレイファイルの図形スナップを有効にします。

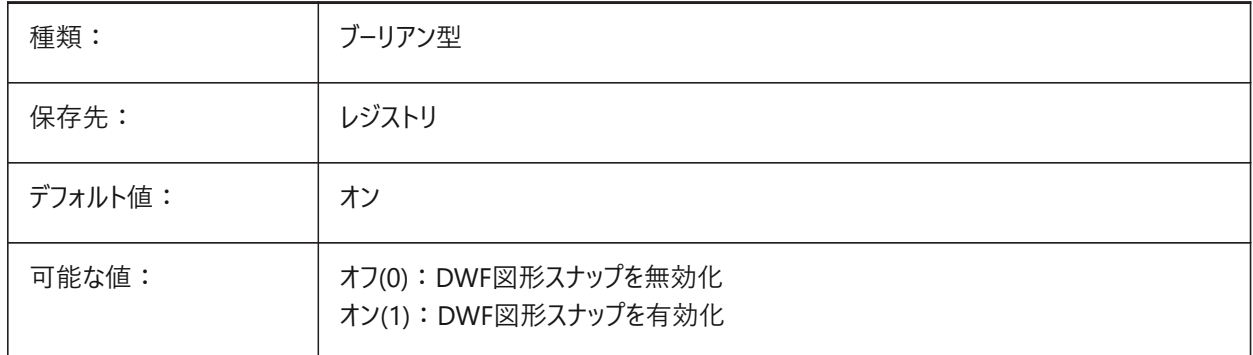

#### **8.182 DWFVERSION**

## **8.182.1 DWF バージョン**

DWF書き出しバージョンをコントロールします。 BricsCAD専⽤変数

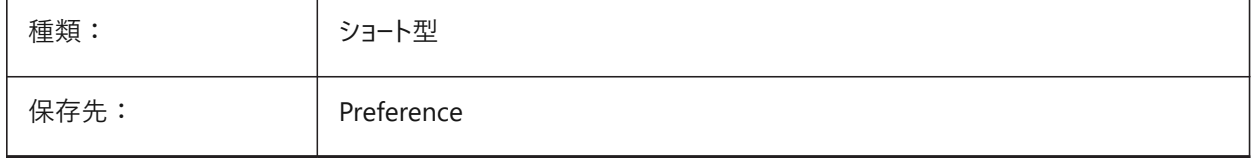

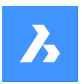

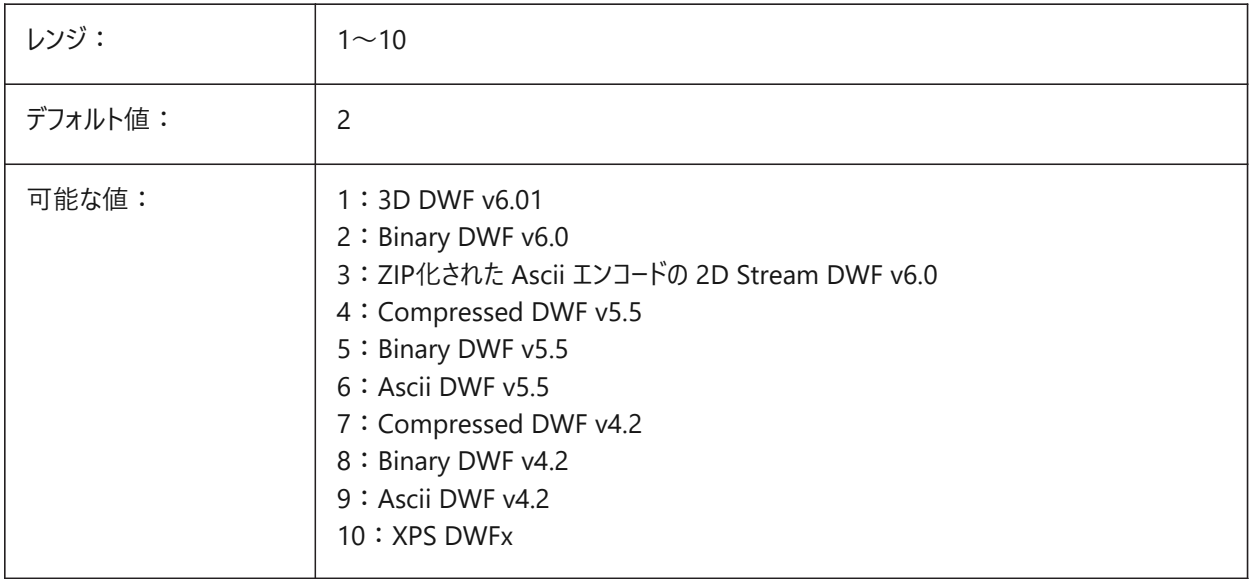

### **8.183 DWGCHECK**

## **8.183.1 図⾯チェック**

図面を開いたときに自動的に図面監査を実行します。

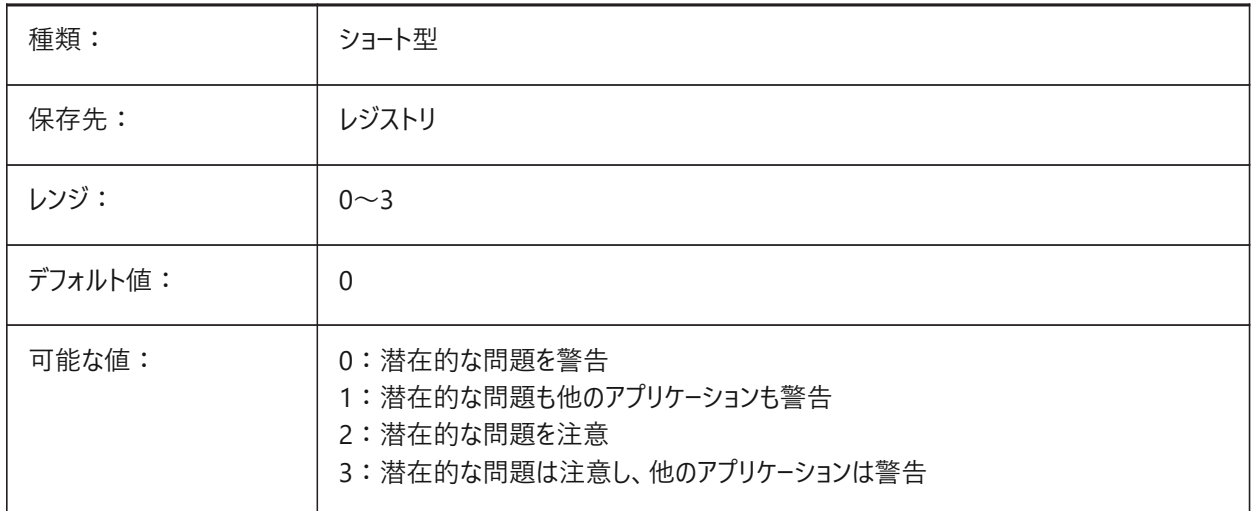

## **8.184 DWGCODEPAGE**

# **8.184.1 図⾯コードページ(読み取り専⽤)**

SYSCODEPAGEシステム変数と同様に、図面のコードページを表示します。

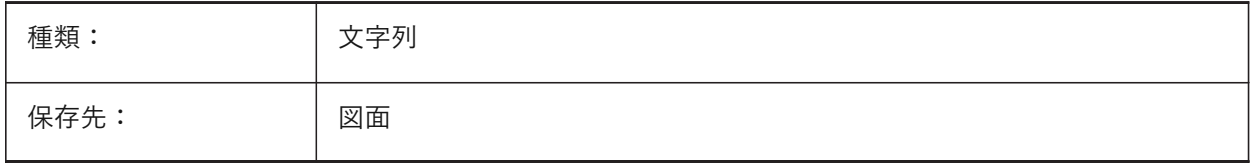

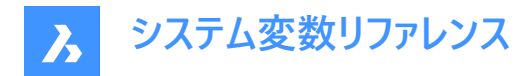

## **8.185 DWGGUIDCLOUDAI**

### **8.185.1 図⾯のGUID**

この図面のユニークなGUID (グローバル一意識別子)。 BricsCAD専⽤変数

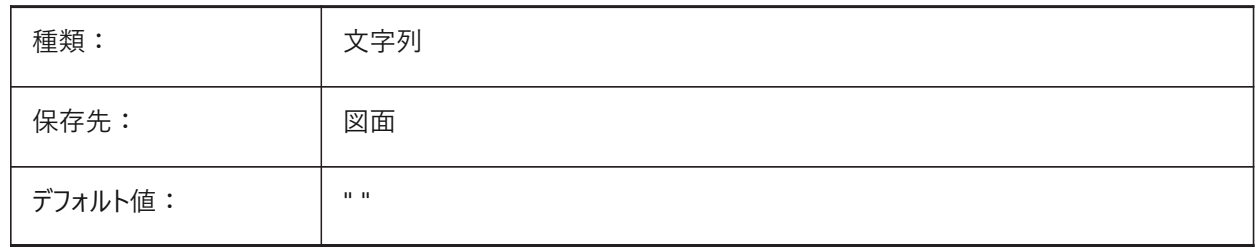

#### **8.186 DWGNAME**

# **8.186.1 図⾯名(読み取り専⽤)**

カレント図面の名前。

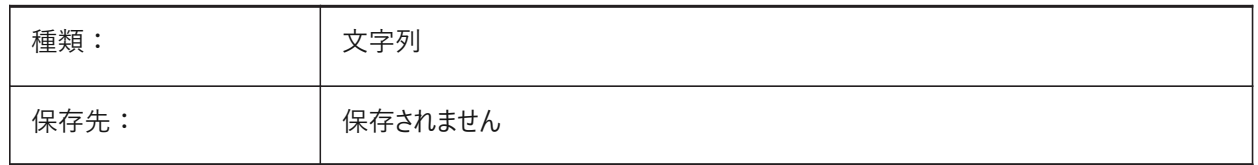

## **8.187 DWGPREFIX**

#### **8.187.1 図⾯のパス(読み取り専⽤)**

カレント図⾯のフォルダーパス。

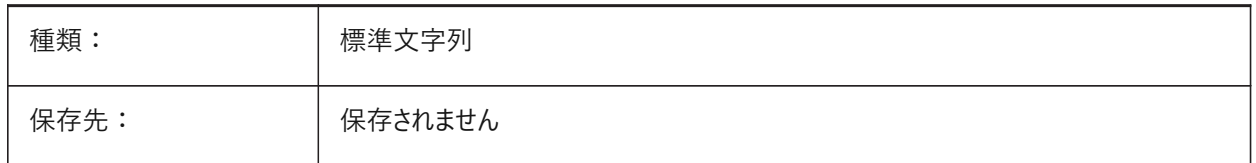

### **8.188 DWGTITLED**

### **8.188.1 図⾯の名前付け(読み取り専⽤)**

カレント図⾯に名前が付けられているかどうかを表⽰します。

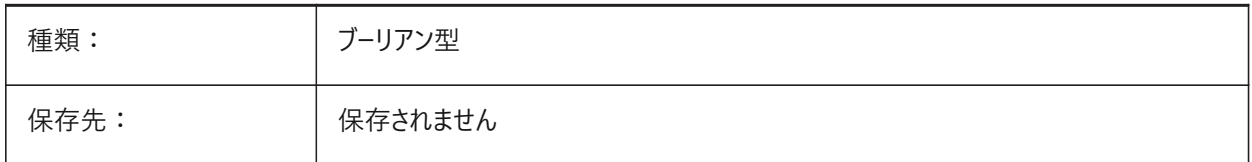

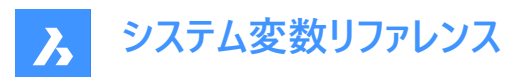

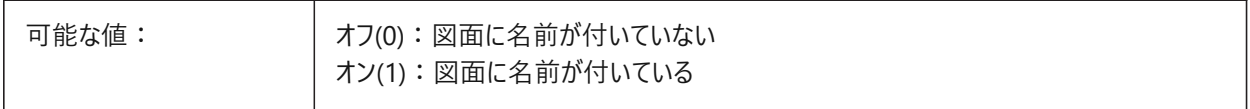

#### **8.189 DXEVAL**

# **8.189.1 データ抽出更新モード**

データ抽出テーブルの通知をコントロールします。

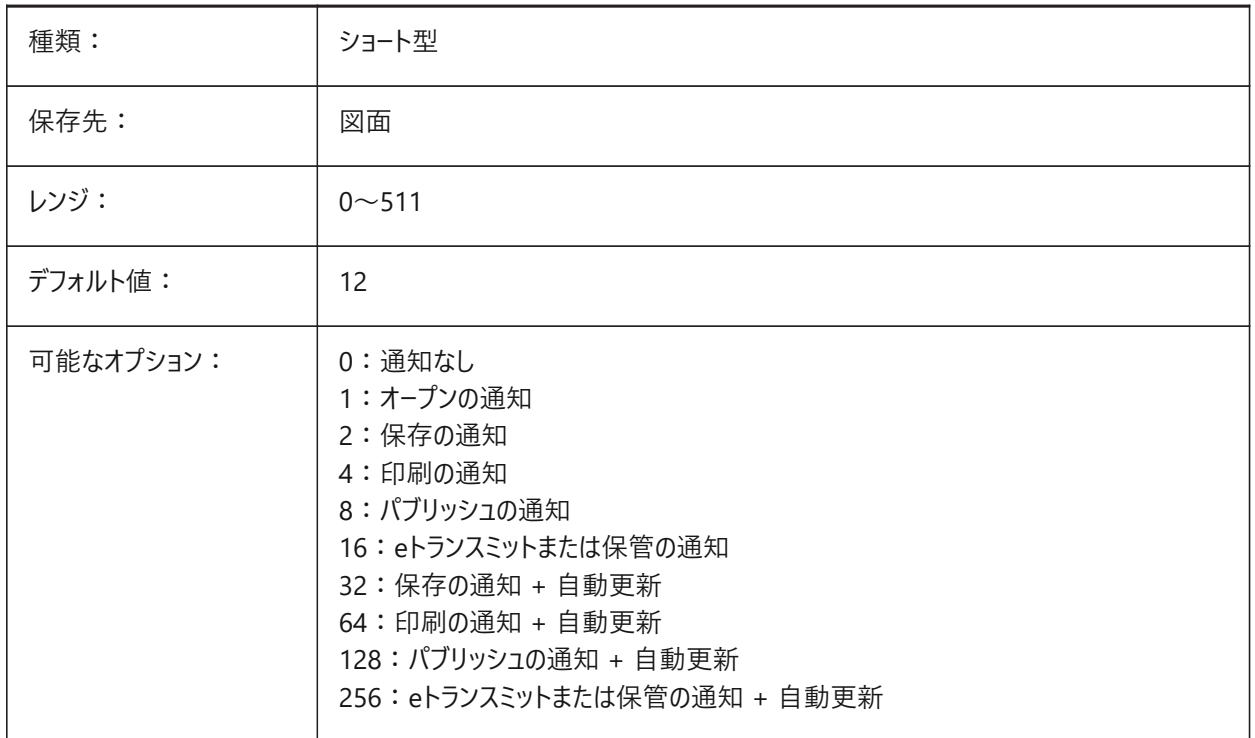

### **8.190 DXFTEXTADJUSTALIGNMENT**

#### **8.190.1 DXFテキストの並び調整**

DXFからテキストをロードしたときに、並びを調整するかどうかをコントロールします。 BricsCAD専⽤変数

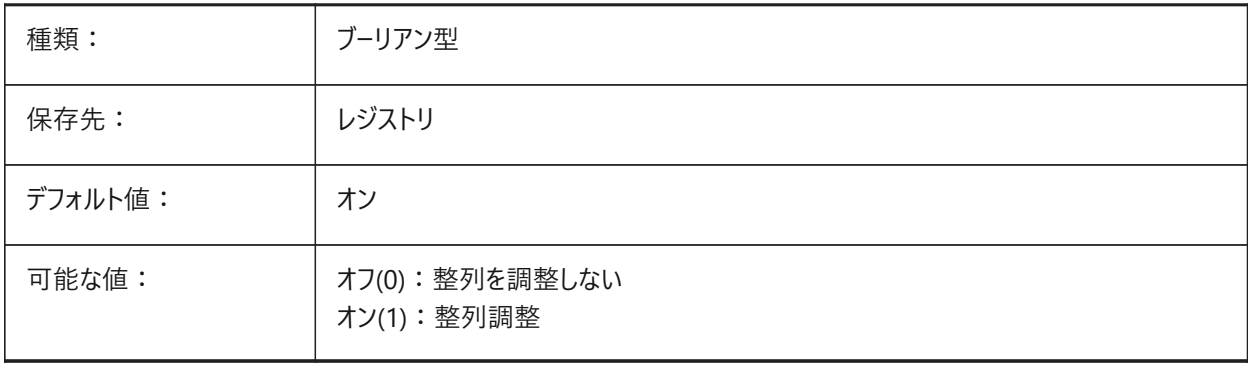

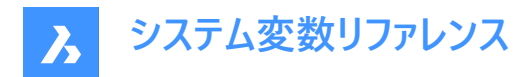

### **8.191 DYNCONSTRAINTMODE**

## **8.191.1 ダイナミック拘束モード**

拘束図形が選択されたとき非表示の寸法拘束を表示します。

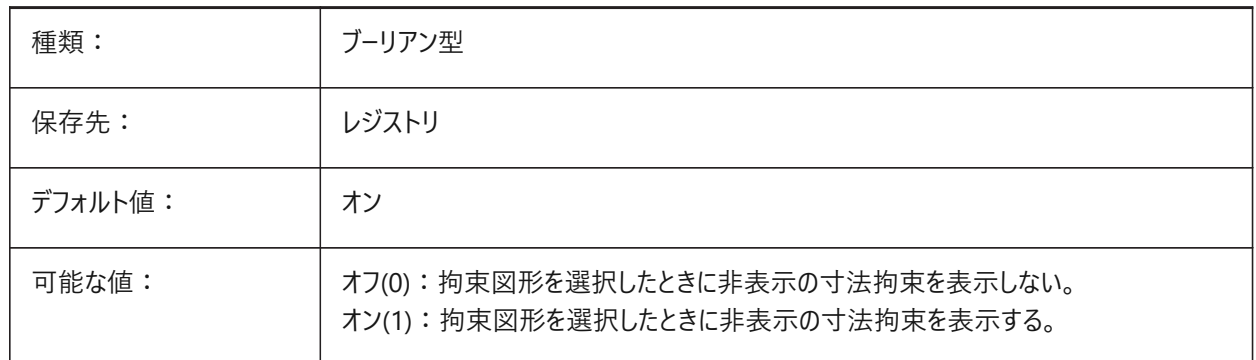

### **8.192 DYNDIGRIP**

#### **8.192.1 ダイナミック⼨法を表⽰**

どのダイナミック⼨法を表⽰するかをコントロールします。

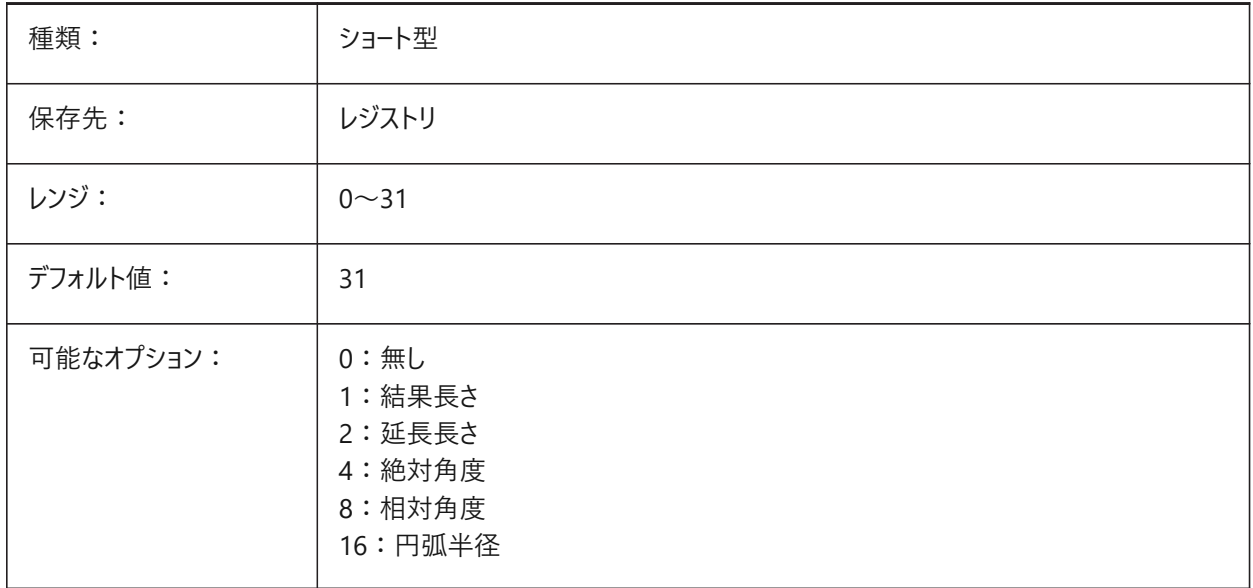

## **8.193 DYNDIMAPERTURE**

## **8.193.1 ダイナミック⼨法のアパーチャ**

コマンドの実行中に最も近い図形を検出するために使用するカーソルの周りの半径をピクセル単位でコントロールしま す。DYNMODEシステム変数が**近接図形ダイナミック⼨法**に設定されている場合にのみ適⽤されます。 1から500までの値が指定可能です。

BricsCAD専⽤変数

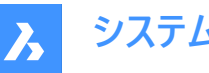

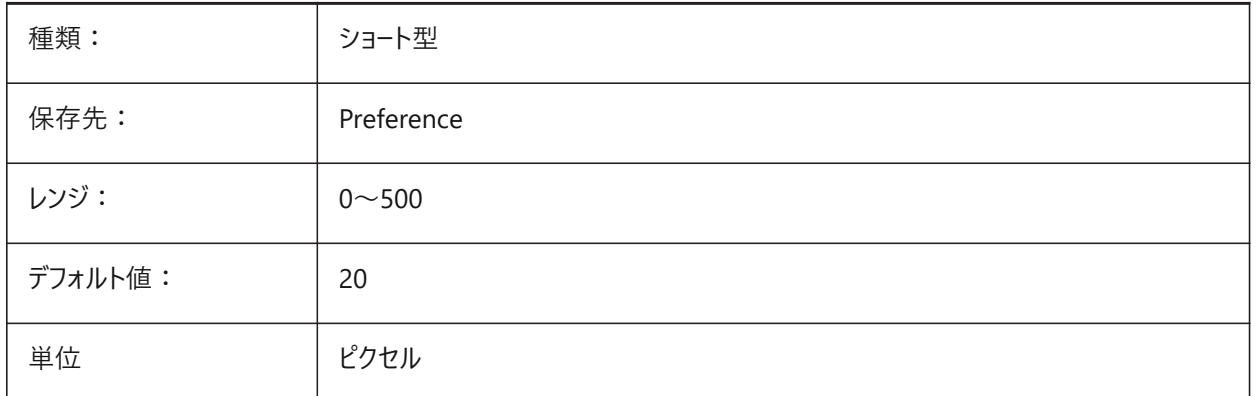

## **8.194 DYNDIMCOLORHOT**

## **8.194.1 ダイナミック⼨法ホット⾊**

グリップ移動アクション中のダイナミック寸法の色。

1から255までの値が指定可能です。

BricsCAD専⽤変数

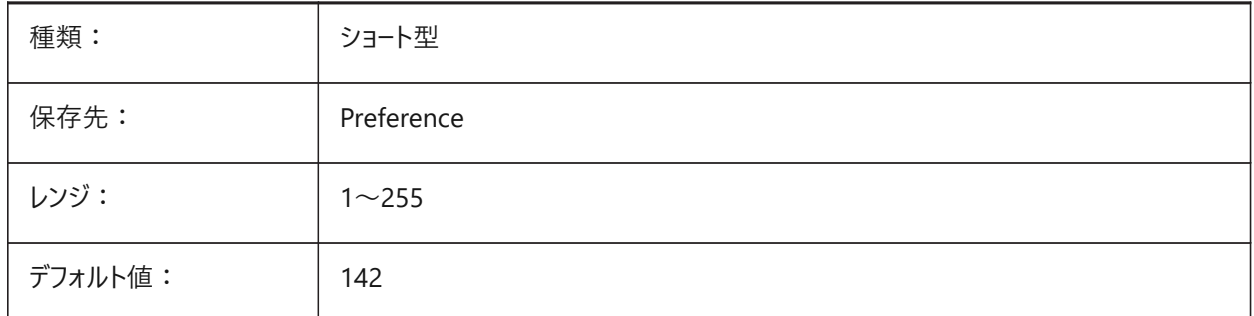

## **8.195 DYNDIMCOLORHOVER**

### **8.195.1 ダイナミック⼨法ポインタ⾊**

カーソルをグリップポイントに合わせたときのダイナミック寸法の色。

1から255までの値が指定可能です。

BricsCAD専⽤変数

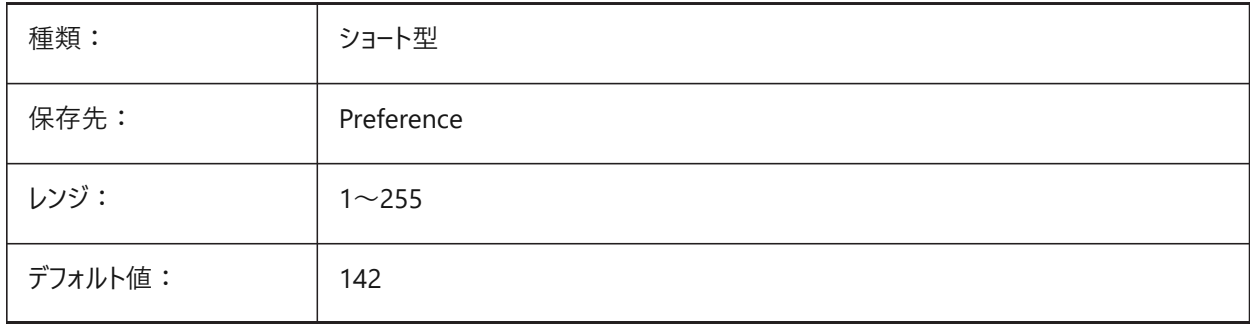

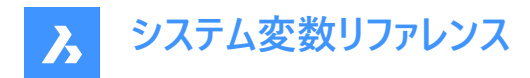

## **8.196 DYNDIMDISTANCE**

## **8.196.1 ダイナミック⼨法 距離**

ダイナミック⼨法ボックスの位置、図形からのオフセット距離をコントロールします。

BricsCAD専⽤変数

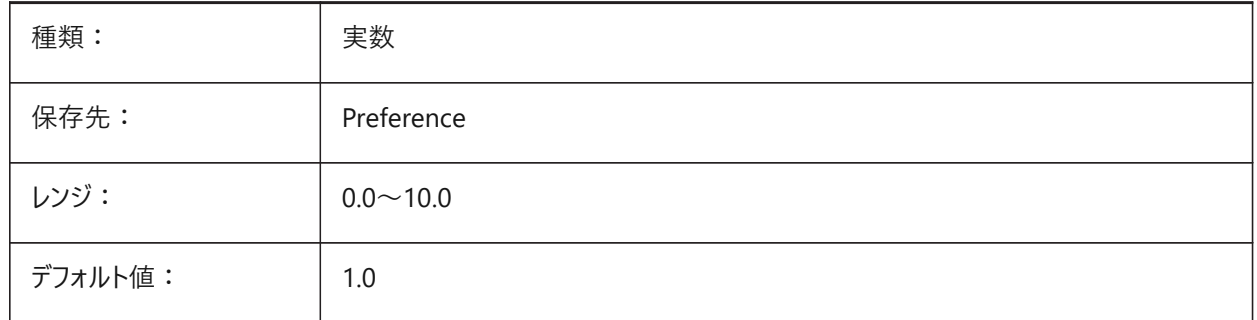

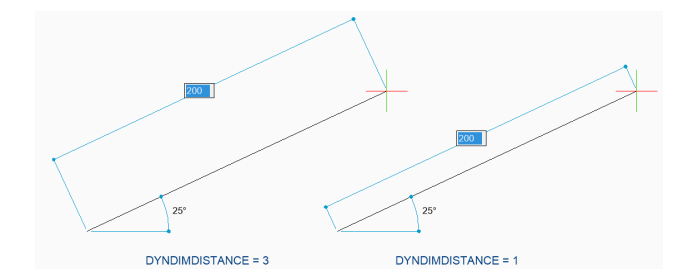

### **8.197 DYNDIMLINETYPE**

### **8.197.1 ダイナミック⼨法線種**

グリップ移動アクション中のダイナミック寸法の線種の表示をコントロールします。 BricsCAD専⽤変数

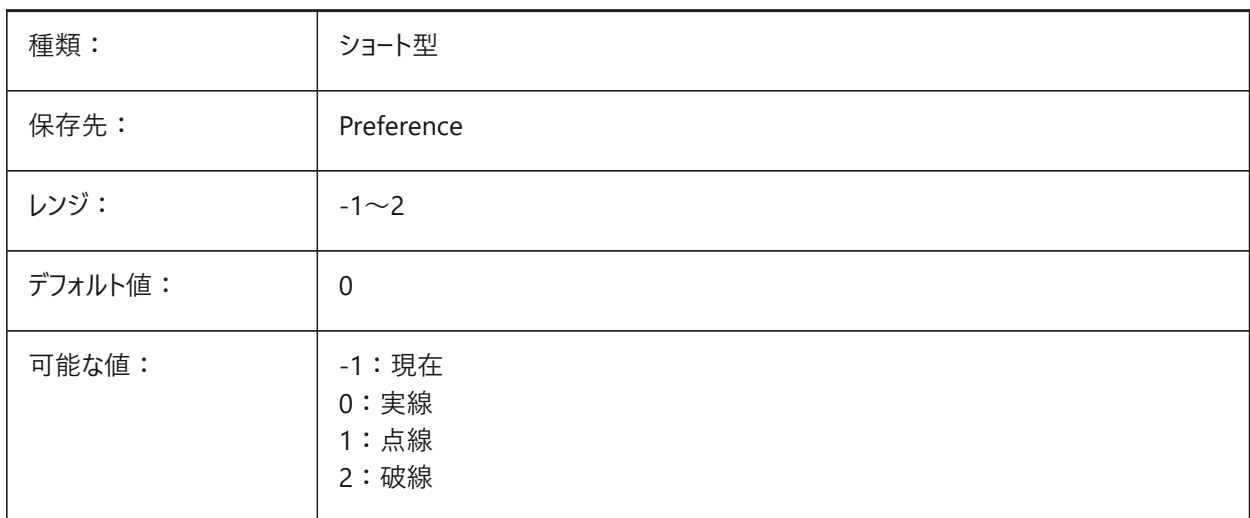

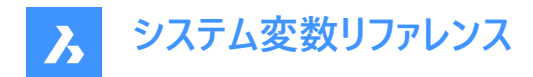

#### **8.198 DYNDIVIS**

## **8.198.1 ダイナミック⼨法 表⽰**

グリップの移動時にどのダイナミック⼨法を表⽰するかをコントロールします。

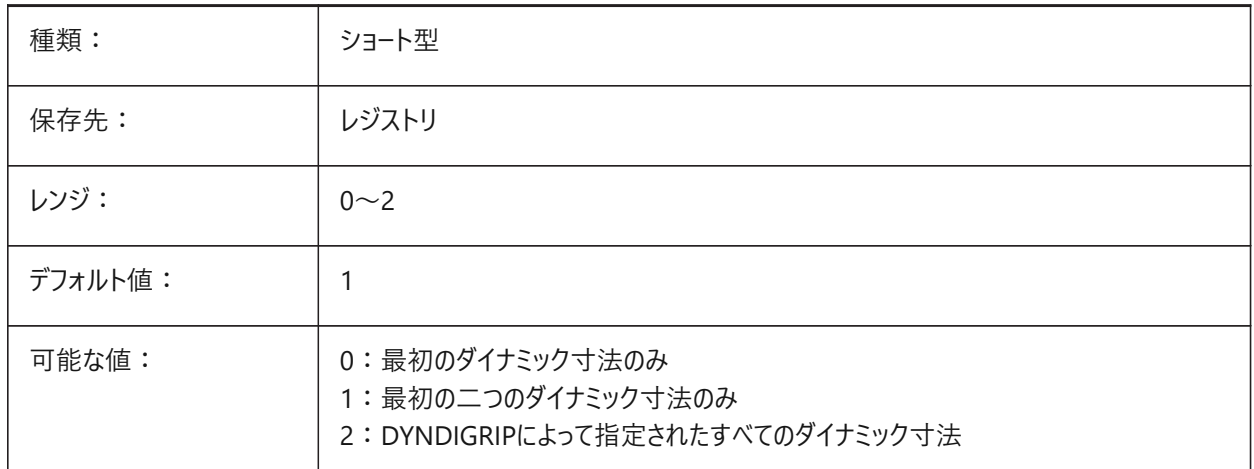

### **8.199 DYNINPUTTRANSPARENCY**

#### **8.199.1 ダイナミック⼊⼒フィールドの透過性**

ダイナミック⼊⼒フィールドの透明度をパーセンテージでコントロールします。

- 値0は、完全に透明であることを意味します。
- 値100は、完全に不透明であることを意味します。

BricsCAD専⽤変数

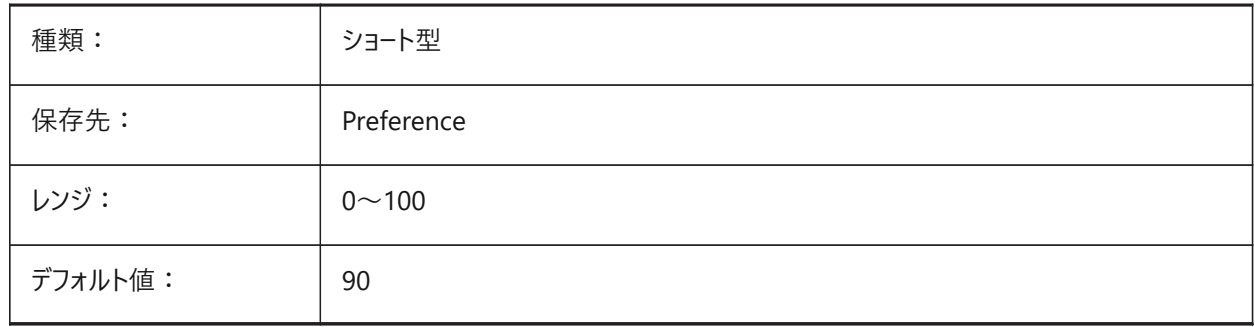

### **8.200 DYNMODE**

## **8.200.1 ダイナミック⼊⼒モード**

ダイナミック入力機能のオン/オフを切り替えます。

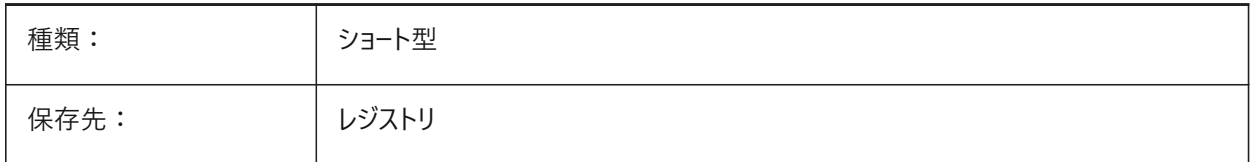
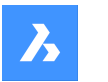

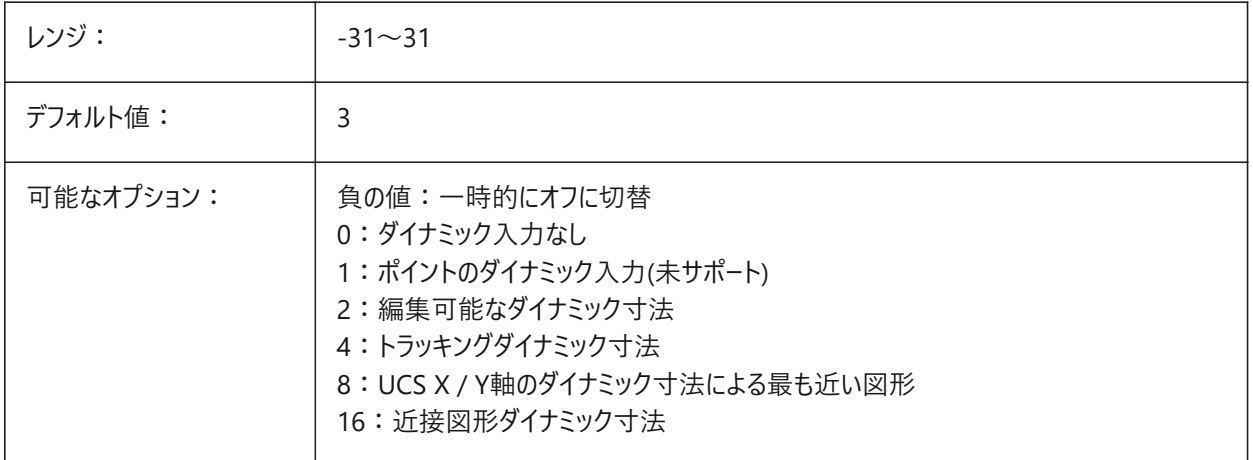

#### **8.201 DYNPICOORDS**

# **8.201.1 ダイナミック座標⼊⼒のデフォルトモード**

ダイナミック⼊⼒時の座標⼊⼒のデフォルトモード。

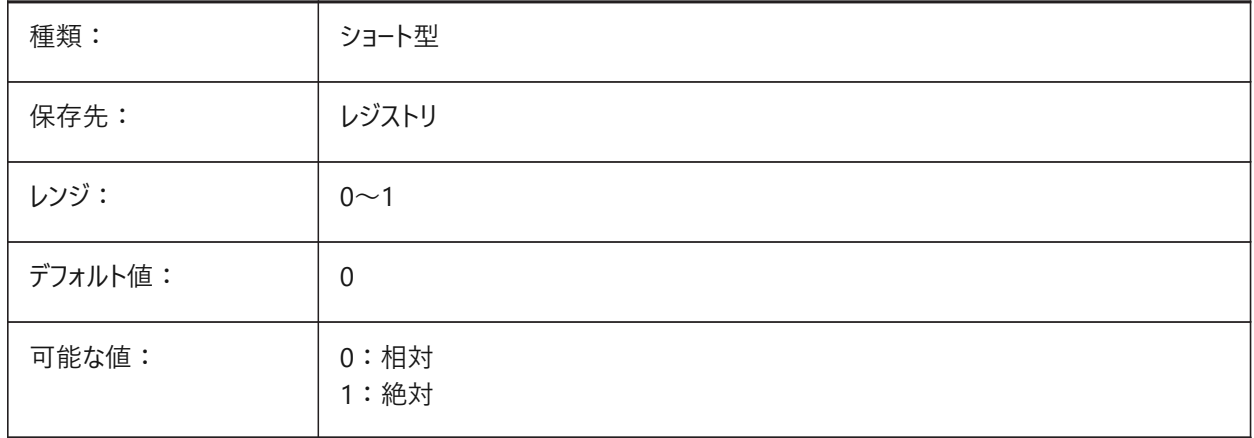

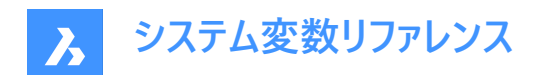

# **9. E**

# **9.1 EDGEMODE**

# **9.1.1 エッジ**

延⻑の有無にかかわらず、TRIMおよびEXTENDコマンドでカットおよび境界エッジがどのようにチェックされるかをコントロール します。

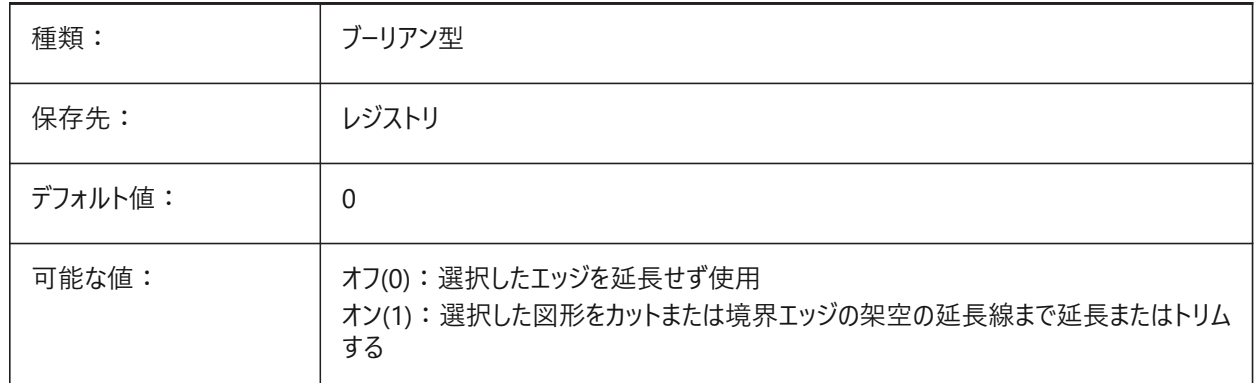

# **9.2 ELEVATION**

# **9.2.1 ⾼度**

カレントのUCSに対する新規図形の⾼さ(Z軸)。

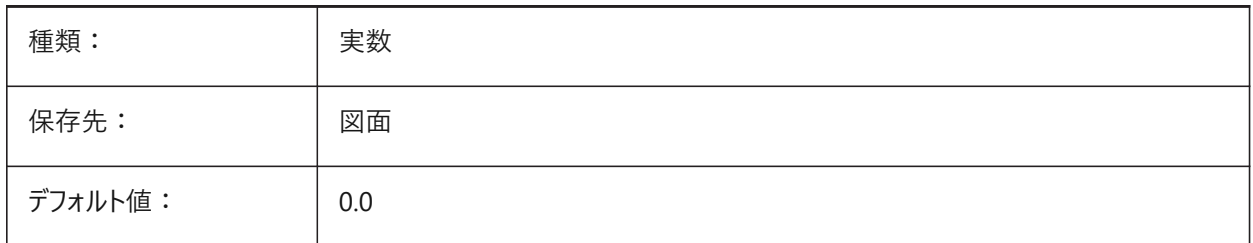

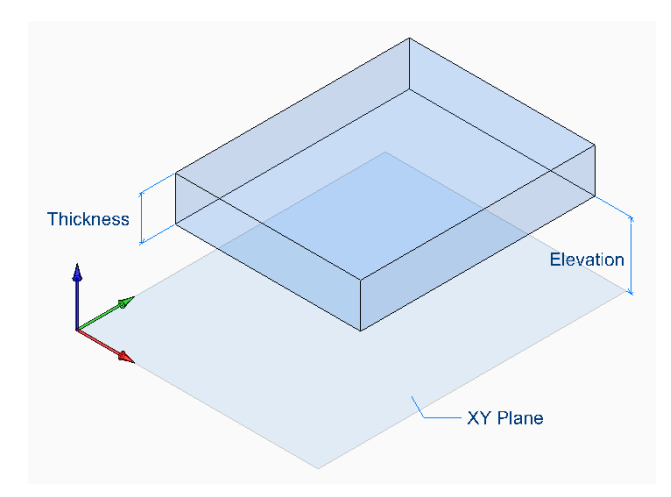

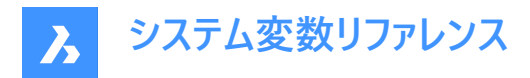

# **9.3 ELEVATION AT BREAKLINECROSSINGS**

### **9.3.1 交差する破断線の⾼さ**

破断線の交差点での高さコントロールします。

BricsCAD専⽤変数

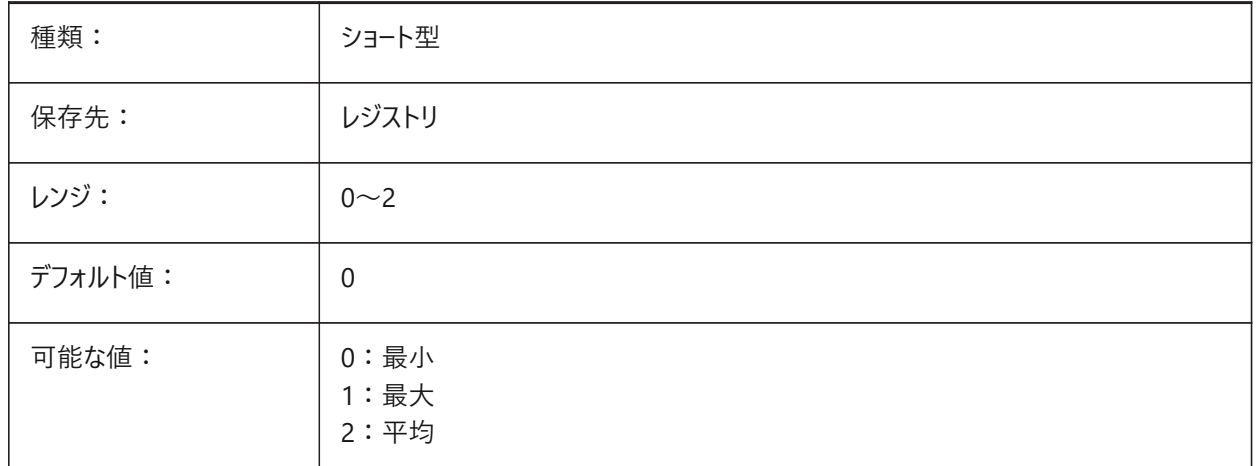

# **9.4 ENABLEATTRACTION**

### **9.4.1 グリップへの吸着**

グリップポイントでの移動または修正アクション中にグリップ間吸着を有効にします。

**注 :** OSMODEシステム変数は、この動作をオーバーライドする可能性があります。

BricsCAD専⽤変数

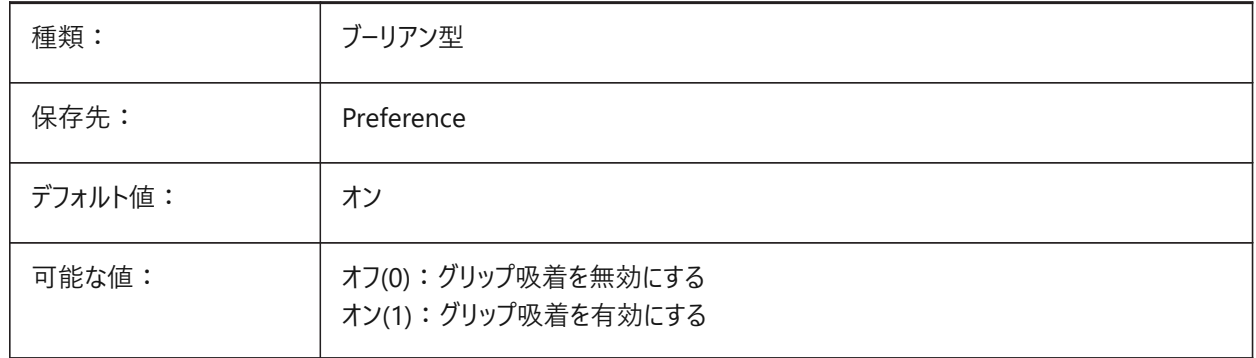

# **9.5 ENABLEBIMBKUPDATE**

#### **9.5.1 断⾯の更新をバックグラウンドで⾏う**

断⾯の更新をバックグラウンドで⾏います。BIMBKUPDATEコマンドを参照してください。 BricsCAD専⽤変数

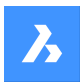

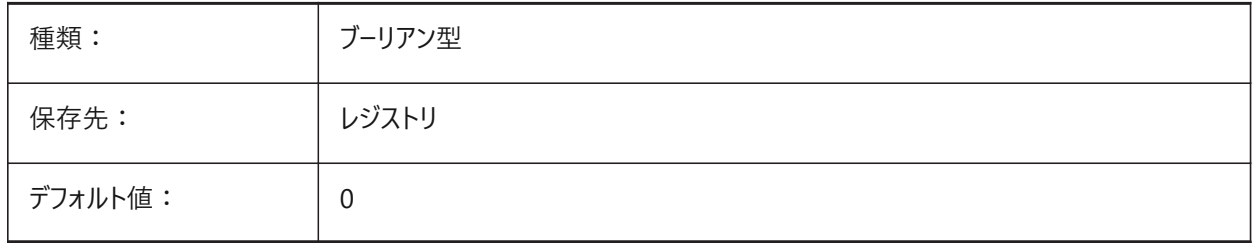

# **9.6 ENABLEHYPERLINKMENU**

# **9.6.1 ハイパーリンクメニュー**

ハイパーリンクメニューのオン/オフを切替えます。 BricsCAD専⽤変数

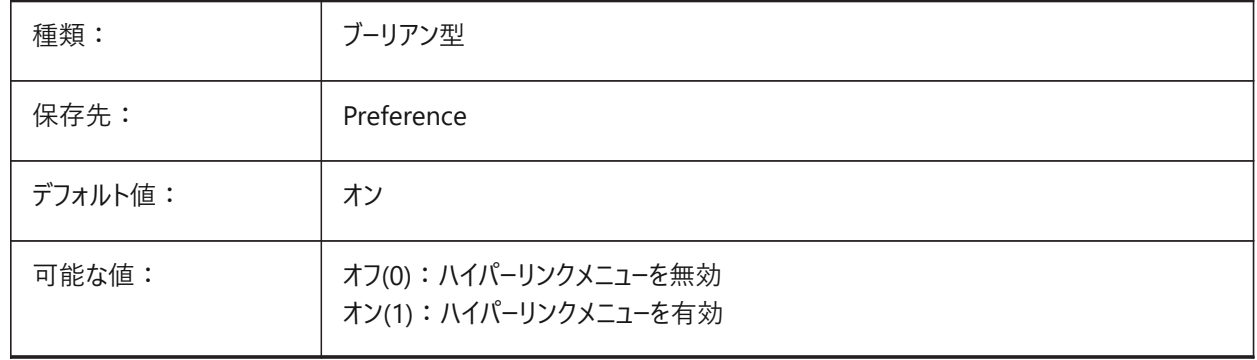

# **9.7 ENABLEHYPERLINKTOOLTIP**

# **9.7.1 ハイパーリンクツールチップ**

ハイパーリンクツールチップの表示のオン/オフを切替えます。

# BricsCAD専⽤変数

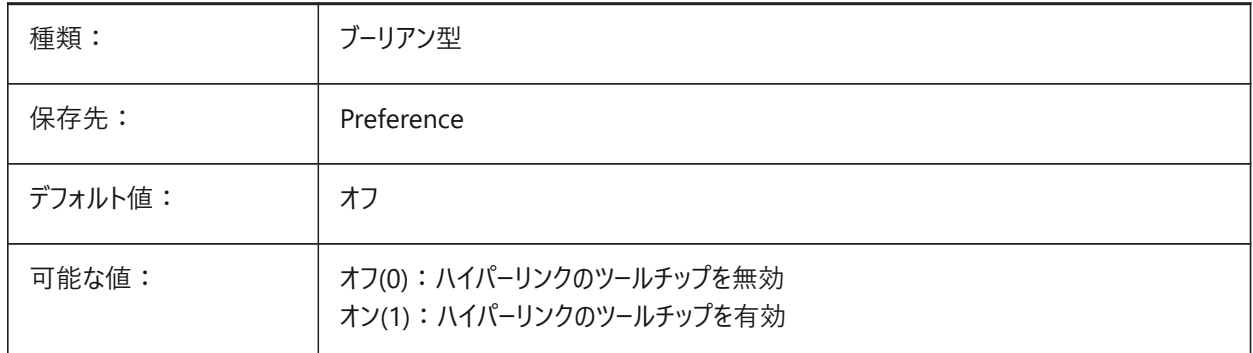

# **9.8 ERRNO**

# 9.8.1 エラー番号(読み取り専用)

LISPプログラムのエラーのタイプをレポートします。

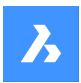

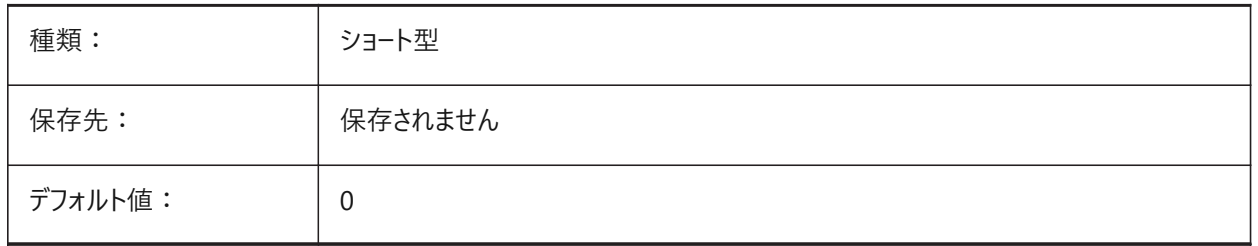

# **9.9 EXPERT**

### **9.9.1 上級者モード**

特定のプロンプトの表示をコントロールします。プロンプトが省略されている場合は、y(es)が入力されたかのように続行しま す。スクリプト、メニューマクロ、LISPおよびコマンド機能に影響を与える可能性があります。

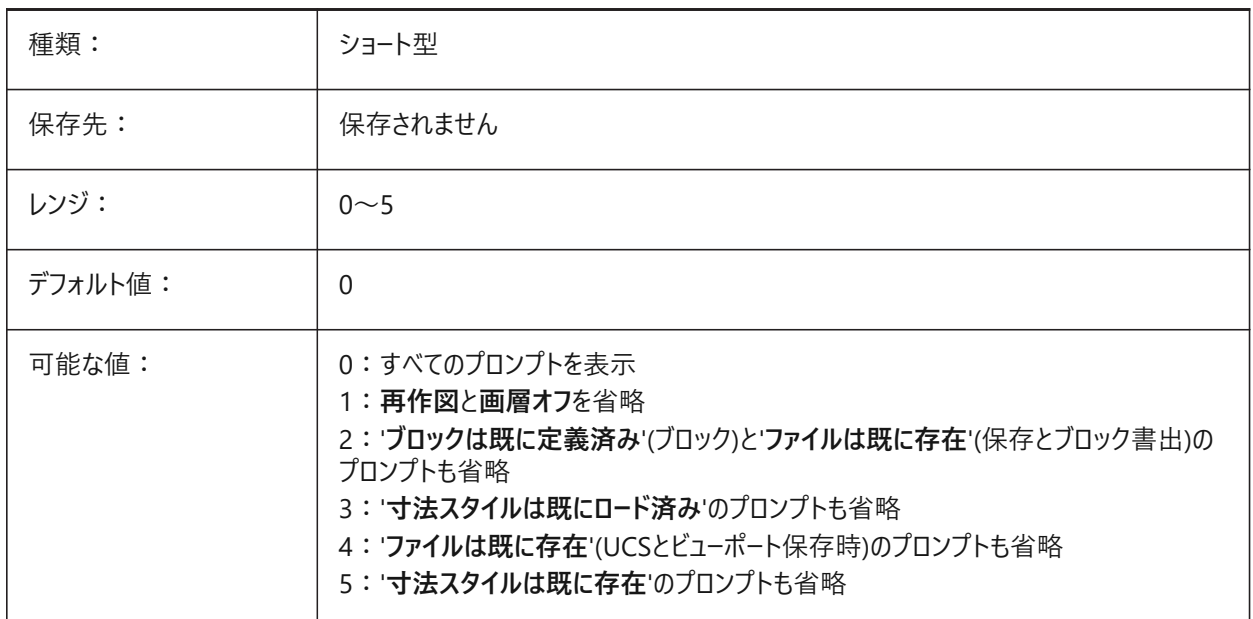

# **9.10 EXPINSALIGN**

# **9.10.1 エクスプローラ ブロック挿⼊ 整列**

図面エクスプローラから挿入したブロックを選択図形に合わせます。

BricsCAD専⽤変数

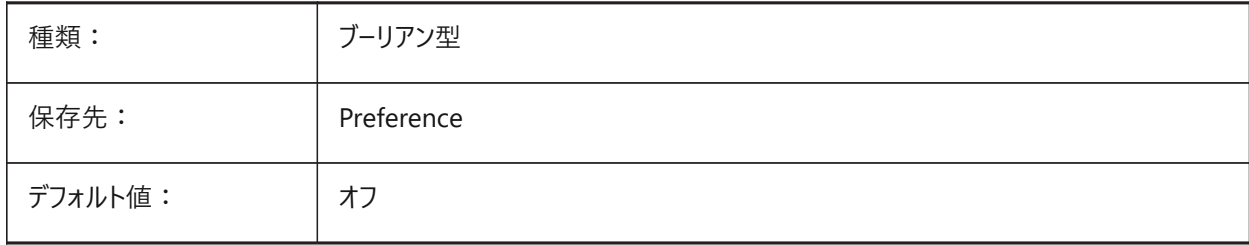

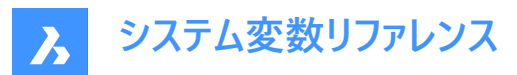

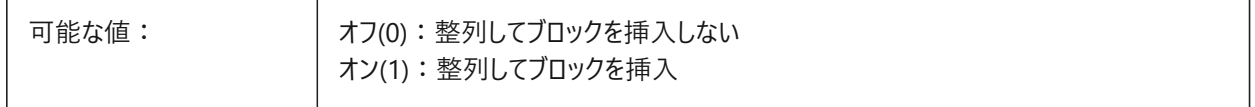

#### **9.11 EXPINSANGLE**

# 9.11.1 エクスプローラ ブロック挿入 角度

図面エクスプローラから挿入されたブロックに使用される回転角度。 EXPINSFIXANGLEシステム変数がオンになっている場合に適⽤されます。 BricsCAD専⽤変数

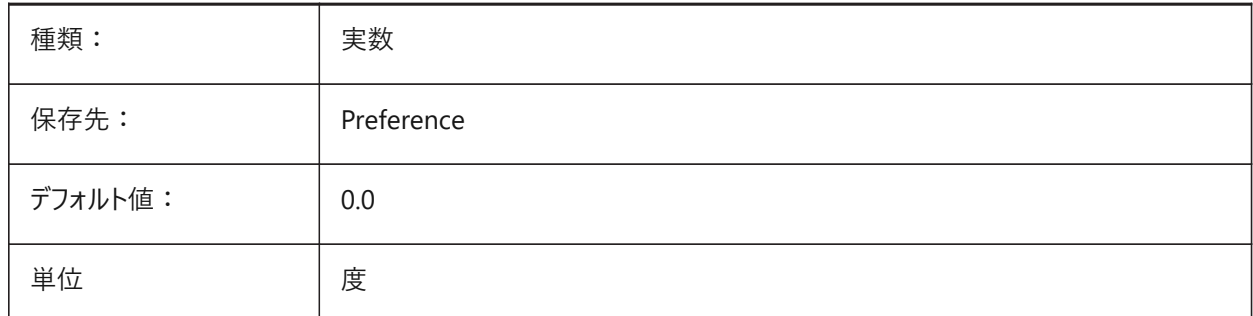

# **9.12 EXPINSFIXANGLE**

### **9.12.1 エクスプローラ ブロック挿⼊ 固定⾓度**

図面エクスプローラから挿入されたブロックの回転角度を使用します。EXPINSANGLEシステム変数も参照してください。 BricsCAD専⽤変数

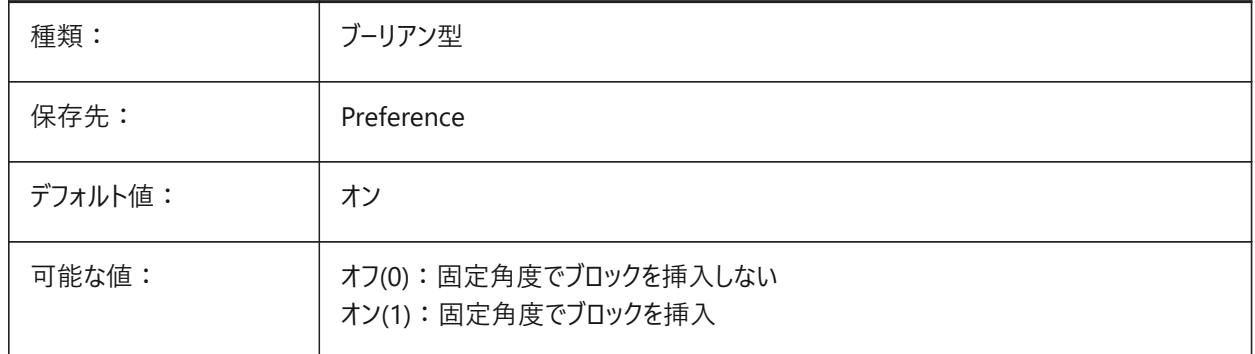

# **9.13 EXPINSFIXSCALE**

# **9.13.1 エクスプローラ ブロック挿⼊ 固定尺度**

図面エクスプローラから固定尺度でブロックを挿入します。 EXPINSSCALEシステム変数を参照してください。 BricsCAD専⽤変数

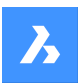

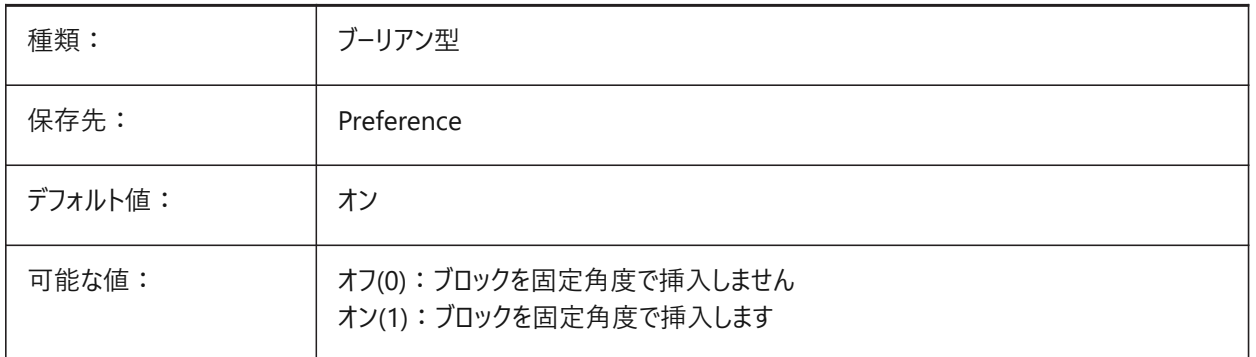

# **9.14 EXPINSSCALE**

# **9.14.1 エクスプローラ ブロック挿⼊ 尺度**

図面エクスプローラから挿入されたブロックに使用される尺度乗数。

EXPINSFIXSCALEシステム変数がオン(1)になっている場合に適⽤されます。

BricsCAD専⽤変数

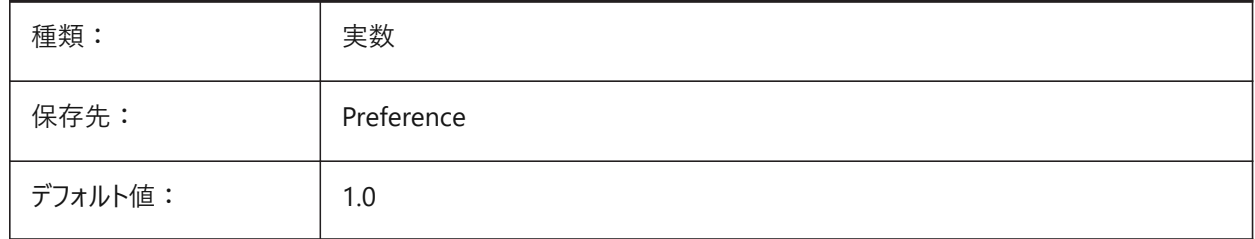

# **9.15 EXPLMODE**

#### **9.15.1 分解モード**

XY尺度が不均等なブロックでのEXPLODEコマンドを有効にします。

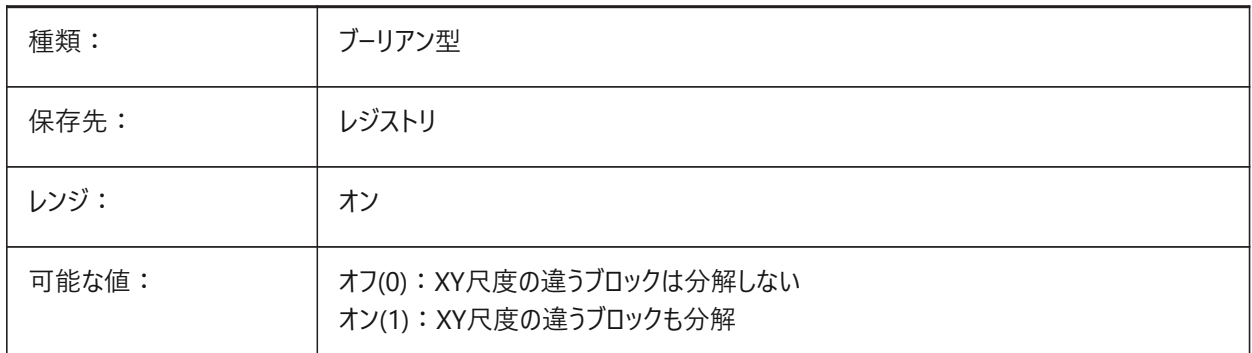

# **9.16 EXPORT3DPDFWRITER**

# **9.16.1 3D PDFライター**

3D PDFファイルの保存に使用するライターをコントロールします。

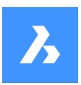

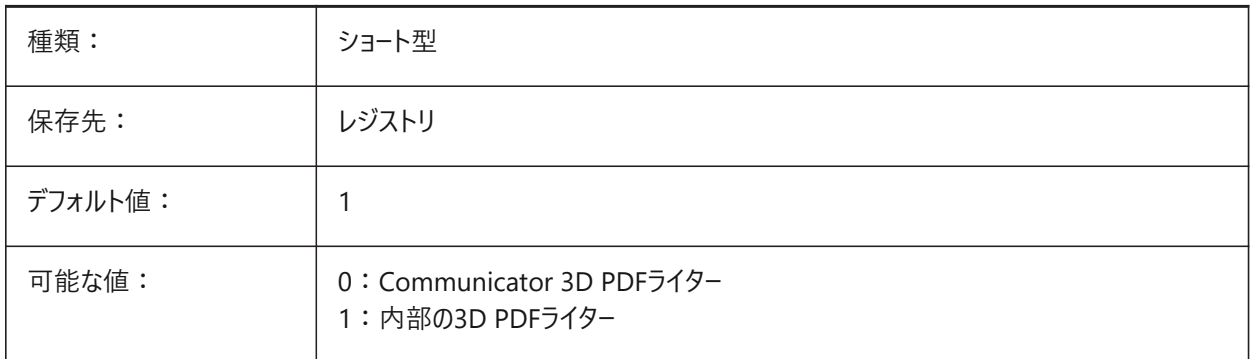

# **9.17 EXPORTACISASSEMBLYWRITER**

# **9.17.1 ASAT/ASABライター**

ASAT/ASABファイルの保存に使用するライターをコントロールします。Communicatorがインストールされていない場合、内部 ASAT/ASABライターが使用されます。

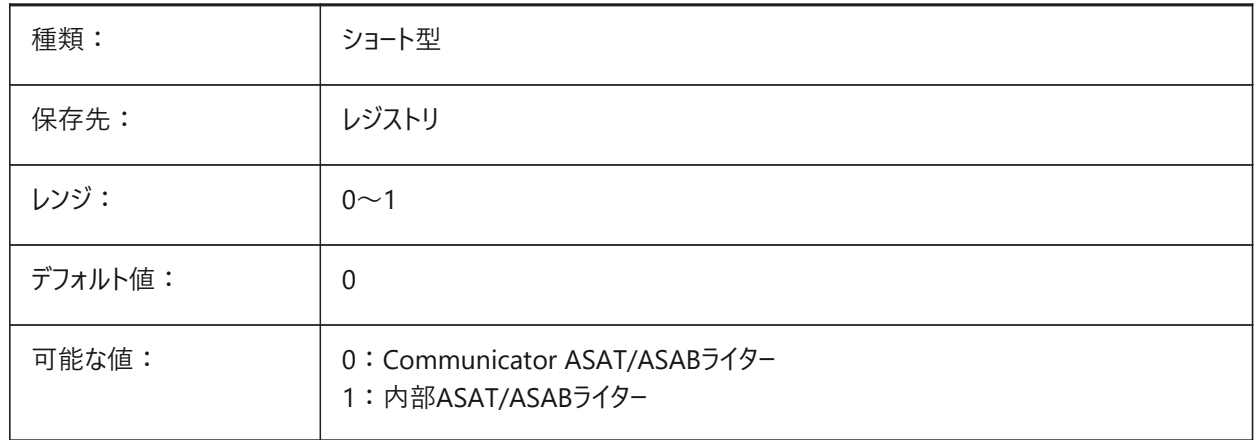

# **9.18 EXPORTACISFORMATVERSION**

# **9.18.1 ACIS書き出し形式バージョン**

書き出すACISファイルバージョンをコントロールします。 BricsCAD専⽤変数

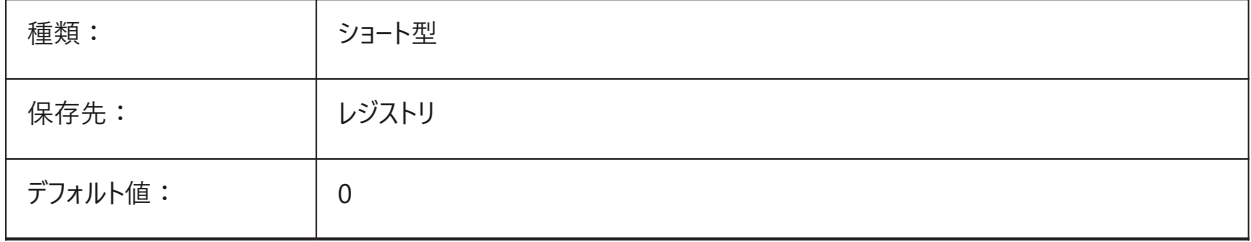

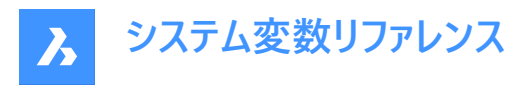

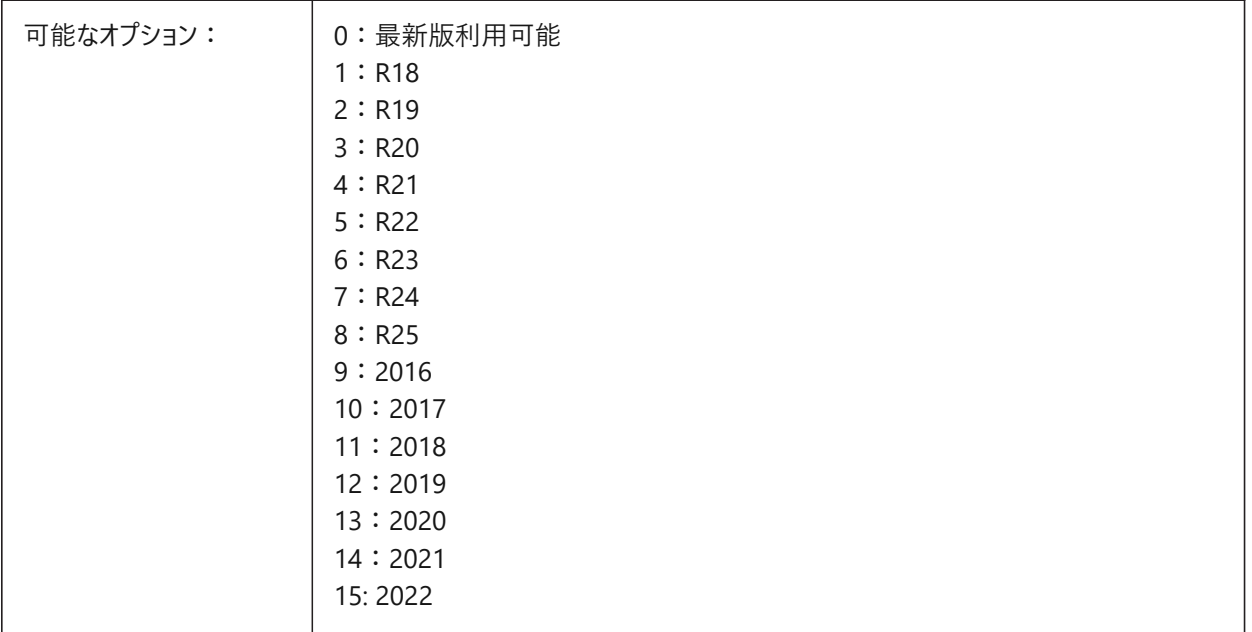

# **9.19 EXPORTCATIAV4FORMATVERSION**

### **9.19.1 CATIA V4書き出し形式バージョン**

書き出すCATIA V4ファイルバージョンをコントロールします。

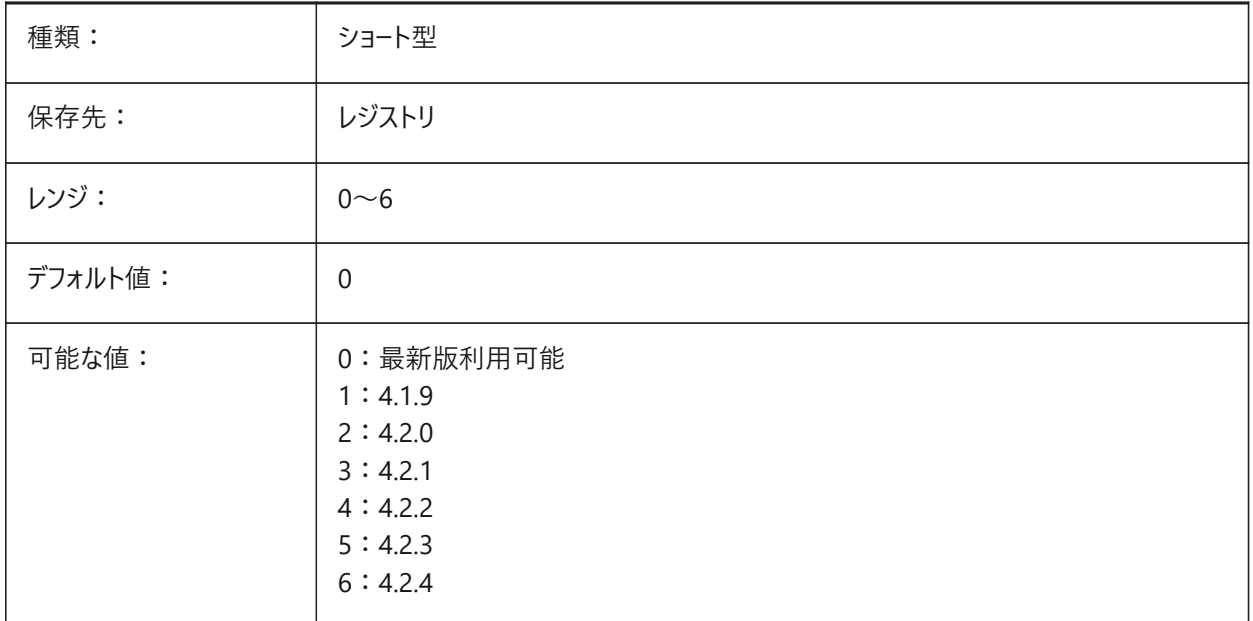

# **9.20 EXPORTCATIAV5FORMATVERSION**

# **9.20.1 CATIA V5書き出し形式バージョン**

書き出すCATIA V5ファイルバージョンをコントロールします。

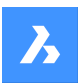

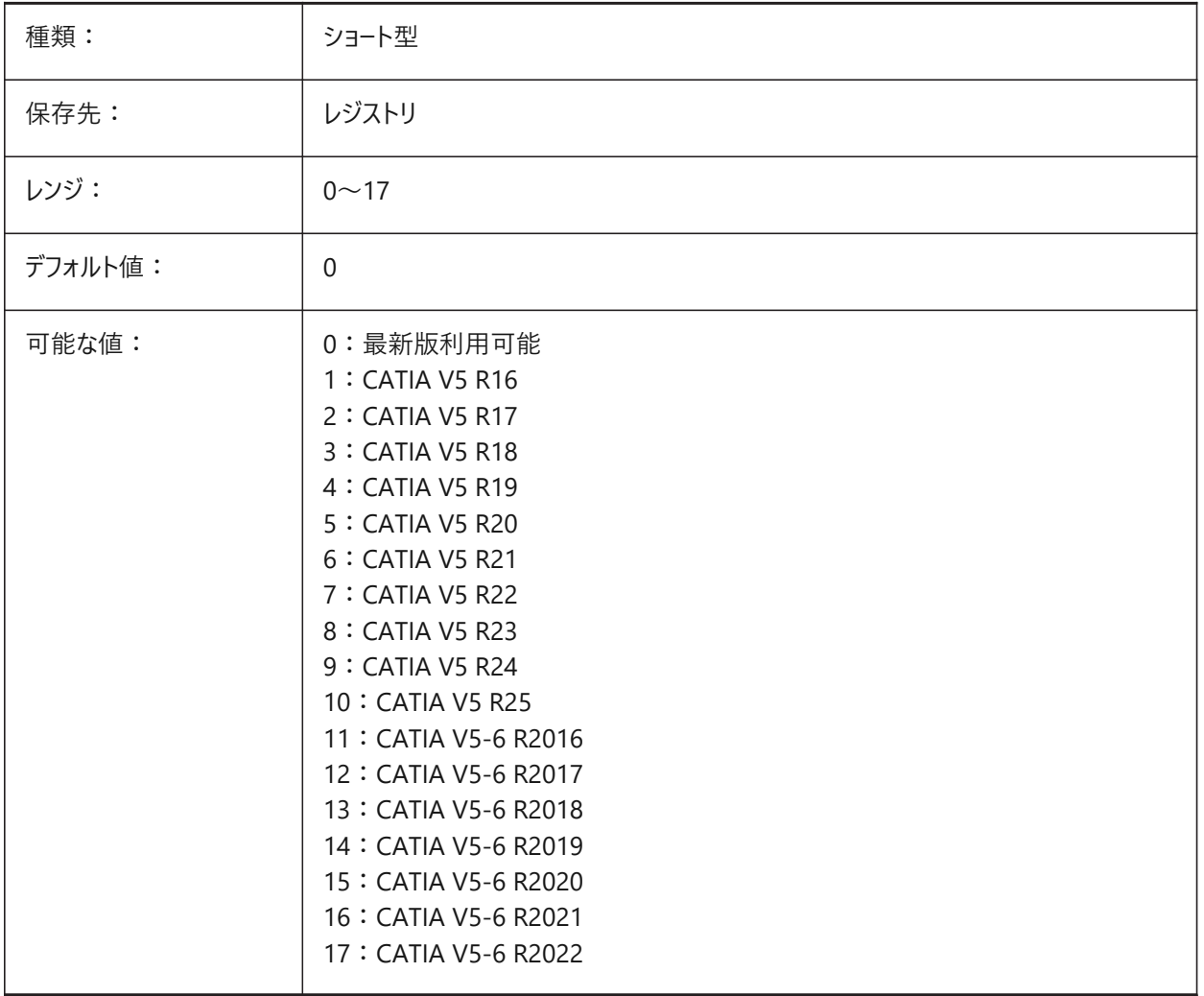

# **9.21 EXPORTGEOMETRYFLAGS**

# **9.21.1 ジオメトリフラグの書き出し**

IGESおよびSTEP形式のジオメトリ表現を書き出す⽅法をコントロールします。

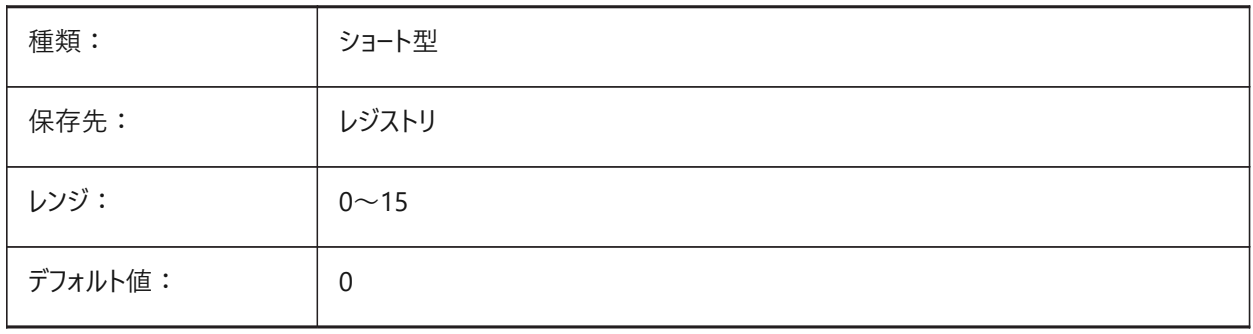

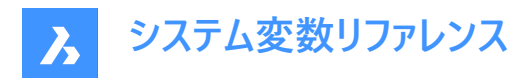

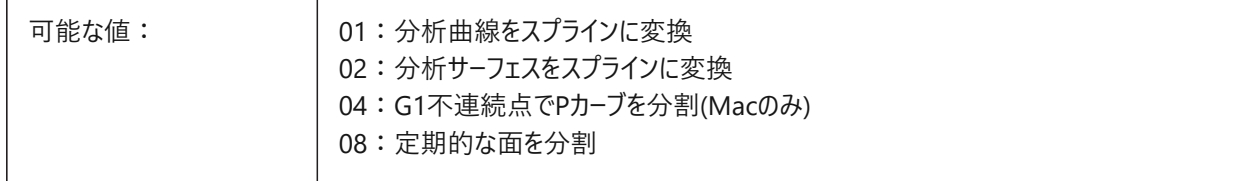

# **9.22 EXPORTHIDDENPARTS**

#### **9.22.1 ⾮表⽰パーツ**

非表示パーツを書き出す方法をコントロールします。 図形は、以下の理由で見えなくなることがあります。

- HIDEOBJECTSコマンドの結果。
- 非表示画層上にある。
- 非表示のコンポーネントによって所有されている。

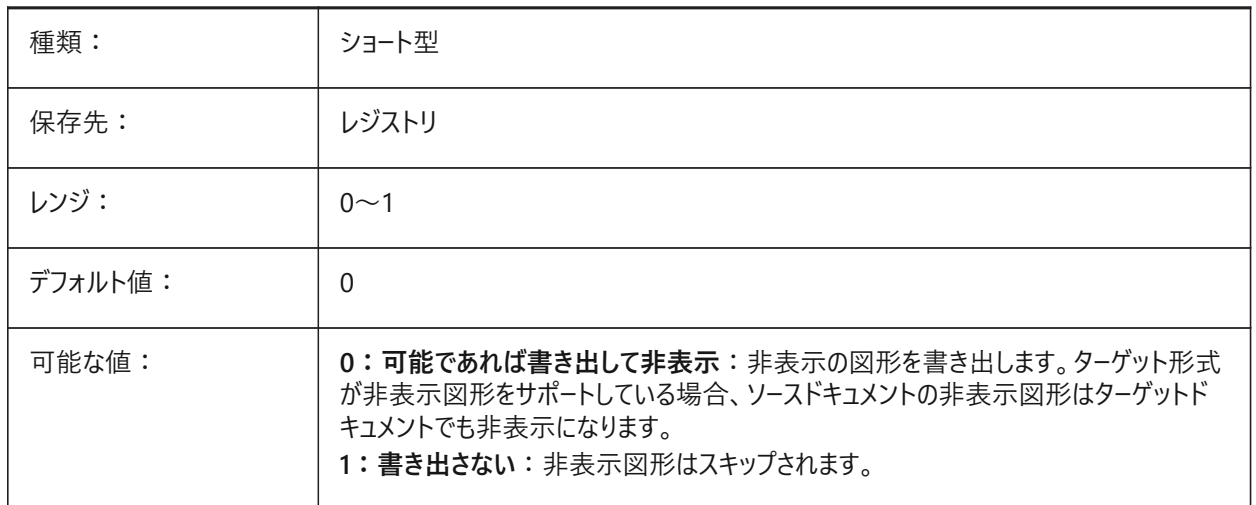

# **9.23 EXPORTMODELSPACE**

### **9.23.1 モデル空間を書き出し**

モデル空間のどの部分をDWF、DWFxまたはPDFに書き出すかをコントロールします。

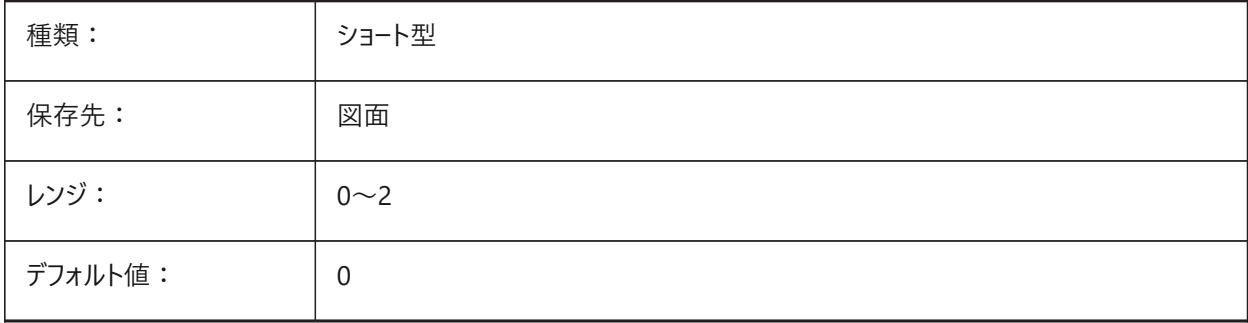

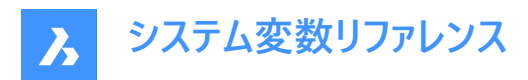

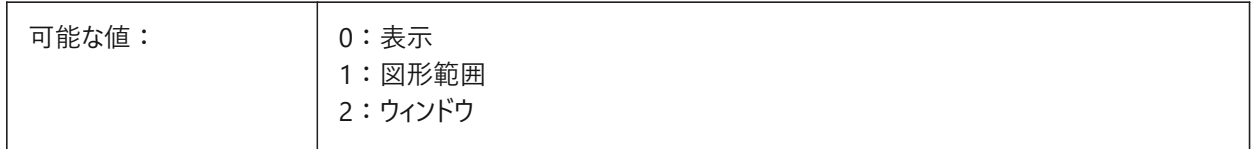

**注 :** EXPORTMODELSPACE、EXPORTPAPERSPACE、EXPORTPAGESETUPシステム変数は、現在.dwf書き出しのダ ミーになっています。

# **9.24 EXPORTPAGESETUP**

#### **9.24.1 ページ設定を書き出し**

DWF、DWFxまたはPDF書き出しのページ設定を切り替えます。

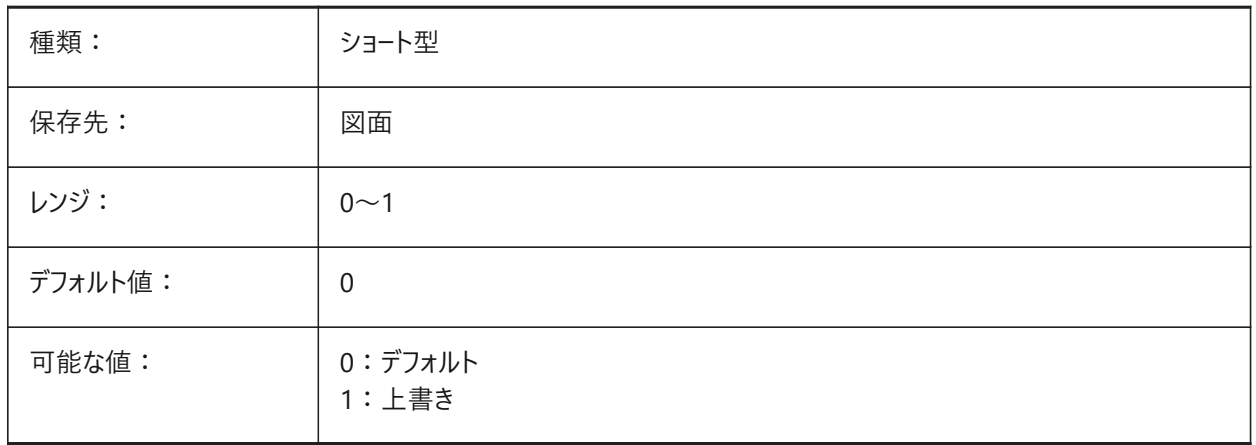

**注 :** EXPORTMODELSPACE、EXPORTPAPERSPACE、EXPORTPAGESETUPシステム変数は、現在.dwf書き出しのダ ミーになっています。

# **9.25 EXPORTPAPERSPACE**

#### **9.25.1 ペーパー空間を書き出し**

ペーパー空間からDWF、DWFxまたはPDFに書き出すレイアウトをコントロールします。

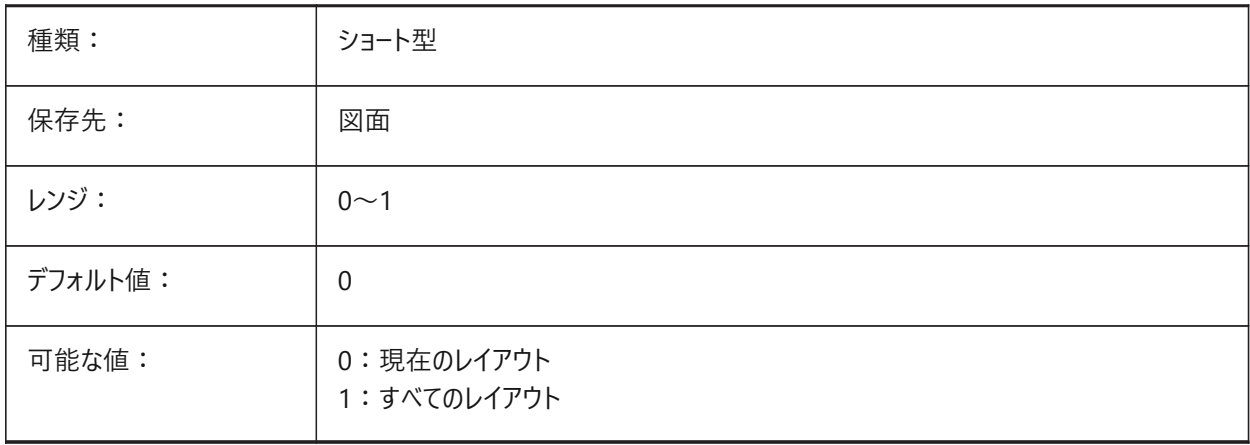

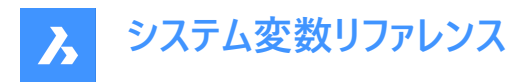

**注 :** EXPORTMODELSPACE、EXPORTPAPERSPACE、EXPORTPAGESETUPシステム変数は、現在.dwf書き出しのダ ミーになっています。

# **9.26 EXPORTPARASOLIDFORMATVERSION**

#### **9.26.1 Parasolid書き出し形式バージョン**

書き出すParasolidファイルバージョンをコントロールします。

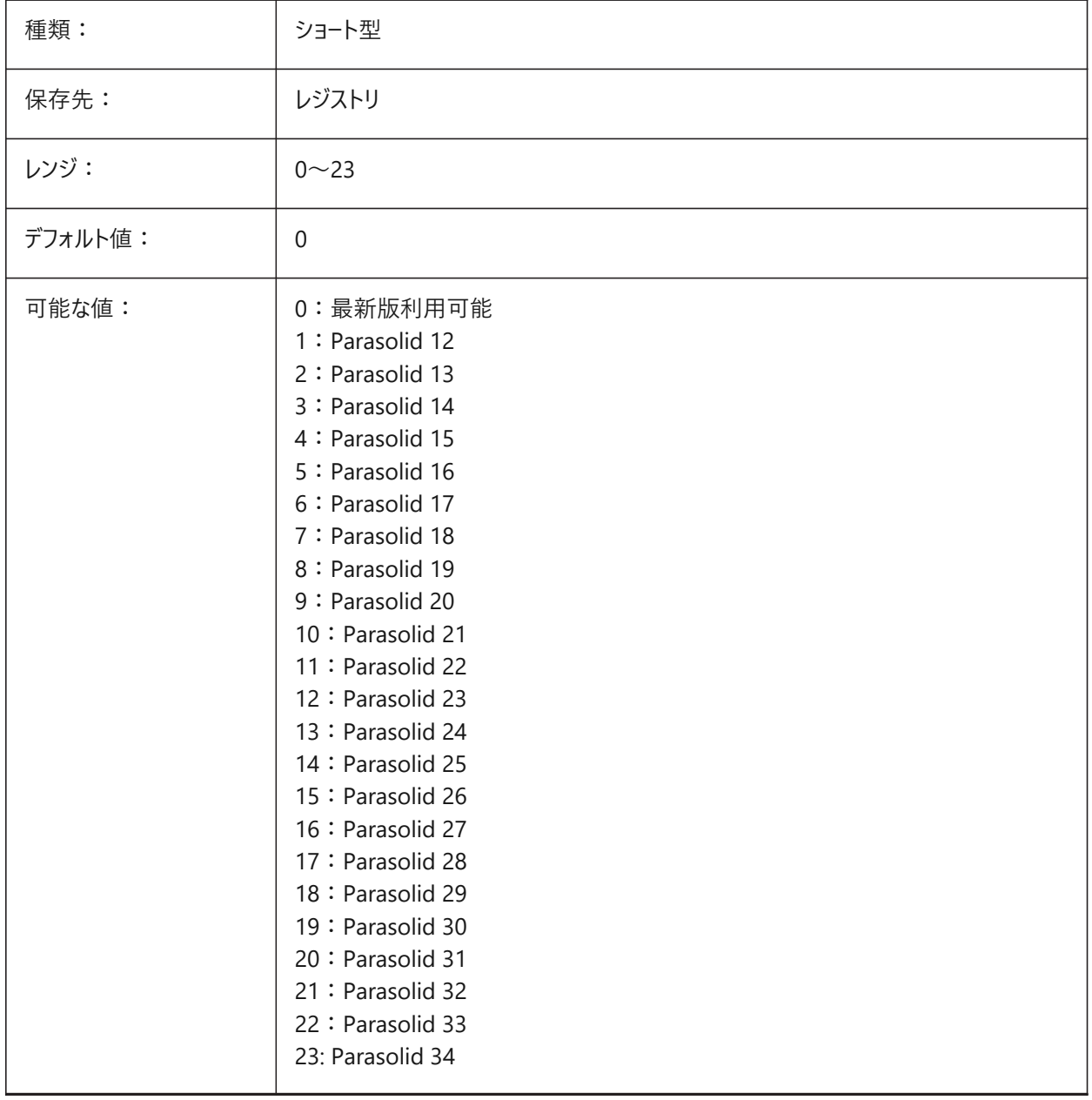

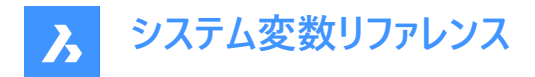

# **9.27 EXPORTPRODUCTSTRUCTURE**

# **9.27.1 プロダクト構造**

製品構造を書き出すかどうかをコントロールします。

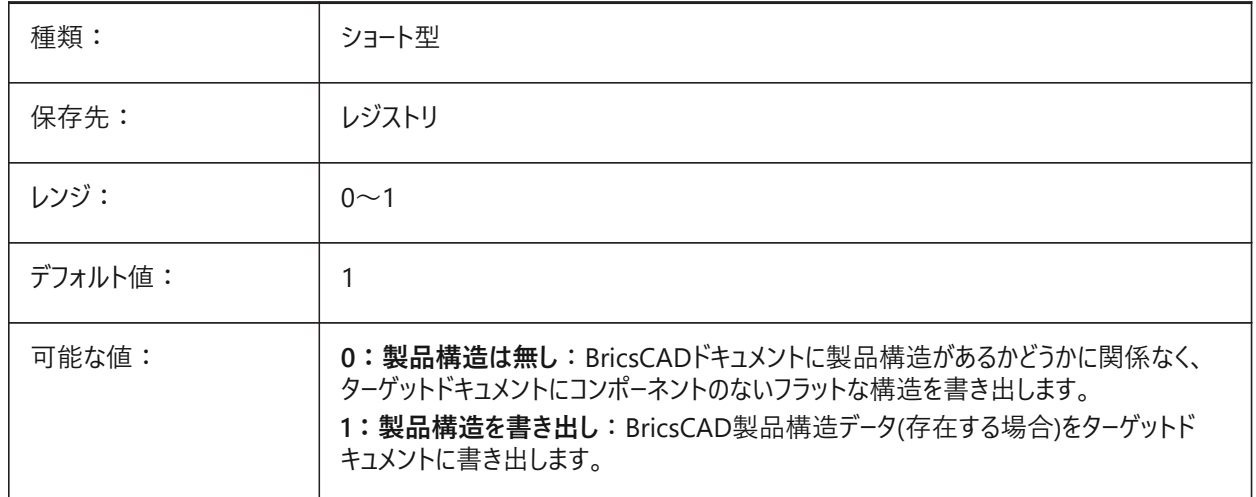

**注 :** オプション[1]は、Pro(またはそれ以上)のライセンスレベルに有効です。それ以外は[0]として機能します。

#### **9.28 EXPORTSTEPFORMATVERSION**

#### **9.28.1 STEP書き出しフォーマットバージョン**

書き出すSTEPファイルバージョンをコントロールします。

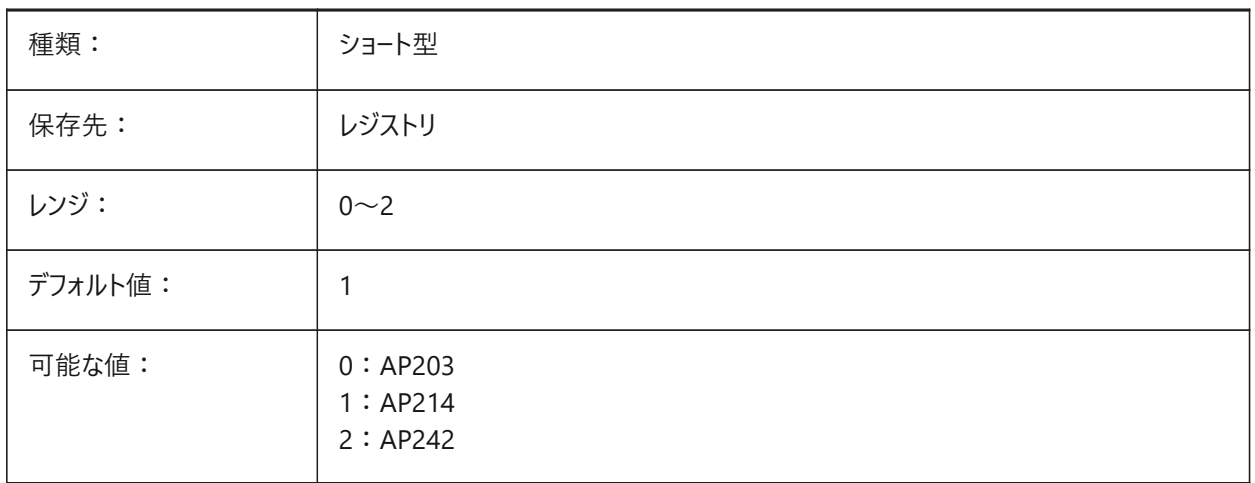

# **9.29 EXPORTXCGMFORMATVERSION**

#### **9.29.1 XCGM書き出し形式バージョン**

書き出すXCGMファイルバージョンをコントロールします。

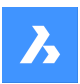

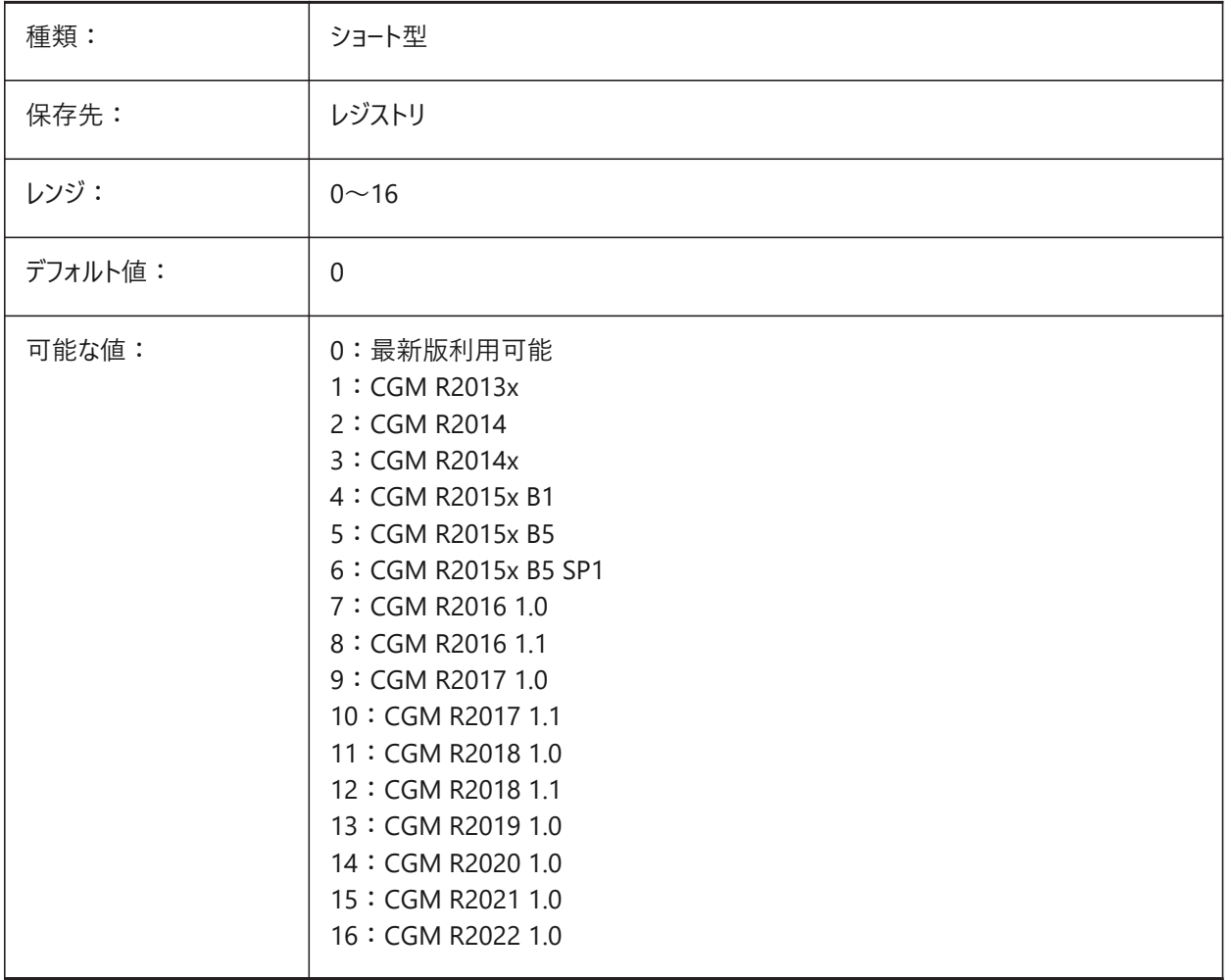

# **9.30 EXTMAX**

# **9.30.1 最⼤範囲(読み取り専⽤)**

図面範囲の右上の座標。

既存の範囲の外側に新しい図形が作成されるに従い、範囲が増えます。

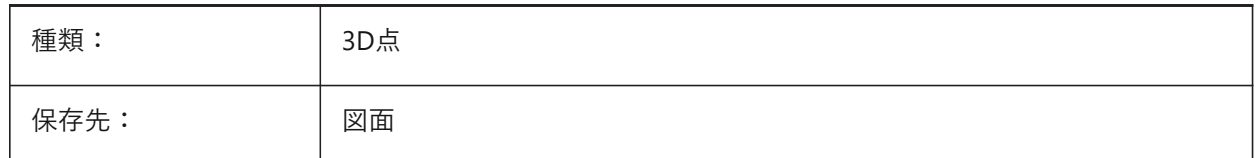

# **9.31 EXTMIN**

# 9.31.1 最小範囲(読み取り専用)

図面範囲の左下座標。

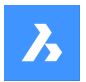

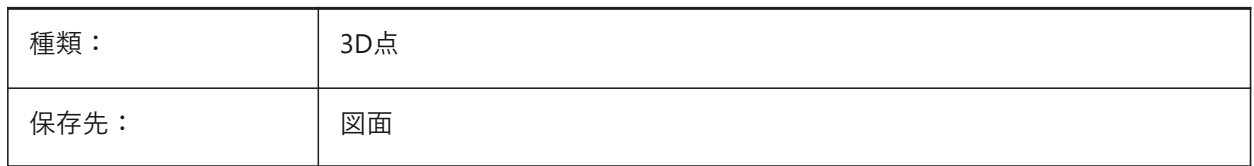

#### **9.32 EXTNAMES**

### **9.32.1 拡張名**

シンボルテーブルに保存された図形の名前(例:線種と画層)の最大文字数をコントロールします。

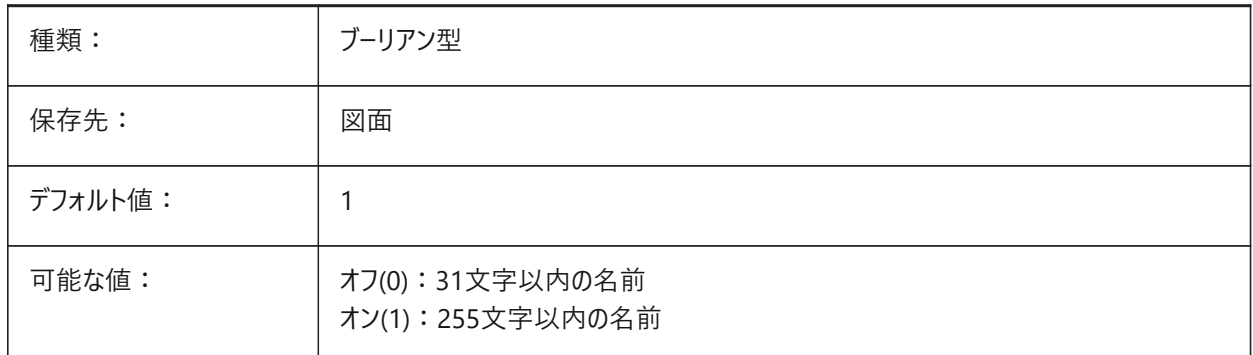

# **9.33 EXTRUDEINSIDE**

### **9.33.1 内側に押し出す動作**

新しい図形が交差するときに親図形を修正する方法をコントロールします。 自動オプションが選択されている場 合、EXTRUDEおよびREVOLVEコマンドを使⽤して作成された図形に適⽤されます。 親図形とは、押し出し/回転された図形が作成された輪郭に接している図形です。 EXTRUDEINSIDEシステム変数は、**押し出しモード**グループにある4つのシステム変数の1つです。 BricsCAD専⽤変数

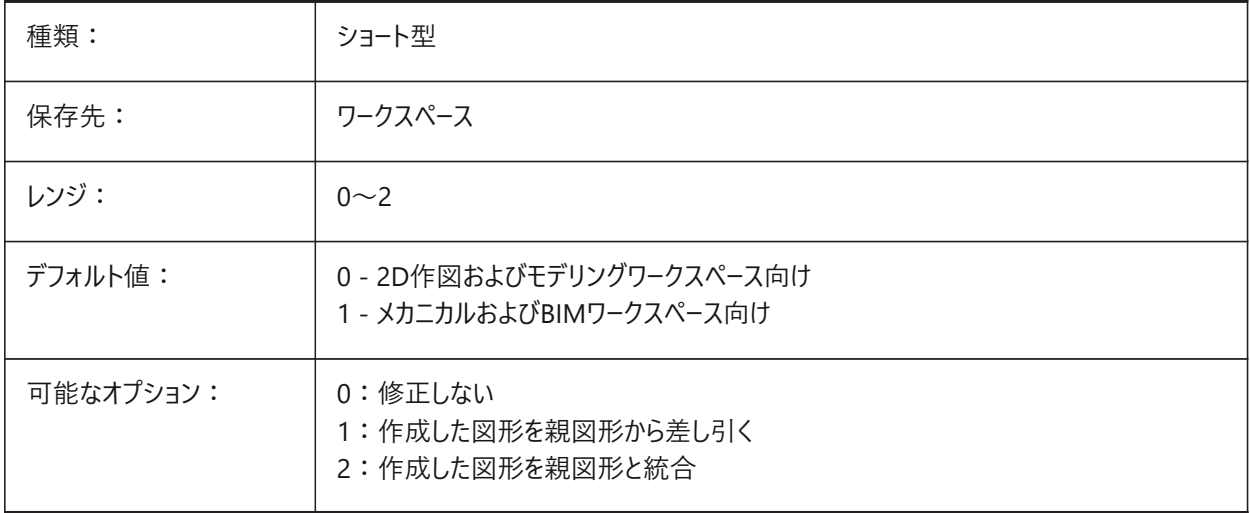

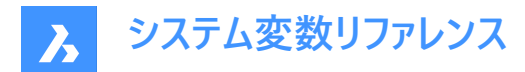

# **9.34 EXTRUDEOUTSIDE**

### **9.34.1 外側に押し出し動作**

新しい図形が接触するときに親図形を修正する方法をコントロールします。自動オプションが選択されている場 合、EXTRUDEおよびREVOLVEコマンドを使⽤して作成された図形に適⽤されます。 親図形とは、押し出し/回転された図形が作成された輪郭に接している図形です。 EXTRUDEOUTSIDEシステム変数は、**押し出しモード**グループにある4つのシステム変数の1つです。 BricsCAD専⽤変数

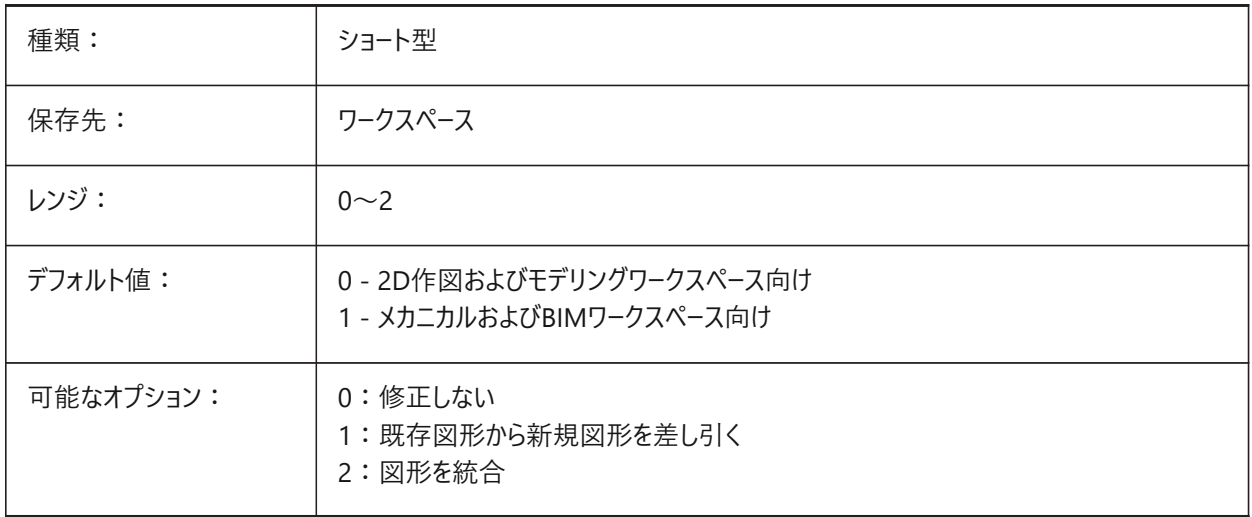

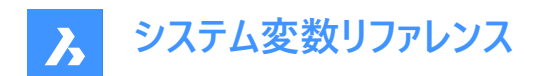

# **10. F**

# **10.1 FACETRATIO**

# **10.1.1 ⾯のアスペクト⽐**

円柱および円錐のACISソリッドのファセットのアスペクト比をコントロールします。

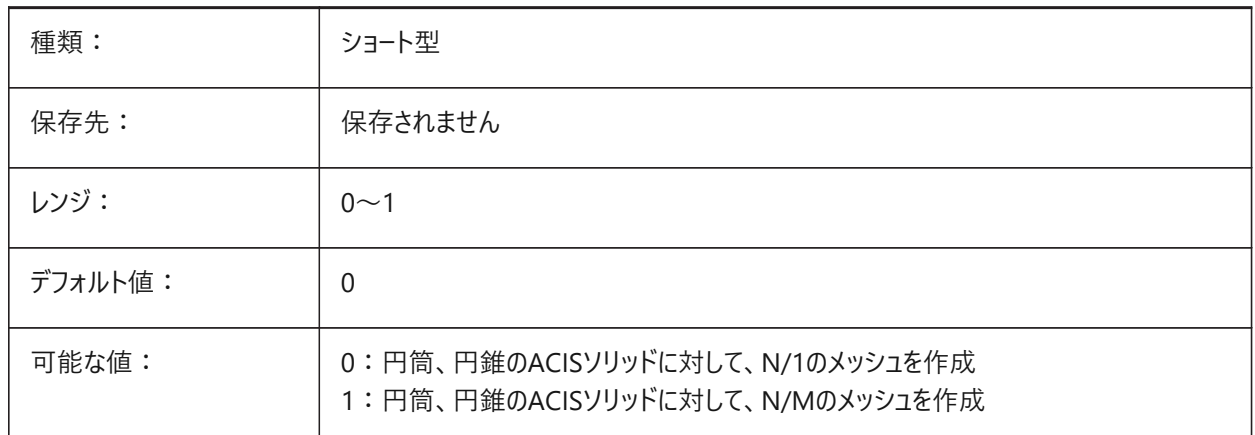

#### **10.2 FACETRES**

# **10.2.1 ファセット解像度**

シェード、レンダリング、隠線の表示の滑らかさをコントロールします。

0.01から10.0までの値が指定可能です。値が大きいと、メモリ使用量とパフォーマンスに大きな影響を与える可能性があり ます。

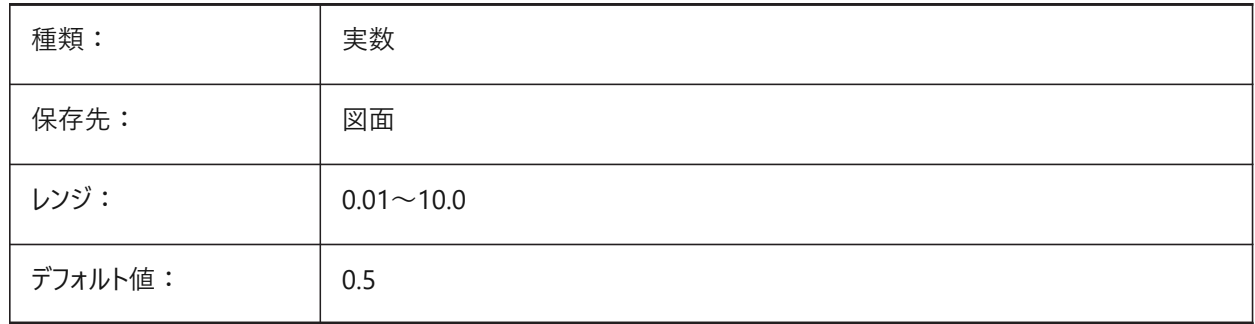

# **10.3 FBXEXPORTCAMERAS**

#### **10.3.1 FBX書き出しカメラ**

FBXへのカメラの書き出しを有効にします。 BricsCAD専⽤変数

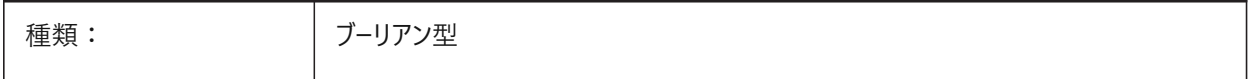

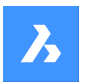

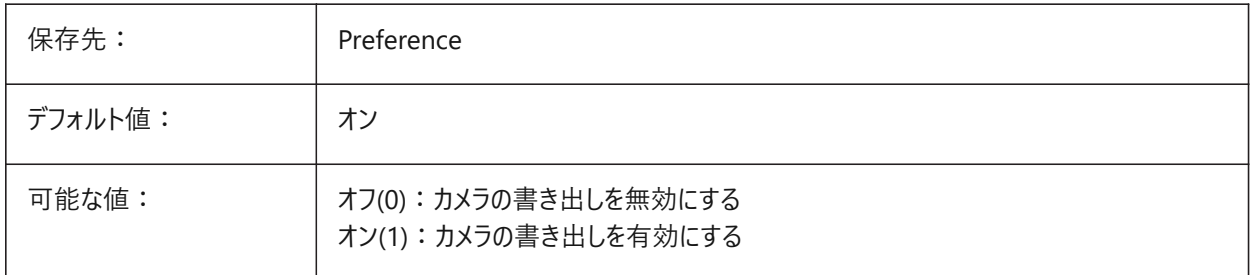

# **10.4 FBXEXPORTENTITIES**

#### **10.4.1 FBX書き出し図形**

FBXへの図形の書き出しを有効にします。 BricsCAD専⽤変数

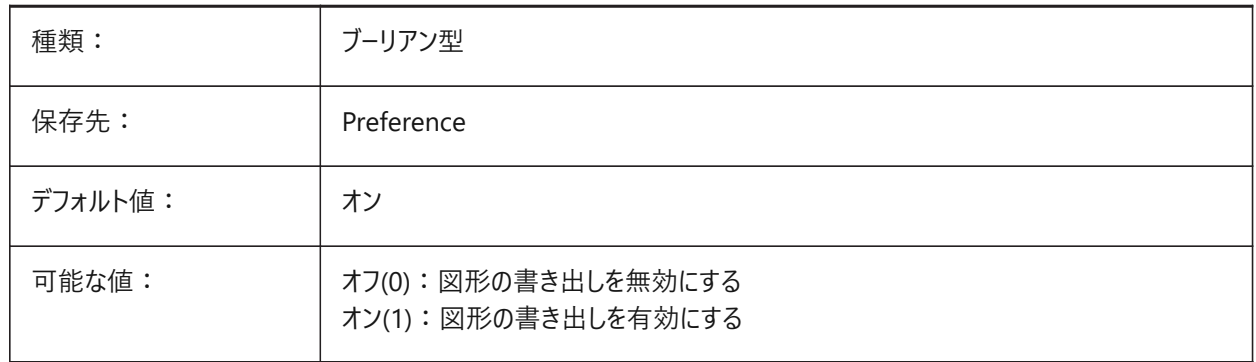

# **10.5 FBXEXPORTENTITIESSELTYPE**

#### **10.5.1 書き出すFBX図形**

FBXに書き出す図形をコントロールします。 BricsCAD専⽤変数

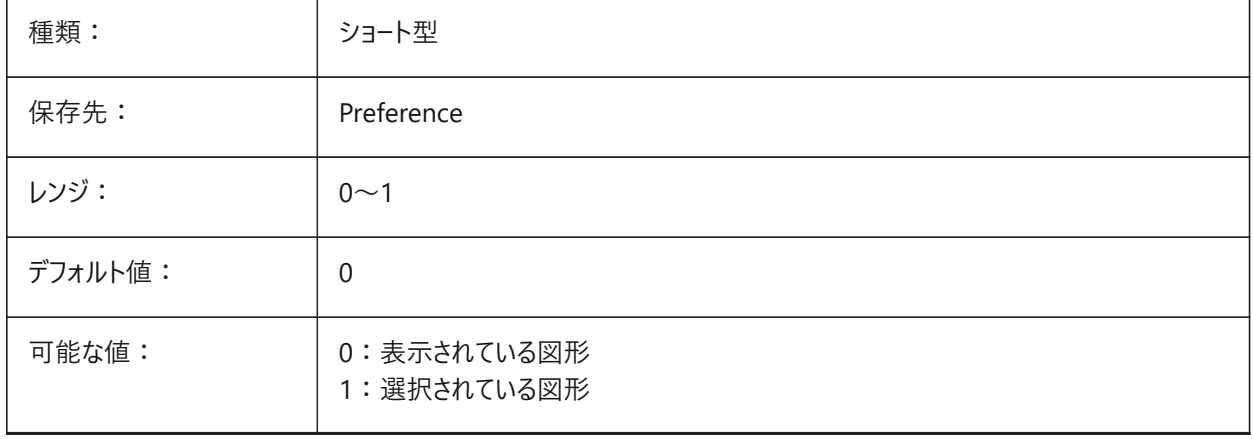

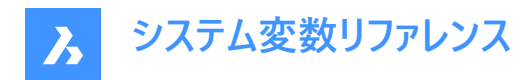

# **10.6 FBXEXPORTLIGHTS**

# **10.6.1 FBX書き出しライト**

FBXへのライトの書き出しを有効にします。

BricsCAD専⽤変数

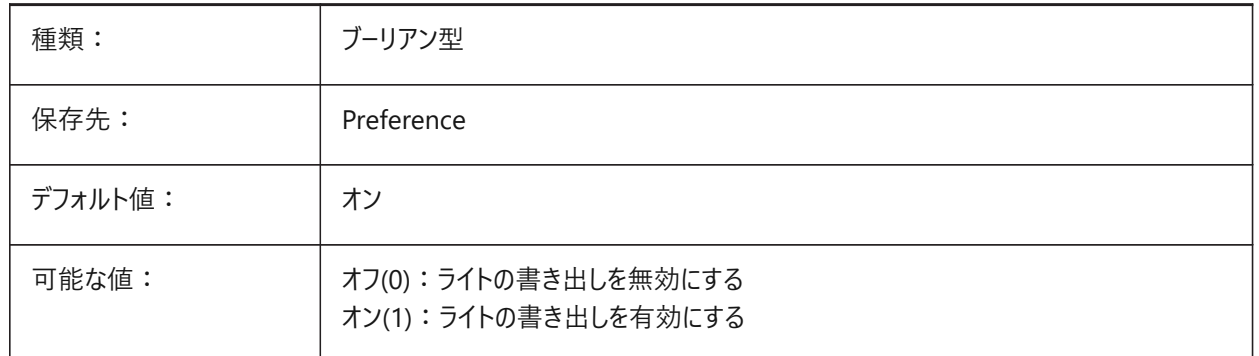

#### **10.7 FBXEXPORTMATERIALS**

#### **10.7.1 Fbx書き出しマテリアル**

FBXへのマテリアルの書き出しを有効にします。 BricsCAD専⽤変数

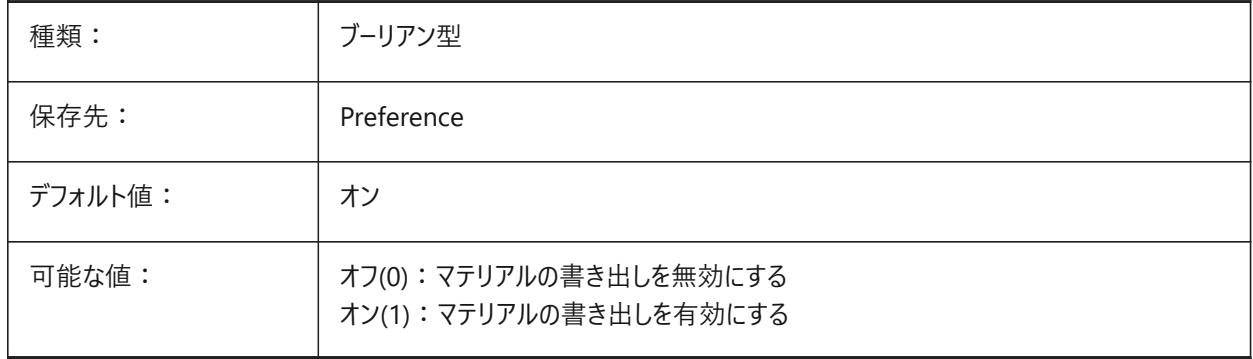

# **10.8 FBXEXPORTTEXTURES**

#### **10.8.1 FBX 書き出しテクスチャ**

FBXファイル書き出しに使⽤するマテリアルタイプを設定します。 BricsCAD専⽤変数

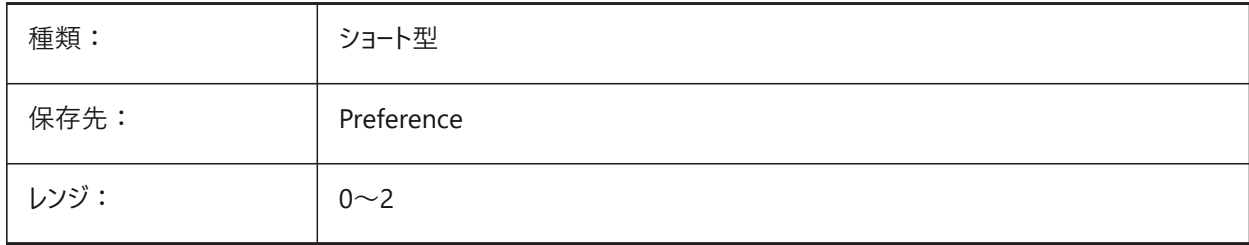

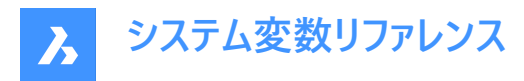

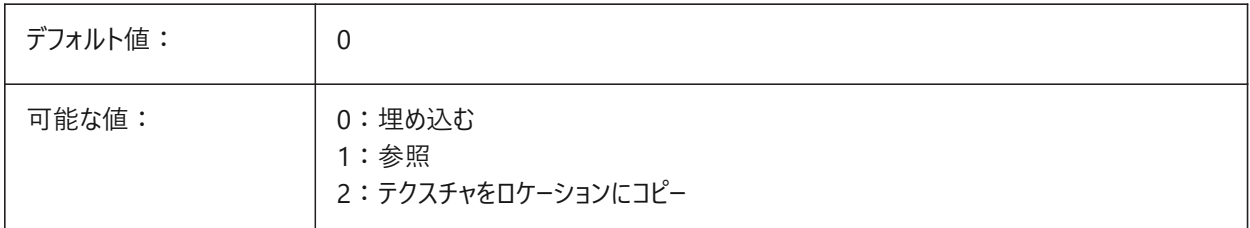

# **10.9 FBXEXPORTTEXTURESPATH**

### **10.9.1 Fbx書き出しテクスチャパス**

FBX書き出しテクスチャのファイルパス。

この設定は、FBXEXPORTTEXTURESシステム変数が2に設定されている場合にのみ使⽤されます。

BricsCAD専⽤変数

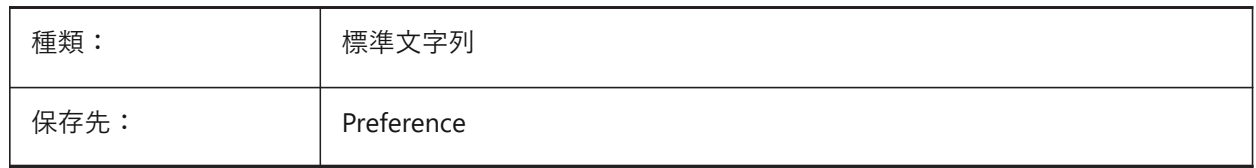

### **10.10 FEATURECOLORS**

#### **10.10.1 フィーチャーの⾊**

フィーチャータイプに基づいて板金部品に色を付けます。

BricsCAD専⽤変数

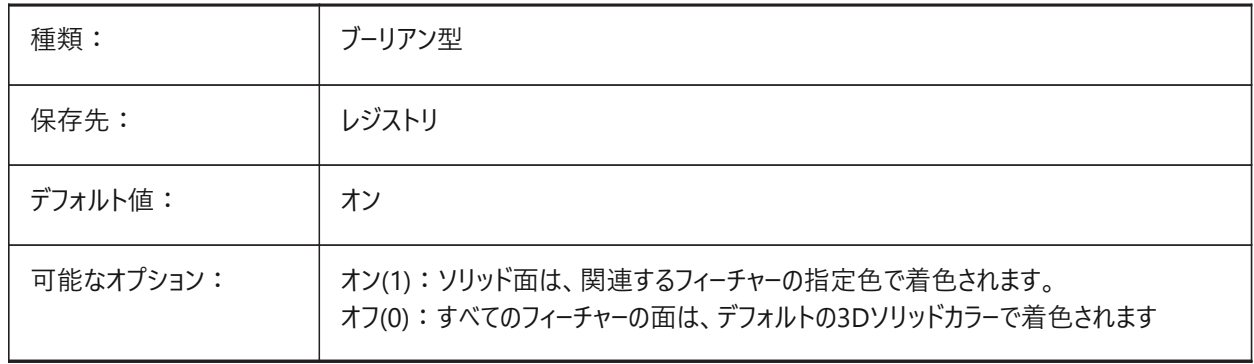

# **10.11 FIELDDISPLAY**

#### **10.11.1 フィールド表⽰**

フィールドテキストの背後にグレーの塗り潰しを適用します。

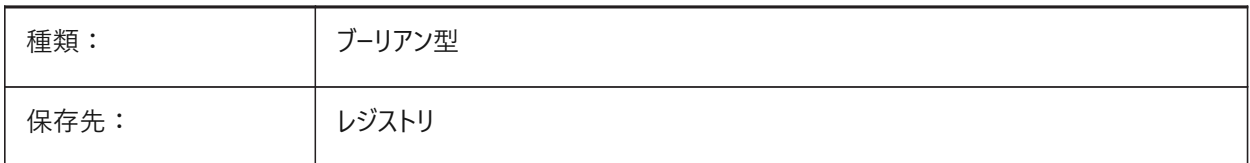

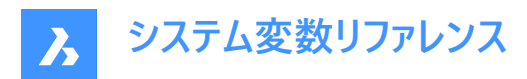

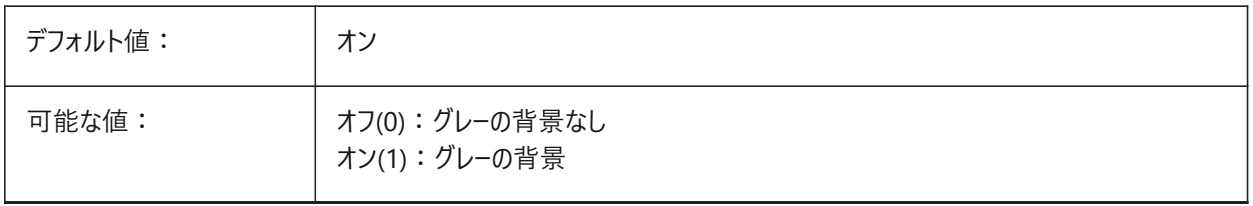

#### **10.12 FIELDEVAL**

#### **10.12.1 フィールド更新モード**

フィールドの更新方法をコントロールします。

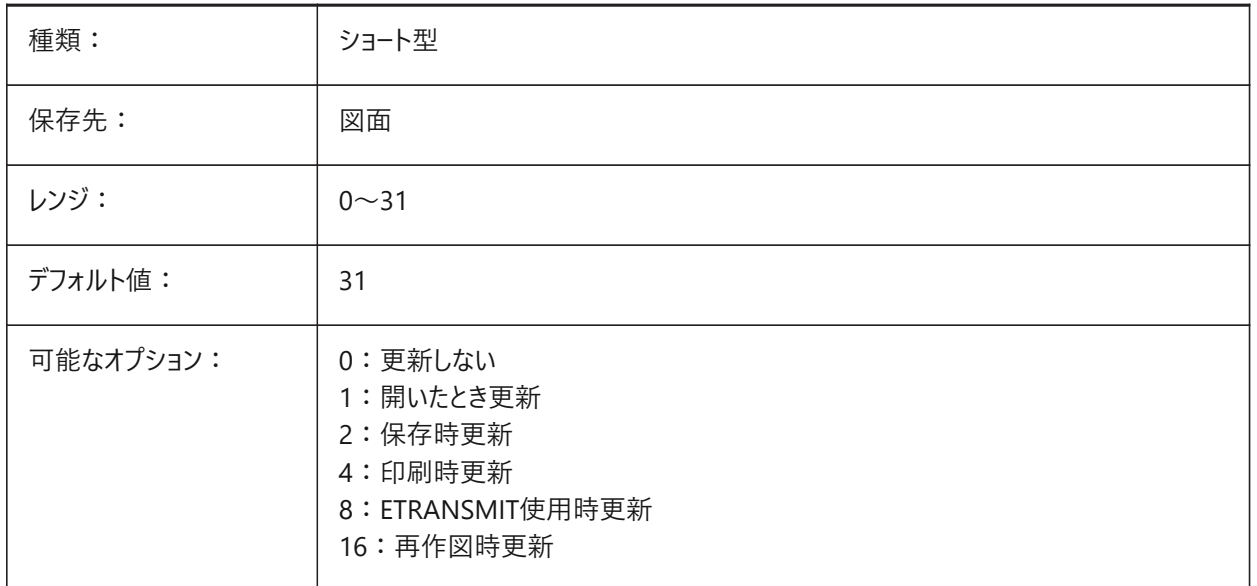

注 : 日付フィールドは、UPDATEFIELDコマンドによってのみ更新されます。FIELDEVALシステム変数に基づいて自動的に更 新されることはありません。

### **10.13 FILEDIA**

# **10.13.1 ファイル ダイアログ**

ファイルダイアログボックスの表示を切り替えます。オフの場合、チルダ(~)を入力してファイルダイアログを表示します。これは、 ツール定義のLISP関数とコマンドフィールドにも機能します。

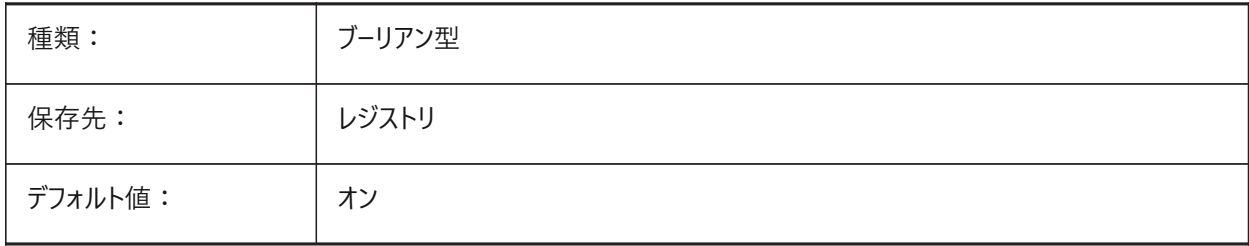

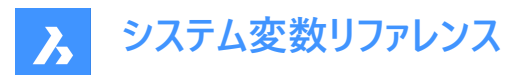

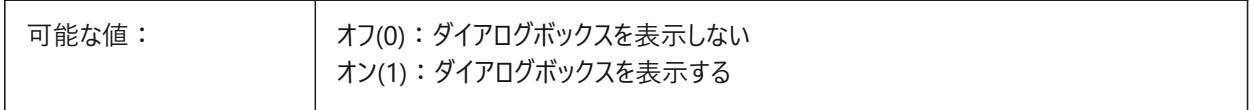

#### **10.14 FILLETRAD**

### **10.14.1 フィレット半径**

フィレット コマンドで使用された半径の前回値を表示します。

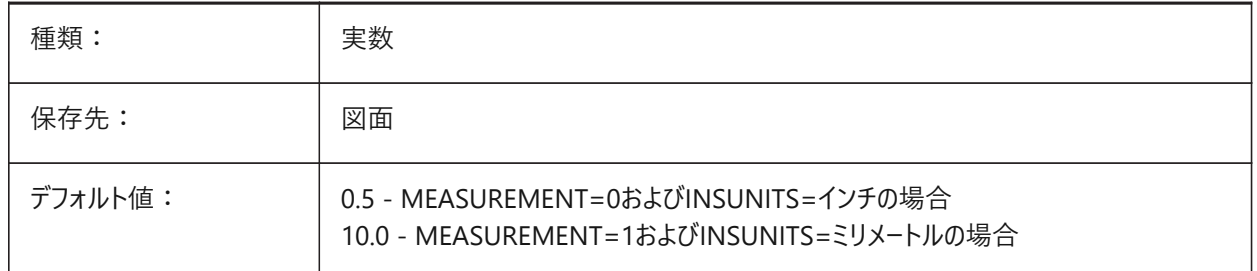

### **10.15 FILLETWELDINGCOMBINEADJACENT**

#### **10.15.1 隣接するすみ⾁溶接を組み合わせます**

隣接するすみ肉溶接セグメントを、1つのすみ肉溶接フィーチャーに結合することが可能になります。 BricsCAD専⽤変数

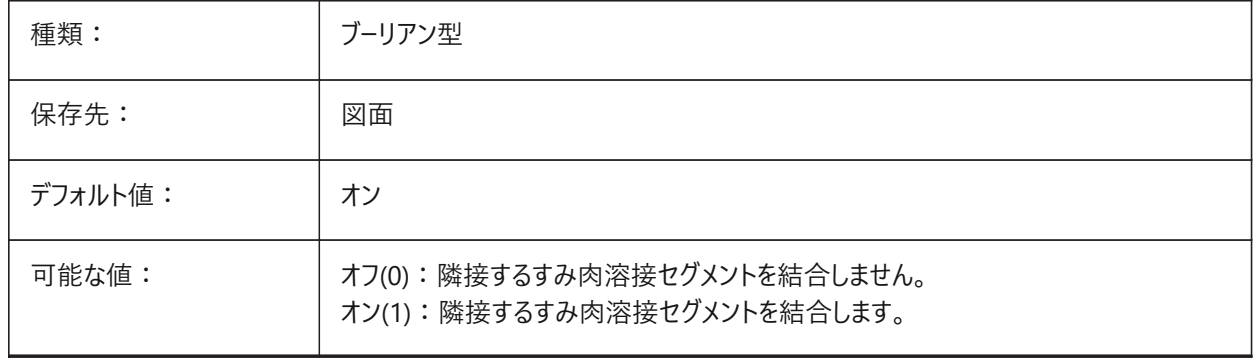

### **10.16 FILLETWELDINGMAXGAPRATIO**

#### **10.16.1 溶接サイズに対するギャップの最⼤⽐率**

溶接部品とすみ肉溶接サイズの間のギャップのデフォルトの最大比率を設定します。FILLETWELDINGZSIZEシステム変数 を参照してください。

0.0から0.8までの値が指定可能です。

BricsCAD専⽤変数

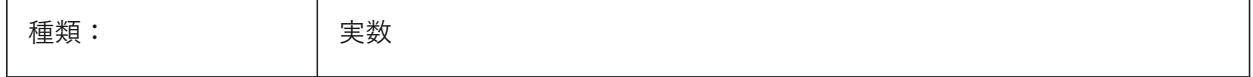

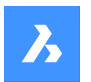

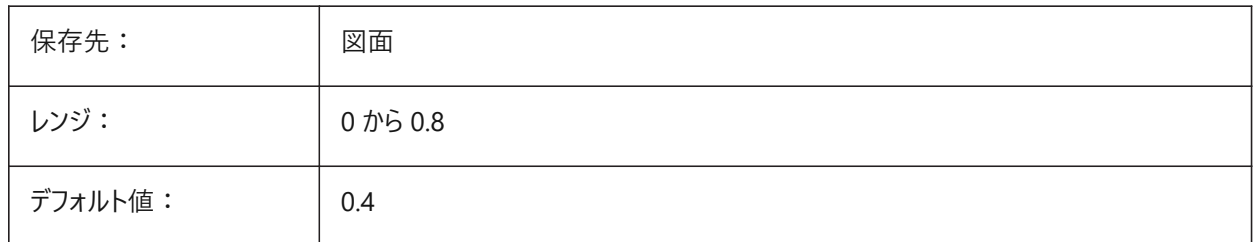

# **10.17 FILLETWELDINGZSIZE**

# **10.17.1 デフォルトのすみ⾁溶接Zサイズ**

対称なすみ⾁溶接のデフォルトのZサイズを設定します

0〜50の範囲で指定できます。

BricsCAD専⽤変数

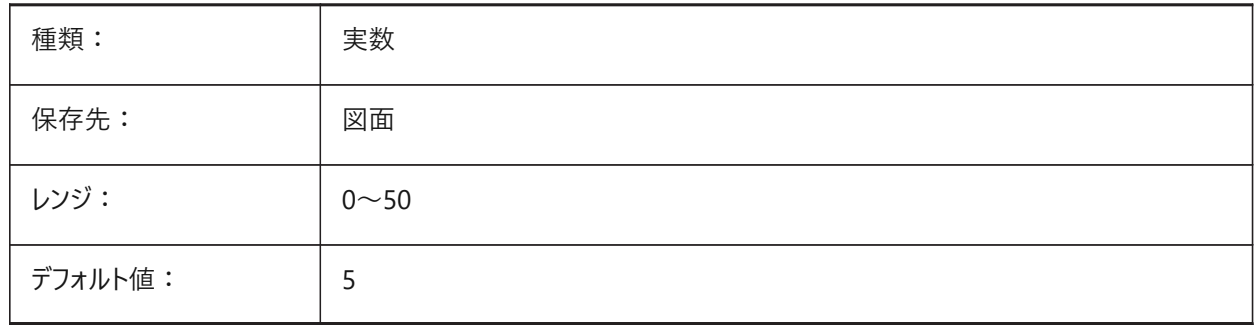

# **10.18 FILLMODE**

#### **10.18.1 塗り潰しモード**

マルチライン、太線、ソリッド、ハッチング(塗りつぶしを含む)、および幅の広いポリラインの塗りつぶしを表示します。 再作図が必要です。

オフに設定した場合、塗り潰した図形はすべてアウトラインとして表示・印刷され、図面の表示・印刷にかかる時間を短縮す ることができます。

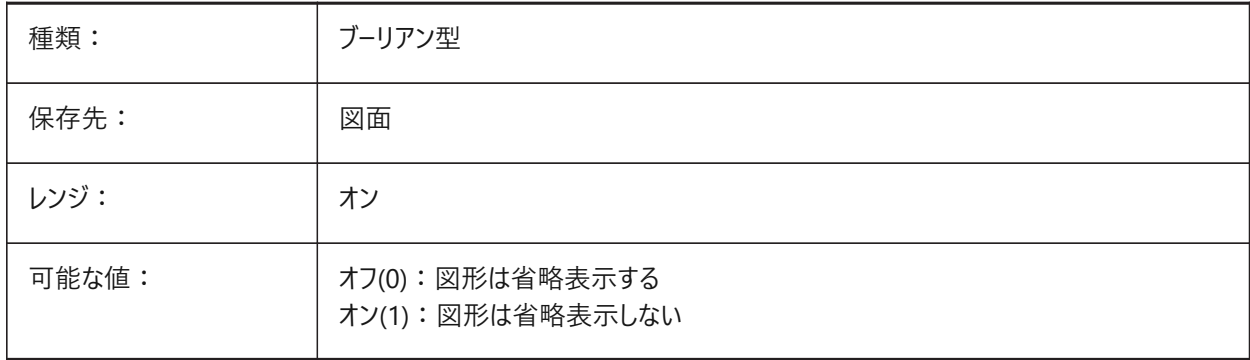

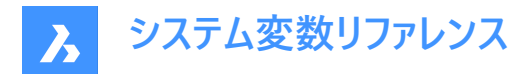

#### **10.19 FITLINEFITARCMODE**

# **10.19.1 FitLine FitArcモード**

FITLINEFITARCMODEシステム変数は、FITLINEおよびFITARCコマンドで使用されるオプション:す**べての図面を使 ⽤**、**3Dでフィット**、**フィットさせた後に元の図形を削除**の値を設定するものです。設定値は、選択したすべてのオプションの 値を合計したビットコードとして保存されます。

注 : このシステム変数は、コマンドラインでのみ使用できます。

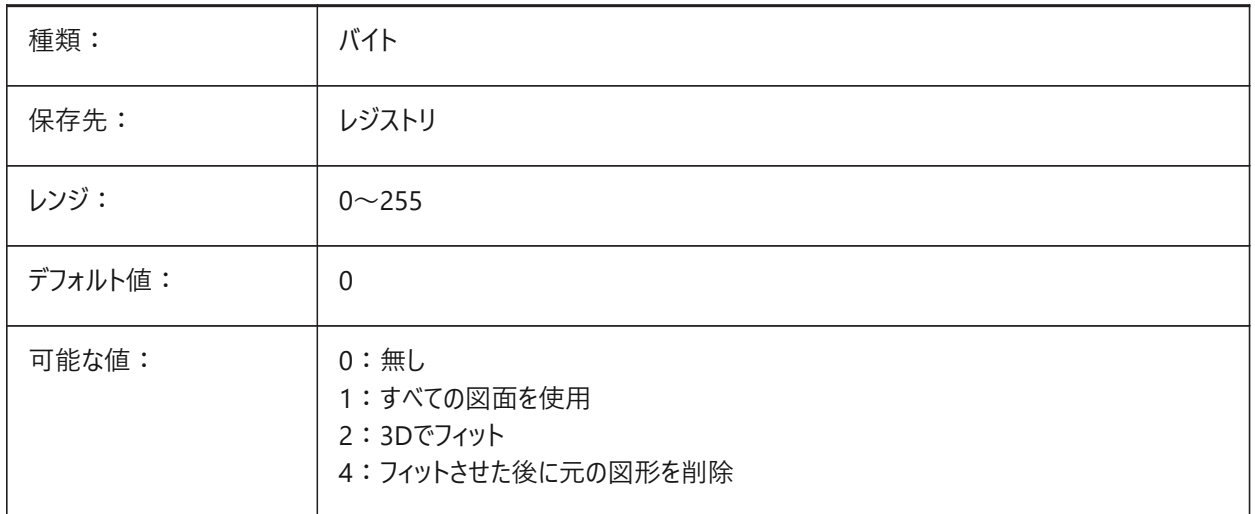

# **10.20 FITTINGRADIUSTYPE**

#### **10.20.1 継⼿半径タイプ**

デフォルトのフローフィッティング半径タイプを設定します。 BricsCAD専⽤変数

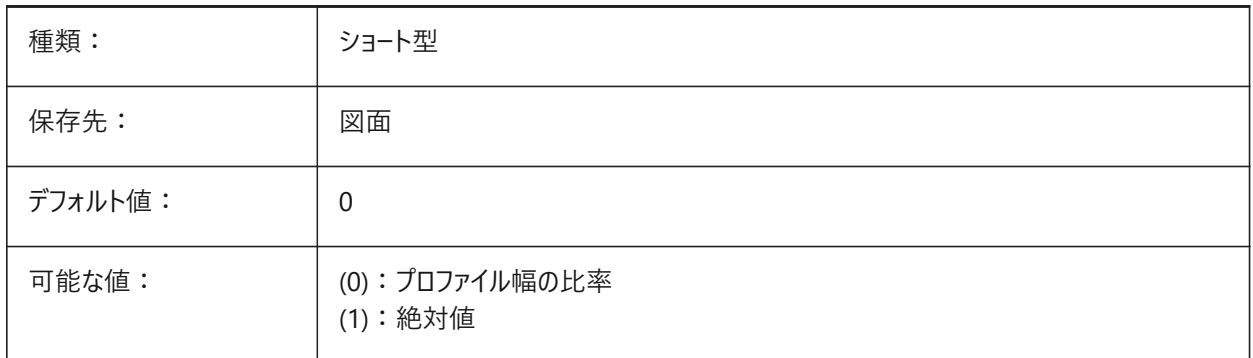

# **10.21 FITTINGRADIUSVALUE**

# **10.21.1 フィッティング半径値**

デフォルトのフローフィッティング半径値を設定します。 BricsCAD専⽤変数

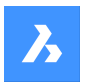

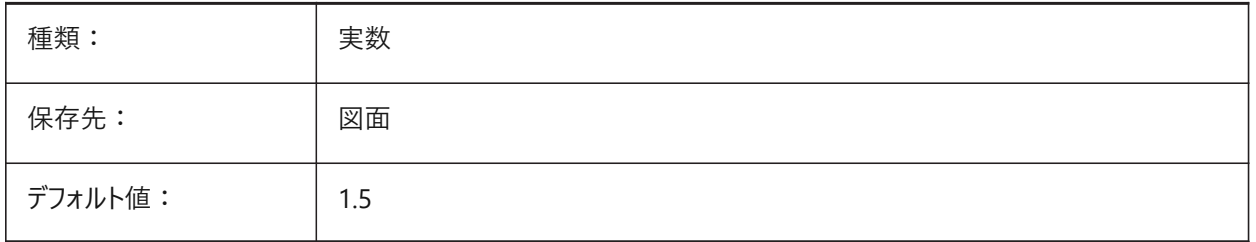

# **10.22 FONTALT**

# **10.22.1 代替フォント**

文字フォントが見つからない場合に使用する代替フォント。

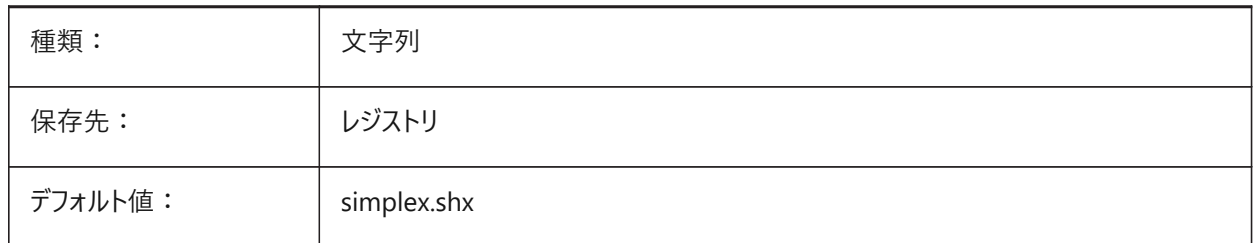

### **10.23 FONTMAP**

#### **10.23.1 フォントのマッピングファイル**

フォントマッピングフォルダー。

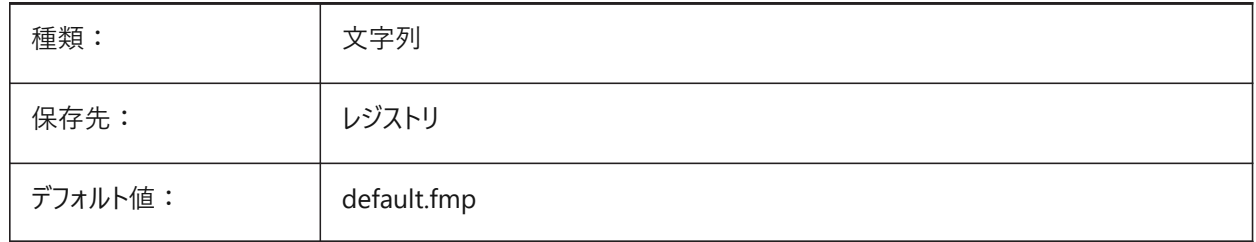

# **10.24 FRAME**

# **10.24.1 フレーム**

外部参照、イメージおよびアンダーレイのフレームの表示/非表示をコントロールします。

IMAGEFRAME、DWFFRAME、PDFFRAME、DGNFRAMEおよびXCLIPFRAMEシステム変数をオーバーライドします。

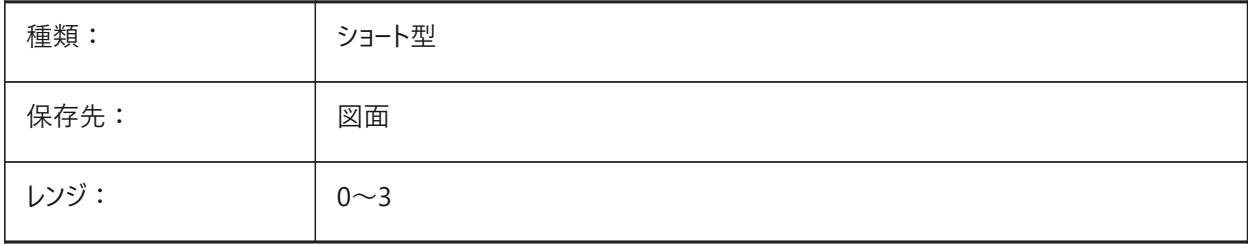

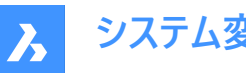

**システム変数リファレンス**

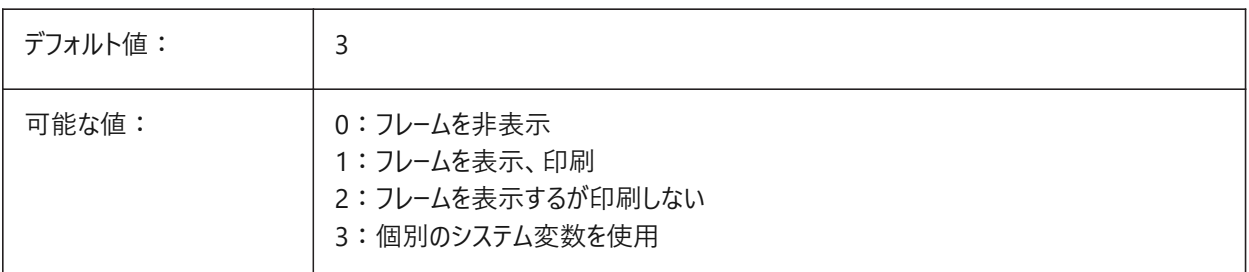

# **10.25 FRAMESELECTION**

# **10.25.1 フレーム選択**

イメージの非表示フレーム、アンダーレイ、クリップされた外部参照、またはワイプアウトを選択できるかどうかをコントロールしま す。

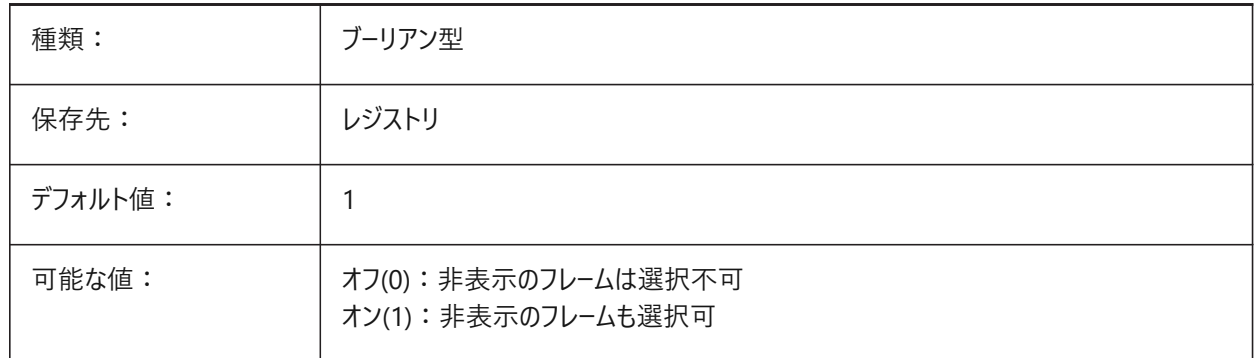

# **10.26 FRONTZ**

# **10.26.1 正⾯クリップ⾯オフセット**

DVIEWコマンドのクリッピングオプションを表示します。

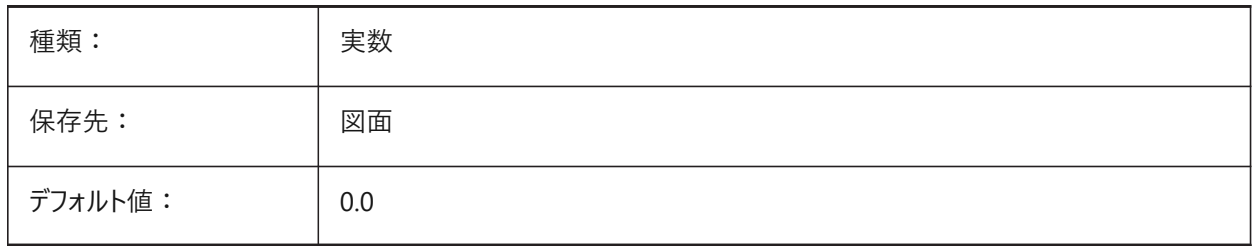

# **10.27 FULLOPEN**

#### **10.27.1 完全に開く(読み取り専⽤)**

カレント図面の状態を示します。

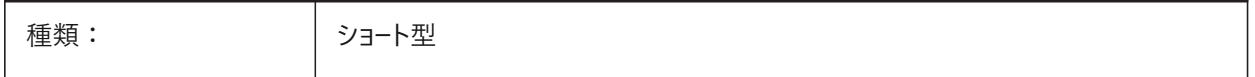

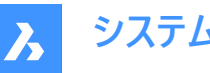

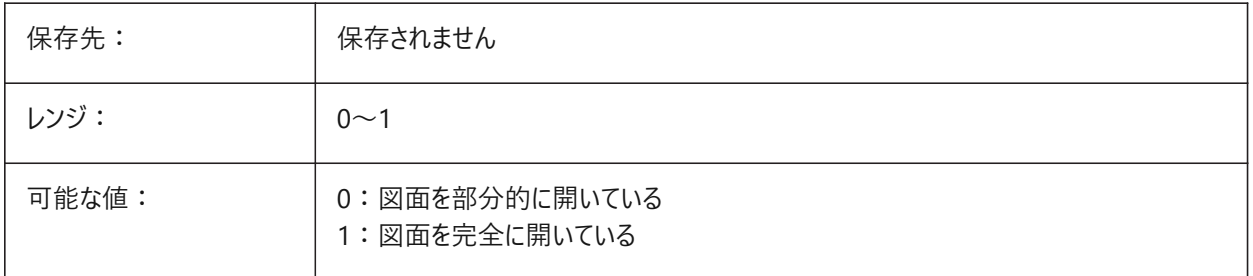

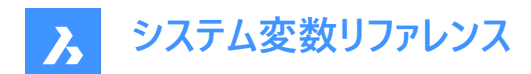

# **11. G**

# **11.1 GEARTEETHNUMBER**

### **11.1.1 スプロケットの⻭の最⼤数**

BMHARDWAREコマンドの実行中に、スプロケットの歯数をコントロールします。このオプションを使用して、簡略化されたジオ メトリまたは完全なジオメトリでスプロケットを挿⼊します。

0から1000までの値が指定可能です。

**注 :** この数値は、フルジオメトリのスプロケットを作成するために、挿⼊されたスプロケットの⻭の数以上でなければなりませ ん。1000もあれば、ライブラリのどのスプロケットもすべての歯を揃えて挿入できます。

BricsCAD専⽤変数

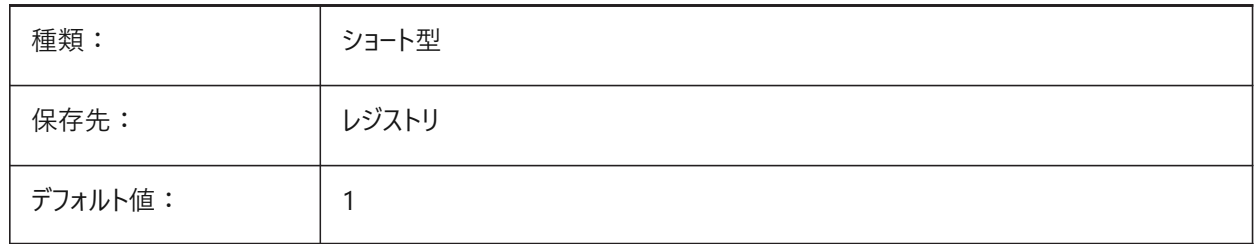

# **11.2 GENERATEASSOCATTRS**

#### **11.2.1 関連付け属性を⽣成**

3D図形の関連付け属性の⽣成を有効化します。

BricsCAD専⽤変数

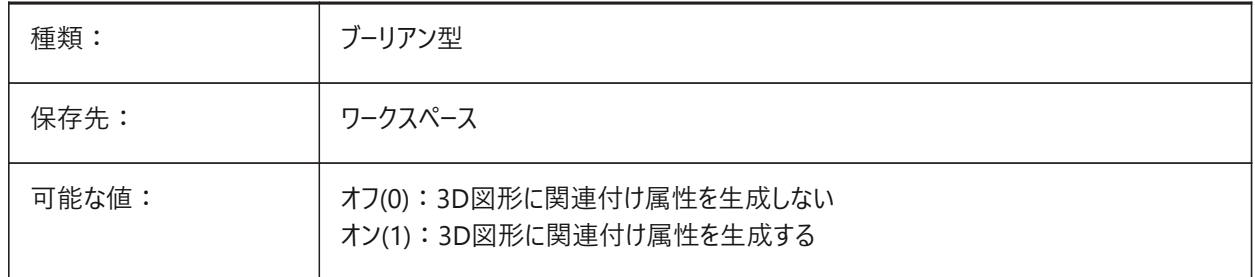

# **11.3 GENERATEASSOCVIEWS**

#### **11.3.1 関連図⾯を⽣成**

BIMSECTIONUPDATE、VIEWBASEおよびVIEWSECTIONコマンドで生成された図面の自動調整寸法を有効化します。 その結果、関連付けされたペーパー空間のビューポートとBIM断面図で寸法が更新されます。 BricsCAD専⽤変数

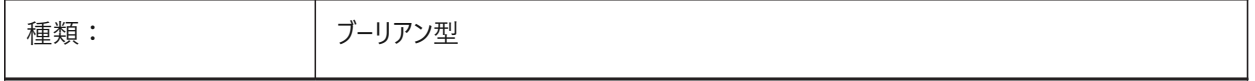

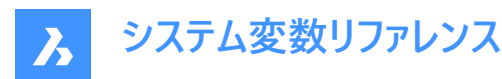

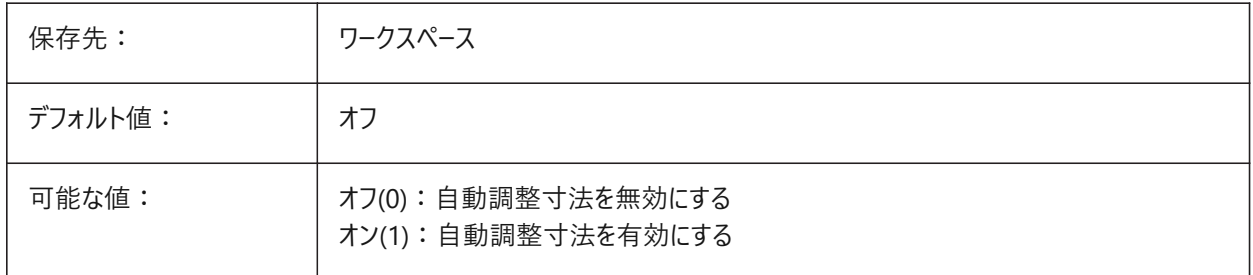

# **11.4 GEOLATLONGFORMAT**

#### **11.4.1 地理緯度/経度形式**

地理的緯度および経度の値の形式をコントロールします。

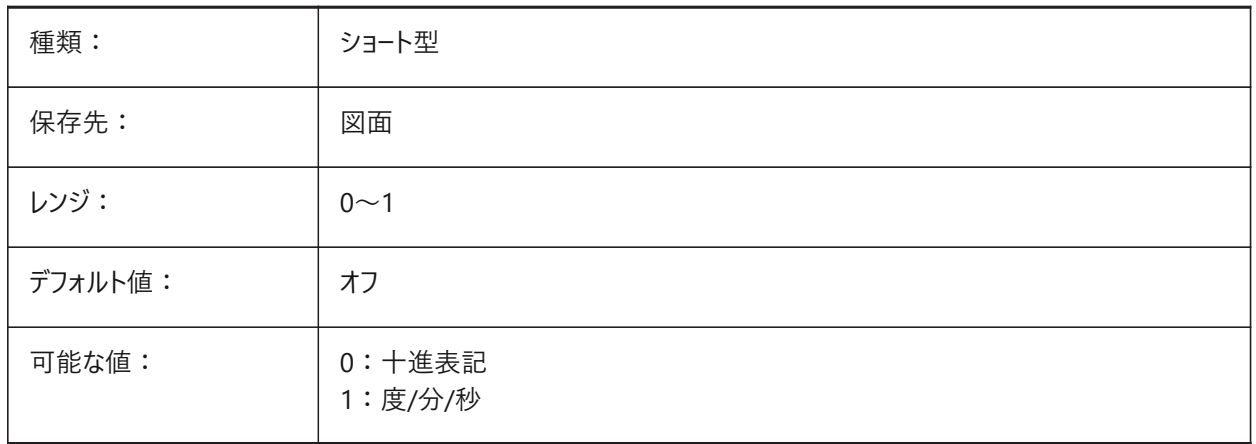

# **11.5 GEOMARKERVISIBILITY**

#### 11.5.1 地理的マーカーの表示/非表示

地理的マーカーの表示/非表示をコントロールします。

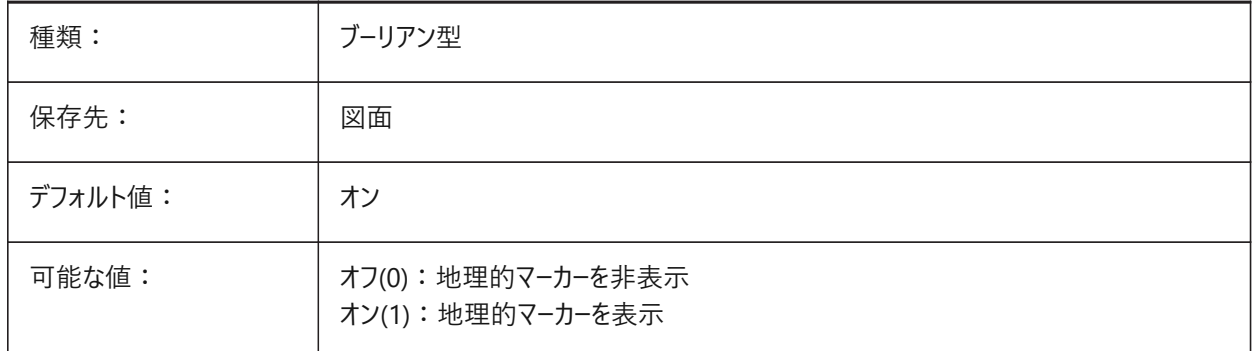

# **11.6 GEOMRELATIONS**

### **11.6.1 ジオメトリック関係の表⽰**

2D図形をドラッグしたときにジオメトリック関係が認識され、維持されるかどうかをコントロールします。

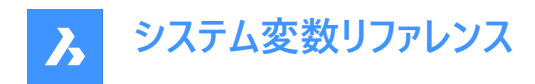

#### BricsCAD専⽤変数

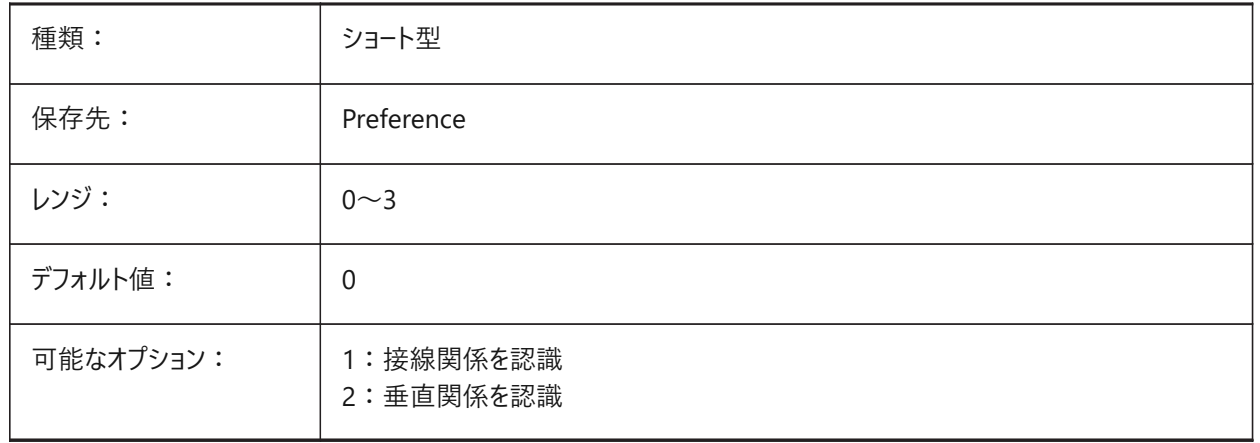

### **11.7 GETSTARTED**

# **11.7.1 開始**

起動時にランチャを表⽰するかどうかをコントロールします。 BricsCAD専⽤変数

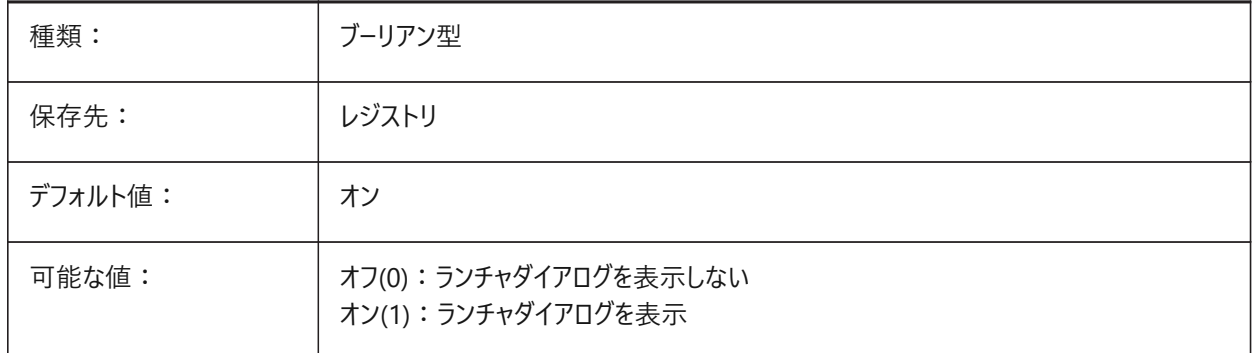

# **11.8 GFANG**

### **11.8.1 グラデーション塗りつぶし⾓度**

デフォルトのグラデーション塗りつぶし角度を制御します。

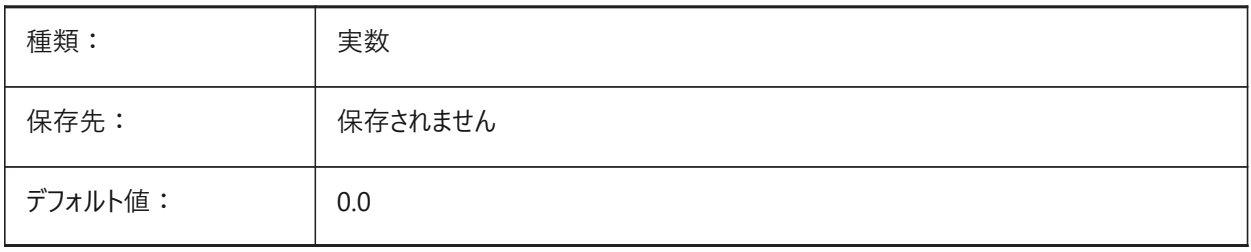

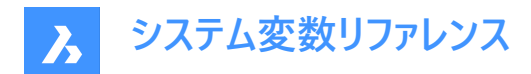

# **11.9 GFCLR1**

### **11.9.1 グラデーション塗りつぶし規定⾊**

グラデーション塗りつぶしのデフォルトの最初の⾊をコントロールします。

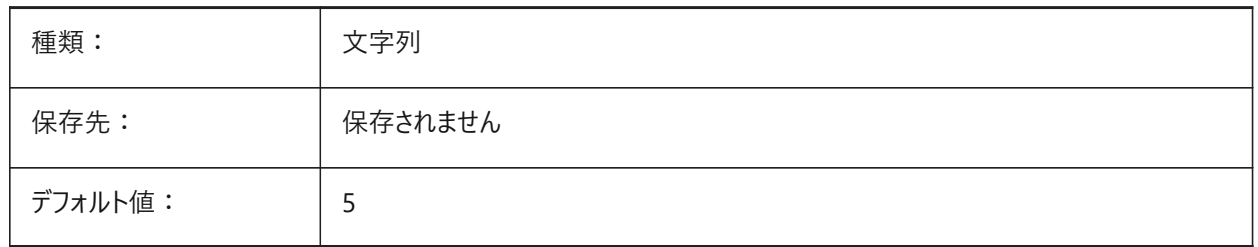

#### **11.10 GFCLR2**

#### **11.10.1 グラデーション塗りつぶしの⼆番⽬の⾊**

グラデーション塗りつぶしのデフォルトの2番目の色をコントロールします。

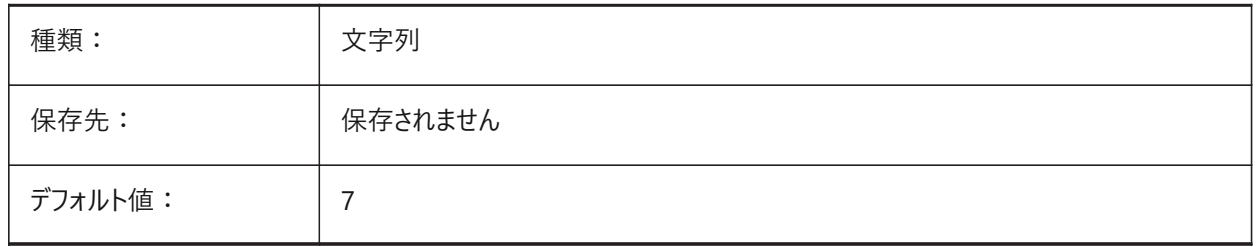

### **11.11 GFCLRLUM**

### **11.11.1 グラデーション塗りつぶしの濃淡レベル**

一色で塗りつぶす際のデフォルトの色の濃淡をコントロールします。

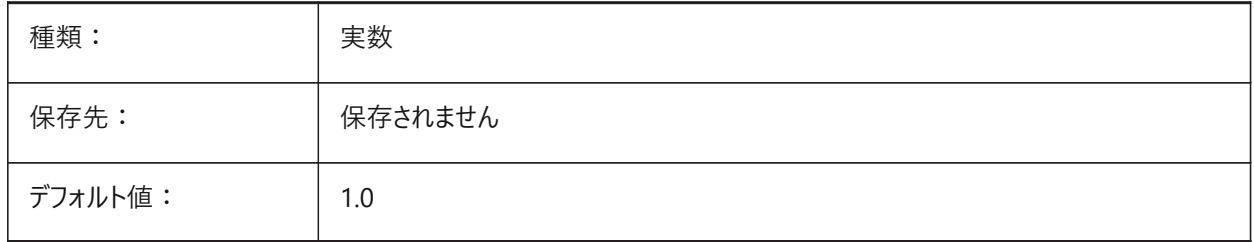

# **11.12 GFCLRSTATE**

# **11.12.1 グラデーション塗りつぶしの⾊数**

グラデーション塗りつぶしのデフォルトの⾊数をコントロールします。

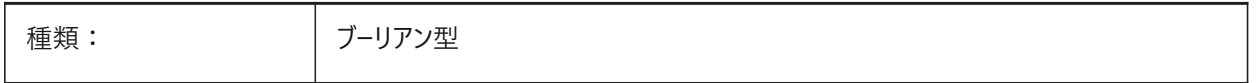

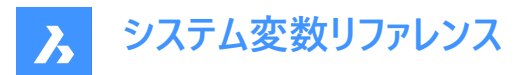

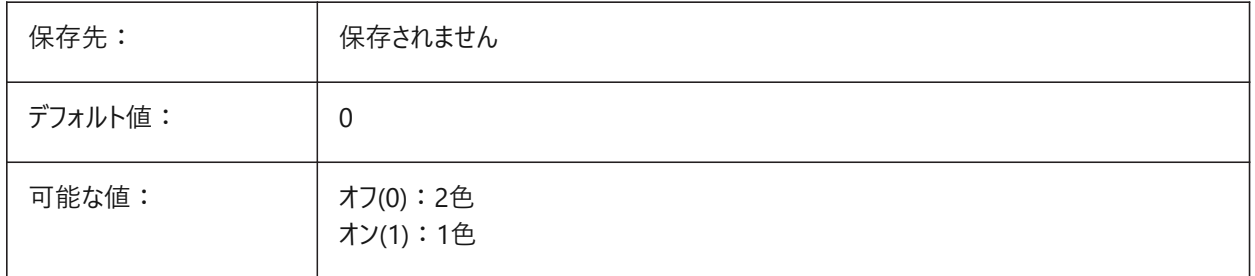

### **11.13 GFNAME**

# **11.13.1 グラデーション塗りつぶしの名前**

グラデーション塗りつぶしのパターンをコントロールします。

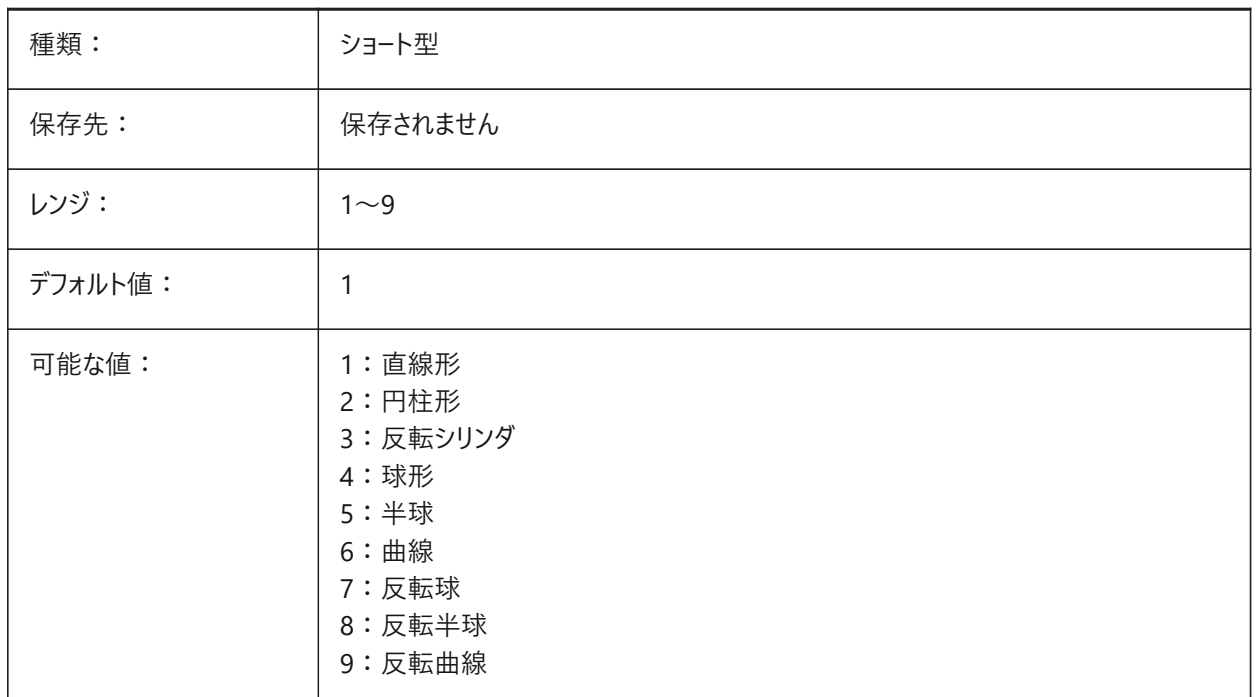

# **11.14 GFSHIFT**

# **11.14.1 グラデーション塗りつぶしシフト**

グラデーション塗りつぶしのパターンを中央に配置するか、上に移動して左に移動するかをコントロールします。

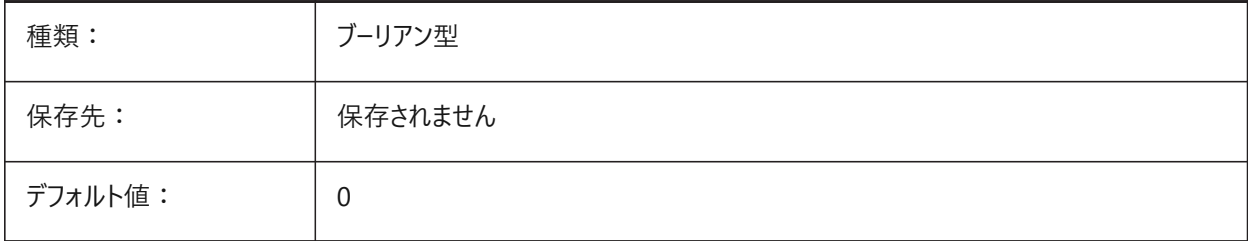

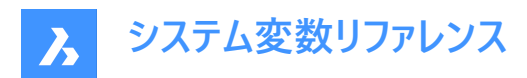

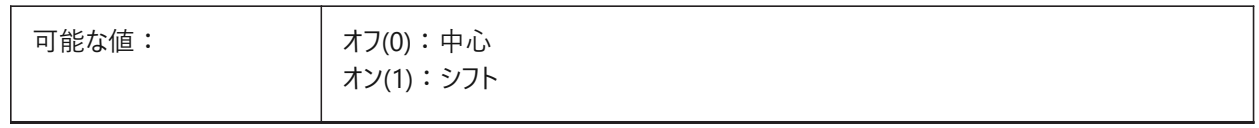

#### **11.15 GLSWAPMODE**

### **11.15.1 GL スワップモード**

GLエンジンで作画するときに使用するスワップ方法をコントロールします。使用するハードウェアドライバーによっては、これらのオ プション間で画像表⽰効果が異なる場合があります。

BricsCAD専⽤変数

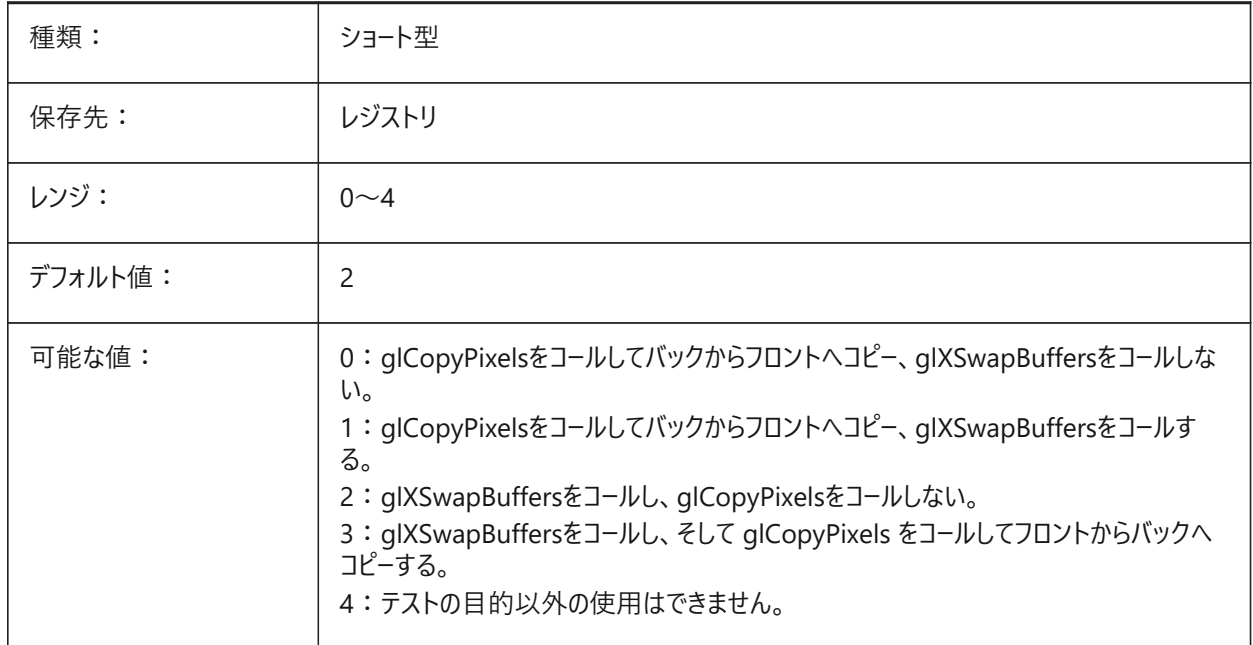

### **11.16 GRADIENTCOLORBOTTOM**

#### **11.16.1 グラデーションの背景下⽅の⾊**

グラデーションの背景下方の色と背景ビューをコントロールします。 BricsCAD専⽤変数

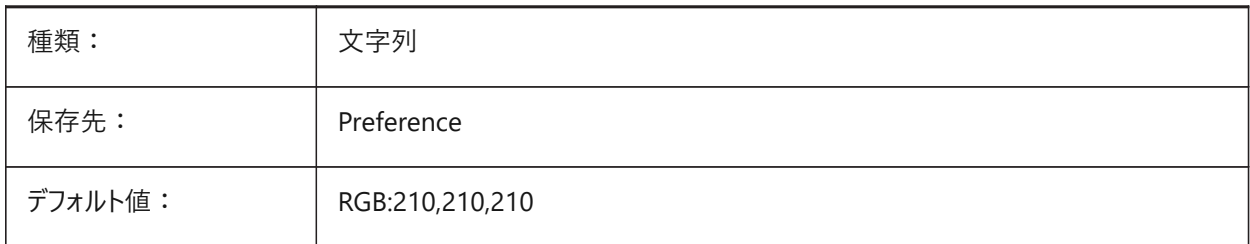

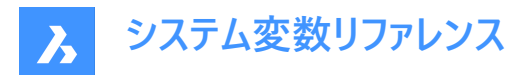

# **11.17 GRADIENTCOLORMIDDLE**

### **11.17.1 グラデーションの背景中央の⾊**

グラデーション背景のデフォルトの中間⾊をコントロールします。

GRADIENTMODEシステム変数が**3⾊グラデーション**に設定されている場合にのみ適⽤されます。

BricsCAD専⽤変数

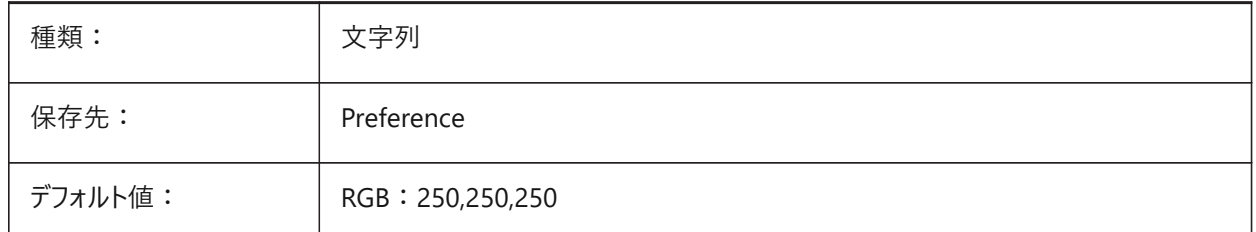

#### **11.18 GRADIENTCOLORTOP**

# **11.18.1 グラデーションの背景上下⽅の⾊**

グラデーションの背景上方の色をコントロールします。 BricsCAD専⽤変数

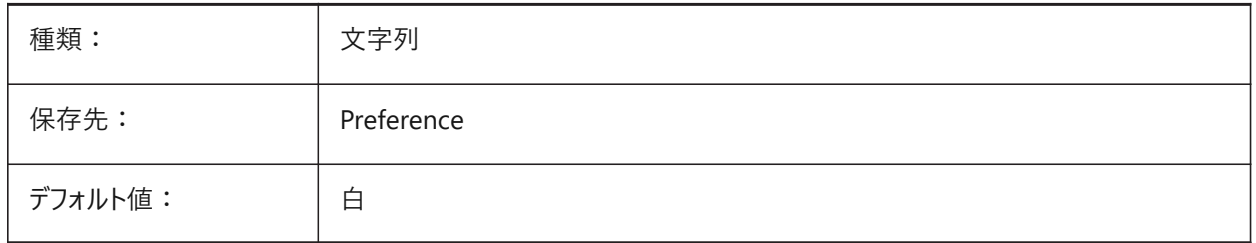

# **11.19 GRADIENTMODE**

#### **11.19.1 背景のグラデーション モード**

デフォルトの背景でグラデーションを適⽤するかどうか、どのように適⽤するかをコントロールします。**背景**ダイアログで調整でき ます。

BricsCAD専⽤変数

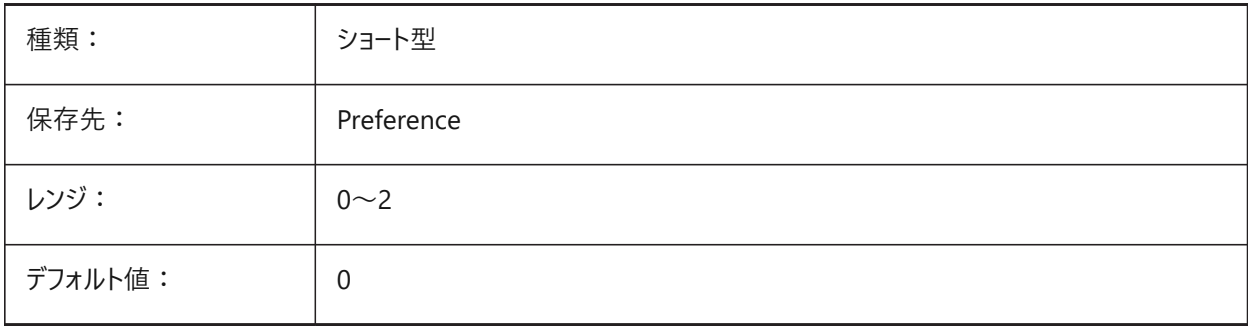

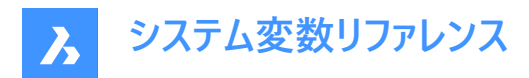

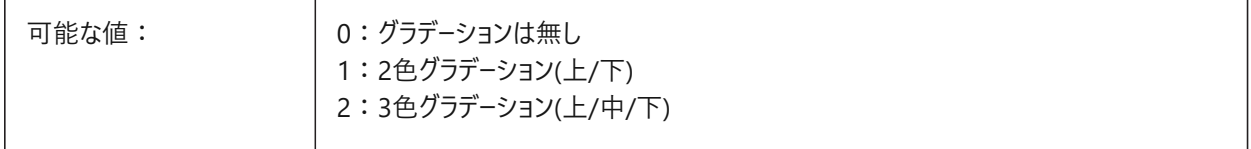

# **11.20 GRIDAXISCOLOR**

### **11.20.1 グリッド軸の⾊**

グリッド軸の⾊をコントロールします。 BricsCAD専⽤変数

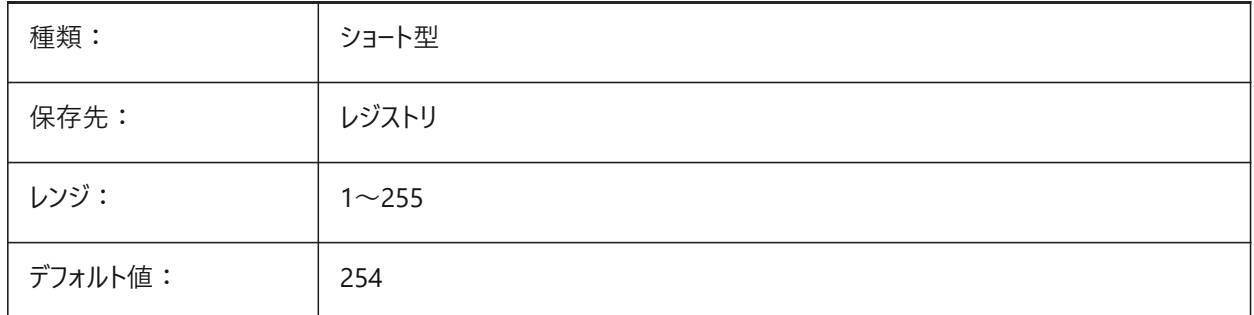

# **11.21 GRIDDISPLAY**

# **11.21.1 グリッド表⽰**

グリッドの表⽰⽅法をコントロールします。

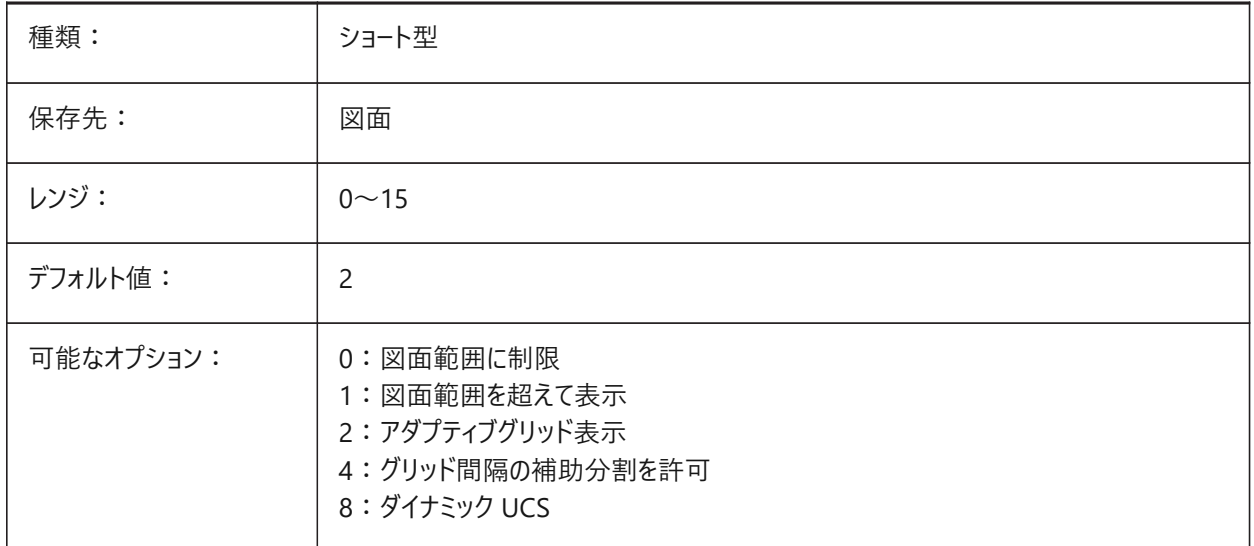

# **11.22 GRIDMAJOR**

# **11.22.1 主グリッド**

副グリッド線に対する主グリッド線の頻度をコントロールします。
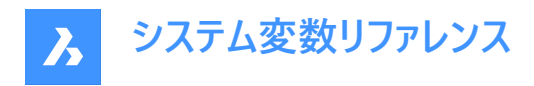

1から100の範囲までの値が指定可能です。

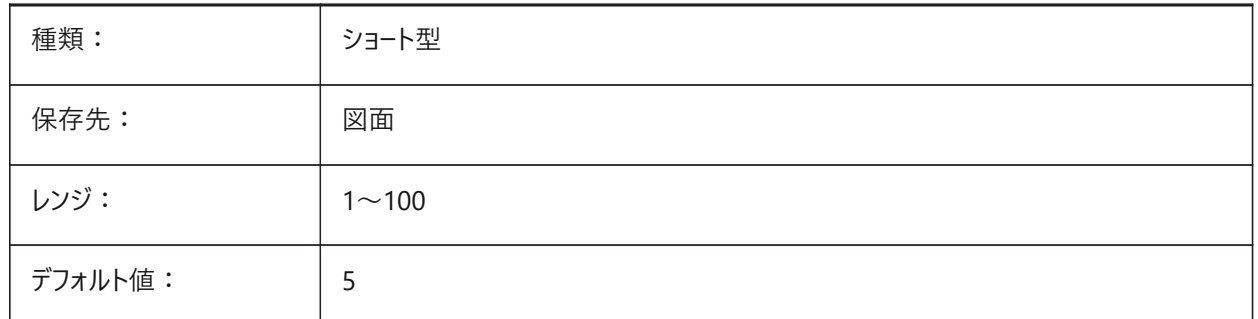

# **11.23 GRIDMAJORCOLOR**

# **11.23.1 主グリッドの⾊**

主グリッド線の⾊をコントロールします。 BricsCAD専⽤変数

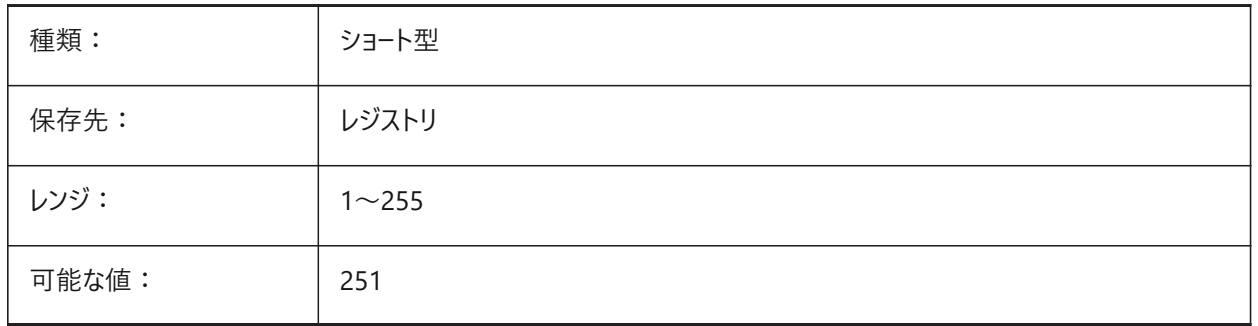

# **11.24 GRIDMINORCOLOR**

### **11.24.1 副グリッドの⾊**

副グリッド線の⾊をコントロールします。 BricsCAD専⽤変数

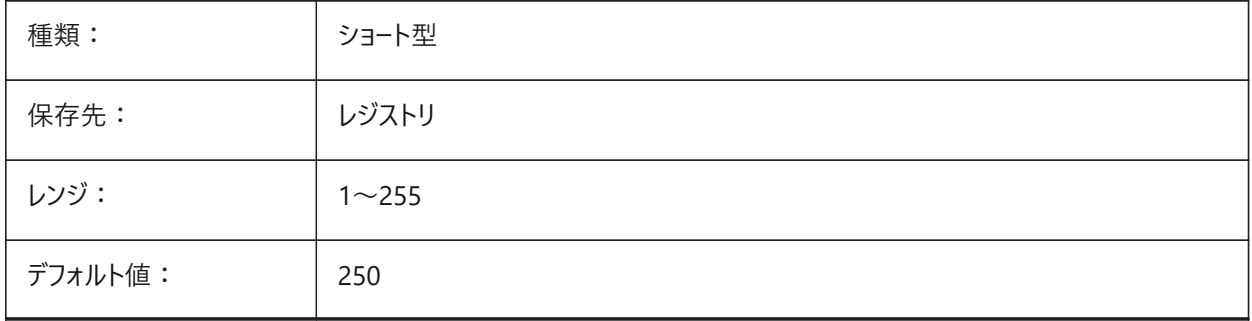

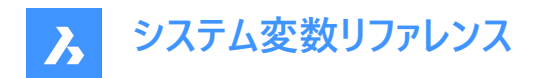

# **11.25 GRIDMODE**

# **11.25.1 グリッドモード**

グリッドをオンにします。

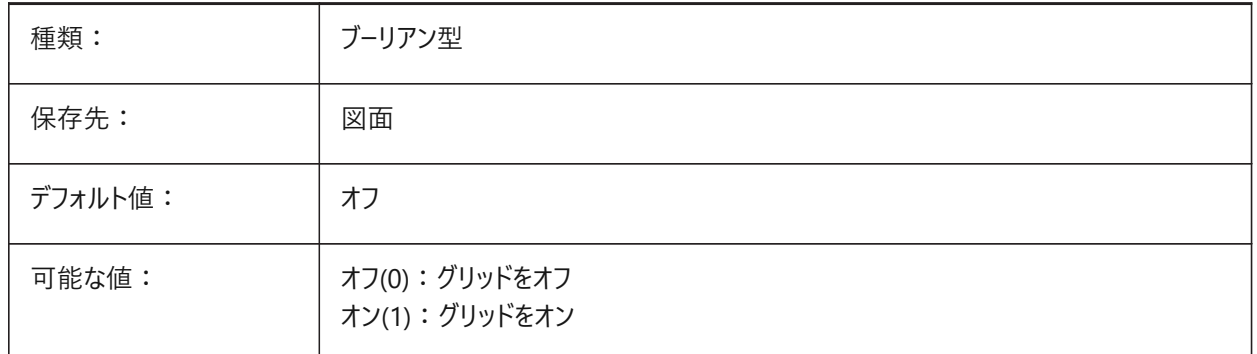

# **11.26 GRIDSTYLE**

# **11.26.1 グリッド スタイル**

グリッドをドット表示するか、ライン表示するかをコントロールします。

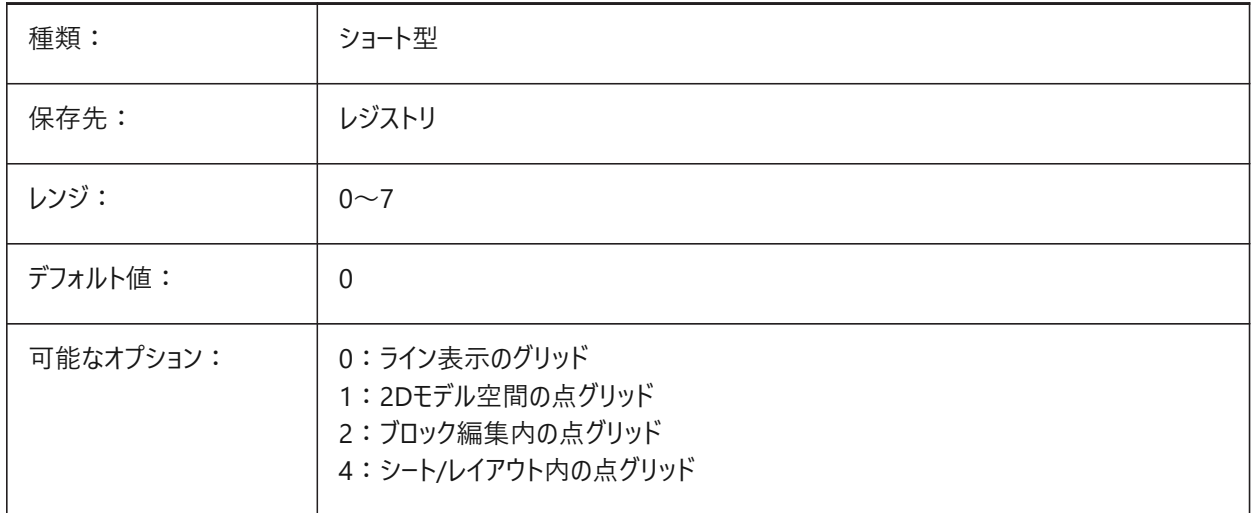

# **11.27 GRIDUNIT**

# **11.27.1 グリッド単位**

カレントのビューポートのXYグリッド間隔をコントロールします。

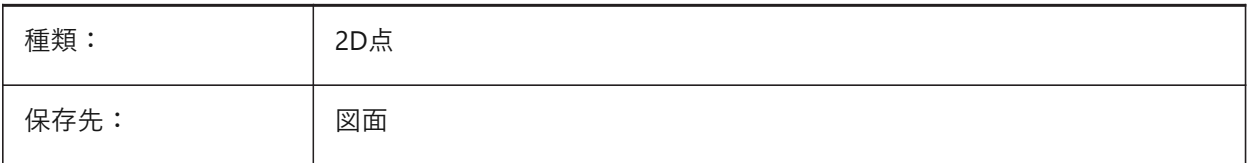

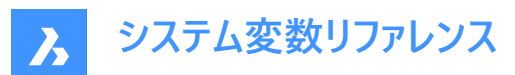

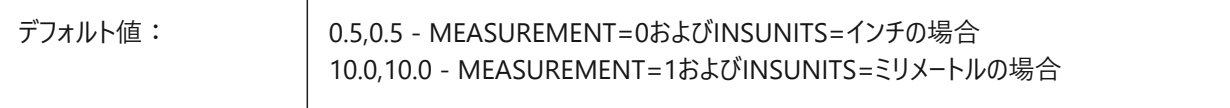

#### **11.28 GRIDXYZTINT**

# **11.28.1 グリッド XYZの⾊**

グリッド線にUCS軸の⾊を適⽤します。COLORX、COLORYおよびCOLORZシステム変数も参照してください。 BricsCAD専⽤変数

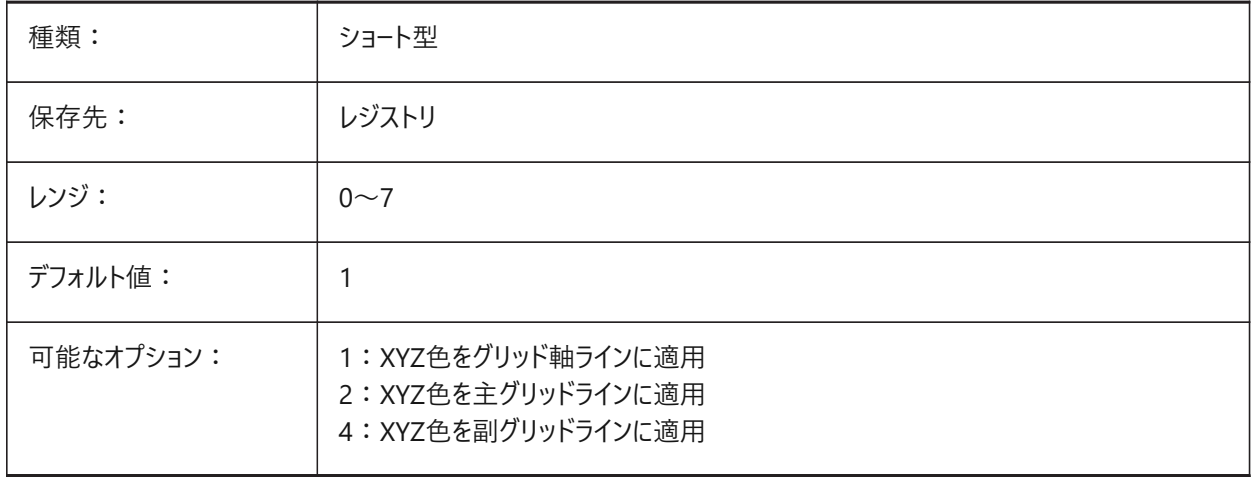

### **11.29 GRIPBLOCK**

#### **11.29.1 ブロック内のグリップ**

ブロックが選択されている場合、ブロック内の図形にグリップを表示します。 この設定に関わらず、ブロックの挿入位置は表示されます。

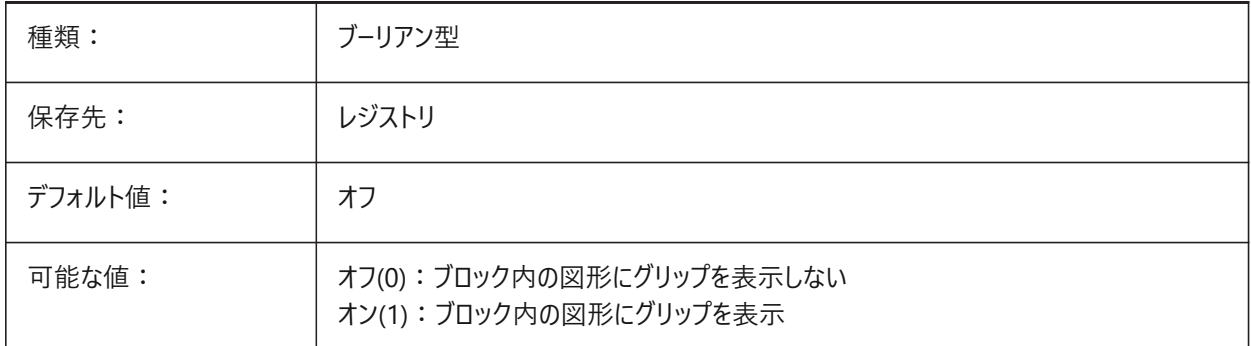

# **11.30 GRIPCOLOR**

### **11.30.1 グリップの⾊**

選択されていないグリップの色をコントロールします。

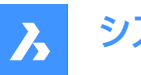

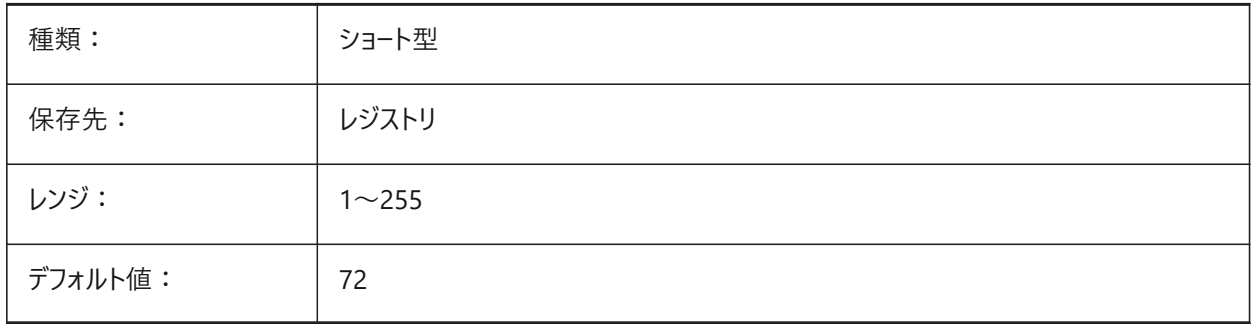

# **11.31 GRIPDYNCOLOR**

# **11.31.1 ダイナミック グリップ⾊**

ダイナミックブロックのカスタムグリップの⾊をコントロールします。

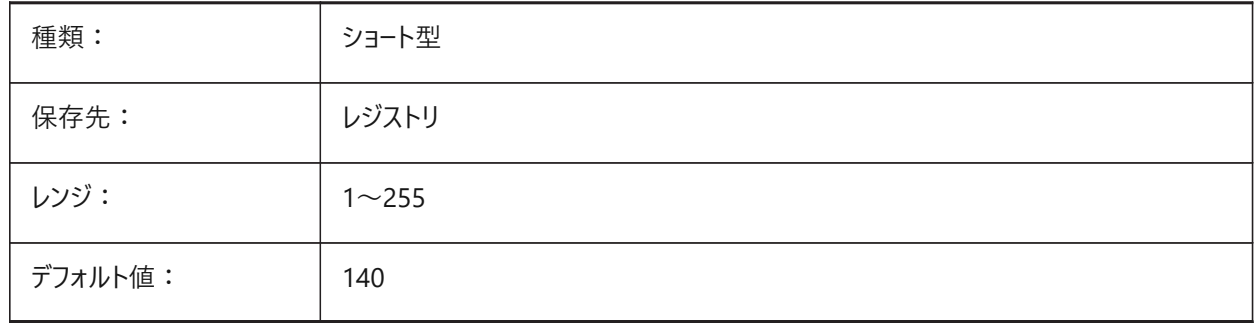

# **11.32 GRIPHOT**

#### **11.32.1 選択されたグリップ⾊**

選択されたグリップの色をコントロールします。

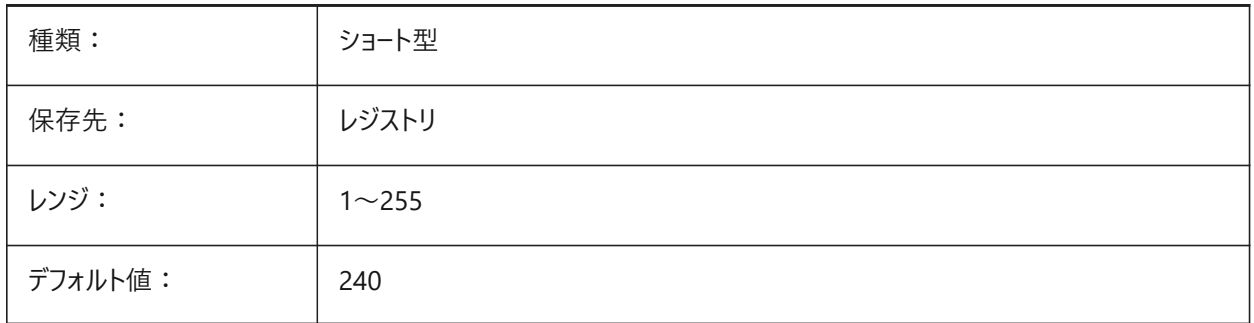

### **11.33 GRIPHOVER**

# **11.33.1 グリップ⾊**

選択されていないグリップの上にカーソルを合わせたときのグリップの色をコントロールします。

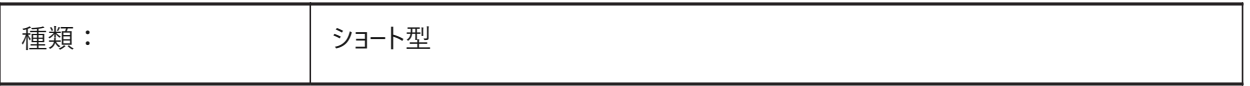

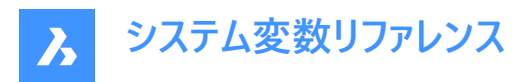

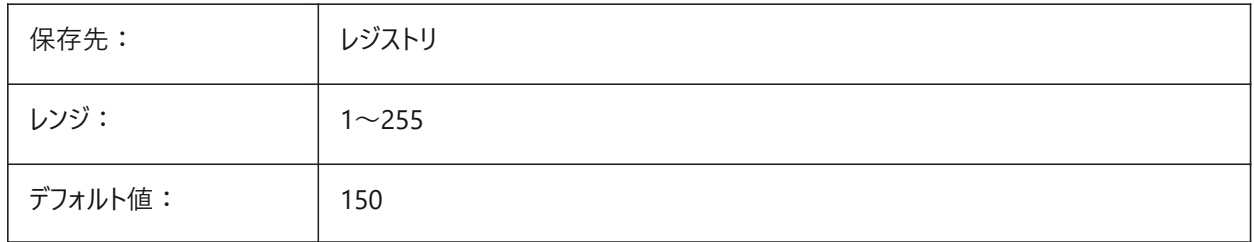

# **11.34 GRIPOBJLIMIT**

# **11.34.1 グリップ図形範囲**

選択のために表示するグリップの最大数を設定します。

0 〜 32767の範囲で値を指定できます。

- 選択された図形数が、このシステム変数の値を超過したときは、グリップ表示は省略されます。
- 0 に設定すると、グリップが常に表示されます。

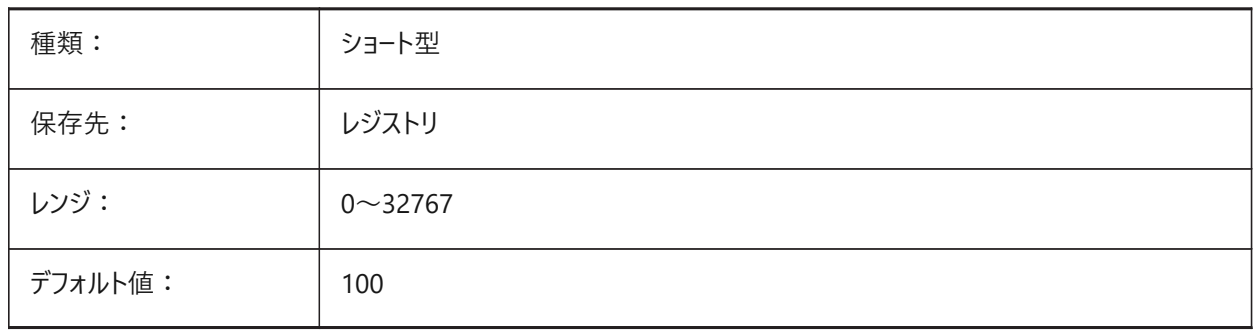

# **11.35 GRIPS**

# **11.35.1 グリップ**

図形が選択されたときのグリップの表示方法をコントロールします。

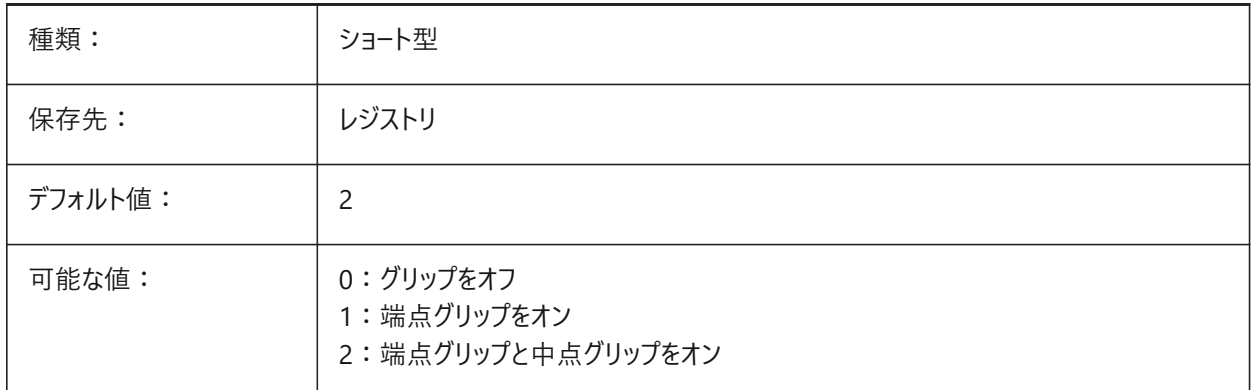

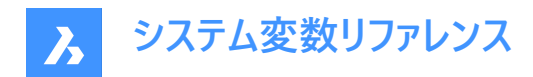

# **11.36 GRIPSIZE**

# **11.36.1 グリップサイズ**

グリップの表⽰サイズをピクセル単位でコントロールします。

1から255までの値が指定可能です。

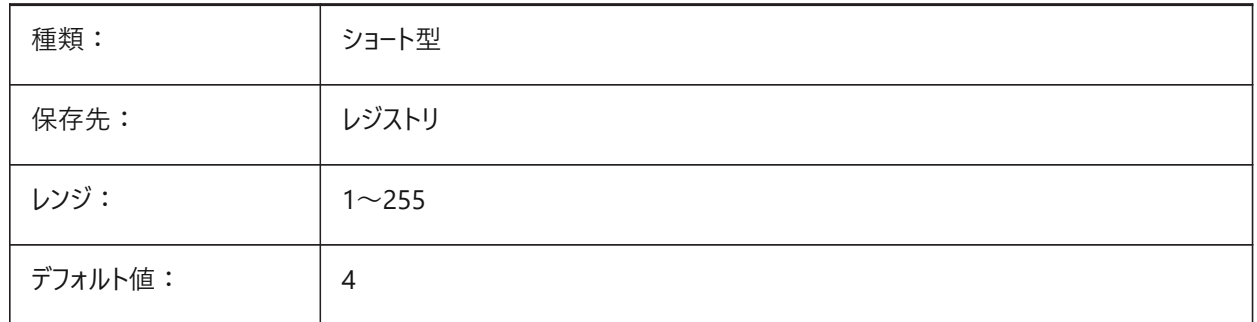

#### **11.37 GRIPTIPS**

# **11.37.1 グリップヒント**

カスタム図形やグリップヒントをサポートしているダイナミックブロック上のグリップにカーソルを合わせたとき、グリップヒントを表 示するかどうかをコントロールします。(未サポート)

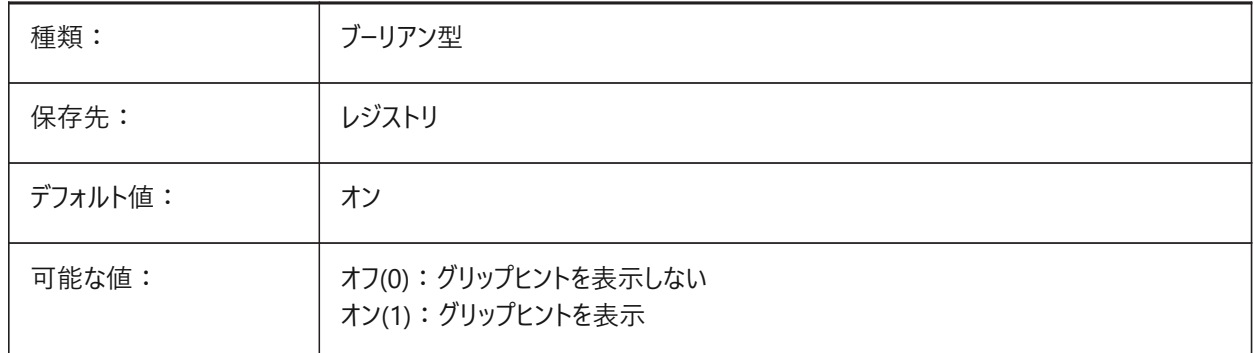

#### **11.38 GSDEVICETYPE2D**

# **11.38.1 2Dグラフィックシステムデバイス**

ワイヤフレームに使⽤するカレントのグラフィックシステムデバイスを設定します。 GDI+オプションが強く推奨され、追加のオプションはテスト目的でのみ使用できます。 BricsCAD専⽤変数

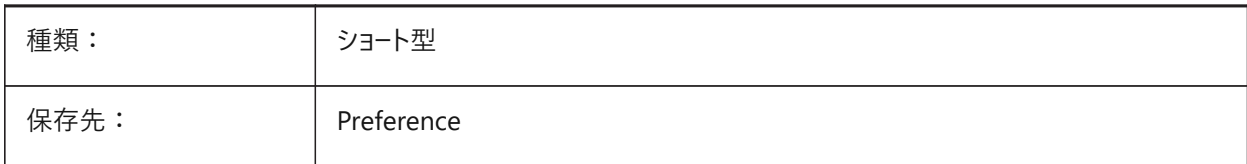

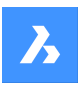

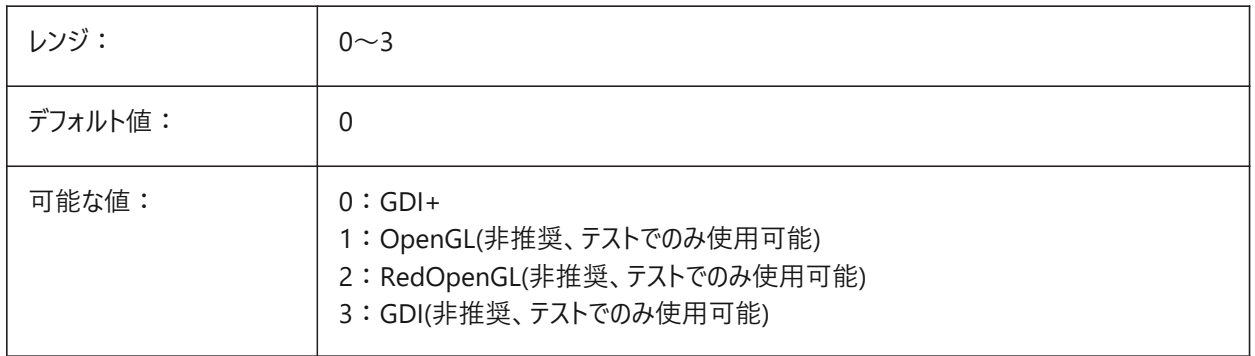

# **11.39 GSDEVICETYPE3D**

# **11.39.1 3Dグラフィックシステムデバイス**

隠線、グーロー(+エッジ)、フラット(+エッジ)の表示スタイルでのレンダリング出力の現在のグラフィックシステムデバイスを設定 します。

モデリングやリアリスティックなど、他のレンダリング表⽰スタイルは常にRedOpenGLを使⽤します。

BricsCAD専⽤変数

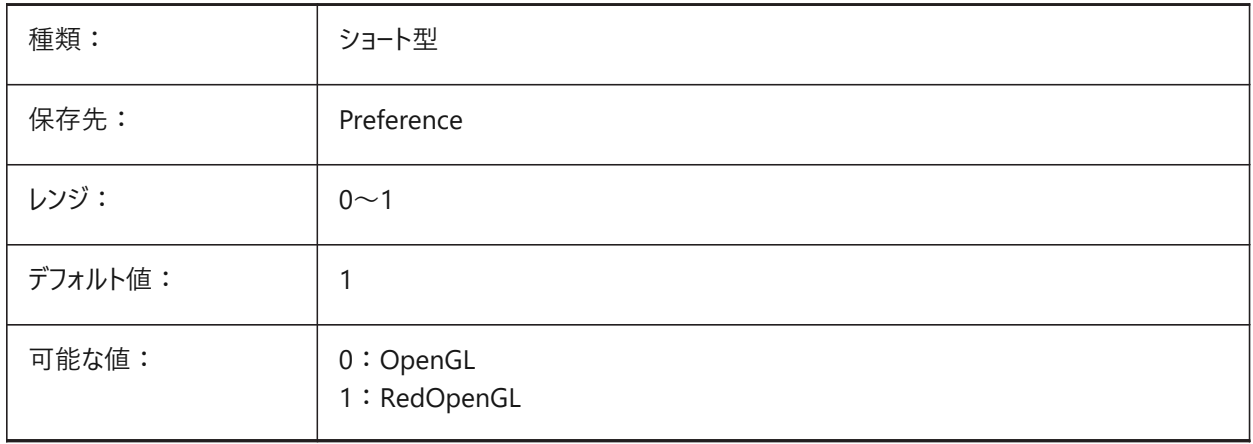

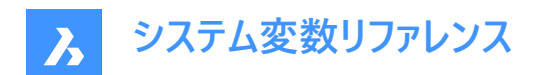

# **12. H**

# **12.1 HALOGAP**

# **12.1.1 ハローギャップ**

ある図形が他の図形で隠れている場合に表⽰されるギャップの値をコントロールします。2Dビューにのみ適⽤されます。 ズームレベルとは関係なく、図⾯単位のパーセント値として指定されます。

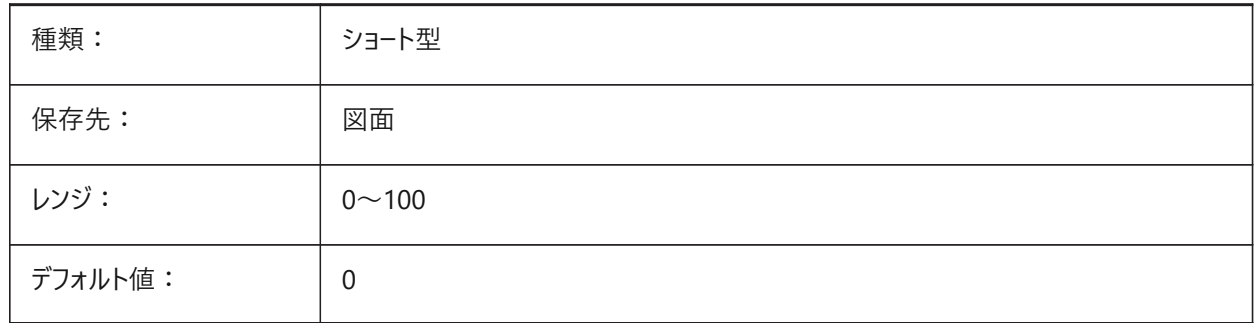

# **12.2 HANDLES**

# **12.2.1 公開ハンドル(読み取り専⽤)**

アプリケーションで図形ハンドルにアクセスできるかどうかを示します。

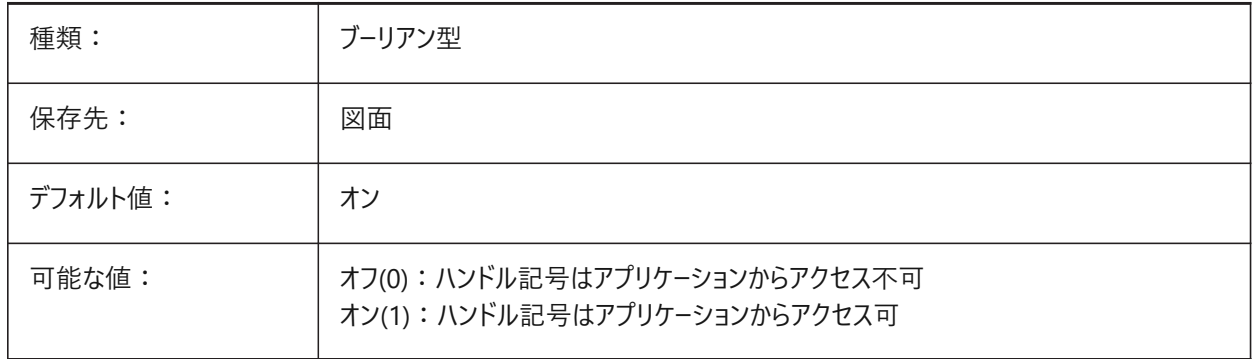

# **12.3 HANDSEED**

### **12.3.1 開始ハンドル(読み取り専⽤)**

新しい図形を作成するために使用するハンドルを示します。 BricsCAD専⽤変数

種類: オンランス すいしゃ 大字列 保存先: インファイン 保存されません デフォルト値: | 25

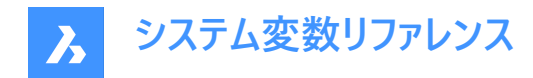

# **12.4 HIDEPRISION**

#### **12.4.1 シェード精度**

陰線とシェードの精度をコントロールします。オンの場合、倍精度が使用され、より多くのメモリが必要になり、パフォーマンスに 影響を与える可能性があります。

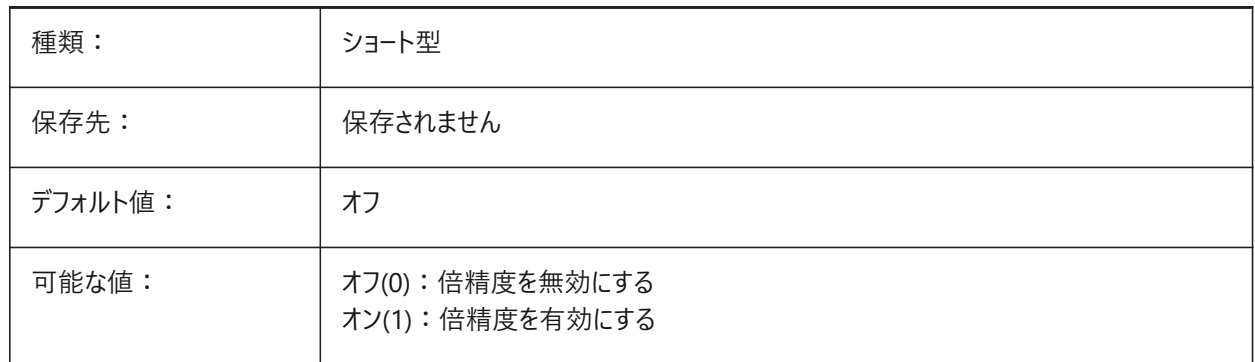

#### **12.5 HIDESYSTEMPRINTERS**

# **12.5.1 システムプリンターを⾮表⽰にする**

システムプリンターを非表示にする。

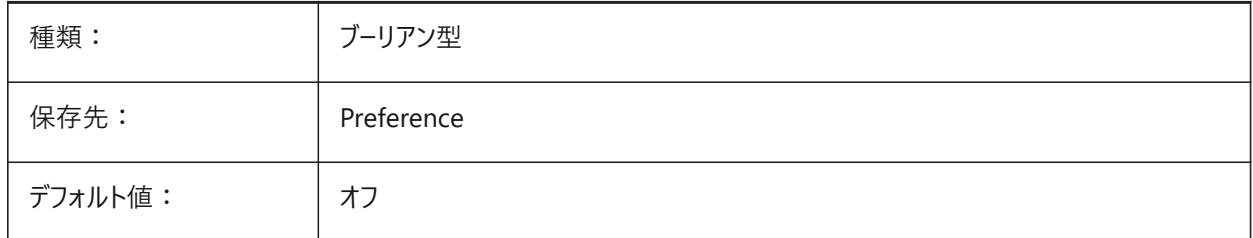

#### **12.6 HIDETEXT**

#### **12.6.1 隠線処理でテキストを⾮表⽰**

HIDEコマンドでテキストを⾮表⽰にできるかどうかをコントロールします。

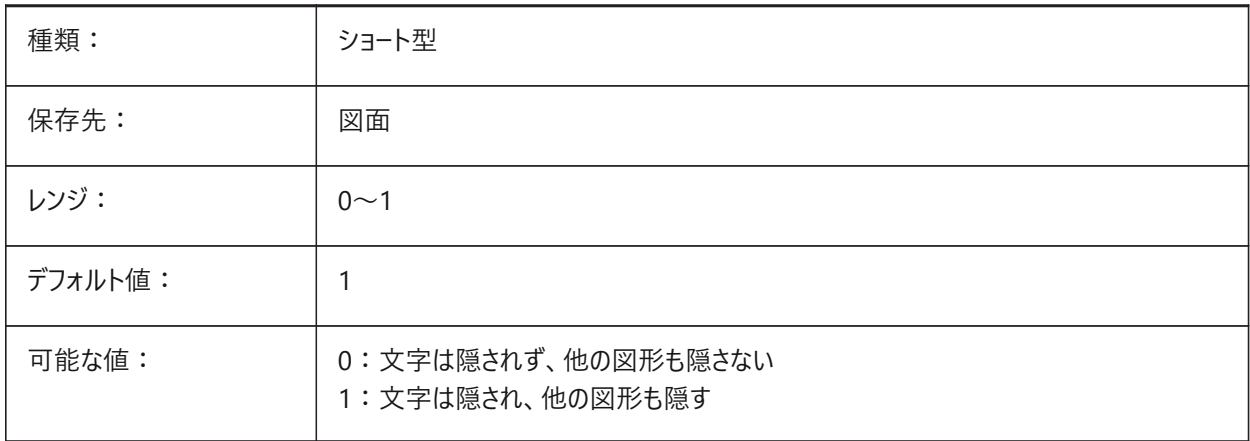

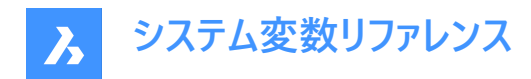

# **12.7 HIDEXREFSCALES**

#### **12.7.1 外部参照尺度を⾮表⽰**

外部参照尺度を非表示にします。

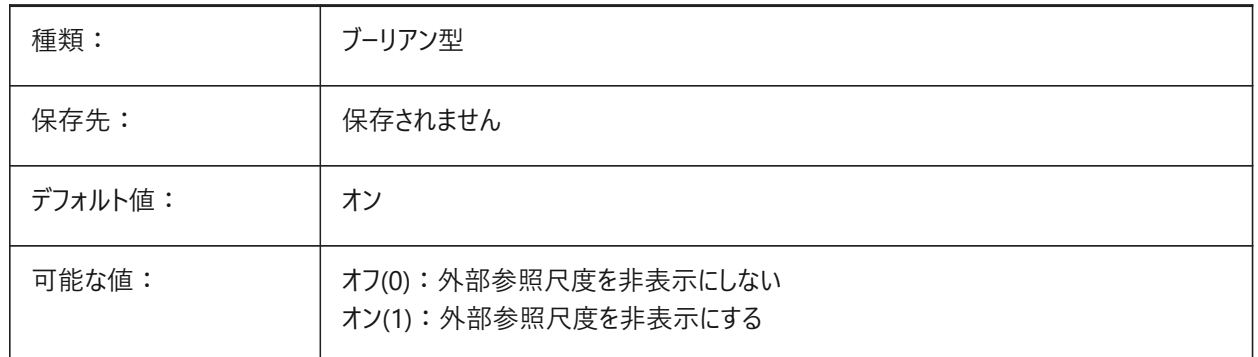

# **12.8 HIGHLIGHT**

### **12.8.1 ハイライト**

図形が選択されたときにハイライト表示します。

**注 :** グリップで選択した図形には影響しません。

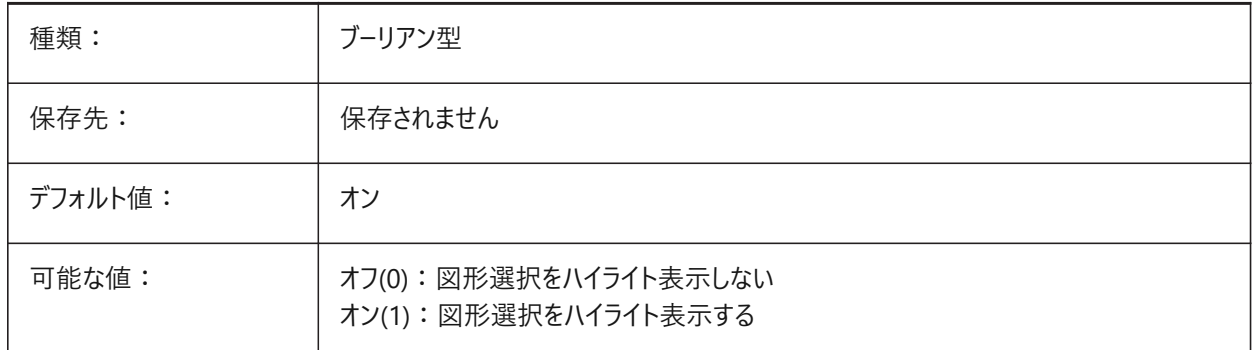

# **12.9 HIGHLIGHTCOLOR**

### **12.9.1 選択のハイライト⾊**

GLSelectionHighlightStyleがハイライトに異なった色を使用に設定されている場合に使用されるハイライト色をコントロー ルします。

BricsCAD専⽤変数

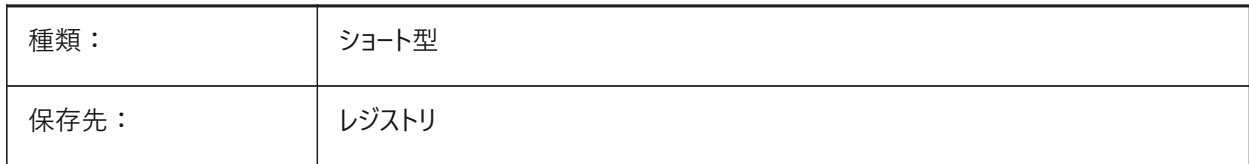

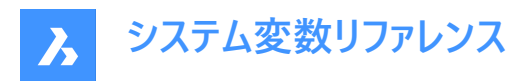

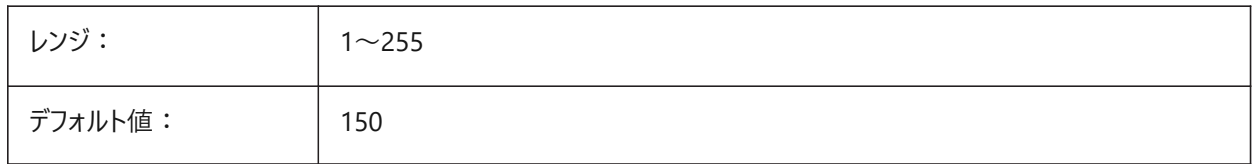

### **12.10 HIGHLIGHTEFFECT**

# **12.10.1 選択のハイライトスタイル**

図形を強調表示する方法をコントロールします。

BricsCAD専⽤変数

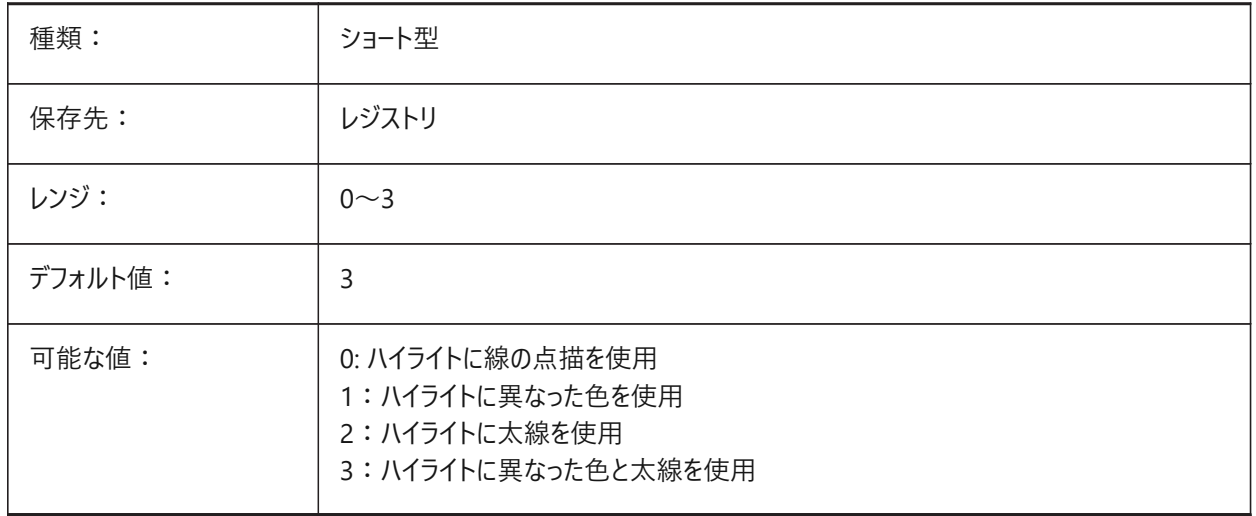

# **12.11 HORIZONBKG\_ENABLE**

# **12.11.1 地平線の背景**

パースビューで地平線の背景を表⽰するかどうかをコントロールします。 BricsCAD専⽤変数

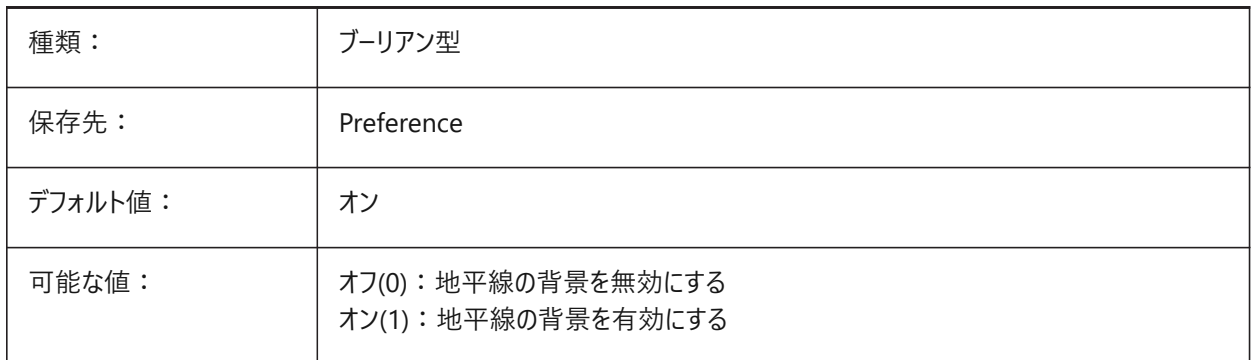

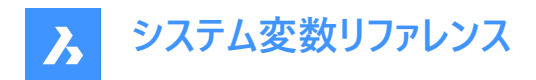

# **12.12 HORIZONBKG\_GROUNDHORIZON**

#### **12.12.1 地平線**

地平線の⾊をコントロールします。

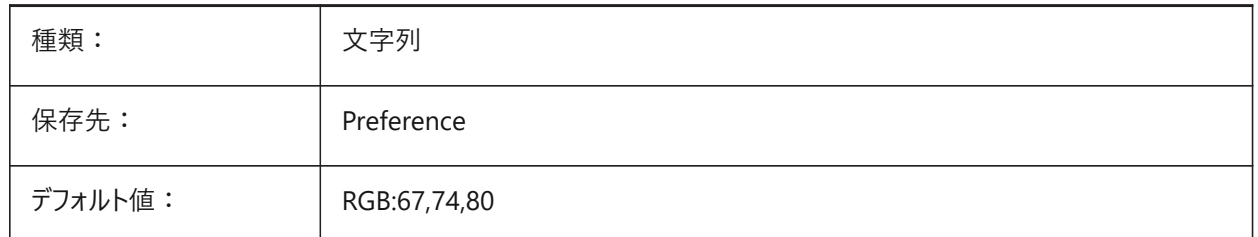

# **12.13 HORIZONBKG\_GROUNDORIGIN**

#### **12.13.1 地平線の原点**

地面の色をコントロールします。

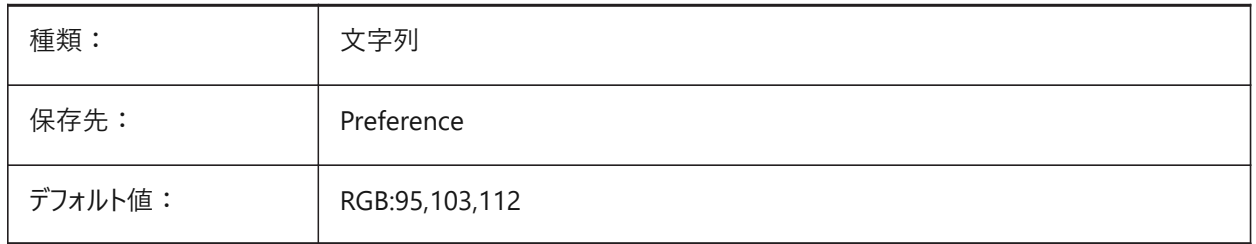

### **12.14 HORIZONBKG\_SKYHIGH**

#### **12.14.1 上空**

上空の⾊をコントロールします。

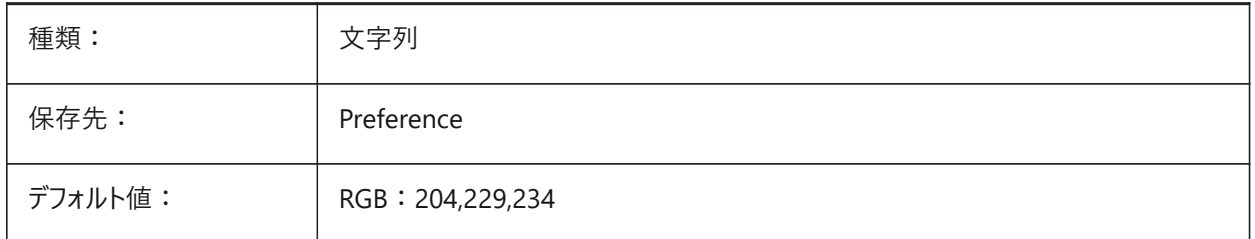

# **12.15 HORIZONBKG\_SKYHORIZON**

#### **12.15.1 地平線の空**

地平線に近い空の色をコントロールします。非常に微妙な効果を出せます。この色は、カメラが「地表」の下にあるときの 「空」の色としても使用されます。

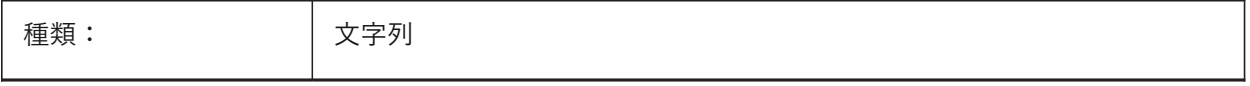

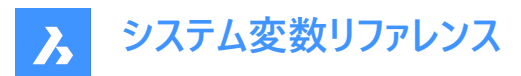

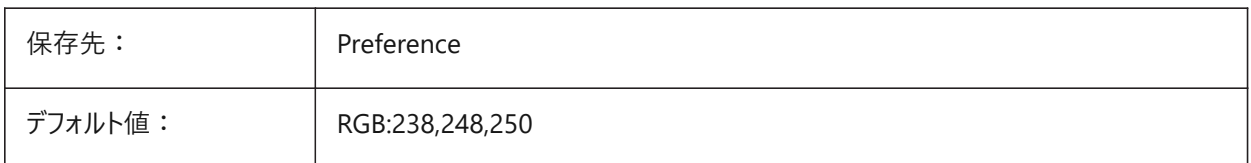

# **12.16 HORIZONBKG\_SKYLOW**

#### **12.16.1 下空**

下空の⾊をコントロールします。

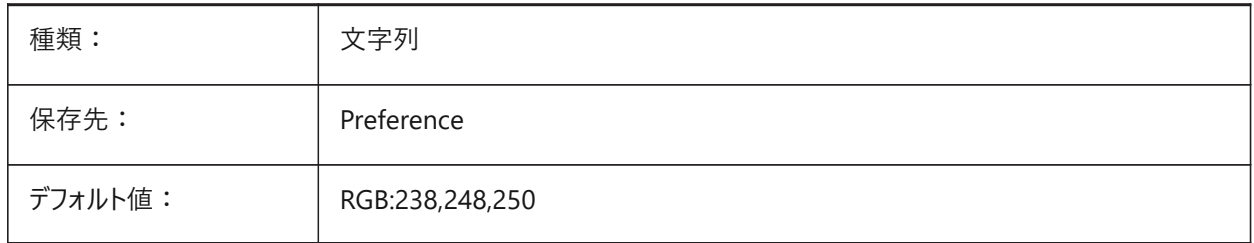

#### **12.17 HOTKEYASSISTANT**

#### **12.17.1 ホットキーアシスタント**

ホットキーアシスタントを表⽰します。

ホットキーアシスタントは、画面の下中央に表示され、一部のコマンドの実行中にキーボードショートカットのヒントを表示しま す。

BricsCAD専⽤変数

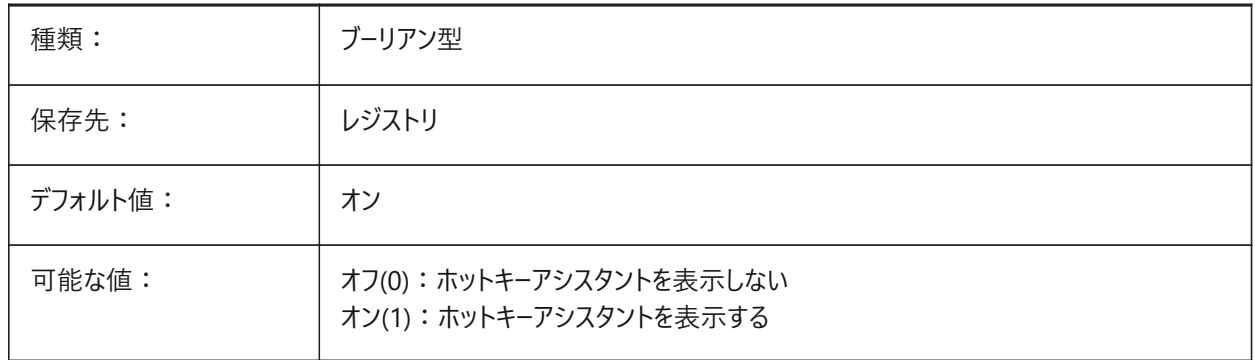

# **12.18 HPANG**

# **12.18.1 パターン⾓度**

ハッチングパターン⾓度。

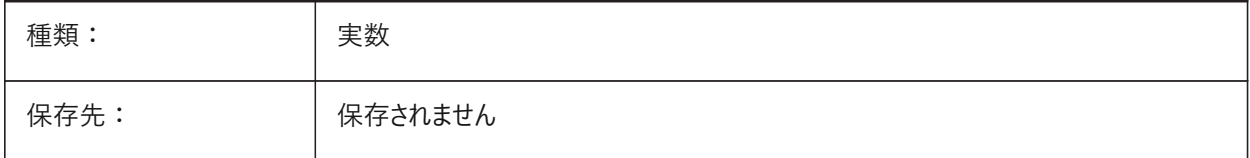

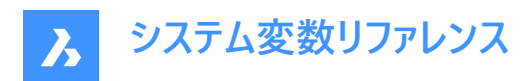

デフォルト値: | 0.0

#### **12.19 HPANNOTATIVE**

# **12.19.1 異尺度対応ハッチングパターン**

新しいハッチングパターンを異尺度対応ハッチングパターンとして作成するかどうかをコントロールします。

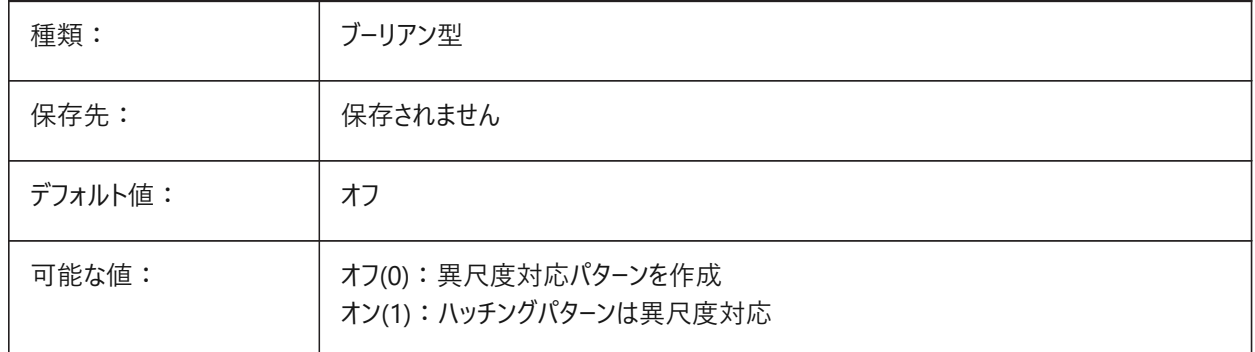

### **12.20 HPASSOC**

#### **12.20.1 ハッチングパターンの連携**

新しいハッチングパターンとグラデーション塗り潰しを連携させるかどうコントロールします。連携させた場合、ハッチングパターン とグラデーション塗り潰しの境界が変化すると、境界に合わせて⾃動的に更新されます。

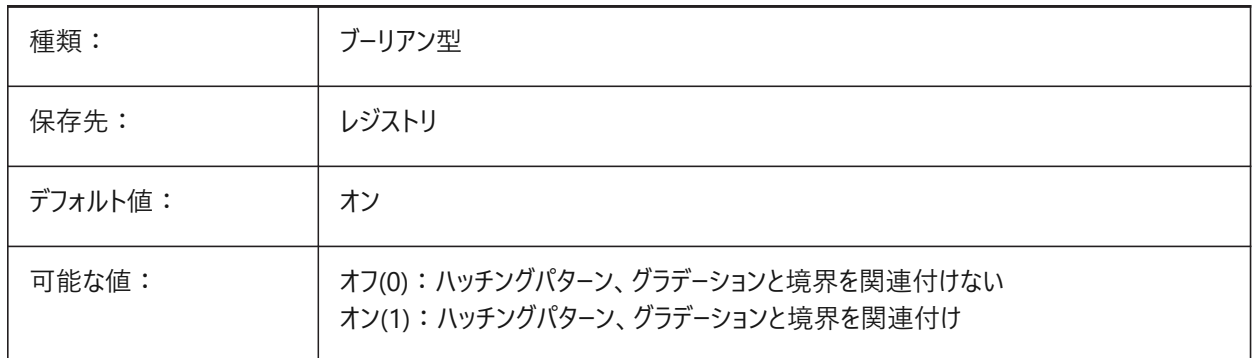

# **12.21 HPBACKGROUNDCOLOR**

#### **12.21.1 ハッチング背景のデフォルト⾊**

デフォルトのハッチングの背景色。 そのままの場合は'.'を入力

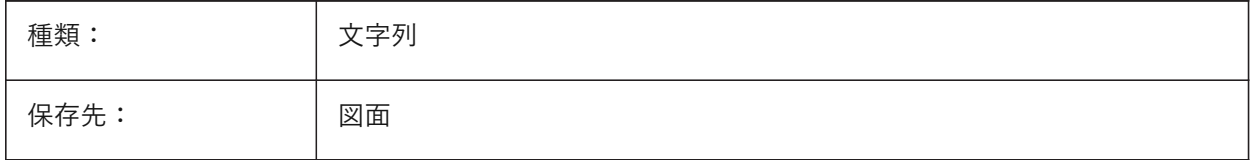

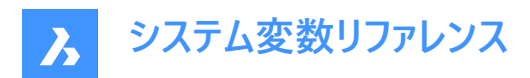

デフォルト値: .

### **12.22 HPBOUND**

# **12.22.1 パターン領域**

BHATCHおよびBOUNDARYコマンドで作成される図形の種類をコントロールします。

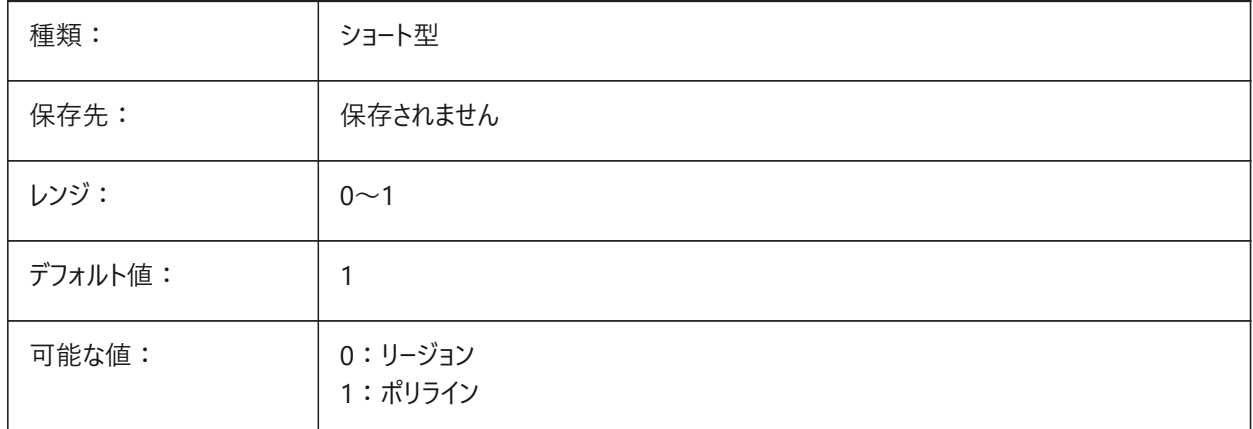

## **12.23 HPBOUNDRETAIN**

## **12.23.1 ハッチングパターンの境界を保持**

ハッチングとグラデーション塗りつぶしの境界図形を作成します。

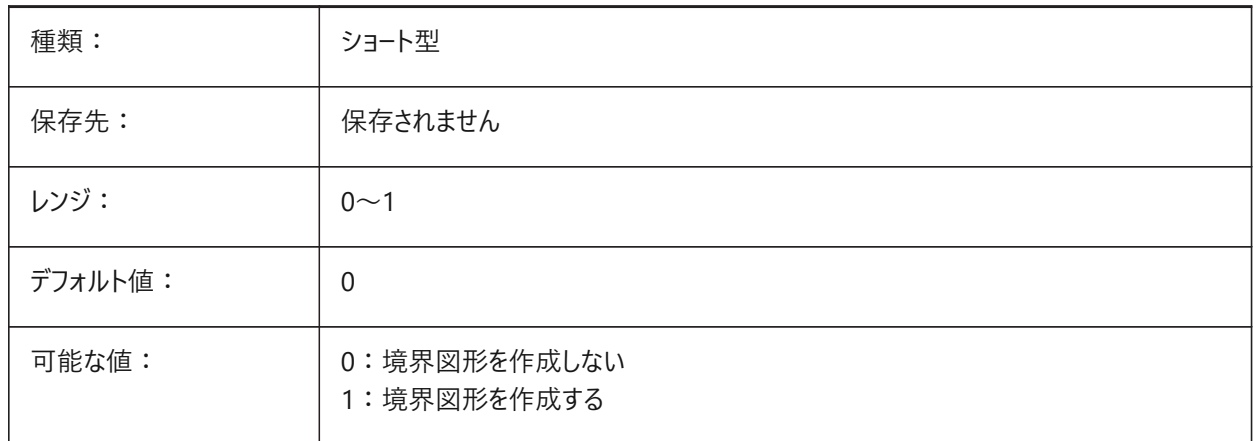

# **12.24 HPCOLOR**

# **12.24.1 ハッチングのデフォルト⾊**

デフォルトのハッチングの前景色をコントロールします。 CECOLORシステム変数で定義されたカレントの色を使用するには、「.」と入力します。

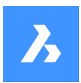

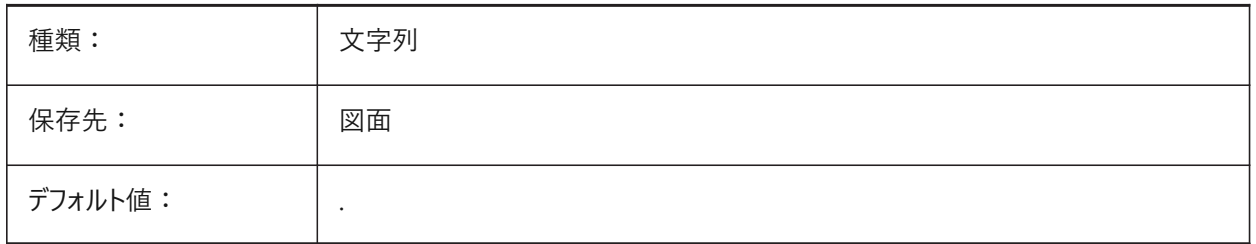

# **12.25 HPDOUBLE**

# **12.25.1 クロスハッチングパターン**

ユーザ定義ハッチングパターンのクロスハッチングをコントロールします。

- オンの場合、クロスハッチングを作成します。
- オフの場合、単一のハッチングを作成します。

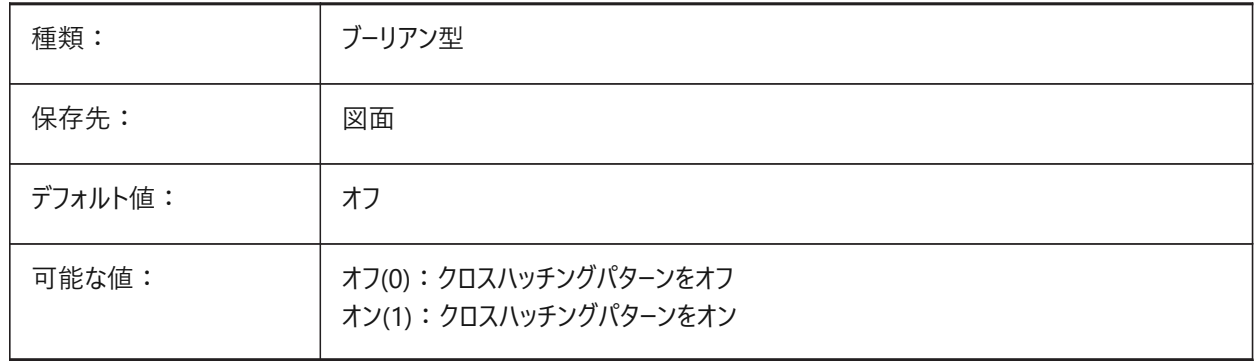

# **12.26 HPDRAWORDER**

# **12.26.1 ハッチングパターンの表⽰順序**

**ハッチングとグラデーション**ダイアログボックスの**描画順序**設定で定義されるハッチングとグラデーション塗りつぶしの描画順序 をコントロールします。

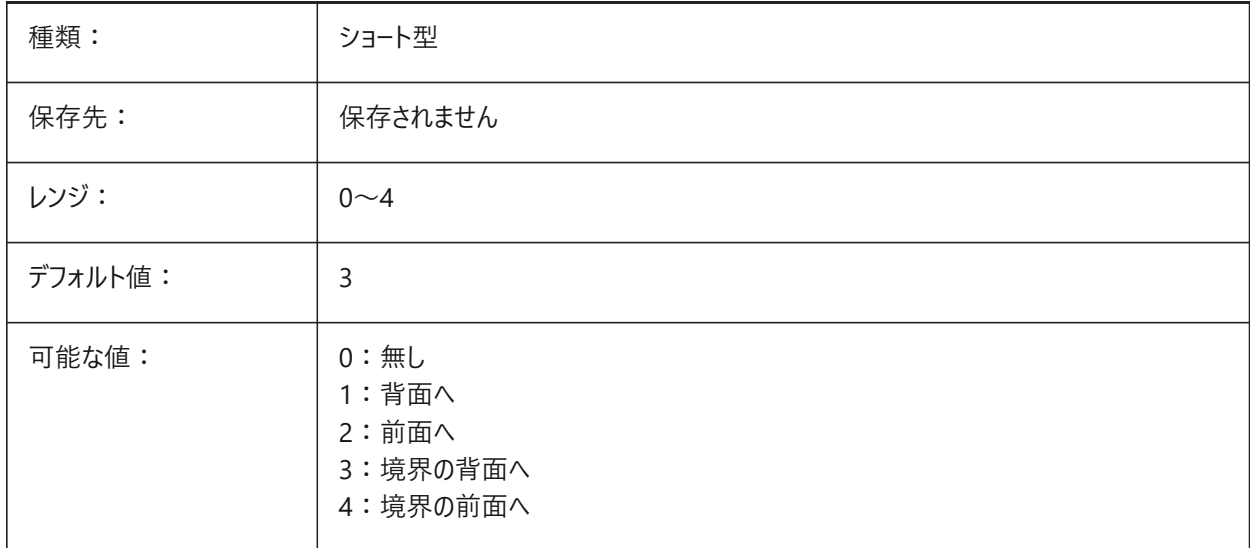

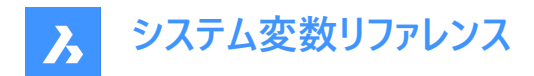

# **12.27 HPGAPTOL**

# **12.27.1 ハッチングパターンのギャップ許容差**

BHATCHまたはBOUNDARYコマンドを使⽤して作成した境界の許容値をコントロールします。詳細に拡⼤すると、境界検 出に失敗します。輪郭が閉じて「⾒える」ように拡⼤すると、境界をできます。

0.0から500.0までの値が指定可能です。

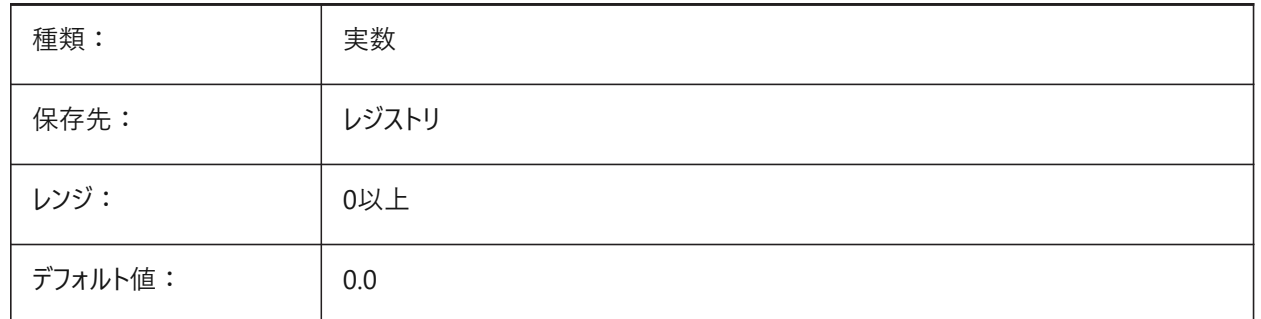

### **12.28 HPISLANDDETECTION**

# **12.28.1 ハッチングパターンのアイランド検出**

アイランドがハッチング境界内にあるときにハッチングの作成をコントロールします。

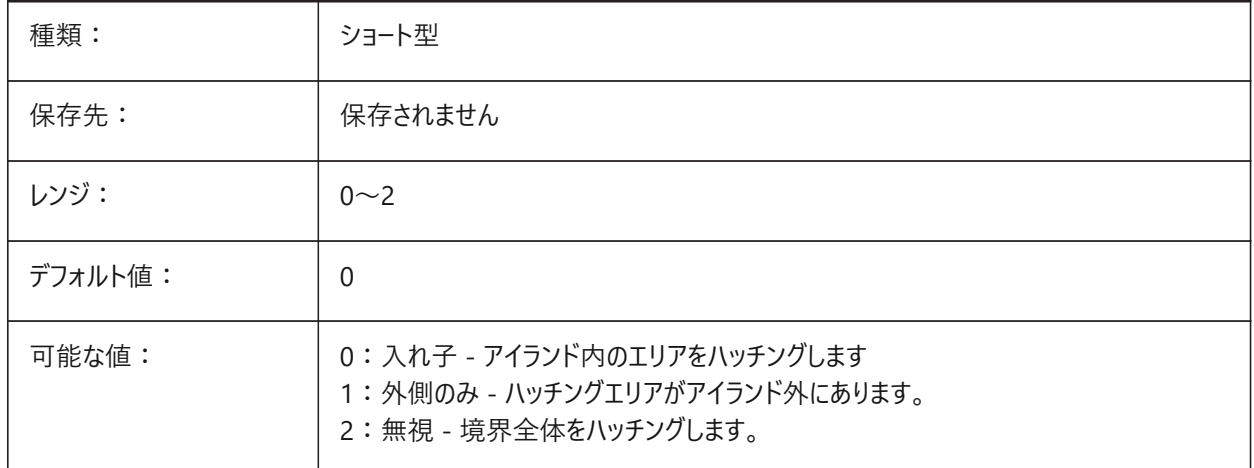

### **12.29 HPLAYER**

### **12.29.1 新しいハッチングのデフォルト画層**

新しいハッチングのデフォルト画層。

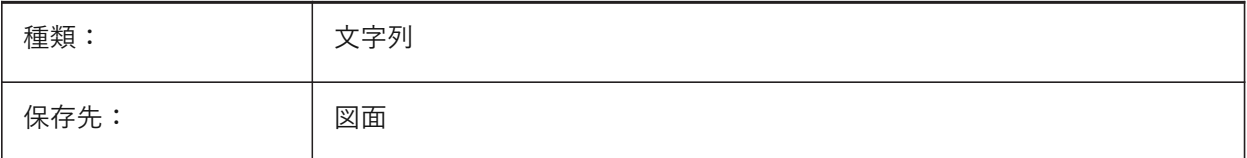

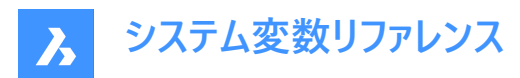

デフォルト値: | 0

### **12.30 HPLINETYPE**

### **12.30.1 ハッチングパターンの線種**

非連続的な線種をハッチング図形に適用します。(パフォーマンスは低下します)

オフにすると、ハッチング図形に非連続的な線種が適用されていても、ハッチングパターンの線は連続線として表示されます。 オンにすると、ハッチングパターンの線はハッチング図形に適用されている線種で表示されます。この設定はパフォーマンスに影 響を与える可能性があります。これを避けるには、⾮連続的な線種が定義されているハッチングパターンを選択してください。

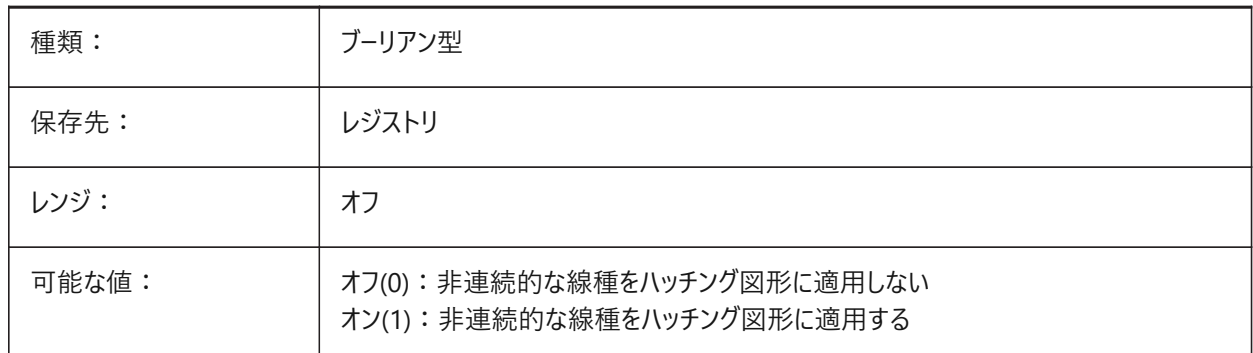

#### **12.31 HPMAXAREAS**

#### **12.31.1 低密度ハッチングの塗り潰しモード**

低密度ハッチングを塗り潰しに変換します。

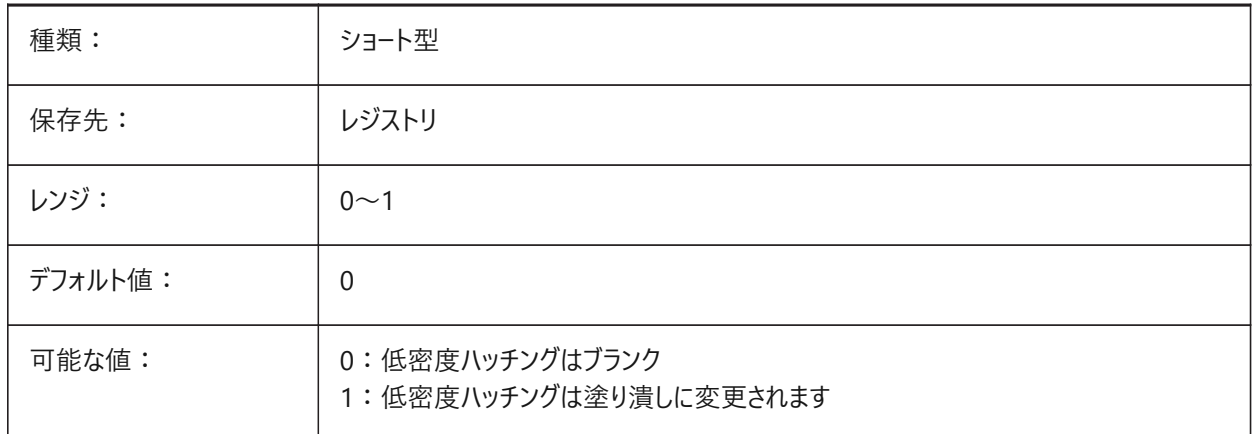

#### **12.32 HPMAXCONTOURPOINTS**

#### **12.32.1 ハッチング輪郭線上の点の最⼤数**

ハッチング図形に含め、レンダリングできる輪郭(アウトライン)上の点の最⼤数をコントロールします。 0から10000000までの値が指定可能です。

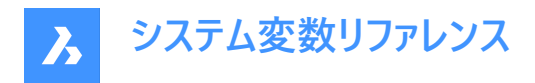

ポイント数が指定された値を超えると、ハッチングはレンダリングされません。 Oに設定すると、チェックが無効になります。つまり、変数は使用されません。 BricsCAD専⽤変数

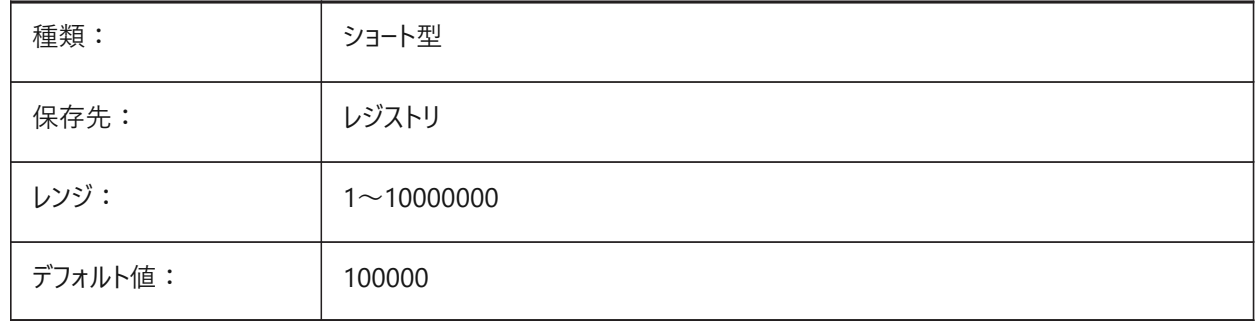

### **12.33 HPNAME**

# **12.33.1 パターン名**

デフォルトのハッチングパターン名。

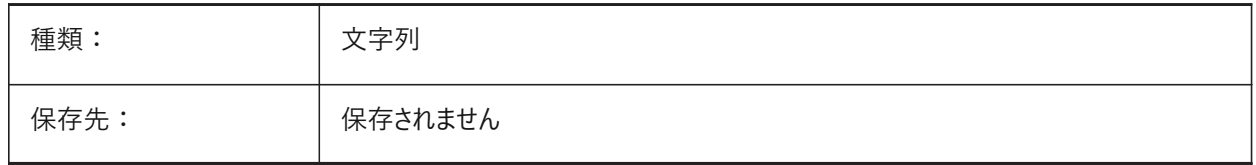

#### **12.34 HPOBJWARNING**

# **12.34.1 ハッチングパターン図形の警告**

多数を選択すると処理時間がかかるハッチング境界の数について、警告を表示する選択数をコントロールします。 1から100,000,000までの値が指定可能です。

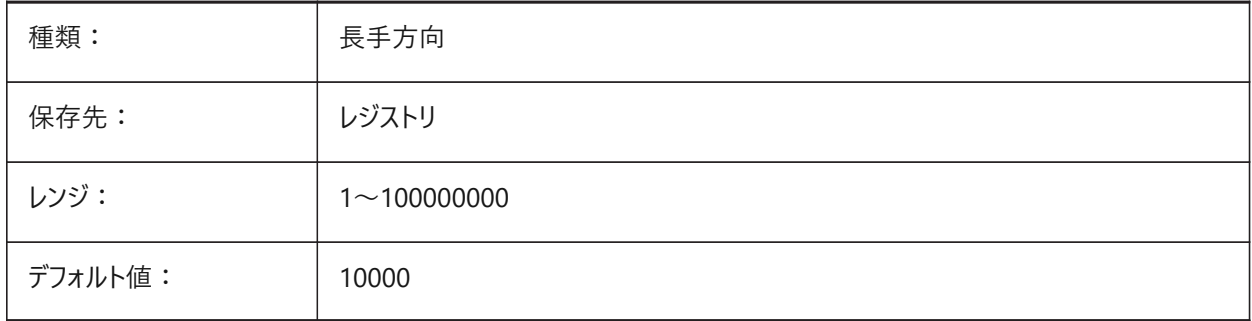

# **12.35 HPORIGIN**

# **12.35.1 パターン原点**

カレントUCSに連携した新しいハッチングの基点を保存します。

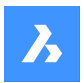

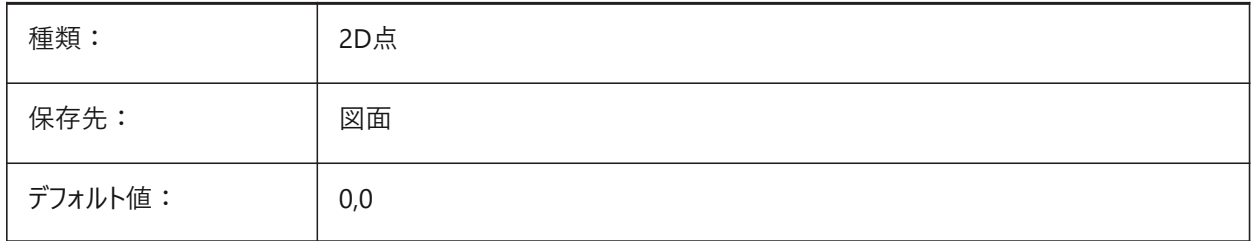

# **12.36 HPSCALE**

# **12.36.1 パターン尺度**

デフォルトのハッチングパターン尺度。

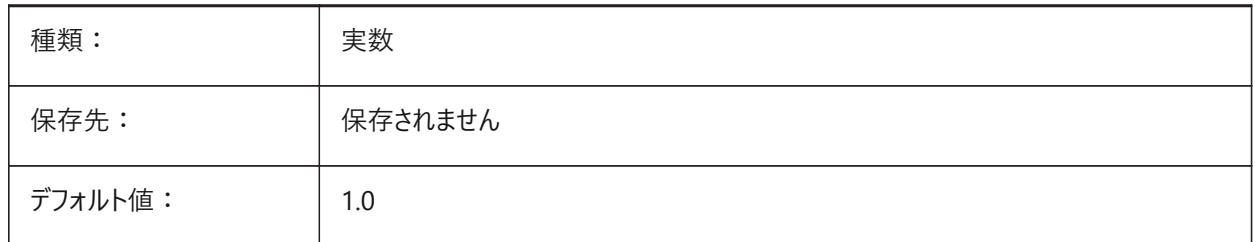

#### **12.37 HPSEPARATE**

#### **12.37.1 パターン分割**

HATCHコマンドの実行中に、複数のハッチング境界が選択されている場合に、個別のハッチングを作成するか、単一のハッ チングを作成するかをコントロールします。

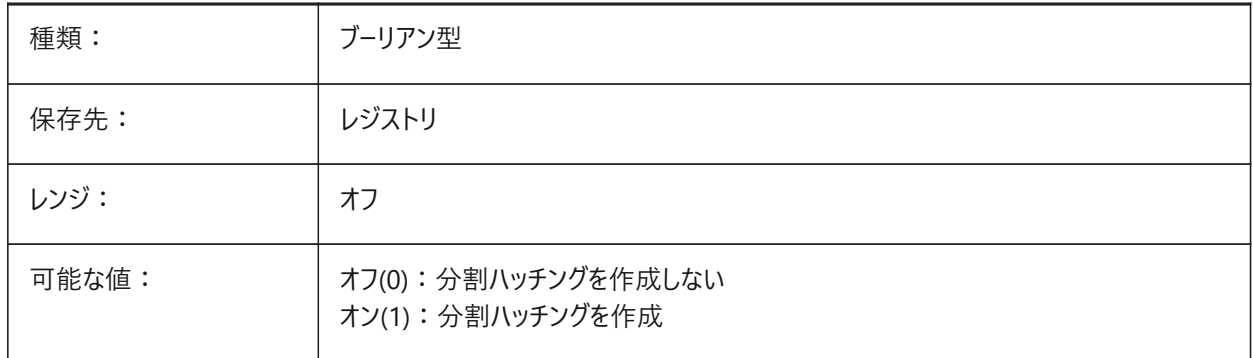

#### **12.38 HPSPACE**

#### **12.38.1 パターン作画間隔**

ユーザ定義ハッチングパターンのハッチングライン間隔をコントロールします。

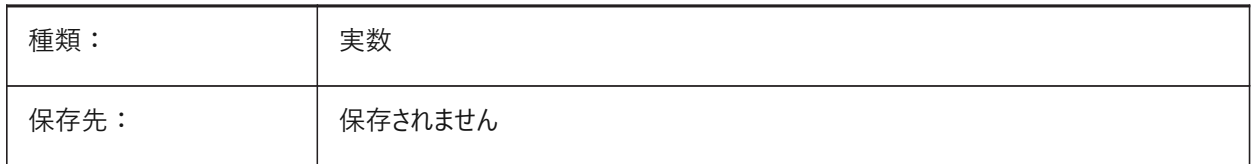

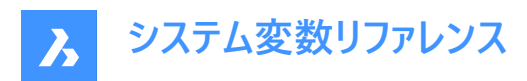

デフォルト値: 1.0

#### **12.39 HPTRANSPARENCY**

#### **12.39.1 新しいハッチングのデフォルト透過性**

新しいハッチングのデフォルト(パーセンテージ)。

設定可能な値: ByLayer、ByBlock、「.」(カレント値を使用)、0 (完全に不透明)、および90 (最大の透過性)。

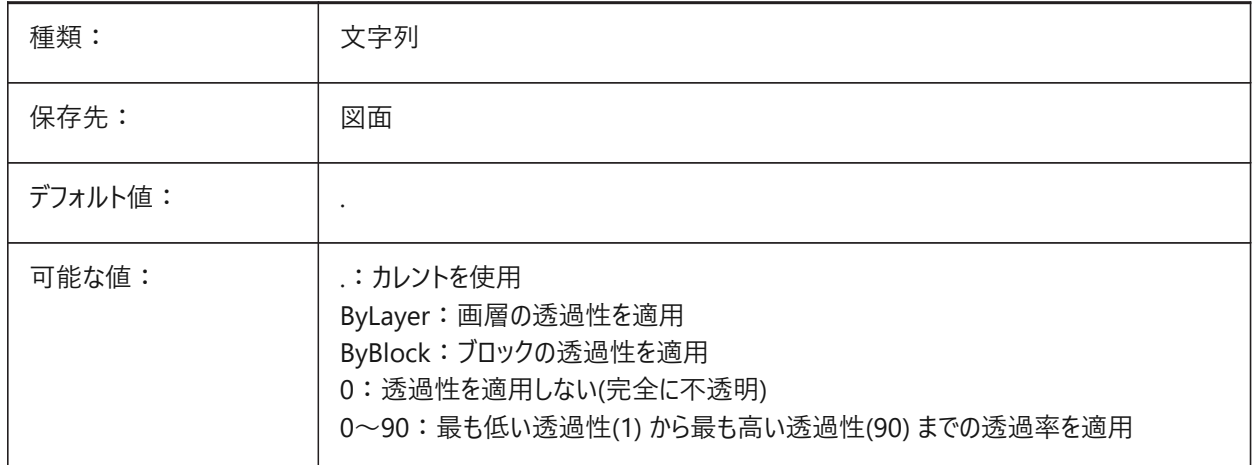

#### **12.40 HYPERLINKBASE**

# **12.40.1 ハイパーリンクの基点**

図面内の相対ハイパーリンクのファイルパス。

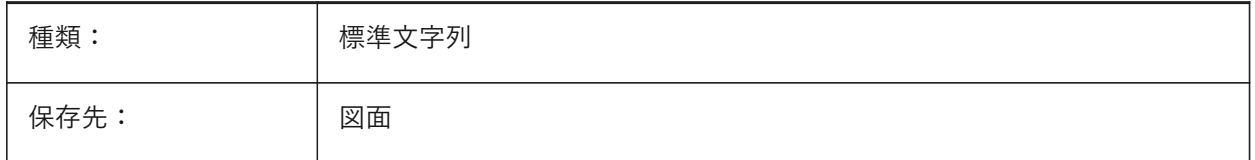

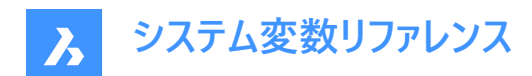

# **13. I**

# **13.1 IFCCREATEUNIQUEGUID**

# **13.1.1 ユニークなGUIDで書き出し**

入れ子になった要素のユニークなGUID (グローバル一意識別子)をIFC書き出し中に生成するかどうかをコントロールします。 BricsCAD専⽤変数

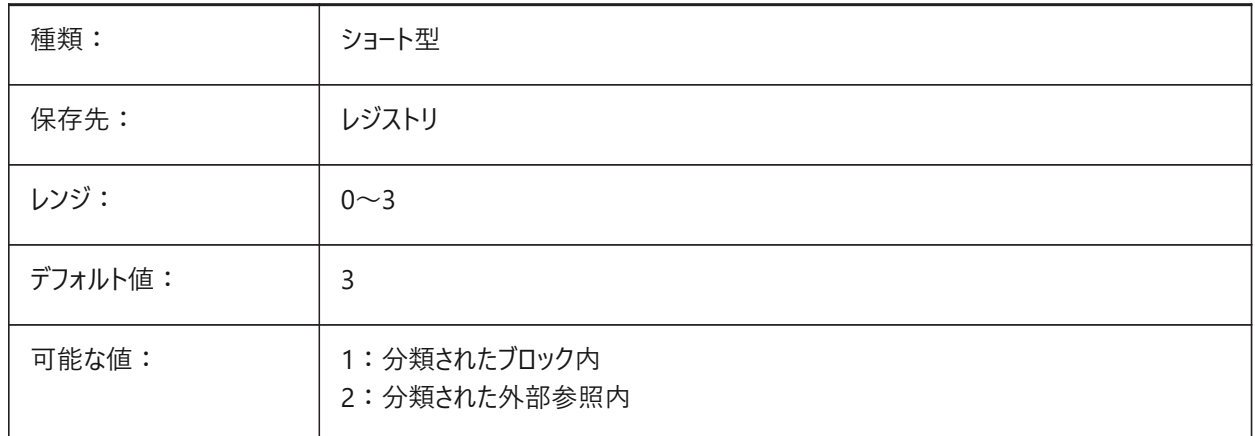

# **13.2 IFCEXPLODEEXTERNALREFERENCES**

#### **13.2.1 IFC空間構造内の外部参照を分解**

IFC書き出し中にIFC空間構造内の外部参照を分解します。 BricsCAD専⽤変数

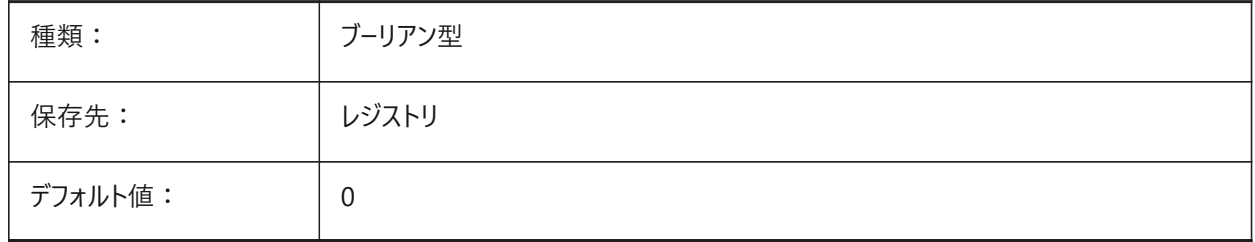

# **13.3 IFCEXPORTBASEQUANTITIES**

### **13.3.1 基本数量を書き出し**

IFC書き出し中にBIM図形から派⽣した基本数量(2つ以上の計測値から計算された数量)を書き出します。 BricsCAD専⽤変数

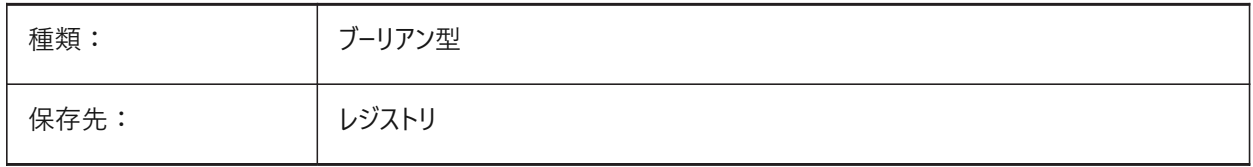

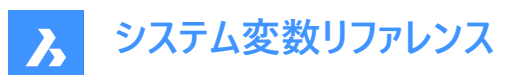

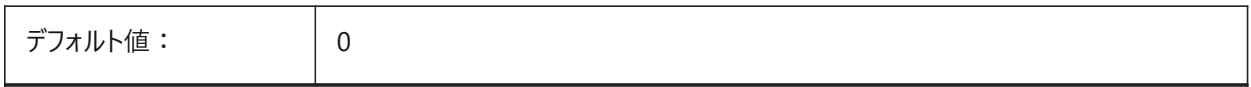

### **13.4 IFCEXPORTELEMENTSONOFFANDFROZENLAYER**

### **13.4.1 オフやフリーズの画層の要素を書き出し**

IFC書き出し中にオフやフリーズの画層の要素を書き出します。

BricsCAD専⽤変数

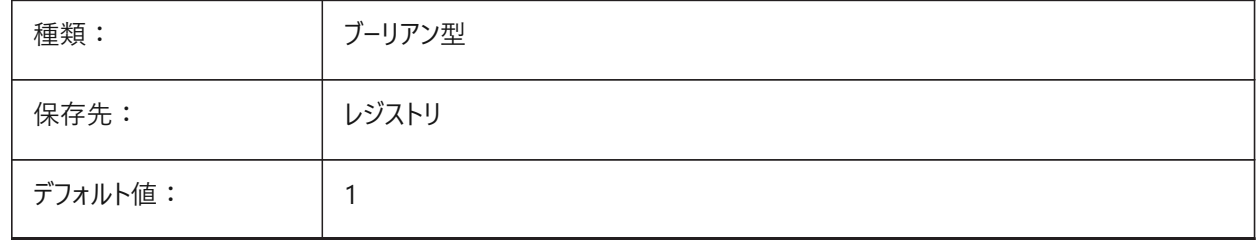

### **13.5 IFCEXPORTMAPPINGPATH**

# **13.5.1 マッピングファイルパスを書き出し**

IFC書き出し中にファイルパスを書き出します。

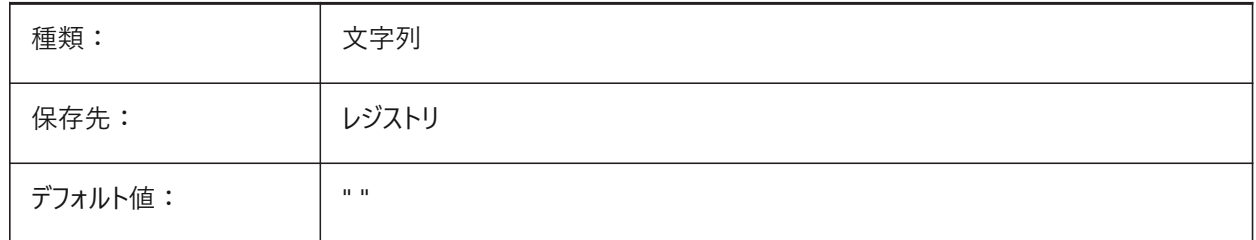

#### **13.6 IFCEXPORTMULTIPLYELEMENTSASAGGREGATED**

### **13.6.1 集約要素としてマルチプライ要素を書き出し**

集約要素としてマルチプライ要素を書き出します。

BricsCAD専⽤変数

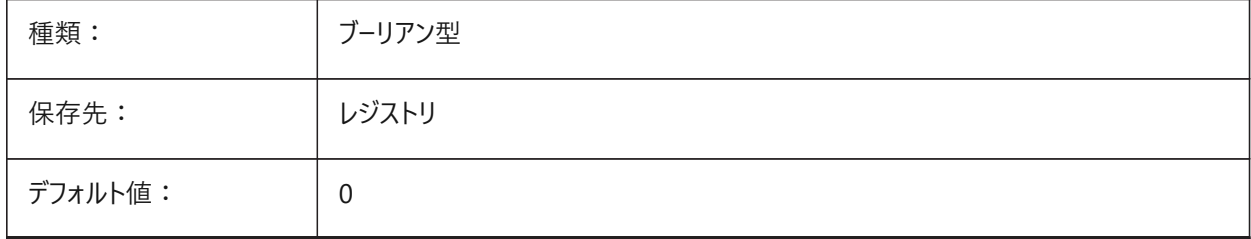

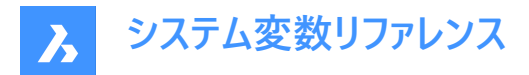

# **13.7 IFCEXPORTPROFILECENTEROFGRAVITY**

#### **13.7.1 プロファイルの重⼼を書き出し**

IFC書き出し中にプロファイルの重心を書き出しはIFC2x3にのみ適用されます。

警告 : 線形ソリッドが間違った位置に表示される可能性があります。

BricsCAD専⽤変数

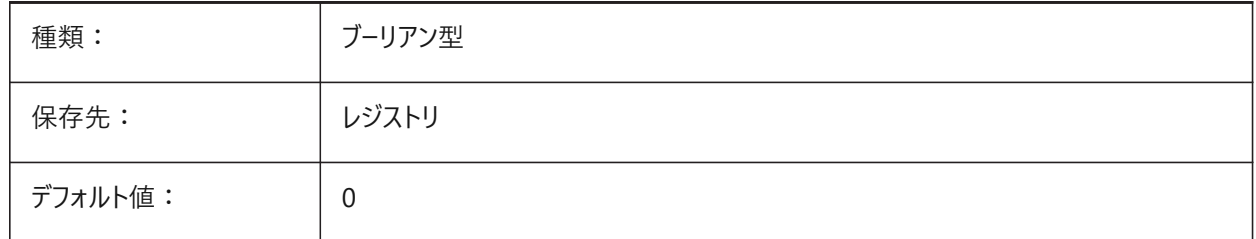

#### **13.8 IFCEXPORTSWEPTSOLIDSASBREP**

#### **13.8.1 スイープされたソリッドを常にBRepとして書き出す**

クリッピングおよび差による押し出し、回転、スイープされた3Dソリッドを、IFC書き出し中に境界表現を使用して書き出しま す。

BricsCAD専⽤変数

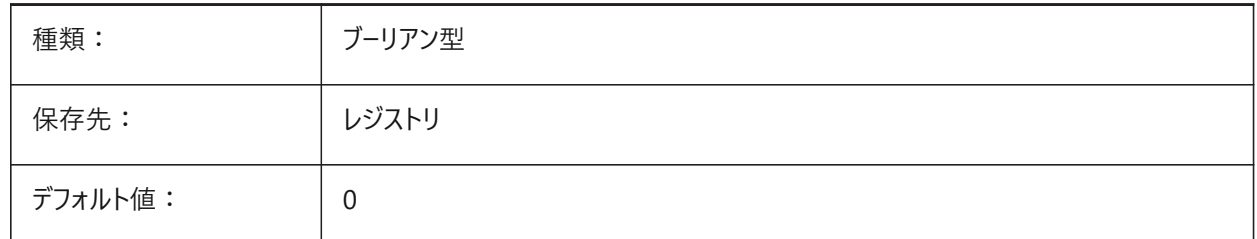

### **13.9 IFCEXPORTTESSELATION**

#### **13.9.1 テッセレーションのレベル**

IFC書き出し中に書き出されたジオメトリのテッセレーションのレベルをコントロールします。**カレント**のファセットオプションが選択 されている場合、再⽣成は不要で、FACETRESシステム変数またはモデラープロパティで設定されたファセットが使⽤されま す。

**低**、**中**、または**⾼**オプションを選択すると、ファセットが再⽣成され、時間がかかります。

BricsCAD専⽤変数

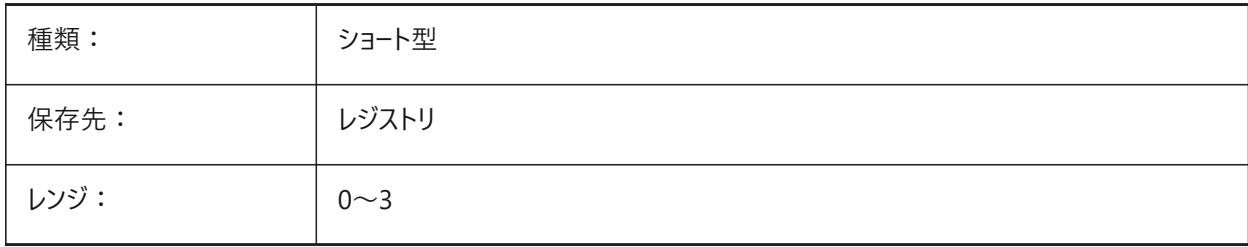

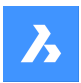

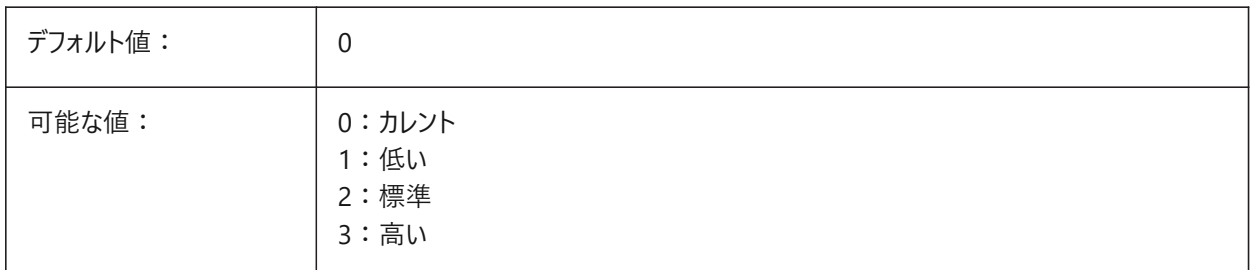

# **13.10 IFCEXPORTVALIDATEMODELシステム変数**

# **13.10.1 IFCモデル検証の適⽤(ベータ)**

IFC書き出し中にIFCモデルがスキーマ規則に準拠していることを確認します。問題点は、IFCファイルに続く書き出しログで報 告されます。

警告: 査定には延長時間がかかり、大きなIFCファイルの書き出しは遅くなる可能性があります。

BricsCAD専⽤変数

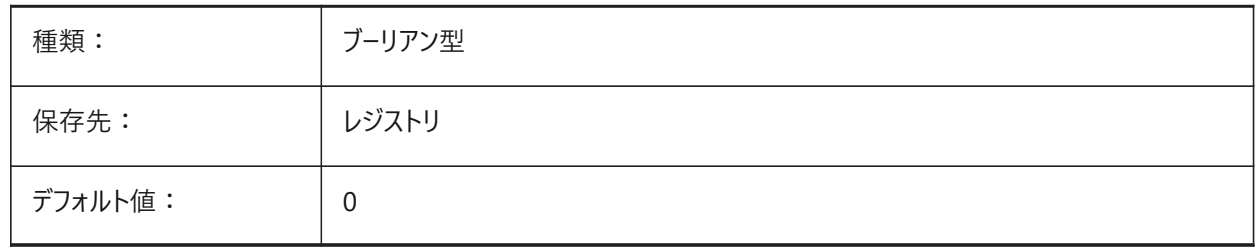

# **13.11 IFCEXPORTVERIFYMODEL**

#### **13.11.1 IFCモデルを検証を適⽤**

IFCモデルがスキーマ規則に準拠していることを確認します。問題点は、ifcファイルに続く書き出しログで報告されます。査定 には延⻑時間がかかり、⼤きなIFCファイルの書き出しは遅くなる可能性があります。

BricsCAD専⽤変数

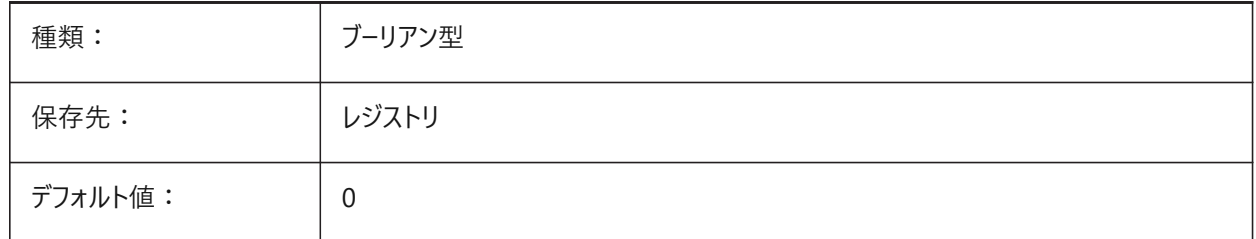

# **13.12 IFCIMPORTBIMDATA**

#### **13.12.1 BIMデータの読み込み**

IFC読み込み中にBIMデータを読み込みます。 BricsCAD専⽤変数

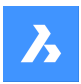

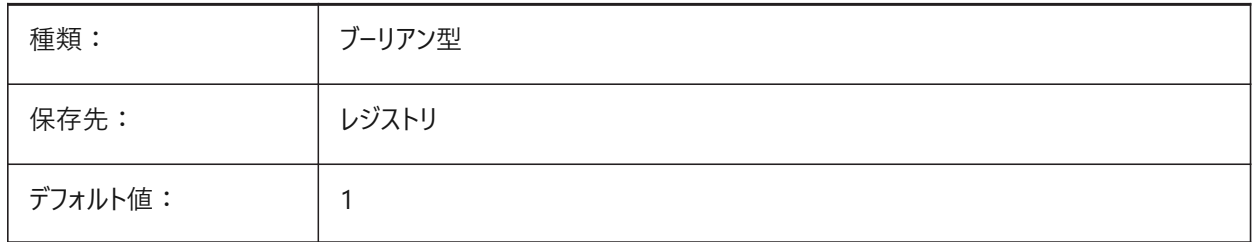

# **13.13 IFCIMPORTBREPGEOMETRYASMESHES**

# **13.13.1 メッシュとしてBREPジオメトリを読み込み**

IFC読み込み中にメッシュとしてBREPジオメトリを読み込みます。 BricsCAD専⽤変数

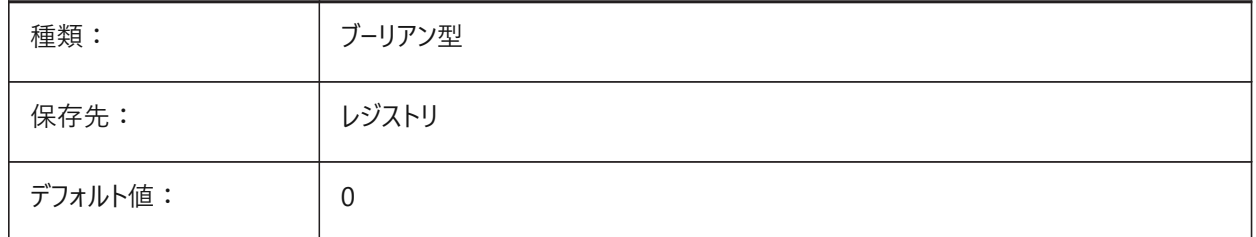

# **13.14 IFCIMPORTMAPPINGPATH**

## **13.14.1 マッピングファイルパスを読み込み**

IFC読み込み中にファイルパスを読み込みます。 BricsCAD専⽤変数

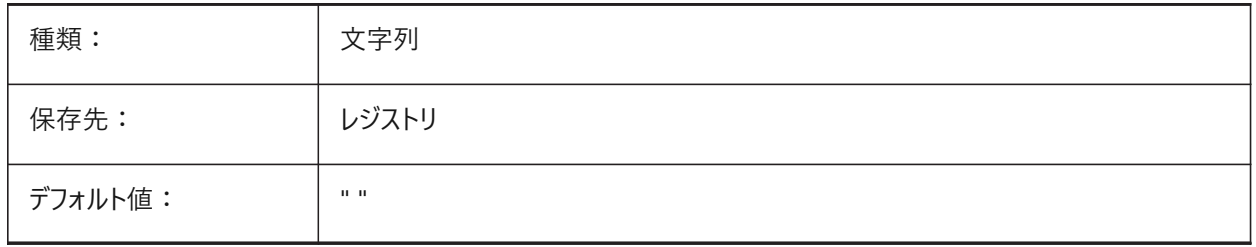

# **13.15 IFCIMPORTMODELORIGIN**

#### **13.15.1 モデル位置を読み込み**

IFC読み込み中にワールド座標系(WCS)でモデルを配置する方法を設定します。 BricsCAD専⽤変数

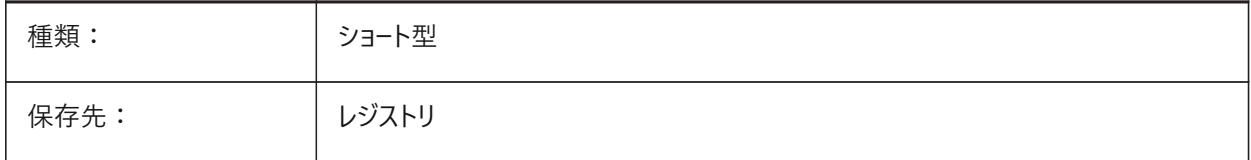

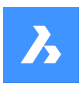

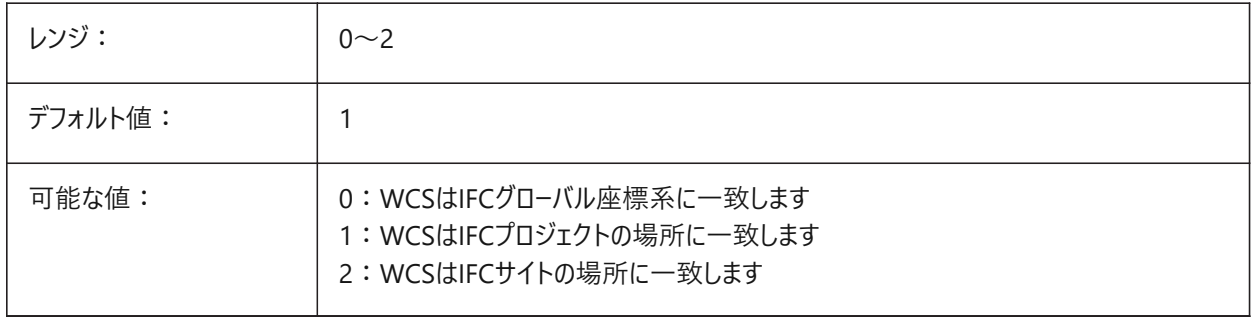

# **13.16 IFCIMPORTPARAMETRICCOMPONENTS**

## **13.16.1 パラメトリックコンポーネントを読み込み**

IFC読み込み中にパラメトリックコンポーネントとして窓とドアを読み込みます。 BricsCAD専⽤変数

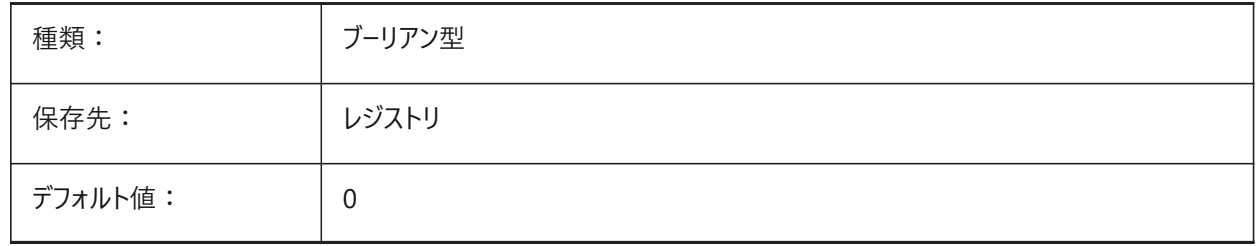

# **13.17 IFCIMPORTPROJECTSTRUCTUREASXREFS**

# **13.17.1 IFCプロジェクト構造を外部参照として読み込み**

IFCプロジェクト構造を外部参照で読み込みます。

BricsCAD専⽤変数

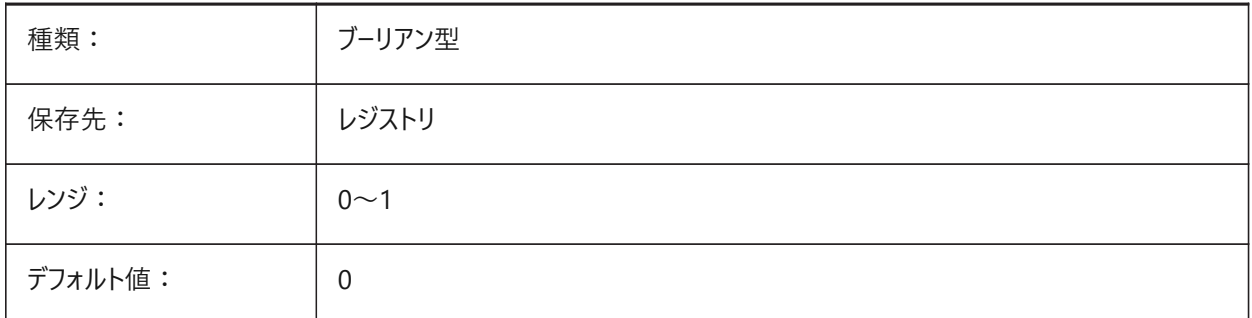

注: システム変数IFCIMPORTPROJECTSTRUCTUREASXREFSがON (1) の場合、保存した図面からドラッグ&ドロッ プでIFCファイルを開くことができず、IMPORTコマンドを使用する必要があります。警告メッセージが表示されます。

# **13.18 IFCIMPORTSPACES**

# **13.18.1 空間の読み込み**

IFC読み込み中に空間を読み込みます。

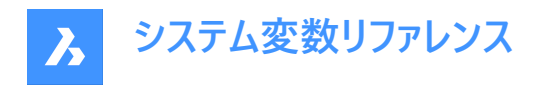

BricsCAD専⽤変数

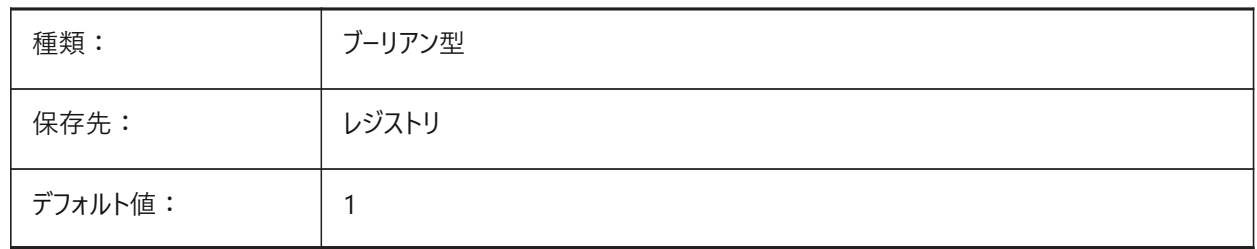

#### **13.19 IFCIMPORTUSESUBDMESH**

#### **13.19.1 IFCメッシュをサブディビジョンメッシュとして読み込み**

IFCメッシュをサブディビジョンメッシュとして読み込みオフの場合、ポリフェースメッシュを使⽤してIFCからメッシュを読み込みま す。ポリフェースメッシュには32,767⾯または頂点の制限がありますが、補助分割には制限がありません。 BricsCAD専⽤変数

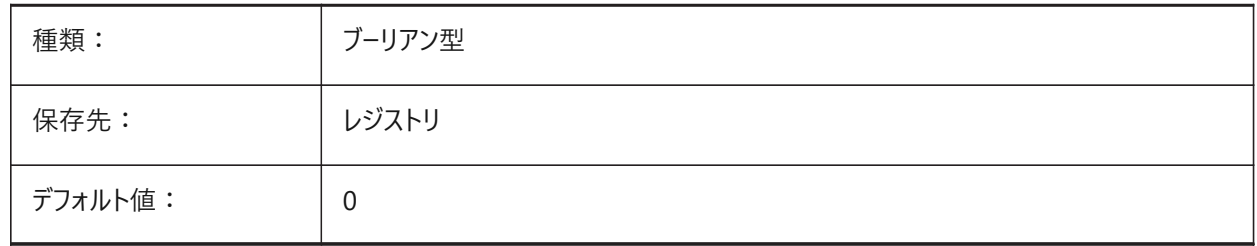

# **13.20 IFCMATCHIMPORTEDPROFILESGEOMETRICALLY**

#### 13.20.1 読み込み:対応するジオメトリを持つデータベースからのプロファイルを使用

IFC読み込み中に、プロファイルをそれらのジオメトリに基づいてプロジェクトおよびセントラルデータベースと比較します。一致 する場合は、読み込まれたパラメータの代わりに、プロジェクト/セントラルデータベースで定義されているパラメータ(プロファイル 名、サイズおよび標準)が使用されます。

BricsCAD専⽤変数

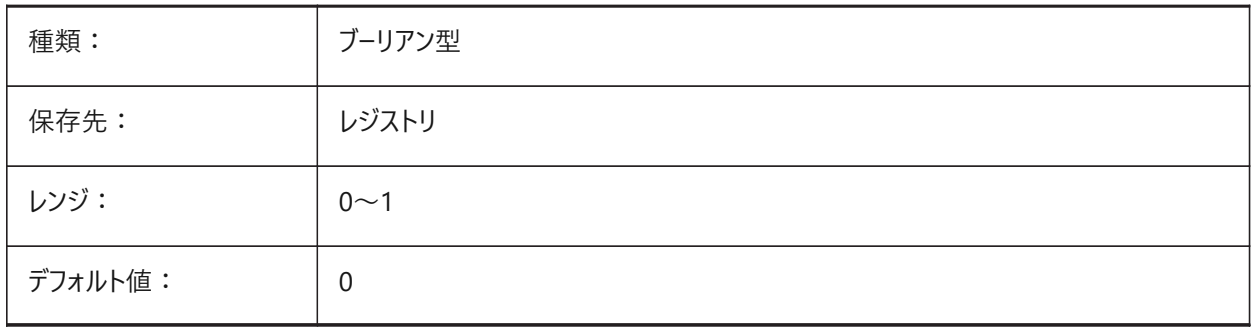

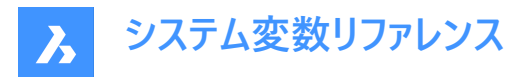

# **13.21 IFCTESSELATEBSPLINECURVESANDSURFACES**

#### **13.21.1 複雑な曲線およびサーフェスをテッセレーション**

IFC書き出し中にIFC4とIFC4.1でBスプライン曲線とサーフェスをテッセレーションします。

注: Bスプライン曲線は、一部のソフトウェア製品のIFC読み込みでサポートされていません。

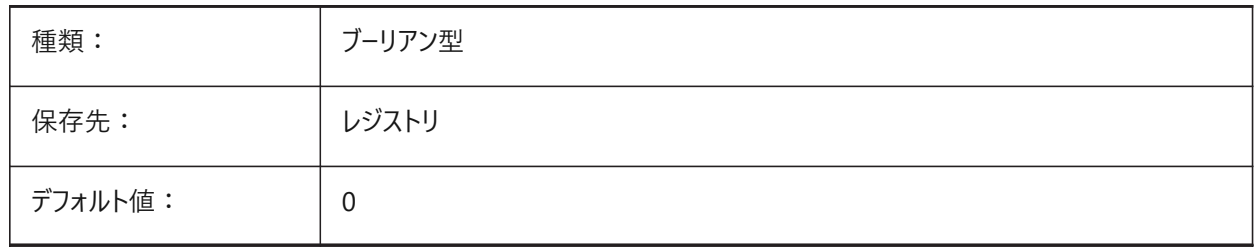

### **13.22 IMAGECACHEFOLDER**

#### **13.22.1 イメージディスクキャッシュのフォルダー**

⼀時的なイメージキャッシュファイルの保存に使⽤されるファイルパス。 IMAGEDISKCACHEシステム変数を参照してください。 BricsCAD専⽤変数

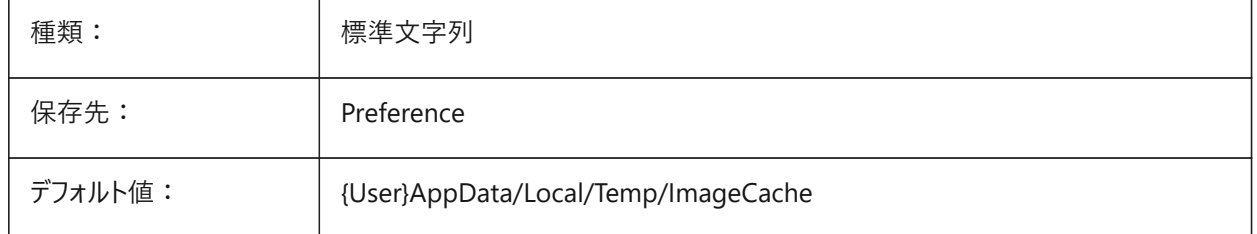

#### **13.23 IMAGECACHEMAXMEMORY**

#### **13.23.1 最⼤使⽤メモリ**

内部メモリのイメージキャッシュの最大サイズ(単位: MiB) BricsCAD専⽤変数

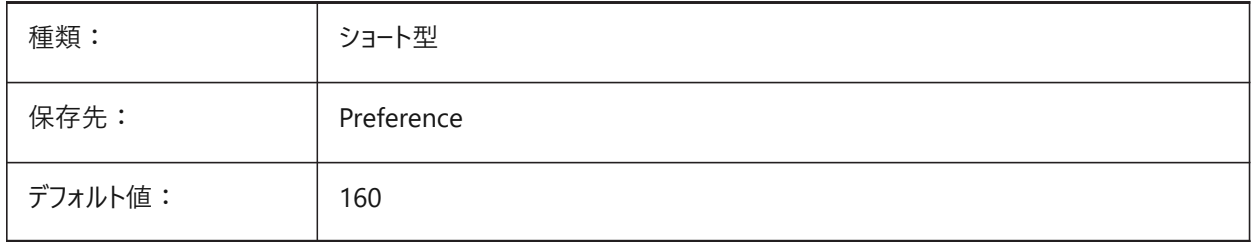

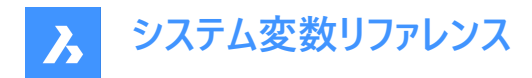

# **13.24 IMAGEDISKCACHE**

### **13.24.1 イメージ ディスク キャッシュ**

⼀時的なイメージキャッシュファイルを保存します。

BricsCAD専⽤変数

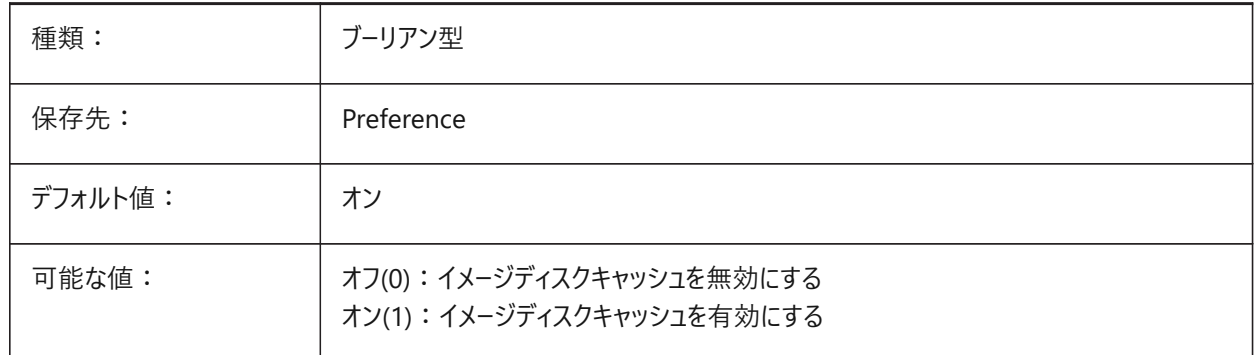

#### **13.25 IMAGEFRAME**

# **13.25.1 イメージフレーム**

FRAMEシステム変数が個別のシステム変数を使用(3)に設定されている場合、DGNフレームの表示/非表示をコントロール します。

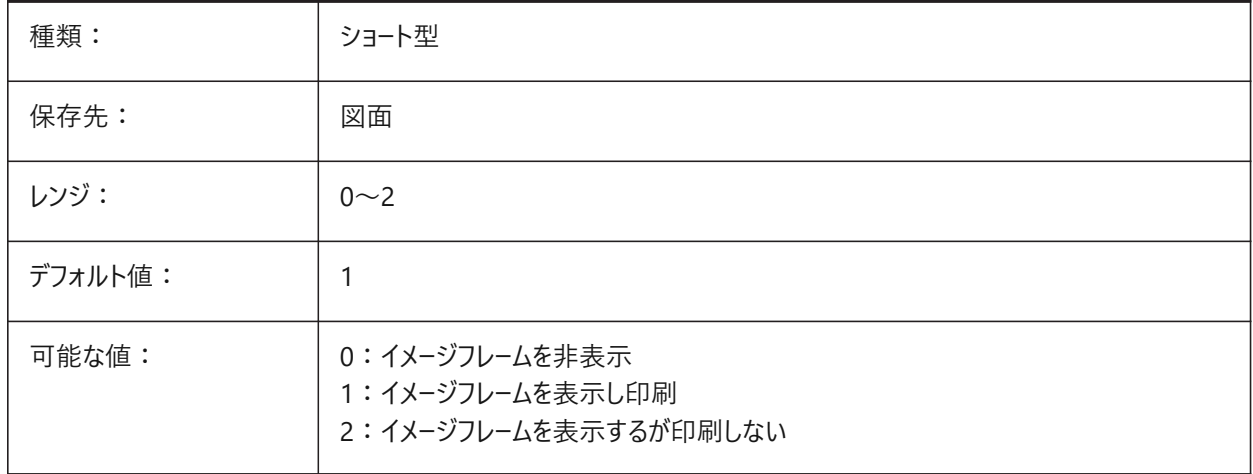

# **13.26 IMAGEHLT**

#### **13.26.1 イメージ ハイライト**

選択したときにイメージをハイライトする方法をコントロールします。

- オンの場合、画像全体をハイライトします。
- オフの場合、境界線のみをハイライトします。

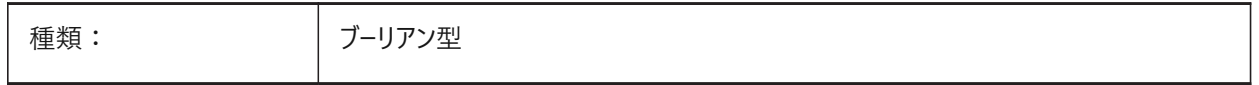

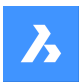

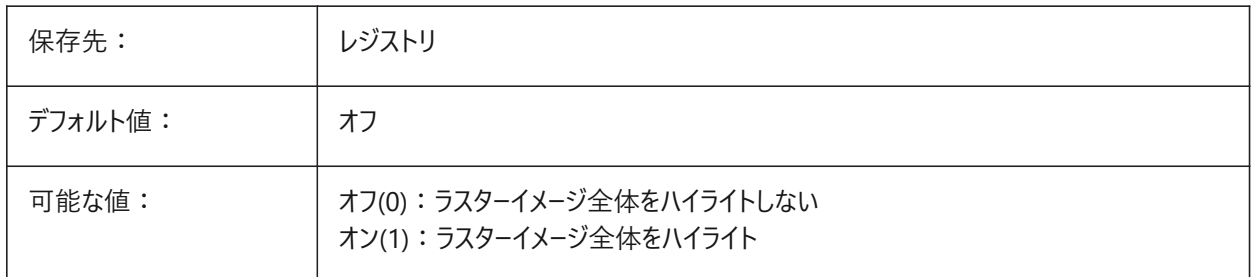

# **13.27 IMAGENOTIFY**

# **13.27.1 不明イメージの通知**

ラスターイメージが見つからない場合、図面を開いたときに警告を表示します。 BricsCAD専⽤変数

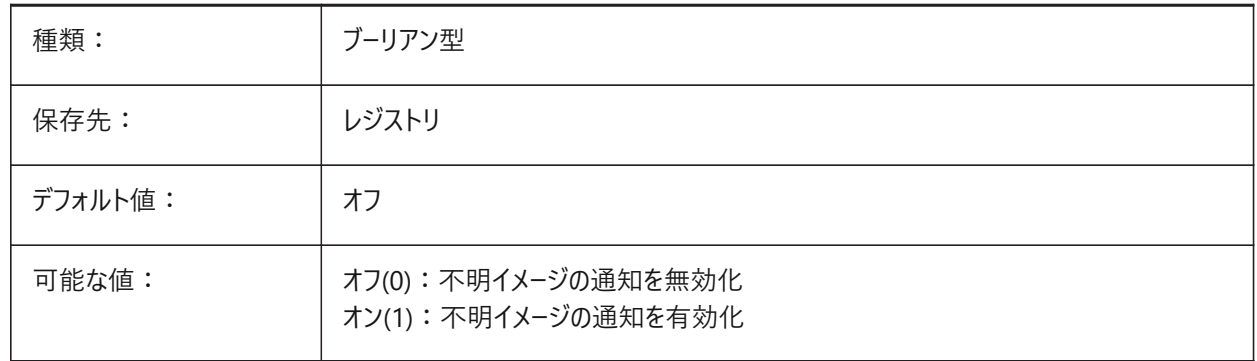

# **13.28 IMPORTACISWITHBRICSCAD**

#### **13.28.1 内蔵インポーターを使⽤したACISの読み込み**

Communicatorがインストールされている場合でも、組み込みルーチンを使⽤してACISファイルを読み込みます。 BricsCAD専⽤変数

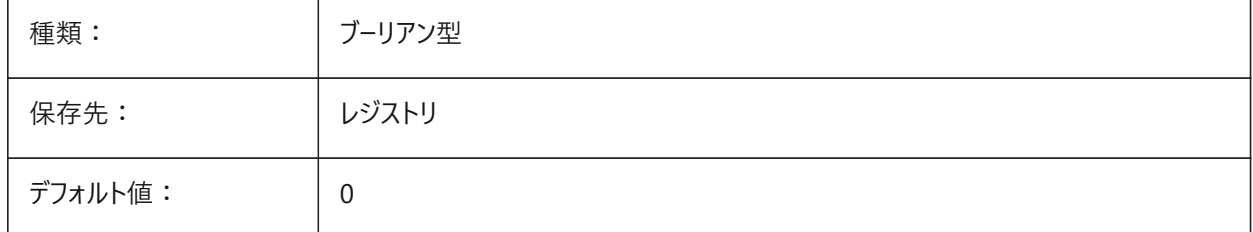

# **13.29 IMPORTCATIAV5REPRESENTATION**

#### **13.29.1 表現を読み込み**

CATIA V5読み込み時にCommunicatorが読み込むデータをコントロールします。

プレビューグラフィックスは、COMMUNICATORBACKGROUNDMODEシステム変数がオンの場合にのみ読み込まれ、表 示されます。

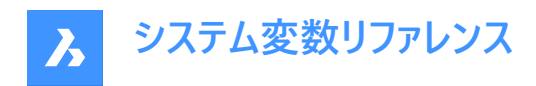

BricsCAD専⽤変数

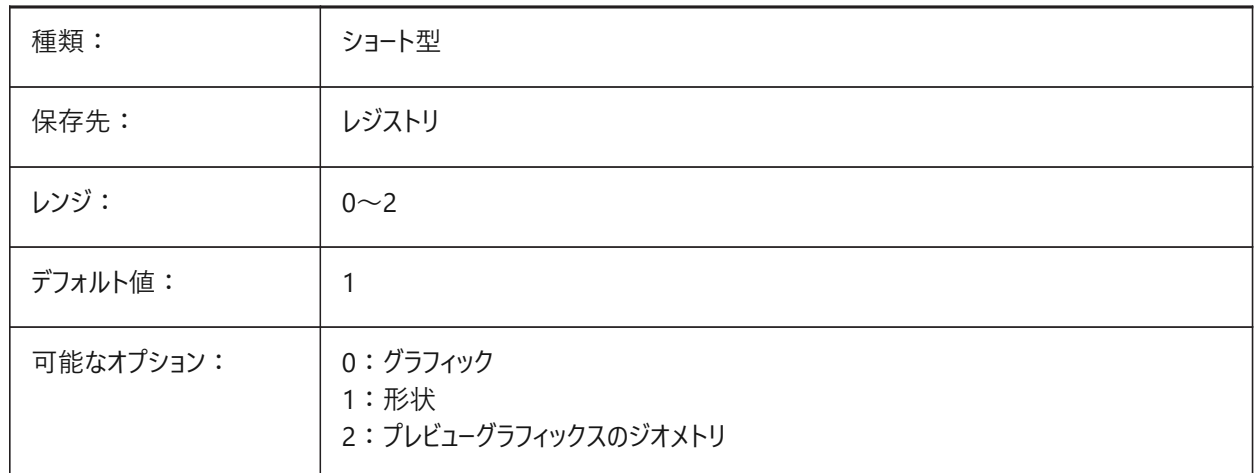

## **13.30 IMPORTCATIAV5EDGEATTRIBUTES**

#### **13.30.1 エッジ属性モードを読み込み**

CATIA V5読み込み時、エッジ種類ごとに、エッジ属性の読み込みをコントロールします。

BricsCAD専⽤変数

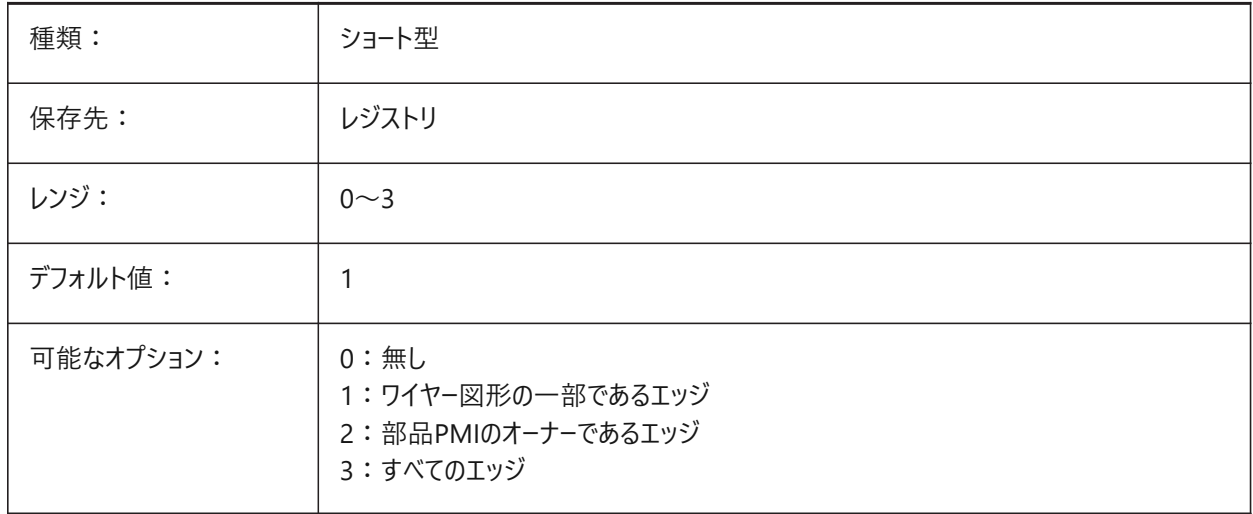

# **13.31 IMPORTCATIAV5SEARCHPATHSPREFERENCE**

#### **13.31.1 検索パスの設定**

CATIA V5読み込み時にファイルパスの優先順位をコントロールします。

**注 :** このオプションはバックグラウンドでの読み込みが有効になっている場合(COMMUNICATORBACKGROUNDMODE システム変数がオンの場合)にのみ考慮されます。

BricsCAD専⽤変数

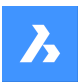

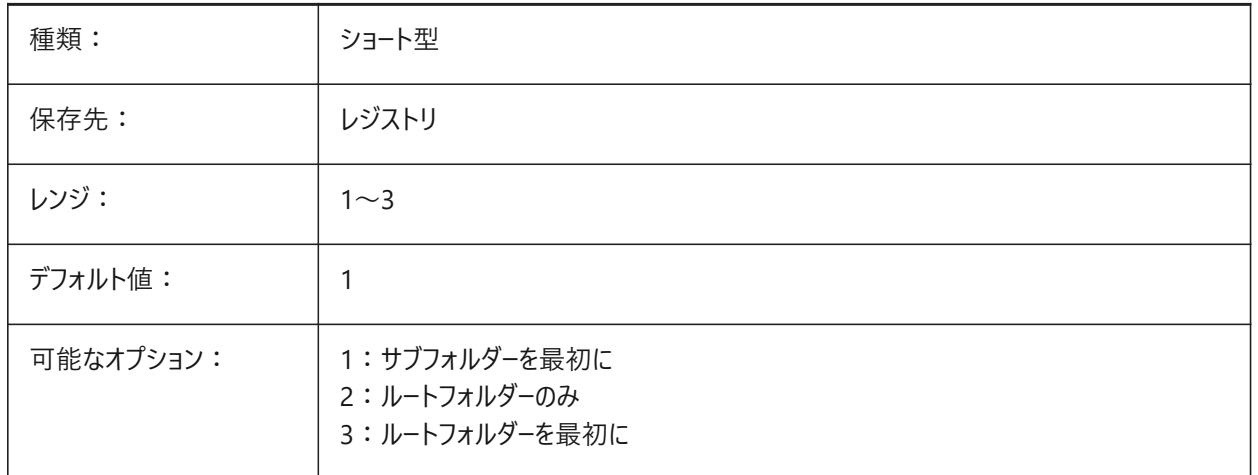

## **13.32 IMPORTCREOCONFIGURATION**

#### **13.32.1 構成を読み込み**

読み込む構成の名前を設定します。構成名が指定されなかった場合は、部品のデフォルト構成が読み込まれます。

**注 :** 名前が付いた設定は、他のボディ図形の読み込みを抑制しつつ、グループとして読み込み可能な部品内のボディ図 形のコレクションを設定します。

BricsCAD専⽤変数

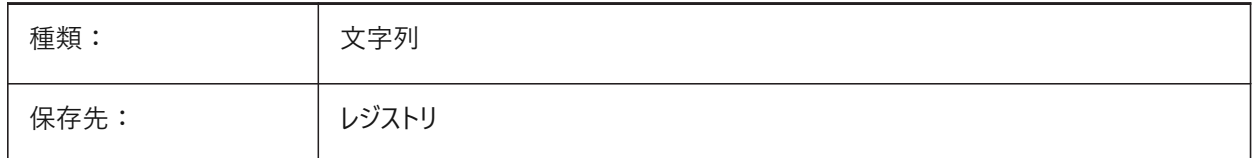

# **13.33 IMPORTCREOALTERNATESEARCHPATHS**

#### **13.33.1 代替の検索パス**

Creo読み込み時に使⽤される代替ファイル。 値はセミコロン(;)で区切ります。

**注 :** パスは絶対パス(完全修飾)とし、セミコロンで区切ってください。

BricsCAD専⽤変数

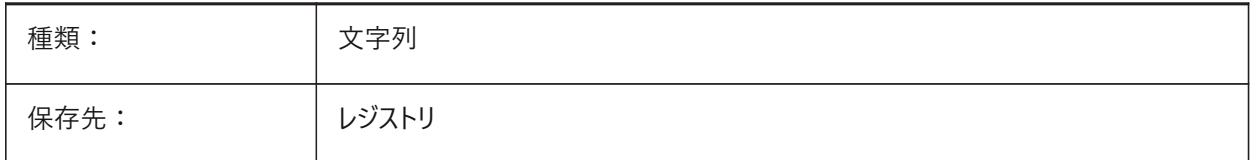

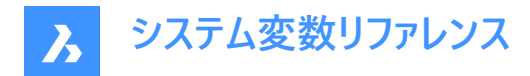

# **13.34 IMPORTIGESSTITCH**

#### **13.34.1 ステッチを実⾏**

IGES読み込み中にDMSTICHコマンドを自動的に実行します。 オンの場合、IGESモデルでIMPORTSTITCHシステム変数を上書きします。 BricsCAD専⽤変数

種類: ブーリアン型 保存先: ファイントリー レジストリ デフォルト値 : 1

#### **13.35 IMPORTINVENTORSEARCHPATHSPREFERENCE**

#### **13.35.1 検索パスの設定**

Inventorファイルの読み込み時に検索パスの優先順位をコントロールします。

**注 :** このオプションはバックグラウンドでの読み込みが有効になっている場合(COMMUNICATORBACKGROUNDMODE システム変数がオンの場合)にのみ考慮されます。

BricsCAD専⽤変数

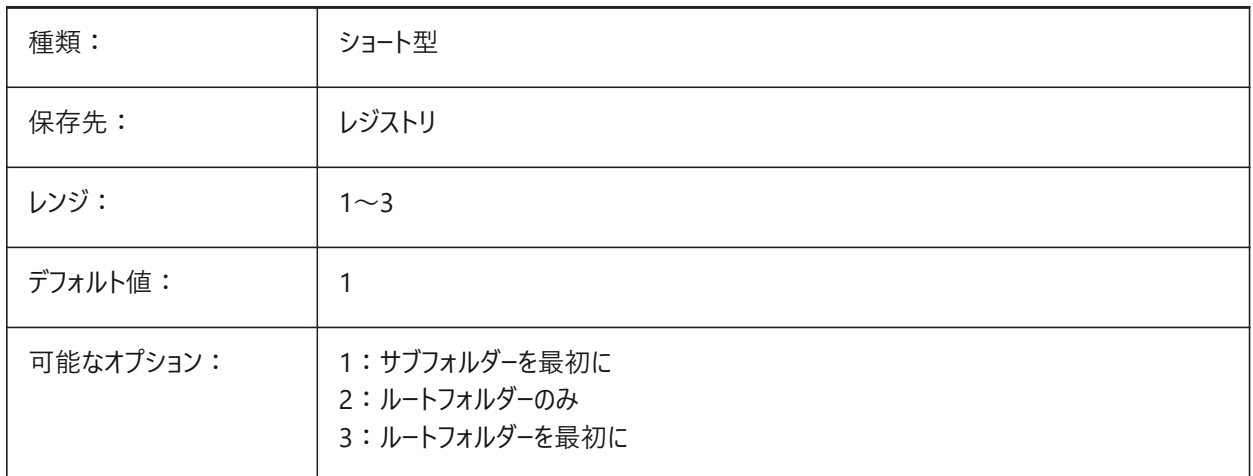

#### **13.36 IMPORTNXCONFIGURATION**

#### **13.36.1 構成を読み込み**

読み込ことが必要な構成の名前を設定します。設定名が指定されなかった場合は、部品のデフォルト設定が読み込まれま す。

**注 :** 名前が付いた設定は、他のボディ図形の読み込みを抑制しつつ、グループとして読み込み可能な部品内のボディ図 形のコレクションを設定します。

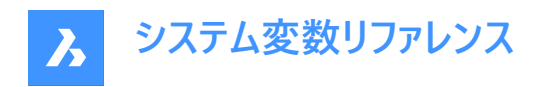

BricsCAD専⽤変数

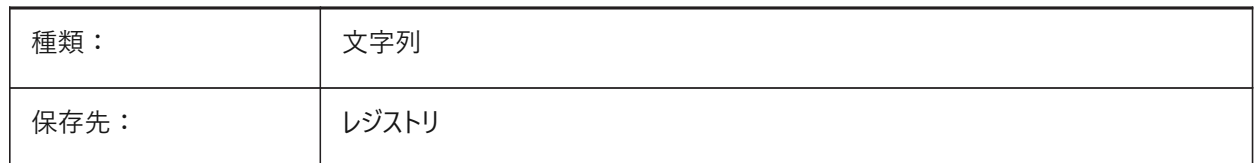

## **13.37 IMPORTNXSEARCHPATHSPREFERENCE**

#### **13.37.1 検索パスの設定**

NX読み込み時にファイルパスの優先順位をコントロールします。

**注 :** このオプションはバックグラウンドでの読み込みが有効になっている場合(COMMUNICATORBACKGROUNDMODE システム変数がオンの場合)にのみ考慮されます。

BricsCAD専⽤変数

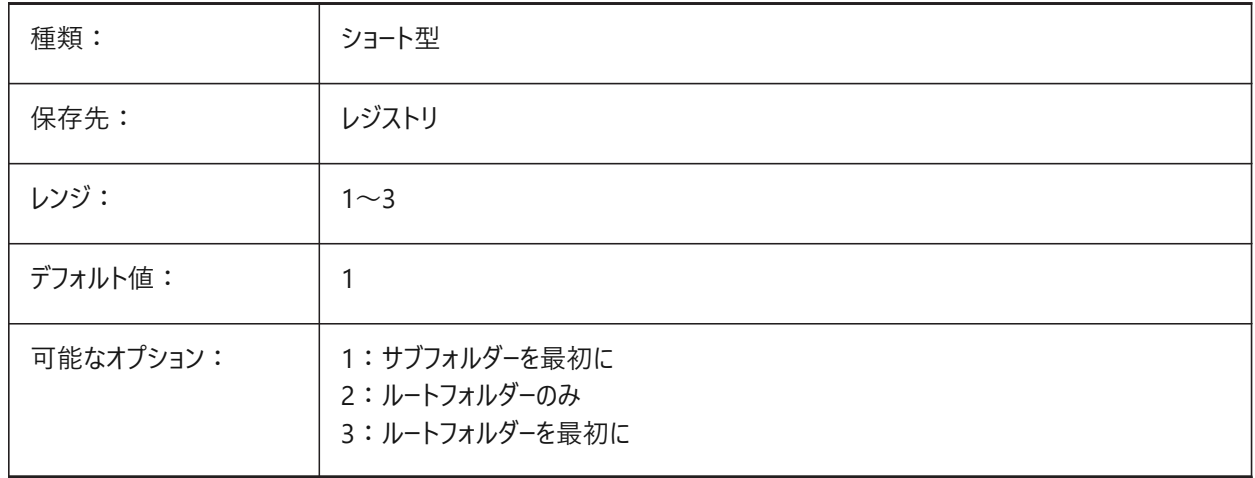

#### **13.38 IMPORTJTREPRESENTATION**

#### **13.38.1 表現を読み込み**

JT読み込み時に読み込むデータをコントロールします。

**注 :** このオプションは、バックグラウンドでの読み込みが有効な場合にのみ使⽤されます。

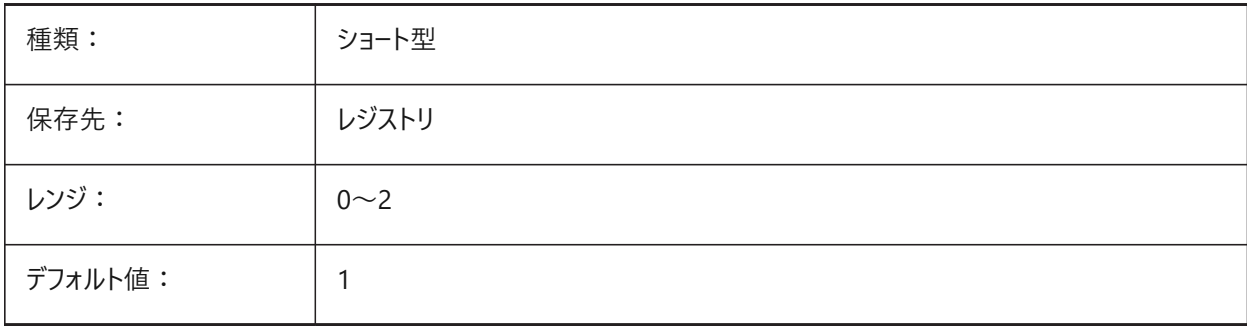

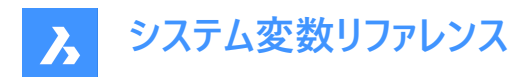

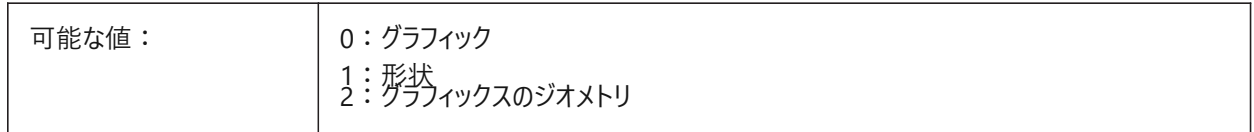

## **13.39 IMPORTCOLORS**

#### **13.39.1 ⾊を変換**

読み込み中に色を変換する方法をコントロールします。

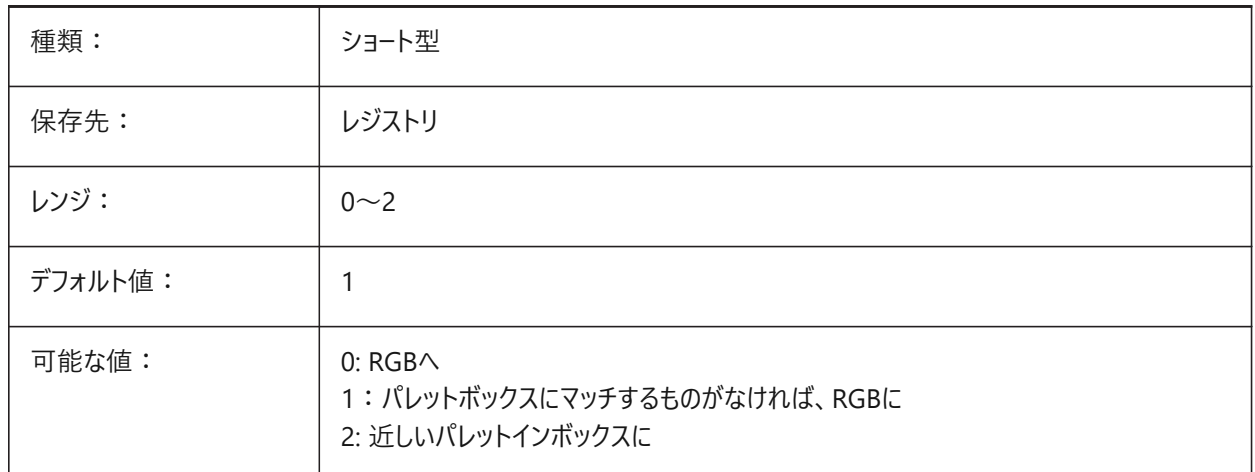

- 0の場合:現在のパレットに関係なく、すべての図形の色がRGBに変換されます。
- 1の場合: パレットで図形の色が見つかった場合、図形はインデックスカラーを取得します。それ以外の場合は、トゥルー カラーが与えられます。
- 2の場合:読み込み図形のトゥルーカラーについては、最も近い一致がパレットで検索され、この色が図形に割り当てら れます。

#### **13.40 IMPORTCUIFILEEXISTS**

#### **13.40.1 CUIファイルを読み込み**

MNUまたはCUIXファイルの読み込み時、既にCUIファイルが存在したときの動作をコントロールします。 BricsCAD専⽤変数

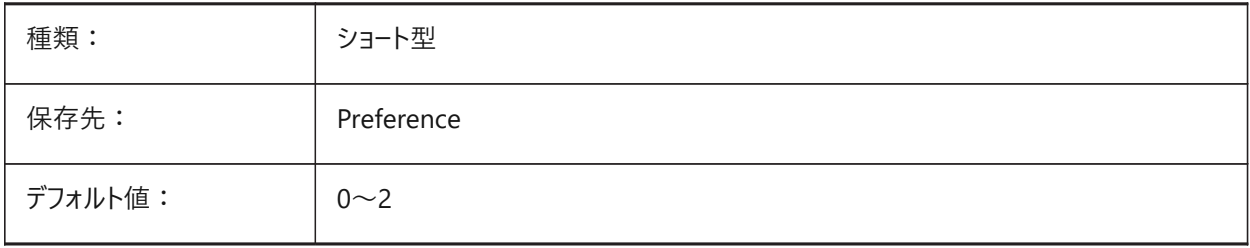
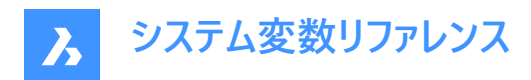

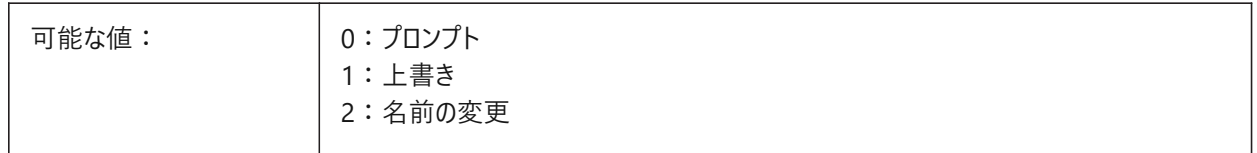

### **13.41 IMPORTHIDDENPARTS**

### **13.41.1 ⾮表⽰パーツ**

非表示パーツを読み込む方法をコントロールします。

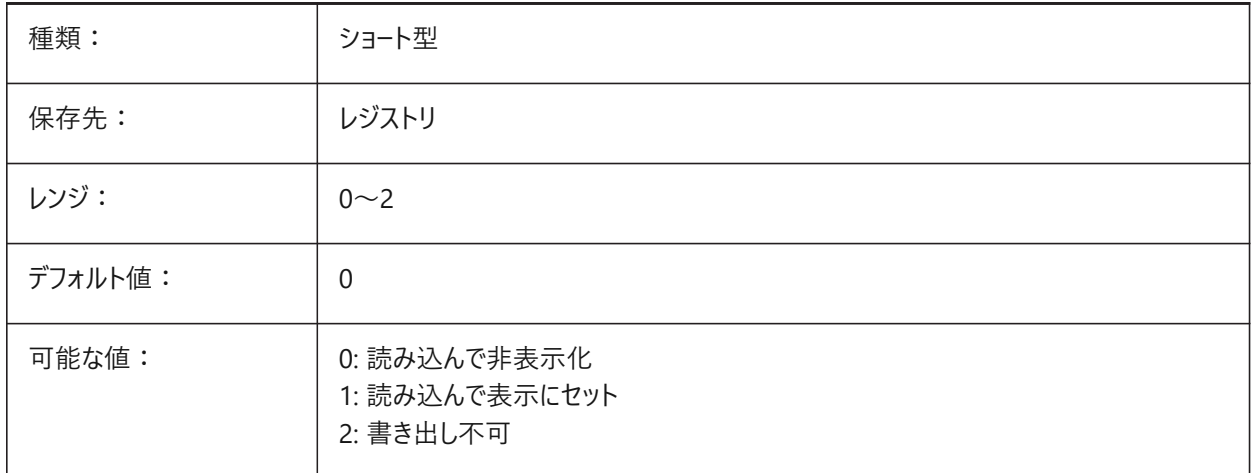

- 0の場合:すべての図形が読み込まれ、非表示の図形が隠されています。なお、現在のところ、これらの非表示の図形 を再び表⽰するためのユーザーツールは存在しません。
- 1の場合:ソースファイルの可視性に関係なく、すべての図形が読み込まれて表示されます。
- 2の場合:ソースファイル内の⾮表⽰の図形は読み込まれません。

### **13.42 IMPORTIGESSIMPLIFY**

#### **13.42.1 簡略化を実⾏**

IGES読み込み時にDMSIMPLIFYコマンドを自動的に実行します。 オンの場合、IGESモデルでIMPORTSIMPLIFYシステム変数を上書きします。 BricsCAD専⽤変数

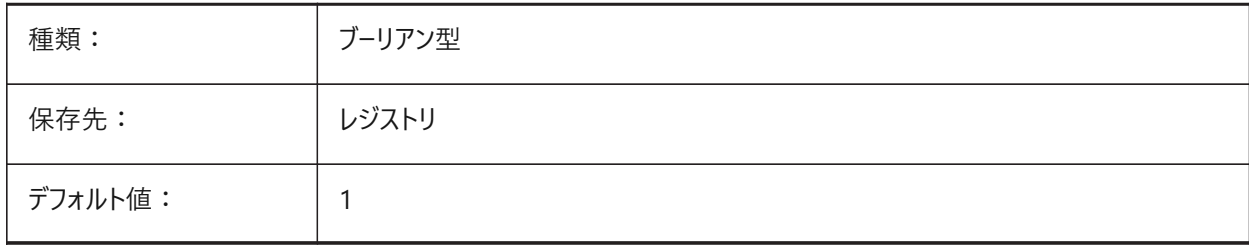

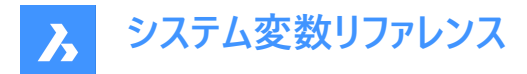

# **13.43 IMPORTINVENTORALTERNATESEARCHPATHS**

### **13.43.1 代替の検索パス**

Inventorファイルの読み込み時に使⽤する代替ファイルシステムパスのリストをコントロールします。

値はセミコロン(;)で区切ります。

**注 :** パスは絶対パス(完全修飾)とし、セミコロンで区切ってください。

BricsCAD専⽤変数

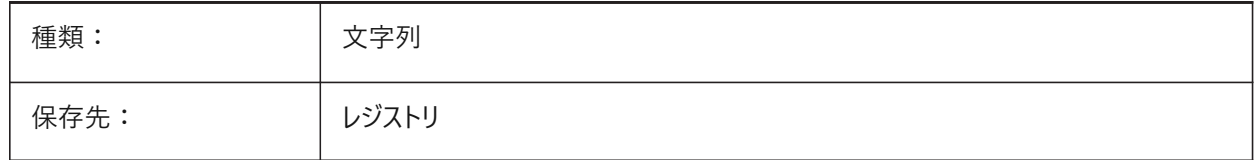

#### **13.44 IMPORTNXALTERNATESEARCHPATHS**

#### **13.44.1 代替の検索パス**

NX読み込み時に使⽤される代替ファイルパスのリストをコントロールします。 値はセミコロン(;)で区切ります。

**注 :** パスは絶対パス(完全修飾)とし、セミコロンで区切ってください。

BricsCAD専⽤変数

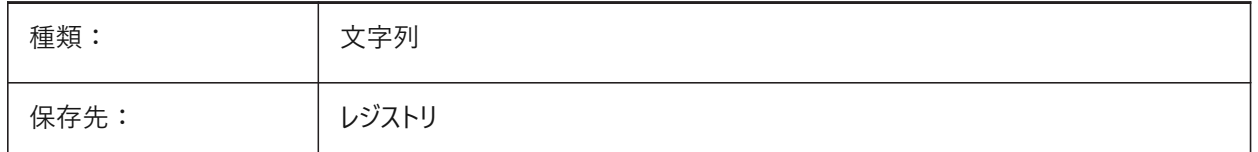

### **13.45 IMPORTPMI**

#### **13.45.1 製品および製造情報**

製品および製造情報の読み込みを有効にします。

**注 :** 現在、このような情報は、複合図形(注釈など)ではなく、分解データ(⾏、⽂字など)として読み込まれています。

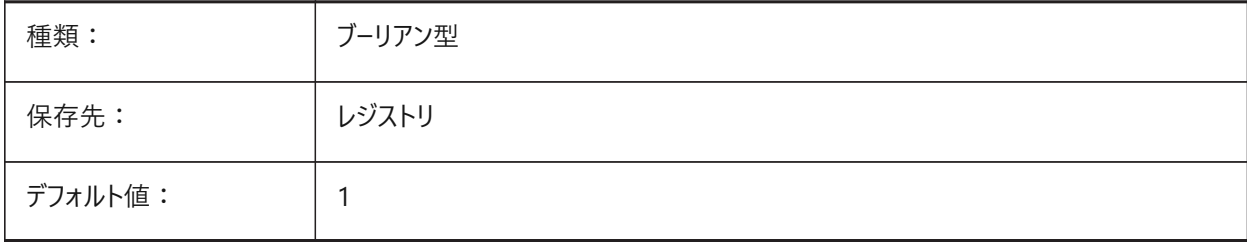

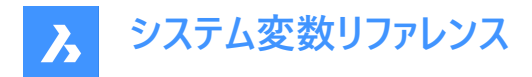

# **13.46 IMPORTPRODUCTSTRUCTURE**

### **13.46.1 プロダクト構造**

読み込まれたモデルについて製品構造が表示される方法をコントロールします。

**メカニカルコンポーネントとして**は、読み込み後にBMMECHコマンドを⾃動的に実⾏します。

BricsCAD専⽤変数

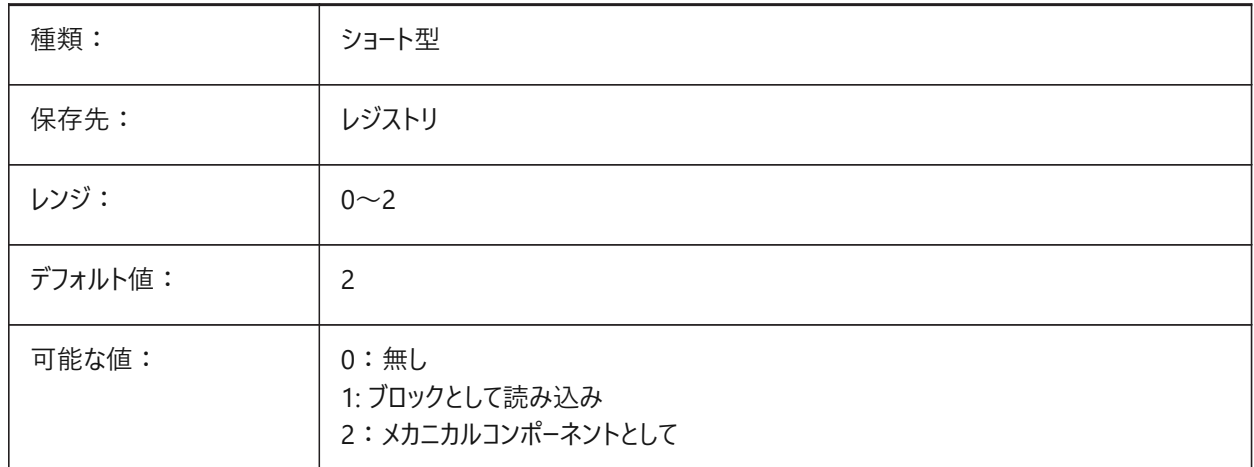

• 0:読み込まれたデータはアセンブリ構造を有しているか否かにかかわらず、対象データベースのモデル空間内のブロック のない平坦な構造を作成します。

- 1:読み込まれたデータはアセンブリ構造を持ち、平面ブロックの階層に変換されます。そのため構造は保持されます が、アセンブリのメタデータは失われます。読み込まれたデータが図形のみで構成されている場合、それらは対象データ ベースのモデル空間に配置されます。
- 2:このモードでは、データはBricsCADアセンブリデータ、構造とそのプロパティ(物理的な材料 BLMATERIALSコマン ド)に変換されます。読み込んだファイルにアセンブリデータがない場合は、BricsCADのターゲットドキュメントルートにメカニ カルコンポーネントが作成されます。

### **13.47 IMPORTREPAIR**

#### **13.47.1 読み込み時のモデル修復**

読み込まれたモデルに対してDMAUDITALLコマンドを⾃動的に実⾏します。

読み込まれたジオメトリの品質を向上させるために、3D形状が分析され、問題が⾃動的に修正されます。ACISとは異な るカーネルを使用するCADシステムでモデル化された形状は、多くの場合、欠陥の可能性があるため修復する必要がありま す。

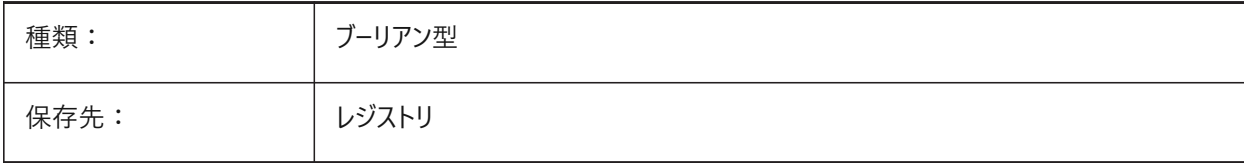

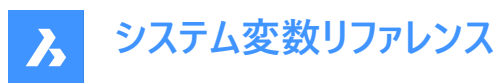

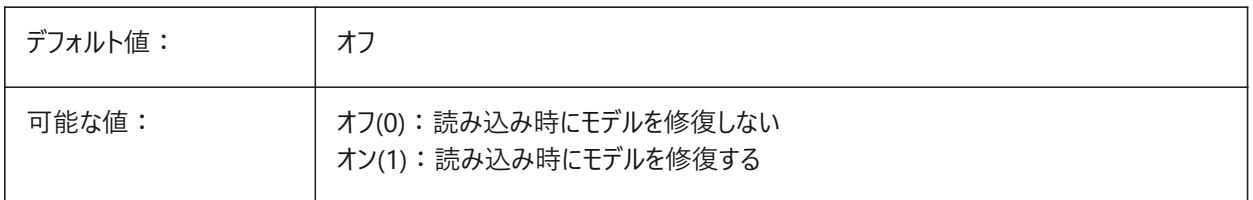

### **13.48 IMPORTSIMPLIFY**

#### **13.48.1 簡略化を実⾏**

読み込まれたモデルに対してDMSIMPLIFYコマンドを⾃動的に実⾏します。IMPORTIGESSIMPLIFYシステム変数も参照し てください。

**注 :** IMPORTIGESSIMPLIFYシステム変数は、IGESファイル形式のオーバーライドを設定できます。

- 読み込まれたスプラインを正規のサーフェスに変換します。
- 可能であれば、トポロジを簡素化します。(ケガキのエッジを削除)

BricsCAD専⽤変数

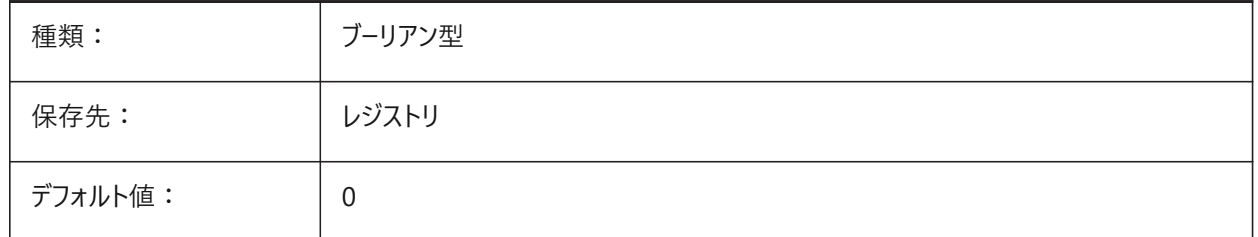

### **13.49 IMPORTSOLIDEDGEALTERNATESEARCHPATHS**

#### **13.49.1 代替の検索パス**

Solid Edgeファイル読み込み時に使用する代替ファイルパスのリストをコントロールします。 値はセミコロン(;)で区切ります。

**注 :** パスは絶対パス(完全修飾)とし、セミコロンで区切ってください。

BricsCAD専⽤変数

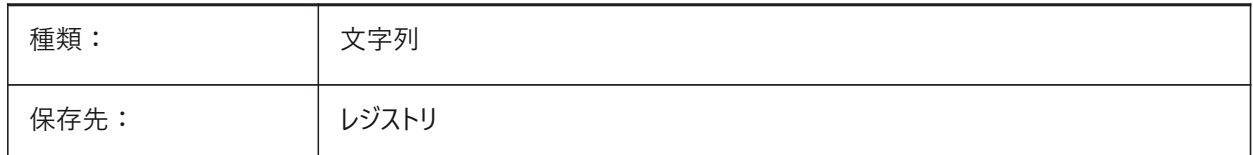

### **13.50 IMPORTSOLIDEDGESEARCHPATHSPREFERENCE**

### **13.50.1 検索パスの設定**

Solid Edgeファイル読み込み時にファイルパスの優先順位をコントロールします。

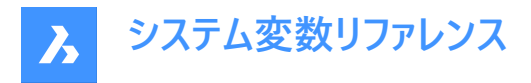

**注 :** このオプションはバックグラウンドでの読み込みが有効になっている場合(COMMUNICATORBACKGROUNDMODE システム変数がオンの場合)にのみ考慮されます。

BricsCAD専⽤変数

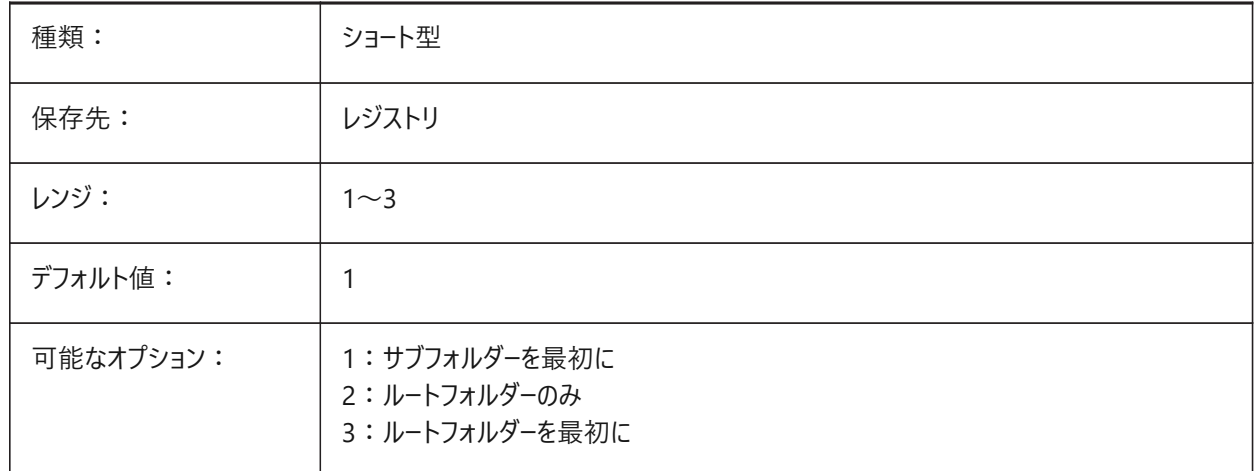

# **13.51 IMPORTSOLIDWORKSALTERNATESEARCHPATHS**

#### **13.51.1 代替の検索パス**

SolidWorks読み込み時に検索する代替ファイルシステムパスのリストをコントロールします。

値はセミコロン(;)で区切ります。

**注 :** パスは絶対パス(完全修飾)とし、セミコロンで区切ってください。

BricsCAD専⽤変数

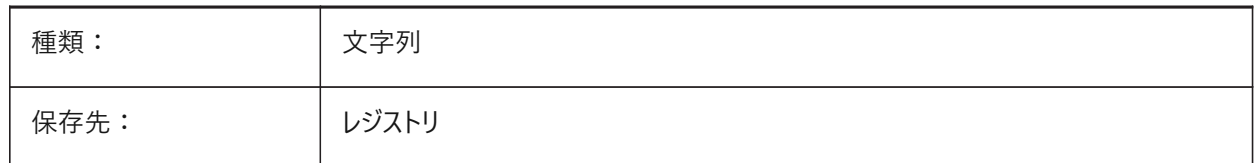

### **13.52 IMPORTSOLIDWORKSCONFIGURATION**

#### **13.52.1 構成を読み込み**

読み込ことが必要な構成の名前を設定します。設定名が指定されなかった場合は、部品のデフォルト設定が読み込まれま す。

**注 :** 名前が付いた設定は、他のボディ図形の読み込みを抑制しつつ、グループとして読み込み可能な部品内のボディ図 形のコレクションを設定します。

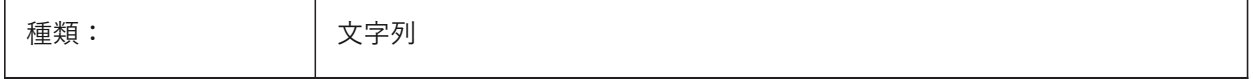

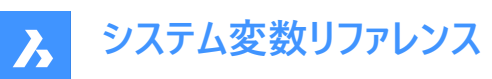

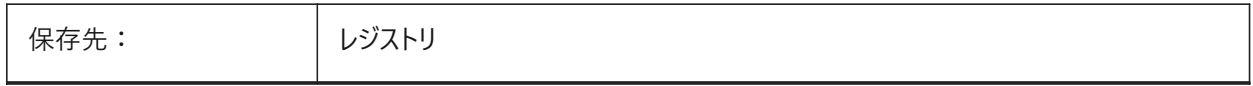

# **13.53 IMPORTSOLIDWORKSREPRESENTATION**

### **13.53.1 表現を読み込み**

SolidWorks読み込み時に読み込まれるデータをコントロールします。プレビューグラフィックス は、COMMUNICATORBACKGROUNDMODEシステム変数がオンの場合にのみ読み込まれ、表⽰されます。

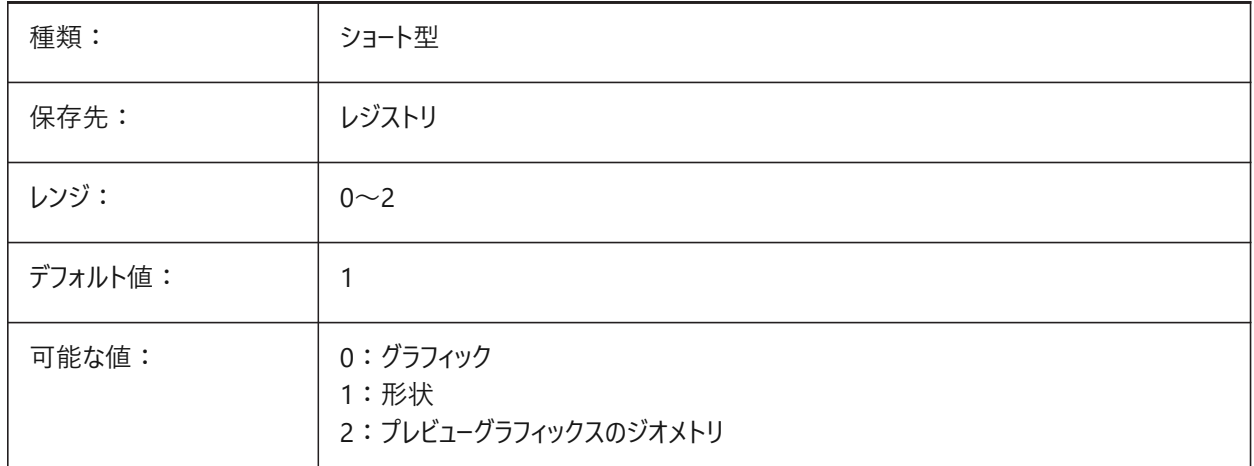

# **13.54 IMPORTSOLIDWORKSROTATEYZ**

### **13.54.1 SolidWorksの Y をカレントのZ軸にマップ**

SolidWorks座標系のカレントの座標系への変換を有効にします。

BricsCAD専⽤変数

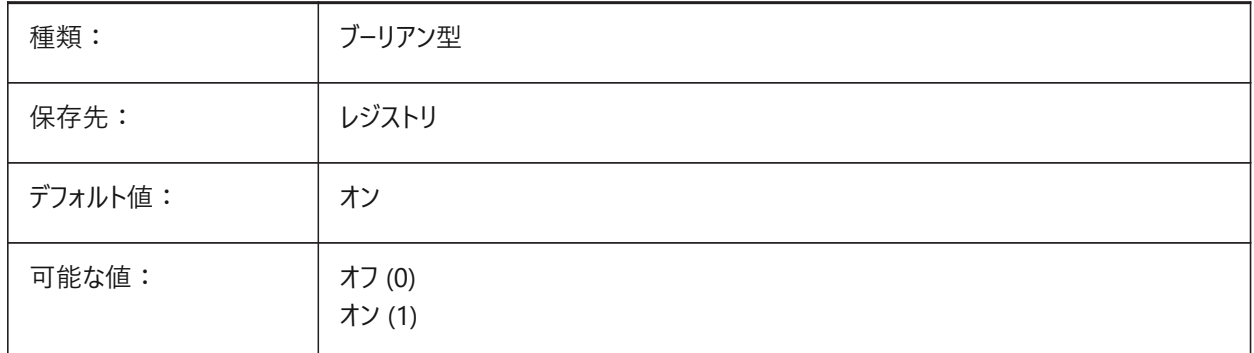

# **13.55 IMPORTSOLIDWORKSSEARCHPATHSPREFERENCE**

# **13.55.1 検索パスの設定**

SolidWorks読み込み時に検索パスの優先順位をコントロールします。

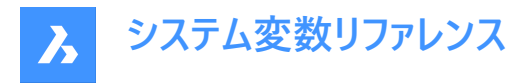

**注 :** このオプションはバックグラウンドでの読み込みが有効になっている場合(COMMUNICATORBACKGROUNDMODE システム変数がオンの場合)にのみ考慮されます。

#### BricsCAD専⽤変数

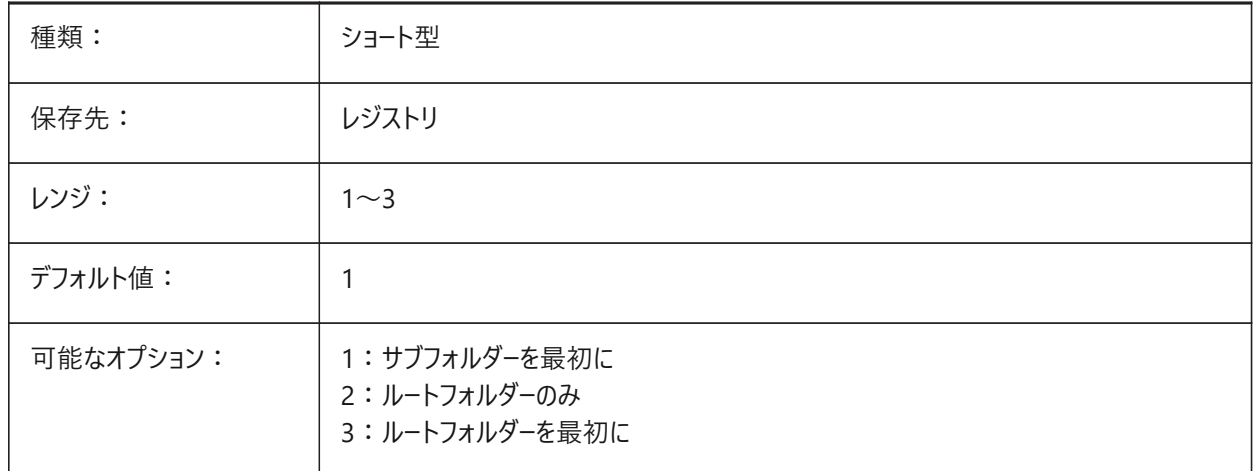

### **13.56 IMPORTSTEPROTATEYZ**

### **13.56.1 YをカレントのZ軸にマップ**

STEP読み込み時に、SolidWorks座標系のカレントの座標系への変換を有効にします。

BricsCAD専⽤変数

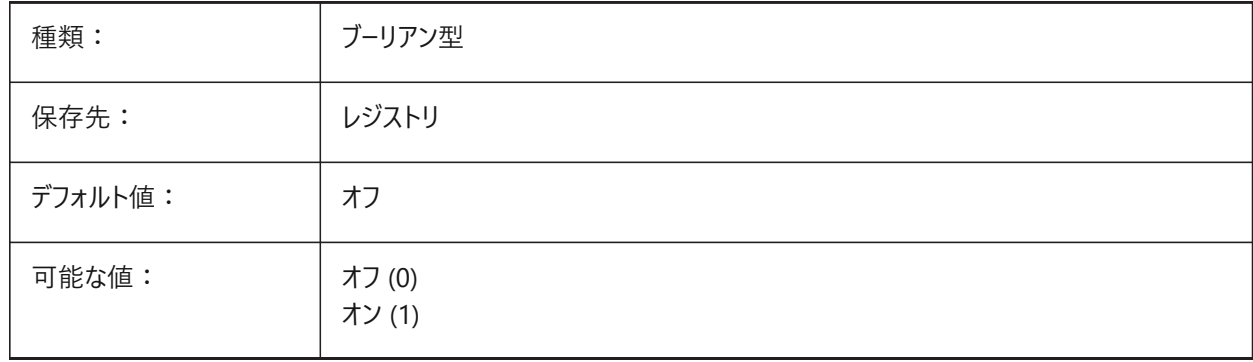

# **13.57 IMPORTSTITCH**

### **13.57.1 ステッチを実⾏**

読み込まれたモデルに対してDMSTITCHコマンドを⾃動的に実⾏します。IMPORTIGESSTITCHシステム変数を参照してく ださい。

読み込んだジオメトリは、ソリッドジオメトリを個別のサーフェスのセットとして表現している場合があります。読み込んだジオメ トリに対してソリッド操作を⾏うには、DMSTITCHコマンドを使⽤します。IMPORTSTITCHをオンに設定すると、ジオメトリの 読み込み時にDMSTITCHコマンドが⾃動的に実⾏されます。

**注 :**

• ⼤容量のファイルを読み込むと、スティッチの操作には時間がかかります。

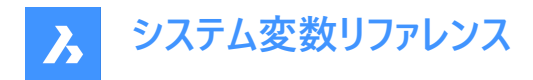

• IGESファイル形式のオーバーライドを設定できる IMPORTIGESSTITCH 設定を確認してください。 BricsCAD専⽤変数

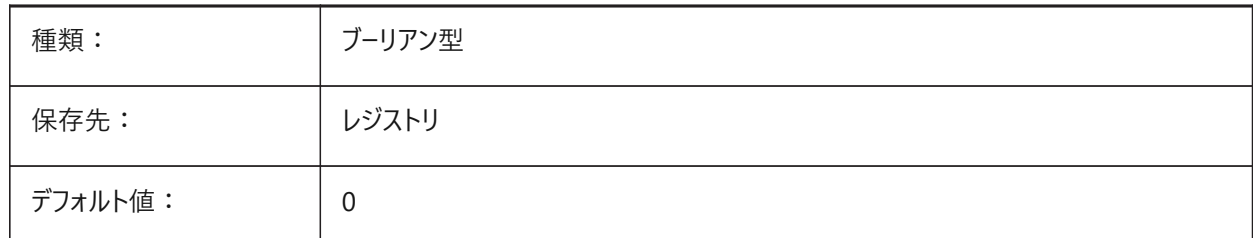

# **13.58 INCLUDEPLOTSTAMP**

### **13.58.1 印刷スタンプを含む**

印刷時に印刷スタンプを含めます。

BricsCAD専⽤変数

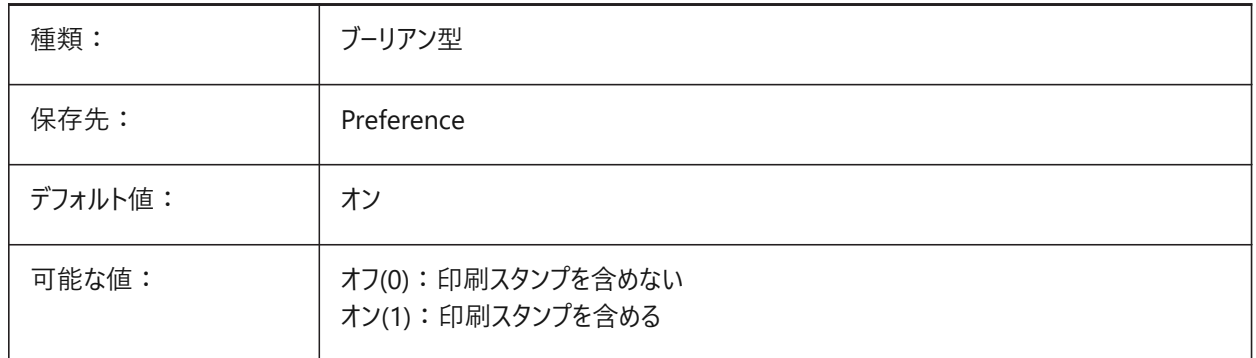

# **13.59 INDEXCTL**

# **13.59.1 インデックス コントロール**

画層インデックスや空間インデックスを作成および保存するかどうかをコントロールします。

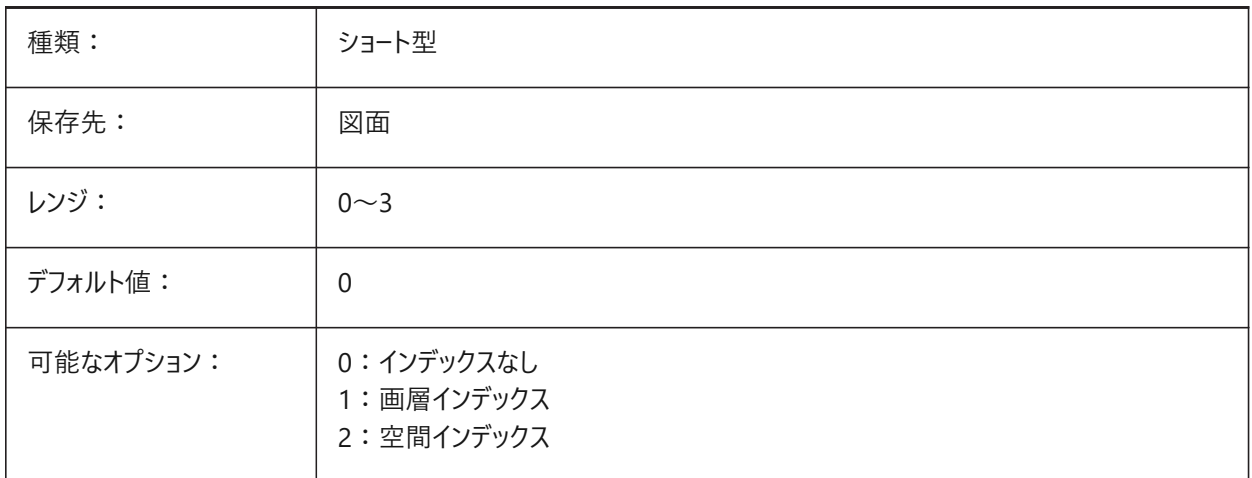

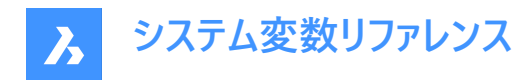

# **13.60 INETLOCATION**

### **13.60.1 インターネットロケーション**

BROWSERコマンドのデフォルトブラウザ。

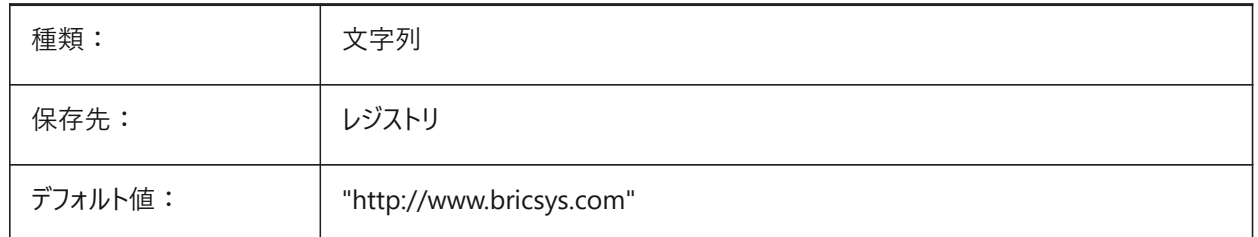

# **13.61 INSBASE**

#### **13.61.1 ⼊⼒基点**

図面がブロックとして他の図面に挿入されるときに使用される図面の挿入点。BASEコマンドで設定され、カレントの空間の UCS座標として表されます。

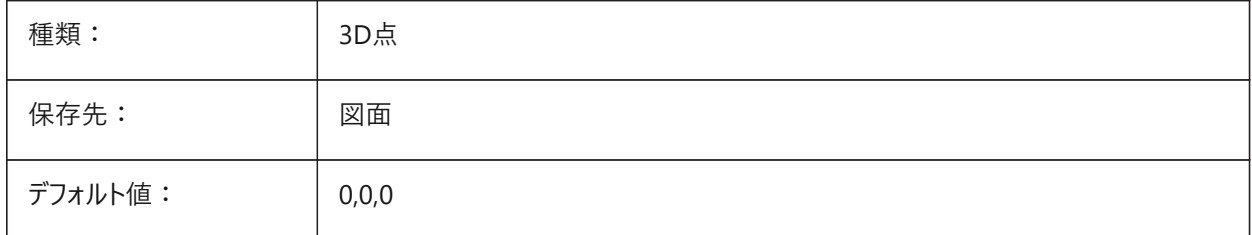

### **13.62 INSMODEシステム変数**

# **13.62.1 挿⼊モード⾃動**

INSERTコマンドで使用できる高度なオプションをコントロールします。 BricsCAD専⽤変数

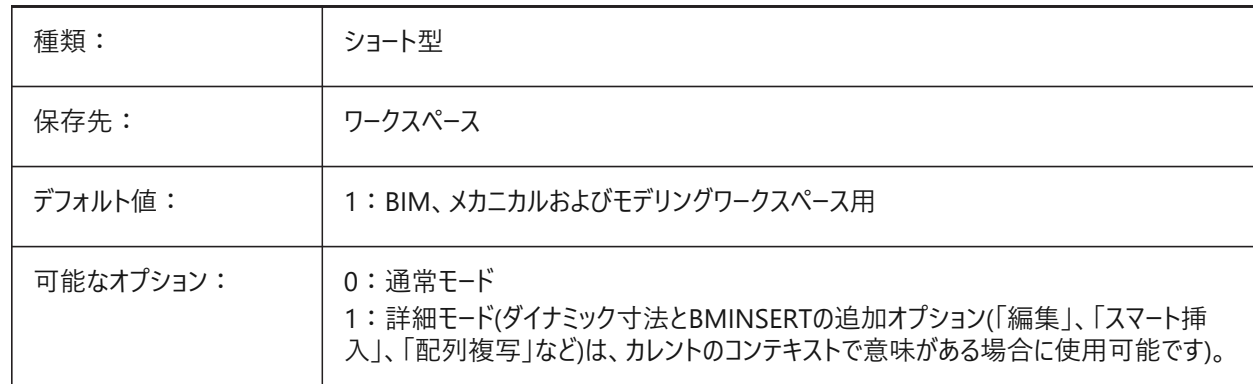

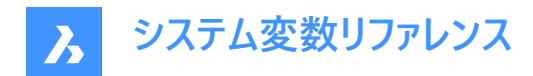

### **13.63 INSNAME**

# **13.63.1 ⼊⼒名**

INSERTコマンドのデフォルトのブロック名を保存します。

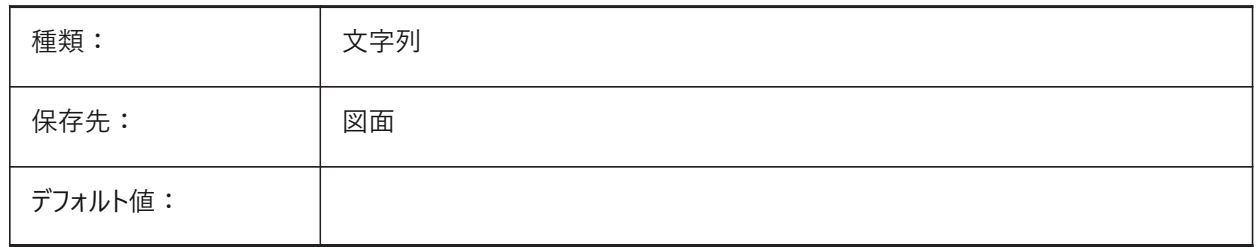

# **13.64 INSUNITS**

#### **13.64.1 ⼊⼒単位**

ブロック、イメージまたは外部参照を図面に挿入するときに尺度を変更するために使用する単位をコントロールしま す。INSUNITSシステム変数とPROPUNITSシステム変数の両方がオンの場合、長さ、面積、体積および/または慣性プロパ ティは、それぞれの単位でフォーマットされます。

**注 :** カレントの図⾯単位は変換されません。

### **LUNITSおよびMEASUREMENTシステム変数も参照してください。**

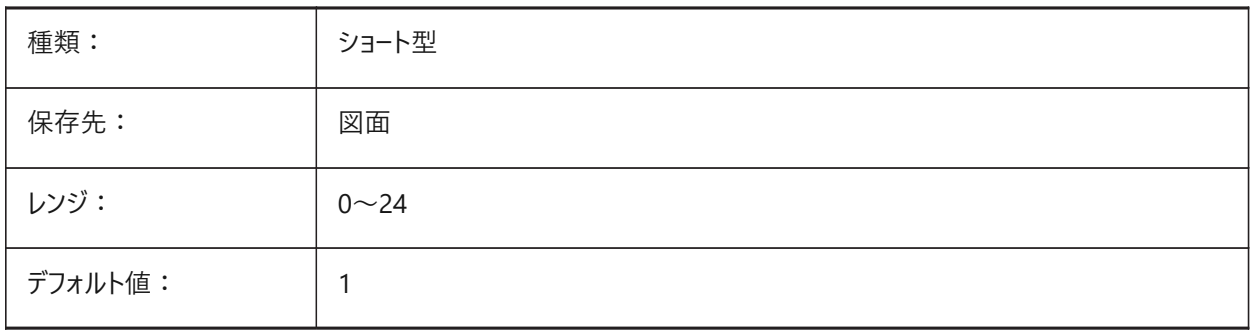

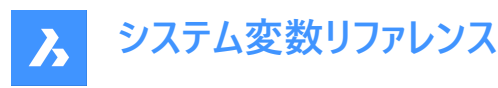

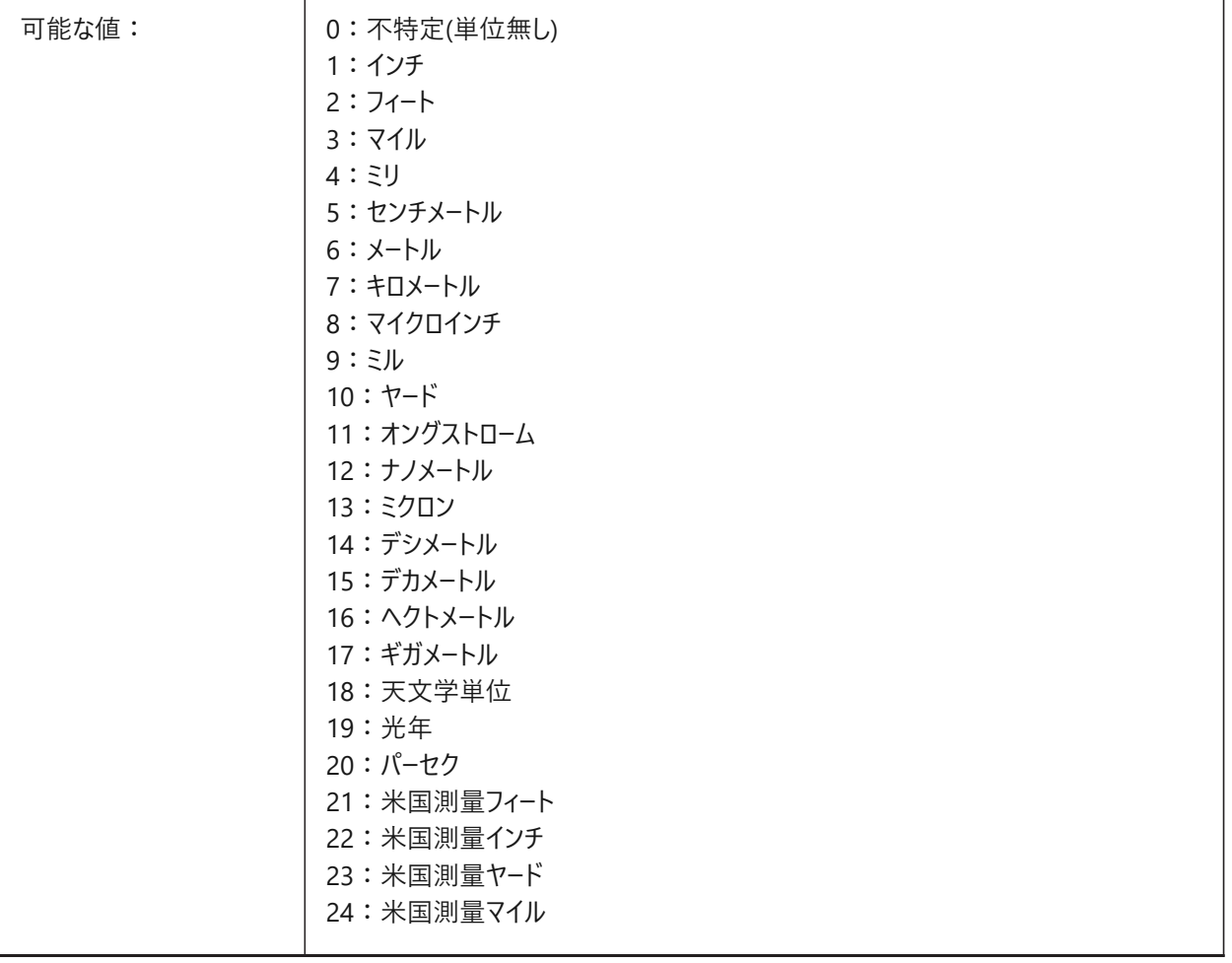

# **13.65 INSUNITSDEFSOURCE**

# **13.65.1 デフォルトの⼊⼒元の単位**

ソース内容の単位値をコントロールします。

**注 :** 元図⾯のINSUNITSが**不特定**に設定されている場合、代わりにINSUNITSDEFSOURCEが使⽤されます。

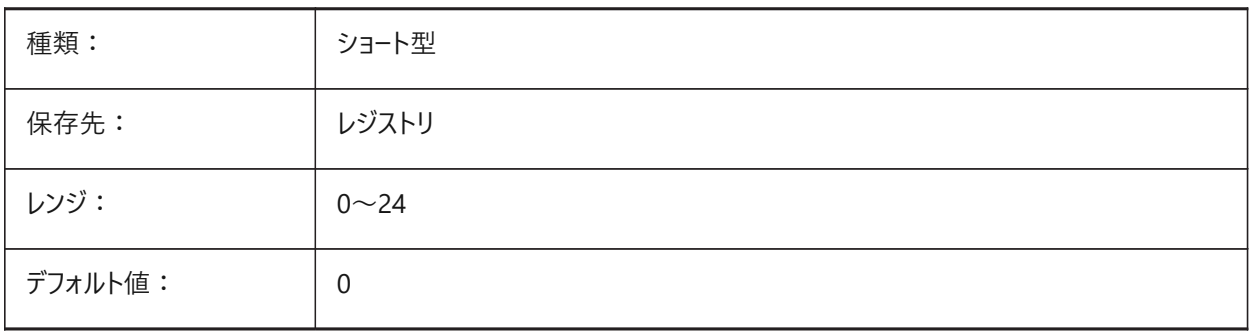

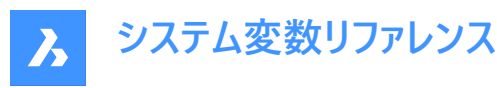

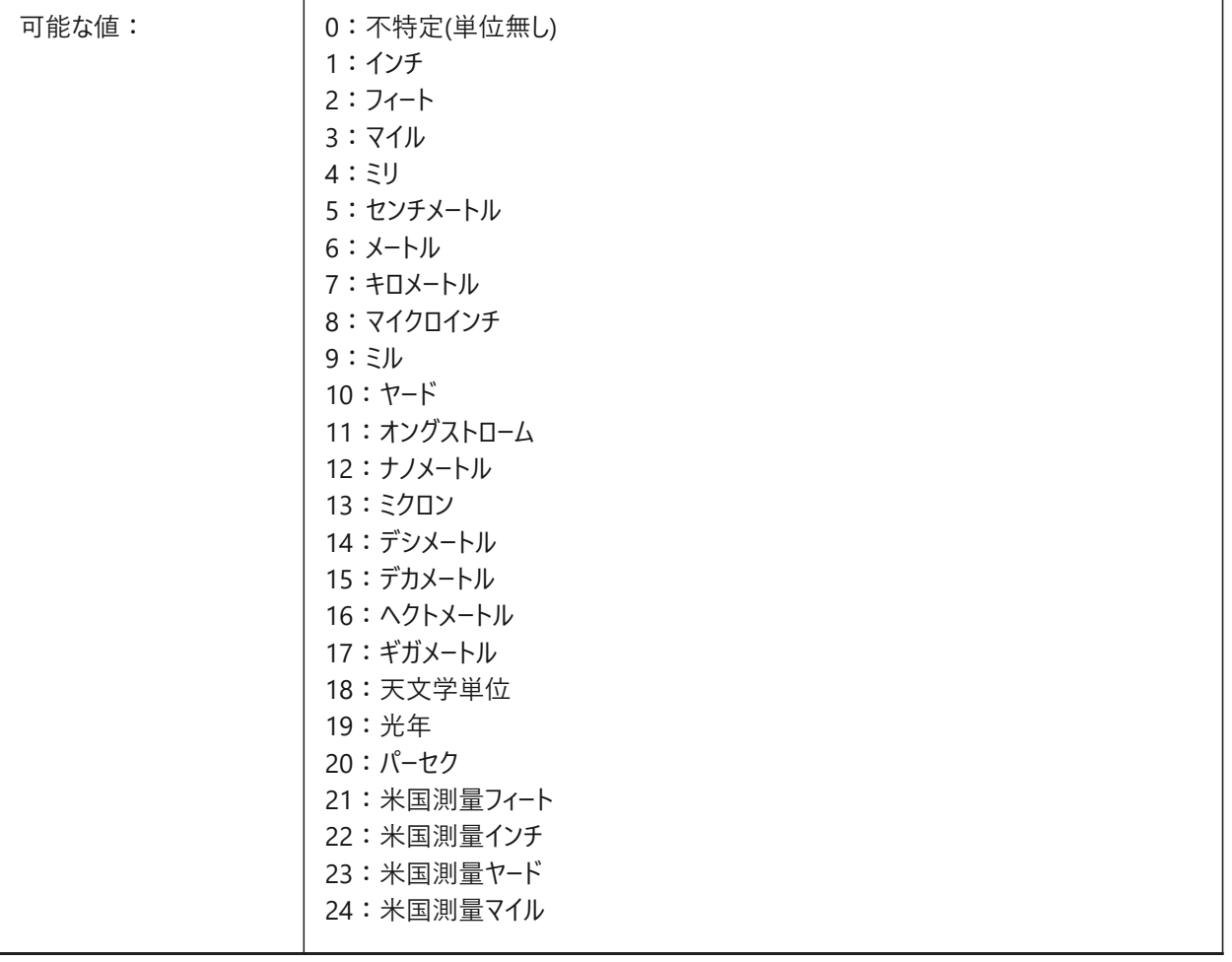

# **13.66 INSUNITSDEFTARGET**

# **13.66.1 デフォルトの⼊⼒先の単位**

INSUNITSシステム変数がゼロの場合、入力先の作図単位の値をコントロールします。 0から20までの値が指定可能です。

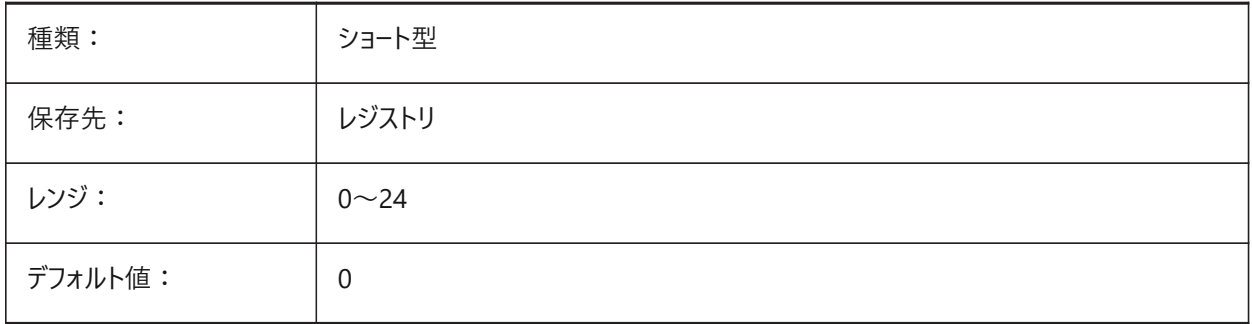

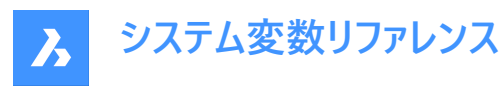

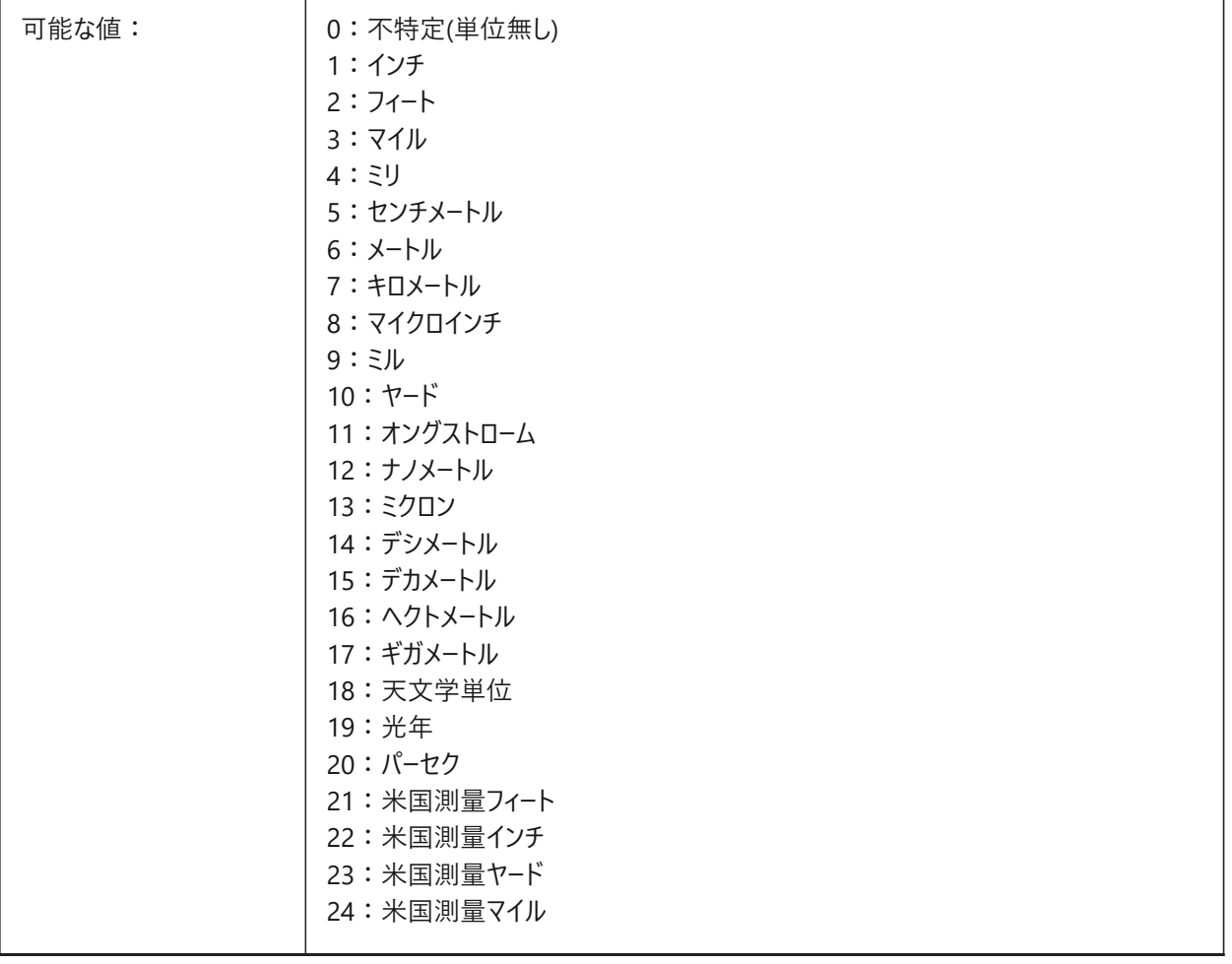

# **13.67 INSUNITSSCALING**

# **13.67.1 挿⼊単位をスケーリング**

図形の挿入、読み込み、または貼り付け時にINSUNITSシステム変数を適用する方法をコントロールします。 BricsCAD専⽤変数

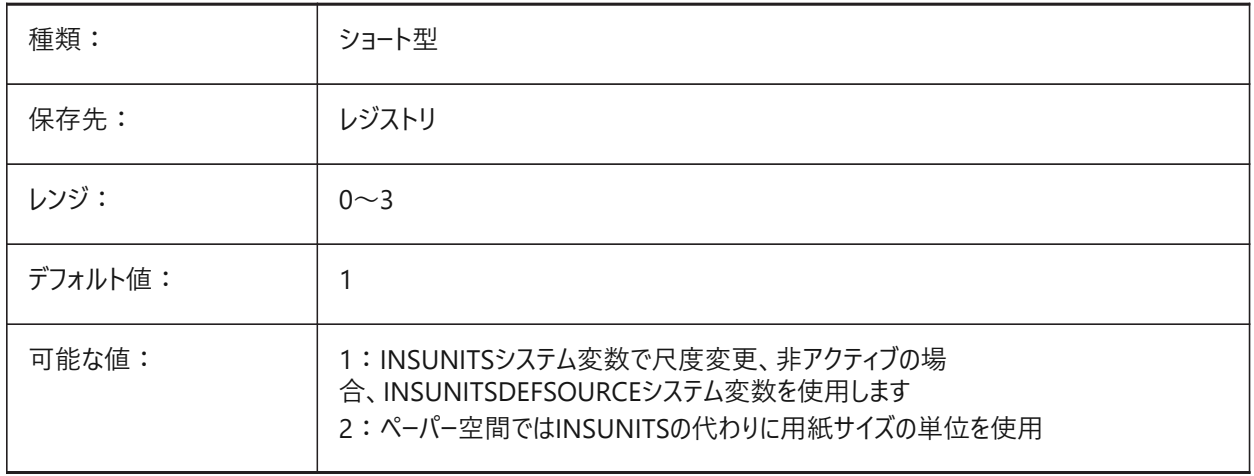

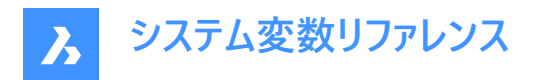

外部参照、ブロック、または画像を挿入/添付する際に、挿入されたコンテンツは、ターゲットおよびソース図面のINSUNITS の値を基準にして尺度調整されます。

- 元図⾯のINSUNITSが**不特定**に設定されている場合、代わりにINSUNITSDEFSOURCEが使⽤されます。
- 対象図⾯のINSUNITSが**不特定**に設定されている場合、代わりにINSUNITSDEFTARGETが使⽤されます。

#### **13.68 INTERFERECOLOR**

#### **13.68.1 ⼲渉図形の⾊**

干渉図形の色をコントロールします。

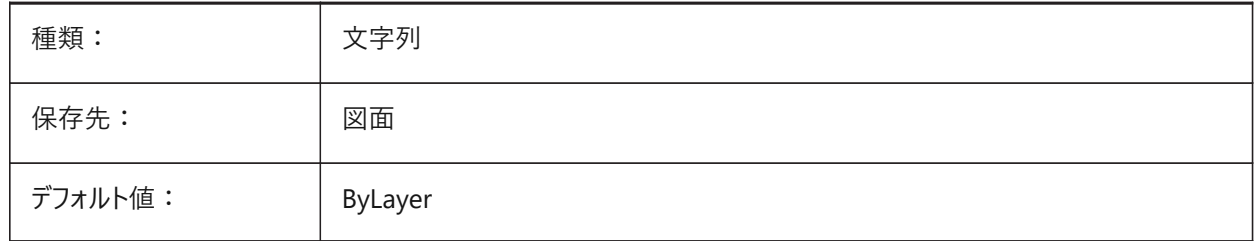

#### **13.69 INTERFERELAYER**

#### **13.69.1 ⼲渉画層**

干渉図形に使用する画層をコントロールします。 BricsCAD専⽤変数

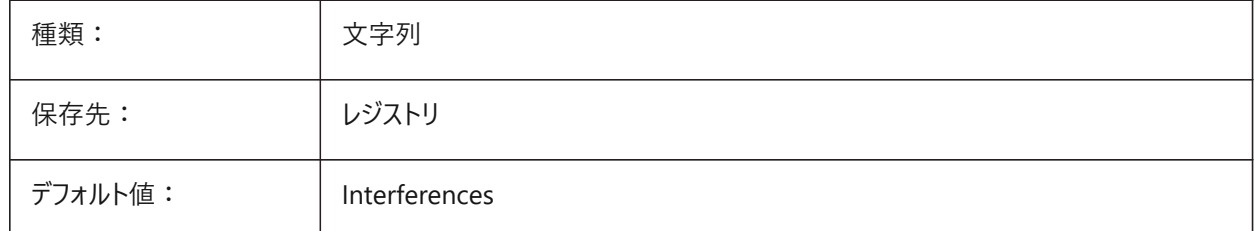

### **13.70 INTERFERENCELEVEL**

### **13.70.1 ⼲渉チェックレベル**

詳細、コピーされた詳細やモデルの残りの部分の間の干渉チェックをコントロールします。

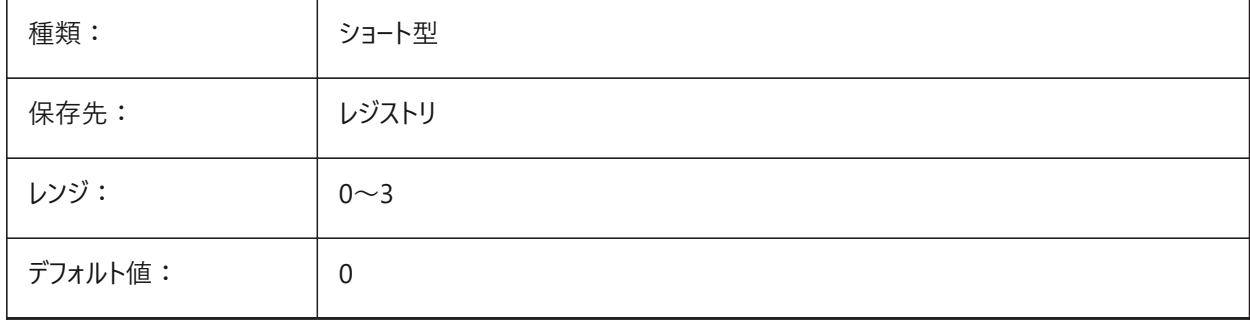

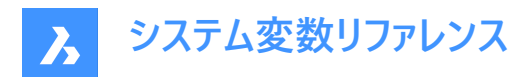

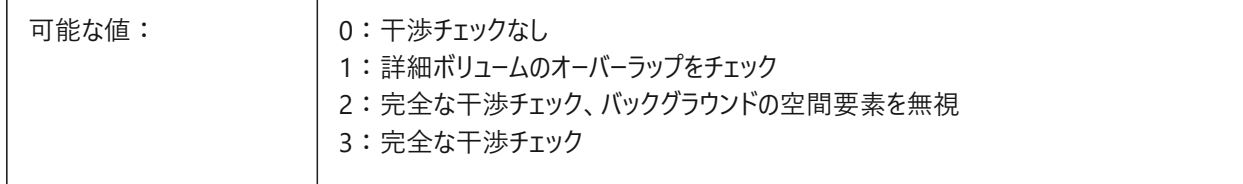

# **13.71 INTERFEREOBJVS**

### **13.71.1 ⼲渉図形の表⽰スタイル**

干渉図形の表示スタイルをコントロールします。

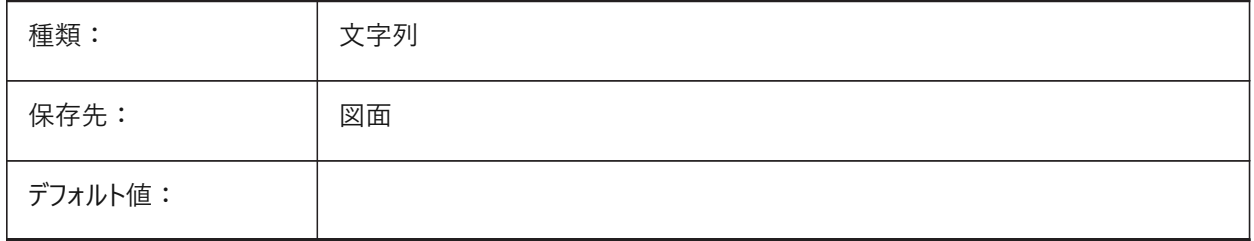

# **13.72 INTERFEREVPVS**

### **13.72.1 ⼲渉ビューポートの表⽰スタイル**

干渉チェックのビューポートの表示スタイルをコントロールします。

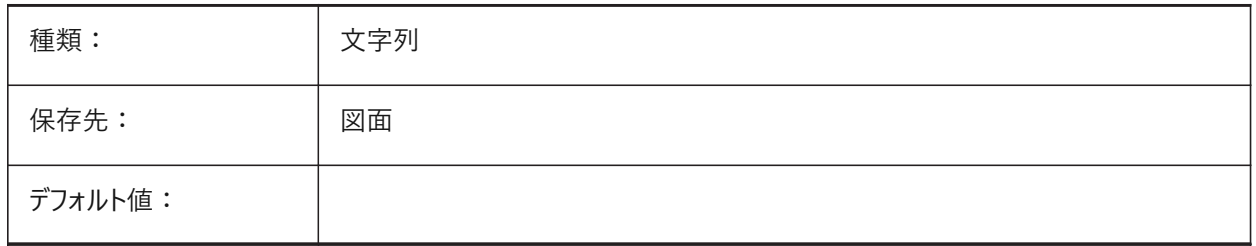

# **13.73 INTERIORELEVATIONMINLENGTH**

### **13.73.1 内装の⽴⾯図最⼩⻑**

生成する内装の立面図の壁の最小長。

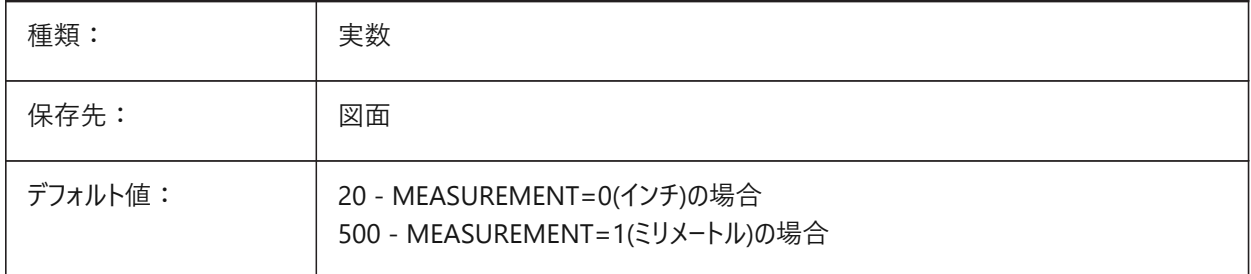

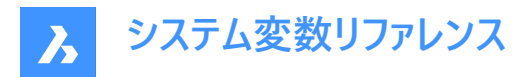

# **13.74 INTERIORELEVATIONOFFSET**

### **13.74.1 内装の⽴⾯図のオフセット距離**

壁面からの内装の立面図の体積のオフセット距離。

BricsCAD専⽤変数

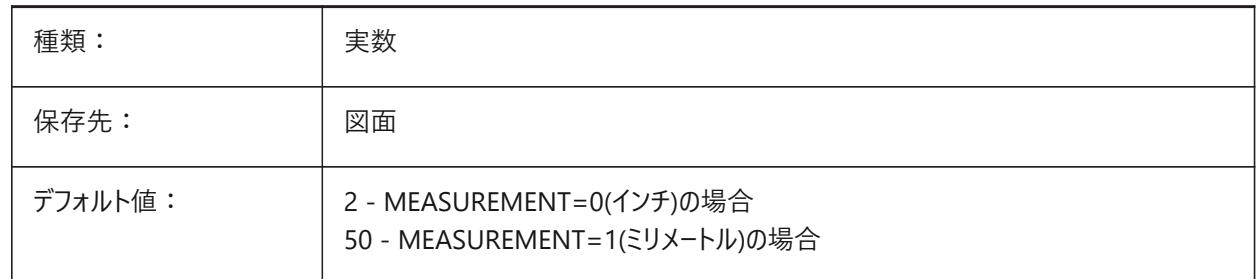

# **13.75 INTERSECTEDENTITIES**

### **13.75.1 交差を解決**

新しい図形が交差するときに既存図形を修正する⽅法をコントロールします。**⾃動**オプションが選択されている場 合、EXTRUDEおよびREVOLVEコマンドを使⽤して作成された図形に適⽤されます。 INTERSECTEDENTITIESシステム変数は、**押し出しモード**グループにある4つのシステム変数の1つです。 BricsCAD専⽤変数

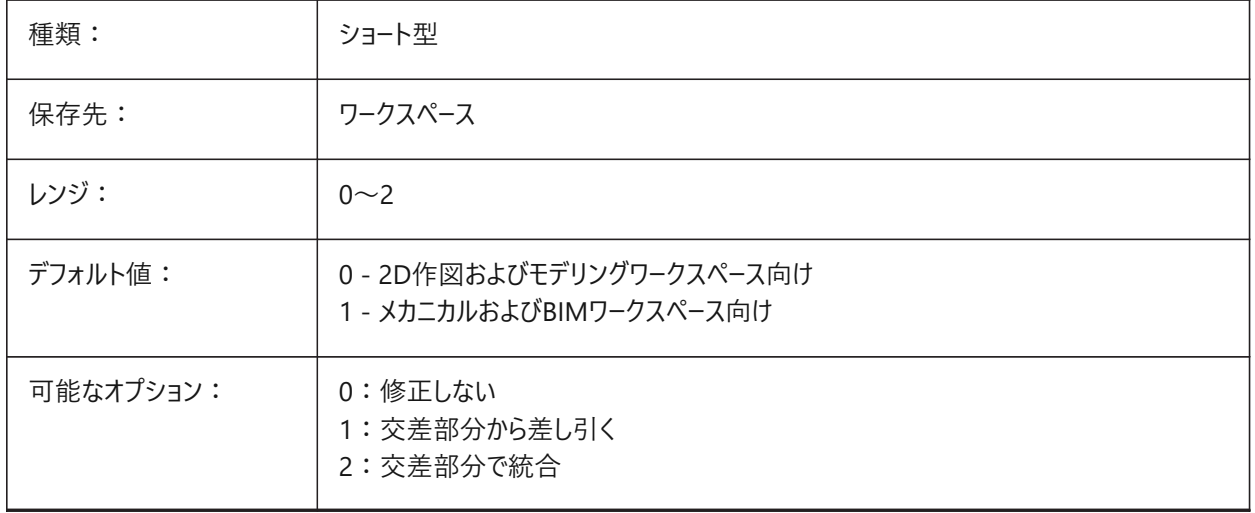

# **13.76 INTERSECTIONCOLOR**

### **13.76.1 交点の⾊**

INTERSECTIONDISPLAYがオンの場合、2Dワイヤフレーム表示の3Dサーフェスの交点にあるポリライン色をコントロールしま す。(未サポート)

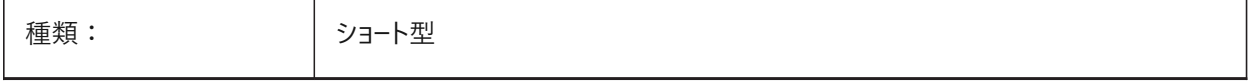

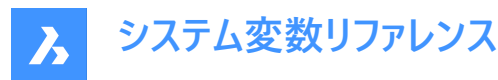

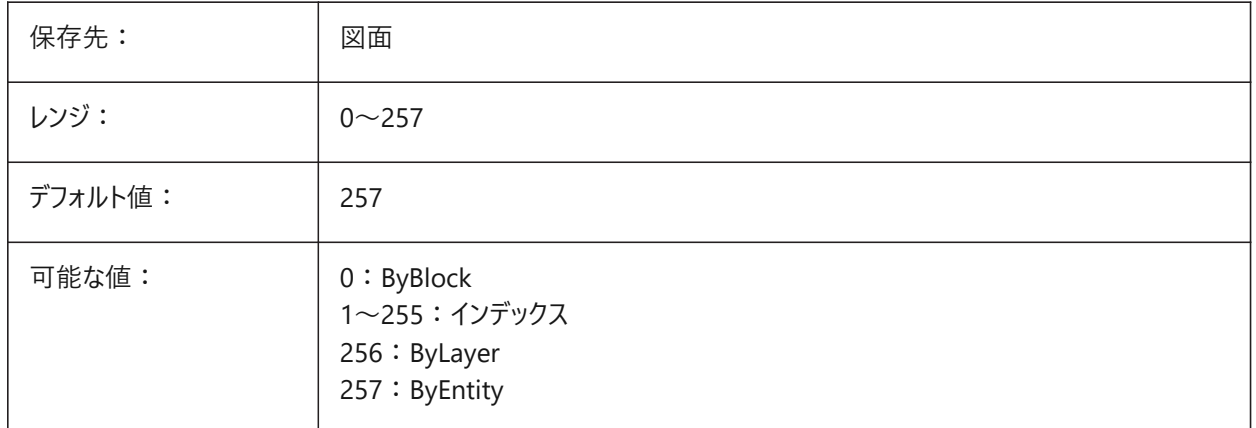

# **13.77 INTERSECTIONDISPLAY**

# **13.77.1 交点の表⽰**

2Dワイヤフレーム表示で3Dサーフェスの交点にあるポリラインの表示を切り替えます。(未サポート)

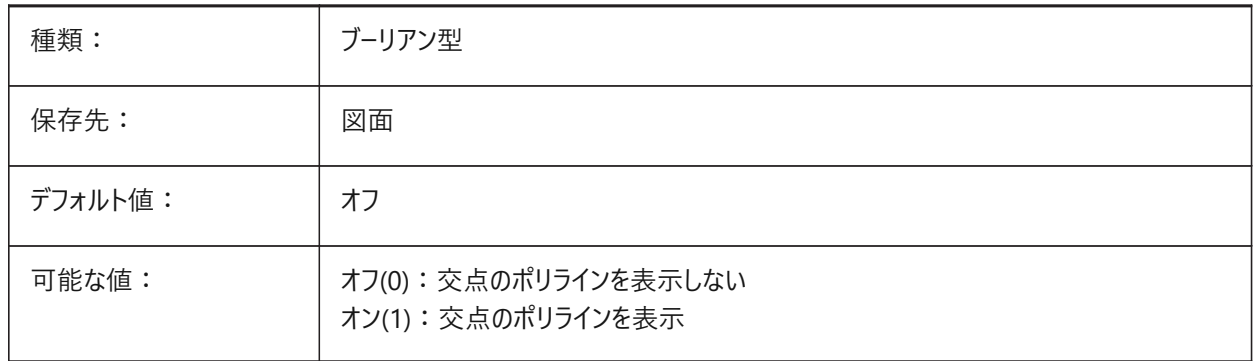

# **13.78 ISAVEBAK**

### **13.78.1 追加分のバックアップ保存**

アクティブな図面のバックアップファイル(BAK)を作成します。オフの場合、特に大きな図面の増分保存の速度が向上しま す。

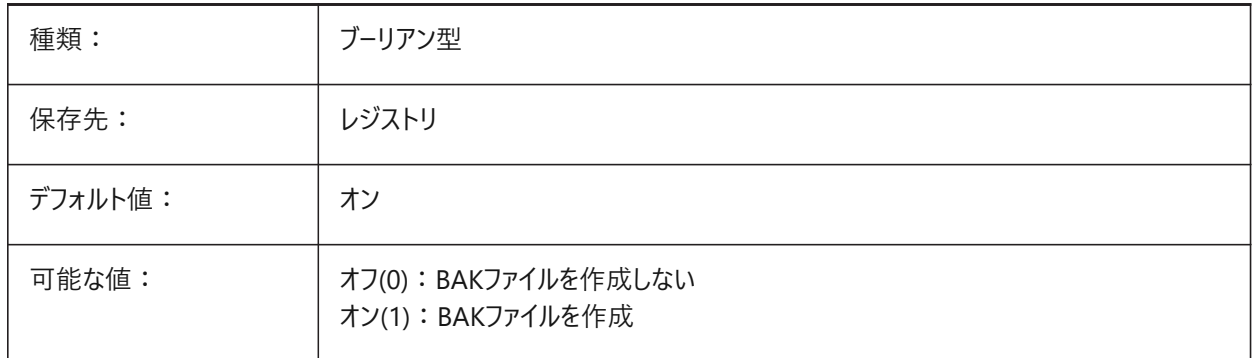

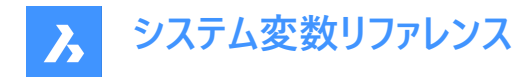

### **13.79 ISAVEPERCENT**

### **13.79.1 保存する⽐率**

図面ファイル内の余裕スペース量を、ファイルサイズ全体に対するパーセンテージで指定します。余裕スペースの推定量が ISAVEPERCENTの設定値を超えると、次の保存は完全保存となり、余裕スペースの推定量が 0 にリセットされます。値を 0 に設定した場合、各保存は完全保存となります。0〜100の範囲で値を設定できます。

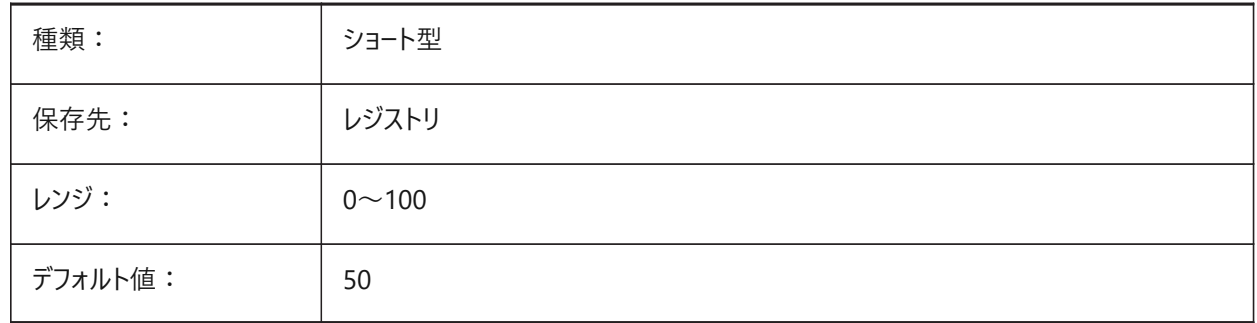

### **13.80 ISOLINES**

#### **13.80.1 等値線数**

サーフェスごとの等値線(等⾼線)の数をコントロールします。

0から2047までの値が指定可能です。

注: 既存の図形に行った変更を表示するには、REGENを実行します。

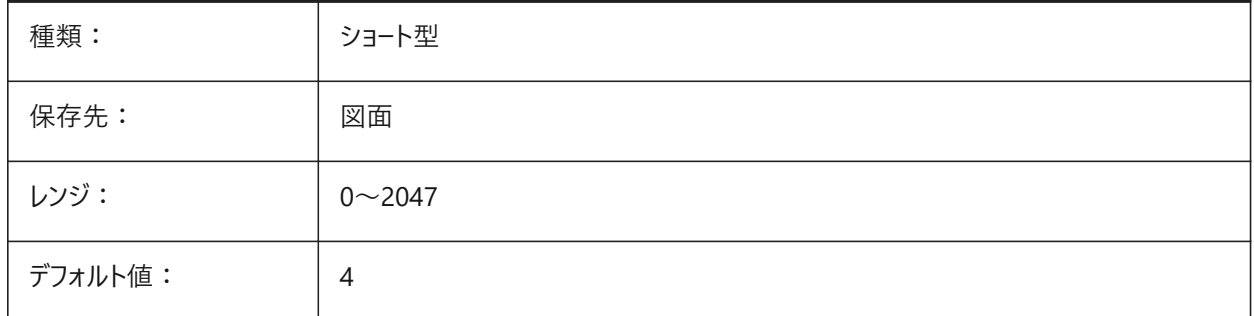

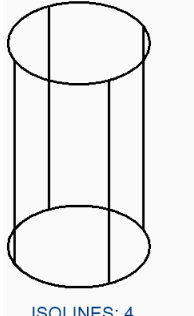

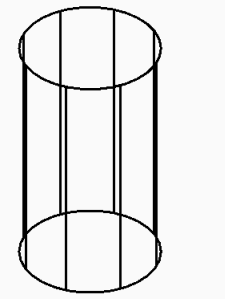

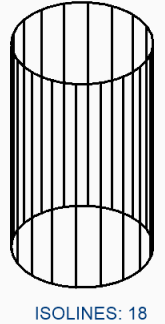

**ISOLINES: 4** 

**ISOLINES: 8** 

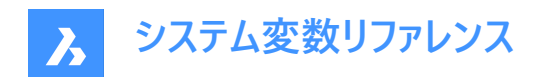

# **14. L**

# **14.1 LASTANGLE**

### 14.1.1 最後の角度(読み取り専用)

最後に作画された円弧の終点角度。

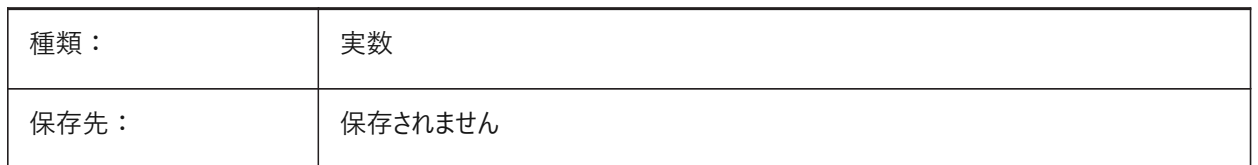

### **14.2 LASTPOINT**

# **14.2.1 最後の点**

最後に入力された点の座標 - コマンドラインの「@」記号で使用される値。

注 : カレントの空間のUCS座標として表されます。キーボード入力時にアットマーク(@)によって参照されます。

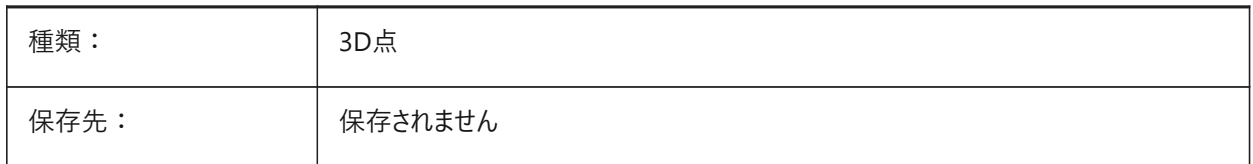

#### **14.3 LASTPROMPT**

### **14.3.1 最後のプロンプト(読み取り専⽤)**

コマンドラインの最後の⽂字列。

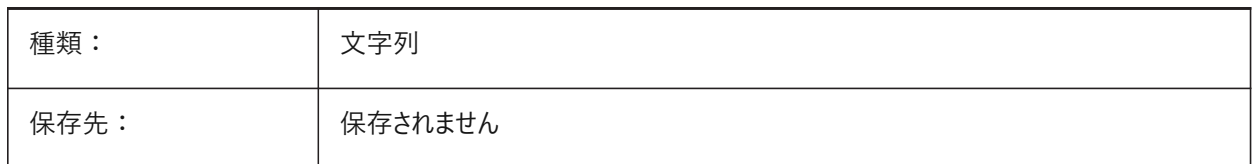

### **14.4 LATITUDE**

### **14.4.1 緯度**

カレント図⾯の緯度を10進形式でコントロールします。 -90.0から90.0までの値が指定可能です。正の値は北緯を示します。

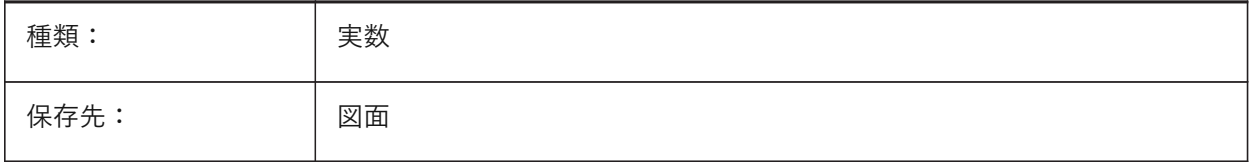

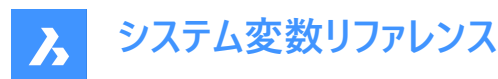

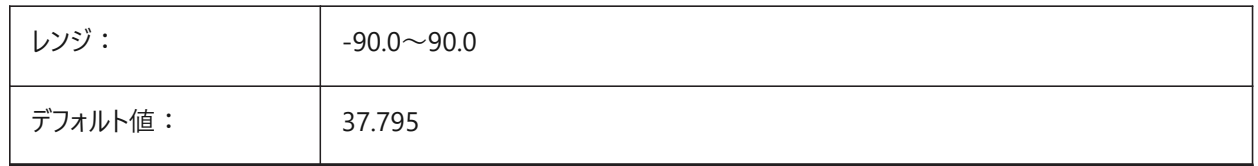

# **14.5 LAYERFILTEREXCESS**

### **14.5.1 余分な画層フィルタ**

余分な画層フィルタの削除を求めるメッセージが表示されるまでに図面で許可される画層フィルタの最大数を指定します。 画層フィルタは幾つでも作成できます。ただし、画層フィルタの数が設定値を超え、画層数よりも多くなると、次に図⾯を開 いたときにメッセージダイアログが表示されます。パフォーマンスを向上させるため、すべての画層フィルタの削除を推奨するメッ セージが表示されます。

LAYERFILTEREXCESSが0の場合、ダイアログは非表示になります。

BricsCAD専⽤変数

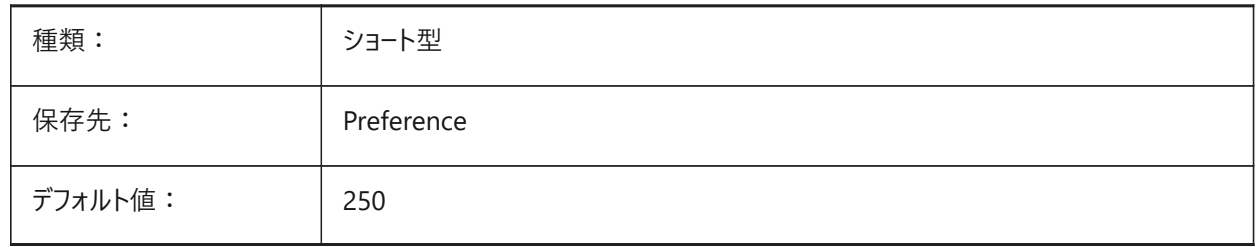

### **14.6 LAYERPMODE**

#### **14.6.1 前の画層モード**

画層設定変更をトラッキングし、LAYERPコマンドを有効にします。

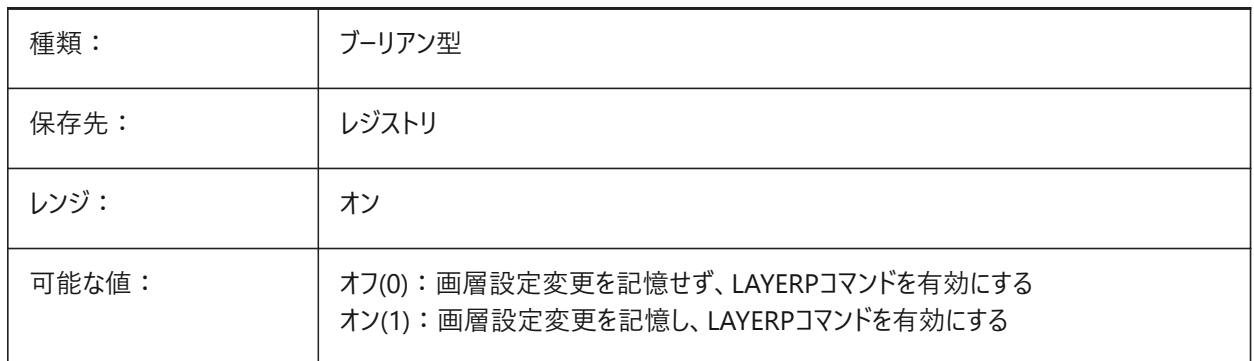

### **14.7 LAYLOCKFADECTL**

### **14.7.1 ロック画層のフェード コントロール**

ロックされた画層の図形のフェードレベルをコントロールすることで、ロックされていない画層の図形との区別がしやすくなり、図 面の視覚的な複雑さが軽減されます。ロックされた画層の図形は、参照やオブジェクトのスナップの際に再表示されます。 -90〜90の範囲で値を指定できます。負の値のときは、フェードしません。

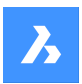

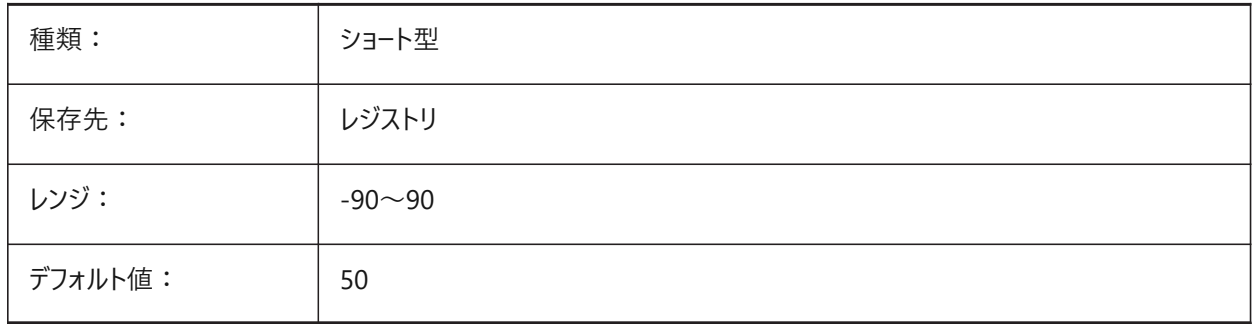

# **14.8 LAYOUTREGENCTL**

# **14.8.1 レイアウトの再⽣成コントロール**

モデルタブとレイアウトタブの表示を更新する方法をコントロールします。一般的にパフォーマンスが不足している場合、あるい は、タブを切り替えるとき。

LAYOUTREGENCTLを1または0に設定するとパフォーマンスが改善される可能性があります。

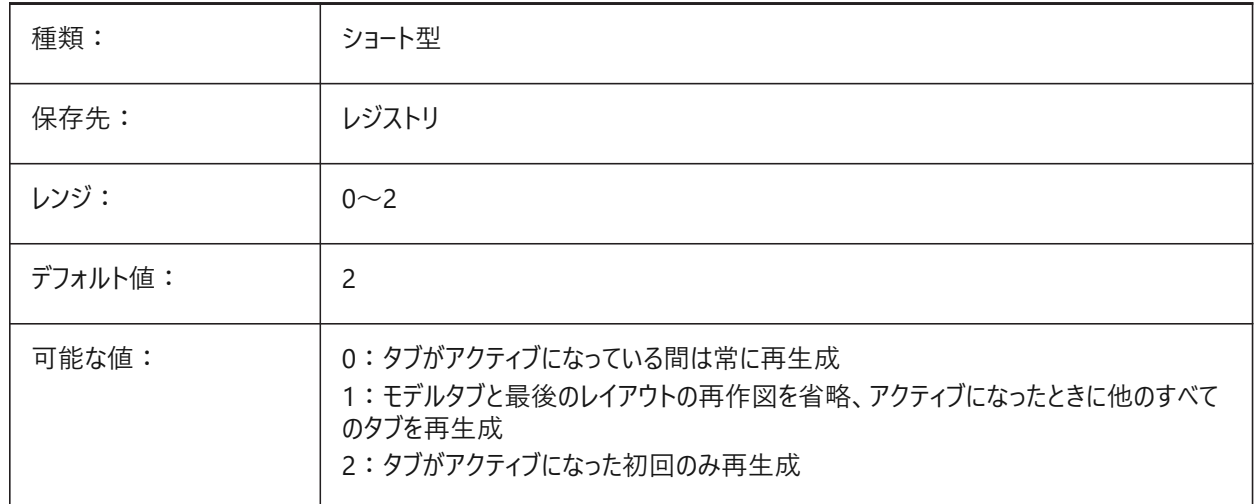

# **14.9 LAYOUTTAB**

### **14.9.1 レイアウトモデルタブ**

レイアウト、モデルのタブ表示をコントロールします。

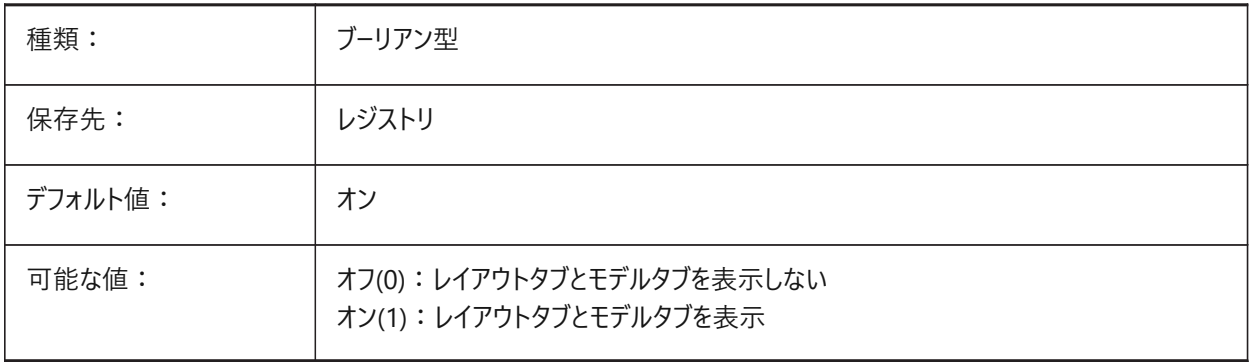

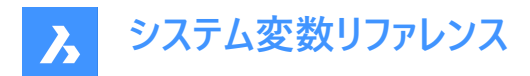

# **14.10 LEGACYCODESEARCH**

#### **14.10.1 レガシコード検索モード(読み取り専⽤)**

図面フォルダー内の実行可能コードを安全に検索できないようにします。

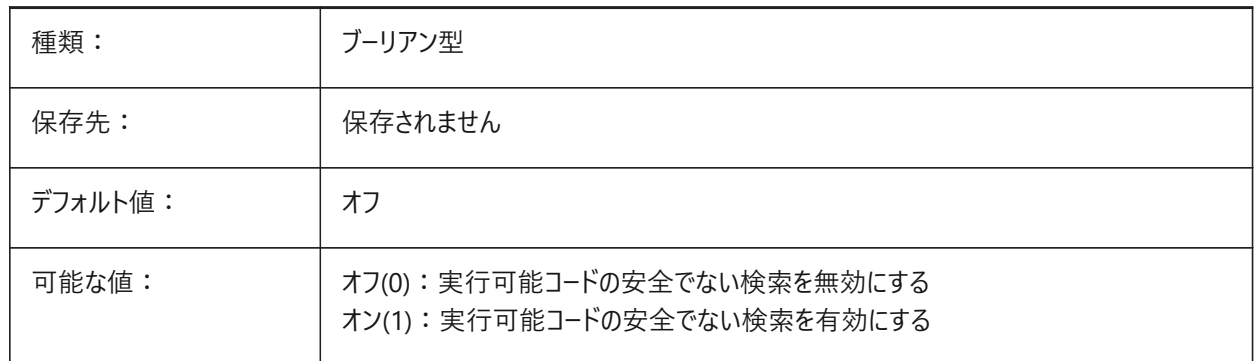

# **14.11 LENGTHSAMPLINGINTERVAL**

#### **14.11.1 直線セグメントの感覚をサンプリング**

直線セグメントのサンプリングに使⽤されるサンプリング間隔の⻑さを定義します。

BricsCAD専⽤変数

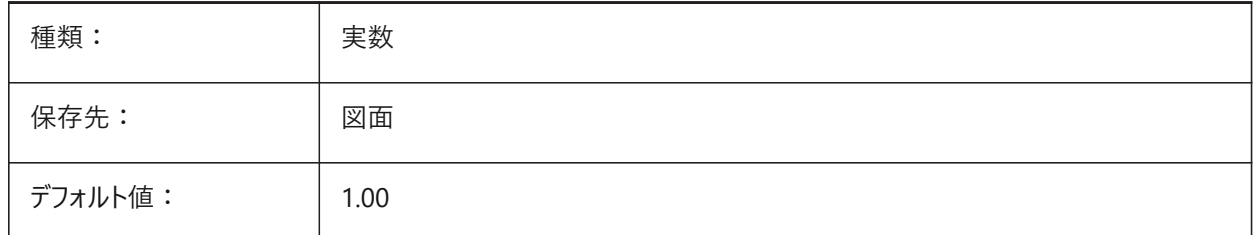

#### **14.12 LENGTHUNITS**

#### **14.12.1 ⻑さ単位**

長さプロパティがPROPUNITSシステム変数を使用してフォーマットされている場合、長さの表示に使用される単位のリストを コントロールします。⽂字列には、スペースで区切られた単位の略語のリストが含まれています。

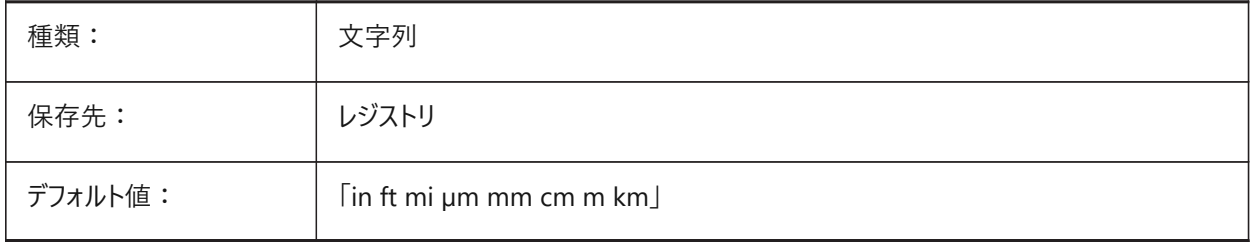

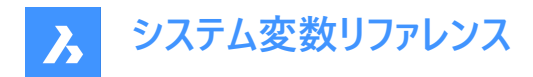

### **14.13 LENSLENGTH**

### **14.13.1 レンズの⻑さ(読み取り専⽤)**

遠近表示モードに使用されたカレントビューポートのレンズの長さをミリメートル単位で表示します。

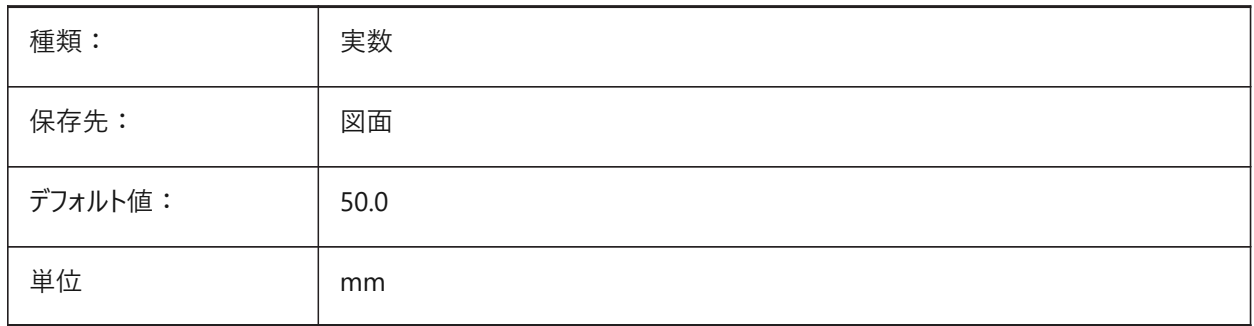

# **14.14 LEVELOFDETAIL**

#### **14.14.1 複合材の詳細レベル**

複合材の詳細レベル(LOD)をコントロールします。 BricsCAD専⽤変数

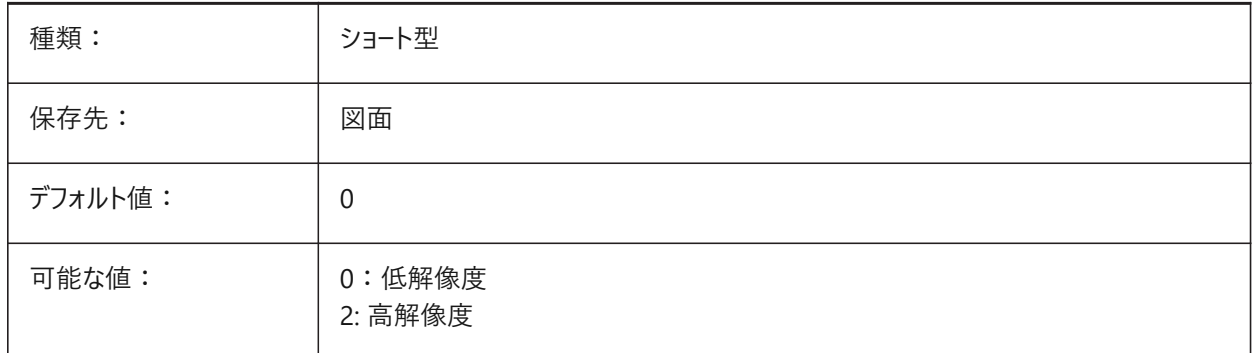

• 0の場合:複合材プライは表示されません。

• 2の場合:複合材プライは表示されます。

# **14.15 LICFLAGS**

#### **14.15.1 ライセンスされたコンポーネント(読み取り専⽤)**

特定のコンポーネントがライセンスされているかどうかをコントロールします。設定値は、選択したすべてのオプションの値を合計 したビットコードとして保存されます。

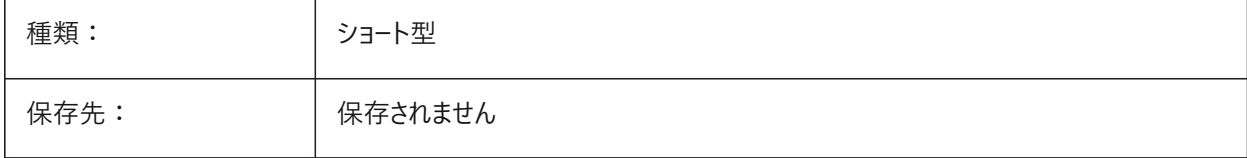

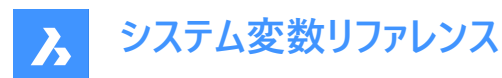

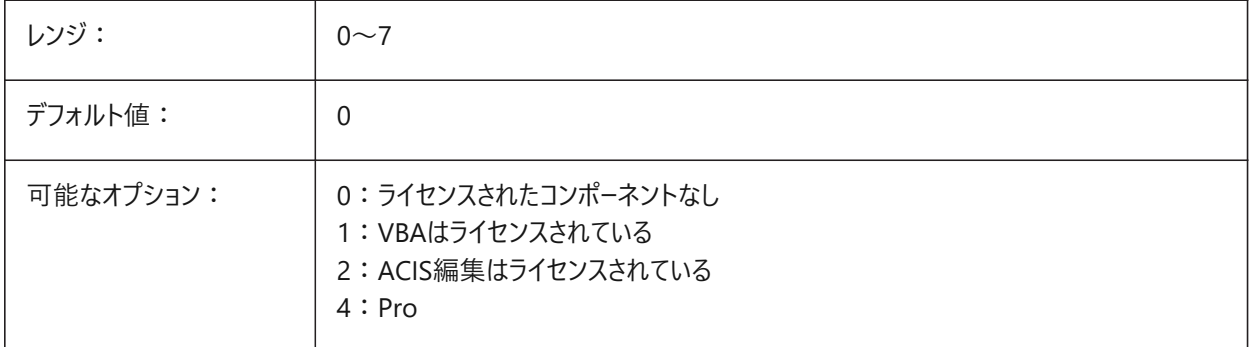

### **14.16 LIGHTGLYPHCOLOR**

### **14.16.1 光源グリフ⾊**

光源グリフの⾊を指定します。1から255までの値が指定可能です。

BricsCAD専⽤変数

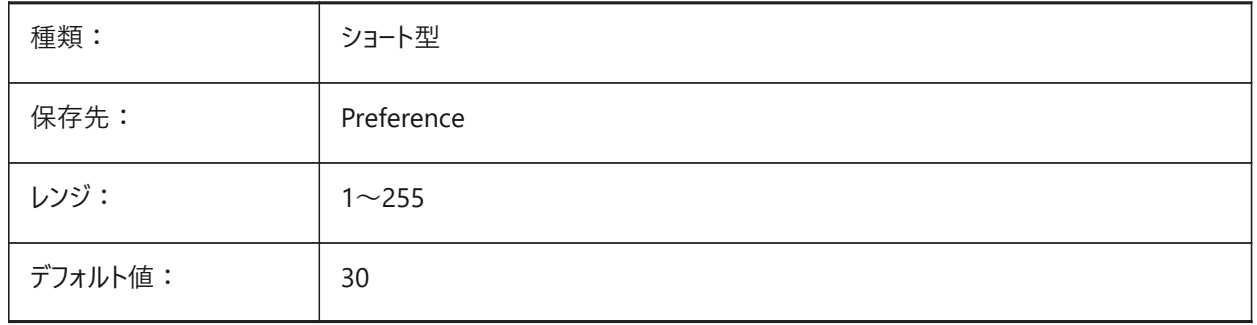

# **14.17 LIGHTGLYPHDISPLAY**

# **14.17.1 光源表⽰**

すべての光源の位置の光源の視覚的な表現を表示します。

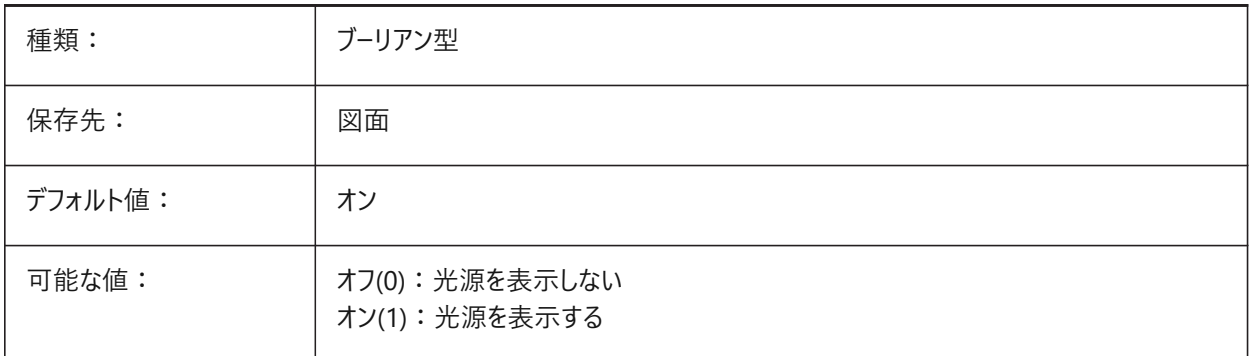

# **14.18 LIGHTINGUNITS**

# **14.18.1 照明単位**

照明単位のタイプをコントロールします。

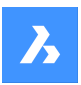

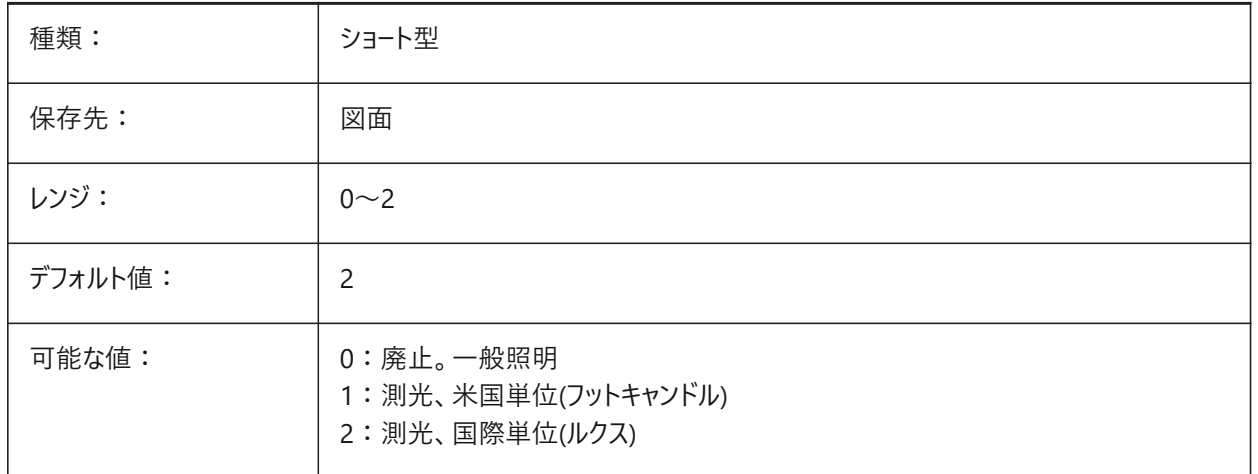

# **14.19 LIGHTWEBGLYPHCOLOR**

# **14.19.1 配光光源グリフ⾊**

Web光源グリフ(モデル空間での配光の配置を示すために使用されるアイコン)の色をコントロールします。

BricsCAD専⽤変数

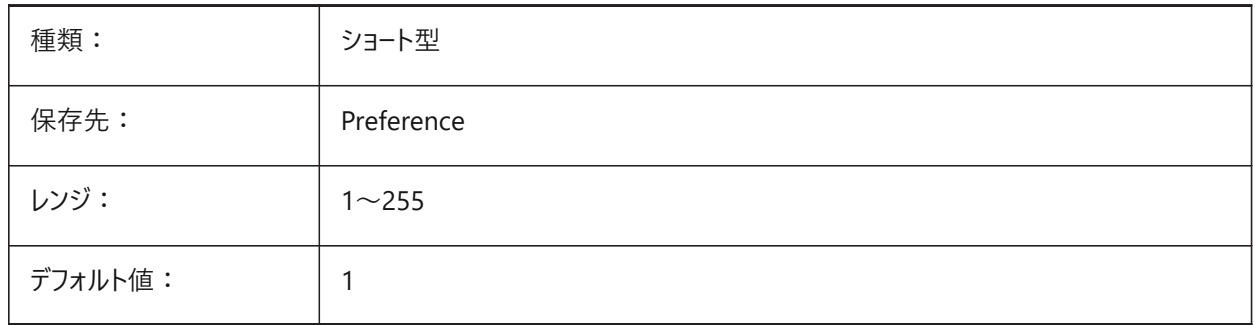

# **14.20 LIMCHECK**

### **14.20.1 範囲チェック**

図面範囲外での図形の作成を防止します。

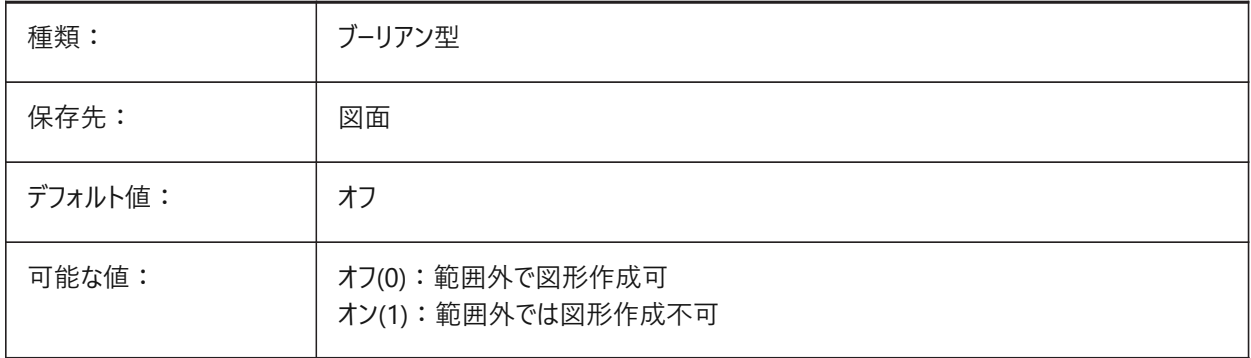

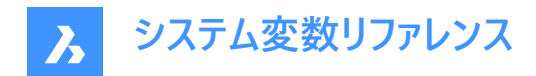

# **14.21 LIMMAX**

# **14.21.1 範囲の最⼤値**

ワールド座標系で表現された図⾯範囲の右上コーナー。

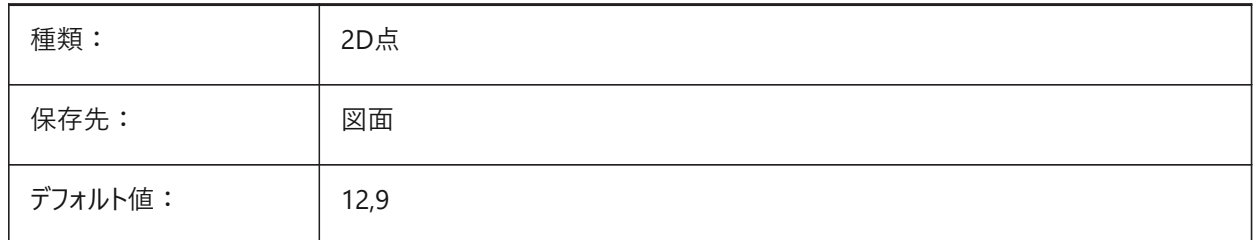

# **14.22 LIMMIN**

#### **14.22.1 範囲の最⼩値**

ワールド座標系で表現された図⾯範囲の左下コーナー。

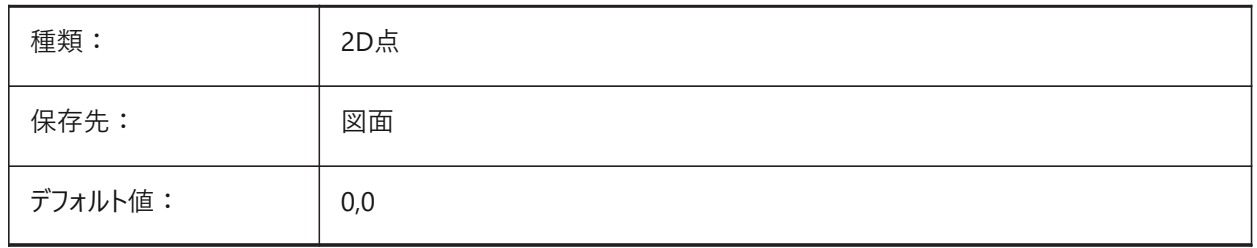

# **14.23 LINEARBRIGHTNESS**

### **14.23.1 輝度**

ビューポートごとに指定できる光源の強度をコントロールします。

-10から10までの値が指定可能です。値0は尺度なしを意味します。

より⼩さい値は光源強度を弱くし、より⼤きな値は強くします。この設定はビューポート毎に指定できます。

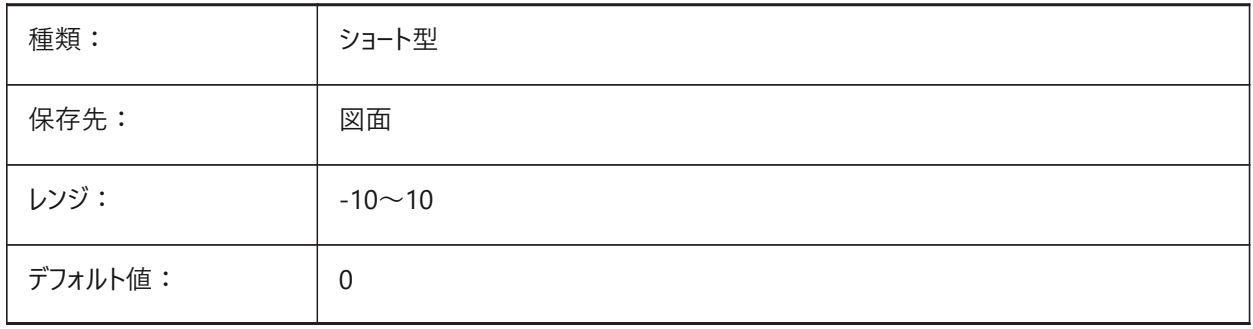

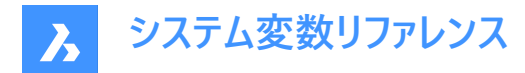

# **14.24 LINEARCONTRAST**

### **14.24.1 コントラスト**

アンビエント光源強度をコントロールします。黒以外のアンビエントカラーを持つマテリアルの効果のみビューポートごとに設定で きます。

-10から10までの値が指定可能です。

- 値-10は最大アンビエント光源を意味します。
- 値10はアンビエント光源なしをを意味します。

この設定は、黒以外のアンビエント色を持つマテリアルだけに有効です。この設定はビューポート毎に指定できます。

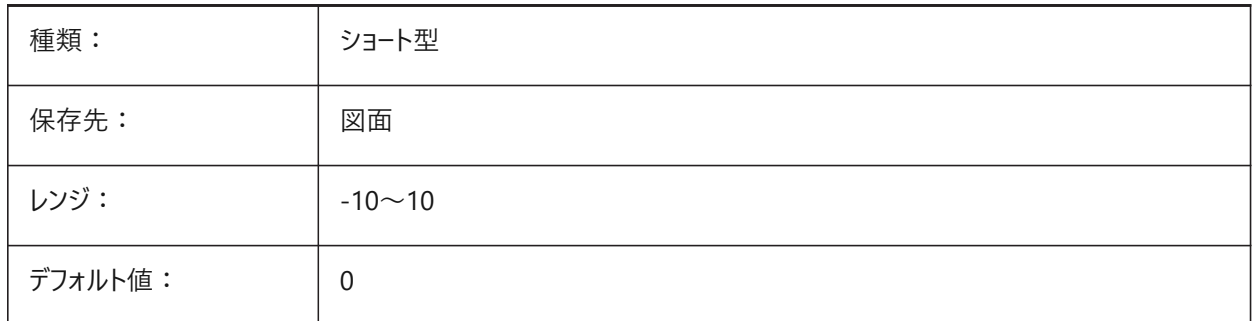

# **14.25 LINETYPE3DPLINEシステム変数**

#### **14.25.1 3Dポリラインの線種**

3Dポリラインに適用する線種をコントロールします。

BricsCAD専⽤変数

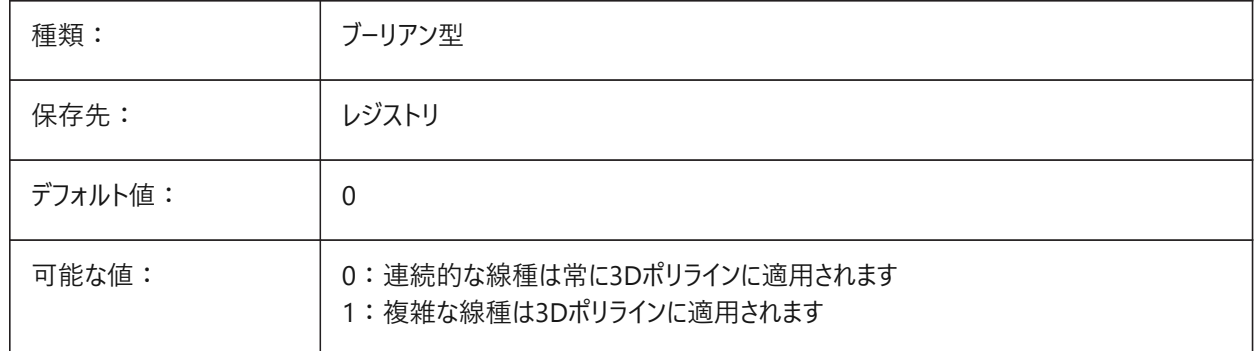

# **14.26 LISPINIT**

# **14.26.1 LISP初期化モード**

LISP変数と関数が図面間で保持されるかどうかをコントロールします。

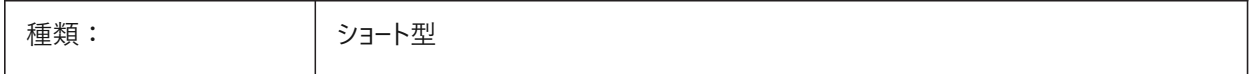

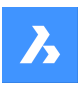

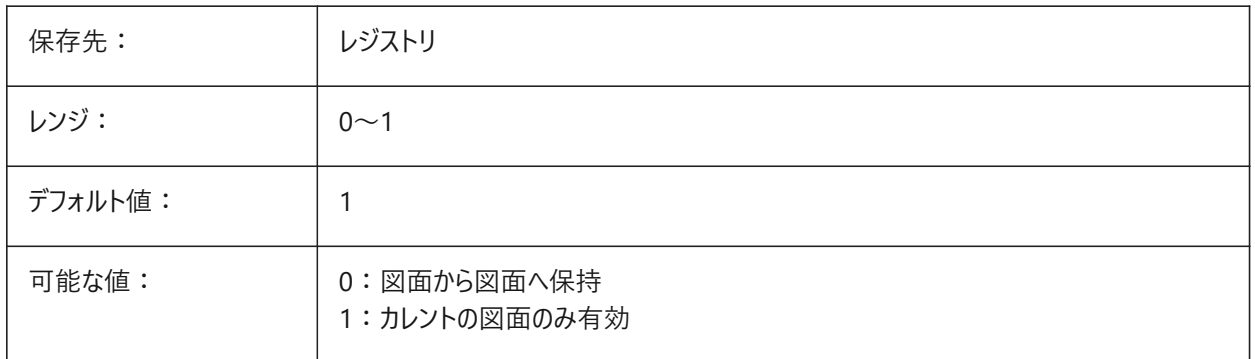

# **14.27 LOADMECHANICAL2D**

# **14.27.1 メカニカル2Dエディター**

Mechanical 2Dイネーブラーをロードできるかどうかをコントロールします。

BricsCAD専⽤変数

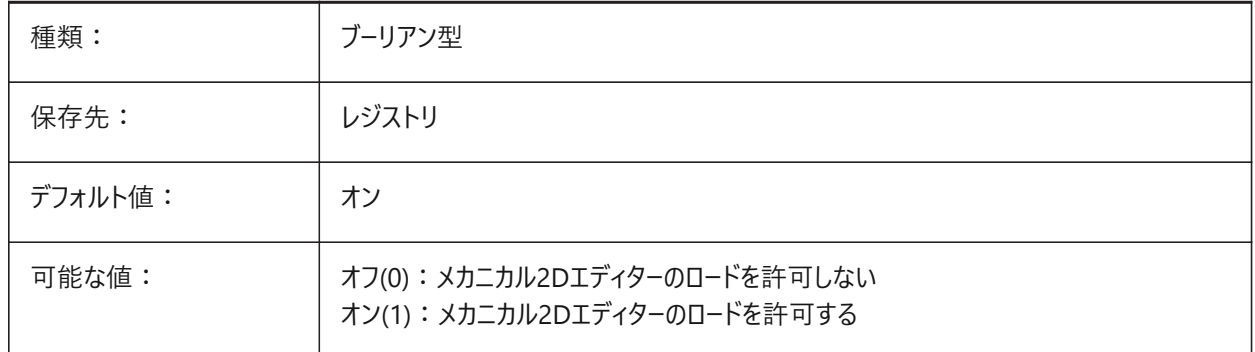

**注 :** この変数の値の変更は、アプリケーションの再起動後に有効になります。

# **14.28 LOCALE**

### **14.28.1 ロケール(読み取り専⽤)**

このバージョンのプログラムのISO⾔語コード。

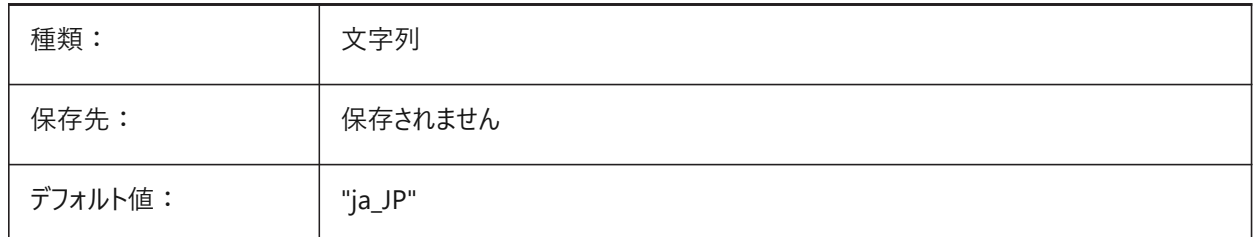

# **14.29 LOCALROOTPREFIX**

# 14.29.1 ローカルのルートパス(読み取り専用)

テンプレートなど、現在のユーザーのローカルファイルがインストールされたフォルダーのパス。

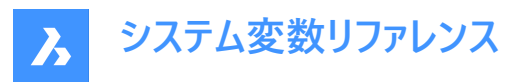

TemplateフォルダとTexturesフォルダはこの場所にあり、ネットワーク上でローミングさせたくないカスタマイズ可能なファイルを 追加することができます。ローミング可能なファイルの場所については、ROAMABLEROOTPREFIXを参照してください。

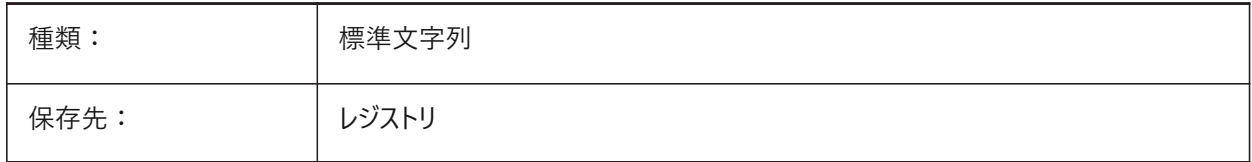

# **14.30 LOCKUI**

# **14.30.1 ユーザーインタフェース要素をロック**

インターフェース要素をロックし、再配置を防⽌します。

- WindowsとLinux:Ctrlを押したままにすると、上書きできます。
- macOS:Cmdを押したままにすると、上書きできます。

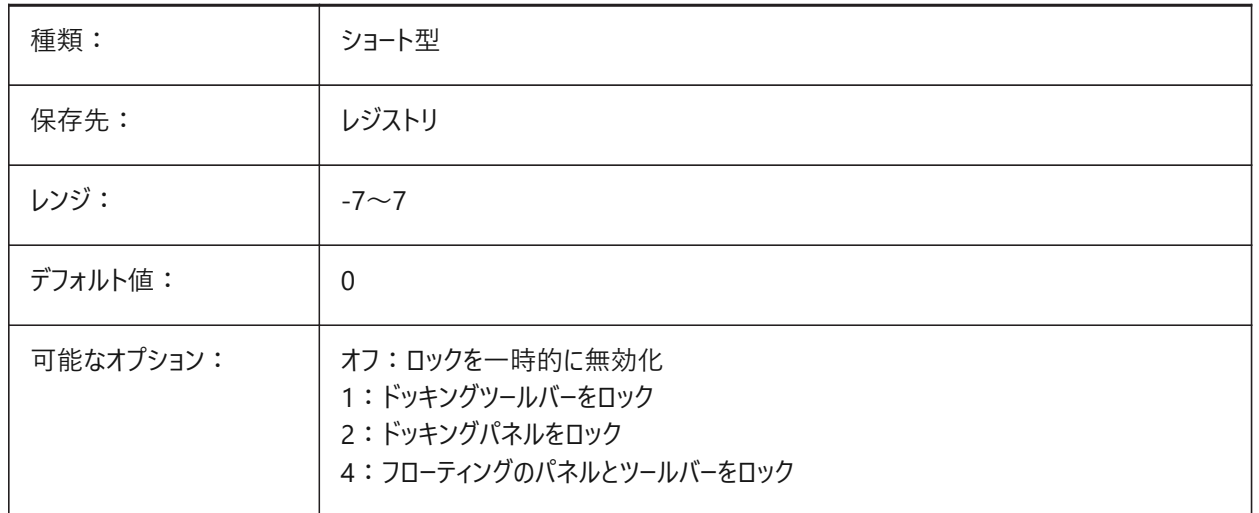

### **14.31 LOFTANG1**

# **14.31.1 ロフト⾓度1**

LOFTコマンドの最初の断⾯の⾓度を設定し、ロフトの形状が修正します。LOFTNORMALSシステム変数が**サーフェスはドラ フト角度とマグニチュードを使用**に設定されている場合にのみ機能します。

0.0から360.0までの値が指定可能です。

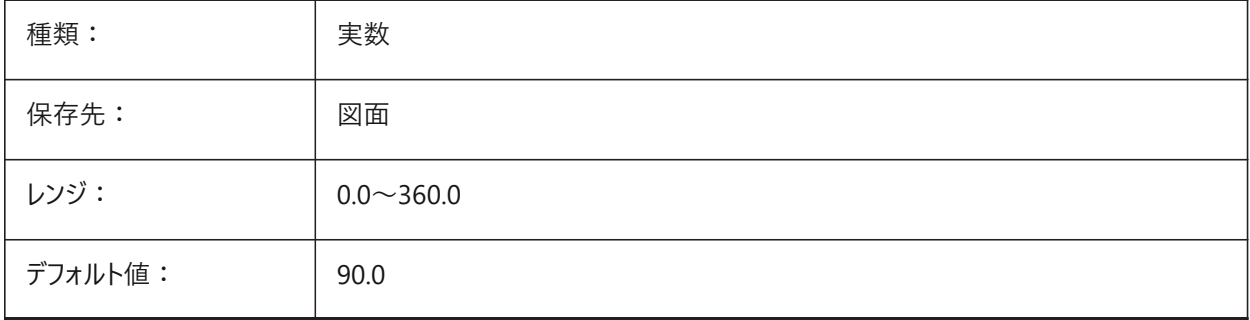

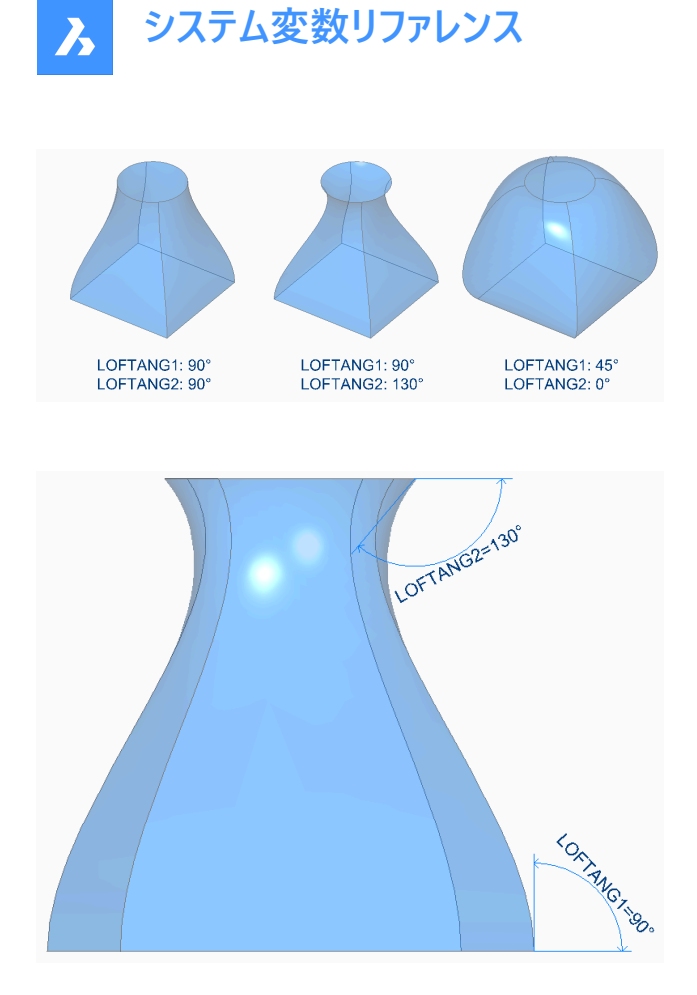

# **14.32 LOFTANG2**

# **14.32.1 ロフト⾓度2**

LOFTコマンドの最後の断⾯の⾓度を設定し、ロフトの形状を修正します。LOFTNORMALSシステム変数が**サーフェスはドラ フト角度とマグニチュードを使用**に設定されている場合にのみ機能します。

0.0から360.0までの値が指定可能です。

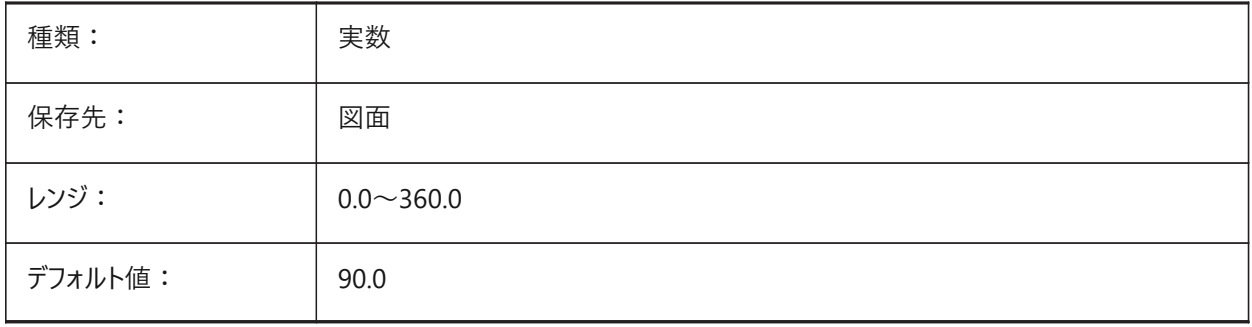

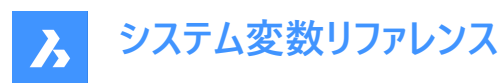

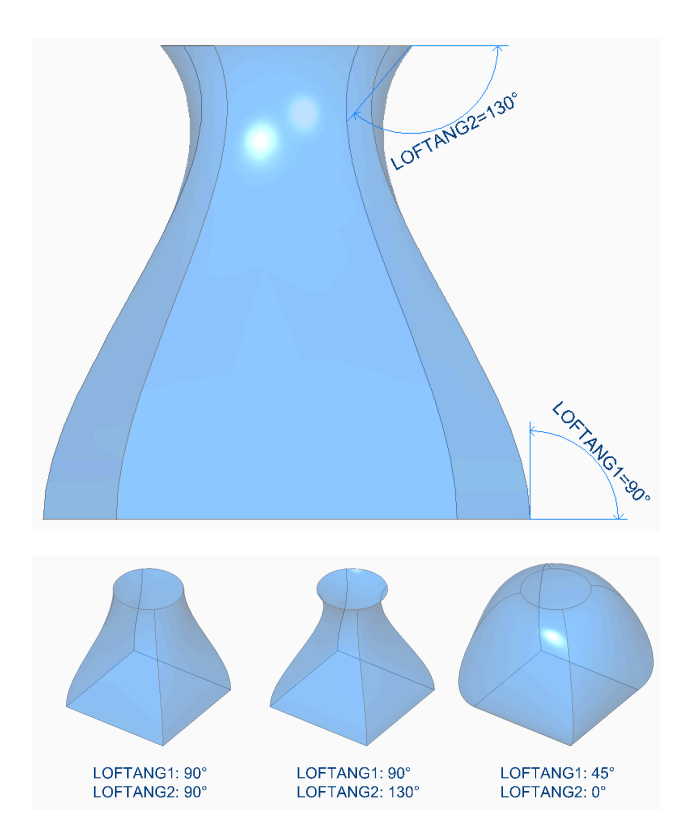

# **14.33 LOFTMAG1**

# **14.33.1 ロフトマグニチュード1**

サーフェスが次の断面に向かって曲がり始める前に、LOFTANG1システム変数の方向における断面からのサーフェスの相対距 離を設定します。LOFTNORMALSシステム変数が**サーフェスはドラフト⾓度とマグニチュードを使⽤**に設定されている場合に のみ機能します。

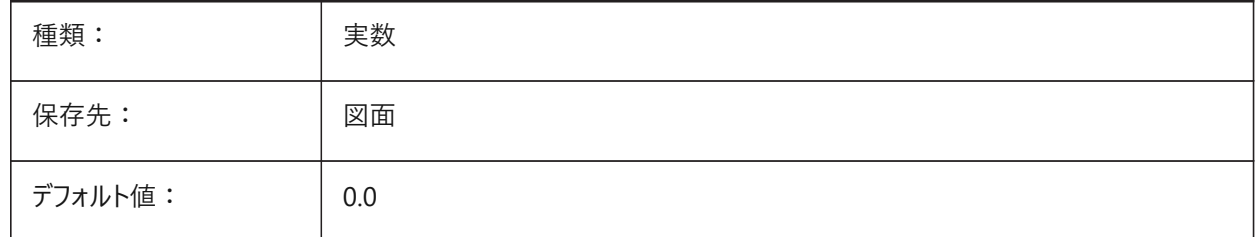

LOFTANG1: 45° LOFTANG2: 120° LOFTMAG1: 50<br>LOFTMAG2: 60 LOFTMAG1: 200<br>LOFTMAG2: 300 LOFTMAG1: 400<br>LOFTMAG2: 400

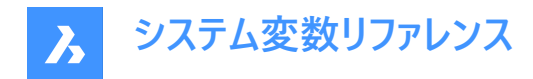

# **14.34 LOFTMAG2**

# **14.34.1 ロフトマグニチュード2**

サーフェスが次の断面に向かって曲がり始める前に、LOFTANG2システム変数の方向における断面からサーフェスの相対距 離を設定します。LOFTNORMALSシステム変数が**サーフェスはドラフト⾓度とマグニチュードを使⽤**に設定されている場合に のみ機能します。

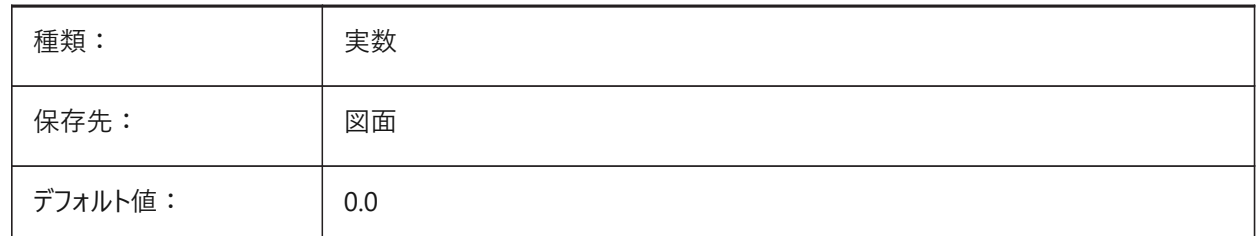

LOFTANG1: 45°<br>LOFTANG2: 120°

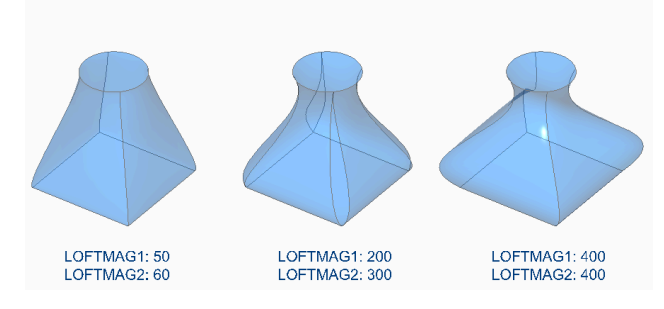

# **14.35 LOFTNORMALS**

# **14.35.1 正⽅向のロフト**

LOFTコマンドで作成したサーフェスとソリッドが断⾯を通過するときの動作をコントロールします。

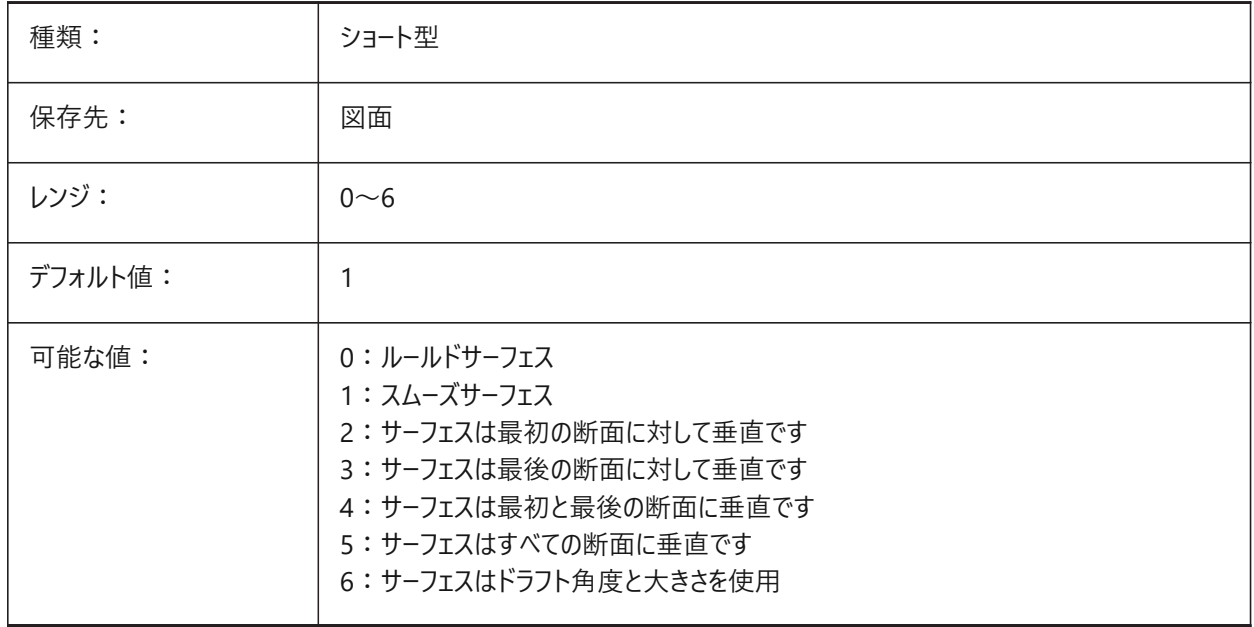

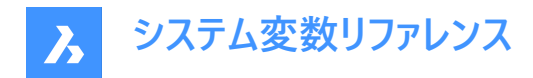

# **14.36 LOFTPARAM**

# **14.36.1 ロフトパラメータ**

LOFTコマンドで作成したサーフェスとソリッドの形状をコントロールします。

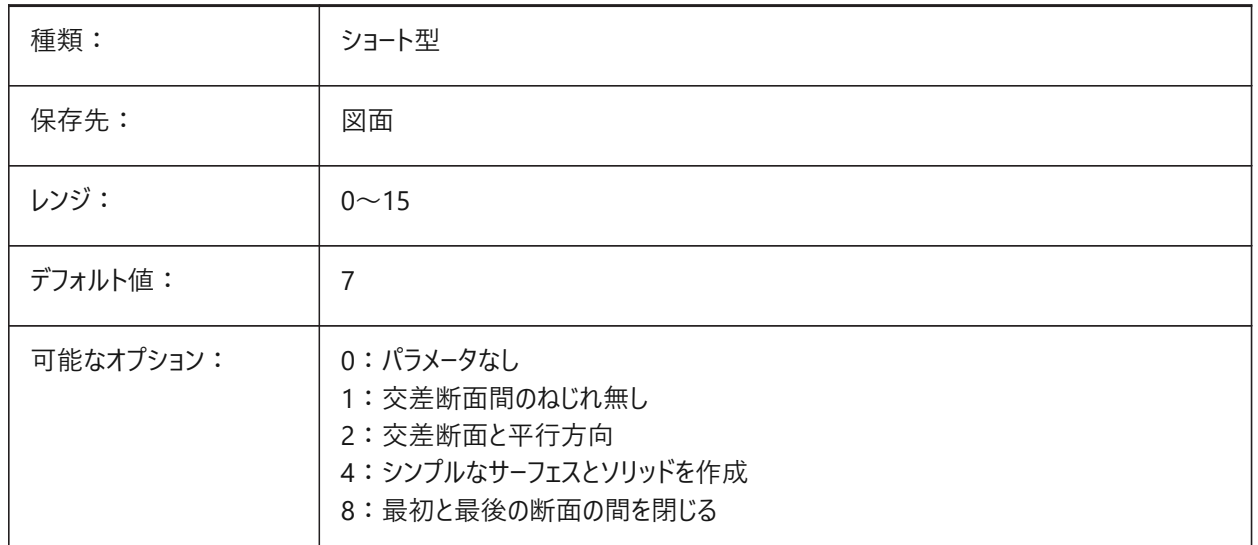

#### **14.37 LOGFILEMODE**

# **14.37.1 ログファイル モード**

ログファイルを維持します。

ログファイルには、実⾏された各コマンドが記録されています。これらのログファイルは、LOGFILEPATHシステム変数で指定し たフォルダに保存されます。

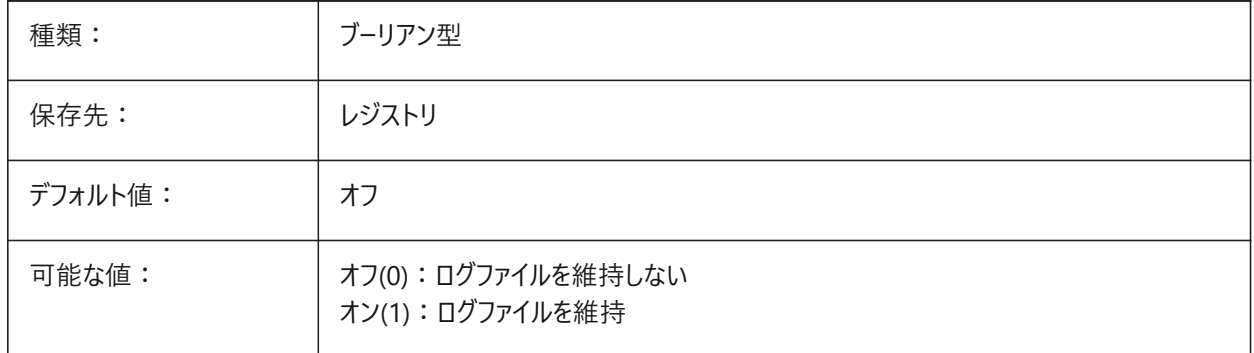

### **14.38 LOGFILENAME**

# **14.38.1 ログファイル名(読み取り専⽤)**

ログファイルの名前。LOGFILEMODEシステム変数も参照してください。

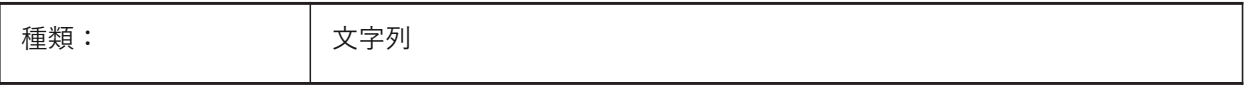

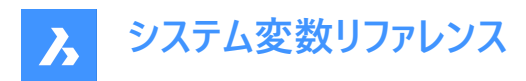

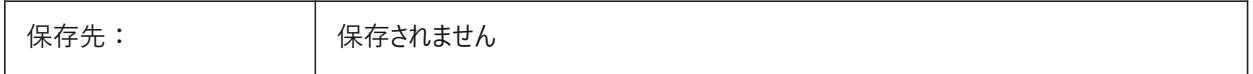

# **14.39 LOGFILEPATH**

# **14.39.1 ログファイル パス**

ログファイルに使用されるファイルパス。

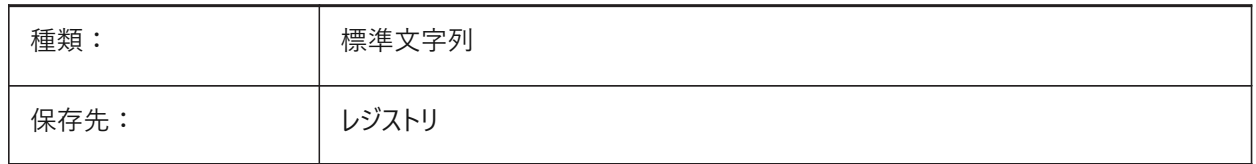

# **14.40 LOGGEDINSTATUSシステム変数**

# **14.40.1 ログイン(読み取り専⽤)**

Bricsysアカウントがこのバージョンのプログラムに現在ログインしているかどうかを表示します。

BricsCAD専⽤変数

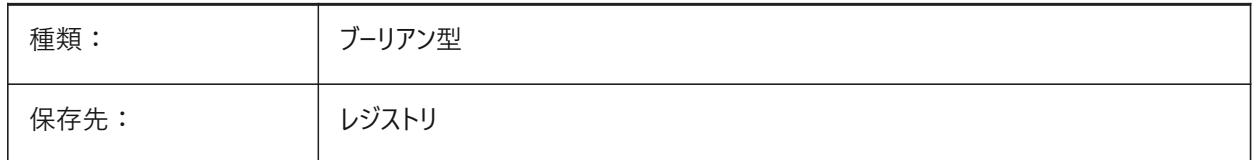

# **14.41 LOGINNAME**

### **14.41.1 ログイン名(読み取り専⽤)**

図面のファイルプロパティ統計に保存されたWindowsログイン名を表示します。

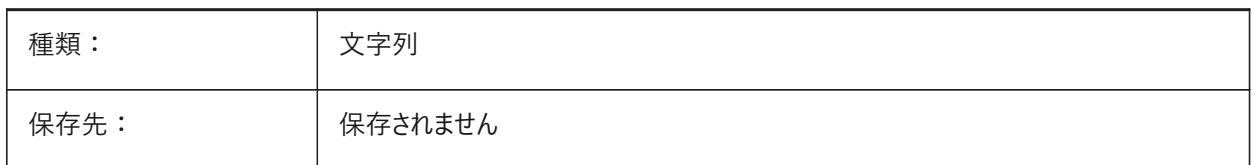

### **14.42 LONGITUDE**

#### **14.42.1 経度**

図面の経度を10進形式でコントロールします。

-180.0から180.0までの値が指定可能です。正の値は東経を示します。

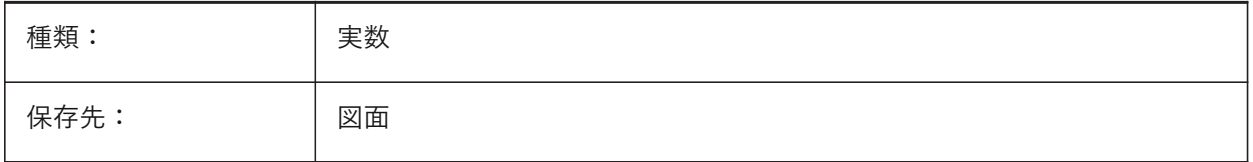

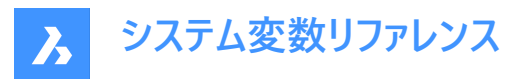

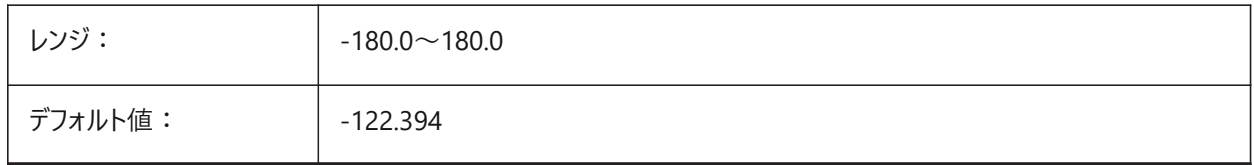

# **14.43 LOOKFROMDIRECTIONMODE**

# **14.43.1 LookFrom ⽅向モード**

アイソメモードで選択できるビュー方向の数をコントロールします。

- WindowsおよびLinux: Ctrlキーを長押しすると、上から下方向に切り替わります。
- macOS: Cmdキーを長押しすると、上から下方向に切り替わります。

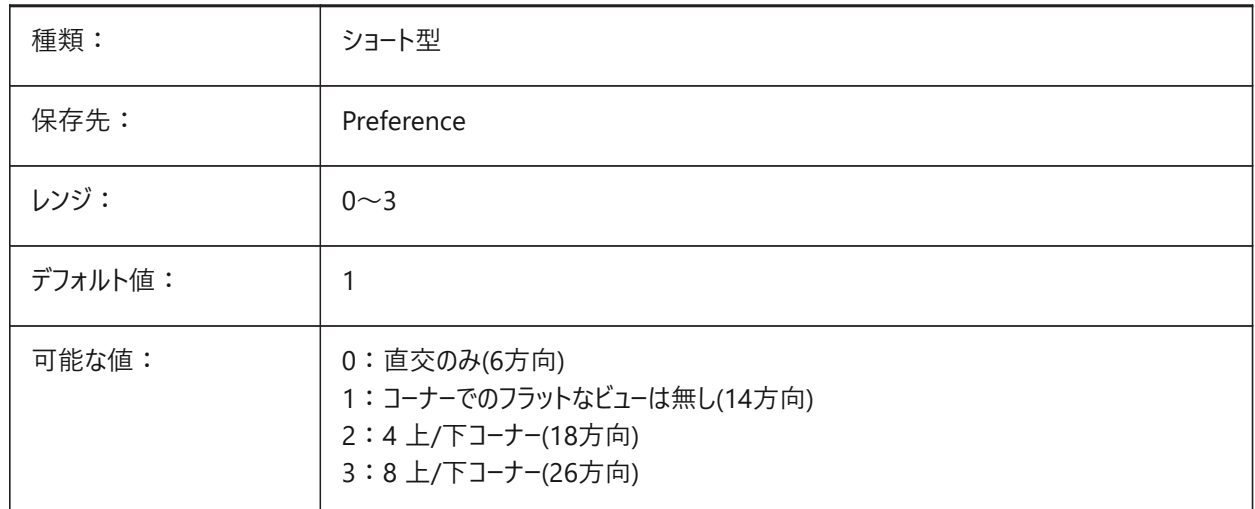

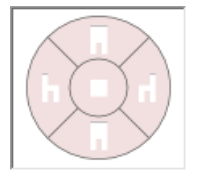

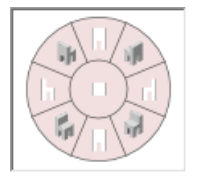

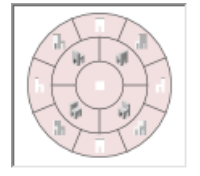

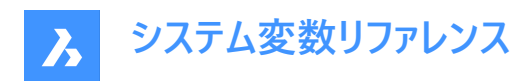

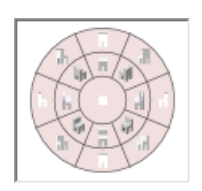

# **14.44 LOOKFROMFEEDBACK**

# **14.44.1 LookFrom フィードバック**

LookFromコントロールがメッセージをツールチップやステータスバー上で表示するかどうかをコントロールします。 BricsCAD専⽤変数

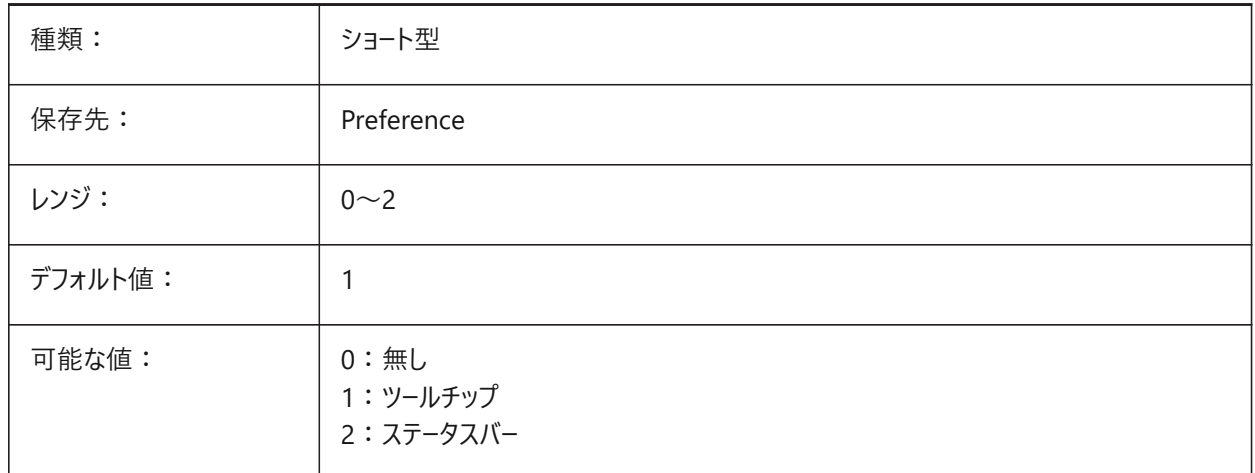

# **14.45 LOOKFROMZOOMXTENTS**

# **14.45.1 LookFrom ズーム図形範囲**

LookFromコントロールからビュー方向が選択されるたびに図形範囲にズームします。

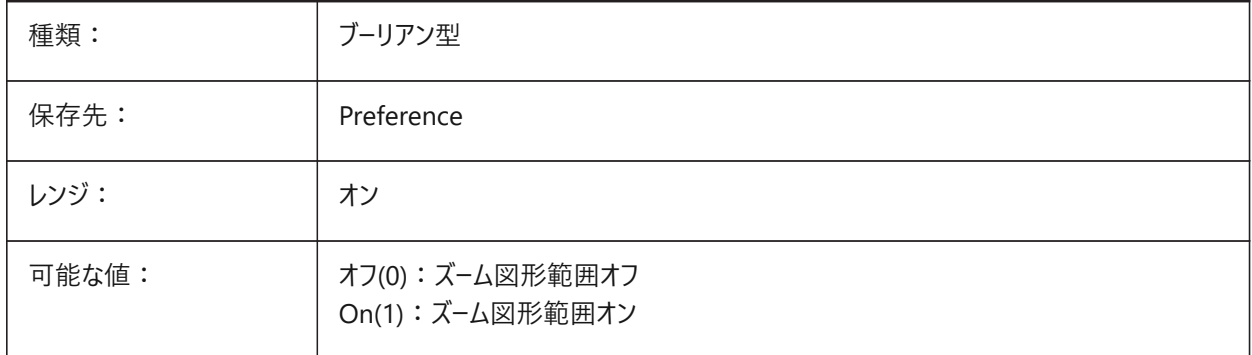
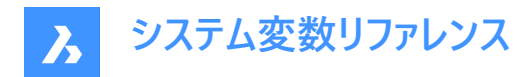

# **14.46 LTGAPSELECTION**

# **14.46.1 線種のギャップの選択**

⾮連続的な線種上のギャップへのスナップを可能にします。

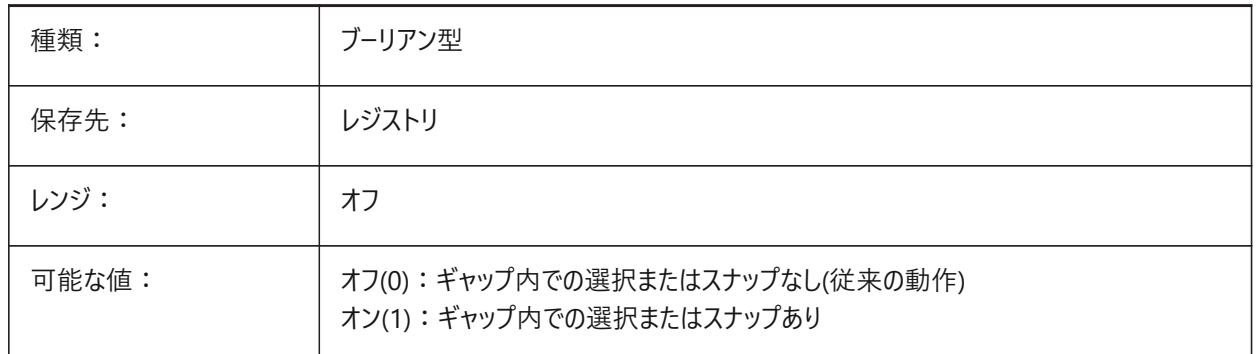

#### **14.47 LTSCALE**

#### **14.47.1 線種尺度**

デフォルトの線種尺度の乗数を設定します。

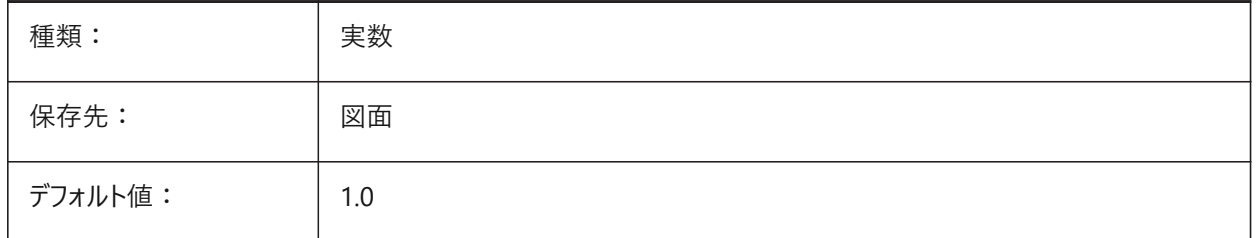

#### **14.48 LUNITS**

#### **14.48.1 ⻑さ単位の形式**

⻑さの単位タイプをコントロールします。

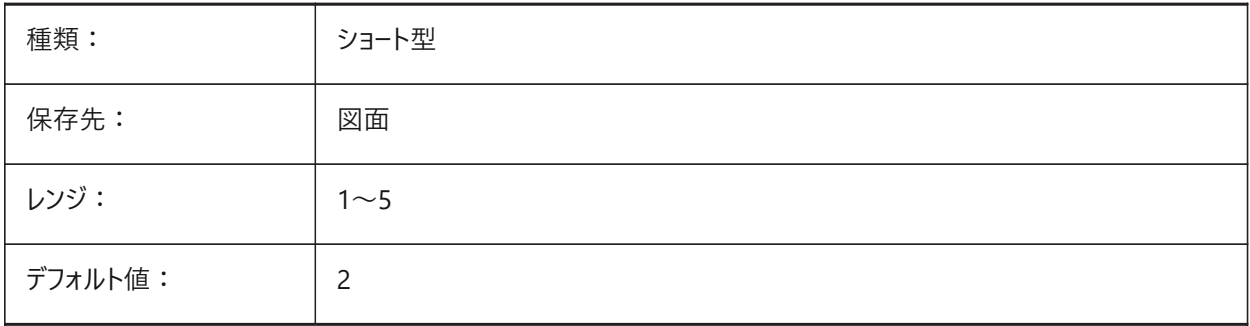

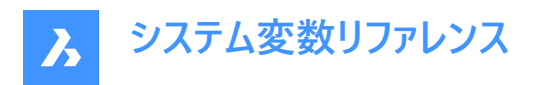

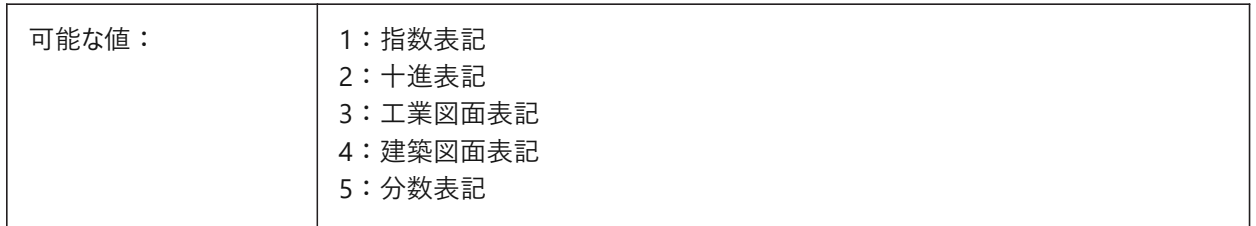

#### **14.49 LUPREC**

#### **14.49.1 ⻑さ単位の精度**

長さ単位に表示される小数点以下の桁数をコントロールします。MEASUREMENTおよびINSUINTSシステム変数も参照し てください。

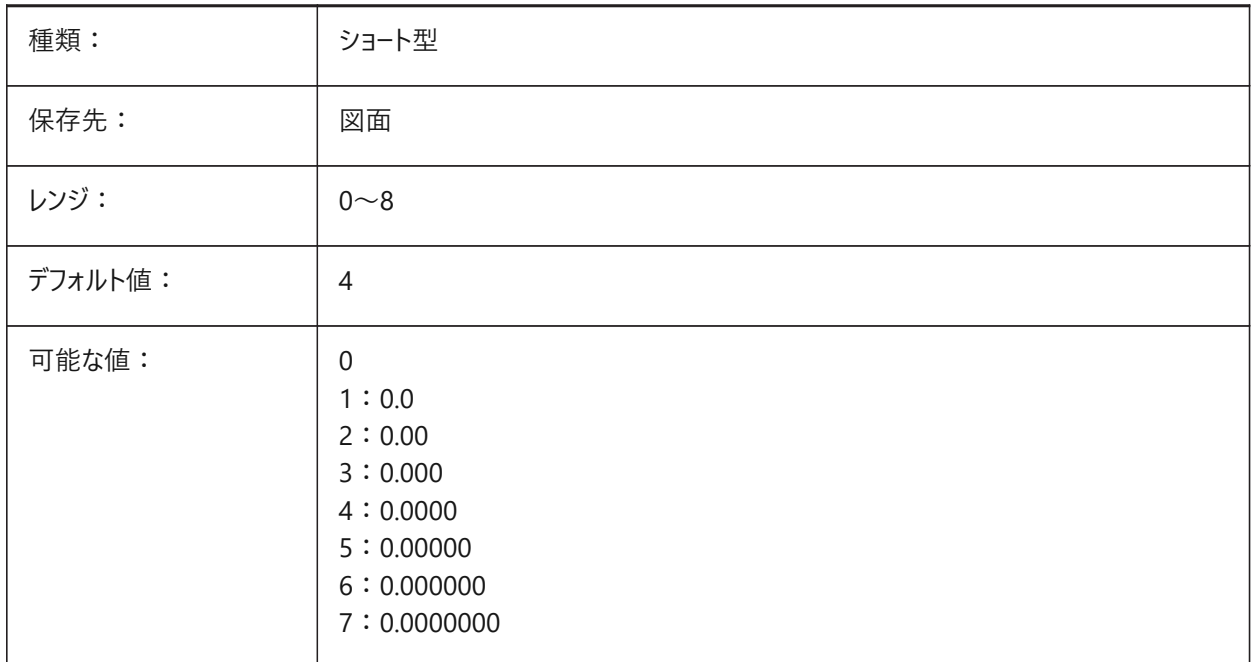

## **14.50 LWDEFAULT**

#### **14.50.1 既定の線の太さ**

デフォルトの線の太さを100分の1ミリメートル単位でコントロールします。

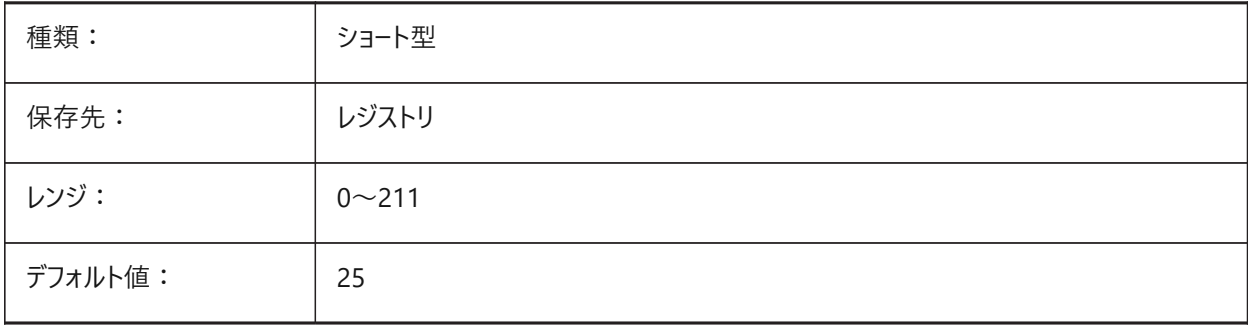

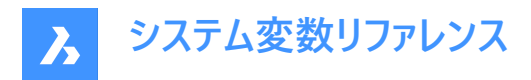

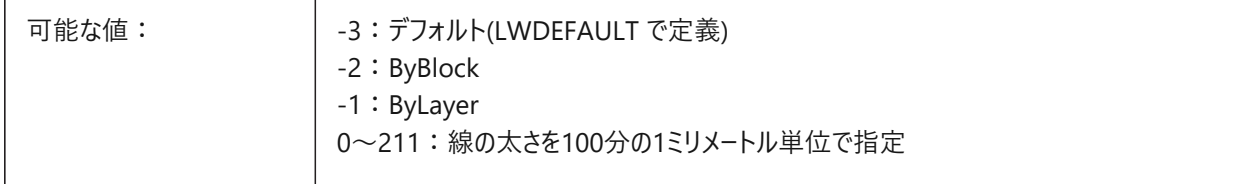

# **14.51 LWDISPLAY**

#### **14.51.1 線の太さの表⽰**

線の太さを表示します。

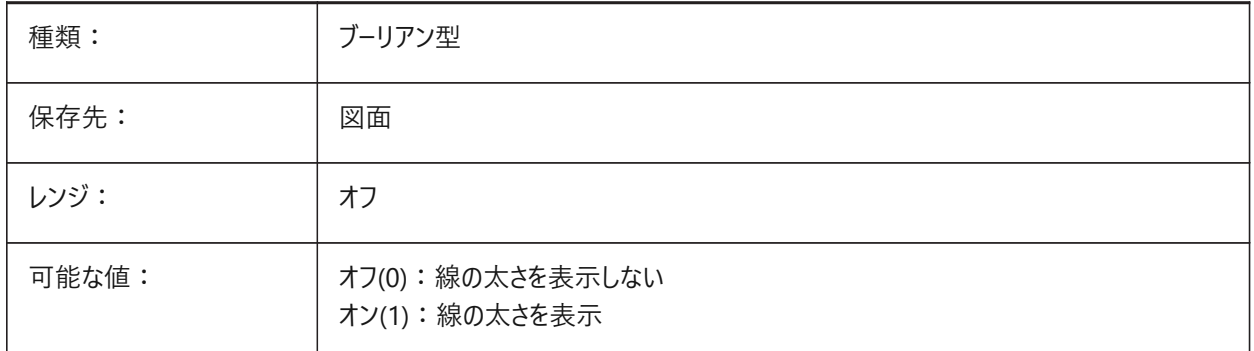

# **14.52 LWDISPSCALE**

#### **14.52.1 線の太さの表⽰尺度**

モデル空間での線の太さの表示尺度をコントロールします。 0.0から1.0までの値が指定可能です。

BricsCAD専⽤変数

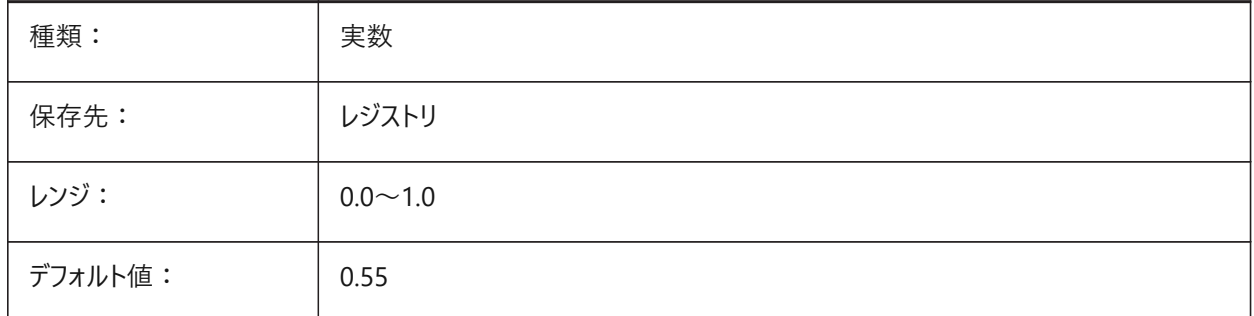

# **14.53 LWUNITS**

#### **14.53.1 線の太さの単位**

線の太さの表示単位をコントロールします。

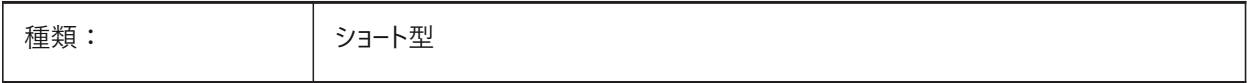

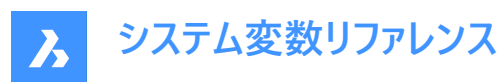

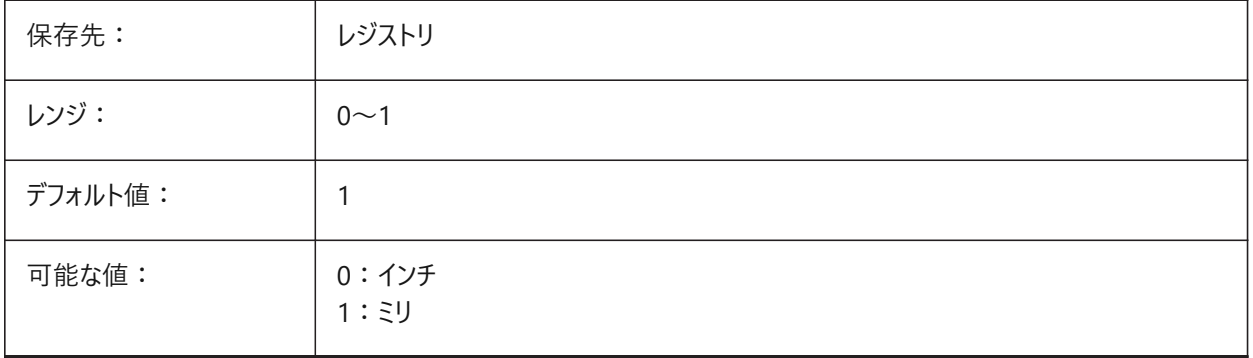

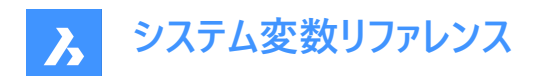

# **15. M**

# **15.1 MACROREC**

#### **15.1.1 マクロの記録**

マクロが現在記録されているかどうかをコントロールします。

BricsCAD専⽤変数

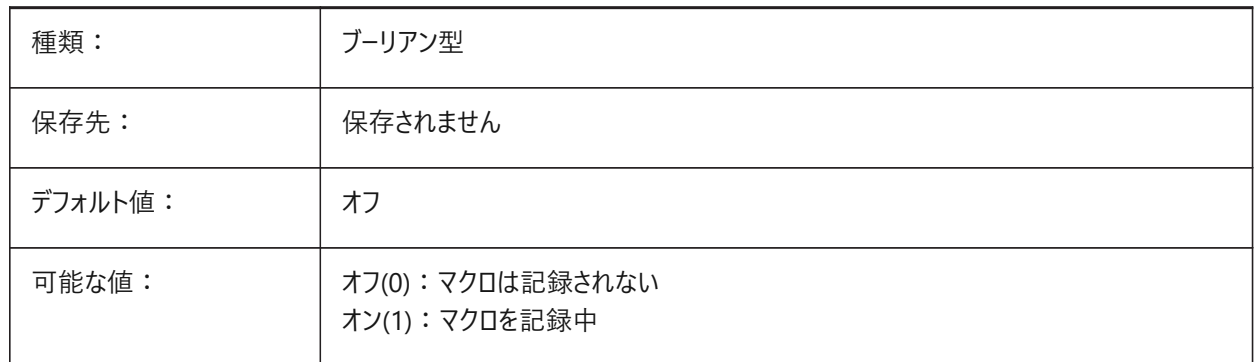

# **15.2 MAKEBAK**

#### **15.2.1 バックアップを作成 (このコマンドは廃⽌されました)**

ISAVEBAKに置き換わりました。スクリプトの保守以外の役目はありません。2010年2月12日に削除されました。

BricsCAD専⽤変数

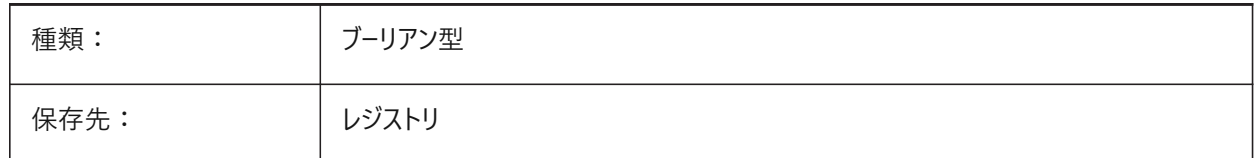

# **15.3 MANIPULATOR**

#### **15.3.1 マニピュレータ**

マニピュレータをいつ表示するかをコントロールします。

BricsCAD専⽤変数

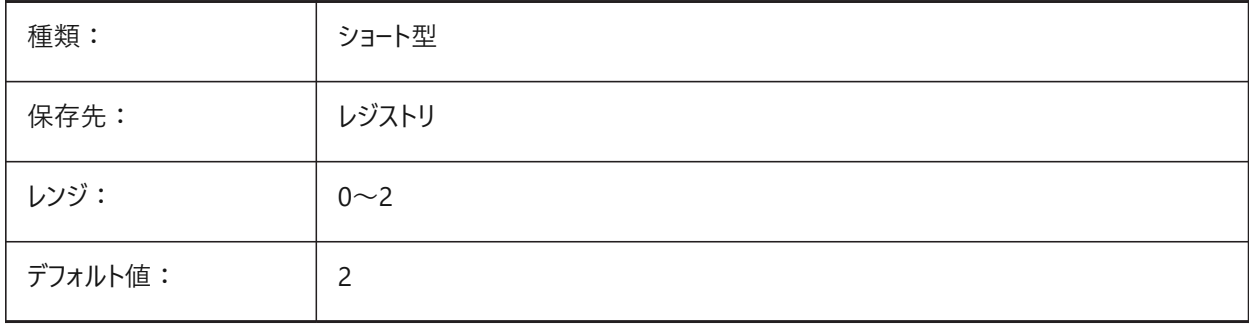

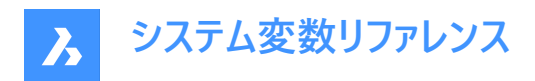

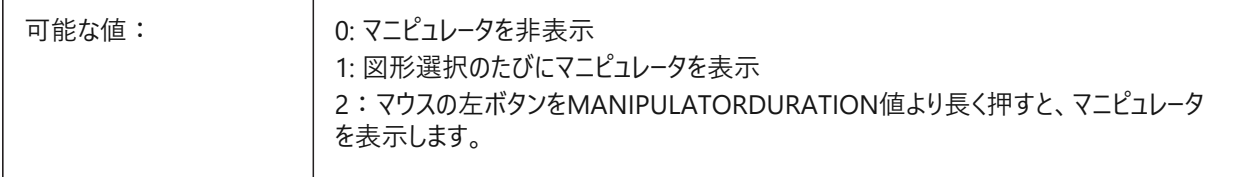

注: マニピュレータはクワッドを介して手動で表示できます。

# **15.4 MANIPULATORCOLORTHEME**

# **15.4.1 マニピュレータのカラーテーマ**

マニピュレータのカラーテーマをコントロールします。 BricsCAD専⽤変数

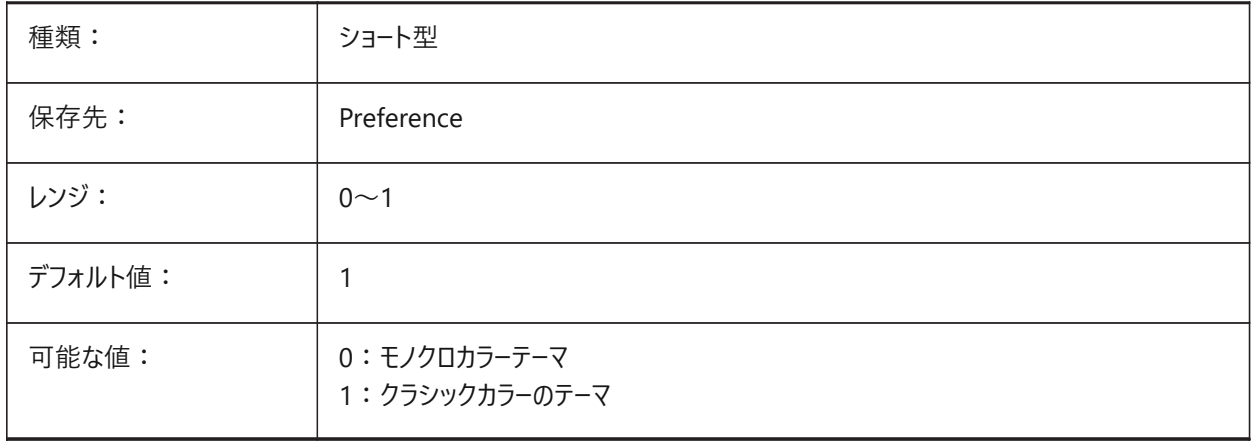

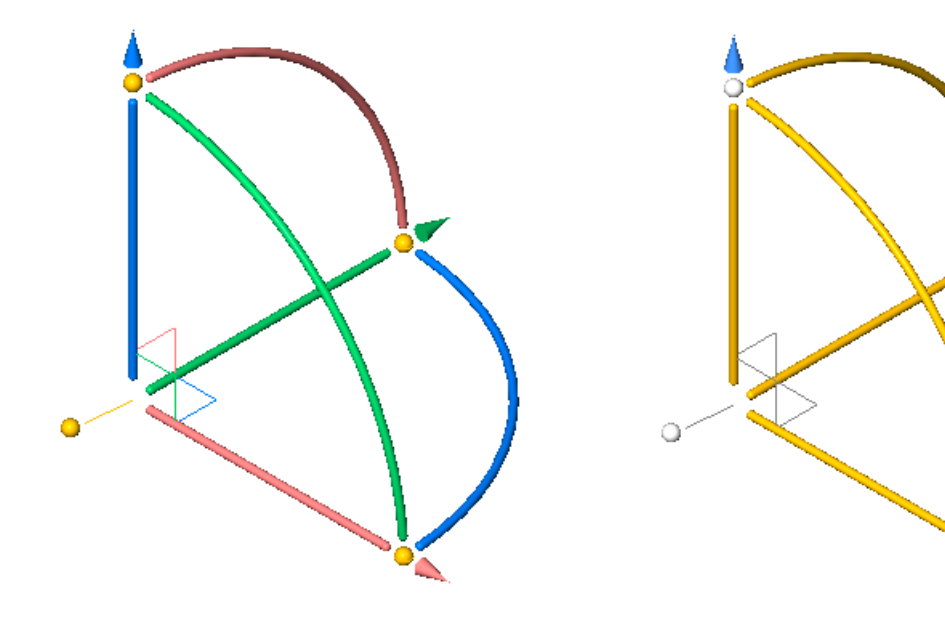

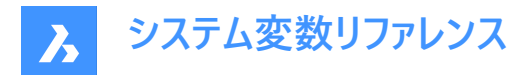

# **15.5 MANIPULATORDURATION**

#### **15.5.1 マニピュレータ表⽰必要時間**

図形が選択されたときに、左クリック長押しでマニピュレータが表示されるまでの遅延をミリ秒単位でコントロールします。 100から10,000までの値が指定可能です。

BricsCAD専⽤変数

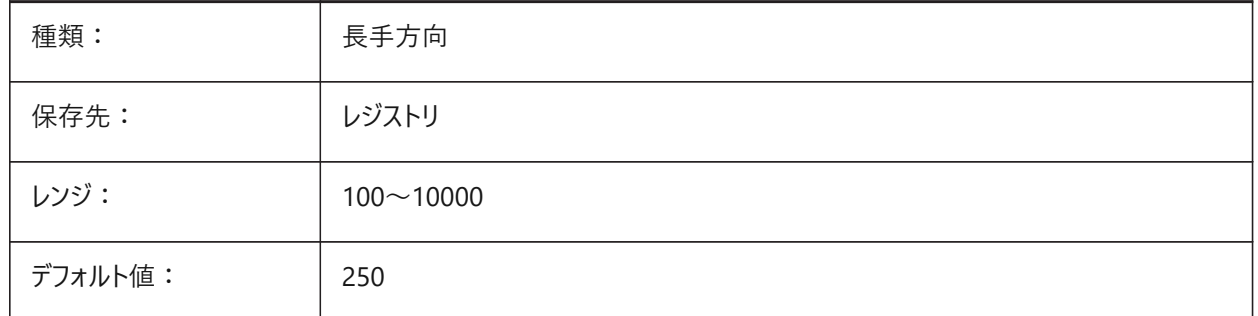

# **15.6 MANIPULATORHANDLE**

#### **15.6.1 マニピュレータハンドル**

マニピュレータのアンカーハンドル(マニピュレータのバー)の動作をコントロールします。

ハンドルは、非拘束移動およびコピー操作に使用できます。非拘束とは、軸に沿っていないか、平面に対して拘束されていな いことを意味します。

BricsCAD専⽤変数

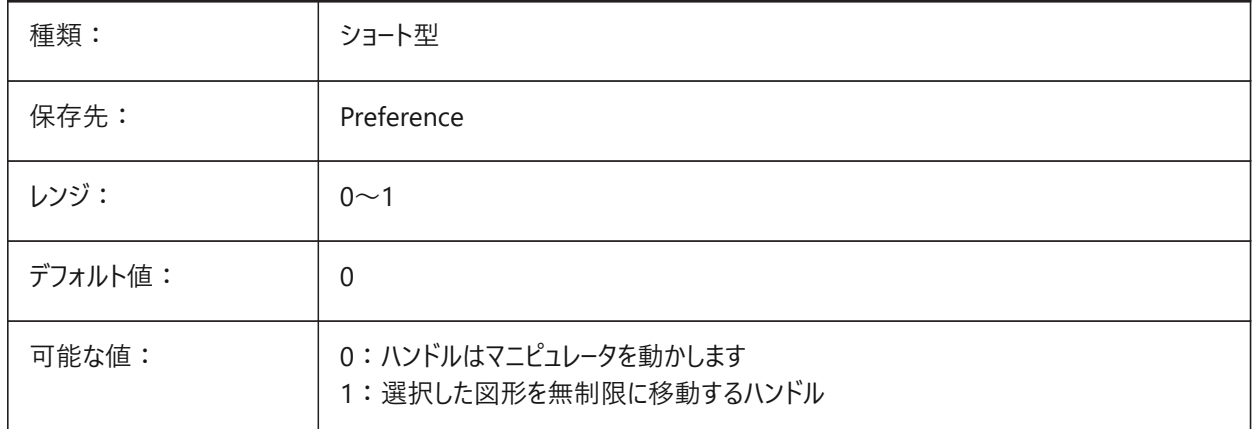

#### **15.7 MANIPULATORSIZE**

#### **15.7.1 マニュピレータのサイズ**

マニピュレータのサイズをコントロールします。 0.5から2.0までの値が指定可能です BricsCAD専⽤変数

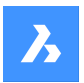

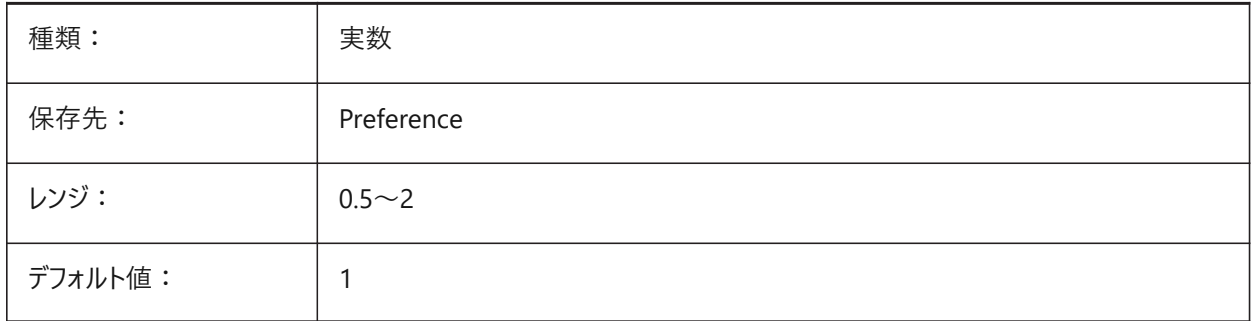

## **15.8 MASSPREC**

# **15.8.1 質量精度**

PROPUNITSの質量ビットがオンのときの質量表示の小数点以下の桁数を指定します。負値の場合は、LUPREC (長さ単 位の精度)が使用されます。

BricsCAD専⽤変数

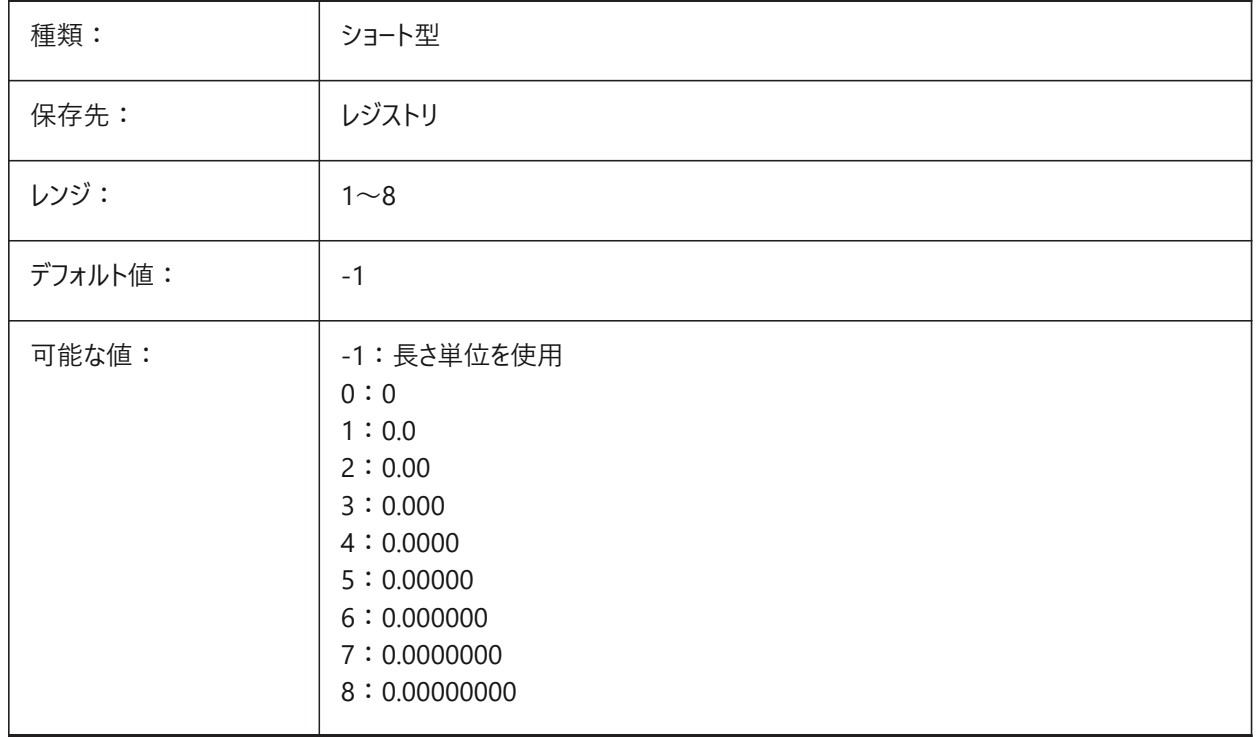

## **15.9 MASSPROPACCURACY**

# **15.9.1 マスプロパティ計算相対精度**

マスプロパティ計算で使⽤される精度をコントロールします。この精度は相対的です。値が3の場合、計算値は実際の値から 最⼤0.1%の偏差が⽣じる可能性があり、12の場合は1.e-10%です。値が2の場合、偏差は例外的に1%を超える可能性 があり、2%のマージンを想定します。

BricsCAD専⽤変数

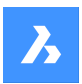

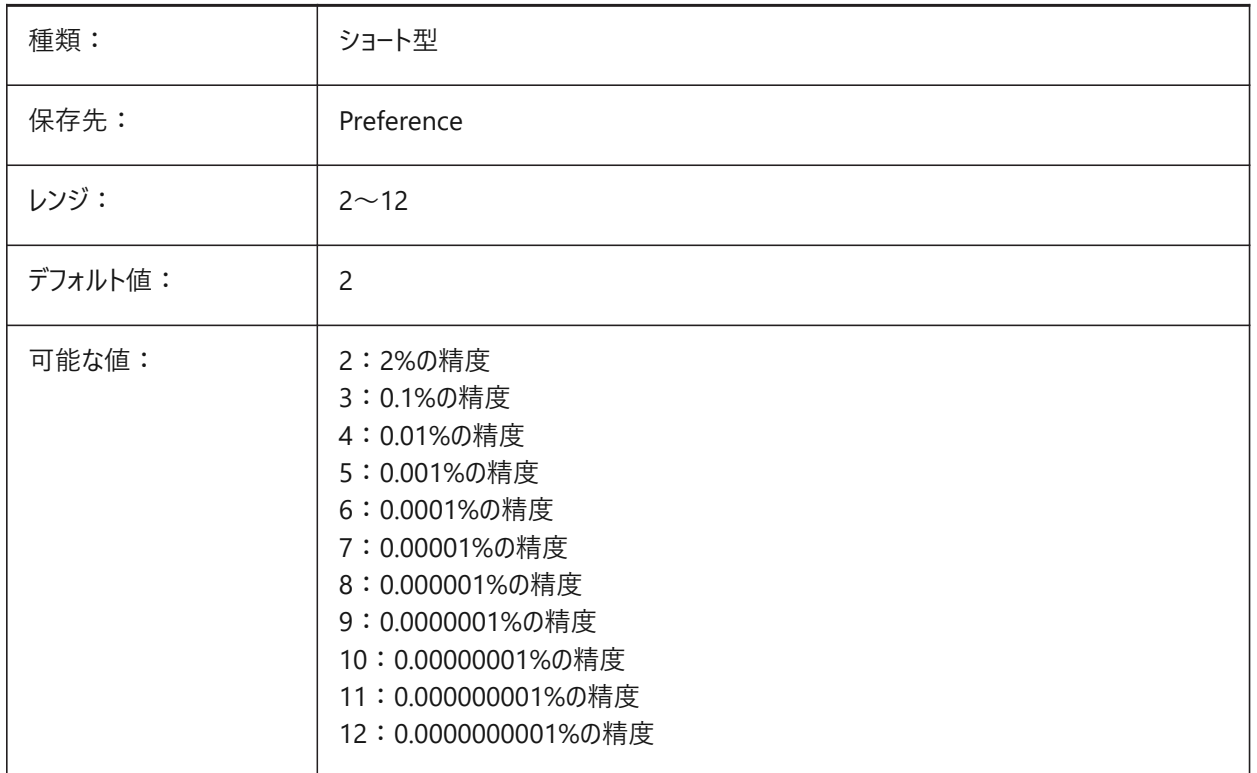

# **15.10 MASSUNITS**

#### **15.10.1 質量単位**

質量プロパティがPROPUNITSシステム変数を使用してフォーマットされている場合、質量の表示にされる単位をコントロール します。空白の場合、すべての質量は単位無しで表示されます。

MASSUNITSの設定は質量値のみに影響を与えます。密度や慣性モーメント等、他のマスプロパティは、MASSUNITSの設 定に関わりなく、ミリ系はSI単位、インチ系はオンスやポンド等の単位でフォーマットされます。

⽂字列には、スペースで区切られた単位の略語のリストが含まれています。

BricsCAD専⽤変数

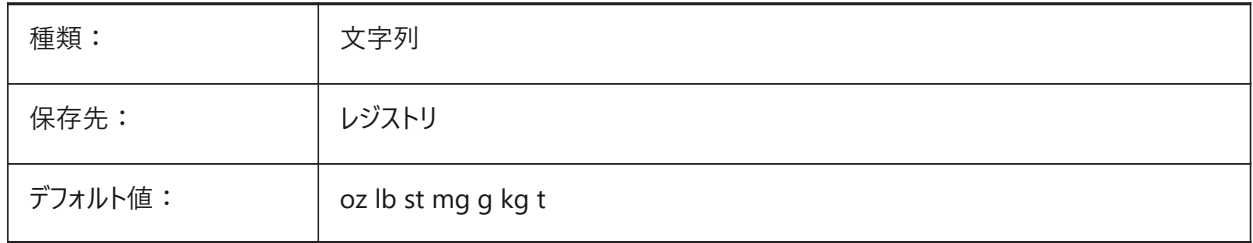

# **15.11 MAXACTVP**

### **15.11.1 最⼤のビューポート使⽤数**

レイアウト内で同時に使⽤できるビューポートの最⼤数をコントロールします。印刷されるビューポート数には影響しません。

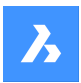

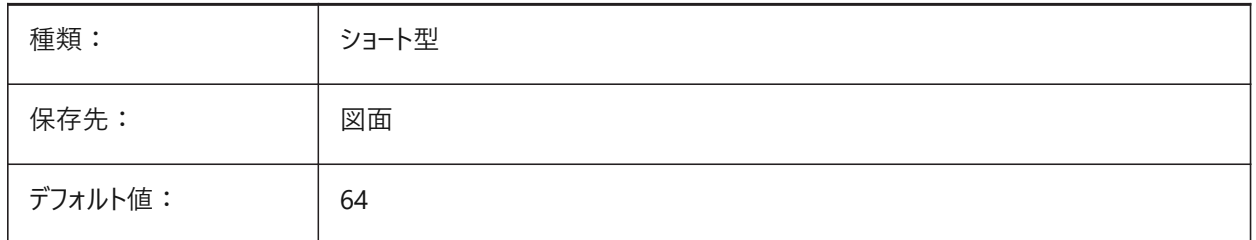

# **15.12 MAXHATCH**

# **15.12.1 最⼤のハッチング破線**

ハッチングパターン内の破線の最⼤数をコントロールします。 破線の最⼤数を超過するハッチングは作成できません。 100から10,000,000までの値が指定可能です。 BricsCAD専⽤変数

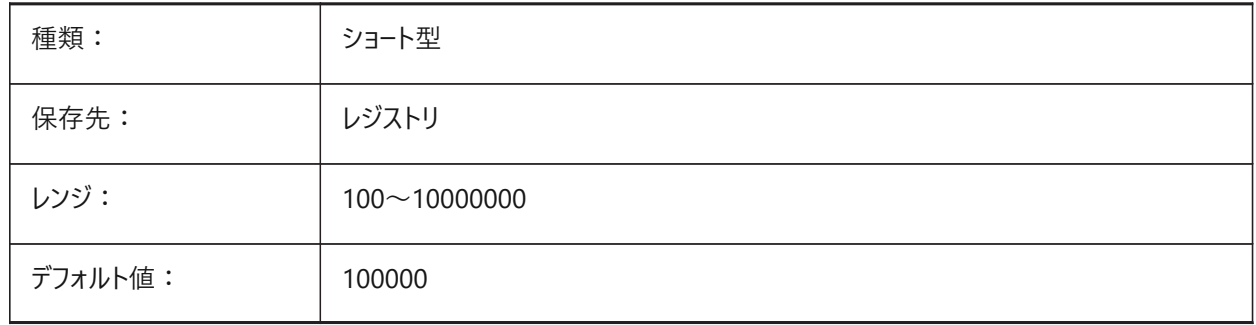

# **15.13 MAXSORT**

## **15.13.1 最⼤ソート対象**

リストされるコマンドによってソートされるシンボル名、ファイル名、ブロック名の最⼤数をコントロールします。 この値を超えた場合、アルファベット順にソートされません。 0から200までの値が指定可能です。

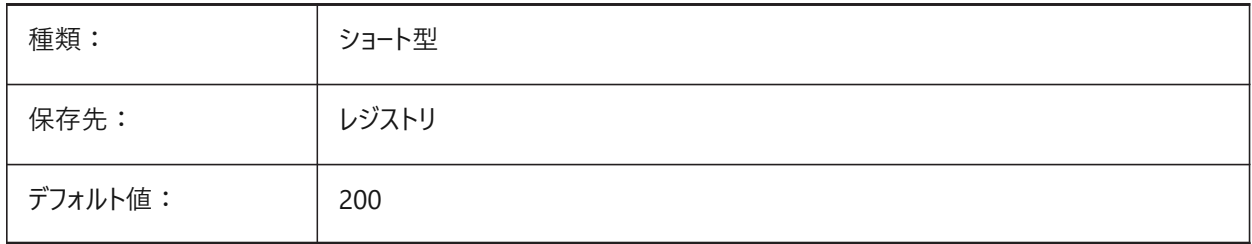

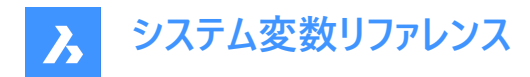

# **15.14 MAXTHREADS**

#### **15.14.1 スレッドの最⼤数**

図面の表示とロード、および点群操作に使用されるスレッドの最大数をコントロールします。MTFLAGSシステム変数も参照 してください。

0~16の範囲で値を設定できます。値0は最適なスレッド数を自動的に使用することを意味します。

BricsCAD専⽤変数

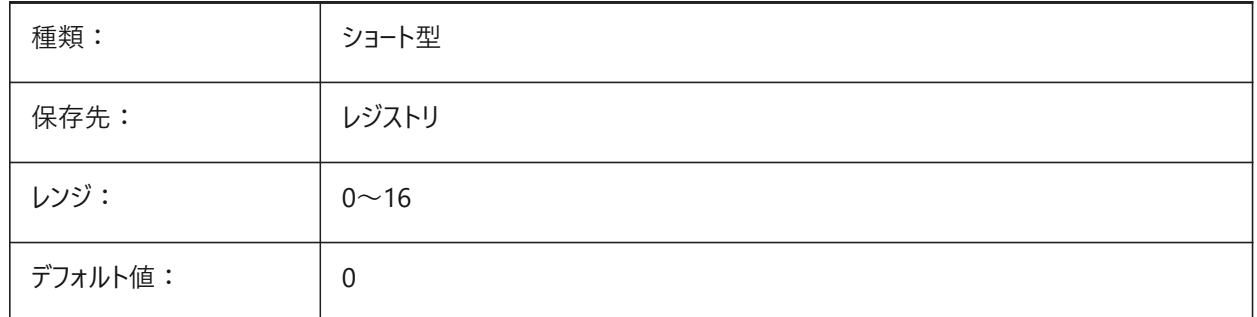

#### **15.15 MBSTATE**

# **15.15.1 Mechanicalブラウザの状態(読み取り専⽤)**

Mechanicalブラウザの状態。

BricsCAD専⽤変数

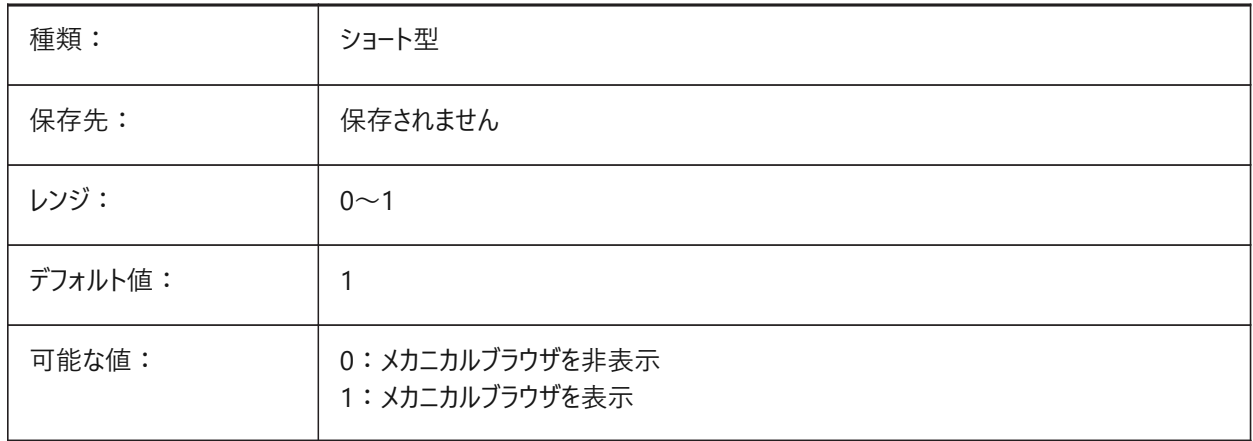

## **15.16 MBUTTONPAN**

#### **15.16.1 マウス中ボタンで画⾯移動**

マウスの中ボタンやホイールの応答の仕方をコントロールします。

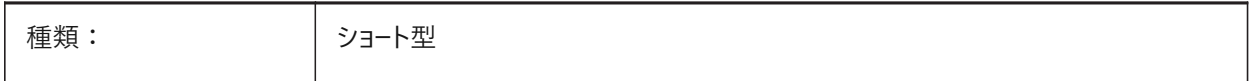

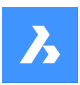

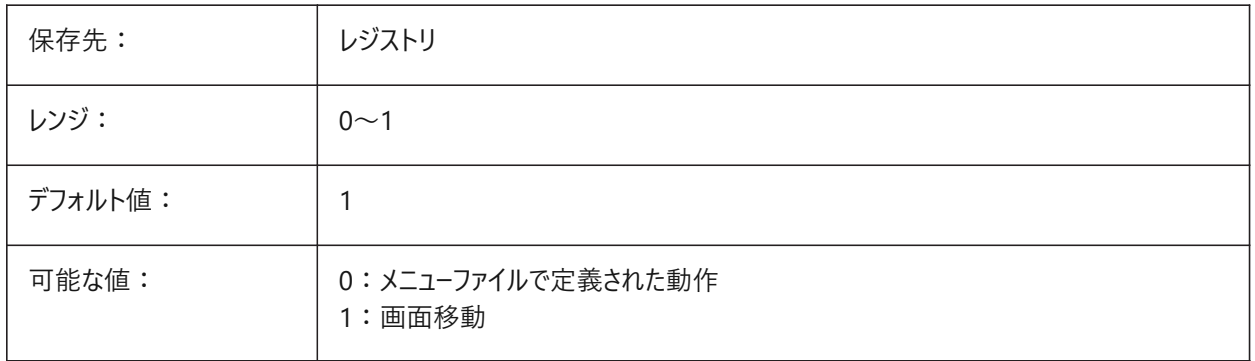

# **15.17 MEASUREINIT**

# **15.17.1 計測初期値**

新しい図面の作図単位をフィート/インチ単位またはメートル法としてコントロールします。

また、使用するハッチングパターンと線種ファイル(インチ単位の場合はANSI、メートル単位の場合はISO)もコントロールしま す。

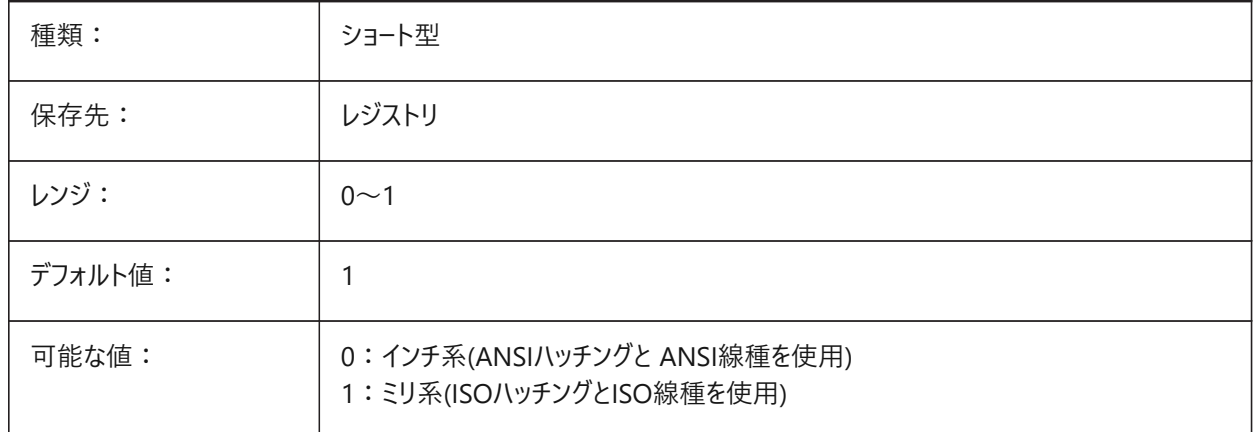

# **15.18 MEASUREMENT**

# **15.18.1 計測値**

カレントの図面単位をインチ系またはミリ系でコントロールします。ANSIまたはISOのハッチングパターンと線種ファイルを使用す るかどうかもコントロールします。LUNITSおよびINSUINTSシステム変数も参照してください。

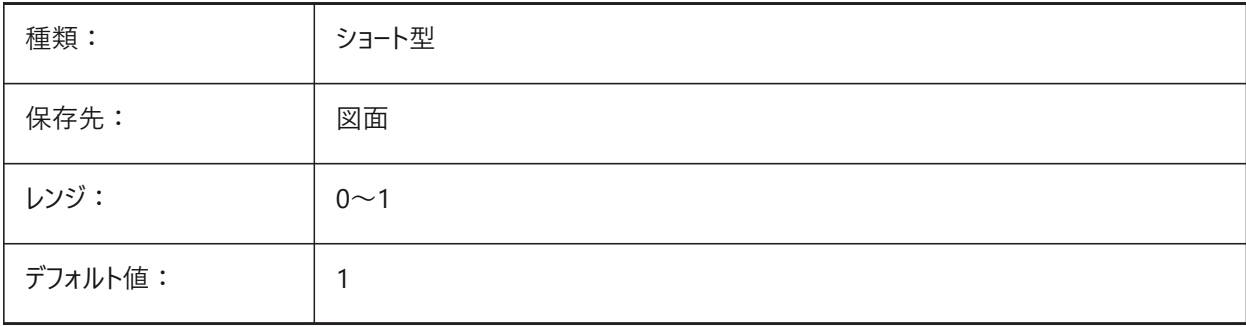

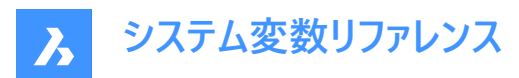

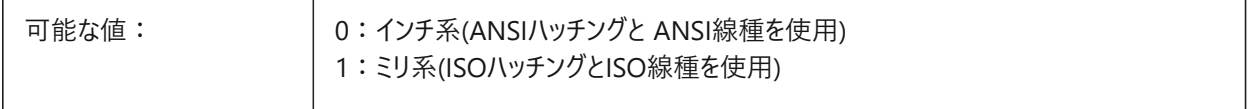

#### **15.19 MECH2DSAVEFORMAT**

#### **15.19.1 メカニカル2D保存形式**

Mechanical 2D図形の保存形式をコントロールします。 BricsCAD専⽤変数

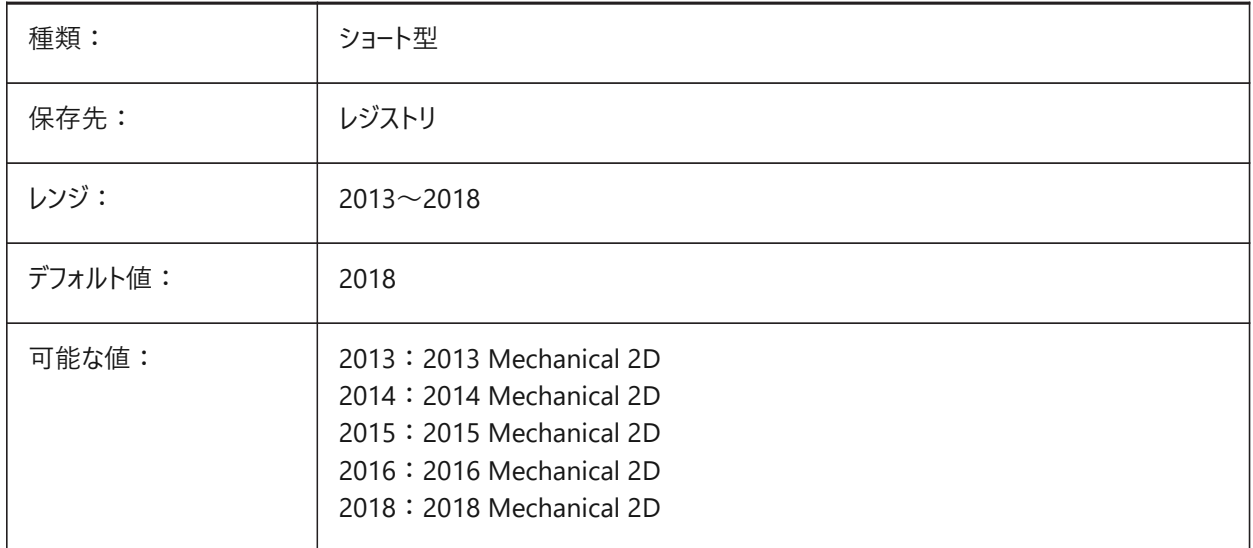

# **15.20 MECHANICALBLOCKS**

# **15.20.1 メカニカルブロック(テスト段階)**

テスト段階の機能です。メカニカルコンポーネントの代用としてメカニカルブロックを有効または無効にします。 BricsCAD専⽤変数

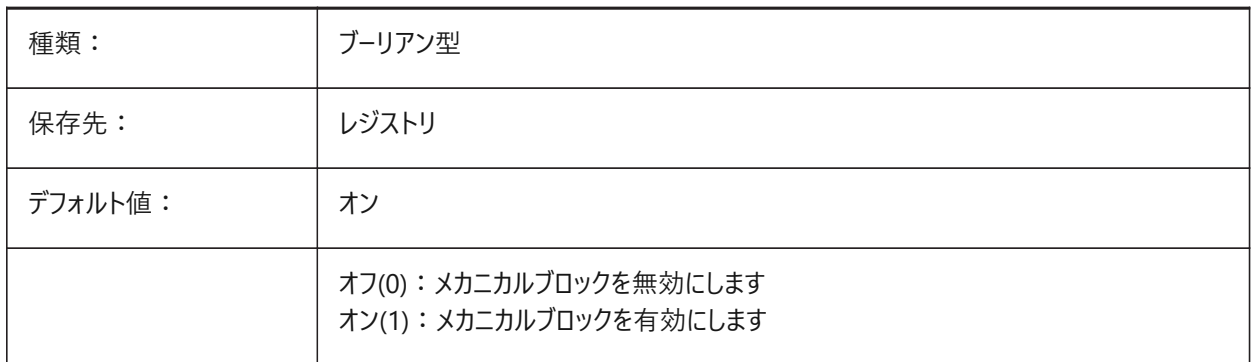

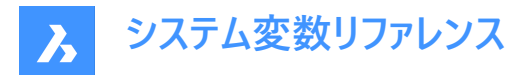

# **15.21 MECHANICALBROWSERSETTINGS**

# **15.21.1 メカニカルブラウザオプション**

デフォルトのメカニカルブラウザオプションを設定します。

BricsCAD専⽤変数

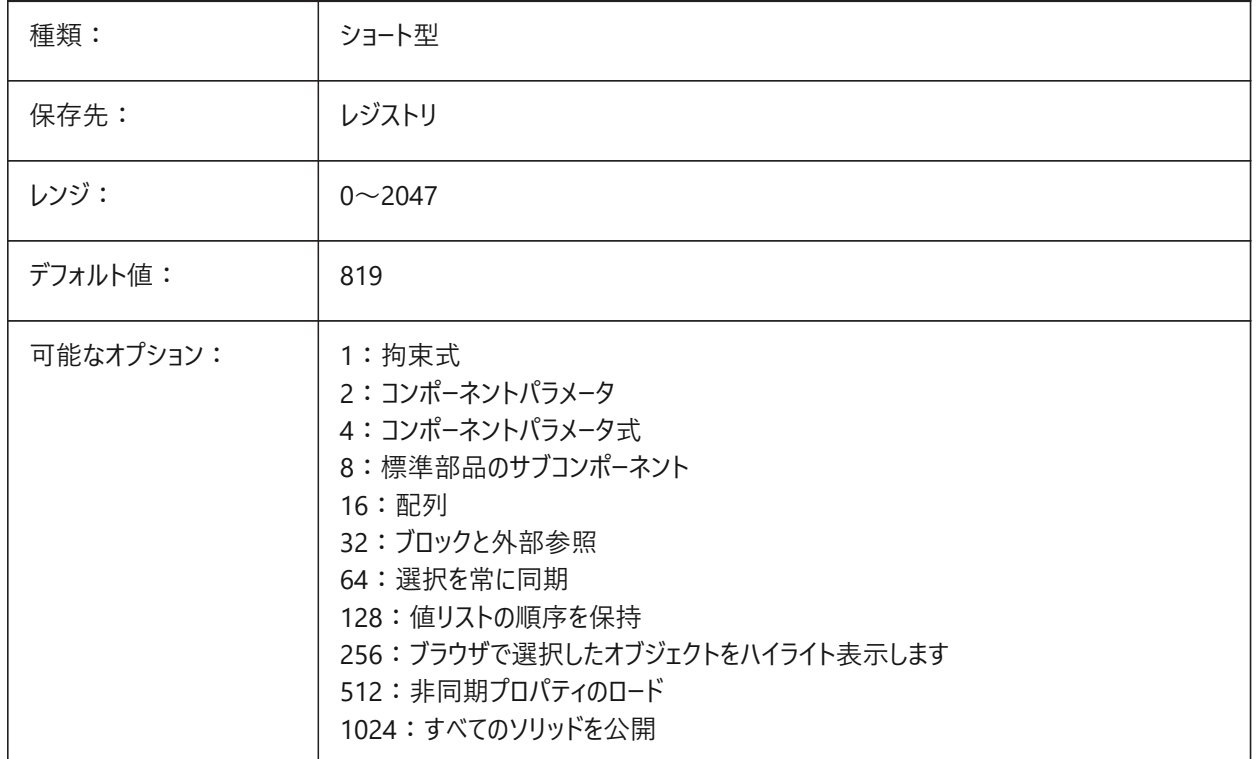

# **15.22 MENUBAR (EXCEPT OS X)**

# **15.22.1 メニューバー**

メニューバーを表⽰します。

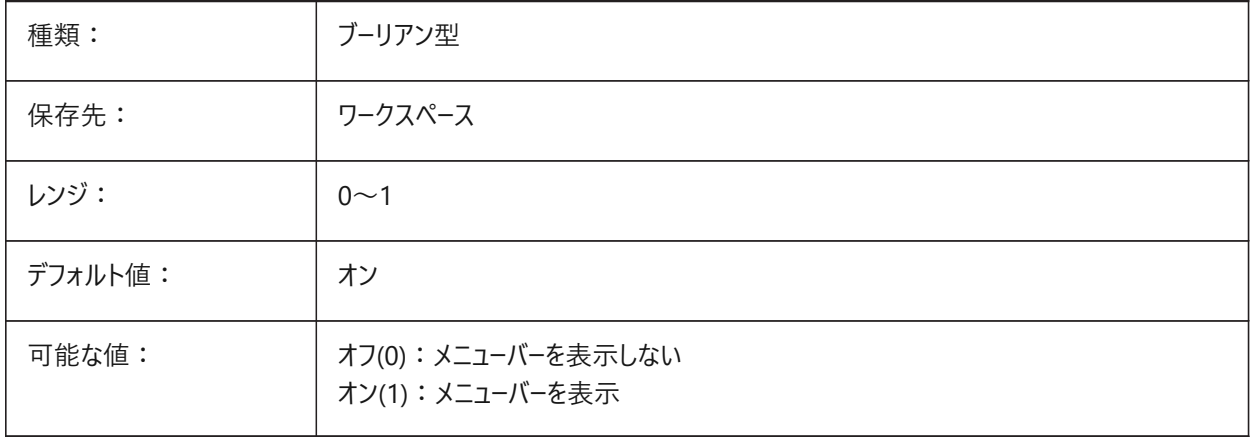

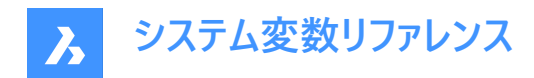

# **15.23 MENUCTL**

# **15.23.1 メニュー コントロール**

スクリーンメニューがキーボードコマンド⼊⼒に対応してページを切り替えるかどうかをコントロールします。

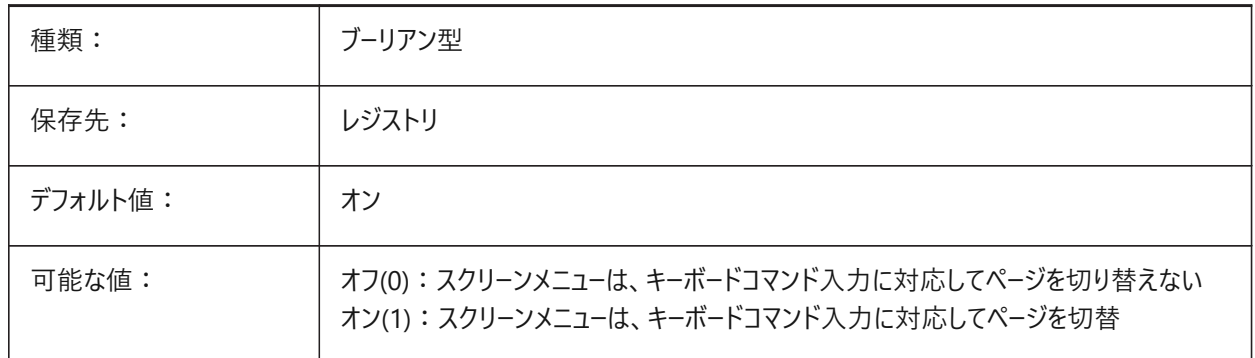

#### **15.24 MENUECHO**

## **15.24.1 メニューエコー**

メニューエコーとプロンプトをコントロールします。

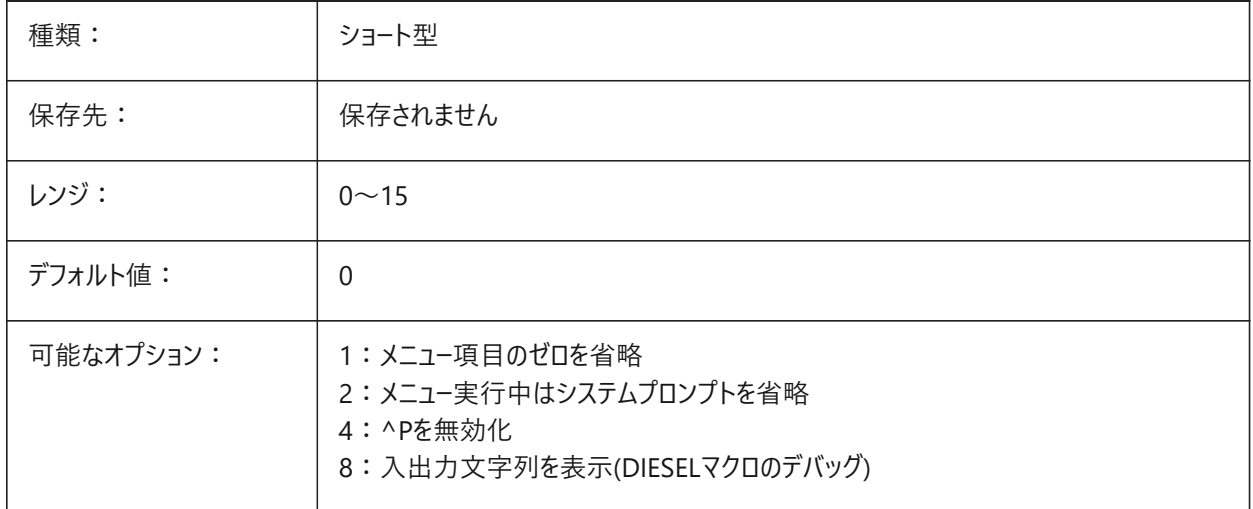

#### **15.25 MENUNAME**

#### **15.25.1 メニュー名(読み取り専⽤)**

メニューファイルのファイルパス。

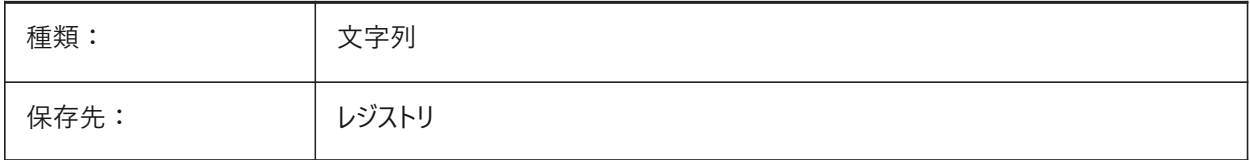

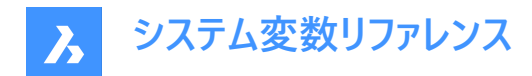

# **15.26 MESHTYPE**

## **15.26.1 メッシュの種類**

REVSURF、TABSURF、RULESURFおよびEDGESURFコマンドで作成されるメッシュの種類をコントロールします。(未サポー ト)

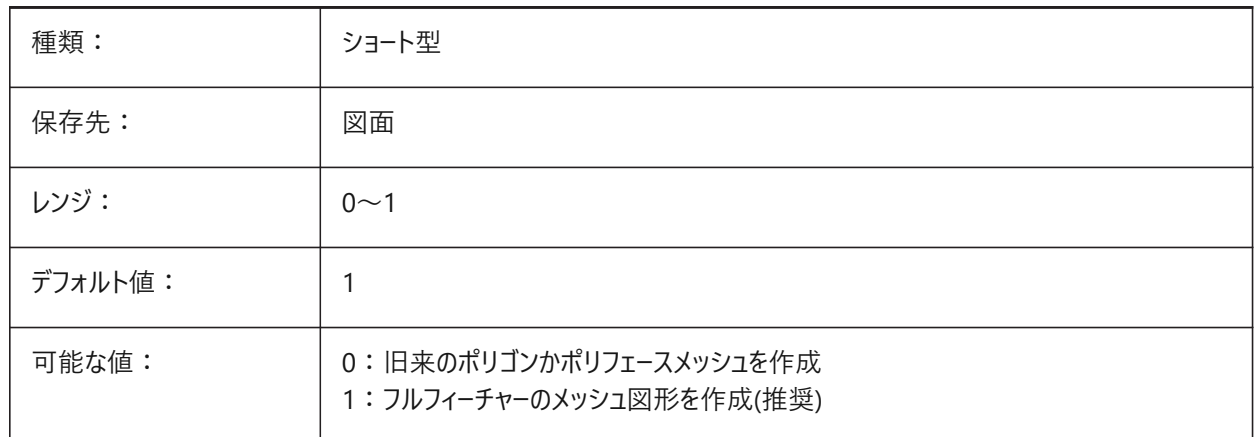

#### **15.27 MIDDLECLICKCLOSE**

#### **15.27.1 中クリックで閉じる (Mac、Linux)**

タブバーの中ボタンクリックでタブを閉じられるようにします。

BricsCAD専⽤変数

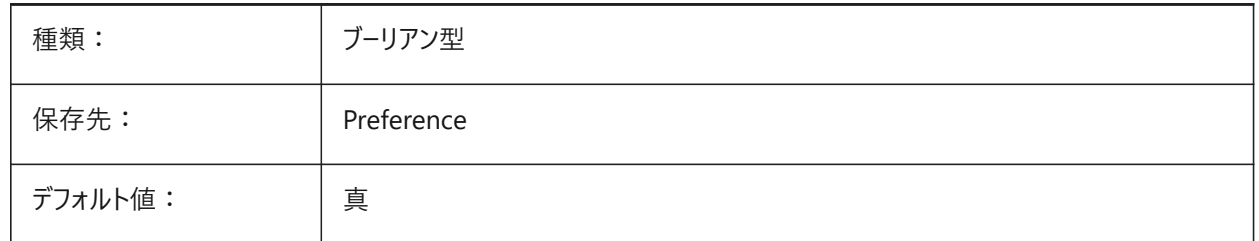

# **15.28 MILLISECS**

#### **15.28.1 ミリ秒(読み取り専⽤)**

システムが開始してからの経過時間(ミリ秒)をカウントします。

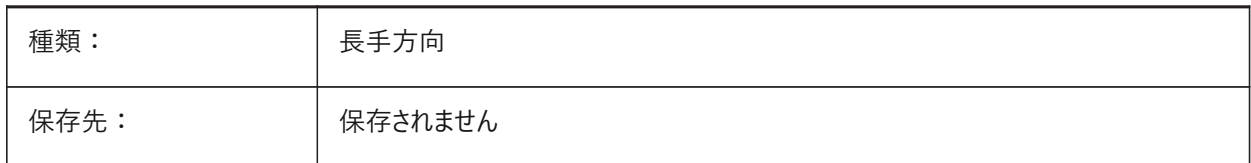

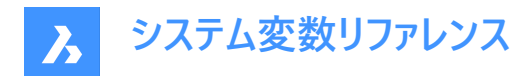

# **15.29 MIRRHATCH**

## **15.29.1 ハッチングパターンをミラーリング**

MIRRORコマンドでハッチングパターンをミラーリングするかどうかをコントロールします。

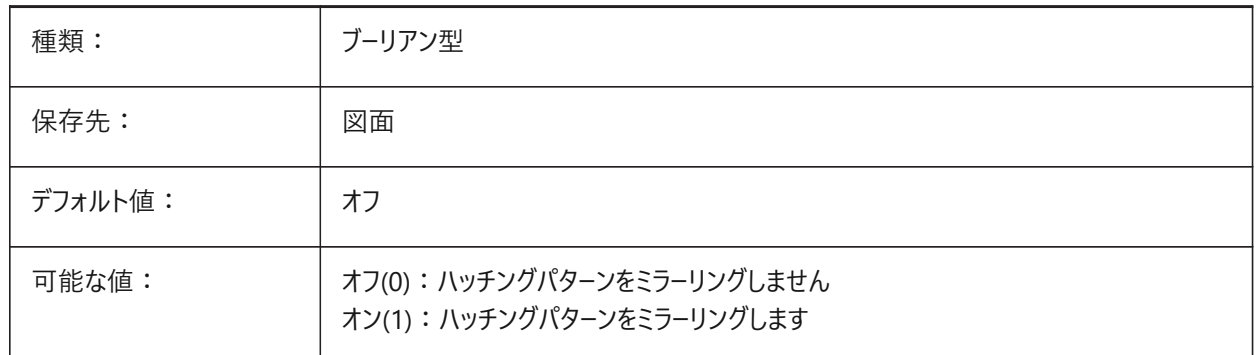

# **15.30 MIRRTEXT**

#### **15.30.1 ⽂字のミラー**

MIRRORコマンドでテキストをミラーリングするかどうかをコントロールします。

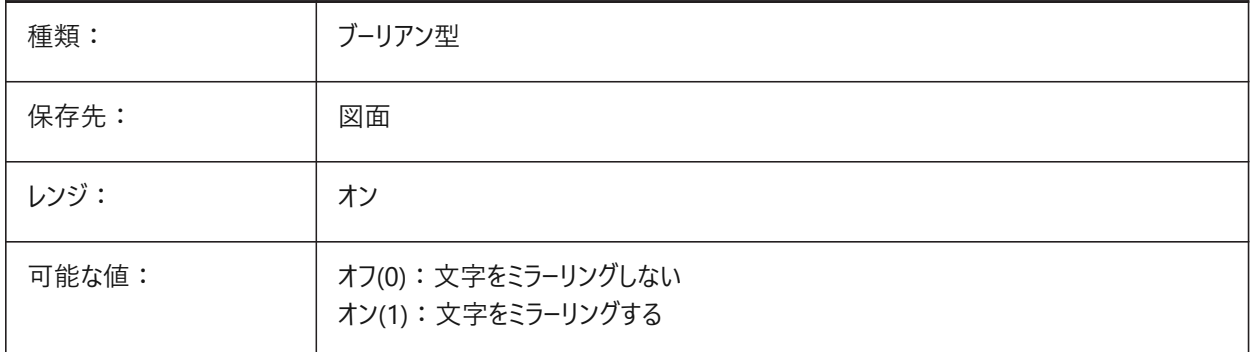

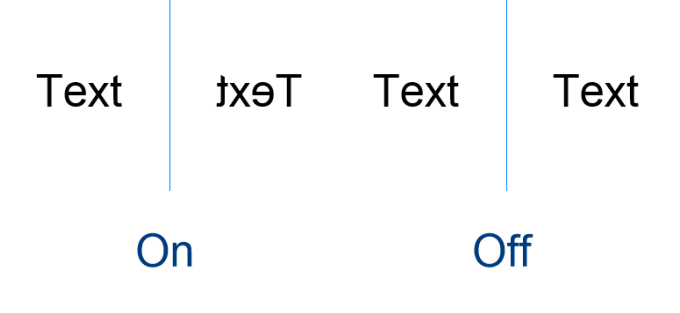

# **15.31 MLEADERSCALE**

# **15.31.1 マルチ引出線尺度**

MULTILINEコマンドで作成された図形の幅尺度をコントロールします。

**注 :** 尺度は正の値でなくてはなりません。

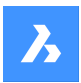

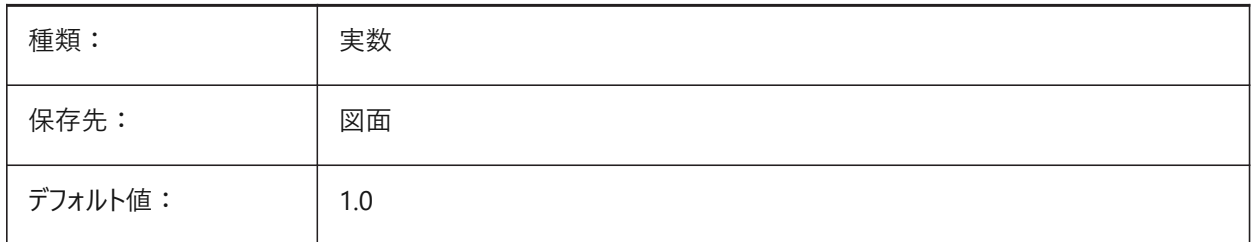

# **15.32 MODEMACRO**

#### **15.32.1 マクロモード**

現在の図面の名前、日時スタンプ、特殊モードなどの文字列をステータスラインに表示します。Dieselプログラムのデバッグを 支援するために使用します。

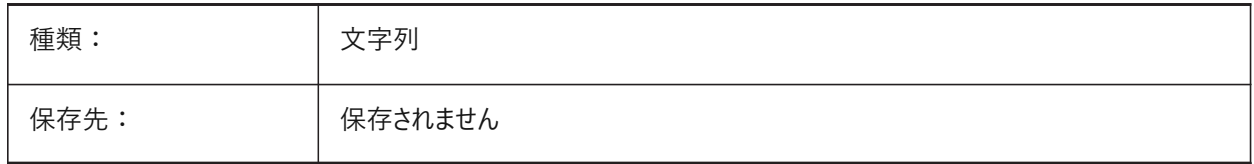

#### **15.33 MSLTSCALE**

## **15.33.1 モデル空間の線種尺度**

モデル空間での線種注釈尺度の動作をコントロールします。

**注 :** MSLTSCALEの変更時、表⽰を更新するには、REGEN または REGENALL が必要です。

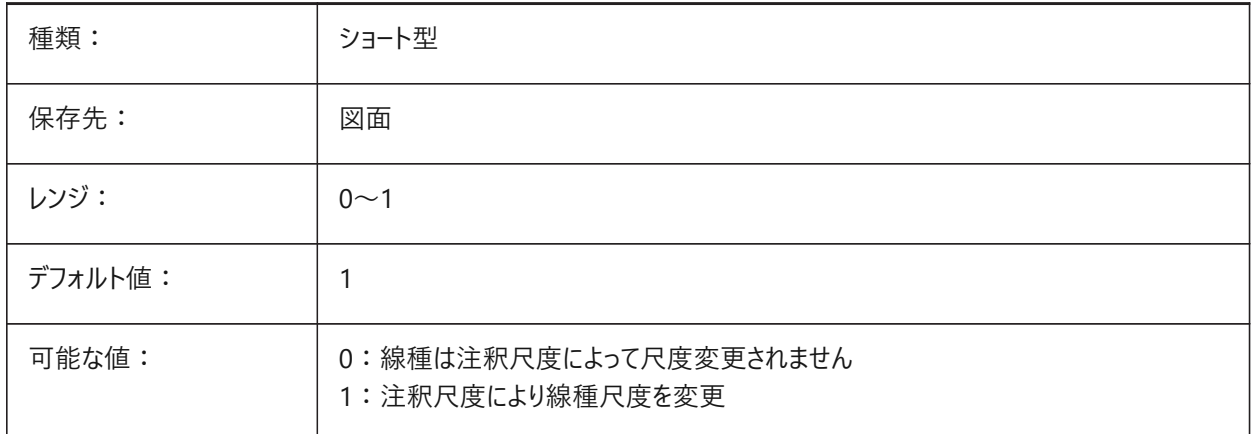

# **15.34 MSOLESCALE**

# **15.34.1 モデル空間のOLE尺度**

テキストを含むOLE (Object Linking & Embedding) オブジェクトをモデル空間へ貼り付けるときのサイズをコントロールしま す。図⾯内に既に配置されている図形は影響を受けません。

ゼロに設定すると、DIMSCALEシステム変数が使⽤されます。

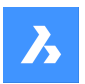

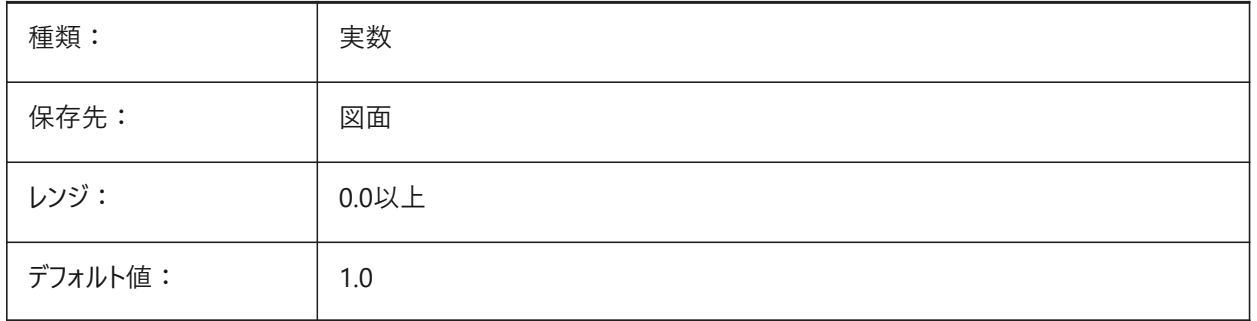

# **15.35 MTEXTCOLUMN**

# **15.35.1 マルチテキストの列設定**

マルチテキストのデフォルトの列プロパティをコントロールします。

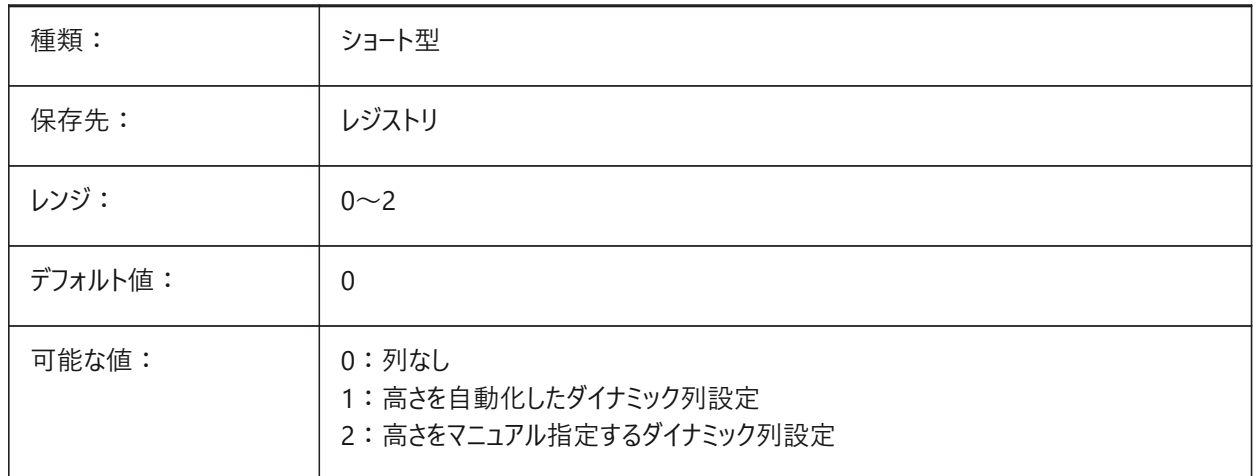

## **15.36 MTEXTDETECTSPACE**

## **15.36.1 マルチテキスト編集でリストを作成するための領域検出**

マルチテキスト編集モードで、文字、数字または記号の後にスペースバーが押されたときに、フォーマットされたリスト項目を作 成します。

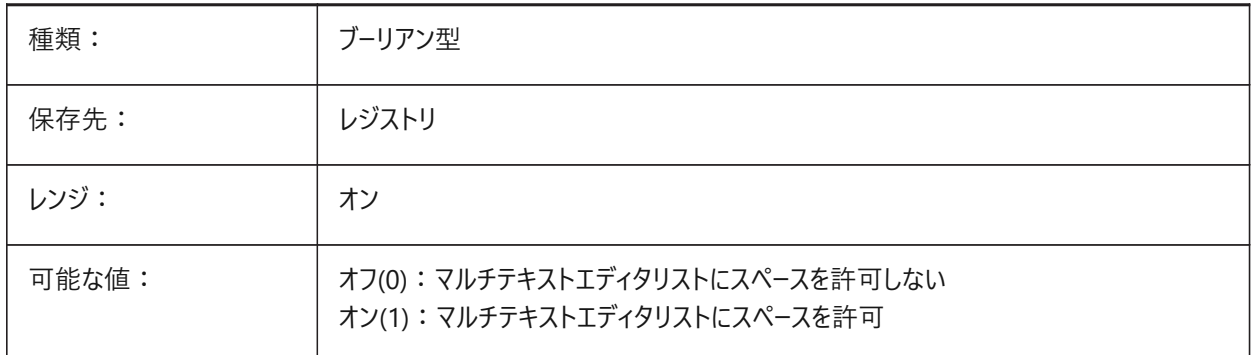

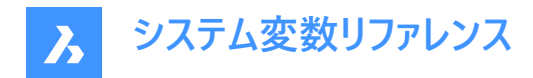

## **15.37 MTEXTED**

#### **15.37.1 マルチテキスト編集**

マルチテキスト図形に使用するテキストエディターをコントロールします。

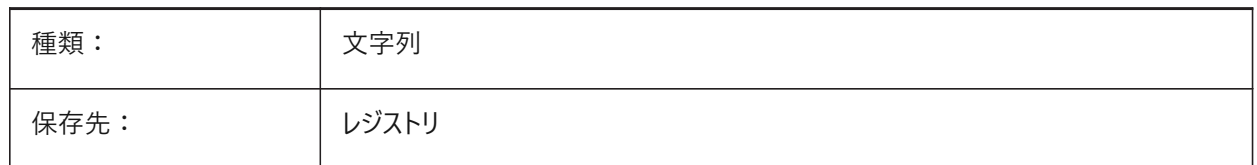

#### **15.38 MTEXTFIXED**

## **15.38.1 マルチテキスト固定**

編集するマルチテキストにフィットさせるようにアプリケーションがビューをズーム、回転、画面移動させるかどうかをコントロールし ます。

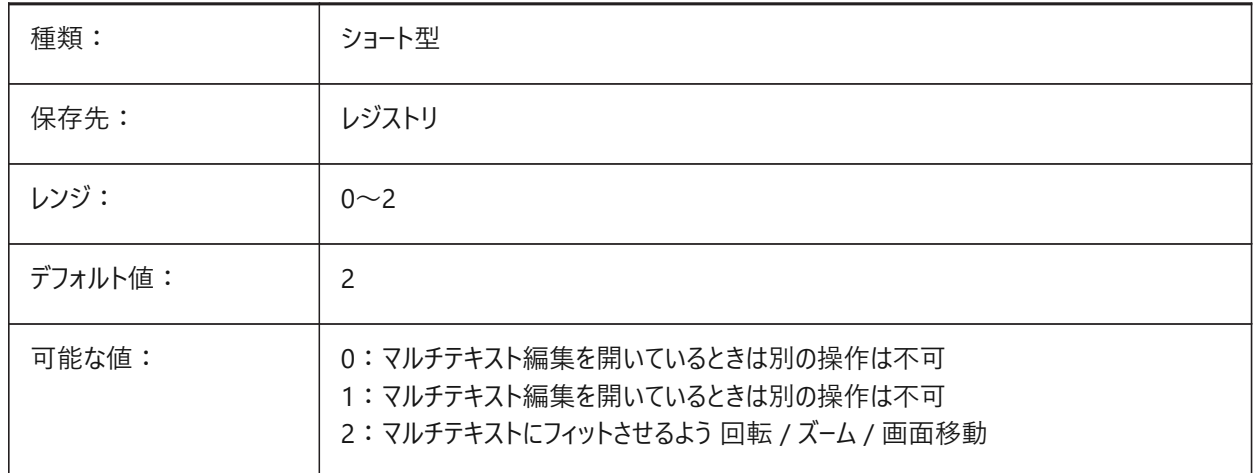

#### **15.39 MTEXTTOOLBAR**

#### **15.39.1 マルチテキストフォーマットツールバー**

マルチテキストの編集時にフォーマットツールバーを表示するかどうかをコントロールします。

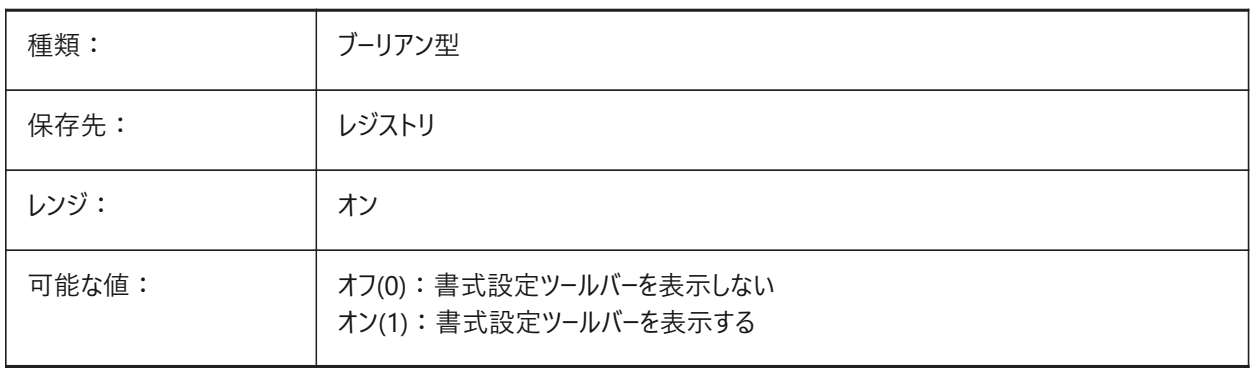

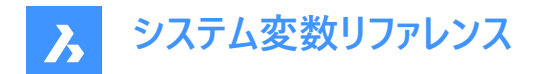

# **15.40 MTFLAGS**

# **15.40.1 マルチスレッドフラグ**

表示とロードを並列処理するためのビットフラグです。

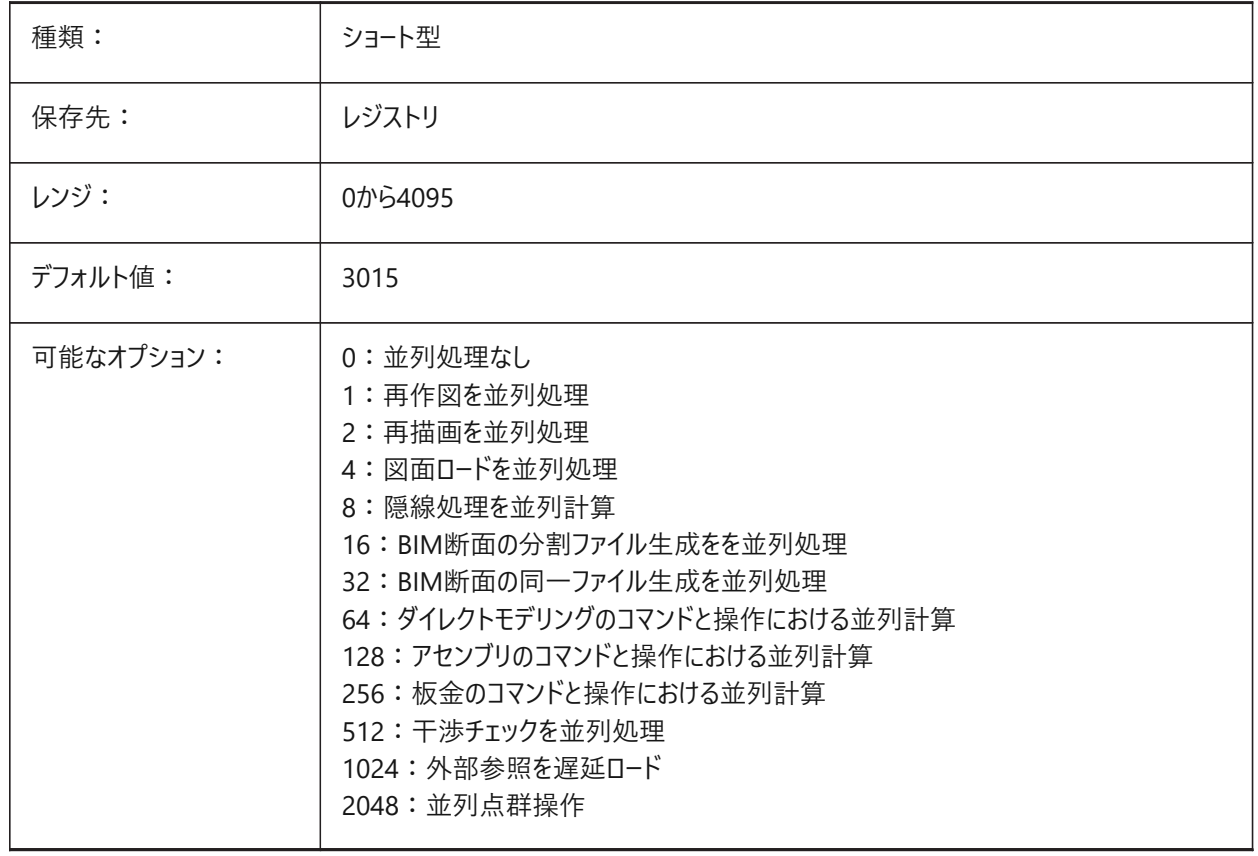

# **15.41 MULTISELECTANGULARTOLERANCE**

# **15.41.1 BimMultiSelect ⾓度公差**

2つの直線ソリッドの軸間の最大角度をコントロールし、平行と見なされます。 BricsCAD専⽤変数

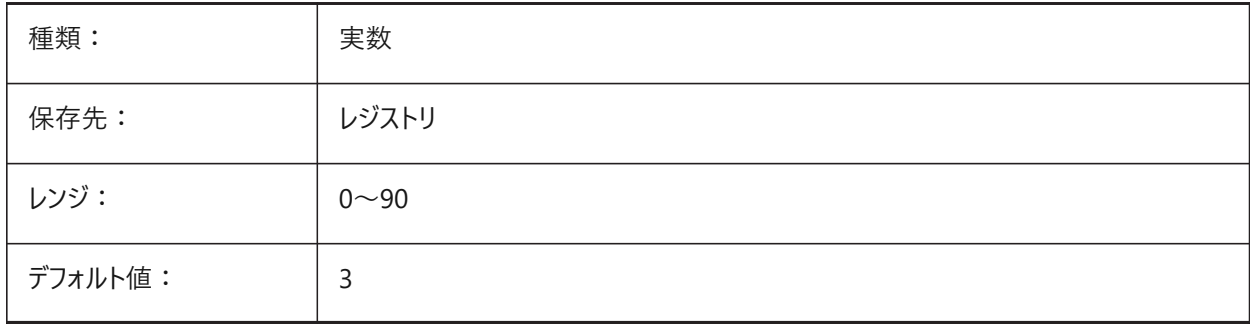

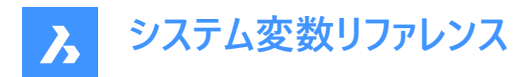

# **15.42 MYDOCUMENTSPREFIX**

# **15.42.1 MyDocumentsルート接頭辞(読み取り専⽤)**

ユーザードキュメントフォルダーのパス。

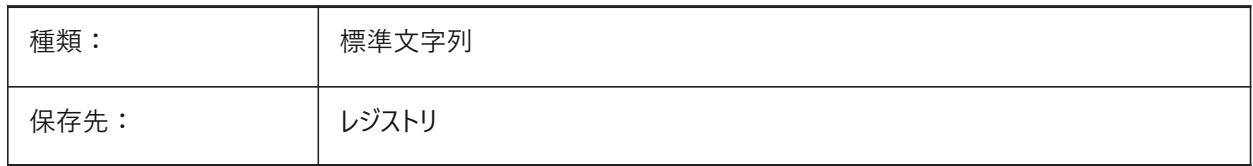

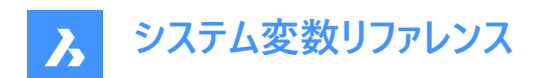

# **16. N**

# **16.1 NAVVCUBEDISPLAY**

#### **16.1.1 ルックフロムの表⽰**

LookFromコントロールのオン/オフを切り替えます。

LookFromはナビゲーションコントロールで、右上にデフォルトで表示されます。

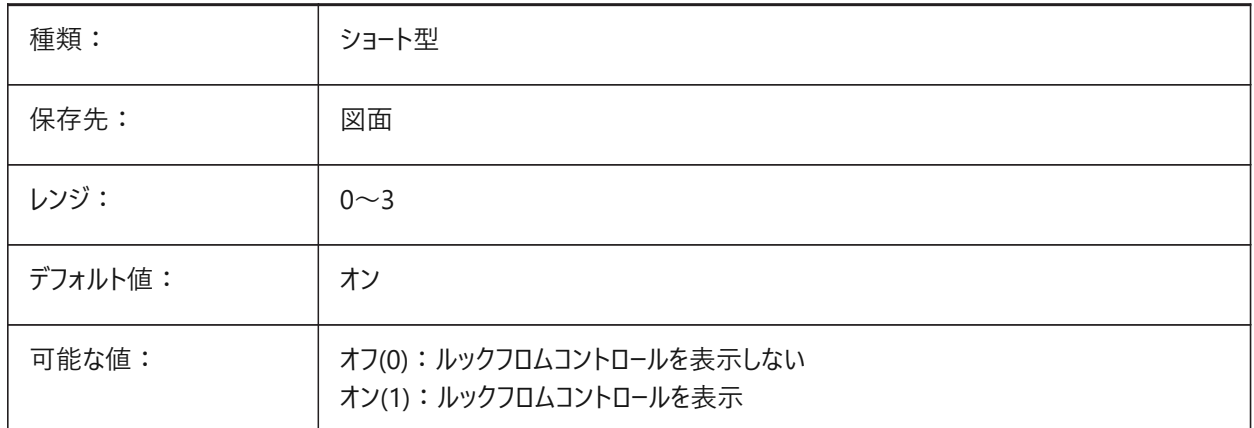

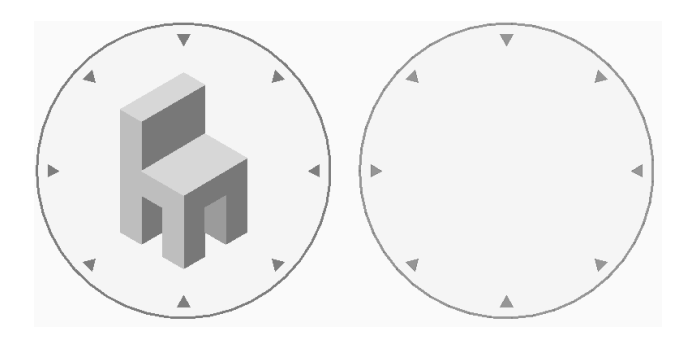

# **16.2 NAVVCUBELOCATION**

# **16.2.1 ルックフロムの位置**

LookFromコントロールの位置をコントロールします。

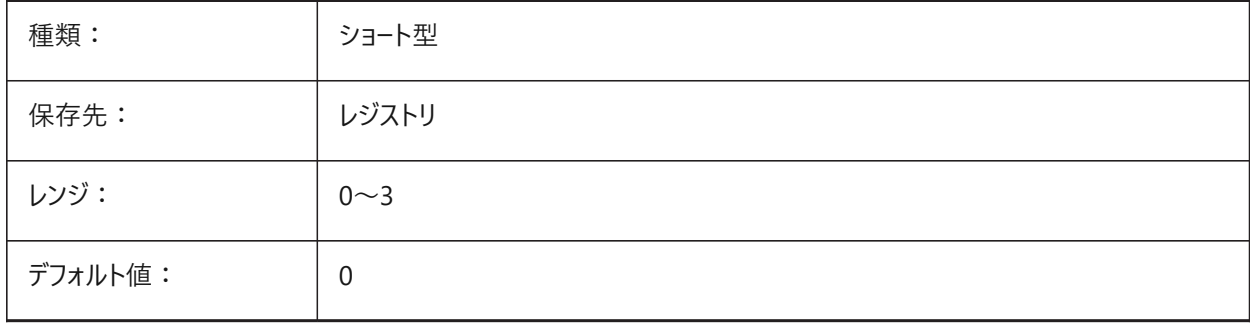

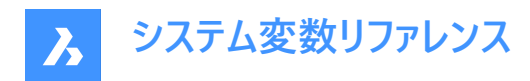

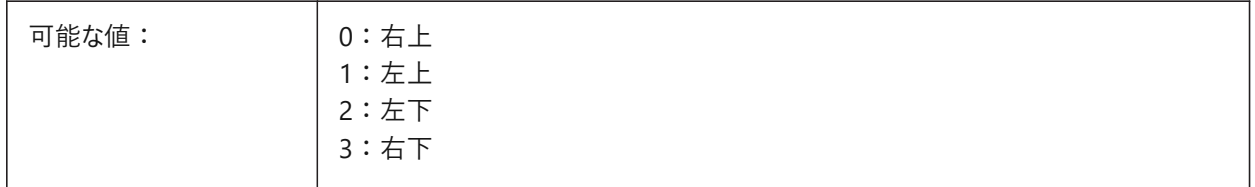

#### **16.3 NAVVCUBEOPACITY**

#### **16.3.1 ルックフロムの不透明度**

⾮アクティブ時のLookFromコントロールの不透明度を制御します。

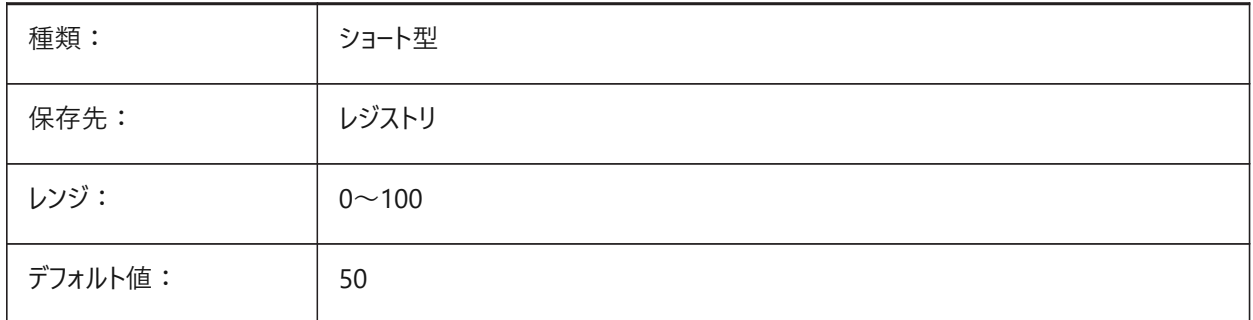

# **16.4 NAVVCUBEORIENT**

#### **16.4.1 ルックフロムの⽅向**

LookFromコントロールがカレントのWCS(ワールド座標系)を反映するか、UCS(ユーザー座標系)を反映するかをコントロールし ます。

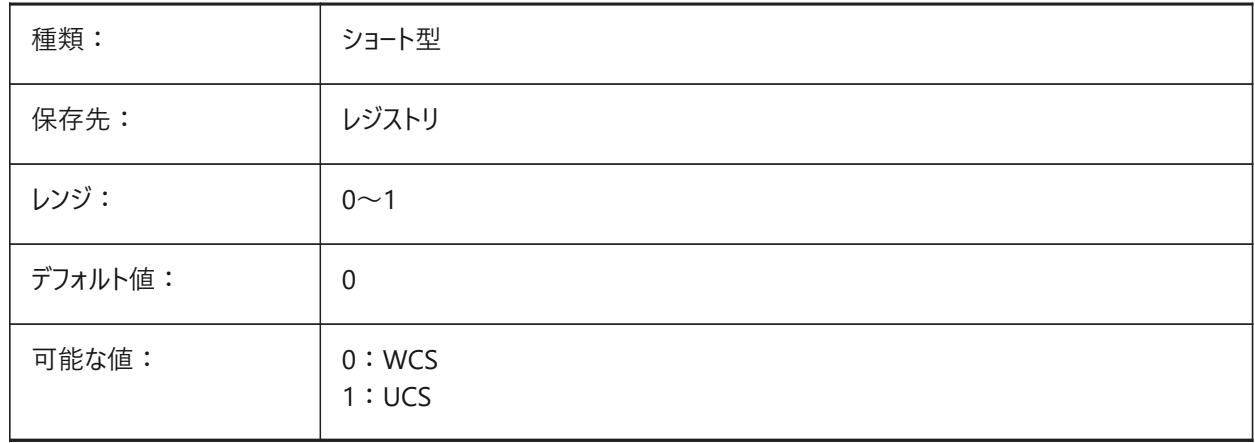

# **16.5 NEARESTDISTANCE**

## **16.5.1 最短距離**

選択された図形間の最短距離寸法をコントロールします。設定値は、選択したすべてのオプションの値を合計したビットコー ドとして保存されます。

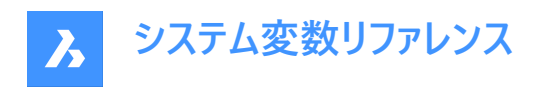

BricsCAD専⽤変数

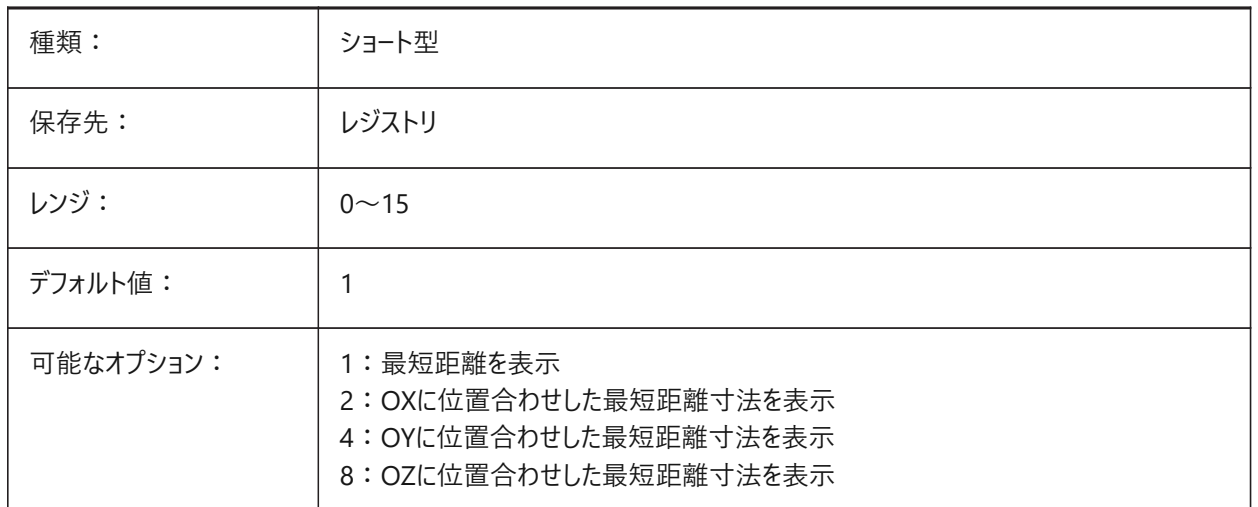

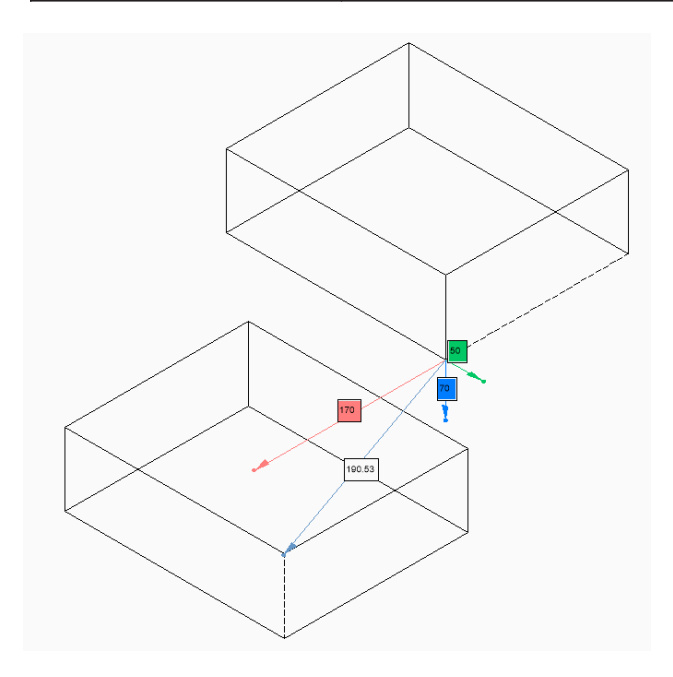

# **16.6 NOMUTT**

#### **16.6.1 添字の省略**

コマンドラインのテキストを省略します。

オンにすると、コマンドラインにオプションや操作に関するプロンプトが表示されなくなります。

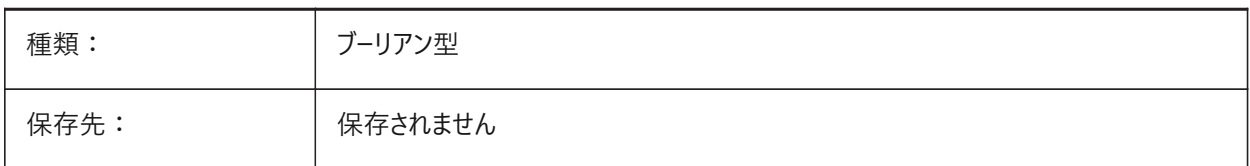

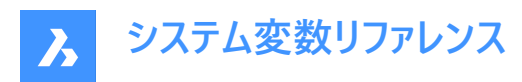

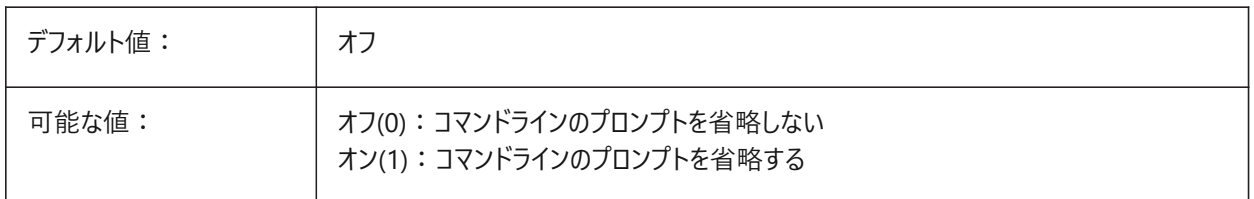

# **16.7 NORTHDIRECTION**

# **16.7.1 北⽅向**

ワールド座標系(WCS)のコンテキストで、北半球の太陽の角度をコントロールします。

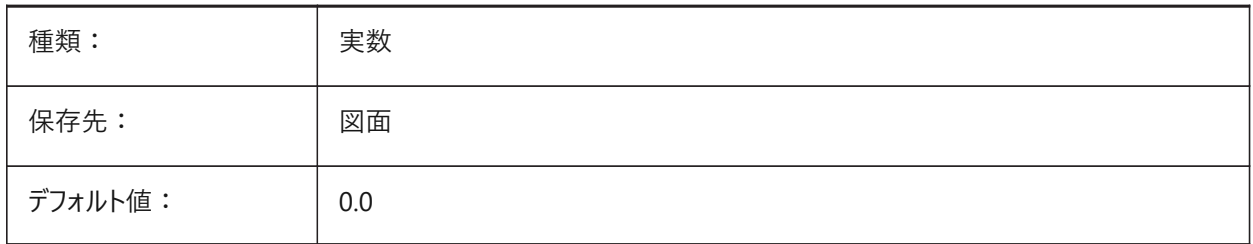

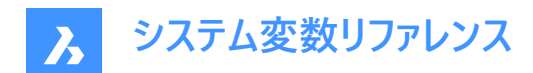

# **17. O**

# **17.1 OBJECTISOLATIONMODE**

# **17.1.1 選択⾮表⽰モード**

HIDEOBJECTSまたはISOLATEOBJECTSで一時的に非表示になっている図形を、図面を保存して閉じて、再び開いた後も 非表示のままにするかどうかをコントロールします。

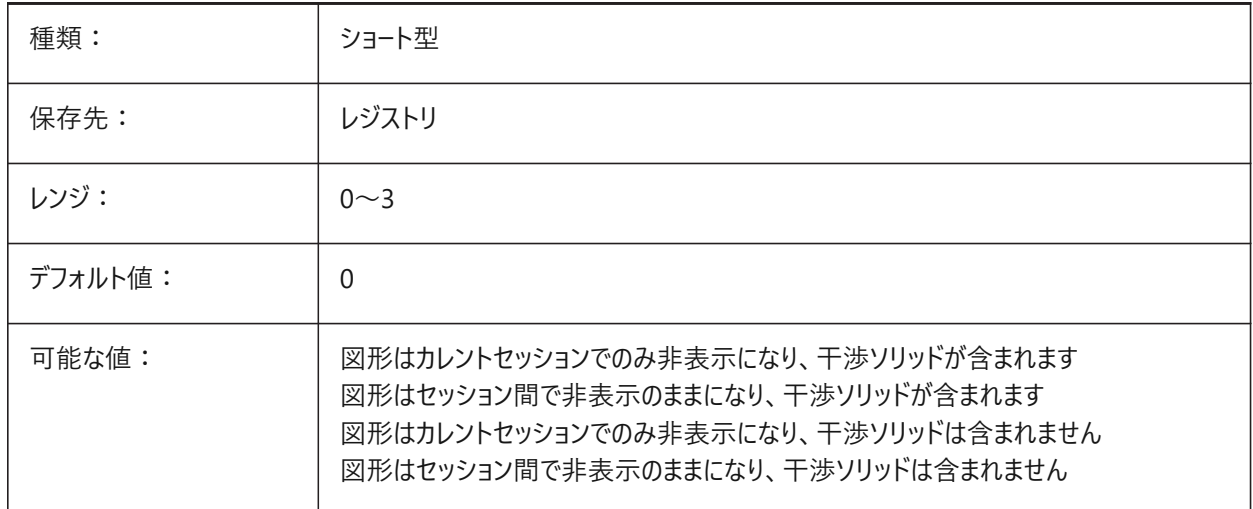

# **17.2 OBSCUREDCOLOR**

**17.2.1 隠された図形の⾊**

隠線の色をコントロールします。

OBSCUREDLTYPEシステム変数が使用されている場合にのみ表示されます。

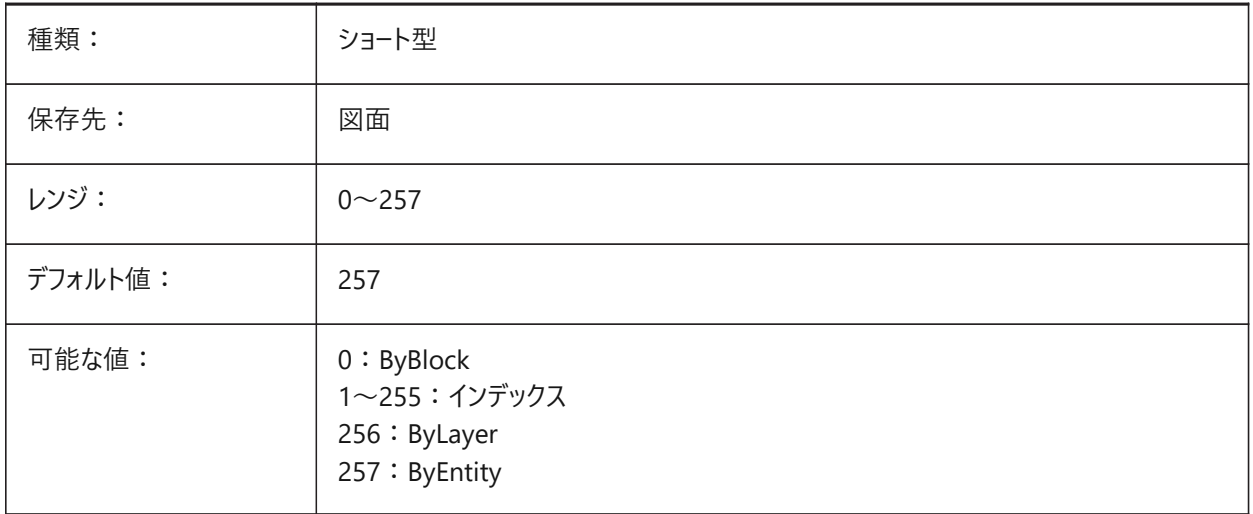

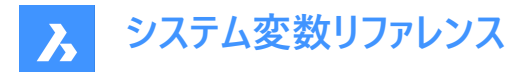

# **17.3 OBSCUREDLTYPE**

# **17.3.1 隠された図形の線種**

隠線の線種をコントロールします。通常の線種と異なり、陰線の線種はズームしても表示は変わりません。

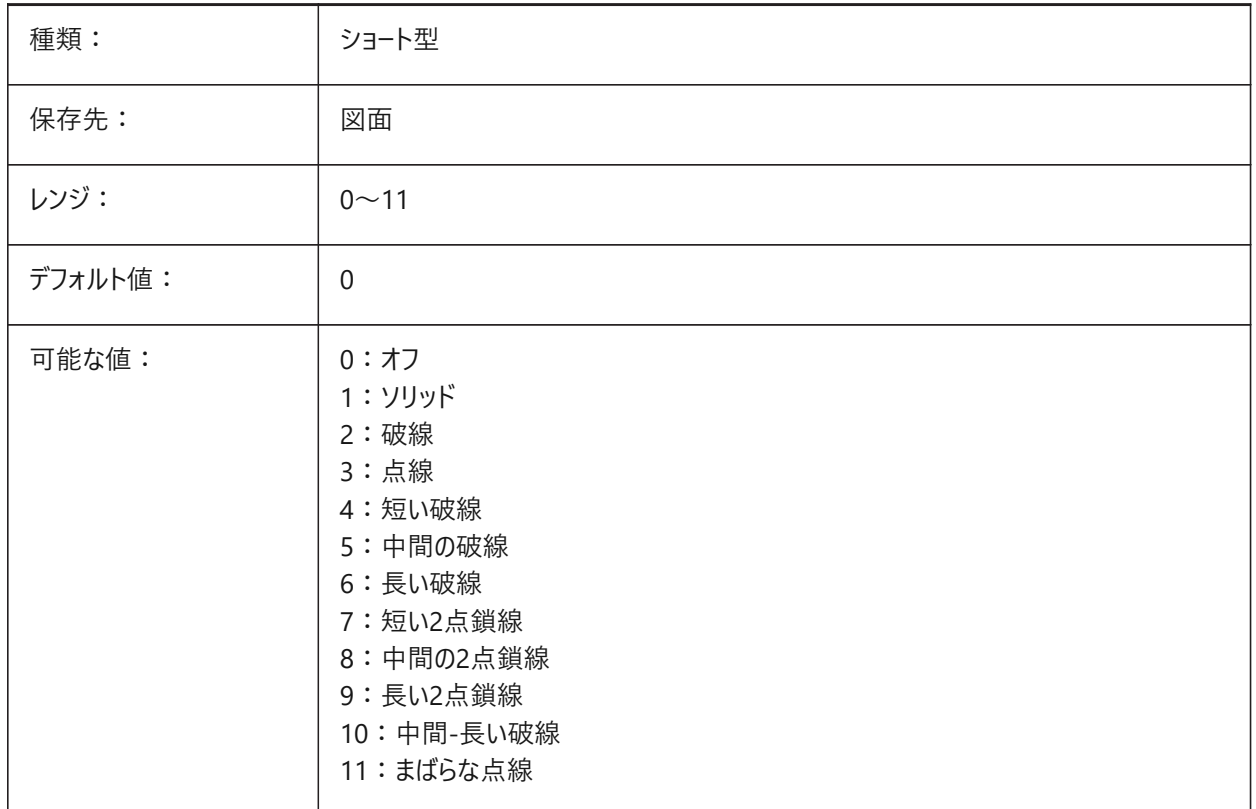

# **17.4 OFFSETDIST**

# **17.4.1 オフセット距離**

OFFSETコマンドに使⽤された最後の距離を保存します。

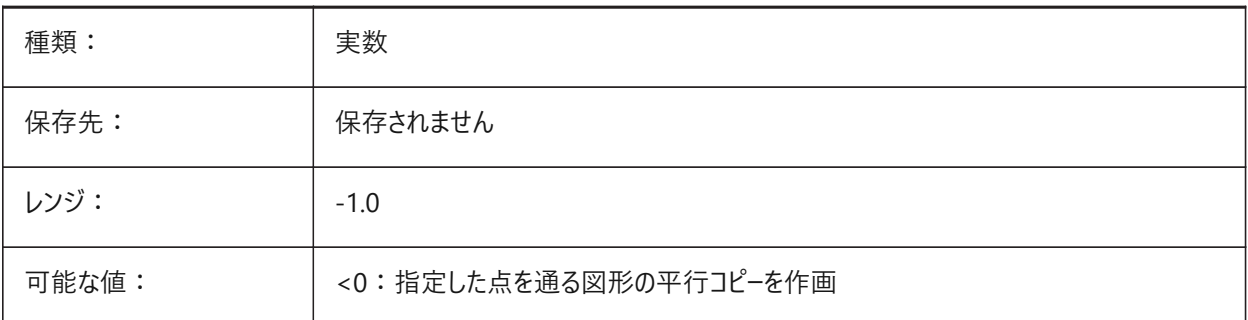

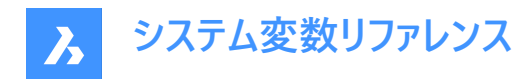

# **17.5 OFFSETERASE**

#### **17.5.1 オフセット消去**

OFFSETコマンドのソース図形を削除します。

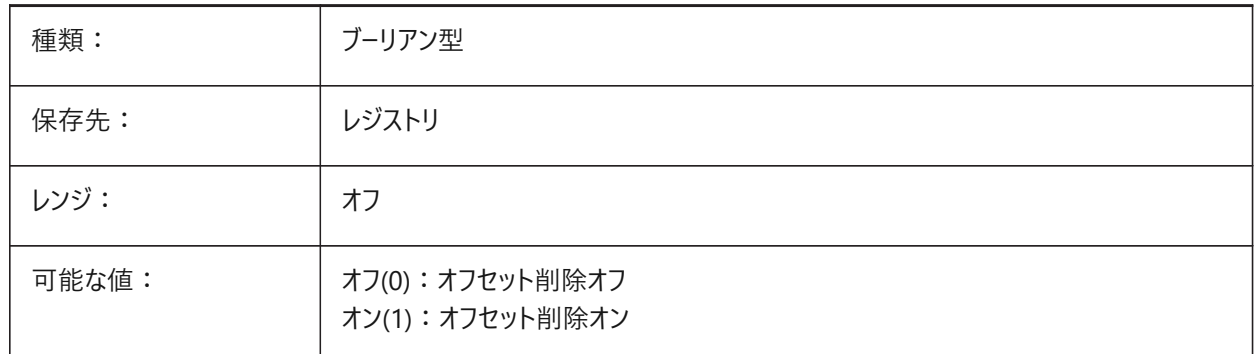

### **17.6 OFFSETGAPTYPE**

#### **17.6.1 オフセット間隔の種類**

閉じたポリラインの平行コピーで生じる可能性があるギャップを塗り潰す方法をコントロールします。

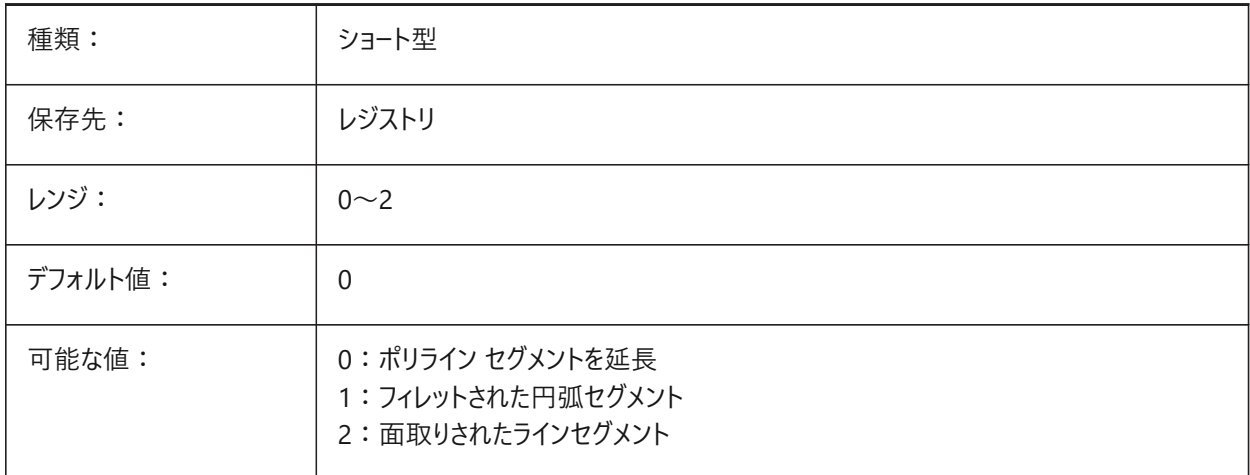

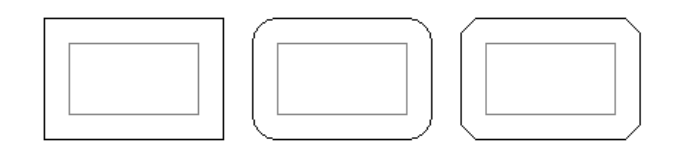

#### **17.7 OLEFRAME**

# **17.7.1 OLEフレーム**

FRAMEシステム変数が個別のシステム変数を使用(3)に設定されている場合、OLEオブジェクト周りのフレーム表示をコント ロールします。

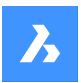

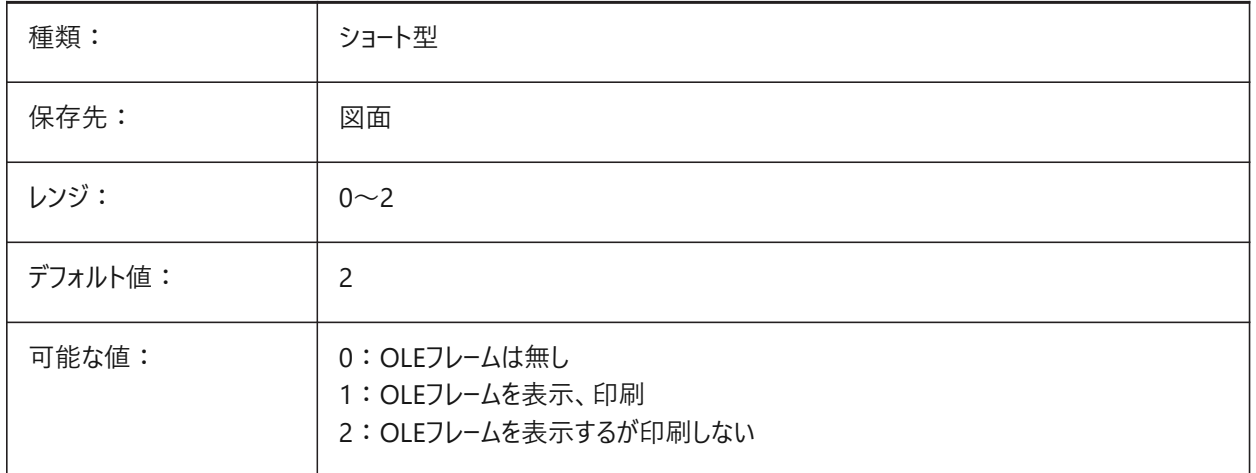

# **17.8 OLEHIDE**

### **17.8.1 OLE表⽰・印刷**

画面上と印刷でのOLEオブジェクトの表示をコントロールします。

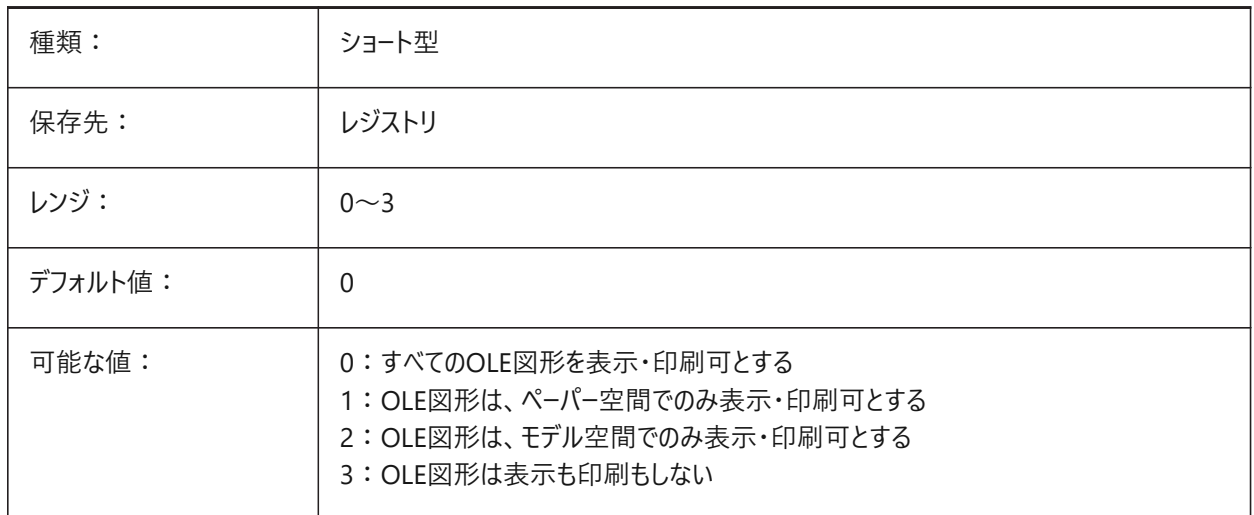

# **17.9 OLEQUALITY**

## **17.9.1 OLE品質**

OLE図形のデフォルトの印刷解像度をコントロールします。自動選択(3)に設定すると、図形タイプに応じて解像度が自動 的に適⽤されます(例えば、写真は**⾼解像度**に設定されます)。

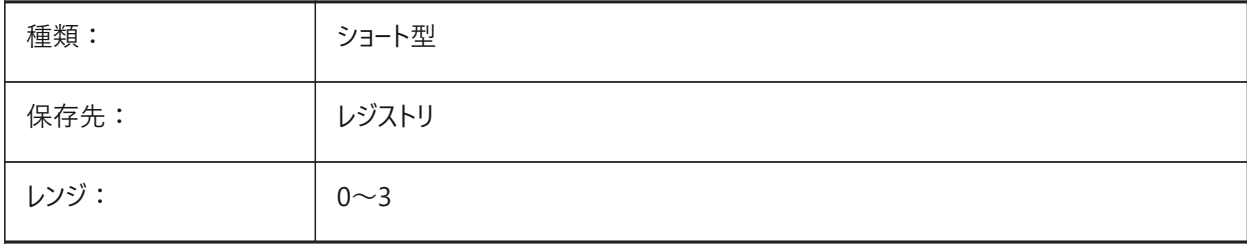

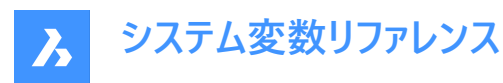

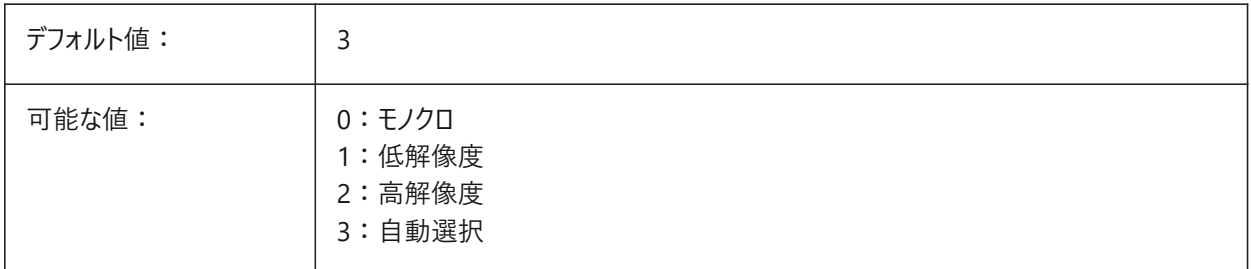

# **17.10 OLESTARTUP**

#### **17.10.1 OLE始動**

印刷時にOLE図形ソースをロードします。

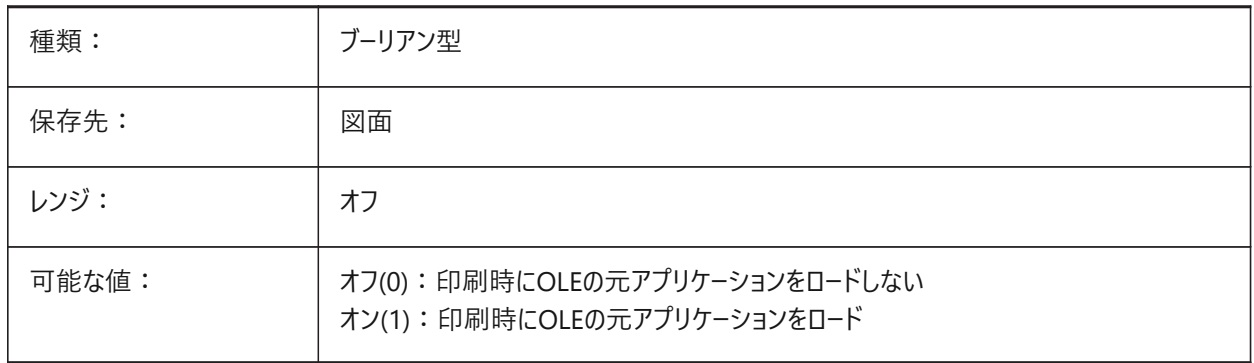

# **17.11 OPMSTATE**

# **17.11.1 プロパティバー状態(読み取り専⽤)**

プロパティバーの状態。

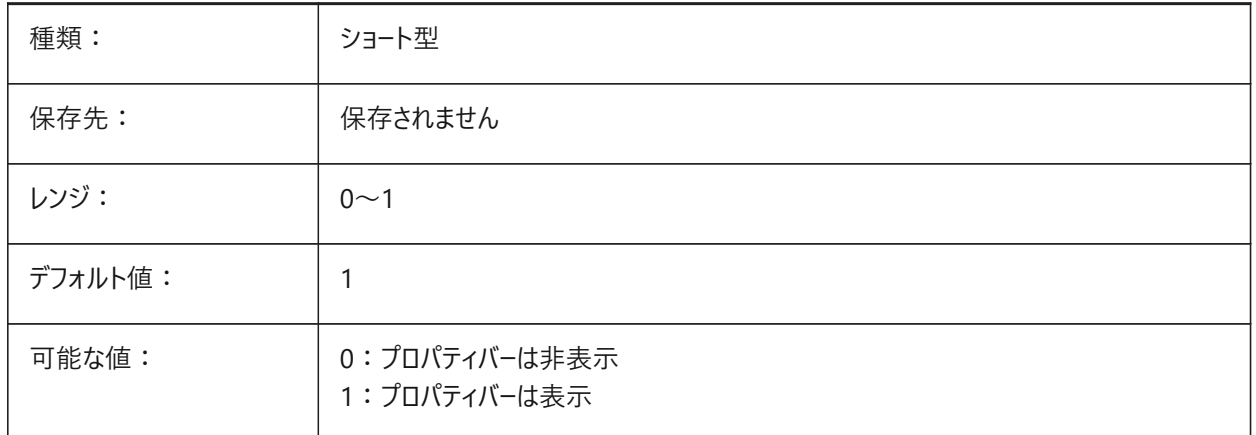

# **17.12 ORBITAUTOTARGET**

# **17.12.1 軌道⾃動⽬標**

RTROTコマンドの動作をコントロールします。

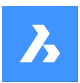

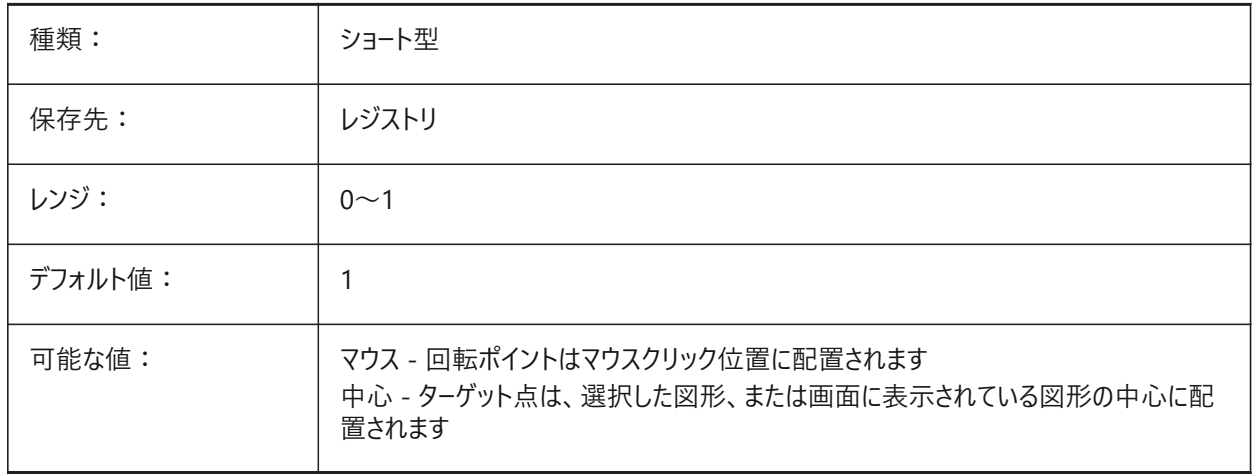

#### **17.13 ORTHOMODE**

# **17.13.1 直交モード**

カーソルの移動を垂直に拘束します。オンの場合、カーソルはカレントのUCSとグリッド回転角度に対して水平または垂直に のみ移動できます。SNAPANGシステム変数も参照してください。

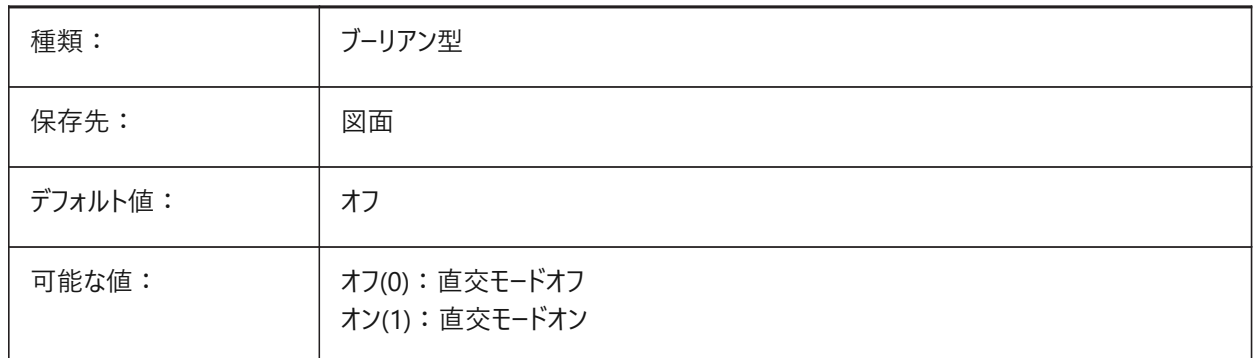

# **17.14 OSMODE**

# **17.14.1 図形スナップモード**

2D図形のスナップ形式をコントロールします。

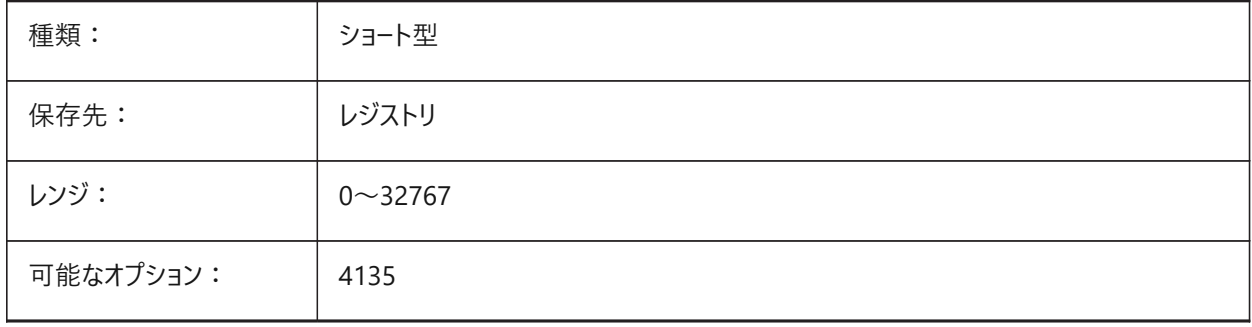

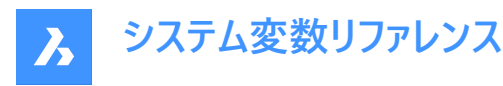

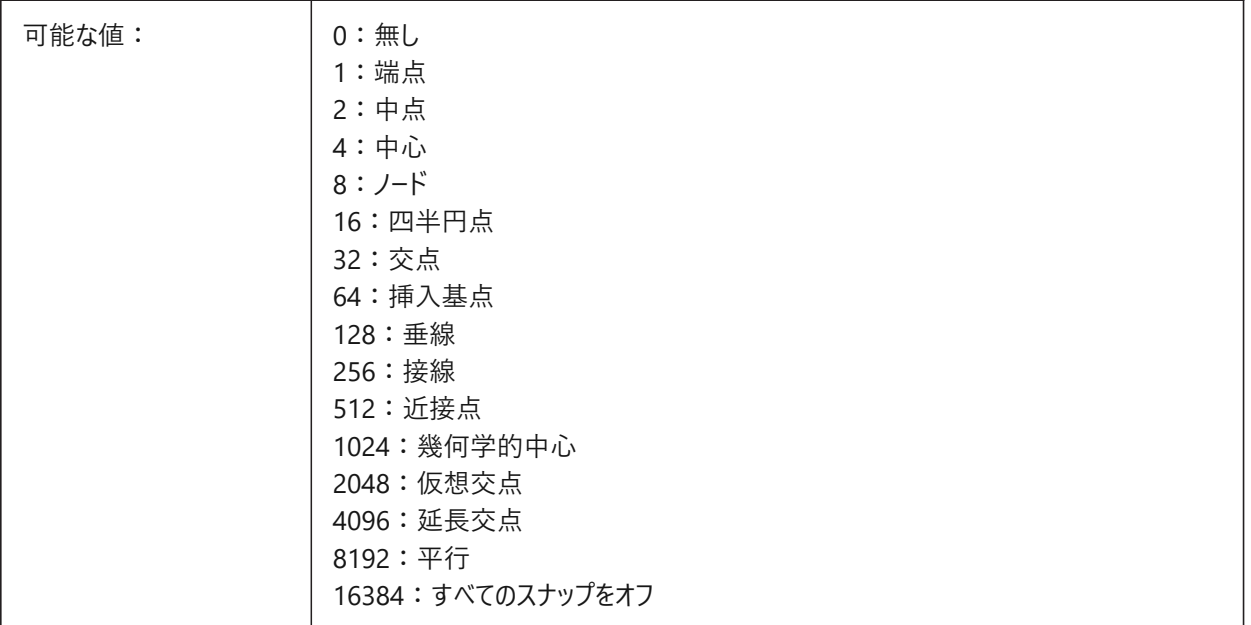

# **17.15 OSNAPCOORD**

# **17.15.1 図形スナップ時の座標**

図形スナップが手動で入力した座標をオーバーライドするかどうかをコントロールします。

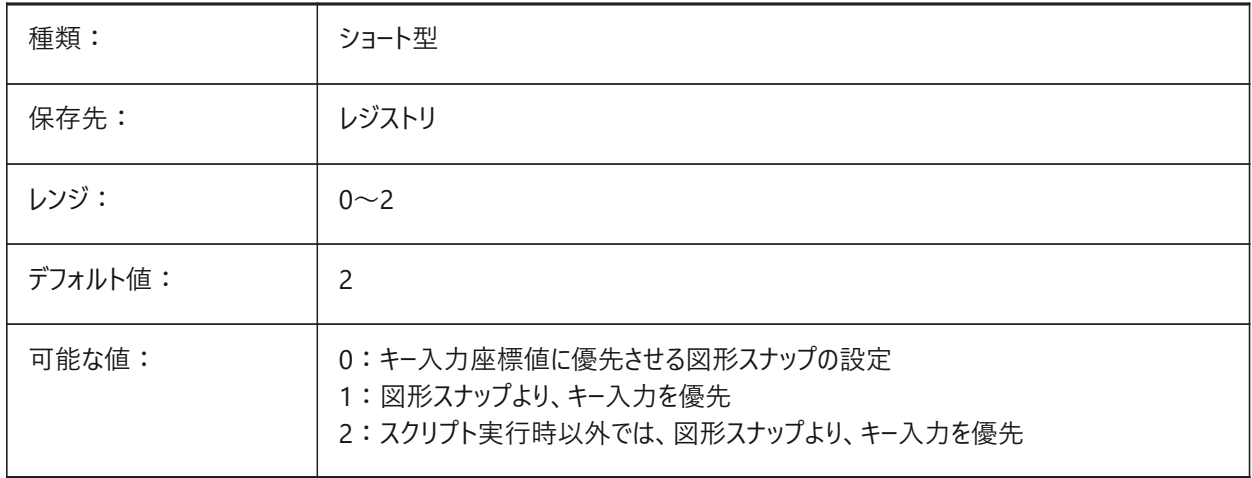

## **17.16 OSNAPZ**

# **17.16.1 図形スナップの⾼さを無視**

ELEVATIONシステム変数のカレント値で図形スナップのZ座標をオーバーライドします。

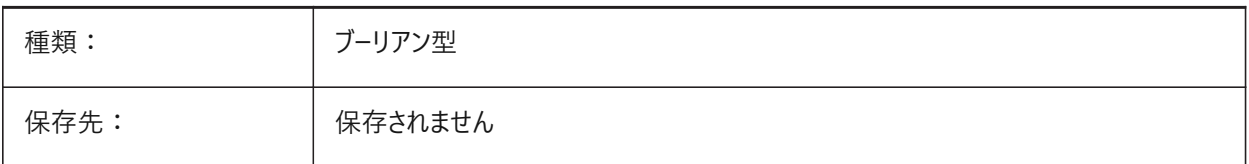

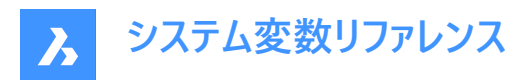

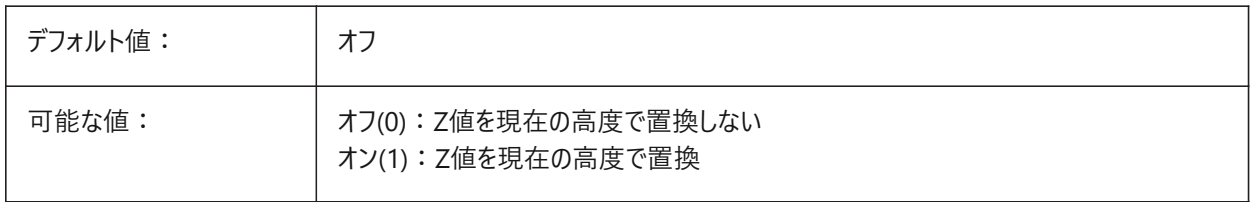

## **17.17 OSOPTIONS**

## **17.17.1 図形スナップ オプション**

特定の図形種類の図形スナップを抑制します。

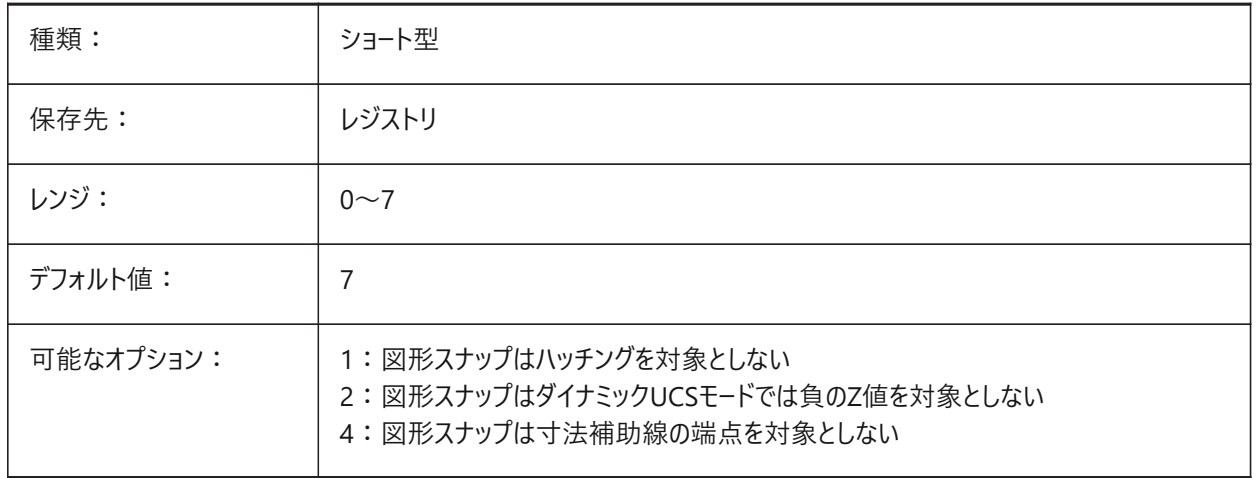

## **17.18 OVERKILLLAYER**

#### **17.18.1 重複図形画層**

この画層は、OVERKILLコマンドで**重複図形画層に重複を移動**オプションを選択したときの図形の移動先となります。 BricsCAD専⽤変数

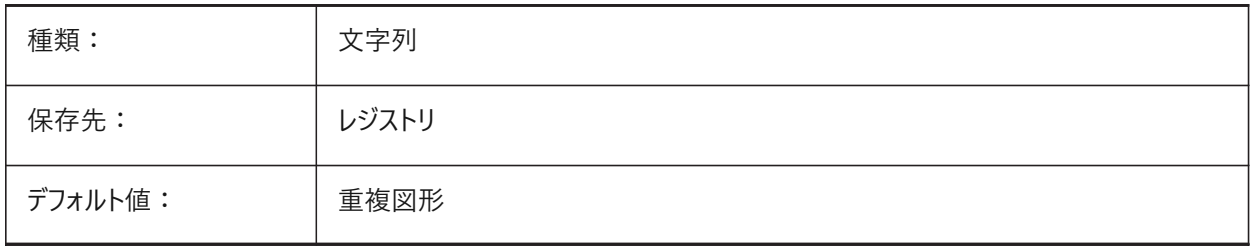

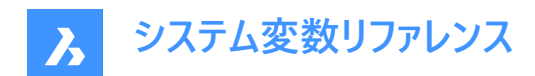

# **18. P**

# **18.1 PANBUFFER**

# **18.1.1 パンバッファ**

特に複雑な図面で、高速パンを有効にします。

BricsCAD専⽤変数

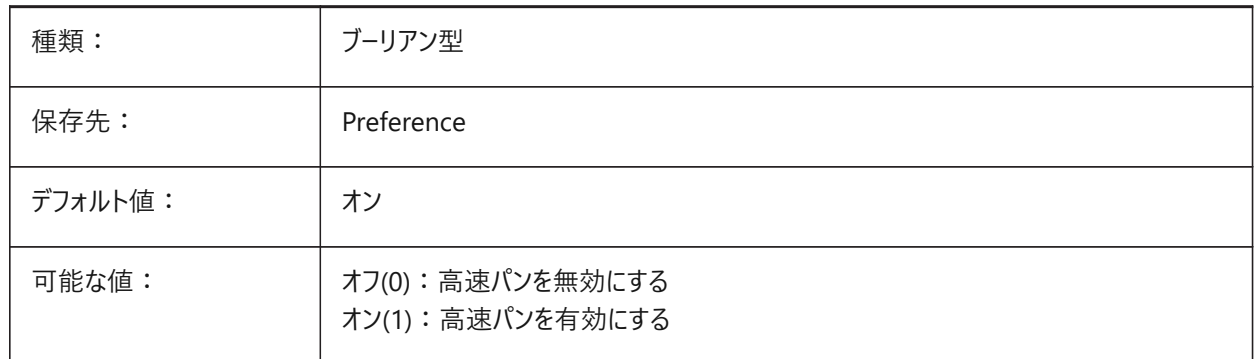

# **18.2 PANELBUTTONSIZE**

# **18.2.1 パネルコントロールボタンのサイズ**

パネルに使⽤するアイコンのサイズをコントロールします。 BricsCAD専⽤変数

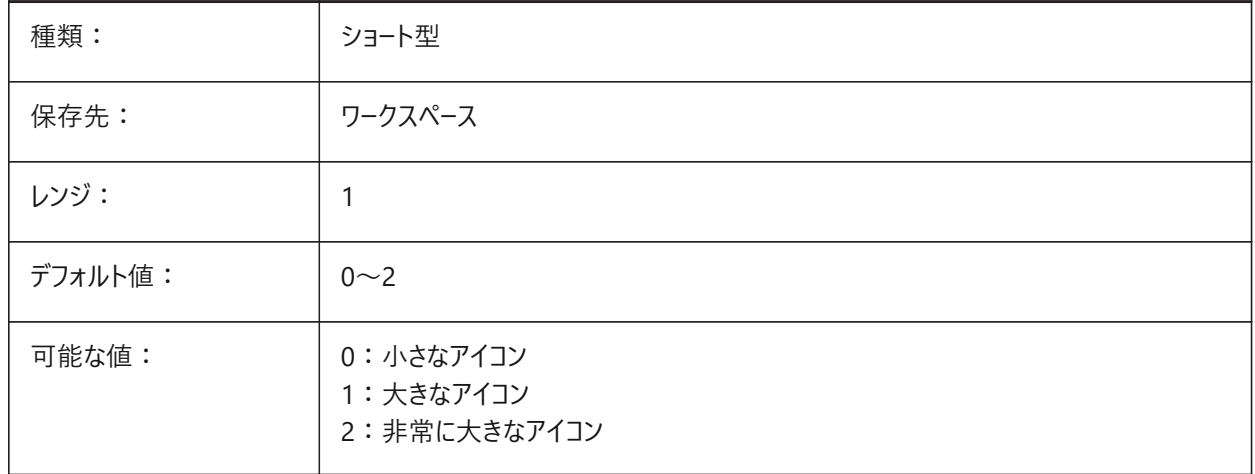

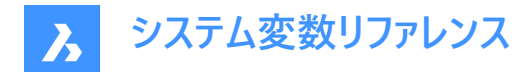

#### **18.3 PAPERUPDATE**

#### **18.3.1 ⽤紙の更新**

**印刷**ダイアログでプリンタを切り替えたときの⽤紙サイズの適応を制御します。

- オフの場合、用紙サイズは更新されず、現在選択されている用紙サイズが維持されます。切替先のプリンタが近いサイ ズを持っていない場合は、サイズは**前回の用紙サイズ**として表示されます。デフォルト値で切り替えようとした場合、印 刷時にユーザー確認が求められます。
- オンの場合、選択したプリンタのデフォルトの用紙サイズを使用して用紙サイズを更新します。

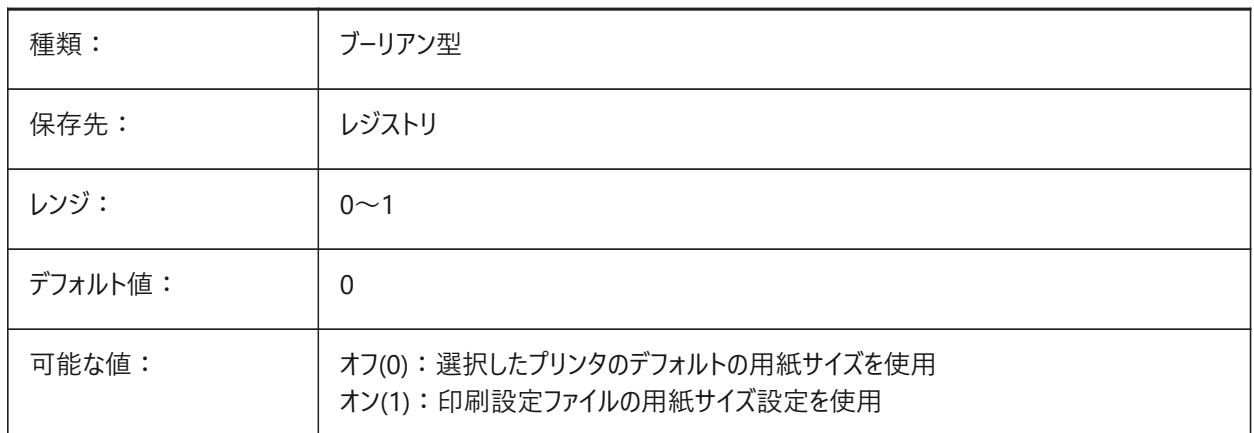

#### **18.4 PARAMETERCOPYMODE**

# **18.4.1 パラメータコピーモード**

COPYコマンドで拘束と関連パラメータをコピーする方法をコントロールします。

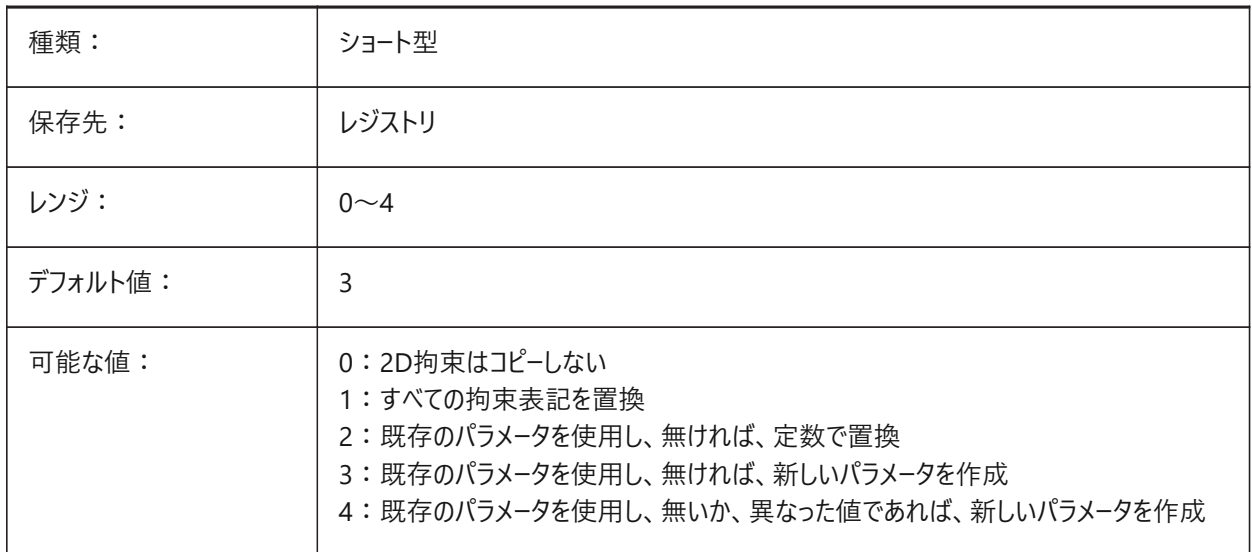
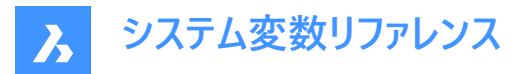

## **18.5 PARAMETERMATCHMODE**

# **18.5.1 パラメータによりパラメトリックブロックを⼀致**

このオプションはレジストリに格納されていませんが、一部の指定されたブロックでは、個別の挿入ごとに個別のコピーが必要 であることが知られています。

BricsCAD専⽤変数

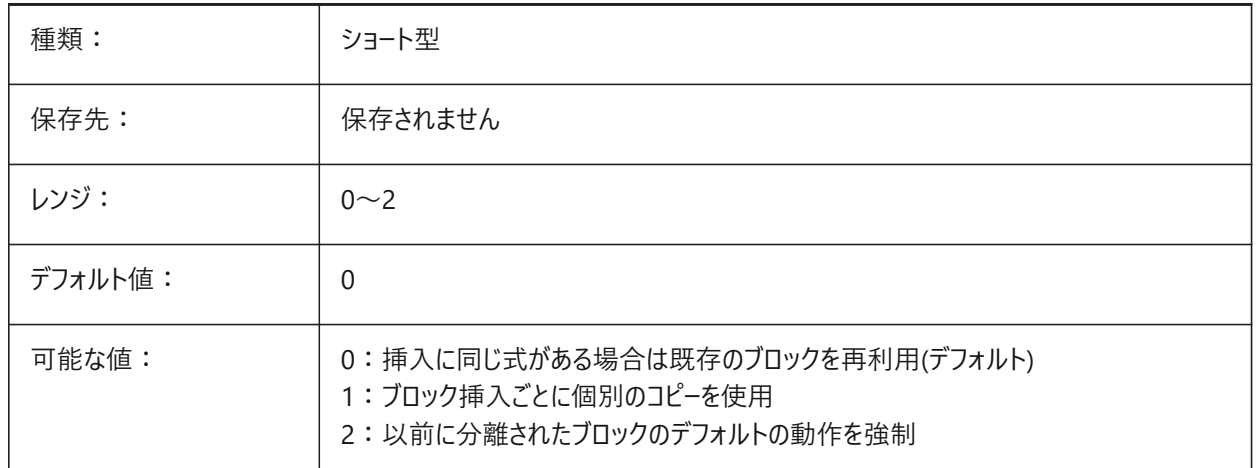

# **18.6 PARAMETRICBLOCKS2DPATH**

#### **18.6.1 パラメトリックブロックの2Dディレクトリパス**

ユーザーが作成した2Dパラメトリックブロックファイルのファイルパス。

ファイルパスはセミコロン(;)で区切ります。

BricsCAD専⽤変数

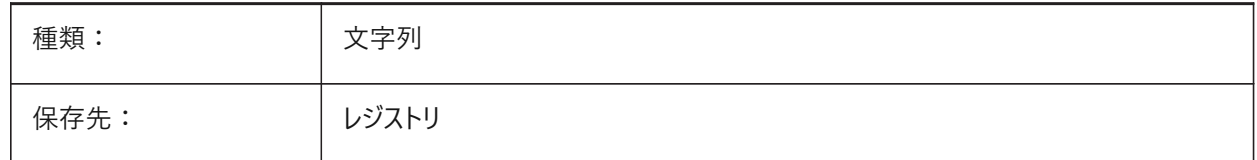

## **18.7 システム変数 PBLOCKREFERENCEACTIONSVISUALIZATION**

## **18.7.1 パラメトリック ブロック アクション参照の視覚化**

モデル空間のパラメトリック ブロック参照にカーソルを合わせたときに、パラメトリック操作のジオメトリを視覚化できます。 BricsCAD専⽤変数

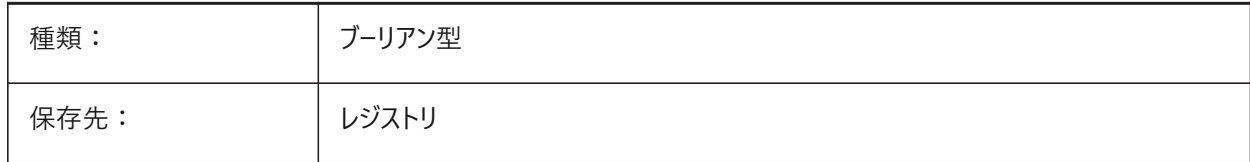

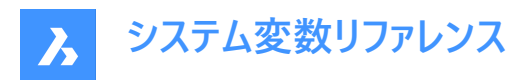

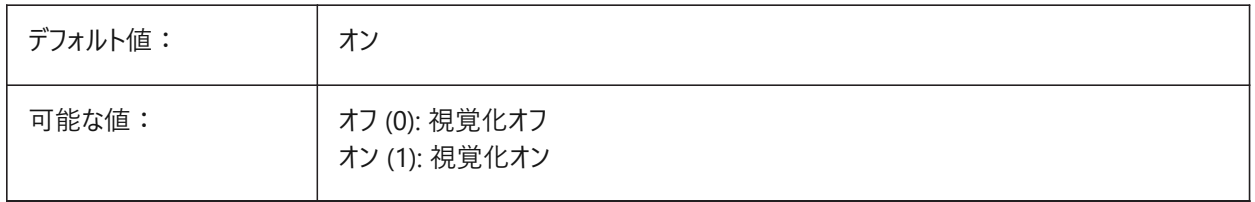

#### **18.8 PDFANIMATIONFPS**

#### **18.8.1 1秒あたりのフレーム数**

アニメーションの1秒あたりのフレーム数をコントロールします。 BricsCAD専⽤変数

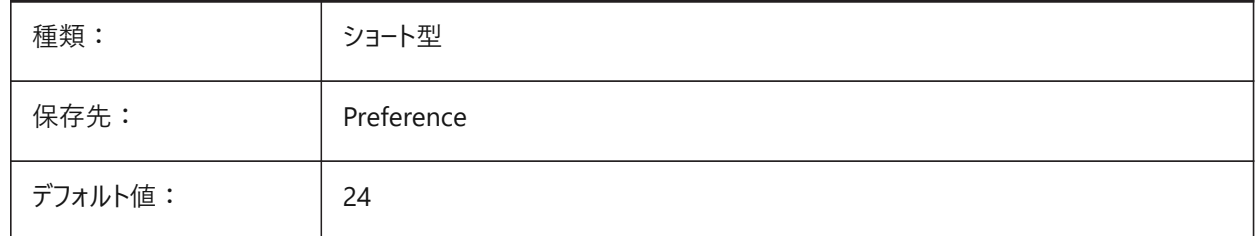

## **18.9 PDFCREATEBOOKMARK システム変数**

#### **18.9.1 ブックマークを作成**

PDF書き出し用のブックマークを作成します。 BricsCAD専⽤変数

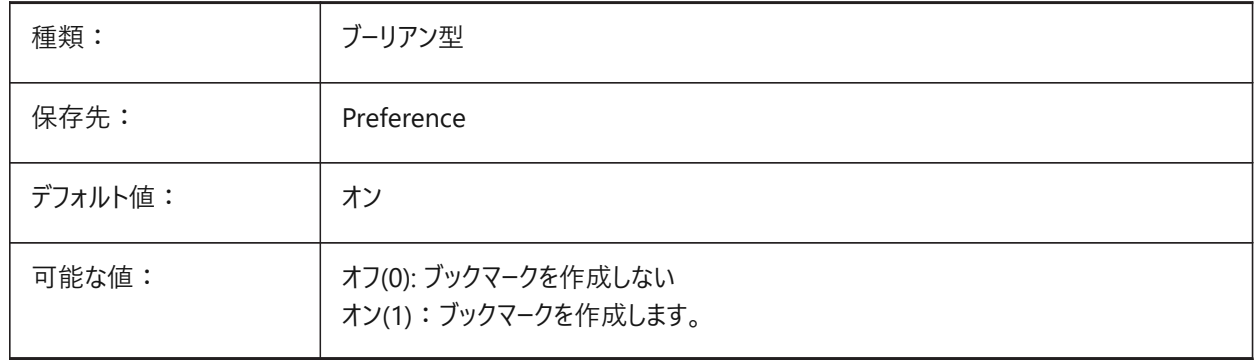

## **18.10 PDFCACHE**

#### **18.10.1 PDFキャッシュ**

PDFキャッシュを有効/無効にします。

アタッチしたPDFアンダーレイの表示には、多重解像度を用いた永続性イメージキャッシュを使用しており、(非常に)すばやく ズ−ムやパン操作を行えます。キャッシュされた最高解像度は 5000 x 5000 ピクセルです。このような解像度でも、ごく近くま でズームインすると、PDFアンダーレイの表示がピクセル化します。このような場合にハイブリッドモードを使い、非常に近くまで

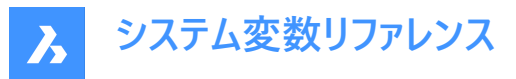

ズームインした時にPDFアンダーレイ表示をリアルタイム生成に切り替えることができます。イメージキャッシュの最初の生成には 数秒間かかりますが、以後は処理が(非常に)高速化され、以降のセッションでもこの状態に保たれます。 BricsCAD専⽤変数

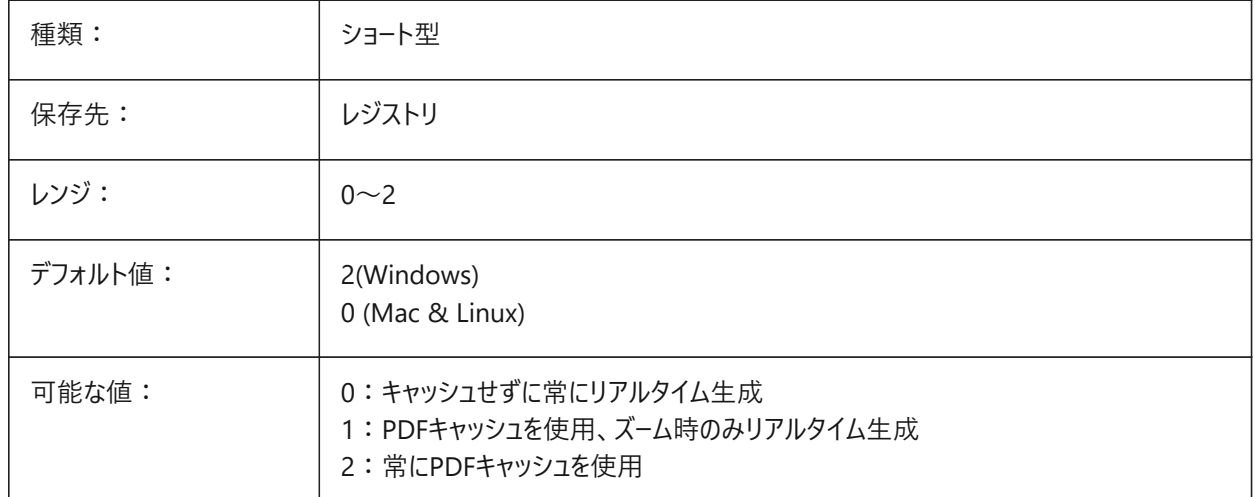

## **18.11 PDFEMBEDDEDTTF**

#### **18.11.1 PDF埋め込みフォント**

PDF書き出し用にTrueTypeフォントを埋め込みます。 BricsCAD専⽤変数

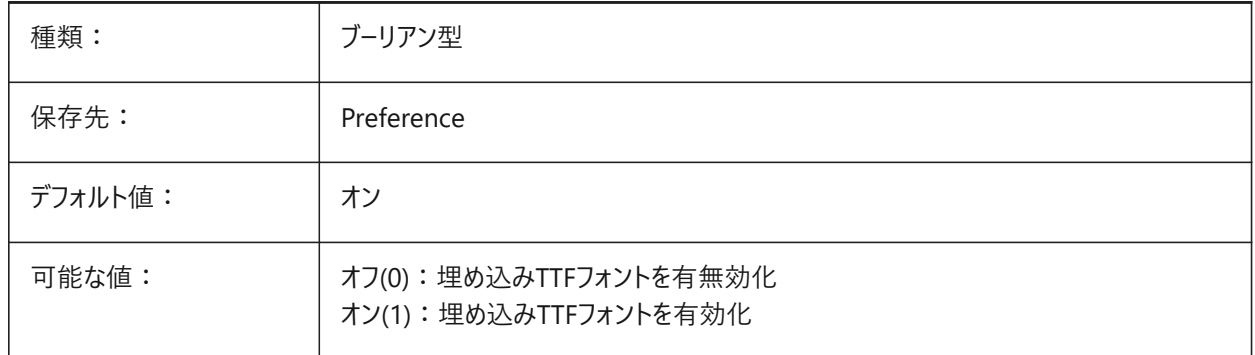

# **18.12 PDFEXPORTHYPERLINKS**

# **18.12.1 ハイパーリンクを書き出し**

PDF書き出し用に図形のハイパーリンクを書き出します。 BricsCAD専⽤変数

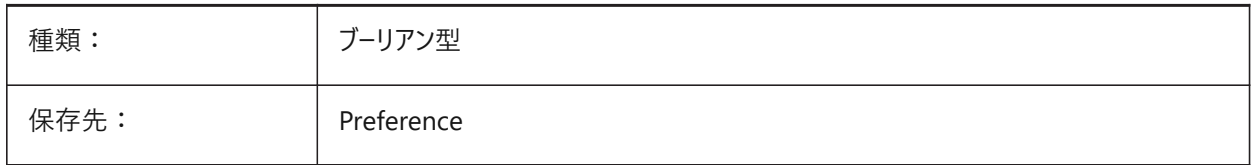

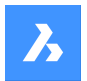

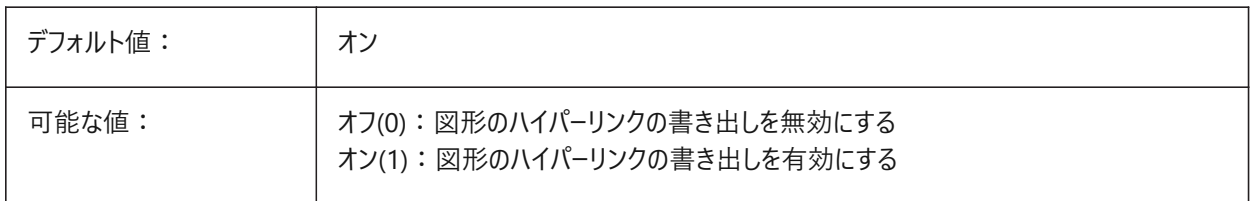

# **18.13 PDFFRAME**

# **18.13.1 PDFフレーム**

FRAMEシステム変数が個別のシステム変数を使用(3)に設定されている場合、PDFアンダーレイフレームの表示/非表示をコ ントロールします。

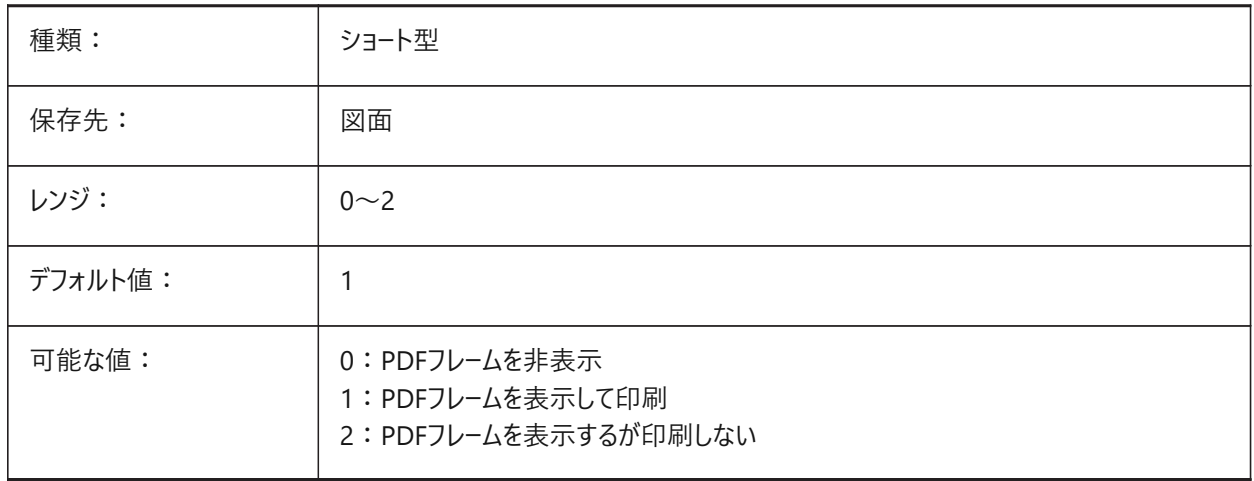

# **18.14 PDFIMAGEANTIALIAS**

## **18.14.1 イメージアンチエイリアシング**

PDF書き出し時に拡⼤されたイメージのアンチエイリアシングを有効にします。 BricsCAD専⽤変数

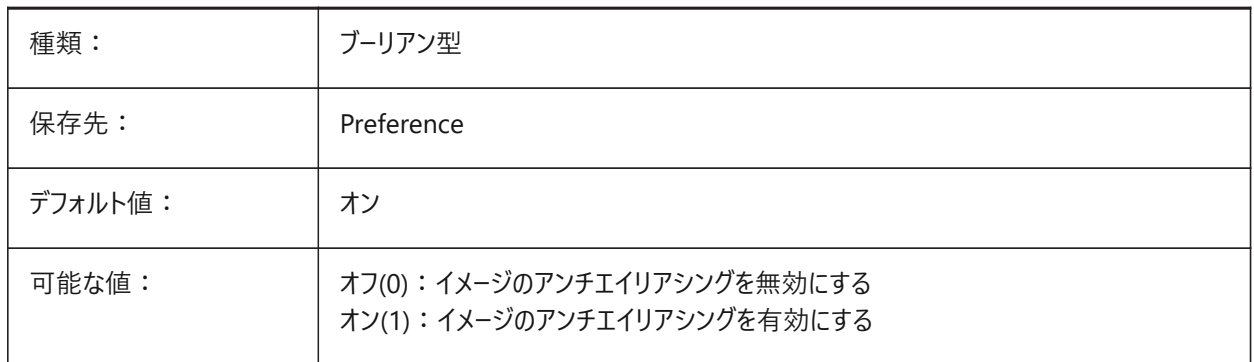

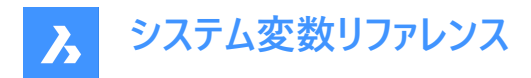

# **18.15 PDFIMAGECOMPRESSION**

## **18.15.1 画像圧縮**

PDF書き出し時にイメージをJPEGに圧縮します。

BricsCAD専⽤変数

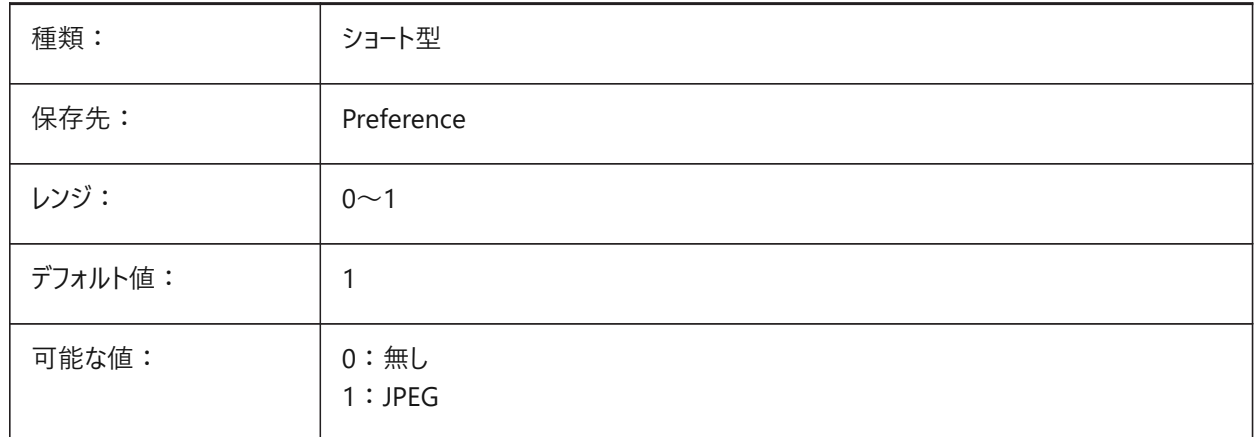

## **18.16 PDFIMAGEDPI**

## **18.16.1 イメージDPI**

PDFに書き出すイメージの最小解像度をコントロールします。

PDFVECTORRESOLUTIONDPIシステム変数の値を超えることはできません。

BricsCAD専⽤変数

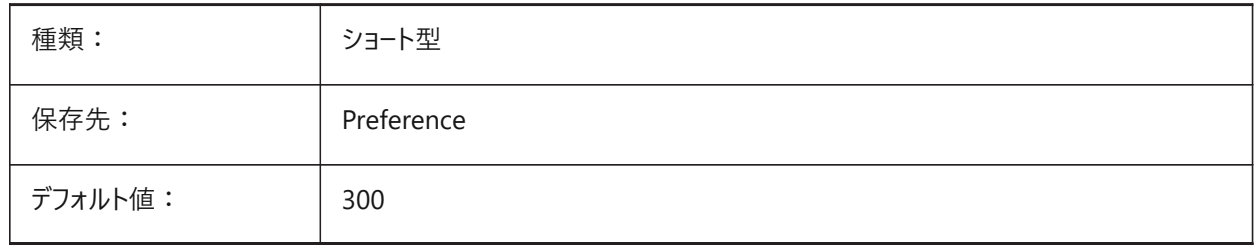

## **18.17 PDFIMPORTAPPLYLINEWEIGHT**

## **18.17.1 線の太さのプロパティを適⽤**

PDF読み込み時に、読み込まれた図形の線の太さのプロパティを保持します。

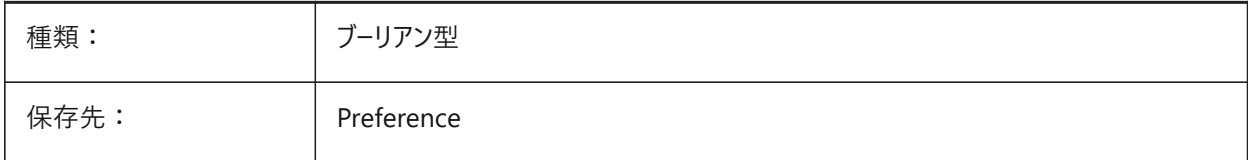

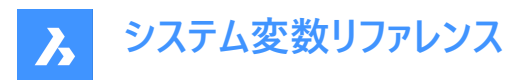

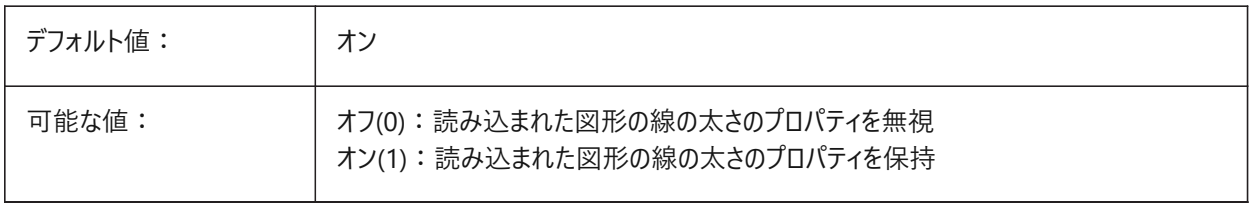

## **18.18 PDFIMPORTASBLOCK**

## **18.18.1 ブロックとして読み込み**

PDFファイルをブロックとして読み込みます。 BricsCAD専⽤変数

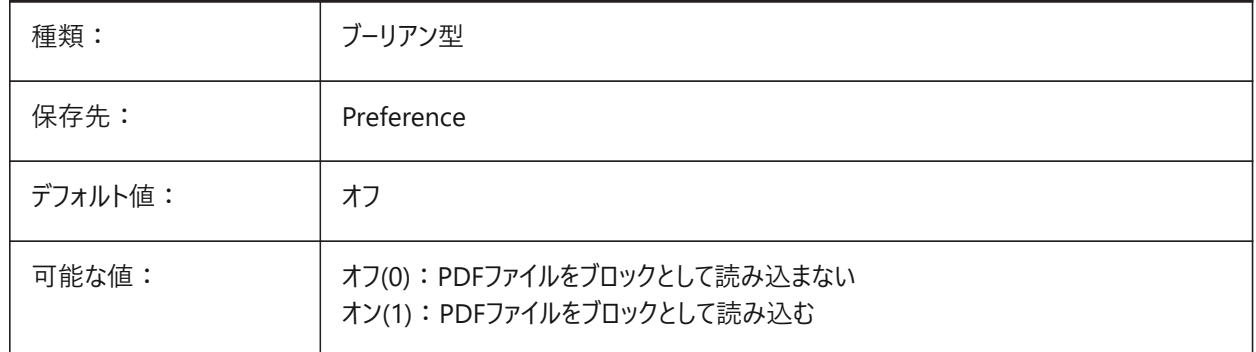

# **18.19 PDFIMPORTCHARSPACEFACTOR**

#### **18.19.1 ⽂字間余⽩係数**

PDFの読み込み時に使用される、単語内の文字と文字の間の幅の乗数。

文字列中のテキストオブジェクト間の距離が、フォントメトリックから取った隙間の幅にこの係数を掛けたものより小さい場 合、テキストオブジェクトは1つの単語にまとめられます。

**注 :** PDFIMPORTCOMBINETEXTOBJECTSがオンの場合にのみ適⽤されます。

BricsCAD専⽤変数

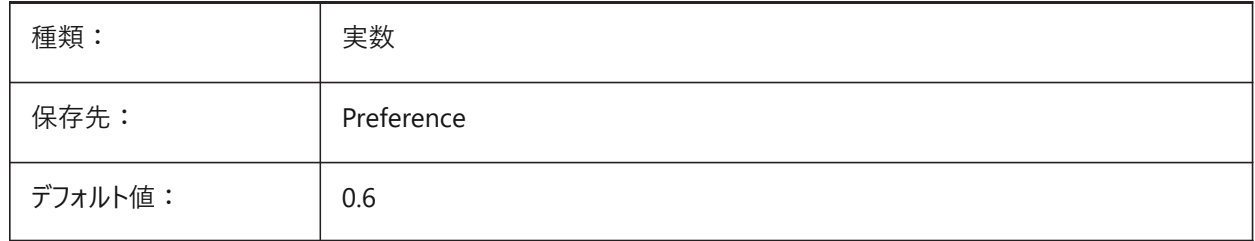

## **18.20 PDFIMPORTCOMBINETEXTOBJECTS**

#### **18.20.1 ⽂字図形を結合**

PDF読み込み時に、同じフォントを使用し、同じ行にある文字図形を結合するかどうかをコントロールします。

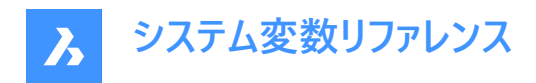

#### BricsCAD専⽤変数

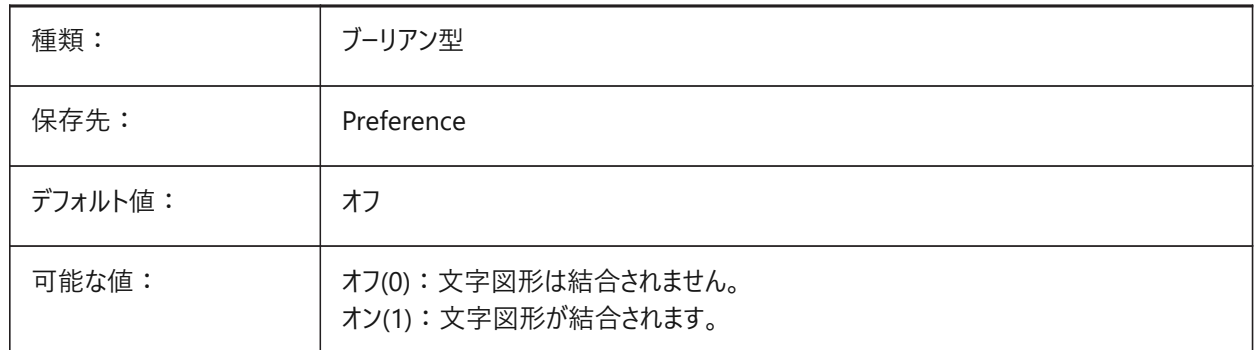

# **18.21 PDFIMPORTCONVERTSOLIDSTOHATCHES**

#### **18.21.1 ソリッドの塗りつぶしをハッチングに変換**

PDF読み込み時に、2Dソリッド図形をソリッド塗り潰しハッチングに変換します。

BricsCAD専⽤変数

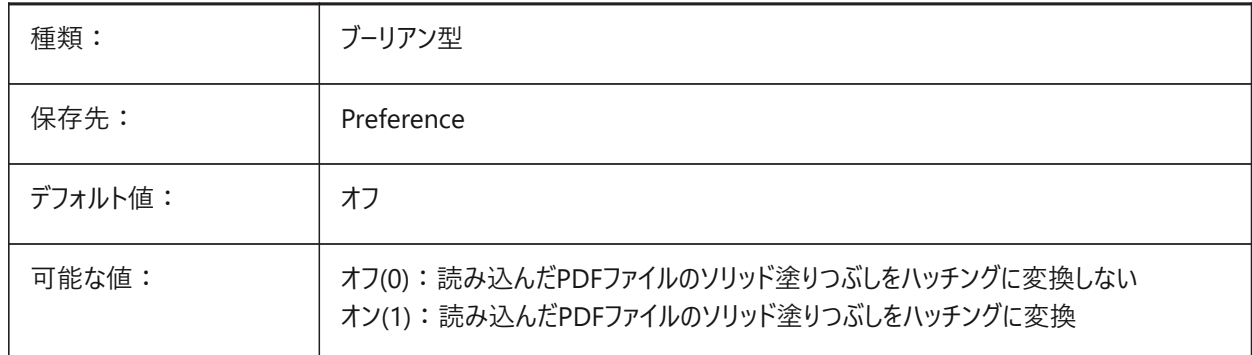

#### **18.22 PDFIMPORTIMAGEPATH**

## **18.22.1 ラスターイメージフォルダー**

PDF読み込み中にイメージを保存するために使用されるファイルパス(絶対または相対)。

- 相対パスの場合、PDFイメージパスはカレント図⾯ファイルのフォルダーに対するパスです。
- 指定がない場合は、カレント図⾯のフォルダーが使⽤され、図⾯がまだ保存されていない場合は、読み込まれたPDFと 同じフォルダーにイメージが保存されます。

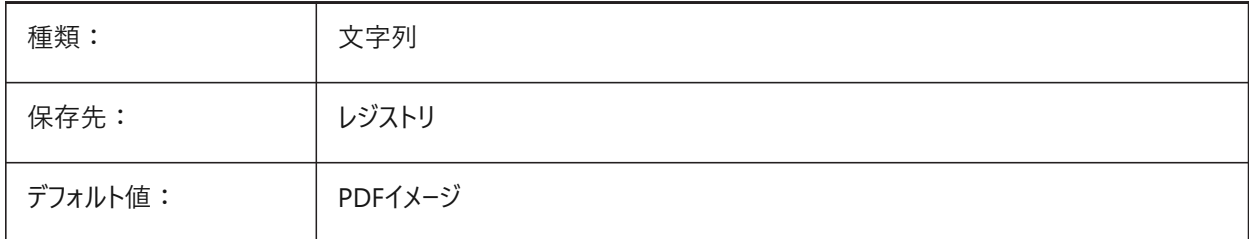

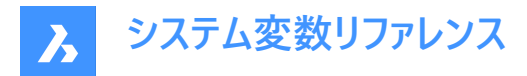

# **18.23 PDFIMPORTJOINLINEANDARCSEGMENTS**

## **18.23.1 線と円弧の要素を結合**

PDF読み込み時に、可能な場合は、連続セグメントをポリラインに結合します。

BricsCAD専⽤変数

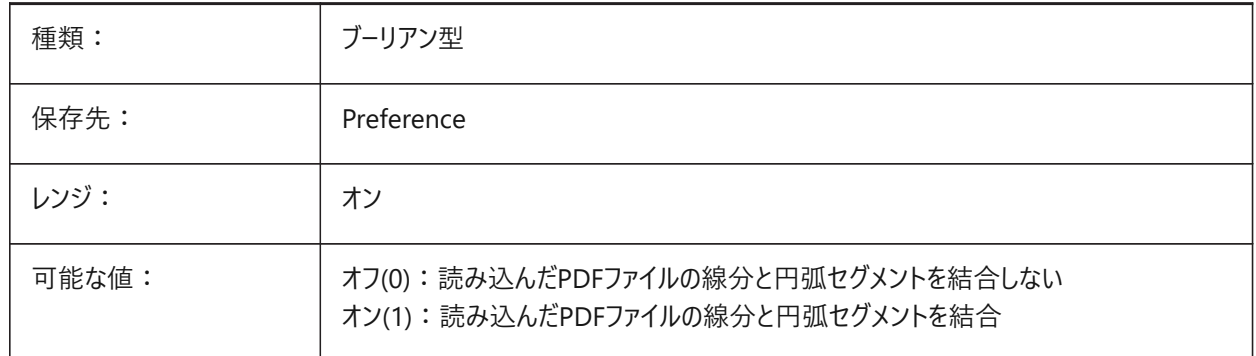

#### **18.24 PDFIMPORTLAYERSUSETYPE**

#### **18.24.1 画層**

PDF読み込み時に画層をコントロールします。

BricsCAD専⽤変数

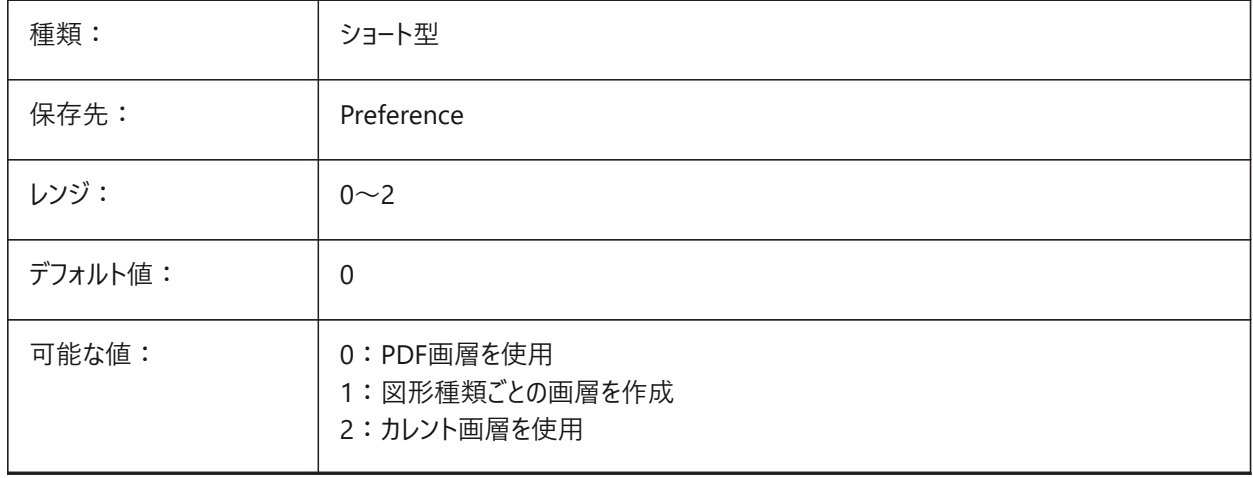

# **18.25 PDFIMPORTRASTERIMAGES**

#### **18.25.1 ラスターイメージ**

PDF読み込み中に、イメージをPNGファイルに抽出し、カレント図面に添付します。これらのイメージ は、PDFIMPORTIMAGEPATHシステム変数で設定されたフォルダーに保存されます。 BricsCAD専⽤変数

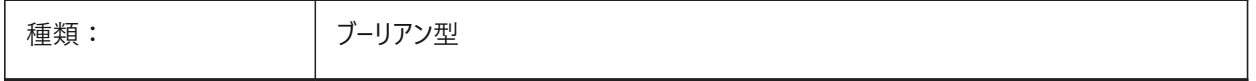

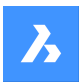

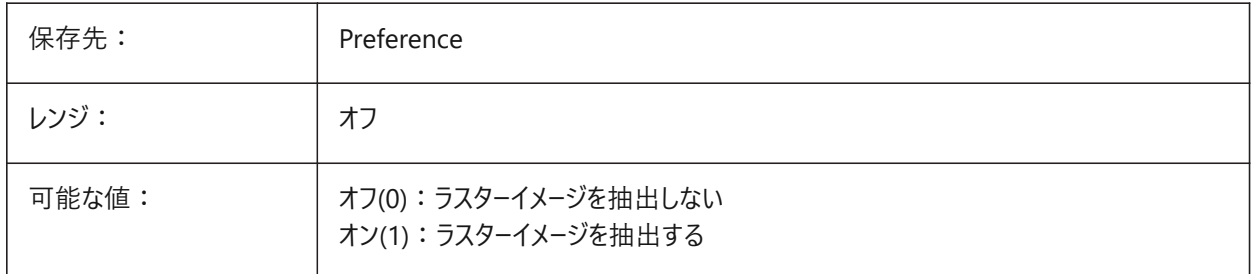

# **18.26 PDFIMPORTSOLIDFILLS**

## **18.26.1 塗りつぶしのソリッド**

情報がPDF内にある場合は、PDF読み込み中に塗り潰し領域を無視するか、または読み込みます。塗り潰し領域には、ソ リッド塗り潰しハッチング、2Dソリッド、ワイプアウト図形、幅の広いポリライン、三角形の矢印が含まれます。

**注 :** ソリッド塗り潰しハッチングには50%の透明度が割り当てられています。

BricsCAD専⽤変数

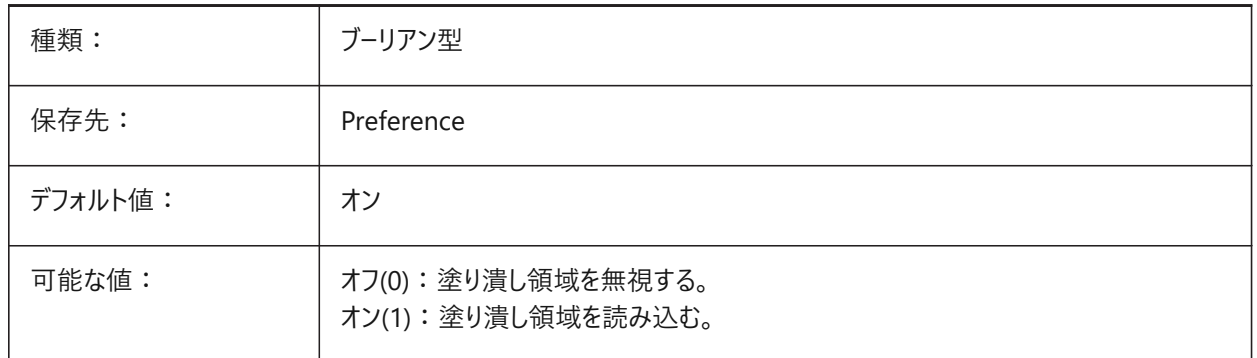

# **18.27 PDFIMPORTSPACEFACTOR**

## **18.27.1 単語間余⽩係数**

同一行にある単語間の文字と文字の間の幅の乗数をコントロールします。

文字列中のテキストオブジェクト間の距離が、単語中の文字間の幅(PDFIMPORTCHARSPACEFACTORシステム変数で 指定)より大きく、かつフォントメトリックから取り出した余白の幅にこの係数をかけたものより小さい場合、テキストオブジェクト は1つの単語にまとめられます。

**注 :** PDFIMPORTCOMBINETEXTOBJECTSがオンの場合にのみ適⽤されます。

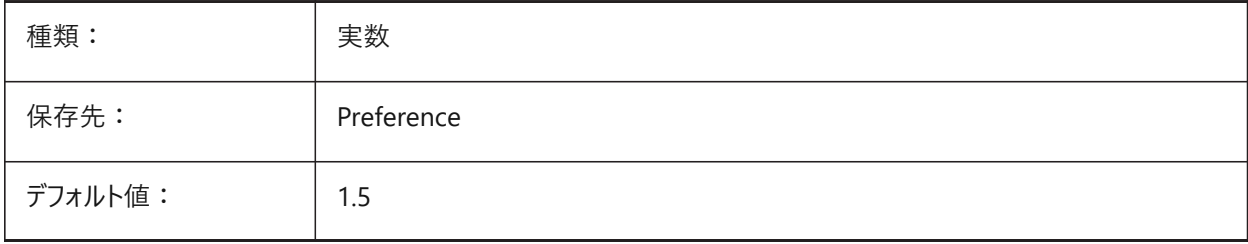

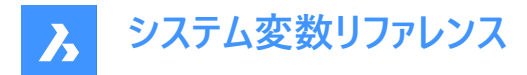

# **18.28 PDFIMPORTTRUETYPETEXT**

### **18.28.1 TrueTypeテキスト**

PDF読み込み時に、名前の付いたテキストスタイルがフォントから継承されたTrueTypeテキストとして、TrueTypeテキストを読 み込みます。

BricsCAD専⽤変数

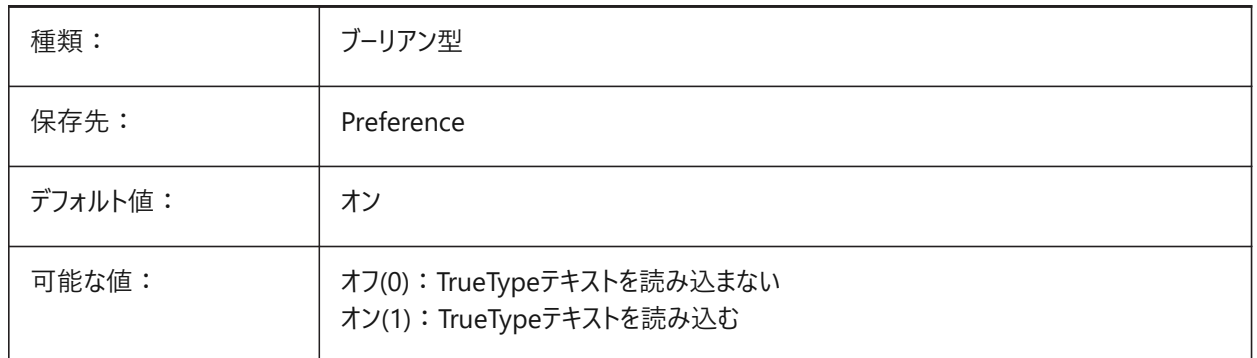

# **18.29 PDFIMPORTTRUETYPETEXTASGEOMETRY**

#### **18.29.1 TrueTypeテキストをジオメトリとして読み込む**

PDF読み込み時に、TrueTypeテキストをジオメトリとして読み込みます。 BricsCAD専⽤変数

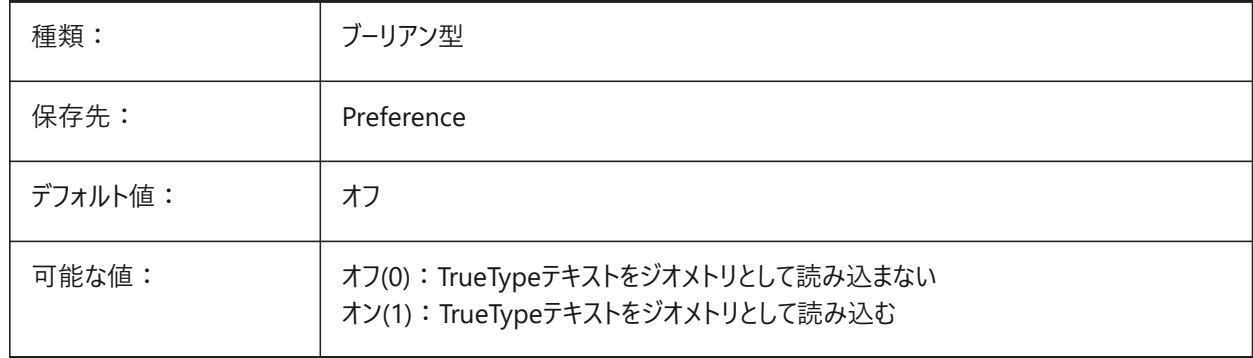

# **18.30 PDFIMPORTUSECLIPPING**

## **18.30.1 クリッピングの適⽤**

PDF読み込み時に、図形をクリップします。 BricsCAD専⽤変数

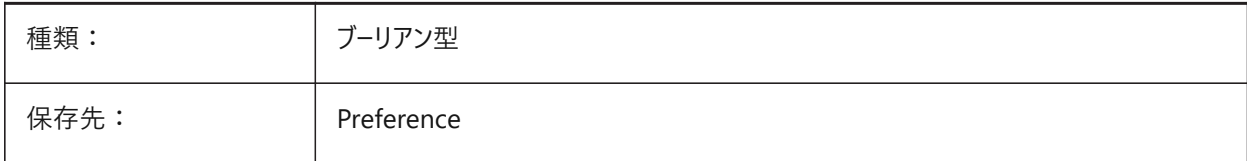

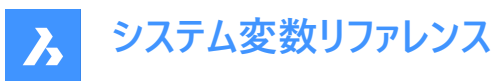

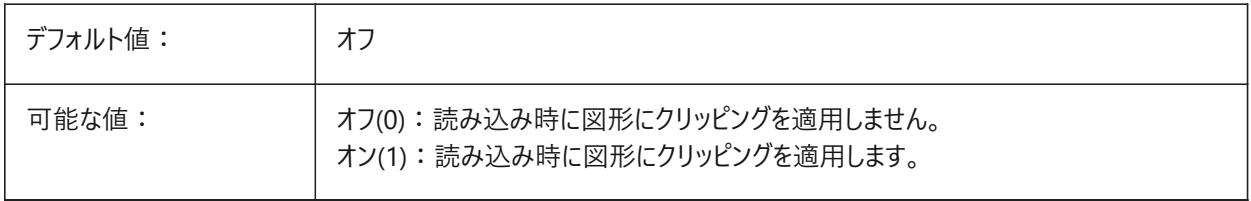

## **18.31 PDFIMPORTUSEGEOMETRYOPTIMIZATION**

#### **18.31.1 最適化による形状の読み込み**

PDF読み込み時に、ジオメトリを最適化します。 BricsCAD専⽤変数

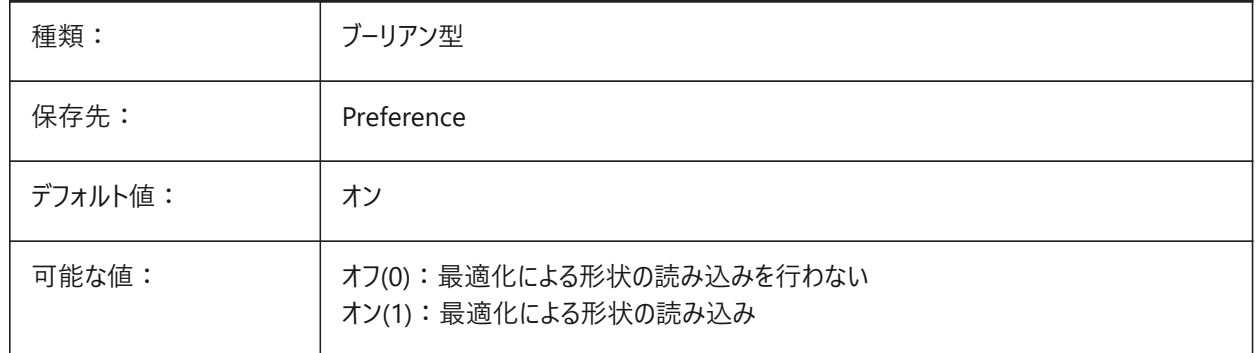

# **18.32 PDFIMPORTUSEIMAGECLIPPING**

## **18.32.1 イメージクリッピング**

PDF読み込み時にイメージをクリップします。クリップした部分のイメージが透明になります。

**注 :** PDFIMPORTUSECLIPPINGがオン(1)の場合にのみ適⽤されます。

BricsCAD専⽤変数

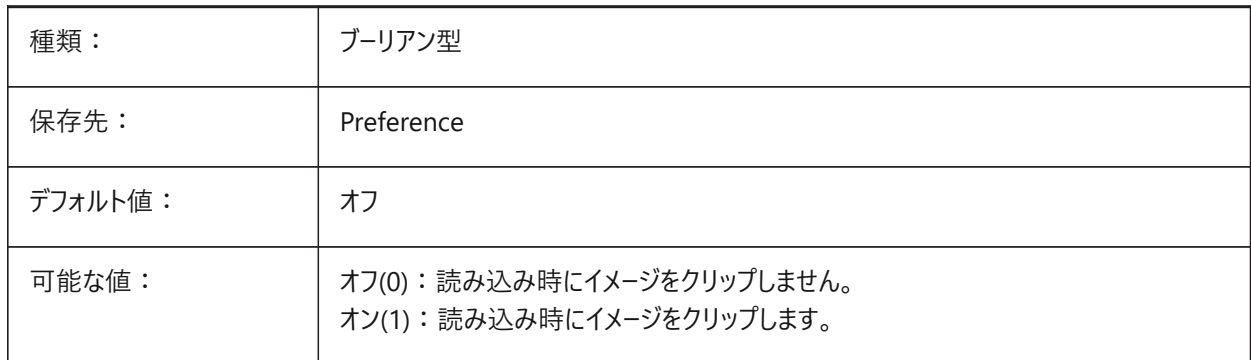

## **18.33 PDFIMPORTUSEPAGEBORDERCLIPPING**

## **18.33.1 ページ境界でのクリッピングの適⽤**

PDF読み込み時にページ境界で図形をクリップします。

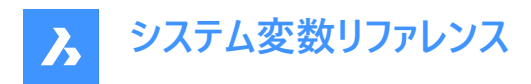

**注 :** PDFIMPORTUSECLIPPINGシステム変数がオン(1)の場合にのみ適⽤されます。

BricsCAD専⽤変数

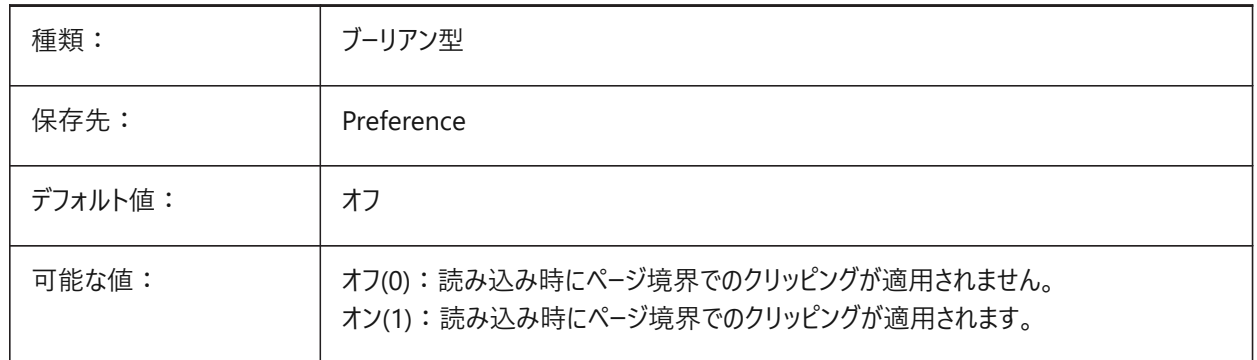

#### **18.34 PDFIMPORTVECTORGEOMETRY**

#### **18.34.1 ベクタージオメトリ**

PDF読み込み時にベクタージオメトリを読み込みます。

オンの場合、線形パスとベジェ曲線は公差内のポリラインとして読み込まれます。円弧、円、楕円に似た曲線も変換されま す。塗り潰し領域は、2Dソリッドまたはソリッド塗り潰しハッチングとして読み込まれます。パターン付きハッチングは、分割され た別個の図形として読み込まれます。

BricsCAD専⽤変数

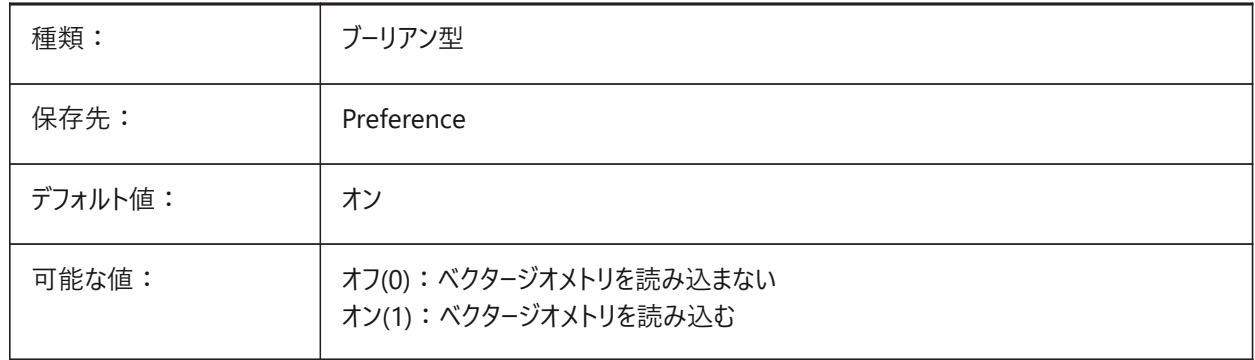

## **18.35 PDFLAYERSSETTING**

#### **18.35.1 PDF画層サポート**

画層をPDFに書き出す⽅法をコントロールします。

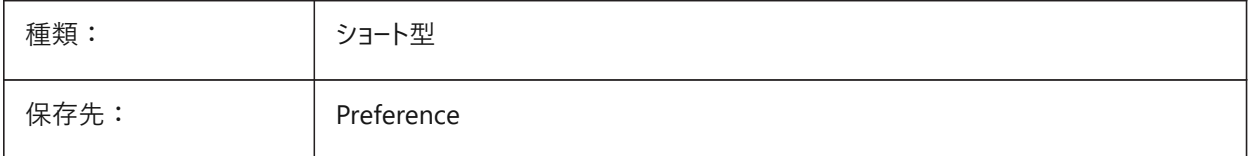

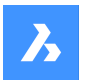

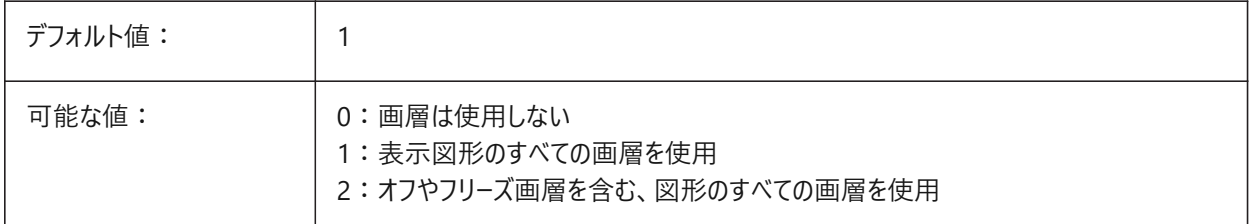

# **18.36 PDFLAYOUTSTOEXPORT**

# **18.36.1 書き出しするPDFレイアウト**

PDF(ペーパー空間)に書き出すレイアウトをコントロールします。 BricsCAD専⽤変数

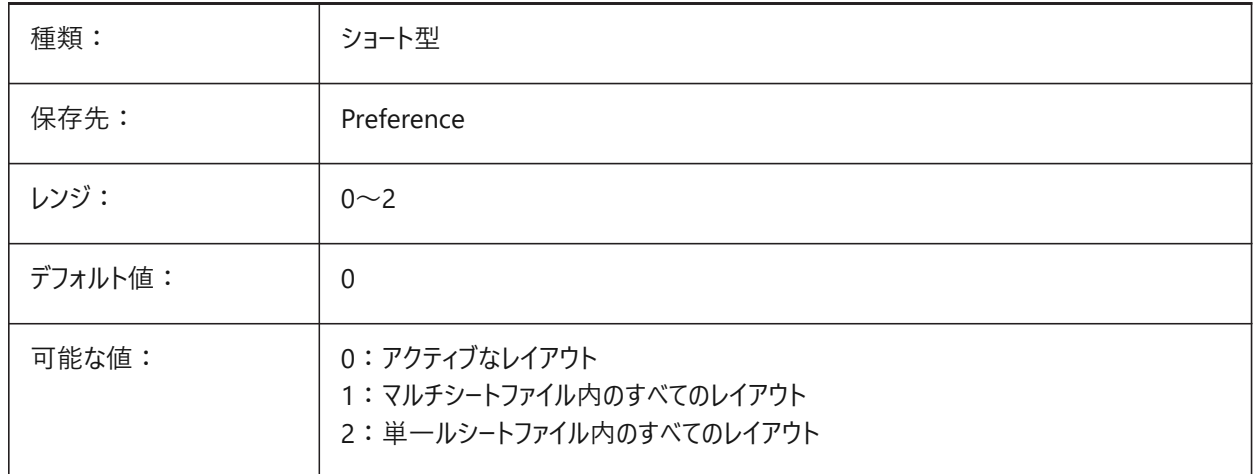

# **18.37 PDFMERGECONTROL**

# **18.37.1 PDF結合コントロール**

PDF書き出しで交差する線の外観をコントロールします。 BricsCAD専⽤変数

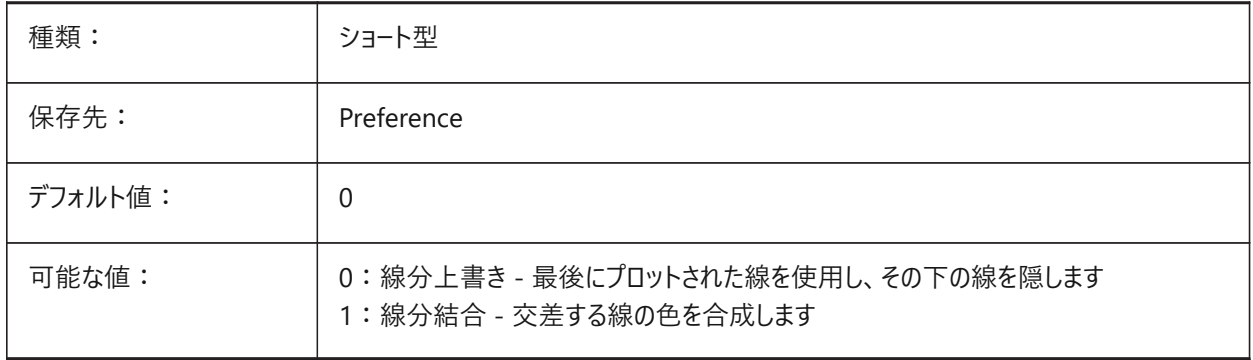

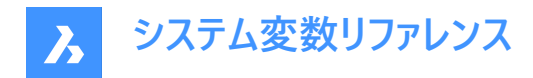

# **18.38 PDFNOTIFY**

#### **18.38.1 不明PDFの通知**

PDFが見つからない場合、図面を開いたときに警告を表示します。

BricsCAD専⽤変数

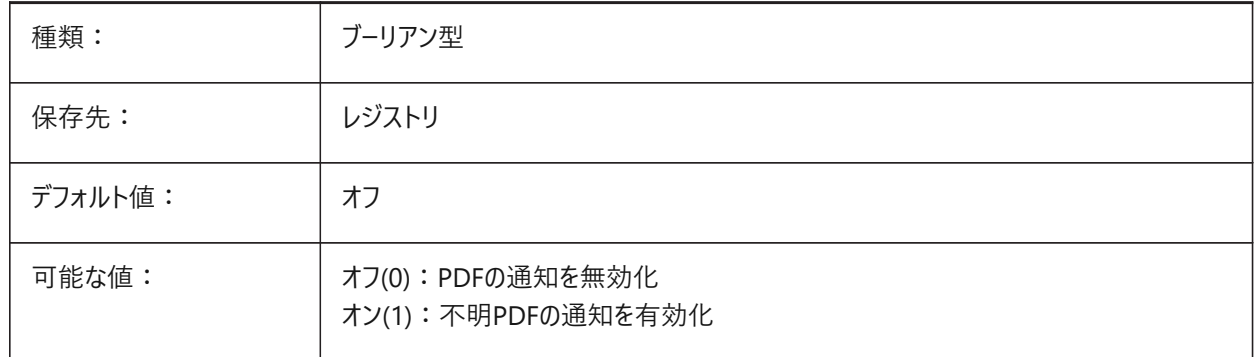

#### **18.39 PDFOSNAP**

## **18.39.1 PDF図形スナップ**

PDFアンダーレイファイルの図形スナップを有効にします。

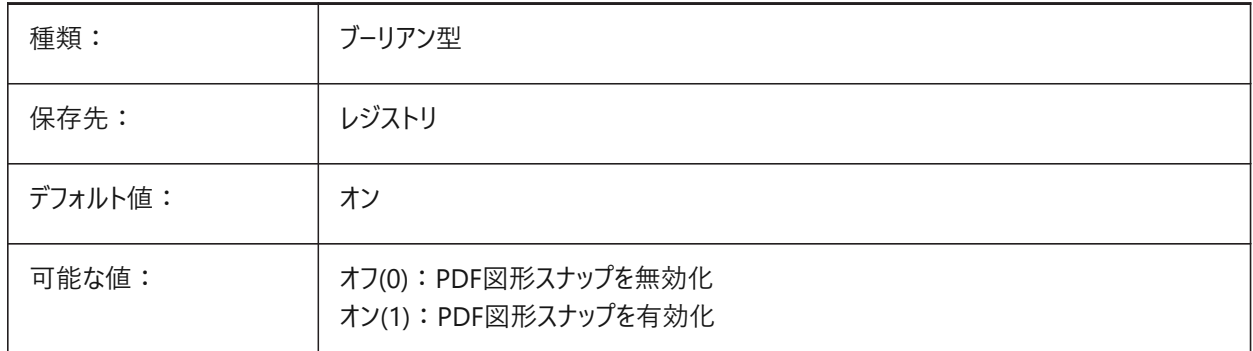

#### **18.40 PDFPAPERHEIGHT**

# 18.40.1 PDFオーバーライド - 用紙高さ

PDFPAPERSIZEOVERRIDEシステム変数がオン(1)の場合、ミリメートル単位のPDF書き出し用の用紙の高さ。 BricsCAD専⽤変数

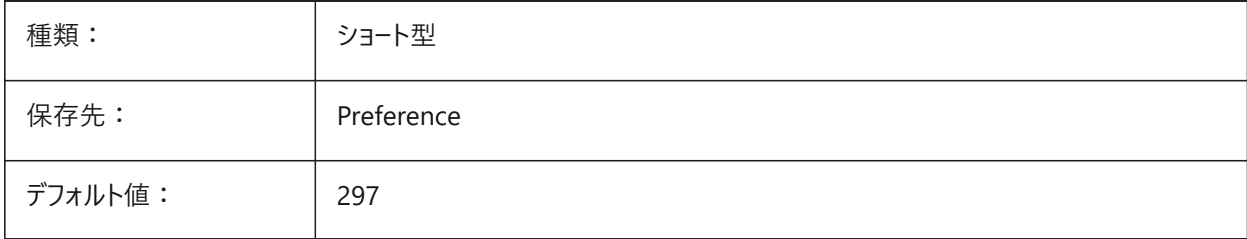

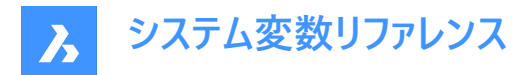

# **18.41 PDFPAPERSIZEOVERRIDE**

# **18.41.1 PDF⽤紙サイズオーバーライド**

PDF書き出し用の用紙サイズのオーバーライドを有効にします。

オンの場合、BricsCADの印刷設定で定義した⽤紙サイズは上書きされます。PDFPAPERWIDTHとPDFPAPERHEIGHTで 定義される⽤紙サイズの幅と⾼さが代わりに使⽤されます。

BricsCAD専⽤変数

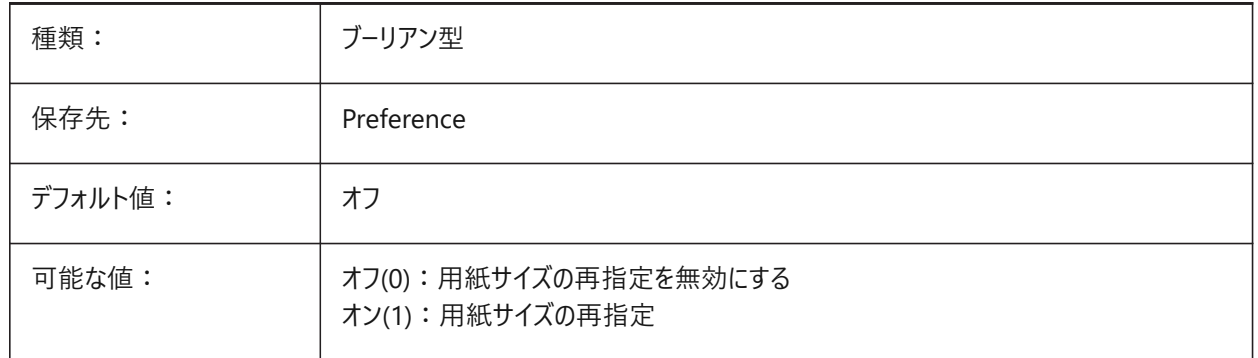

## **18.42 PDFPAPERWIDTH**

## 18.42.1 PDFオーバーライド - 用紙幅

PDFPAPERSIZEOVERRIDEシステム変数がオン(1)の場合、ミリメートル単位のPDF書き出し用の用紙の高さ。 BricsCAD専⽤変数

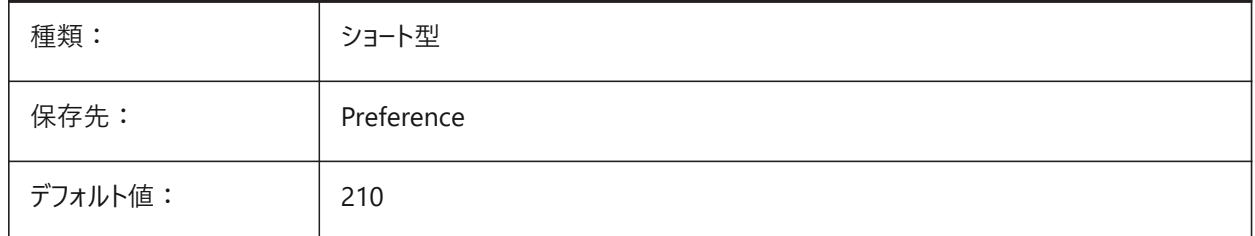

#### **18.43 PDFPRCCOMPRESSION**

## **18.43.1 PRC圧縮**

PRC 3Dデータ(3D PDF)の圧縮をコントロールします。

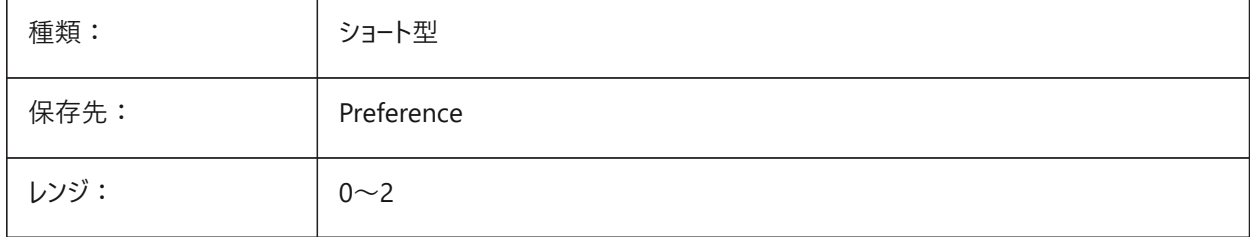

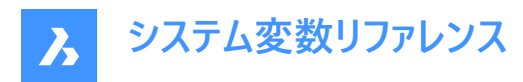

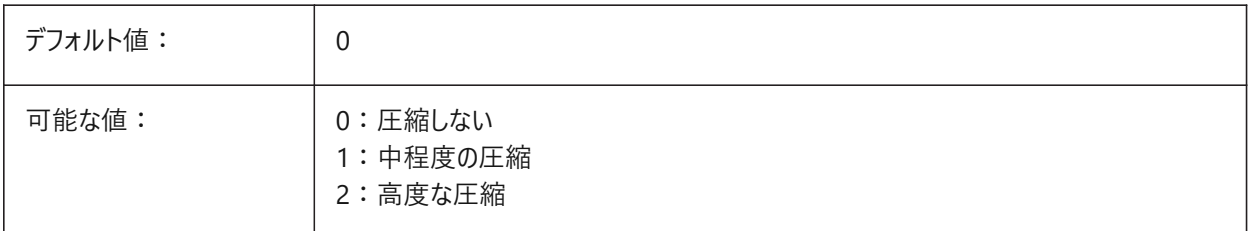

# **18.44 PDFPRCEXPORT**

# **18.44.1 PRC書き出しモード**

PRC 3Dデータ(3D PDF)を書き出すためのPRCモード。

BREPとして書き出しは試験的なモードであるため、正しく動作しない場合があります。メッシュとして書き出しモードを使用す ることをお勧めします。

BricsCAD専⽤変数

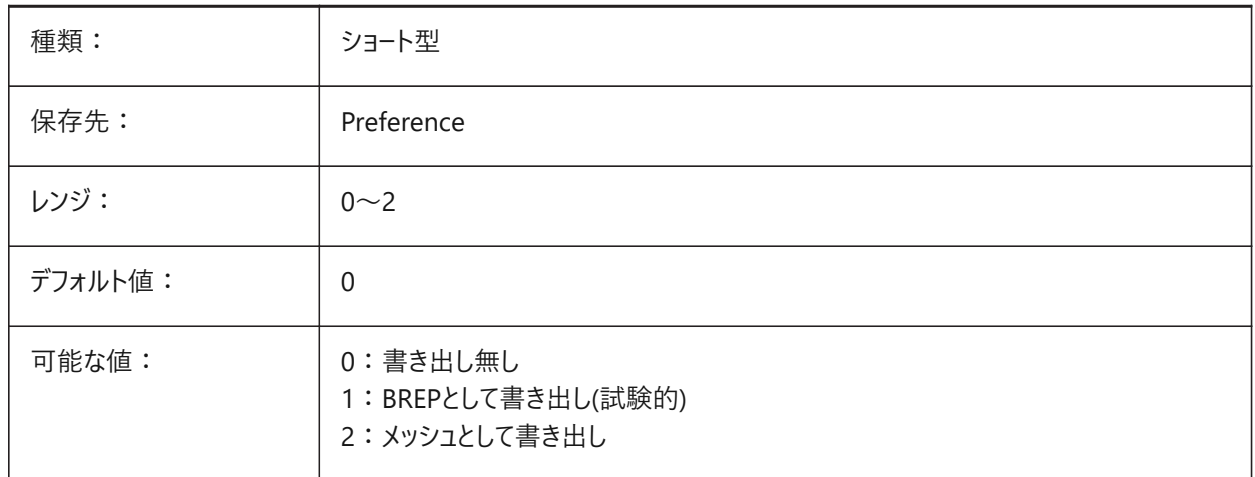

## **18.45 PDFPRCPROJECTION**

#### **18.45.1 PRC投影**

PRC 3Dデータ(3D PDF)の投影法をコントロールします。 BricsCAD専⽤変数

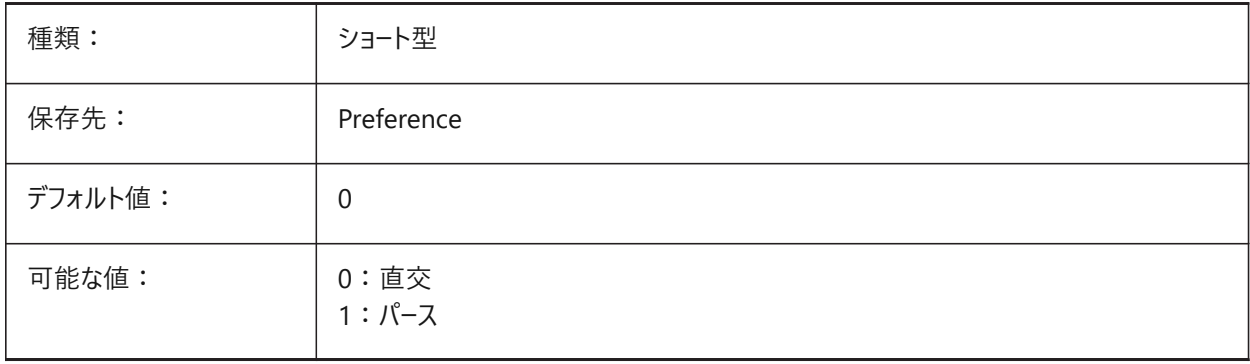

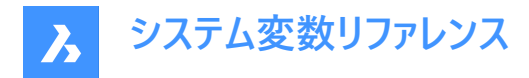

# **18.46 PDFPRCVIEWMODE**

# **18.46.1 PRCビューモード**

2D図形と3D図形図形をPRC PDF (3D PDF)に書き出す方法をコントロールします。

BricsCAD専⽤変数

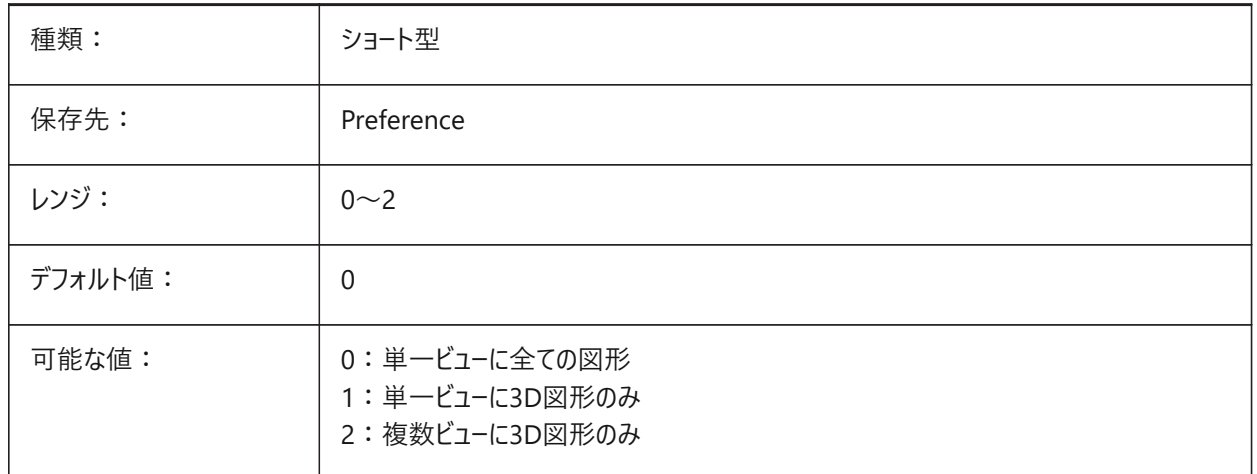

## **18.47 PDFSHXTEXTASGEOMETRY**

# **18.47.1 形状としてのPDF SHX⽂字**

PDF書き出し用にSHXフォント文字を形状に変換します。受信側のコンピュータに同じSHXフォントがインストールされていな い場合、このシステム変数をオンに設定してください。

BricsCAD専⽤変数

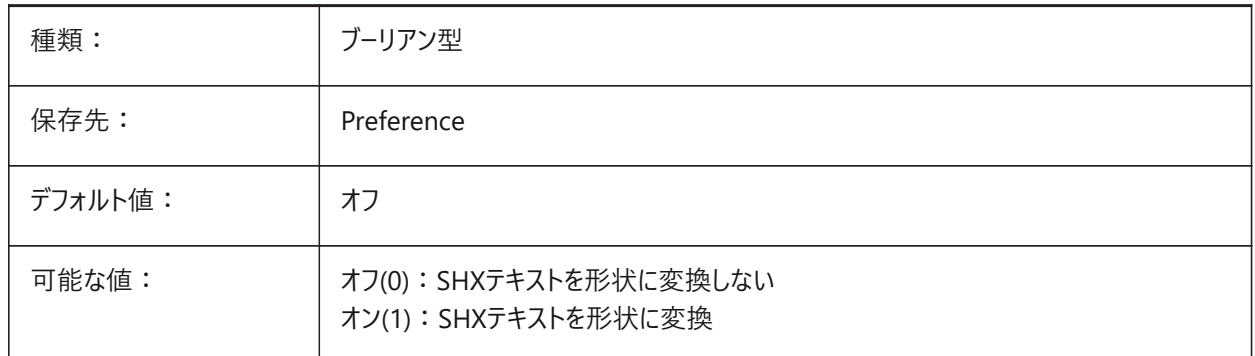

## **18.48 PDFSIMPLEGEOMOPTIMIZATION**

#### **18.48.1 PDF簡易最適化形状**

PDF書き出し用に形状を簡略化します(別々の線分セグメントを1本のポリラインに結合し、ベジェ曲線コントロール点を使 用)。

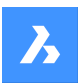

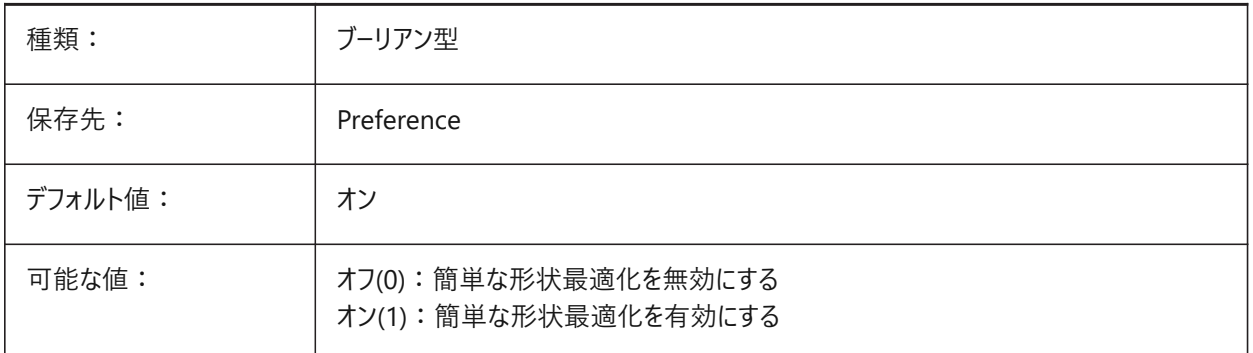

# **18.49 PDFTTFTEXTASGEOMETRY**

# **18.49.1 形状としてのPDF TTF⽂字**

PDF書き出し用にTrueTypeフォント文字を形状に変換します。

この機能は、TTFファイルが共有を禁止するライセンスの対象である場合や、テキストの抽出を困難にしたい場合に役立ちま す。

BricsCAD専⽤変数

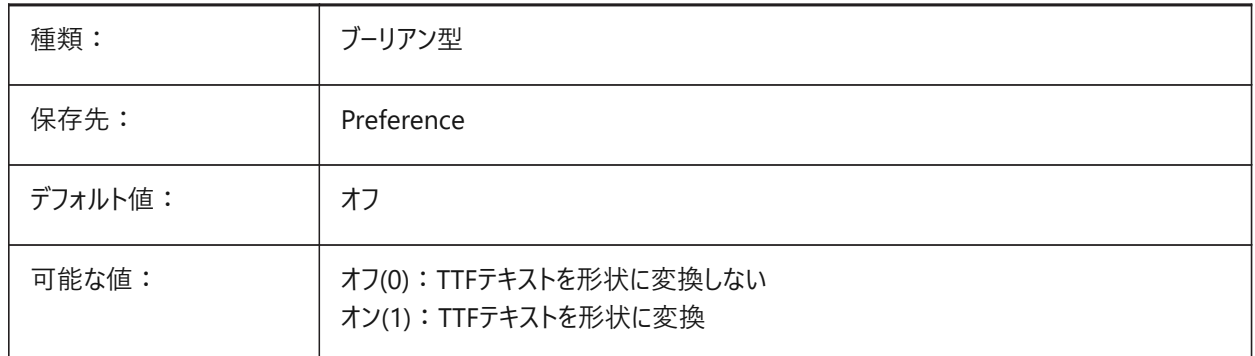

# **18.50 PDFUSEPLOTSTYLES**

## **18.50.1 PDF印刷スタイルを使⽤**

PDF書き出し用の印刷スタイルを有効にします。

オンの場合、PDFへの読み出し時の⾊と線の太さを印刷スタイルのレイアウトでコントロールします。

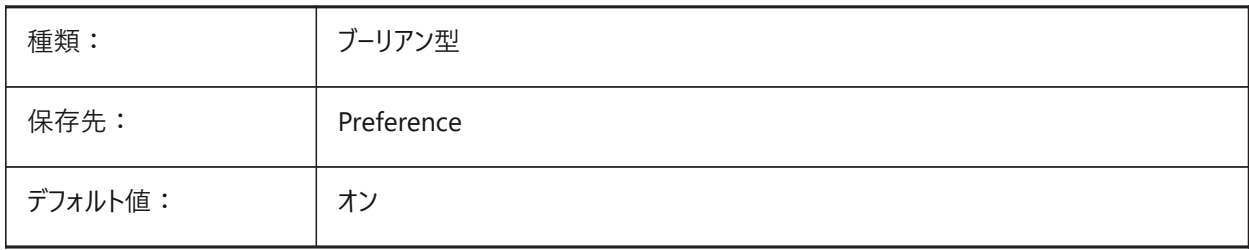

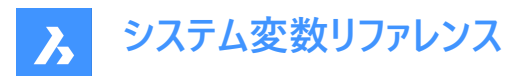

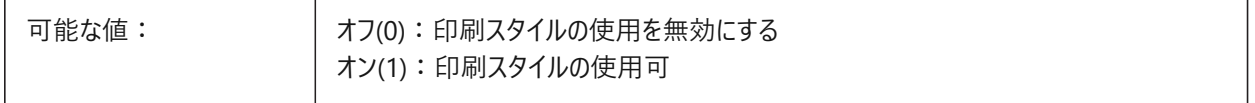

## **18.51 PDFVECTORRESOLUTIONDPI**

## **18.51.1 ベクトル解像度 DPI**

モデル空間からのPDF書き出し⽤のベクトルグラフィックの解像度。

BricsCAD専⽤変数

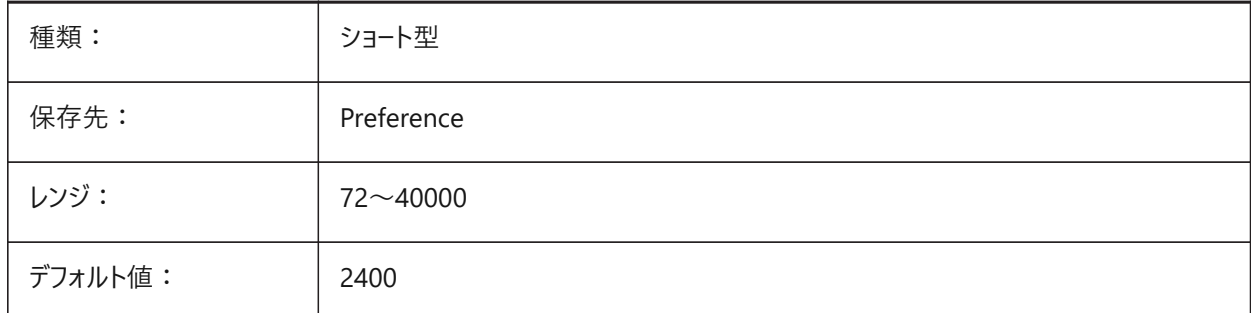

## **18.52 PDFZOOMTOEXTENTSMODE**

## **18.52.1 PDF範囲までのズーム**

PDF書き出しのために用紙サイズレイアウトのレイアウト形状を拡大/縮小します。 オフにすると、ページ設定データの尺度と用紙サイズが使用されます。 BricsCAD専⽤変数

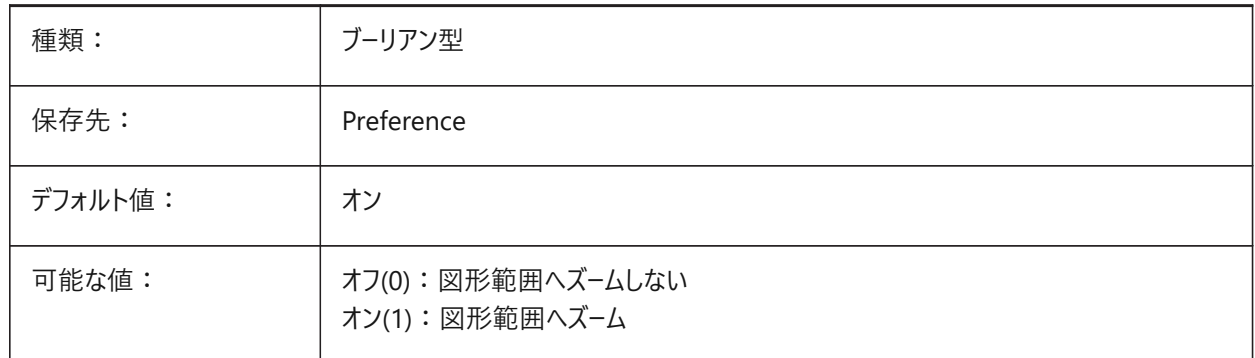

## **18.53 PDMODE**

## **18.53.1 点表⽰モード**

点図形の表示スタイルをコントロールします。

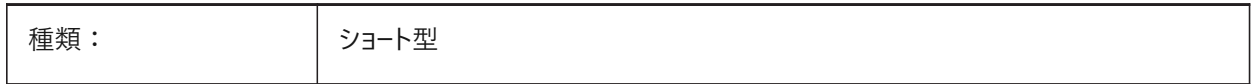

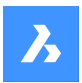

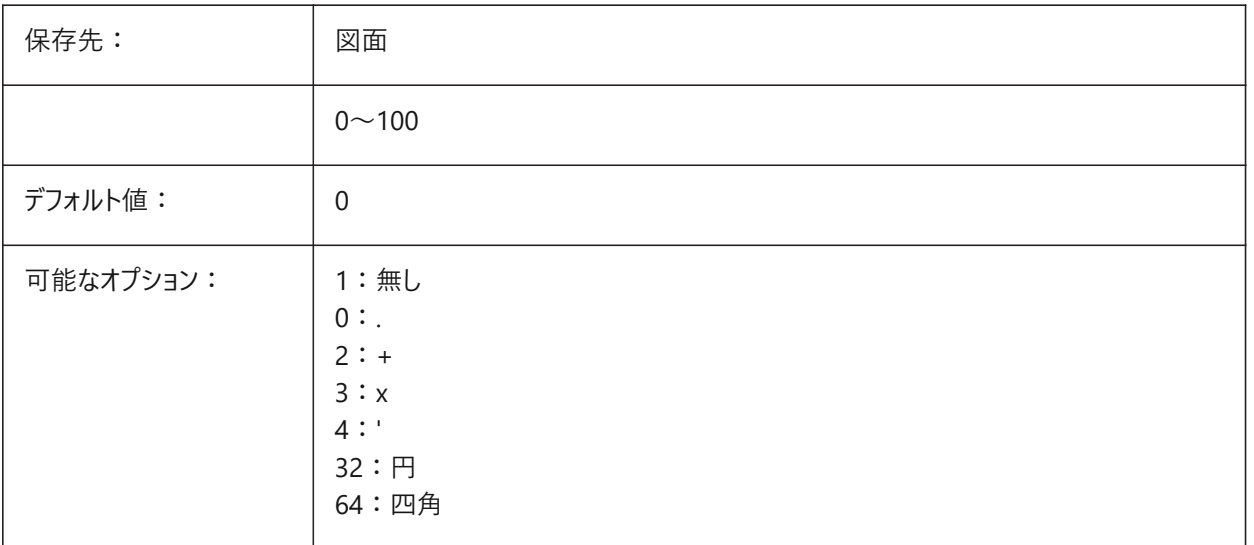

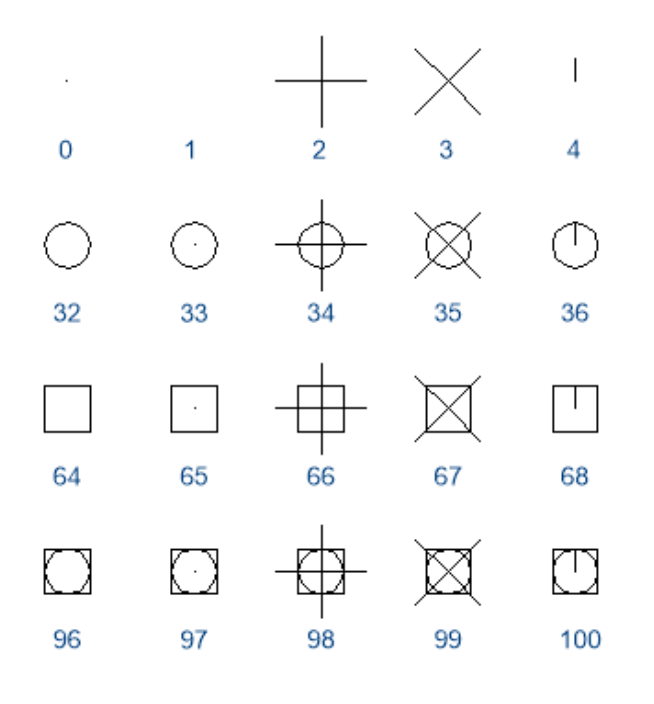

# **18.54 PDSIZE**

# **18.54.1 点表⽰サイズ**

点図形の表示サイズをコントロールします。

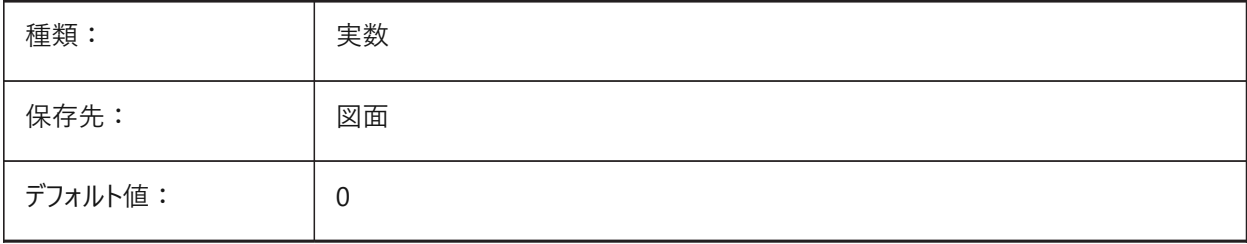

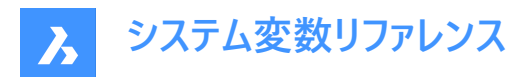

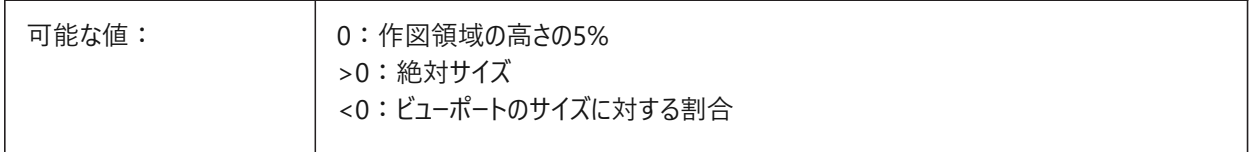

## **18.55 PEDITACCEPT**

## **18.55.1 ポリライン編集の受け⼊れ**

PEDITコマンドの実行中にポリライン以外が選択されたときに警告を表示します。省略した場合、選択した図形は自動的に ポリラインに変換されます。

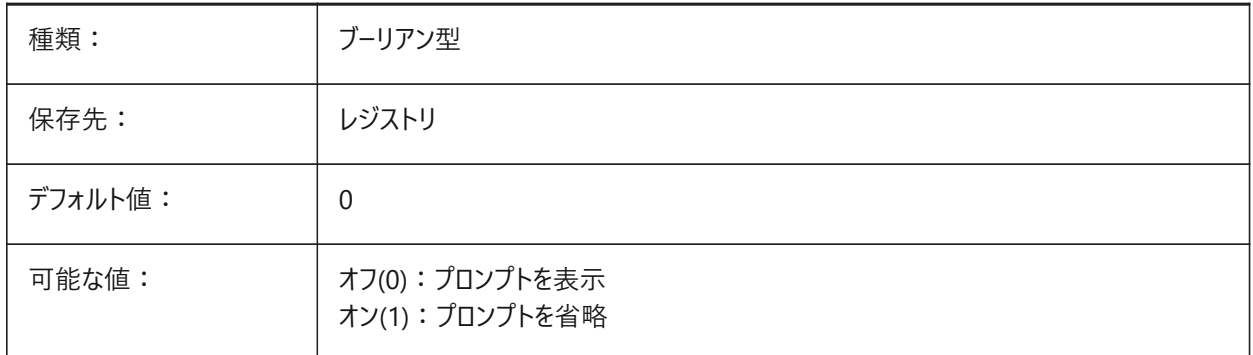

## **18.56 PELLIPSE**

#### **18.56.1 楕円の作成要素**

ELLIPSEコマンドで作成した図形の種類をコントロールします。

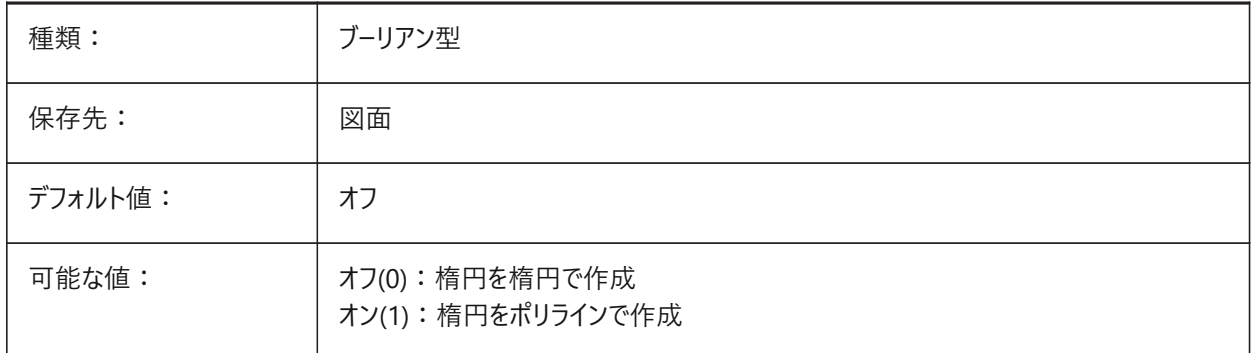

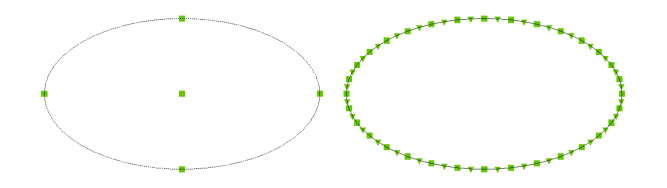

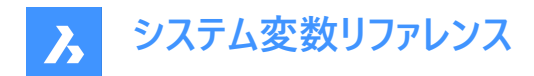

## **18.57 PERIMETER**

#### **18.57.1 最後の境界(読み取り専⽤)**

AREA、LISTまたはDBLISTコマンドで計算された最後の周⻑。

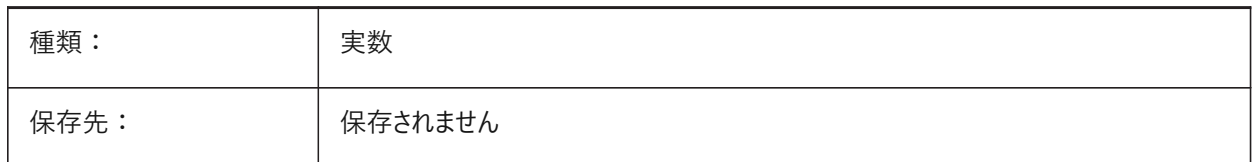

#### **18.58 PERSPECTIVE**

#### **18.58.1 パース(透視投影)**

カレントのビューポートのパースビューをオンにします。

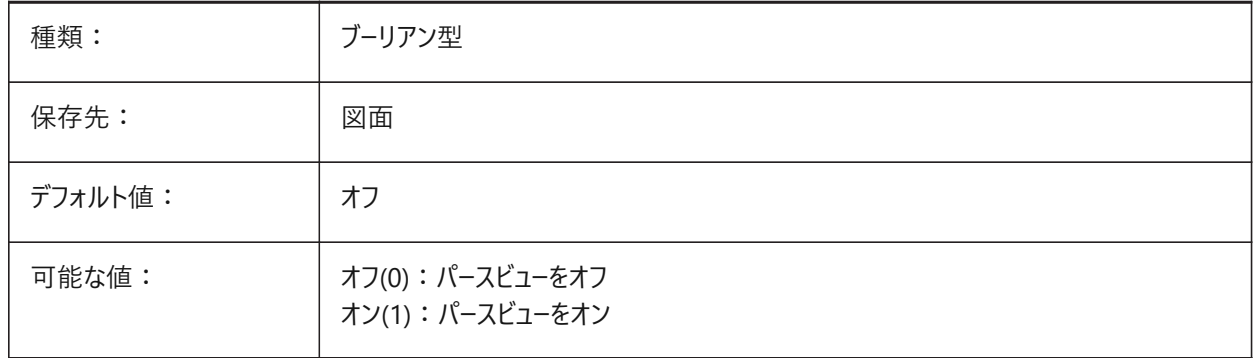

## **18.59 PFACEVMAX**

#### **18.59.1 ポリ⾯メッシュの最⼤頂点数(読み取り専⽤)**

各⾯の頂点の最⼤数。

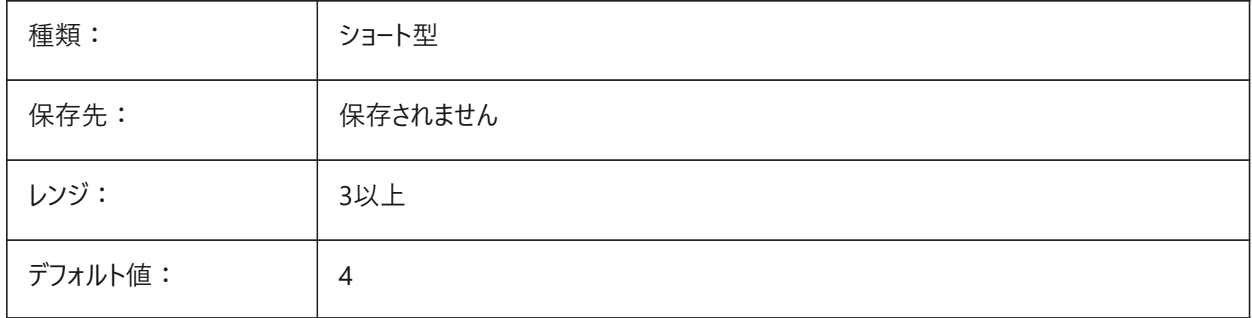

# **18.60 PICKADD**

## **18.60.1 追加で指⽰**

Shiftキーで図形を選択する⽅法をコントロールします。

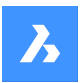

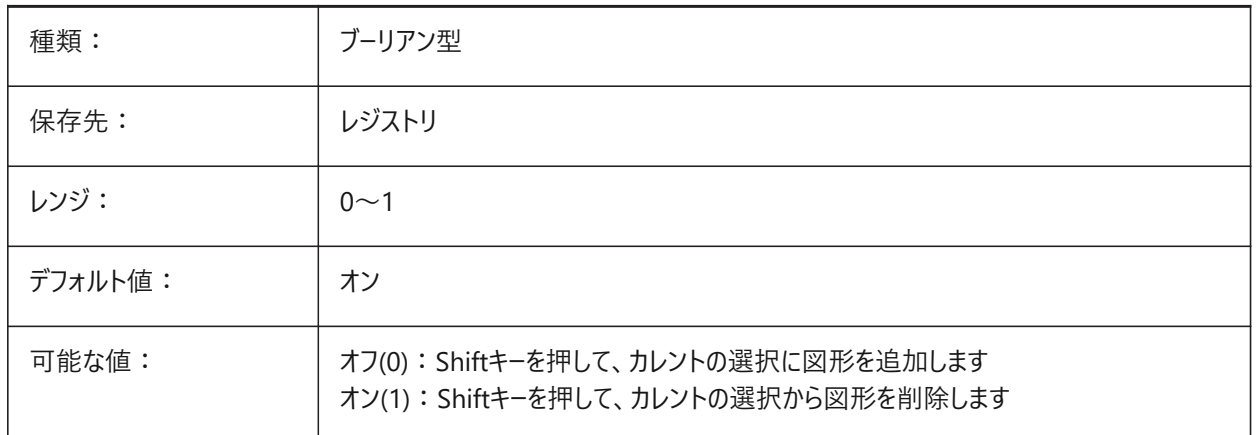

#### **18.61 PICKAUTO**

## **18.61.1 窓選択の動作**

複数の図形を同時に選択するために使用される選択動作(窓と投げ縄)をコントロールします。 PICKDRAGシステム変数も参照してください。

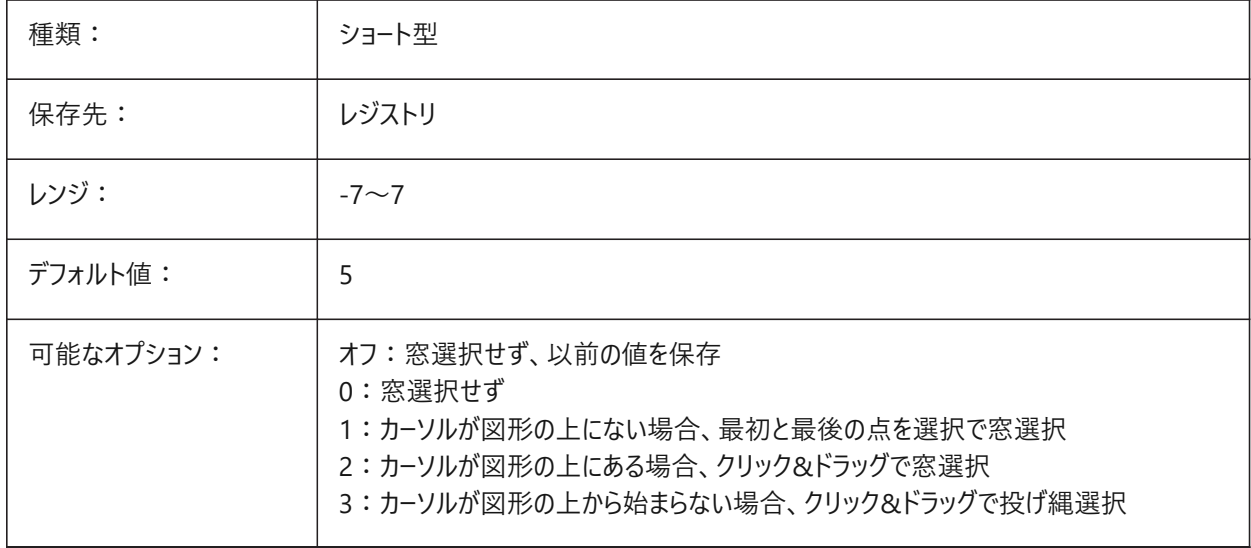

注: 負の値は0と同じですが、以前の値の保存に役立ちます。

## **18.62 PICKBOX**

## **18.62.1 ピック ボックス**

カーソルの周囲の選択領域のサイズをピクセル単位でコントロールします。

0〜50の範囲で指定できます。

**注 :** クリックして図形を選択する場合、ピックボックスがその図形に触れるか、重なっている必要があります。

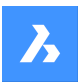

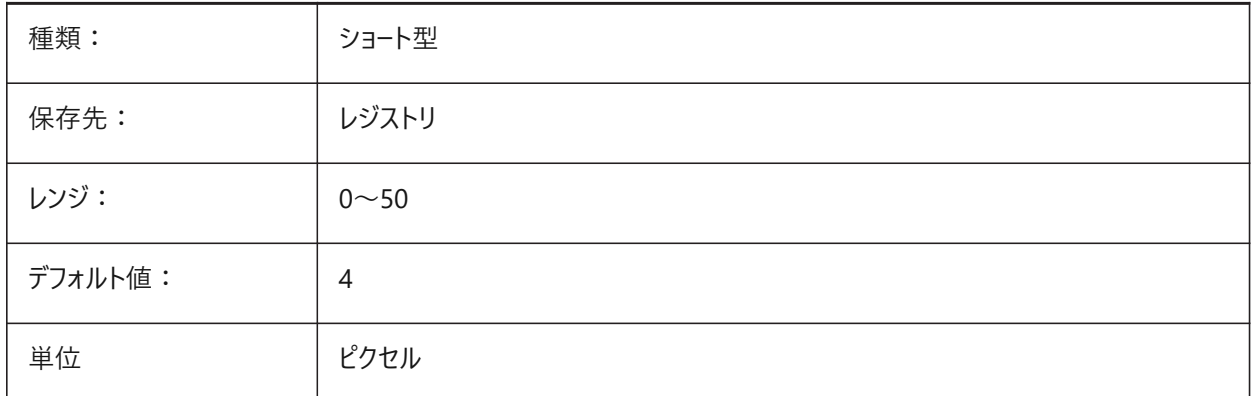

# **18.63 PICKDRAG**

# **18.63.1 ドラッグしながら指⽰**

複数の図形を同時に選択するために使用される窓選択動作をコントロールします。

PICKAUTOシステム変数も参照してください。

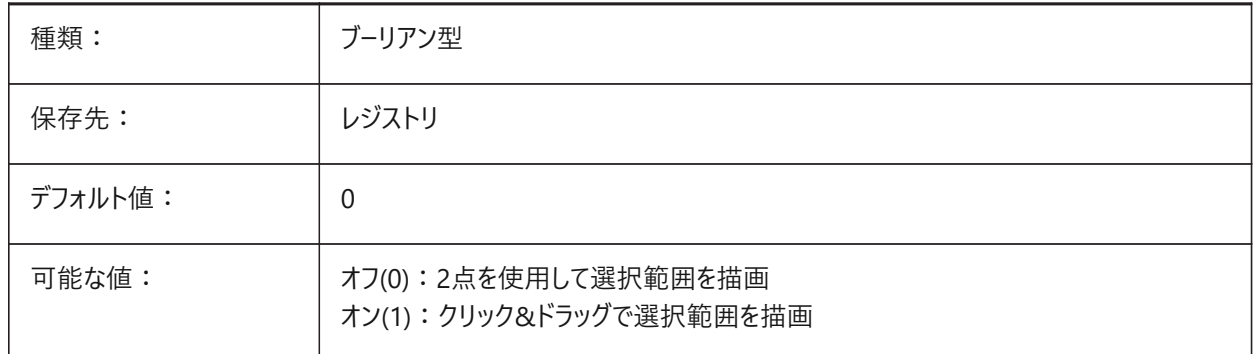

# **18.64 PICKFIRST**

## **18.64.1 最初に指⽰**

ドラッグを使⽤して選択ウィンドウを描画します

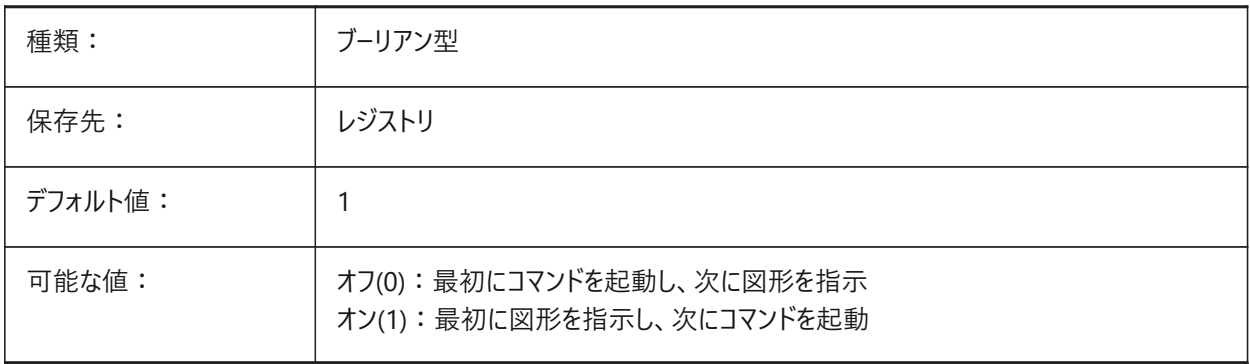

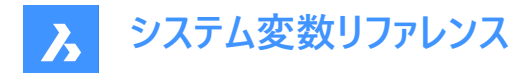

# **18.65 PICKSTYLE (EXCEPT OS X)**

## **18.65.1 指⽰スタイル**

グループ選択と関連付けハッチング選択を指定します。 **Ctrl+H**を使⽤して、このシステム変数を切り替えます。

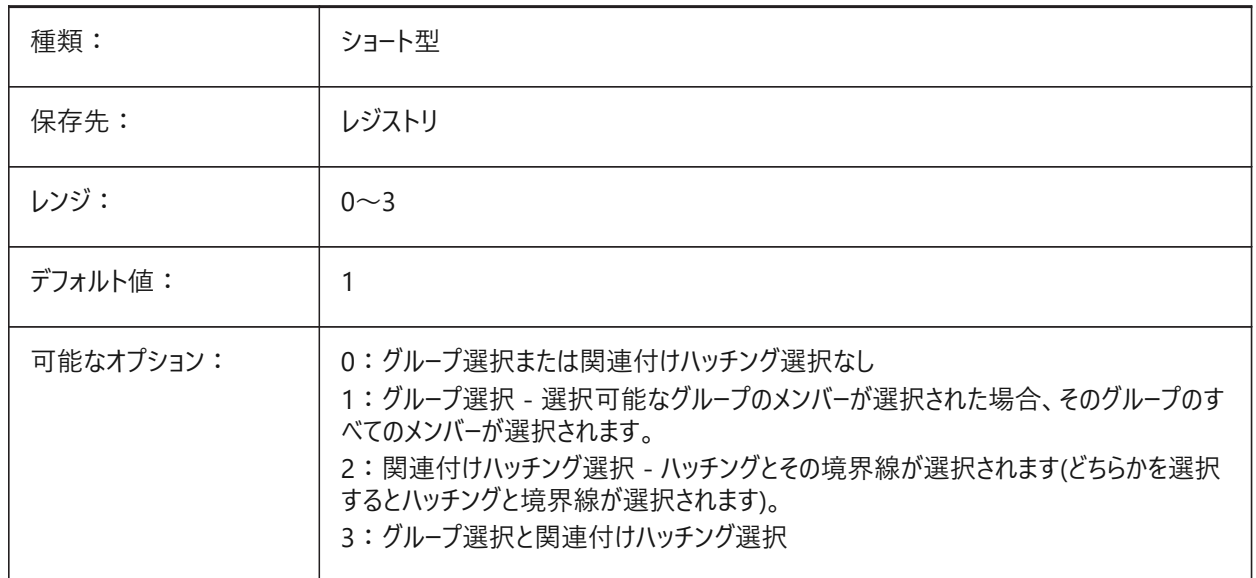

#### **18.66 PICTUREEXPORTSCALE**

#### **18.66.1 イメージ書き出し時の尺度係数**

WMF、EMFまたはBMP書き出し用の出力解像度の尺度をコントロールしま す。EXPORT、WMFOUT、COPYCLIP、CUTCLIPの各コマンド、およびCOM/VBA関数AcadDocumentで使⽤されます。 出力ビューサイズは、カレントのビューサイズ(ピクセル単位)にこの値を掛けたものです。

**Trouble :** 尺度値が10以上になると、システムの応答が遅くなる可能性があります。

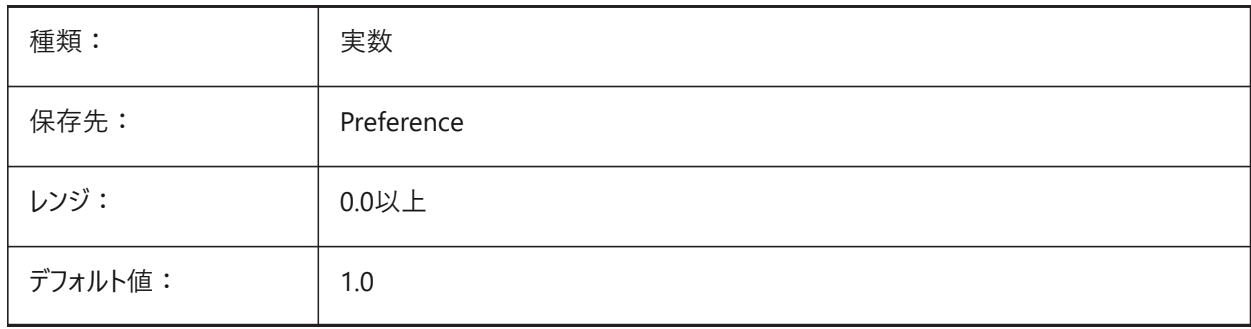

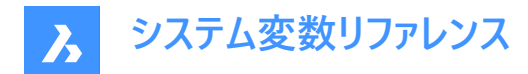

## **18.67 PLACESBARFOLDER1**

#### **18.67.1 最初のフォルダー**

⾮標準の**ファイルを開く**ダイアログボックスの配置バーの最初のフォルダーをコントロールします(Windowsのみ)。 こうすることで、デスクトップや「お気に入り」フォルダに自分用の図面フォルダへのショートカットを作成できます。 BricsCAD専⽤変数

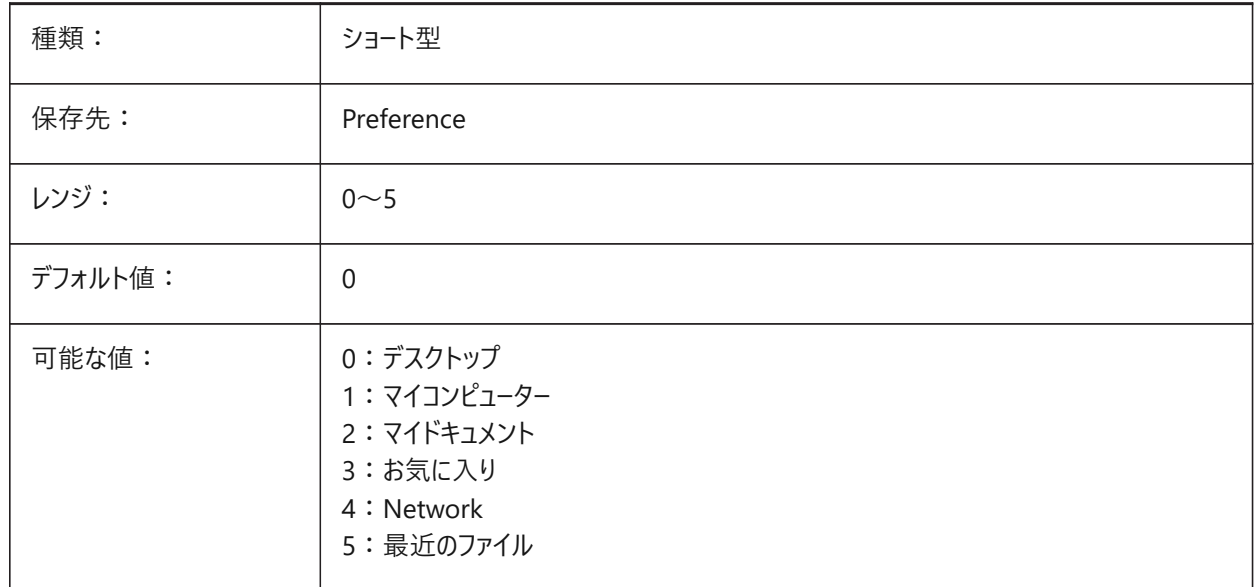

#### **18.68 PLACESBARFOLDER2**

#### **18.68.1 2番⽬のフォルダー**

**非標準のファイルを開く**ダイアログボックスの場所を示すバーの中での2番目のフォルダーをコントロールします。(Windowsプ ラットフォームのみ)

こうすることで、デスクトップや「お気に入り」フォルダに自分用の図面フォルダへのショートカットを作成できます。

USESTANDARDOPENFILEDIALOGシステム変数も参照してください。

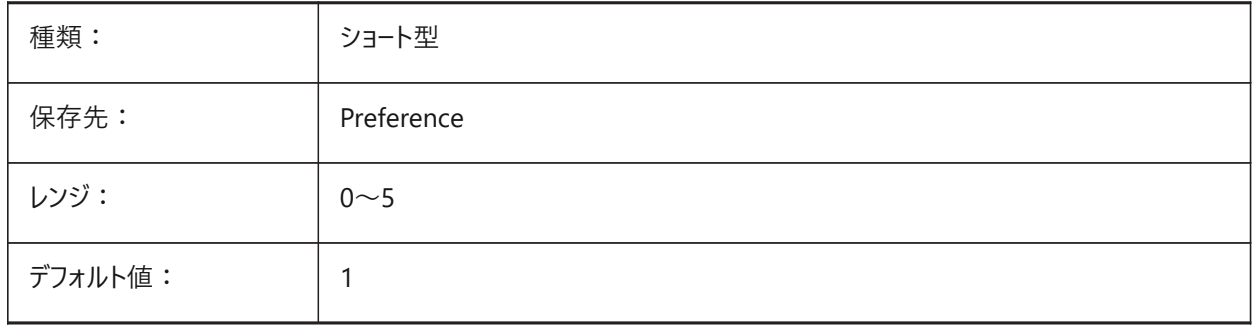

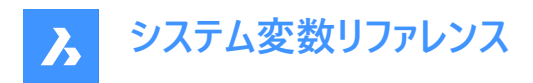

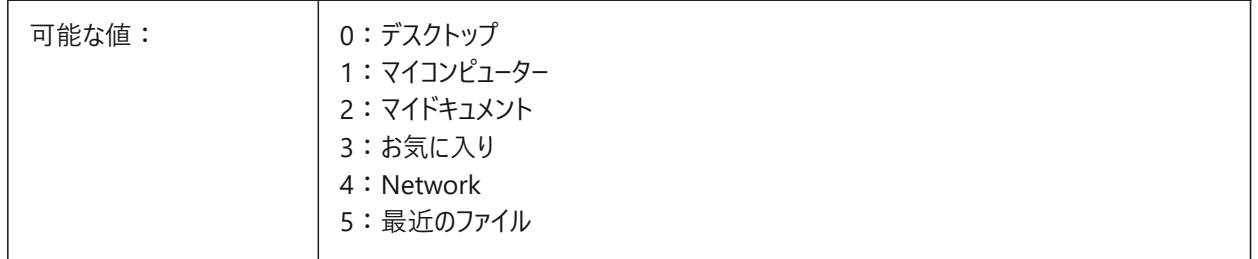

## **18.69 PLACESBARFOLDER3**

## **18.69.1 3番⽬のフォルダー**

非標準のファイルを開くダイアログボックスの場所を示すバーの中での3番目のフォルダーをコントロールします(Windowsプラッ トフォームのみ)。

こうすることで、デスクトップや「お気に入り」フォルダに自分用の図面フォルダへのショートカットを作成できます。

USESTANDARDOPENFILEDIALOGシステム変数も参照してください。

BricsCAD専⽤変数

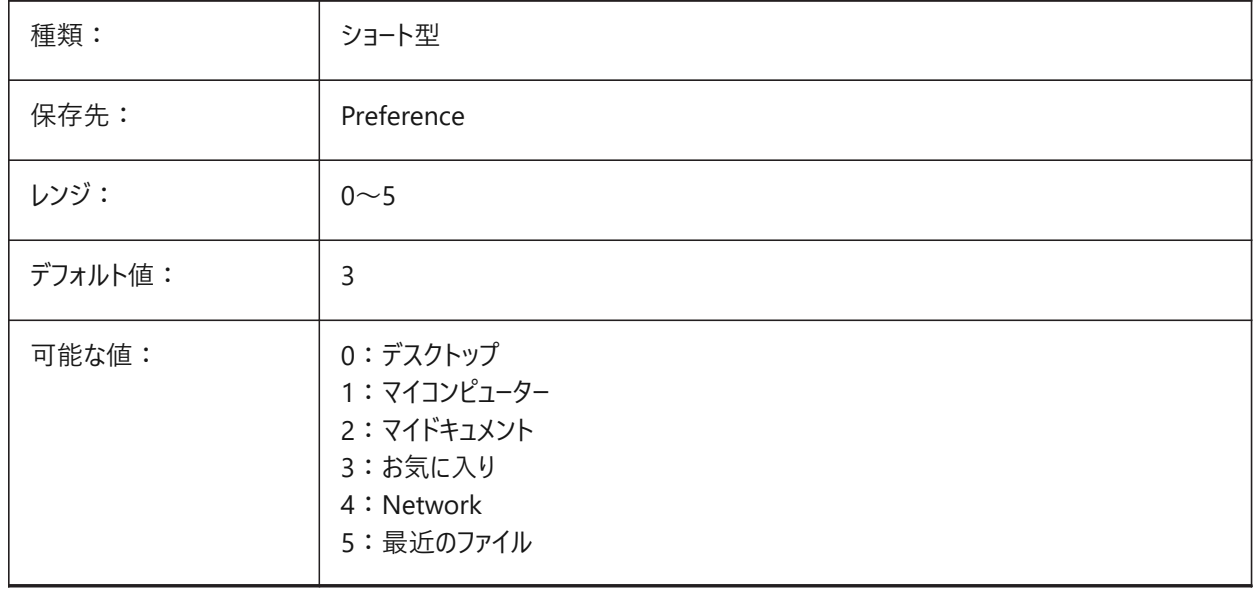

## **18.70 PLACESBARFOLDER4**

# **18.70.1 4番⽬のフォルダ (Windows)**

非標準のファイルを開くダイアログボックスの場所を示すバーの中での4番目のフォルダーをコントロールします。(Windowsプ ラットフォームのみ)

こうすることで、デスクトップや「お気に入り」フォルダに自分用の図面フォルダへのショートカットを作成できます。

USESTANDARDOPENFILEDIALOGシステム変数も参照してください。

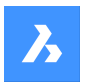

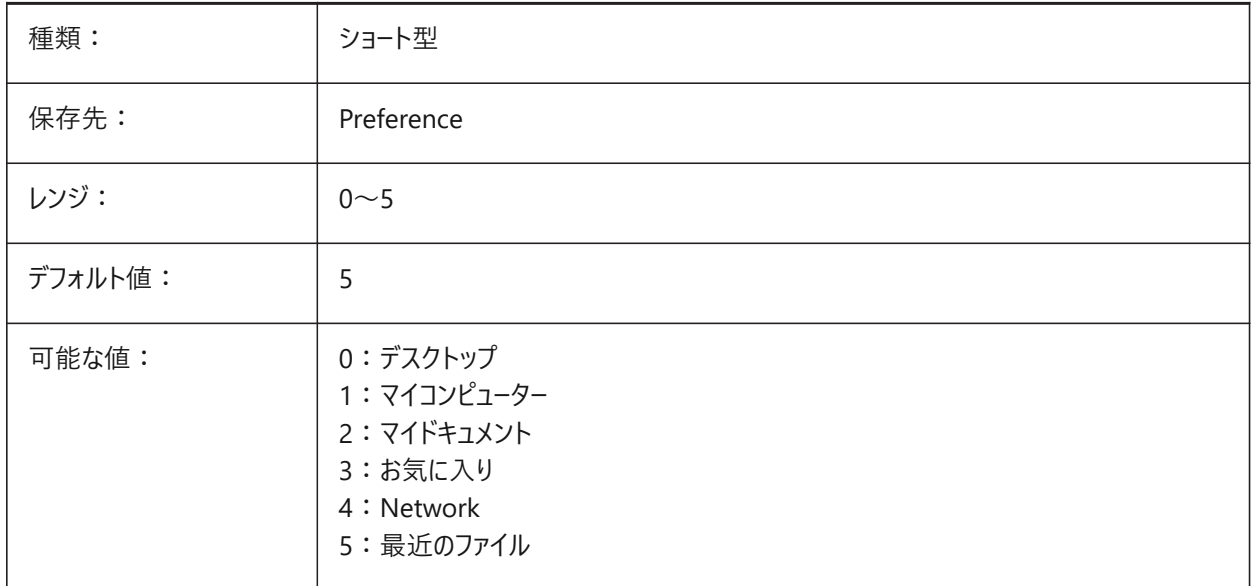

## **18.71 PLATFORM**

# **18.71.1 プラットフォーム(読み取り専⽤)**

現在のOSバージョンを表示します。

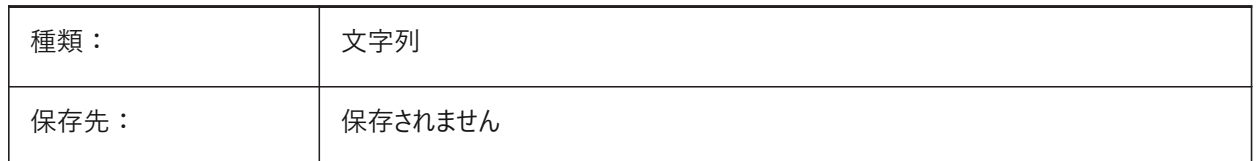

# **18.72 PLINECACHE**

## **18.72.1 ポリラインキャッシュ**

図面を開いたときのポリライン頂点のキャッシュの作成をコントロールします。 BricsCAD専⽤変数

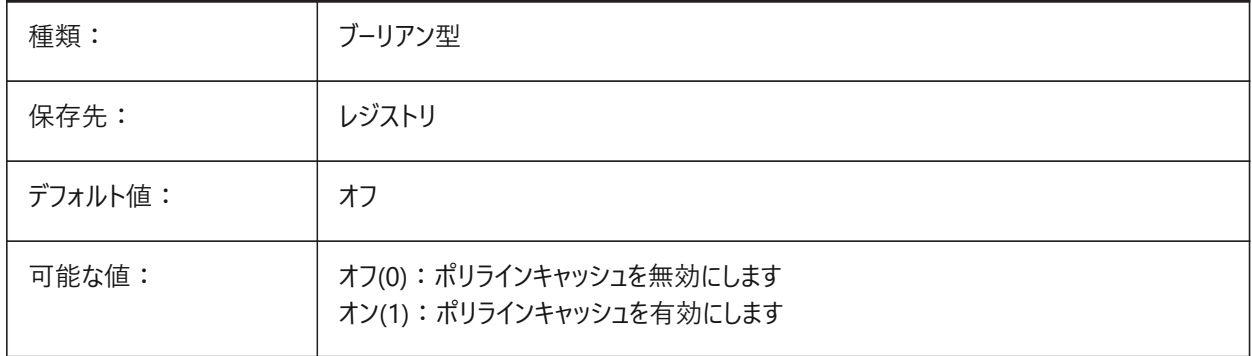

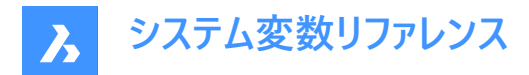

## **18.73 PLINECONVERTMODE**

# **18.73.1 ポリライン変換モード**

スプラインをポリラインに変換する⽅法をコントロールします。

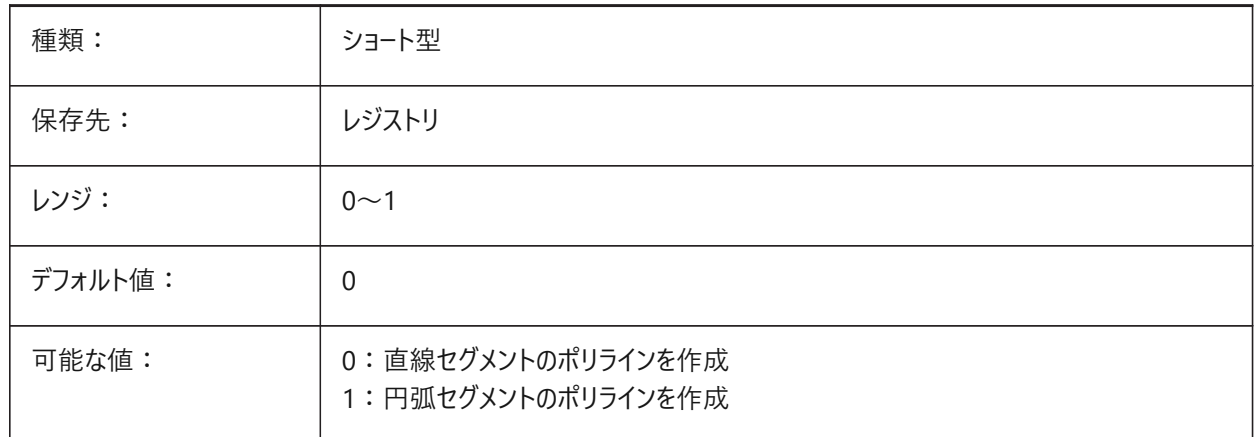

## **18.74 PLINEGEN**

#### **18.74.1 ポリラインの⽣成**

2Dポリラインの頂点の周囲で線種パターンを生成する方法をコントロールします。

線は通常、頂点から頂点へ作成されます(0)。実線以外の線種のポリラインで、頂点と頂点が接近している場合、実線と して描かれることがあります。1に設定すると、ポリラインの描画は、頂点単位ではなく、全体の始点から終点で表現されま す。

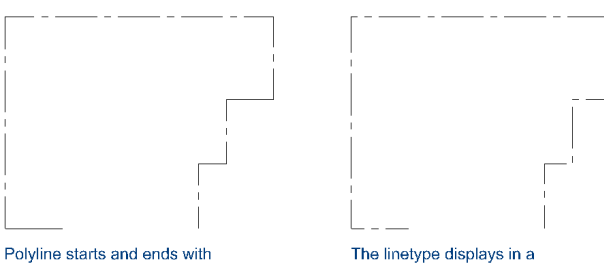

a dash at each vertex. The<br>linetype will not display on parts that are too small.

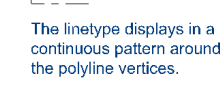

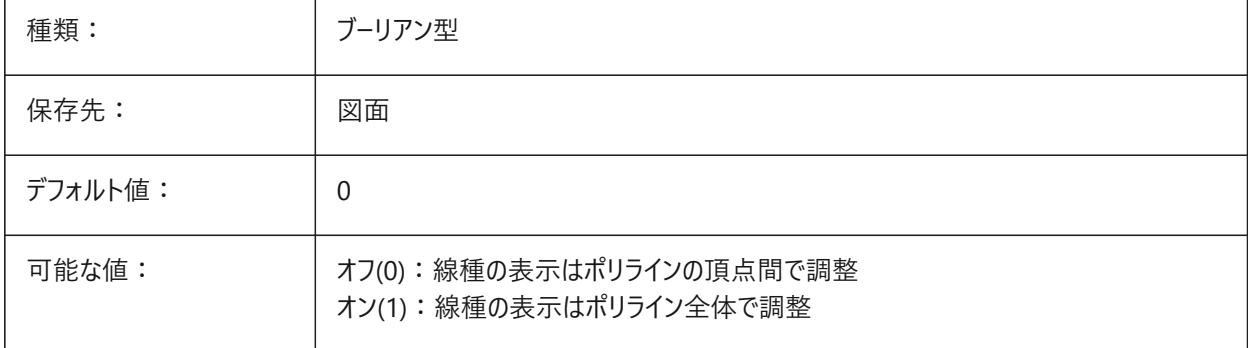

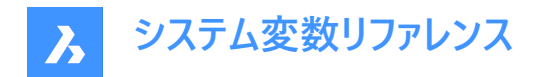

#### **18.75 PLINETYPE**

#### **18.75.1 ポリライン形式**

PLINEコマンドでポリラインを作成する方法と、古い形式のポリラインを変換するかどうかをコントロールします。 最適化された形式を使用することで、ディスク容量とメモリを節約できます。

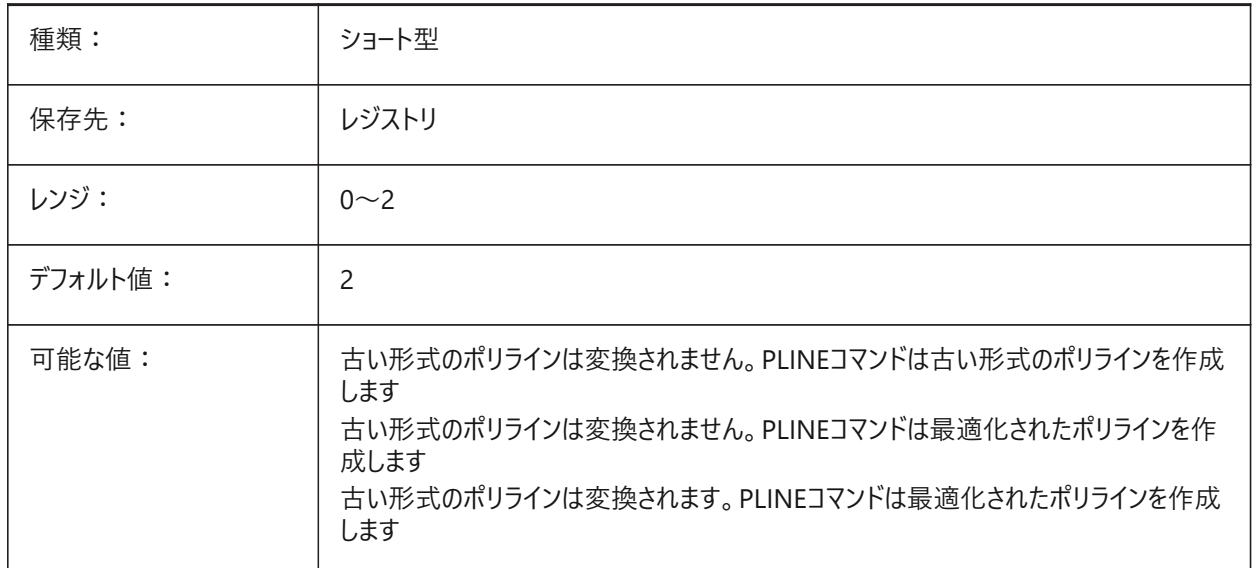

## **18.76 PLINEWID**

## **18.76.1 ポリライン幅**

新規ポリラインのデフォルト幅。

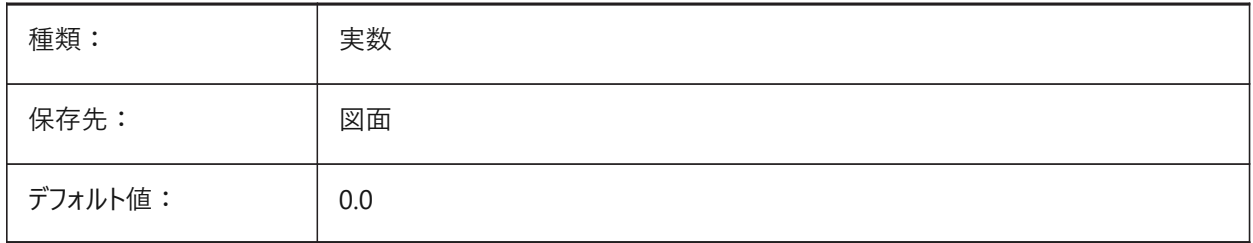

## **18.77 PLOTCFGPATH**

#### **18.77.1 印刷設定パス**

プロッタ構成フォルダーに使用するファイルパス。ファイルパスはセミコロン(;)で区切ります。

レイアウトを印刷する場合、利用可能な用紙サイズ設定は、プロッタ設定ファイルによって制御されます。プリンタ/プロッタ設 定リストは、コンピュータにインストールされているすべてのプリンタドライバで構成されています。プリンタ設定は、「プロッタ設定 パス」で指定されているフォルダ内のファイルです。このフォルダに多くのファイルやサブフォルダが含まれている⼤きなフォルダが 設定されている場合、フォルダとサブフォルダ全体が検索されて適切なファイルを探します。そのため、印刷ダイアログが開くま でに時間がかかることがあります。

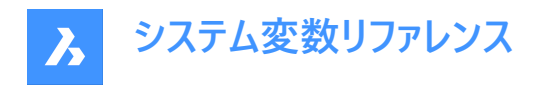

#### BricsCAD専⽤変数

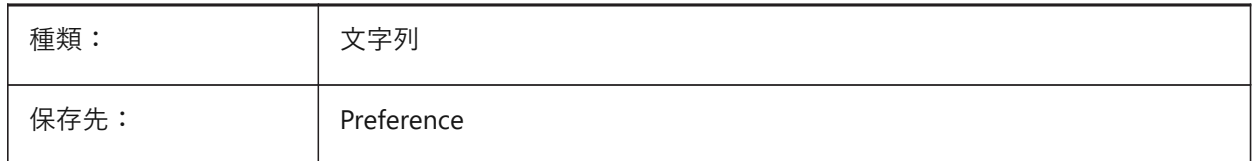

#### **18.78 PLOTID**

#### **18.78.1 印刷ID(このコマンドは廃⽌になりました)**

旧変数で、古いスクリプトやLispの保守以外の役⽬はありません。

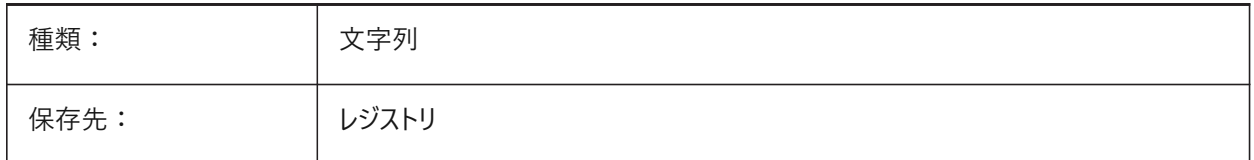

## **18.79 PLOTOUTPUTPATH**

#### **18.79.1 印刷出⼒パス**

印刷ファイルの作成に使⽤するデフォルトのファイルパス。 BricsCAD専⽤変数

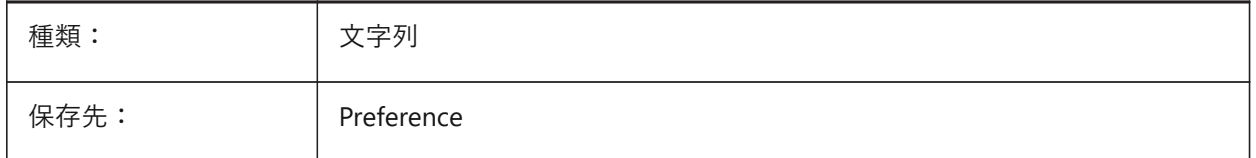

## **18.80 PLOTSTYLEPATH**

#### **18.80.1 印刷スタイルパス**

印刷スタイルフォルダーに使用するファイルパス。 ファイルパスはセミコロン(;)で区切ります。 BricsCAD専⽤変数

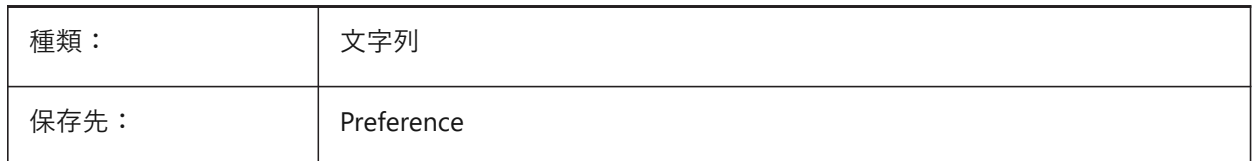

# **18.81 PLOTTER**

## **18.81.1 プロッタ (このコマンドは廃⽌されました)**

古いスクリプトやLISPルーチンの保守以外の役目はありません。

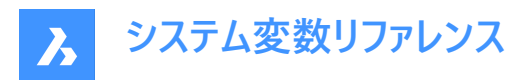

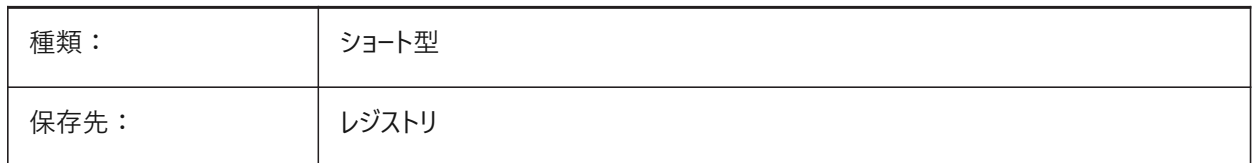

## **18.82 PLOTTRANSPARENCYOVERRIDE**

## **18.82.1 印刷の透過性を上書き**

印刷の透過性を有効にするかどうかをコントロールします。

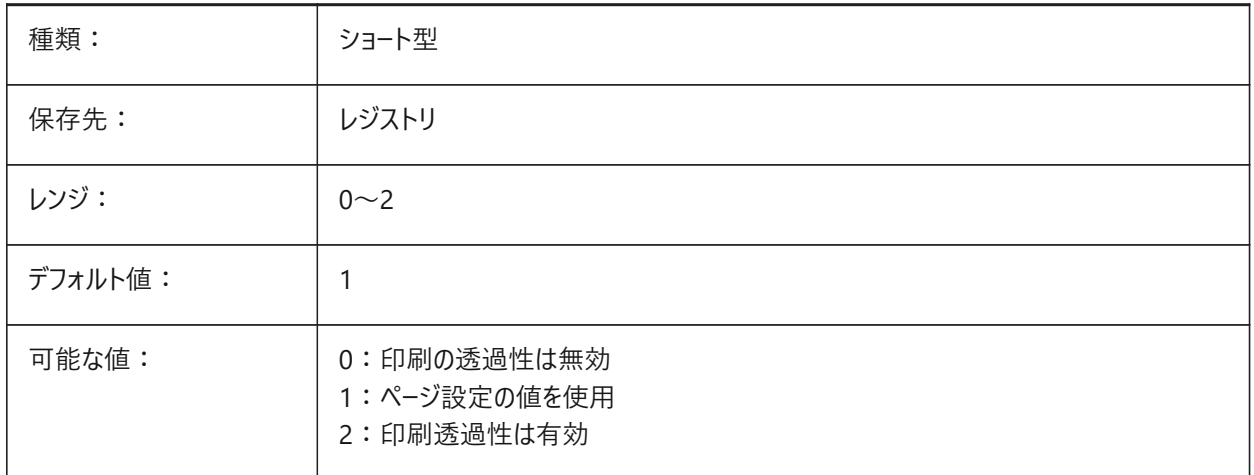

#### **18.83 PLQUIET**

#### **18.83.1 軽微なエラーの表⽰**

バッチ印刷時またはスクリプト実行時にオプションのダイアログボックスと軽微なエラーを表示するかどうかをコントロールしま す。

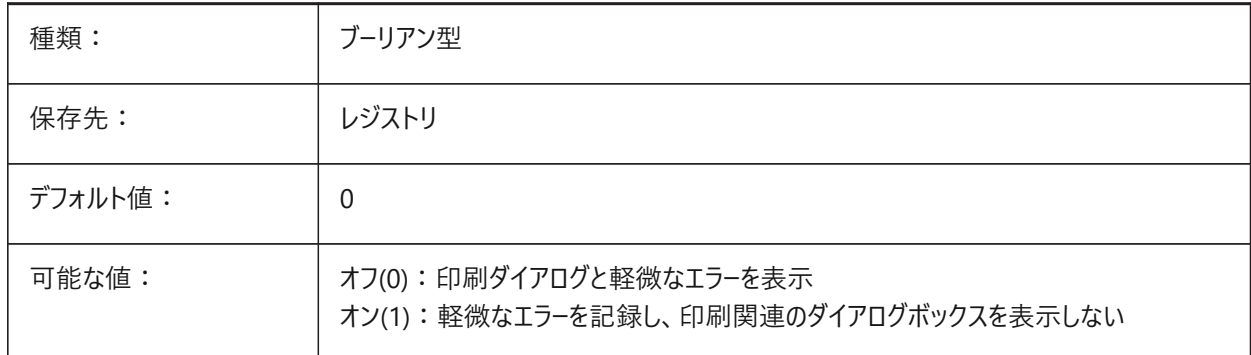

## **18.84 POINTCLOUD2DVSDISPLAY**

## 18.84.1 2次元ワイヤフレームモードで境界ボックスの表示/非表示を切り替えます

2Dワイヤフレーム表示スタイルがアクティブで、図面に点群がある場合の境界ボックスと警告メッセージの表示をコントロール します。点群は2Dワイヤフレーム表示スタイルがアクティブなときに表示されません。

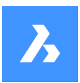

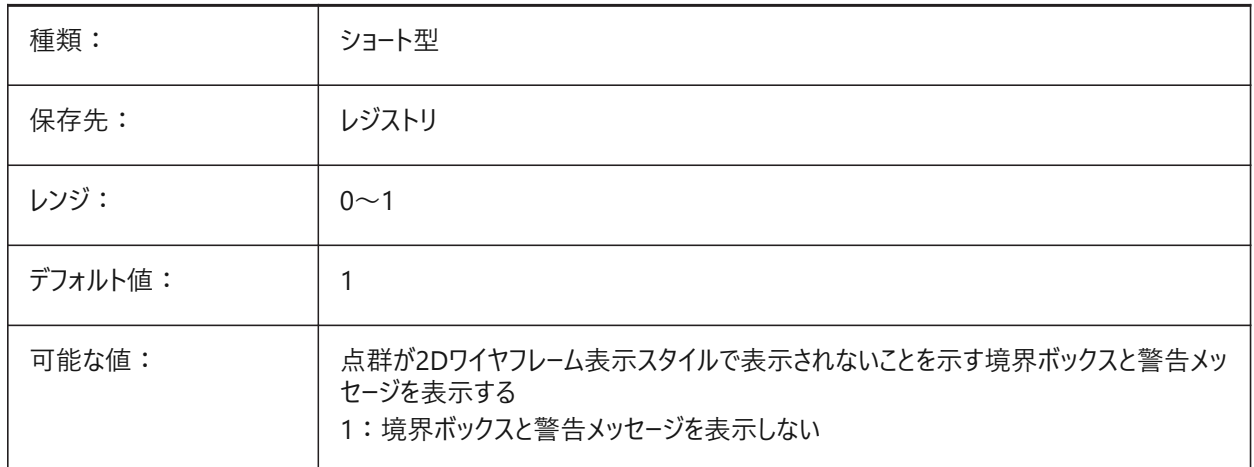

## **18.85 POINTCLOUDADAPTIVEDISPLAY**

## **18.85.1 適応型サイズと固定⼩数点サイズの切り替え (Windows & Linux)**

点群表示に適応ポイントサイズを使用します。オフの場合、固定ポイントサイズを使用します。 BricsCAD専⽤変数

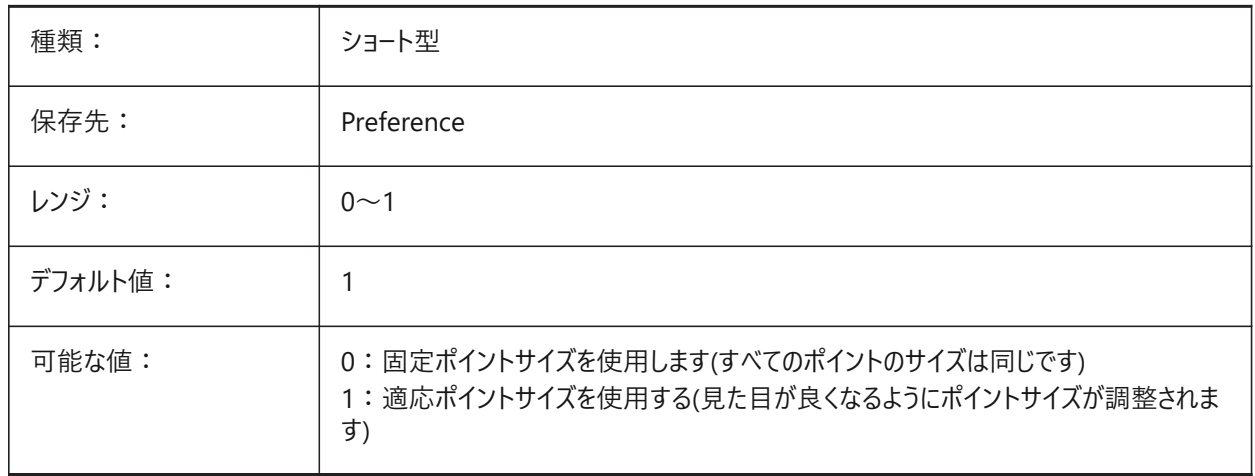

# **18.86 POINTCLOUDBOUNDARY**

## 18.86.1 点群の範囲境界の表示/非表示

点群の境界の表示方法をコントロールします。

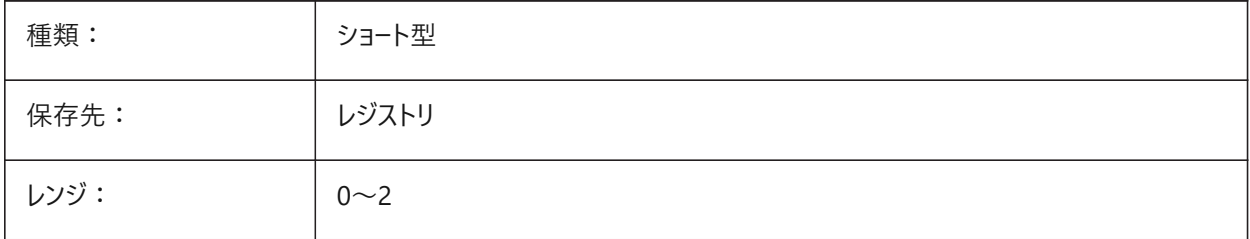

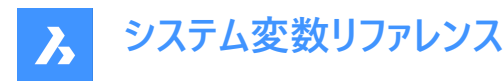

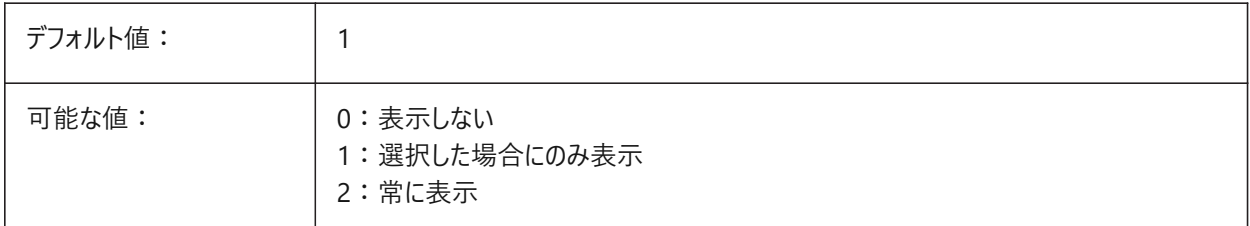

# **18.87 POINTCLOUDCACHEFOLDER**

## **18.87.1 ディスクキャッシュフォルダー**

点群キャッシュファイルの保存に使⽤するファイルパス。

複数のパスがサポートされています。最初のものは、新しくキャッシュ/前処理されたデータを追加するために使用されます。 ファイルパスはセミコロン(;)で区切ります。

BricsCAD専⽤変数

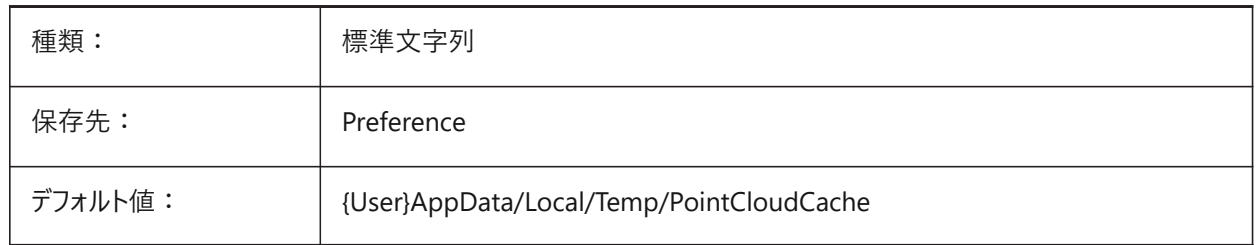

## **18.88 POINTCLOUDHSPC**

#### **18.88.1 HSPCモード**

点群HSPC/BCADの前処理に使用する形式を切り替えます。

**注 :** HSPCファイル形式(Hexagon Smart Point Cloud)は、Hexagon VCH(Visual Computing Hub)が開発した独⾃ の形式です。この形式を使用するとで、点ごとの情報を保存できます。この情報は、(将来的に)点群機能を向上するため に使用されます。

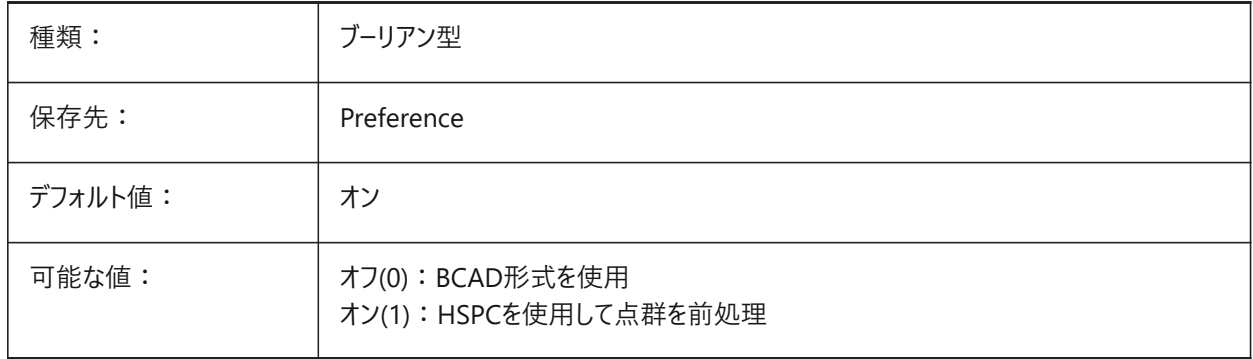

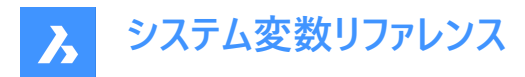

# **18.89 POINTCLOUDIGNOREGEOTAGS**

## **18.89.1 ソースデータ内のジオタグを無視**

ソースデータ内のジオタグを無視

BricsCAD専⽤変数

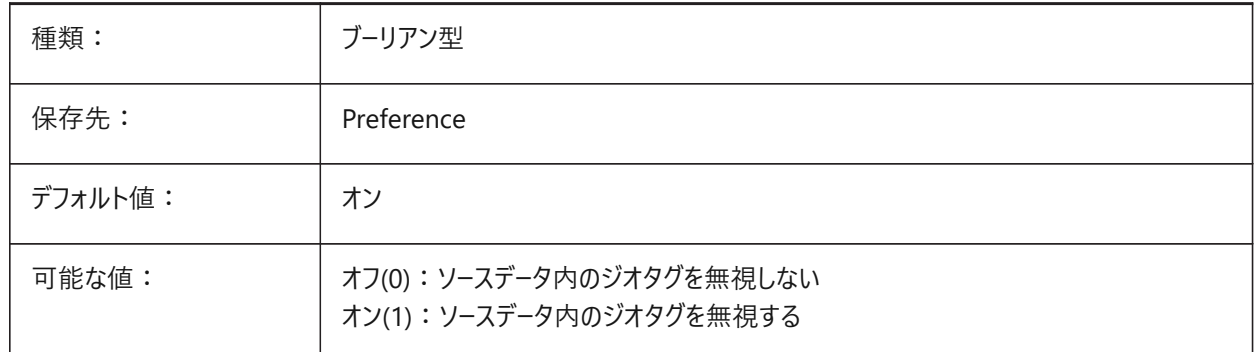

## **18.90 POINTCLOUDPOINTMAX**

## **18.90.1 画⾯上に表⽰される点の最⼤数**

1点群あたりに表示される最大ポイント数。これは、データセット内に存在するポイントの数とは関係ありません。 **注 :** 500,000〜50,000,000の範囲で値を設定できます。

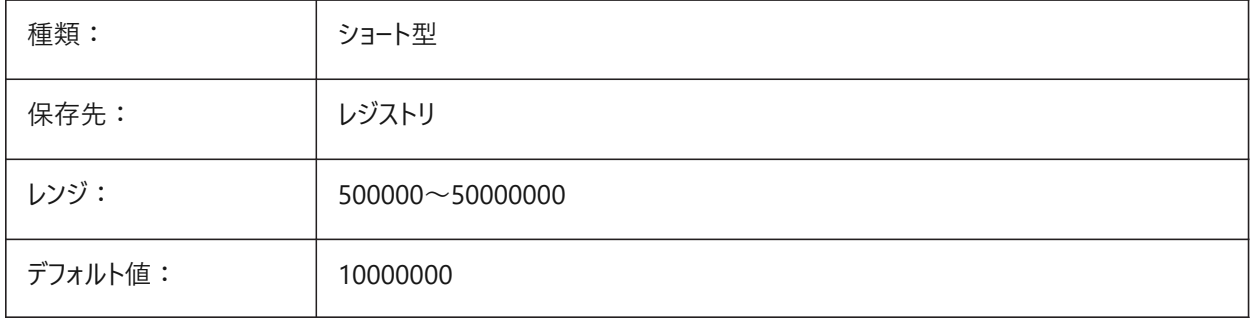

## **18.91 POINTCLOUDPOINTSIZE**

# **18.91.1 ポイントサイズ**

点群点表示サイズ(ピクセル単位)。

0〜10の範囲で値を設定できます。

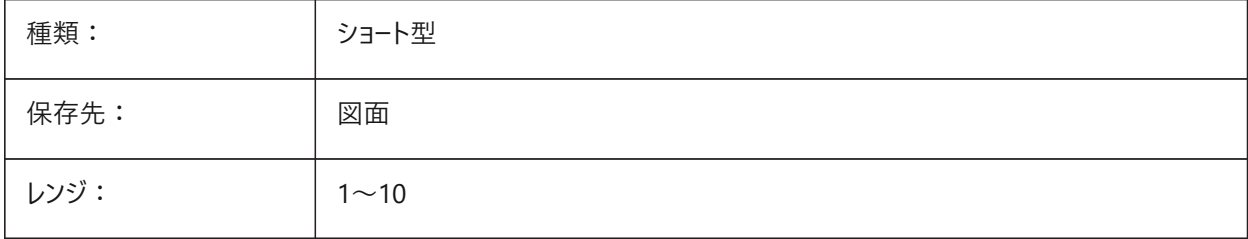

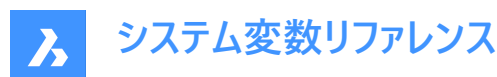

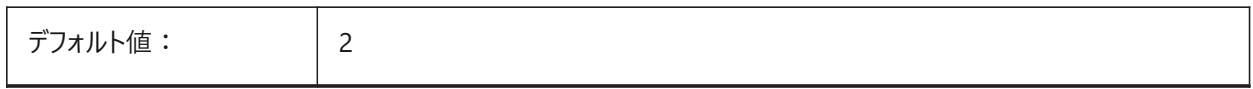

## **18.92 POINTCLOUDNORMALSシステム変数**

## **18.92.1 通常の計算**

壁や床などの平⾯(平坦なサーフェス)を識別するために使⽤する法線を点群の前処理中に計算します。

注: POINTCLOUDHSPCシステム変数がオン(1)の場合に適用されます。

点群が構造化されている場合(つまり、バブルがある場合)、法線ベクトルは前処理中に⾃動的に計算されます。 HSPCのキャッシュですでに使用可能な構造化点群で、法線ベクトルがまだないものは、POINTCLOUDNORMALSコマンド を使⽤して計算できます。

BricsCAD専⽤変数

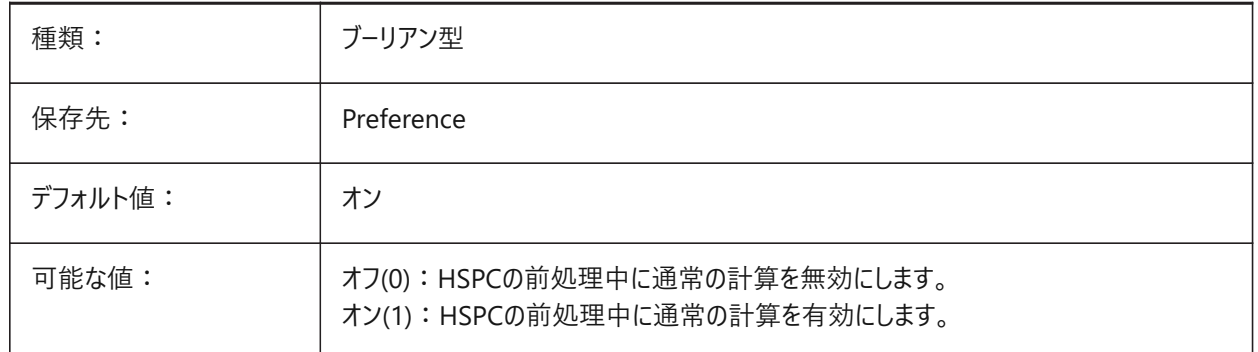

## **18.93 POLARADDANG**

#### **18.93.1 極追加⾓度**

POLARMODEシステム変数が極トラッキング追加角度を使用に設定されている場合、カスタム極スナップ角度のリストを含 みます。

最大10個の角度(それぞれ最大25のキャラクタ)がセミコロン(:)で区切られています。

POLARMODEフラグ0x04の設定(**追加の極トラッキング角度を使用**)が必要です。AUNITSシステム変数は角度の表示形 式を指定します。POLARANGと異なり、POLARADDANGの⾓度は値の乗数にはなりません。

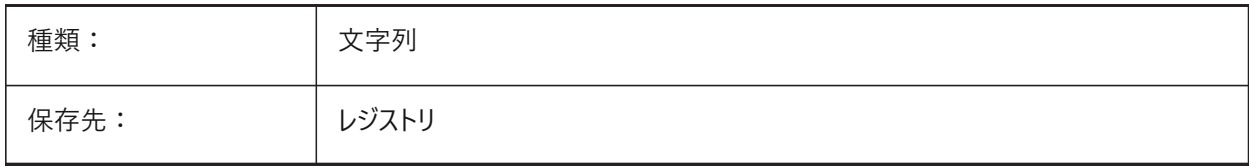
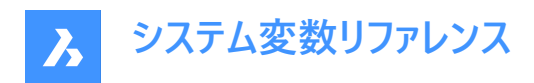

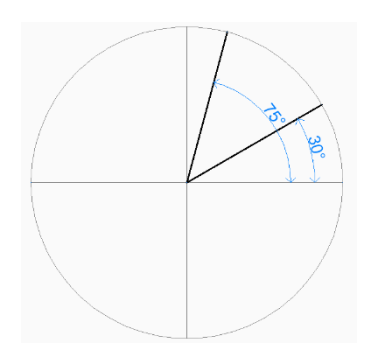

## **18.94 POLARANG**

#### **18.94.1 極⾓度**

極角度の増分を度単位でコントロールします。

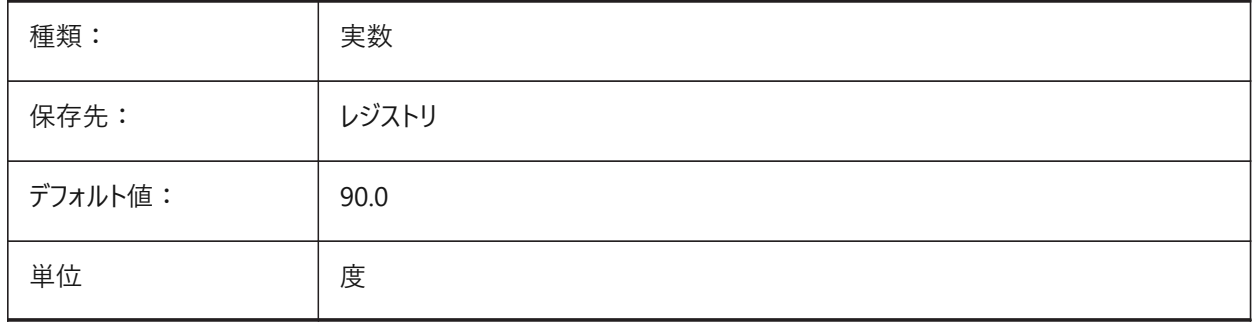

#### **18.95 POLARDIST**

#### **18.95.1 極距離**

極スナップのスナップ増分値をコントロールします(SNAPTYPEシステム変数が**極スナップ**に設定されている場合)。

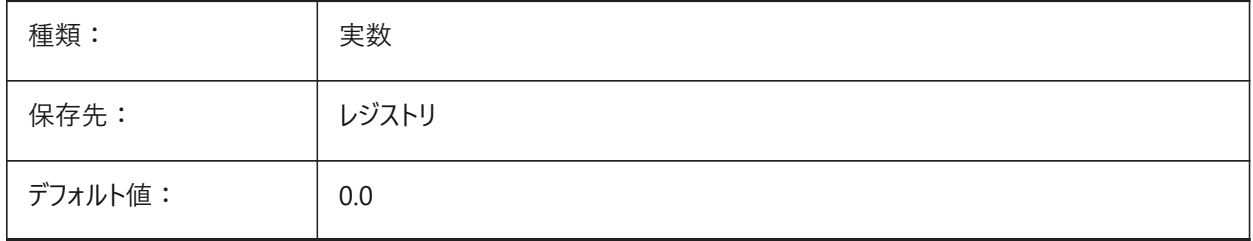

# **18.96 POLARMODE**

## **18.96.1 極モード**

図形スナップトラッキングと極スナップトラッキングをコントロールします。

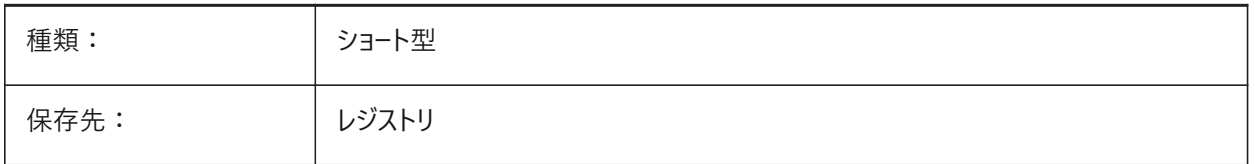

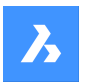

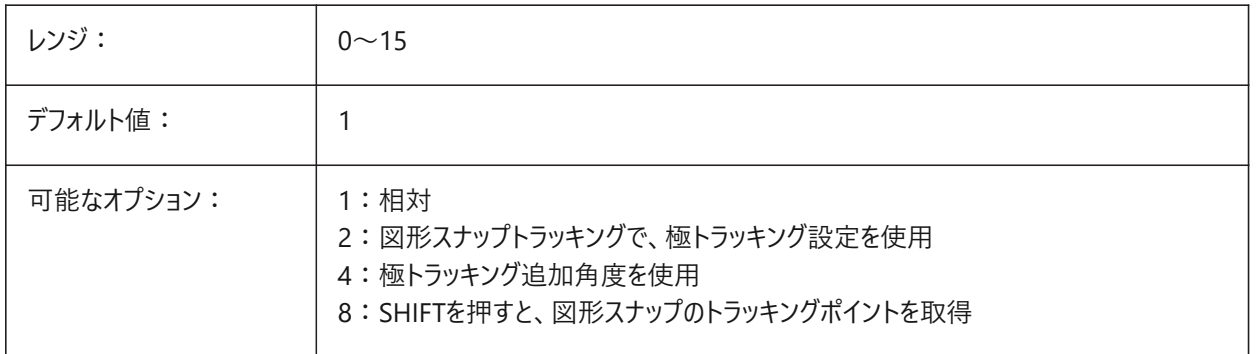

## **18.97 POLYSIDES**

# **18.97.1 多⾓形の辺数**

POLYGONコマンドで最後に使用した辺の数。

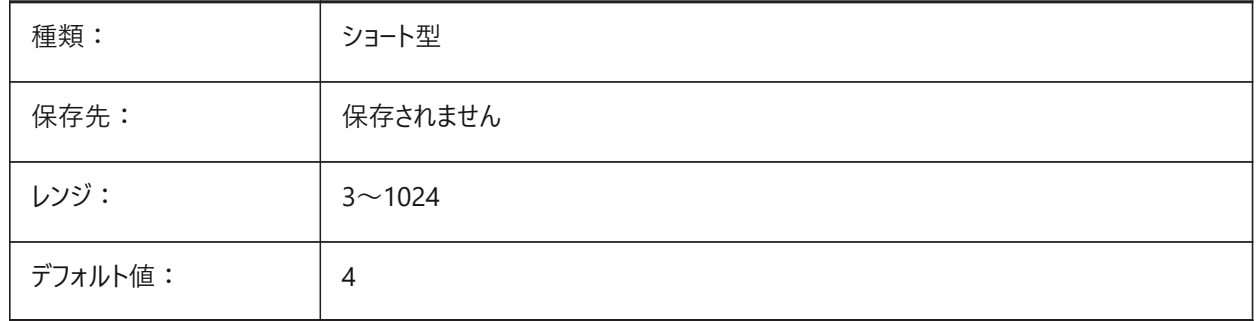

# **18.98 システム変数 POPERATIONSCOLOR**

#### **18.98.1 パラメトリック操作の⾊**

パラメトリック操作のジオメトリの⾊をコントロールします。 BricsCAD専⽤変数

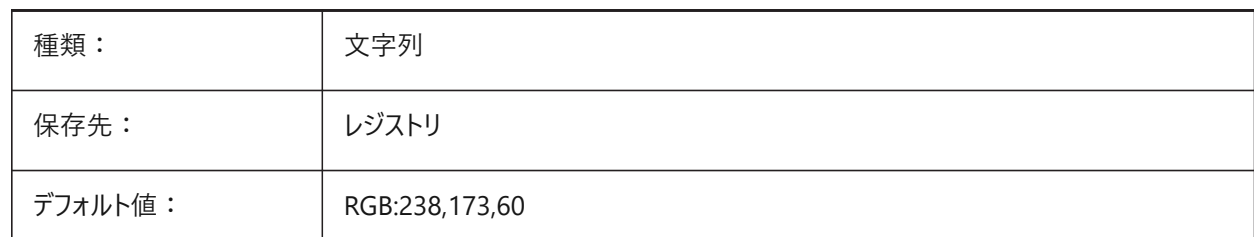

#### **18.99 POPUPS**

# **18.99.1 ポップアップ(読み取り専⽤)**

現在セットされているディスプレイドライバの状態を示します。

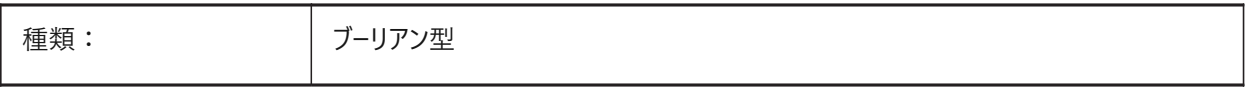

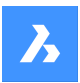

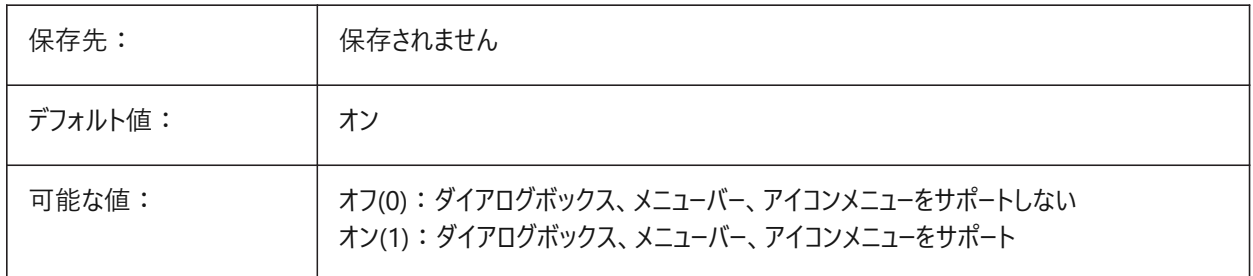

## **18.100 PREVIEWDELAY**

# **18.100.1 選択プレビューを表⽰する遅延時間**

カーソルを合わせたときに図形がハイライトされるまでの遅延をミリ秒単位でコントロールします。

0から1000までの値が指定可能です。

BricsCAD専⽤変数

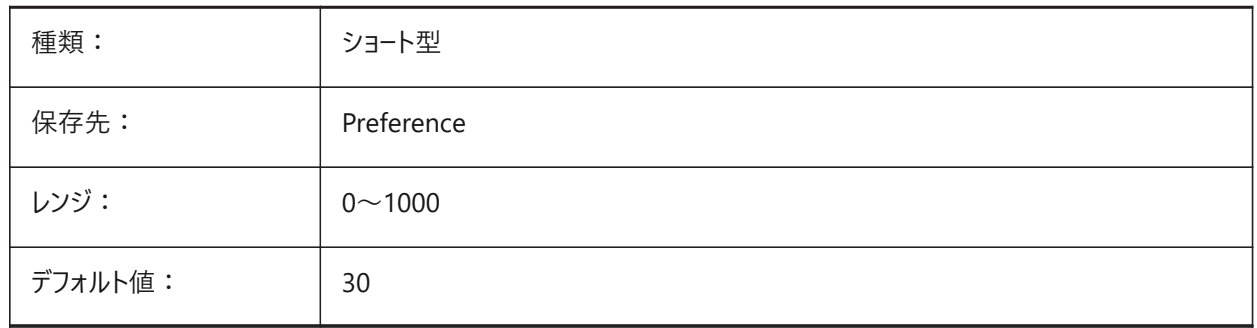

# **18.101 PREVIEWEFFECT**

# **18.101.1 選択プレビュー効果**

選択プレビューをどのように表示するかをコントロールします(未サポート)。

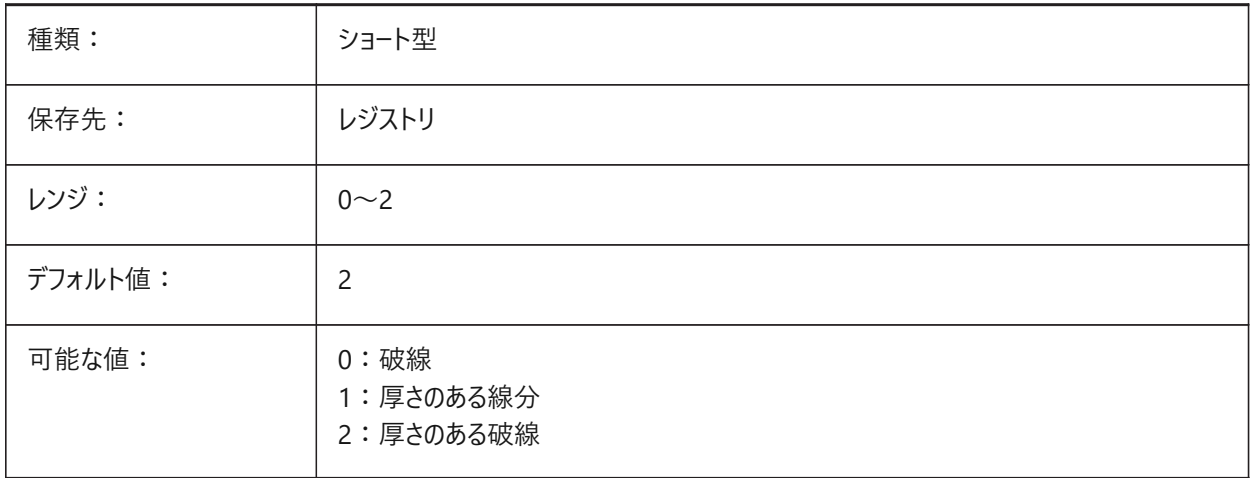

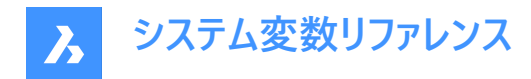

### **18.102 PREVIEWFILTER**

# **18.102.1 選択フィルター**

選択できない図形タイプをコントロールします。

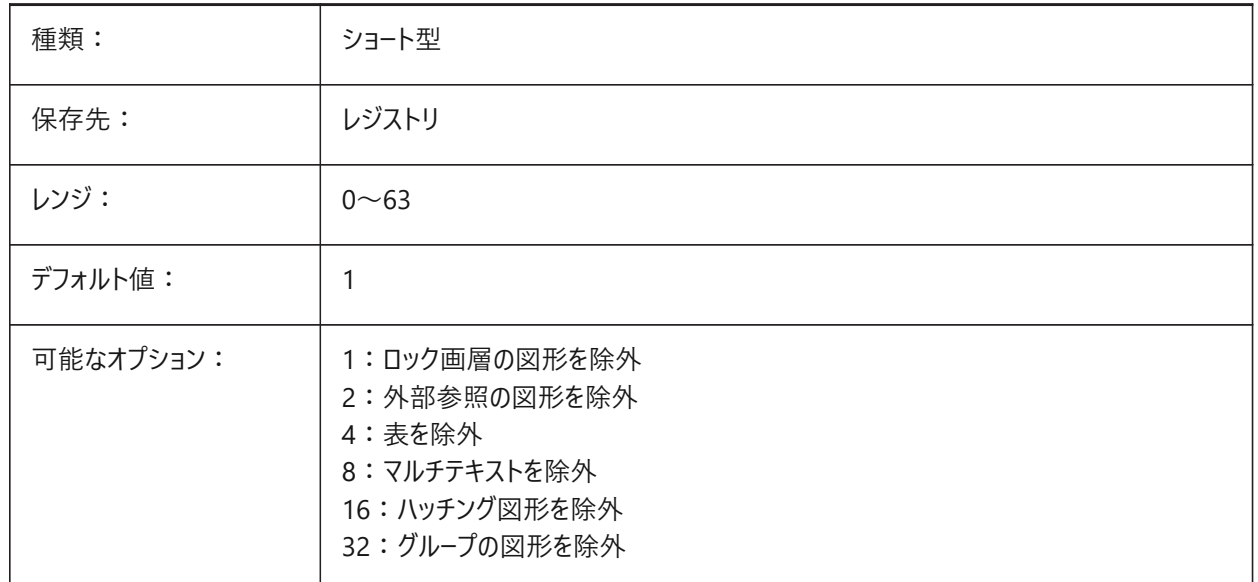

#### **18.103 PREVIEWTYPE**

#### **18.103.1 プレビューの種類**

図面プレビューのサムネイルに使用するビューをコントロールします(未サポート)。

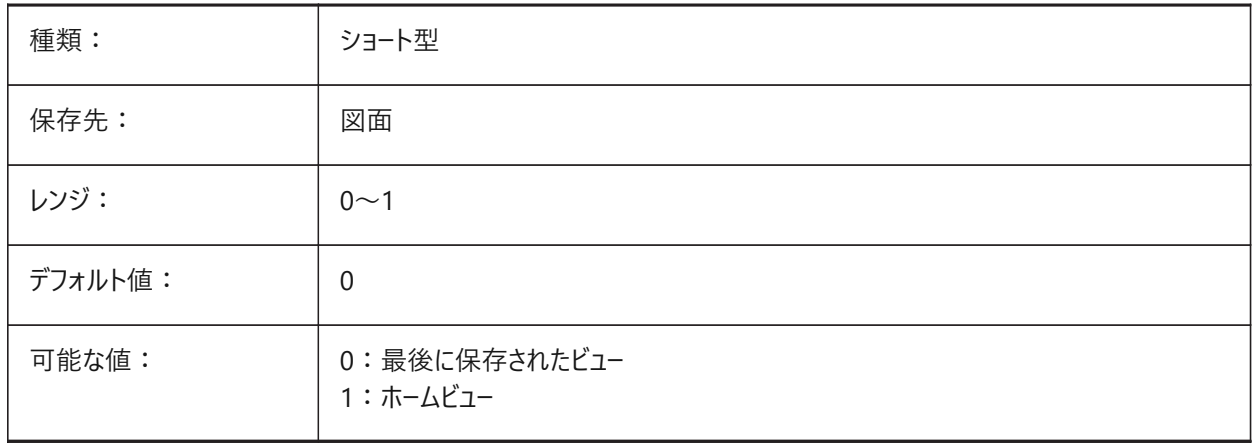

## **18.104 PREVIEWWNDINOPENDLG**

# **18.104.1 開いているダイアログのプレビューウィンドウ**

開くダイアログにファイルプレビューを表示します。ダイアログ(チェックボックス)から設定できます。 BricsCAD専⽤変数

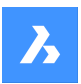

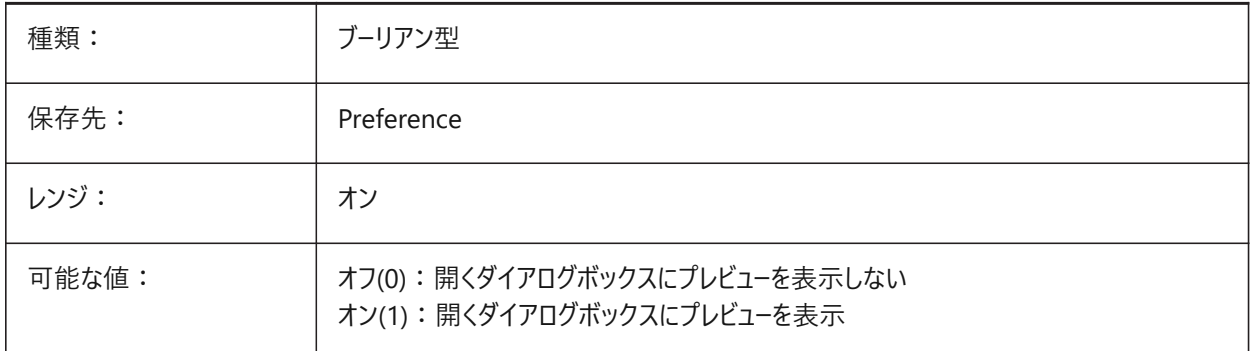

# **18.105 PRINTFILE**

# **18.105.1 印刷ファイル**

印刷ファイルの代替名。

BricsCAD専⽤変数

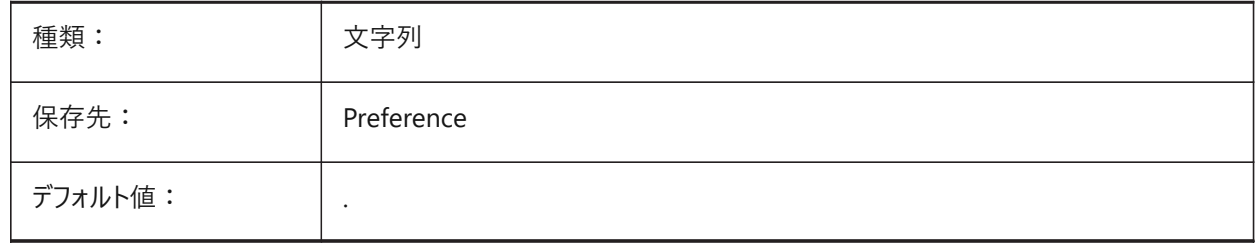

## **18.106 PRINTPDFPREVIEW**

# **18.106.1 Print As PDF プレビュー**

Print As PDFプレビューがシステムのデフォルトPDFビューアーを使用するか、内部プログラムウィンドウを使用するかをコントロー ルします。

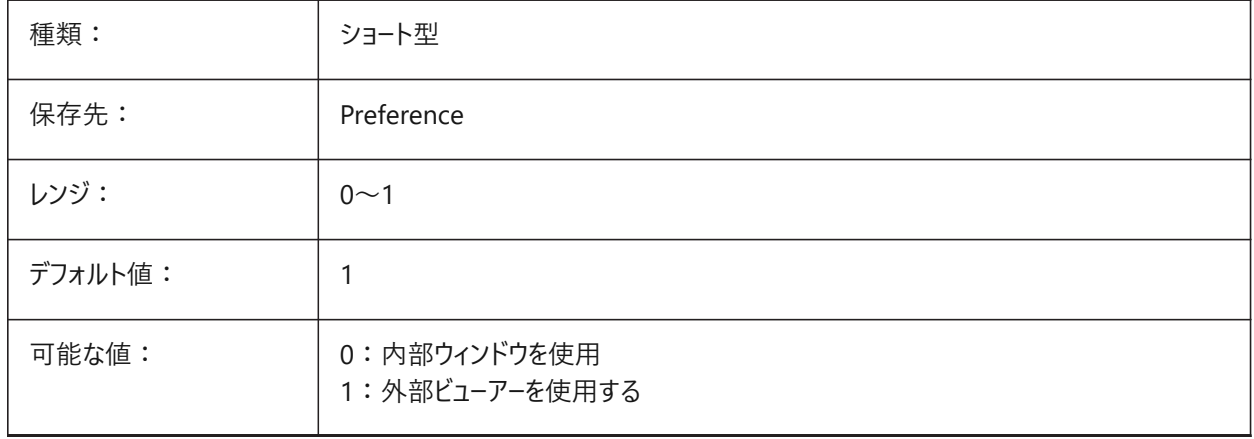

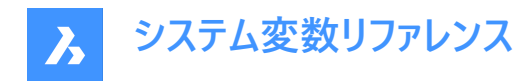

## **18.107 PRODUCT**

#### **18.107.1 製品(読み取り専⽤)**

製品名を表示します。

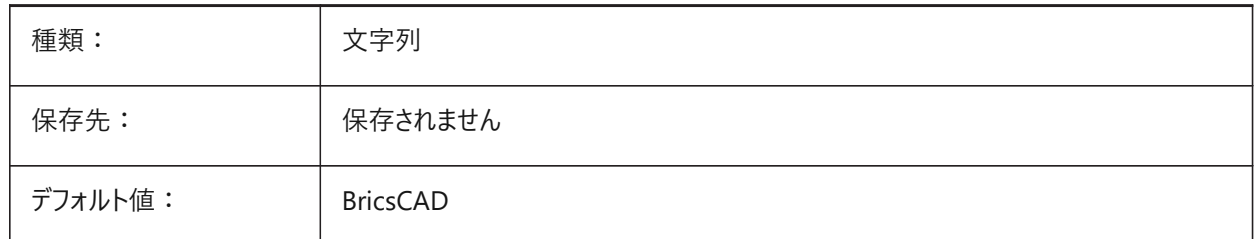

# **18.108 PROFILEOFFSETBEHAVIOR**

# **18.108.1 プロファイルオフセット動作**

プロファイルオフセットの変更時に、ソリッドまたはその軸の位置をコントロールします。 BricsCAD専⽤変数

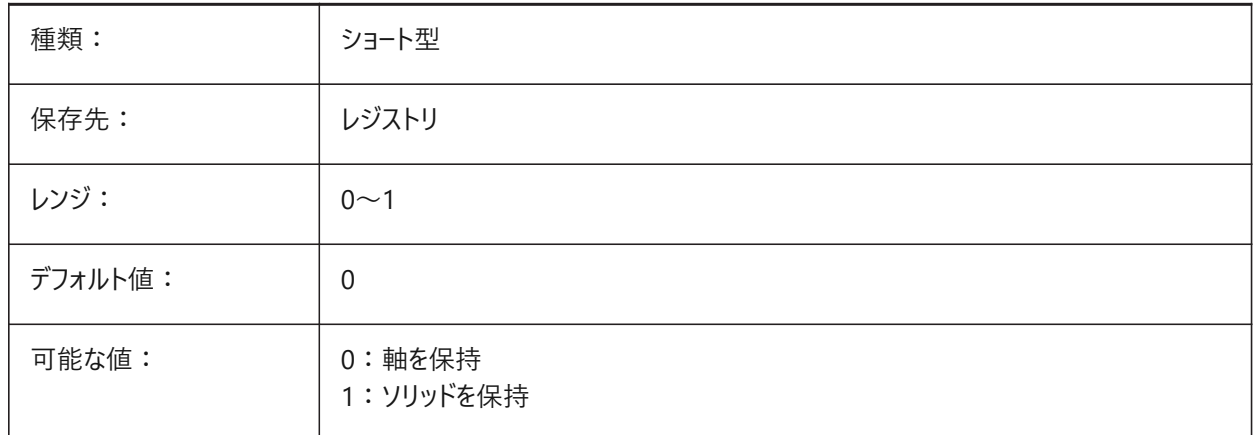

# **18.109 PROGBAR**

# **18.109.1 プログレスバー**

進捗バーの表示をコントロールします。 BricsCAD専⽤変数

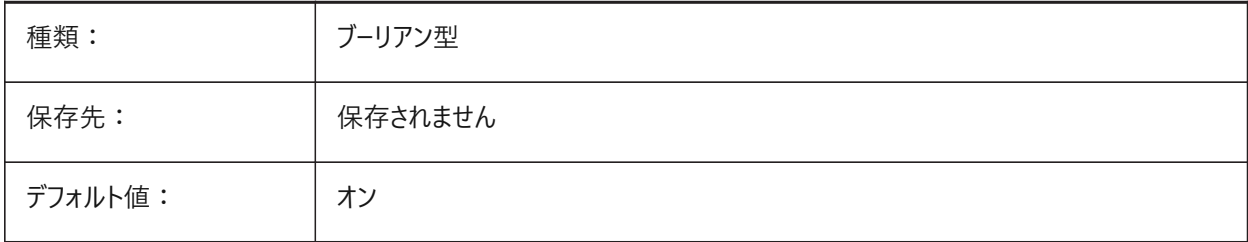

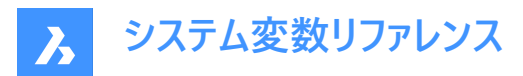

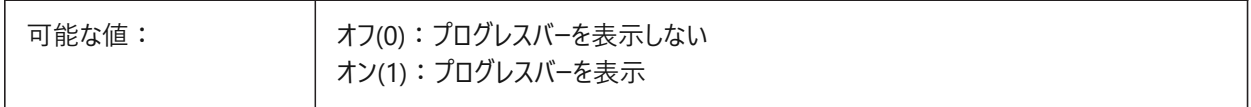

## **18.110 PROGRAM**

# **18.110.1 プログラム(読み取り専⽤)**

プログラム名を表示します。

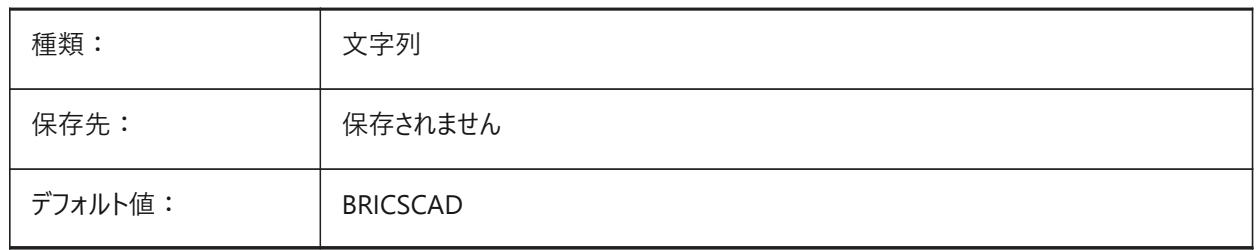

#### **18.111 PROJECTIONTYPE**

#### **18.111.1 図⾯ビュー投影法**

第一角法と第三角法を切り替えます。

これらの角度投影は、3D図形を2D図面ビューで表現する方法です。どちらの投影タイプも同じビューを表示しますが、違い は、これらのビューの位置 (上、右、左、下)にあります。詳細は、**⽣成された図⾯ビュー**を参照してください。

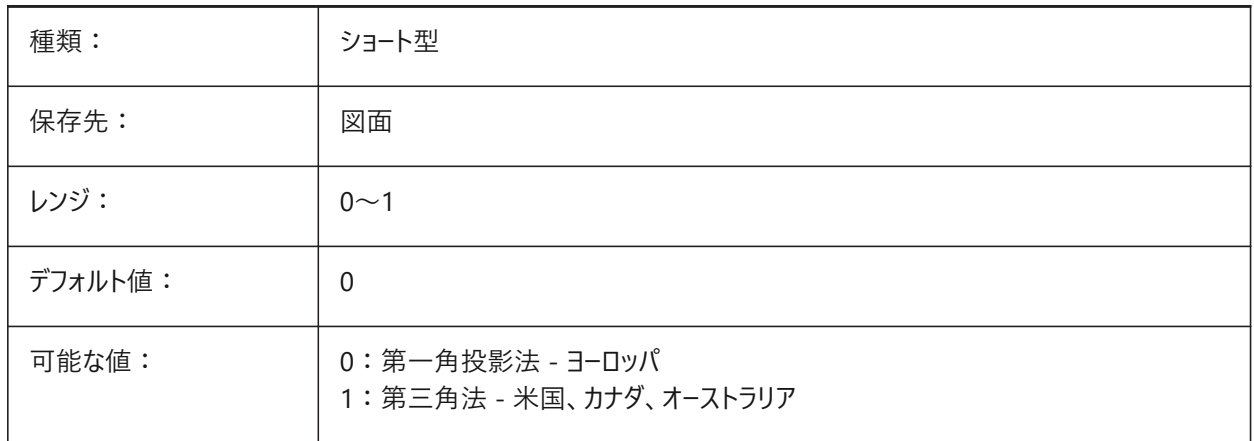

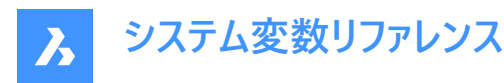

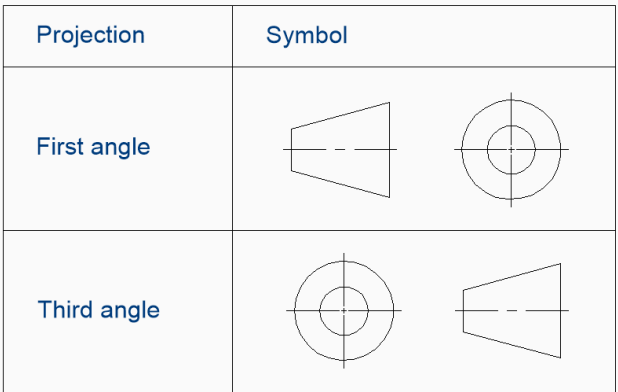

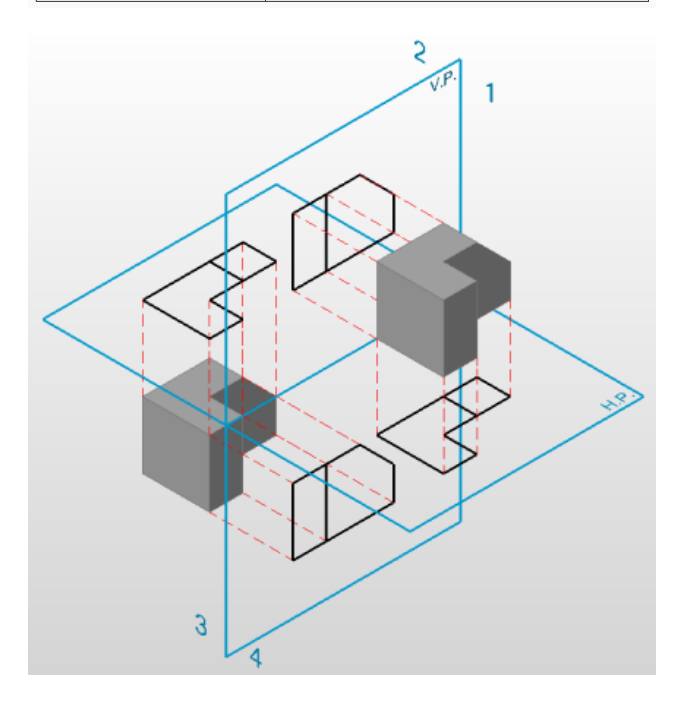

# **18.112 PROJECTNAME**

# **18.112.1 プロジェクト名**

カレント図⾯のプロジェクト名。

プロジェクトに固有の追加サポートパスを設定してプロジェクト名を付けると、外部参照やイメージの管理が容易になります。

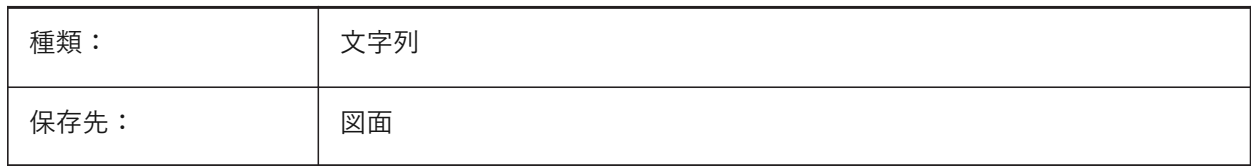

# **18.113 PROJECTSEARCHPATHS**

# **18.113.1 プロジェクト検索パス**

それぞれが検索するファイルパスのリストを保持しているプロジェクト名のリストを保存します。

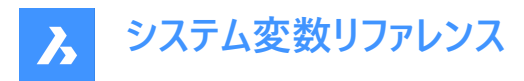

保存されているパスで外部参照やイメージが見つからない場合、プロジェクト検索パスを使用して外部参照やイメージを検索 します。

ファイルパスはセミコロン(;)で区切ります。

BricsCAD専⽤変数

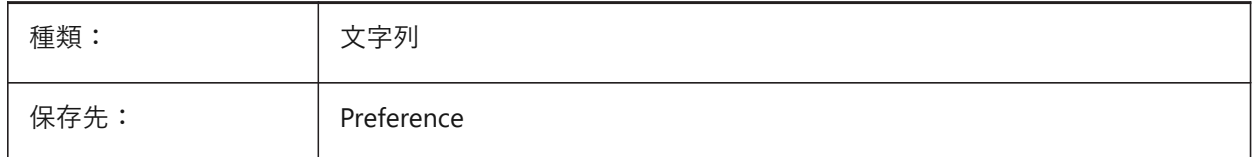

#### **18.114 PROJMODE**

#### **18.114.1 投影モード**

TRIMおよびEXTENDコマンドの投影モードをコントロールします。

カットする図形が、トリム/延⻑する図形と同じ平⾯上にない場合、このシステム変数は、どのようにして交差を計算するかを 定義します。

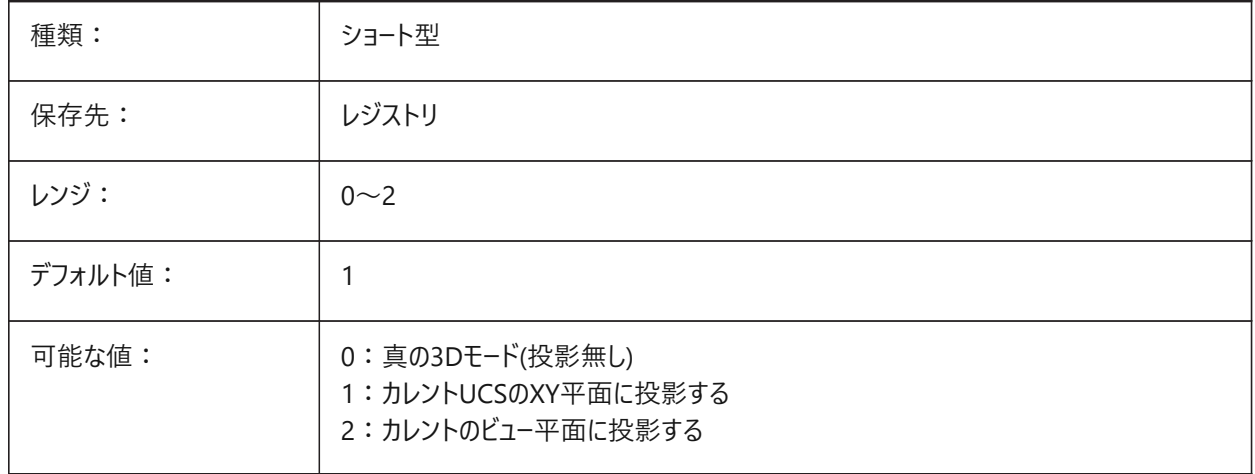

# **18.115 PROMPTMENU**

#### **18.115.1 プロンプトメニュー**

コマンドプロンプトメニューダイアログをコントロールします。

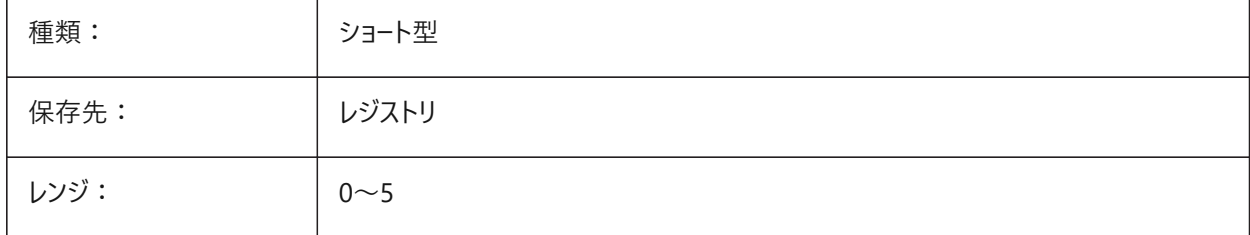

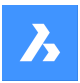

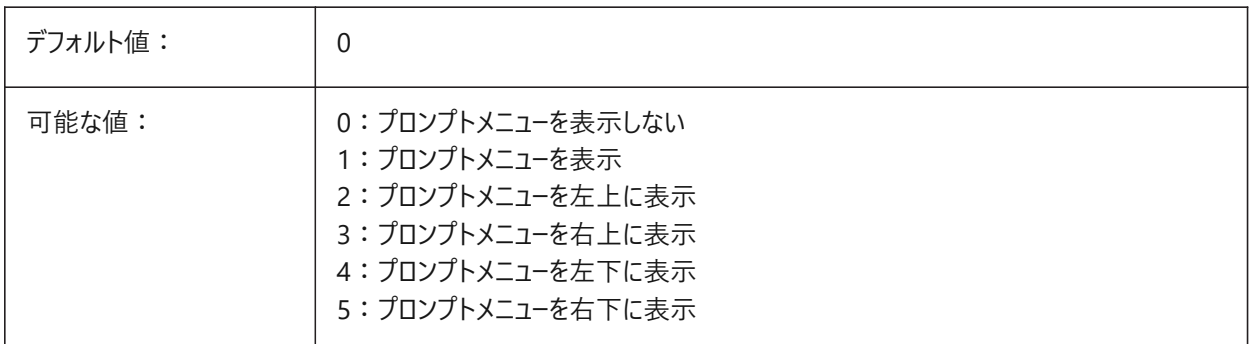

#### **18.116 PROMPTMENUFLAGS**

#### **18.116.1 プロンプトメニューフラグ**

プロンプトメニューの動作をコントロールします。 PROMPTMENUシステム変数を参照してください。 BricsCAD専⽤変数

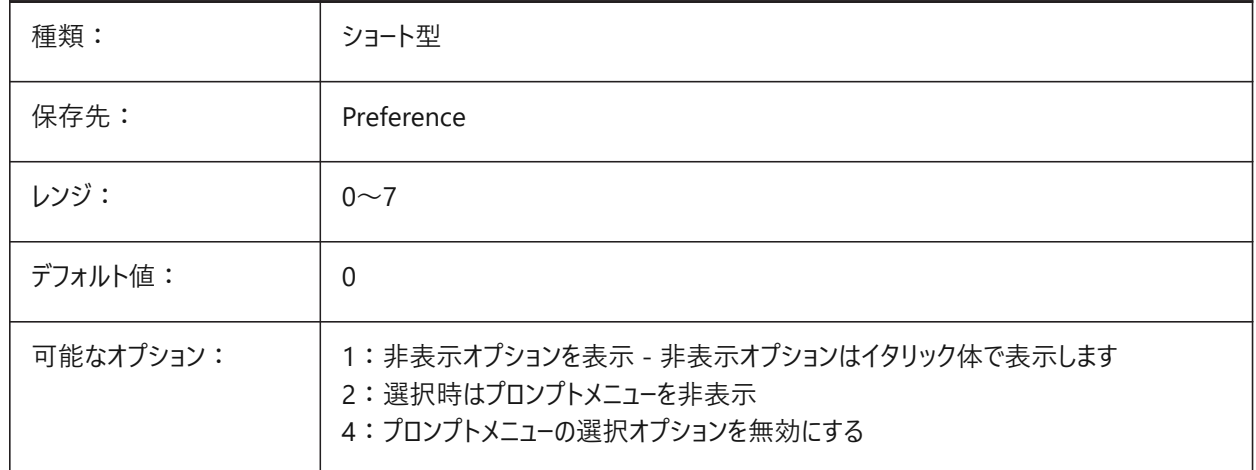

# **18.117 PROMPTOPTIONFORMAT**

## **18.117.1 プロンプトオプション形式**

コマンドラインでコマンドオプションを表示する方法をコントロールします。

コマンドオプションには、キーワード、説明、ショートカットがあります。ショートカットは、小文字(a-z)を除いたキーワードです。 例、CIRCLE コマンドの3つ⽬のオプション:

キーワード = **TanTanRad**

説明 = **接-接-半径**

ショートカット = **TTR**

**注 :** ユーザー設定PROMPTOPTIONTRANSLATEKEYWORDSで、コマンドオプションのキーワードの翻訳をロードするかど うかを制御します。無効にすると、ローカルキーワードはグローバル(英語)キーワードのコピーになります。その結果、グローバル ショートカットをアンダースコアなしで使用できます。

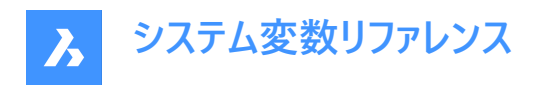

BricsCAD専⽤変数

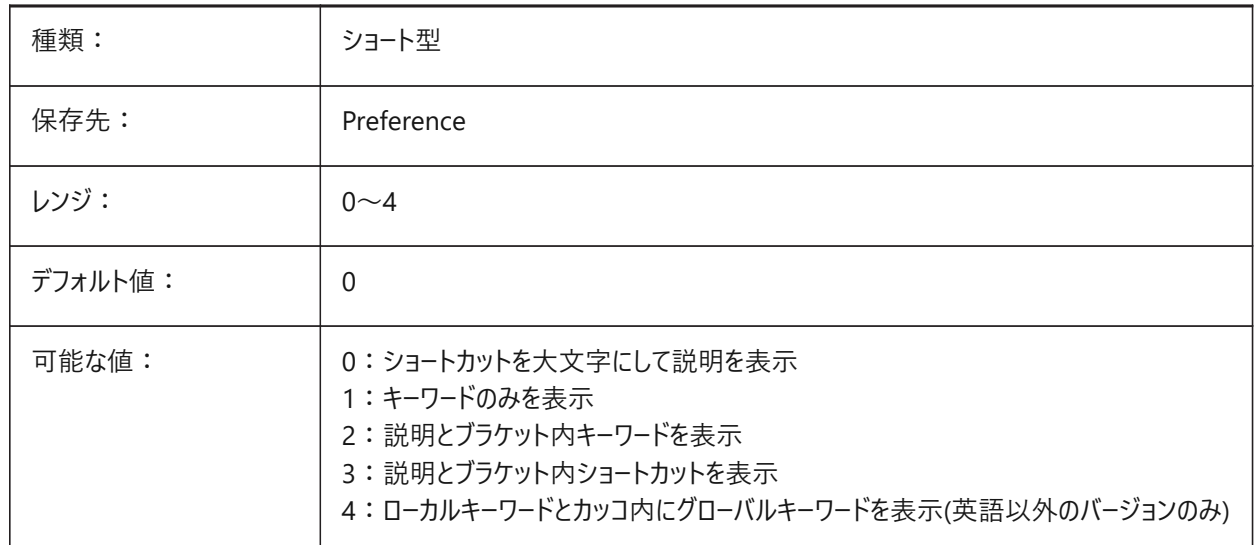

#### **CIRCLE[円]コマンドの例**:

#### 説明文のみ表示(0)

円の中⼼を選択、または [2点 (2P)/3点 (3P)/接-接-半径 (TTR)/円弧を円に (A)/連続 (M)]:

**注 :** 0 は英語版のプロンプトオプション形式のデフォルトです。

#### **キーワードのみを表⽰(1)**

円の中⼼を選択、または [2Point/3Point/TanTanRad/Arc/Multiple]:

#### 説明文とカッコ内にキーワードを表示(2)

円の中⼼を選択、または [2点(2Point)/3点(3Point)/接-接-半径(TanTanRad)/円弧を円(Arc)/複数の円(Multiple)]:

#### 説明文とカッコ内にショートカットを表示(3)

円の中⼼を選択、または [2点(2P)/3点(3P)/接-接-半径(TTR)/円弧を円(A)/複数の円(M)]:

#### **ローカルキーワードとカッコ内にグローバルキーワードを表⽰(ローカライズ版のみ) (4)**

円の中⼼を選択、または [2Point/3Point/TanTanRad/Arc/Multiple]:

# **18.118 PROMPTOPTIONTRANSLATEKEYWORDS**

#### **18.118.1 プロンプトオプション翻訳キーワード**

翻訳されたコマンドオプションキーワードをロードします。

無効にすると、英語のキーワードが使用され、グローバルショートカットはアンダースコアなしで使用できます。

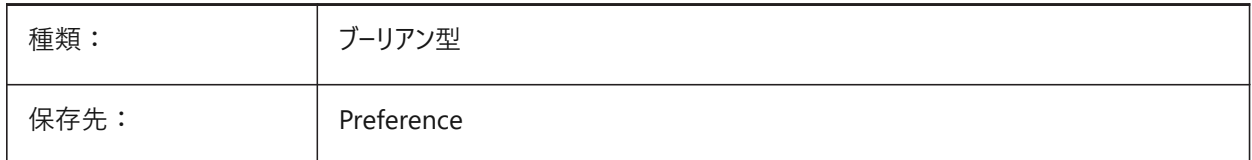

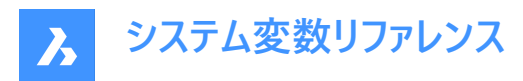

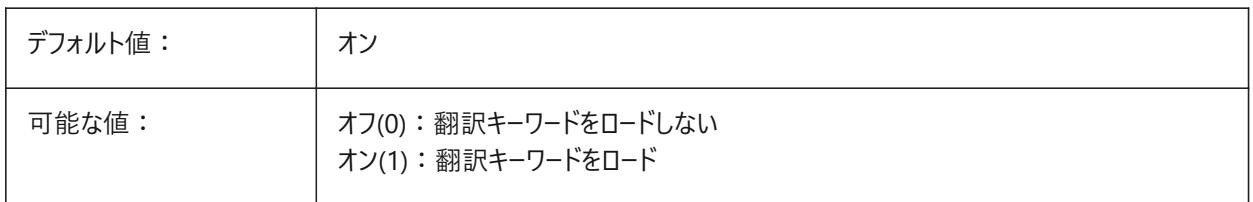

#### **18.119 PROPAGATESEARCHSPACE**

# **18.119.1 検索スペース**

PROPAGATEコマンドの実行中に検索空間を尋ねます。プロパゲートできる位置と図形を制限します。 BricsCAD専⽤変数

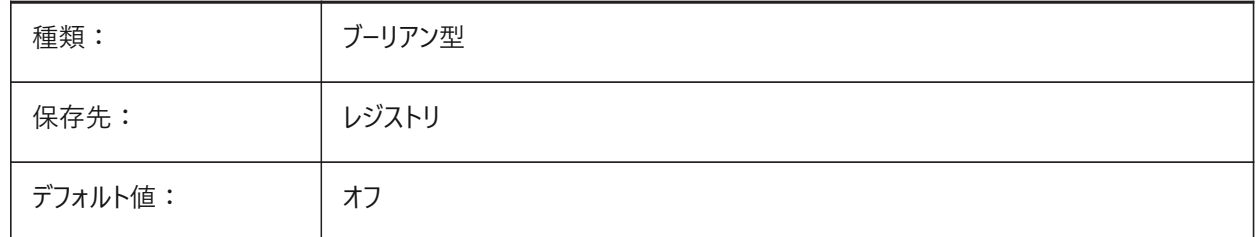

# **18.120 PROPAGATETOLERANCE**

## **18.120.1 ポジション公差**

図面単位でPROPAGATEコマンドに使用する位置公差。

BricsCAD専⽤変数

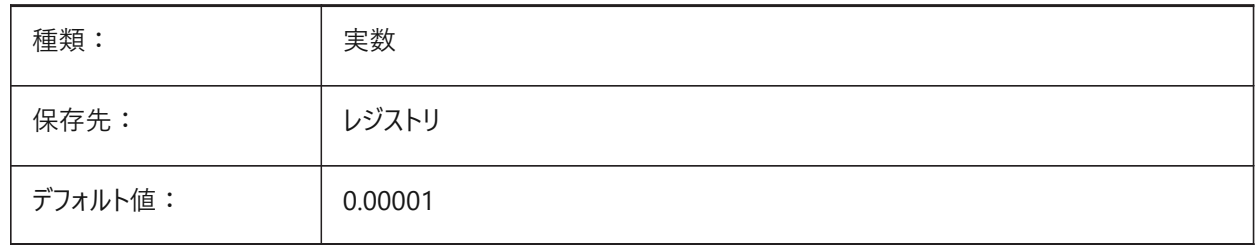

#### **18.121 PROPERTYPREVIEW**

# **18.121.1 プロパティプレビュー**

選択した図形について、**プロパティ**パネルでコンボボックスのリスト値にカーソルを合わせるとプロパティの変更を表⽰します。

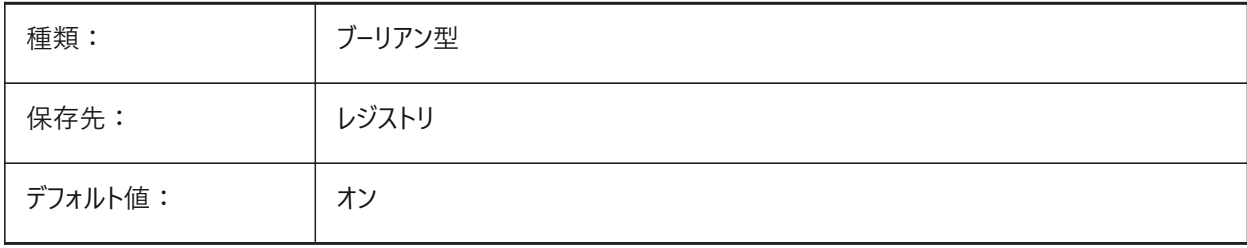

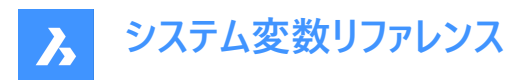

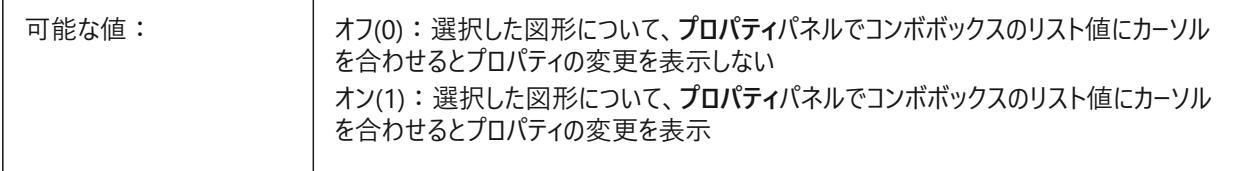

# **18.122 PROPERTYPREVIEWDELAY**

# **18.122.1 プロパティのプレビューの遅延**

**プロパティ**パネルのコンボボックスリスト値にカーソルを合わせたときにプロパティの変更が表⽰されるまでの遅延をミリ秒単位 でコントロールします。PROPERTYPREVIEWシステム変数がオン(1)の場合に適⽤されます。

0から1000までの値が指定可能です。

BricsCAD専⽤変数

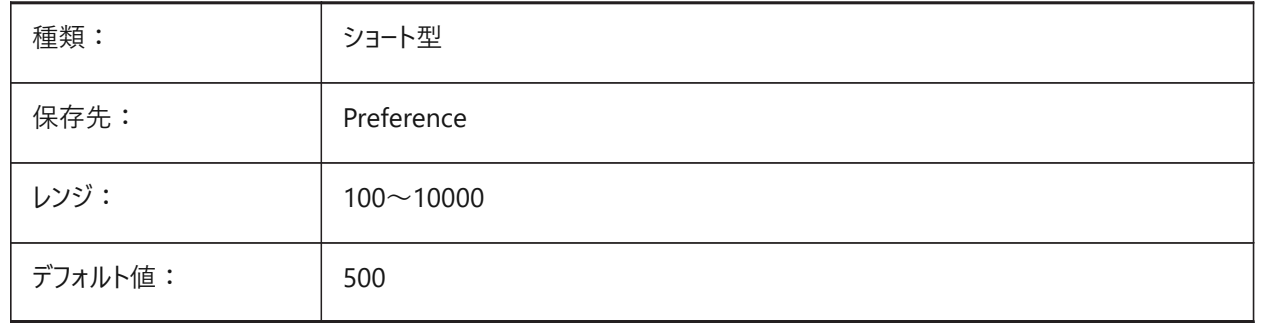

#### **18.123 PROPERTYPREVIEWOBJLIMIT**

#### **18.123.1 プロパティプレビューオブジェクトの制限**

ホバープロパティをサポートできる図形の最⼤数をコントロールします。0から30,000までの値が指定可能です。 BricsCAD専⽤変数

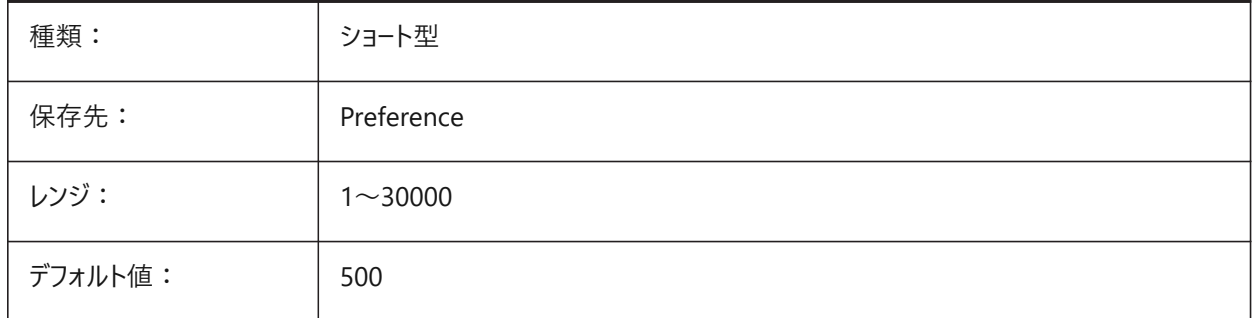

#### **18.124 PROPOBJLIMIT**

# **18.124.1 プロパティオブジェクトの制限**

**プロパティ**パネルに表示される図形の制限をコントロ−ルして、パフォ−マンスを向上させます。 0から100000までの値が指定可能です。値を0にすると、制限がオフになります。

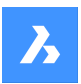

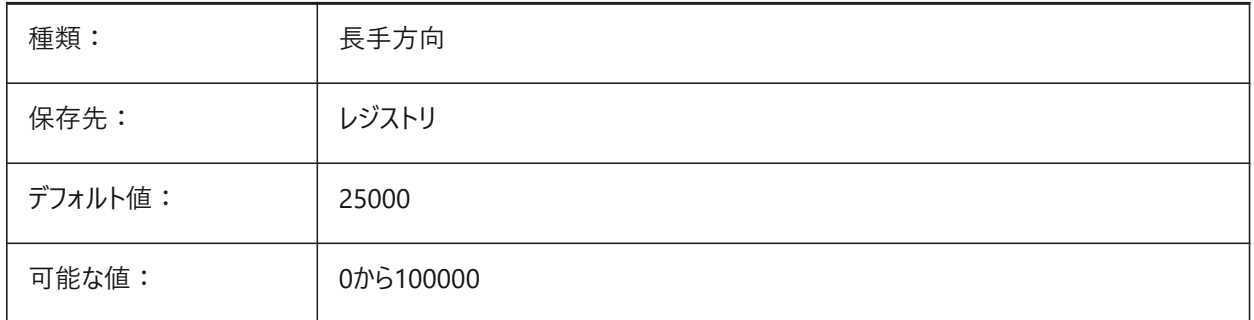

# **18.125 PROPPREVTIMEOUT**

# **18.125.1 プロパティプレビューのタイムアウト**

カーソルを合わせてプロパティが表⽰されるまでの遅延を秒単位でコントロールします。

0から5までの値が指定可能です。

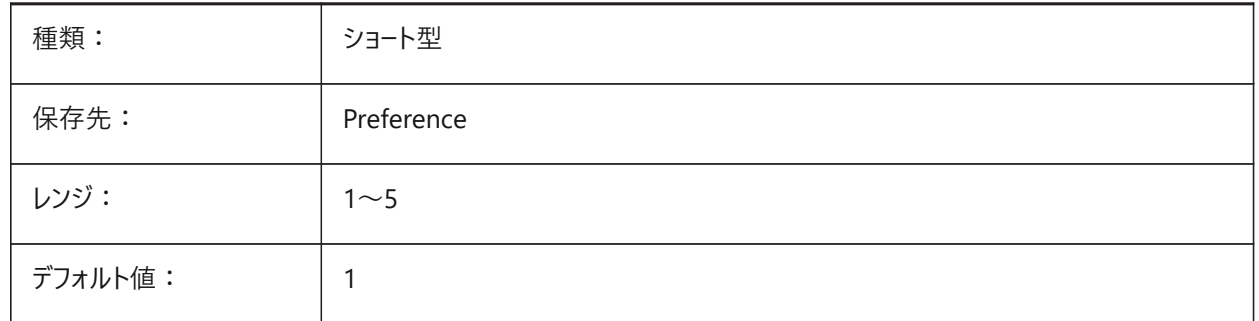

# **18.126 PROPUNITS**

# **18.126.1 プロパティ単位**

長さ、面積、体積、寸法および質量単位をパネルと入力ボックスで自動的にフォーマットします。例えば、2000mmは2mと 表示されます。

INSUNITSシステム変数がアクティブな場合に適⽤されます。

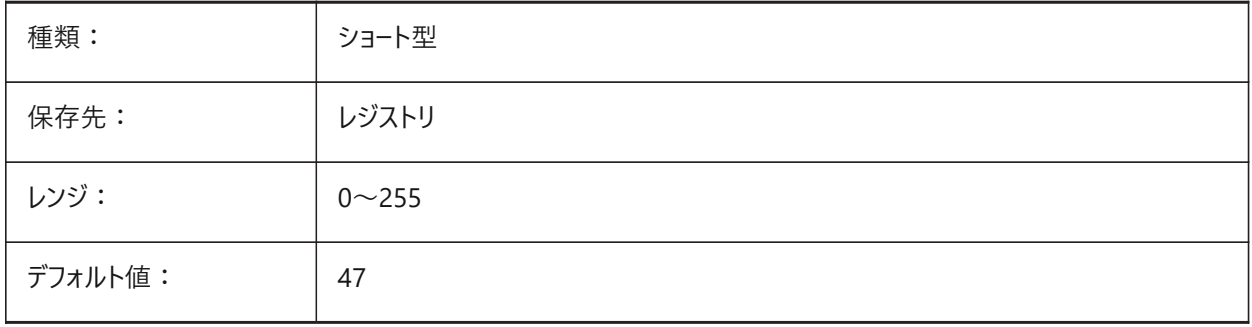

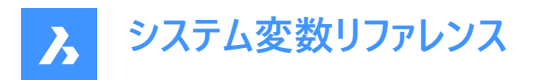

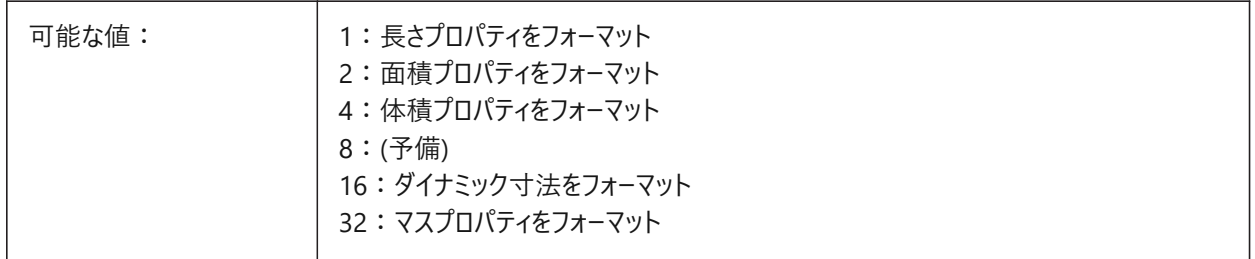

## **18.127 PROXYGRAPHICS**

# **18.127.1 プロキシグラフィック**

プロキシ図形のイメージを図面に保存します。オフにすると、代わりに境界ボックスが表示されます。

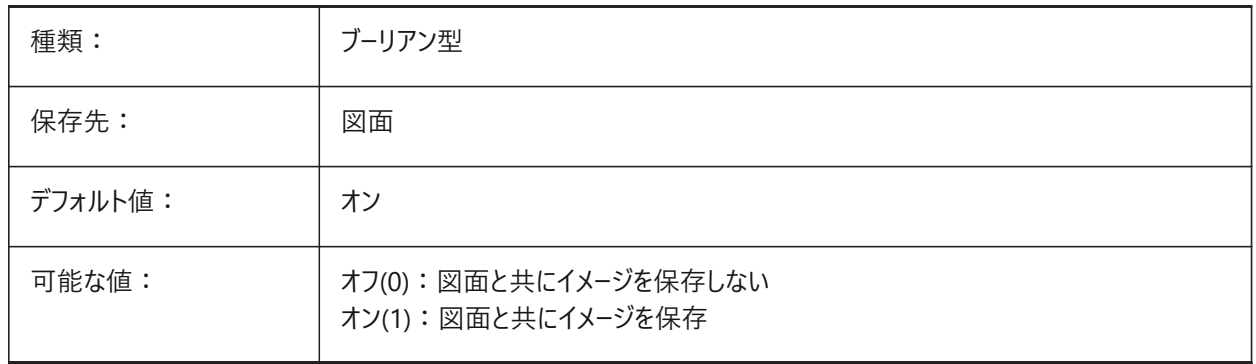

## **18.128 PROXYNOTICE**

# **18.128.1 プロキシ通知**

他のアプリケーションで作成されたカスタム図形を含む図面を開いたとき、注意メッセージを表示します。

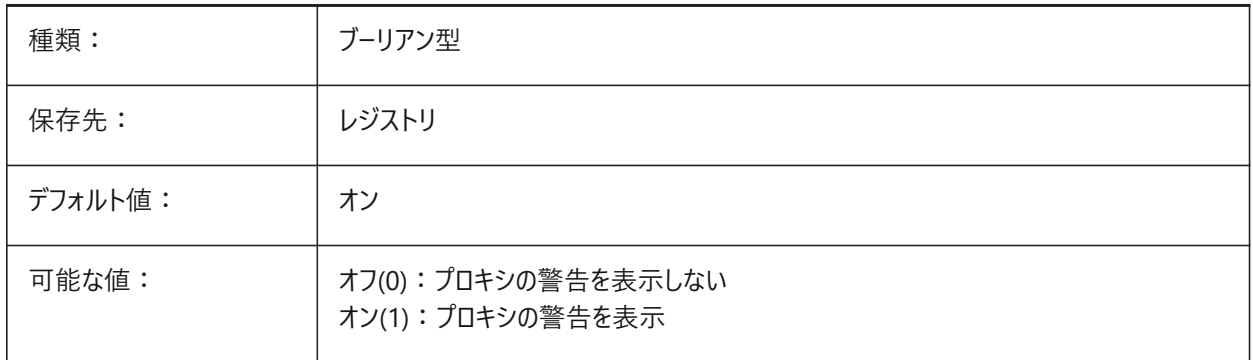

#### **18.129 PROXYSERVERENABLED システム変数**

**18.129.1 プロキシサーバー**

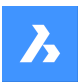

**システム変数リファレンス**

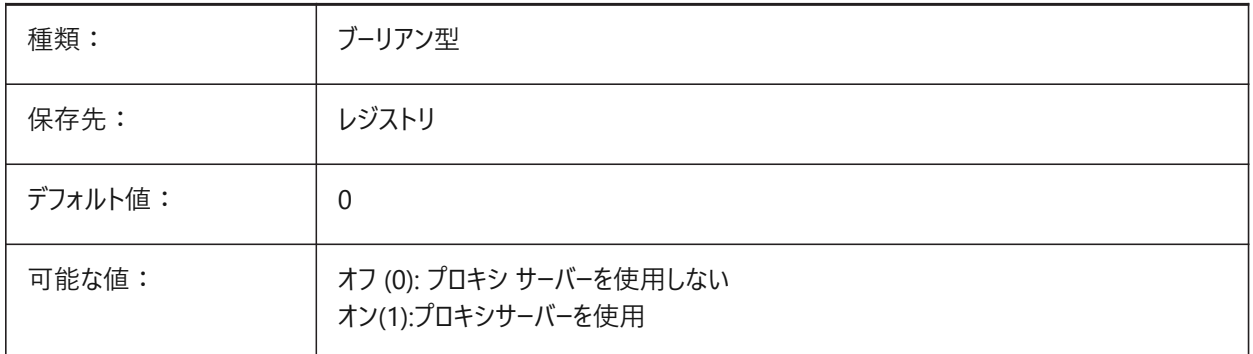

# **18.130 PROXYSERVERHTTP システム変数**

## **18.130.1 HTTP サーバ**

HTTP プロトコルのプロキシー・サーバーのアドレス。

BricsCAD専⽤変数

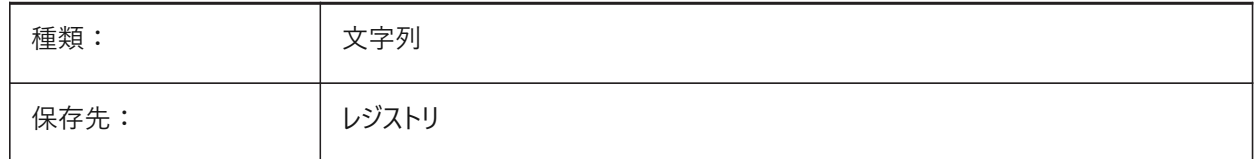

# **18.131 PROXYSERVERHTTPPORT システム変数**

#### **18.131.1 HTTP サーバー・ポート**

HTTP プロトコルのプロキシー・サーバーのポート番号。 BricsCAD専⽤変数

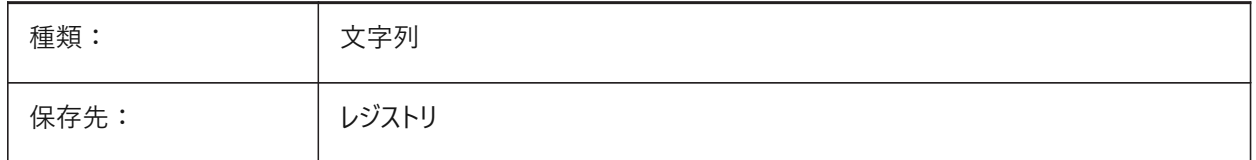

# **18.132 PROXYSERVERHTTPS システム変数**

# **18.132.1 HTTPSサーバ**

HTTPS プロトコルのプロキシ サーバーのアドレス。 BricsCAD専⽤変数

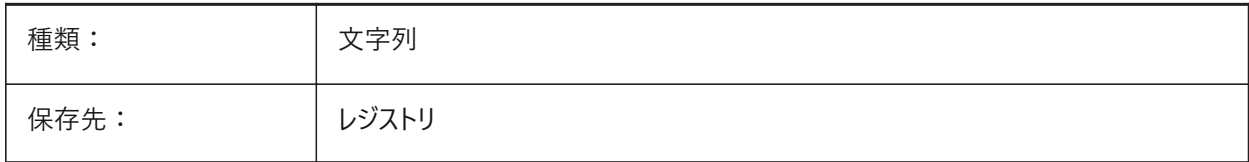

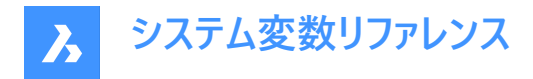

# **18.133 PROXYSERVERHTTPSPORT システム変数**

#### **18.133.1 HTTPS サーバ ポート**

HTTPSプロトコルのプロキシサーバーのポート番号。 BricsCAD専⽤変数

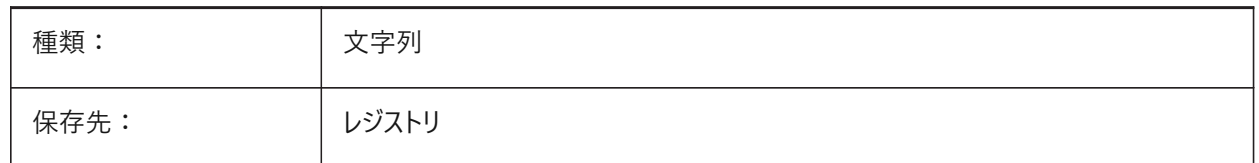

# **18.134 PROXYSERVERPASSWORD システム変数**

#### **18.134.1 ユーザー・パスワード**

プロキシー・サーバーにログインするためのユーザー・パスワード。

BricsCAD専⽤変数

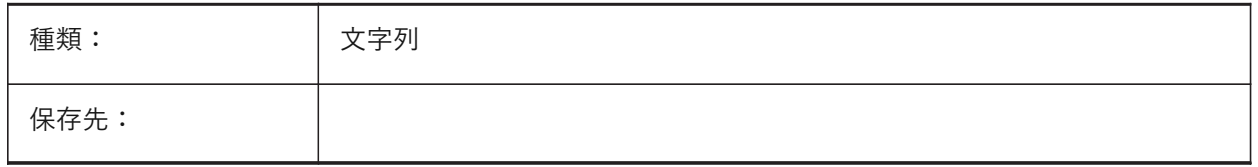

#### **18.135 PROXYSERVERUSER システム変数**

# **18.135.1 ユーザー名**

プロキシー・サーバーにログインするためのユーザー名。

BricsCAD専⽤変数

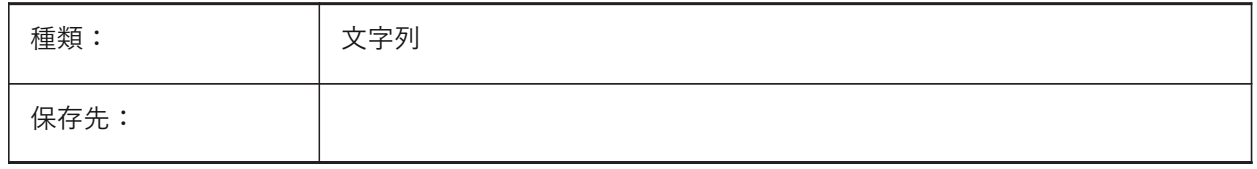

# **18.136 PROXYSHOW**

# **18.136.1 プロキシ表⽰**

図面でのプロキシ図形の表示方法をコントロールします。

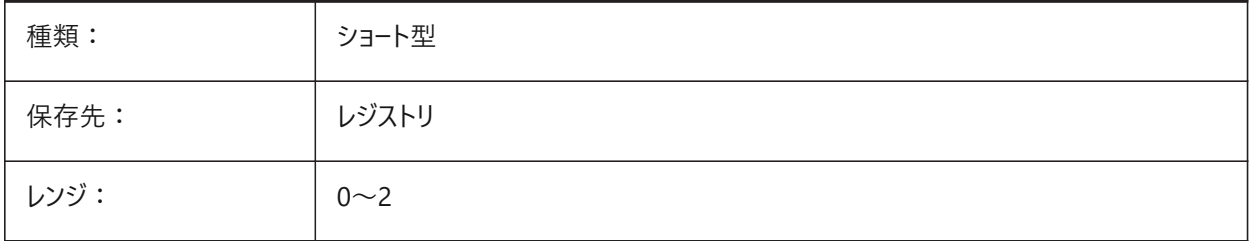

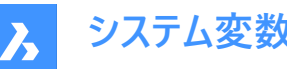

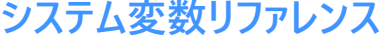

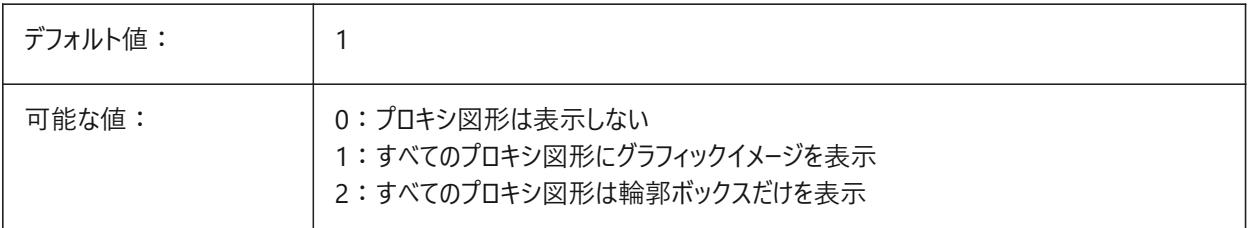

## **18.137 PROXYWEBSEARCH**

# **18.137.1 プロキシWeb検索**

図形イネーブラーのチェックを切り替えます。

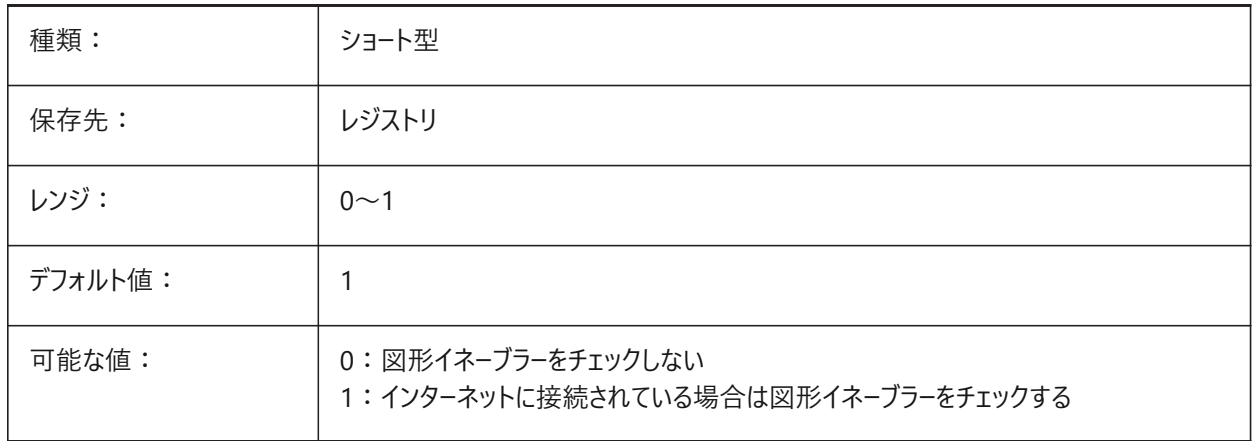

# **18.138 PSLTSCALE**

#### **18.138.1 ペーパー空間の線種尺度**

ペーパー空間で線種尺度をコントロールします。**線種尺度はビューポート尺度に従う**がアクティブな場合、破線の⻑さはペー パー空間の図面単位に基づきます。尺度が異なっていても、線種はすべてのビューポートで同一に表示されます。 再作図が必要です。

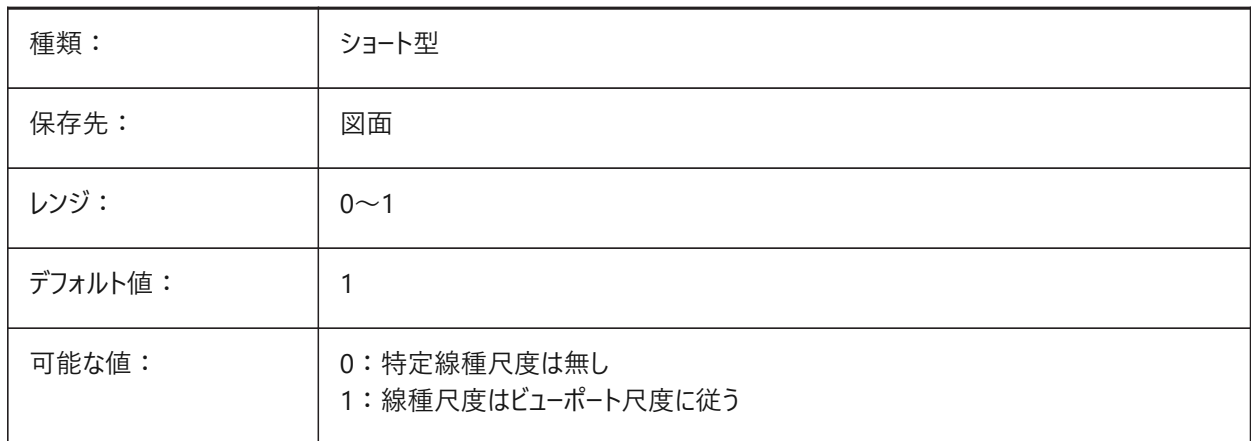

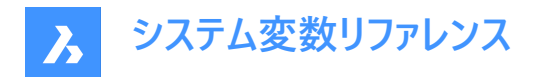

## **18.139 PSOLHEIGHT**

# **18.139.1 ポリソリッドの⾼さ**

POLYSOLIDコマンドのデフォルトの高さを図面単位でコントロールします。

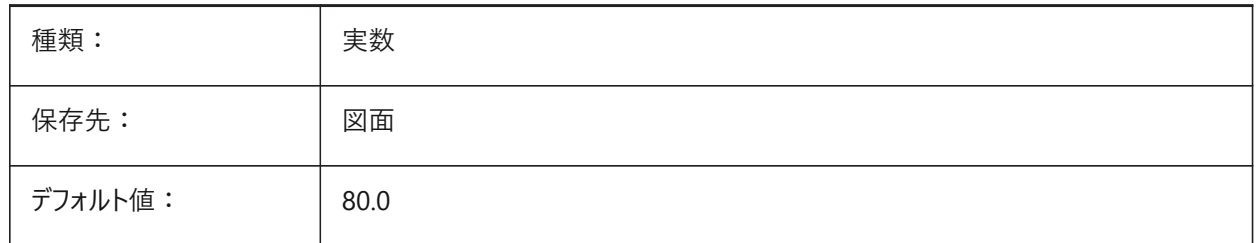

## **18.140 PSOLWIDTH**

## **18.140.1 ポリソリッドの幅**

POLYSOLIDコマンドのデフォルトの幅を図面単位でコントロールします。

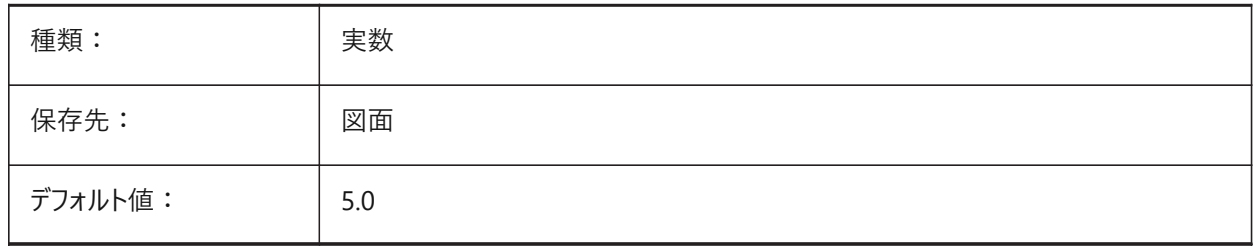

## **18.141 PSTYLEMODE**

#### **18.141.1 印刷スタイルモード(読み取り専⽤)**

カレント図⾯の印刷スタイルモード。

現在の図面に名前付き印刷スタイルまたは色従属印刷スタイルを使用するよう変換するには、CONVERTPSTYLESを使 用します。

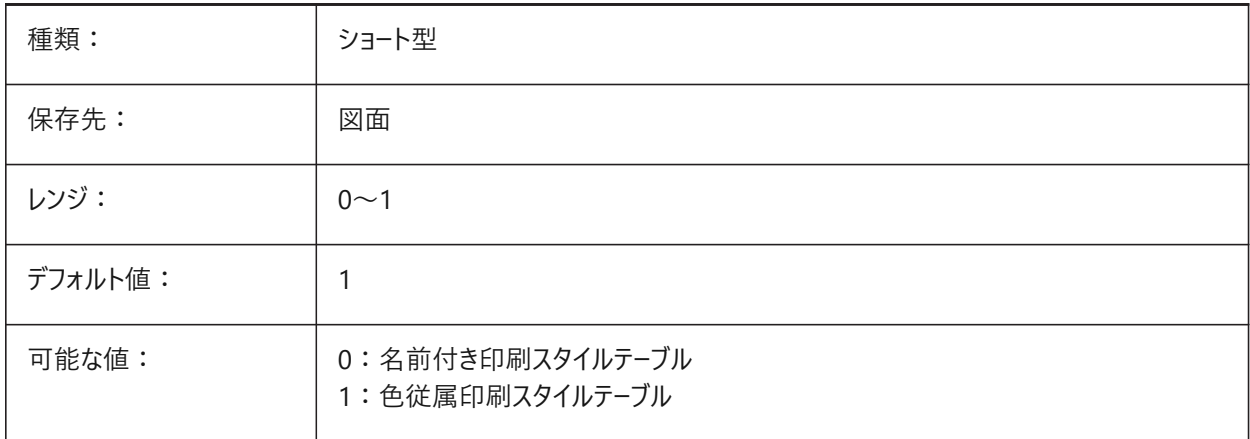

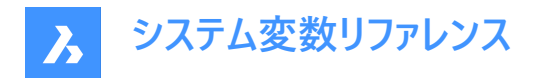

# **18.142 PSTYLEPOLICY**

#### **18.142.1 印刷スタイル ポリシー**

図形の色を印刷スタイルに関連付けるかどうかをコントロールします。

**注 :** PSTYLEPOLICYを0に設定した場合、新しい図形の印刷スタイルはDEFPLSTYLEで定義したデフォルト値に設定さ れ、新しい画層の印刷スタイルはDEFLPLSTYLEで定義したデフォルト値に設定されます。

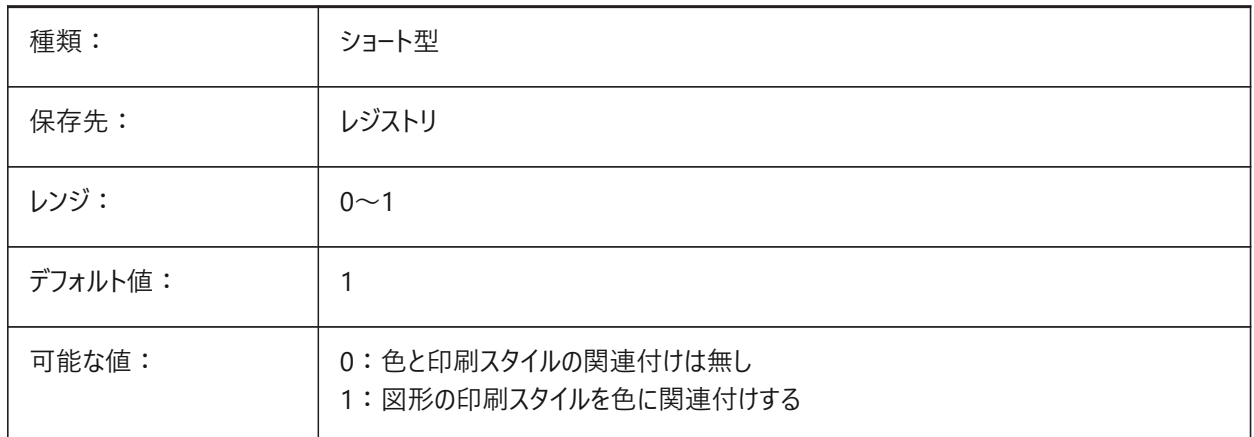

#### **18.143 PSVPSCALE**

#### **18.143.1 ペーパー空間のビューポート尺度**

VPORTSコマンドで作成された新しいビューポートの尺度乗数をコントロールします。

**注 :** ビュー尺度乗数は、ペーパー空間の単位と、新しく作成されたモデル空間のビューポートの単位の⽐率を⽐較して定義 されます。

**設定したビュー尺度乗数は、VPORTSコマンドで使⽤されます。値が0の場合、尺度乗数は「フィット尺度」になります。**

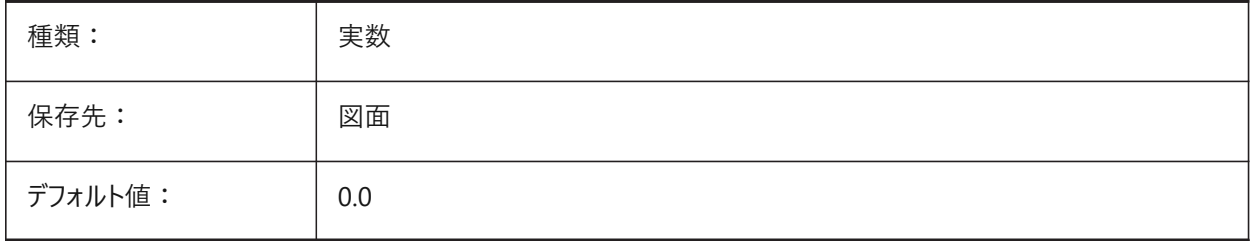

## **18.144 PUBLISHALLSHEETS**

#### **18.144.1 すべてのシートをパブリッシュします**

レイアウトを**パブリッシュ**ダイアログボックスにロードする⽅法をコントロールします。

オンの場合、すべてのアクティブな図面からすべてのレイアウトをロードします。オフの場合、カレント図面からレイアウトのみを ロードします。

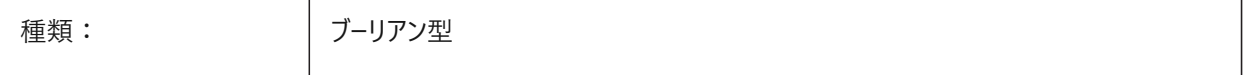

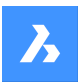

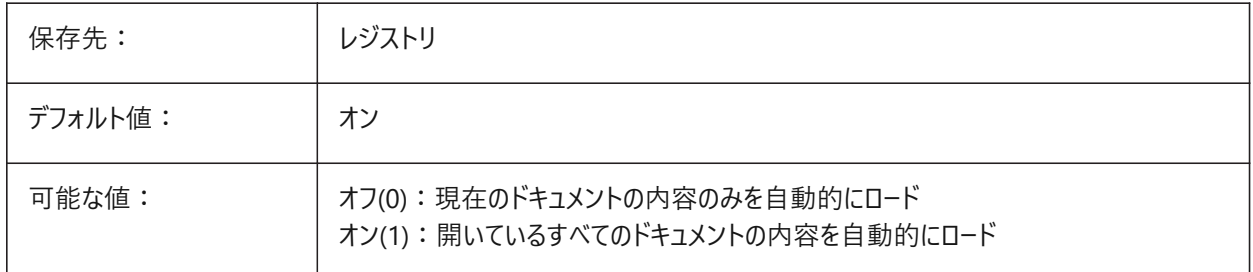

# **18.145 PUBLISHCOLLATE**

# **18.145.1 パブリッシュされたシートを照合**

同じ出力構成を持つパブリッシュされたシート単一の複数ページの印刷ジョブに結合します。 BricsCAD専⽤変数

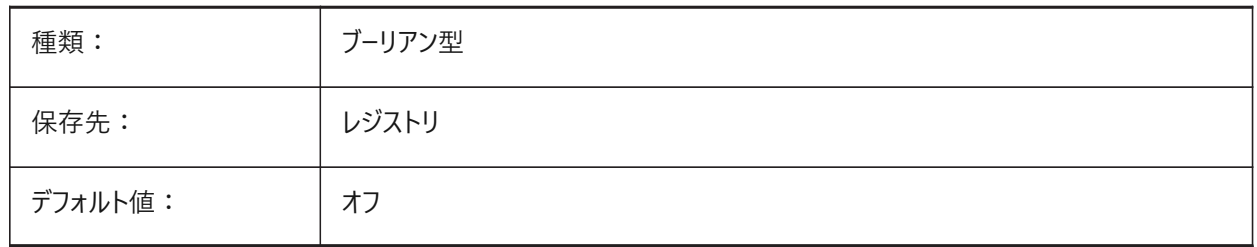

# **18.146 PUCSBASE**

# **18.146.1 ペーパー空間のUCSベース(読み取り専⽤)**

ペーパー空間で正投影のUCSをコントロールするUCSの名前。

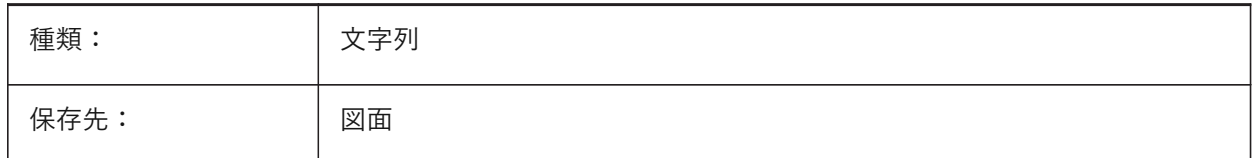

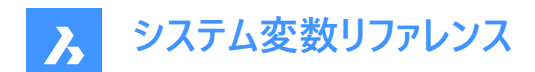

# **19. Q**

#### **19.1 QAFLAGS**

#### **19.1.1 操作処理**

品質保証とテストに関するフラグがある内部システム変数。

**注 :** この内容は変更される可能性があり、通常の使⽤を⽬的としたものではありません。これらのオプションのいくつかは、 予測できないか、問題がある副作用を持っている可能性があります。

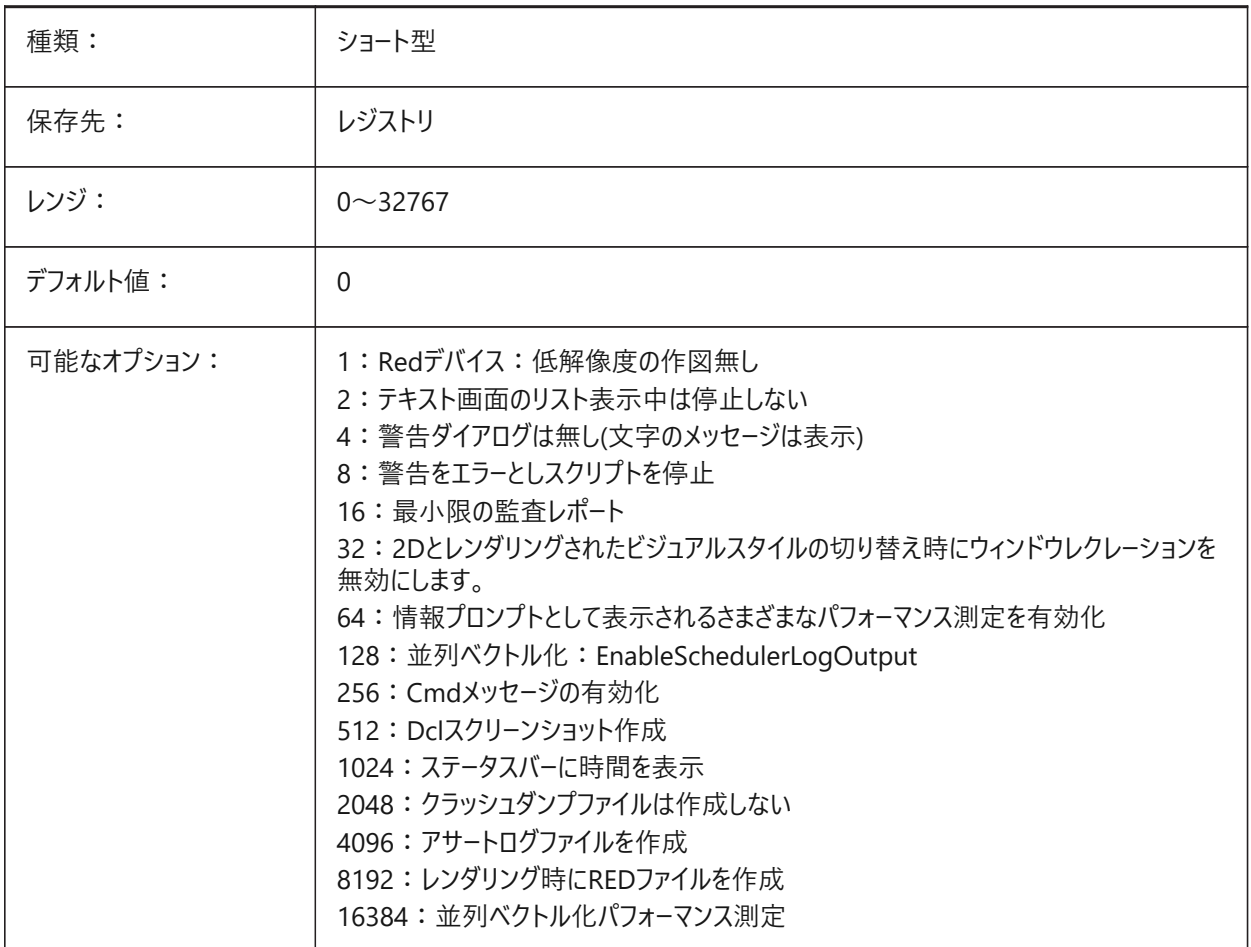

**注 :** メニューで1:の場合、マクロはグリップをキャンセルします(キーボードのように動作します)。

#### **19.2 QTEXTMODE**

#### **19.2.1 ⽂字省略表⽰モード**

文字の表示方法をコントロールします。

- オン(1)にすると、文字省略表示モードがオンになり、すべての文字(テキスト、マルチテキスト、属性、寸法値など)が長方 形としてレンダリングされます。
- オフ(0)にすると、文字省略表示モードがオフになり、通常の文字表示に戻ります。

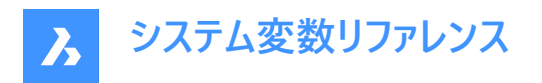

- 図面に含まれている文字量が多く、表示速度が遅くなるときにテキストの位置を確認する必要がある場合、文字省略 表示モードが便利です。長方形には、文字の色も表示されます。
- 注: 既存の図形に行った変更を表示するには、REGENを実行します。

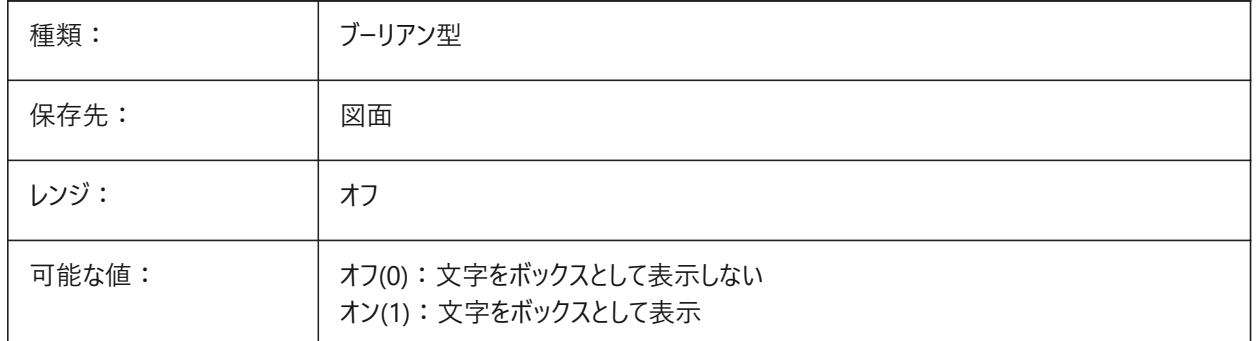

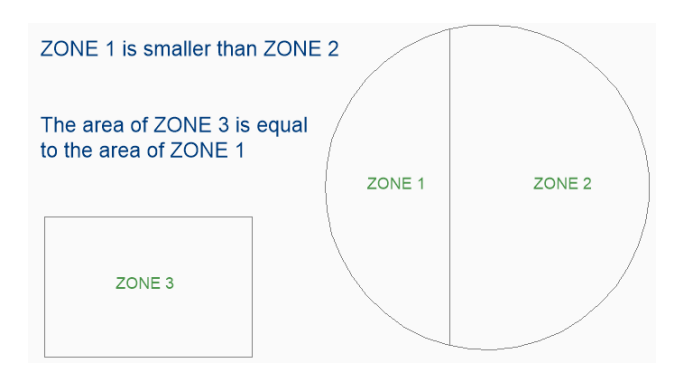

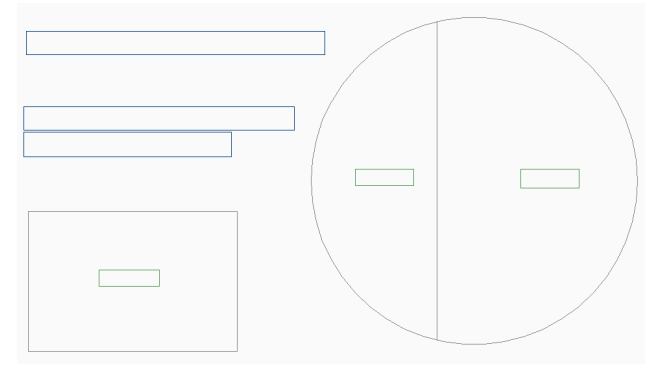

# **19.3 QUADCOMMANDLAUNCH**

# **19.3.1 クワッド デフォルトコマンドの起動**

最初のクワッドコマンドを起動する方法をコントロールします。

デフォルトのクワッドコマンドは、クワッドで最後に使用したコマンドによって異なります。

- 0に設定した場合、図形にカーソルを合わせるとクワッドが表示され、コマンドボタンをクリックするとコマンドが起動しま す。
- 1に設定した場合、図形にカーソルを合わせるとクワッドが表示され、図形を右クリックするとコマンドが起動します。 BricsCAD専⽤変数

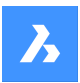

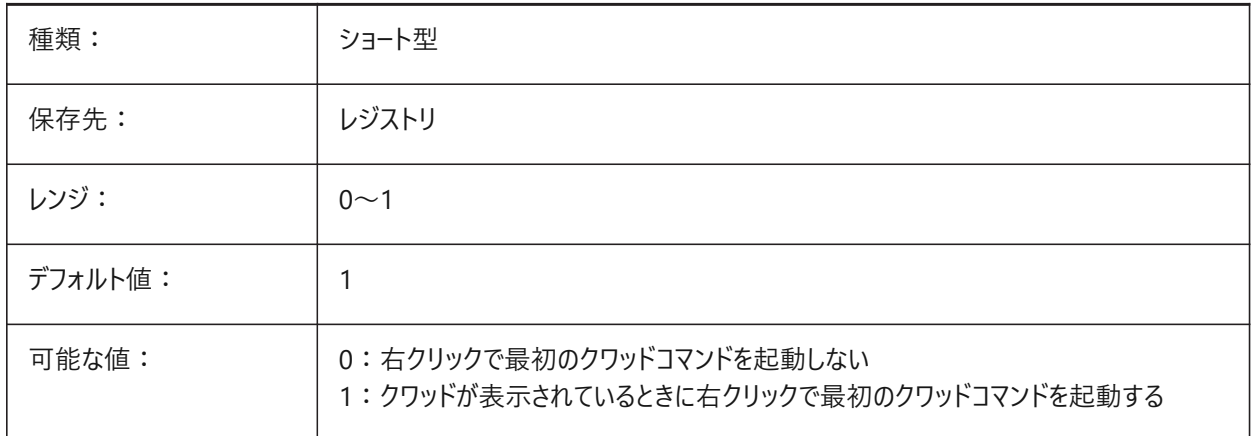

#### **19.4 QUADDISPLAY**

# **19.4.1 クワッド表⽰**

クワッドをいつ表⽰するかを決定します。

値を8に設定した場合、現在の選択セットに含まれていない図形上にカーソルを合わせたときはクワッドを表示しません。ク ワッドを表⽰するには、**右クリック時にクワッドを表⽰**を有効にします。

BricsCAD専⽤変数

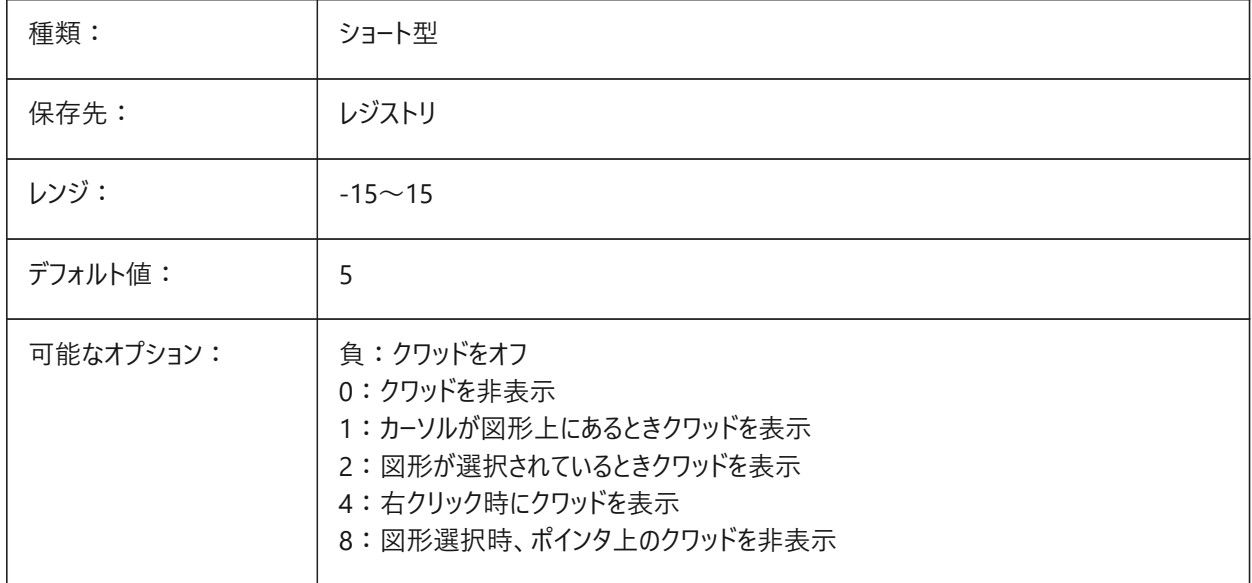

# **19.5 QUADEXPANDDELAY**

# **19.5.1 クワッド 展開ディレイ**

カーソルがクワッド上を移動した後、クワッドが展開されるまでの遅延をミリ秒単位でコントロールします。 BricsCAD専⽤変数

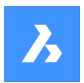

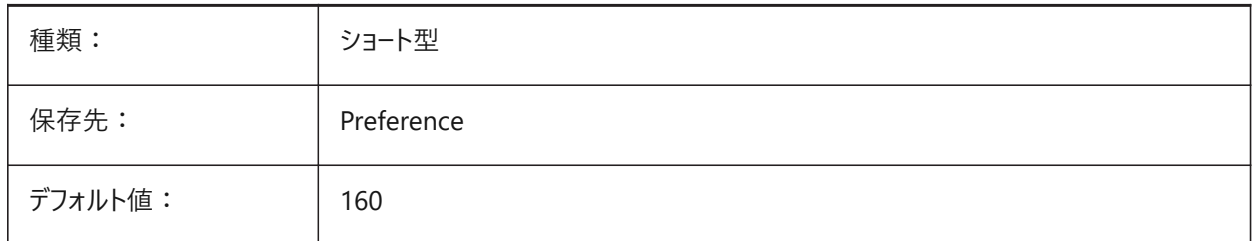

# **19.6 QUADEXPANDTABDELAY**

# **19.6.1 クワッドの拡張タブのディレイ**

カーソルがクワッド上を移動した後、クワッドタブが展開されるまでの遅延をミリ秒単位でコントロールします。 BricsCAD専⽤変数

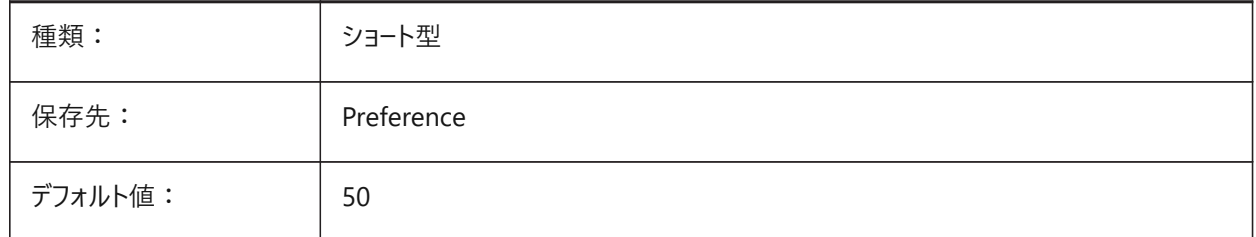

# **19.7 QUADGOTRANSPARENT**

# **19.7.1 クワッド 透明化**

マウスがクワッドから離れたときにクワッドを透明にするかどうかをコントロールします。 BricsCAD専⽤変数

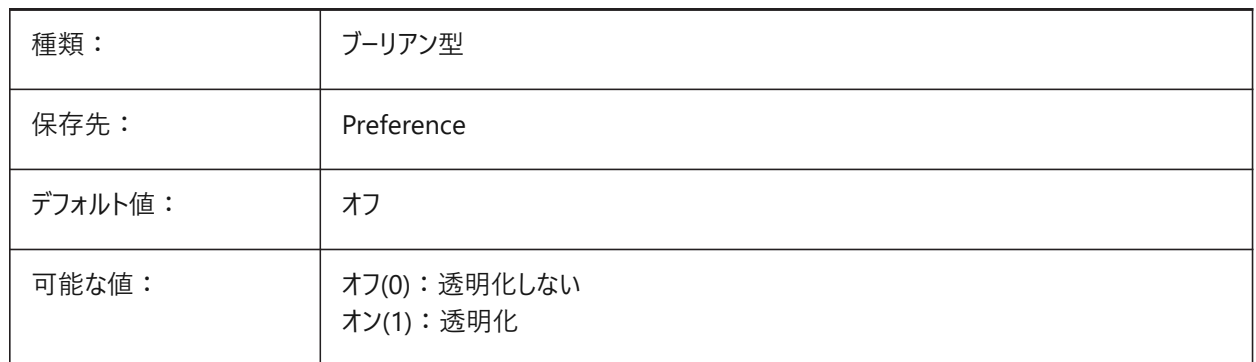

# **19.8 QUADHIDEDELAY**

# **19.8.1 クワッド ⾮表⽰ディレイ**

マウスが非アクティブのときにクワッドが非表示になるまでの遅延をミリ秒単位でコントロールします。 QUADHIDEMARGINシステム変数で設定されたゾーンに適⽤されます。 BricsCAD専⽤変数

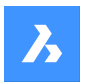

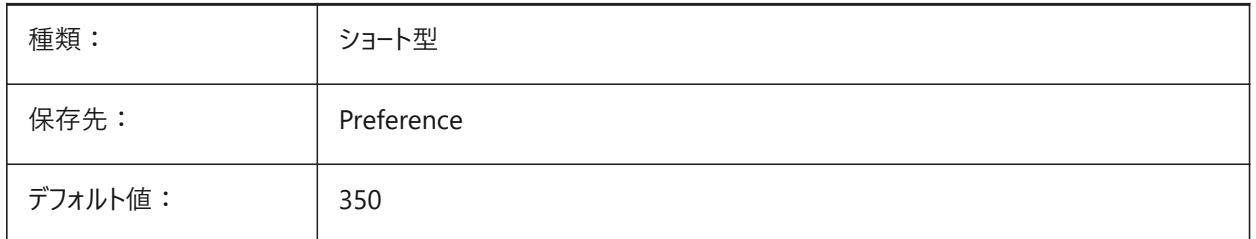

# **19.9 QUADHIDEMARGIN**

# **19.9.1 クワッド⾮表⽰マージン**

クワッド周囲のアクティブなマージン領域の幅をコントロールします。

マウスがこのマージン内で移動している間、クワッドは表⽰され続けます。QUADGOTRANSPARENTシステム変数がオンの 場合、クワッドは徐々に透明になります。

マウス移動が止まるとすぐ、あるいは、マウスがマージンを越えて移動されると、クワッド表示は無くなります。 BricsCAD専⽤変数

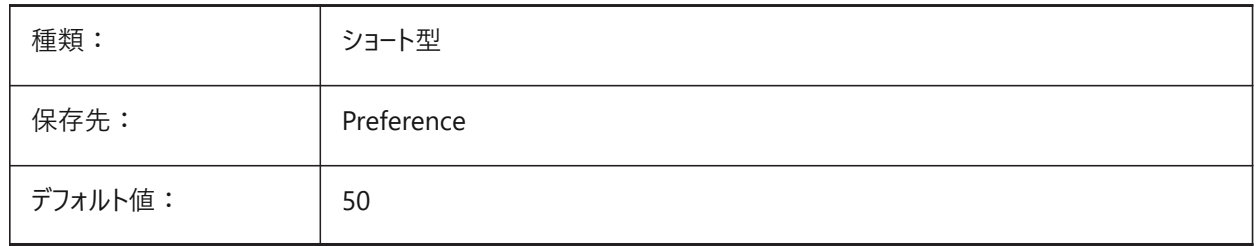

# **19.10 QUADICONSIZE**

# **19.10.1 クワッドアイコンサイズ**

クワッドアイコンサイズをコントロールします。 BricsCAD専⽤変数

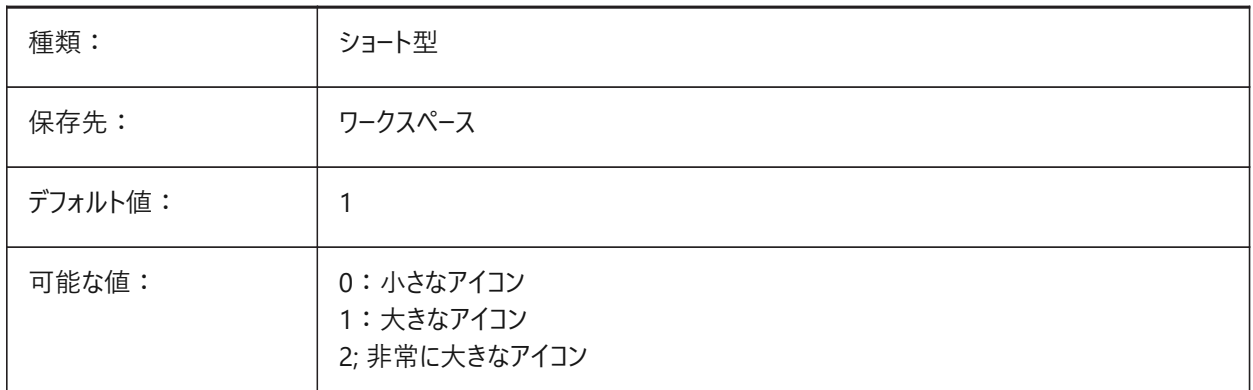

**⼩さなアイコン**:

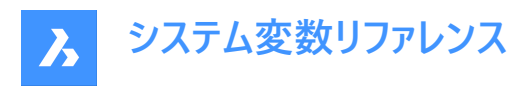

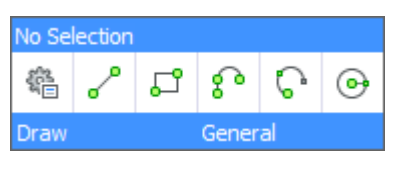

**⼤きなアイコン**:

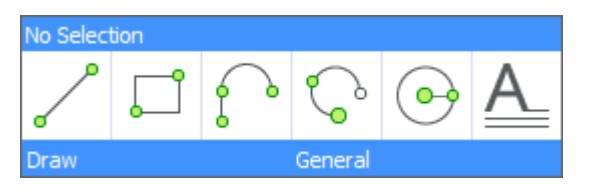

**⾮常に⼤きなアイコン**:

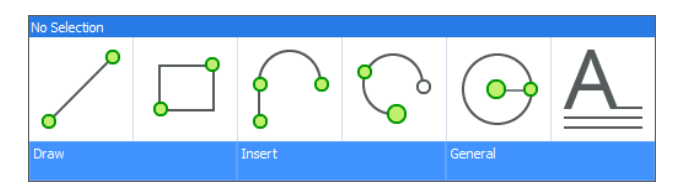

# **19.11 QUADICONSPACE**

# **19.11.1 クワッドアイコンスペース**

アイコン間の間隔をコントロールします。 BricsCAD専⽤変数

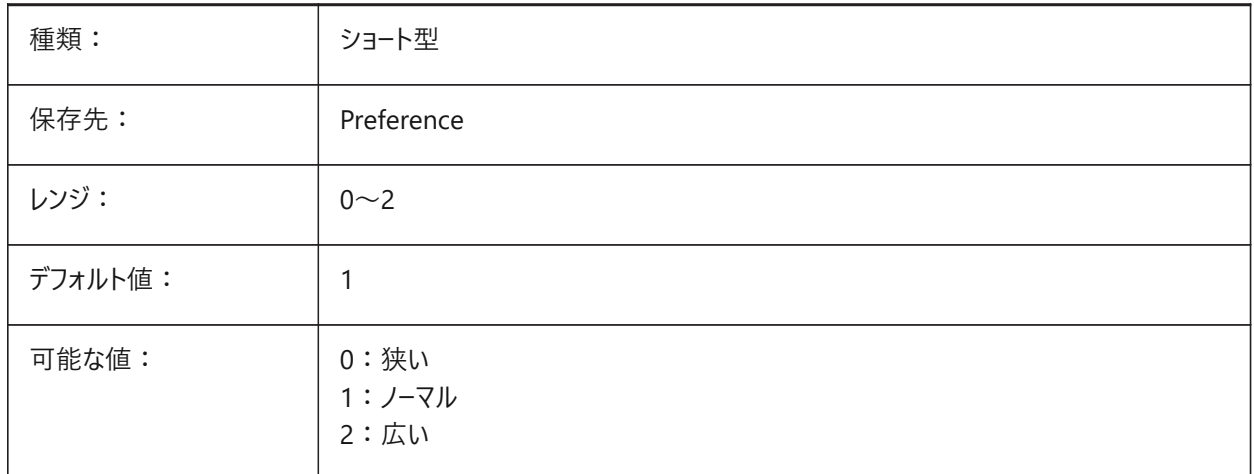

#### **狭い**:

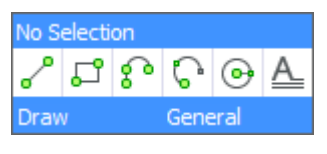

# **通常**:

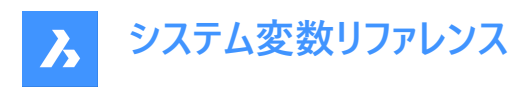

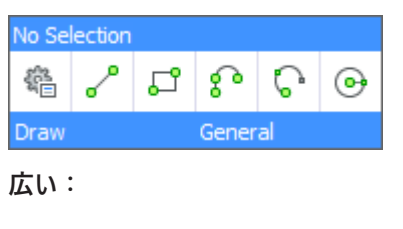

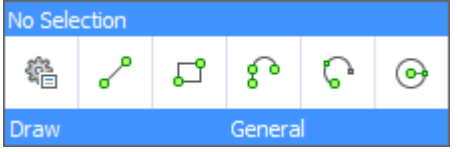

# **19.12 QUADMOSTRECENTITEMS**

# **19.12.1 クワッドの直近のアイテム**

クワッドの上部バーに表⽰される最新のアイテムの数をコントロールし、残りのスロットはAIによって埋められます。

0〜16の範囲で値を設定できます。

BricsCAD専⽤変数

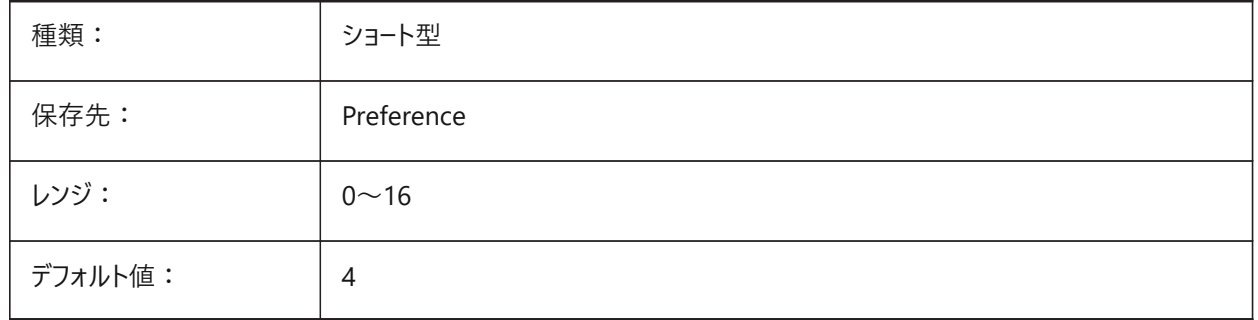

#### **19.13 QUADPOPUPCORNER**

#### **19.13.1 クワッド ポップアップコーナー**

カレントのカーソル位置に対してクワッドがポップアップする位置をコントロールします。 BricsCAD専⽤変数

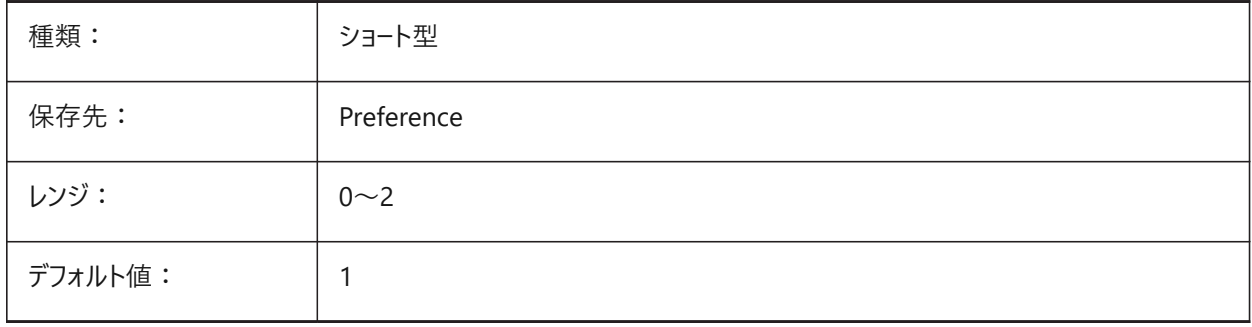

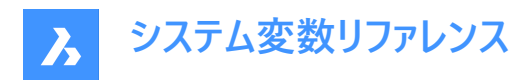

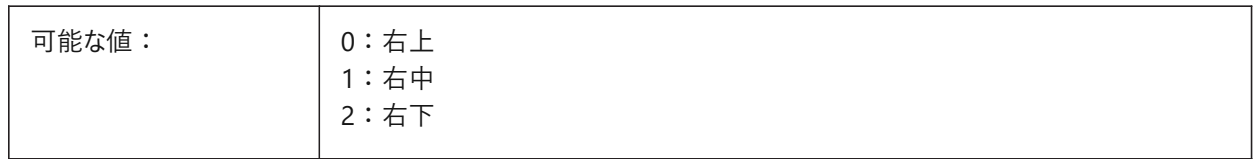

## **19.14 QUADROLLOVERDELAY**

# **19.14.1 クワッドロールオーバー遅延時間**

クワッドにロールオーバーのプロパティが表⽰されるまでの遅延をミリ秒単位でコントロールします。

注: QUADDISPLAYシステム変数がオフで、ROLLOVERTIPSシステム変数がオンの場合、これは適用されません。

BricsCAD専⽤変数

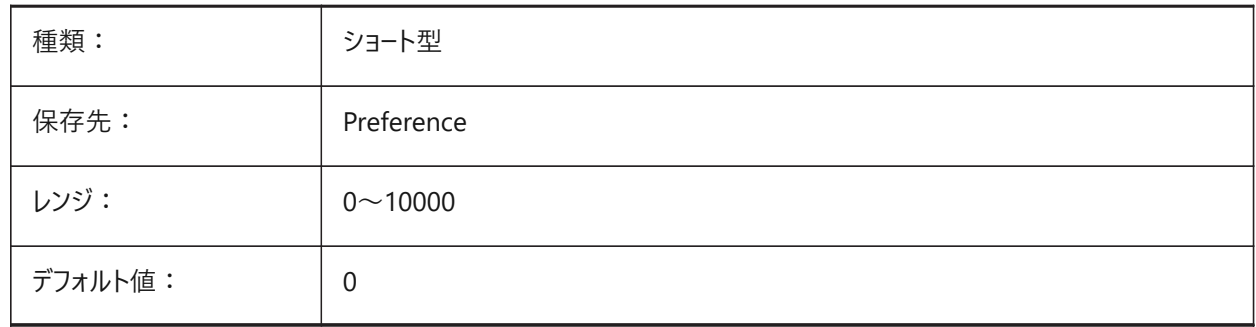

#### **19.15 QUADSHOWDELAY**

#### **19.15.1 クワッド 表⽰ディレイ**

ポインタ上のクワッドが表示されるまでの遅延をミリ秒単位でコントロールします。

BricsCAD専⽤変数

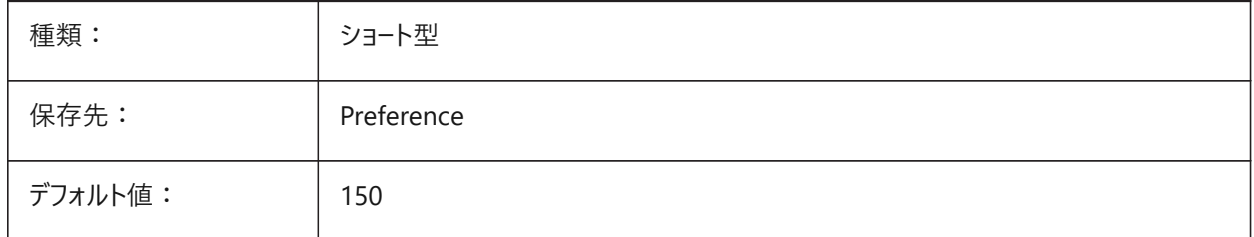

#### **19.16 QUADWIDTH**

#### **19.16.1 クワッド幅**

クワッド内の列数をコントロールします。 4〜16の範囲で値を設定できます。 BricsCAD専⽤変数

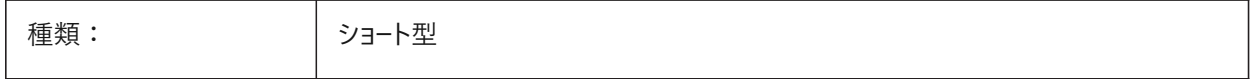

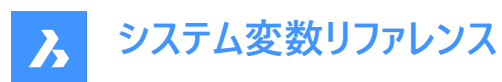

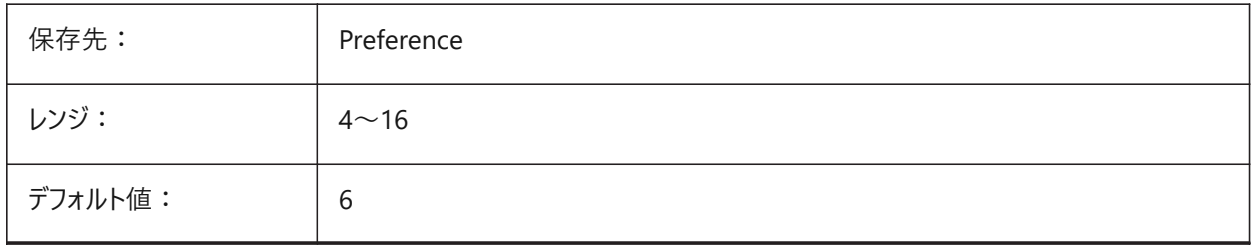

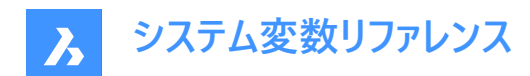

# **20. R**

# **20.1 R12SAVEACCURACY**

## **20.1.1 R12保存時の精度**

R12形式で保存するときのスプラインコントロールセグメント間または90度の楕円弧上のセグメント数をコントロールします。 BricsCAD専⽤変数

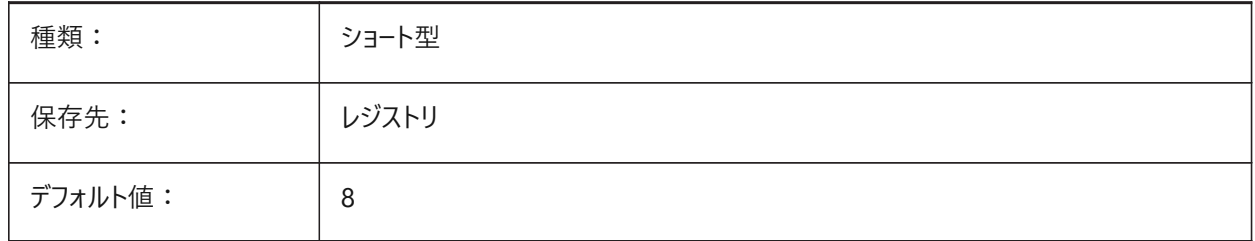

# **20.2 R12SAVEDEVIATION**

#### **20.2.1 R12保存時の偏差**

R12形式に保存するときの楕円とスプラインの偏差をコントロールします。 BricsCAD専⽤変数

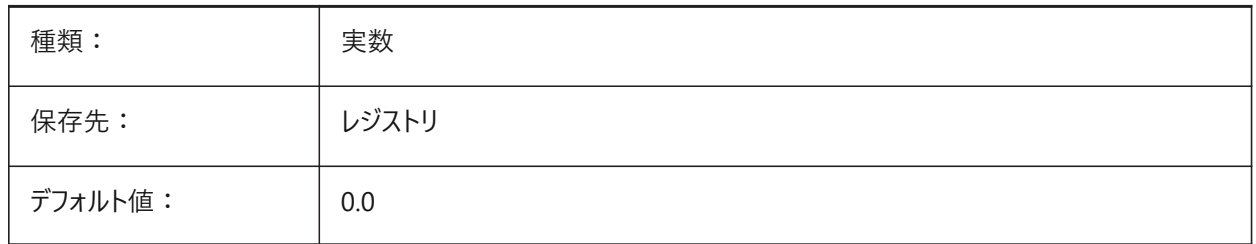

#### **20.3 RASTERPREVIEW**

#### **20.3.1 ラスター プレビュー**

プレビューイメージを図⾯と共に保存するかどうかをコントロールします。 このイメージは、ファイルマネージャーなどで表示されます。

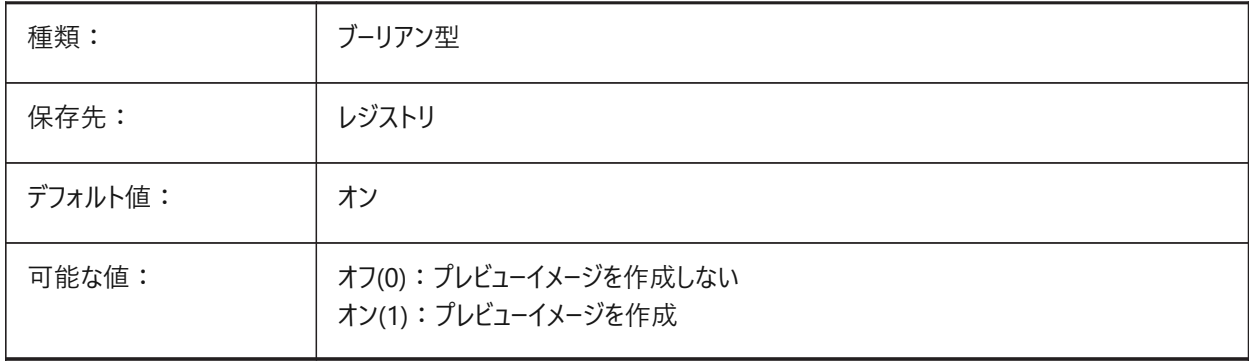

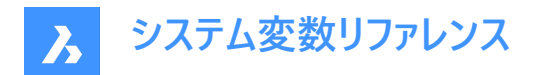

# **20.4 RE\_INIT**

#### **20.4.1 エイリアスの再初期化(読み取り専⽤)**

デジタイザとデジタイザポートの再初期化、および/または、PGPファイル(コマンドエイリアス)の再ロードを行います。

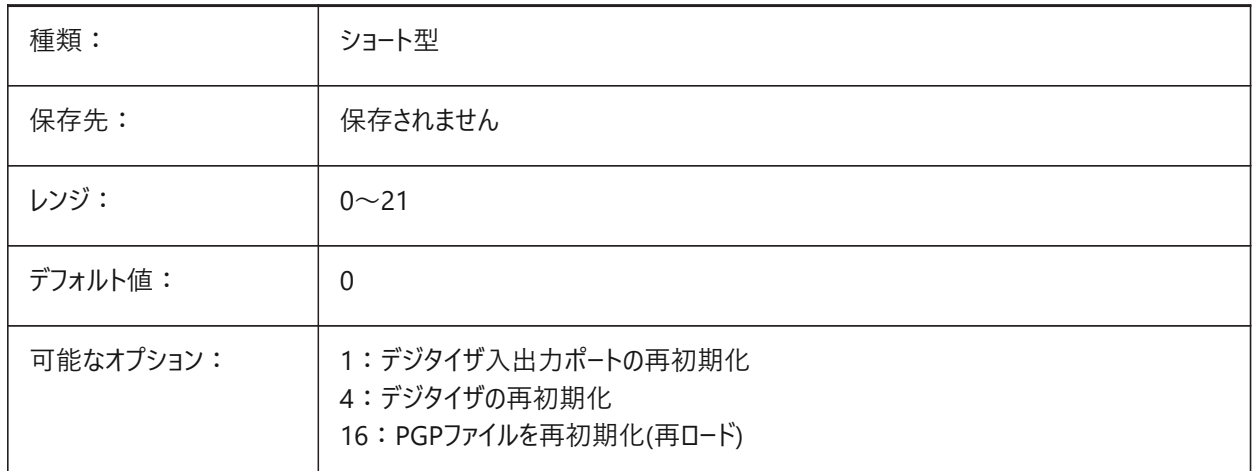

### **20.5 REALTIMESPEEDUP**

## **20.5.1 リアルタイムスピードの改善**

画⾯移動操作中にスキップされるマウスメッセージの数をコントロールします。

0〜10の範囲で値を設定できます。

BricsCAD専⽤変数

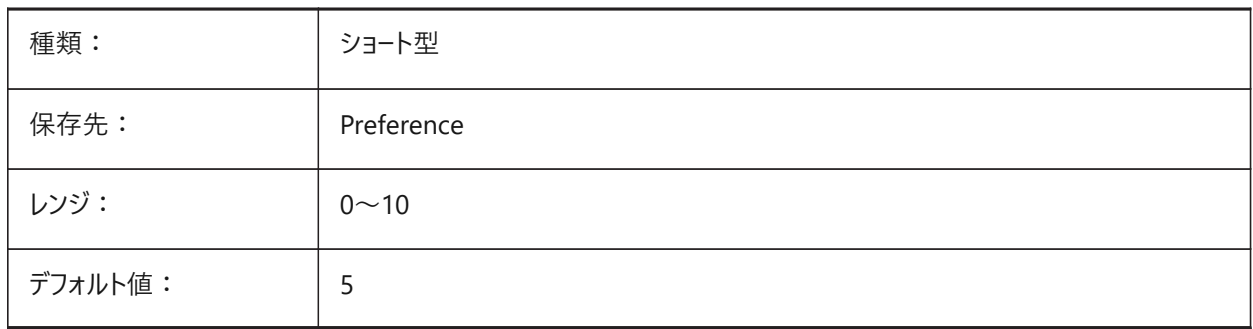

## **20.6 REALWORLDSCALE**

# **20.6.1 実物の尺度**

実体尺度に単位を設定してマテリアルをレンダリングします。

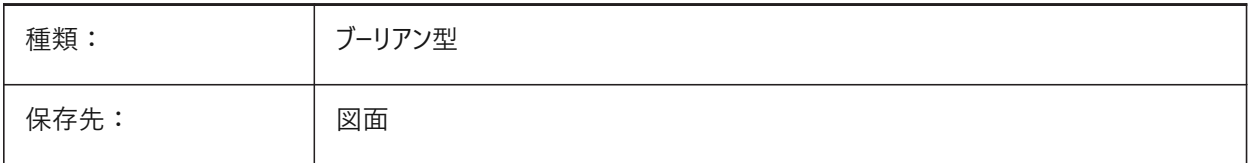

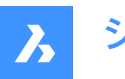

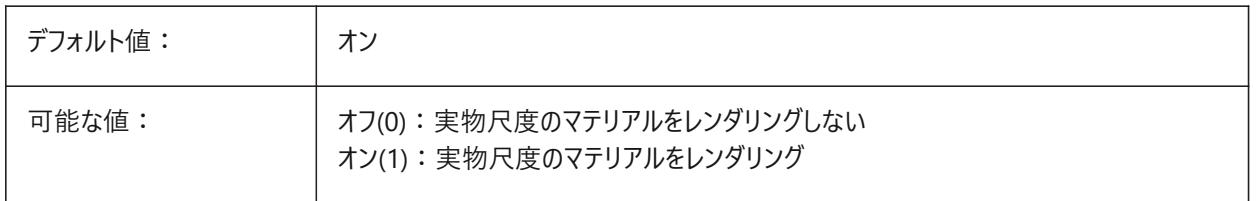

## **20.7 RECENTFILES**

# **20.7.1 最近のファイルリストの最⼤数**

ファイルメニュー(MRU)とスタートページの**最近使用したファイル**セクションに表示されるファイルの最大数をコントロールします。 0〜60の値が設定できます。

BricsCAD専⽤変数

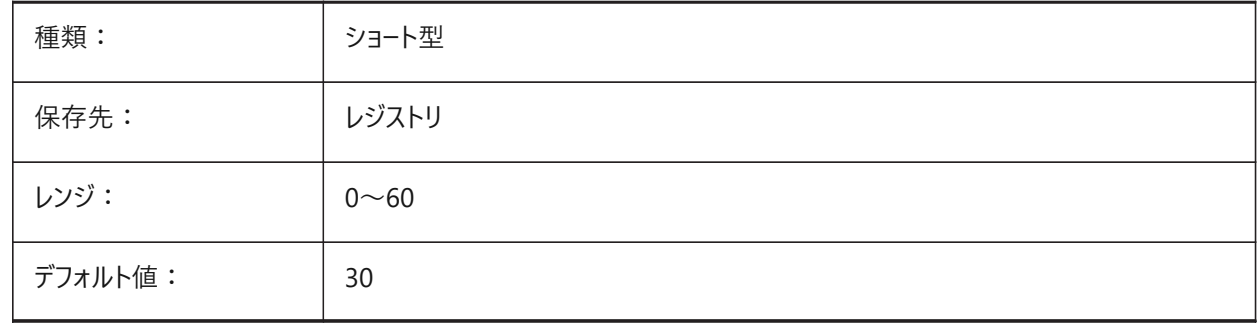

## **20.8 RECENTPATH**

#### **20.8.1 最新のパス**

最近使⽤したファイルパス。 BricsCAD専⽤変数

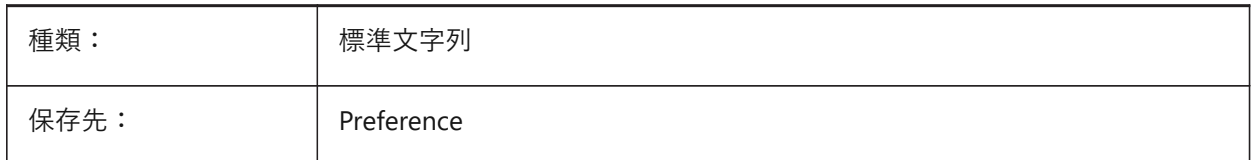

# **20.9 REDHILITE\_DUCSLOCKED\_FACE\_ALPHA**

#### **20.9.1 ⾯不透明**

選択した面の透過性をコントロールします。

0〜100の範囲で値を設定できます。

- 値0は、完全に透明であることを意味します。
- 値100は完全に不透明です。

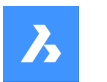

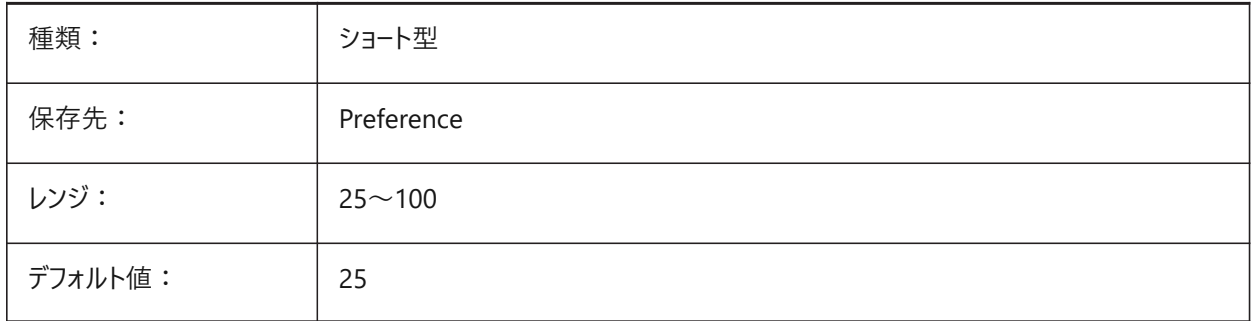

# **20.10 REDHILITE\_DUCSLOCKED\_FACE\_COLOR**

# **20.10.1 ⾯⾊**

ダイナミックUCSがロックされた⾯のハイライト⾊をコントロールします。 BricsCAD専⽤変数

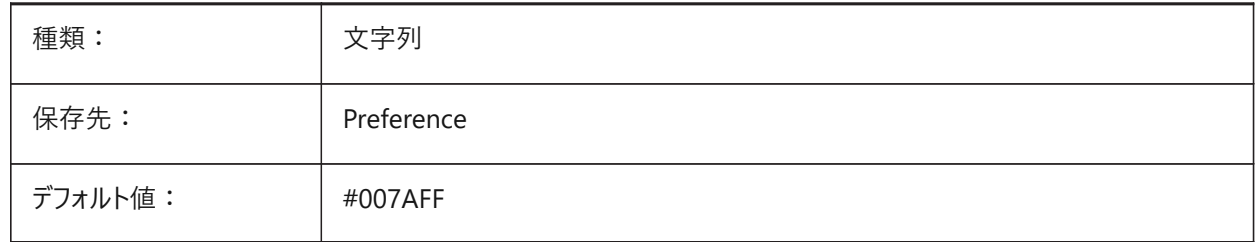

# **20.11 REDHILITE\_HIDDENEDGE\_ALPHA**

#### **20.11.1 エッジ⾮透明**

エッジの透明度を指定します。0は透明、100は完全な不透明です。 BricsCAD専⽤変数

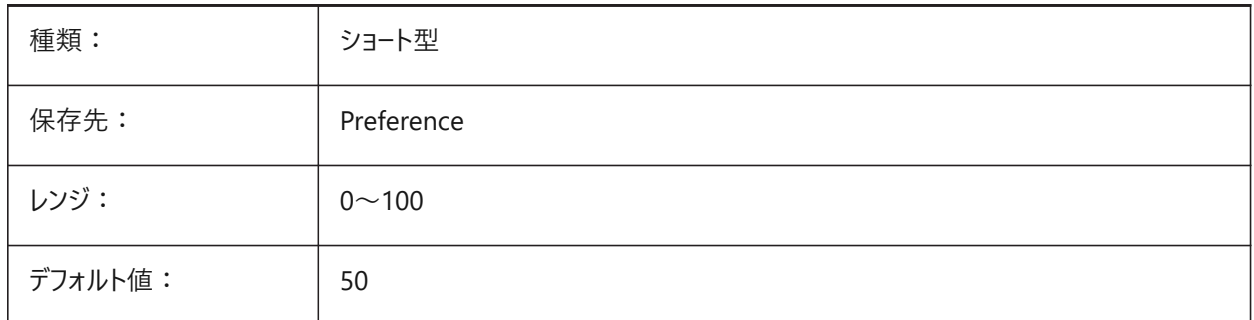

# **20.12 REDHILITE\_HIDDENEDGE\_COLOR**

#### **20.12.1 隠れているエッジの⾊**

REDHILITEFULL\_EDGE\_SHOWHIDDENシステム変数がオン(1)の場合、図形全体が選択されているとき、隠れているエッ ジの色をコントロールします。

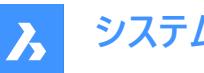

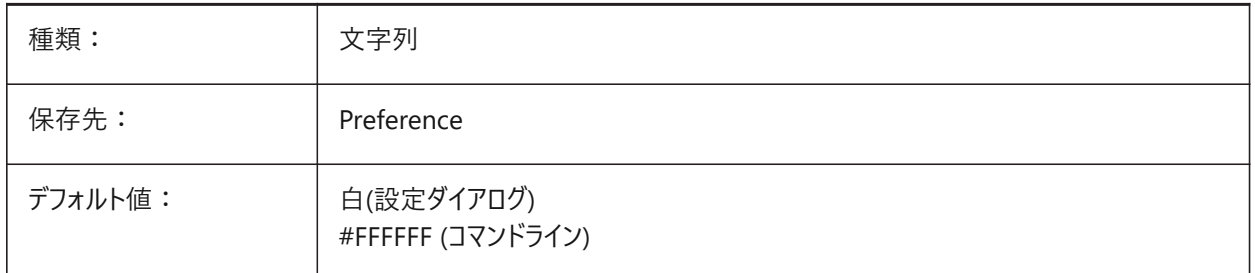

# **20.13 REDHILITEFULL\_EDGE\_ALPHA**

## **20.13.1 エッジ⾮透明**

図形全体が選択されているとき、エッジの透過性をコントロールします。

0〜100の範囲で値を設定できます。

- 値0は、完全に透明であることを意味します。
- 値100は完全に不透明です。

BricsCAD専⽤変数

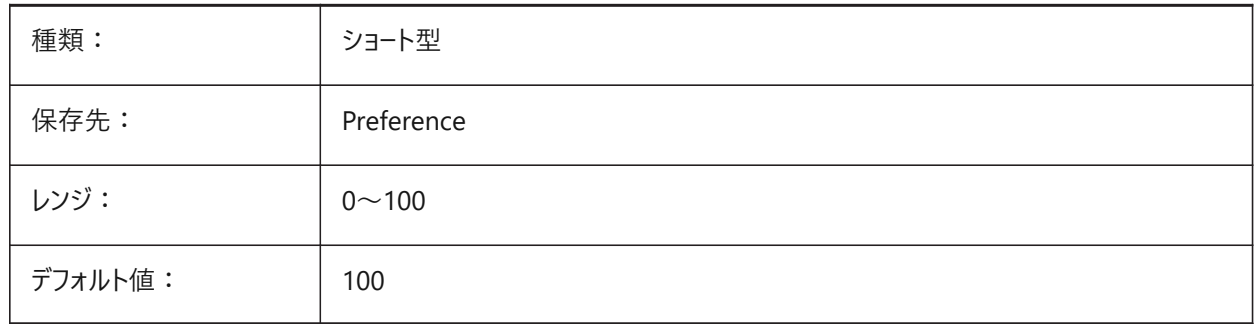

# **20.14 REDHILITEFULL\_EDGE\_COLOR**

# **20.14.1 エッジ⾊**

図形全体が選択されているとき、エッジの色をコントロールします。 BricsCAD専⽤変数

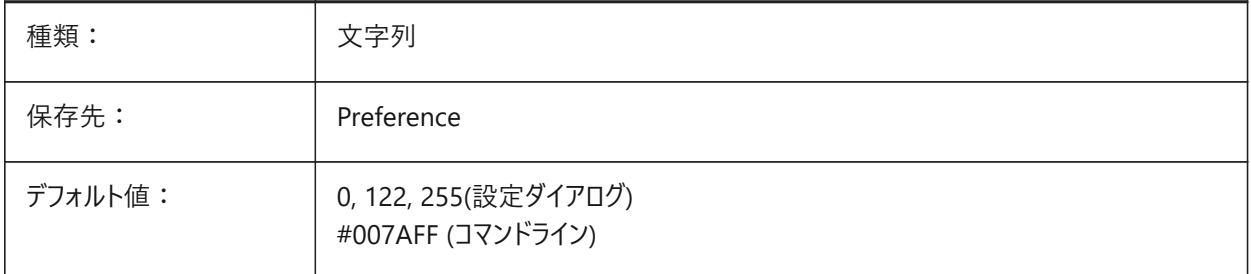

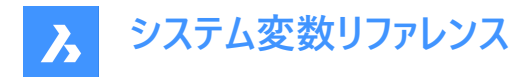

# **20.15 REDHILITEFULL\_EDGE\_SHOWHIDDEN**

#### **20.15.1 隠れたエッジ**

図形全体が選択されているとき、隠れているエッジを表示します。

BricsCAD専⽤変数

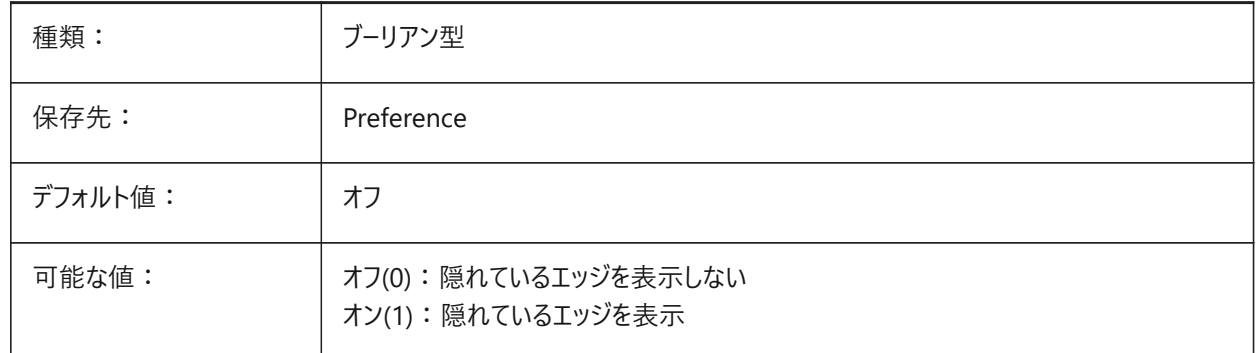

#### **20.16 REDHILITEFULL\_EDGE\_SMOOTHING**

#### **20.16.1 エッジ滑らかさ**

図形全体が選択されているとき、滑らかな(アンチエイリアシングした)ラインを表示するかどうかをコントロールします。 BricsCAD専⽤変数

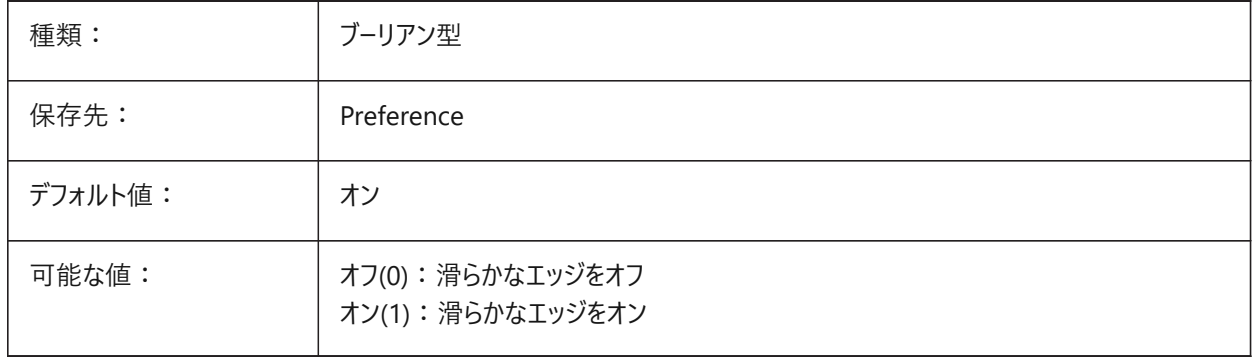

#### **20.17 REDHILITEFULL\_EDGE\_THICKNESS**

#### **20.17.1 エッジ厚さ**

図形全体が選択されているとき、エッジの厚さをコントロールします。 0.0から20.0までの値が指定可能です。 BricsCAD専⽤変数

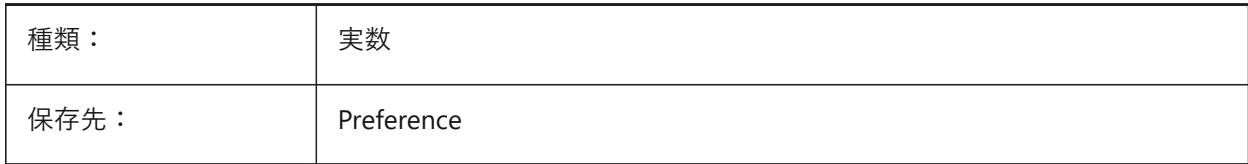
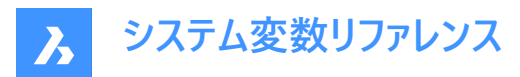

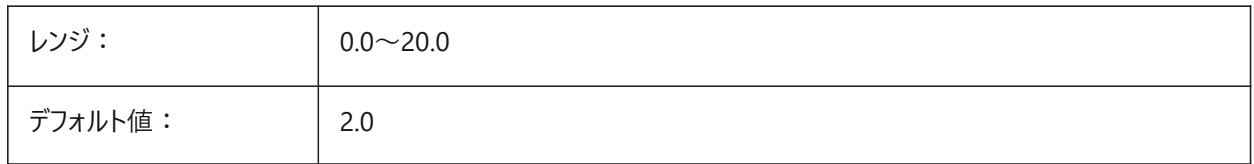

## **20.18 REDHILITEFULL\_FACE\_ALPHA**

#### **20.18.1 ⾯の透過性**

選択時の面の透過性をコントロールします。 0〜100の範囲で値を設定できます。

- 値0は、完全に透明であることを意味します。
- 値100は、完全に不透明であることを意味します。

BricsCAD専⽤変数

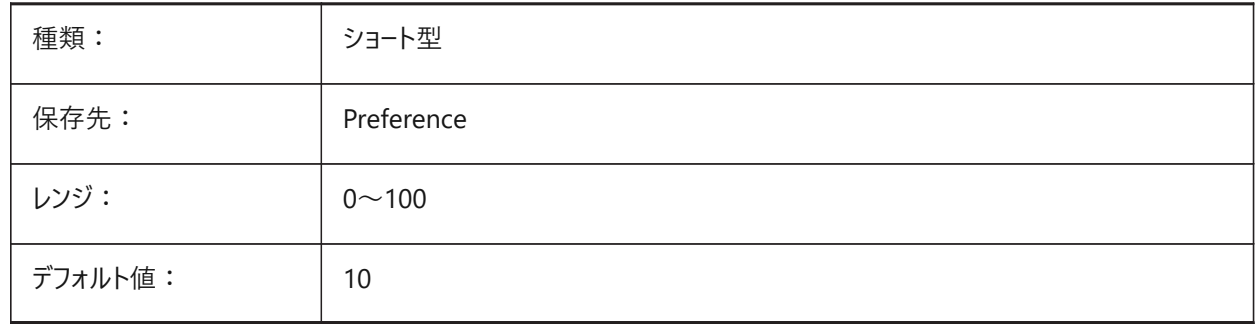

## **20.19 REDHILITEFULL\_FACE\_COLOR**

#### **20.19.1 ⾯⾊**

図形全体が選択されているとき、面の色をコントロールします。 BricsCAD専⽤変数

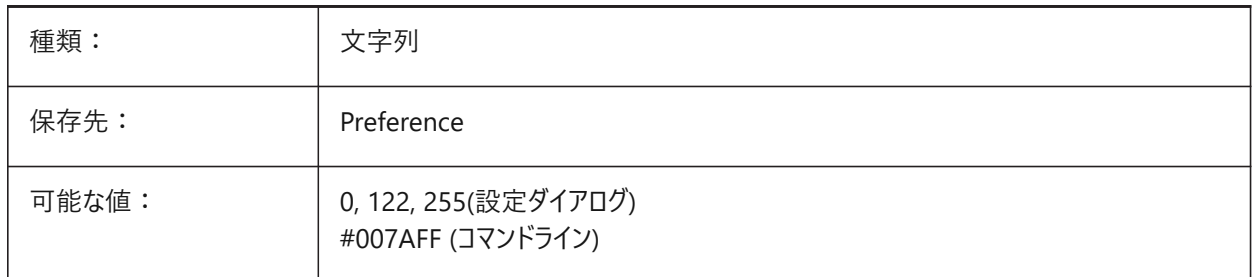

# **20.20 REDHILITEPARTIAL\_SELECTEDEDGE\_ALPHA**

## **20.20.1 エッジ⾮透明**

選択すると、エッジの透過性をコントロールします。 0〜100の範囲で値を設定できます。

• 0は透明です。

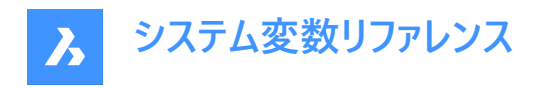

• 100は完全な不透明です。

BricsCAD専⽤変数

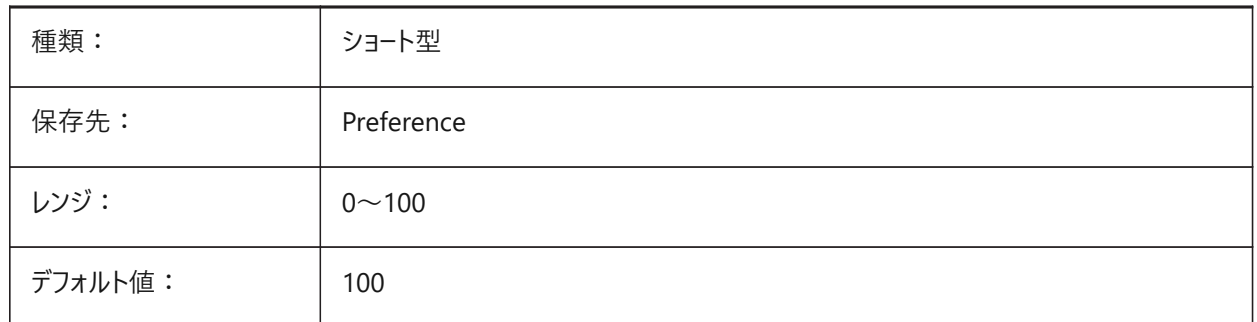

# **20.21 REDHILITEPARTIAL\_SELECTEDEDGE\_COLOR**

#### **20.21.1 エッジ⾊**

選択すると、エッジの色をコントロールします。

BricsCAD専⽤変数

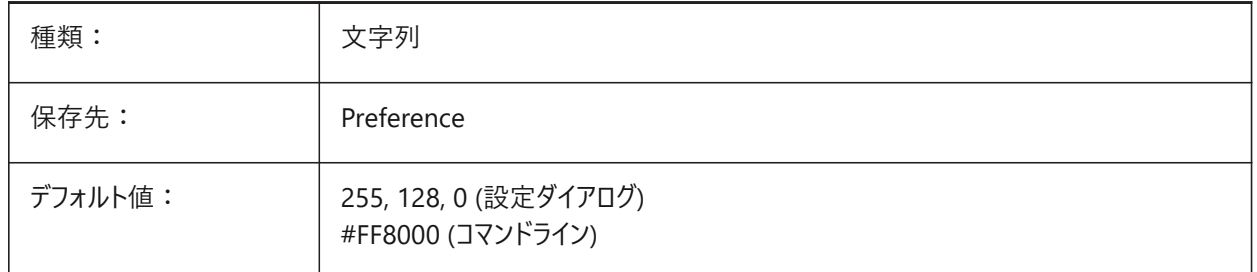

# **20.22 REDHILITEPARTIAL\_SELECTEDEDGE\_SHOWGLOW**

# **20.22.1 グロー**

選択すると、エッジのグロー効果を切り替えます。 BricsCAD専⽤変数

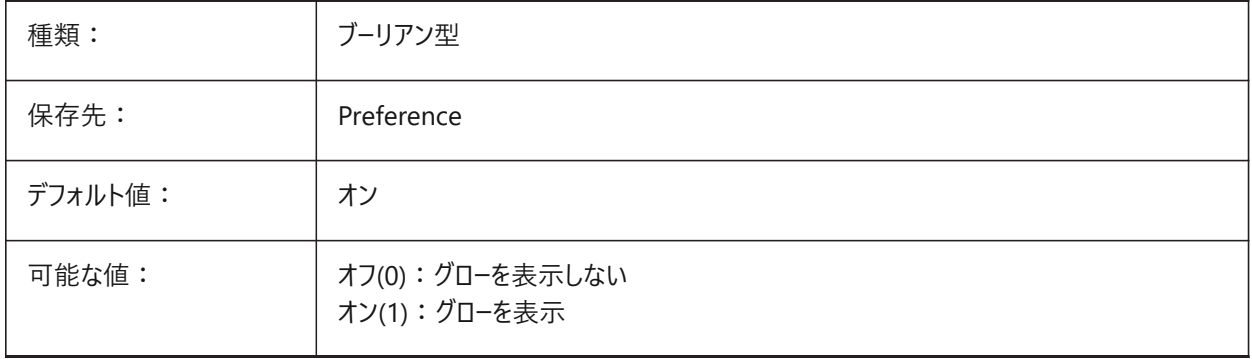

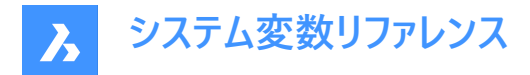

# **20.23 REDHILITEPARTIAL\_SELECTEDEDGE\_SMOOTHING**

#### **20.23.1 エッジ滑らかさ**

選択すると、滑らかな(アンチエイリアシングした)ラインを表示します。

BricsCAD専⽤変数

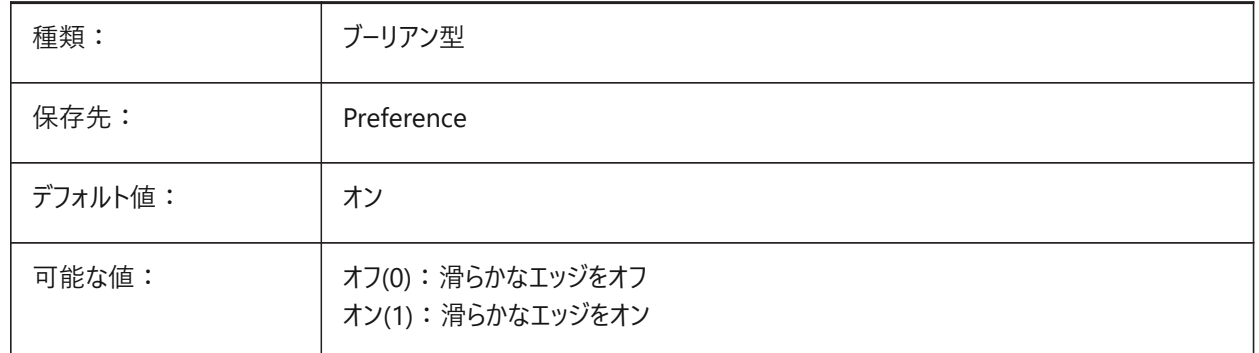

## **20.24 REDHILITEPARTIAL\_SELECTEDEDGE\_THICKNESS**

### **20.24.1 エッジ厚さ**

選択すると、エッジの厚さをピクセル単位でコントロールします。 0.0から20.0までの値が指定可能です。 BricsCAD専⽤変数

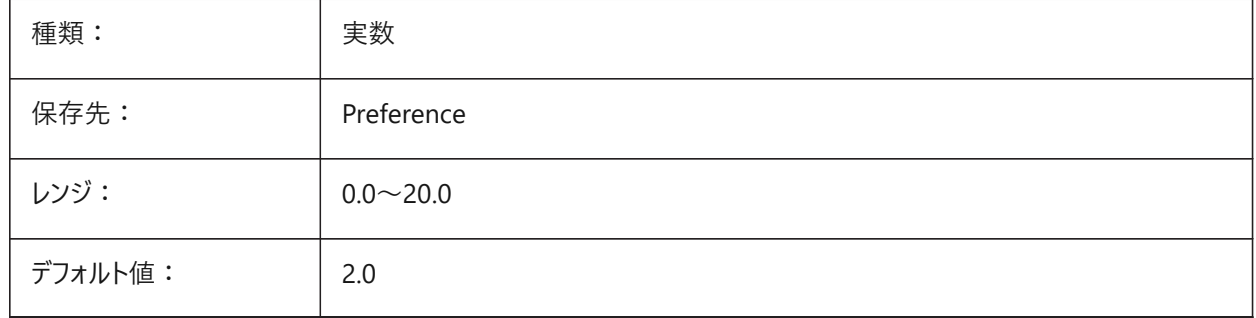

## **20.25 REDHILITEPARTIAL\_SELECTEDEDGEGLOW\_ALPHA**

## **20.25.1 グローの透過性**

グローの透過性をコントロールします。REDHILITEPARTIAL\_SELECTEDEDGE\_SHOWGLOWシステム変数も参照してくださ い。

0〜100の範囲で値を設定できます。

- 値0は、完全に透明であることを意味します。
- 値100は完全に不透明です。

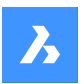

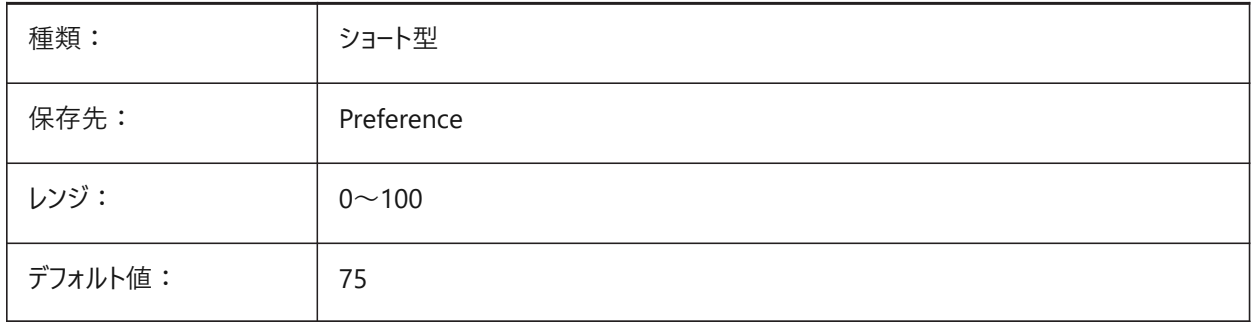

# **20.26 REDHILITEPARTIAL\_SELECTEDEDGEGLOW\_COLOR**

# **20.26.1 グロー⾊**

選択すると、エッジのグロー効果の色をコントロールします。REDHILITEPARTIAL\_SELECTEDEDGE\_SHOWGLOWシステム 変数も参照してください。

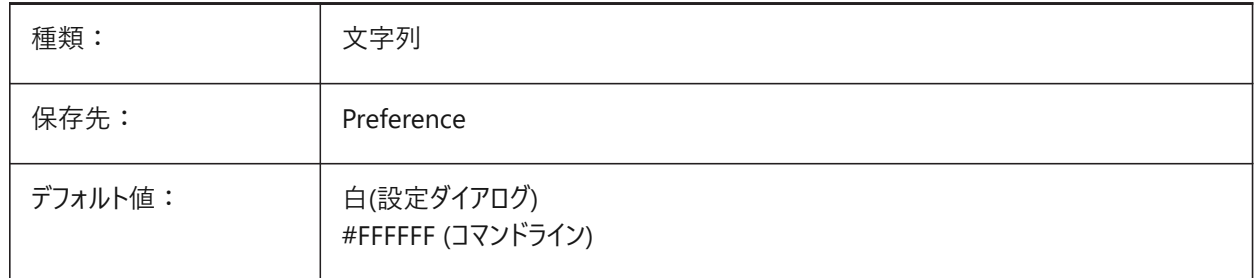

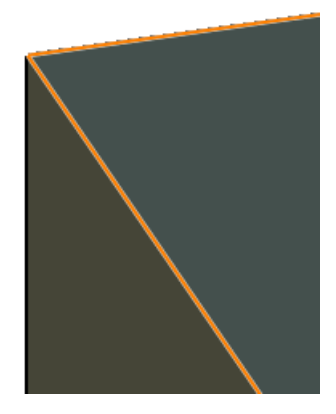

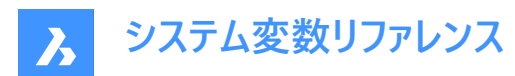

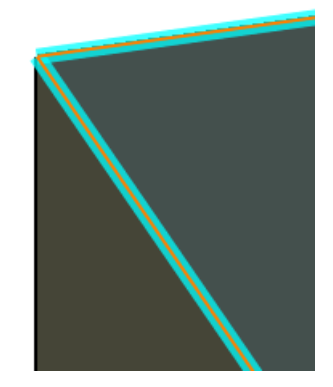

# **20.27 REDHILITEPARTIAL\_SELECTEDEDGEGLOW\_SMOOTHING**

# **20.27.1 グローの滑らかさ**

選択すると、エッジのグロー効果の滑らかな(アンチエイリアシングした)ラインを表示しま す。REDHILITEPARTIAL\_SELECTEDEDGE\_SHOWGLOWシステム変数も参照してください。 BricsCAD専⽤変数

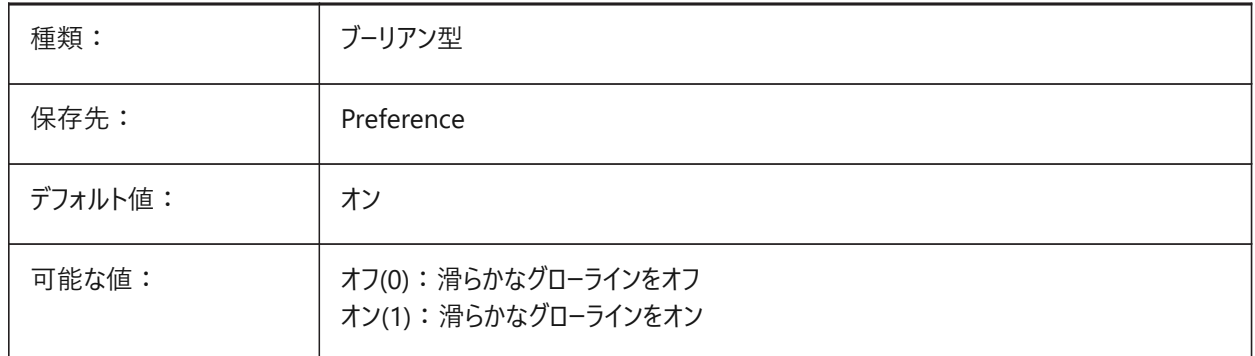

## **20.28 REDHILITEPARTIAL\_SELECTEDEDGEGLOW\_THICKNESS**

# **20.28.1 グローの厚さ**

選択すると、エッジのグロー効果の厚さをピクセル単位でコントロールしま す。REDHILITEPARTIAL\_SELECTEDEDGE\_SHOWGLOWシステム変数も参照してください。 0.0から20.0までの値が指定可能です。 BricsCAD専⽤変数

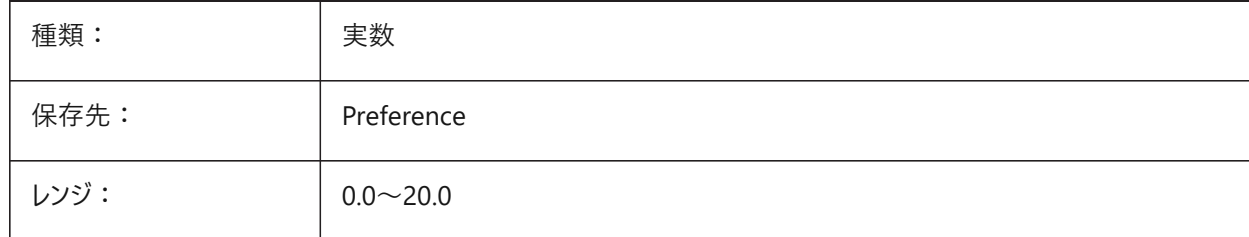

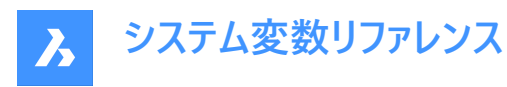

デフォルト値: | 3.0

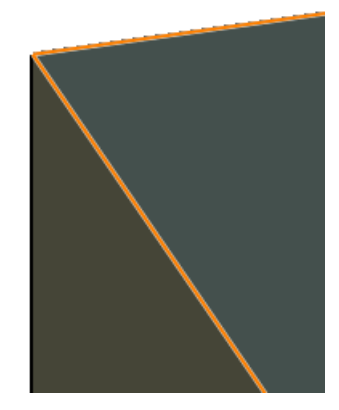

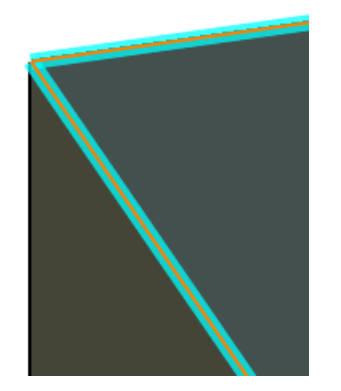

# **20.29 REDHILITEPARTIAL\_SELECTEDFACE\_ALPHA**

## **20.29.1 ⾯不透明**

選択した面の透明度をコントロールします。

0〜100の範囲で値を設定できます。

- 値0は、完全に透明であることを意味します。
- 値100は完全に不透明です。

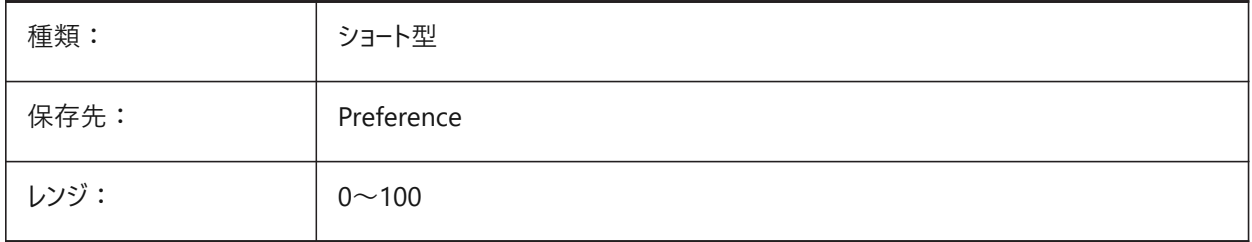

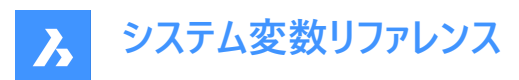

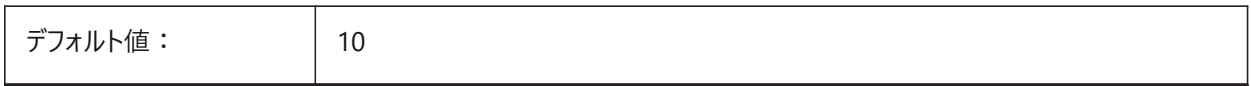

## **20.30 REDHILITEPARTIAL\_SELECTEDFACE\_COLOR**

## **20.30.1 ⾯⾊**

選択すると、面の色をコントロールします。

BricsCAD専⽤変数

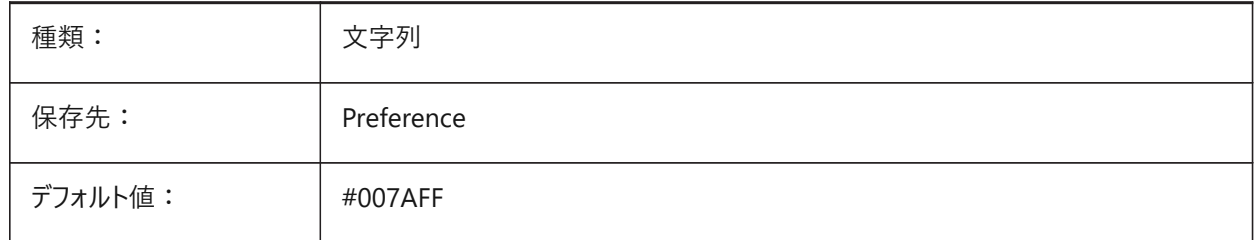

## **20.31 REDHILITEPARTIAL\_UNSELECTEDEDGE\_SHOWHIDDEN**

#### **20.31.1 隠れたエッジ**

選択時に隠れているエッジを表示するかどうかをコントロールします。 BricsCAD専⽤変数

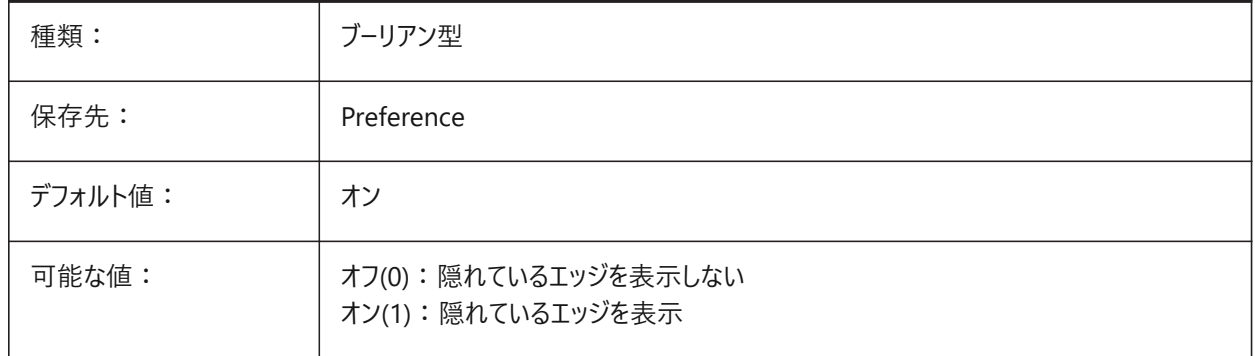

## **20.32 REDSDKLINESMOOTHING**

# **20.32.1 線をスムーズに**

3Dレンダリングモードのラインスムージングを有効にします。

**注 :** アンチエイリアスがオンの場合は効果がありません。

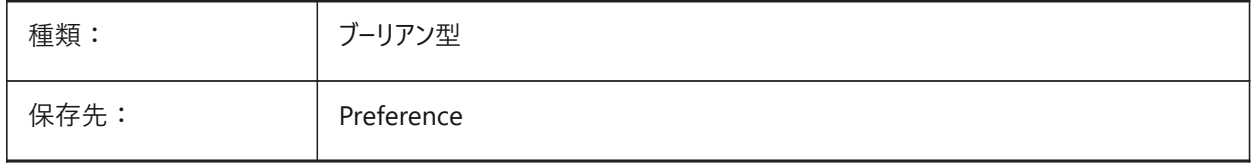

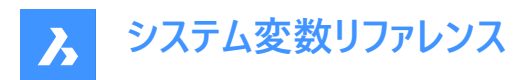

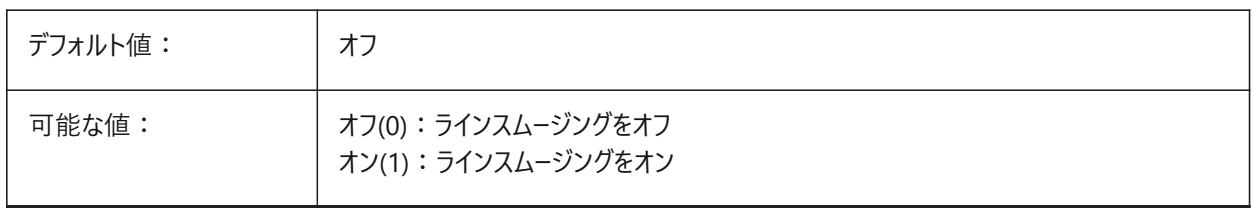

## **20.33 REDUCELENGTHTYPE**

## **20.33.1 ⻑さタイプを減らす**

デフォルトのフローフィッティングレデュース⻑さタイプを設定します。 BricsCAD専⽤変数

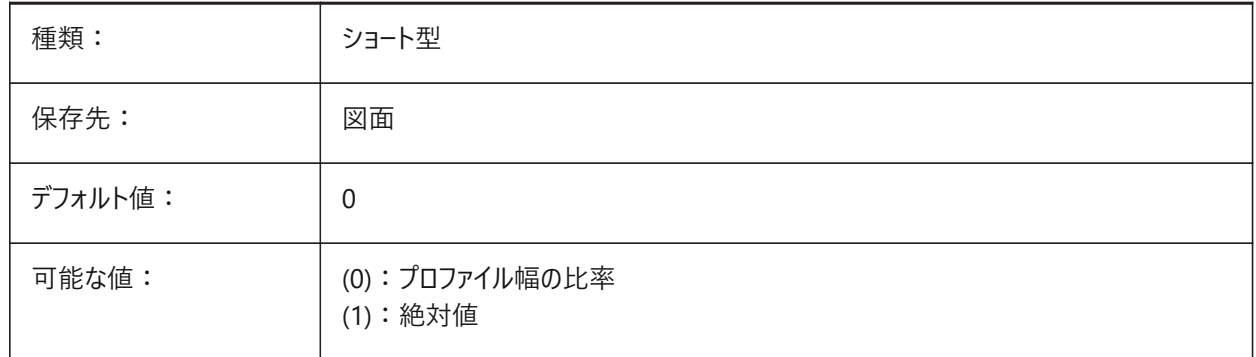

## **20.34 REDUCELENGTHVALUE**

#### **20.34.1 ⻑さの値を減らします**

デフォルトのフローフィッティングレデュース⻑さ値を設定します。 BricsCAD専⽤変数

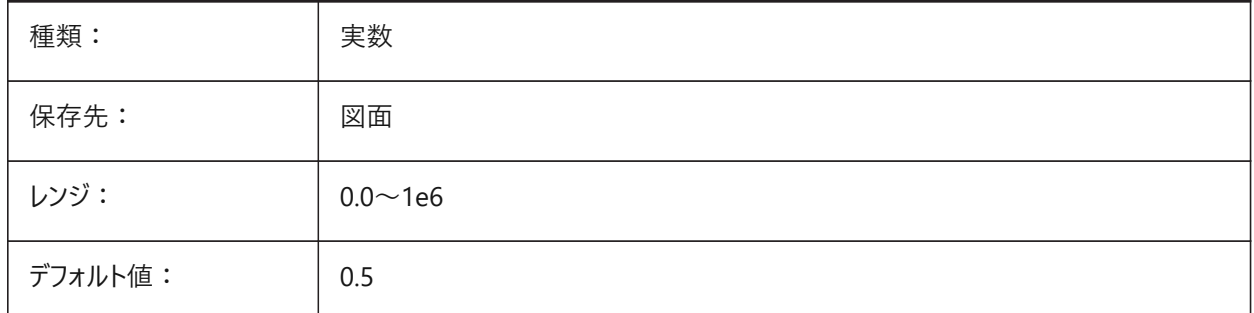

# **20.35 REFEDITLOCKNOTINWORKSET**

#### **20.35.1 外部参照編集のロック**

外部参照編集モード(REFEDIT)のときに、外部参照にない図形をロックします。 BricsCAD専⽤変数

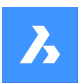

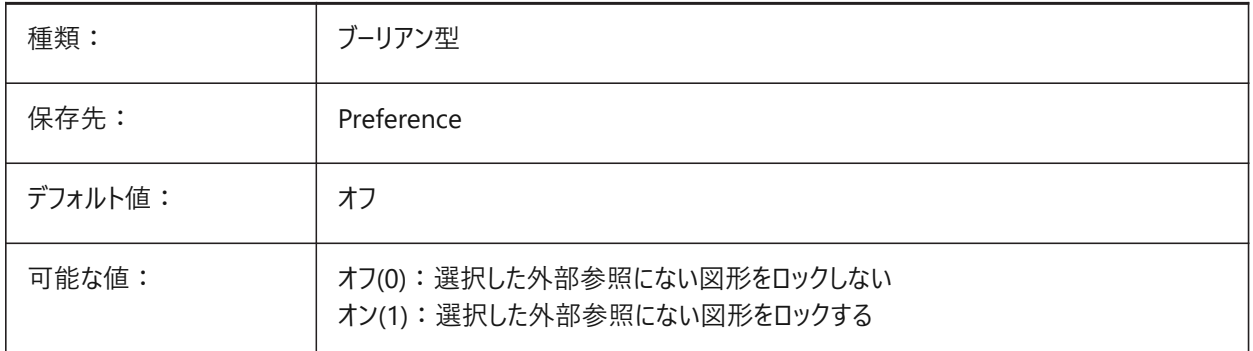

## **20.36 REFEDITNAME**

## **20.36.1 外部参照編集名(読み取り専⽤)**

現在編集中の外部参照の名前。

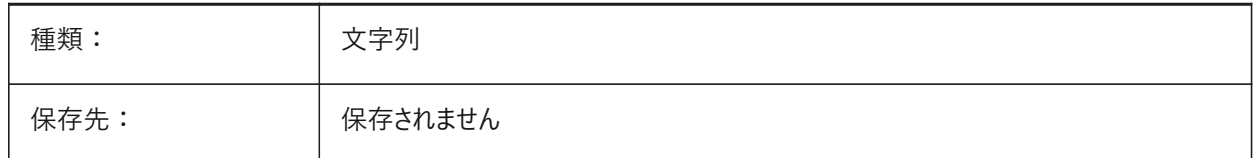

## **20.37 REFPATHTYPE**

# **20.37.1 参照ファイルのデフォルトパスタイプ**

参照ファイルの初回アタッチ時に、フルパス、相対パスまたはパスなしのいずれを使用するかをコントロールします。

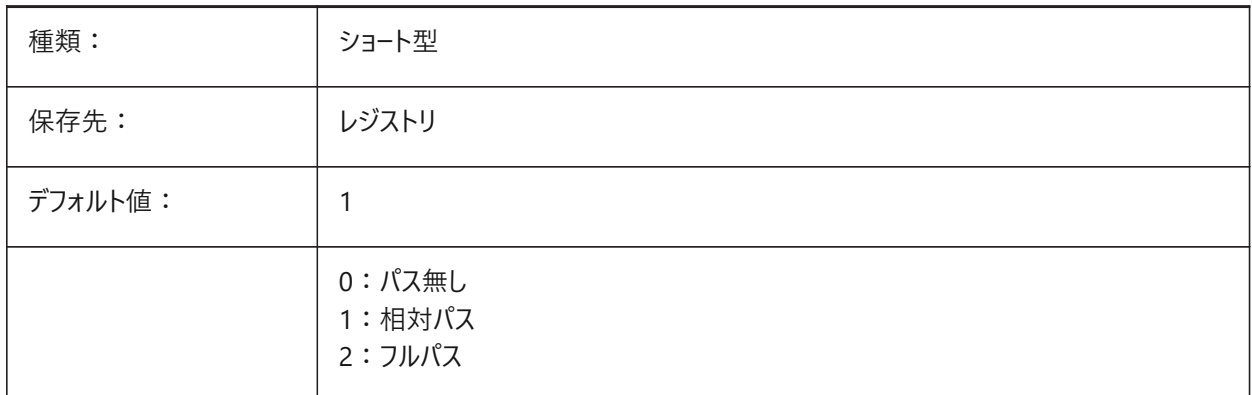

**注 :** すでにアタッチされている参照ファイルは影響を受けません。

#### **20.38 REGENMODE**

## **20.38.1 再作図モード**

⾃動再作図オン/オフを切替えます。REGENAUTOコマンドも参照してください。

REGENMODE がオンの場合、BricsCAD は自動的に表示を再生成しますが、幾つかのケースでは図面を強制的に再生 成する必要があります。これはREGENコマンドで⾏います。

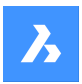

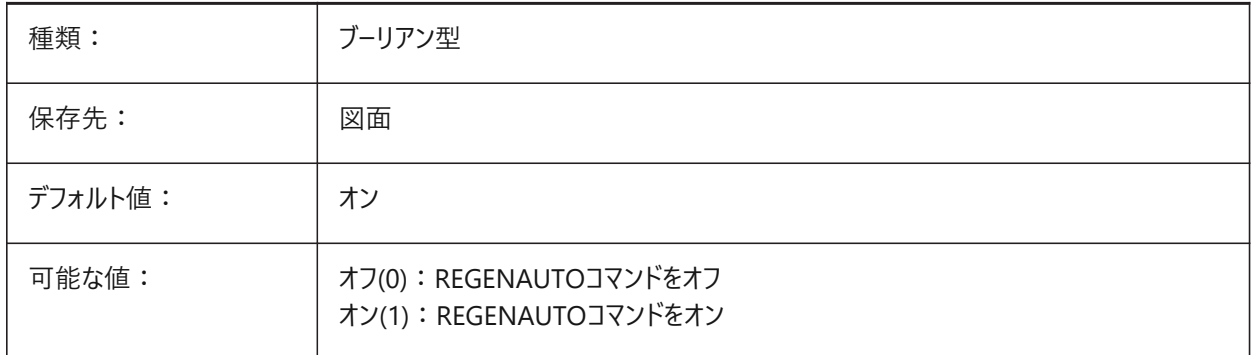

# **20.39 REGEXPAND**

# **20.39.1 レジストリパスの拡張タイプ**

レジストリに保存するパスの種類(絶対または拡張可能)をコントロールします。

**注 :** 再起動が必要です。

BricsCAD専⽤変数

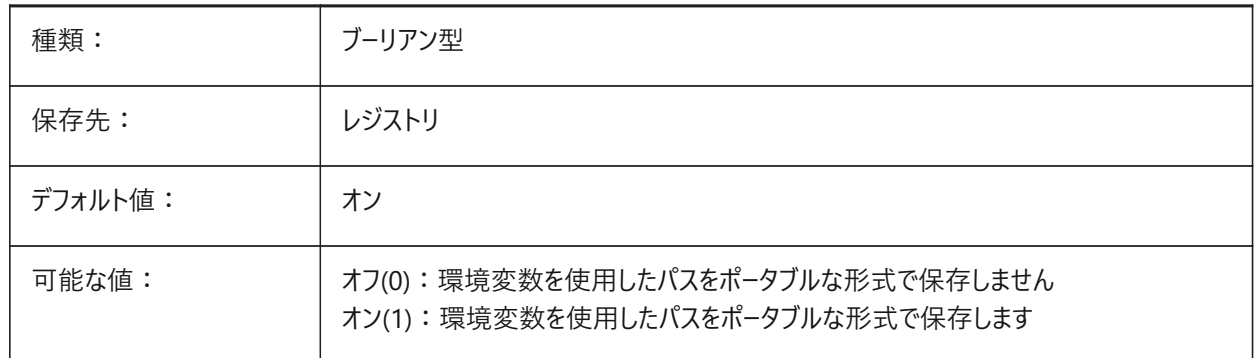

# **20.40 REMEMBERFOLDERS**

### **20.40.1 フォルダーを記憶**

標準のファイル選択ダイアログボックスで使用するファイルパス。

- 0の場合、ショートカットアイコンをダブルクリックしてプログラムを起動したとき、アイコンに「開始時点のパス」が指定され ていれば、そのパスがすべての標準的なファイル選択ダイアログボックスのデフォルトとして使⽤されます。
- 1の場合、各標準ファイル選択ダイアログボックスで最後に使用されたパスが、そのダイアログボックスのデフォルトパスに なります。ショートカットアイコンに指定された開始時点のフォルダは使用されません。

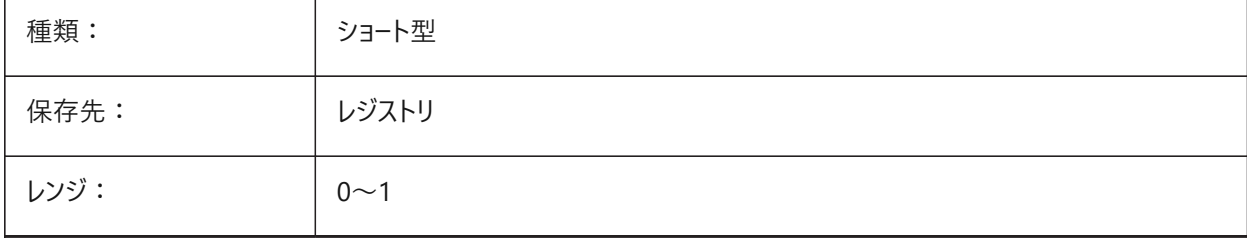

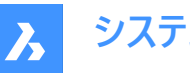

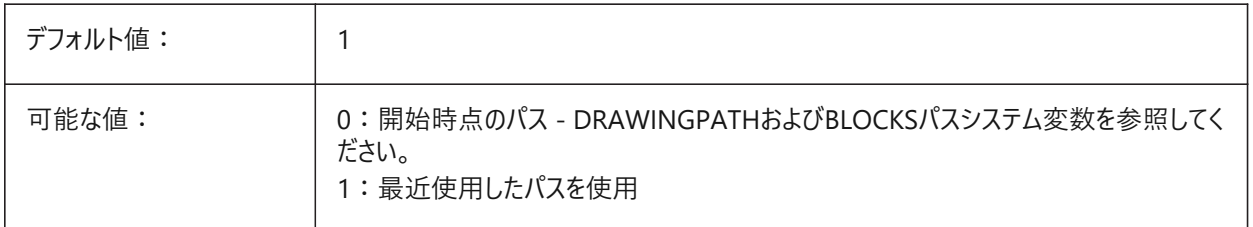

# **20.41 RENDERCOMPOSITIONMATERIAL**

# **20.41.1 複合材マテリアルのレンダリング**

複合材とそのプライのマテリアルをレンダリングします。 BricsCAD専⽤変数

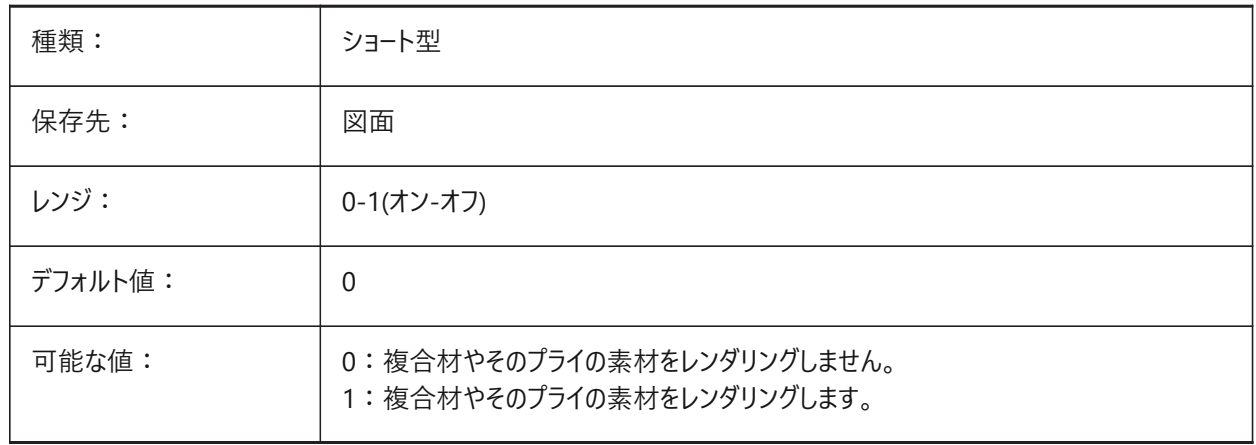

#### **注 :**

RENDERCOMPOSITIONMATERIALシステム変数は、BIM及びUltimateライセンスレベルでのみ使用できます。

# **20.42 RENDERMATERIALDOWNLOAD**

# **20.42.1 レンダリングマテリアルに不⾜しているリソースをダウンロード**

不⾜しているレンダリングマテリアルのリソースを⾃動的にダウンロードします。 BricsCAD専⽤変数

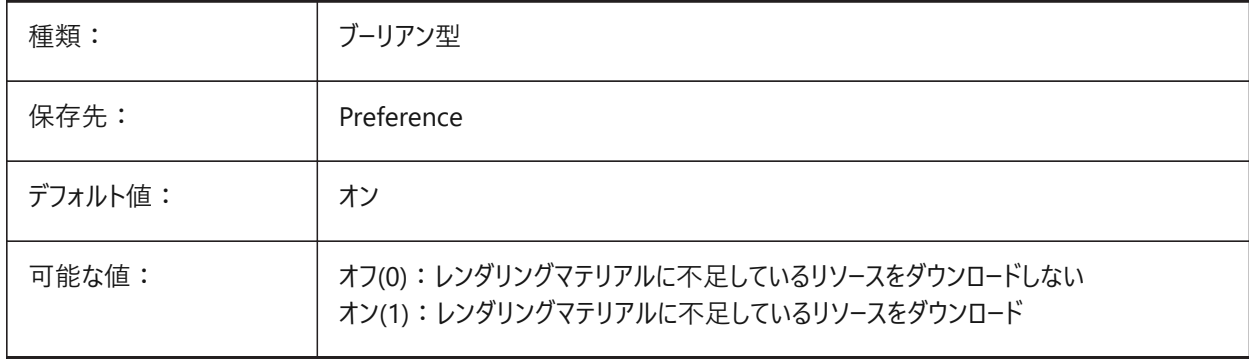

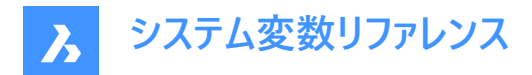

# **20.43 RENDERMATERIALSPATH**

## **20.43.1 レンダリングマテリアルのディレクトリパス**

ユーザが作成したレンダリングマテリアルファイルのファイルパス。 ファイルパスはセミコロン(;)で区切ります。

BricsCAD専⽤変数

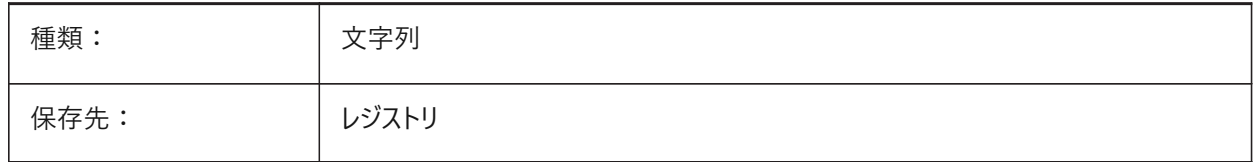

#### **20.44 RENDERUSINGHARDWARE**

## **20.44.1 ハードウエアを使⽤したレンダリング**

レンダリングにハードウェアを使用するかどうかをコントロールします。グラフィックカードまたはドライバが原因の問題がある場合 は、これをオフに切り替えてください。

再起動が必要な場合があります。

BricsCAD専⽤変数

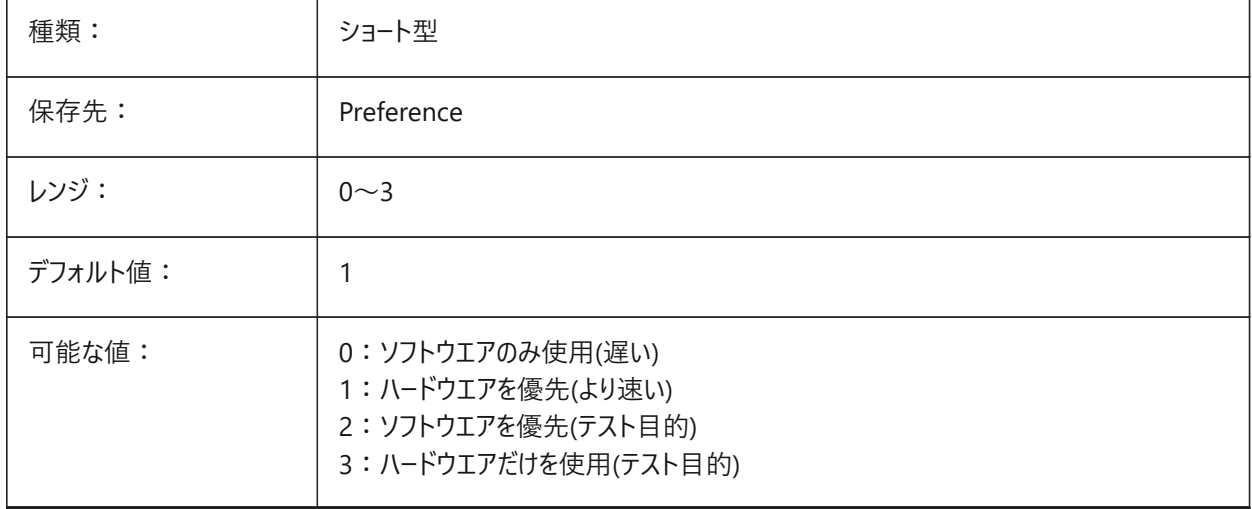

# **20.45 REPORTPANELMODE**

#### **20.45.1 レポートパネルのモード**

**レポート**パネルの外観をコントロールします。 BricsCAD専⽤変数

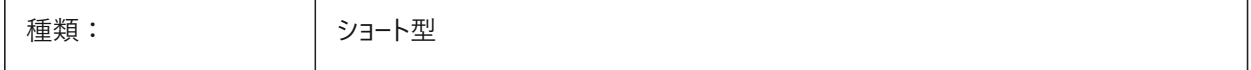

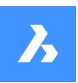

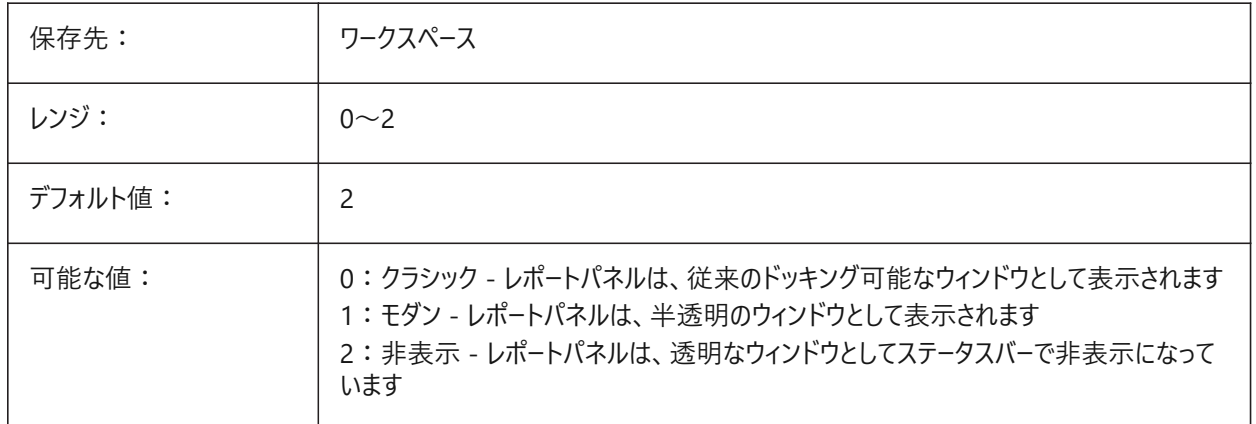

# **20.46 RESTORECONNECTIONS**

#### **20.46.1 接続を復元する**

コマンド実行後に構造接合を復元します。

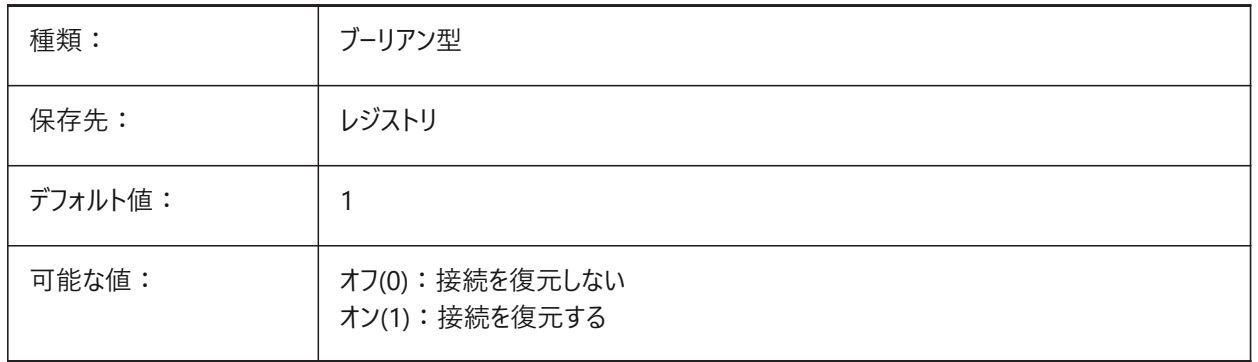

# **20.47 RESTORELOSTFOCUS**

#### **20.47.1 失われたフォーカスを復元 (Linux)**

失われたフォーカスの復元をコントロールします。ウィンドウマネージャーによっては、クワッドやロールオーバーチップなどのポップ アップウィンドウを使⽤すると、フォーカスが失われることがあります。

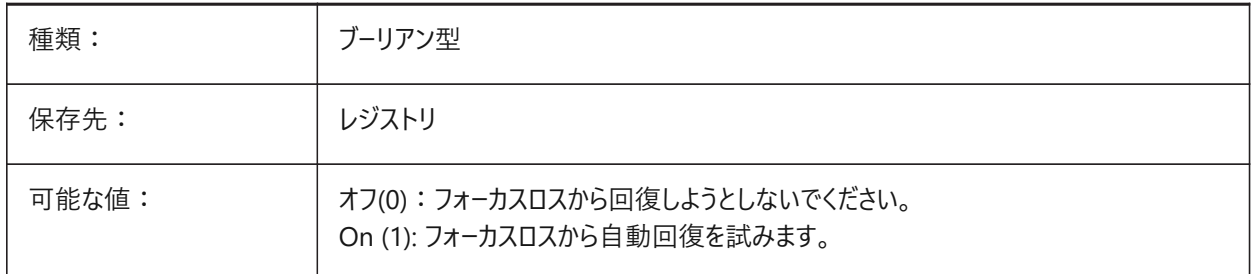

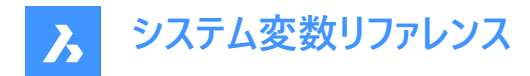

# **20.48 RETAINEDGRAPHICS**

#### **20.48.1 保持グラフィック**

保持グラフィックの使用を切り替えます。

保持されたグラフィックスは、特定の操作(カメラの回転やパンなど)のパフォーマンスを向上させることができます。

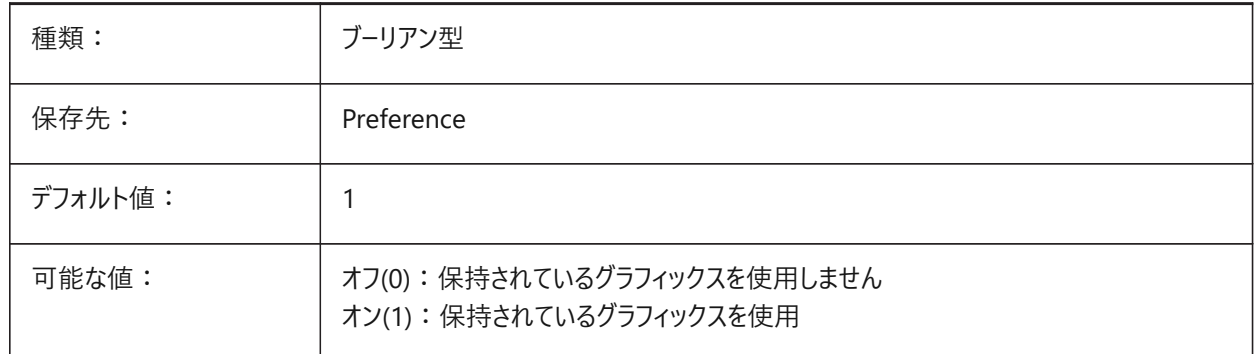

## **20.49 REVCLOUDARCSTYLE**

## **20.49.1 デフォルトの円弧スタイル**

雲マークのデフォルトの円弧スタイルをコントロールします。

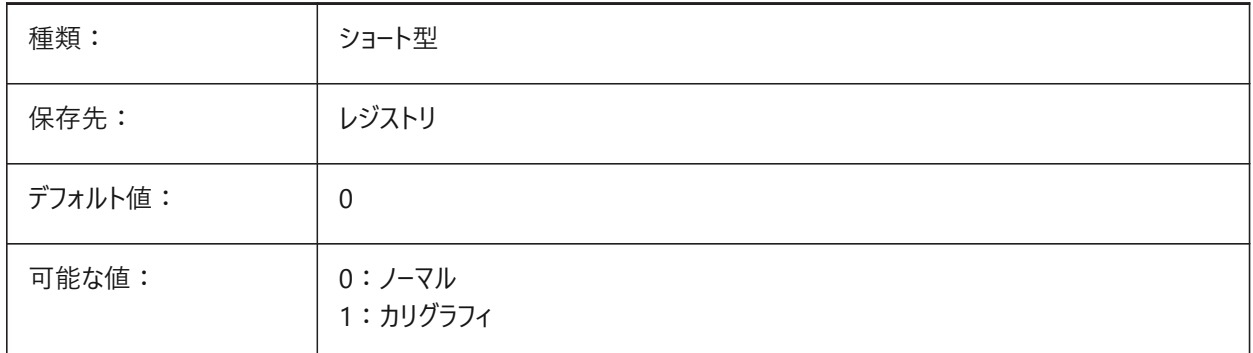

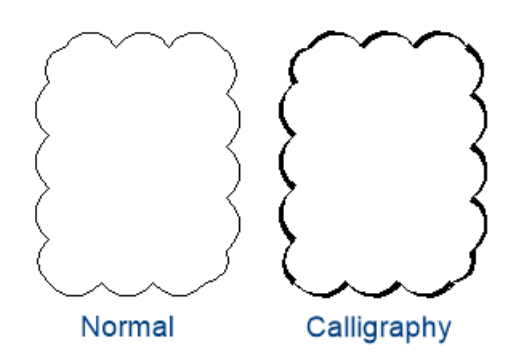

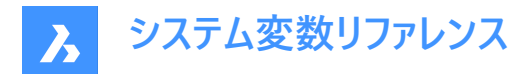

# **20.50 REVCLOUDCREATEMODE**

# **20.50.1 リビジョンクラウド作成モード**

デフォルトの雲マーク作成モードをコントロールします。

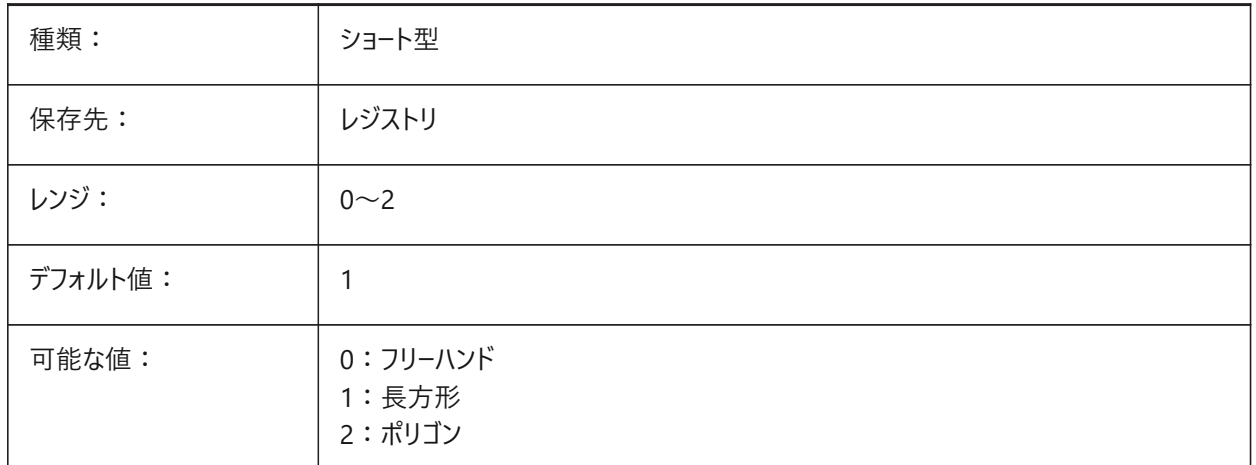

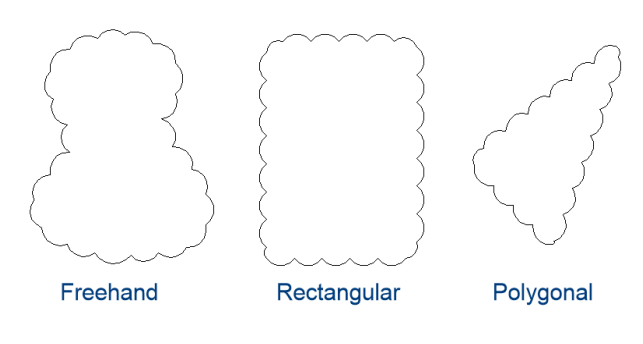

# **20.51 REVCLOUDGRIPS**

## **20.51.1 雲マークのグリップ**

雲マークのカスタムグリップを使用します。

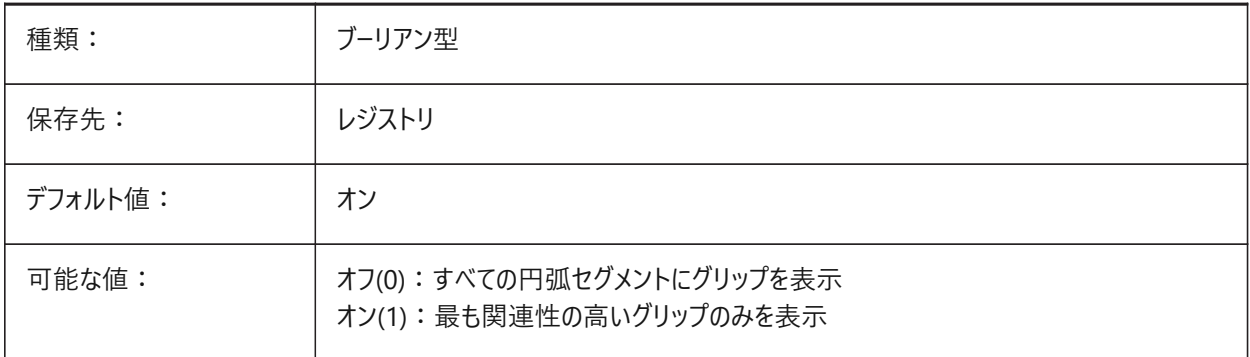

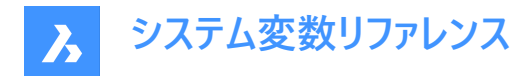

## **20.52 REVCLOUDMAXARCLENGTH**

## **20.52.1 デフォルトの円弧⻑最⼤⻑さ**

雲マークのデフォルトの最⼤円弧⻑さをコントロールします。最⼤円弧⻑さにDIMSCALEシステム変数の値を乗算します。

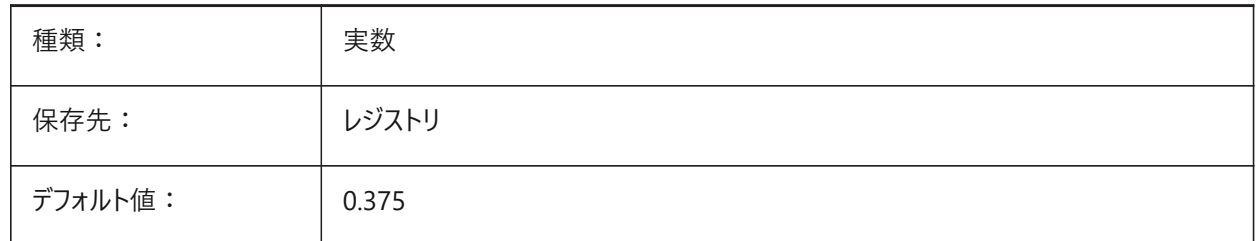

# **20.53 REVCLOUDMINARCLENGTH**

## **20.53.1 デフォルトの円弧⻑最⼩⻑さ**

雲マークのデフォルトの最⼩円弧⻑さをコントロールします。最⼩円弧⻑さにDIMSCALEシステム変数の値を乗算します。

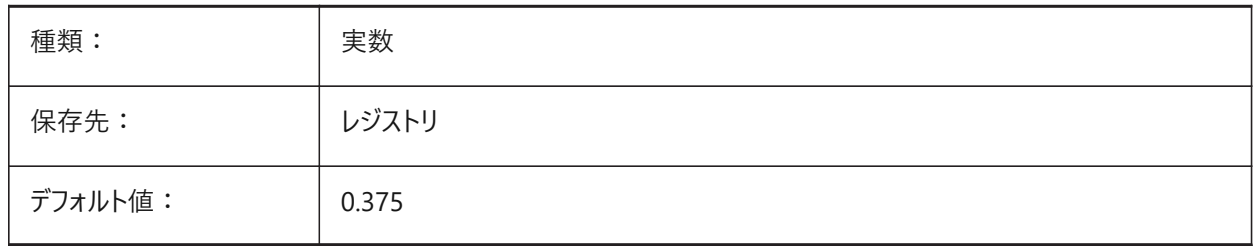

# **20.54 RHINOVERSION**

## **20.54.1 Rhino書き出しバージョン**

Rhinoへの書き出しに使用する3DMバージョン。 BricsCAD専⽤変数

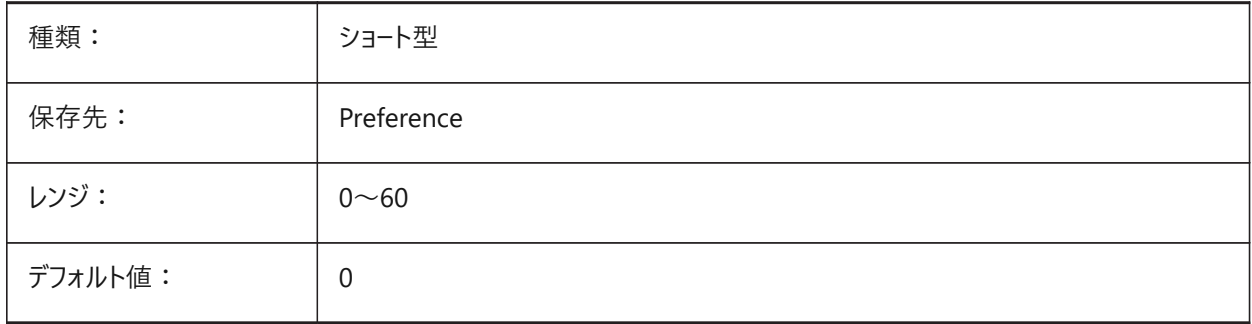

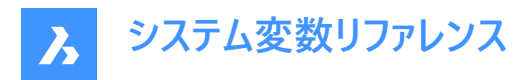

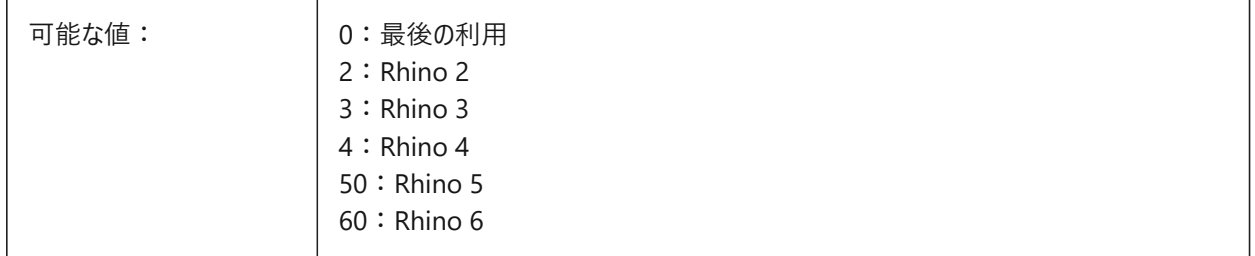

## **20.55 RIBBONDOCKEDHEIGHT**

## **20.55.1 リボンのドッキング⾼さ**

リボンの⾼さをコントロールします。

0から500までの値が指定可能です。値0は自動高さを意味します。

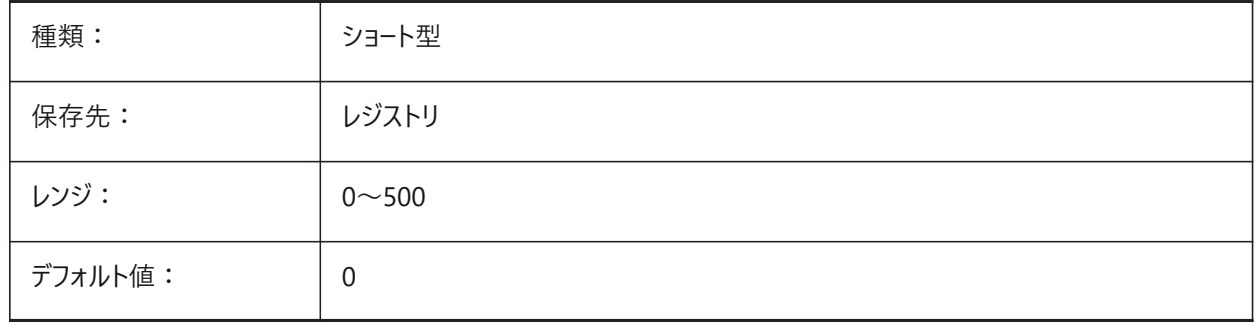

#### **20.56 RIBBONPANELMARGIN**

## **20.56.1 パネルマージン**

リボンパネルの端にある空⽩のピクセル単位のサイズ。

BricsCAD専⽤変数

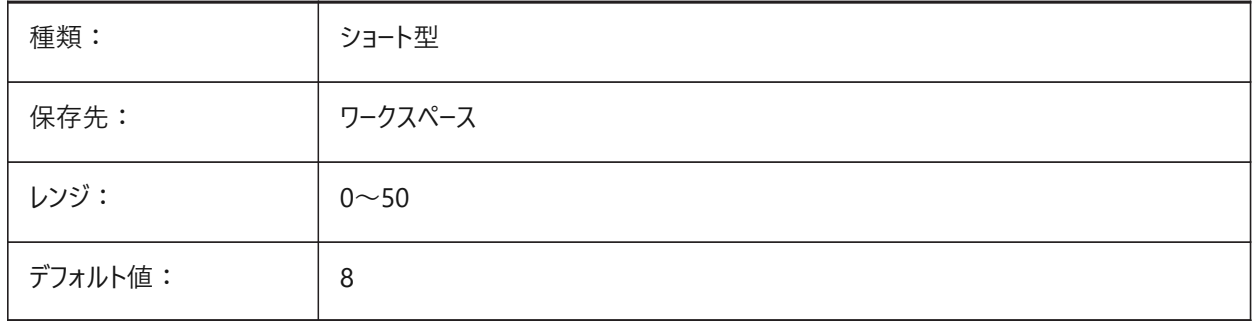

# **20.57 RIBBONSTATE**

#### **20.57.1 リボンの状態(読み取り専⽤)**

リボンがオンかどうかを⽰します。

リボンは、RIBBONCLOSEコマンドでを閉じることができ、RIBBONコマンドで表⽰することができます。

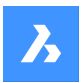

**システム変数リファレンス**

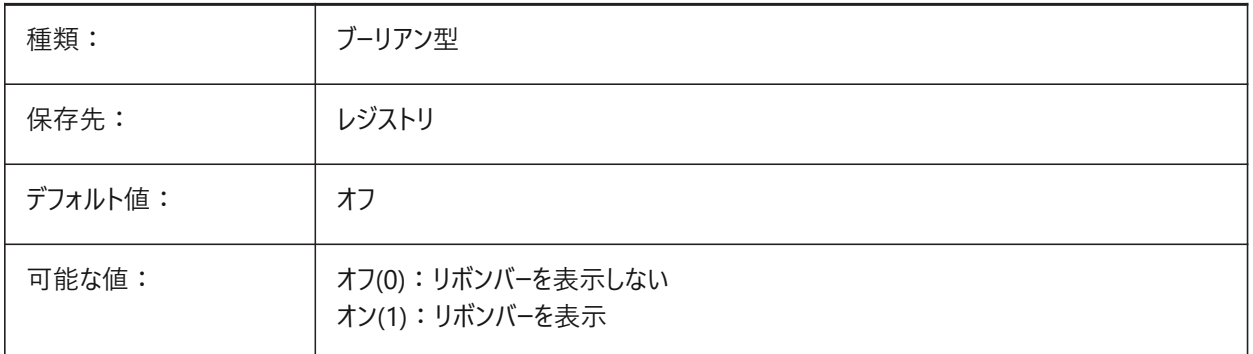

# **20.58 RIBBONTOOLSIZE**

## **20.58.1 リボンツールサイズ**

リボンボタンのサイズをコントロールします。

BricsCAD専⽤変数

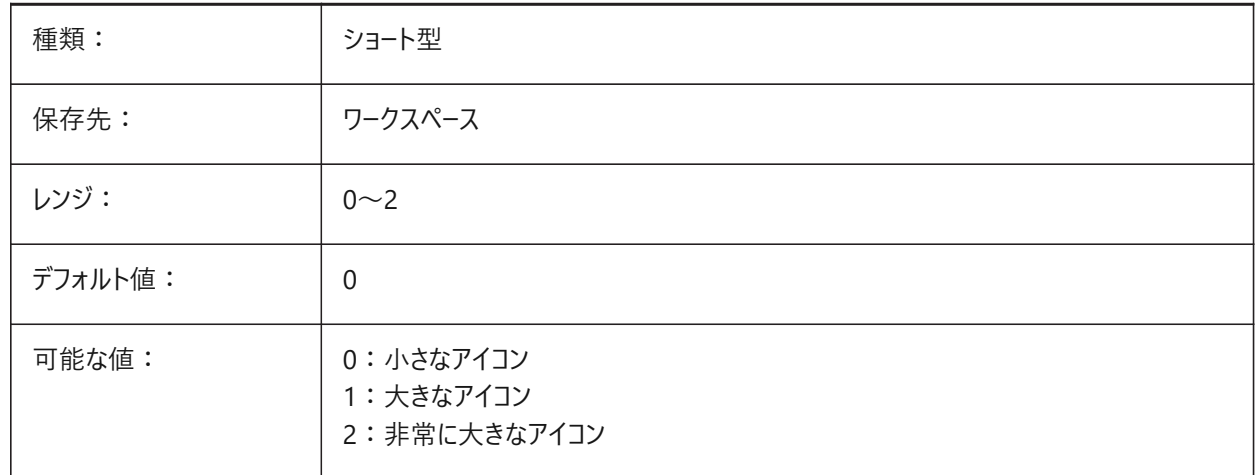

# **20.59 RIBBONSETTINGSENABLED**

## **20.59.1 リボンインターフェース設定コントロールのオン/オフ**

リボンのインターフェース設定コントロールの表示のオン/オフを切り替えます。

**注 :** 再起動が必要な場合があります。

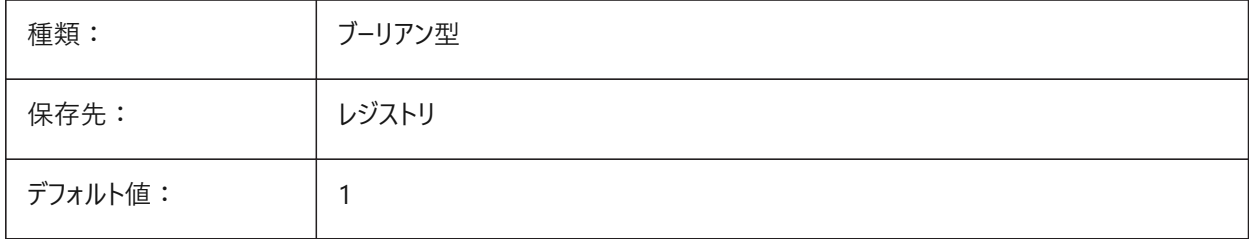

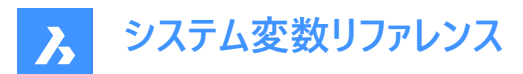

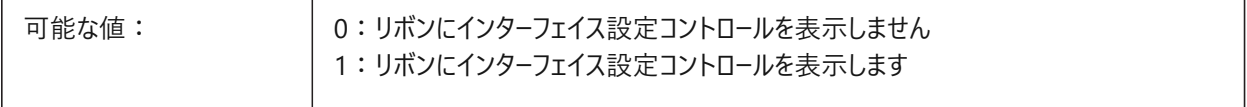

#### **20.60 ROAMABLEROOTPREFIX**

## **20.60.1 ローミングルートパス(読み取り専⽤)**

メニューや印刷スタイルなど、カレントユーザーのローミング可能なファイルがインストールされたルートフォルダーのパス。

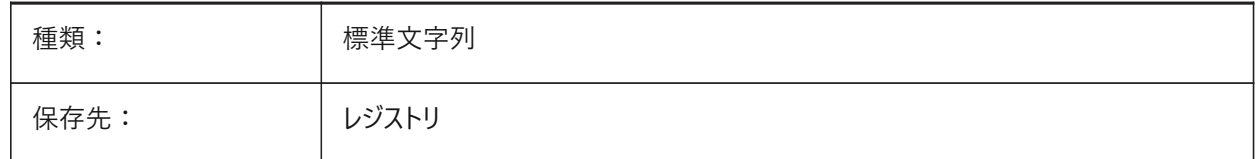

#### **20.61 ROLLOVEROPACITY**

#### **20.61.1 ロールオーバーの不透明度**

クワッドの不透明度をコントロールします。

1から100の範囲までの値が指定可能です。

- 値10は最⼤の透明度を意味します。
- 値100は、完全に不透明であることを意味します。

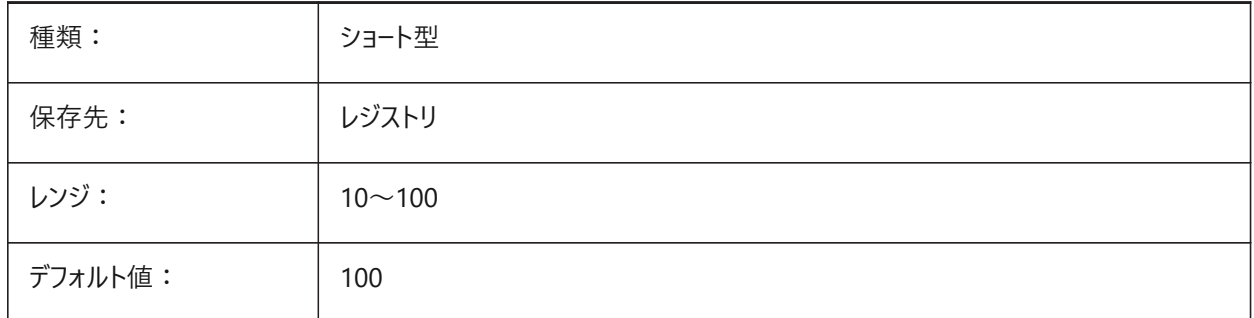

#### **20.62 ROLLOVERSELECTIONSET**

#### **20.62.1 ロールオーバー選択セット**

混合図形が選択されているとき、ロールオーバーヒントのプロパティの動作をコントロールします。値を**選択されたすべての図形 で共有されるプロパティ**に設定すると、⼤きな選択でのパフォーマンスが低下します。

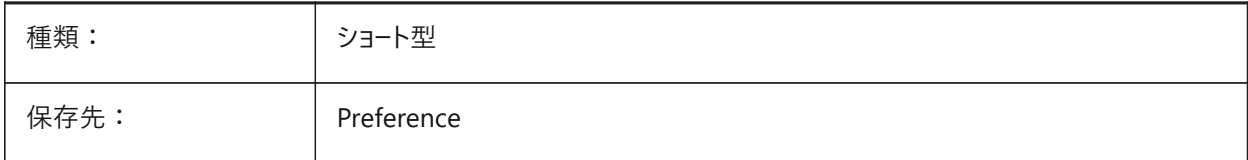

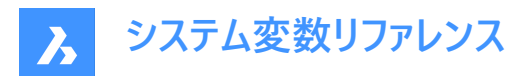

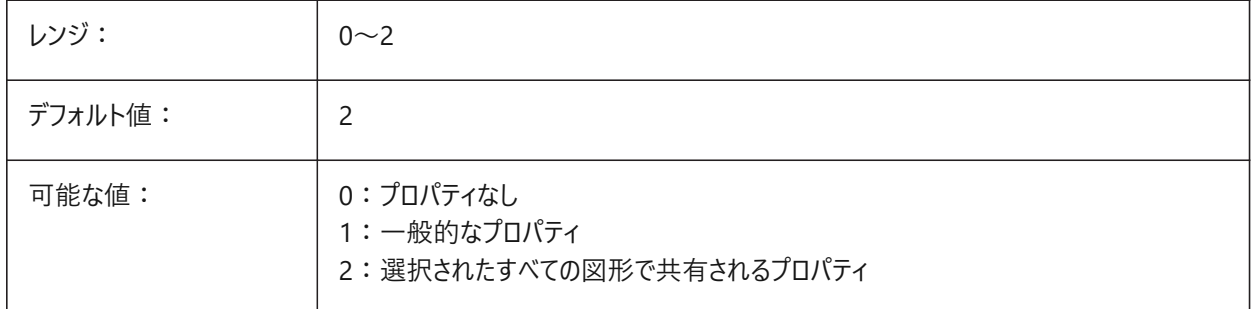

## **20.63 ROLLOVERTIPS**

# **20.63.1 ロールオーバーヒント**

カーソルを合わせたときのクワッドでの図形プロパティの表示を切り替えます。

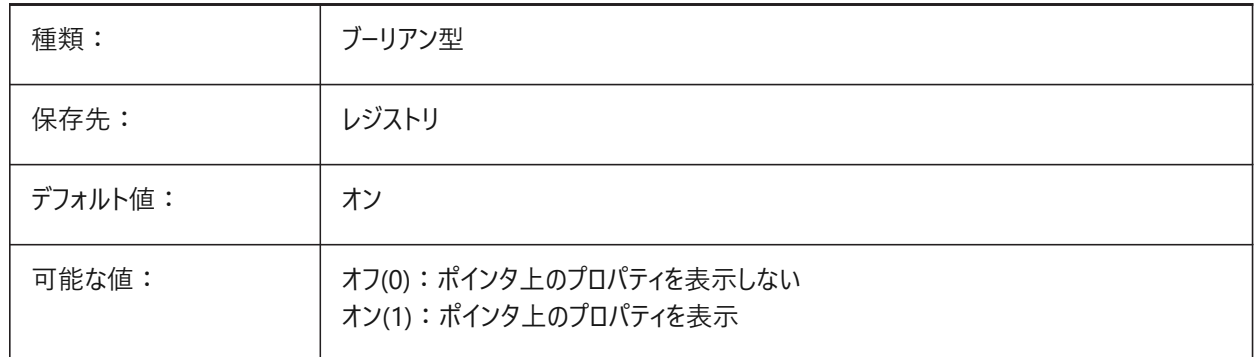

## **20.64 RTDISPLAY**

#### **20.64.1 リアルタイム表⽰**

ズームまたはパン動作時のラスターイメージとOLE図形の表示方法をコントロールします。

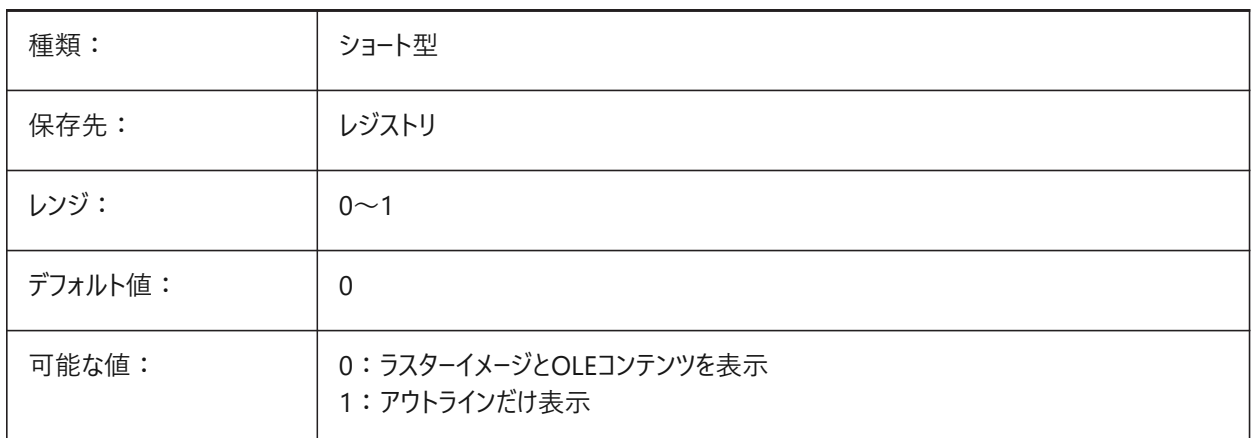

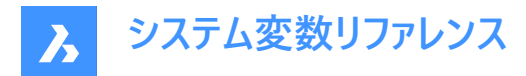

# **20.65 RTROTATIONSPEEDFACTOR**

#### **20.65.1 リアルタイム回転の速度係数**

ルックアンドウォークツール(RTLOOKコマンドとRTWALKコマンド)の回転速度をコントロールします。

0.01から10.0までの値が指定可能です。

BricsCAD専⽤変数

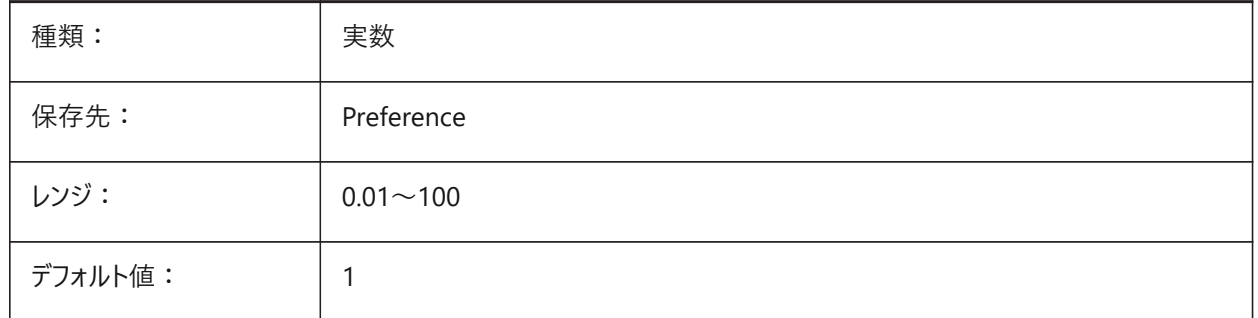

# **20.66 RUBBERBANDCOLOR**

## **20.66.1 ラバーバンドの⾊**

一時的なスナップトラッキングに使用するラバーバンドラインの色をコントロールします。 BricsCAD専⽤変数

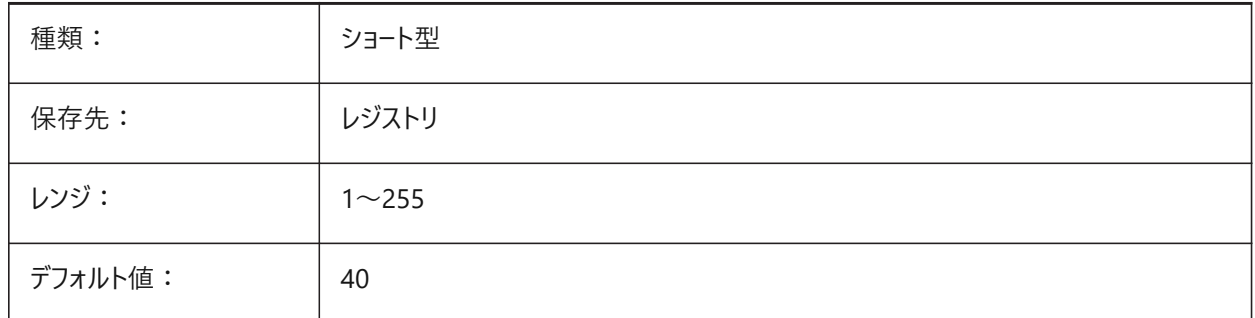

#### **20.67 RUBBERBANDSTYLE**

## **20.67.1 ラバーバンド破線スタイル**

⼀時的なスナップトラッキングに使⽤するラバーバンドラインの破線スタイルを有効にします。

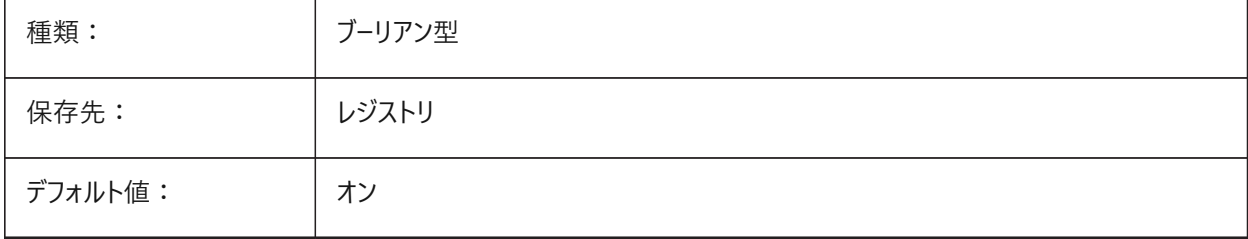

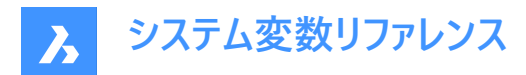

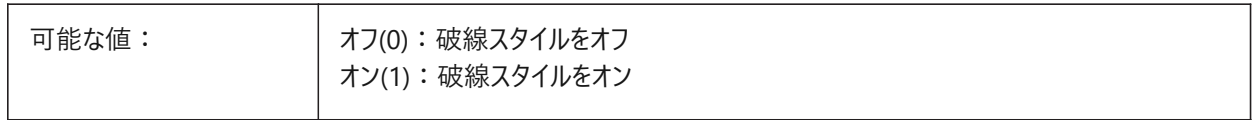

#### **20.68 RUBBERSHEET (for OS X)**

## **20.68.1 ラバーシートタッチパッド**

タッチパッド上で2本指を同時に動かしてズーム/回転/画⾯移動を有効にします。

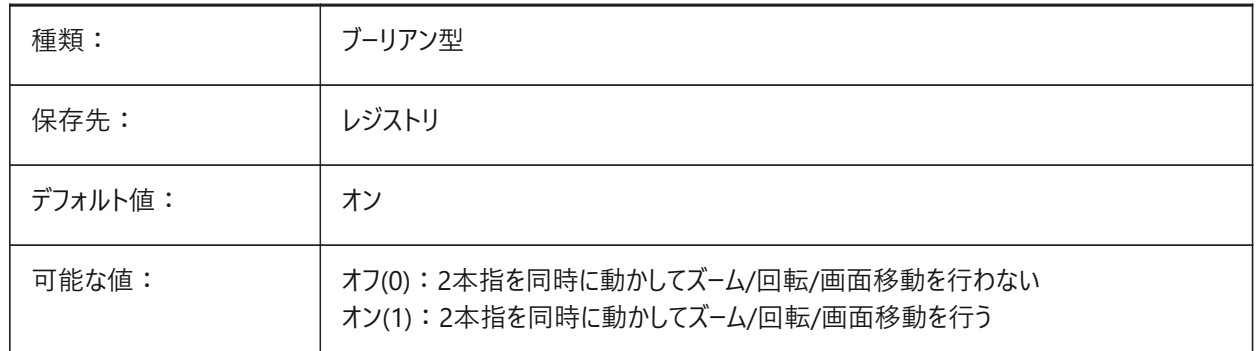

## **20.69 RUBBERSHEETSENSIBILITY (FOR OS X)**

#### **20.69.1 ラバーシートジェスチャーアクティベーション依存**

ジェスチャーの感度をコントロールします。

0〜10の範囲で値を設定できます。

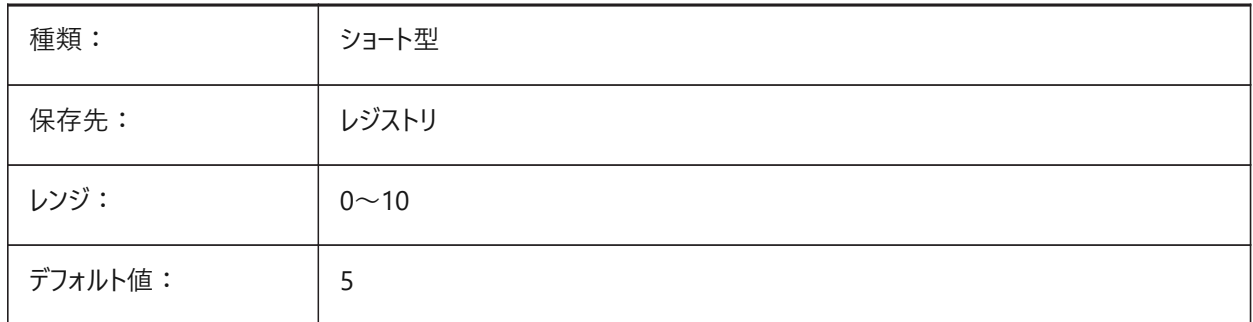

#### **20.70 RULERDISPLAY**

## **20.70.1 ルーラーの表⽰**

マニピュレータ操作時にルーラーを表示します。

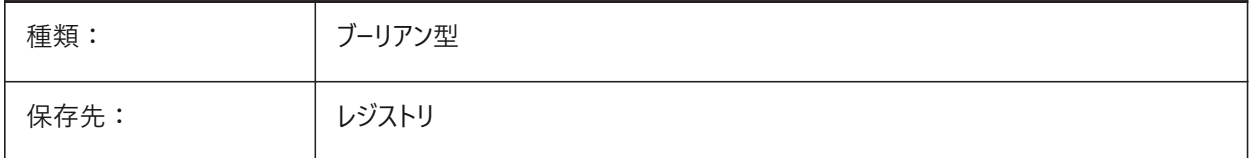

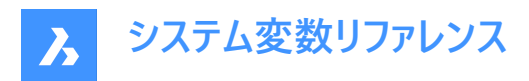

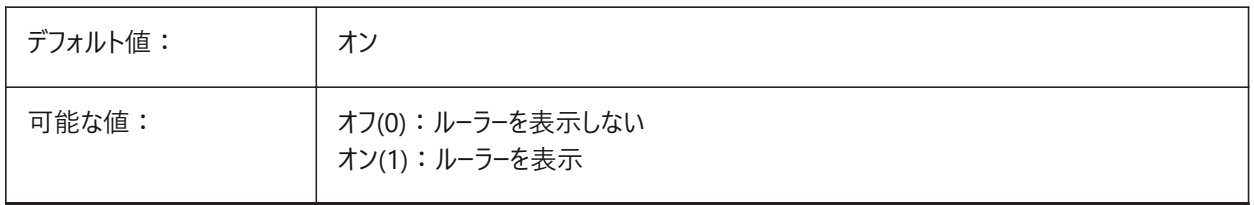

#### **20.71 RULERTEXTCOLOR**

#### **20.71.1 ルーラーの⽂字⾊**

マニピュレータルーラーの文字色をコントロールします。

RULERDISPLAYシステム変数がオン(1)の場合にのみ適⽤されます。

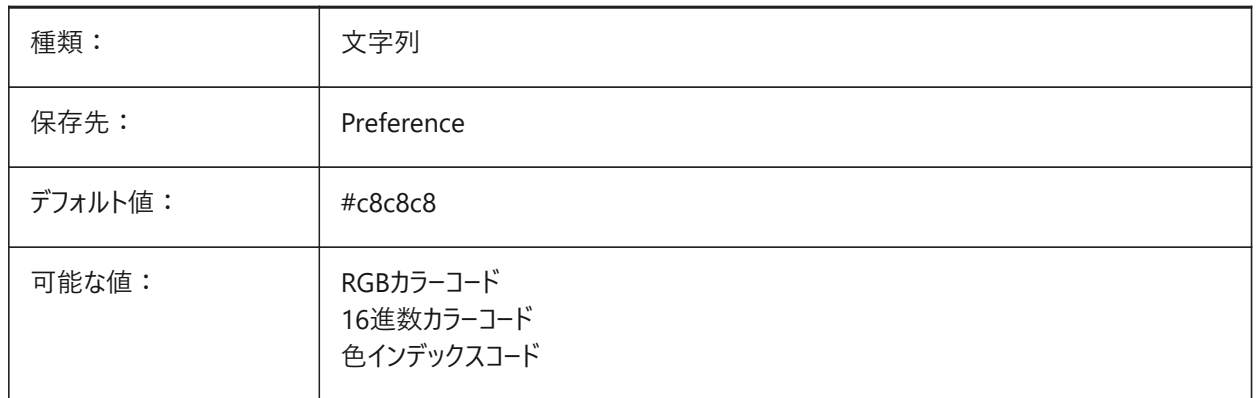

変数の新しい値をコマンドラインに入力できます。

# **20.72 RUNASLEVEL**

#### **20.72.1 実⾏するライセンスレベル**

ライセンスされたレベルとは異なった(より下の)レベルでプログラムを実行します。ライセンスされたレベルがRUNASLEVELよりも 下の場合、RUNASLEVELは無視されます。

**注 :** 再起動が必要です。

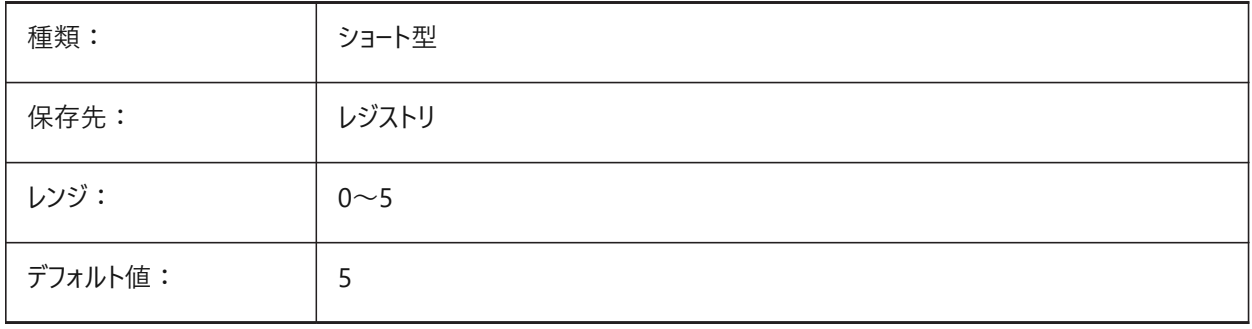

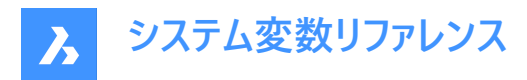

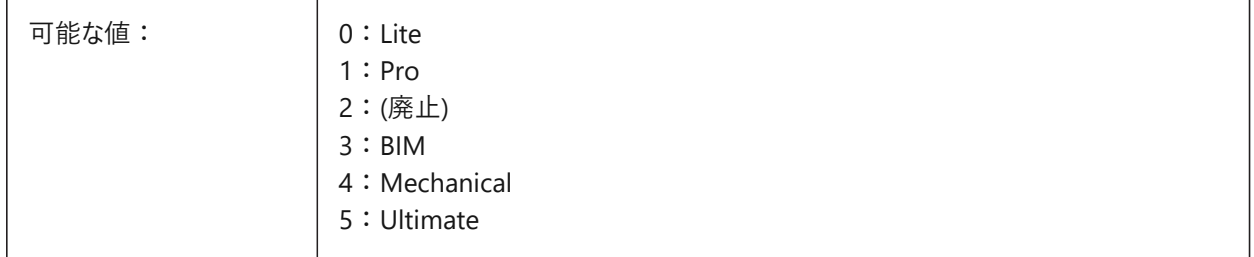

# **20.73 RVTRFALEVELOFDETAIL**

## **20.73.1 詳細レベル**

RVTおよびRFA読み込みの詳細レベル(LOD)をコントロールします。 BricsCAD専⽤変数

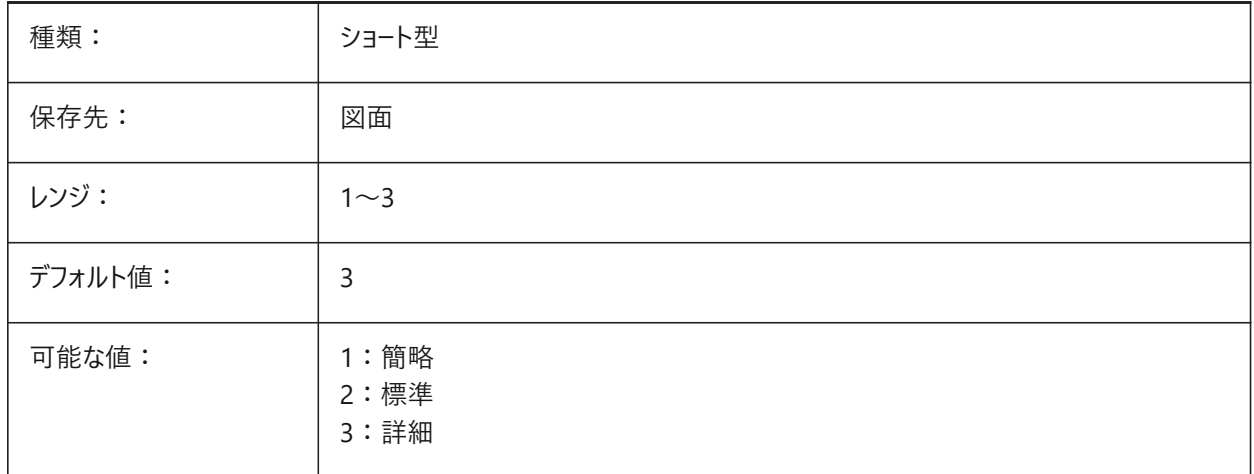

# **20.74 RVTVALIDATEBREP**

#### **20.74.1 BREPジオメトリを検証**

RVT読み込み中にBREPジオメトリを検証します。

**警告 :** これを無効にすると、完全性をチェックせずに、より多くのジオメトリを読み込むことができます。

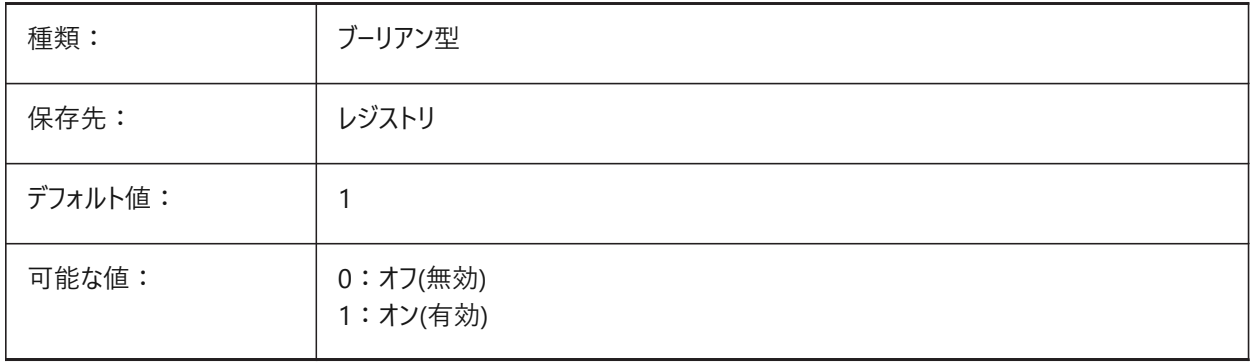

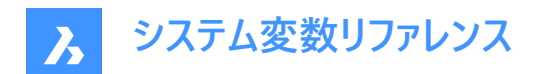

# **21. S**

# **21.1 SAFEMODE**

## 21.1.1 セーフモード(読み取り専用)

現在のセッションで実行可能コードをロードして実行できるかどうかを示します。クリーンな環境で起動すると、潜在的なクラッ シュの原因を防ぐことができます。

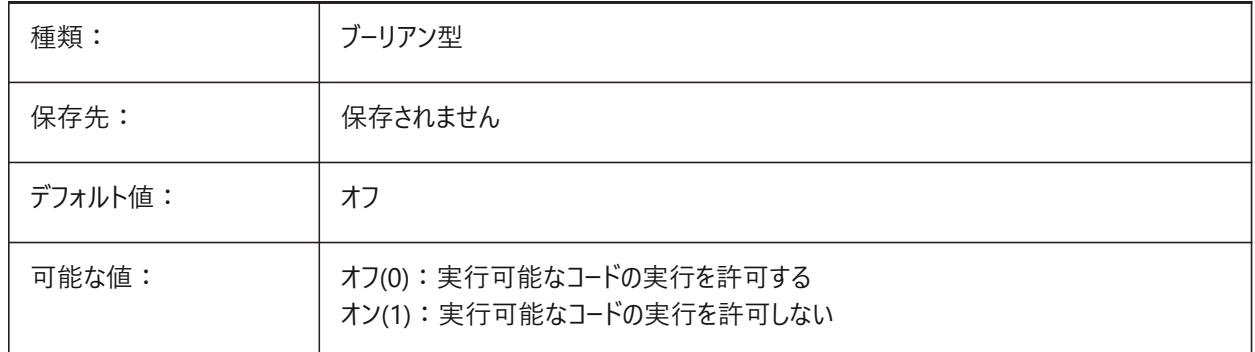

# **21.2 SAVECHANGETOLAYOUT**

#### **21.2.1 レイアウトへ変更を保存**

印刷ダイアログからレイアウトへの変更を保存します。

BricsCAD専⽤変数

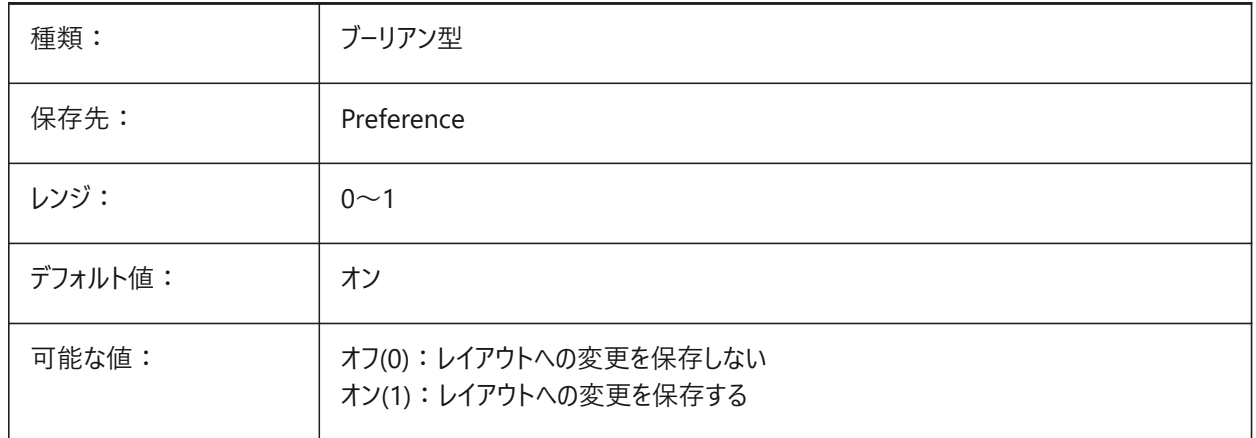

# **21.3 SAVEFIDELITY**

## **21.3.1 精度を保って保存**

視表示精度を保ってこの図面を保存するかどうかをコントロールします。

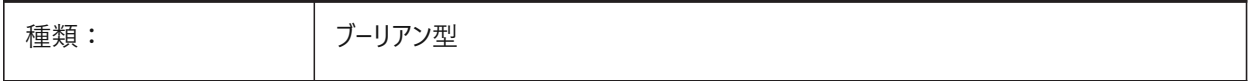

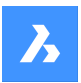

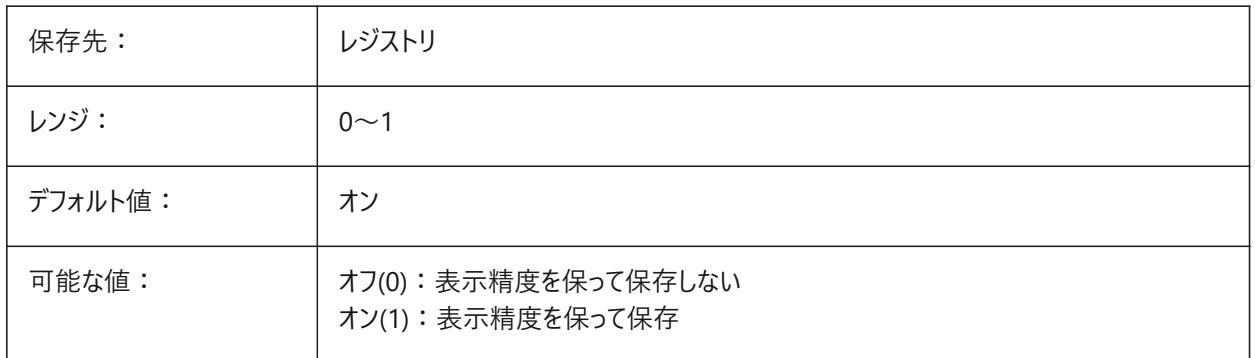

# **21.4 SAVEFILE**

# **21.4.1 保存ファイル名(読み取り専⽤)**

カレントの⾃動保管ファイル名。

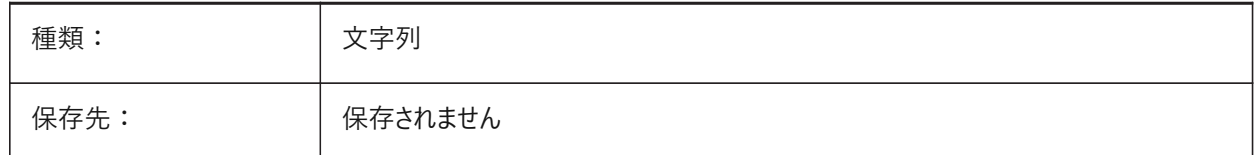

## **21.5 SAVEFILEPATH**

## **21.5.1 保存ファイルのパス**

自動保存時に一時ファイルが保存されるファイルパス。

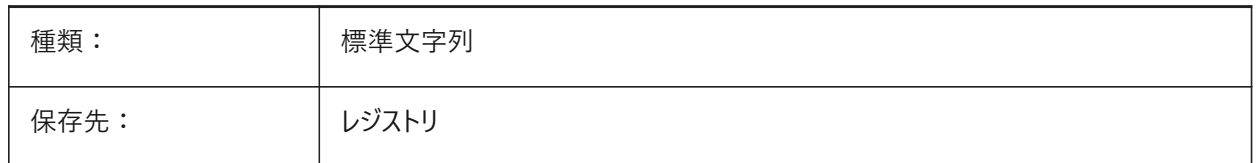

## **21.6 SAVEFORMAT**

## **21.6.1 保存形式**

デフォルトの保存形式をコントロールします。 BricsCAD専⽤変数

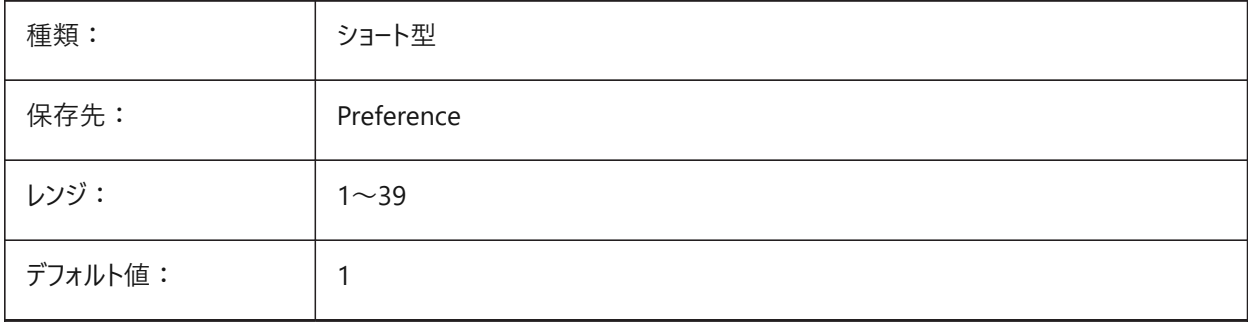

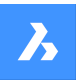

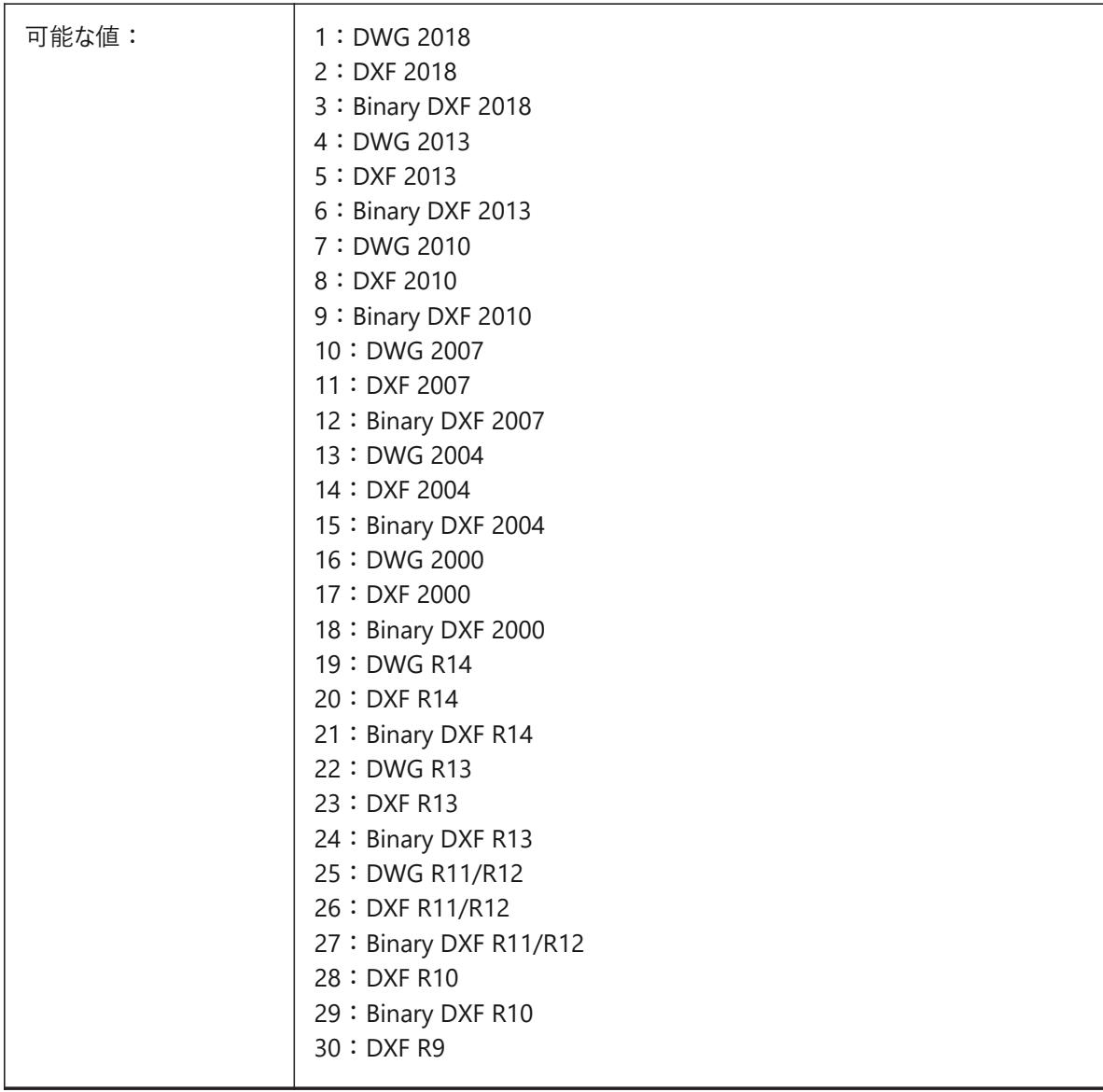

# **21.7 SAVELAYERSNAPSHOT**

# **21.7.1 ビューによる画層スナップショットの保存**

カレントの画層設定を保存し、新しいビューに使用します。 BricsCAD専⽤変数

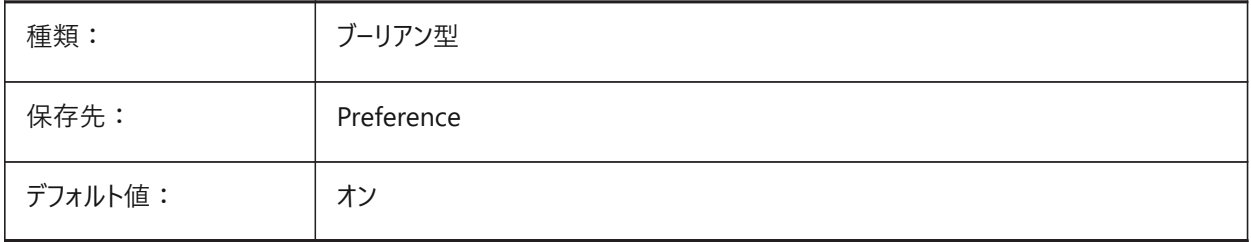

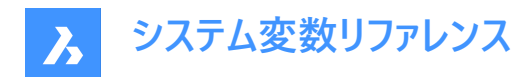

## **21.8 SAVENAME**

#### **21.8.1 保存図⾯名(読み取り専⽤)**

カレントの図⾯のファイル名とフォルダーパス。

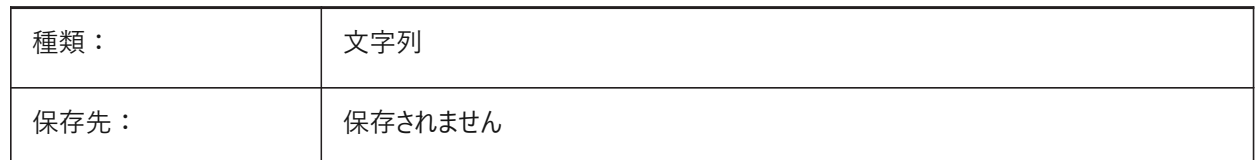

#### **21.9 SAVEONDOCSWITCH**

#### **21.9.1 ドキュメントスイッチに保存**

別の図面タブが起動されたときに図面を自動的に保存します。

BricsCAD専⽤変数

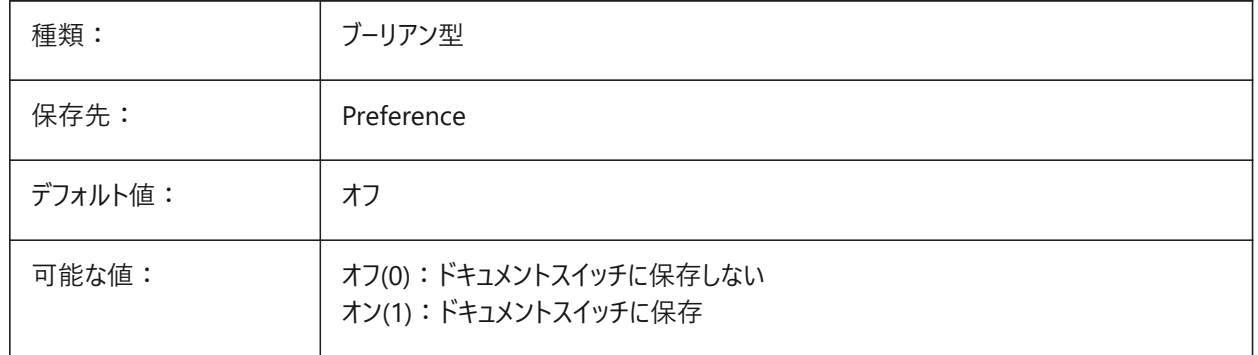

#### **21.10 SAVEROUNDTRIP**

#### **21.10.1 ラウンドトリップで保存**

図面でサポートされていないデータベースファイル内の情報を保存できます。 BricsCAD専⽤変数

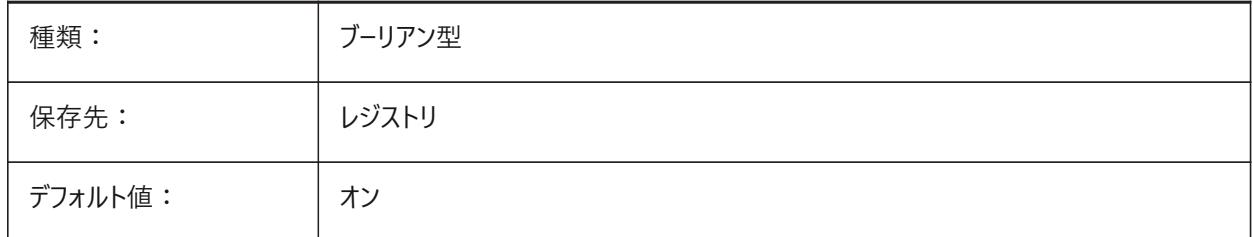

# **21.11 SAVETIME**

#### **21.11.1 ⾃動保存の時間間隔**

自動保存の間隔を分単位でコントロールします。

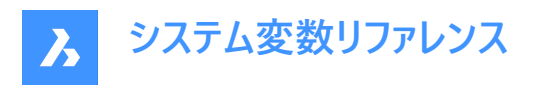

0 ~ 240の範囲で値を指定できます。 ゼロに設定すると、自動保存はオフになります。

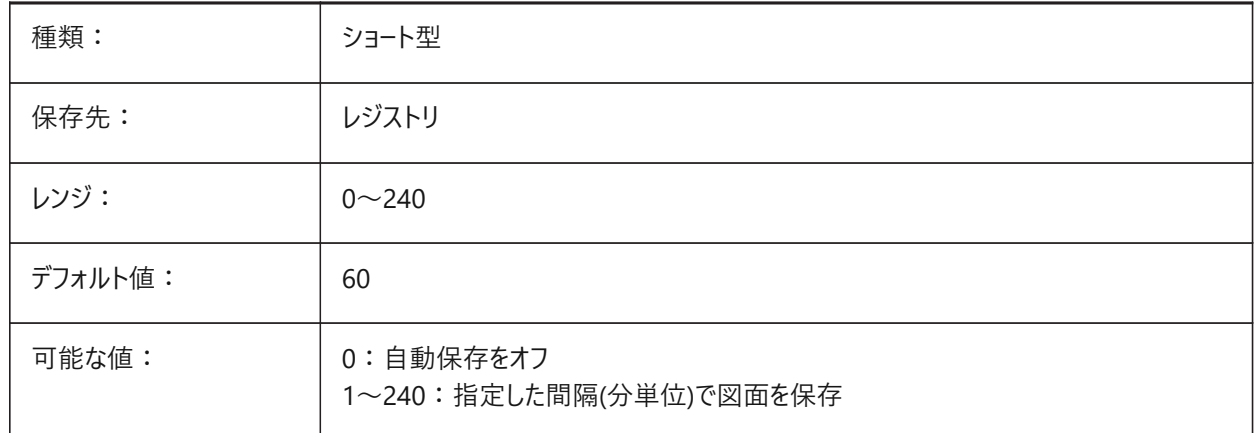

#### **21.12 SCREENBOXES**

#### **21.12.1 スクリーンメニューボックス(読み取り専⽤)**

スクリーンメニューに表⽰されるボックスの数が含まれます。スクリーンメニューがオフの場合、値はゼロになります。

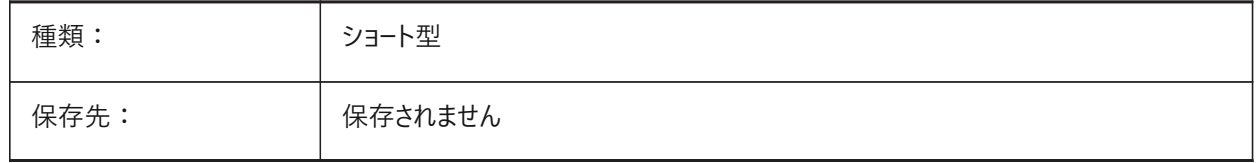

#### **21.13 SCREENMODE**

#### **21.13.1 画⾯モード(読み取り専⽤)**

プログラム表示のグラフィック/テキスト状態を保存します。

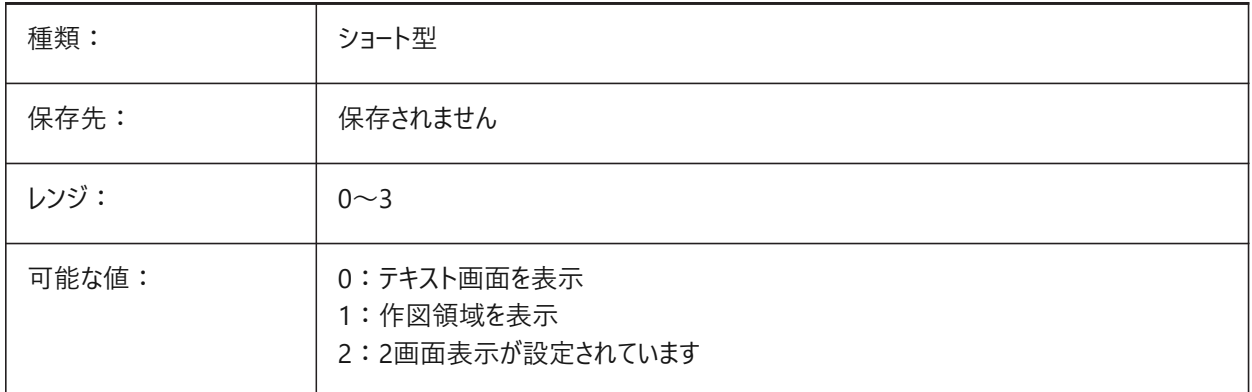

# **21.14 SCREENSIZE**

#### **21.14.1 画⾯サイズ(読み取り専⽤)**

カレントのビューポートのピクセル単位のサイズ(ピクセル単位(幅x⾼さ)。

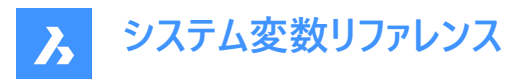

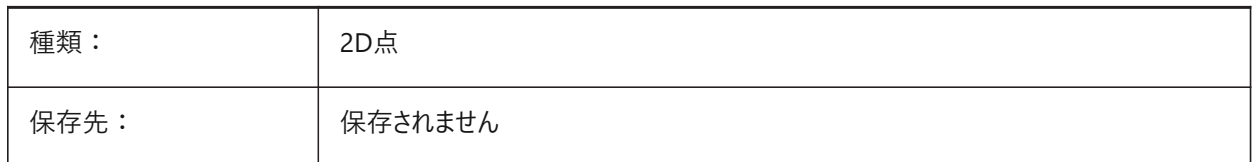

## **21.15 SCRLHIST**

#### **21.15.1 スクロール履歴**

コマンドラインの履歴に保存される行数をコントロールします。 0から256までの値が指定可能です。

BricsCAD専⽤変数

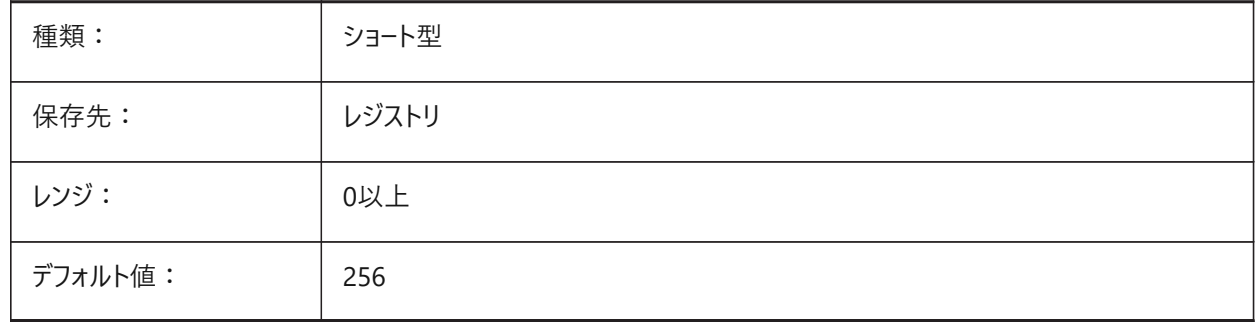

## **21.16 SDI**

#### **21.16.1 単一画面モードインタフェース (Windows)**

新しいアプリケーションインスタンスまたは既存のインスタンスで図面を開くかどうかをコントロールします。部分的に実装: SDI 変数は図面のダブルクリック動作をコントロールしますが、各BricsCADインスタンスで複数のドキュメントを開くことは可能で す。

**注 :** SDI設定2と3は保存されません。SDIを3に設定した場合、複数の図⾯をサポートしていないアプリケーションがアンロー ドされると、SDIの設定が1に戻ります。

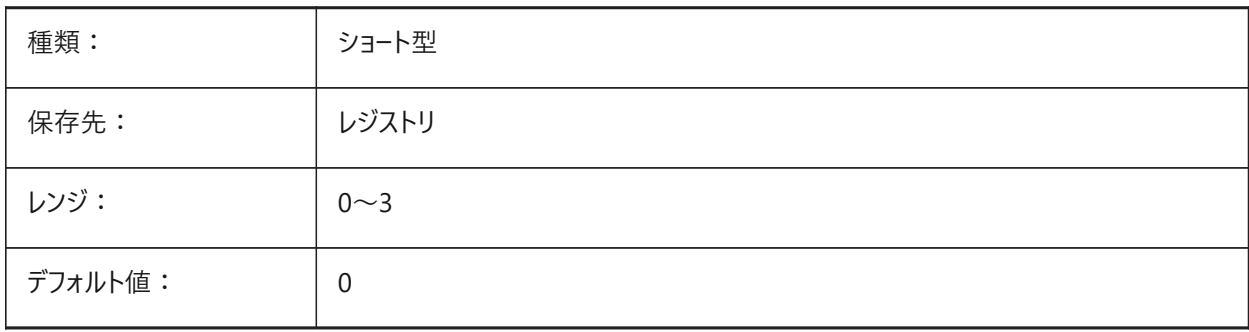

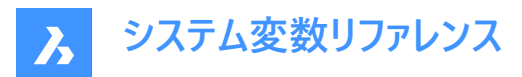

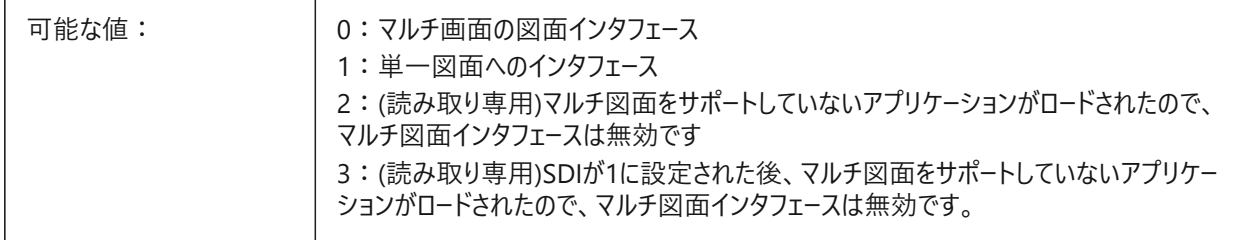

## **21.17 SECTIONRESULTINTERVAL**

## **21.17.1 断⾯結果間隔**

モデル空間で⽣成された断⾯ブロックの間の距離です。 BricsCAD専⽤変数

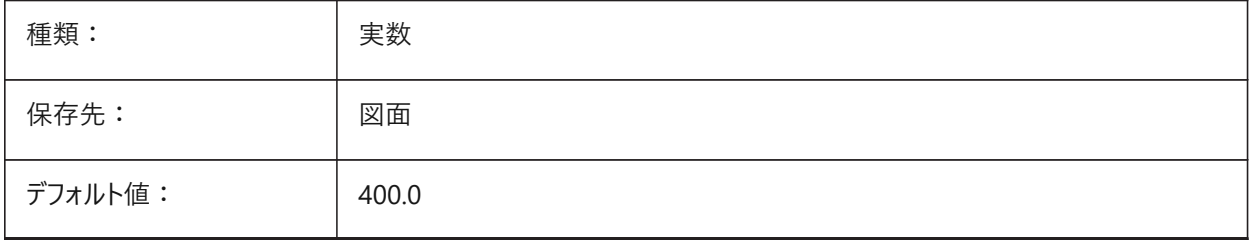

**注 :**

- INSUNITS=インチ(1)の場合、SECTIONRESULTINTERVALのデフォルト値は400.0です。
- INSUNITS=ミリメートル(4)の場合、SECTIONRESULTINTERVALのデフォルト値は10000.0です。
- INSUNITS=センチメートル(5 の場合、SECTIONRESULTINTERVALのデフォルト値は1000.0です。
- INSUNITS=メートル(6)の場合、SECTIONRESULTINTERVALのデフォルト値は10.0です。

#### **21.18 SECTIONSCALE**

#### **21.18.1 断⾯尺度**

断⾯の⽣成に使⽤されるデフォルトの尺度。 0.000001から1000000.0までの値が指定可能です。 BricsCAD専⽤変数

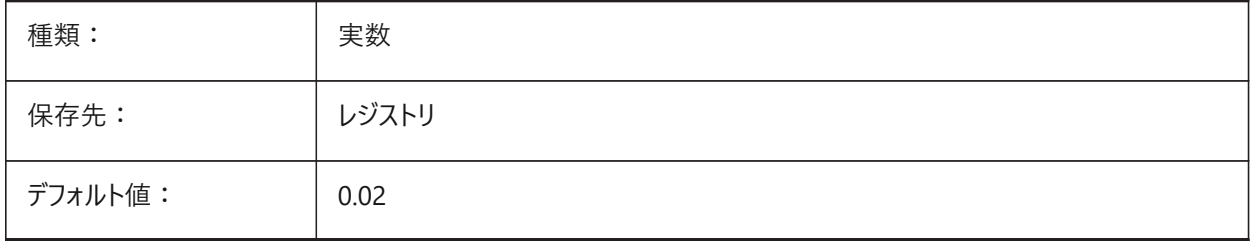

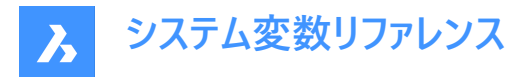

# **21.19 SECTIONSETTINGSSEARCHPATH**

#### **21.19.1 断⾯設定の検索パス**

BIM断面図スタイル、BIMタグスタイルおよび図面のカスタマイズのファイルパス。

パスはセミコロン(;)で区切ります。

BricsCAD専⽤変数

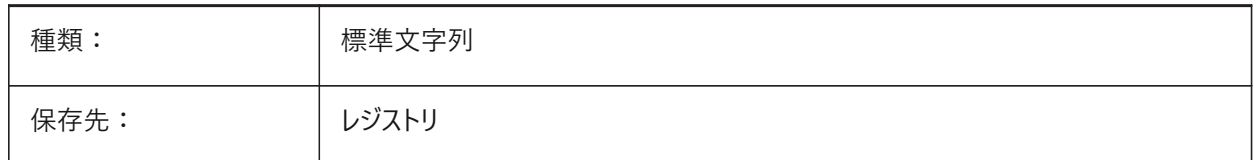

#### **21.20 SECTIONSHEETSETTEMPLATEIMPERIAL**

#### **21.20.1 インチ系の断⾯シートセットテンプレート**

新しい断面のテンプレートとして使用されるシートセットファイル(dst)のファイルパス。MEASUREMENTシステム変数が0 (イン チ系)の場合にのみ適用されます。

デフォルトのファイルは{SheetSetTemplatePath}フォルダー内の「BIM-section-imperial.dst」です。

BricsCAD専⽤変数

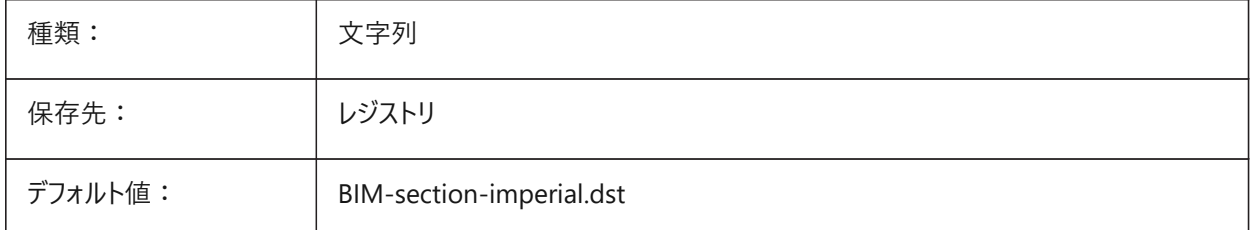

**注 :** ECTIONSHEETSETTEMPLATEIMPERIALシステム変数は、**BIM**及び**Ultimate**ライセンスレベルでのみ使⽤できま す。

# **21.21 SECTIONSHEETSETTEMPLATEMETRIC**

#### **21.21.1 ミリ系の断⾯シートセットテンプレート**

新しい断⾯のテンプレートとして使⽤されるシートセットファイル(dst)のファイルパス。MEASUREMENTシステム変数が1 (ミ リ系)の場合にのみ適用されます。

デフォルトのファイルは{SheetSetTemplatePath}フォルダー内の「BIM-section-metric.dst」です。

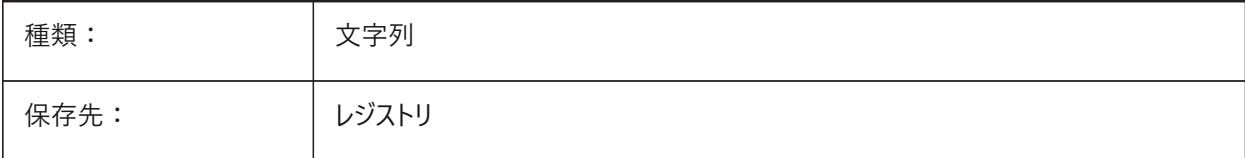

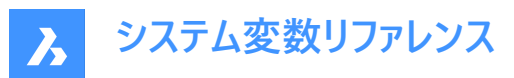

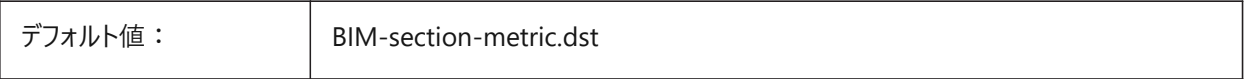

**注 :** SECTIONSHEETSETTEMPLATEMETRICシステム変数は、**BIM**及び**Ultimate**ライセンスレベルでのみ使⽤できます。

### **21.22 SECURELOAD**

#### **21.22.1 実⾏可能ファイルのセキュリティポリシー(読み取り専⽤)**

実行可能ファイルのロードに使用するセキュリティポリシー。

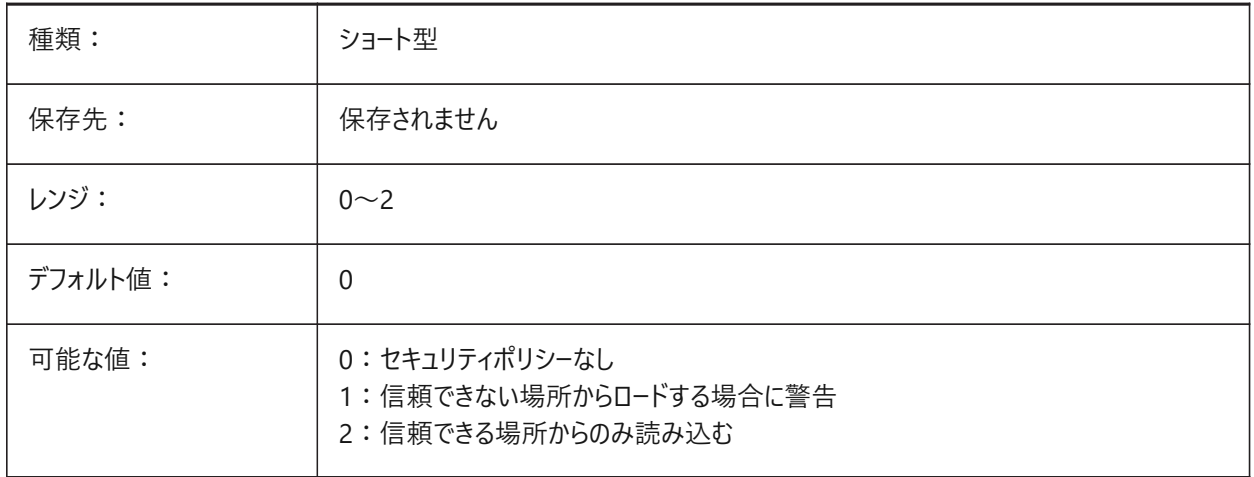

## **21.23 SELECTIONANNODISPLAY**

#### **21.23.1 選択したすべての注釈尺度を表⽰**

選択時に、すべての尺度で、注釈付き図形を表示します。

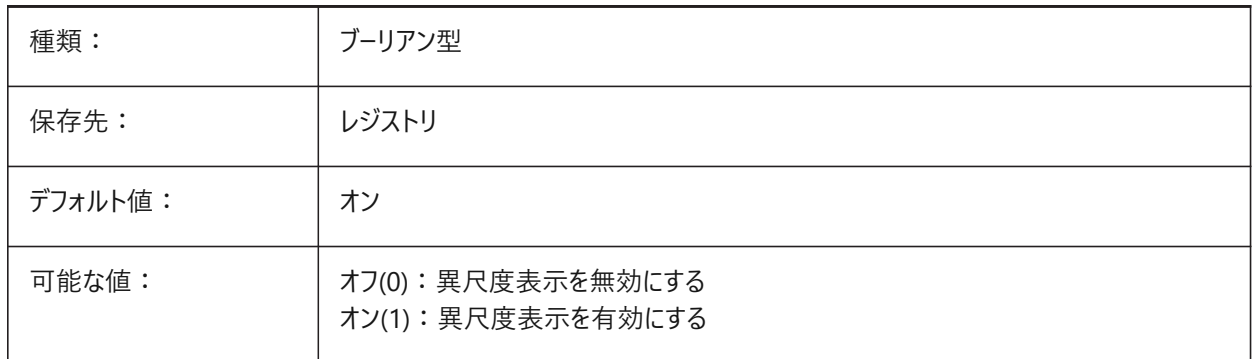

#### **21.24 SELECTIONAREA**

# **21.24.1 選択領域**

選択領域の表示効果を指定します。

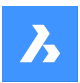

**システム変数リファレンス**

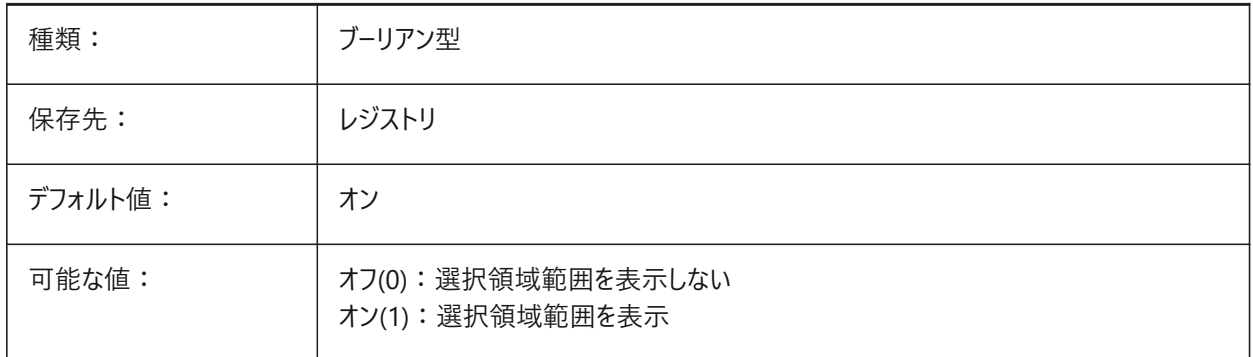

# **21.25 SELECTIONAREAOPACITY**

#### **21.25.1 選択領域の不透明度**

選択領域の透過性をコントロールします。SELECTIONAREA設定がオンの場合にのみ適⽤されます。

0〜100の範囲で値を設定できます。

- 値0は、完全に透明であることを意味します。
- 値100は、完全に不透明であることを意味します。

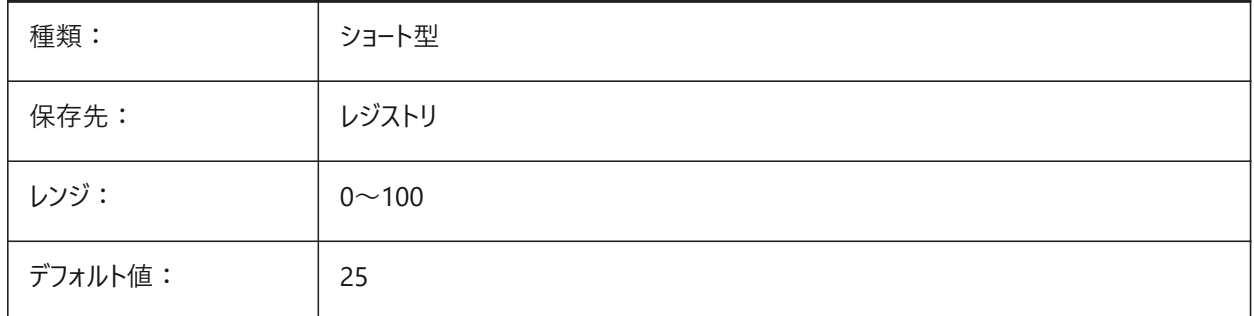

#### **21.26 SELECTIONMODES**

#### **21.26.1 選択モード**

デフォルトで選択される対象(図形全体、サブ図形または境界)をコントロールします。 カーソルを合わせた状態でTabキーを使用して、オプションを循環表示させます。 BricsCAD専⽤変数

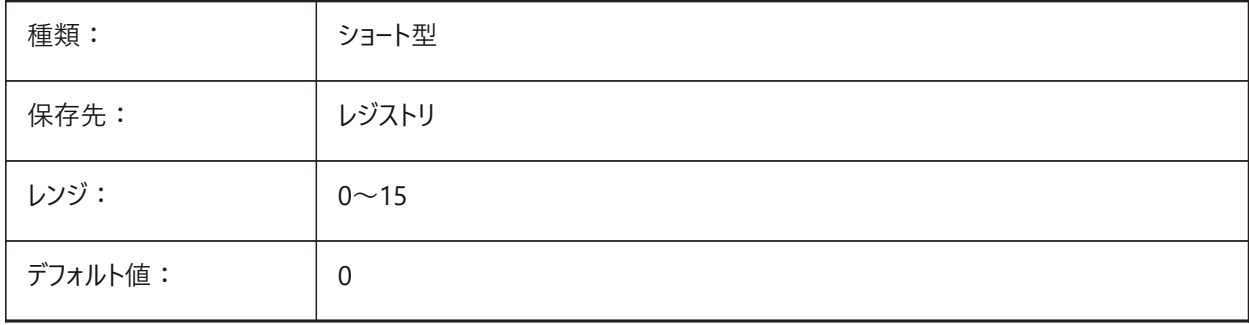

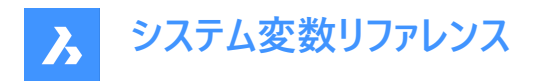

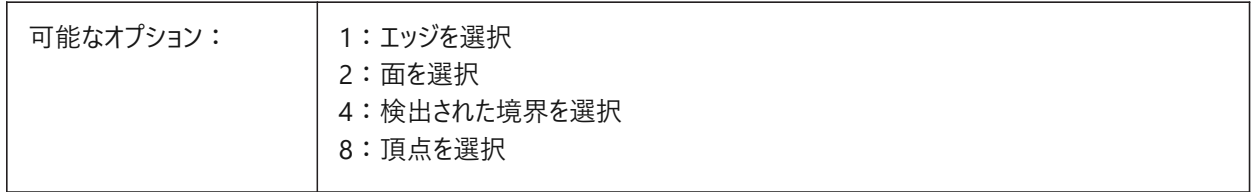

## **21.27 SELECTIONPREVIEW**

#### 21.27.1 選択プレビュー表示

ピックボックスカーソルを図形の上に合わせたときに図形をハイライトするために使用するルールをコントロールします。 QUADDISPLAYシステム変数がオフの場合にのみ適⽤されます。

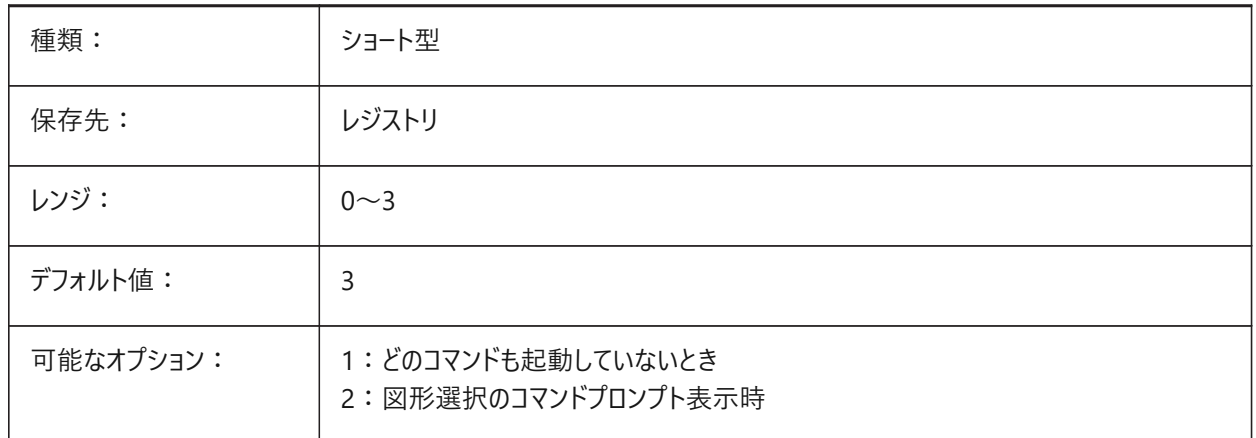

#### **21.28 SELECTSIMILARMODE**

#### **21.28.1 SELECTSIMILARの合致オプション**

SELECTSIMILARコマンドに⼀致させる必要があるプロパティをコントロールします。このコマンドを意図した通りに動作させるた めには、少なくとも1つのプロパティをオンにする必要があります。すべてのプロパティをオフにした場合、**図形を選択**プロンプト で指定した図形だけが選択されます。

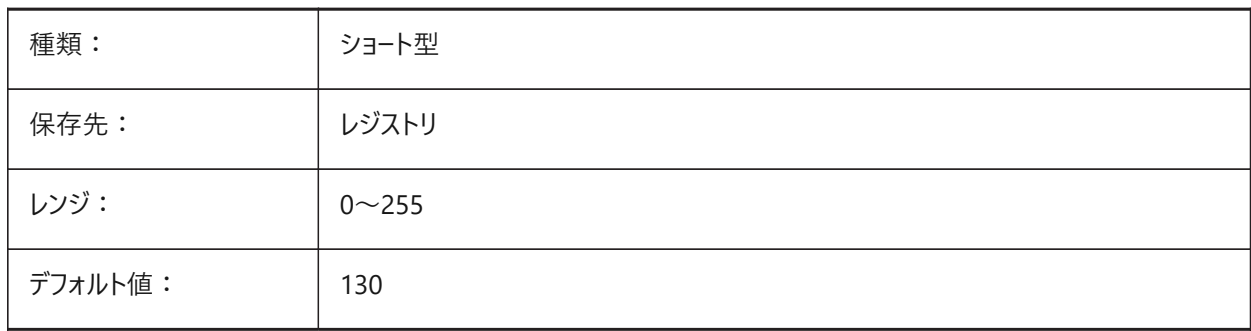

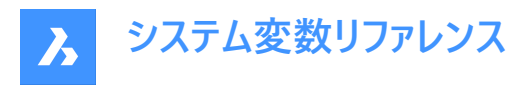

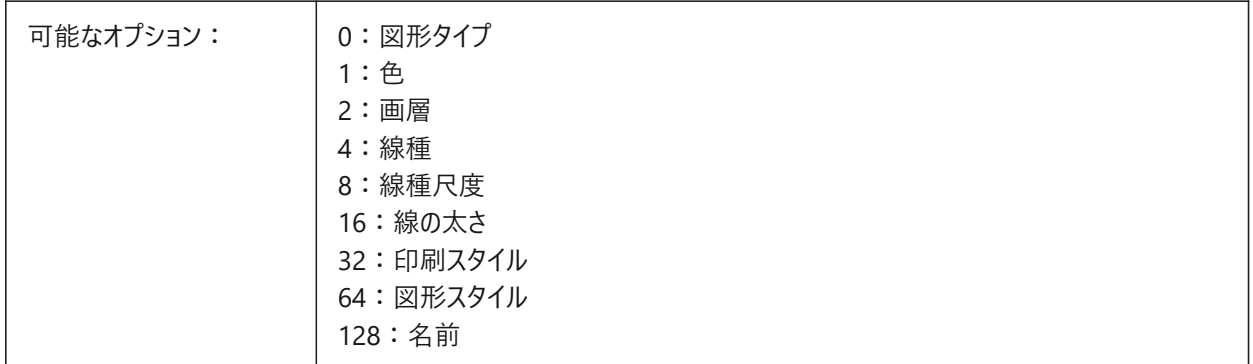

# **21.29 SETBYLAYERMODE**

# **21.29.1 画層モードで設定**

SETBYLAYERコマンドでどの画層プロパティを適用するかをコントロールします。

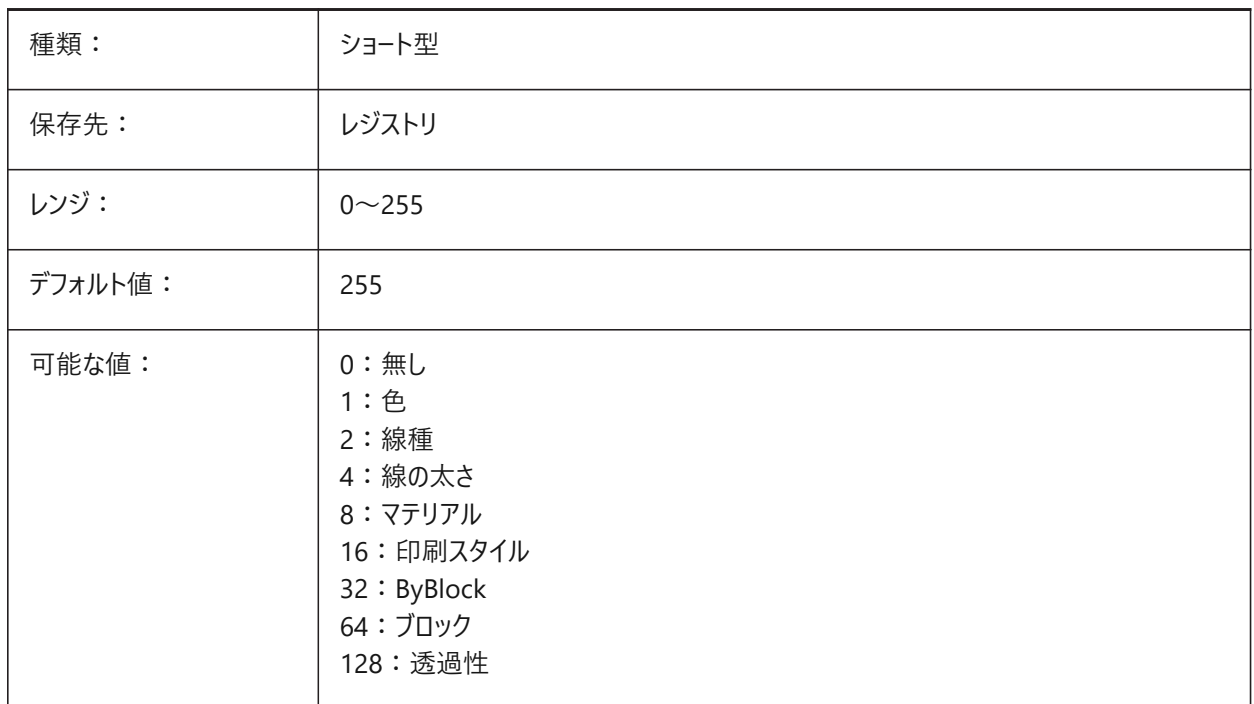

# **21.30 SHADEDGE**

# **21.30.1 シェーディングエッジ**

表面とエッジをどのようにレンダリング表示するかをコントロールします。

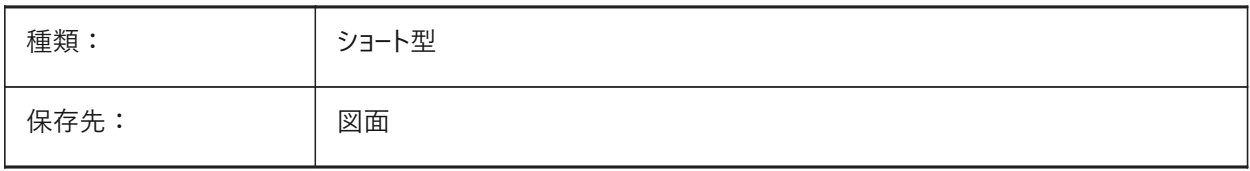
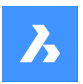

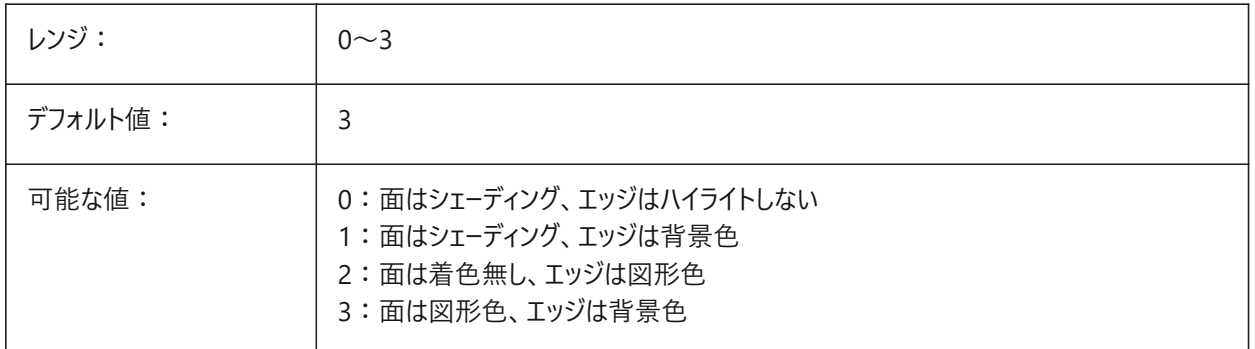

## **21.31 SHADEDIF**

## **21.31.1 シェーディング拡散**

SHADEDGEシステム変数が0または1に設定されているとき、間接光に対する拡散反射光の比率を拡散反射光のパーセン トとしてコントロールします。

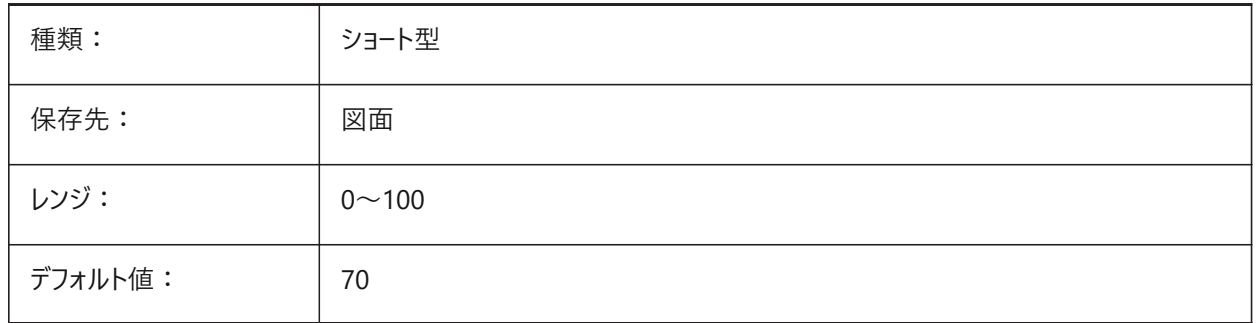

## **21.32 SHEETNUMBERLEADINGZEROES**

## **21.32.1 シート数の先頭のゼロ**

新しいシートの「数」値の前に付けるゼロの数をコントロールします。 BricsCAD専⽤変数

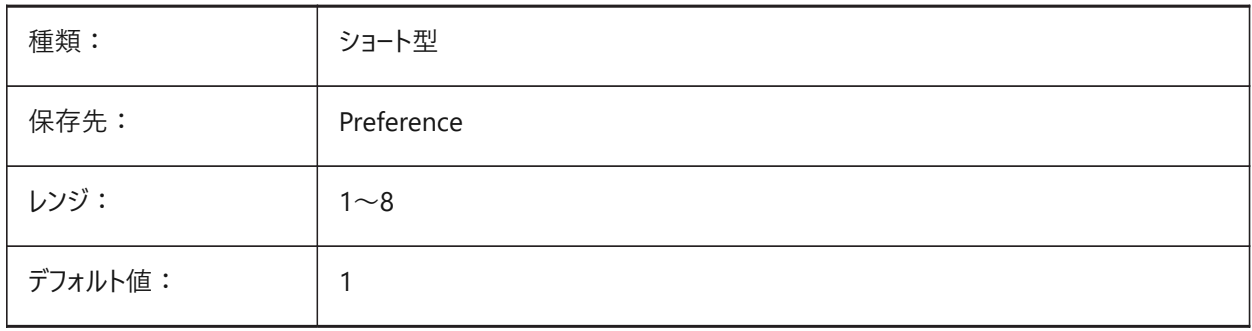

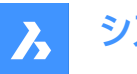

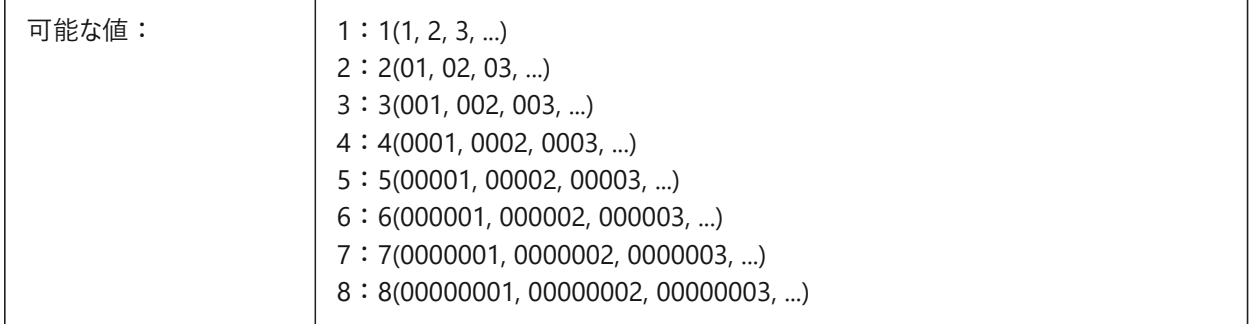

## **21.33 SHEETSETAUTOBACKUP**

## **21.33.1 シートセットの⾃動バックアップ**

シートセットファイルを開くときにバックアップファイルを作成します。

バックアップファイルはシートセットファイルと同じ名前を持つことが必要ですが、拡張子「ds\$」が付いている必要があります。 BricsCAD専⽤変数

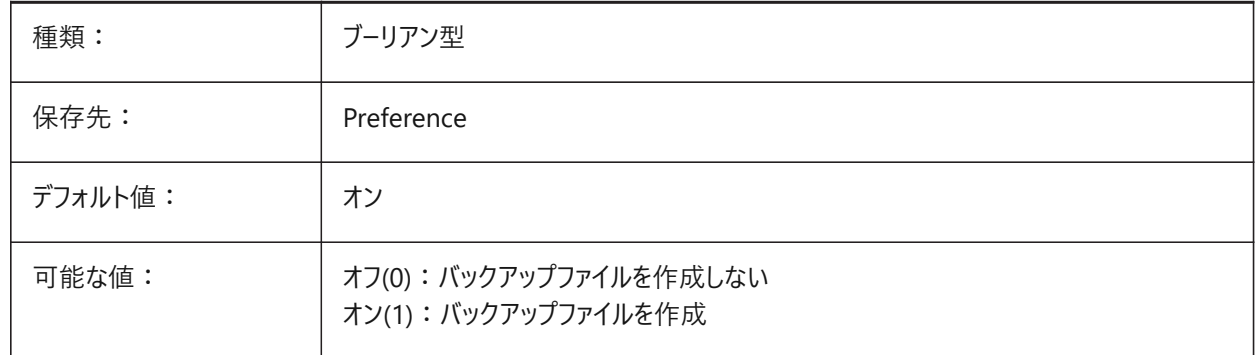

## **21.34 SHEETSETTEMPLATEPATH**

## **21.34.1 シートセットテンプレートパス**

シートセットテンプレートフォルダーのファイルパス。

デフォルトのパス: ¥Users¥<user name>¥AppData¥Local¥Bricsys¥BricsCAD¥V24x64¥en\_US¥Templates.

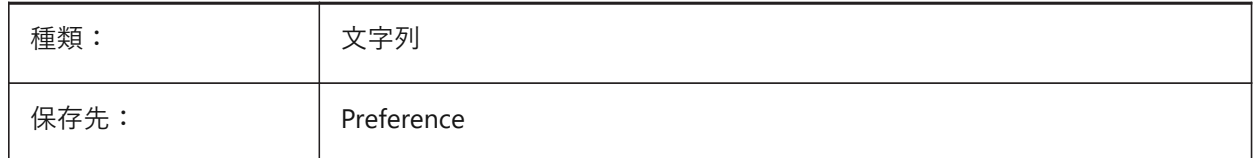

## **21.35 SHORTCUTMENU**

#### **21.35.1 ショートカットメニュー**

DEFAULT、EDITおよびCOMMAND(右クリック)コンテキストメニューのステータスをコントロールします。

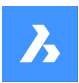

**システム変数リファレンス**

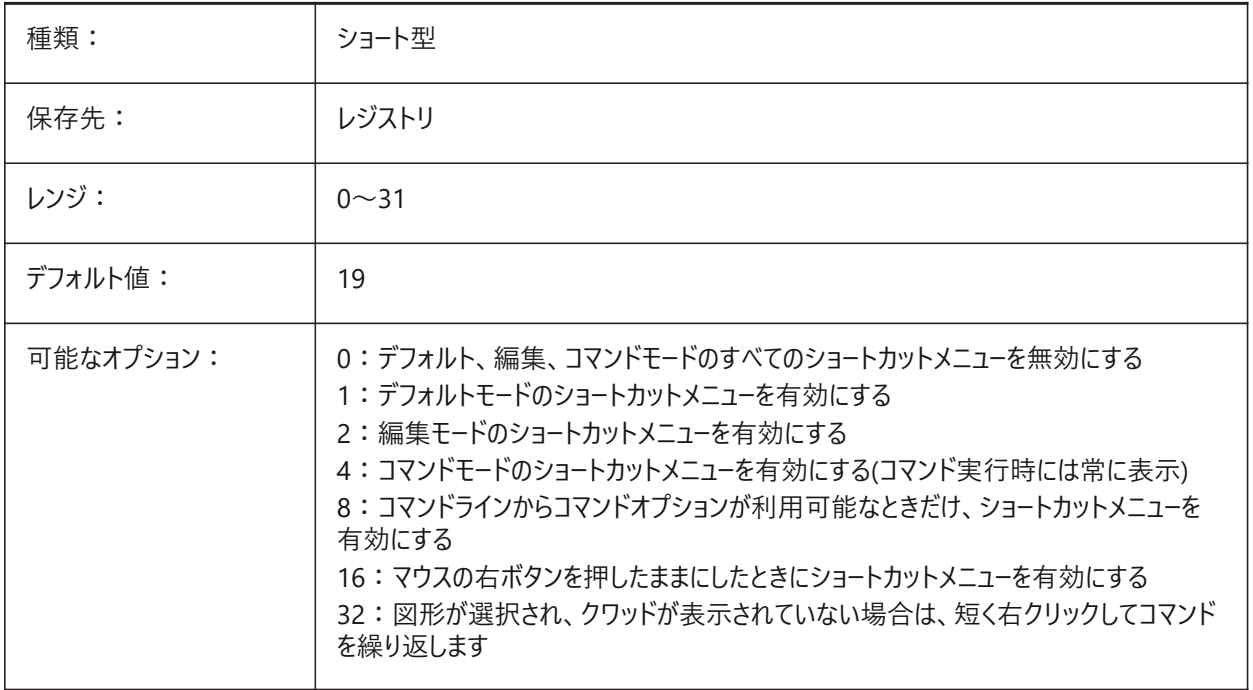

## **21.36 SHORTCUTMENUDURATION**

#### **21.36.1 ショートカットメニューの持続時間**

右クリックしてから(右クリック)コンテキストメニューが表示されるまでの遅延をミリ秒単位でコントロールします。 100から10,000までの値が指定可能です。

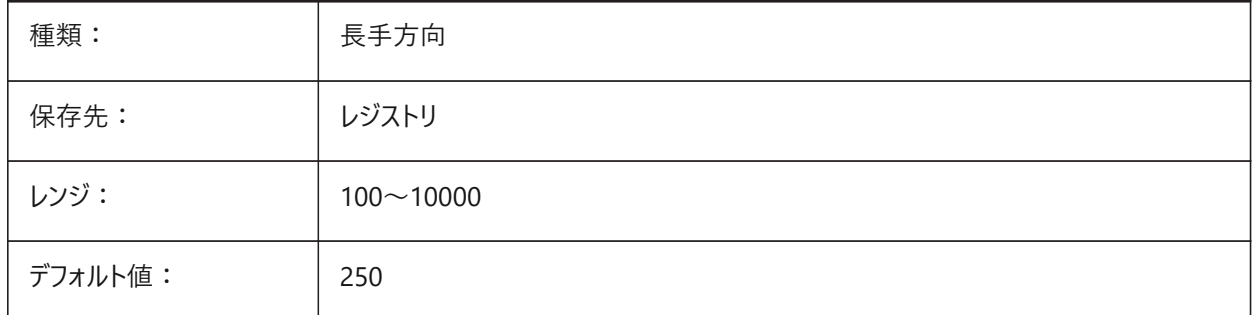

#### **21.37 SHOWDOCTABS**

## **21.37.1 タブの表⽰/⾮表⽰**

ドキュメントタブでタブのオン/オフを切り替えます。 ユーザーインタフェースからドキュメントタブを隠すことで、作画領域を広くすることができます。 BricsCAD専⽤変数

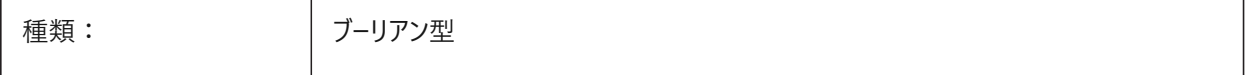

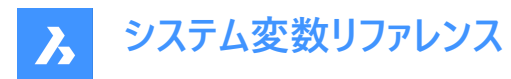

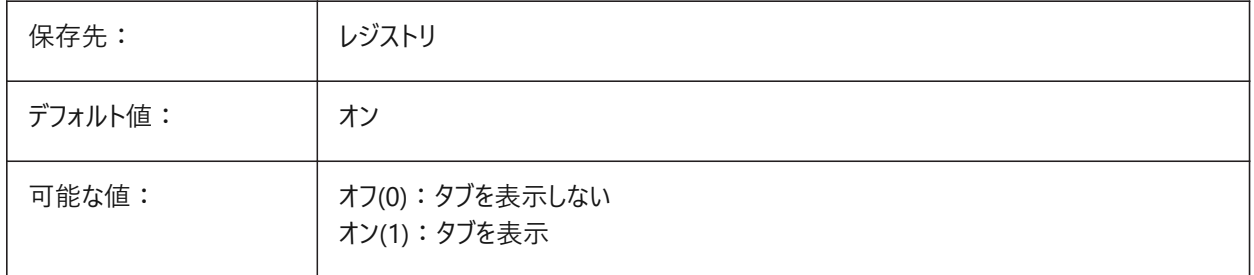

## **21.38 SHOWFULLPATHINTITLE**

## **21.38.1 タイトルにフルパスで表⽰**

タイトルバーに図面の完全なパスを表示します。オフの場合、ファイル名のみが表示されます。

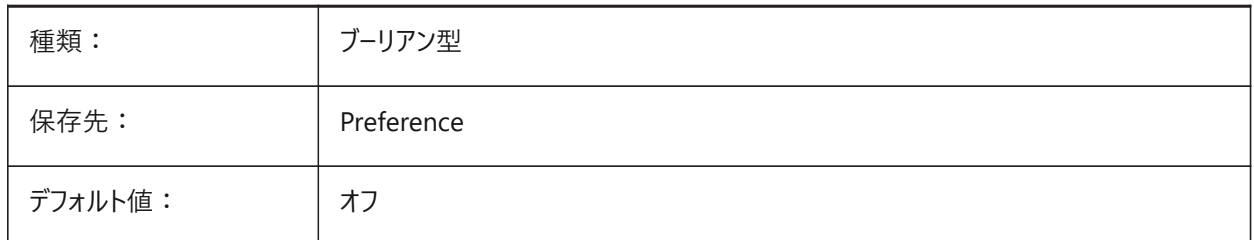

# **21.39 SHOWLAYERUSAGE**

#### **21.39.1 使⽤中の画層**

画層の使⽤に関する情報を**画層**パネルに表⽰します。

現在のレイアウトのビューポート設定とペーパー空間のビューポートが、モデル空間の設定と異なる場合、[**カレント**] 列に [**使⽤ 中の画層**] アイコンで⽰されます。

## Ġ

: カレント画層はドューポートを優先

## 名

:画層はビューポートを優先

# 名

:未定義画層はビューポートを優先

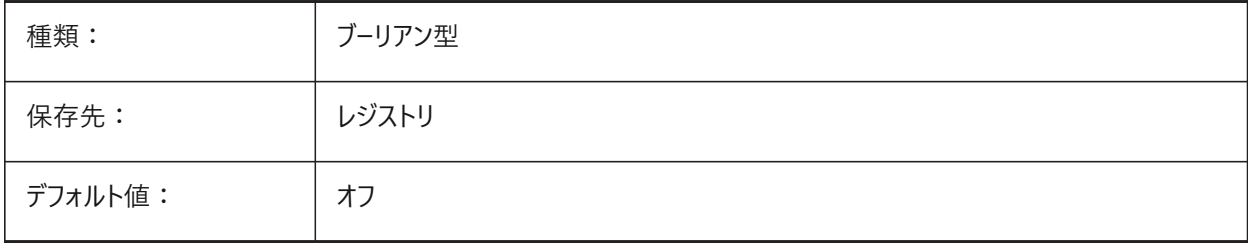

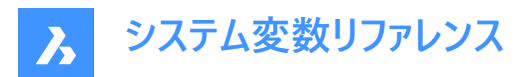

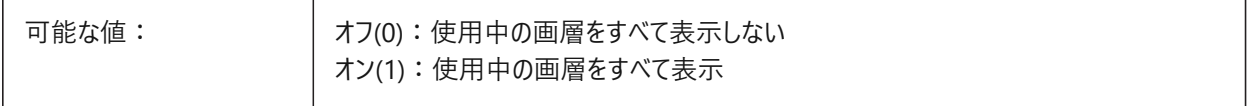

## **21.40 SHOWSCROLLBUTTONS**

## **21.40.1 スクロールボタン(Mac&Linux)**

左右のスクロールボタンを表示します。

BricsCAD専⽤変数

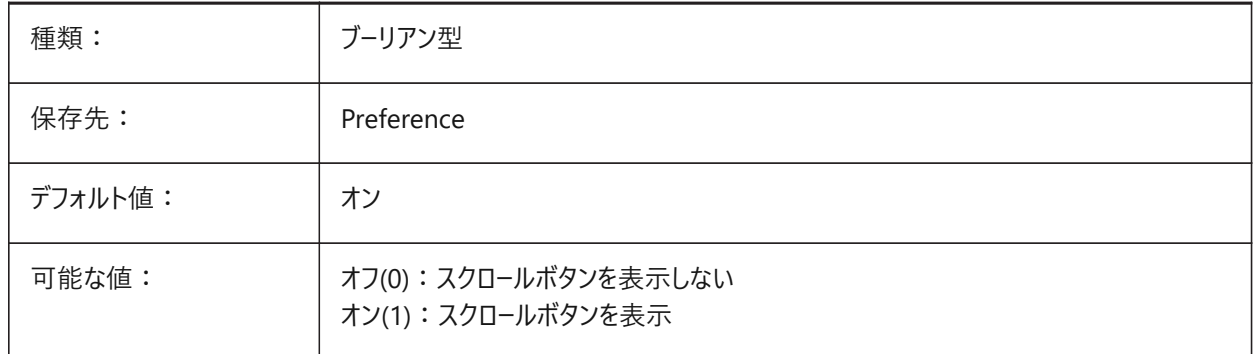

# **21.41 SHOWTABCLOSEBUTTON**

## **21.41.1 タブを閉じるボタン(Mac&Linux)**

ドキュメントタブで、タブバーの閉じるボタンのオン/オフを切り替えます。

BricsCAD専⽤変数

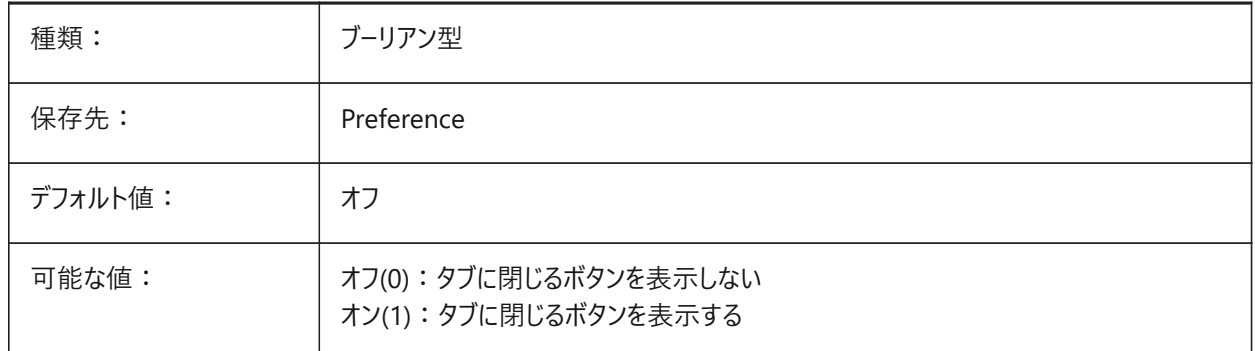

# **21.42 SHOWTABCLOSEBUTTONACTIVE**

# **21.42.1 アクティブなタブを閉じるボタン(Mac&Linux)**

ドキュメントタブで、アクティブなタブのみの閉じるボタンのオン/オフを切り替えます。 BricsCAD専⽤変数

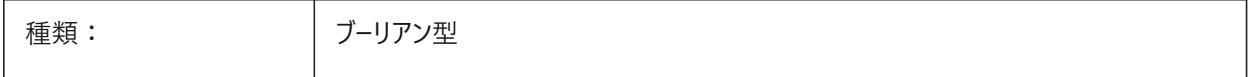

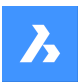

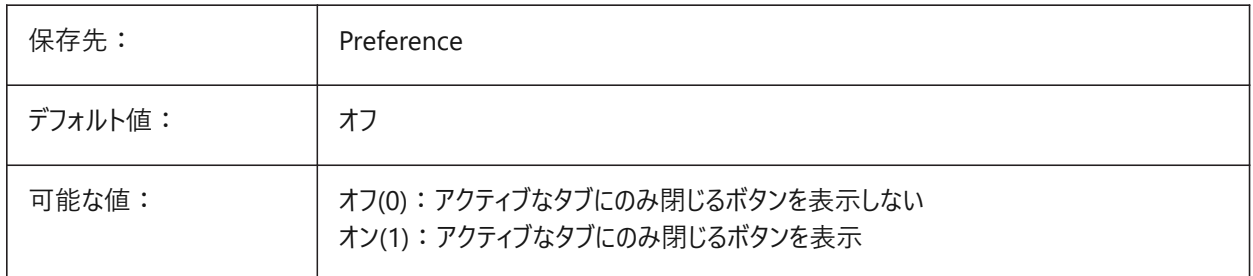

# **21.43 SHOWTABCLOSEBUTTONALL**

# **21.43.1 すべてのタブを閉じるボタン(Mac&Linux)**

ドキュメントタブで、すべてのタブの閉じるボタンのオン/オフを切り替えます。 BricsCAD専⽤変数

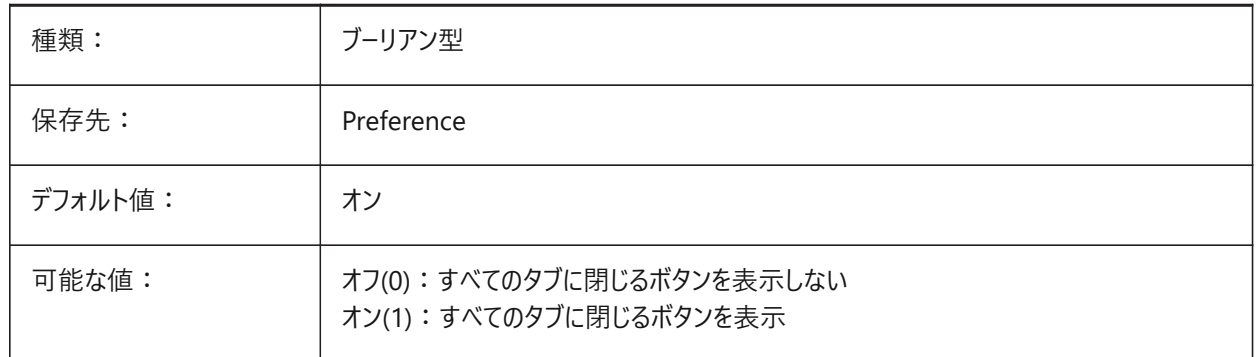

## **21.44 SHOWWINDOWLISTBUTTON**

## **21.44.1 ウィンドウリストボタン(Mac&Linux)**

ウィンドウのドロップダウンリストを表示します。 BricsCAD専⽤変数

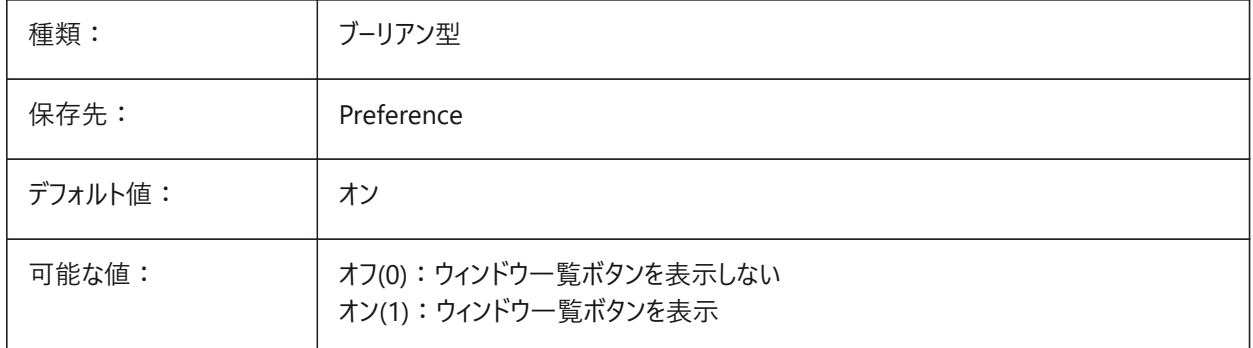

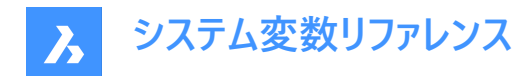

### **21.45 SHPNAME**

#### **21.45.1 シェイプ名**

命名規則に従ったデフォルトのシェイプ名。

「.」はデフォルトがないことを意味します。

注: シェイプはブロックの初期のバージョンです。効率的でしたがコーディングが難しく、稀にしか使用されなくなりました。

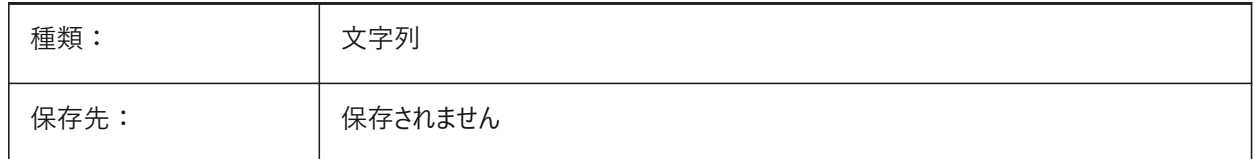

## **21.46 SIGWARN**

#### **21.46.1 署名の警告**

署名のある図面を開いたとき、署名ダイアログの動作をコントロールします。

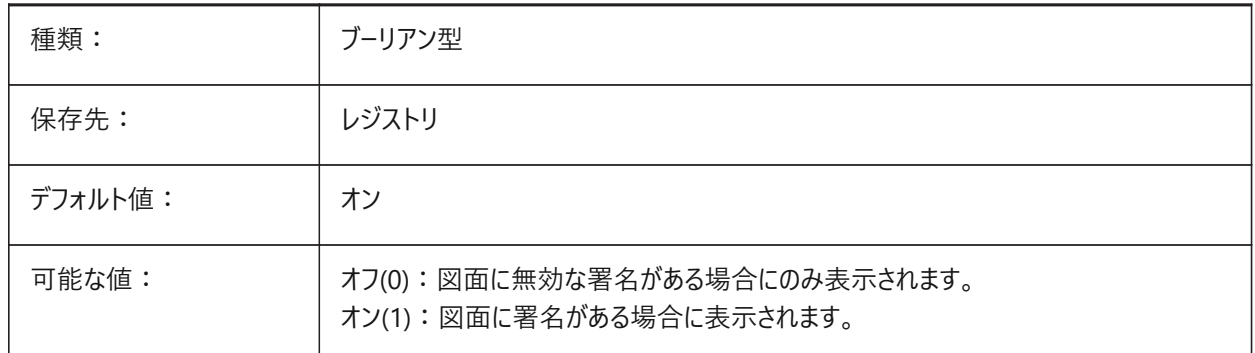

## **21.47 SINGLETONMODE**

#### **21.47.1 単⼀動作モード**

複数の BricsCAD を同時に動作させるかどうかを切り替えます。

- オフに設定されている場合、BricsCADの単⼀のインスタンスが起動します。
- オンに設定されている場合、BricsCADの⼆つ以上のコピーを同時に起動できます。

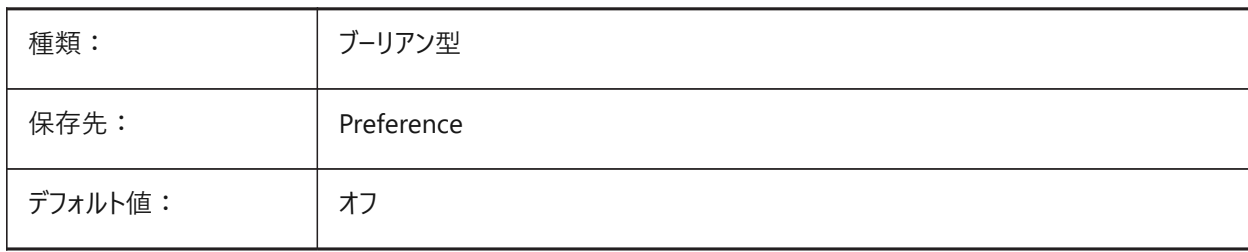

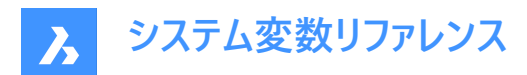

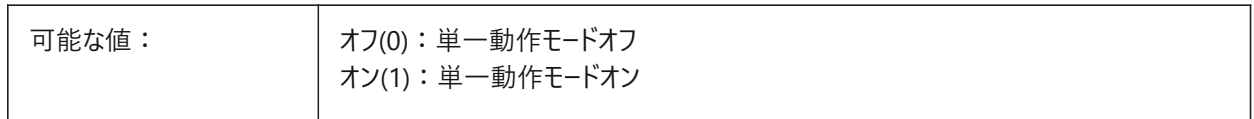

## **21.48 SKETCHINC**

# **21.48.1 スケッチ増分**

SKETCHコマンドで作成されたセグメントの図面単位の長さ。

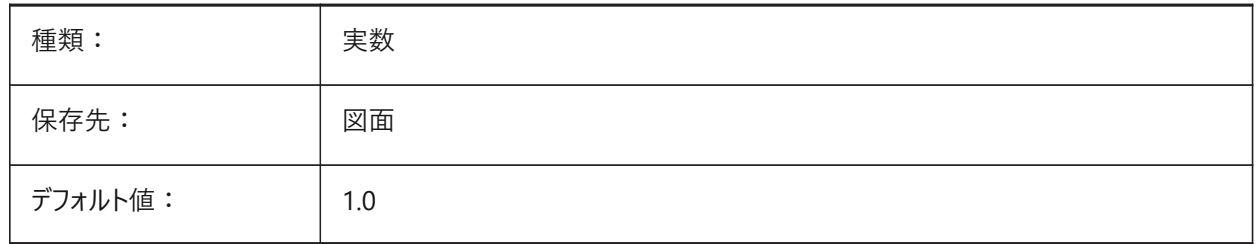

# **21.49 SKPOLY**

# **21.49.1 スケッチポリライン**

SKETCHコマンドで作成された図形タイプをコントロールします。

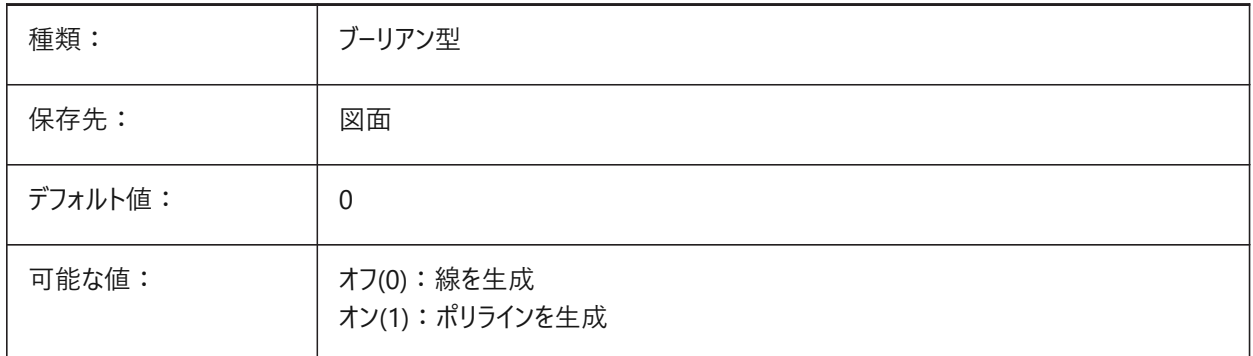

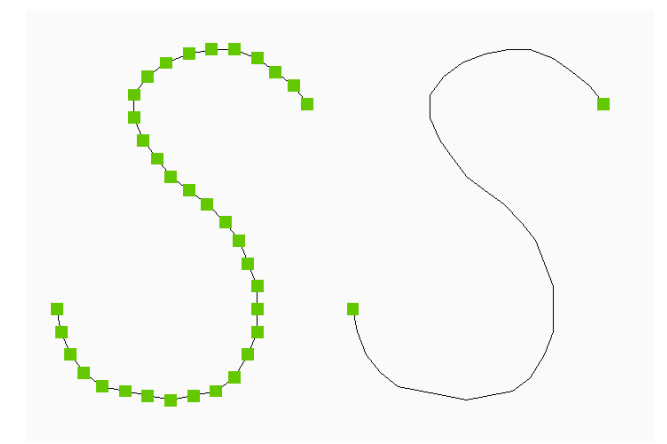

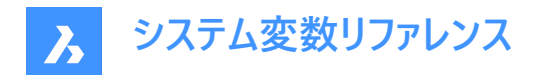

## **21.50 SKYSTATUS**

### **21.50.1 空の状態**

レンダリング時に空のイルミネーションが計算されるかどうかをコントロールします(未サポート)。

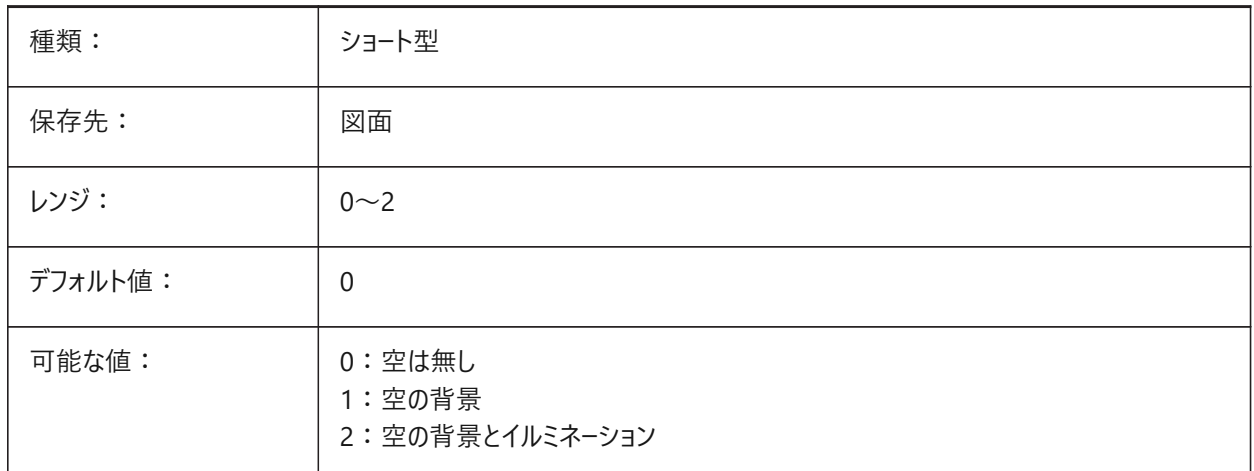

## **21.51 SMASSEMBLYEXPORTMODE**

#### **21.51.1 SmAssemblyExportモード**

SMASSEMBLYEXPORTコマンドによるデータの書き出し方法をコントロールします。

BricsCAD専⽤変数

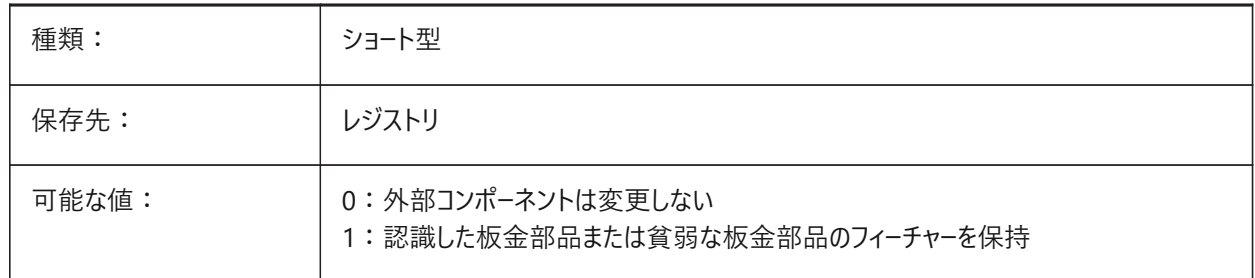

#### **21.52 SMASSEMBLYEXPORTREPORTPATHTYPE**

## **21.52.1 レポートファイルのパスタイプ**

SMASSEMBLYEXPORTコマンドによって生成されたレポートで絶対ファイルパスと相対ファイルパスのどちらが使用されるかを コントロールします。

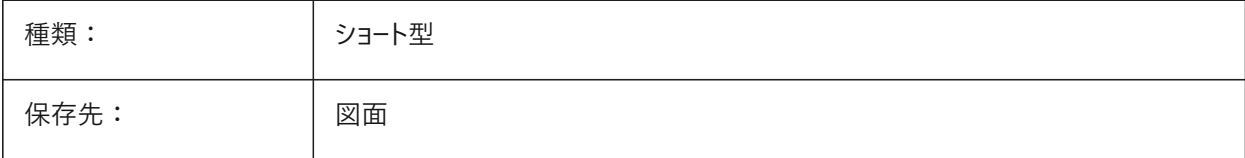

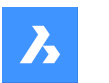

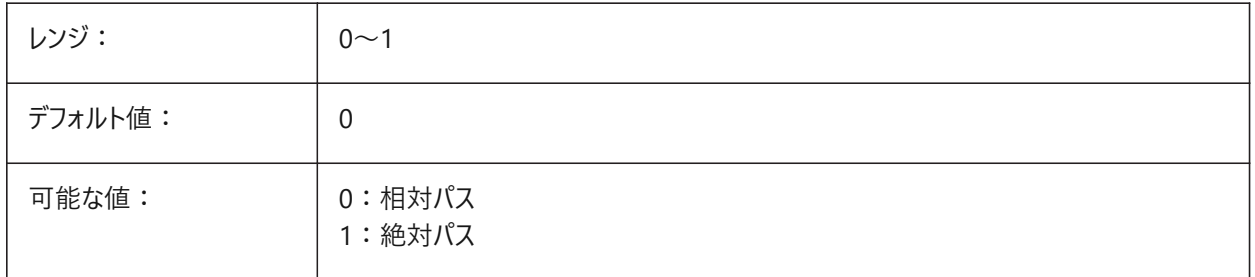

# **21.53 SMASSEMBLYEXPORTSOLIDTYPESINREPORTS**

# **21.53.1 レポートのソリッドタイプ**

SMASSEMBLYEXPORTコマンドのコマンドレポートに表示されるソリッドのタイプをコントロールします。板金および貧弱な板 金ソリッドは、常にレポートに表示されます。

BricsCAD専⽤変数

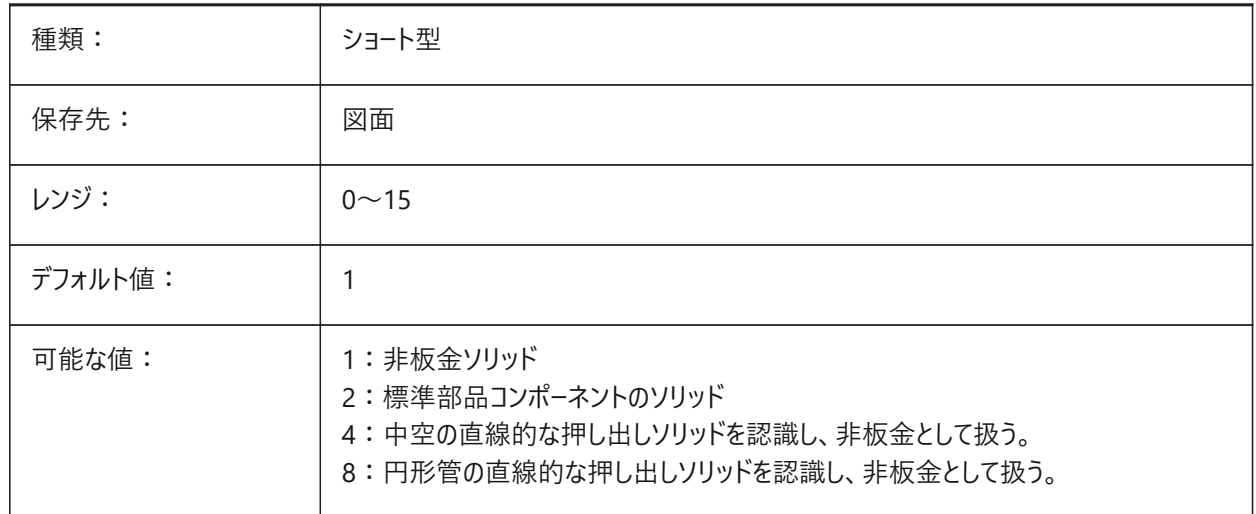

# **21.54 SMATTRIBUTESLAYERCOLOR**

## **21.54.1 属性画層の⾊**

SMUNFOLDおよびSMEXPORT2Dコマンドで作成された「属性」画層の色をコントロールします。

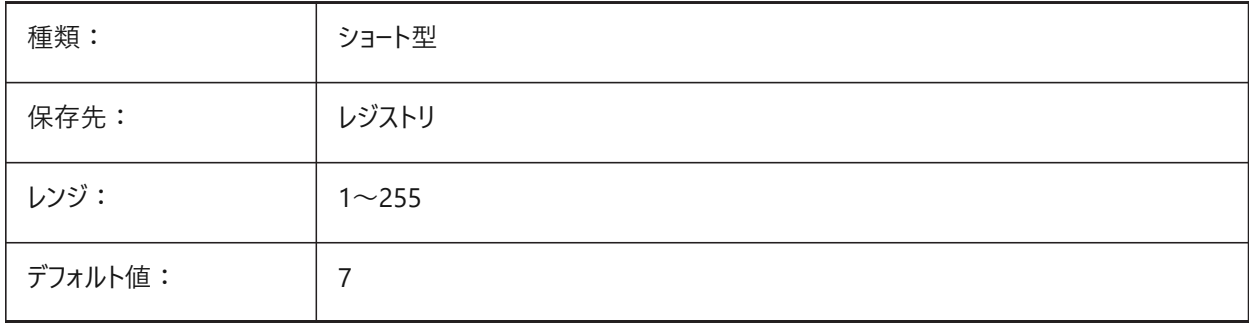

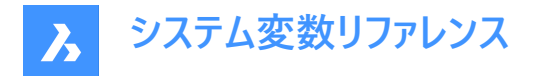

# **21.55 SMATTRIBUTESLAYERTEXTHEIGHT**

#### **21.55.1 ⽂字⾼さ**

SMUNFOLDおよびSMEXPORT2Dコマンドで作成された「属性」画層の文字高さをコントロールします。

BricsCAD専⽤変数

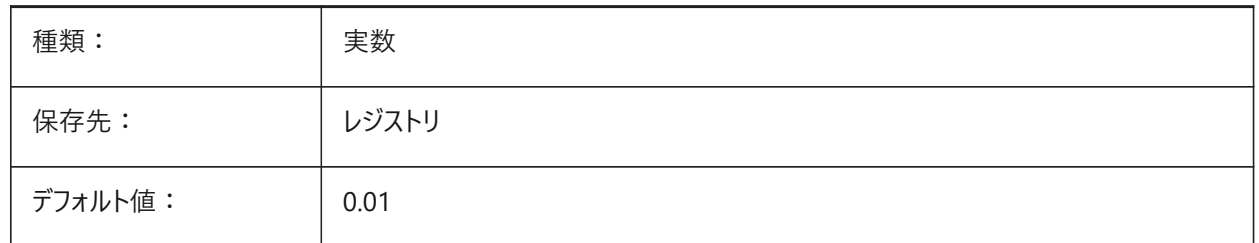

#### **21.56 SMATTRIBUTESLAYERTEXTHEIGHTTYPE**

#### **21.56.1 ⽂字⾼さの種類**

SMUNFOLDおよびSMEXPORT2Dコマンドで作成された「属性」画層の文字高さの種類をコントロールします。 BricsCAD専⽤変数

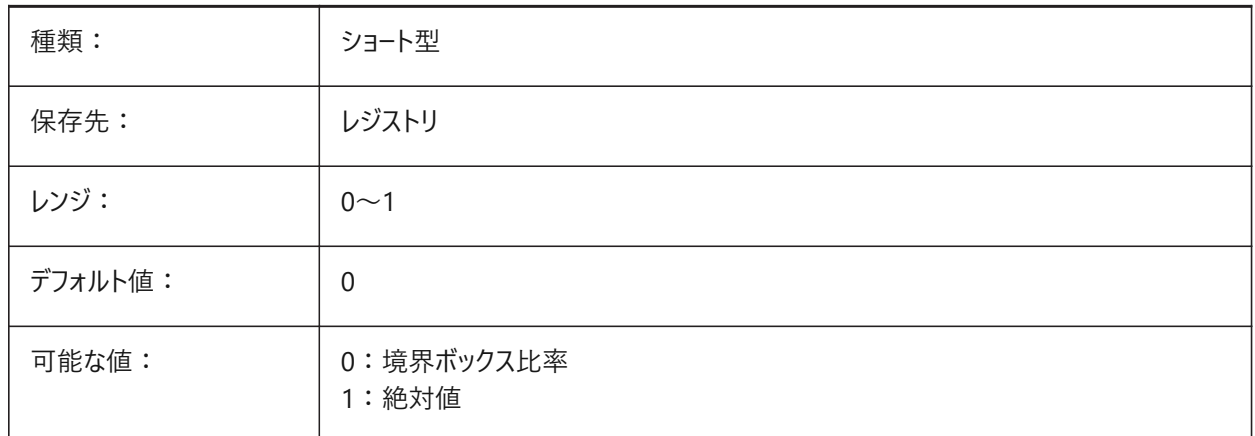

## **21.57 SMBENDANNOTATIONSLAYERCOLOR**

## **21.57.1 ベンド注釈⽂字画層の⾊**

SMUNFOLDおよびSMEXPORT2Dコマンドで作成された「ベンド注釈」画層の色をコントロールします。 BricsCAD専⽤変数

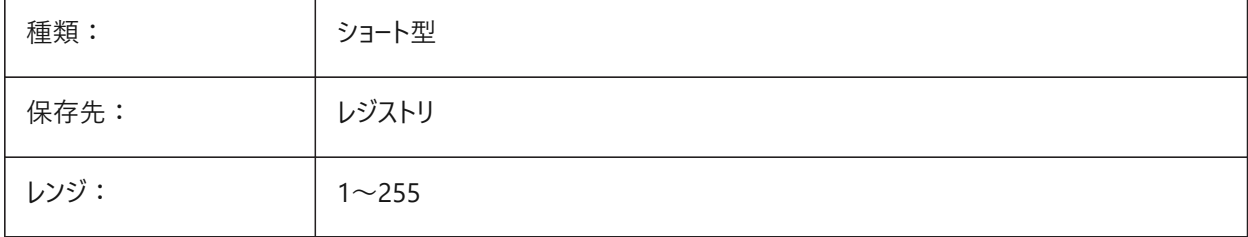

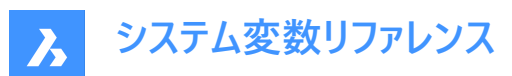

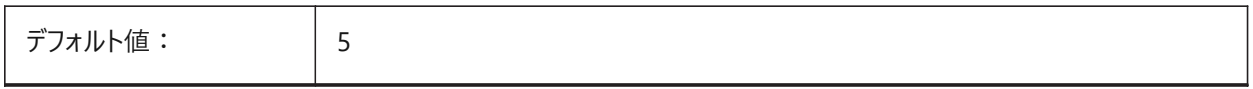

## **21.58 SMBENDANNOTATIONSLAYERTEXTHEIGHT**

#### **21.58.1 ⽂字⾼さ**

SMUNFOLDおよびSMEXPORT2Dコマンドで作成された「ベンド注釈」画層の文字高さをコントロールします。 BricsCAD専⽤変数

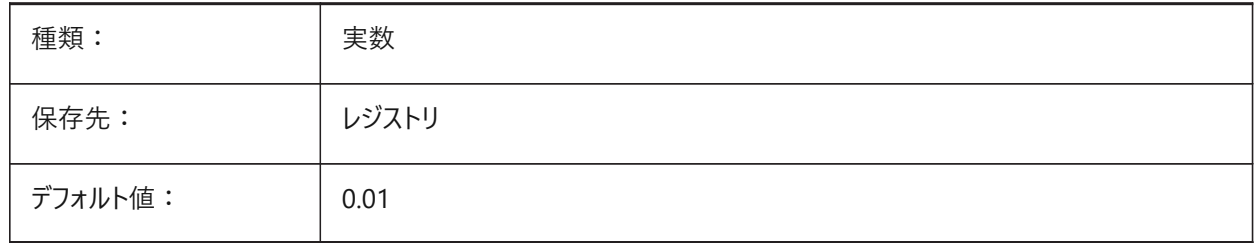

## **21.59 SMBENDANNOTATIONSLAYERTEXTHEIGHTTYPE**

#### **21.59.1 ⽂字⾼さの種類**

SMUNFOLDおよびSMEXPORT2Dコマンドで作成された「ベンド注釈」画層の文字高さの種類をコントロールします。 BricsCAD専⽤変数

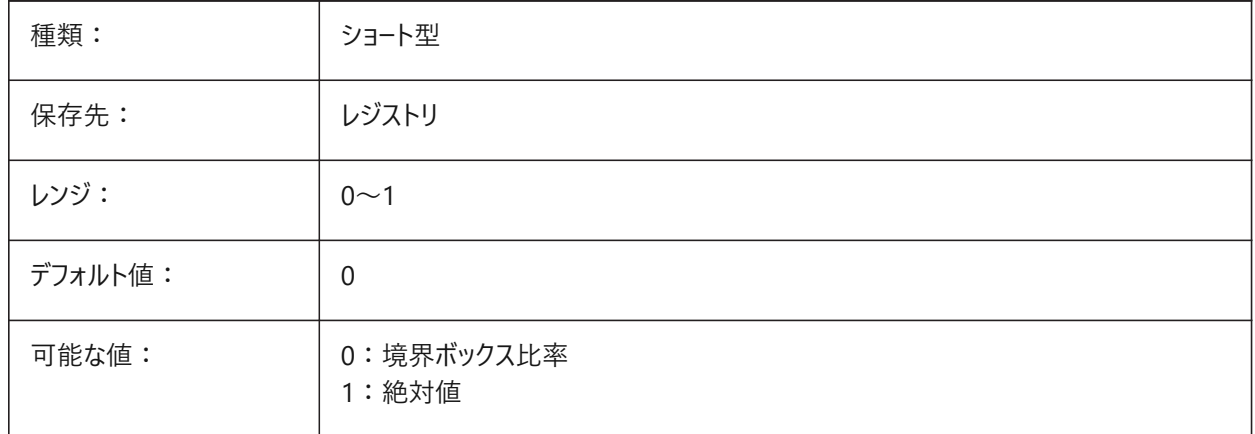

## **21.60 SMBENDLINESDOWNLAYERCOLOR**

#### **21.60.1 ⼭曲げ線画層の⾊**

SMUNFOLDおよびSMEXPORT2Dコマンドで作成された「山曲げ線」画層の色をコントロールします。 BricsCAD専⽤変数

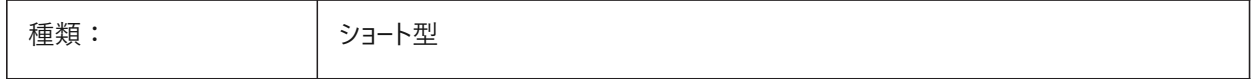

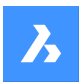

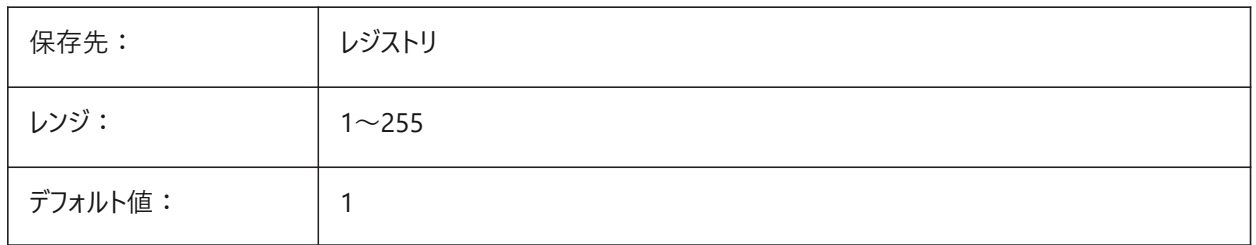

# **21.61 SMBENDLINESDOWNLAYERLINETYPE**

## **21.61.1 ⼭曲げ線画層の線種**

SMUNFOLDおよびSMEXPORT2Dコマンドで作成された「山曲げ線」画層の線種をコントロールします。 BricsCAD専⽤変数

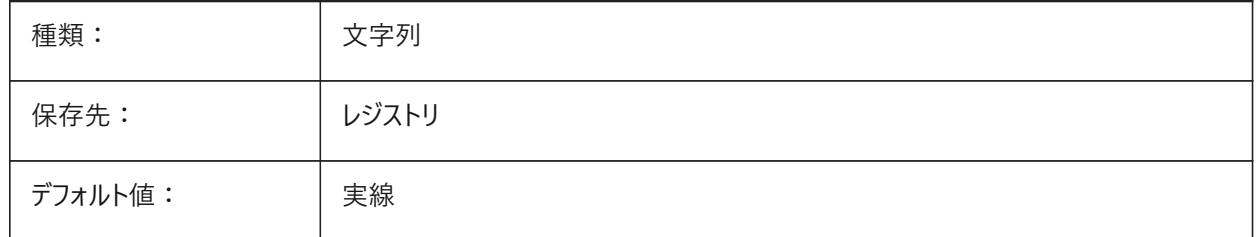

## **21.62 SMBENDLINESDOWNLAYERLINEWEIGHT**

## **21.62.1 ⼭曲げ線画層の線の太さ**

SMUNFOLDおよびSMEXPORT2Dコマンドで作成された「山曲げ線」画層の線の太さをコントロールします。 値は -3 から 211 の範囲です。

- -1=ByLayer
- -2=ByBlock
- -3=デフォルト

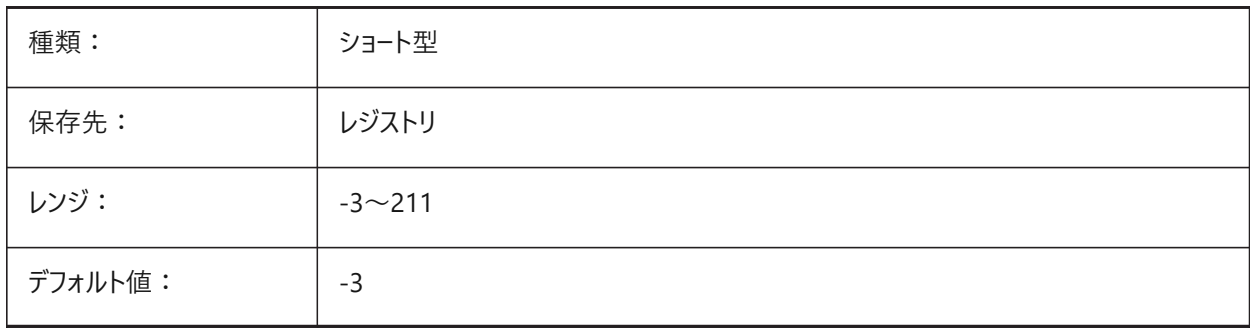

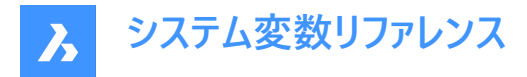

# **21.63 SMBENDLINESUPLAYERCOLOR**

### **21.63.1 ⾕曲げ線画層の⾊**

SMUNFOLDおよびSMEXPORT2Dコマンドで作成された「谷曲げ線」画層の線の色をコントロールします。

BricsCAD専⽤変数

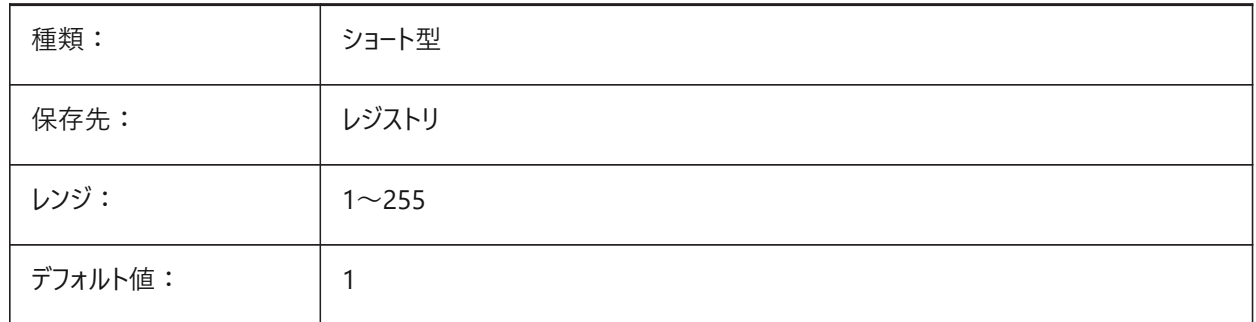

#### **21.64 SMBENDLINESUPLAYERLINETYPE**

### **21.64.1 ⾕曲げ線画層の線種**

SMUNFOLDおよびSMEXPORT2Dコマンドで作成された「谷曲げ線」画層の線種をコントロールします。 BricsCAD専⽤変数

種類: することをする 文字列 保存先: ファイントリー レジストリ デフォルト値: インクリング しっ実線

## **21.65 SMBENDLINESUPLAYERLINEWEIGHT**

#### **21.65.1 ⾕曲げ線画層の線の太さ**

SMUNFOLDおよびSMEXPORT2Dコマンドで作成された「谷曲げ線」画層の線の太さをコントロールします。 値は -3 から 211 の範囲です。

- -1=ByLayer
- -2=ByBlock
- -3=デフォルト

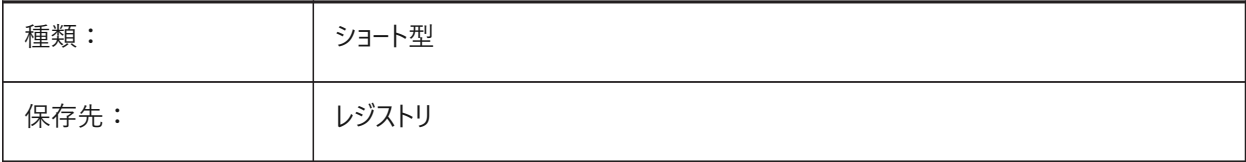

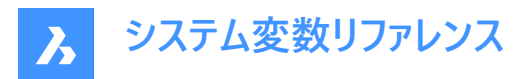

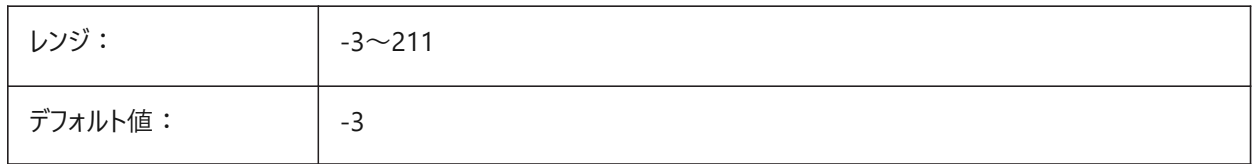

## **21.66 SMBEVELFEATURECOLOR**

#### **21.66.1 ベベルフィーチャーの画層の⾊**

SMUNFOLDおよびSMEXPORT2Dコマンドで作成された「ベベルフィーチャー」画層の色をコントロールします。 BricsCAD専⽤変数

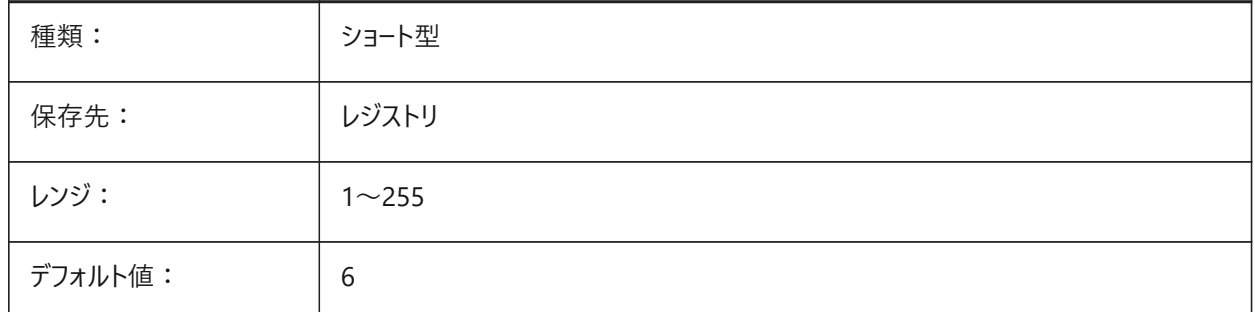

#### **21.67 SMCOLORBEND**

#### **21.67.1 ベンドフィーチャーの⾊**

板金ベンドの表示色をコントロールします。 BricsCAD専⽤変数

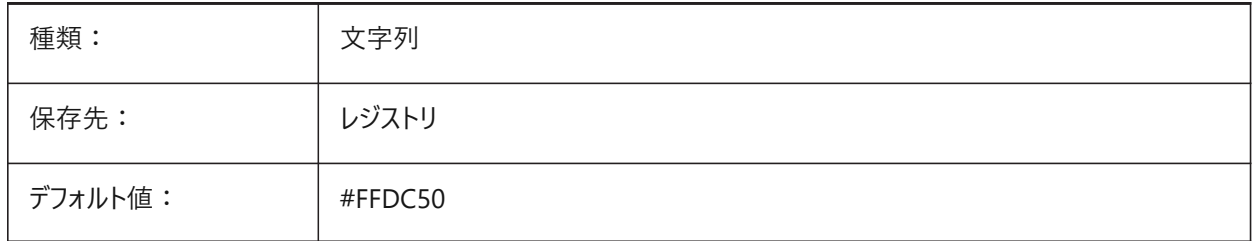

## **21.68 SMCOLORBENDRELIEF**

### **21.68.1 ベンドリリーフフィーチャーの⾊**

板金リリーフの表示色をコントロールします。 BricsCAD専⽤変数

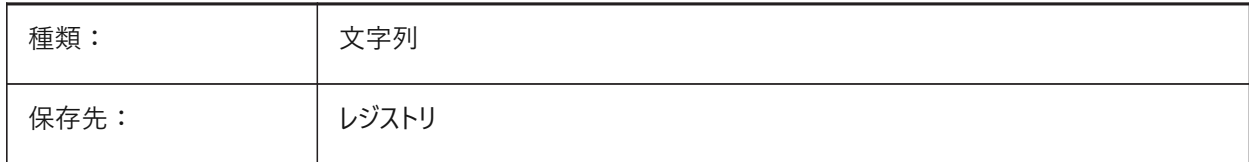

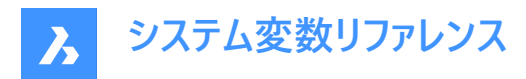

デフォルト値: +64D296

### **21.69 SMCOLORBEVEL**

#### **21.69.1 ベベルフィーチャーの⾊**

板金ベベルの表示色をコントロールします。

BricsCAD専⽤変数

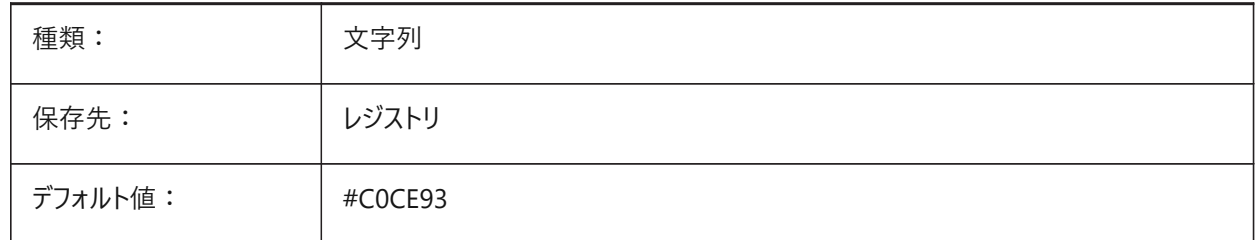

## **21.70 SMCOLORCORNERRELIEF**

## **21.70.1 コーナーリリーフフィーチャーの⾊**

板金コーナーリリーフの表示色をコントロールします。 BricsCAD専⽤変数

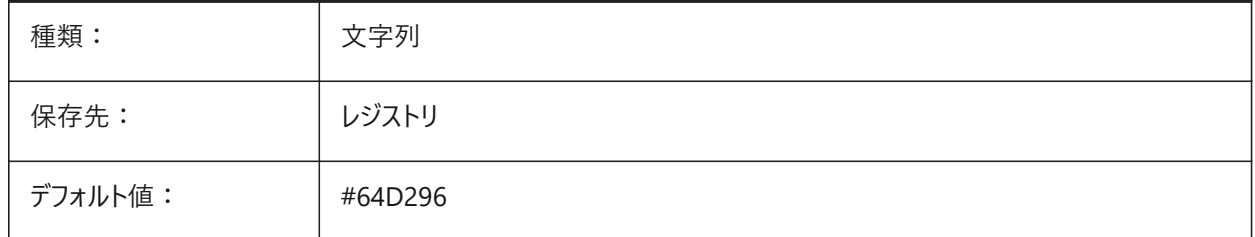

## **21.71 SMCOLORFLANGE**

#### **21.71.1 フランジフィーチャーの⾊**

板金フランジの表示色をコントロールします。

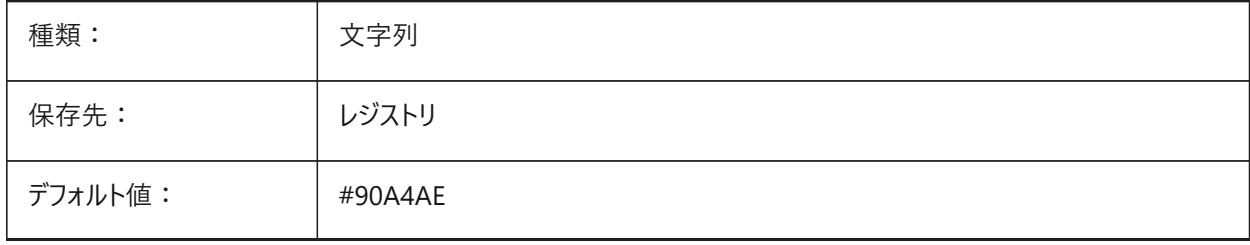

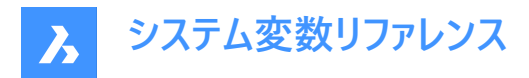

# **21.72 SMCOLORFLANGEREFERENCESIDE**

### **21.72.1 フランジフィーチャー参照⾯の⾊**

フランジの基準面の板金面の表示色をコントロールします。

BricsCAD専⽤変数

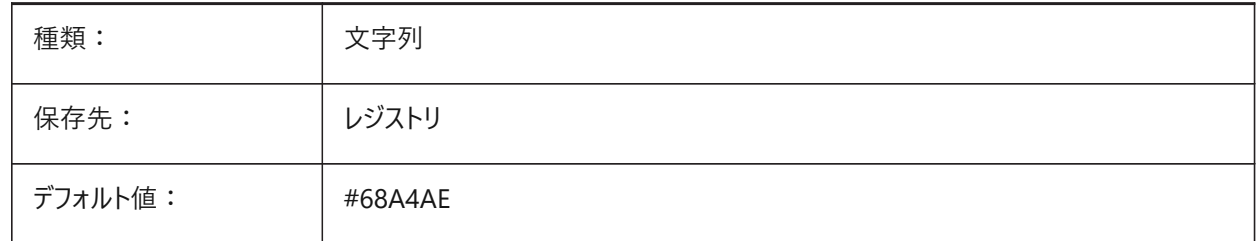

## **21.73 SMCOLORFORM system variable**

### **21.73.1 フォームフィーチャーの⾊**

板金フォームの表示色をコントロールします。 BricsCAD専⽤変数

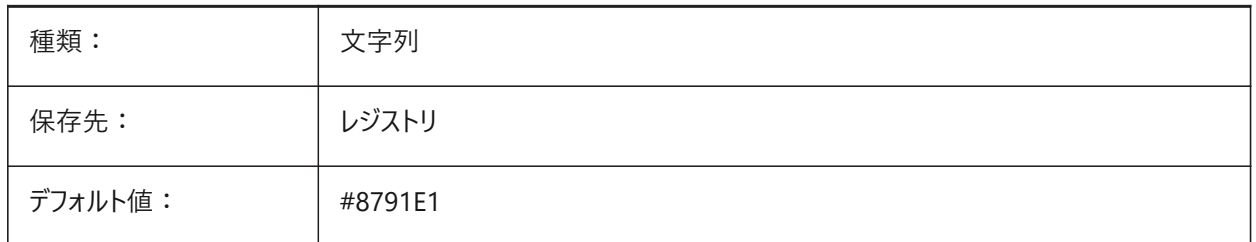

## **21.74 SMCOLORHEM**

### **21.74.1 ヘムフィーチャーの⾊**

板金へムの表示色をコントロールします。 BricsCAD専⽤変数

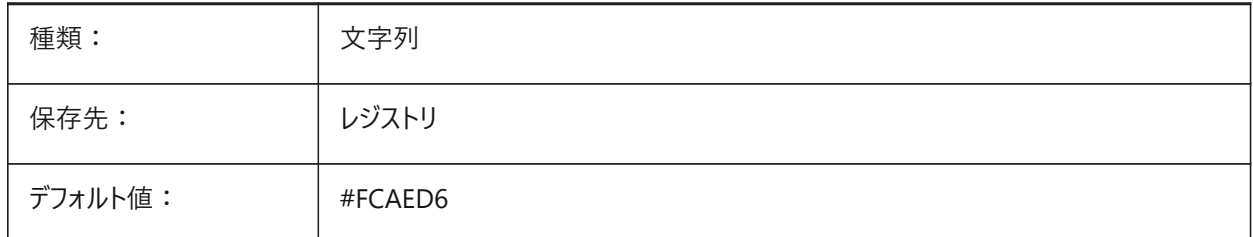

### **21.75 SMCOLORJOG**

## **21.75.1 ジョグフィーチャーの⾊**

板金ジョグの表示色をコントロールします。

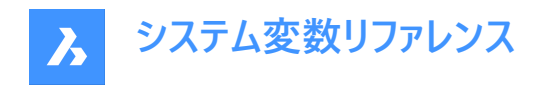

BricsCAD専⽤変数

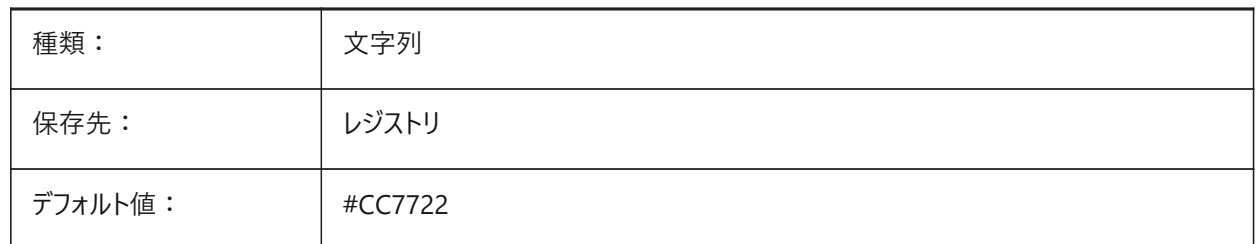

## **21.76 SMCOLORJUNCTION**

#### **21.76.1 ジャンクションフィーチャーの⾊**

板金ジャンクションの表示色をコントロールします。

BricsCAD専⽤変数

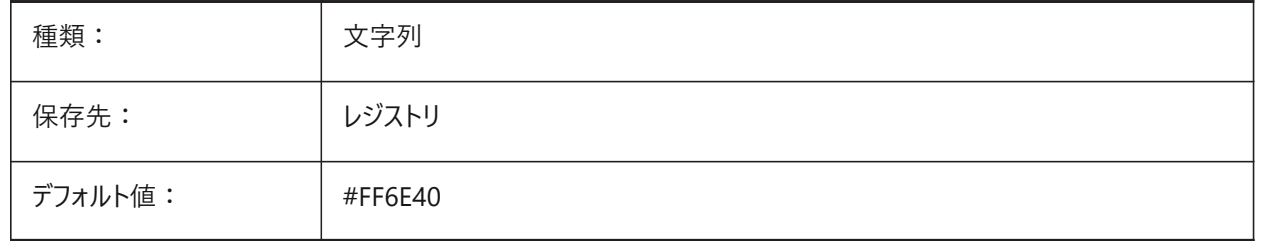

## **21.77 SMCOLORLOFTEDBEND**

### **21.77.1 ロフトベンドフィーチャーの⾊**

板金ロフトベンドの表示色をコントロールします。 BricsCAD専⽤変数

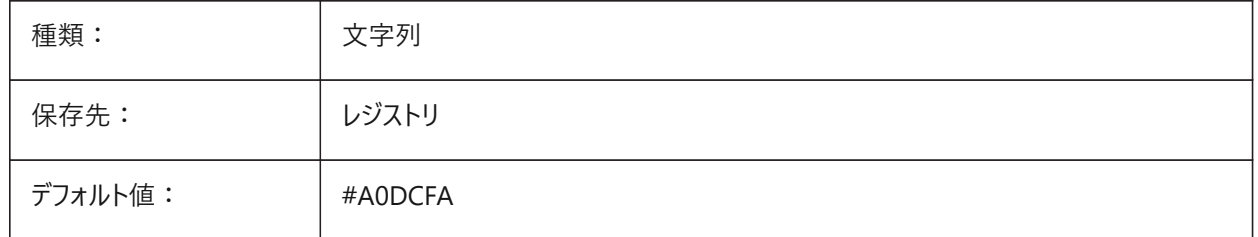

## **21.78 SMCOLORMITER**

#### **21.78.1 マイターフィーチャーの⾊**

板金マイターの表示色をコントロールします。 BricsCAD専⽤変数

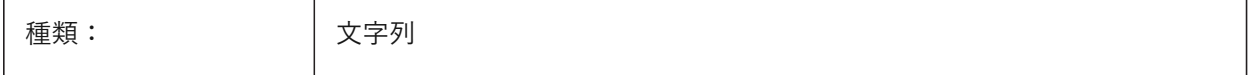

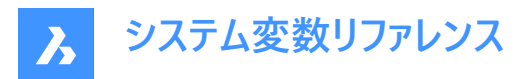

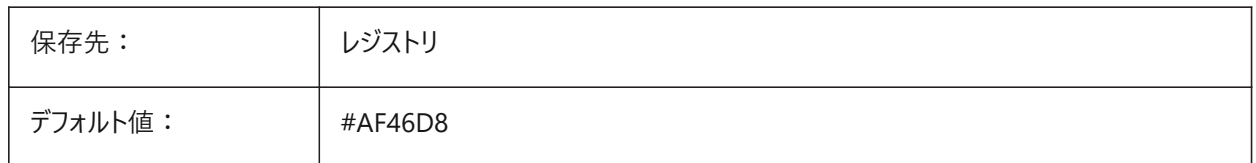

## **21.79 SMCOLORROLLEDEDGE**

### **21.79.1 ロールエッジフィーチャーの⾊**

板金ロールエッジの表示色をコントロールします。 BricsCAD専⽤変数

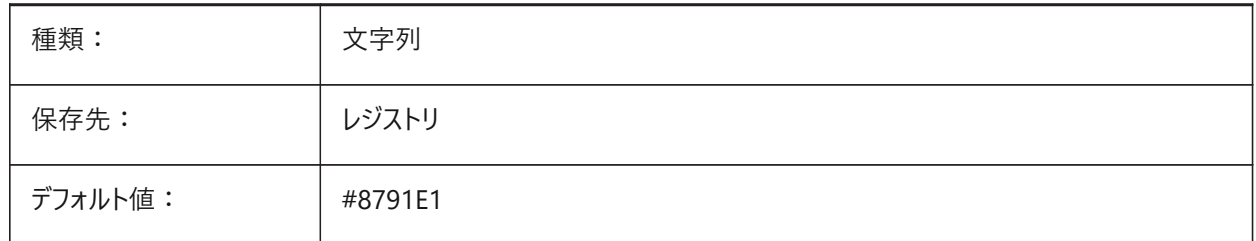

## **21.80 SMCOLORTAB**

## **21.80.1 タブフィーチャーの⾊**

板金タブの表示色をコントロールします。

BricsCAD専⽤変数

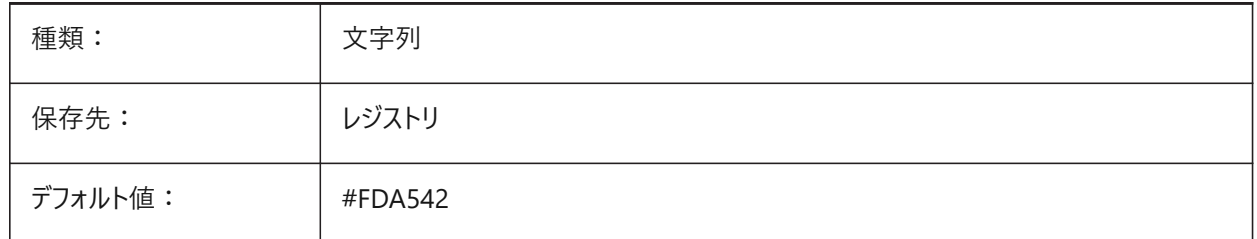

## **21.81 SMCOLORWRONGBEND**

#### **21.81.1 間違ったベンドフィーチャーの⾊**

板金の間違ったベンドの表示色をコントロールします。 BricsCAD専⽤変数

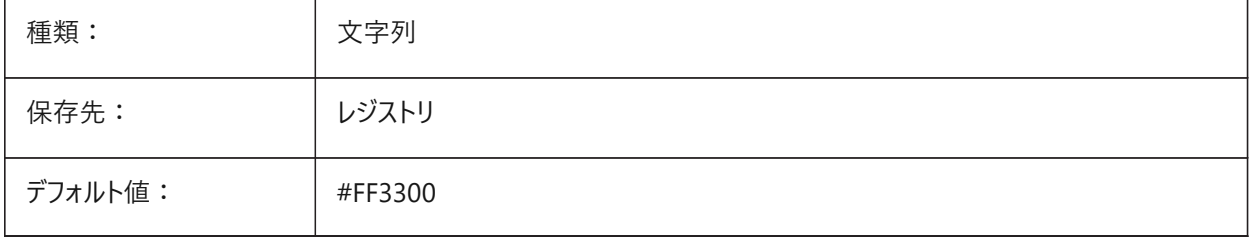

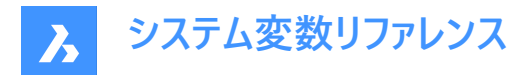

# **21.82 SMCOLORWRONGFLANGE**

#### **21.82.1 間違ったフランジフィーチャーの⾊**

板金の間違ったフランジの表示色をコントロールします。 BricsCAD専⽤変数

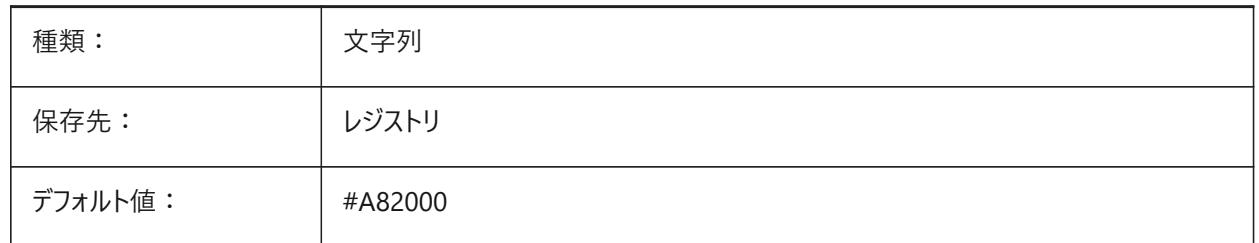

#### **21.83 SMCONTOURSLAYERCOLOR**

#### **21.83.1 輪郭画層の⾊**

SMUNFOLDおよびSMEXPORT2Dコマンドで作成された展開ジオメトリを含む「2D dxf画層」の色をコントロールします。 BricsCAD専⽤変数

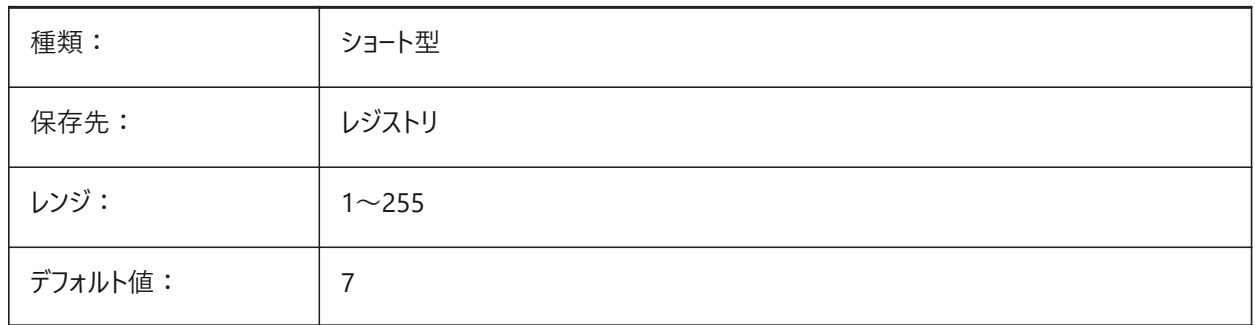

## **21.84 SMCONTOURSLAYERLINETYPE**

#### **21.84.1 輪郭画層の線種**

SMUNFOLDおよびSMEXPORT2Dコマンドで作成された「輪郭線」画層の線種をコントロールします。 BricsCAD専⽤変数

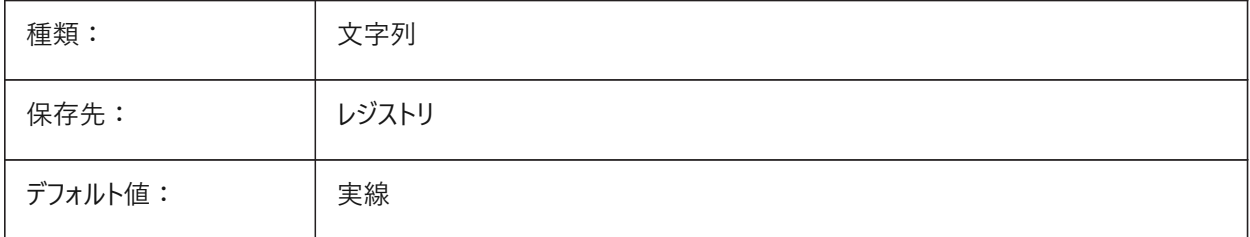

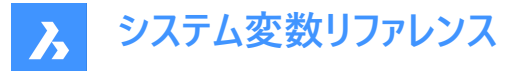

## **21.85 SMCONTOURSLAYERLINEWEIGHT**

#### **21.85.1 輪郭画層の線の太さ**

SMUNFOLDおよびSMEXPORT2Dコマンドで作成された「輪郭線」画層の線の太さをコントロールします。 値は -3 から 211 の範囲です。

- -1=ByLayer
- -2=ByBlock
- -3=デフォルト

BricsCAD専⽤変数

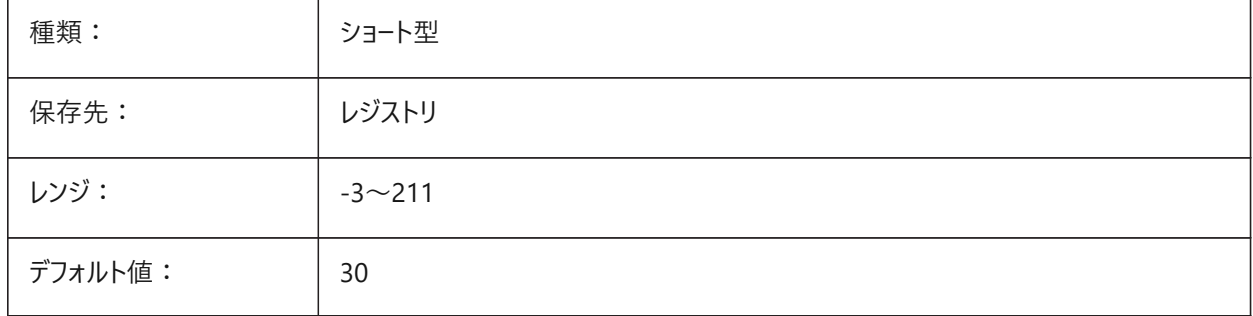

## **21.86 SMCONVERTMAXIMALBEVELANGLE**

#### **21.86.1 ベベルの最⼤⾓度**

SMCONVERTコマンドの実行中にベベルの最大角度をコントロールします。

0.0から90.0までの値が指定可能です。

BricsCAD専⽤変数

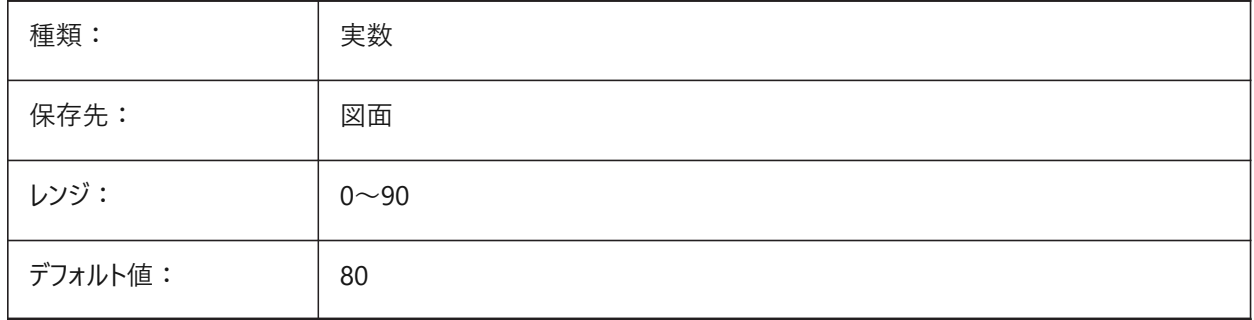

# **21.87 SMCONVERTMINIMALBEVELANGLE**

#### **21.87.1 ベベルの最⼩⾓度**

SMCONVERTコマンドの実行中にベベルの最小角度をコントロールします。 0.0から90.0までの値が指定可能です。 BricsCAD専⽤変数

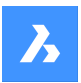

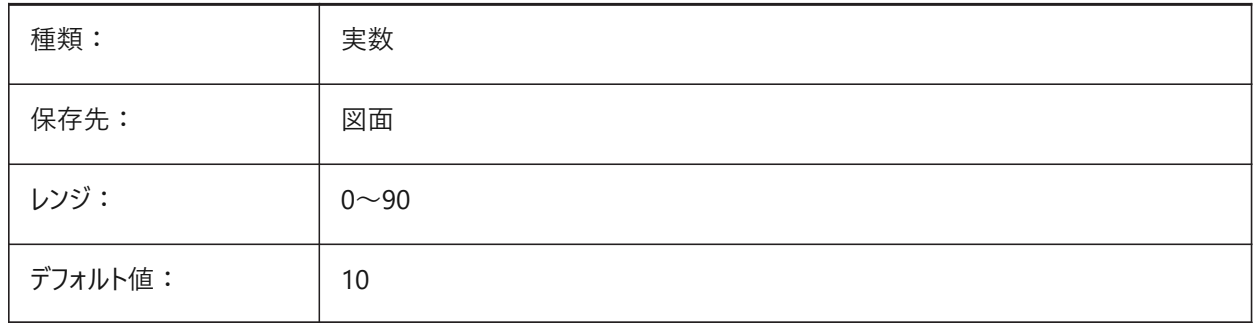

# **21.88 SMCONVERTPREFERFORMFEATURES**

# **21.88.1 フランジやベンドよりもフォームフィーチャーを優先**

ソリッド面上でフィーチャーを認識する方法をコントロールします(SMCONVERTコマンドの場合、単一のフォームフィーチャーまた はベンドとフランジ)。

BricsCAD専⽤変数

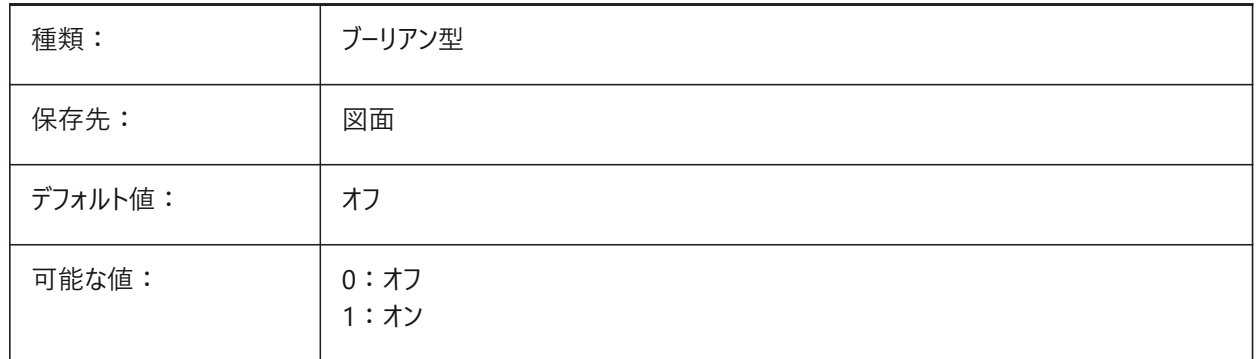

## **21.89 SMCONVERTPREFERHEMFEATURES**

# **21.89.1 フランジやベンドよりもヘムフィーチャーを優先**

ソリッド面上でフィーチャーを認識する方法をコントロールします(SMCONVERTコマンドの場合、単一のヘムフィーチャーまたは ベンドとフランジ)。

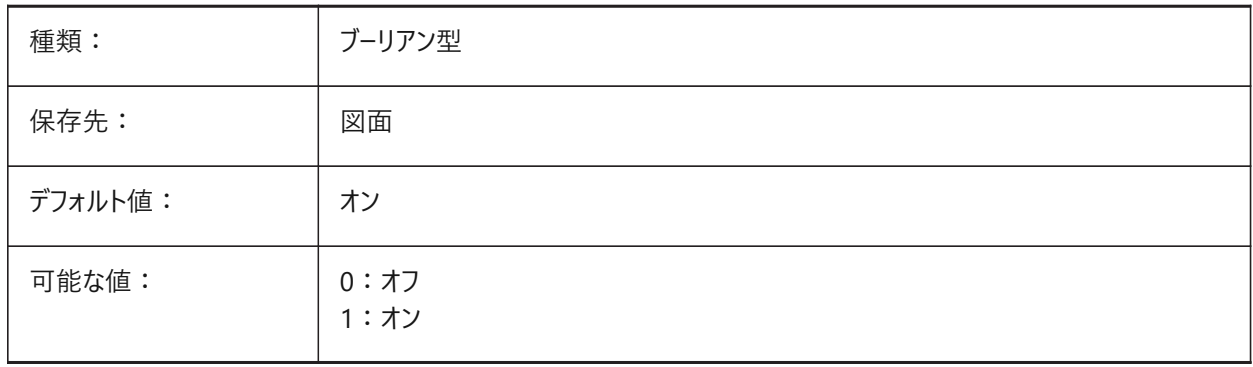

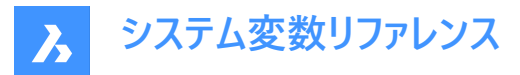

## **21.90 SMCONVERTPREFERZEROBENDFEATURES**

## **21.90.1 間違ったベンドよりもゼロベンドフィーチャーを優先**

ソリッド⾯上でフィーチャーを認識する⽅法をコントロールします(SMCONVERTコマンドの実⾏中は、ゼロベンドフィーチャーまた は間違ったベンドフィーチャー)。

BricsCAD専⽤変数

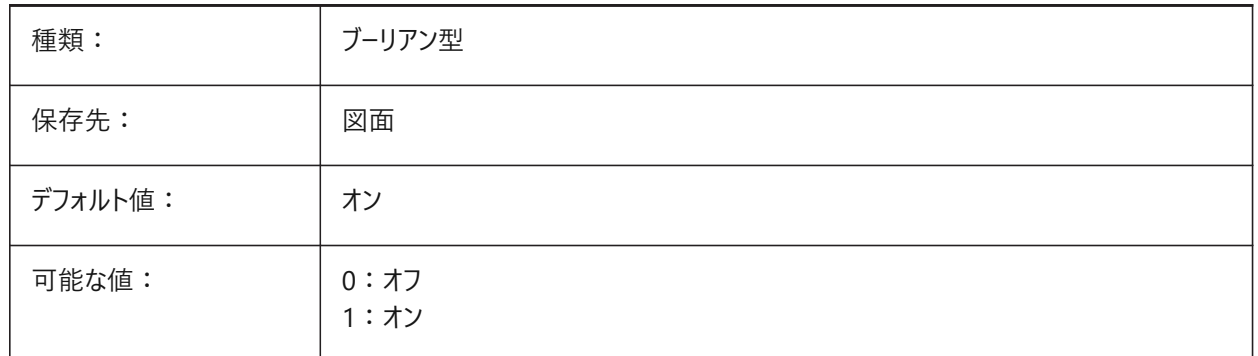

#### **21.91 SMCONVERTRECOGNIZEHOLES**

#### **21.91.1 ⽳を認識**

SMCONVERTコマンドの実行中にフランジの穴をフィーチャーとして認識します。 BricsCAD専⽤変数

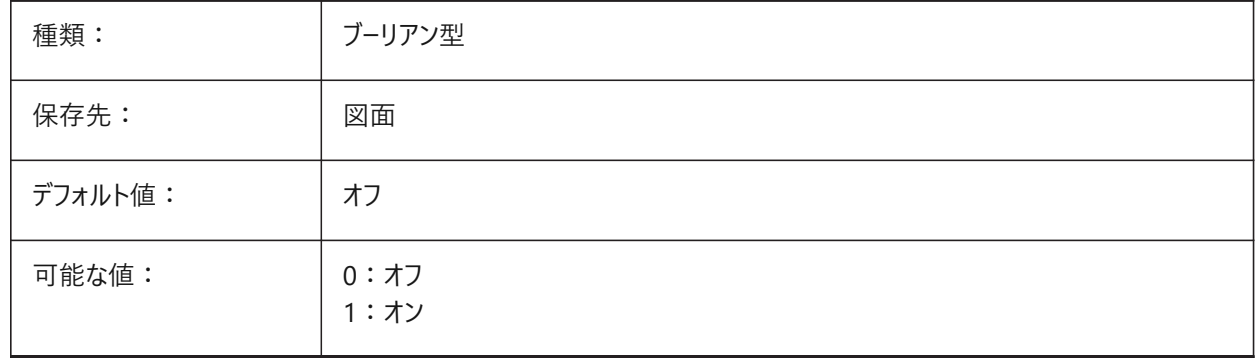

## **21.92 SMCONVERTRECOGNIZERIBCONTROLCURVES**

## **21.92.1 ビードコントロールカーブを認識**

SMCONVERTコマンドの実行中にビードフィーチャーの2Dコントロールカーブを認識します。 BricsCAD専⽤変数

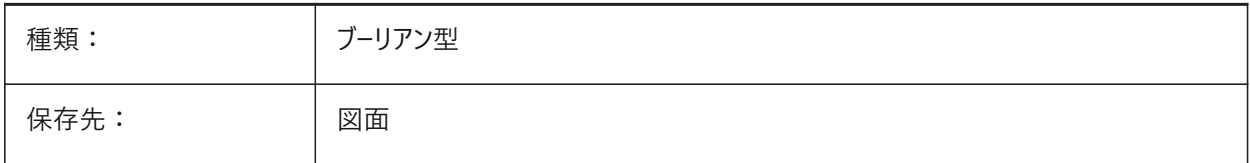

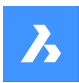

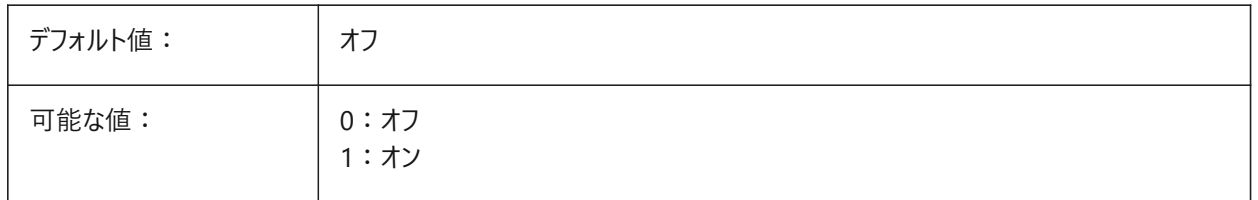

## **21.93 SMCONVERTWRONGFEATURETHICKNESSDEVIATIONTYPE**

## **21.93.1 間違ったフィーチャーの厚さの偏差のタイプ**

偏差をモデルの厚さに対する比率として扱うか、絶対値として扱うかを制御しま す。SMCONVERTWRONGFEATURETHICKNESSDEVIATIONVALUEコマンドを参照してください。 BricsCAD専⽤変数

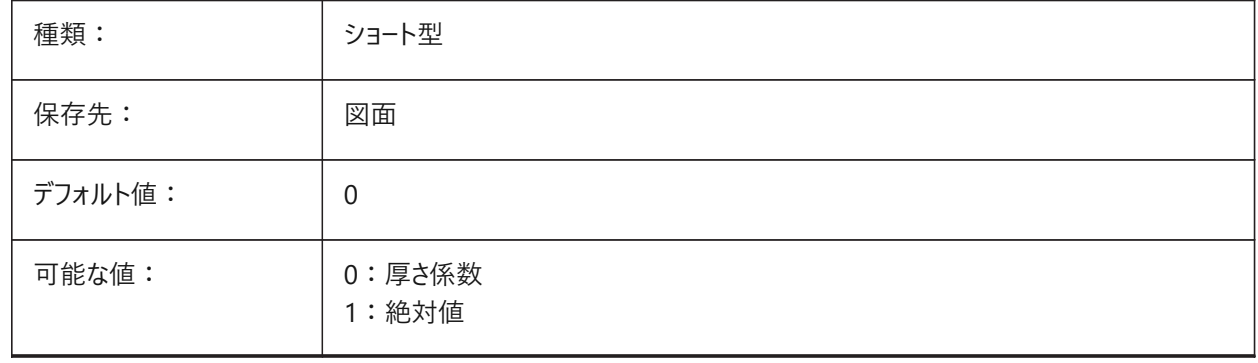

### **21.94 SMCONVERTWRONGFEATURETHICKNESSDEVIATIONVALUE**

#### **21.94.1 間違ったフィーチャー厚さの偏差**

モデルの厚さと与えられた間違ったフィーチャーの厚さの間の許容偏差を設定します。

0~1000000の範囲で指定できます。

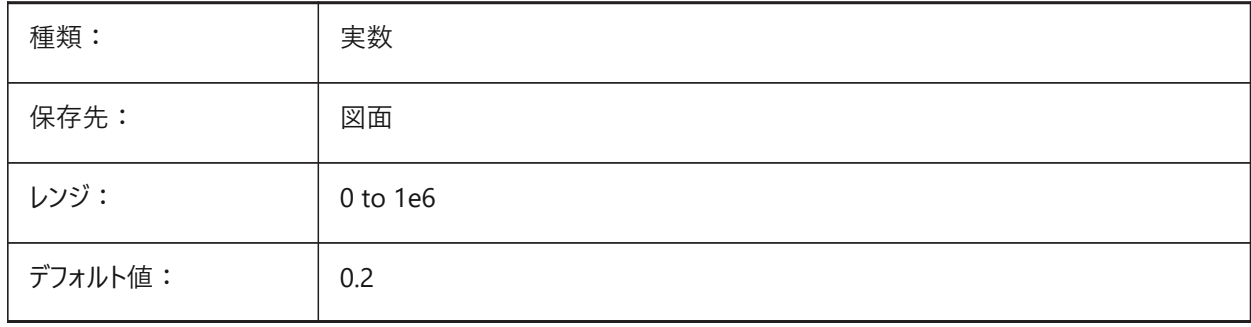

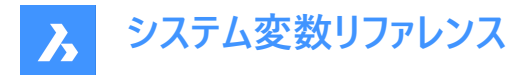

## **21.95 SMDEFAULTBENDLINEEXTENTTYPE**

### **21.95.1 ベンドライン範囲の種類**

SMDEFAULTBENDLINEEXTENTVALUEシステム変数が厚さに対する比率であるか、絶対値であるかをコントロールしま す。

値は、ドキュメントの板金設定を初期化するために使用されます。

BricsCAD専⽤変数

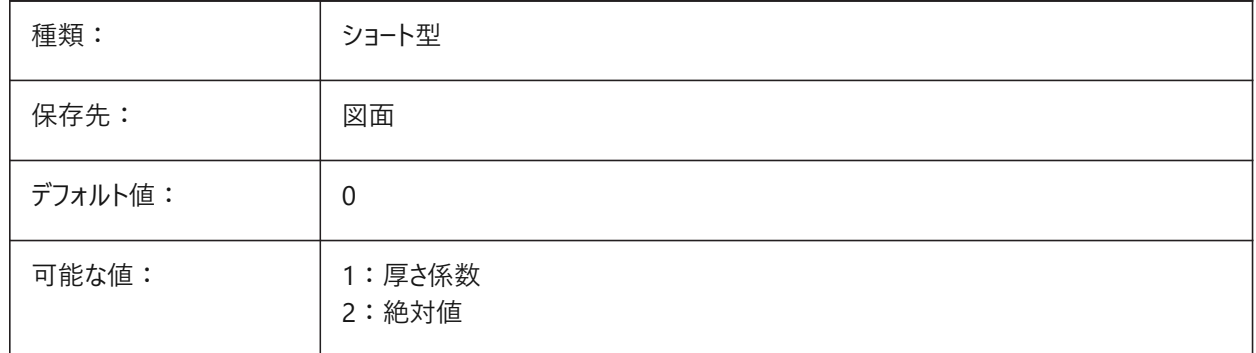

## **21.96 SMDEFAULTBENDLINEEXTENTVALUE**

#### **21.96.1 ベンドライン範囲の値**

板⾦ベンドラインをコントロールします。

-1,000,000から1,000,000.0までの値が指定可能です。指定可能です。

- 正の値 = 輪郭線を超えて伸びる
- 負の値 = 輪郭線に到達しない
- ゼロ = 輪郭線にちょうど触れる

BricsCAD専⽤変数

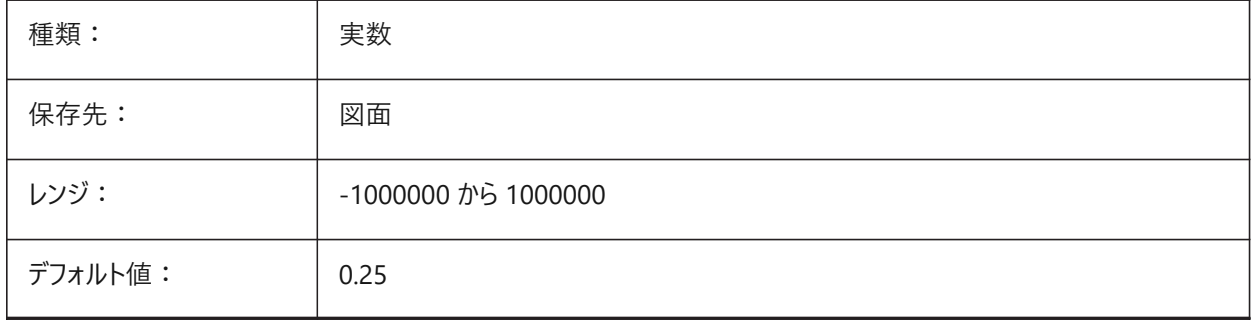

#### **21.97 SMDEFAULTBENDRADIUSTYPE**

#### **21.97.1 ベンド半径種類**

デフォルトの板⾦ベンド半径をコントロールします。

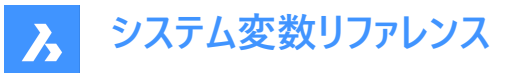

**絶対値**は、厚さ係数を切り替えます。**SMCONVERTのベンド半径をオーバーライド**は、ベンド半径が SMDEFAULTBENDRADIUSVALUEから取得されるか、モデルから取得されるかをコントロールします。 BricsCAD専⽤変数

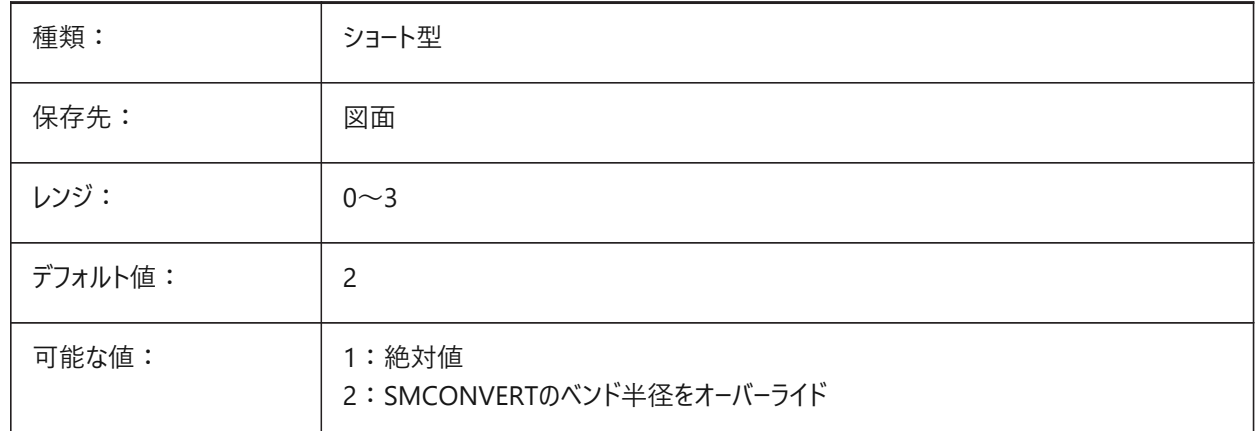

#### **21.98 SMDEFAULTBENDRADIUSVALUE**

#### **21.98.1 ベンド半径値**

図面単位でデフォルトの板金ベンド半径をコントロールします。SMDEFAULTBENDRADIUSシステム変数も参照してくださ い。

0.0001から1,000,000までの値が指定可能です。

BricsCAD専⽤変数

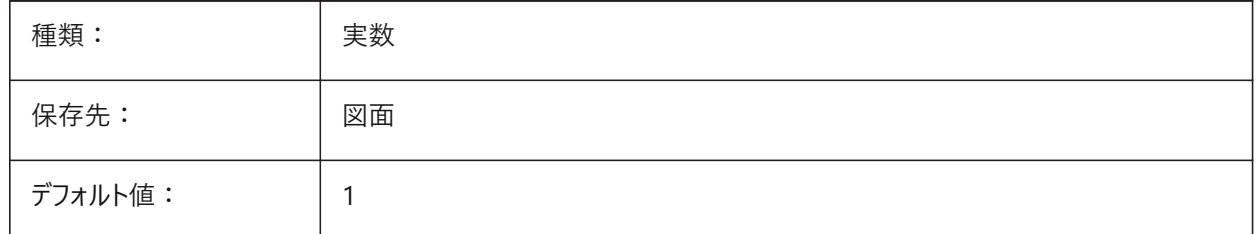

#### **21.99 SMDEFAULTBENDRELIEFWIDTHTYPE**

## **21.99.1 ベンドリリーフ種類**

SMDEFAULTBENDRELIEFWIDTHVALUEシステム変数が厚さに対する比率であるか、絶対値であるかをコントロールしま す。

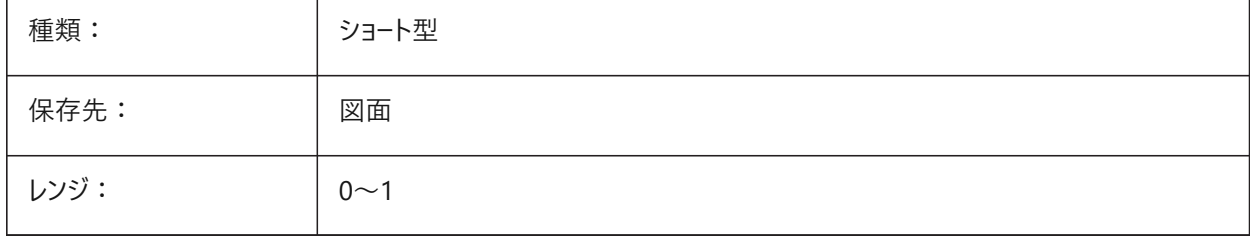

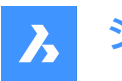

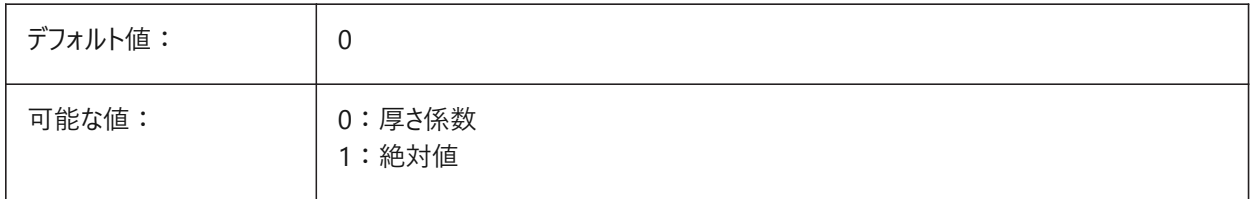

# **21.100 SMDEFAULTBENDRELIEFWIDTHVALUE**

## **21.100.1 ベンドリリーフ幅の値**

板⾦ベンドリリーフ幅のデフォルト値をコントロールします。 0.0から1,000,000.0までの値が指定可能です。 BricsCAD専⽤変数

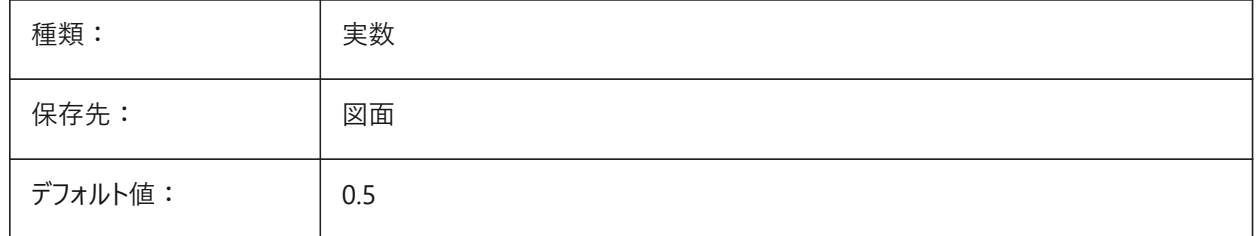

## **21.101 SMDEFAULTBEVELFEATUREUNFOLDMODE**

#### **21.101.1 ベベル展開モード**

展開された部品のベベルの外観をコントロールします。

BricsCAD専⽤変数

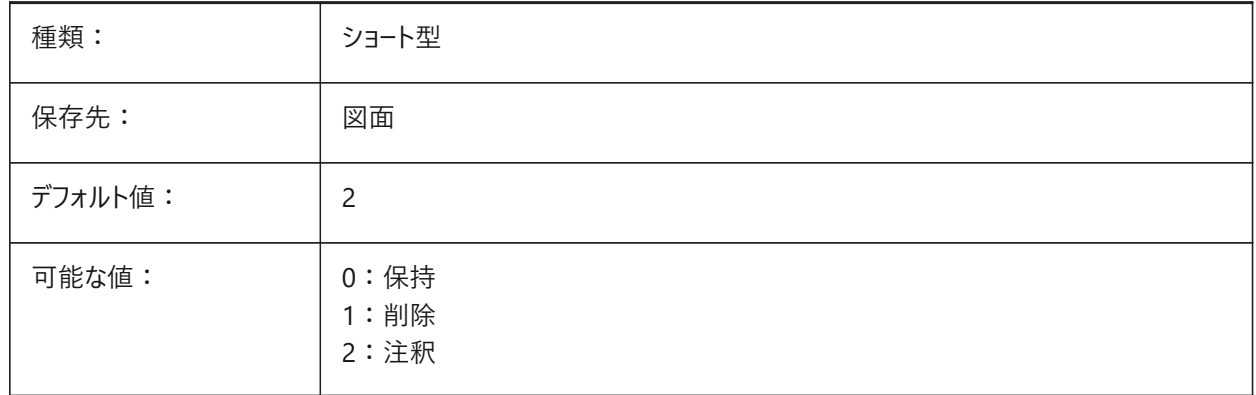

## **21.102 SMDEFAULTCORNERRELIEFDIAMETERVALUE**

#### **21.102.1 コーナーリリーフ直径値**

板⾦コーナーリリーフのデフォルトの直径をコントロールします。

-1.0から1,000,000.0までの値が指定可能です。-1.0に設定すると、与えられたコーナリリーフに対して最も実現性の低いも のが自動的に決定されます。

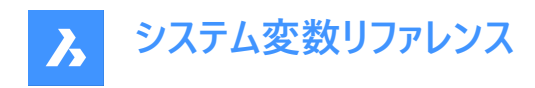

BricsCAD専⽤変数

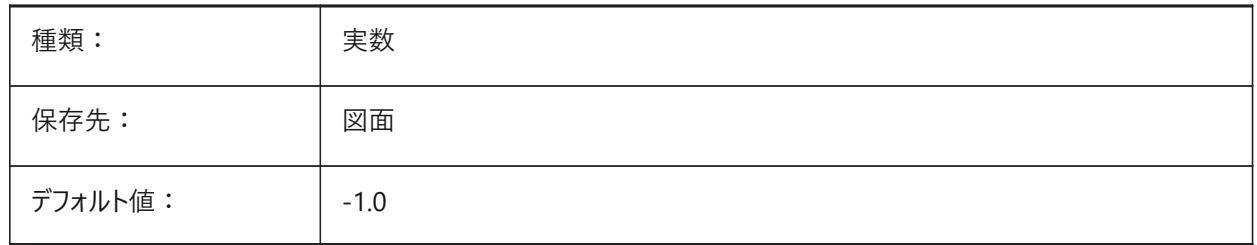

## **21.103 SMDEFAULTFLANGESPLITEXTENSIONTYPE**

#### **21.103.1 マイター拡張種類**

SMDEFAULTFLANGESPLITEXTENSIONVALUEシステム変数が厚さに対する比率であるか、絶対値であるかをコントロー ルします。

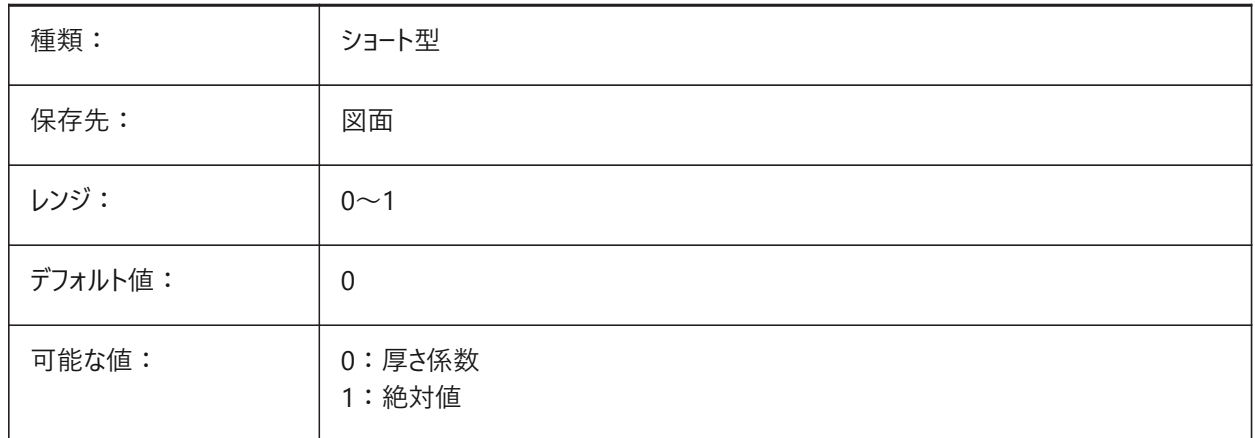

## **21.104 SMDEFAULTFLANGESPLITEXTENSIONVALUE**

## **21.104.1 マイター拡張値**

板⾦マイター拡張のデフォルト値をコントロールします。 0.0から1,000,000.0までの値が指定可能です。 BricsCAD専⽤変数

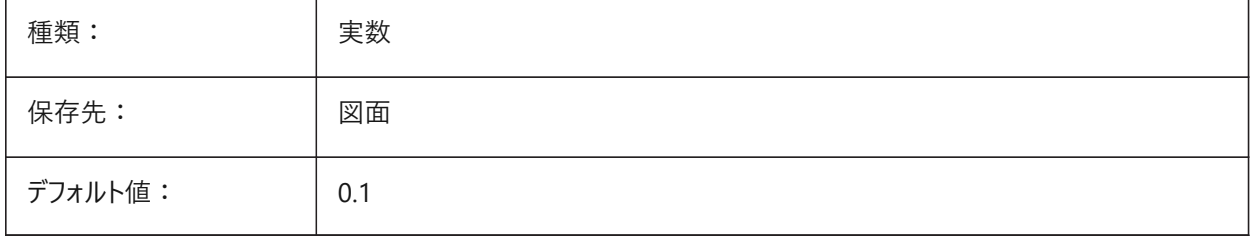

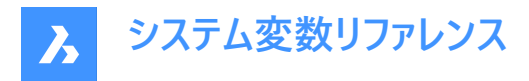

# **21.105 SMDEFAULTFLANGESPLITGAPTYPE**

# **21.105.1 マイターギャップ種類**

SMDEFAULTFLANGESPLITGAPVALUEシステム変数が厚さに対する比率であるか、絶対値であるかをコントロールします。 BricsCAD専⽤変数

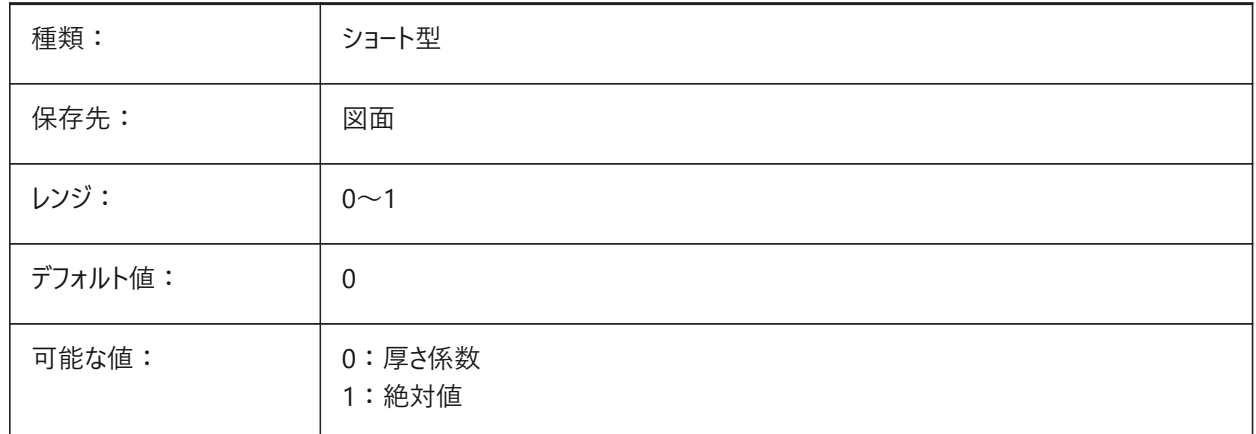

## **21.106 SMDEFAULTFLANGESPLITGAPVALUE**

### **21.106.1 マイターギャップ値**

板⾦マイターギャップサイズのデフォルト値をコントロールします。 0.0001から1,000,000.0までの値が指定可能です。 BricsCAD専⽤変数

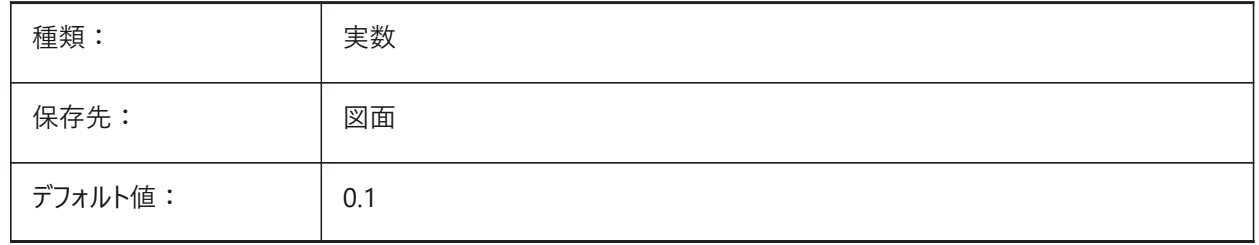

#### **21.107 SMDEFAULTFORMFEATUREUNFOLDMODE**

## **21.107.1 フォームフィーチャーの展開モード**

展開された部品のフォームフィーチャーの外観をコントロールします。 BricsCAD専⽤変数

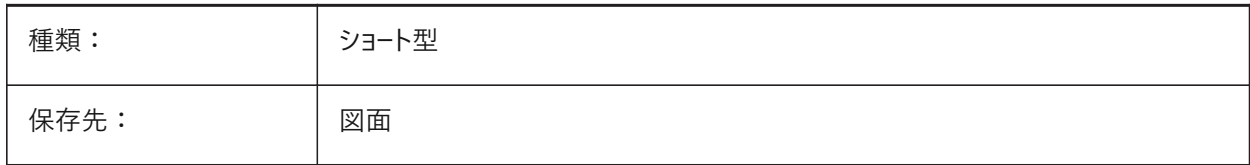

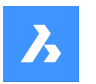

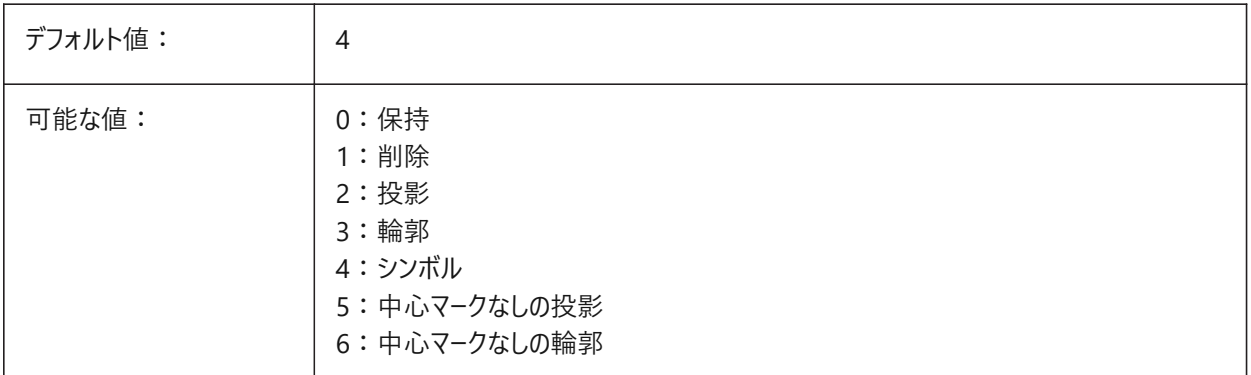

# **21.108 SMDEFAULTGUSSETDEPTHVALUE**

## **21.108.1 溶接リブの⾼さ値**

デフォルトの板金溶接リブの高さをコントロールします。 0.0001から1,000,000.0までの値が指定可能です。 BricsCAD専⽤変数

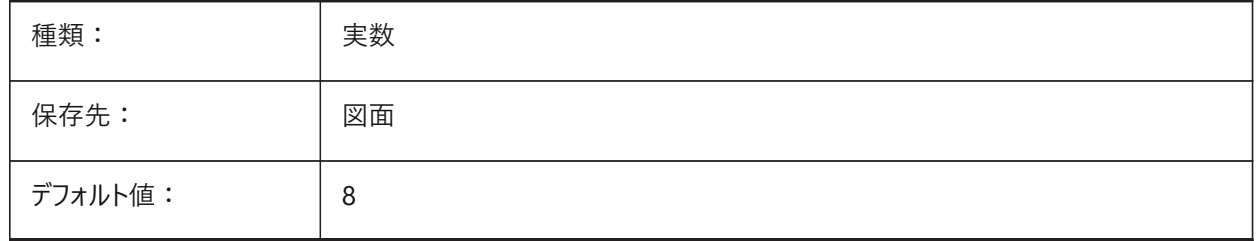

# **21.109 SMDEFAULTGUSSETDEPTHTYPE**

## **21.109.1 溶接リブの深さタイプ**

SMDEFAULTGUSSETDEPTHVALUEシステム変数が厚さに対する比率であるか、絶対値であるかをコントロールします。 BricsCAD専⽤変数

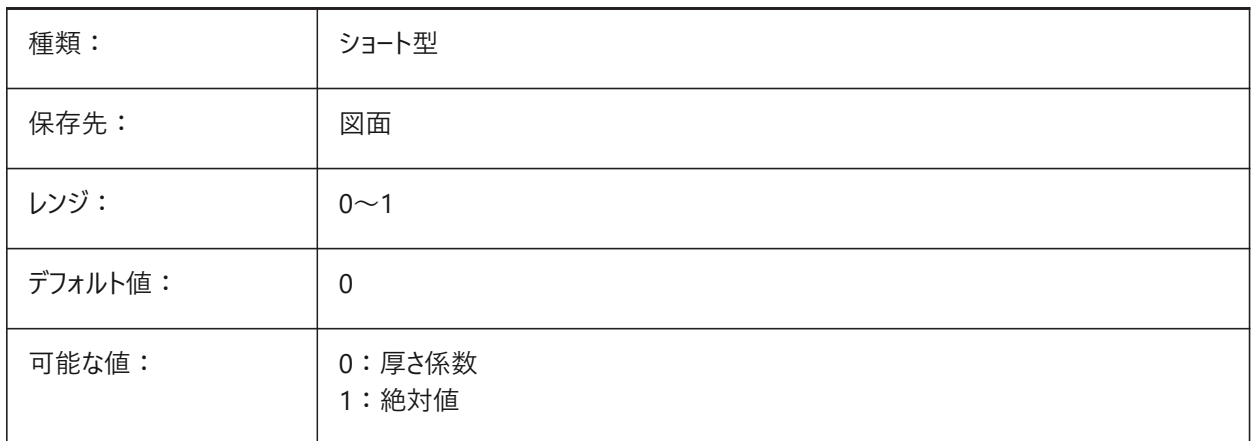

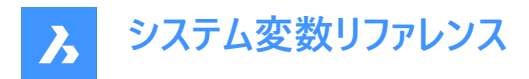

# **21.110 SMDEFAULTGUSSETFILLETRADIUSVALUE**

#### **21.110.1 溶接リブのフィレット半径値**

デフォルトの板⾦溶接リブの半径をコントロールします。 0.0001から1,000,000.0までの値が指定可能です。 BricsCAD専⽤変数

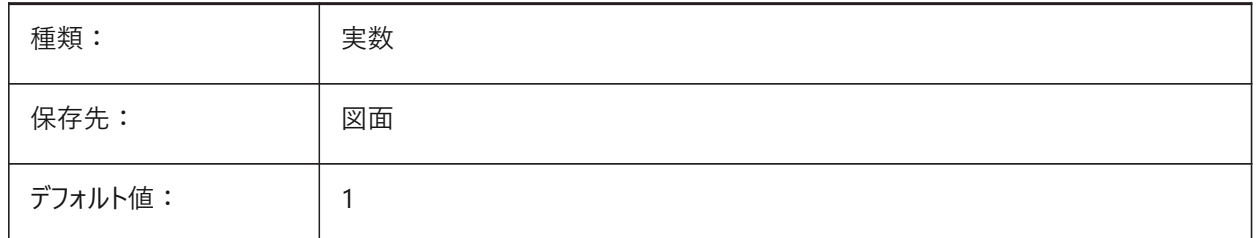

## **21.111 SMDEFAULTGUSSETFILLETRADIUSTYPE**

## **21.111.1 溶接リブのフィレット半径タイプ**

SMDEFAULTGUSSETFILLETRADIUSVALUEシステム変数が厚さに対する比率であるか、絶対値であるかをコントロールし ます。

BricsCAD専⽤変数

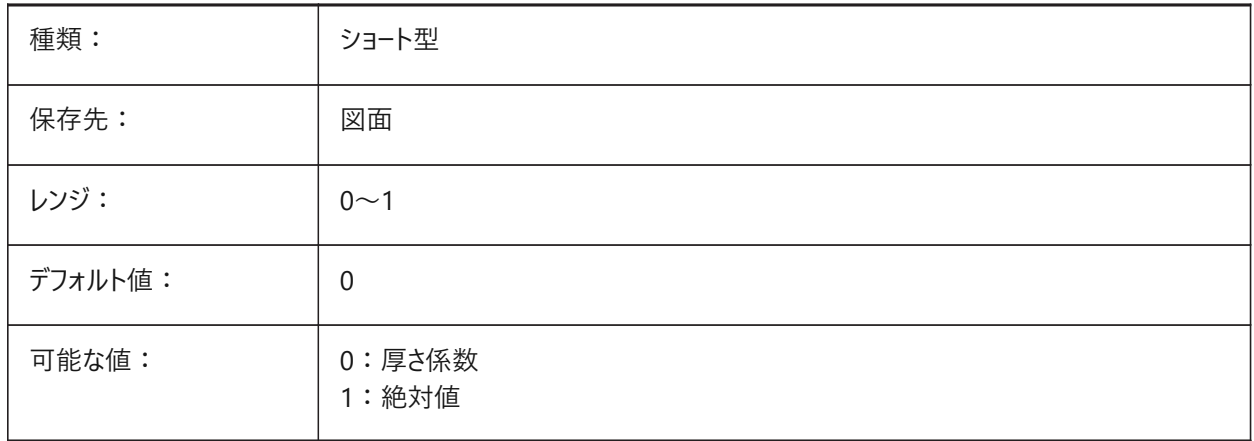

## **21.112 SMDEFAULTGUSSETTYPE**

#### **21.112.1 溶接リブのタイプ**

ラウンドまたはフラット板⾦溶接リブのタイプを切り替えます。 BricsCAD専⽤変数

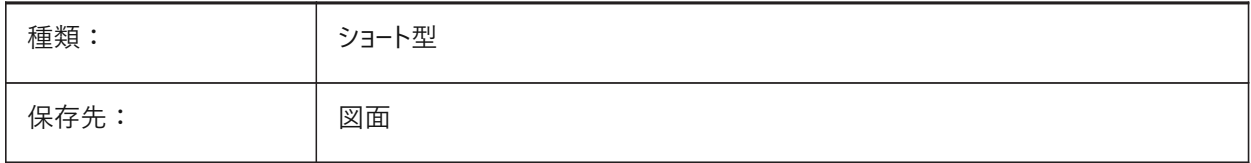

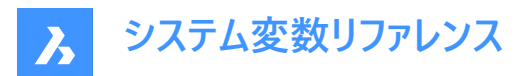

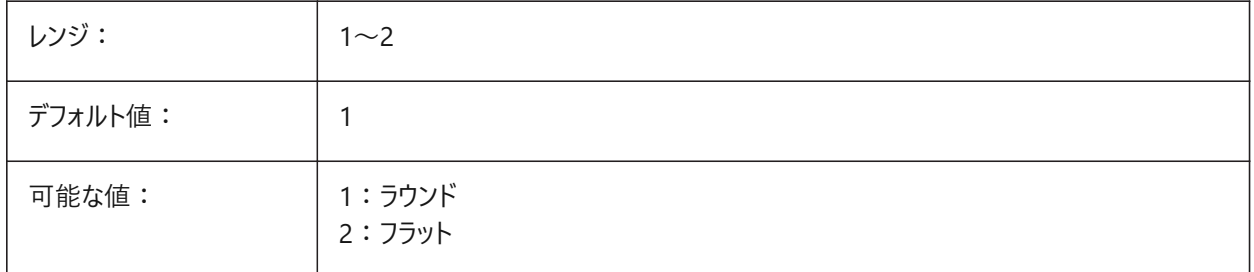

# **21.113 SMDEFAULTGUSSETWIDTHVALUE**

## **21.113.1 溶接リブの幅値**

デフォルトの板⾦溶接リブの幅をコントロールします。 0.0001から1,000,000.0までの値が指定可能です。 BricsCAD専⽤変数

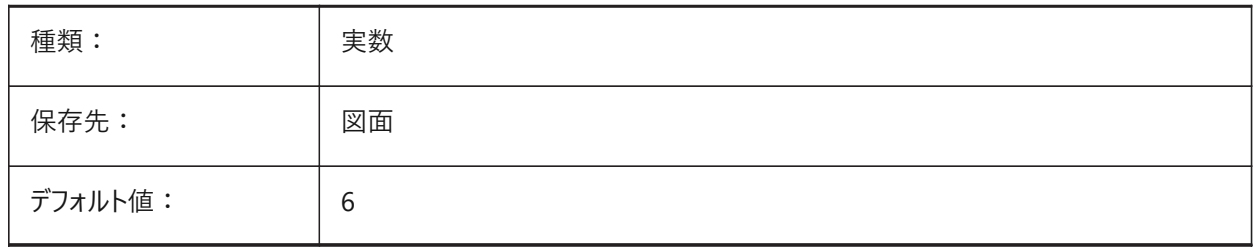

## **21.114 SMDEFAULTGUSSETWIDTHTYPE**

# **21.114.1 溶接リブの幅タイプ**

SMDEFAULTGUSSETWIDTHVALUEシステム変数が厚さに対する比率であるか、絶対値であるかをコントロールします。 BricsCAD専⽤変数

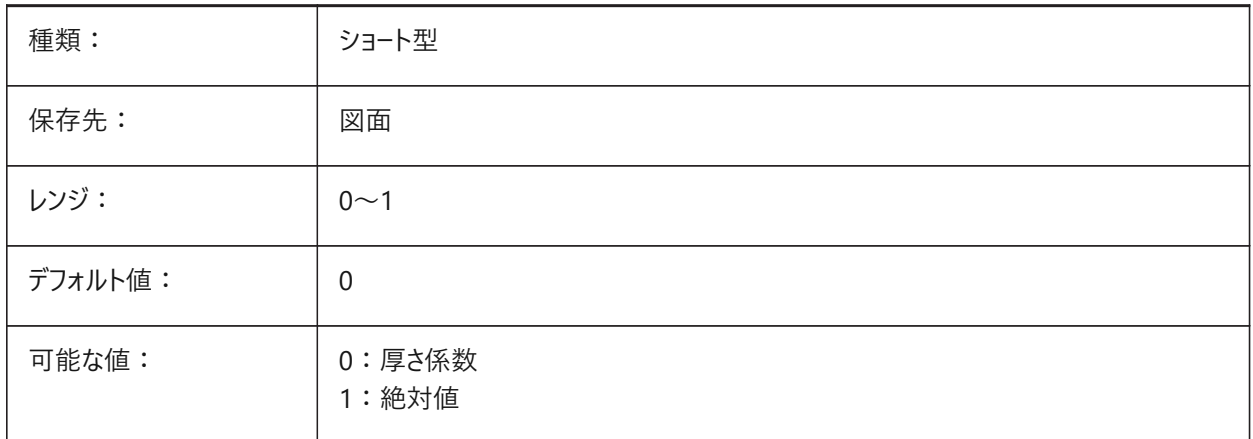

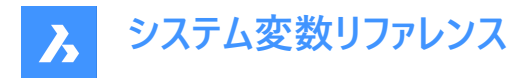

## **21.115 SMDEFAULTHEMGAPTYPE**

# **21.115.1 ヘムギャップ種類を開く**

SMDEFAULTHEMGAPVALUEシステム変数が厚さに対する比率であるか、絶対値であるかをコントロールします。 BricsCAD専⽤変数

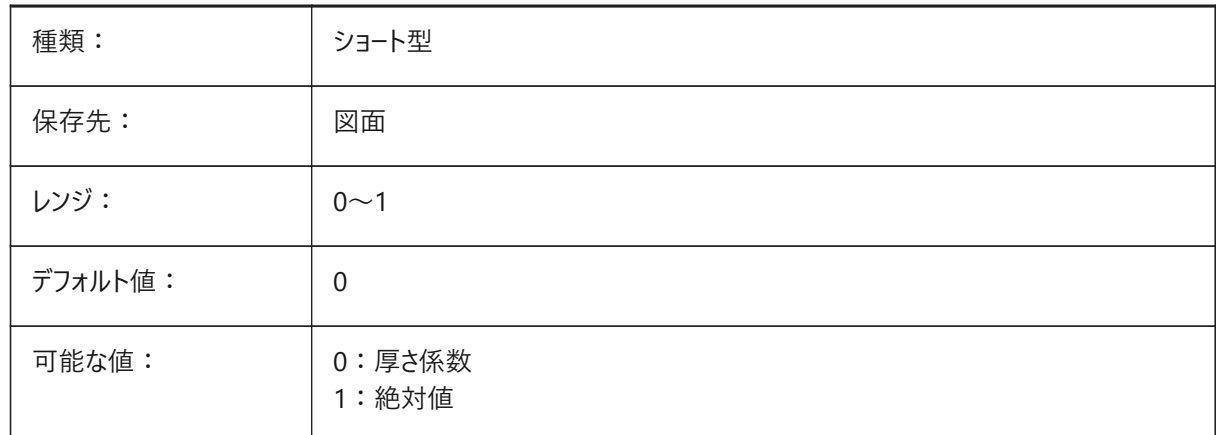

#### **21.116 SMDEFAULTHEMGAPVALUE**

#### **21.116.1 ヘムギャップ値を開く(厚さに追加)**

デフォルトの板⾦の開いたヘムのギャップサイズをコントロールします。

0.001から100.0までの値が指定可能です。

BricsCAD専⽤変数

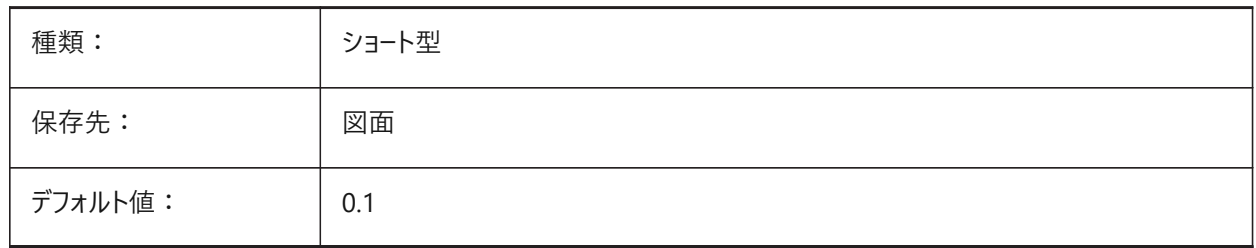

## **21.117 SMDEFAULTHEMRELATIVEBENDDUCTION**

#### **21.117.1 ヘム相対ベンド展開⻑補正の値**

閉じたヘムの展開に使用される、厚さに対するベンド展開長補正値を設定します。

0.0 (ヘムを⻑くする)から10.0 (ベンドゾーンを厚さの8倍に等しい値だけ短くする)までの値が指定可能です。 BricsCAD専⽤変数

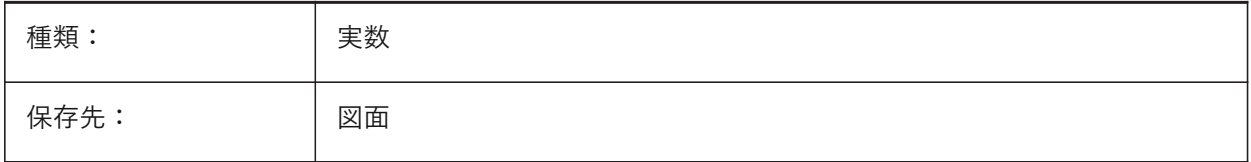

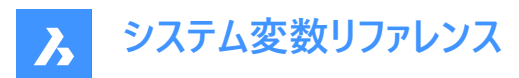

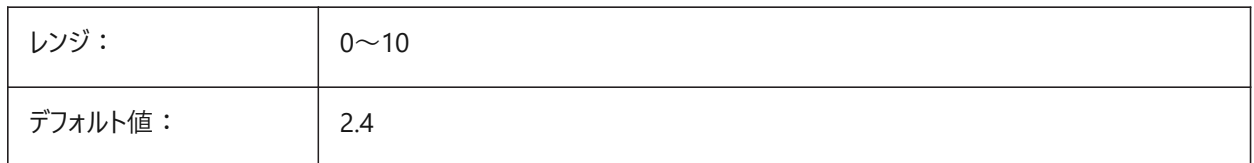

### **21.118 SMDEFAULTJUNCTIONALIGNMENTTORELIEF**

### **21.118.1 リリーフのジャンクション整列**

板⾦ジャンクション⾯を隣接するリリーフ⾯に強制的に位置合わせします。

BricsCAD専⽤変数

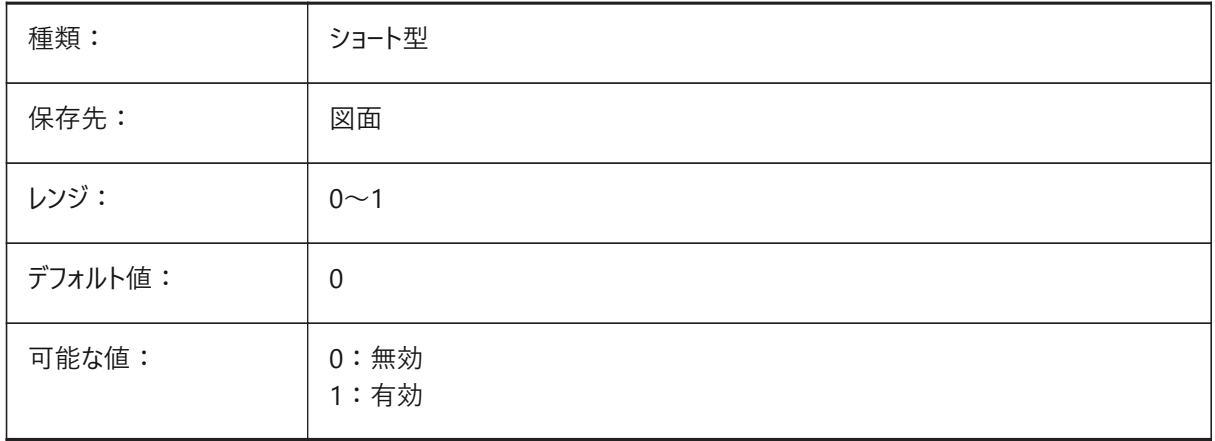

## **21.119 SMDEFAULTJUNCTIONGAPTYPE**

#### **21.119.1 ジャンクションギャップタイプ**

SMDEFAULTJUNCTIONGAPVALUEステム変数が厚さに対する比率であるか、絶対値であるかをコントロールします。 BricsCAD専⽤変数

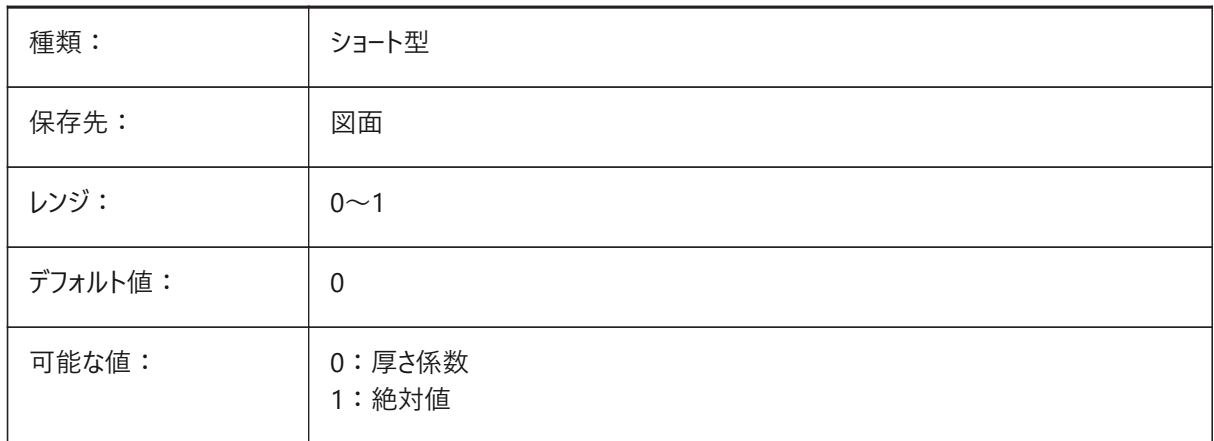

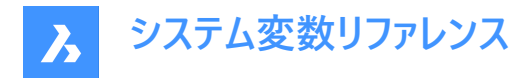

# **21.120 SMDEFAULTJUNCTIONGAPVALUE**

## **21.120.1 ジャンクションギャップ値**

開いたジャンクションギャップサイズのデフォルトの板⾦をコントロールします。 0.0001から1,000,000.0までの値が指定可能です。 BricsCAD専⽤変数

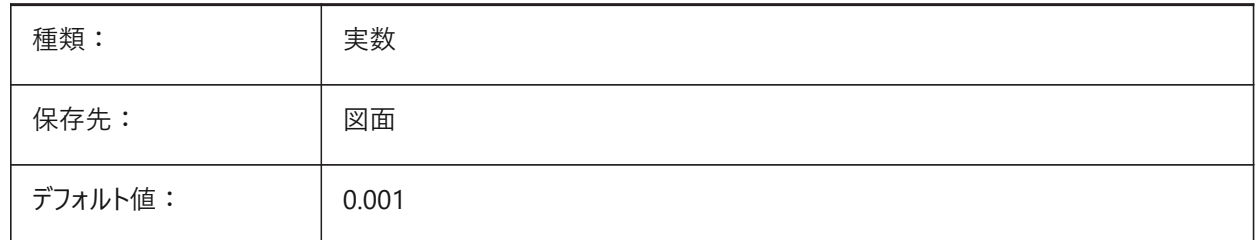

## **21.121 SMDEFAULTKFACTOR**

#### **21.121.1 K係数値**

材料の厚さに対するニュートラルサーフェス(シートを曲げたときに伸縮されないサーフェス)の位置比率を設定します。 0.00000 (内側ベンド半径)から1.00000 (外側ベンド半径)までの値が指定可能です。 BricsCAD専⽤変数

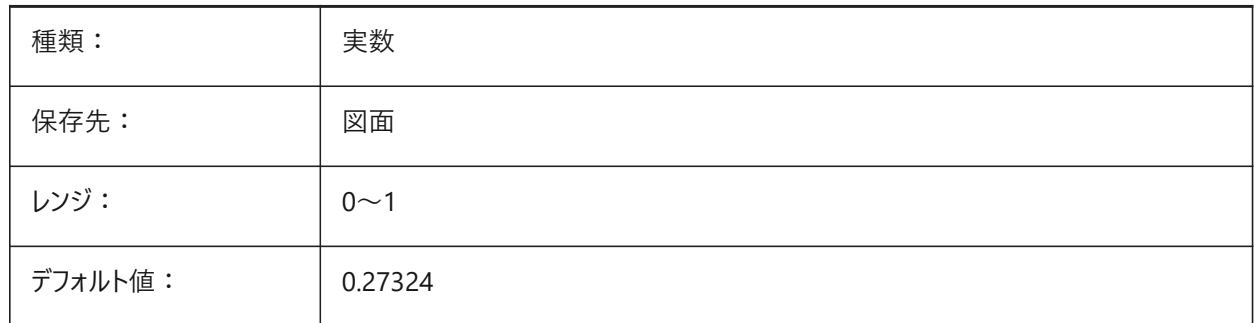

## **21.122 SMDEFAULTLOFTEDBENDNUMBERSAMPLES**

#### **21.122.1 ロフトベンドサブディビジョン**

板⾦ロフトベンドサブディビジョンのデフォルト値をコントロールします。 BricsCAD専⽤変数

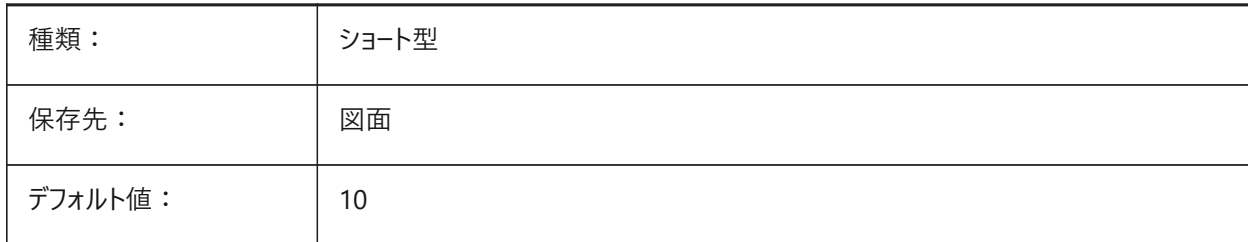

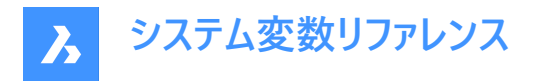

# **21.123 SMDEFAULTRELIEFEXTENSIONTYPE**

## **21.123.1 リリーフ延⻑タイプ**

SMDEFAULTRELIEFEXTENSIONTYPEシステム変数が厚さに対する比率であるか、絶対値であるかをコントロールします。

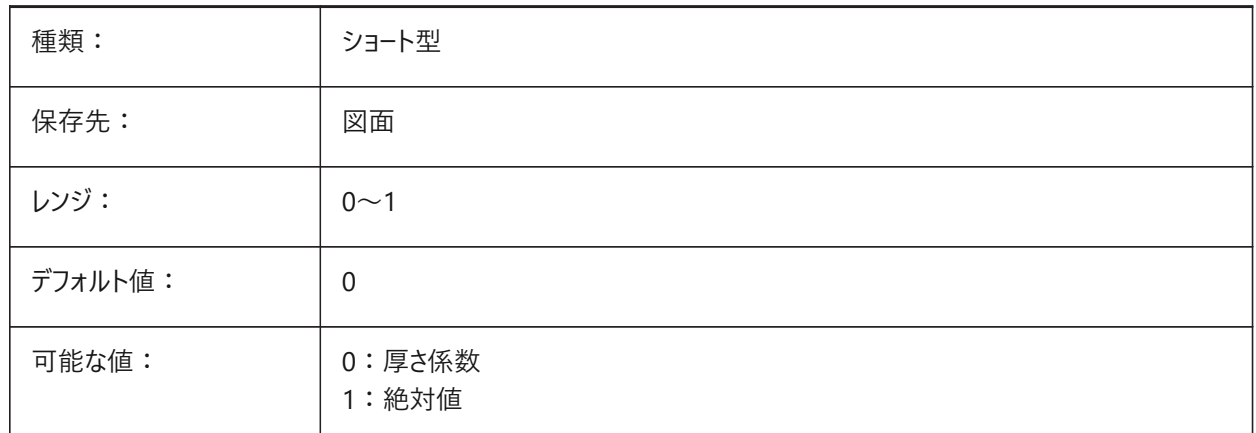

## **21.124 SMDEFAULTRELIEFEXTENSIONVALUE**

#### **21.124.1 リリーフ延⻑値**

板金マイターリリーフ延長のデフォルト値をコントロールします。 0.0から1,000,000.0までの値が指定可能です。 BricsCAD専⽤変数

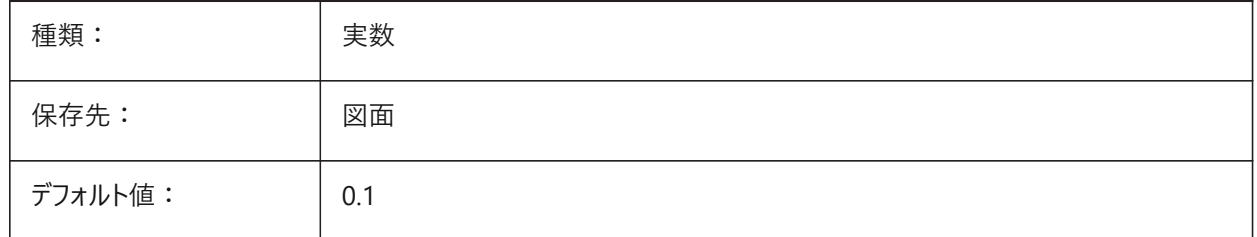

## **21.125 SMDEFAULTRIBFILLETRADIUSTYPE**

## **21.125.1 ビードフィレット半径タイプ**

SMDEFAULTRIBFILLETRADIUSVALUEシステム変数が厚さに対する比率であるか、絶対値であるかをコントロールします。 BricsCAD専⽤変数

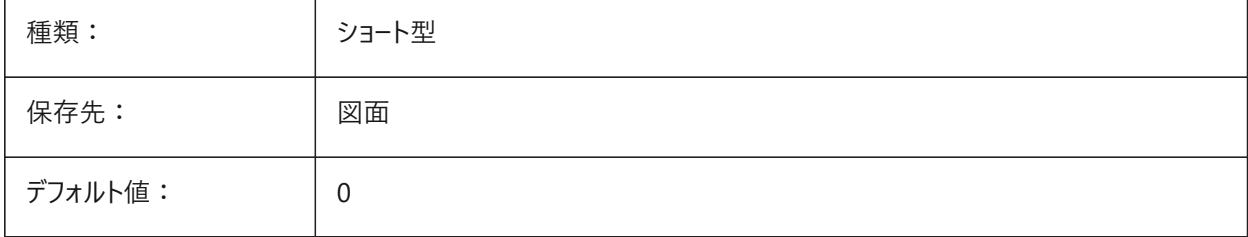
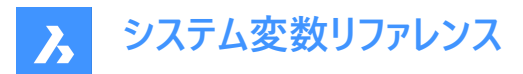

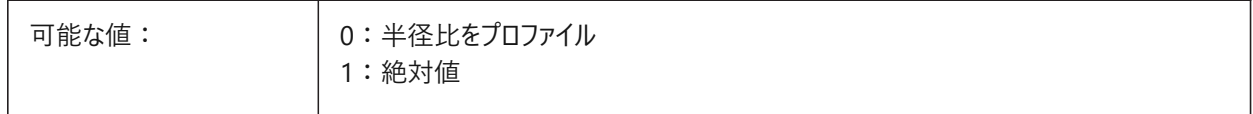

### **21.126 SMDEFAULTRIBFILLETRADIUSVALUE**

# **21.126.1 ビードフィレット半径値**

板⾦ビードフィレットのデフォルトの半径をコントロールします。 0.0001から1,000,000.0までの値が指定可能です。 BricsCAD専⽤変数

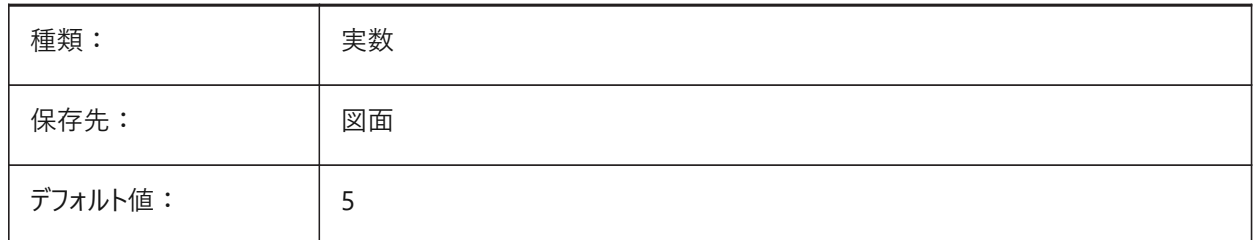

# **21.127 SMDEFAULTRIBPROFILERADIUSTYPE**

### **21.127.1 ビードプロファイル半径タイプ**

SMDFFAULTRIBPROFILERADIUSVALUFシステム変数が厚さに対する比率であるか、絶対値であるかをコントロールしま す。

BricsCAD専⽤変数

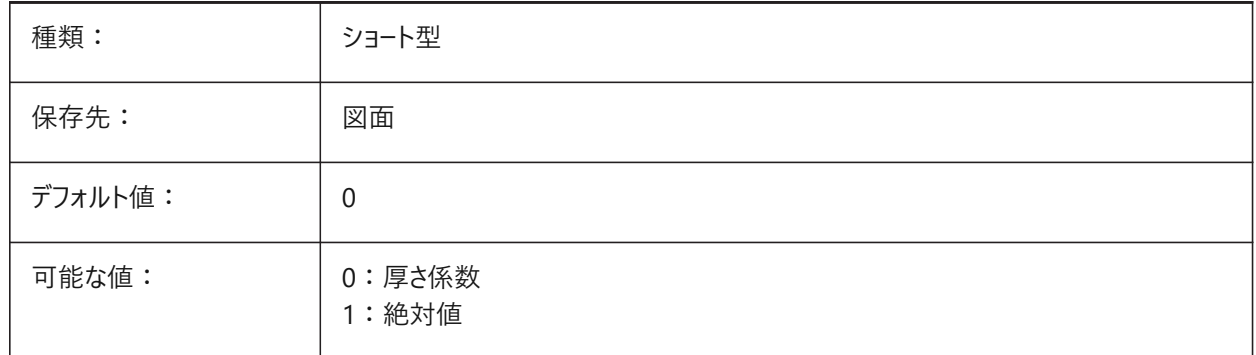

# **21.128 SMDEFAULTRIBPROFILERADIUSVALUE**

### **21.128.1 ビードプロファイル半径値**

板⾦ビードプロファイルのデフォルトの半径をコントロールします。 -1.0から1,000,000.0までの値が指定可能です。 BricsCAD専⽤変数

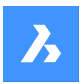

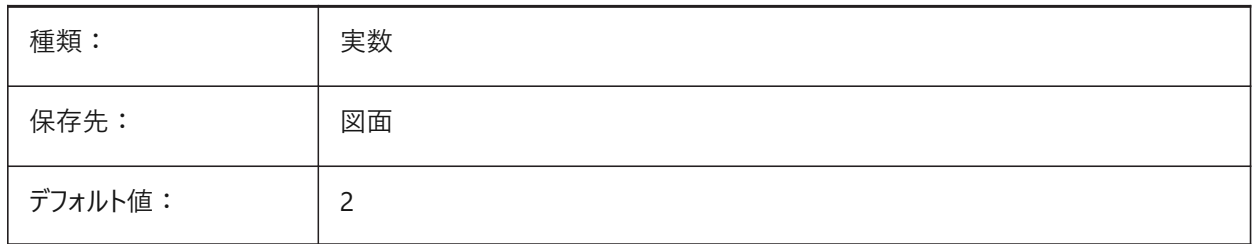

# **21.129 SMDEFAULTRIBROUNDRADIUSTYPE**

# **21.129.1 ビード丸み半径タイプ**

SMDEFAULTRIBROUNDRADIUSVALUEシステム変数が厚さに対する比率であるか、絶対値であるかをコントロールしま す。

BricsCAD専⽤変数

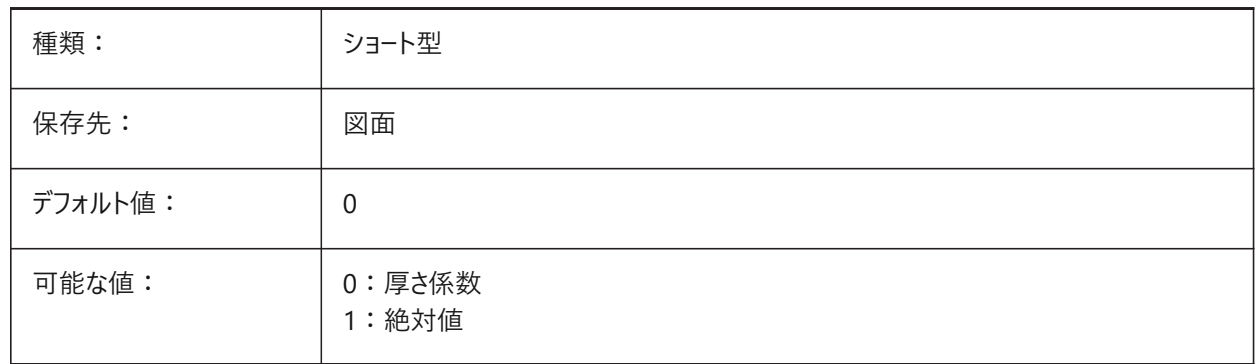

# **21.130 SMDEFAULTRIBROUNDRADIUSVALUE**

# **21.130.1 ビード丸み半径値**

板⾦ビード丸みのデフォルトの半径をコントロールします。 0.0001から1,000,000.0までの値が指定可能です。 BricsCAD専⽤変数

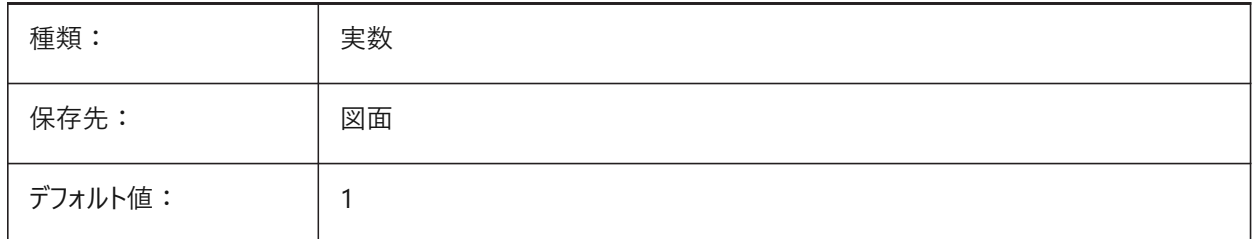

# **21.131 SMDEFAULTSHARPBENDRADIUSLIMITRATIO**

# **21.131.1 シャープな曲げ半径の限界⽐**

厚さに対する比率として、デフォルトの板金の急なベンド半径の限界をコントロールします。 0.0から1,000,000.0までの値が指定可能です。

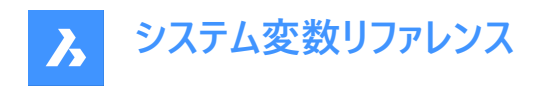

BricsCAD専⽤変数

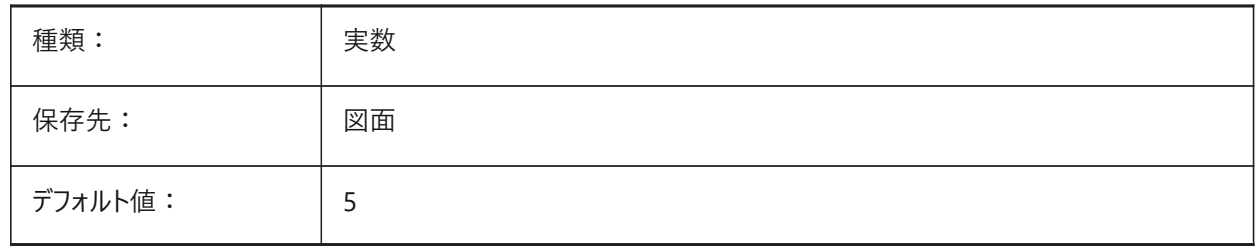

### **21.132 SMDEFAULTTABCHAMFERDISTANCETYPE**

### **21.132.1 タブ⾯取り距離タイプ**

SMDEFAULTTABCHAMFERDISTANCEVALUEシステム変数が厚さに対する比率であるか、絶対値であるかをコントロール します。

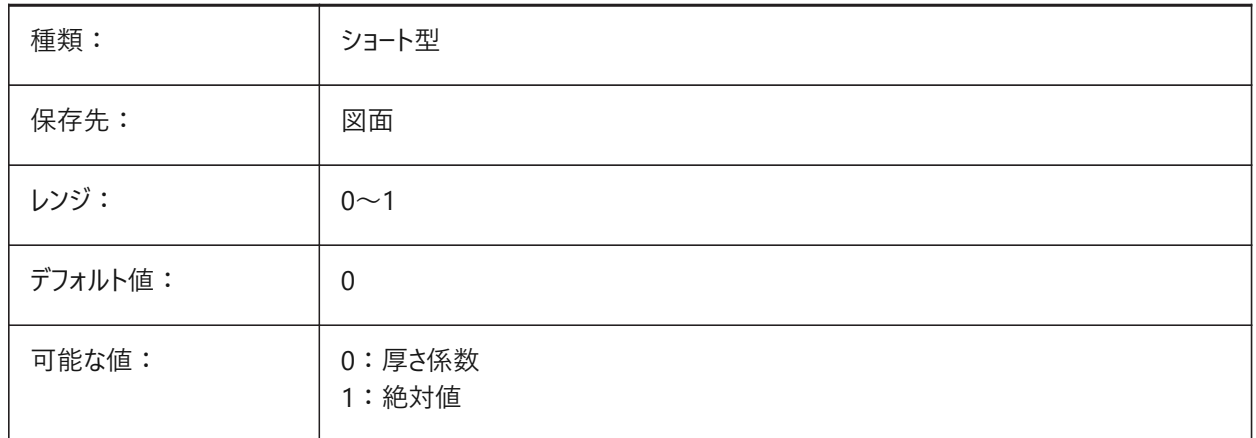

### **21.133 SMDEFAULTTABCHAMFERDISTANCEVALUE**

#### **21.133.1 タブの⾯取り距離値**

板金タブのデフォルトの面取り距離をコントロールします。 0.0001から1,000,000.0までの値が指定可能です。 BricsCAD専⽤変数

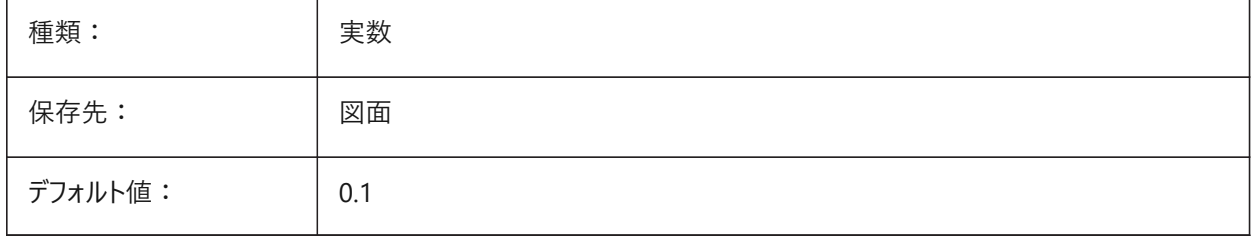

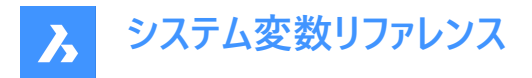

### **21.134 SMDEFAULTTABCLEARANCETYPE**

# **21.134.1 タブクリアランスタイプ**

SMDEFAULTTABCLEARANCEVALUEシステム変数が厚さに対する比率であるか、絶対値であるかをコントロールします。

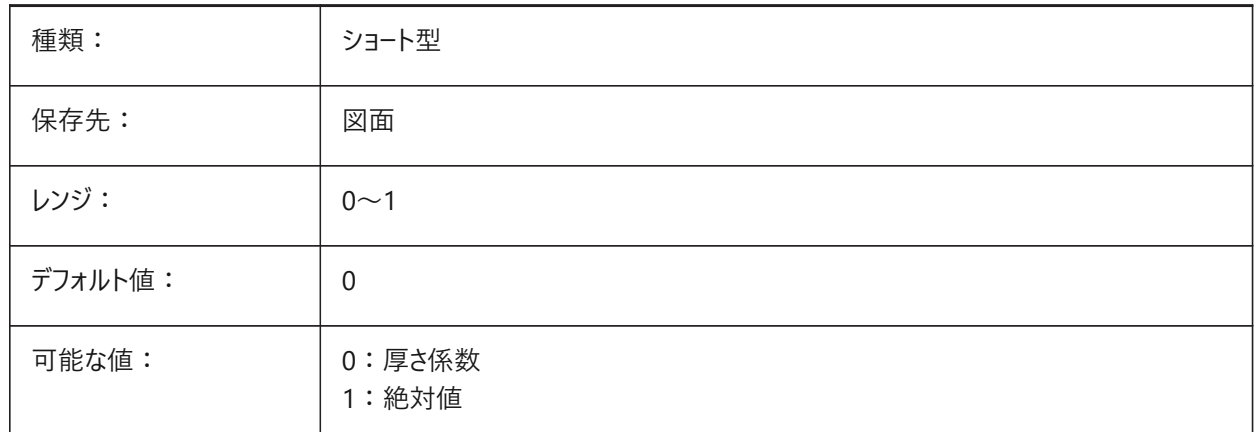

# **21.135 SMDEFAULTTABCLEARANCEVALUE**

### **21.135.1 タブクリアランス値**

板⾦タブのデフォルトのクリアランスをコントロールします。 0.0001から1,000,000.0までの値が指定可能です。 BricsCAD専⽤変数

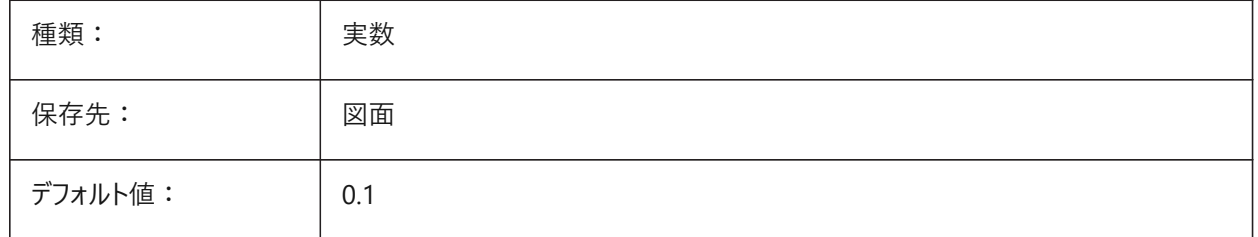

### **21.136 SMDEFAULTTABDISTANCETYPE**

#### **21.136.1 タブ距離タイプ**

SMDEFAULTTABDISTANCEVALUEシステム変数が厚さに対する⽐率であるか、絶対値であるかをコントロールします。

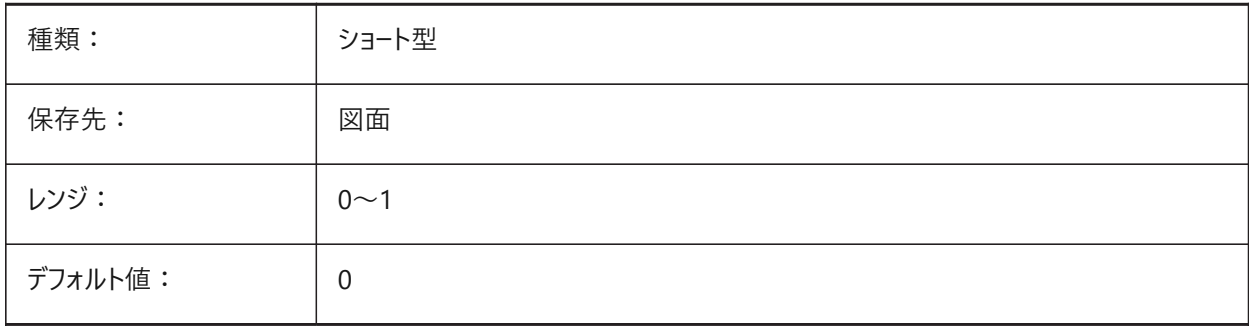

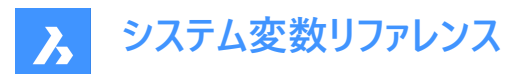

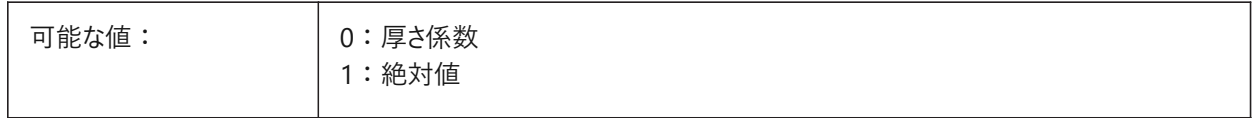

### **21.137 SMDEFAULTTABDISTANCEVALUE**

### **21.137.1 タブ距離値**

板⾦タブのデフォルトの距離をコントロールします。 0.0001から1,000,000.0までの値が指定可能です。 BricsCAD専⽤変数

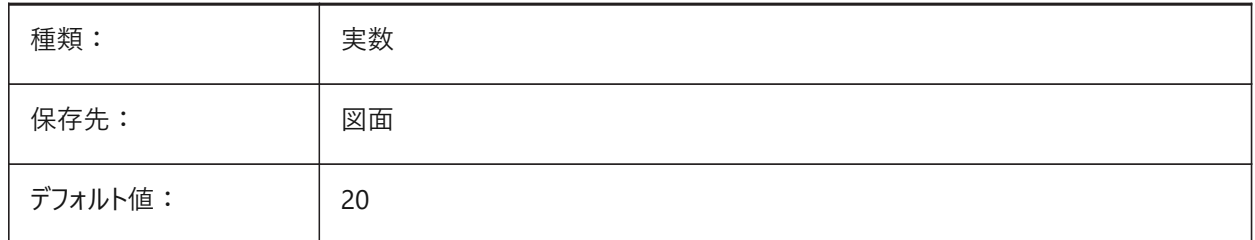

# **21.138 SMDEFAULTTABEDGETYPE**

#### **21.138.1 タブエッジタイプ**

板金タブのエッジがシャープエッジか、ラウンドエッジか、面取りエッジかをコントロールします。

BricsCAD専⽤変数

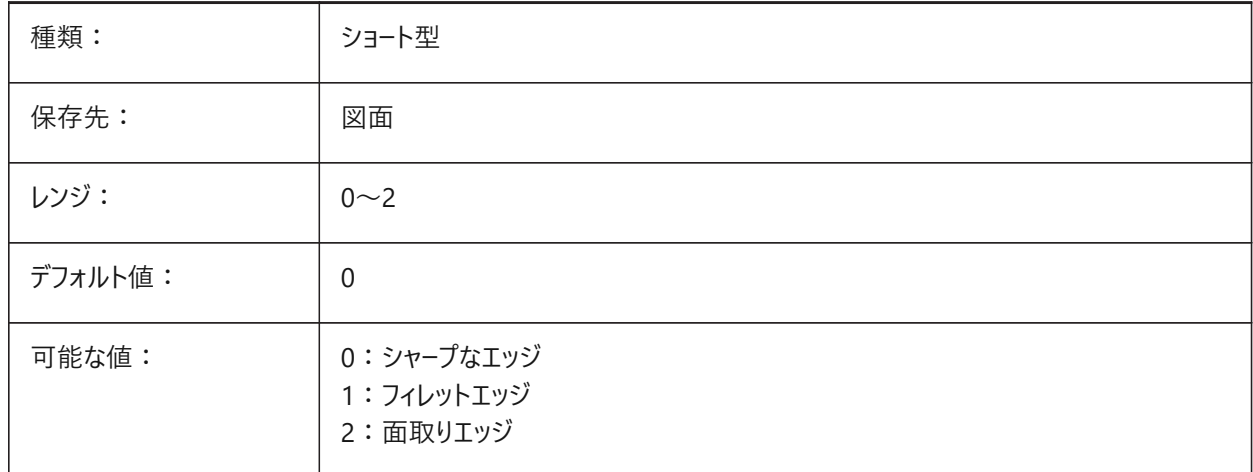

#### **21.139 SMDEFAULTTABFILLETRADIUSTYPE**

#### **21.139.1 タブフィレット半径タイプ**

SMDEFAULTTABFILLETRADIUSVALUEシステム変数が厚さに対する比率であるか、絶対値であるかをコントロールします。

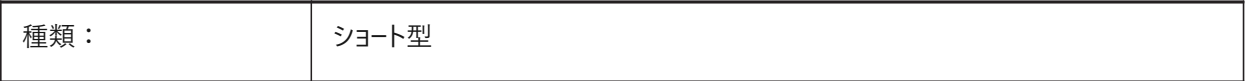

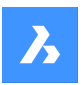

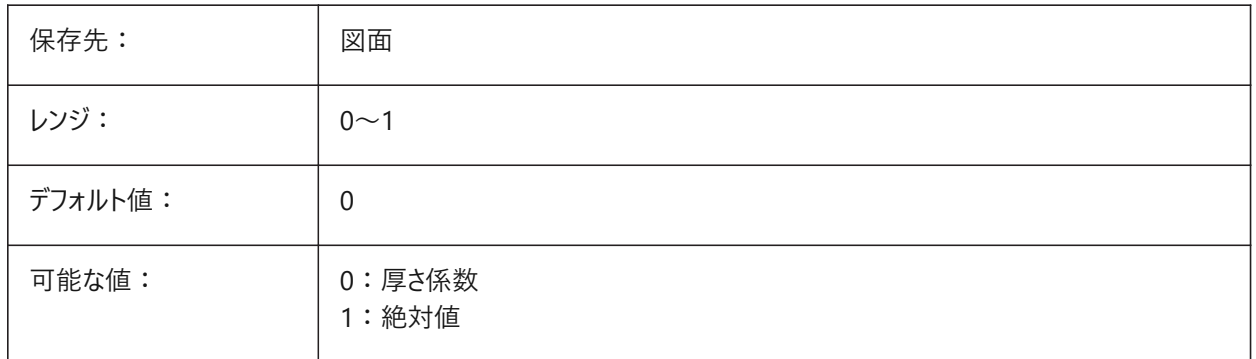

# **21.140 SMDEFAULTTABFILLETRADIUSVALUE**

# **21.140.1 タブフィレット半径値**

板⾦タブのデフォルトのフィレット半径をコントロールします。 0.0001から1,000,000.0までの値が指定可能です。 BricsCAD専⽤変数

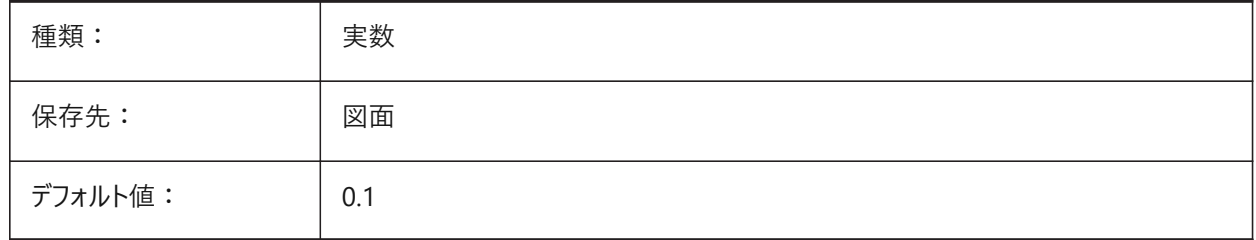

# **21.141 SMDEFAULTTABHEIGHTTYPE**

# **21.141.1 タブ⾼さタイプ**

SMDEFAULTTABHEIGHTVALUEシステム変数が厚さに対する比率であるか、絶対値であるかをコントロールします。

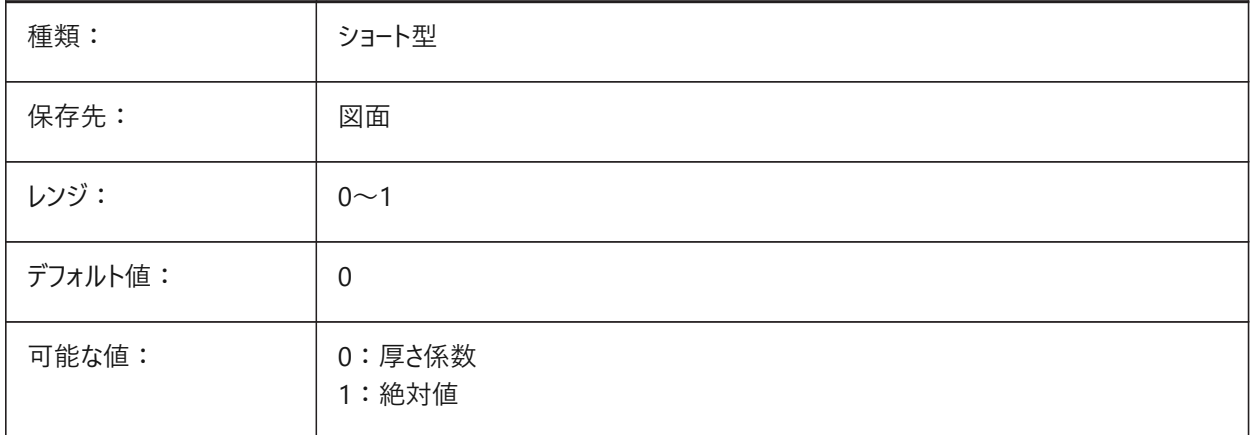

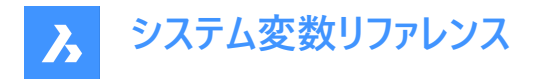

# **21.142 SMDEFAULTTABHEIGHTVALUE**

# **21.142.1 タブの⾼さの値**

値は、ドキュメントの板金設定を初期化するために使用されます。

BricsCAD専⽤変数

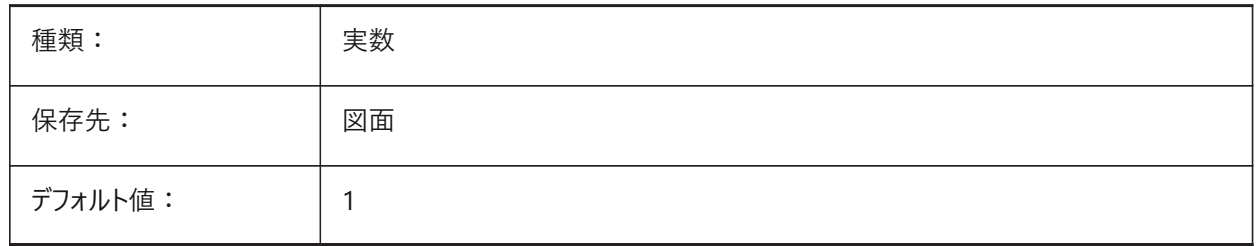

### **21.143 SMDEFAULTTABLENGTHTYPE**

### **21.143.1 タブ⻑タイプ**

SMDEFAULTTABLENGTHTYPEシステム変数が厚さに対する比率であるか、絶対値であるかをコントロールします。

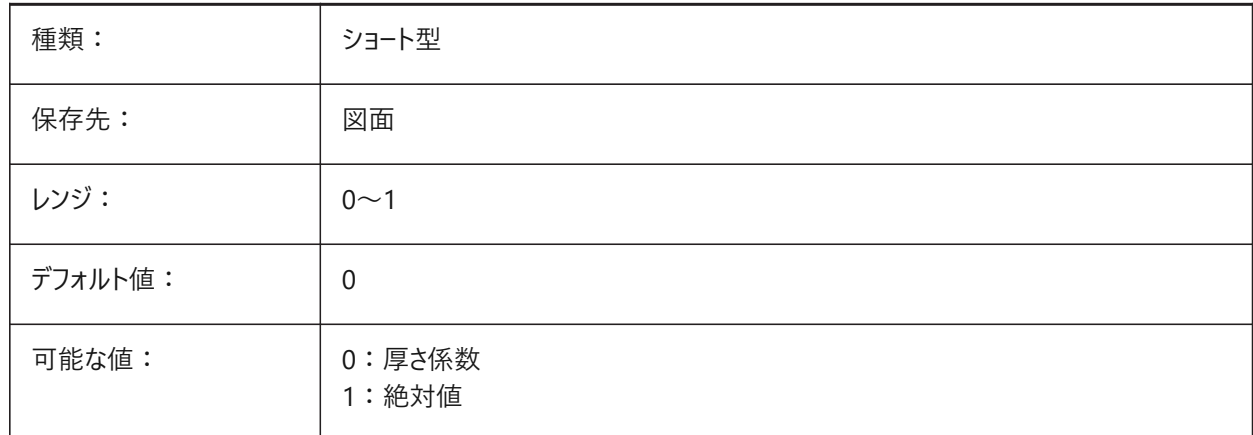

### **21.144 SMDEFAULTTABLENGTHVALUE**

### **21.144.1 タブ⻑の値**

板⾦タブのデフォルトの⻑さをコントロールします。 0.0001から1,000,000.0までの値が指定可能です。 BricsCAD専⽤変数

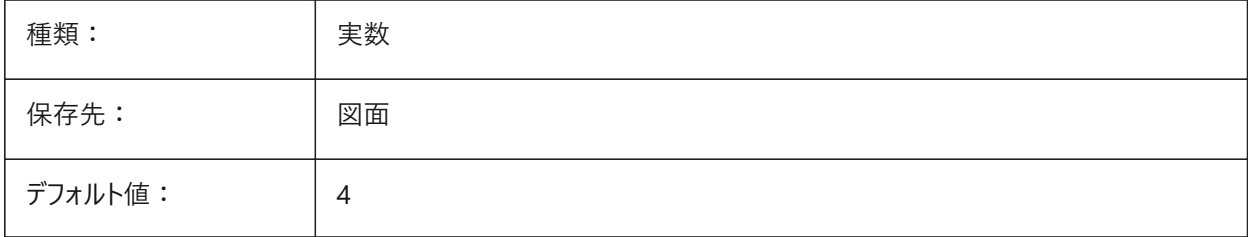

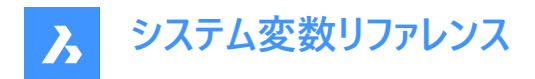

# **21.145 SMDEFAULTTABSLOTNUMBER**

### **21.145.1 タブスロット数**

板⾦タブスロットのデフォルトの数をコントロールします。

BricsCAD専⽤変数

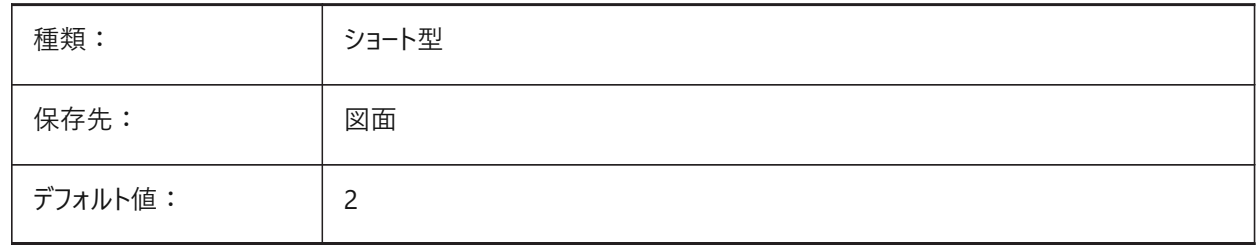

#### **21.146 SMDEFAULTTHICKNESS**

#### **21.146.1 板厚**

図面単位でデフォルトの板金の厚さをコントロールします。 BricsCAD専⽤変数

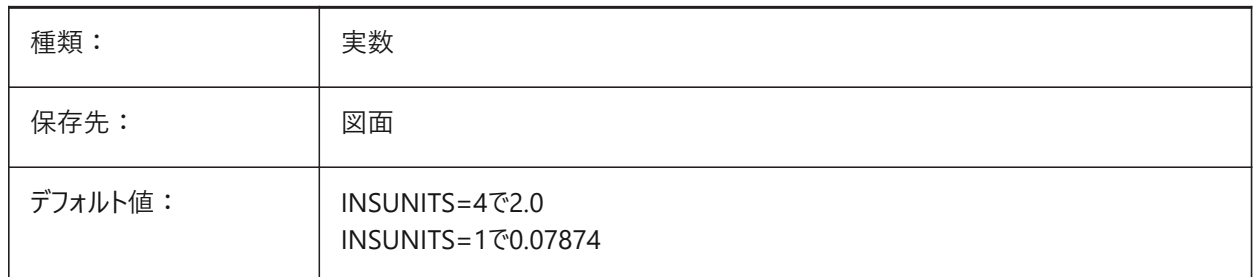

#### **21.147 SMEXPORTOSMAPPROXIMATIONACCURACY**

### **21.148 SMEXPORTOSMMINIMALEDGELENGTH**

### **21.149 SMFORMFEATURESESDOWNCOLOR**

#### **21.149.1 フォームフィーチャーの下側の画層の⾊**

SMUNFOLDおよびSMEXPORT2Dコマンドで作成された「フォームフィーチャーの下側」画層の色をコントロールします。 BricsCAD専⽤変数

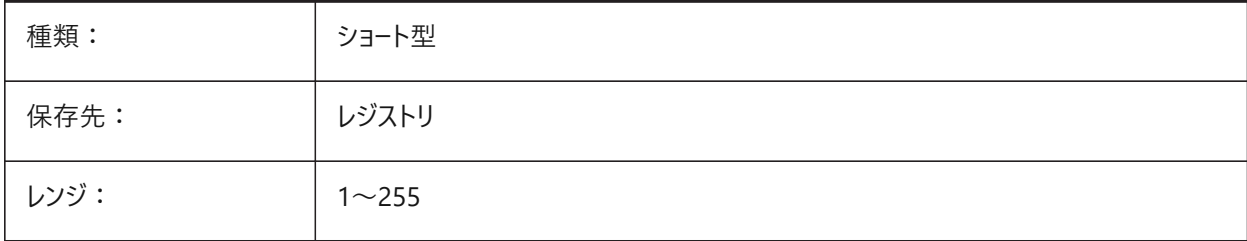

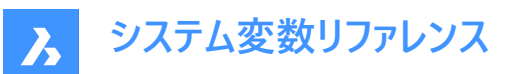

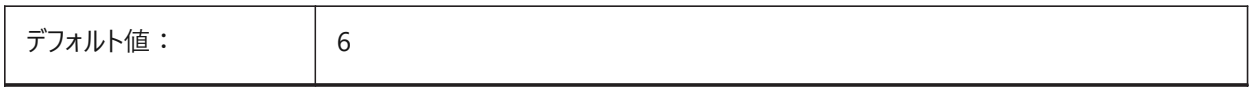

### **21.150 SMFORMFEATURESDOWNLAYERLINETYPE**

### **21.150.1 フォームフィーチャーの下側の画層の線種**

SMUNFOLDおよびSMEXPORT2Dコマンドで作成された「フォームフィーチャーの下側」画層の線種をコントロールします。 BricsCAD専⽤変数

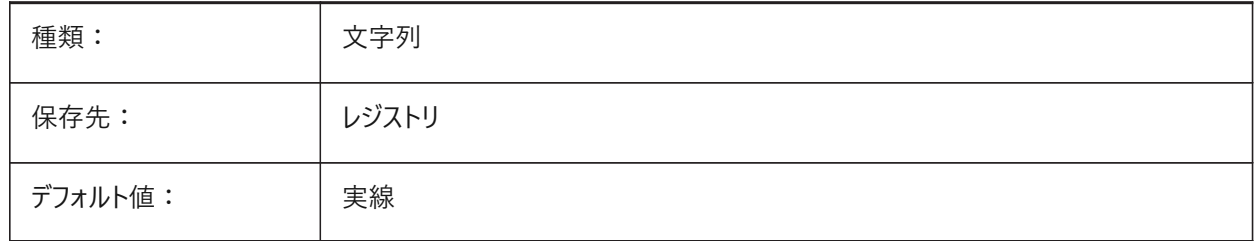

### **21.151 SMFORMFEATURESESDOWNLAYERLINEWEIGHT**

### **21.151.1 フォームフィーチャーの下側の画層の線の太さ**

SMUNFOLDおよびSMEXPORT2Dコマンドで作成された「フォームフィーチャーの下側」画層の線の太さをコントロールします。 値は -3 から 211 の範囲です。

- -1=ByLayer
- -2=ByBlock
- -3=デフォルト

BricsCAD専⽤変数

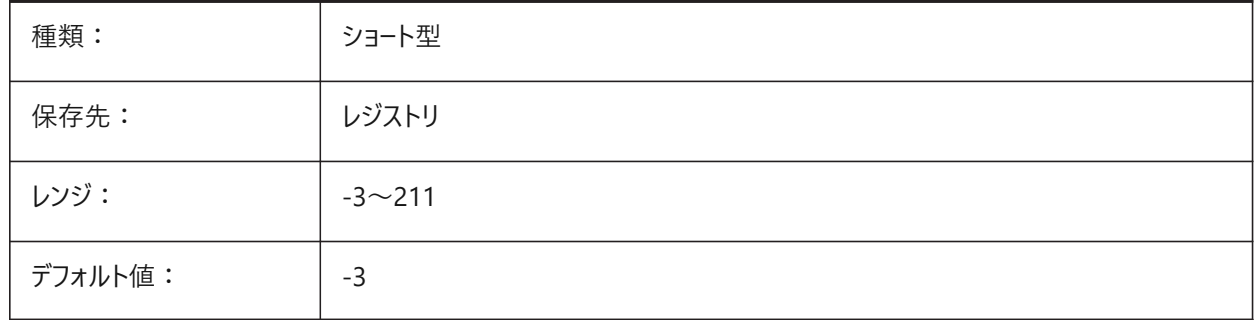

### **21.152 SMFORMFEATURESUPCOLOR**

#### **21.152.1 フォームフィーチャーの上側の画層の⾊**

SMUNFOLDおよびSMEXPORT2Dコマンドで作成された「フォームフィーチャーの上側」画層の色をコントロールします。 BricsCAD専⽤変数

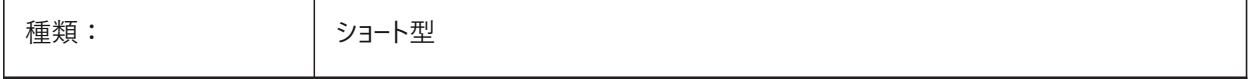

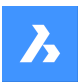

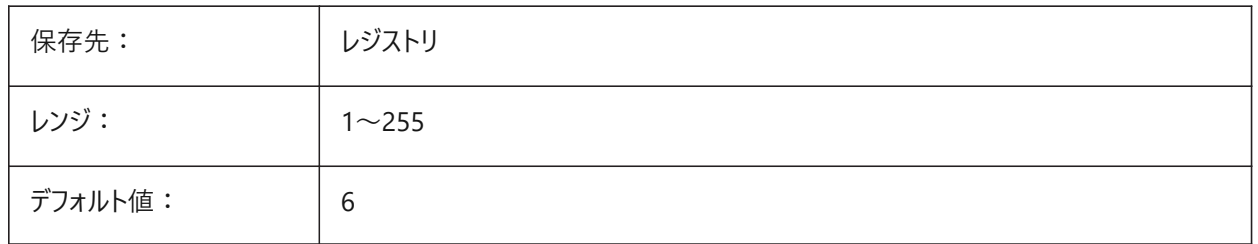

# **21.153 SMFORMFEATURESUPLAYERLINETYPE**

# **21.153.1 フォームフィーチャーの上側の画層の線種**

SMUNFOLDおよびSMEXPORT2Dコマンドで作成された「フォームフィーチャーの上側」画層の線種をコントロールします。 BricsCAD専⽤変数

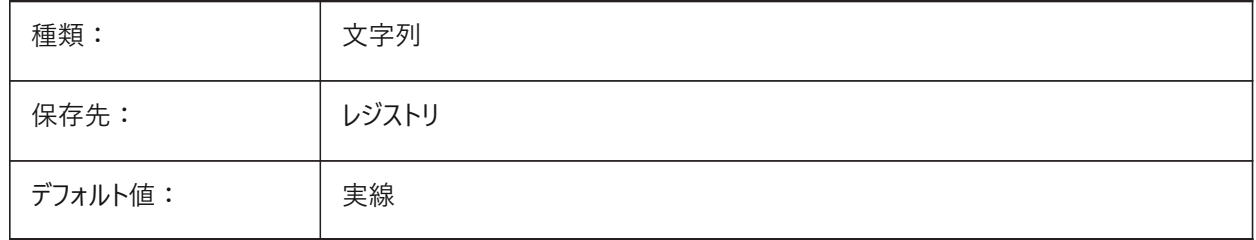

# **21.154 SMFORMFEATURESUPLAYERLINEWEIGHT**

### **21.154.1 フォームフィーチャーの上側の画層の線の太さ**

SMUNFOLDおよびSMEXPORT2Dコマンドで作成された「フォームフィーチャーの上側」画層の線の太さをコントロールします。 値は -3 から 211 の範囲です。

- -1=ByLayer
- -2=ByBlock
- -3=デフォルト

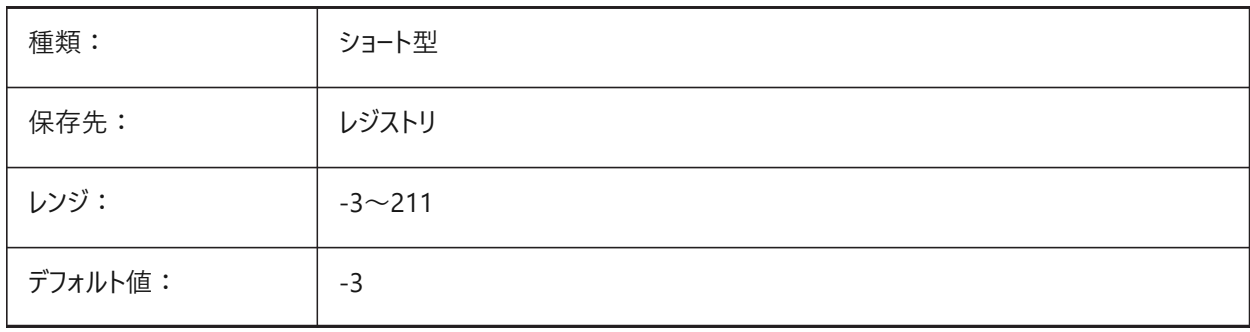

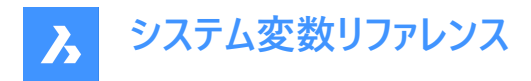

# **21.155 SMJUNCTIONCREATEHEALCOINCIDENT**

### **21.155.1 ⼀致する接合⾯を修復**

SMJUNCTIONCREATEコマンドの実行中に、一致する面を持つジャンクションを認識して通常のジャンクションに変換する 方法をコントロールします。

BricsCAD専⽤変数

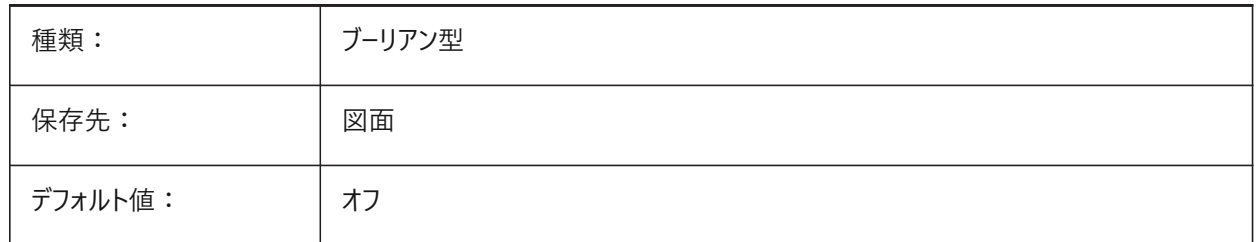

### **21.156 SMOOTHMESHCONVERT**

#### **21.156.1 メッシュ変換モード**

CONVTOSOLIDまたはCONVTOSURFACEコマンドを使⽤して、メッシュから3Dソリッドまたはサーフェスへの変換モードをコン トロールします。

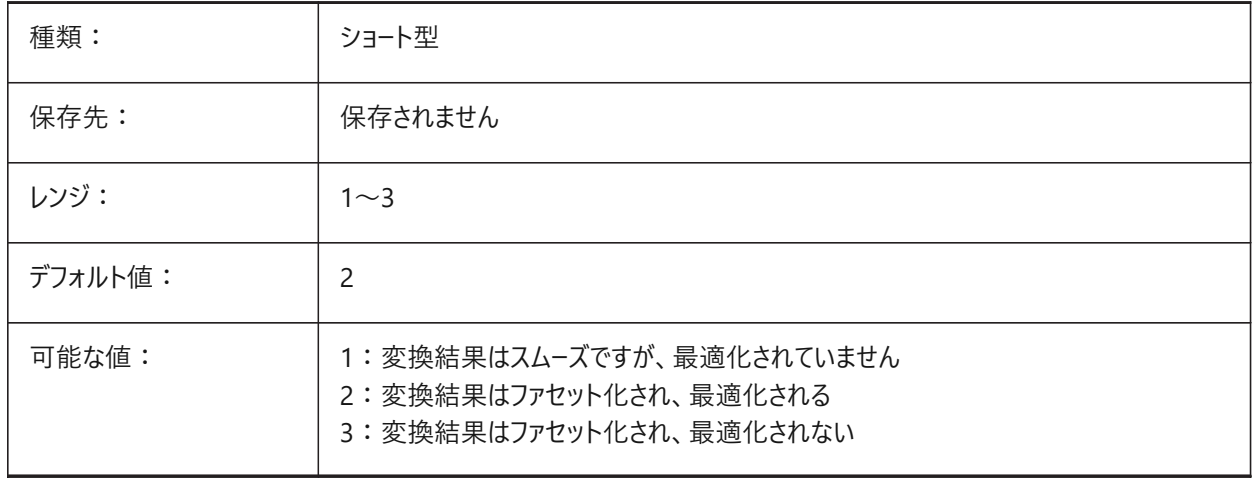

### **21.157 SMOVERALLANNOTATIONSLAYERCOLOR**

#### **21.157.1 ⼨法注釈画層の⾊**

SMUNFOLDおよびSMEXPORT2Dコマンドで作成された「全体寸法」画層の色をコントロールします。 BricsCAD専⽤変数

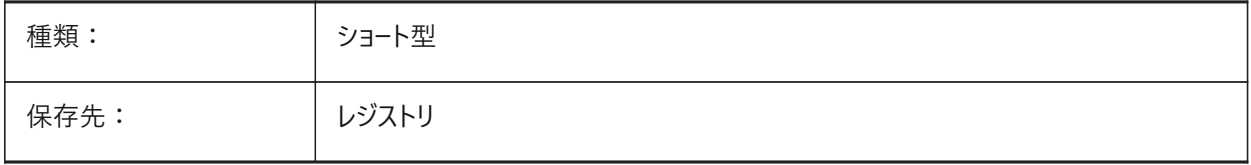

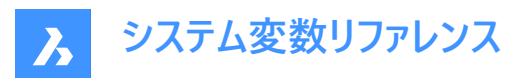

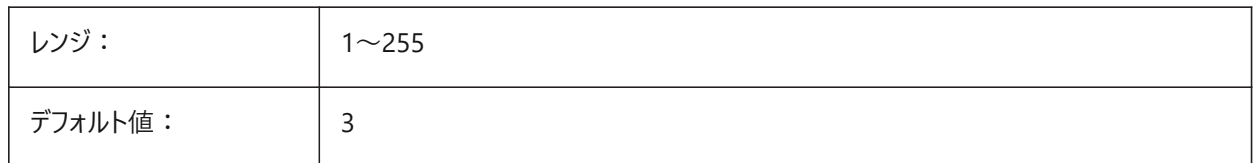

### **21.158 SMOVERALLANNOTATIONSLAYERLINETYPE**

### **21.158.1 注釈画層全体の線種**

SMUNFOLDおよびSMEXPORT2Dコマンドで作成された「全体寸法」画層の線種をコントロールします。 BricsCAD専⽤変数

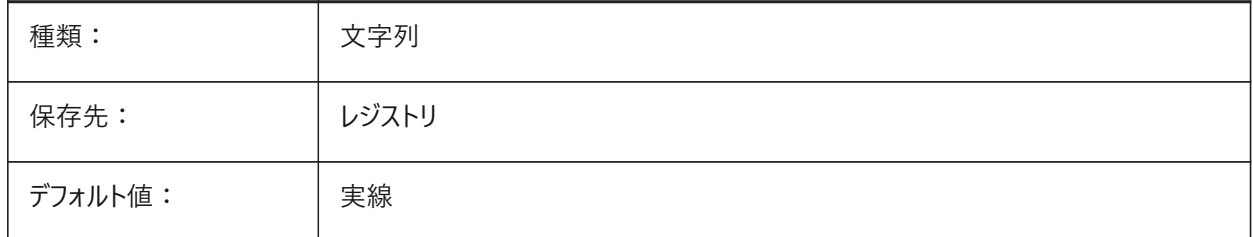

### **21.159 SMOVERALLANNOTATIONSLAYERLINEWEIGHT**

### **21.159.1 注釈画層全体の線の太さ**

SMUNFOLDおよびSMEXPORT2Dコマンドで作成された「全体寸法」画層の線の太さをコントロールします。 値は -3 から 211 の範囲です。

- -1=ByLayer
- -2=ByBlock
- -3=デフォルト

BricsCAD専⽤変数

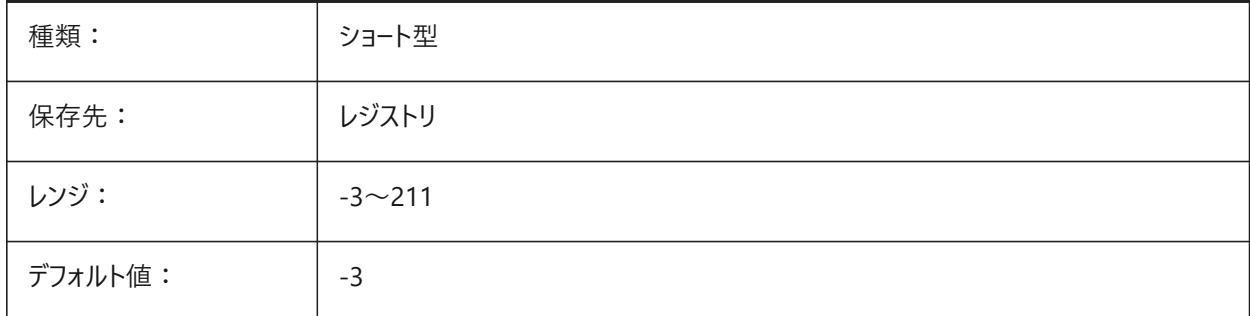

### **21.160 SMPARAMETRIZEHOLESPARAMETRIZATION**

### **21.160.1 穴のパラメータ化**

SMPARAMETRIZEコマンドの実行中に直線的な穴を変換する方法をコントロールします。

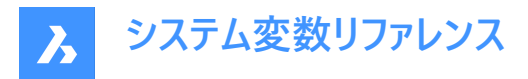

**⽳を配列に変換**がオンの場合、フランジの⽳はパラメトリックな矩形配列に変換されます。**⽳をパラメータ化**がオンの場合、 配列にまだ含まれていない⽳は拘束されます。

BricsCAD専⽤変数

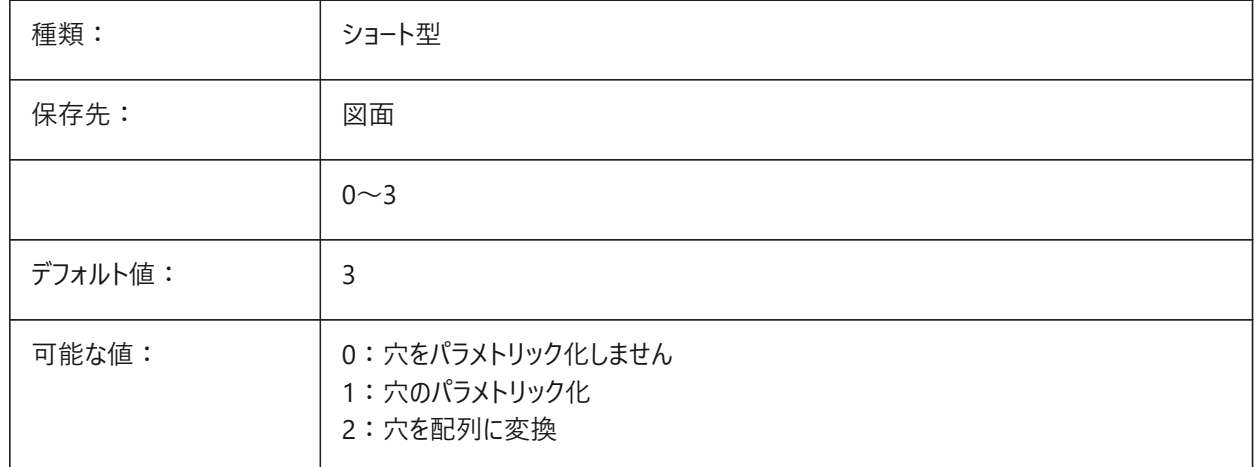

### **21.161 SMREPAIRLOFTEDBENDMERGE**

#### **21.161.1 ロフト曲げを結合**

SMREPAIRコマンドの実行中に、接触するロフトベンドをシングルロフトベンドに結合します。 BricsCAD専⽤変数

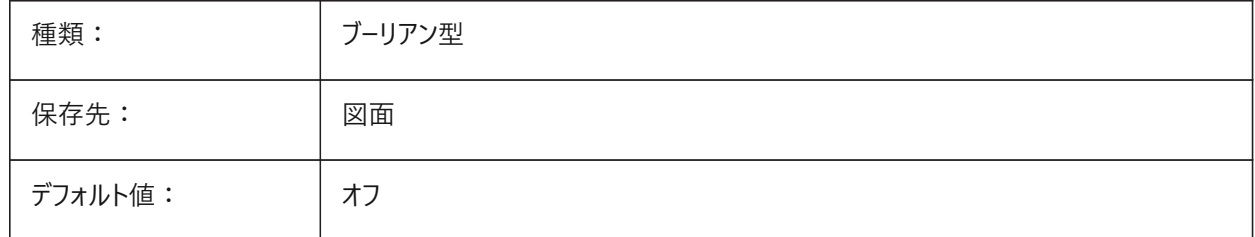

#### **21.162 SMSMARTFEATURES**

### **21.162.1 板⾦コマンド実⾏後の⾃動更新機能**

板金コマンド実行後に板金フィーチャーを再構築する方法をコントロールします。 BricsCAD専⽤変数

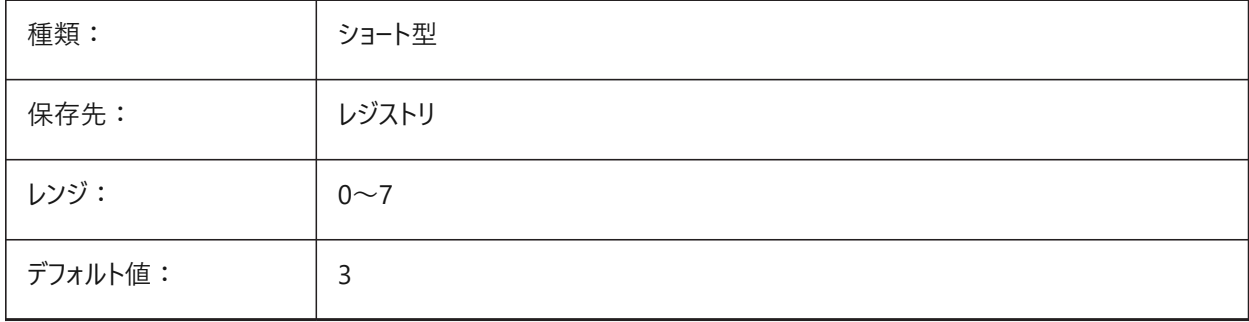

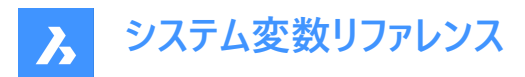

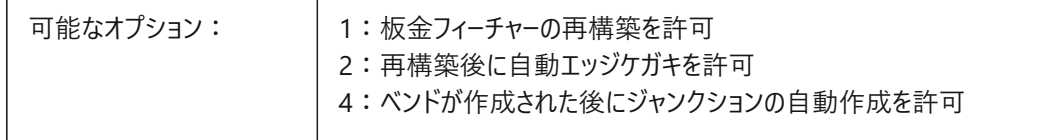

### **21.163 SMSPLITAMBIGUOUSINPUT**

#### **21.163.1 曖昧な⼊⼒動作**

SMSPLITコマンドが関連する面、図形、点または2D曲線を検出できない場合に問題を解決する方法をコントロールします。 BricsCAD専⽤変数

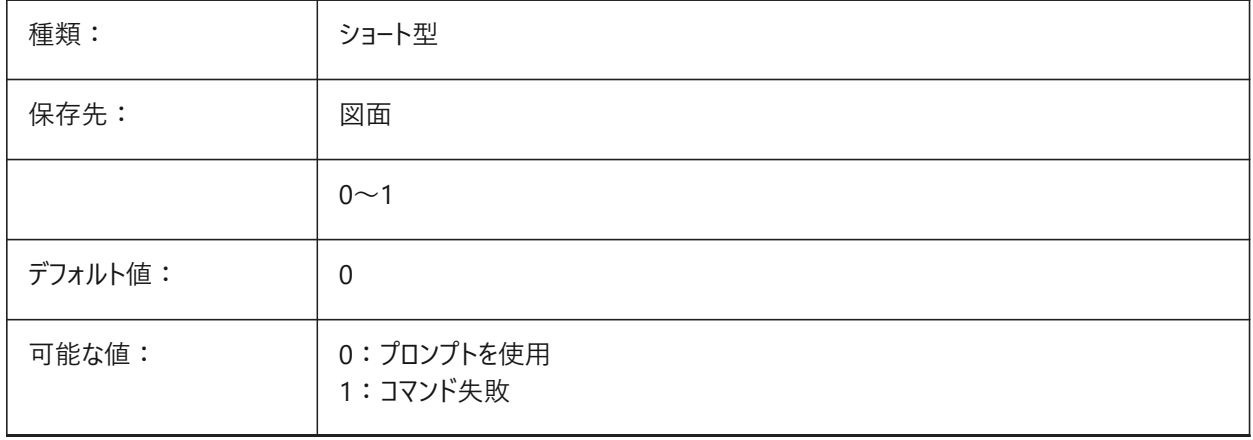

#### **21.164 SMSPLITCONVERTBENDTOJUNCTION**

#### **21.164.1 ベンドを接合に変換**

SMSPLITコマンドを使用してベンドを通過する分割を解決する方法をコントロールします。

オンの場合、ベンドの短い側面がジャンクションに自動的に変換されます。オフの場合、ベンドを通過する分割は分割の両 側⾯でベンドジオメトリが保持されます。

BricsCAD専⽤変数

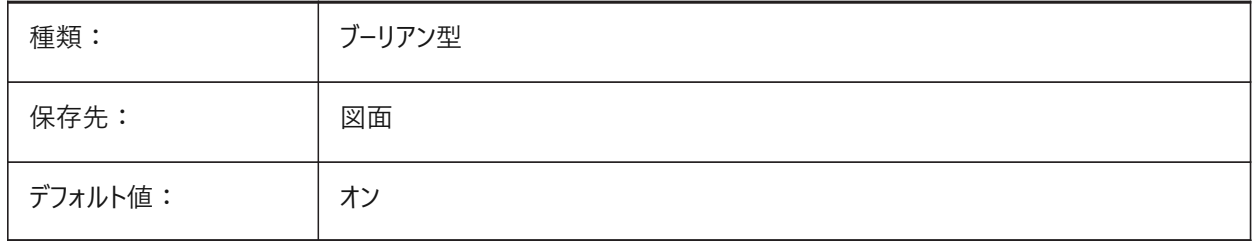

# **21.165 SMSPLITHEALCOINCIDENT**

#### **21.165.1 ⼀致するマイター⾯を修復**

SMSPLITコマンドの一致するマイター面を修復オプションを有効にします。 BricsCAD専⽤変数

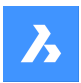

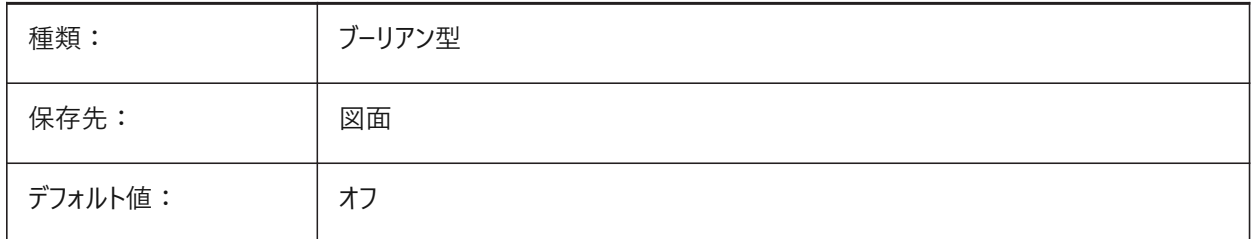

# **21.166 SMSPLITORTHOGONALBENDSPLIT**

# **21.166.1 直交曲げ分割**

SMSPLITコマンドを使用してベンドに接触する分割を解決する方法をコントロールします。

オンの場合、ベンドの分割方向はベンド軸に直交します(ベンドを通過するときに90°の角度に変わります)。オフの場合、分 割方向は分割曲線に正接します(ベンドを通過するときに方向が変わりません)。

### BricsCAD専⽤変数

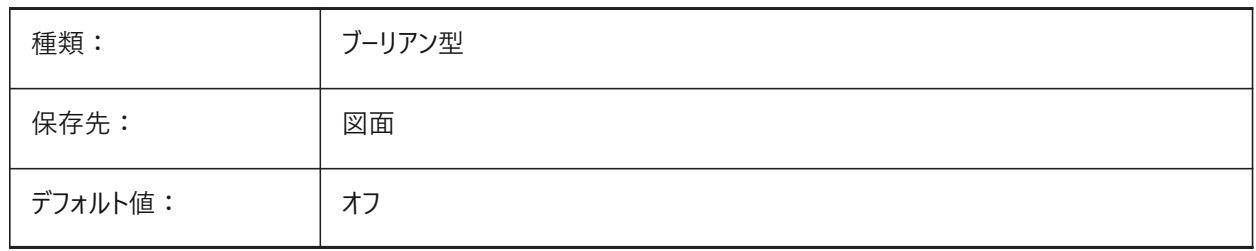

# **21.167 SMTARGETCAM**

# **21.167.1 対象のCAM**

SMUNFOLDコマンドを使用して展開された板金部品の対象CAMシステムをコントロールします。

BricsCAD専⽤変数

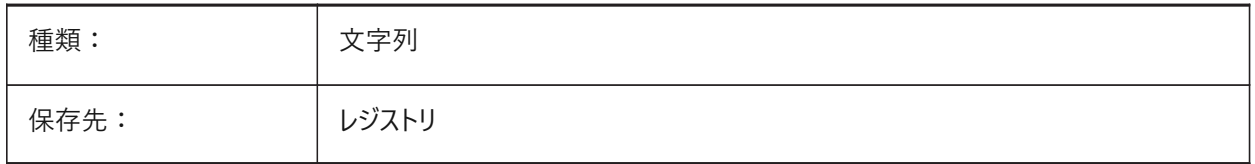

# **21.168 SMUNFOLDAPPEARANCE**

### **21.168.1 外観を展開**

SMUNFOLDコマンドの⽂字の⾼さをコントロールします。 BricsCAD専⽤変数

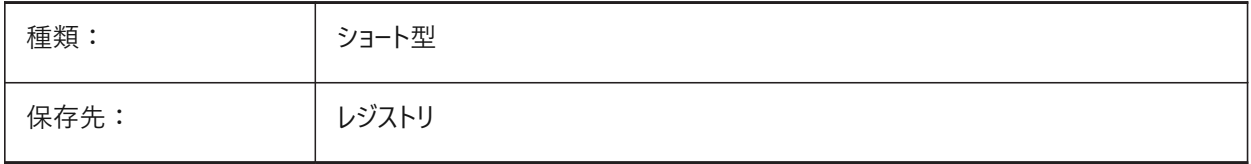

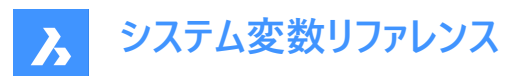

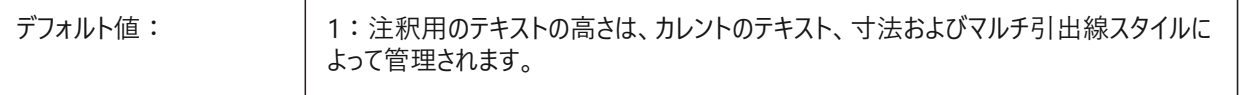

#### **21.169 SNAPANG**

### **21.169.1 スナップ⾓度**

カレントUCSに対して、カレントビューポートのスナップの回転、グリッドおよびクロスヘアをコントロールします。

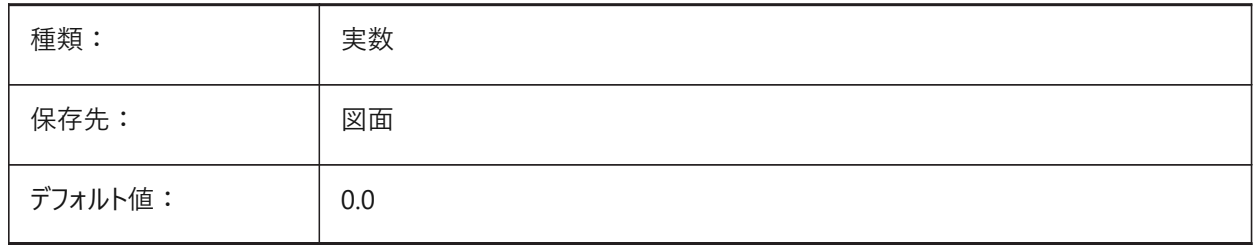

### **21.170 SNAPBASE**

#### **21.170.1 スナップ基点**

カレントビューポート内のスナップの原点とグリッドを、カレントUCSを基準にしてコントロールします。

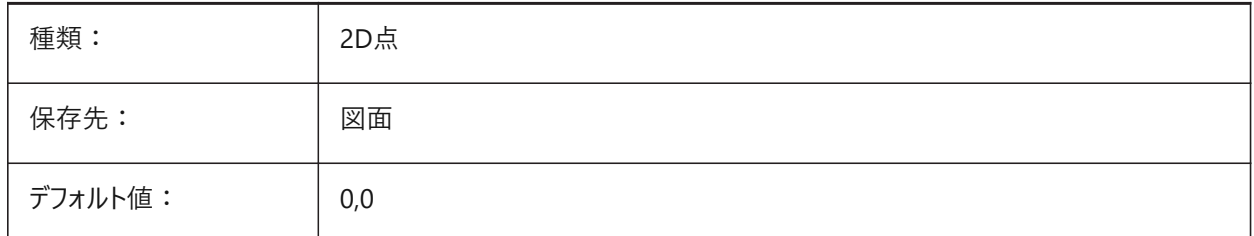

#### **21.171 SNAPCOLOR**

#### **21.171.1 スナップ⾊(このコマンドは廃⽌されました)**

SNAPMARKERCOLORに置き換えられました。

BricsCAD専⽤変数

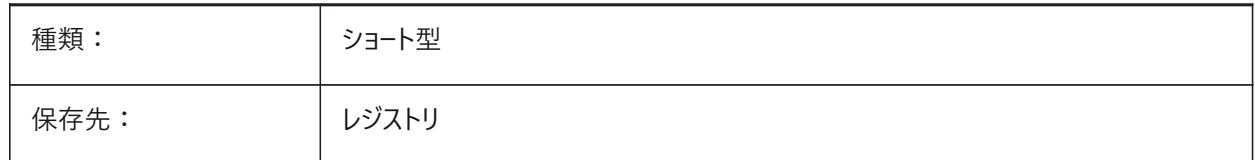

### **21.172 SNAPISOPAIR**

#### **21.172.1 等⾓図モード**

SNAPSTYLシステム変数がアイソメに設定されている場合、カレントビューポートのアイソメ面(左、上または右)をコントロールし ます。

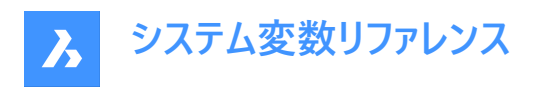

**F5**ファンクションキーを押して、適切な作画平⾯ (**左**、**上**、**右**) を設定します。

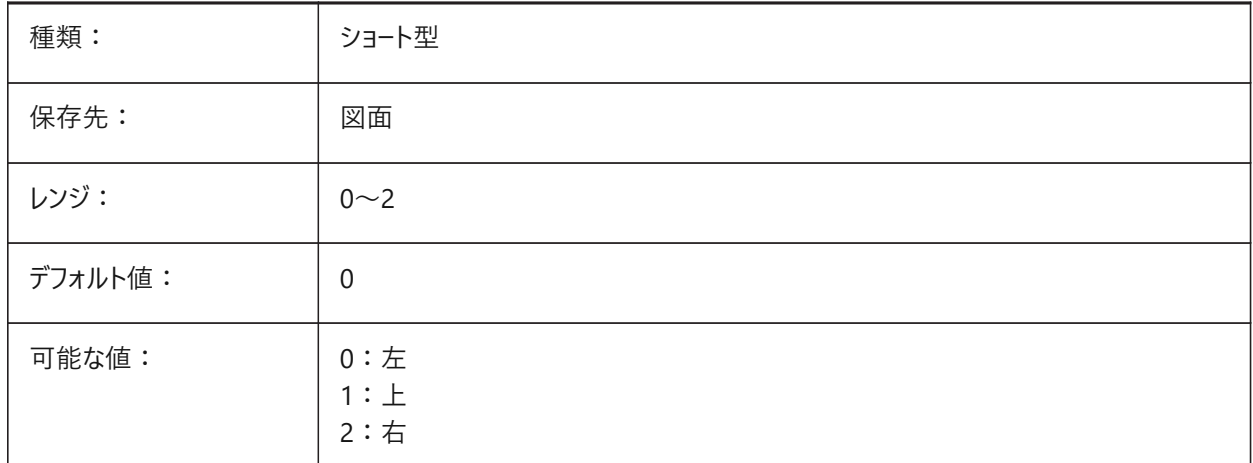

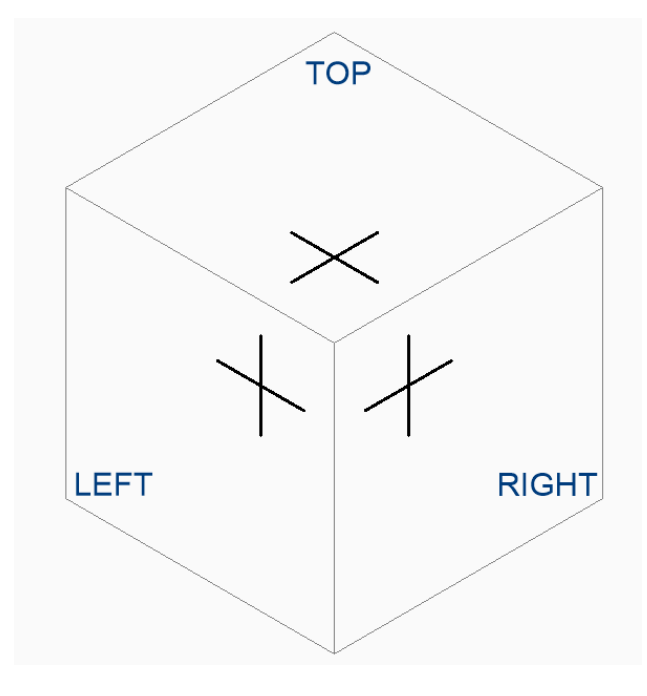

# **21.173 SNAPMARKERCOLOR**

# **21.173.1 スナップマーカー⾊**

スナップマーカーの⾊をコントロールします。 BricsCAD専⽤変数

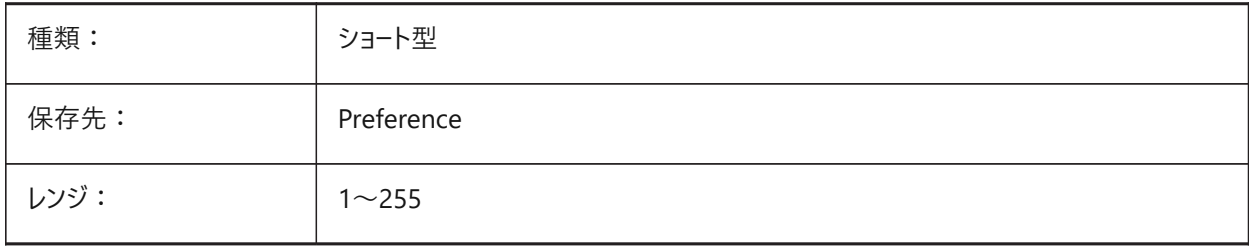

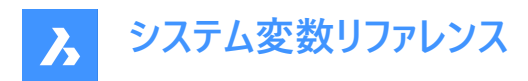

デフォルト値: | 122

### **21.174 SNAPMARKERSIZE**

### **21.174.1 スナップマーカー サイズ**

スナップマーカーのサイズをコントロールします。

BricsCAD専⽤変数

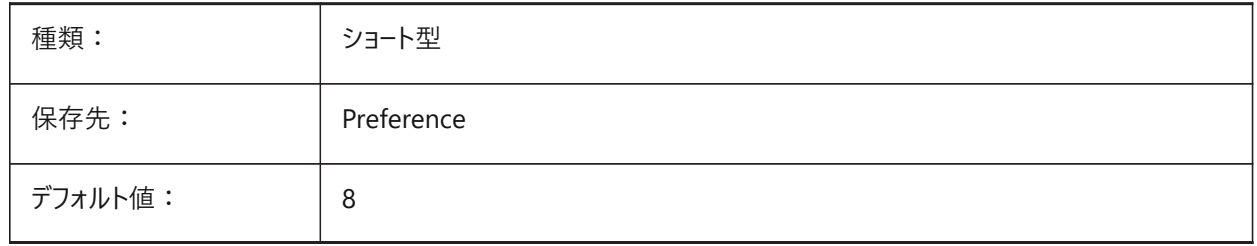

### **21.175 SNAPMARKERTHICKNESS**

### **21.175.1 スナップマーカー厚さ**

スナップマーカーの厚さをコントロールします。 BricsCAD専⽤変数

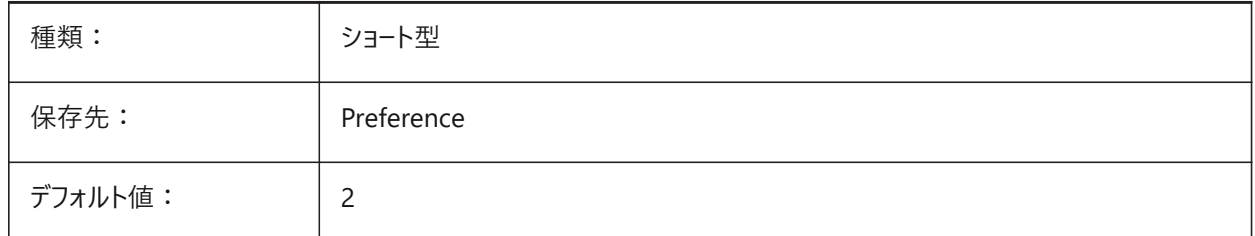

#### **21.176 SNAPMODE**

### **21.176.1 スナップモード**

現在のビューポートのスナップをオンまたはオフに切り替えます。

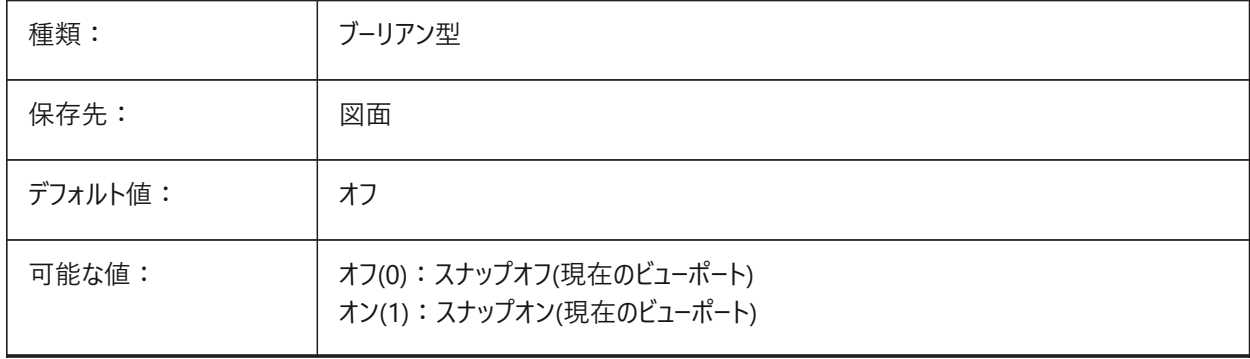

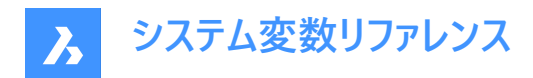

### **21.177 SNAPSIZE**

#### **21.177.1 スナップサイズ(このコマンドは廃⽌されました)**

SNAPMARKERSIZEに置き換わりました。

BricsCAD専⽤変数

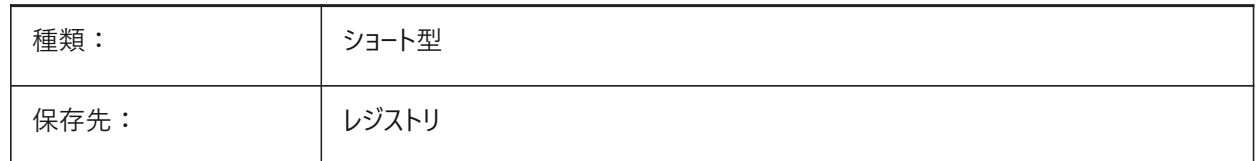

#### **21.178 SNAPSTYL**

### **21.178.1 スナップスタイル**

カレントビューポートのスナップスタイル(矩形またはアイソメ)をコントロールします。

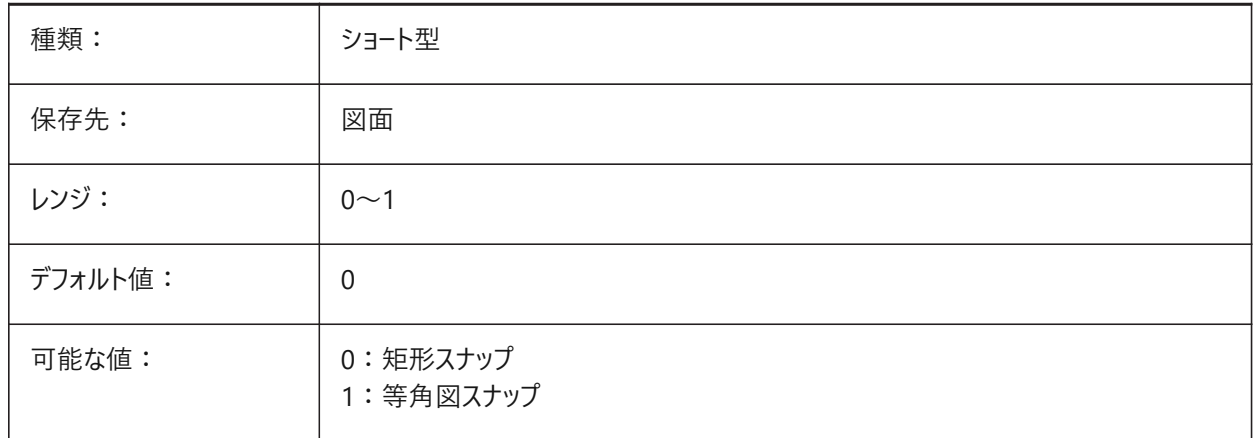

### **21.179 SNAPTHICKNESS**

### **21.179.1 スナップ厚み (このコマンドは廃⽌されました)**

SNAPMARKERTHICKNESSに置き換えられました。 BricsCAD専⽤変数

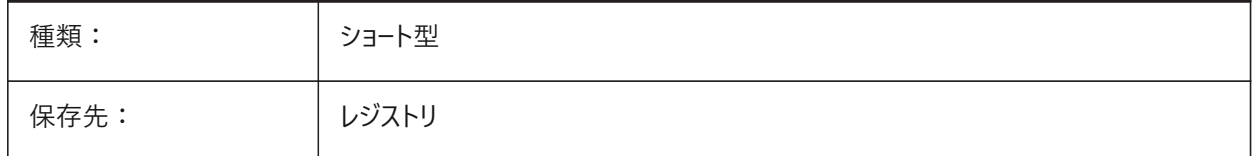

### **21.180 SNAPTYPE**

### **21.180.1 スナップ形式**

カレントビューポートのスナップタイプをコントロールします。

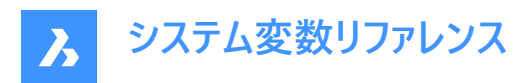

**アダプティブグリッドスナップ**については、ADAPTIVEGRIDSTEPSIZEシステム変数も参照してください。

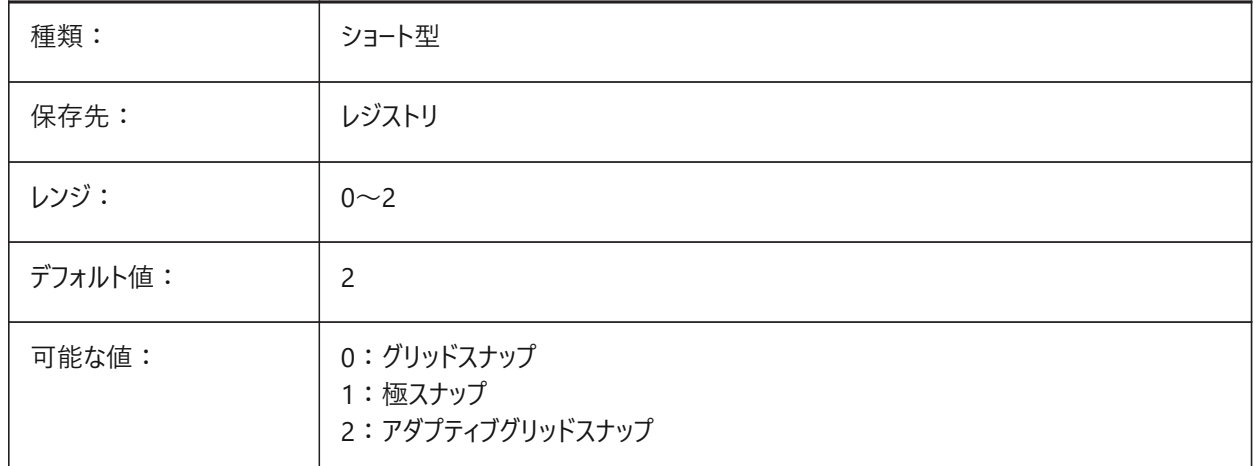

### **21.181 SNAPUNIT**

#### **21.181.1 スナップ単位**

カレントビューポートのスナップ間隔をコントロールします。SNAPSTYLが**アイソメスナップ**(1)に設定されている場合、アイソメス ナップを反映するように⾃動的に調整されます。

**注 :** Z⽅向のスナップはありません。

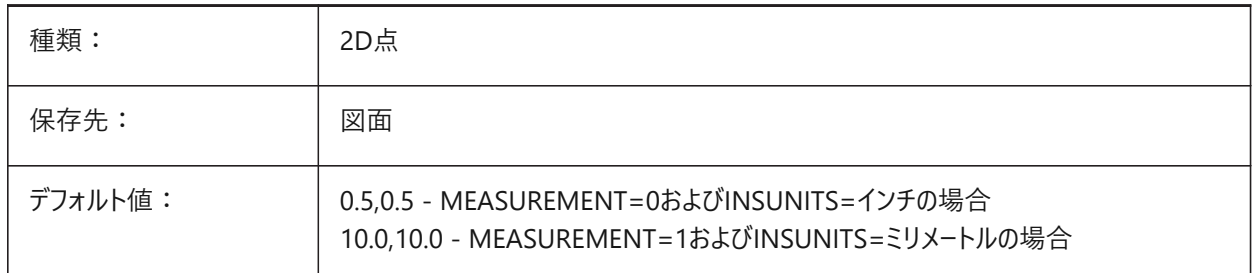

### **21.182 SOLIDCHECK**

#### **21.182.1 ソリッドチェック**

カレントのアプリケーションセッションで3Dソリッドの検証をするかどうかを切り替えます。

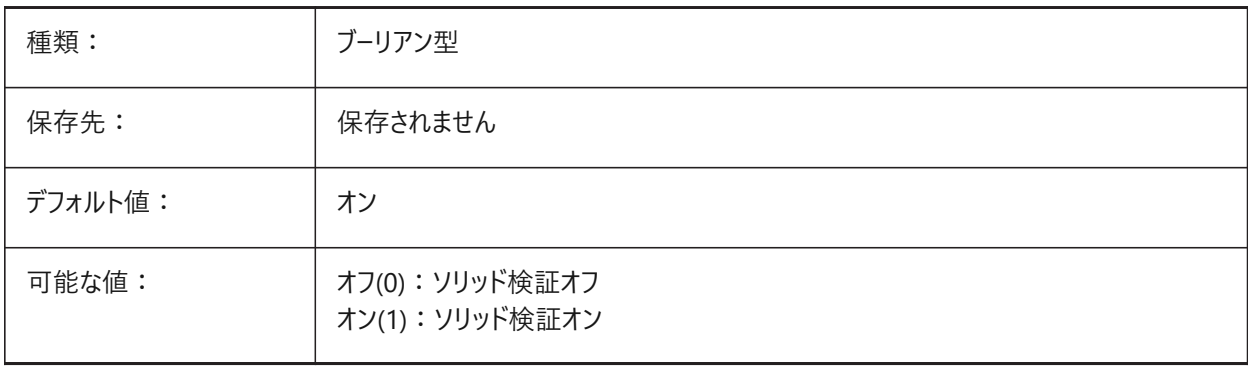

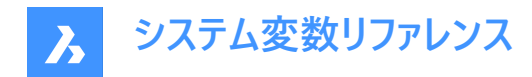

### **21.183 SORTENTS**

#### **21.183.1 図形ソート**

図形表示のソート順をコントロールします。

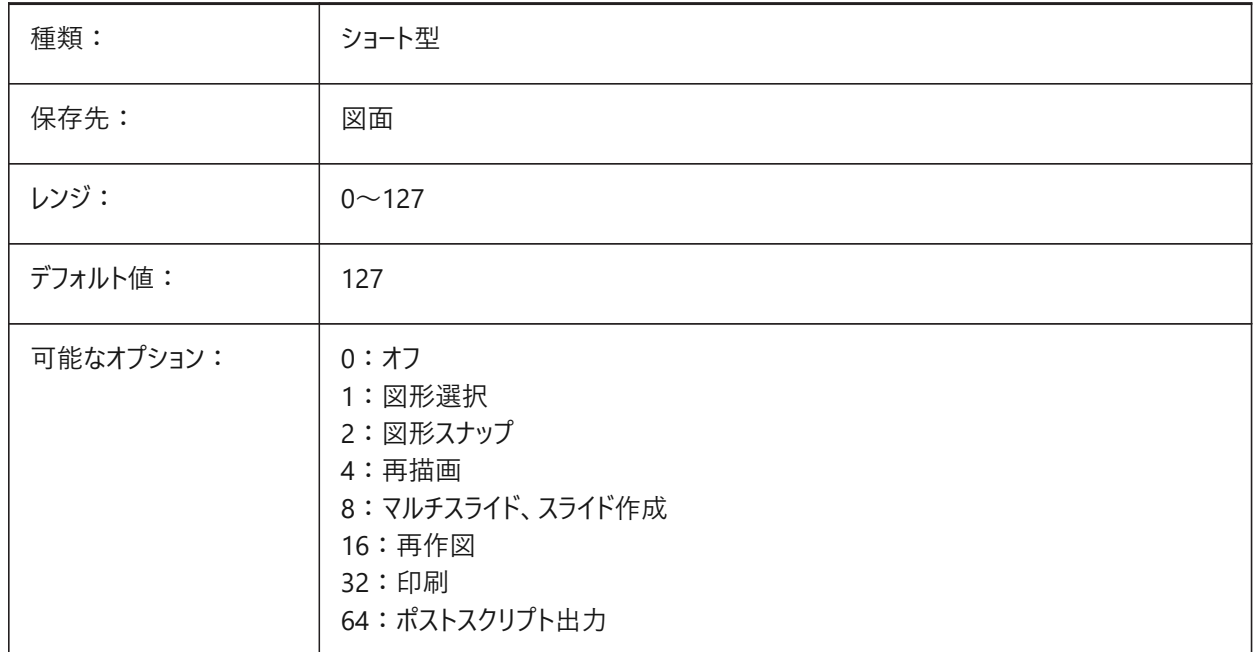

#### **21.184 SPAADJUSTMODE**

#### **21.184.1 モード調整**

三角形のスムージングに使用する調整モードをコントロールします。FACETRESシステム変数が使用されている場合は無視さ れます。

調整モードは、初期グリッド位置以外に、調整(スムージング)するファセットノードを識別します。

**注 :** Spaは、ACISを開発したSpatial社の略称です。

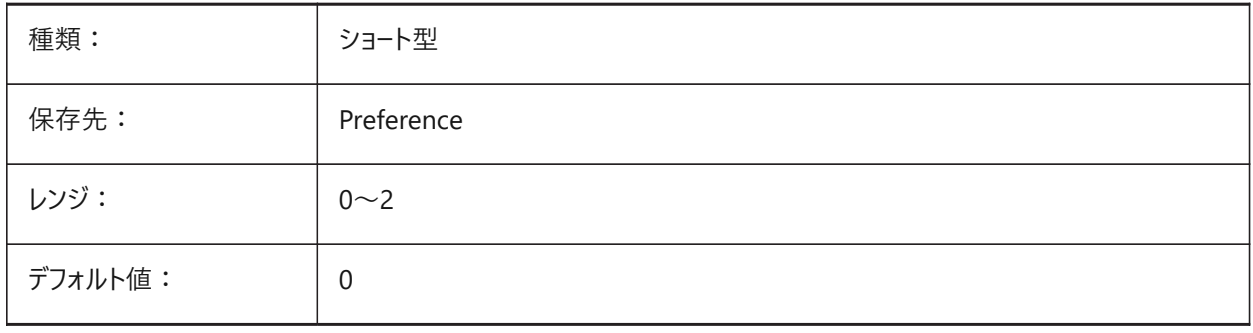

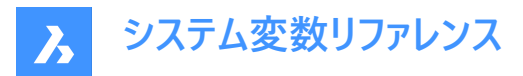

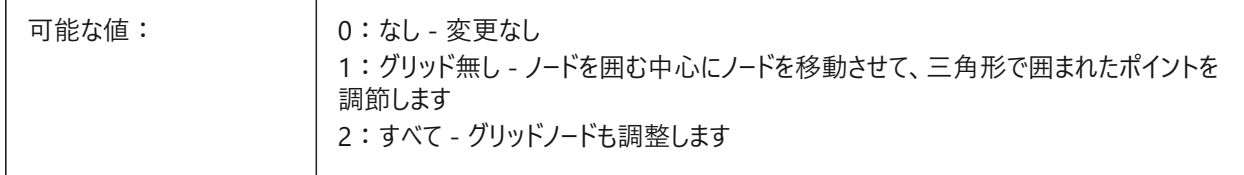

### **21.185 SPACHECKLEVEL**

#### **21.185.1 チェックレベル**

ACIS図形をチェックするためにAUDITおよびSOLIDEDITで使⽤されるチェックレベル。

監査を使用して、開いている図面を修復します。SOLIDEDITコマンドでは、3Dソリッドや2Dリージョンの面、エッジ、ボディー を編集します。

値10は最低値で、高速チェックに使用されます。値70は最大値で、時間のかかる包括的なチェックに使用されます。

**注 :** Spaは、ACISを開発したSpatial社の略称です。

BricsCAD専⽤変数

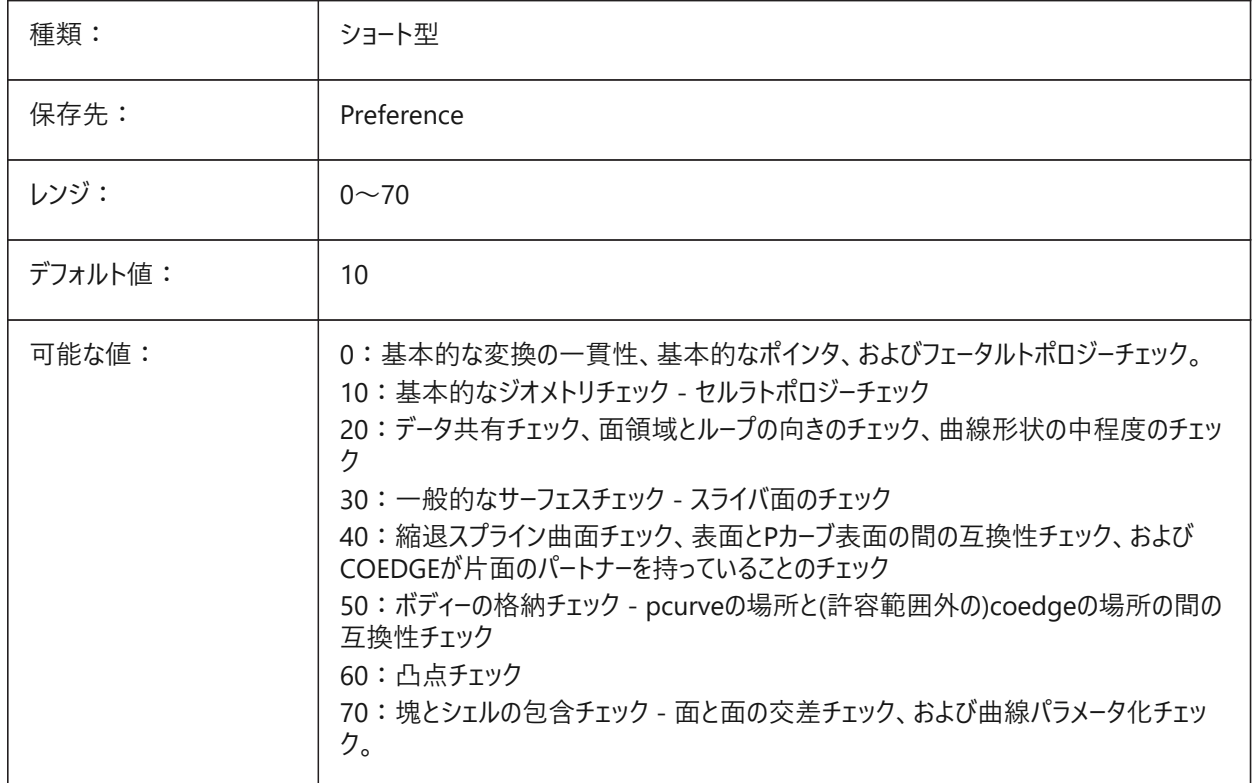

### **21.186 SPAGRIDASPECTRATIO**

#### **21.186.1 グリッド縦横⽐**

グリッド内の各セルの縦横比をコントロールします。FACETRESシステム変数が使用されている場合は無視されます。 値1は正⽅形です。

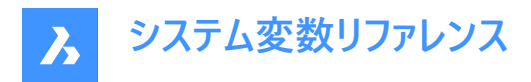

これは、セルの一部だけで構成される場合のあるファセットのアスペクト比を保証するものではありません。

**注 :** Spaは、ACISを開発したSpatial社の略称です。

BricsCAD専⽤変数

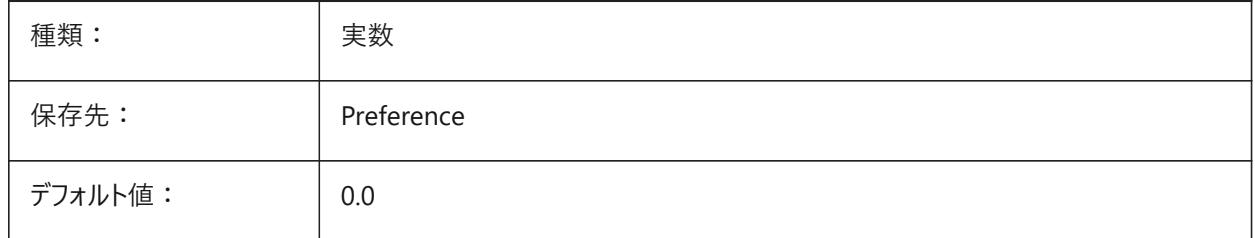

#### **21.187 SPAGRIDMODE**

#### **21.187.1 グリッドモード**

メッシュ処理でどのようにグリッドが使用されるかをコントロ−ルします。FACETRESを使用する場合、この変数は無視されま す。

グリッドモードでは、グリッドを使用するかどうか、およびグリッドがエッジを切断する点をエッジ分離に挿入するかどうかを指定 します。

**注 :** Spaは、ACISを開発したSpatial社の略称です。

BricsCAD専⽤変数

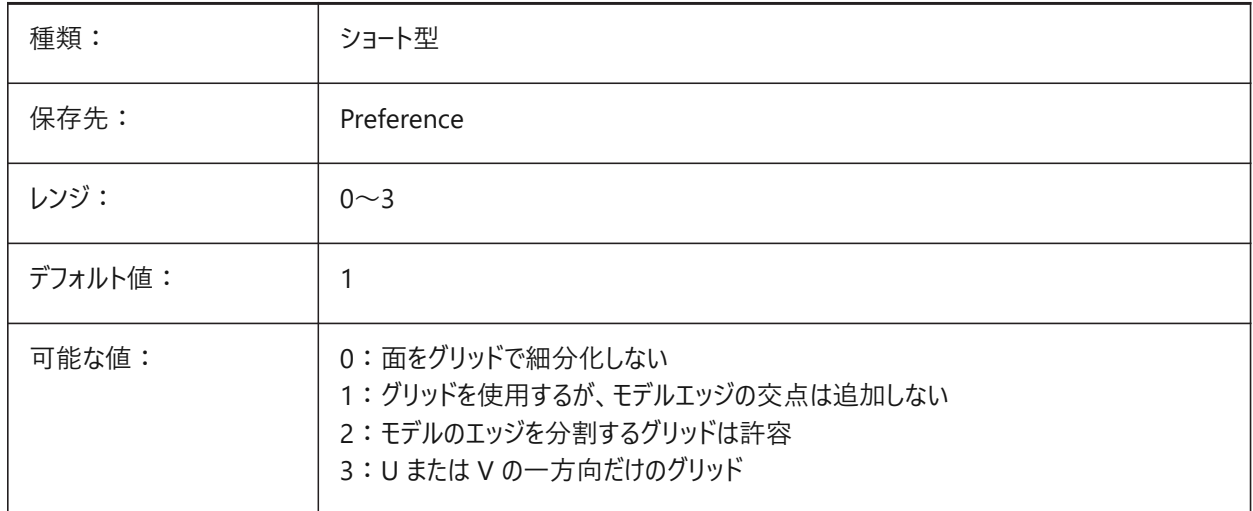

### **21.188 SPAMAXFACETEDGELENGTH**

#### **21.188.1 ⾯の最⼤エッジ⻑**

ファセットの辺の最大長をコントロ−ルします。FACETRESシステム変数が使用されている場合は無視されます。 値0はデフォルトを使用することを意味します(推奨)。

注意: 長さが小さすぎると、メモリ消費量が多くなり、パフォーマンスが低下します。

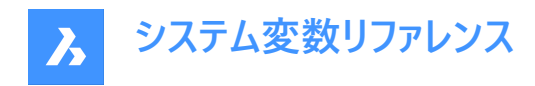

BricsCAD専⽤変数

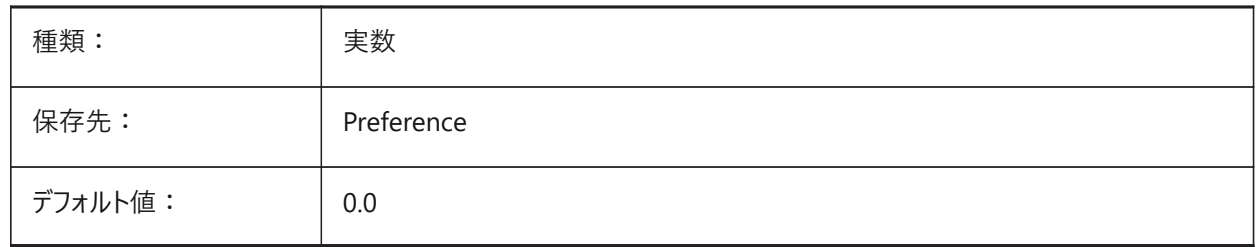

### **21.189 SPAMAXNUMGRIDLINES**

# **21.189.1 グリッドラインの最⼤数**

グリッドのサブディビジョンの最⼤数をコントロールします。これにより、⾯のファセットデータサイズを制限します。FACETRESシス テム変数が使⽤されている場合には適⽤されません。

**注 :** Spaは、ACISを開発したSpatial社の略称です。

BricsCAD専⽤変数

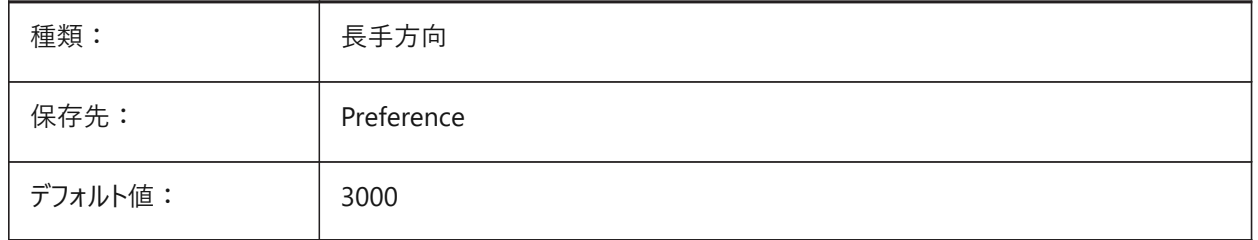

### **21.190 SPAMINUGRIDLINES**

### **21.190.1 Uグリッドラインの最⼩数**

Uグリッドラインの最小数(U方向で生成されるグリッドラインの最小数)をコントロールします。FACETRESシステム変数が使用 されている場合は無視されます。

**注 :** Spaは、ACISを開発したSpatial社の略称です。

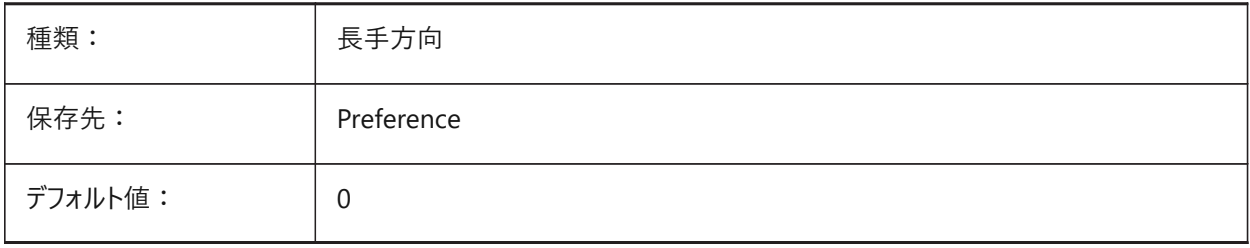

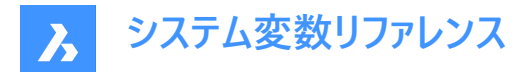

### **21.191 SPAMINVGRIDLINES**

#### **21.191.1 Vグリッドラインの最⼩数**

Vグリッドラインの最小数(V方向で生成されるグリッドラインの最小数)をコントロールします。FACETRESシステム変数が使用 されている場合は無視されます。

**注 :** Spaは、ACISを開発したSpatial社の略称です。

BricsCAD専⽤変数

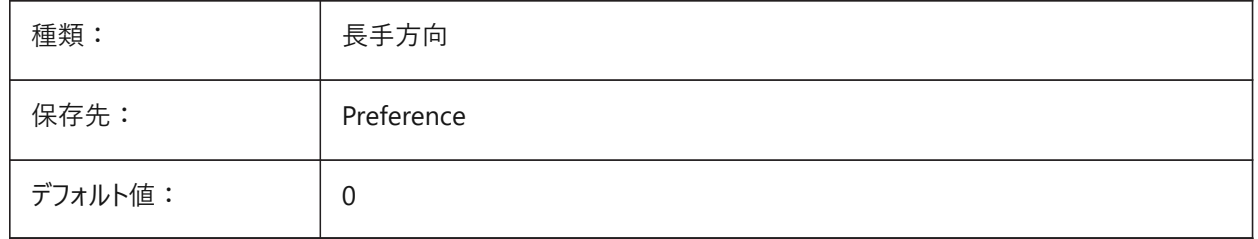

#### **21.192 SPANORMALTOL**

#### **21.192.1 ノーマル公差**

2つの隣接するファセットノード上の2つの法線間に許容される最大偏差を度単位でコントロールします。

この値は、モデルのサイズとは無関係です。FACETRESシステム変数がオン(1)の場合、この変数は無視されます。

**注 :** Spaは、ACISを開発したSpatial社の略称です。

BricsCAD専⽤変数

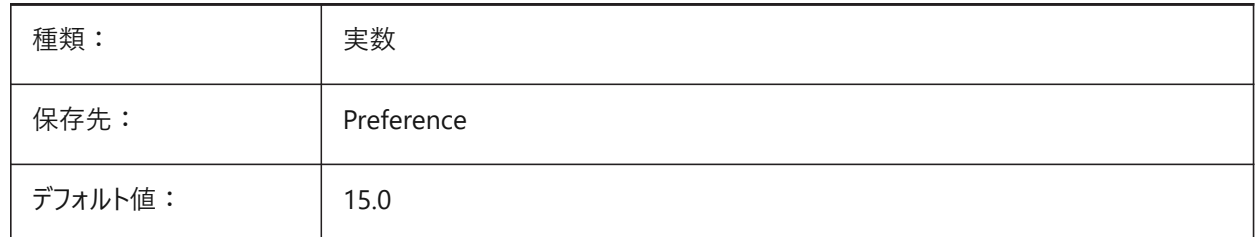

#### **21.193 SPASURFACETOL**

### **21.193.1 サーフェス公差**

ファセットエッジと真のサーフェス間の最⼤距離をコントロールします。値はモデルサイズに依存します。

FACETRESシステム変数が使用されている場合、この変数はSTLおよびPDFへの出力では無視されます。

**注 :** Spaは、ACISを開発したSpatial社の略称です。

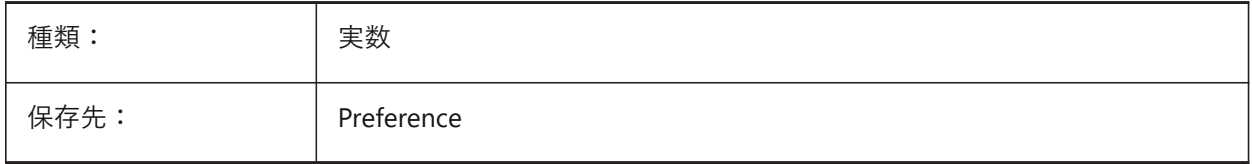

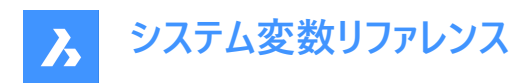

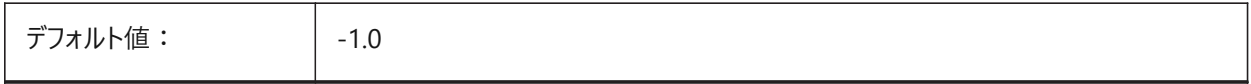

#### **21.194 SPATRIANGMODE**

#### **21.194.1 三⾓測量**

メッシュのどの部分が三角測量されているかを識別します。FACETRESシステム変数が使用されている場合は無視されま す。

**注 :** Spaは、ACISを開発したSpatial社の略称です。

BricsCAD専⽤変数

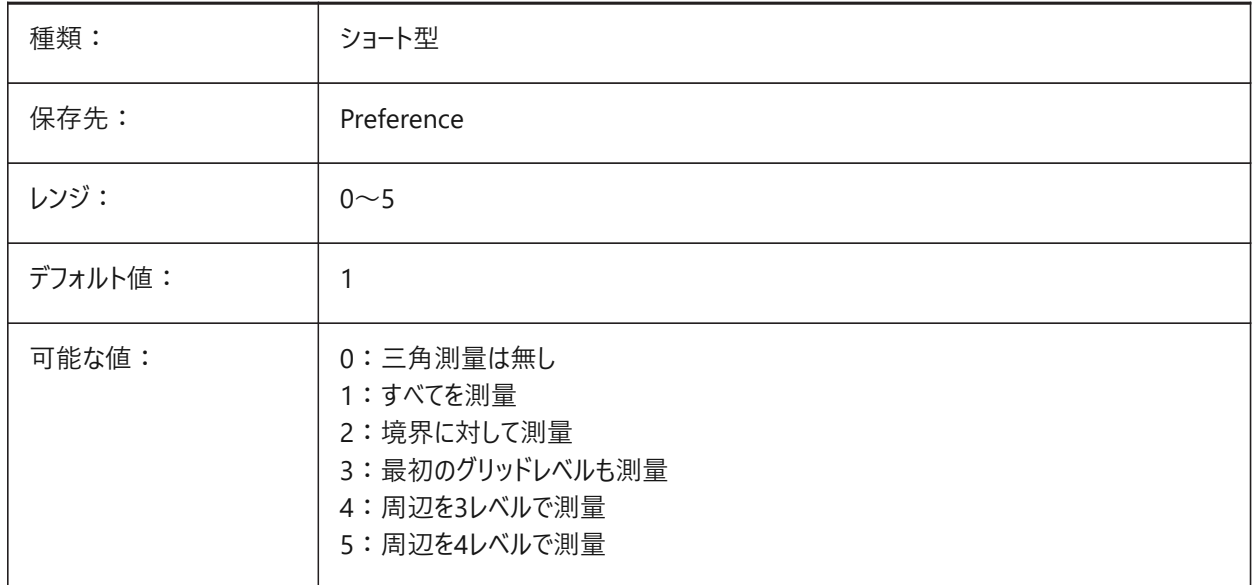

### **21.195 SPAUSEFACETRES**

#### **21.195.1 FACETRESシステム変数を使⽤**

通常の公差の代わりにFACETRESシステム変数を使⽤します。

**注 :** Spaは、ACISを開発したSpatial社の略称です。

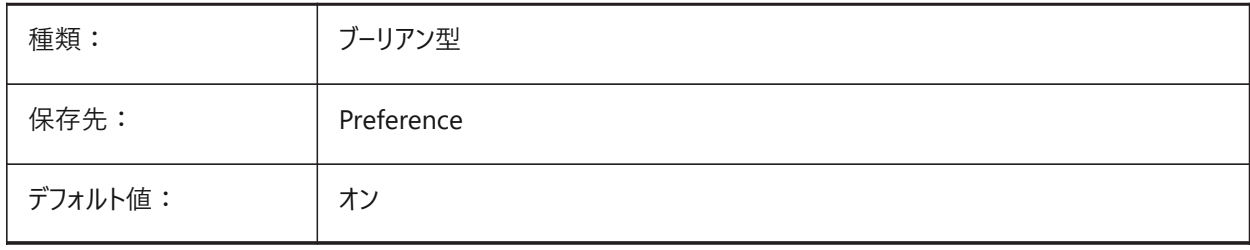

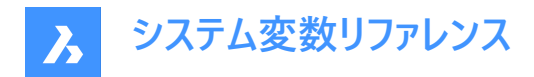

### **21.196 SPLFRAME**

### **21.196.1 スプラインフレーム**

スプラインやスプラインフィットポリラインの表示をコントロールする

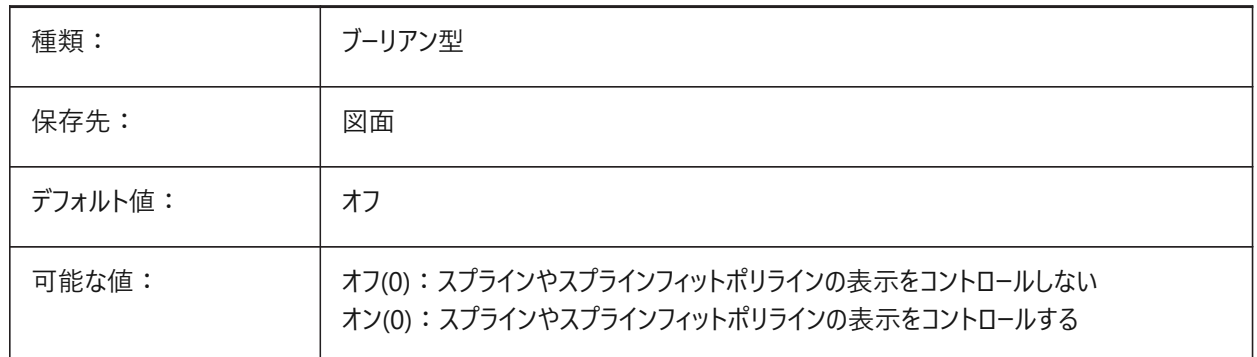

### **21.197 SPLINESEGS**

#### **21.197.1 スプラインセグメント**

PEDITコマンドを使用してスプラインをポリラインに変換するときに生成される線分セグメントの数をコントロールします。 -32768 から 32767 までの値が指定可能です。

負の値の場合、円弧セグメントで構成されるフィットタイプの曲線が適用され、スムーズな曲線となりますが生成時間は長め になります。

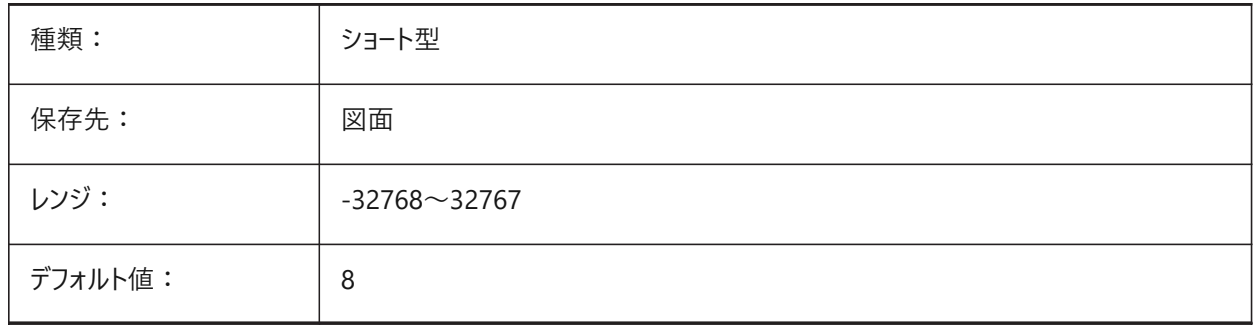

### **21.198 SPLINETYPE**

#### **21.198.1 スプライン形式**

PEDITコマンドのスプラインオプションで生成される曲線タイプ(二次曲線B-スプライン二次曲線B-スプラインまたは立方体B-スプライン)をコントロールします。

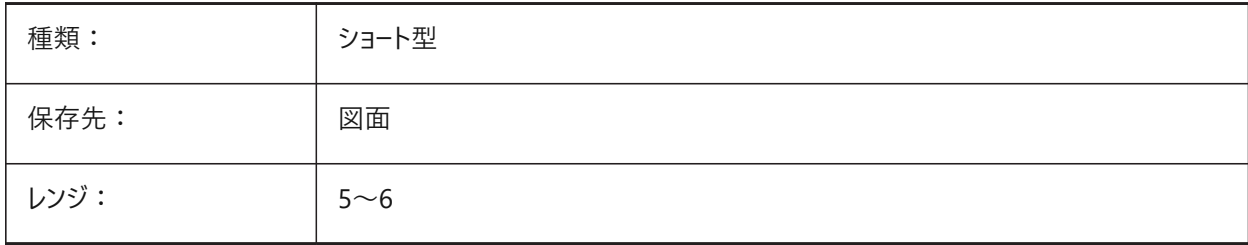

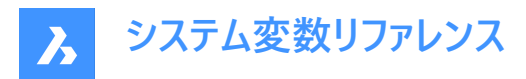

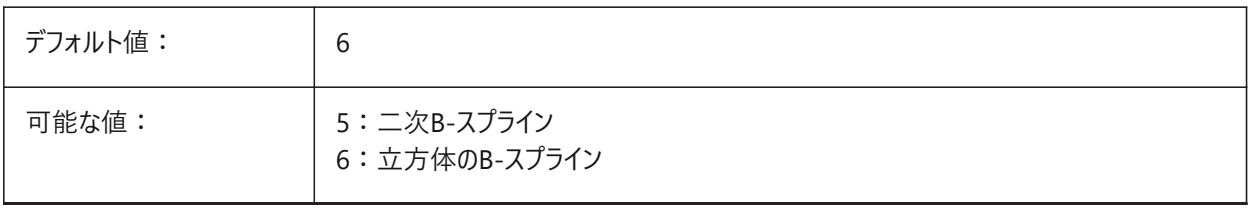

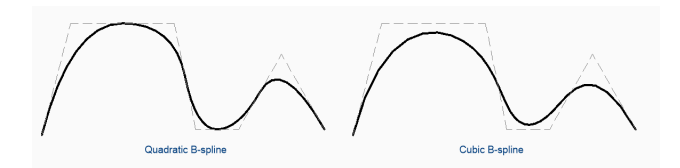

### **21.199 SRCHPATH**

#### **21.199.1 ファイル サーチパス**

カレントフォルダーに存在しない、文字フォント、カスタムファイル、プラグイン、入力図面、線種、ハッチングパターンのファイルパ ス。

ファイルパスはセミコロン(;)で区切ります。

BricsCAD専⽤変数

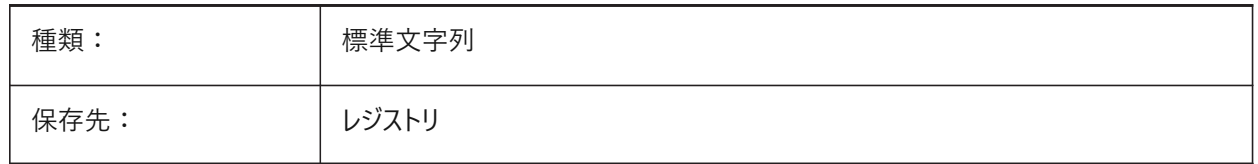

#### **21.200 SSFOUND**

#### **21.200.1 シートセットが⾒つかりました(読み取り専⽤)**

カレント図面ファイルに関連付けられているシートセットファイル名とパスを表示します。

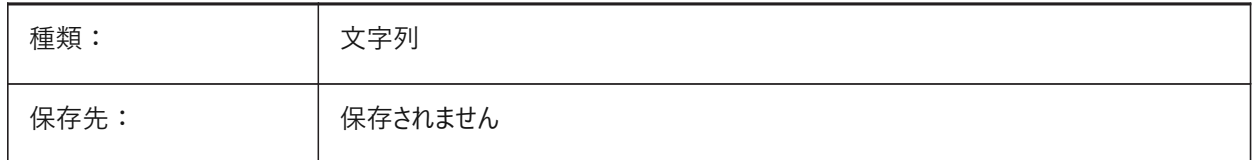

### **21.201 SSLOCATE**

#### **21.201.1 シートセットロケール**

図面が開かれたとき、関連付けられたシートセットを開きます。

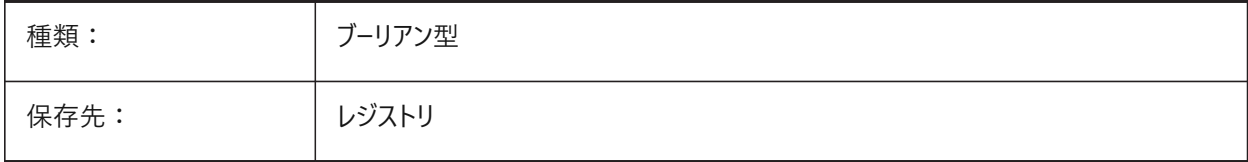

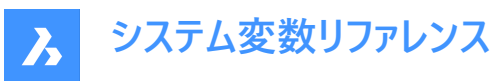

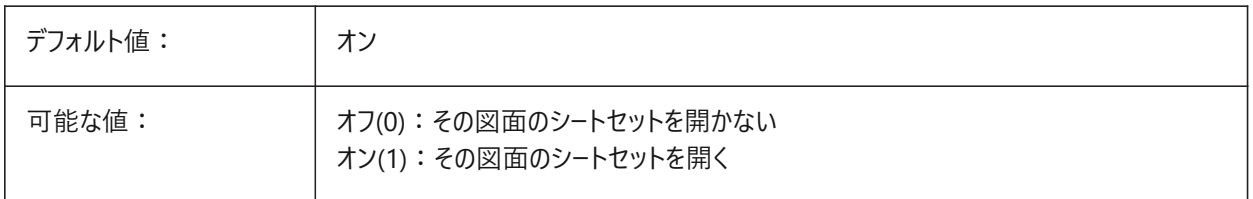

#### **21.202 SSMAUTOOPEN**

#### **21.202.1 シートセットマネージャーを⾃動的に開く**

シートセットに関連付けられている図面が開かれたとき、**シートセット**パネルが自動的に開きます。シートセットを自動的に表 示するには、SSMAUTOOPENおよびSSLOCATEシステム変数の両方をオンにする必要があります。

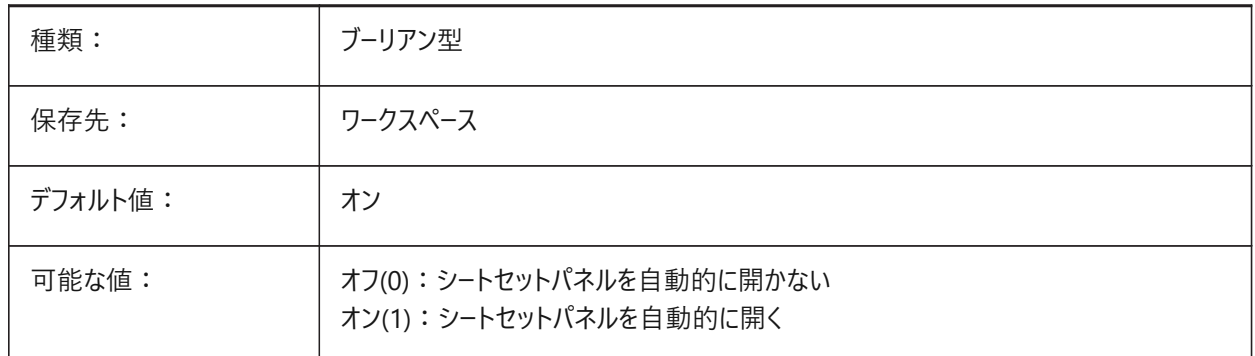

#### **21.203 SSMPOLLTIME**

#### **21.203.1 シートセットマネージャーのポーリング間隔**

シートセットでステータスデータを自動更新する時間間隔をコントロールします。タイマーを動作させるに は、SSMSHEETSTATUSシステム変数を2に設定する必要があります。

10から600の範囲までの値が指定可能です。

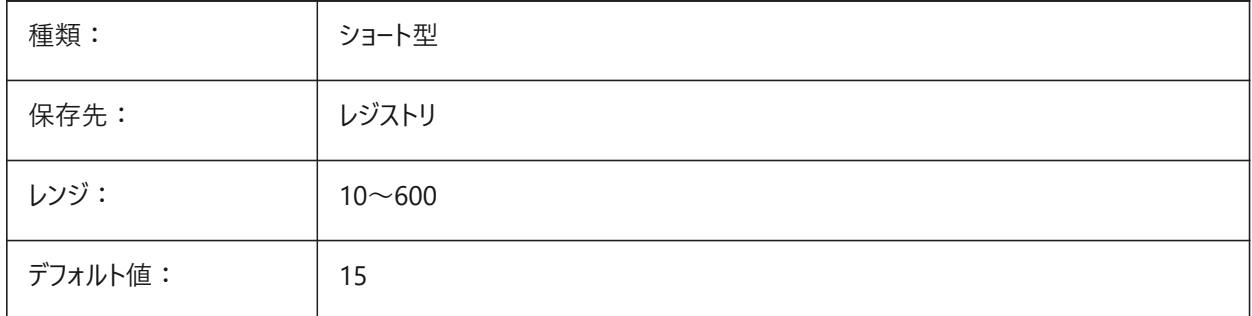

### **21.204 SSMSHEETSTATUS**

#### **21.204.1 シートセットマネージャー状態**

シートセットのステータスをどのように更新するかをコントロールします。

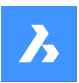

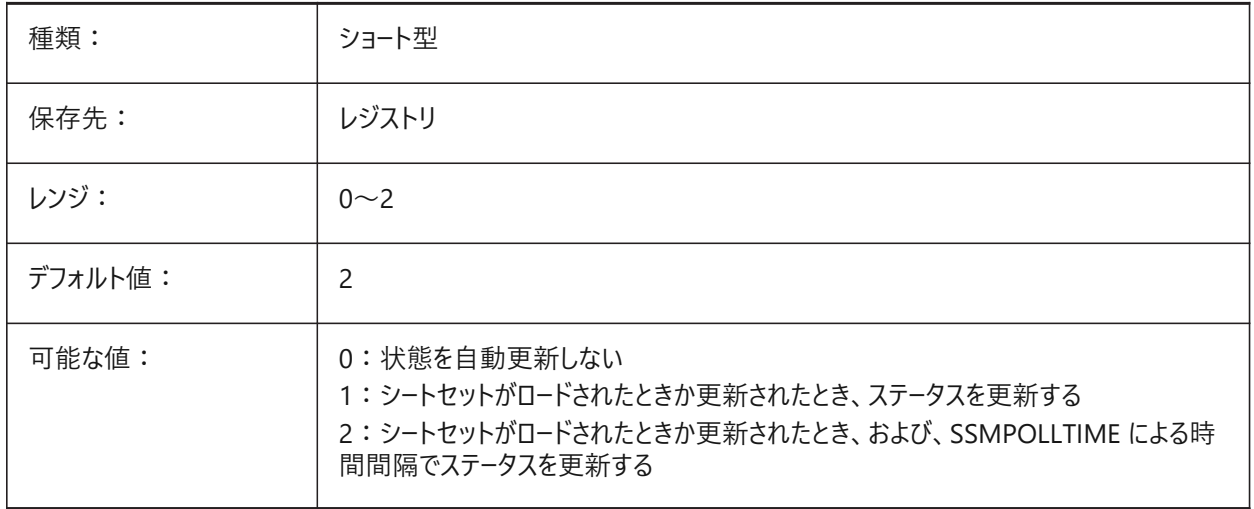

### **21.205 SSMSTATE**

# **21.205.1 シートセットマネージャー状態(読み取り専⽤)**

シートセットマネージャーをアクティブかどうかをコントロールします。

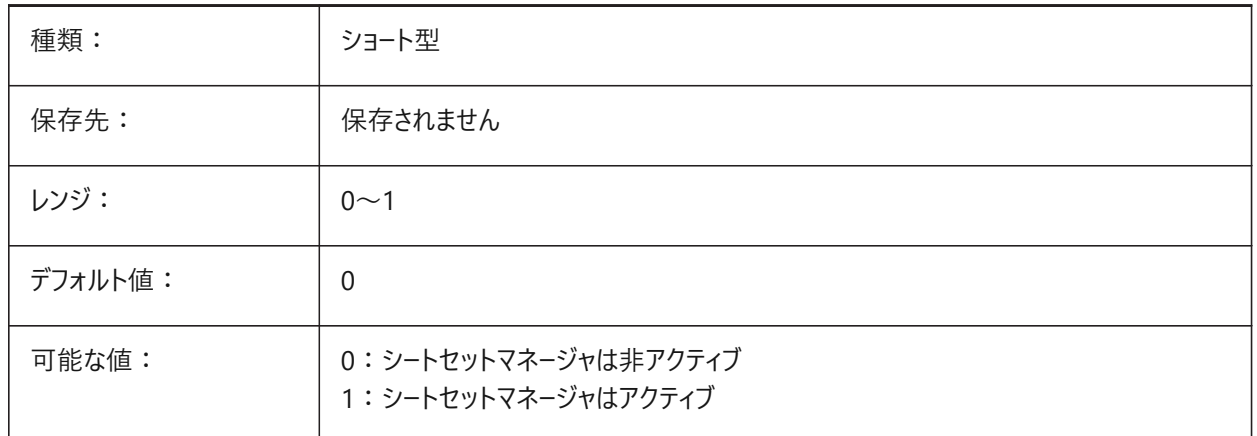

### **21.206 STACKPANELTYPE**

### **21.206.1 スタックパネルタイプ**

積み重ねられたドッキングパネルコンテナーのスタイル。 BricsCAD専⽤変数

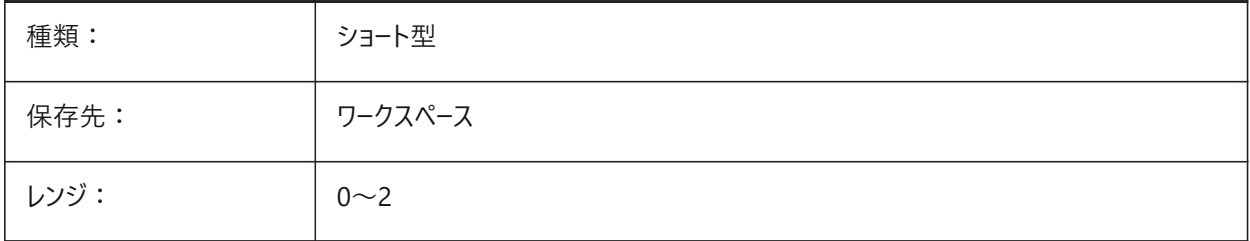

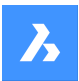

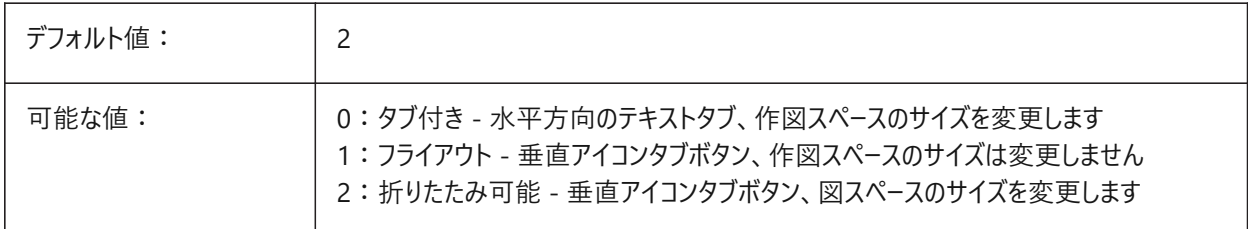

# **21.207 STAMPFONTSIZE**

### **21.207.1 フォント サイズ**

印刷スタンプのフォントサイズをコントロールします。INCLUDEPLOTSTAMPシステム変数も参照してください。 BricsCAD専⽤変数

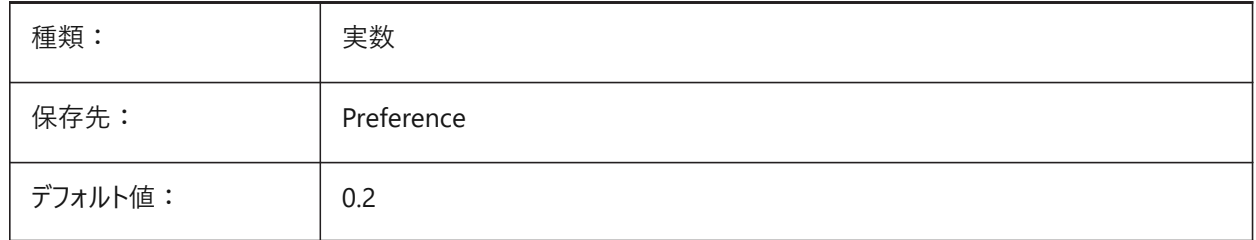

# **21.208 STAMPFONTSTYLE**

### **21.208.1 フォントスタイル**

印刷スタンプのフォントサイズをコントロールします。INCLUDEPLOTSTAMPシステム変数も参照してください。

BricsCAD専⽤変数

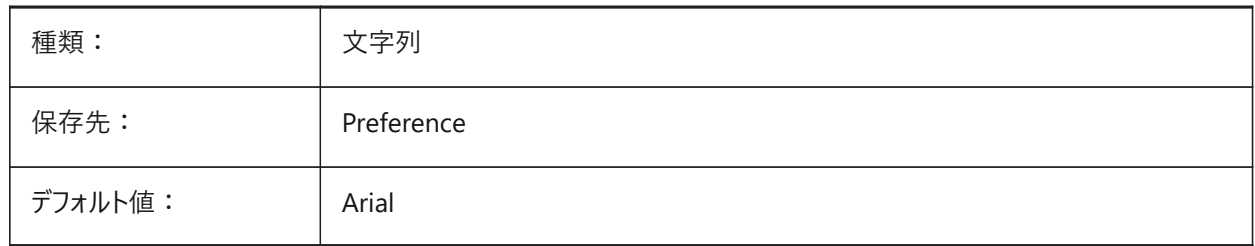

### **21.209 STAMPFOOTER**

### **21.209.1 フッター**

印刷スタンプのフッターをコントロールします。 BricsCAD専⽤変数

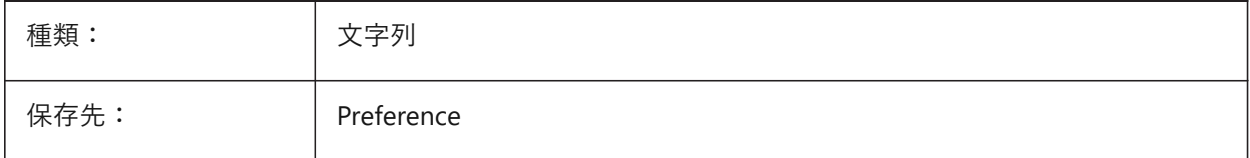

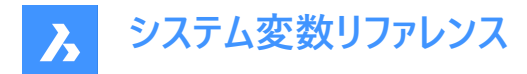

# **21.210 STAMPFOOTEROFFSETX**

### **21.210.1 スタンプのフッターXオフセット**

印刷可能領域の下からの印刷スタンプのフッターのオフセットをコントロールします。INCLUDEPLOTSTAMPシステム変数も 参照してください。

BricsCAD専⽤変数

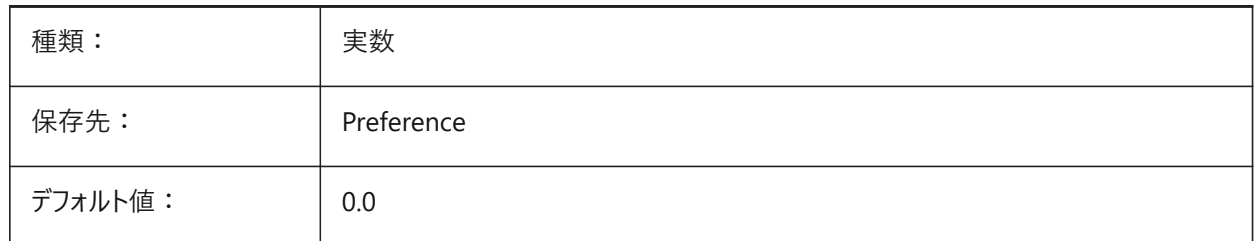

# **21.211 STAMPFOOTEROFFSETY**

### **21.211.1 スタンプのフッターYオフセット**

印刷可能領域の下からの印刷スタンプのフッターのオフセットをコントロールします。INCLUDEPLOTSTAMPシステム変数も 参照してください。

BricsCAD専⽤変数

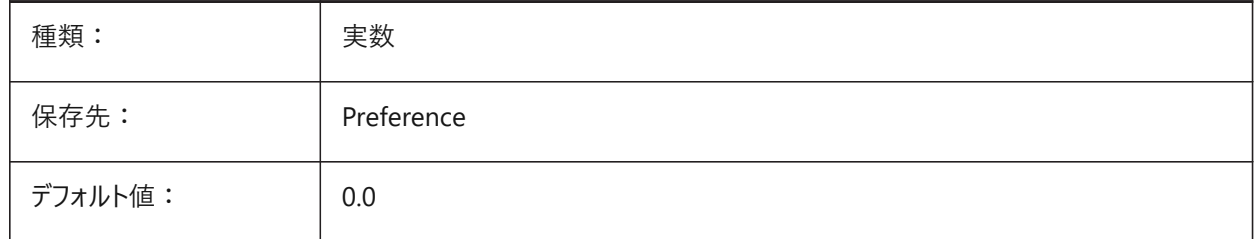

### **21.212 STAMPHEADER**

#### **21.212.1 ヘッダー**

印刷スタンプのヘッダーをコントロールします。 BricsCAD専⽤変数

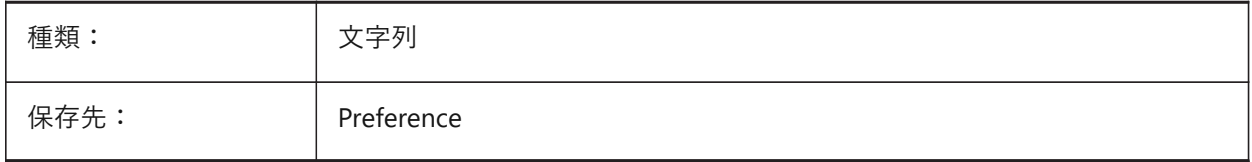

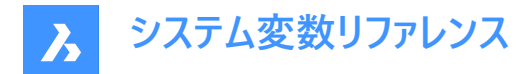

# **21.213 STAMPHEADEROFFSETX**

# **21.213.1 スタンプのヘッダーXオフセット**

印刷可能領域の上からの印刷スタンプのヘッダーのオフセットをコントロールします。INCLUDEPLOTSTAMPシステム変数も 参照してください。

BricsCAD専⽤変数

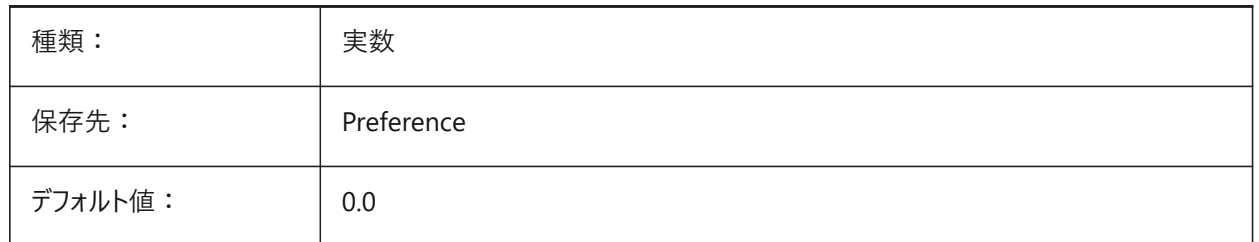

# **21.214 STAMPHEADEROFFSETY**

### **21.214.1 スタンプのヘッダーYオフセット**

印刷可能領域の上からの印刷スタンプのヘッダーのオフセットをコントロールします。INCLUDEPLOTSTAMPシステム変数も 参照してください。

BricsCAD専⽤変数

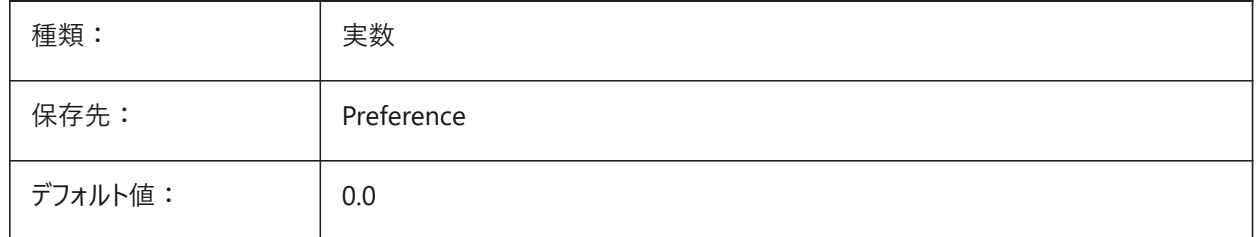

### **21.215 STAMPUNITS**

#### **21.215.1 単位**

印刷スタンプのフォントサイズの単位をコントロールします。 INCLUDEPLOTSTAMPシステム変数を参照してください。 BricsCAD専⽤変数

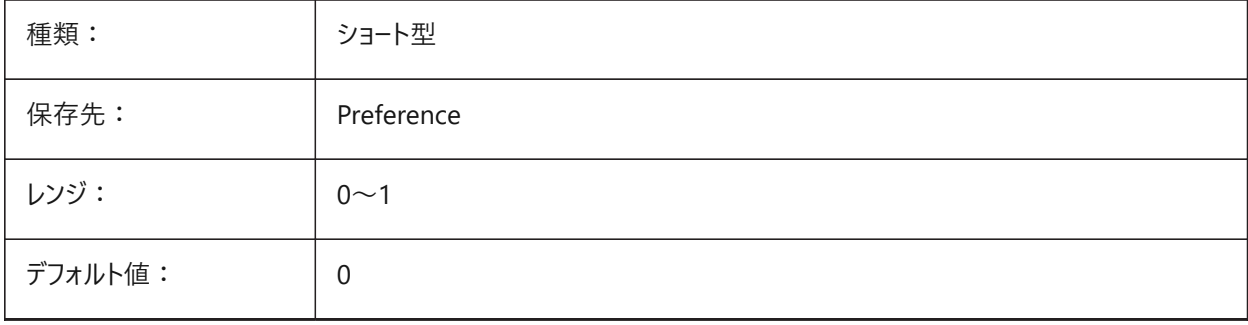

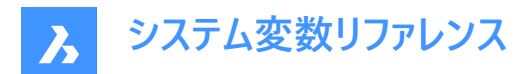

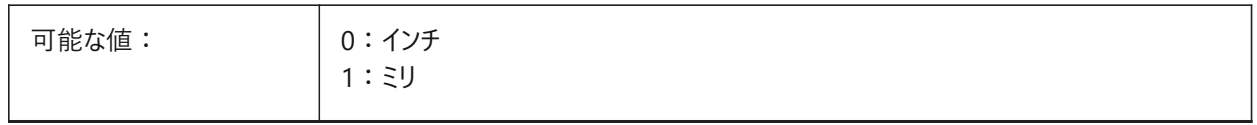

### **21.216 STANDARDSOPTIONS**

#### **21.216.1 標準検証オプション**

標準をチェックする手順をコントロールするオプション。

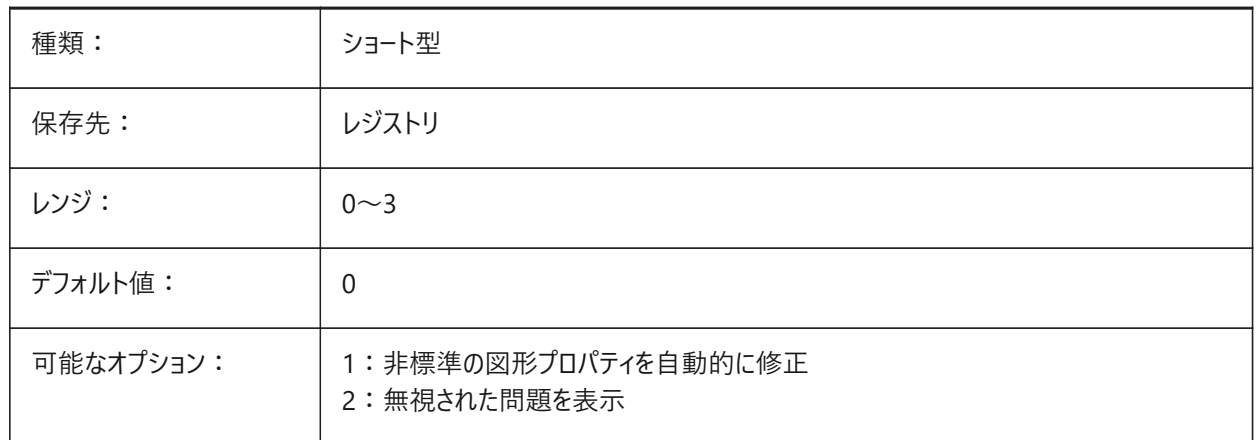

# **21.217 STANDARDSVIOLATION**

#### **21.217.1 標準違反通知**

標準の違反をユーザーに通知する方法をコントロールします。

BricsCAD専⽤変数

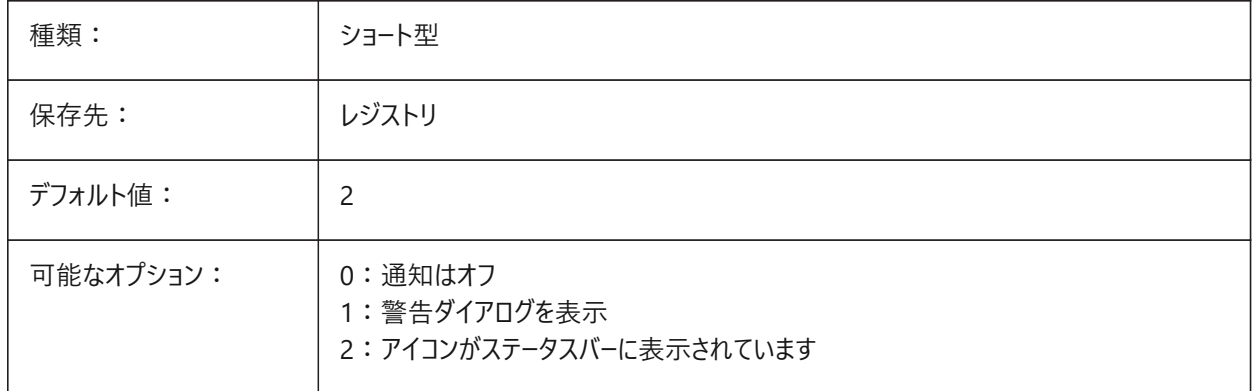

#### **21.218 STARTUP**

**21.218.1 起動**

新規図面を作成および起動ダイアログボックスの表示をコントロールします。

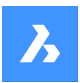

**システム変数リファレンス**

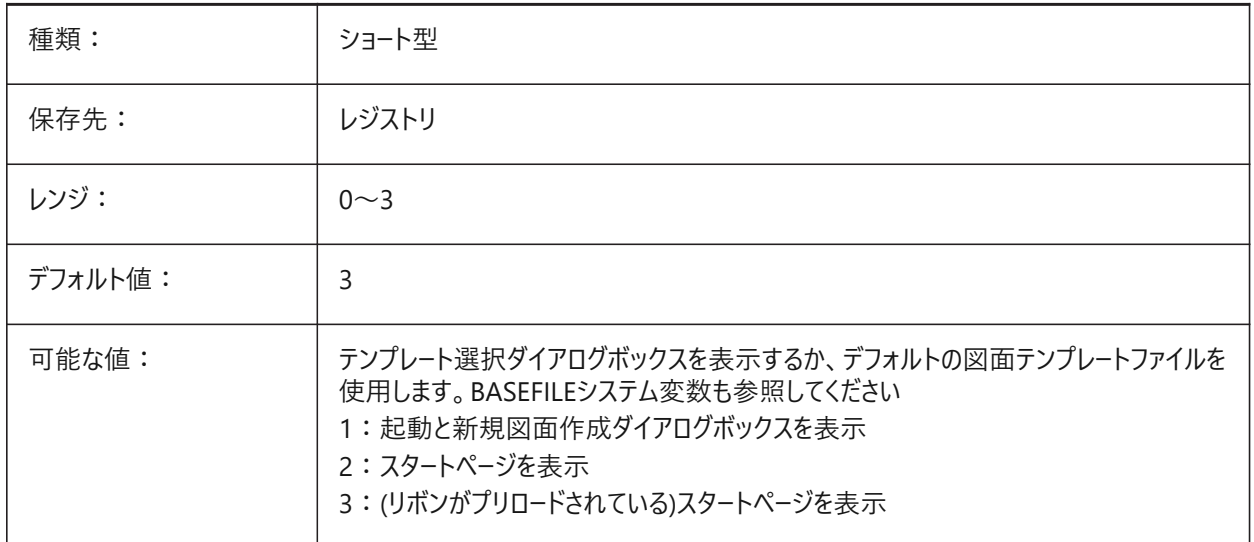

# **21.219 STARTUPTODAY**

# **21.219.1 今すぐ起動 (廃⽌されました)**

今すぐウィンドウを使用するかどうかをコントロールします。

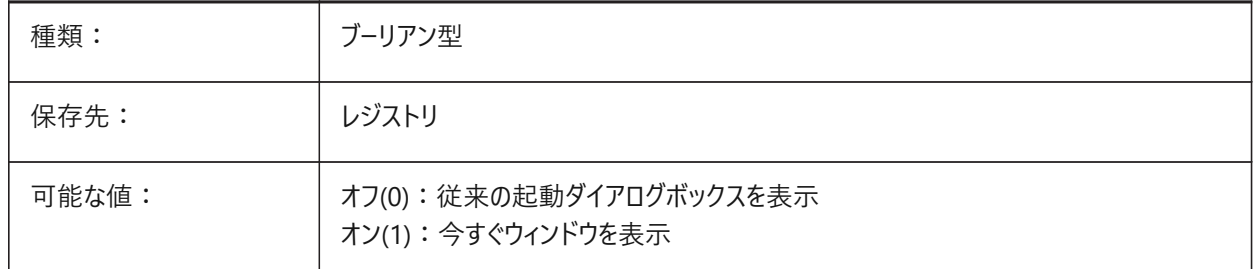

### **21.220 STATUSBAR**

#### **21.220.1 ウィンドウステータスバー**

ステータスバーの表⽰をコントロールします。

注 : ステータスバーを非表示にすると、作画領域を少し広げることができます。表示したままにしておく方が便利です。

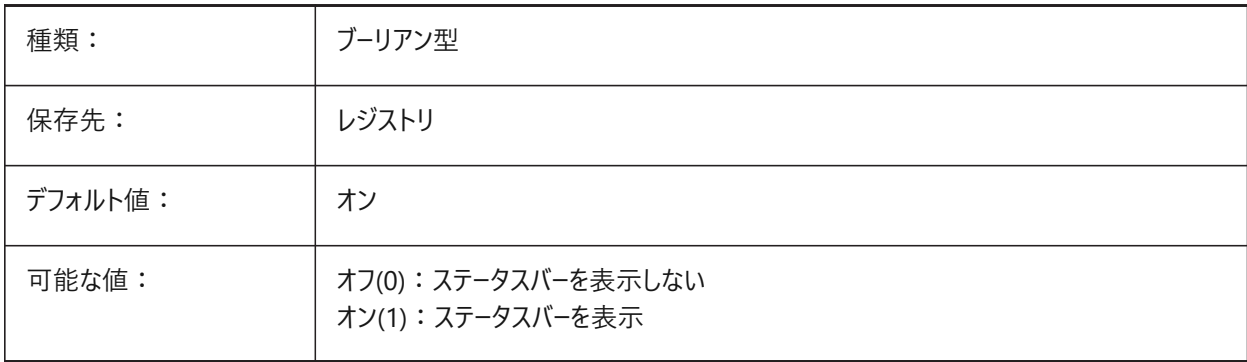

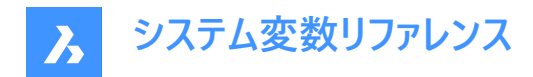

### **21.221 STEPSIZE**

# **21.221.1 ステップサイズ**

歩行または飛行モードの場合に、ステップ当たりサイズをコントロールします。

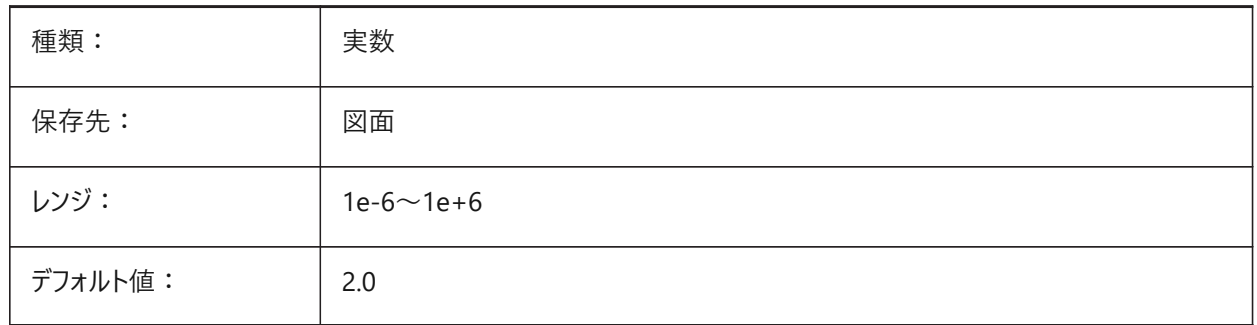

# **21.222 STEPSPERSEC**

#### **21.222.1 秒単位のステップ数**

歩行または飛行モードの場合に、毎秒のステップ数をコントロールします。 1.0から30.0までの値が指定可能です。

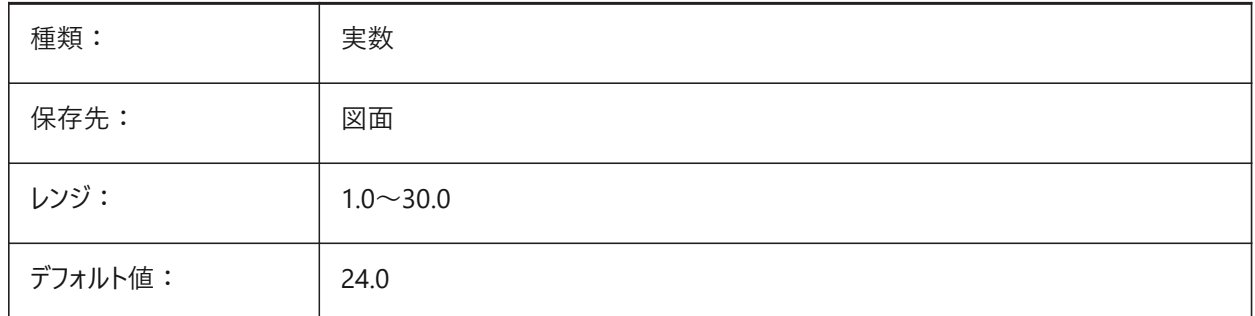

### **21.223 STLPOSITIVEQUADRANT**

#### **21.223.1 STL書き出し座標調整**

STL読み込み時に座標をすべて正の値に移動します。

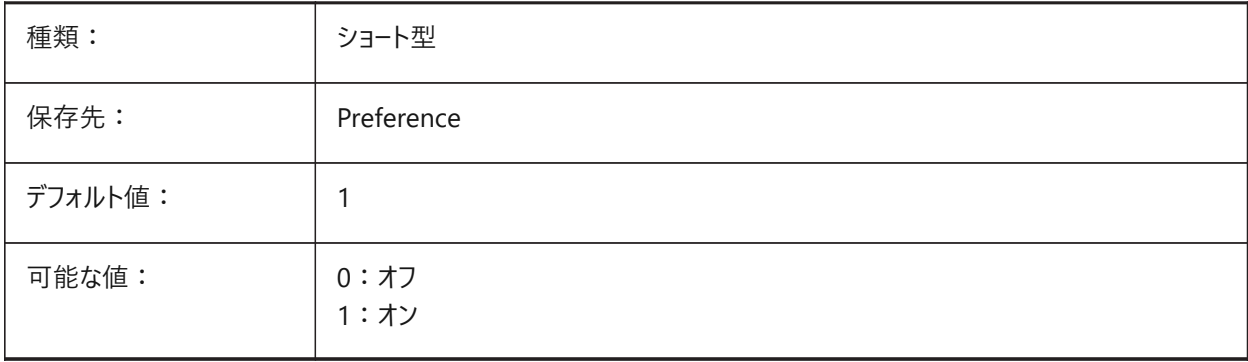
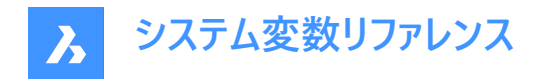

# **21.224 STORYBAR**

# 21.224.1 ストーリーバーを表示

ストーリーバーの表示と位置をコントロールします BricsCAD専⽤変数

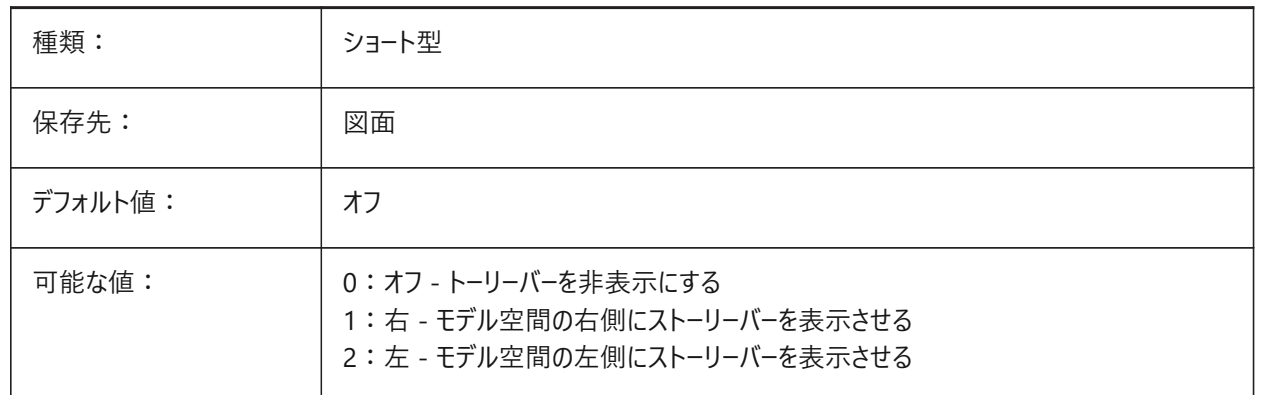

# **21.225 STRUCTURETREECONFIG**

#### **21.225.1 構造ツリー構成**

アクティブな構造ツリー設定ファイルの名前です。SRCHPATHコマンドを使用して、ファイルを検索します。

デフォルトのファイルとは異なるCSTファイルをロードすると、STRUCTUREPANELコマンドを実行したときの描画データの表示 方法が変わります。

BricsCAD専⽤変数

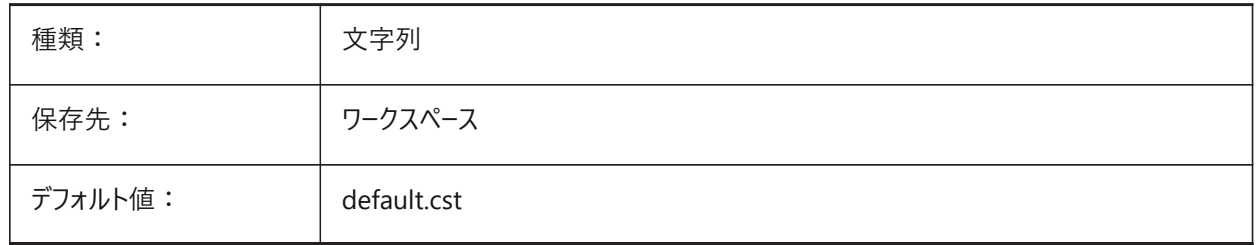

#### **21.226 SURFTAB1**

#### **21.226.1 M⽅向のエッジ**

RULESURFおよびTABSURFコマンドによって作成されるタブ数をコントロールします。また、REVSURFおよびEDGESURFコマン ドのM⽅向のメッシュ密度もコントロールします。

円弧セグメントを持つ図形を押し出す場合、SURFTAB1システム変数は図形を等分します。

図形を回転させる場合、SURFTAB1変数で、回転サーフェスのセグメント数をコントロールします。

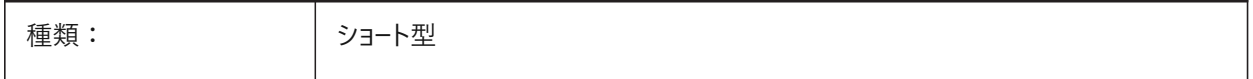

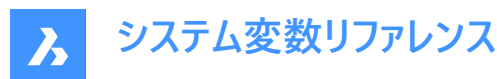

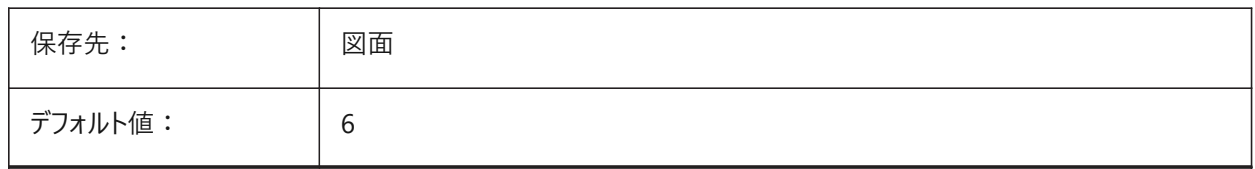

# **21.227 SURFTAB2**

# **21.227.1 N⽅向のエッジ**

REVSURFおよびEDGESURFコマンドのN方向のメッシュ密度をコントロールします。 SURFTAB2 変数で、回転させた図形の各円弧セグメントのセグメント数をコントロールします。

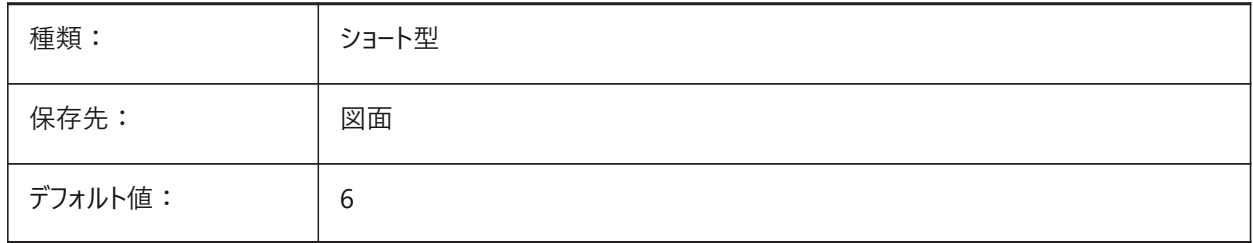

# **21.228 SURFTYPE**

# **21.228.1 フィットの種類**

PEDITコマンドのスムーズオプションで使用するサーフェスフィットタイプをコントロールします。

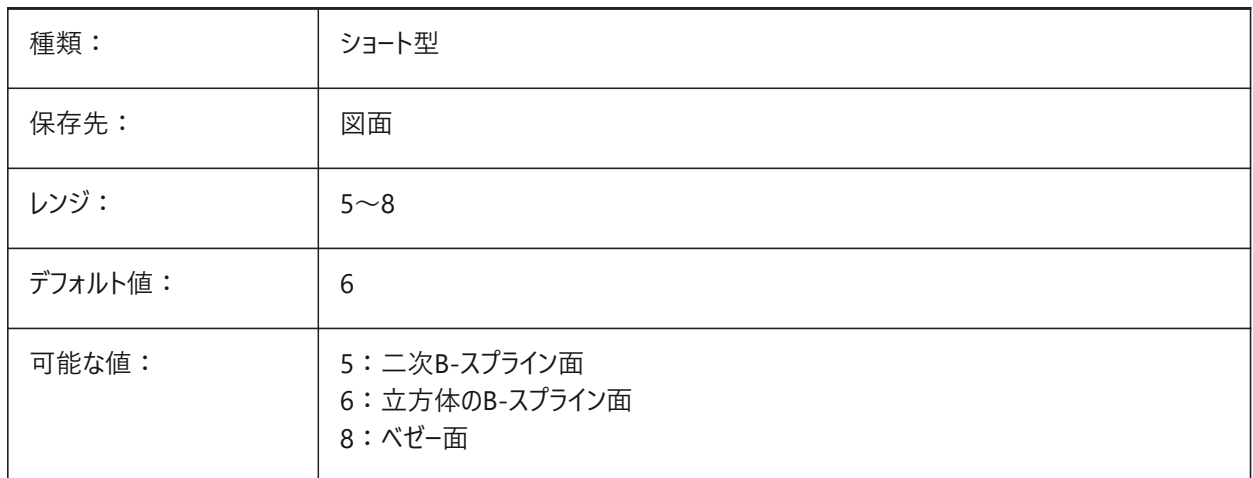

# **21.229 SURFU**

# **21.229.1 U⾯分割線密度**

PEDITコマンドのスムーズオプションのM方向のサーフェス密度とサーフェス図形のU等値線密度をコントロールします。

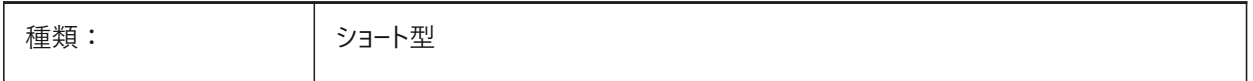

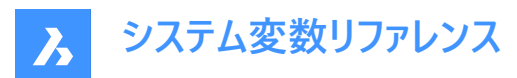

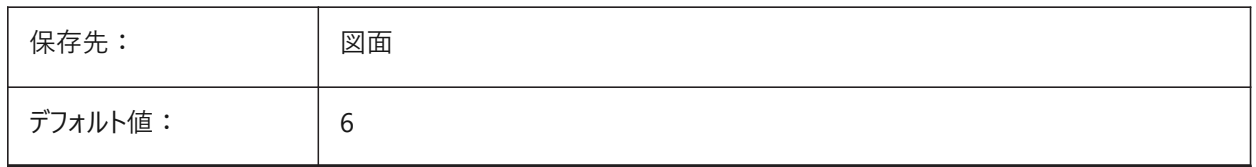

# **21.230 SURFV**

#### **21.230.1 V⾯分割線密度**

PEDITコマンドのスムーズオプションのM方向のサーフェス密度とサーフェス図形のU等値線密度をコントロールします。

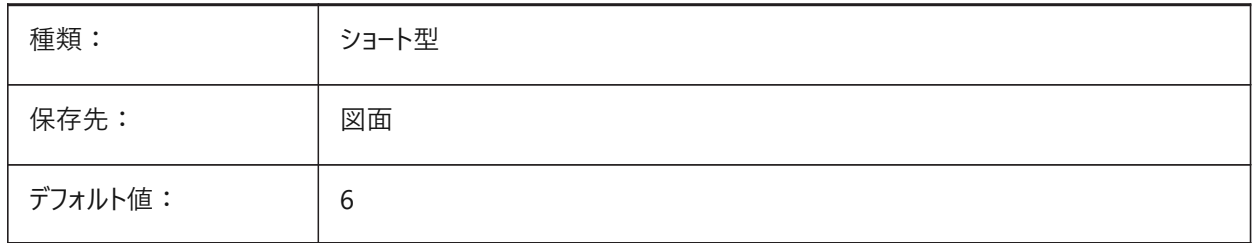

# **21.231 SVGBLENDEDGRADIENTS**

#### **21.231.1 SVGブレンドグラデーション**

SVG書き出しの複雑なグラデーション塗り潰しのブレンドグラデーションの使用を切り替えます。

複雑なグラデーション塗りつぶしを使⽤すると、ファイルサイズが⼤きくなります。

BricsCAD専⽤変数

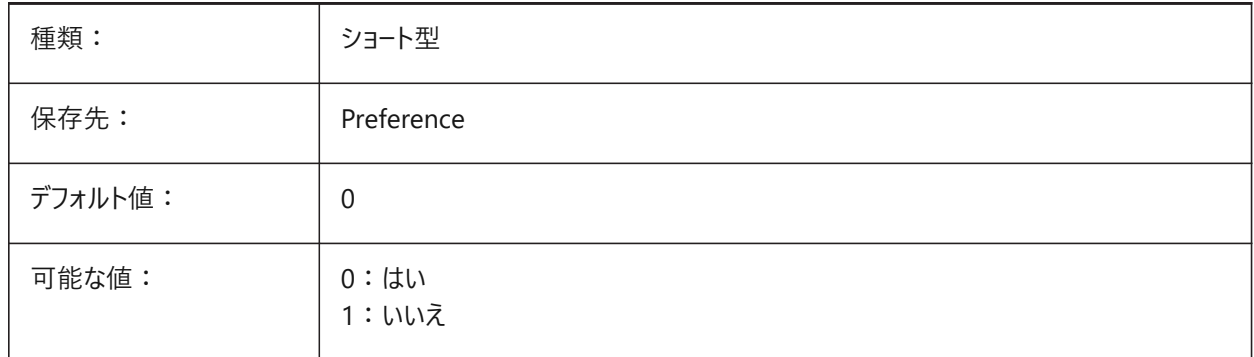

# **21.232 SVGCOLORPOLICYシステム変数**

#### **21.232.1 SVGカラーポリシー**

SVG書き出しのカラーポリシー。 BricsCAD専⽤変数

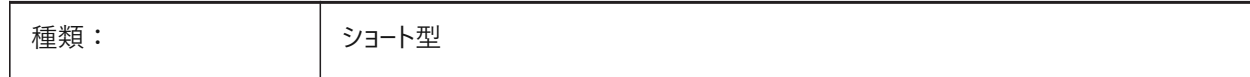

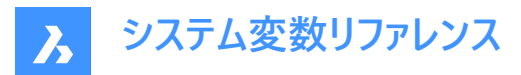

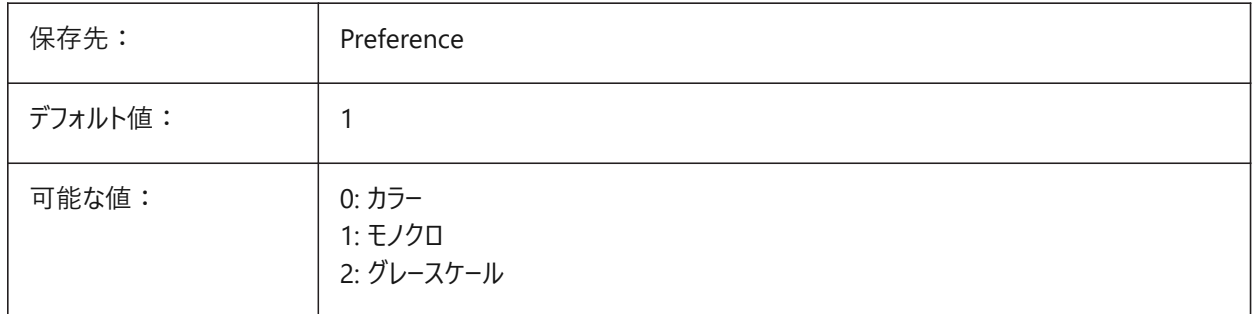

# **21.233 SVGDEFAULTIMAGEEXTENSION**

# 21.233.1 SVGデフォルトイメージ拡張子

デフォルトのイメージ拡張タイプをコントロールします。 BricsCAD専⽤変数

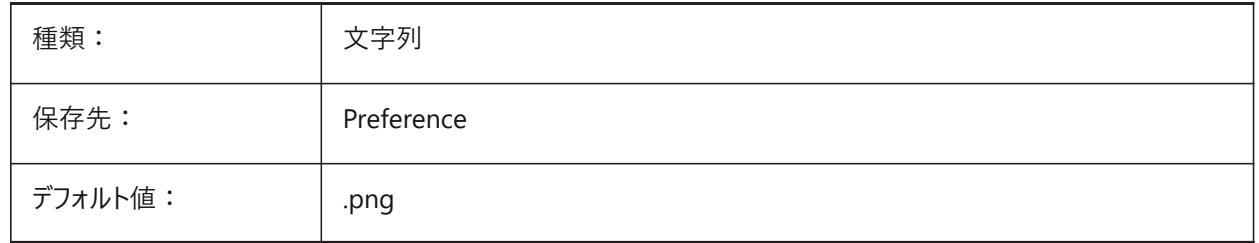

# **21.234 SVGGENERICFONTFAMILY**

#### **21.234.1 SVG⼀般的なフォントファミリー**

SVG書き出しのフォントが見つからない場合に使用する代替フォント。

SVGでサポートされている汎⽤フォントファミリーは、**serif**、**sans-serif**、**cursive**、**fantasy**、**monospace**です。

- Sans-serif Arialのように、セリフのないフォント
- Serif Times Romanのように、セリフのあるフォント
- Cursive 筆記体
- Fantasy 装飾体
- Monospace Courierなど、各文字が同じスペースを占める等幅フォント(非プロポーショナルスペーシング)

BricsCAD専⽤変数

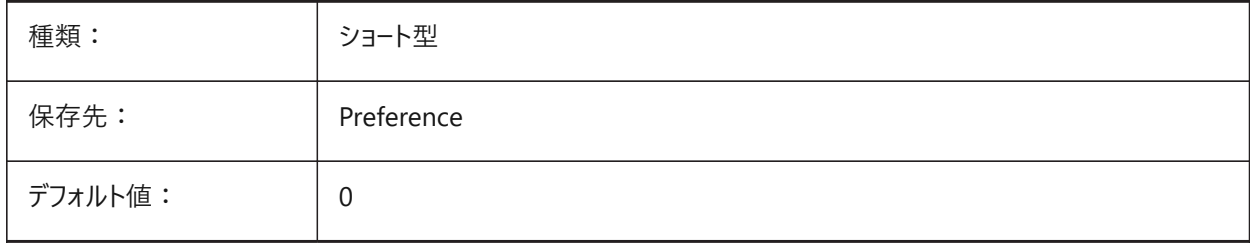

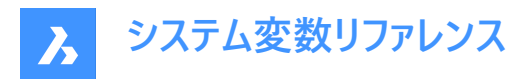

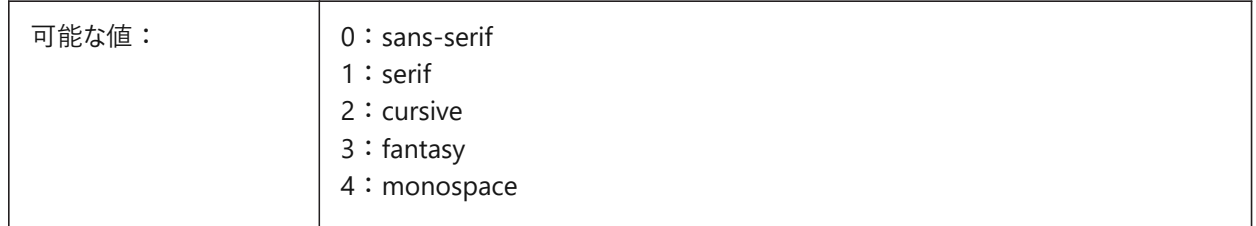

# **21.235 SVGIMAGEBASE**

# **21.235.1 SVGイメージ基本パス**

SVG書き出し用のイメージファイルパス。 設定しない場合、絶対ファイルパスがSVGに書き込まれます。 BricsCAD専⽤変数

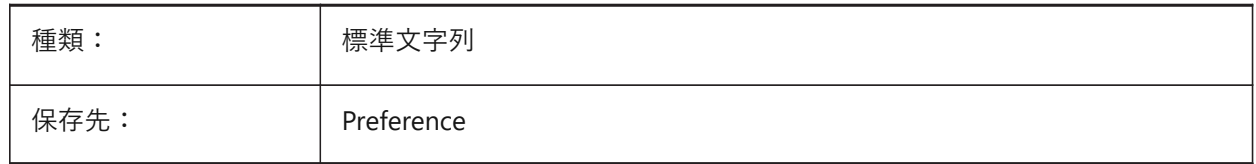

# **21.236 SVGIMAGEURL**

# **21.236.1 SVGイメージURL**

SVG書き出し用のイメージのファイルパス。 BricsCAD専⽤変数

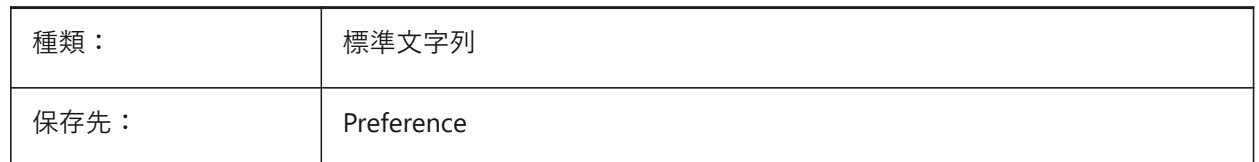

# **21.237 SVGLINEWEIGHTSCALE**

### **21.237.1 SVG線の太さ尺度**

SVG書き出し用の線の太さを尺度を変更します。 BricsCAD専⽤変数

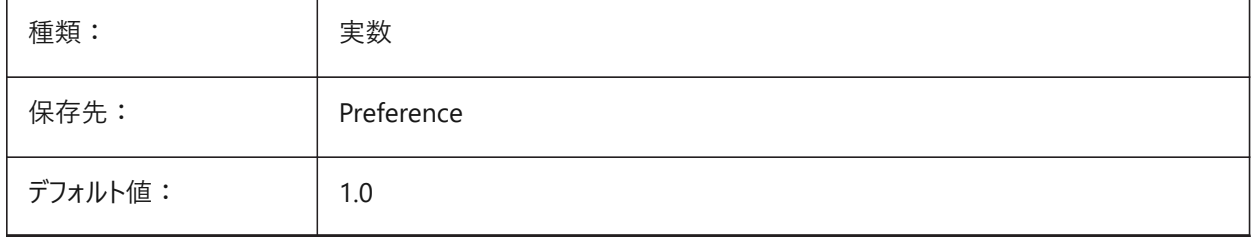

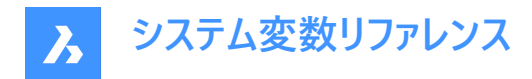

# **21.238 SVGOUTPUTHEIGHT**

#### 21.238.1 SVG出力高さ

SVG書き出し用のピクセル単位のページの高さ。 SVGSCALEFACTORシステム変数がゼロに設定されている場合のみ有効。

BricsCAD専⽤変数

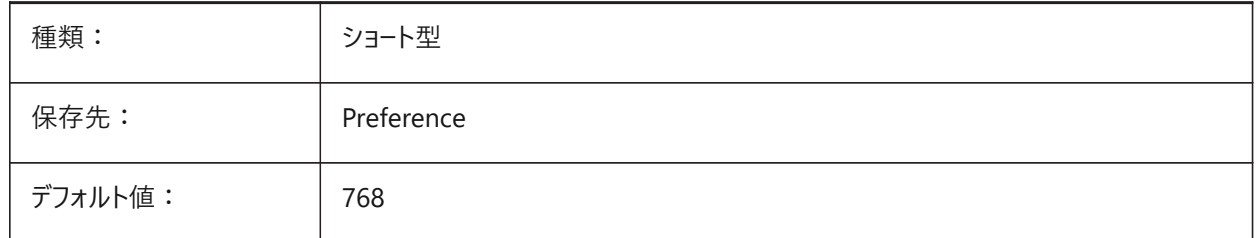

# **21.239 SVGOUTPUTWIDTH**

#### **21.239.1 SVG出⼒幅**

SVG書き出し用のピクセル単位のページ幅。 SVGSCALEFACTORシステム変数がゼロに設定されている場合のみ有効。 BricsCAD専⽤変数

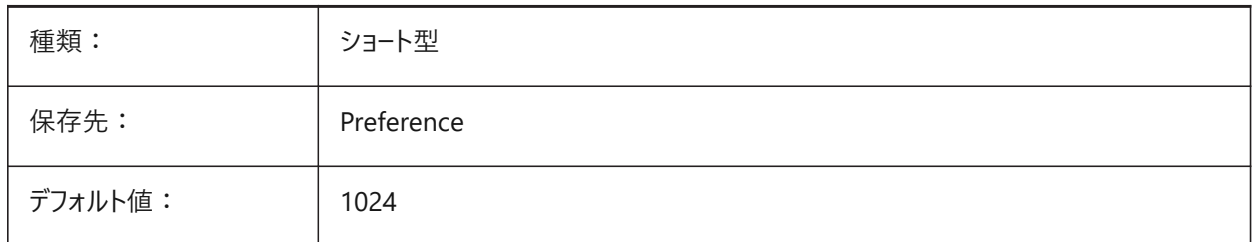

# **21.240 SVGPRECISION**

# **21.240.1 SVG浮動⼩数点精度**

SVG書き出し⽤の⼩数点以下の桁数(printf("%.9g",...) - 9 桁のように)。 BricsCAD専⽤変数

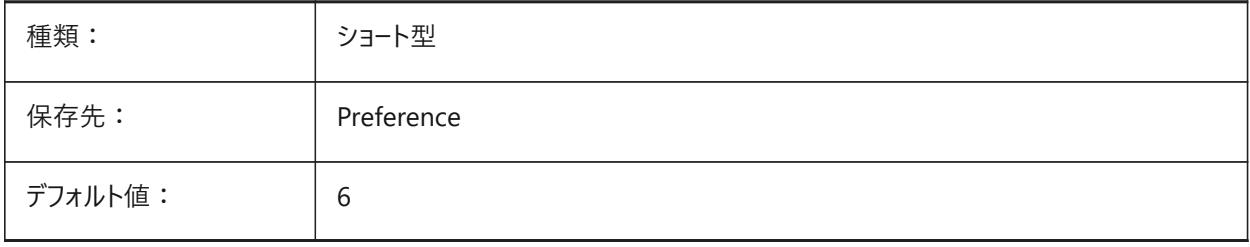

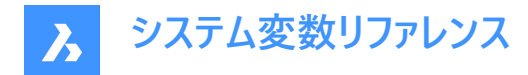

# **21.241 SVGSCALEFACTOR**

#### **21.241.1 SVG尺度係数**

書き出し時にSVGの尺度を変更します。従属ファイルは個別に変換する必要があります。

1作画単位 = X SVG ピクセル。

- 0に設定すると、SVGOUTPUTWIDTHおよびSVGOUTPUTHEIGHT変数で設定されたページサイズ内に収まるようにカ レントビューの尺度を変更します。
- 正の値に設定すると、必要な尺度に対応するようにSVGページサイズは⾃動的に計算されます。

例:96dpi / 25.4 = 3.7795 - 1DWG単位を1mmSVGに変換する尺度係数。 BricsCAD専⽤変数

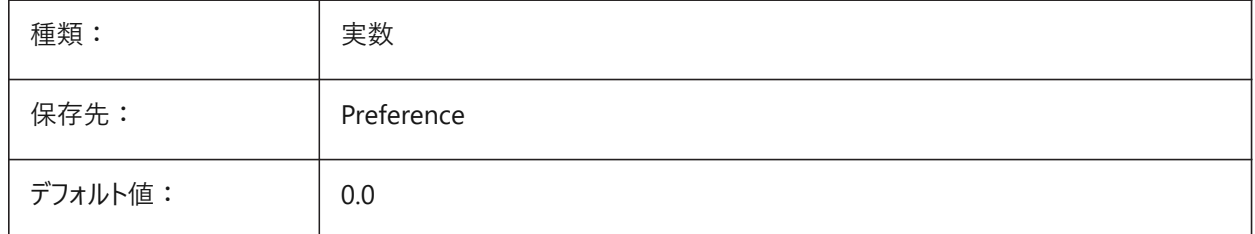

# **21.242 SYSCODEPAGE**

#### **21.242.1 システムコードページ(読み取り専⽤)**

OSで決定されているシステムのコードページを表示します(言語区別を示す)。

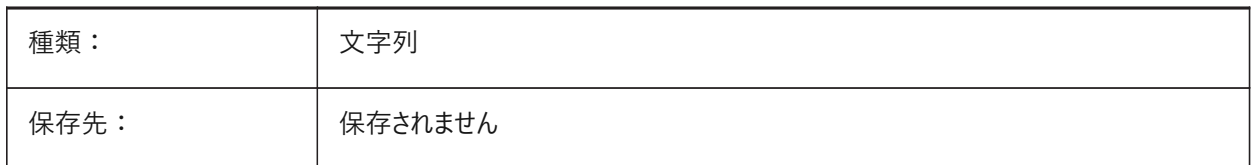

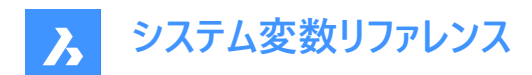

# **22. T**

# **22.1 TABCONTROLHEIGHT**

# **22.1.1 タブコントロールの⾼さ(ピクセル) (Mac& Linux)**

ドキュメントタブのコントロールの⾼さをピクセル単位でコントロールします。 BricsCAD専⽤変数

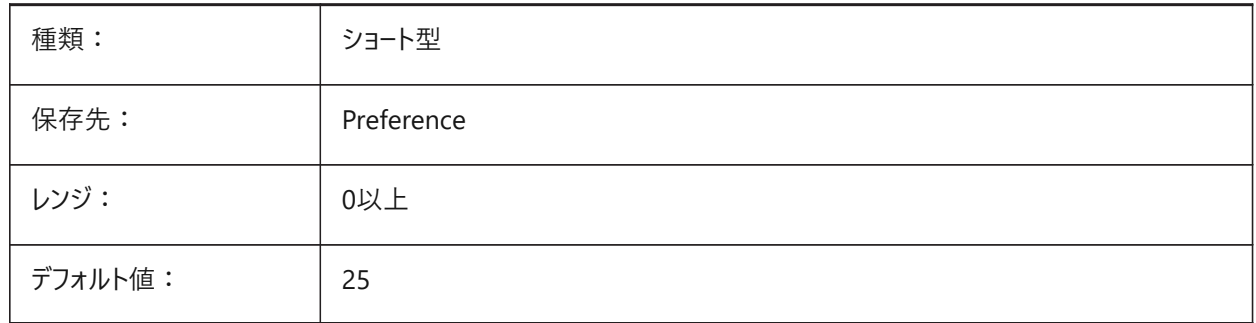

# **22.2 TABMODE**

# **22.2.1 タブレットモード**

タブレットの使⽤を許可します。TABLETコマンドを使⽤して、タブレットを設定します。

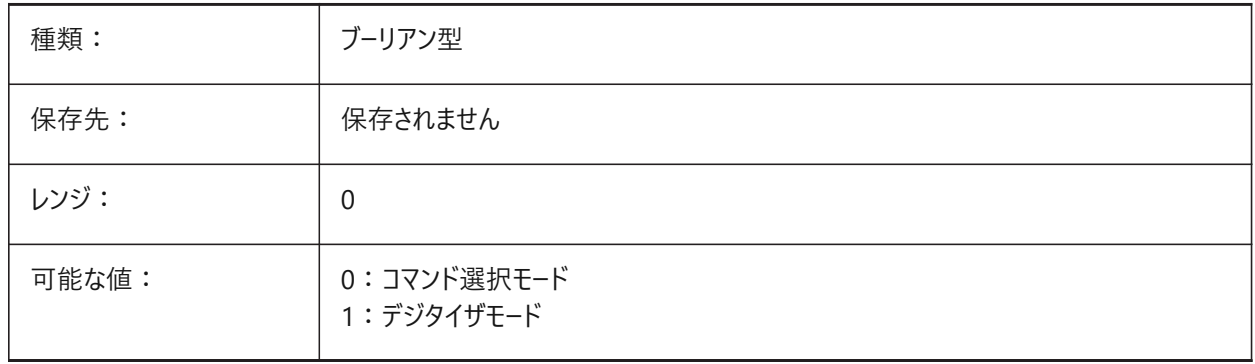

# **22.3 TABSFIXEDWIDTH**

# **22.3.1 タブの幅固定 (Mac、Linux)**

ドキュメントタブのすべてのタブに同じ幅を適⽤します。

BricsCAD専⽤変数

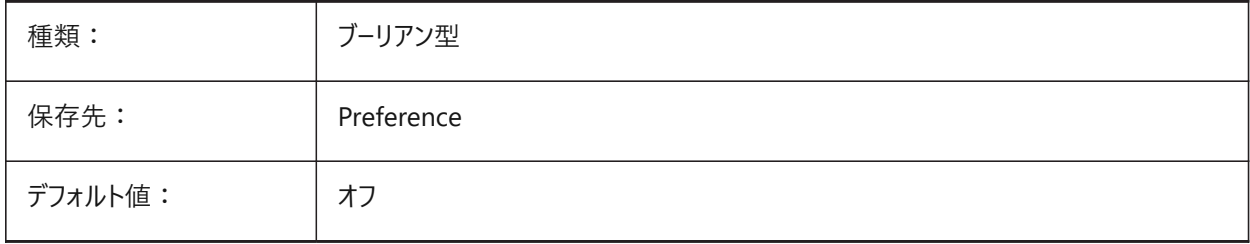

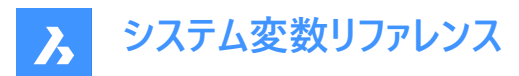

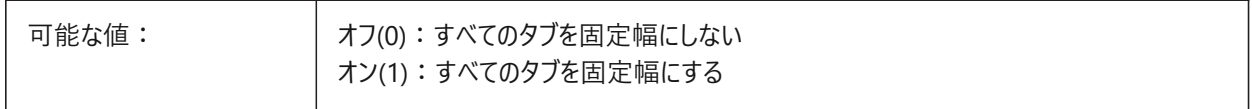

# **22.4 TANGENTLENGTHTYPE**

#### **22.4.1 接線⻑さのタイプ**

デフォルトのフローフィッティング接線⻑さタイプを設定します。

BricsCAD専⽤変数

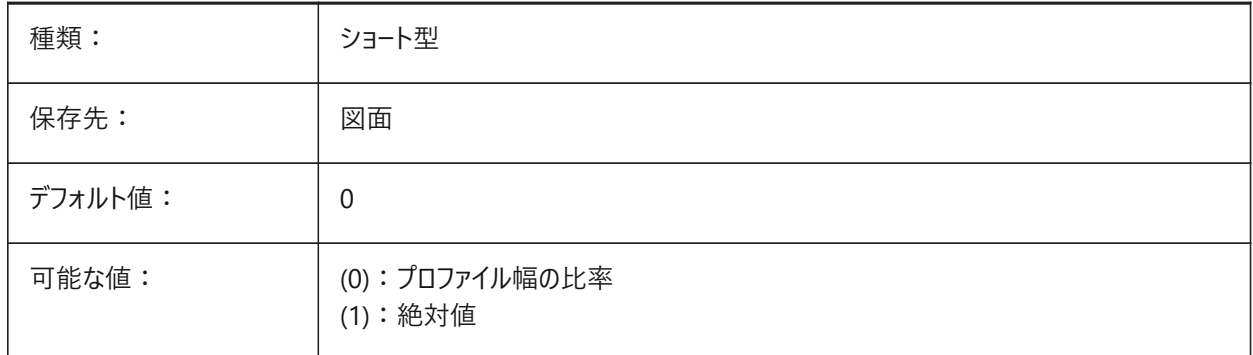

# **22.5 TANGENTLENGTHVALUE**

# **22.5.1 接線⻑さ値**

デフォルトのフローフィッティング接線長さ値を設定します。

BricsCAD専⽤変数

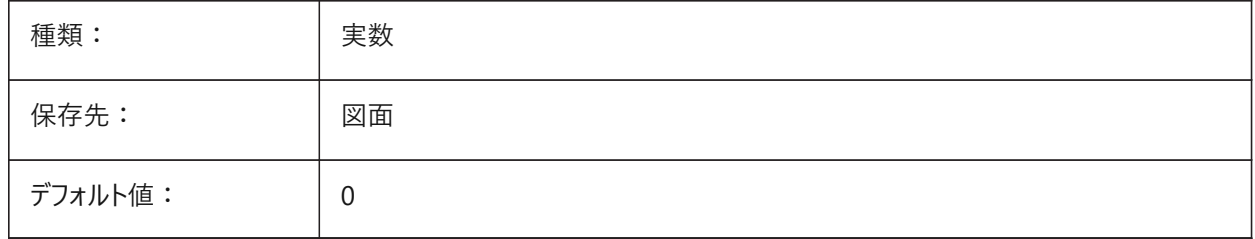

#### **22.6 TARGET**

# 22.6.1 ターゲット(読み取り専用)

カレントビューポートのパース投影の座標。

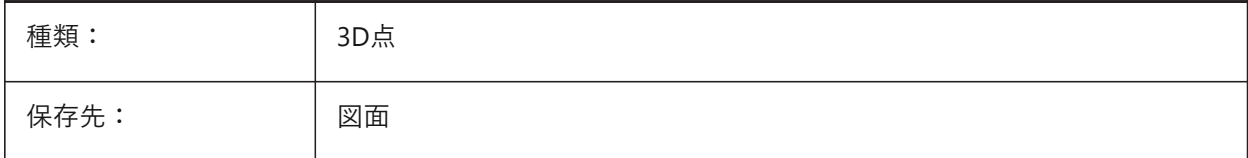

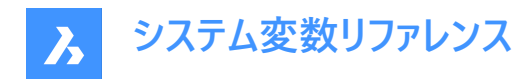

# **22.7 TDCREATE**

#### 22.7.1 日時を作成(読み取り専用)

図面が作成された日時(ユリウス暦形式)。

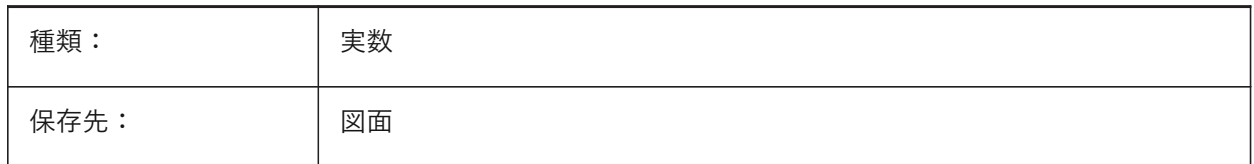

#### **22.8 TDINDWG**

# **22.8.1 図⾯内の⽇時(読み取り専⽤)**

カレント図面の合計編集時間(日数)。

形式: >⽇数<.>1⽇の⼩数部<

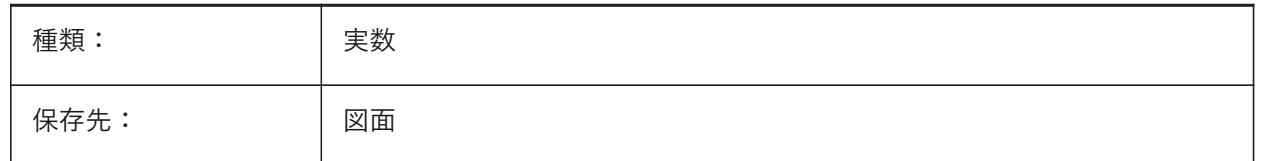

# **22.9 TDUCREATE**

#### **22.9.1 グリニッジ⽇時を作成(読み取り専⽤)**

図面が作成されたグリニッジ標準日時(ユリウス暦形式)。

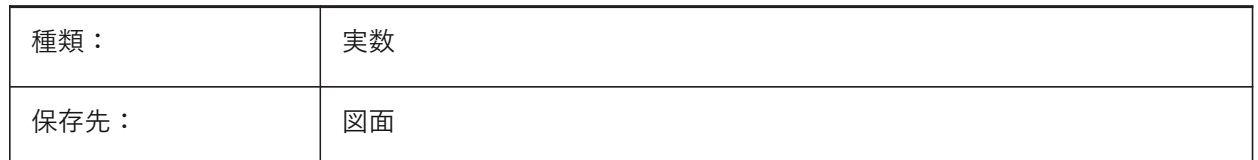

# **22.10 TDUPDATE**

#### **22.10.1 ⽇時を更新(読み取り専⽤)**

図面を最後に保存または更新した日時(ユリウス暦形式)。

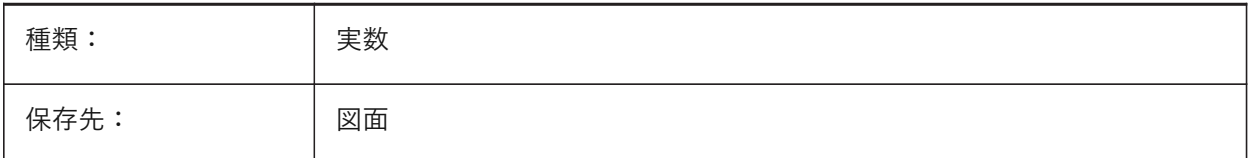

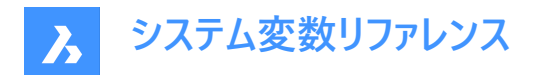

# **22.11 TDUSRTIMER**

#### 22.11.1 日時のユーザータイマー(読み取り専用)

ユーザー経過タイマー値。

TIMEコマンドでタイマーを開始、停⽌およびリセットします。

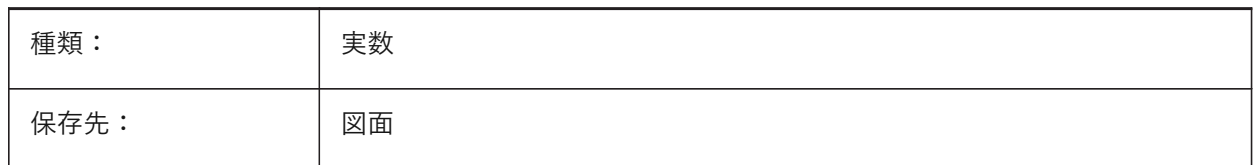

#### **22.12 TDUUPDATE**

#### **22.12.1 グリニッジ⽇時を更新(読み取り専⽤)**

図面を最後に保存または更新したグリニッジ標準日時(ユリウス暦形式)。

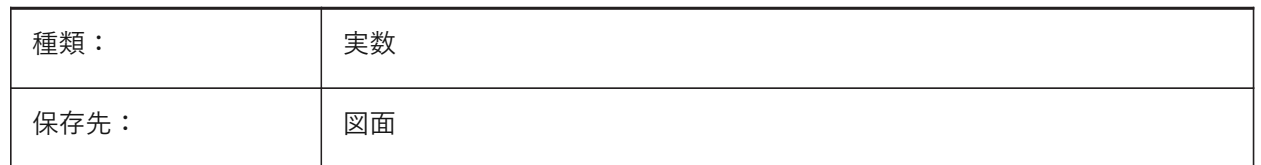

# **22.13 TEETANGENTLENGTHTYPE**

#### **22.13.1 ティー⻑さのタイプ**

デフォルトのティー接線⻑さタイプを設定します。

BricsCAD専⽤変数

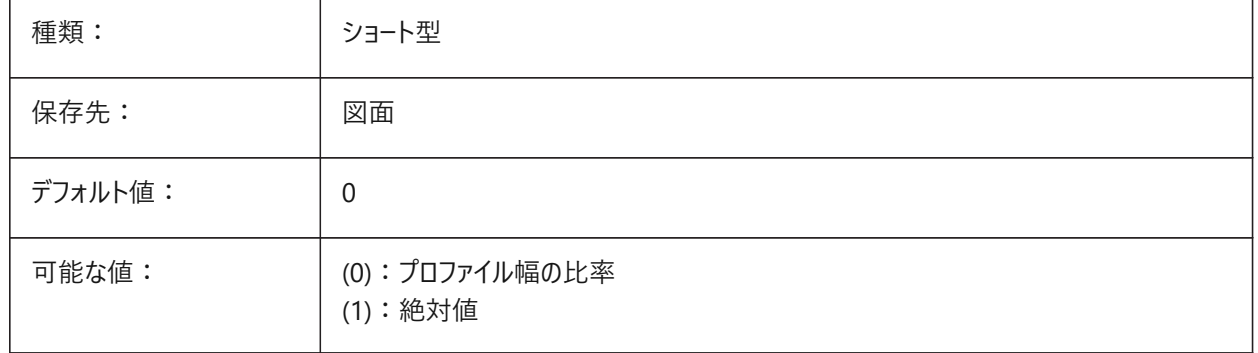

#### **22.14 TEETANGENTLENGTHVALUE**

# **22.14.1 ティー⻑さの値**

デフォルトのティー接線⻑さの値を定義します。 BricsCAD専⽤変数

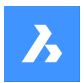

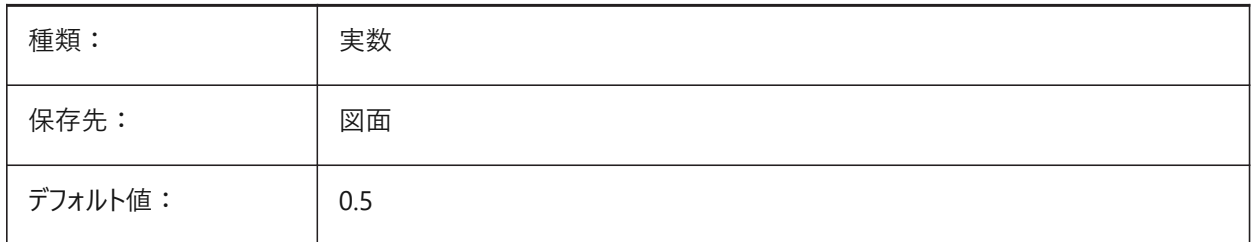

# **22.15 TEMPLATEPATH**

# **22.15.1 テンプレートパス**

テンプレートフォルダーに使⽤するファイルパスを指定します。 BricsCAD専⽤変数

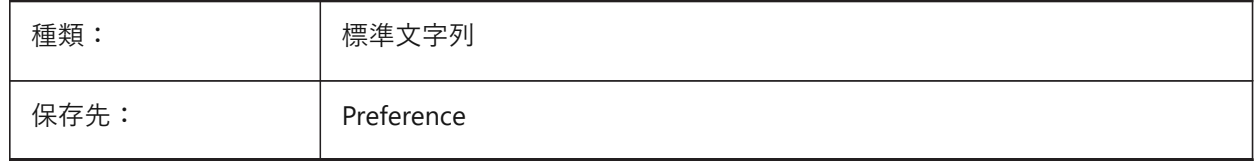

# **22.16 TEMPPREFIX**

# **22.16.1 テンポラリファイルの接頭⽂字**

⼀時ファイルのフォルダー名。

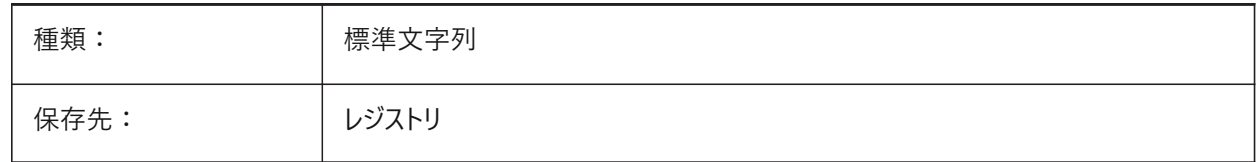

#### **22.17 TEXTANGLE**

#### **22.17.1 ⽂字⾓度**

最後に追加された文字図形の角度。

BricsCAD専⽤変数

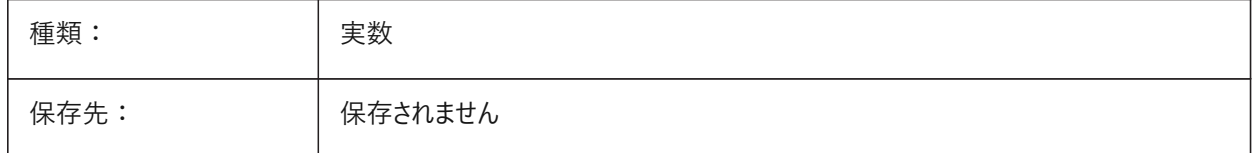

# **22.18 TEXTED**

# **22.18.1 1⾏の⽂字図形⽤のテキストエディタ**

1行の文字図形に使用するエディタの種類をコントロールします。

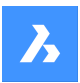

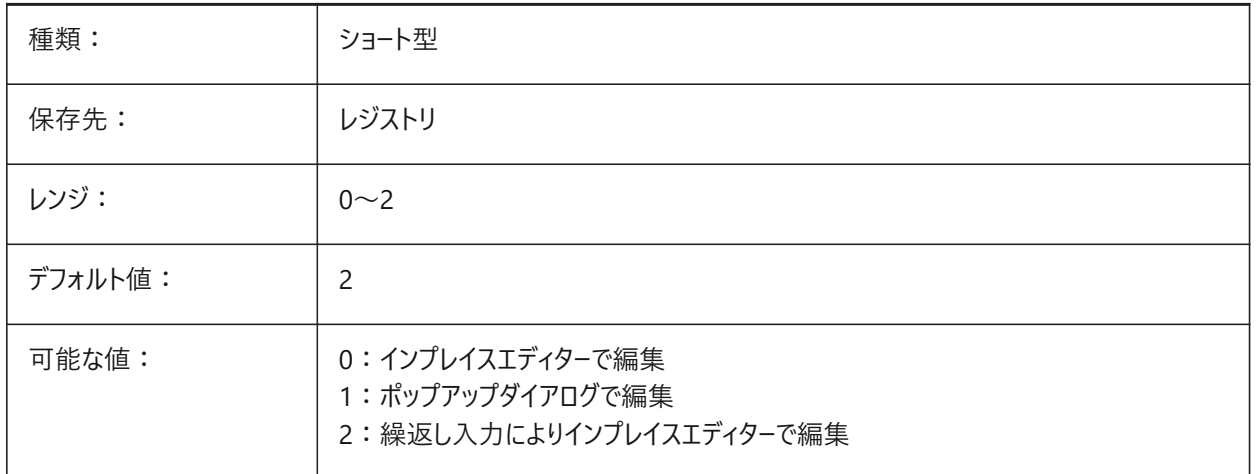

# **22.19 TEXTEDITMODE**

# **22.19.1 テキスト編集モード**

DDEDITが図形の選択を自動的に繰り返すかどうかをコントロールします。

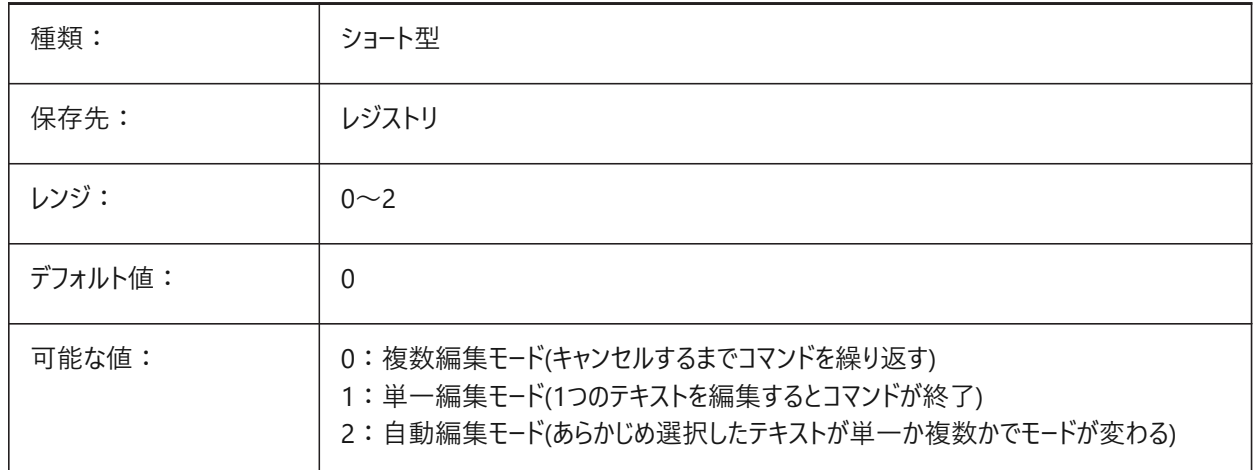

# **22.20 TEXTEVAL**

# **22.20.1 応答**

コマンドラインのテキスト文字列の解釈をコントロールします。

TEXTEVALシステム変数が1に設定されている場合、このコマンドはLISP式を評価します。

⽂字列:(\* pi 2)

方程式 (pix2) の結果は文字として配置されます (6.283185)。

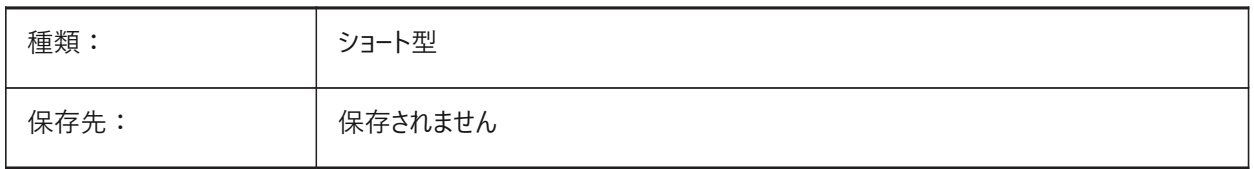

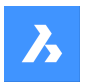

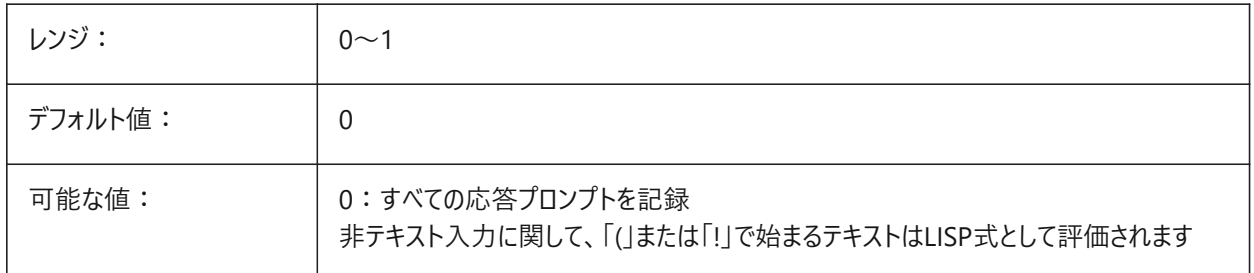

# **22.21 TEXTFILL**

# **22.21.1 ⽂字塗り潰し**

レンダリングおよびPSOUTコマンドについてTrueTypeフォントを塗り潰すか、輪郭表⽰するかをコントロールします。

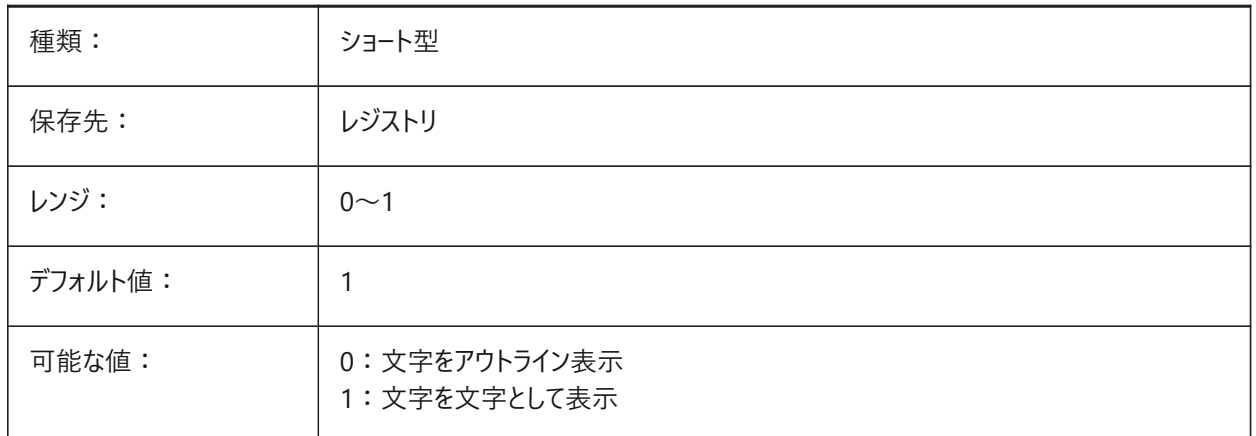

# Filled Text Outlined Text Filled text Outlined text

# **22.22 TEXTQLTY**

# **22.22.1 ⽂字の品質(Mac、Linux)**

印刷およびレンダリングのTrueTypeフォントの滑らかさをコントロールします。

0〜100の範囲で値を設定できます。

- 値0はスムージングなしを意味します。
- 値100は最⼤スムージングです。

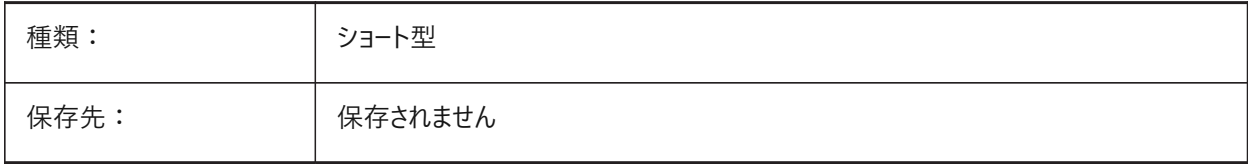

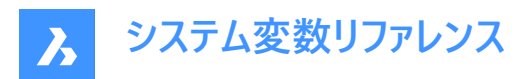

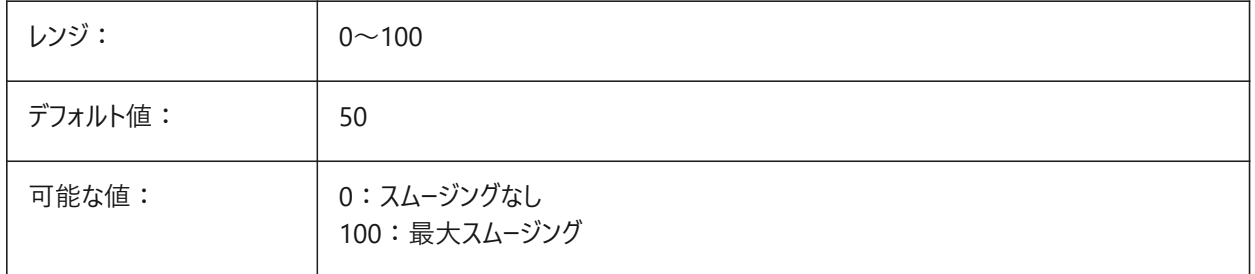

# **22.23 TEXTSIZE**

# **22.23.1 ⽂字サイズ**

新しいテキスト図形のデフォルト⾼さは、カレントの⽂字スタイルの⾼さが固定されている場合は無効です。

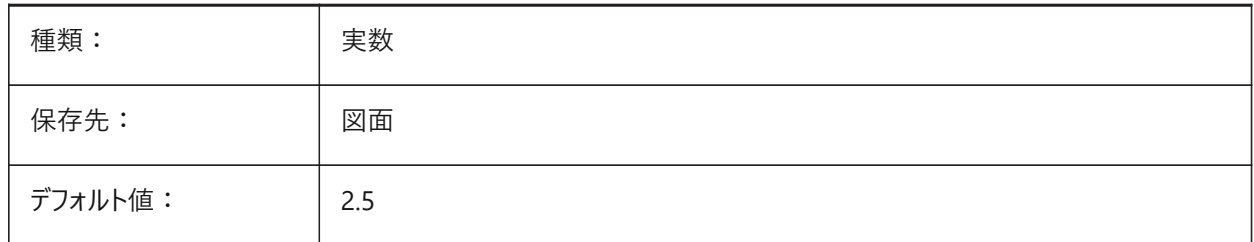

# **22.24 TEXTSTYLE**

# **22.24.1 ⽂字スタイル**

カレントの⽂字スタイル。

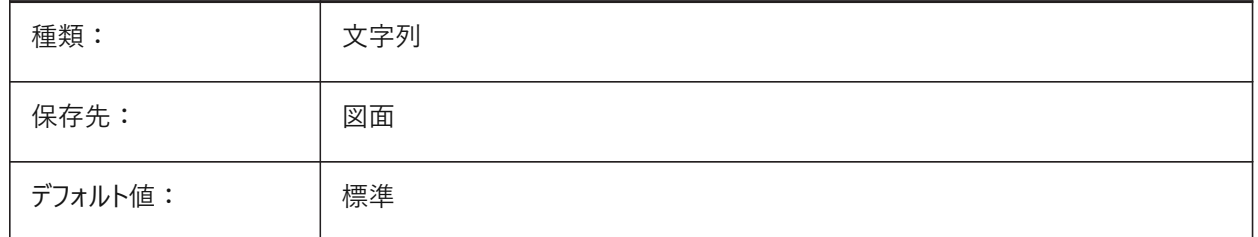

# **22.25 TEXTUREMAPPATH**

# **22.25.1 テクスチャーマップパス**

テクスチャマップのファイルパス。

BricsCAD専⽤変数

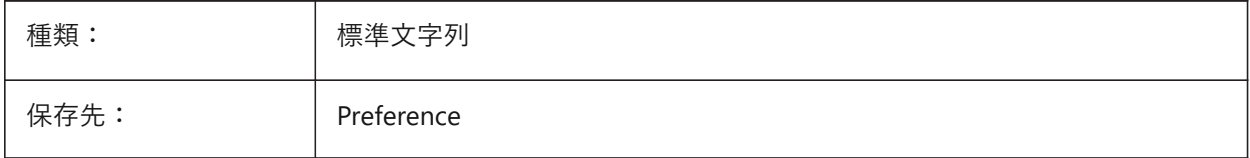

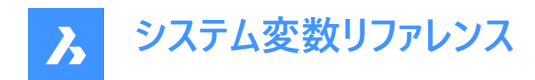

# **22.26 THICKNESS**

# **22.26.1 厚さ**

2D図形のデフォルトの厚さ。

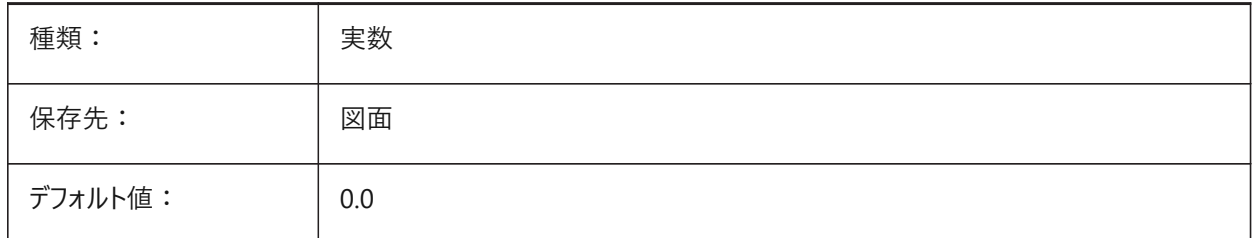

# **22.27 THREADDISPLAY**

#### **22.27.1 ねじ⼭表現**

BMHARDWAREコマンドの実行中に、作成されたパーツのねじ山表示をコントロールします。

BricsCAD専⽤変数

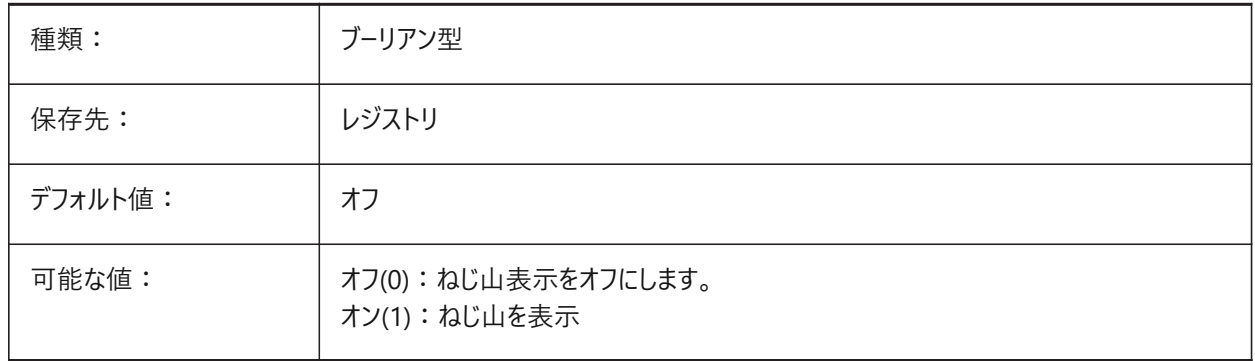

# **22.28 THUMBSIZE**

# **22.28.1 サムネイルプレビューサイズ**

サムネイルプレビューの最⼤⽣成サイズをピクセル単位でコントロールします。

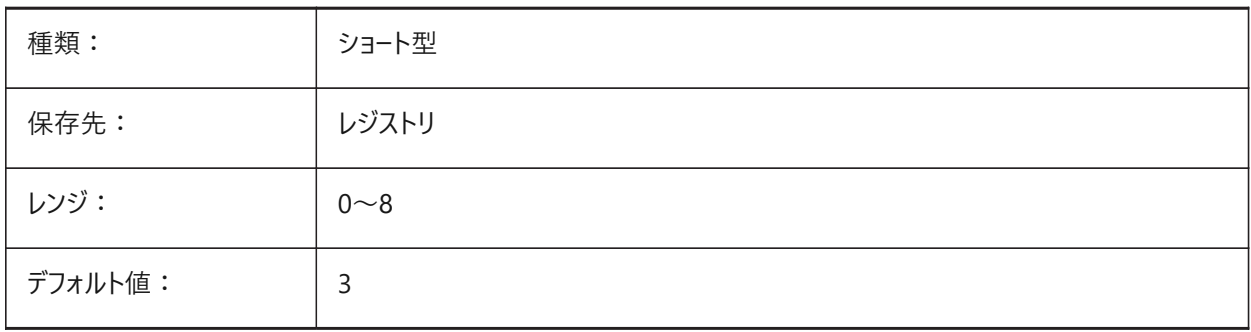

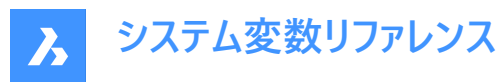

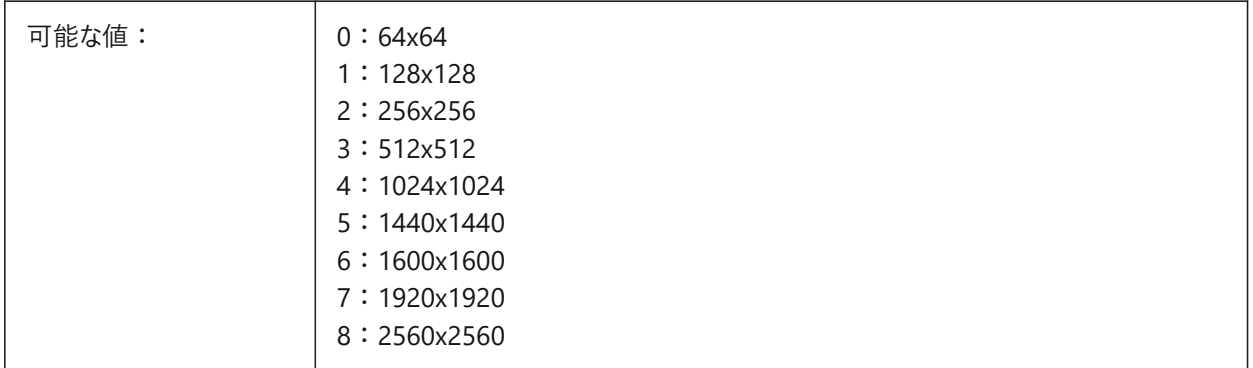

# **22.29 TILEMODE**

# **22.29.1 タイルモード**

アクティブなタブ、モデルまたはペーパー空間を切り替えます。

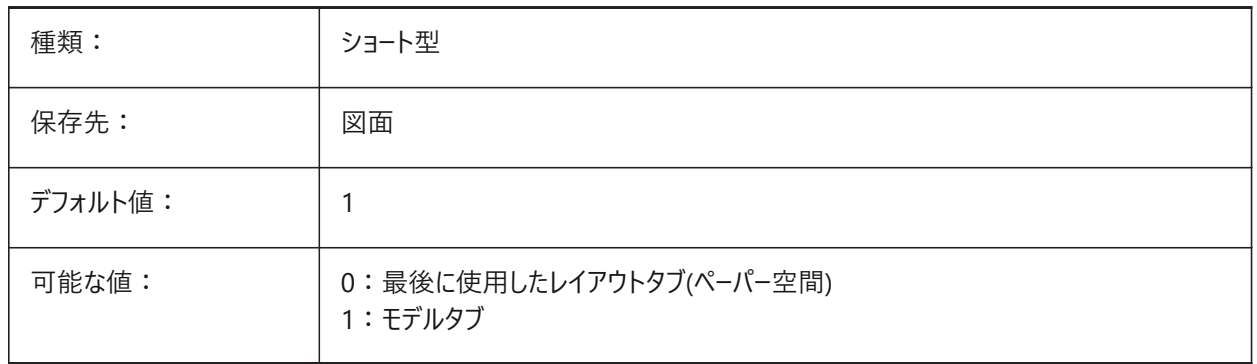

#### **22.30 TILEMODELIGHTSYNCH**

# **22.30.1 タイルモードの光源同期**

すべてのモデル空間ビューポート内の照明を同期させます(内部使用専用)。

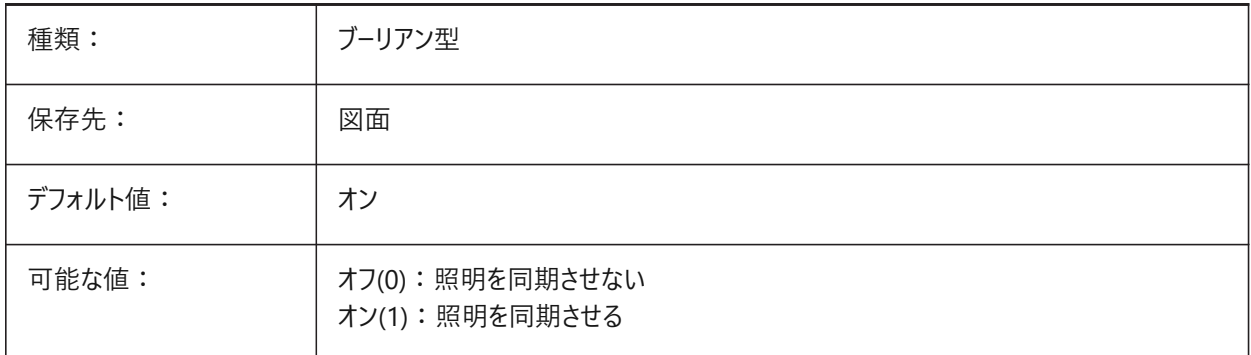

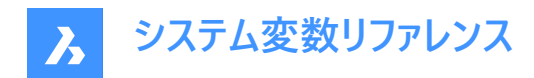

# **22.31 TIMEZONE**

# **22.31.1 タイムゾーン**

太陽のタイムゾーンをコントロールします。

**注 :** 地理的位置を設定すると、タイムゾーンもコントロールされます。

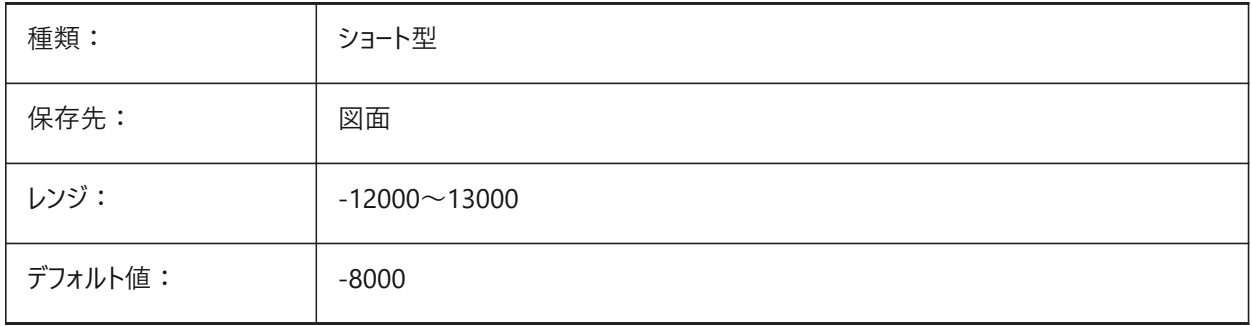

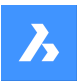

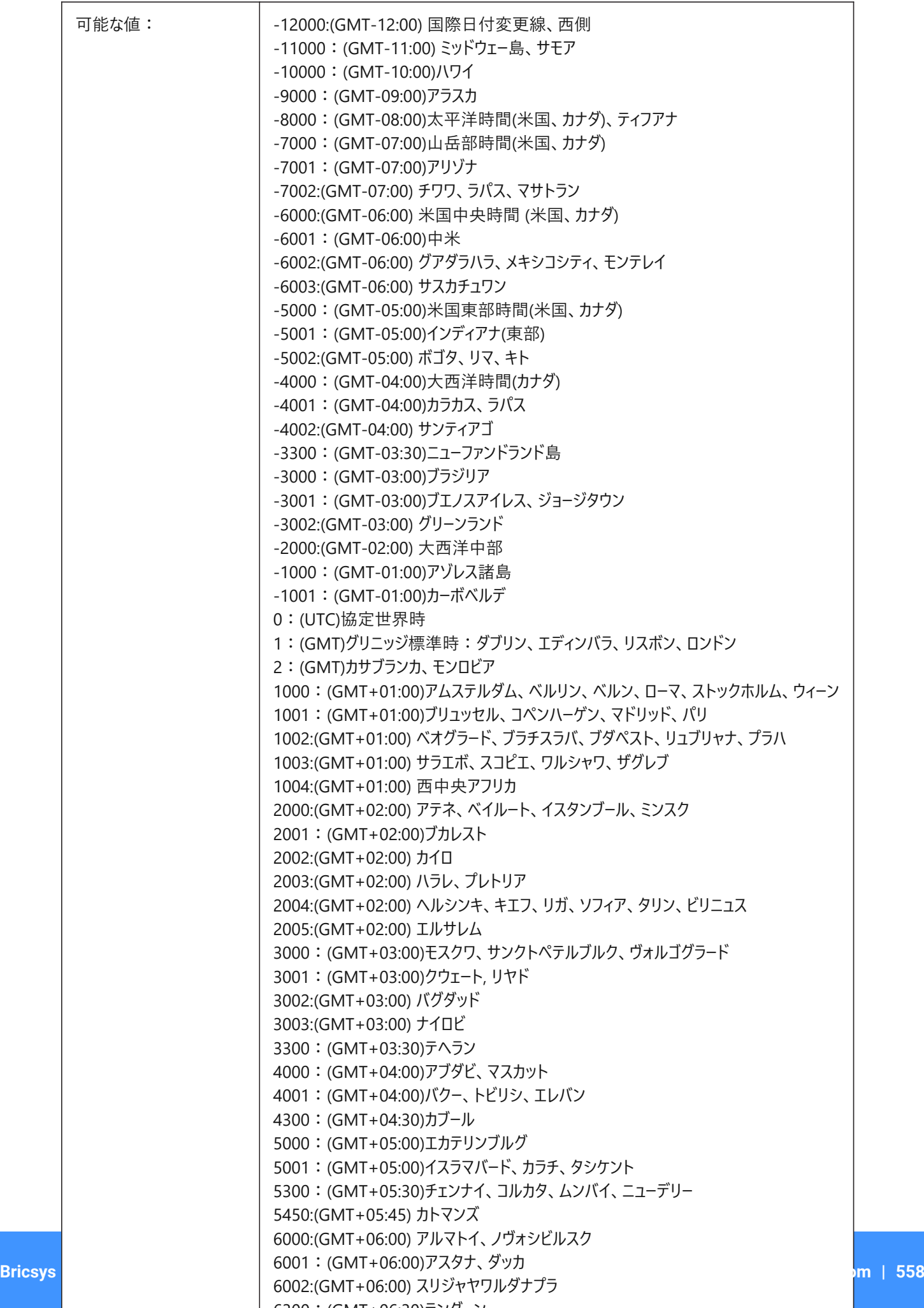

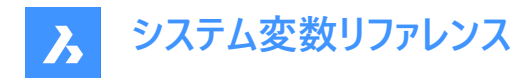

# **22.32 TOOLBARMARGIN**

# **22.32.1 ツールバーの余⽩**

ツールバーの⾏の余⽩サイズをピクセル単位でコントロールします。 0から63までの値が指定可能です。

BricsCAD専⽤変数

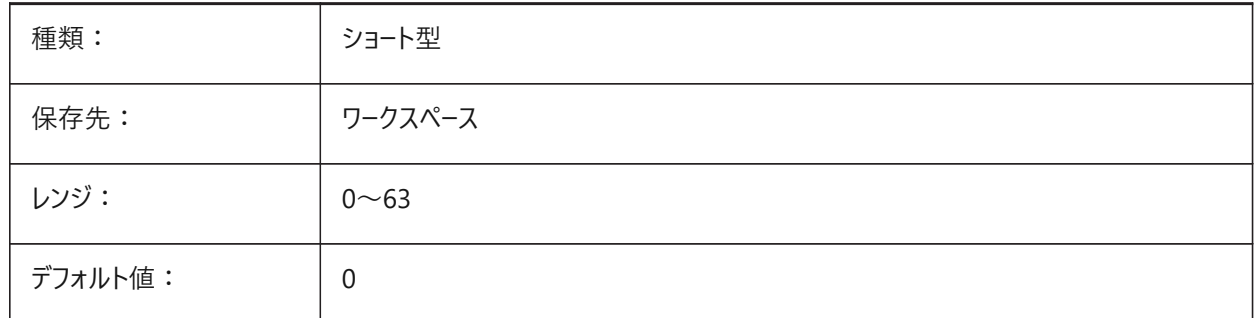

# **22.33 TOOLBUTTONSIZE**

# **22.33.1 ツールボタンサイズ**

ツールバーボタンおよびアイコンのサイズをコントロールします。 BricsCAD専⽤変数

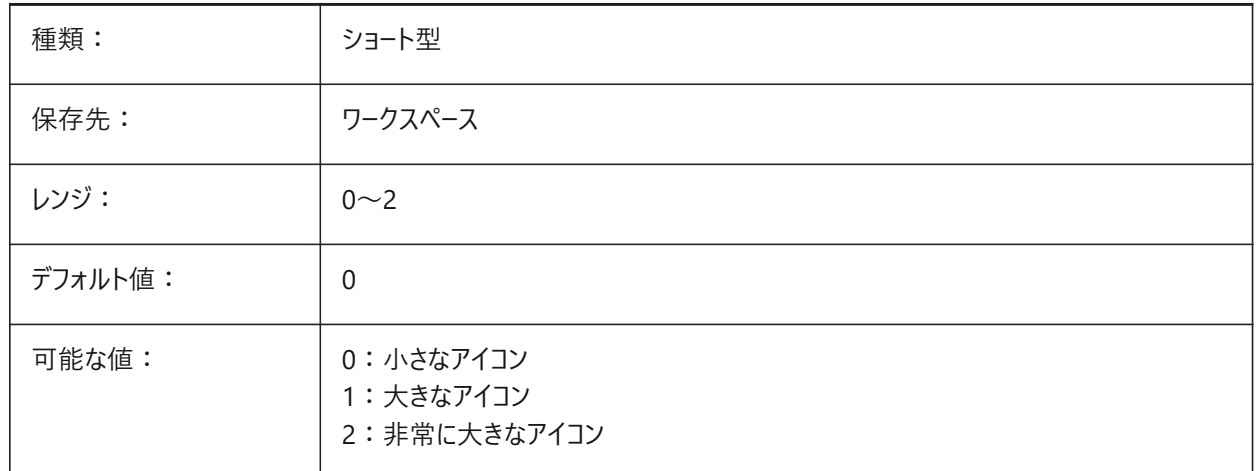

小:

오늘 ⼤:

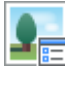

特大:

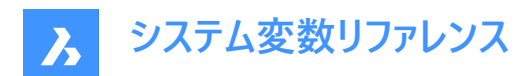

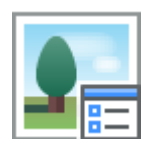

# **22.34 TOOLICONPADDING**

# **22.34.1 ツールアイコンパディング**

ツールバーボタンのサイズをコントロールします。間隔をピクセル単位で変更します。アイコンのサイズは変更されません。 0と15の間の値が指定可能です。

BricsCAD専⽤変数

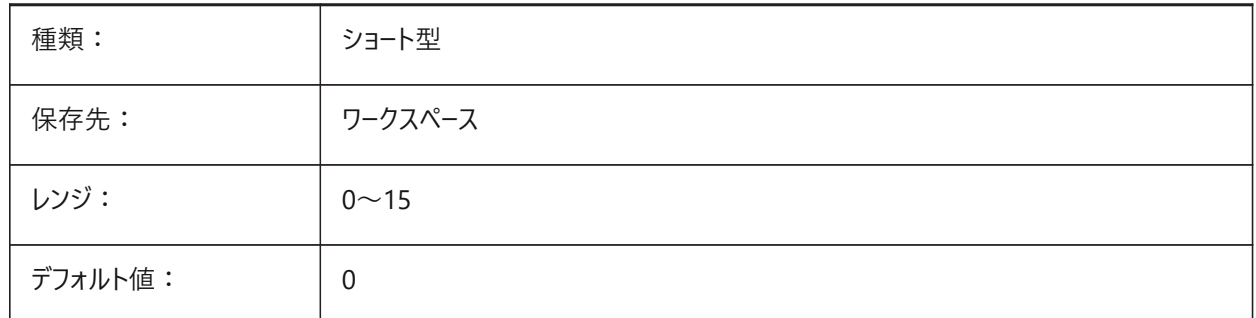

# **22.35 TOOLPALETTEPATH**

#### **22.35.1 ツールパレットパス**

ツールパレットのパスを指定します。

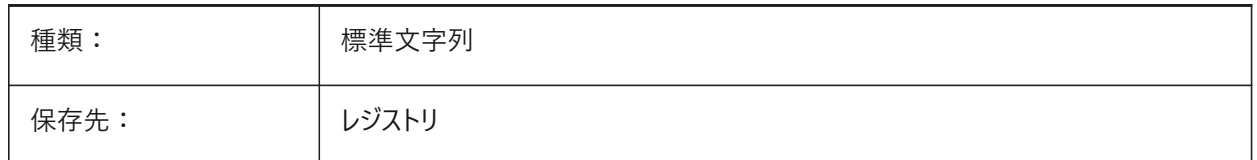

# **22.36 TOOLTIPDELAY**

#### **22.36.1 ヒント遅延**

ツールチップ(ホバーヒント)が表示されるまでの遅延をミリ秒単位でコントロールします。TOOLTIPSシステム変数でツールチップ が有効になっている場合にのみ適⽤されます。

0から500までの値が指定可能です。

BricsCAD専⽤変数

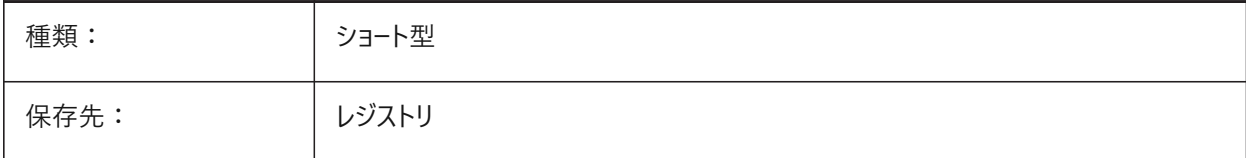

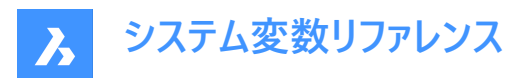

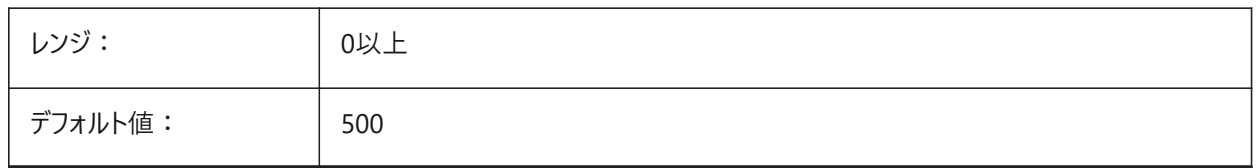

# **22.37 TOOLTIPS**

#### **22.37.1 ツールチップ**

ツールバー、リボン、クワッド、およびプロパティのツールチップの表示を切り替えます。

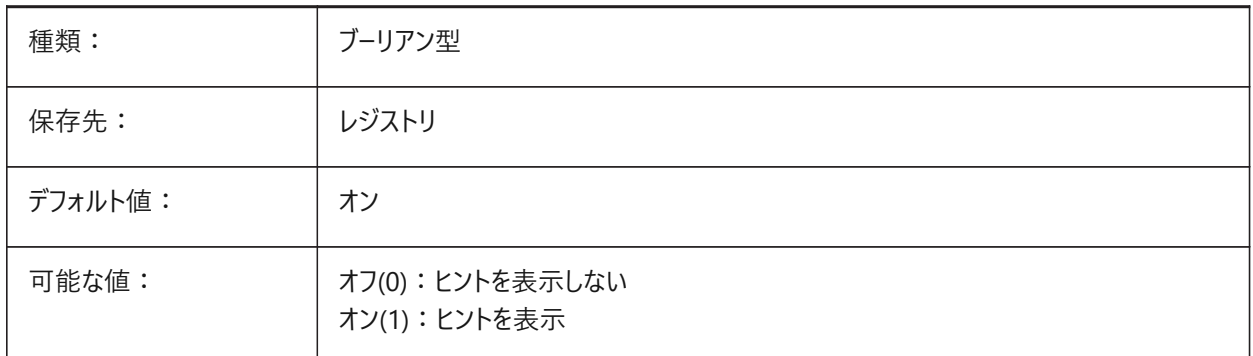

# **22.38 TPSTATE**

# **22.38.1 ツールパレットパネルの状態(読み取り専⽤)**

ツールパレットパネルの状態。

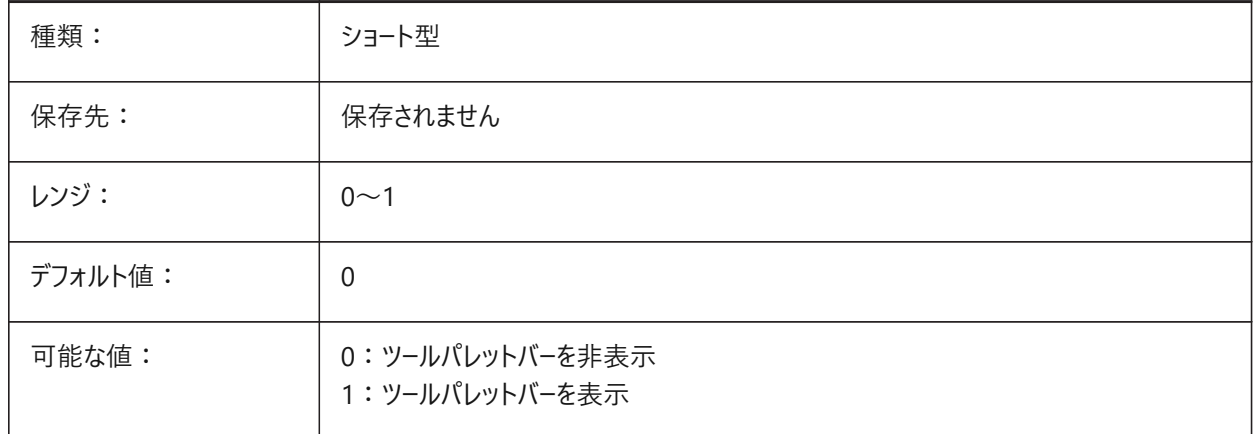

#### **22.39 TRACEWID**

# **22.39.1 線幅**

TRACEコマンドの新規塗り潰し線のデフォルト幅をコントロールします。

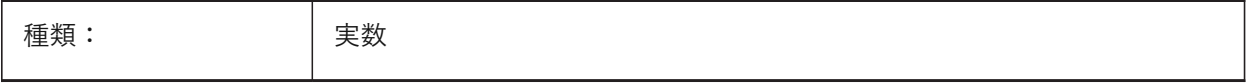

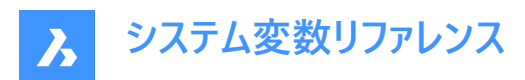

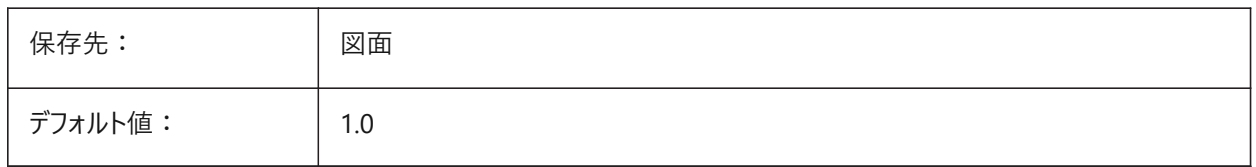

# **22.40 TRACKPATH**

#### **22.40.1 トラックパス**

極トラッキングと図形スナップトラッキングパスの表示をコントロールします。

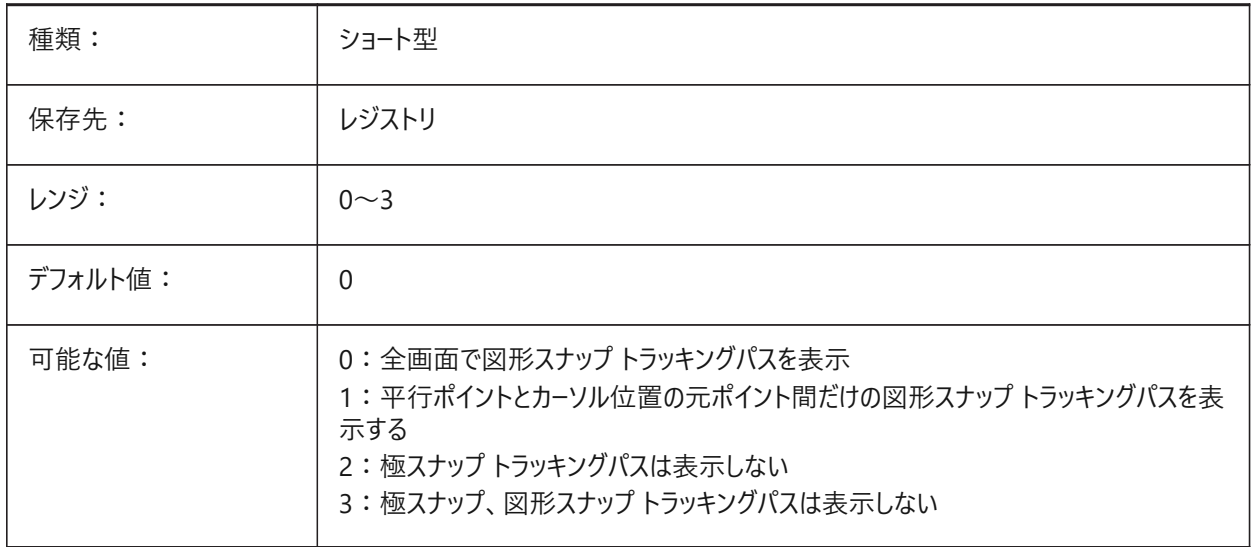

# **22.41 TRANSPARENCYDISPLAY**

# **22.41.1 透過性表⽰**

透過性を表示します。

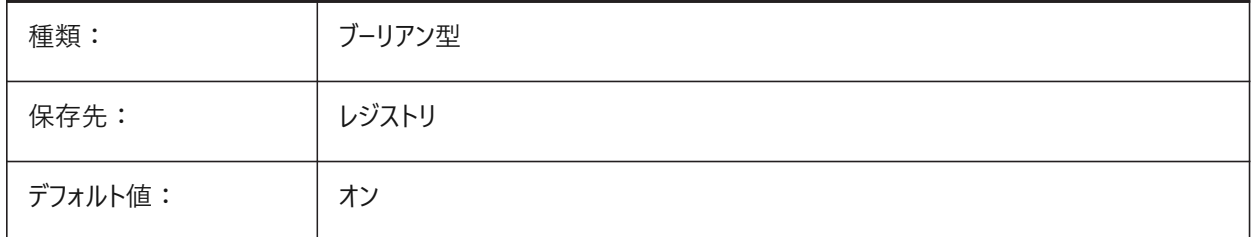

# **22.42 TRAYICONS**

#### **22.42.1 トレイのアイコン**

ステータスバーの通知アイコンの表示を切り替えます。

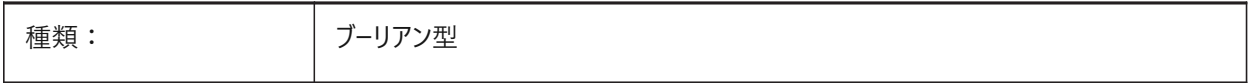

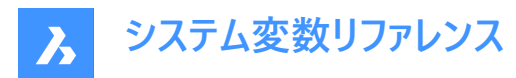

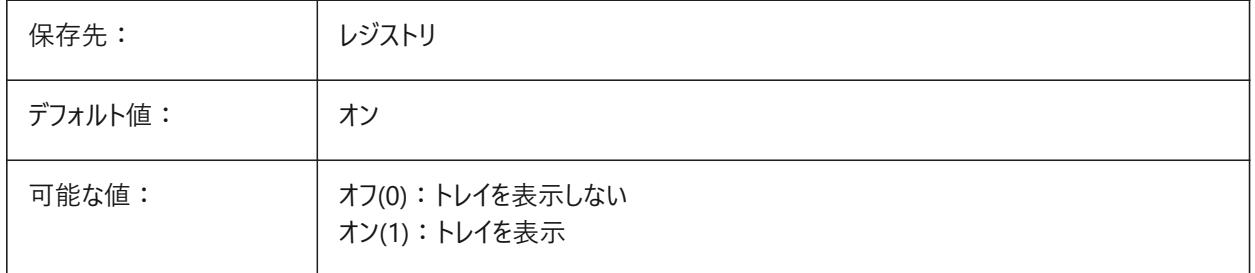

# **22.43 TRAYNOTIFY**

#### **22.43.1 トレイ通知**

通知バルーンの表示を切り替えます。

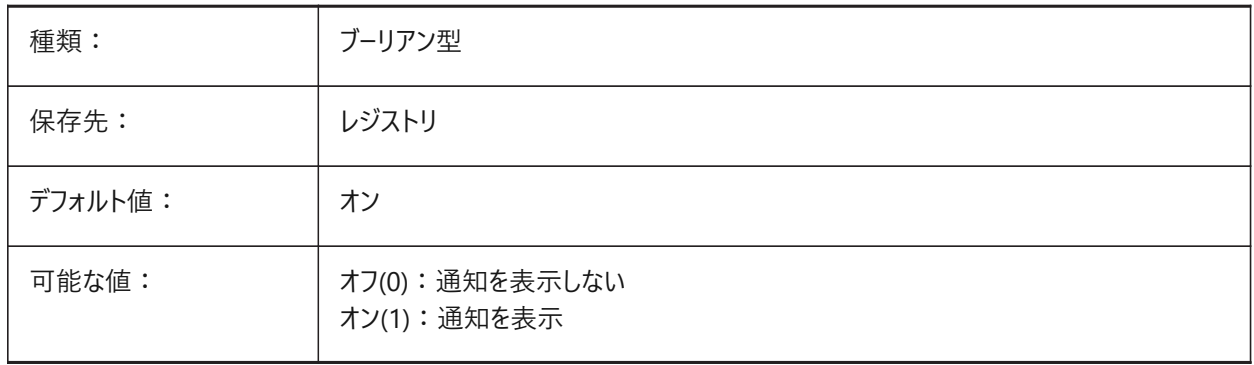

# **22.44 TRAYTIMEOUT**

#### **22.44.1 トレイタイムアウト**

サービス通知の表示時間を秒単位でコントロールします。TRAYNOTIFYシステム変数がオンの場合にのみ適用されます。 0〜60の値が設定できます。

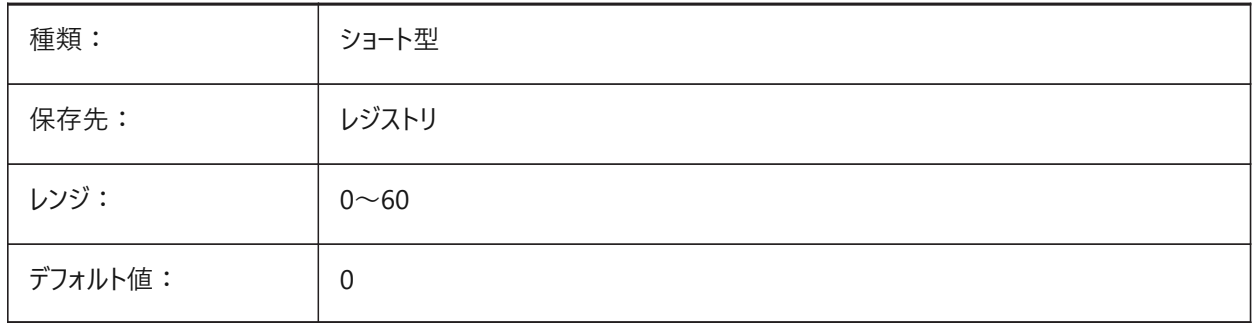

# **22.45 TREEDEPTH**

# **22.45.1 ツリーの深さ**

インデックスの分岐最⼤数をコントロールします。

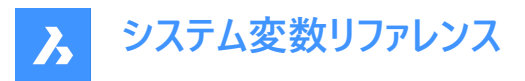

値0では、空間インデックスが完全に省略、図形は常にデータベース順で処理されます。正の数では、空間インデックスがオン になり、最⼤5桁の整数、最初の3桁がモデル空間を表し、残りの桁がペーパー空間を表します。負の数の場合は、Z座標が モデル空間で無視され、2D図面に推奨されます。

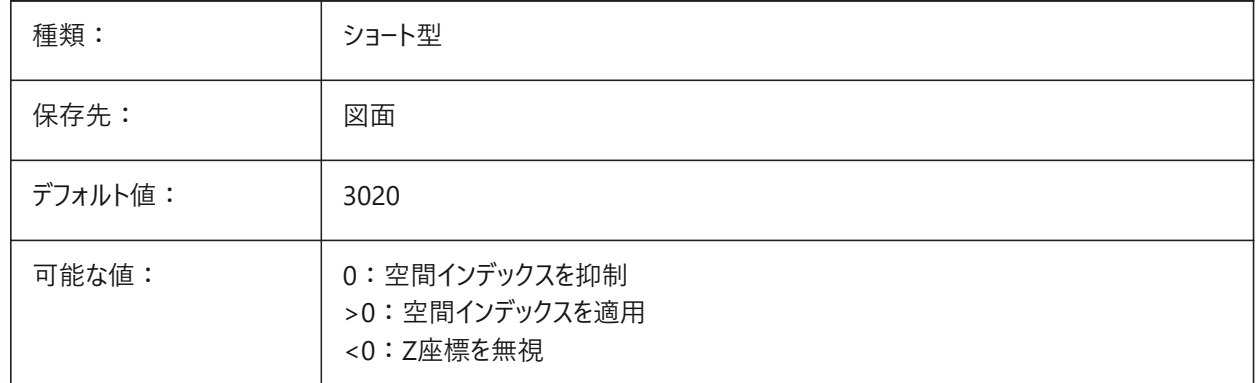

#### **22.46 TREEMAX**

#### **22.46.1 ツリーの最⼤深さ**

図面の再作図時、メモリの使用を制限し、空間インデックス(oct-tree)内のノード数を制限します。

TRFFMAXを固定値に制限することで、ご使用のシステムよりも大容量のメモリ搭載システムで作成された図面の大規模な TREEDEPTHに対応でき、このような図⾯も読み込むことができます。これらの図⾯をそのままにしておくと、オクトツリーのサイ ズが大きくなり、コンピュータで使用可能な容量を超えたメモリを消費することになります。また、TREEMAXは、不適切に高 いTREEDEPTH値による実験を防ぐための安全対策にもなります。

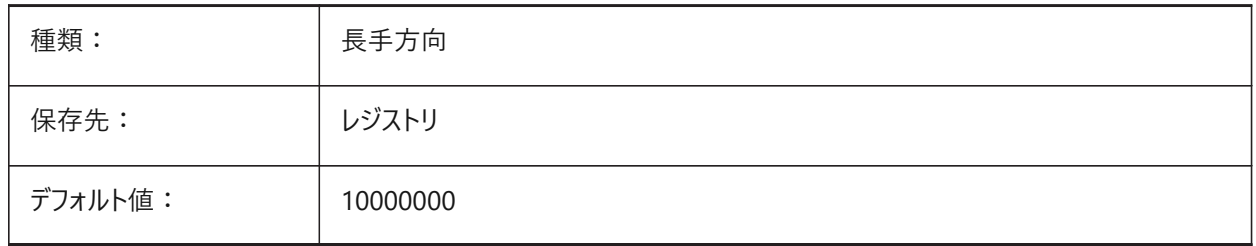

#### **22.47 TRIMMODE**

#### **22.47.1 トリムモード**

面取りやフィレットのため、選択図形やポリラインセグメントの長さを調整(トリムまたは延長)するかどうかをコントロールしま す。

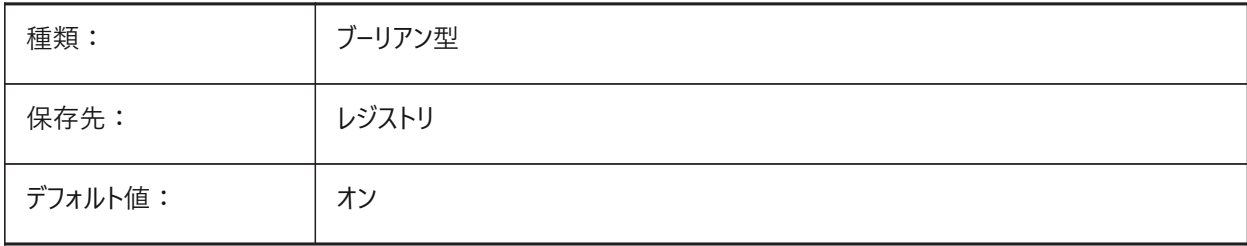

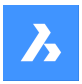

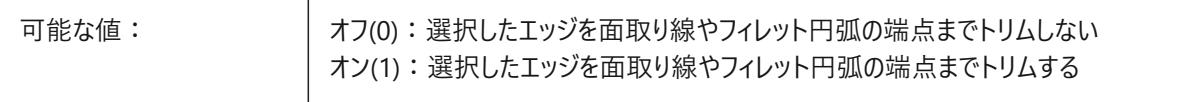

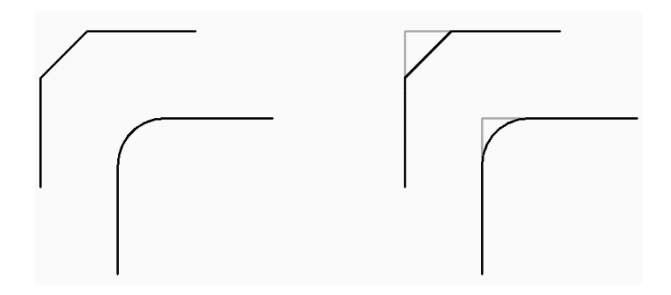

# **22.48 TRUSTEDPATHS**

# **22.48.1 信頼できる実⾏可能ファイルの場所(読み取り専⽤)**

実行可能ファイルのロードに使用するファイルパス。 ファイルパスはセミコロン(;)で区切ります。

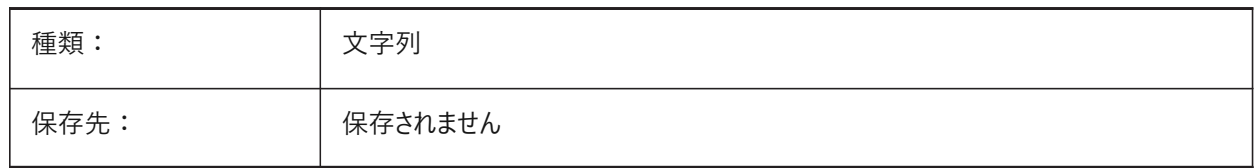

# **22.49 TSPACEFAC**

#### **22.49.1 ⽂字間隔要素**

文字高さの乗数として測定されるマルチテキストの行間距離をコントロールします。

0.25〜4.0の範囲で指定できます。

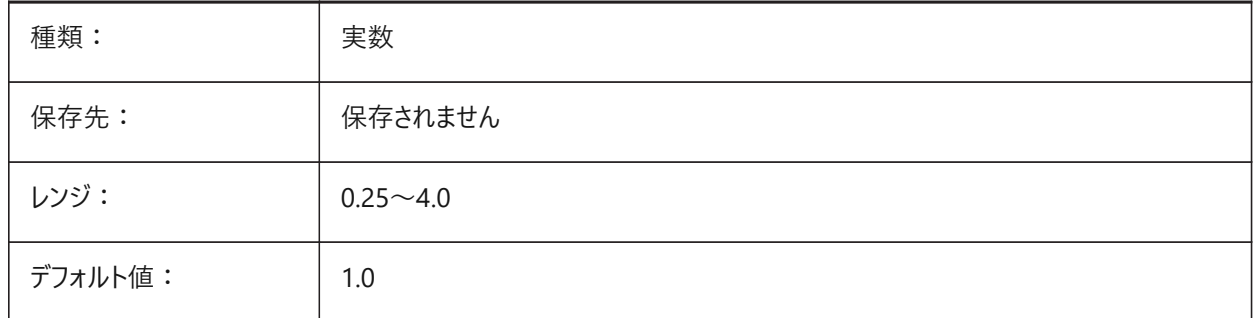

# **22.50 TSPACETYPE**

#### **22.50.1 ⽂字間隔の種類**

マルチテキストに使用する行間の種類をコントロールします。

• 最小:行の中で最も背の高い文字を基準にして行間を調整します。

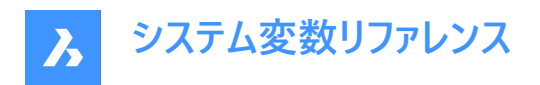

• 固定:個々の文字サイズに関わらず、指定された行間を使用します。

**注 :** MLEADERコマンドで作成されたマルチテキストも、このシステム変数の値の影響を受けます。

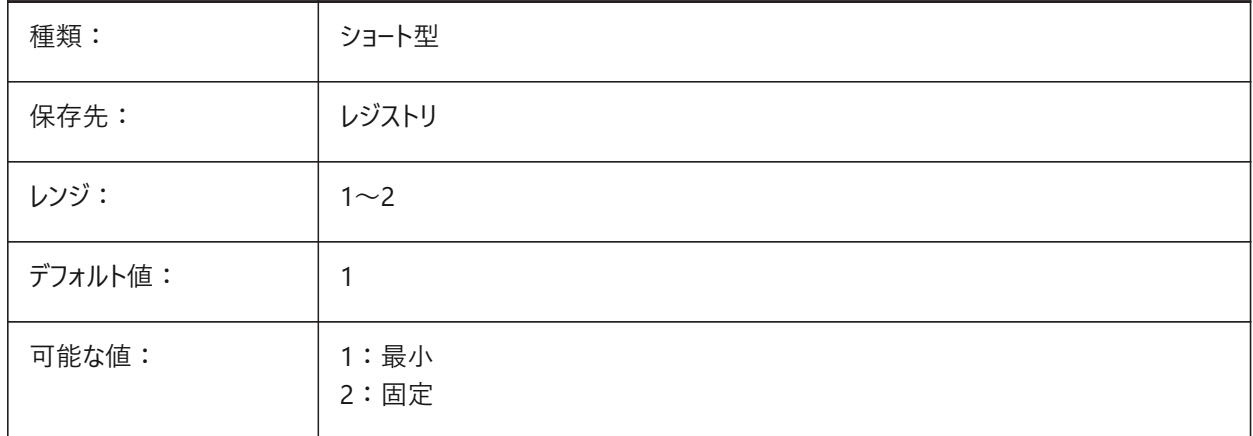

#### **22.51 TSTACKALIGN**

#### **22.51.1 ⽂字スタック**

⽂字装飾の垂直位置をコントロールします。

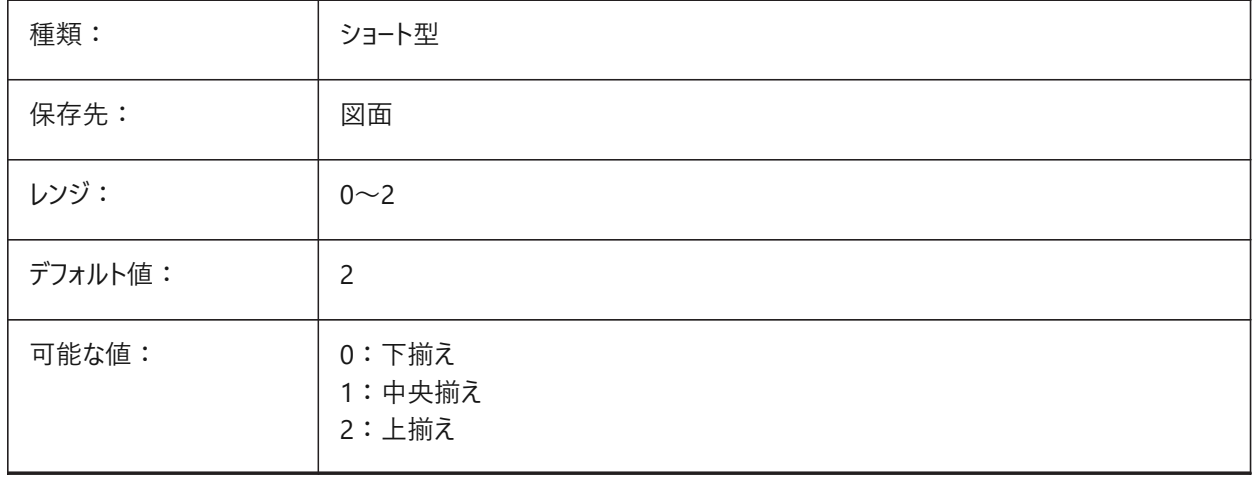

# **22.52 TSTACKSIZE**

# **22.52.1 ⽂字スタック サイズ**

選択したテキストの高さに対する文字装飾の高さをパーセンテージとしてコントロールします。

25 〜 125の範囲で値を指定できます。

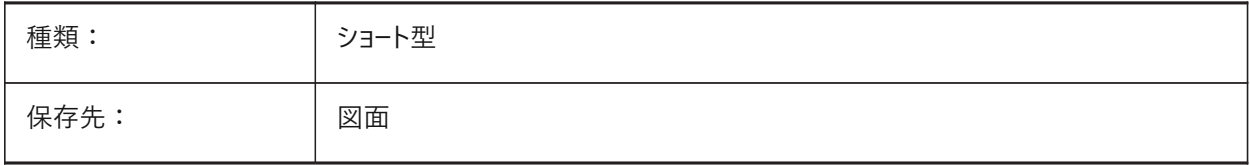

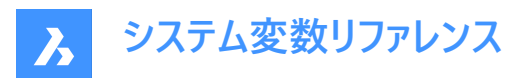

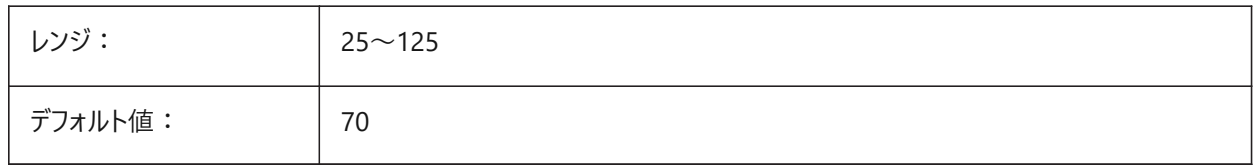

# **22.53 TTFASTEXT**

# **22.53.1 トゥルータイプテキスト表⽰モード**

TrueTypeテキストをベクトル化されたグラフィックとして作図するか、テキストとして作図するかをコントロールします。

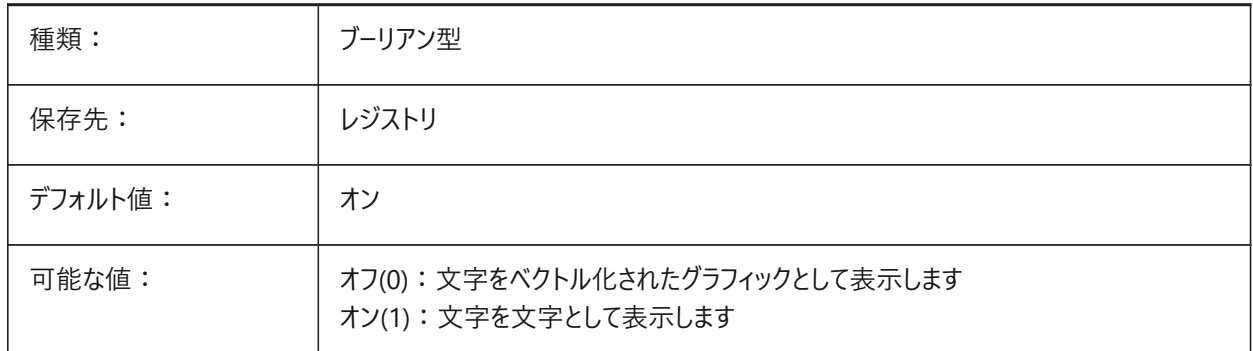

# **22.54 TUTORIALSONSTARTPAGE**

# **22.54.1 スタートページのチュートリアル**

スタートページからチュートリアルにアクセスできるかどうかのコントロールを切り替えます。

BricsCAD専⽤変数

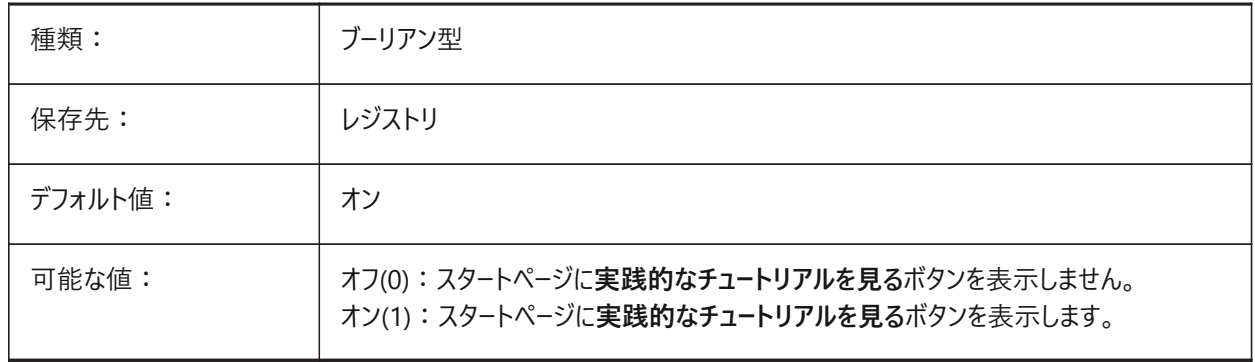

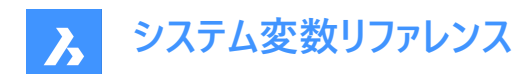

# **23. U**

# **23.1 UCSAXISANG**

#### **23.1.1 UCSの軸⾓度**

UCSコマンドのX、Y、またはZ軸を中心としたデフォルトの回転角度をコントロールします。

5〜180の範囲で値を指定できます。

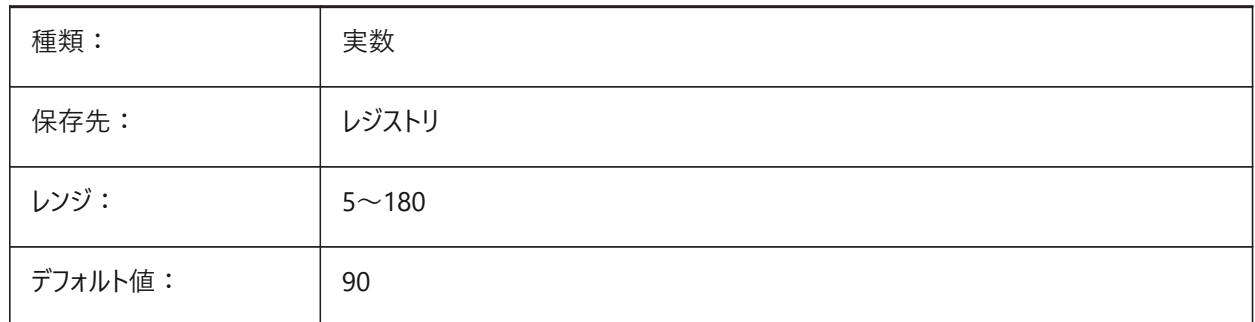

# **23.2 UCSBASE**

# **23.2.1 UCSのベース**

正投影UCSを定義するUCSの名前。

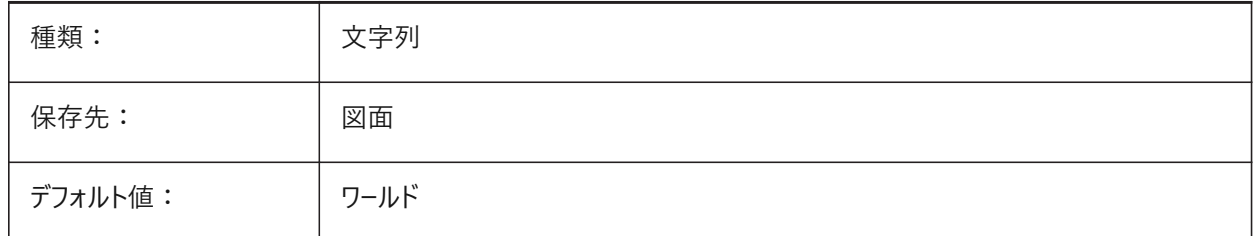

# **23.3 UCSDETECT**

#### **23.3.1 UCS 検出**

ダイナミックUCSの動作をコントロールします。ダイナミックUCSは、カーソルが面、リージョンまたは2D図形上にあるときに自動 的にアクティブになる⼀時的なUCSです。

負の値は0と同じですが、以前の値の保存に役立ちます。

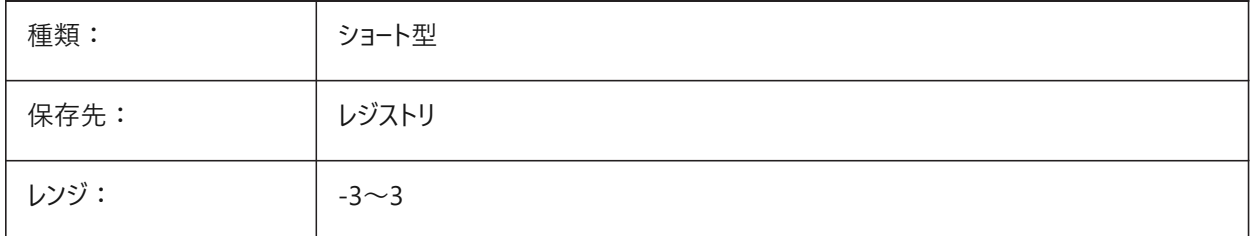

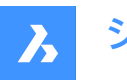

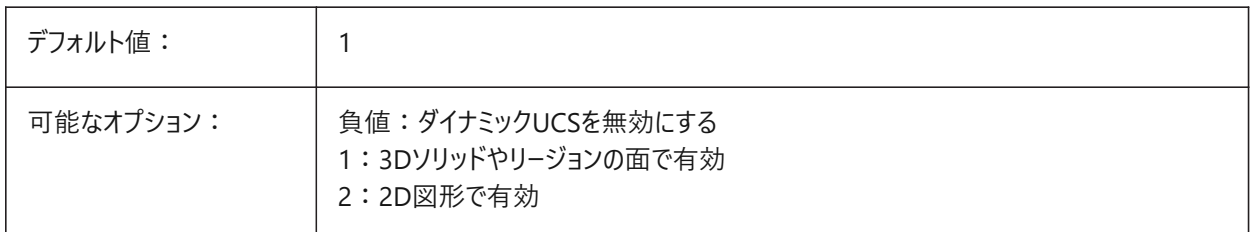

# **23.4 UCSFOLLOW**

#### **23.4.1 UCSフォロー**

UCSが変更されるたびに、平面ビュー(図形範囲でズームされたトップビュー)を自動生成するかどうかをコントロールします。 オンの場合、UCSDETECTシステム変数はオフになります。

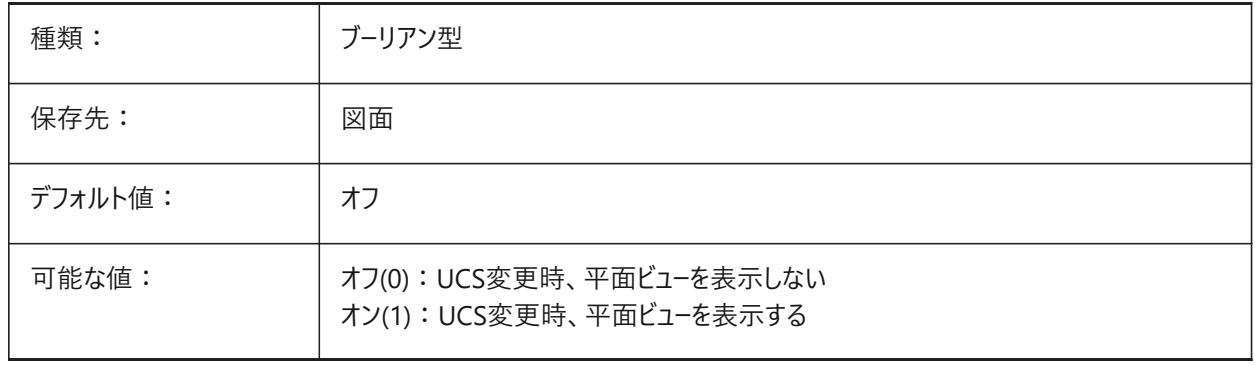

#### **23.5 UCSICON**

#### **23.5.1 UCSアイコン**

カレントビューポートのUCSアイコンの表示と位置をコントロールします。

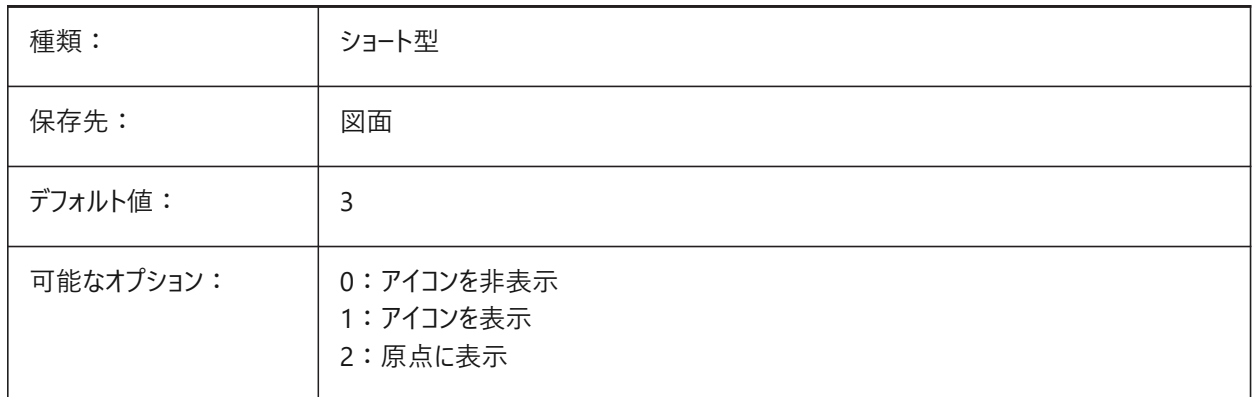

# **23.6 UCSICONPOS**

# **23.6.1 UCSアイコン位置**

原点が表示されていない場合にUCSアイコンの位置をコントロールします。

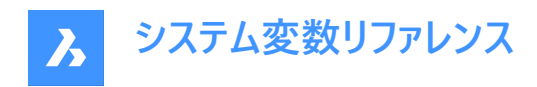

BricsCAD専⽤変数

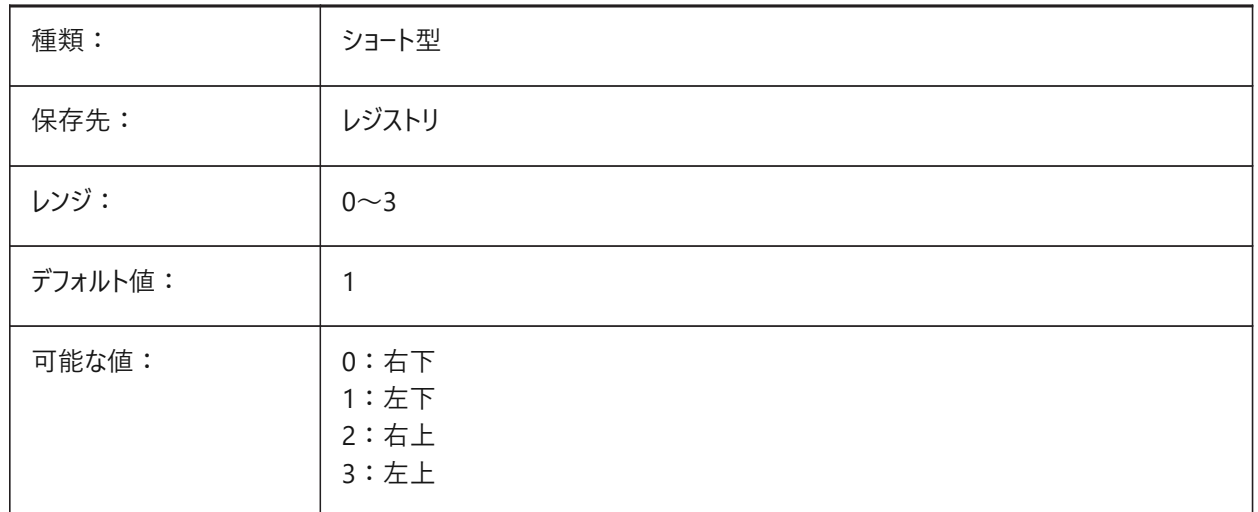

# **23.7 UCSNAME**

#### **23.7.1 UCS名(読み取り専⽤)**

カレント作業空間カレントビューポートのUCS名。

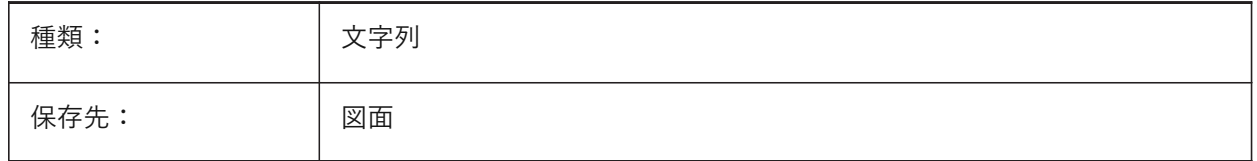

#### **23.8 UCSORG**

#### 23.8.1 UCS原点(読み取り専用)

カレントビューポートのカレントの座標系の原点。

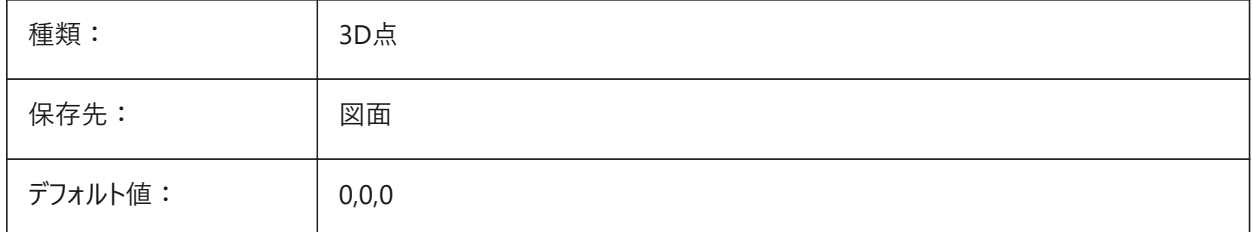

# **23.9 UCSORTHO**

# **23.9.1 UCS 正射投影**

カレントビューに従うようにUCSを設定し、カレントのビュー平面と一致するように作図平面を自動的に切り替えます。 正射投影ビューが-VIEWコマンドまたはLookFromウィジェットで選択されている場合にのみ機能します。 NAVVCUBEORIENTシステム変数がUCSに設定されている場合は機能しません。

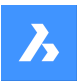

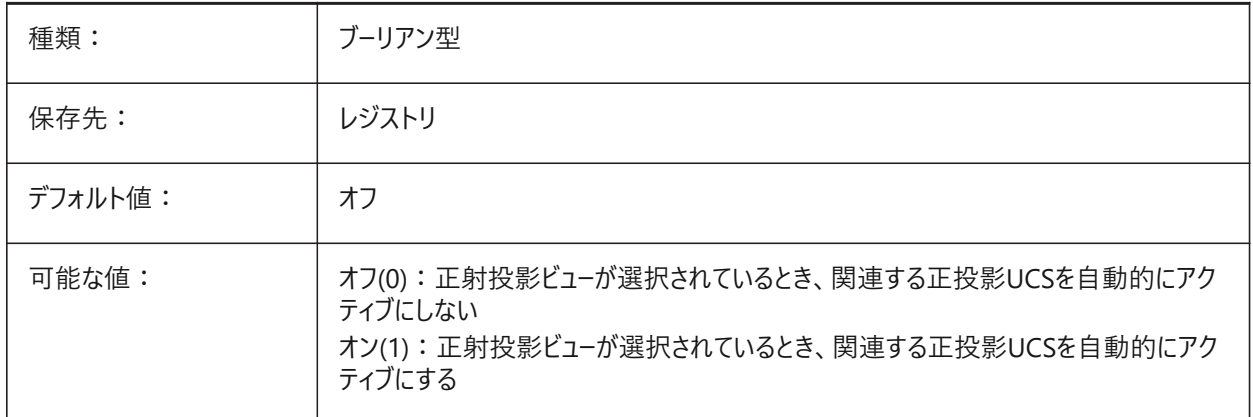

# **23.10 UCSVIEW**

#### **23.10.1 UCSビュー**

カレントUCSを名前付きビューと共に保存するかどうかをコントロールします。

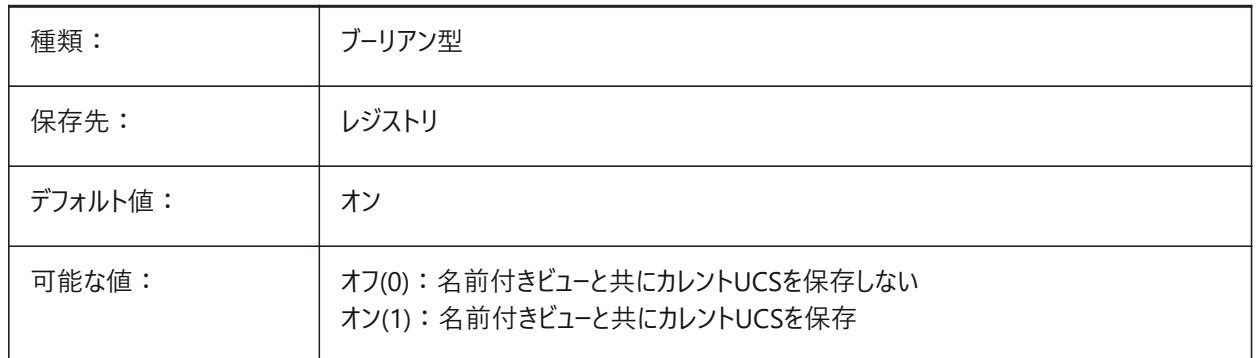

#### **23.11 UCSVP**

# **23.11.1 UCSビューポート**

すべてのビューポートのUCSを固定化するのか、カレントのアクティブなビューポートのUCSを反映するのかをコントロールします。

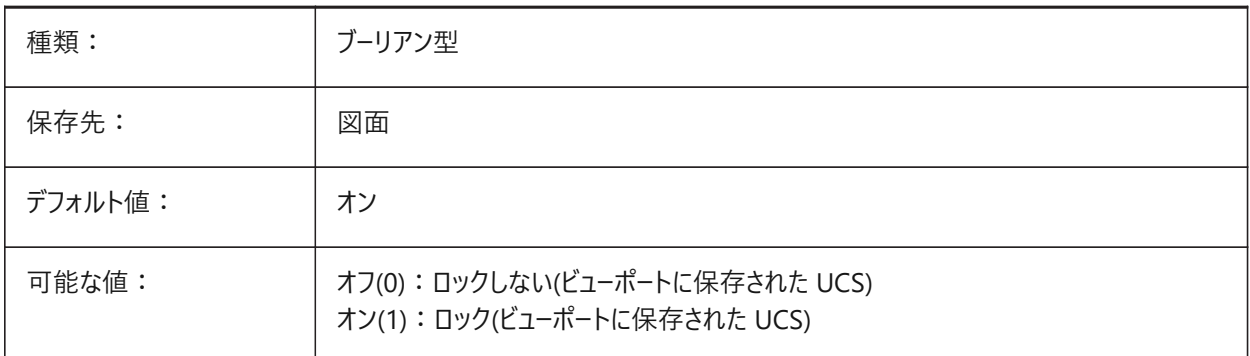

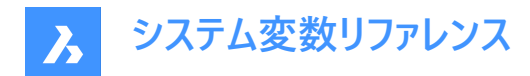

# **23.12 UCSXDIR**

#### **23.12.1 UCSのX方向(読み取り専用)**

カレントビューポートのX方向。

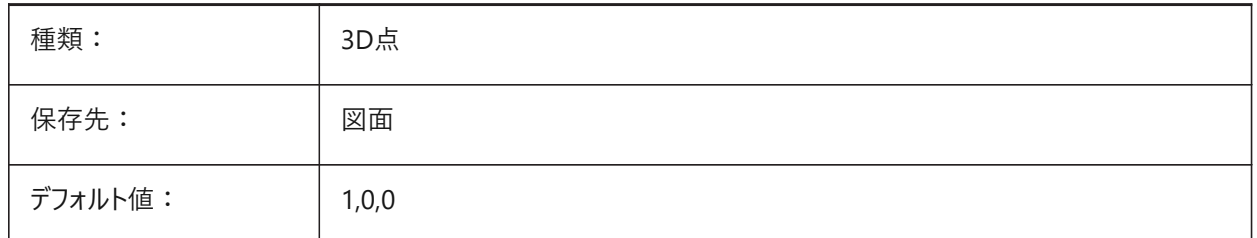

# **23.13 UCSYDIR**

#### **23.13.1 UCSのY⽅向(読み取り専⽤)**

現在のビューポートの Y 方向。

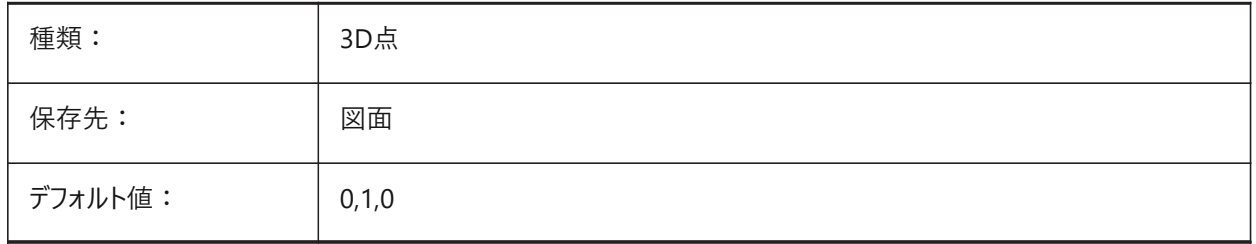

# **23.14 UNDOCTL**

#### **23.14.1 元に戻すコントロール(読み取り専⽤)**

UNDOコマンドの動作をコントロールします。

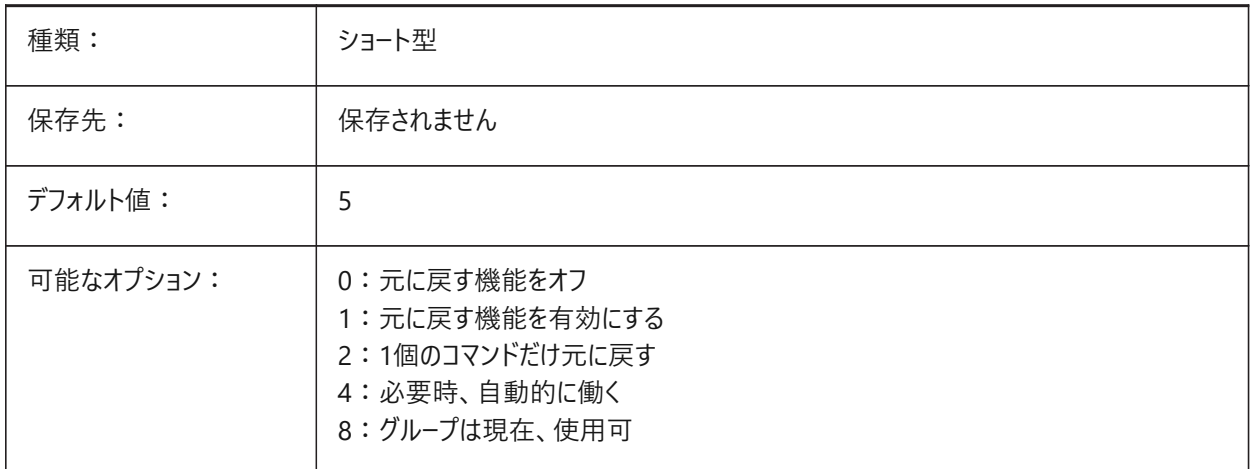

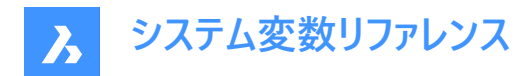

#### **23.15 UNDOMARKS**

#### **23.15.1 元に戻すマーク(読み取り専⽤)**

マークオプションを使用した「元に戻す」で配置されたカレントのマーク数を示します。

グループを現在有効にしている場合、MARKとBACKのオプションは使⽤できません。

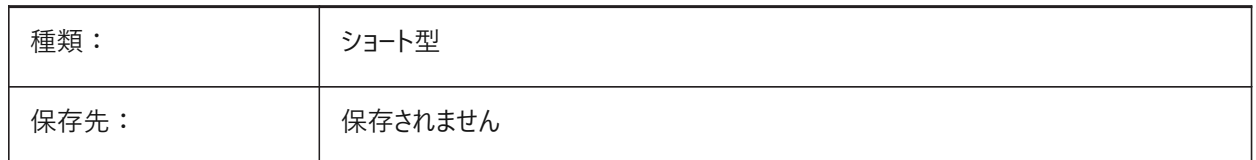

#### **23.16 UNITESURFACES**

隣接するサーフェスを結合。

#### **23.16.1 隣接するサーフェスを結合**

接触する押し出し/回転されたサーフェスを結合します。

UNITESURFACEシステム変数は、**押し出しモード**グループにある4つのシステム変数の1つです。

BricsCAD専⽤変数

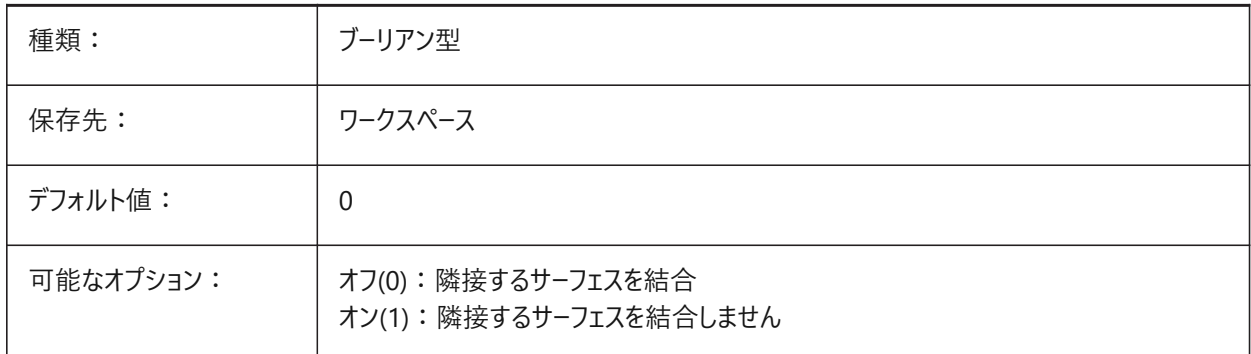

#### **23.17 UNITMODE**

# **23.17.1 ユニットモード**

インチ単位の表⽰⽅法をコントロールします。

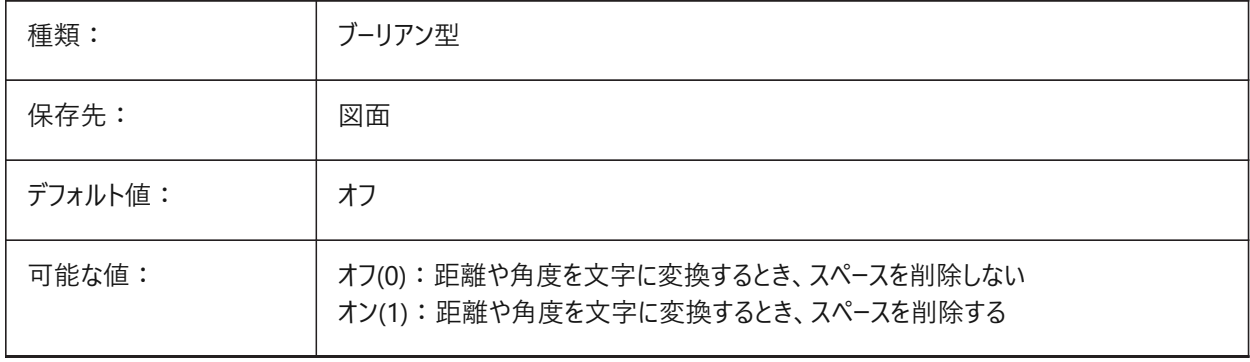

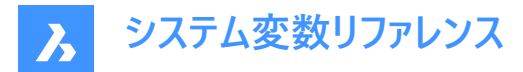

# **23.18 USECOMMUNICATOR**

#### **23.18.1 Communicatorを使⽤**

Communicatorが使用中かどうかを表示します。アクティブな場合は、ライセンスの種類も表示されます。

- 0: ライセンス無し。Communicatorの読み込みと書き出し形式を使用することはできません。
- 1:体験版。30⽇間の体験版モードでCommunicatorを実⾏します。
- 2: フル。Communicatorの完全な読み込み/書き出しセットを実行します。

ライセンスを変更した場合、プログラムを再起動すると新しいレベルが有効になります。

BricsCAD専⽤変数

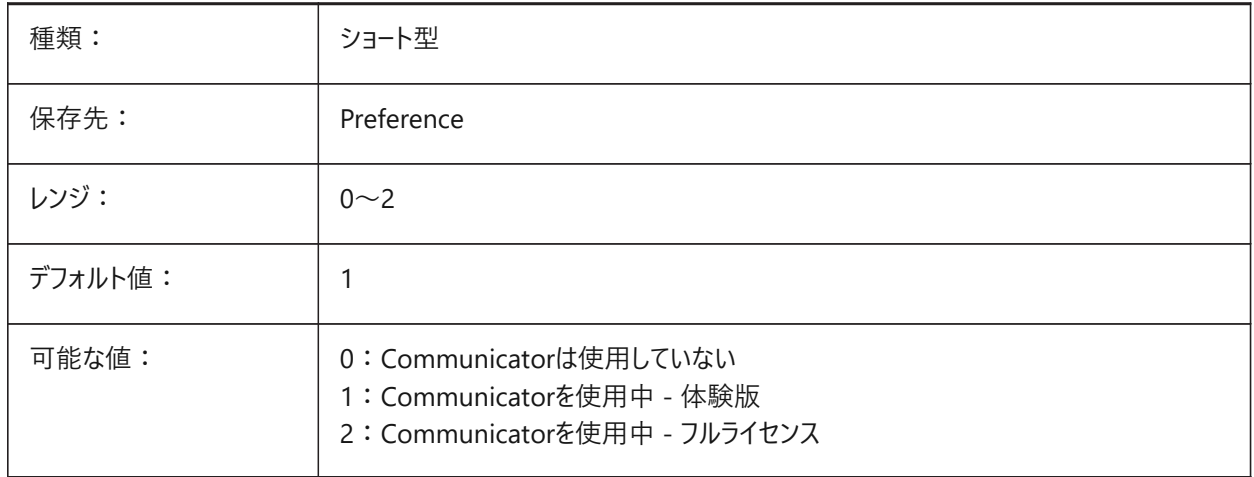

#### **23.19 USENEWRIBBON**

# **23.19.1 新しいリボンを使⽤**

新しいリボンを使用します。 BricsCAD専⽤変数

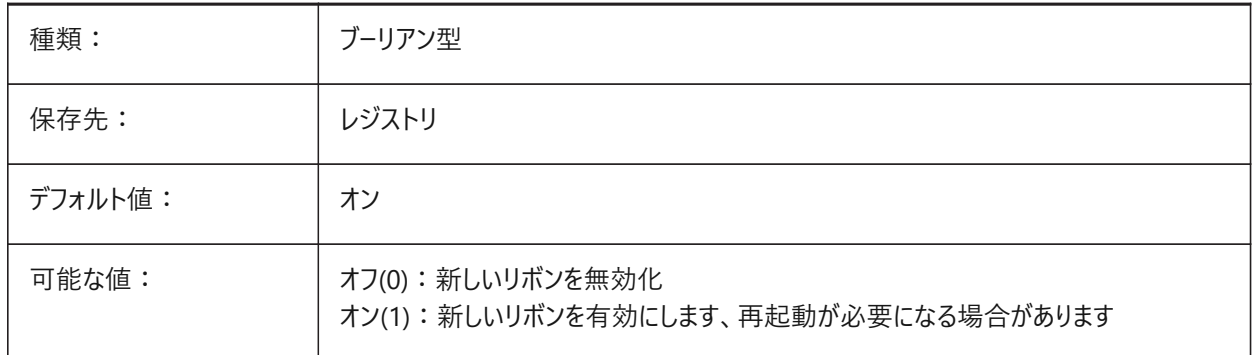

# **23.20 USERI1**

#### **23.20.1 User integer 1**

整数値を格納するために使⽤できる5つの変数のうちの1番⽬。

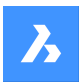

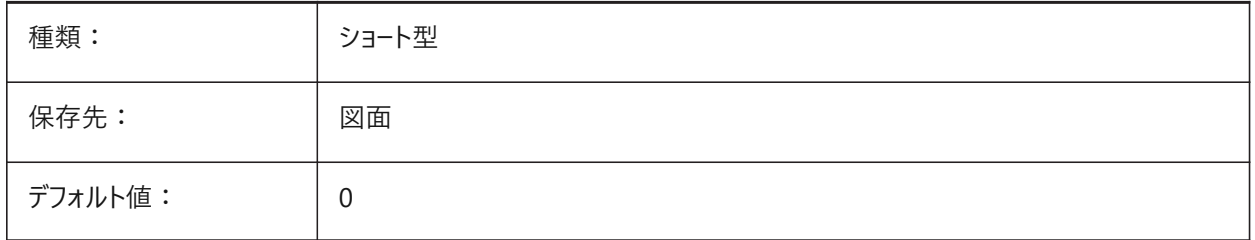

# **23.21 USERI2**

# **23.21.1 User integer 2**

整数値を格納するために使⽤できる5つの変数のうちの2番⽬。

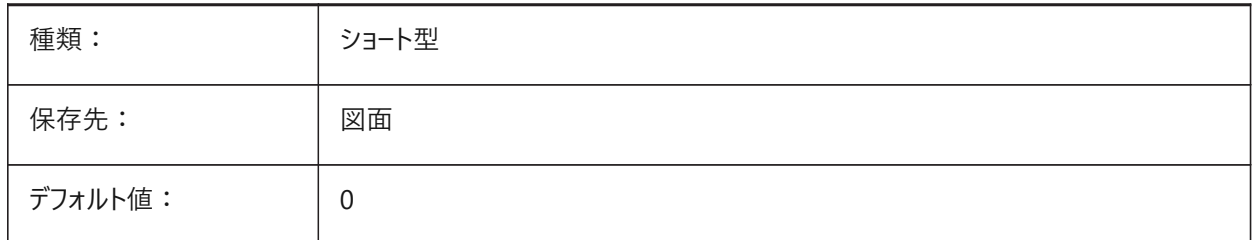

# **23.22 USERI3**

# **23.22.1 User integer 3**

整数値を格納するために使用できる5つの変数のうちの3番目。

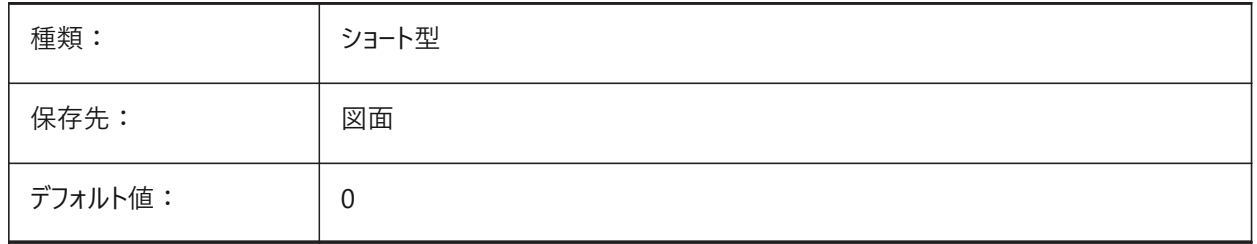

# **23.23 USERI4**

# **23.23.1 User integer 4**

整数値を格納するために使用できる5つの変数のうちの4番目。

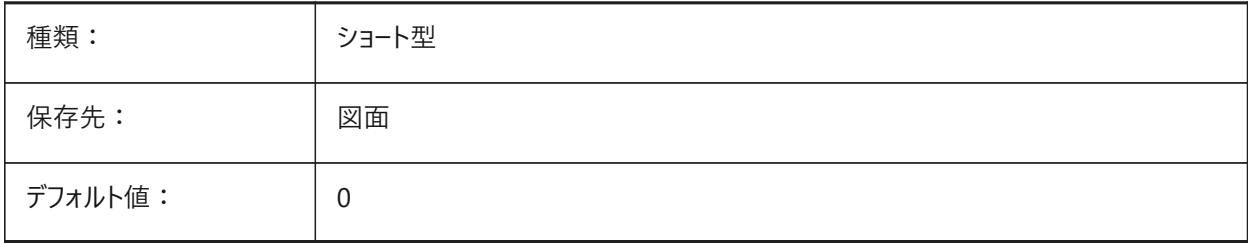
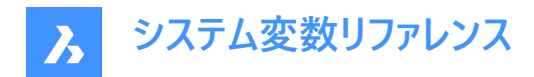

# **23.24 USERI5**

# **23.24.1 User integer 5**

整数値を格納するためにユーザーが使用できる5つの変数のうちの5番目。

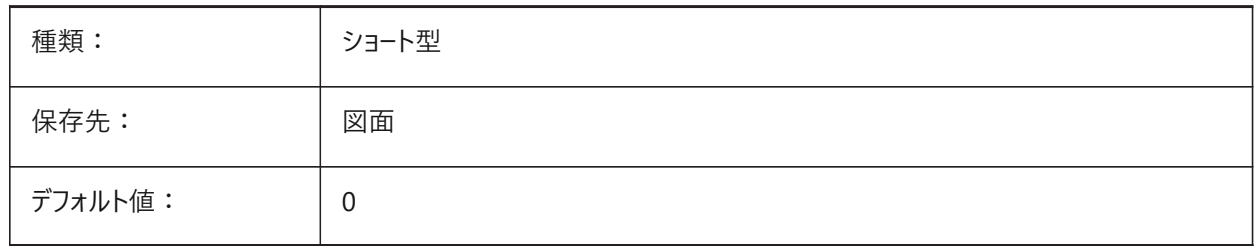

# **23.25 USERR1**

### **23.25.1 User real 1**

実数値を格納するために使用できる5つの変数のうちの1番目。

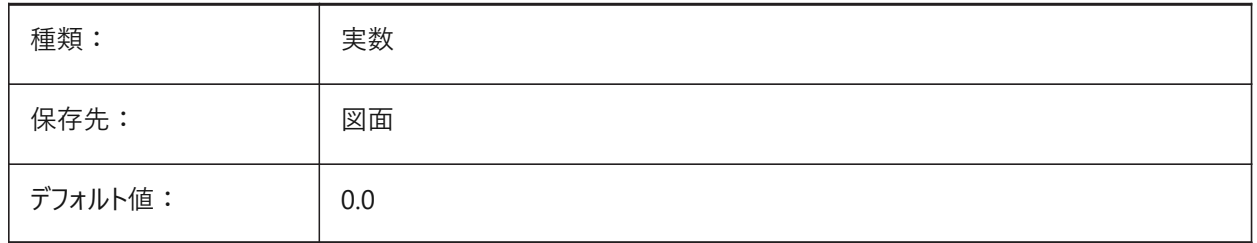

# **23.26 USERR2**

### **23.26.1 User real 2**

実数値を格納するために使用できる5つの変数のうちの2番目。

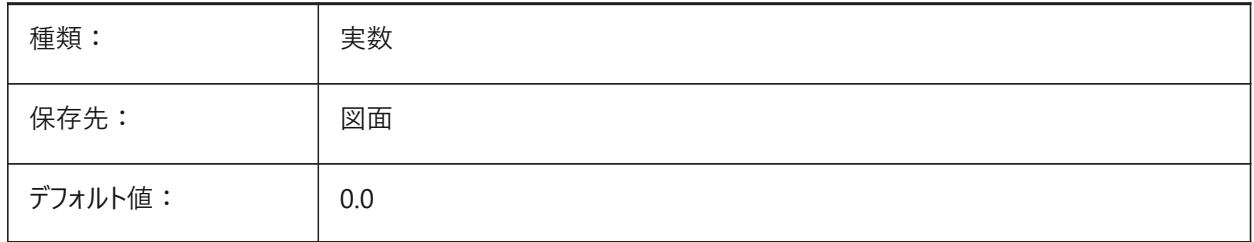

# **23.27 USERR3**

### **23.27.1 User real 3**

実数値を格納するために使用できる5つの変数のうちの3番目。

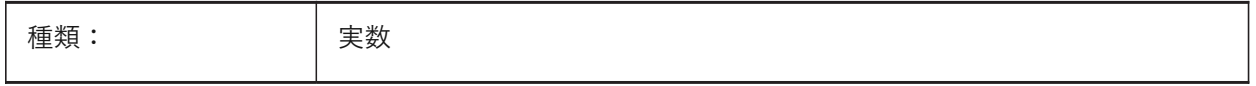

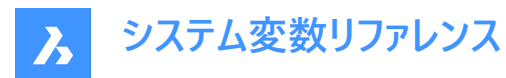

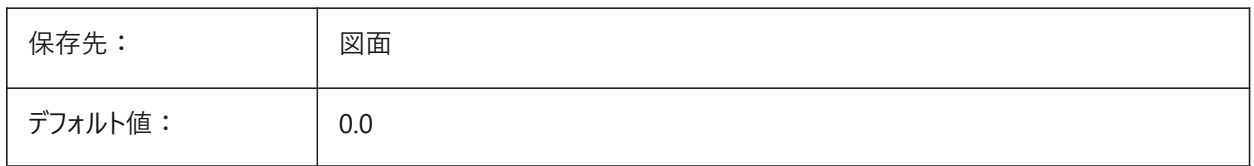

# **23.28 USERR4**

### **23.28.1 User real 4**

実数値を格納するために使用できる5つの変数のうちの4番目。

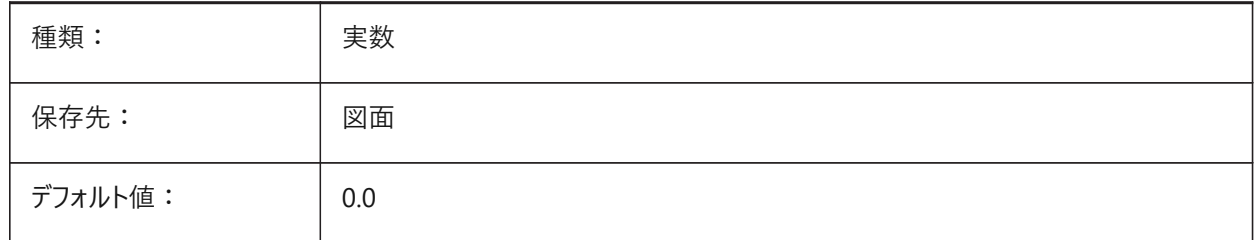

### **23.29 USERR5**

# **23.29.1 User real 5**

実数値を格納するために使用できる5つの変数のうちの5番目。

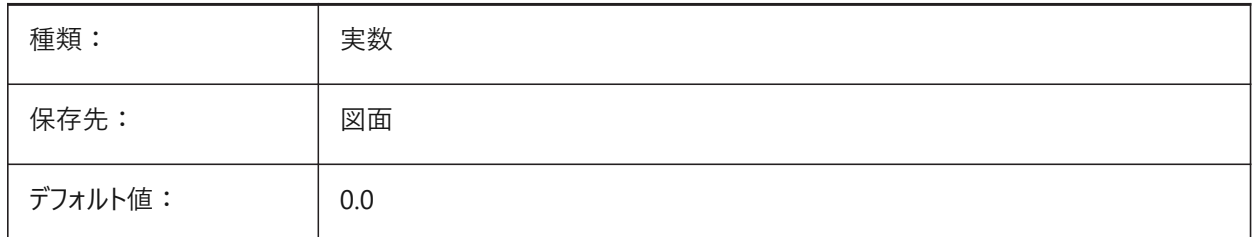

### **23.30 USERS1**

#### **23.30.1 User string 1**

文字列値を格納するために使用できる5つの変数のうちの1番目。

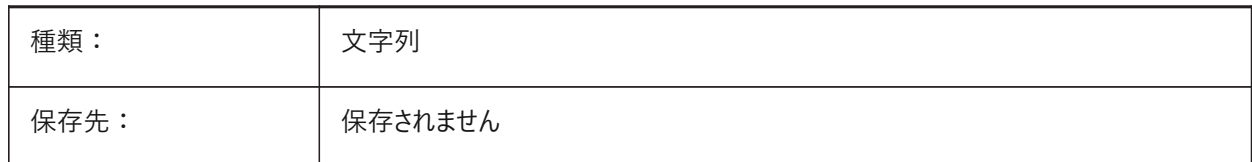

# **23.31 USERS2**

### **23.31.1 User string 2**

文字列値を格納するために使用できる5つの変数のうちの2番目。

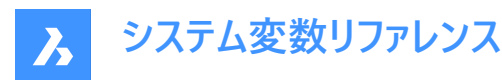

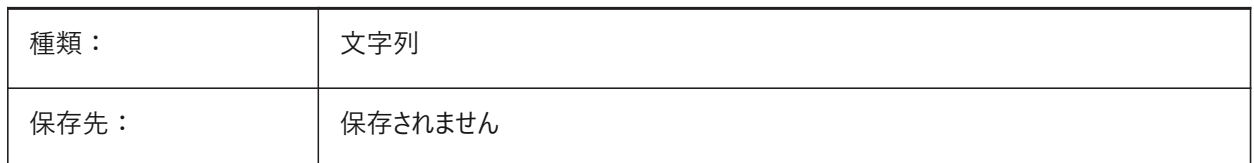

### **23.32 USERS3**

### **23.32.1 User string 3**

文字列値を格納するために使用できる5つの変数のうちの3番目。

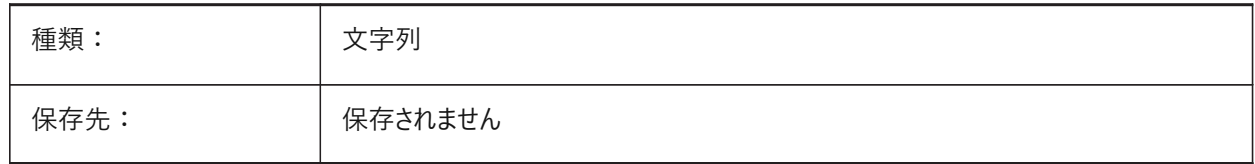

### **23.33 USERS4**

### **23.33.1 User string 4**

文字列値を格納するために使用できる5つの変数のうちの4番目。

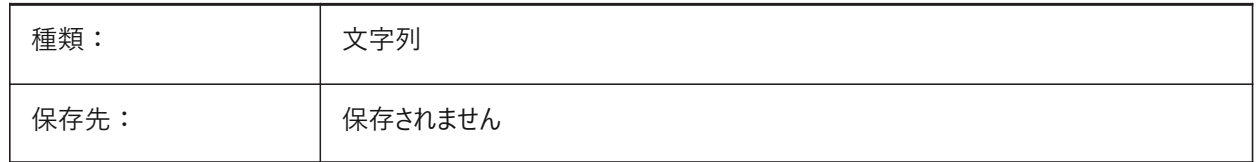

### **23.34 USERS5**

### **23.34.1 User string 5**

文字列値を格納するために使用できる5つの変数のうちの5番目。

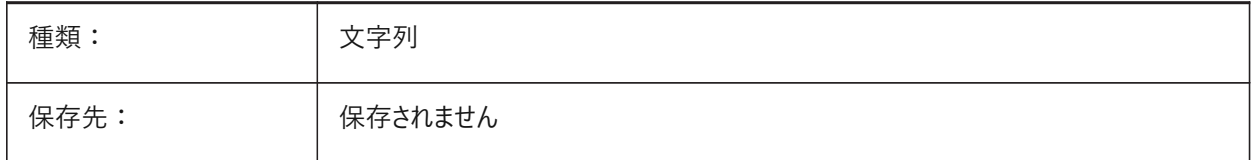

### **23.35 USESTANDARDOPENFILEDIALOG**

### **23.35.1 標準のファイルを開くダイアログを使⽤ (Windows)**

OPEN、SAVEASおよびINSERTコマンドに標準(カスタマイズ不可)のダイアログボックスを使用します(Windows の み)。DRAWINGPATH、BLOCKSPATHおよびPLACESBARFOLDERシステム変数も参照してください。 BricsCAD専⽤変数

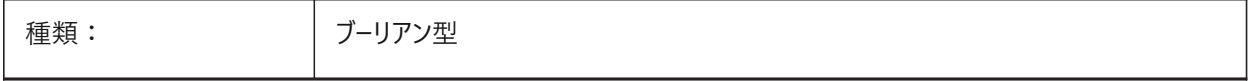

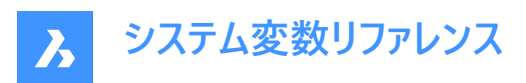

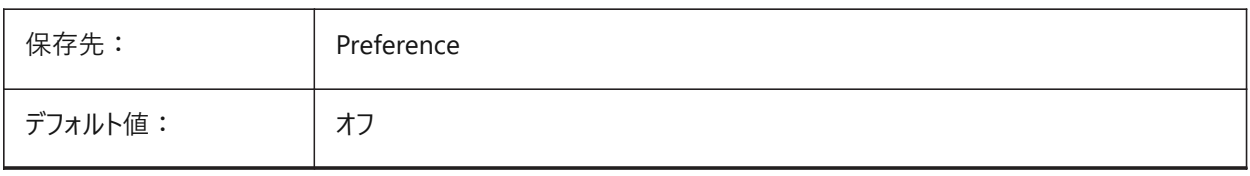

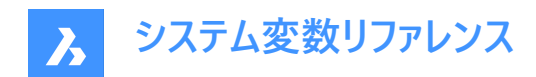

# **24. V**

# **24.1 VBAMACROS**

### **24.1.1 マクロを有効化**

VBAプロジェクトをロード時にマクロを有効にします。

BricsCAD専⽤変数

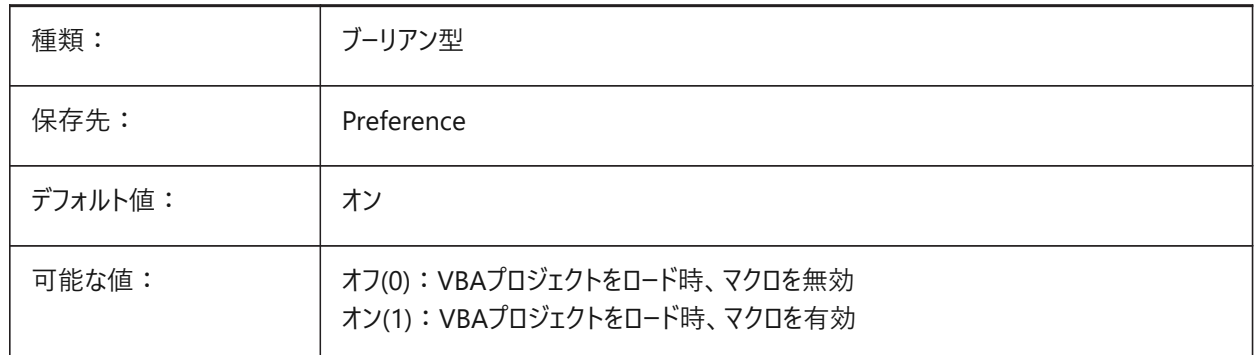

# **24.2 VENDORNAME**

# **24.2.1 ベンダー名(廃⽌)**

ベンダー名を⽰します。

BricsCAD専⽤変数

読み取り専用

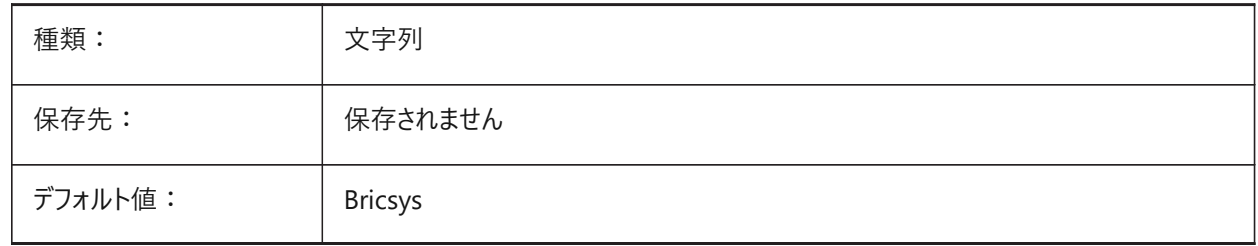

# **24.3 VERBOSEBIMSECTIONUPDATE**

### **24.3.1 断⾯更新中の追加診断**

BIMSECTIONUPDATEコマンドの追加診断を表示します。 BricsCAD専⽤変数

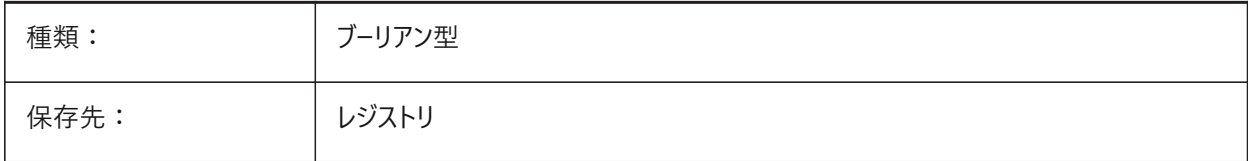

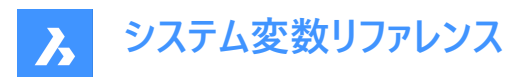

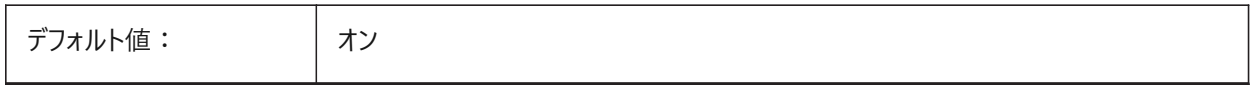

# **24.4 VERSIONCONTROLCONFIGPATH**

### **24.4.1 バージョン管理構成パス**

バージョン管理設定を保存するために使⽤するファイルパス。

BricsCAD専⽤変数

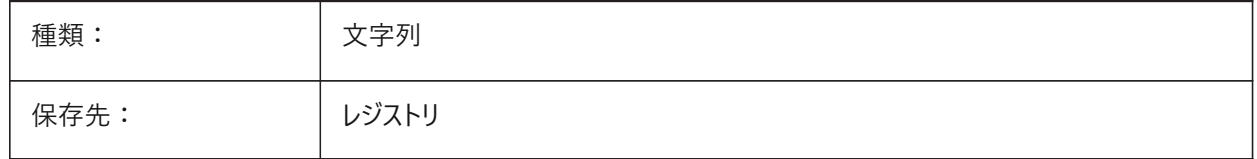

# **24.5 VERSIONCONTROLDOWNLOADPATH**

### **24.5.1 バージョン管理のダウンロードパス**

バージョン管理プロジェクトを保存するために使⽤するファイルパス。 BricsCAD専⽤変数

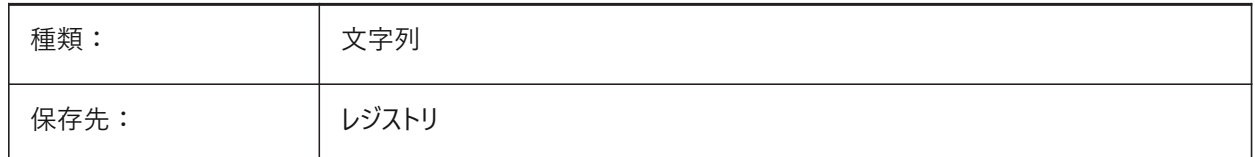

# **24.6 VERSIONCUSTOMIZABLEFILES**

# **24.6.1 バージョンカスタマイズ可能ファイル(読み取り専⽤)**

CUI ファイルと PGP ファイルの現在のバージョンが表示されます。

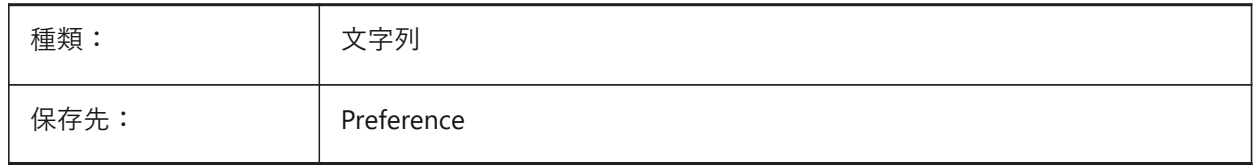

### **24.7 VIEWCTR**

### 24.7.1 ビューの中心(読み取り専用)

カレントビューポートの中心点の座標。

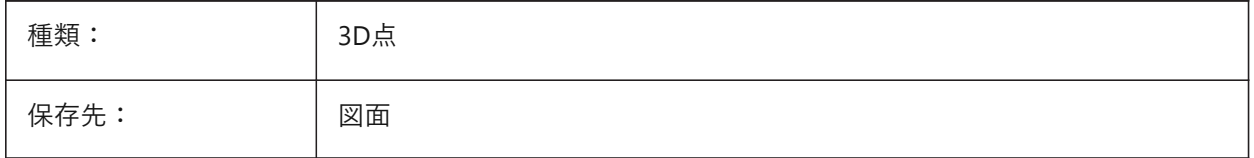

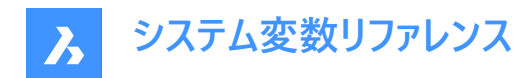

### **24.8 VIEWDIR**

### 24.8.1 ビュー方向(読み取り専用)

カレントビューポートのビュー⽅向を表⽰します。

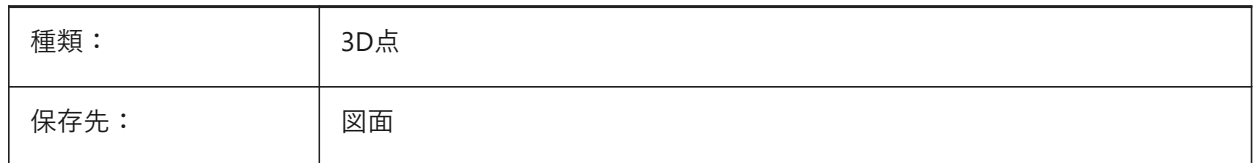

#### **24.9 VIEWMODE**

### 24.9.1 ビューモード(読み取り専用)

カレントビューポートのビューモード。

- オフの場合、前面クリッピングがオフでない限り、前面クリッピング面はカメラポイントを通過します(カメラの後ろのベクト ルは表示されません)。
- **前⾯クリップオフ**がオンの場合、FRONTZシステム変数は前⾯クリップ⾯をコントロールします。

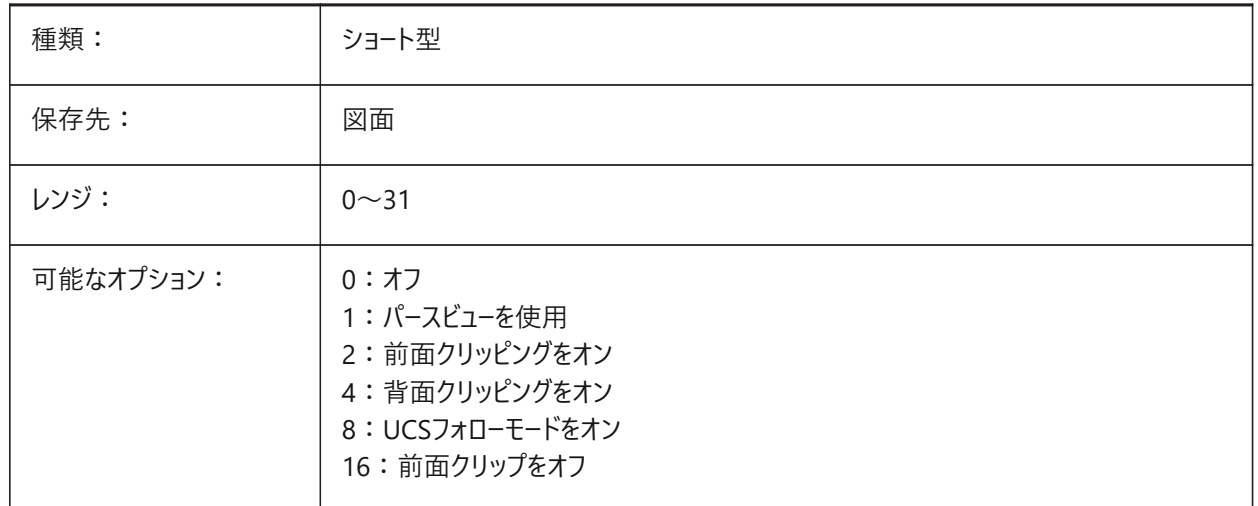

### **24.10 VIEWSIZE**

### 24.10.1 ビューサイズ(読み取り専用)

カレントビューポートの高さ。

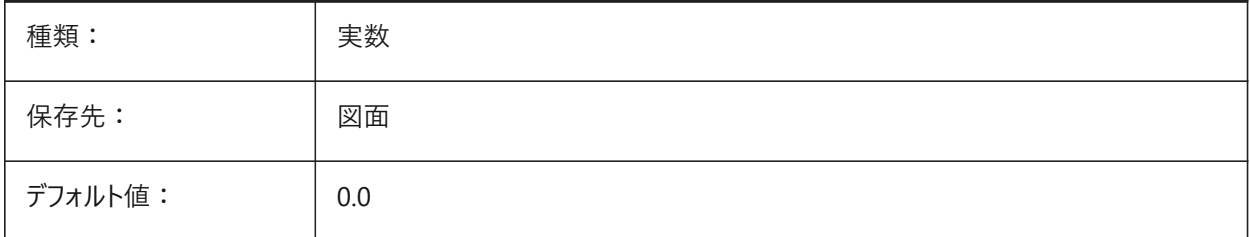

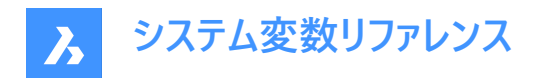

# **24.11 VIEWTWIST**

### **24.11.1 ビューツイスト(読み取り専⽤)**

カレントビューポートのWCSに対する視点ねじれ角度。

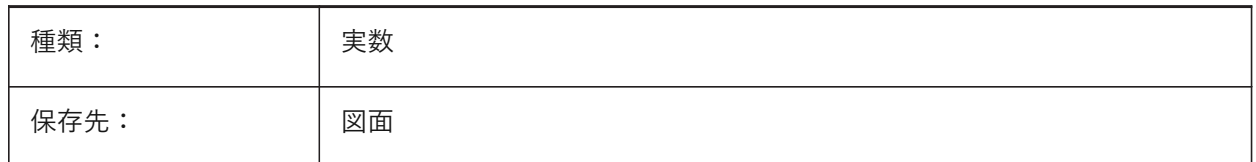

#### **24.12 VIEWUPDATEAUTO**

### **24.12.1 図⾯ビューを⾃動的に更新**

元のモデルが変更されたときに、(ペーパー空間内の)図⾯ビューの⾃動更新をオンにします。

VIEWUPDATEコマンドの設定がオフのときは、VIEWBASEおよびVIEWSECTIONコマンドによって作成された図面ビューを手 動で更新します。このコマンドはペーパー空間でのみ使用できます。

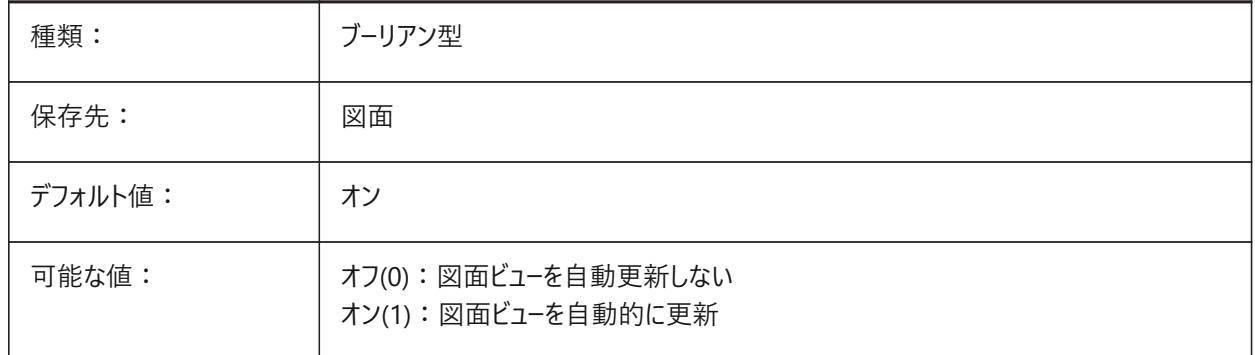

#### **24.13 VISRETAIN**

#### **24.13.1 表⽰を保持**

外部参照の表示・非表示、色、線種および線の太さと、入れ子にされた外部参照のパス変更が保存されるかどうかをコン トロールします。PSTYLEPOLICYシステム変数がオフ(0)の場合、外部参照に依存する画層の印刷スタイルもコントロールしま す。

- オフ (0) の場合、現在の図面で外部参照に依存する画層に行った変更は現在のセッションでのみ有効であり、図面 と共に保存されません。現在の図面を再び開くと、画層テーブルが参照図面から再ロードされ、現在の図面にその設 定が反映されます。影響を受ける画層設定は、オン、オフ、フリーズ、フリーズ解除、⾊、線種、線の太さ、印刷スタイル (PSTYLEPOLICYが0に設定されている場合)です。
- オン (1) の場合、画層設定は現在の図面の画層テーブルと共に保存され、セッション間で保持されます。

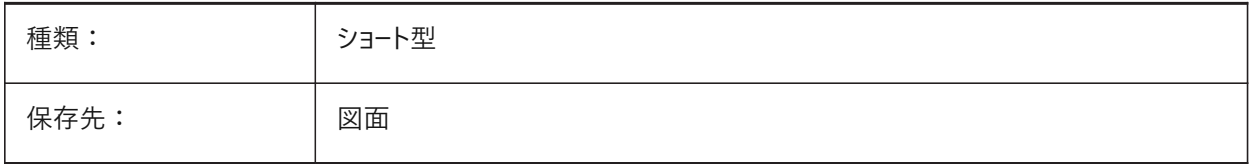

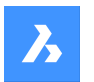

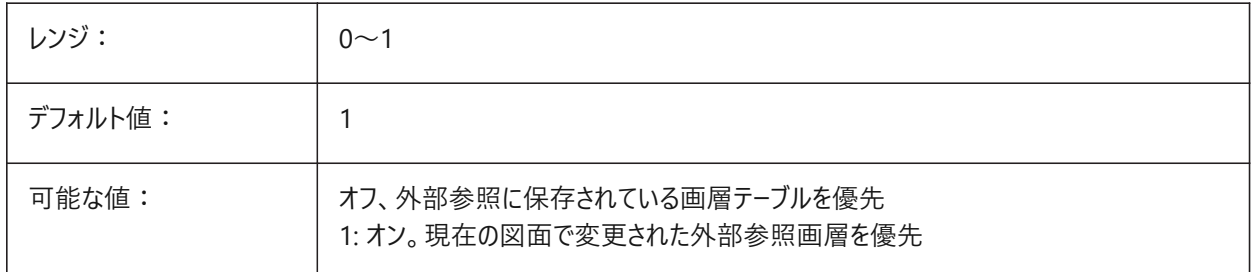

# **24.14 VOLUMEPREC**

# **24.14.1 体積の精度**

体積プロパティがPROPUNITSシステム変数を使用してフォーマットされている場合、体積に表示される小数点以下の桁数 をコントロールします。

負値の場合は、LUPREC (長さ単位の精度)が使用されます。

BricsCAD専⽤変数

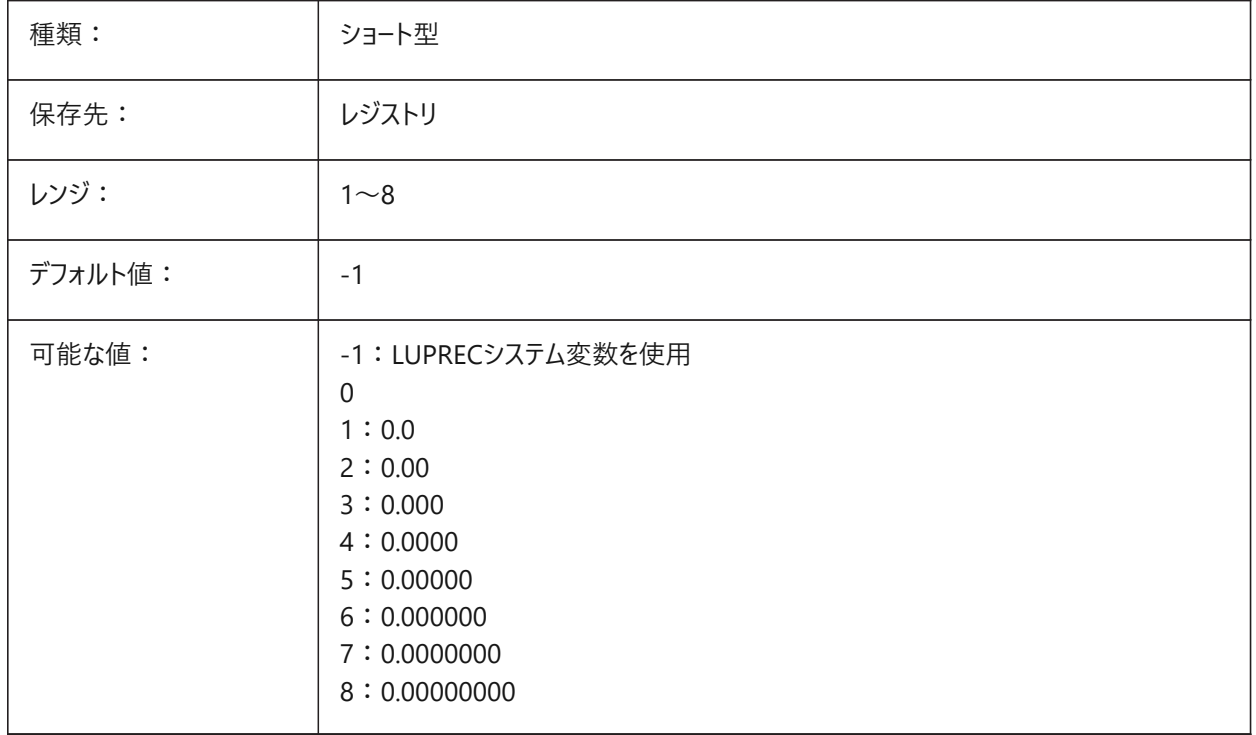

### **24.15 VOLUMEUNITS**

# **24.15.1 体積の単位**

体積プロパティがシステム変数PROPUNITSを使用してフォーマットされている場合、体積の表示に使用する単位のリストを コントロールします。

空の場合、すべての体積が図面と一致します。

**注 :** ⽂字列には、スペースで区切られた単位の略語のリストが含まれています。

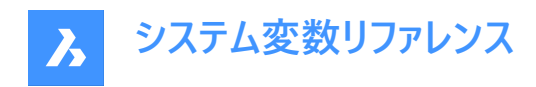

BricsCAD専⽤変数

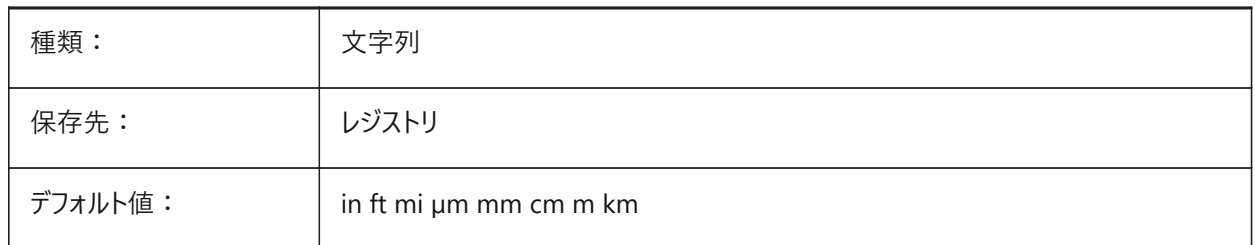

### **24.16 VPMAXIMIZEDSTATE**

# **24.16.1 ビューポートの最⼤化(読み取り専⽤)**

ビューポートが最⼤化されているかどうかを⽰す値を表⽰します。

注 : ビューポートが最大化されているときは、印刷やパブリッシュを行うことはできません。

このシステム変数は、コマンドラインでのみ使用できます。

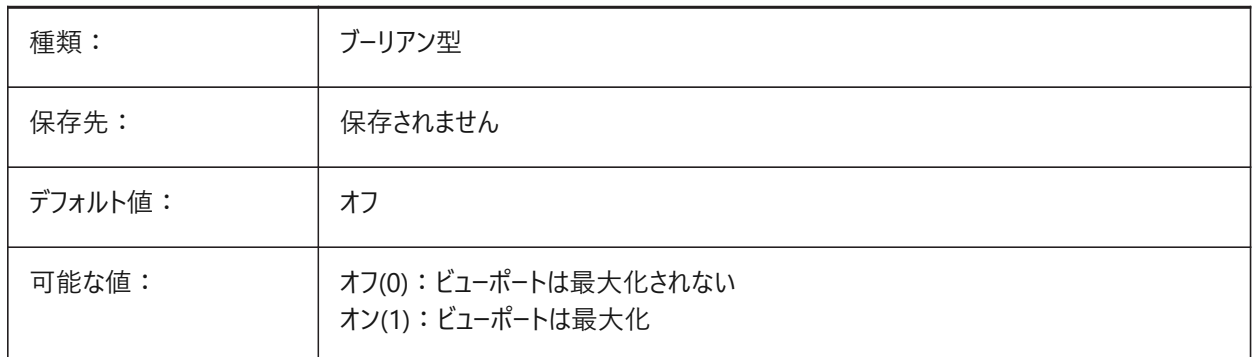

# **24.17 VPROTATEASSOC**

### **24.17.1 回転ビュー**

ペーパー空間でビューポートを使⽤してビューを回転します。

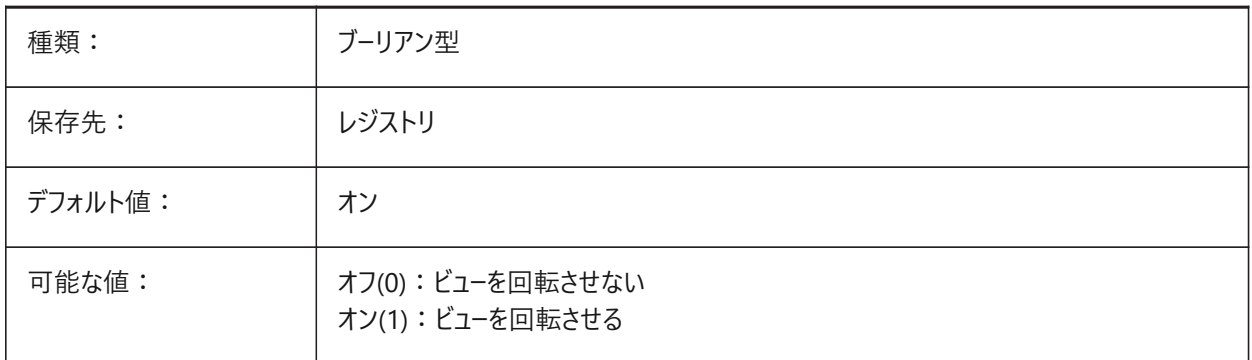

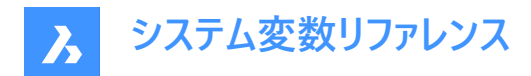

### **24.18 VSMAX**

#### **24.18.1 仮想画⾯の最⼤(読み取り専⽤)**

カレントビューポートの右上コーナーの座標。

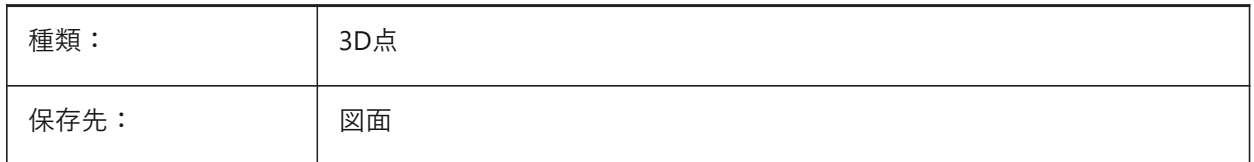

### **24.19 VSMIN**

### **24.19.1 仮想画⾯の最⼩(読み取り専⽤)**

現在のビューポートの左下コーナーの座標。

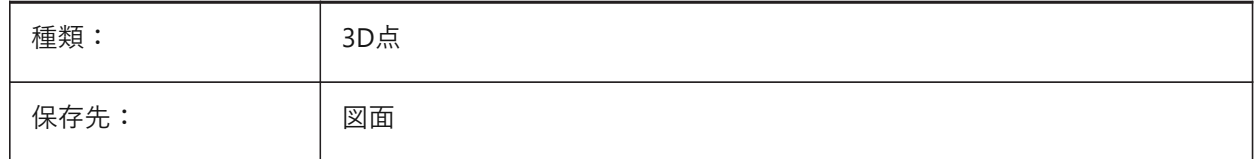

#### **24.20 VTDURATION**

### **24.20.1 遷移時間を表⽰**

アニメーション表示の遷移時間をミリ秒単位でコントロールします。

0〜5000までの値が指定可能です。

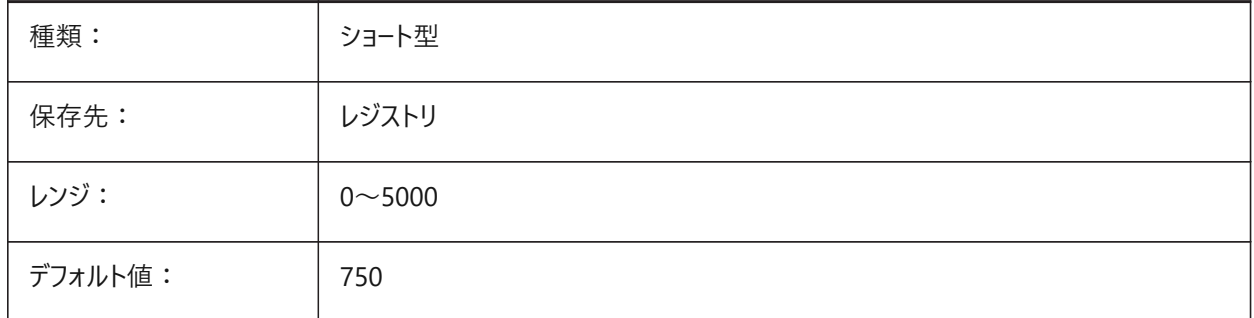

### **24.21 VTENABLE**

### **24.21.1 ビューの遷移を有効**

モデル空間での画面移動、ズームおよび回転ビューアクション時にアニメーション遷移を有効にします。VTFPSシステム変数も 参照してください。

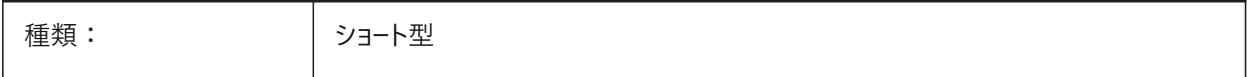

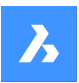

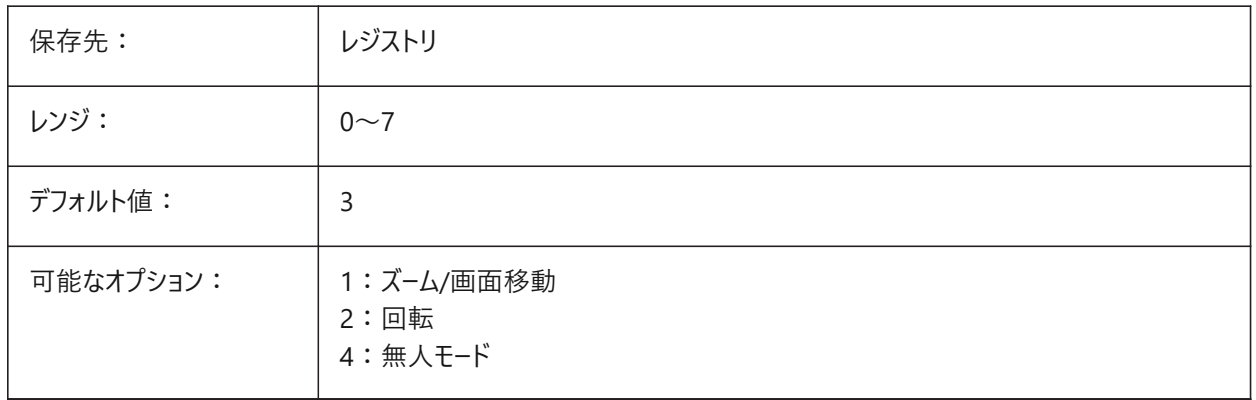

# **24.22 VTFPS**

### **24.22.1 遷移最⼩FPSを表⽰**

アニメーション表示遷移を有効にするために必要な最小FPSをコントロールします。

1から30までの値が指定可能です。

デフォルト値は7です。これは、再描画時間が143(=1000/7)ミリ秒未満であることを意味します。コンピュータが所定の処理 速度でビューを再描画できない場合、アニメーションは表示されません。

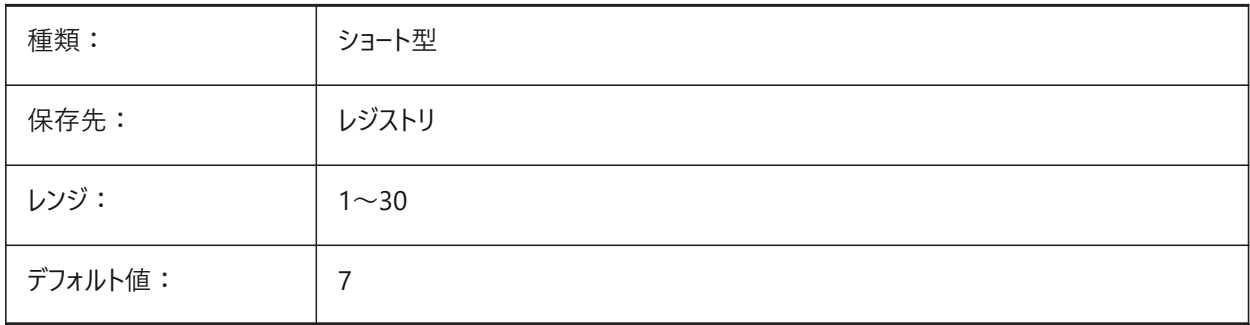

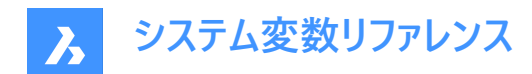

# **25. W**

# **25.1 WARNINGMESSAGES**

### **25.1.1 警告メッセージ**

どの警告メッセージを表⽰するかをコントロールします。

BricsCAD専⽤変数

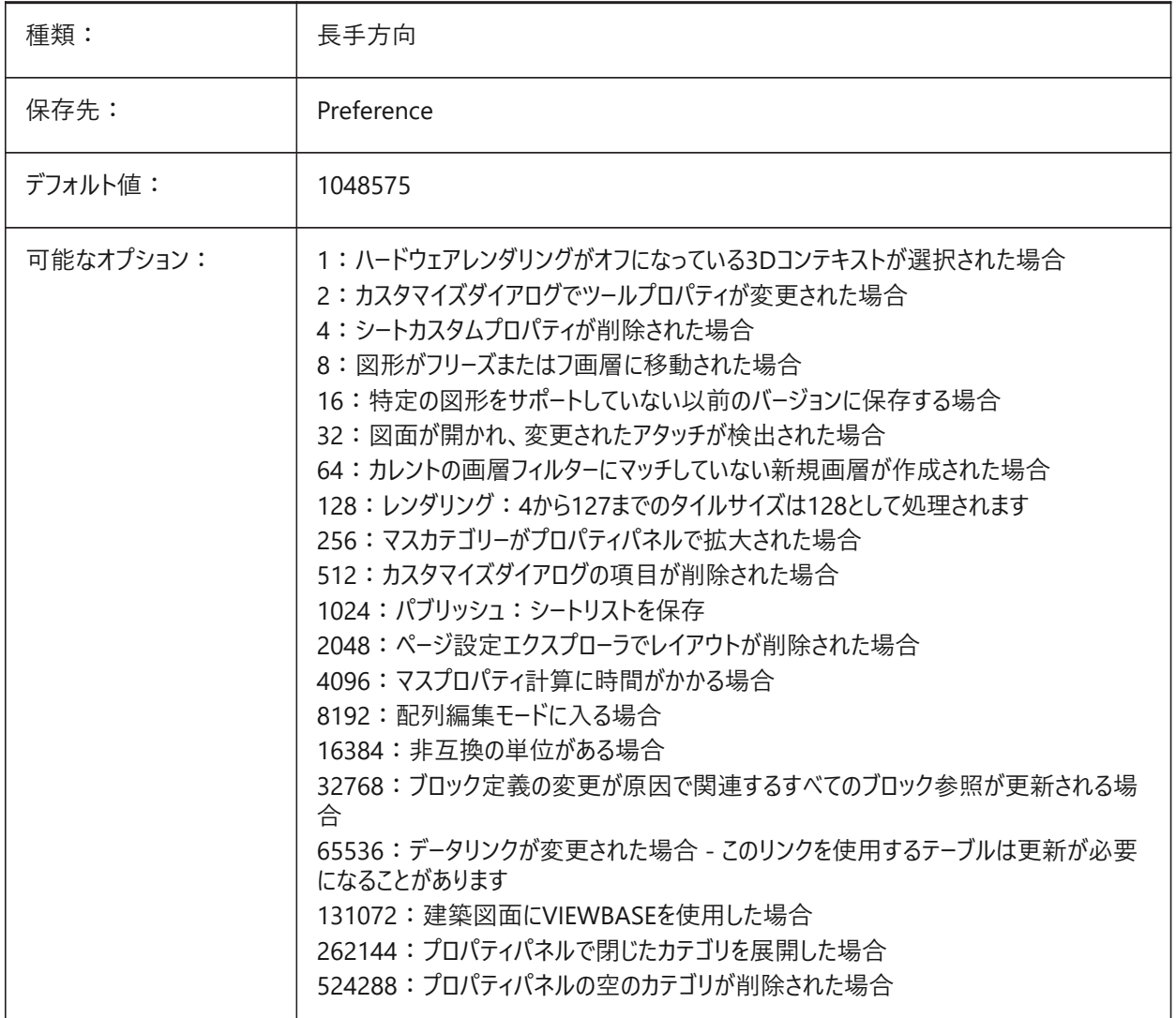

# **25.2 WHIPARC**

### **25.2.1 円・円弧表⽰**

円と円弧を真の(滑らかな)円として表示するか、一連の角度のある線分として表示するかをコントロールします。

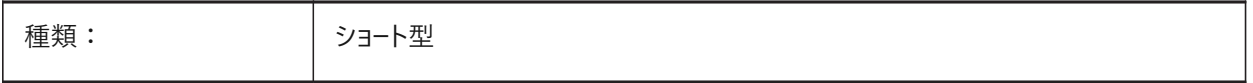

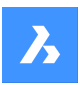

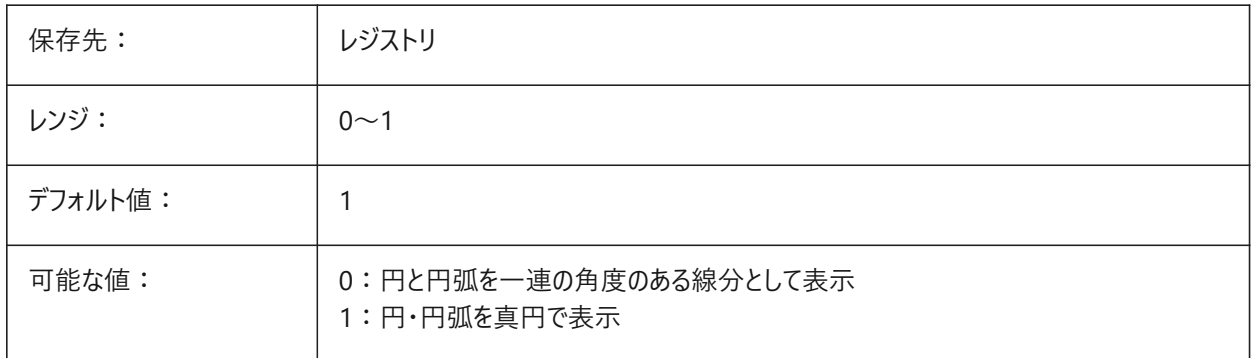

# **25.3 WHIPTHREAD**

# **25.3.1 ウィップ スレッド**

マルチプロセッサ搭載マシンの場合に、REGENおよびREDRAWコマンドでマルチスレッドを使用するかどうかをコントロールしま す(未サポート)。

再描画処理にマルチスレッド処理を使用する場合 (設定値2または3)、DRAWORDERコマンドで指定した図形の順序通り に表⽰されないことがありますが、印刷時にはこの順序が保持されます。

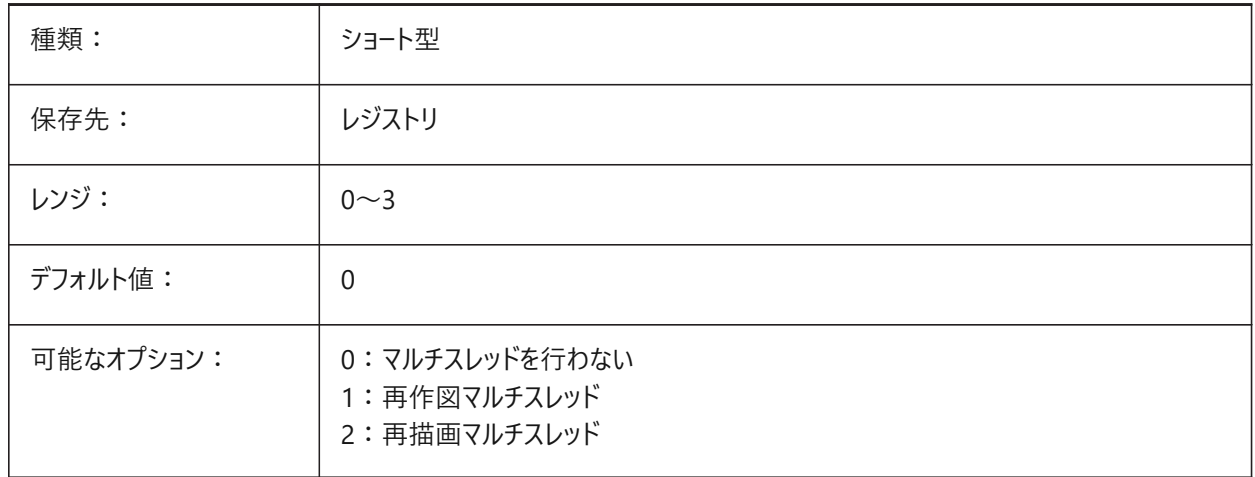

# **25.4 WINDOWAREACOLOR**

# **25.4.1 窓領域の⾊**

ウィンドウ選択領域(左-右)の色をコントロールします。 SELECTIONAREAシステム変数がオンの場合のみ有効です。

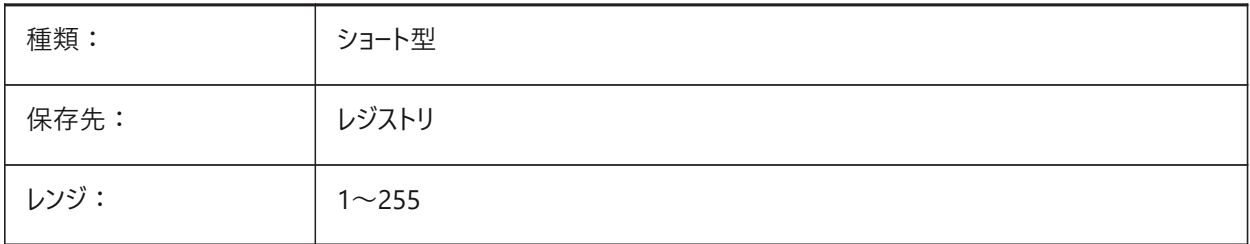

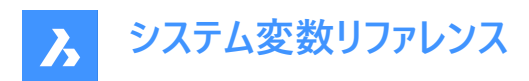

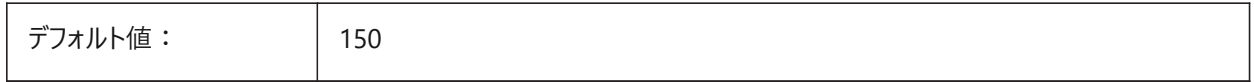

# **25.5 WIPEOUTFRAME**

# **25.5.1 ワイプアウトのフレーム**

FRAMEシステム変数が個別のシステム変数を使用(3)に設定されている場合、ワイプアウト図形のフレームの表示をコント ロールします。

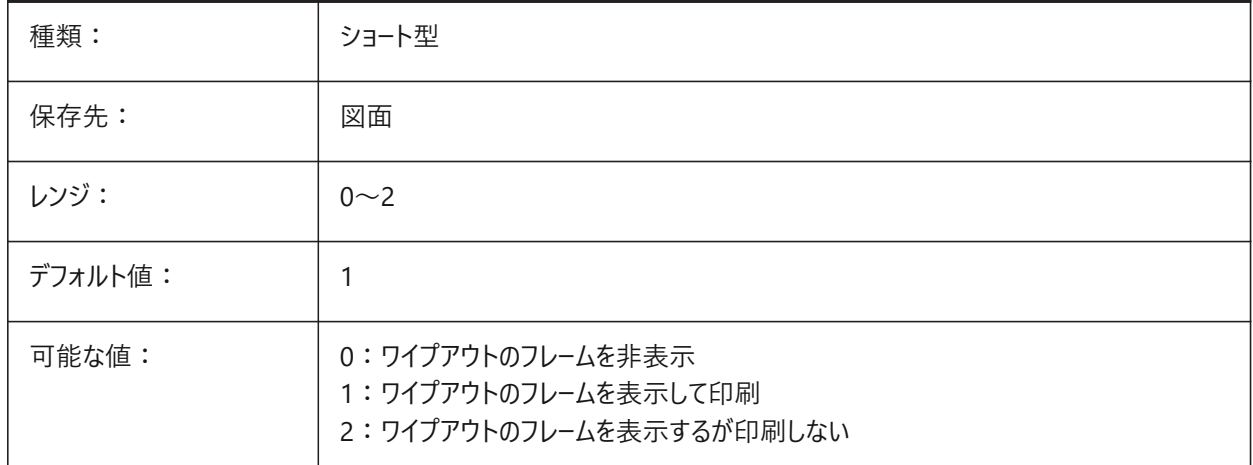

# **25.6 WMFBKGND**

# **25.6.1 メタファイル(WMF)の背景**

WMF(Windows Meta File)、または、コピークリップの背景が他のアプリケーションでどのように作成され表示されるかをコン トロールします。

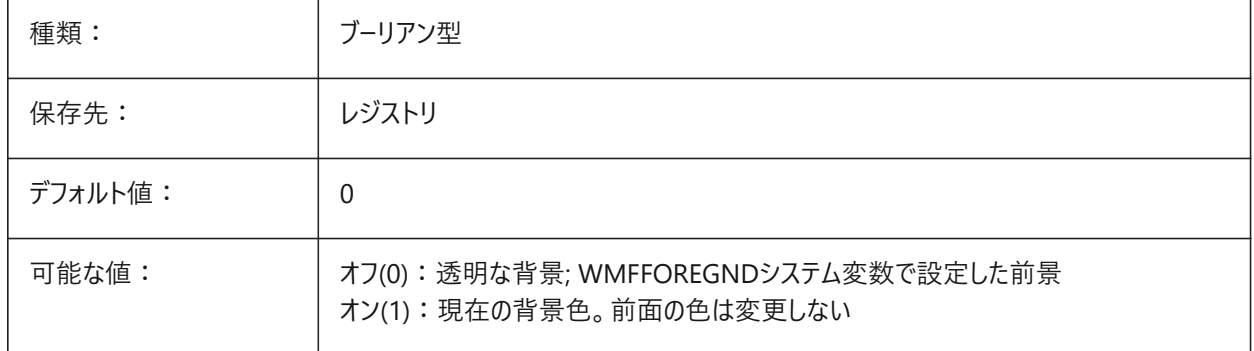

# **25.7 WMFFOREGND**

### **25.7.1 メタファイル(WMF)の表**

WMF(Windows Meta File)、または、コピークリップの前景が他のアプリケーションでどのように作成され表示されるかをコン トロールします。

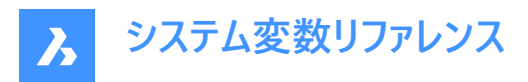

WMFFOREGNDは、WMFBKGNDが0に設定されている場合にのみ適⽤されます。

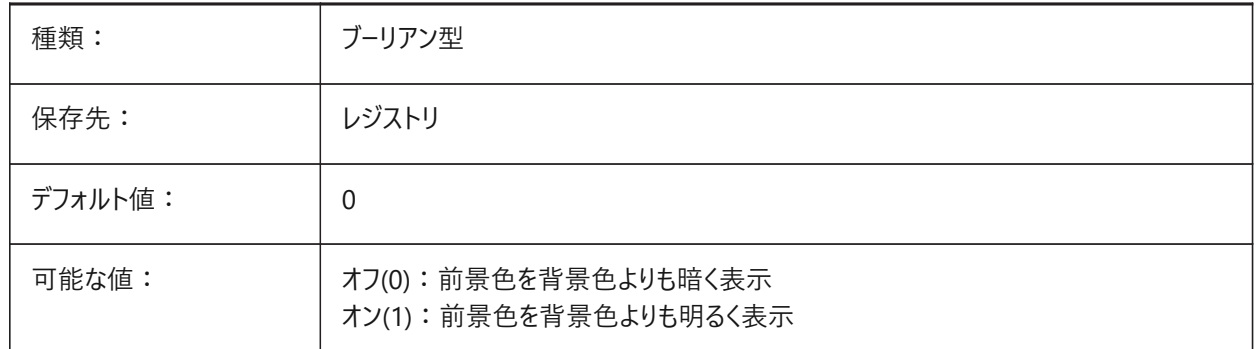

### **25.8 WMFTTFASTEXT**

### **25.8.1 WindowsメタファイルのTrueTypeテキストモード**

TrueTypeテキストをWMF(Windowsメタファイル)にベクトル化されたグラフィックとして書き出すか、テキストとして書き出すか をコントロールします。

BricsCAD専⽤変数

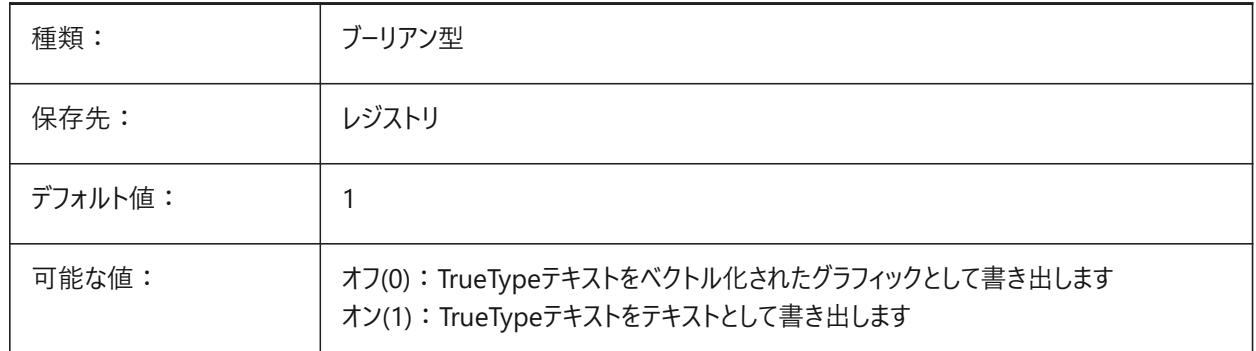

# **25.9 WNDLMAIN**

### **25.9.1 メインウィンドウの状態**

メイングラフィックウィンドウの状態。

BricsCAD専⽤変数

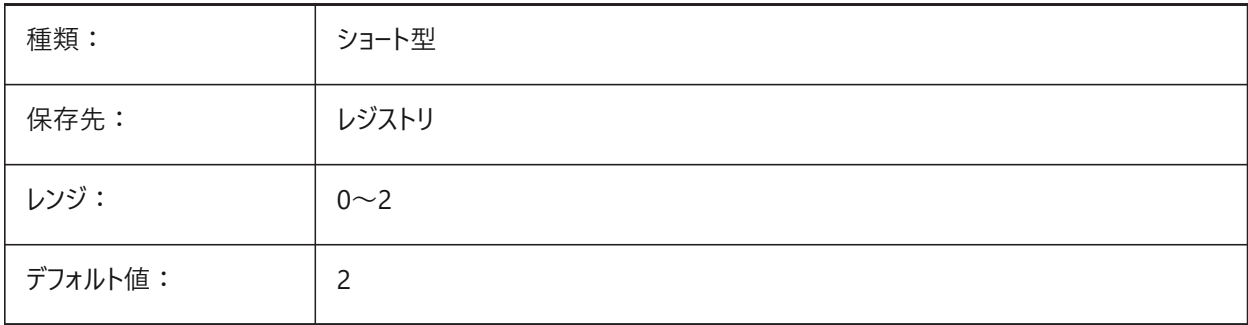

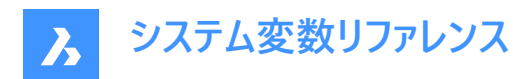

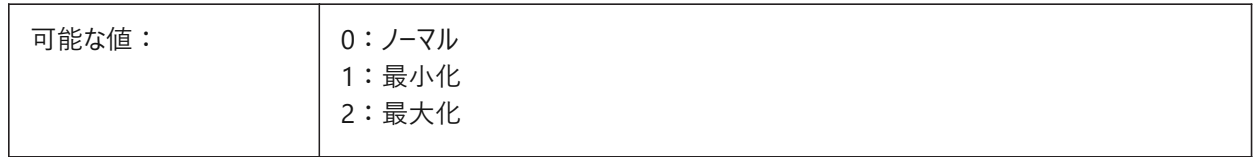

### **25.10 WNDLSCRL**

# **25.10.1 ウィンドウスクロールバー (Windows)**

画面のグラフィック領域のスクロールバー表示をコントロールします。

BricsCAD専⽤変数

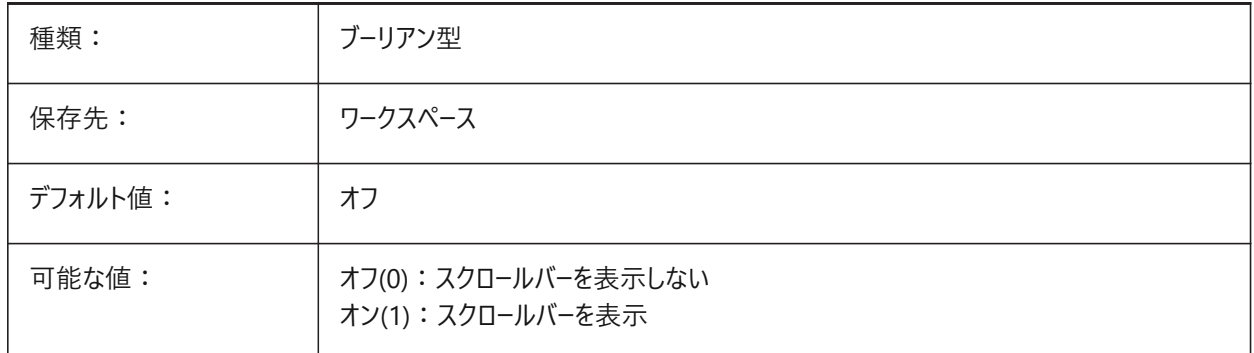

# **25.11 WNDLTEXT**

# **25.11.1 テキストウィンドウの状態**

テキストウィンドウの状態。 BricsCAD専⽤変数

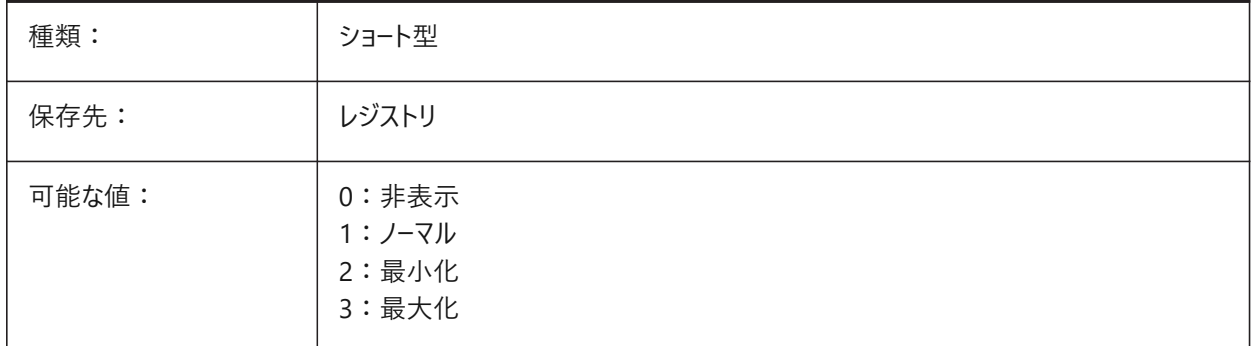

## **25.12 WNDPMAIN**

# **25.12.1 メインウィンドウの左上**

メイングラフィックウィンドウの左上位置。 BricsCAD専⽤変数

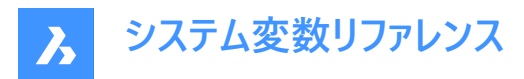

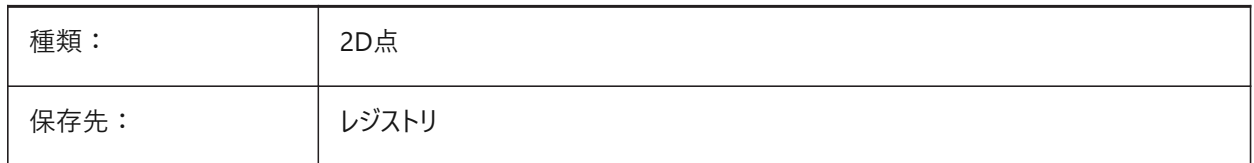

### **25.13 WNDPTEXT**

# **25.13.1 テキストウィンドウの左上**

テキストウィンドウの左上位置。

BricsCAD専⽤変数

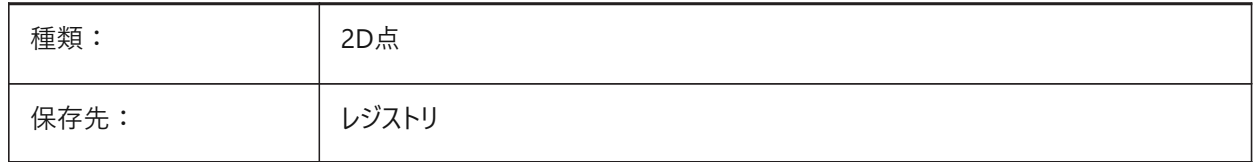

# **25.14 WNDSMAIN**

# **25.14.1 メインウィンドウ サイズ**

メイングラフィックウィンドウのサイズ。 BricsCAD専⽤変数

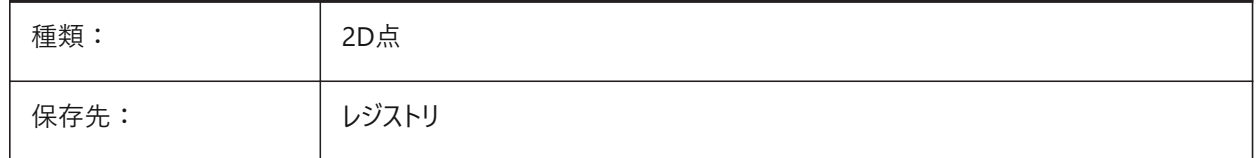

### **25.15 WNDSTEXT**

# **25.15.1 テキストウィンドウサイズ**

テキストウィンドウのサイズ。 BricsCAD専⽤変数

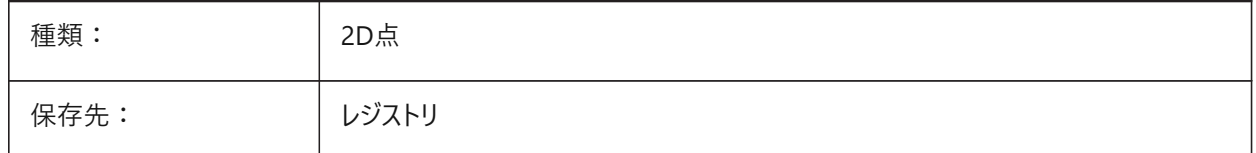

# **25.16 WORLDUCS**

# **25.16.1 ワールドUCS (読み取り専用)**

UCSがWCSと⼀致するかどうかを表⽰します。

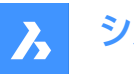

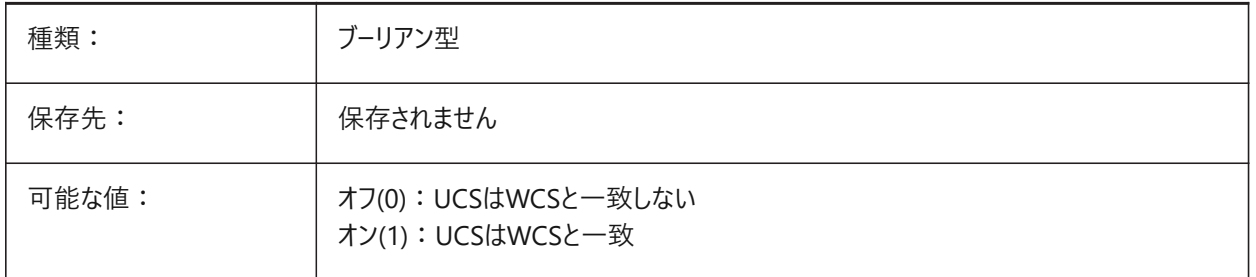

# **25.17 WORLDVIEW**

# **25.17.1 ワールドビュー**

DVIEWまたはVPOINTコマンドによってカレントUCSをWCSに変更するかどうかをコントロールします。

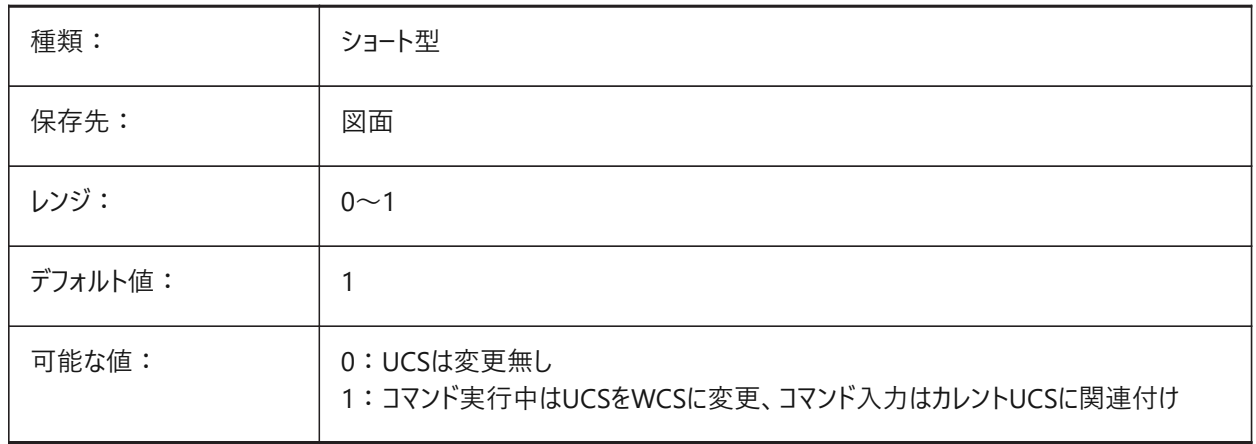

# **25.18 WRITESTAT**

# **25.18.1 状態を書き込み(読み取り専⽤)**

開いている図面の状態 - 読み取り専用または書き込み可能。 図面へ書込可能かどうかを判断するためにLISPで使用されます。

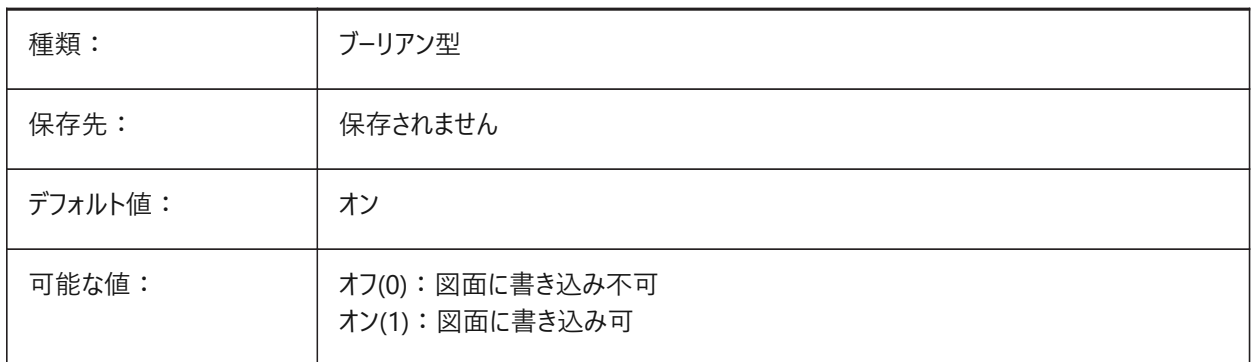

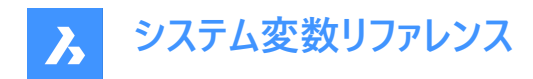

# **25.19 WSAUTOSAVE**

# **25.19.1 ワークスペース⾃動保存**

ワークスペースの変更を⾃動的に保存します。

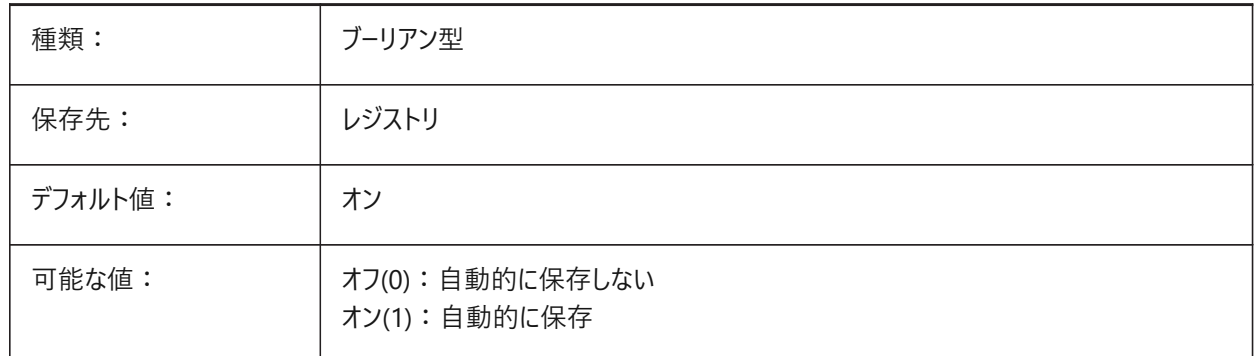

# **25.20 WSCURRENT**

### **25.20.1 カレントのワークスペース**

カレントのワークスペースの名前

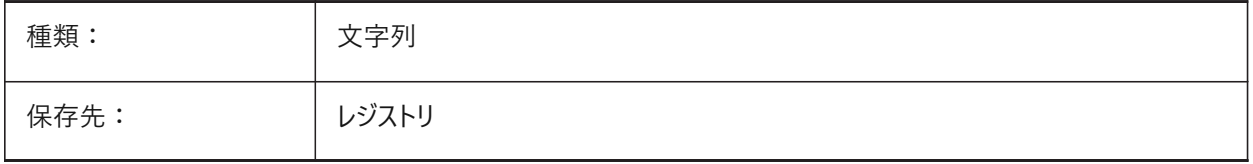

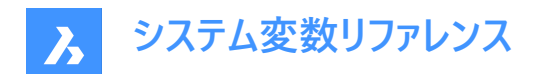

# **26. X**

# **26.1 XCLIPFRAME**

### **26.1.1 外部参照クリップフレーム**

FRAMEシステム変数が個別のシステム変数を使用(3)に設定されている場合、外部参照のクリッピング境界の表示をコント ロールします。

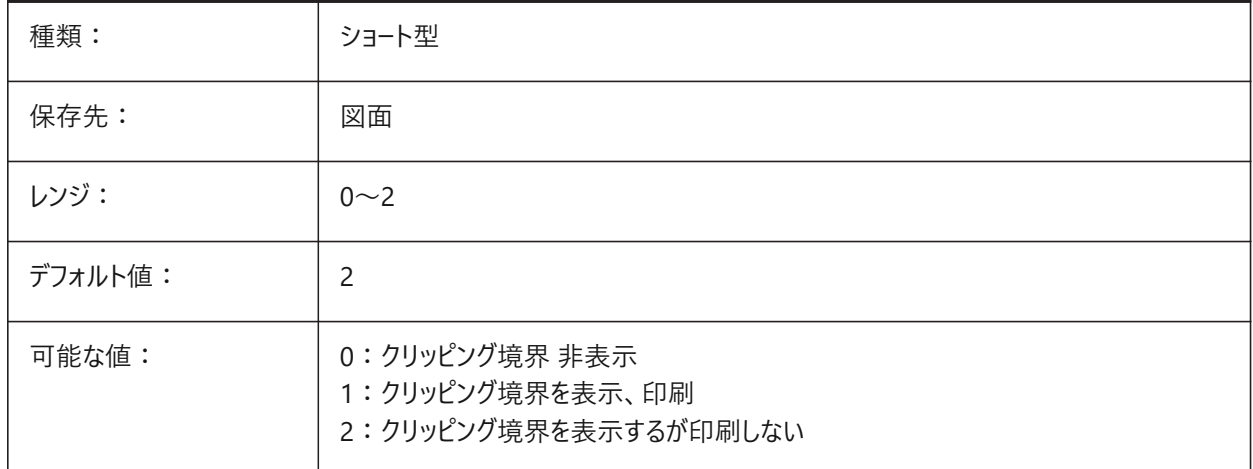

# **26.2 XDWGFADECTL**

# **26.2.1 外部参照フェードコントロール**

外部参照の透過性をコントロールします。

-90〜90の範囲で値を指定できます。負の値のときは、フェードしません。

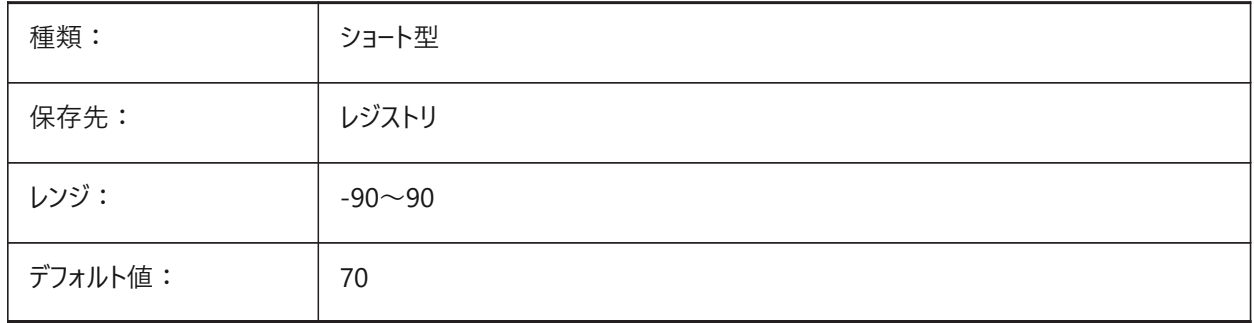

# **26.3 XEDIT**

### **26.3.1 編集可能な外部参照**

他の図面でも参照されている外部参照のカレント図面上でのインプレイス編集を許可します。

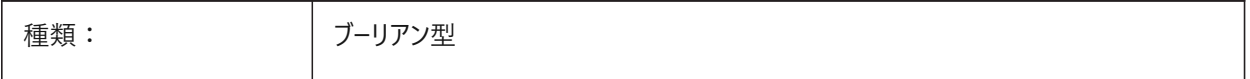

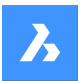

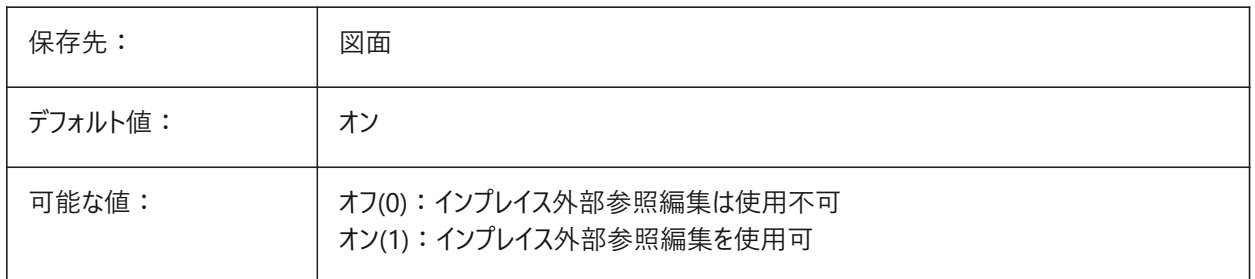

# **26.4 XFADECTL**

# **26.4.1 外部参照編集フェードコントロール**

編集モード中の外部参照の透過性をコントロールします。 このシステム変数は、外部参照で編集されていない図形のみに影響します。 0 〜 90の範囲で値を指定できます。

- 値0は完全に不透明を意味します。
- 値90は最⼤の透明度を意味します。

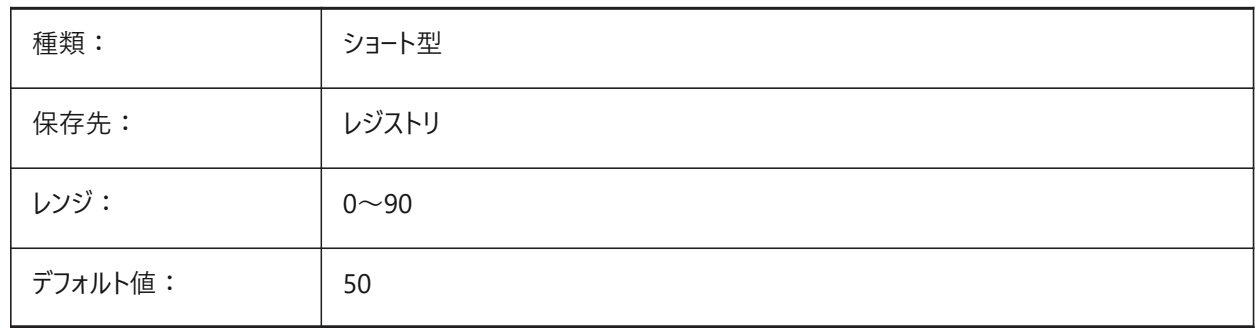

# **26.5 XLOADCTL**

# **26.5.1 外部参照のロードコントロール**

外部参照要求のロードと、コピー図面または元の図面のどちらを開くかをコントロールします(未サポート)。

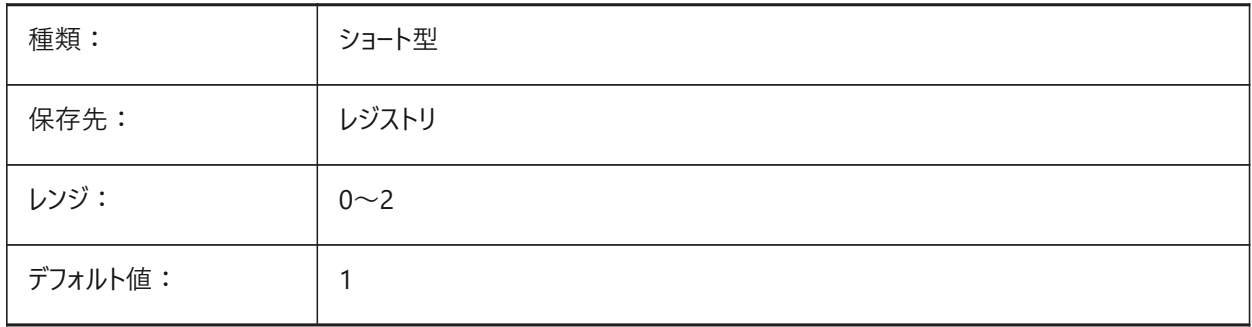

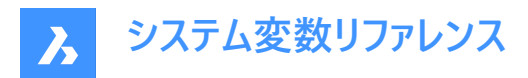

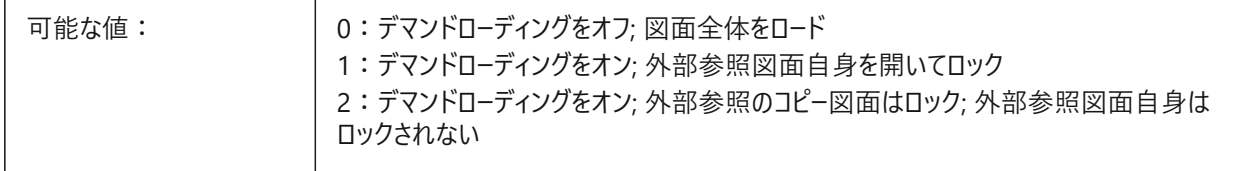

# **26.6 XLOADPATH**

# **26.6.1 外部参照のロードパス**

デマンドロードされた外部参照の一時的なコピーを保存するパスをコントロールします。XREFCTLシステム変数も参照してくださ い。

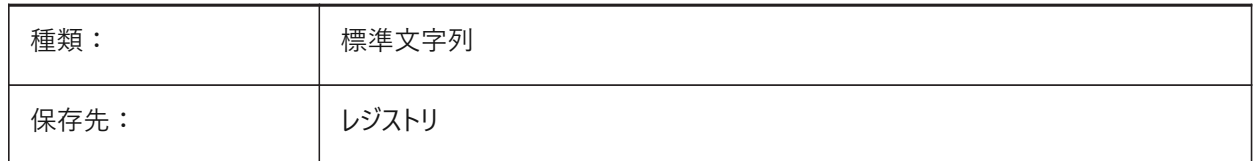

### **26.7 XNOTIFYTIME**

### **26.7.1 外部参照通知時間**

変更された外部参照、画像およびPDFドキュメントをチェックする頻度を分単位でコントロールします。

これは、XREFNOTIFY、IMAGENOTIFY、PDFNOTIFYがオンの場合に指定できます。

0から10,080までの値が指定可能です。

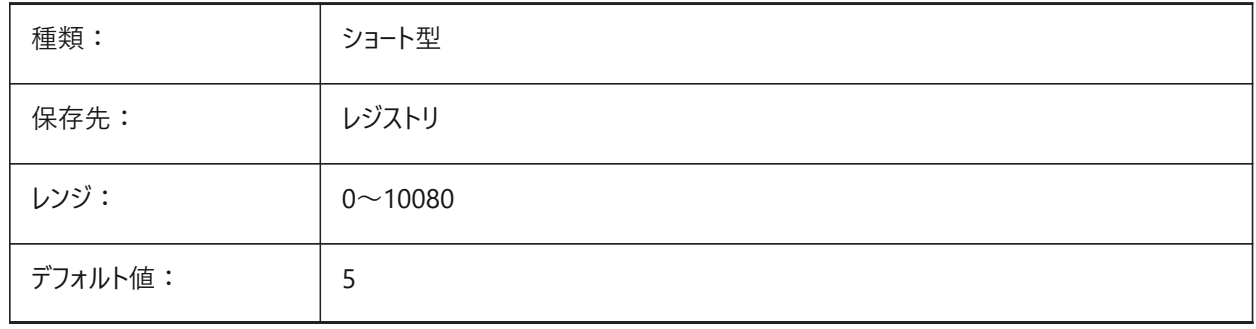

# **26.8 XREFCTL**

### **26.8.1 外部参照コントロール**

外部参照ログファイル(XLG)を作成します。

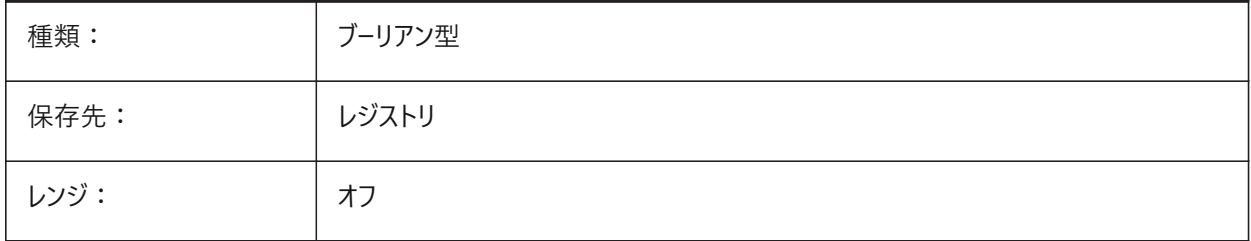

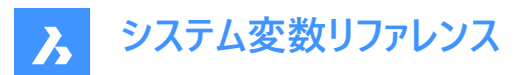

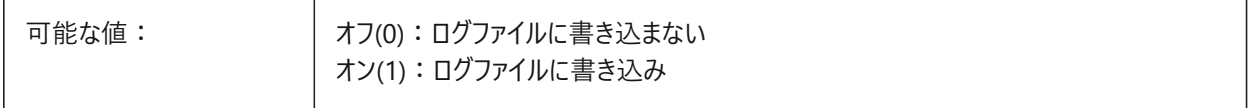

### **26.9 XREFNOTIFY**

# **26.9.1 不明外部参照の通知**

外部参照が見つからない場合、図面を開いたときに警告を表示します。

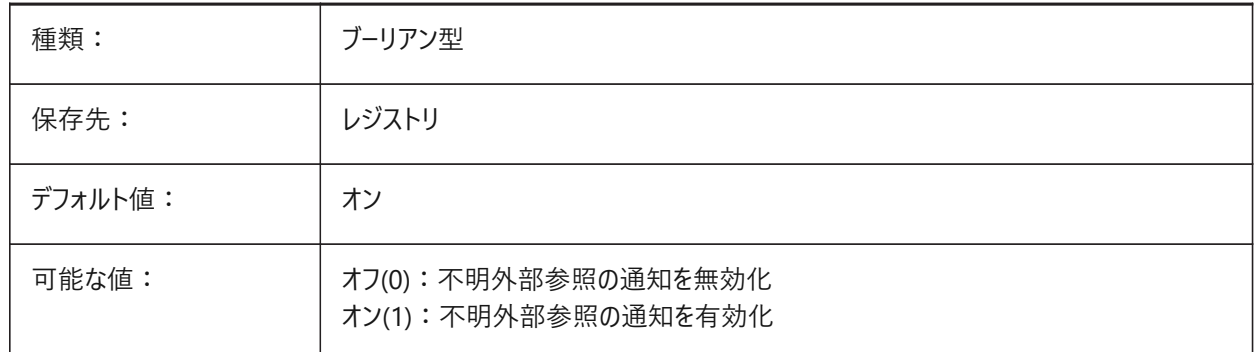

### **26.10 XREFOVERRIDE**

# **26.10.1 外部参照オーバーライド**

参照されている画層の図形の表示プロパティ(色、線種、線の太さ、透明度、プロットスタイル等)の表示をコントロールしま す。

- オフ (0) に設定すると、外部参照図⾯の図形のプロパティがByLayerに設定されている場合、外部参照画層のプロパ ティに⾏った変更を現在の図⾯に表⽰します。
- オン (1) に設定すると、外部参照図⾯の図形のプロパティがByLayerに設定されていない場合に、外部参照画層の図 形はプロパティがByLayerに設定されているときと同様に扱われます。また、外部参照画層は、それぞれ画層オーバーラ イドのセットを持つことができます。

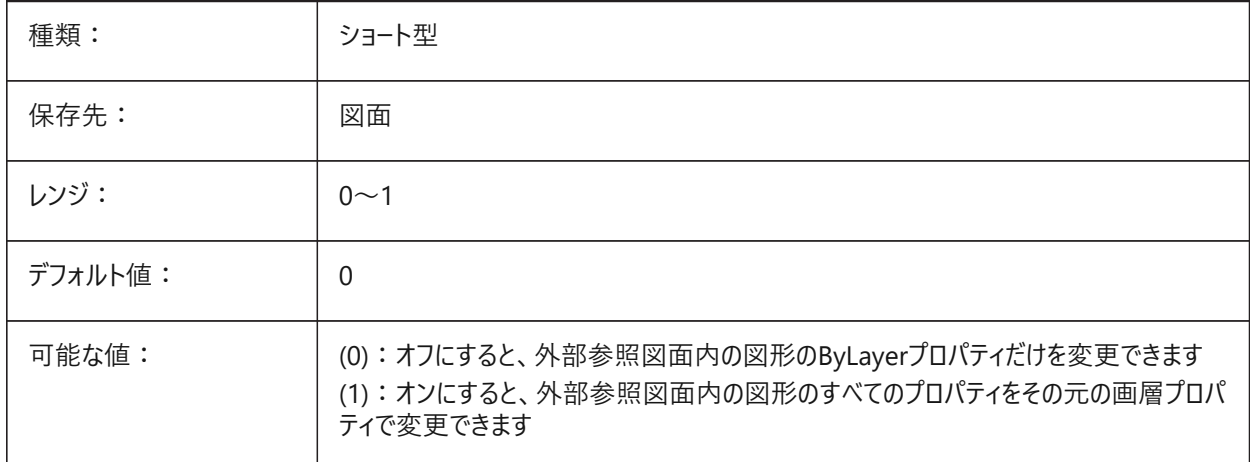

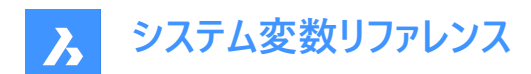

# **27. Z**

# **27.1 ZOOMFACTOR**

### **27.1.1 ズーム係数**

マウスホイールに対するズームの動作係数をコントロールします。 拡大時は段階的に倍率変化が小さくなり、細部が見やすくなります。

### 2〜100の範囲で値を設定できます。

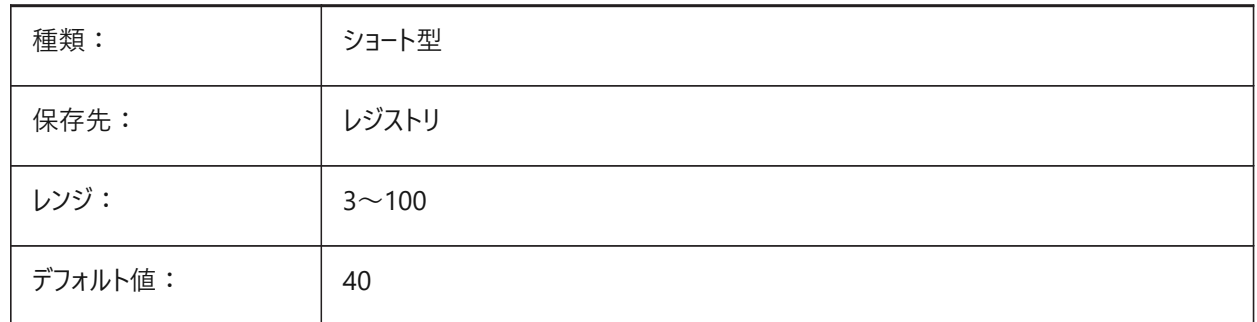

# **27.2 ZOOMWHEEL**

# **27.2.1 マウスホイールズーム⽅向**

マウスホイールのズーム方向を切り替えます。

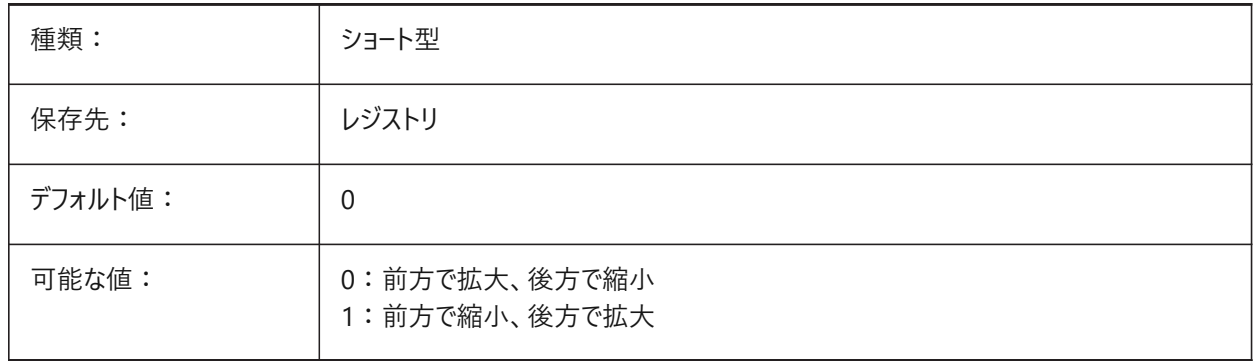